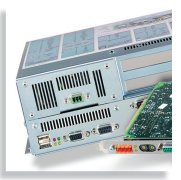

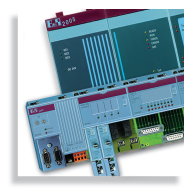

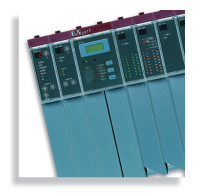

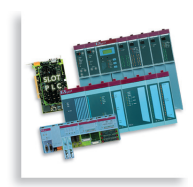

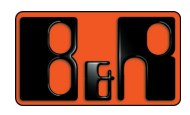

**SYSTEME B&R 2003 Manuel d'utilisation** 

# **SYSTEME B&R 2003 MANUEL D'UTILISATION**

Version : **4.0 (Juin 2003)** Référence : **MASYS22003-F**

ETHERNET® est une marque déposée de XEROX Corp. PROFIBUS® est une marque déposée de l'association des utilisateurs PROFIBUS

Nous nous réservons le droit de modifier le contenu de ce document sans notification. Bernecker + Rainer Industrie-Elektronik Ges.m.b.H. décline toute responsabilité en cas d'erreurs techniques, d'erreurs d'impression ou d'omissions dans ce manuel. Par ailleurs, Bernecker + Rainer Industrie-Elektronik Ges.m.b.H. ne peut être tenu responsable en cas de préjudices résultant directement ou indirectement de la livraison, des performances ou de l'utilisation de ce matériel. Nous attirons votre attention sur le fait que toutes les désignations de matériel et de logiciel ainsi que les noms de marques des entreprises utilisés dans ce document sont protégés par des copyrights, des marques ou des brevets.

# **CHAPITRE 1 : GÉNÉRALITÉS**

**CHAPITRE 2 : INSTALLATION**

**CHAPITRE 3 : MODULES B&R 2003**

**CHAPITRE 4 : ADRESSAGE DES MODULES**

**CHAPITRE 5 : CONTRÔLEUR DE BUS CAN**

**CHAPITRE 6 : TEMPS DE REPONSE**

# **CHAPITRE 7 : ACCESSOIRES**

**CHAPITRE 8 : NORMES ET LIMITES**

**ANNEXE A : IDENTIFICATEURS CAN**

**ANNEXE B : MESSAGES D'ERREUR CAN**

**INDEX DES FIGURES**

**INDEX DES TABLEAUX**

# **INDEX**

# **INDEX DES RÉFÉRENCES**

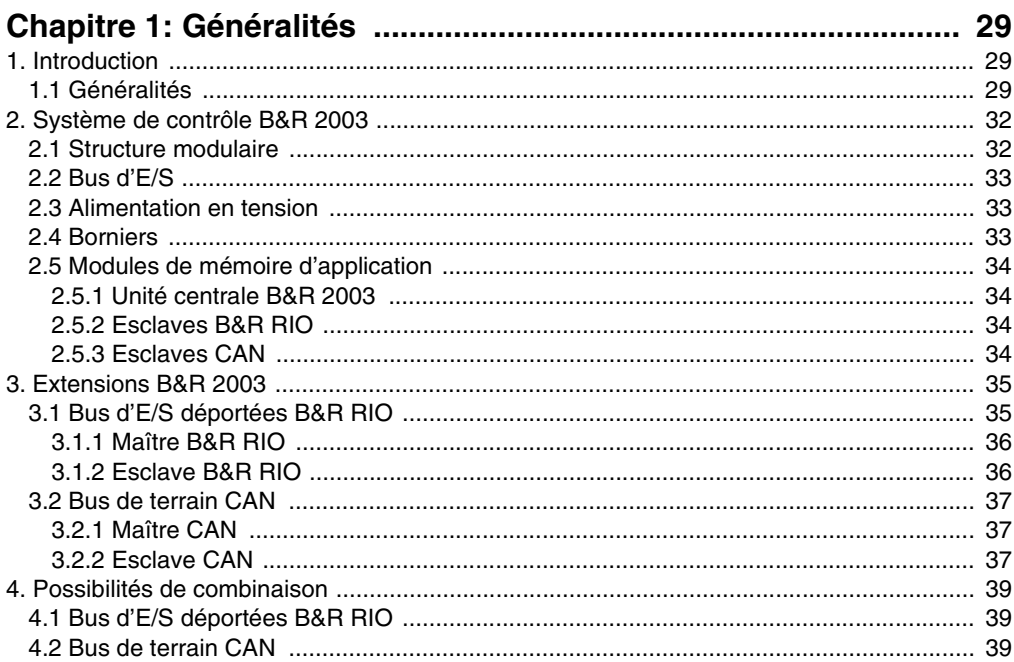

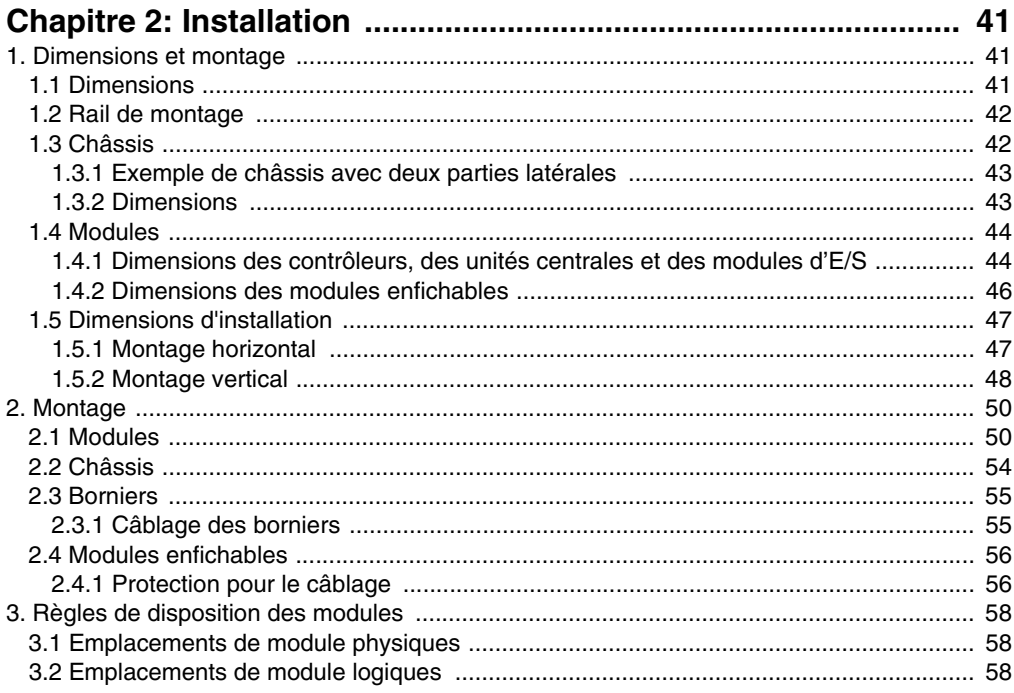

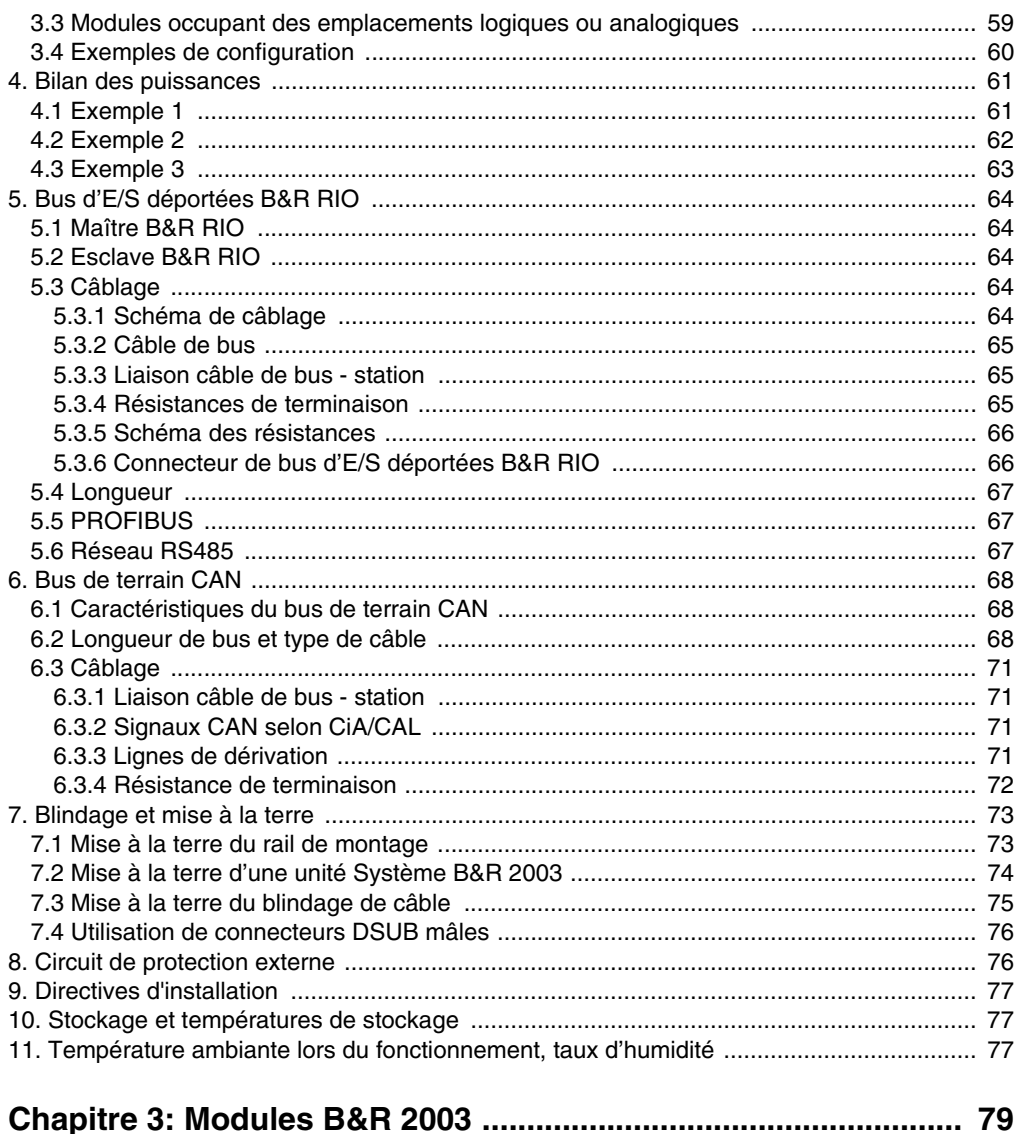

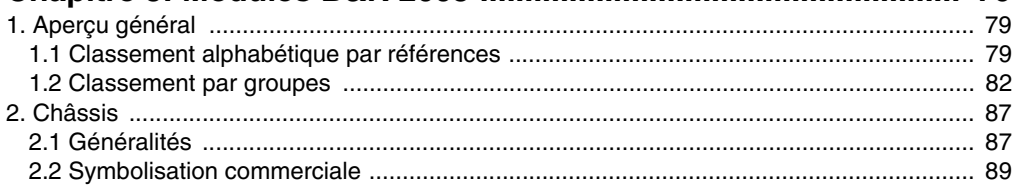

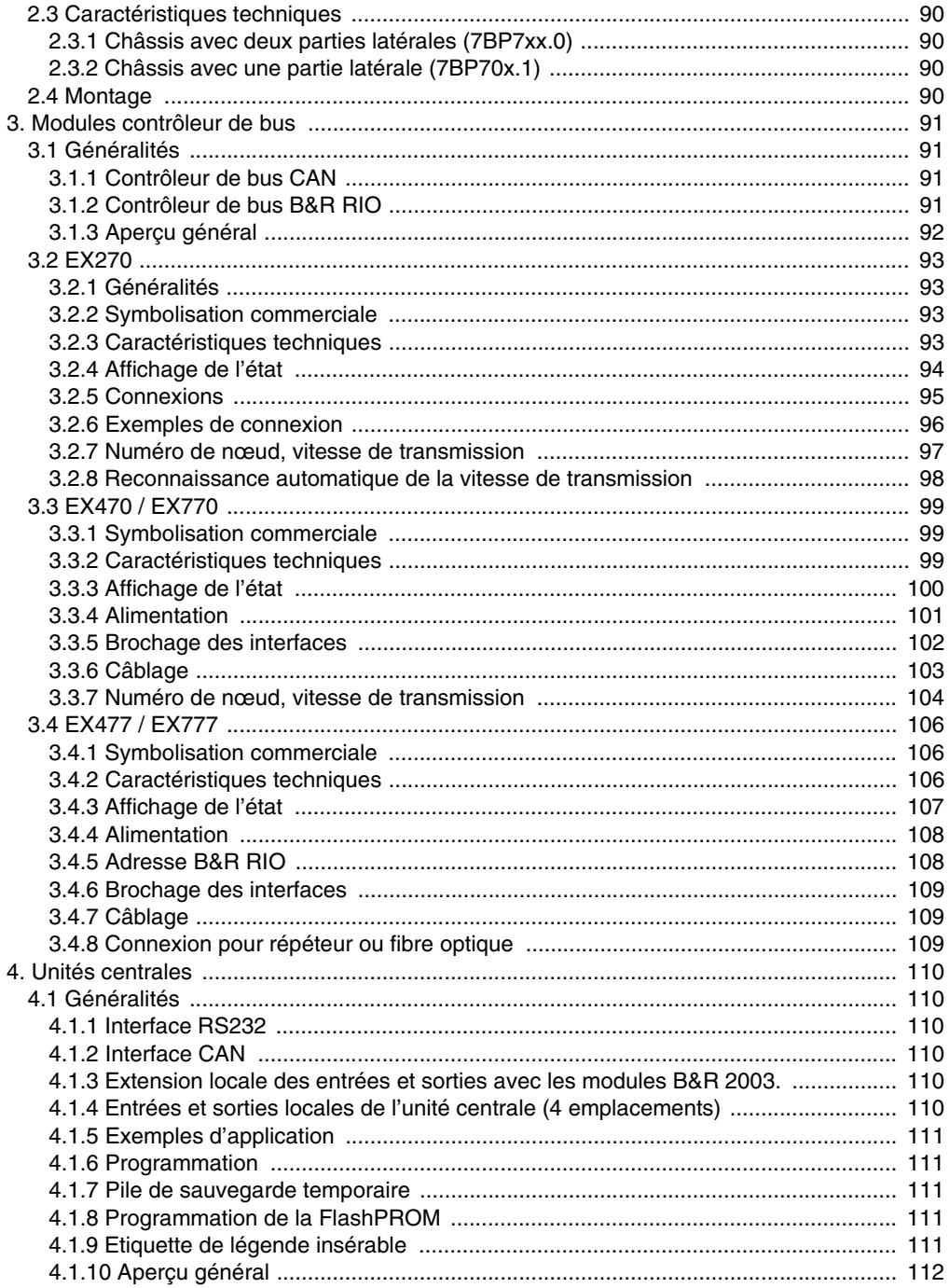

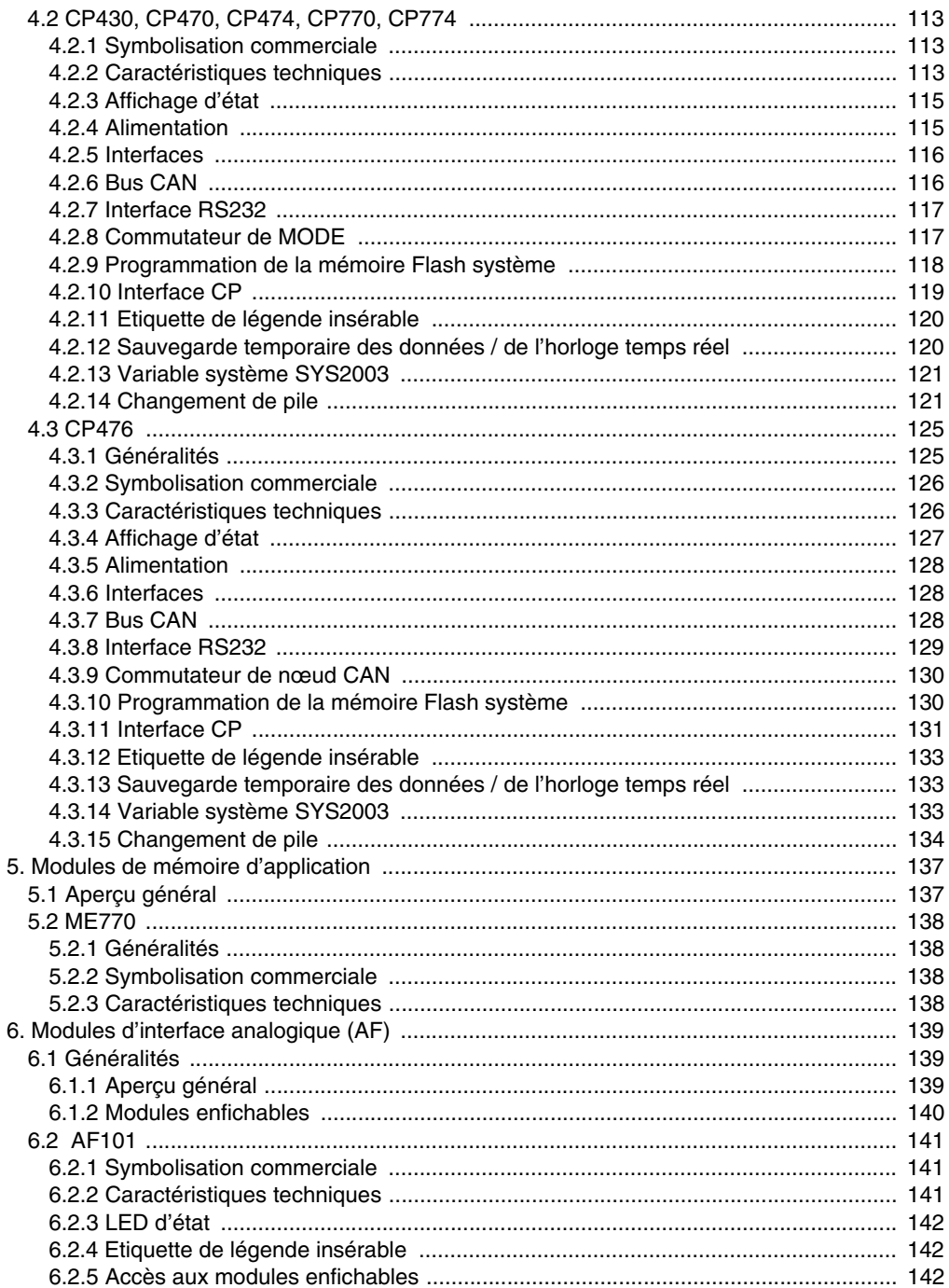

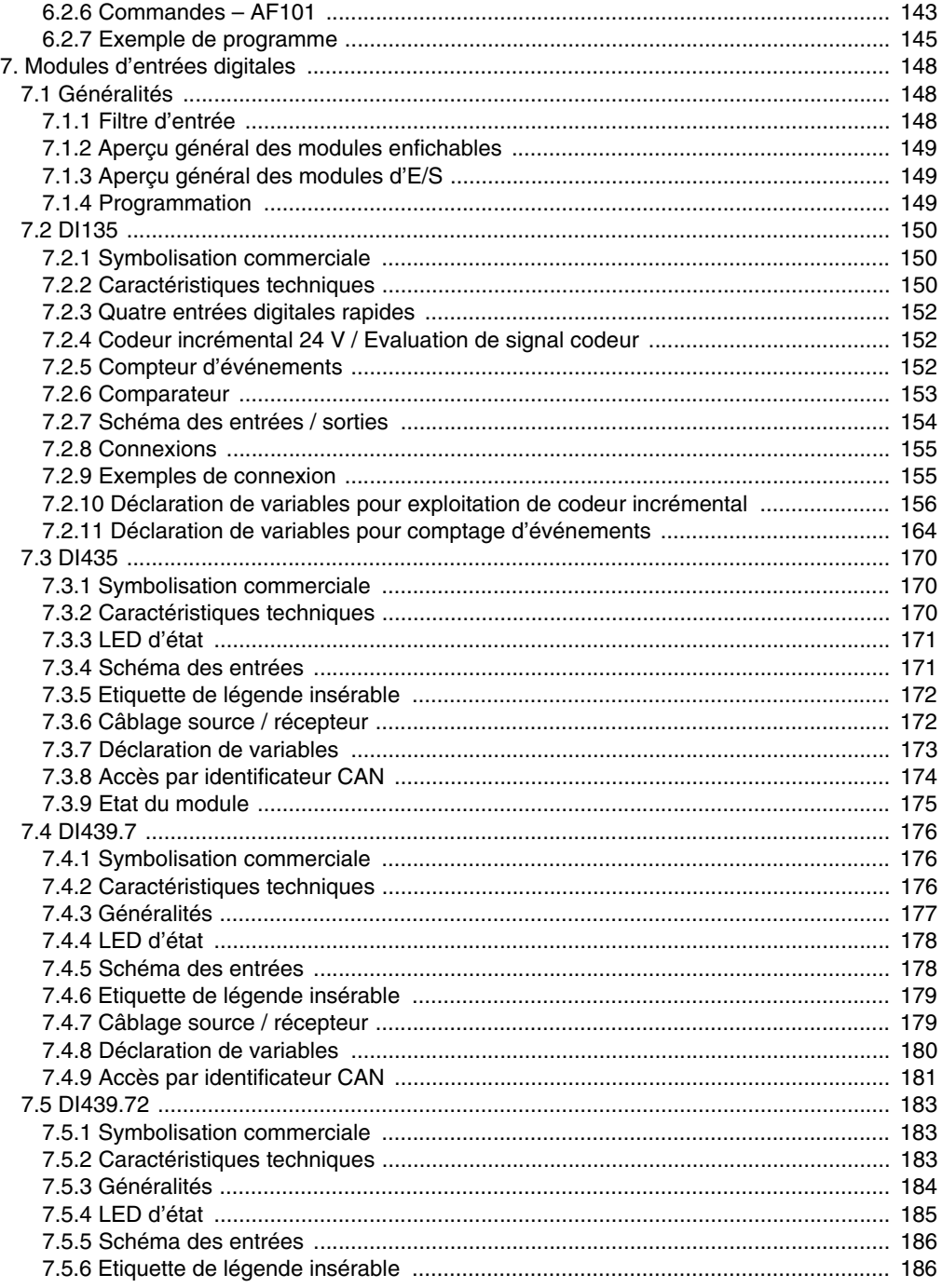

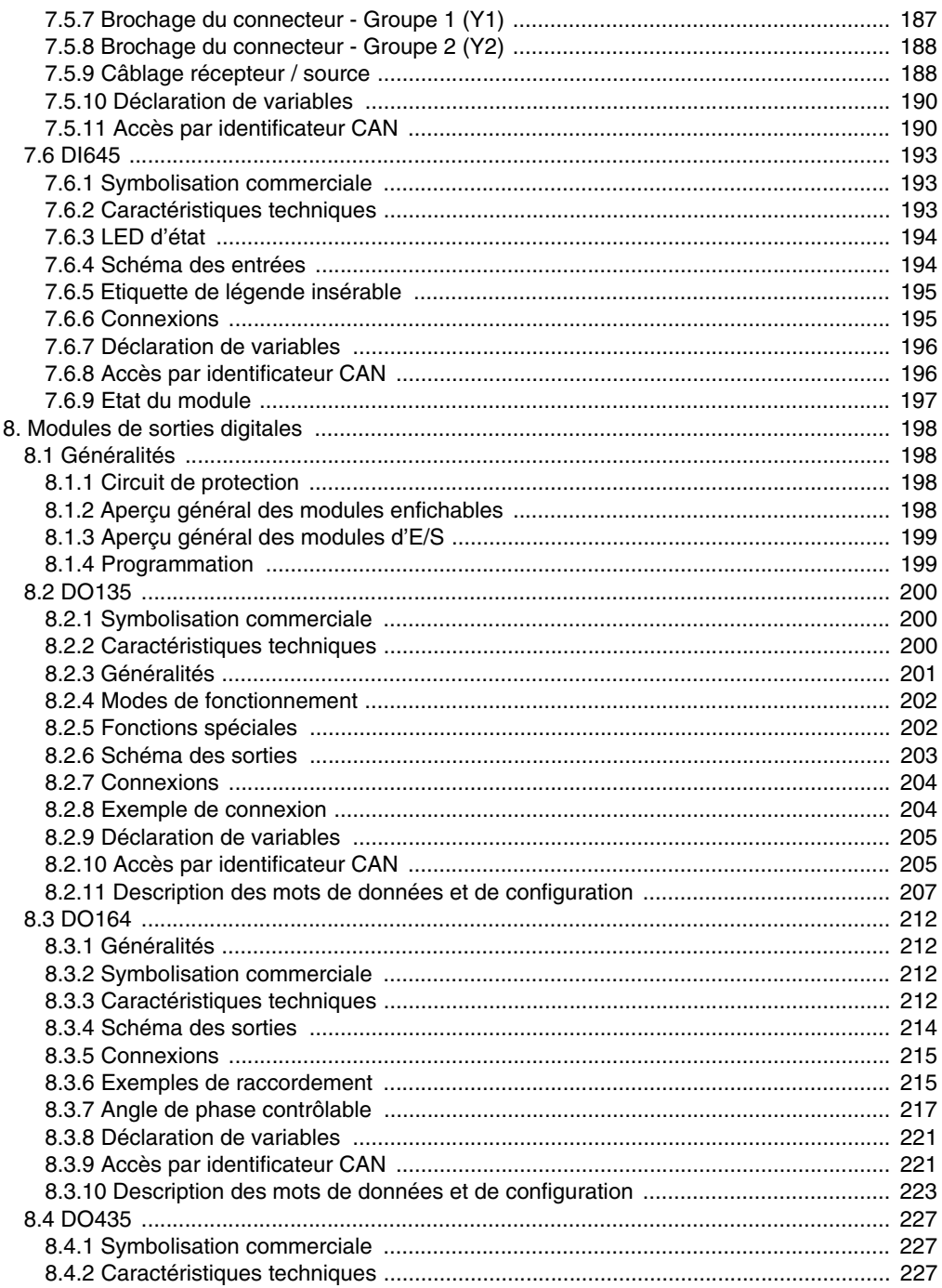

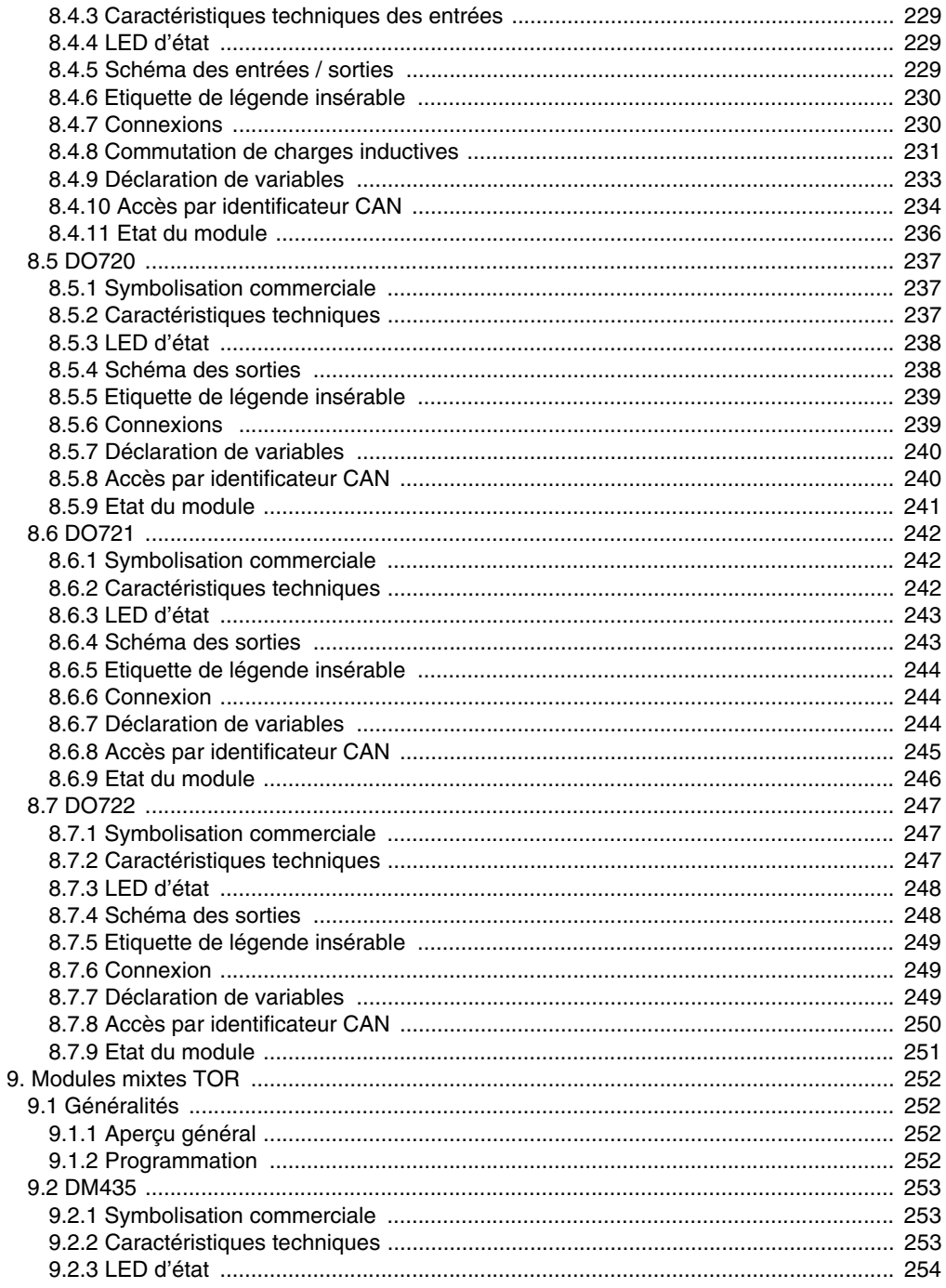

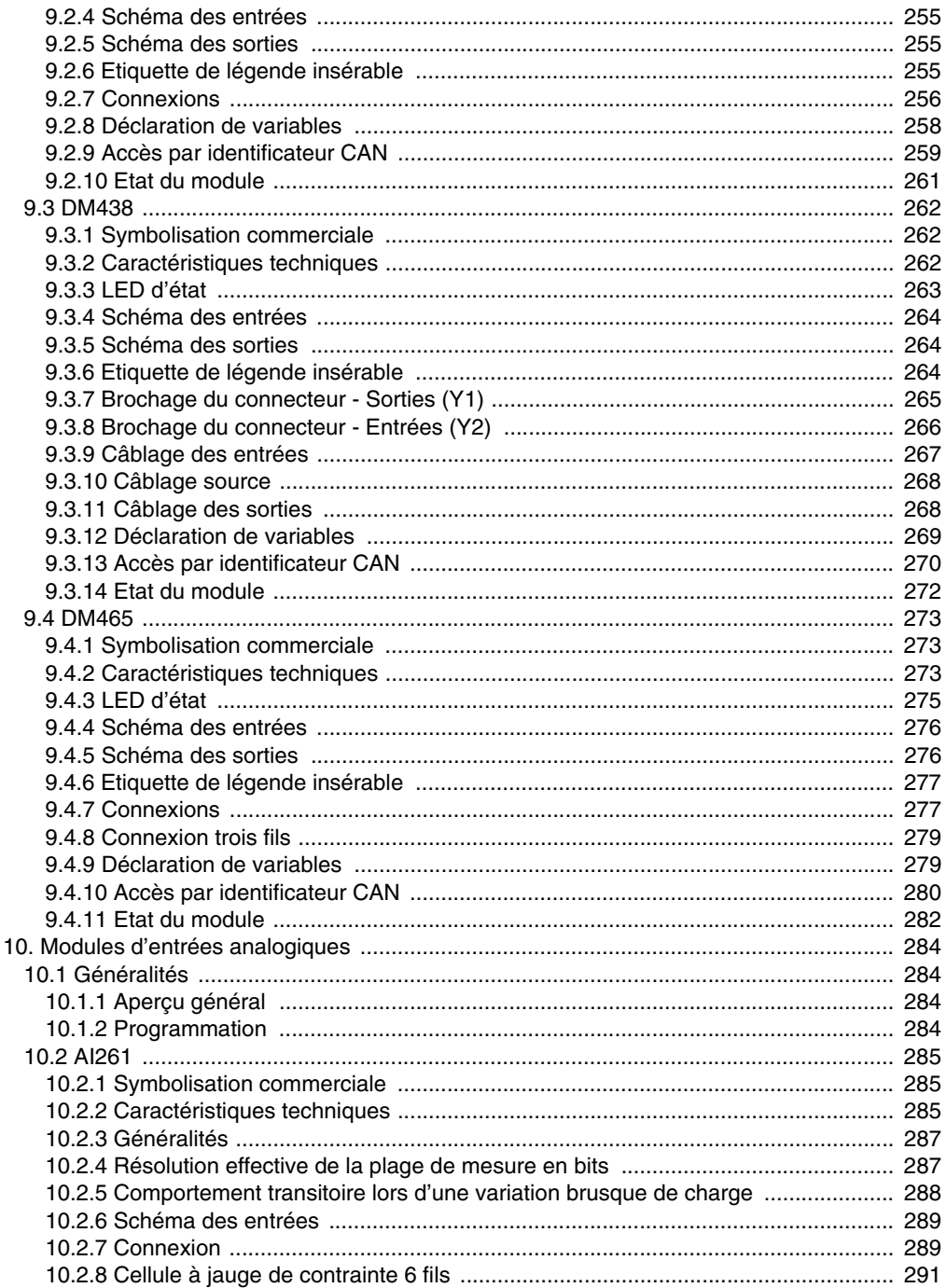

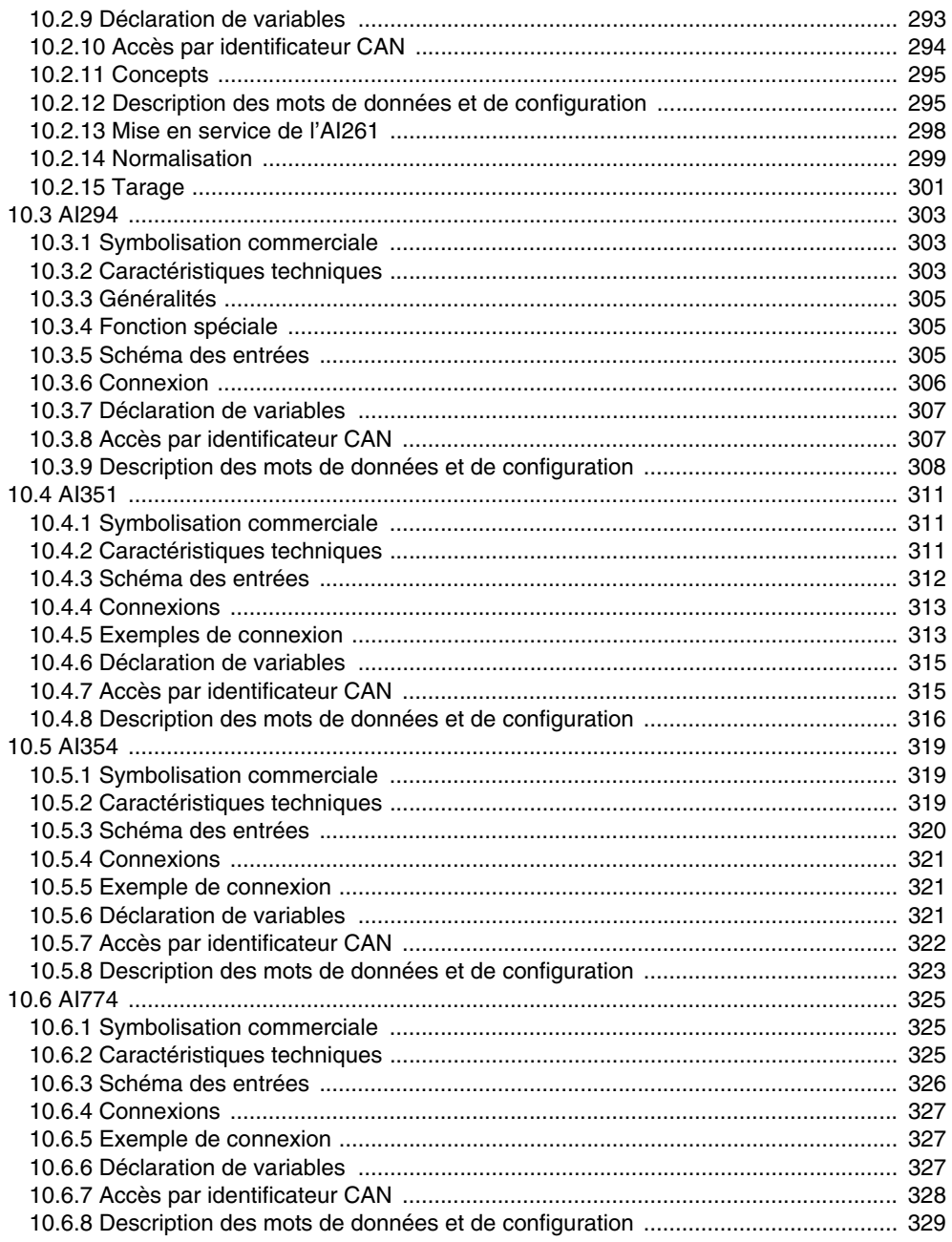

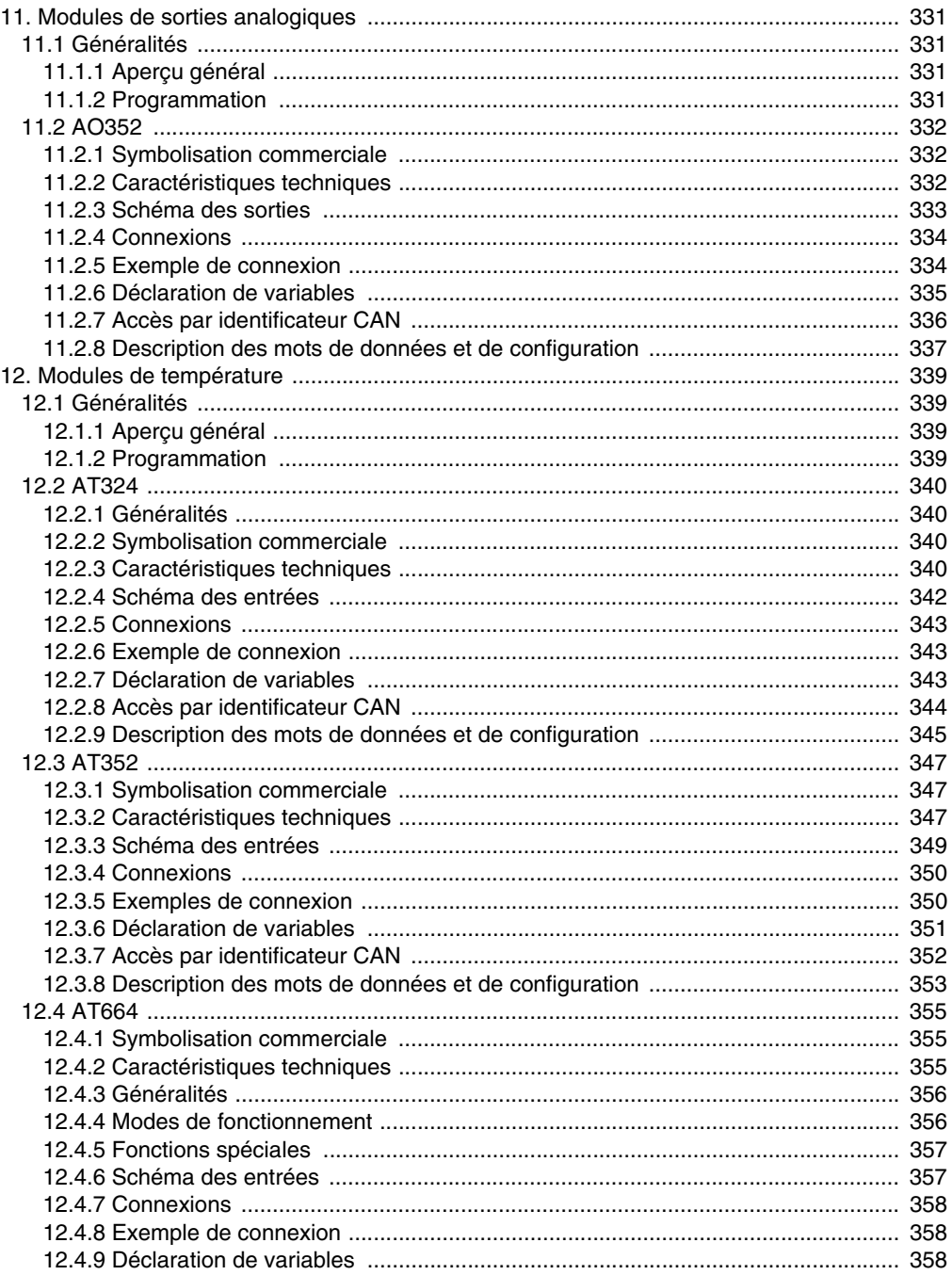

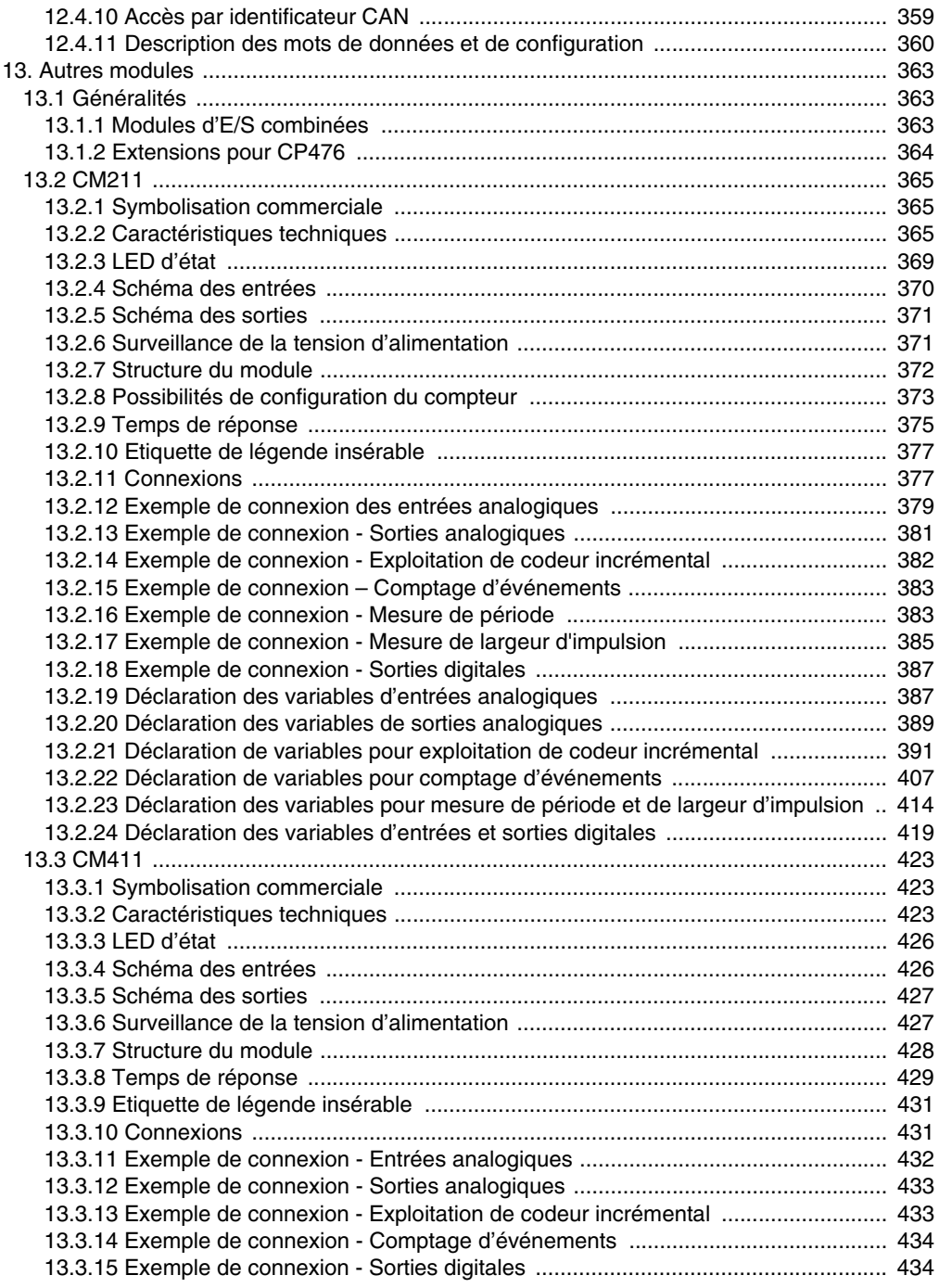

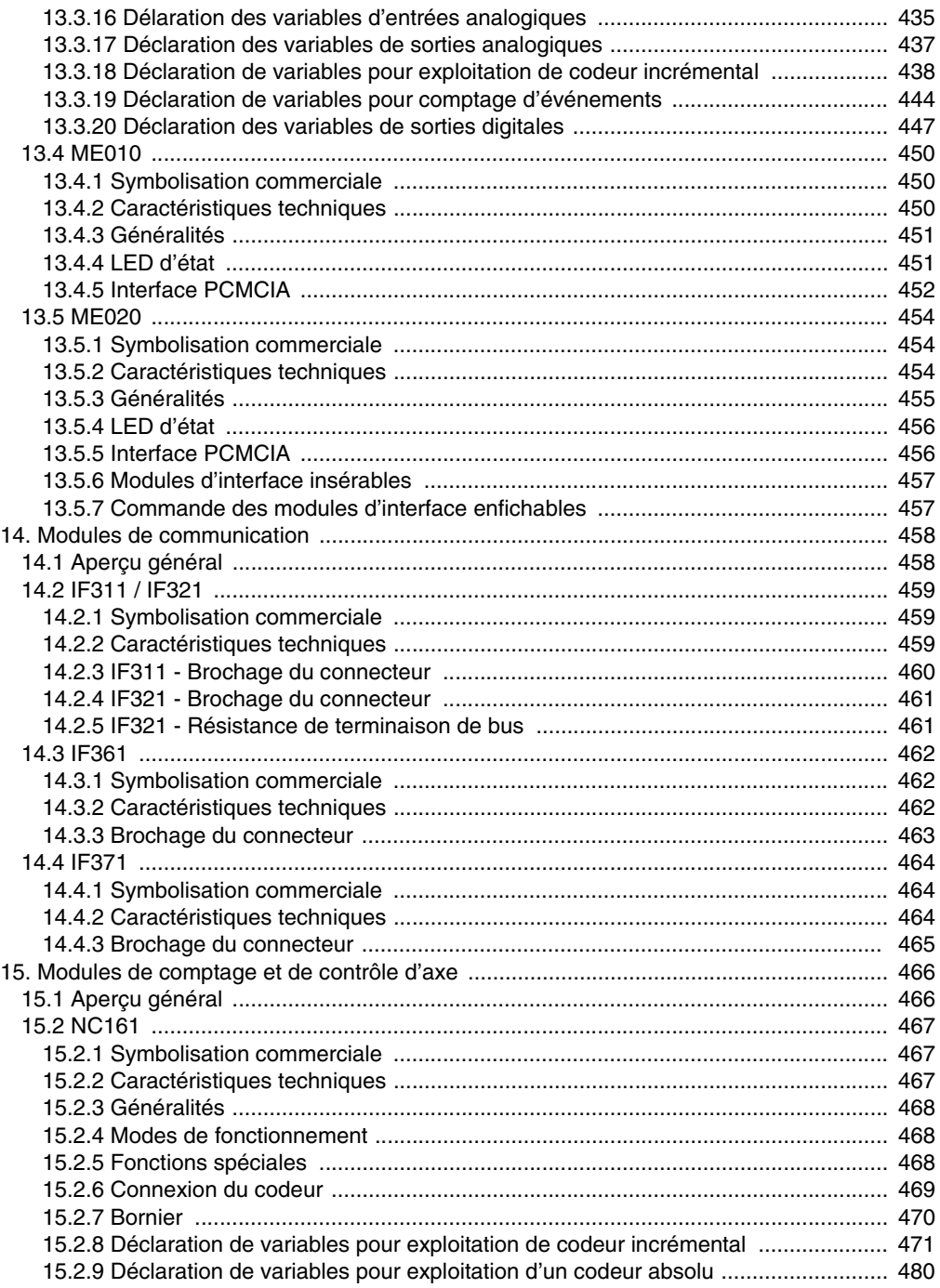

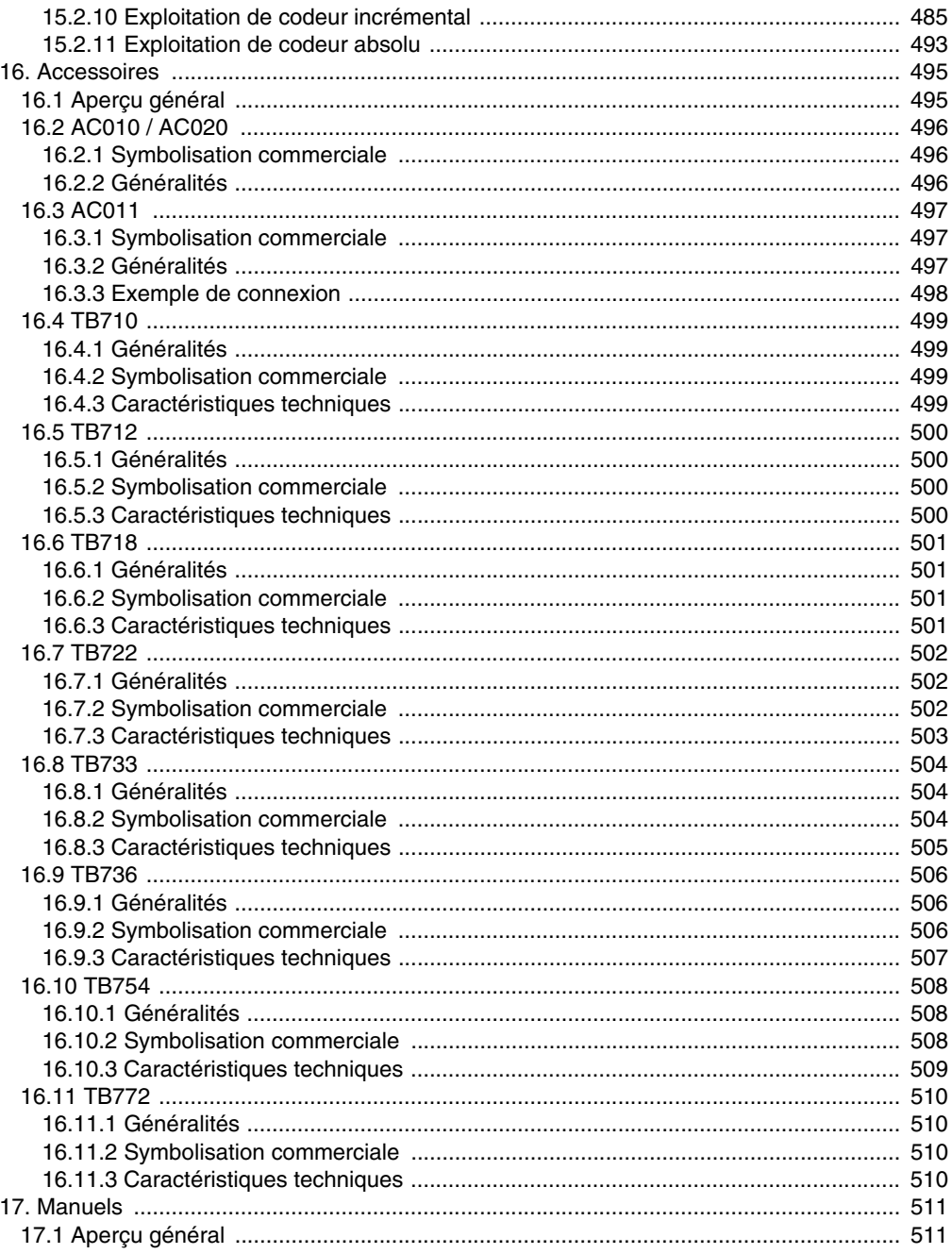

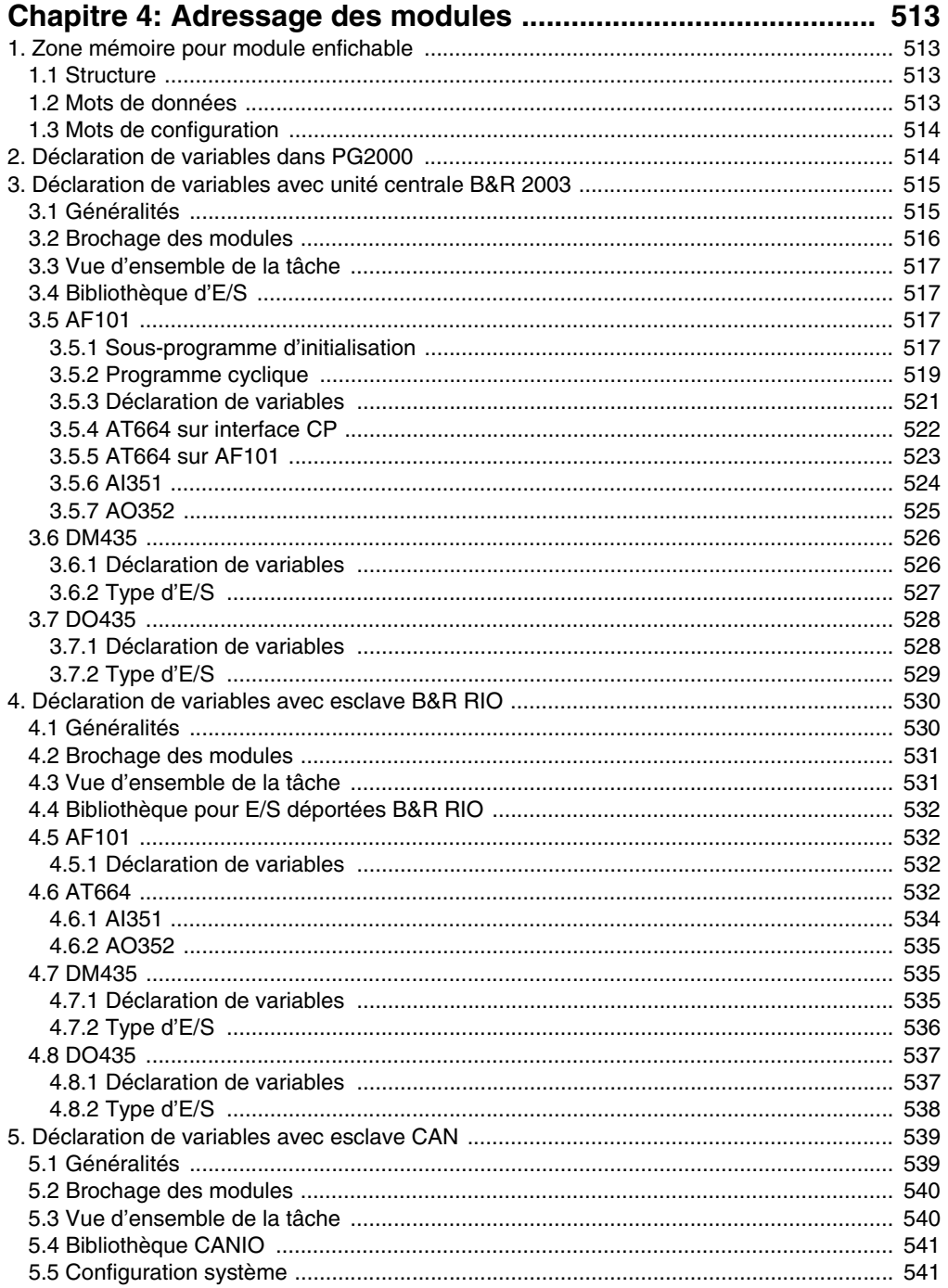

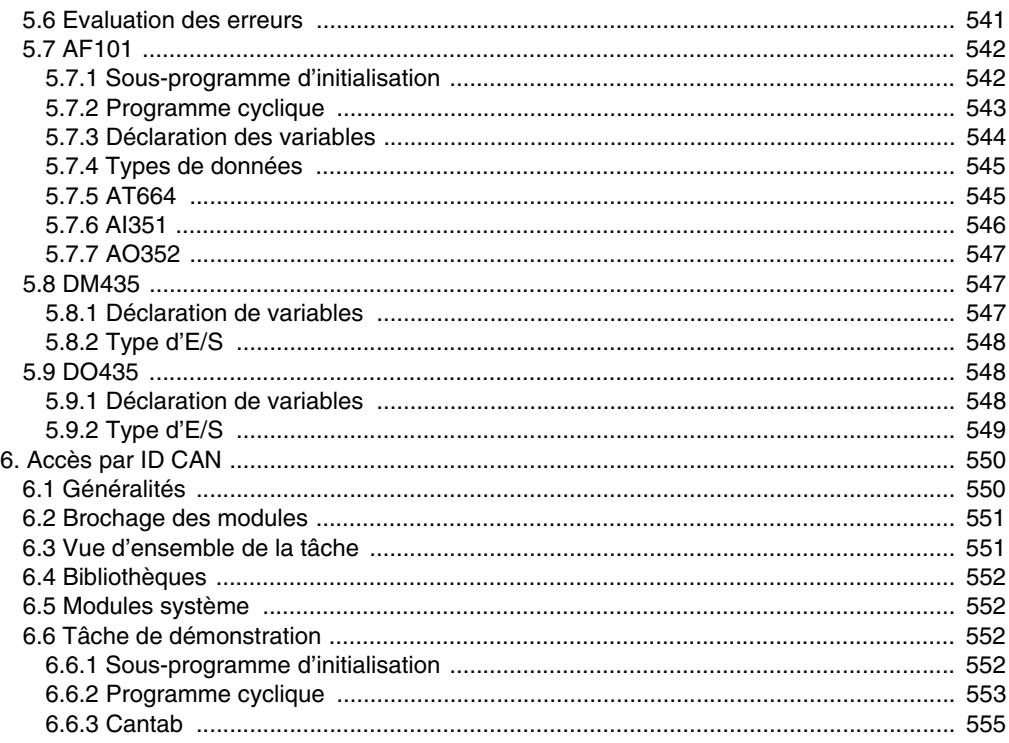

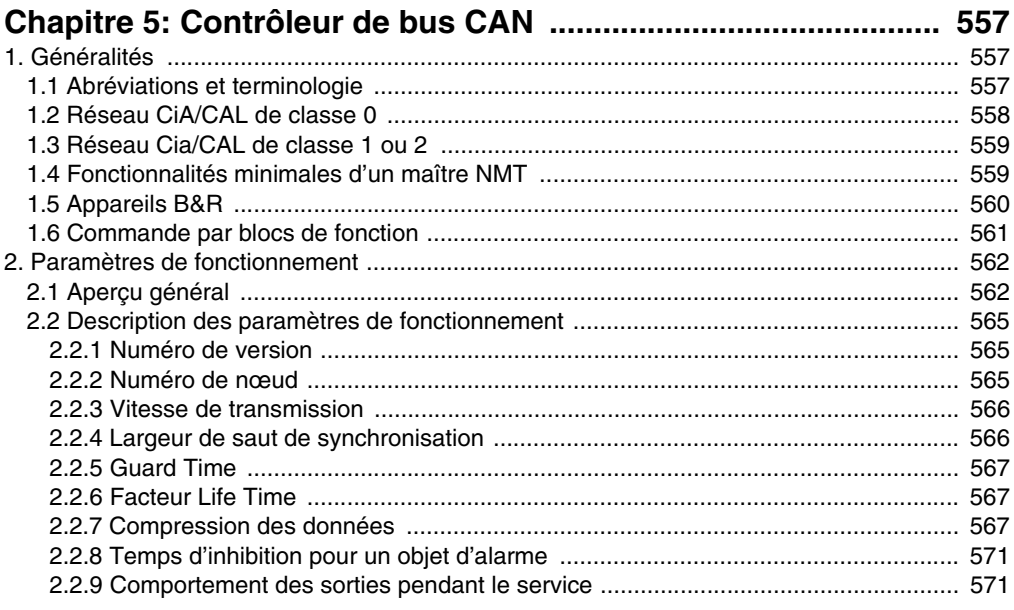

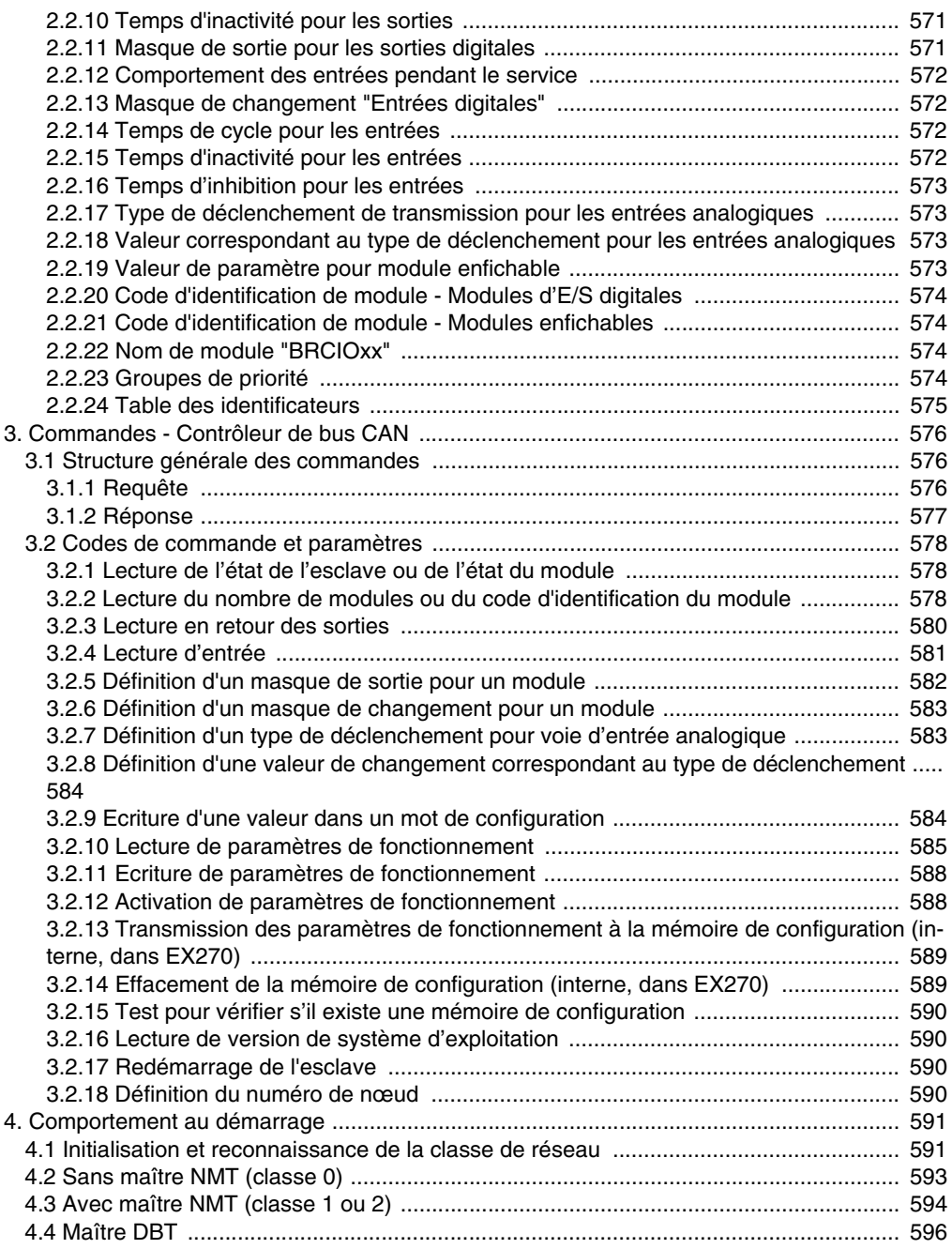

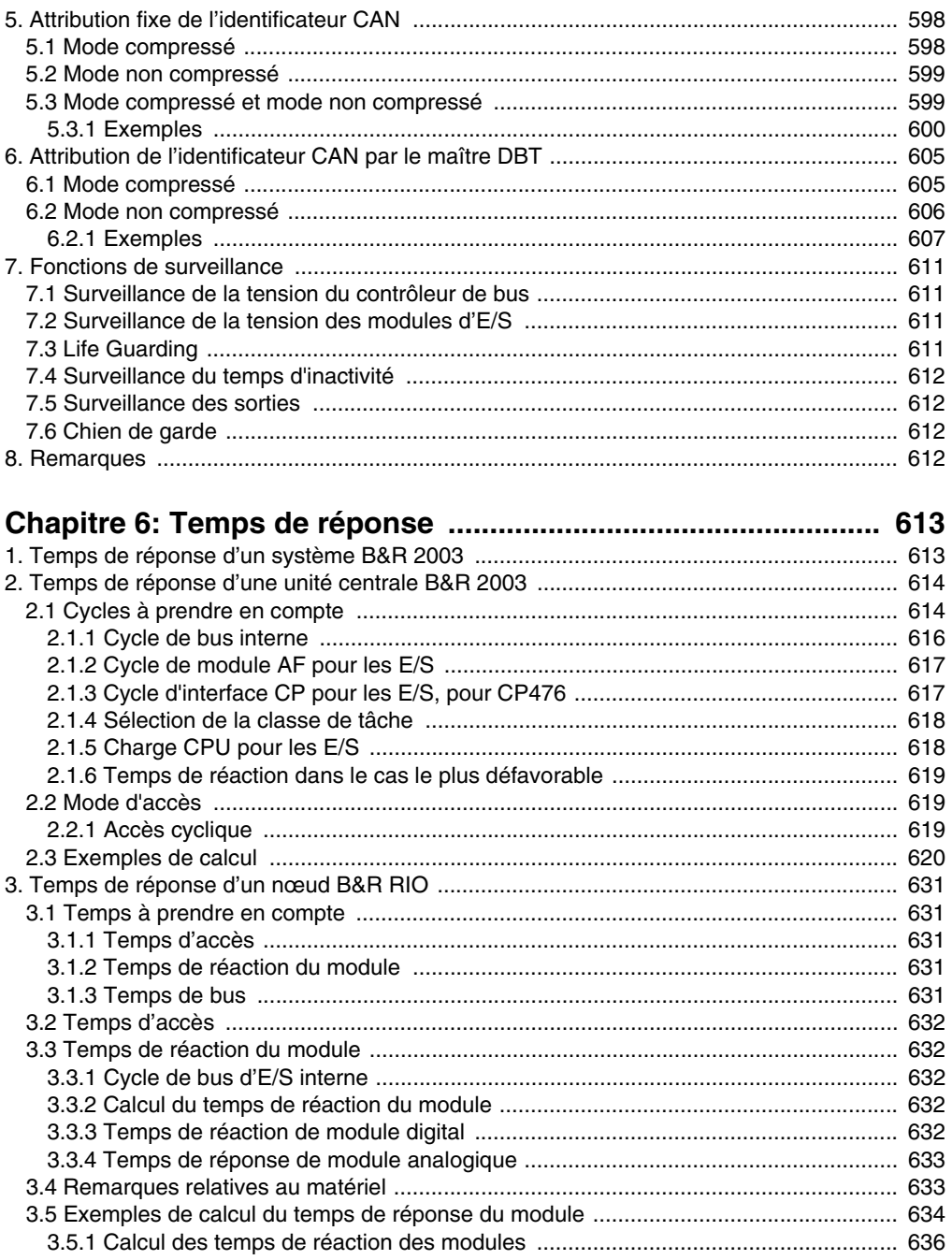

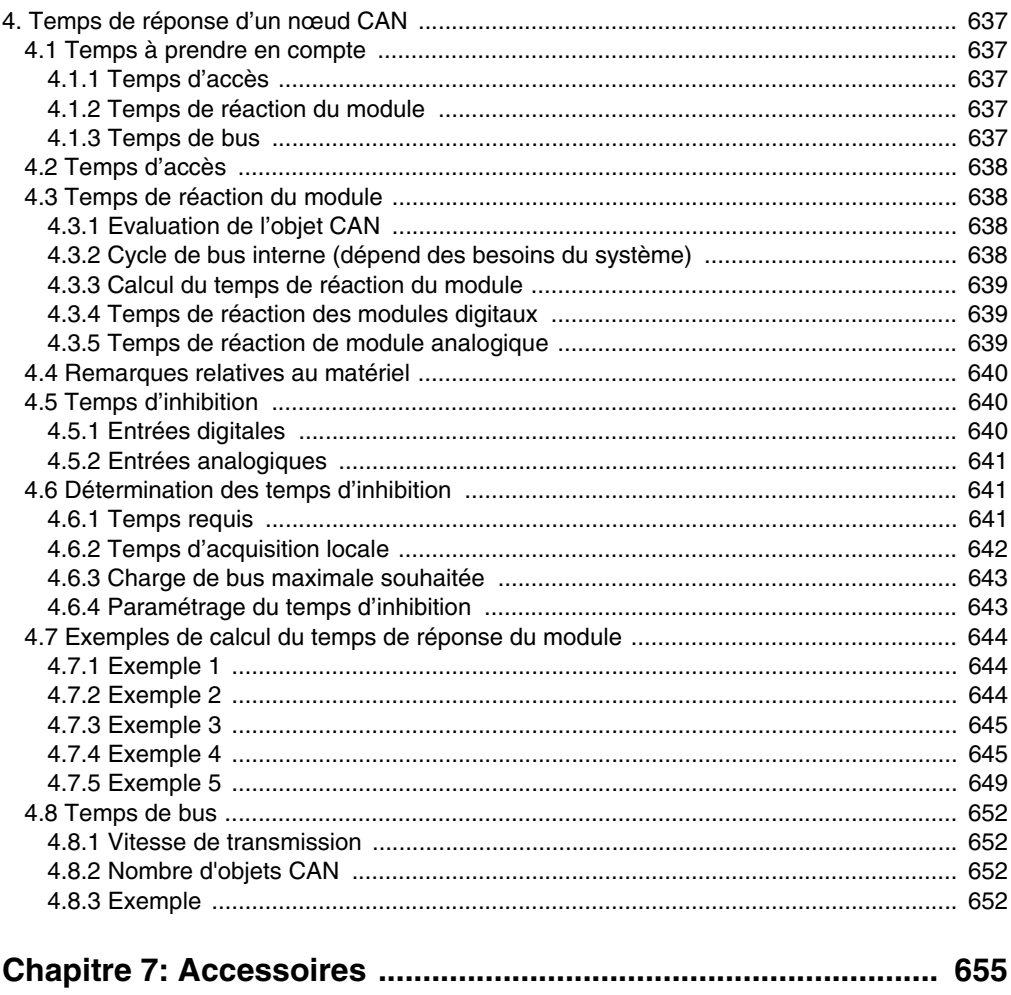

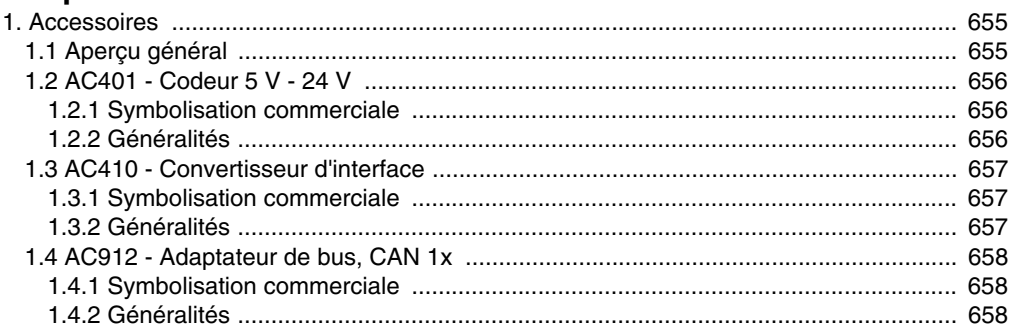

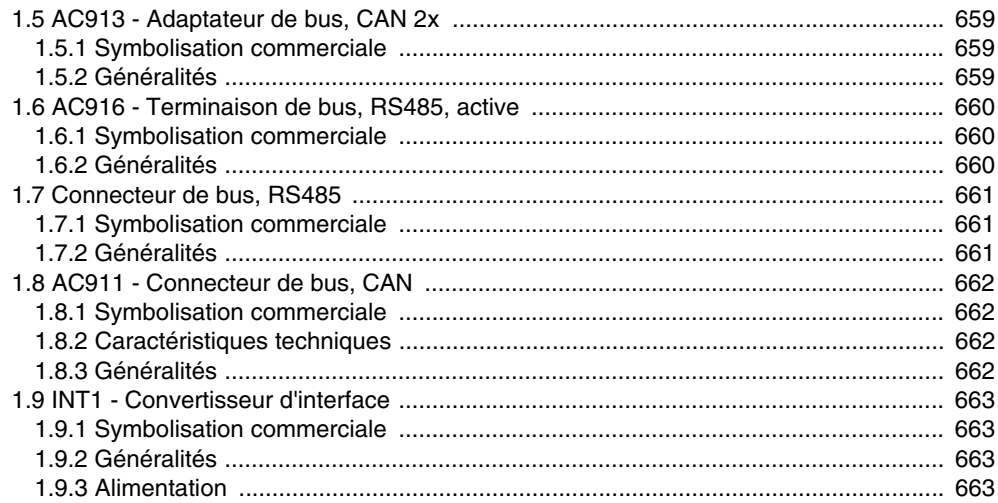

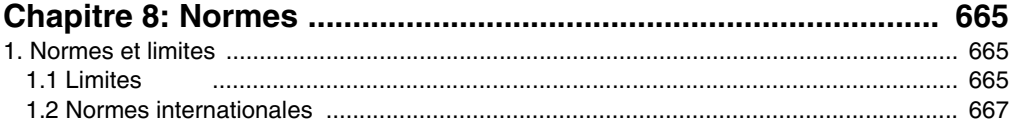

#### 

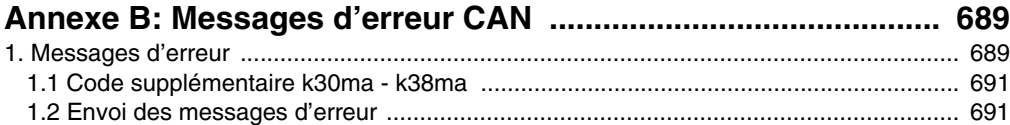

# <span id="page-29-0"></span>**Chapitre 1 • Généralités**

# <span id="page-29-1"></span>**1. Introduction**

### <span id="page-29-2"></span>**1.1 Généralités**

Les systèmes de contrôle de la famille B&R 2000 définissent de nouvelles normes de puissance, de fonctionnalité et de sécurité de fonctionnement. Les systèmes B&R 2003, B&R 2005 et B&R 2010 couvrent l'ensemble des domaines d'application, des simples contrôleurs logiques aux systèmes d'automatisation complexes décentralisés.

Ces systèmes se différencient par leur structure, leur possibilité d'extension, leur modularité et les performances de leurs UC respectives. Ils ont aussi de nombreux points communs ; ils se comportent en effet de manière identique pour le programmeur et répondent ainsi aux objectifs fondamentaux de compatibilité totale, qu'ils s'agisse de systèmes centralisés ou décentralisés.

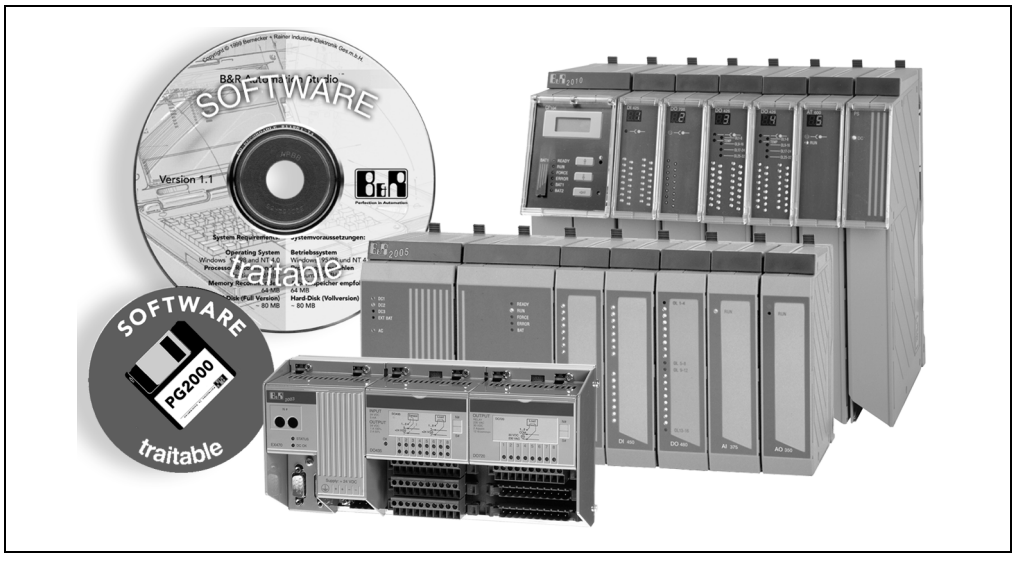

Figure 1 : Compatibilité logicielle et matérielle des systèmes de la famille B&R 2000

#### **Caractéristiques du système B&R 2003**

#### Matériel :

- Modularité du matériel
- Possibilité de mise en réseau
- Interfaces de communication avec les IHM
- Fonctionnalité d'ordinateur industriel et de système de contrôle programmable
- Compatibilité CEM selon EN61131-2
- Protocole de bus d'E/S sécurisé
- E/S décentralisées
- Traitement de mot ou de bit en un seul cycle
- Toutes les bornes de raccordement pour 2 ou 3 fils se trouvent sur le module
- Pas de bornier intermédiaire nécessaire

#### Logiciel :

- Système d'exploitation multitâche destiné à des applications pour systèmes de contrôle programmables et ordinateurs industriels
- Langages de programmation performants pour systèmes de contrôle programmables
- Programmation en langage évolué
- Contrôle exact du temps de réponse du système de contrôle programmable
- Logiciel de programmation convivial avec environnement orienté fenêtre
- Gestion de projet sur PC

#### **Système de contrôle programmable par ordinateur**

Le cœur des systèmes de contrôle programmables est constitué de composants d'ordinateur standard performants. Les processeurs sont complétés par des processeurs RISC permettant le traitement rapide des signaux d'E/S.

La plupart des unités centrales sont dotées d'interfaces de conception modulaire. Grâce à des modules d'interface enfichables appropriés, différents systèmes de bus et de réseaux peuvent être intégrés de manière efficace au système B&R 2003.

Les composants utilisés par le cœur de l'ordinateur ont une fonctionnalité de contrôleur programmable industriel. Il est possible d'accéder aux bits, aux octets et aux mots en un seul cycle, ce qui permet d'augmenter la vitesse de traitement lorsque l'on combine liens de contrôleur programmable et fonctionnalité d'ordinateur industriel.

#### **Interface d'installation**

On appelle interface d'installation l'ensemble des modules d'E/S et donc l'interface existant entre le système de contrôle programmable et l'installation ou la machine à piloter. Tous les modules d'E/S du système B&R 2003 sont protégés contre les perturbations extérieures grâce à des dispositions CEM appropriées (Norme EN61131-2).

La longueur et la structure du bus d'E/S peuvent être adaptées de manière flexible à l'installation ou à la machine. Cela signifie que les points de connexion des signaux d'E/S ne sont pas nécessairement situés à l'endroit où se trouve l'UC du système de contrôle. L'utilisation de segments de bus d'E/S décentralisées (B&R RIO, CAN) permet de réaliser la structure la mieux adaptée à chaque application. Les modules d'E/S se montent sur la machine ou dans l'installation, à l'endroit précis où leur présence est requise. Le câblage assurant la liaison avec le cœur du système de contrôle programmable se limite à un câble à deux broches ou à une fibre optique.

#### **Possibilité de mise en réseau**

Tout système de contrôle industriel doit être capable aujourd'hui de fonctionner en réseau et de communiquer avec des systèmes d'autres fabricants. Les systèmes de contrôle programmables de la famille B&R 2000 satisfont bon nombre des exigences exprimées à l'heure actuelle grâce à un large éventail de possibilités de communication intra-système et inter-système.

#### **Concept logiciel**

Une attention particulière a été portée à la simplicité d'utilisation et de programmation. Les programmes API standard sont cycliques, c'est-à-dire que leur exécution se répète, comme s'il s'agissait d'une boucle. Pour augmenter l'efficacité de traitement, les systèmes B&R 2000 offrent en plus la possibilité de diviser l'application en plusieurs tâches ayant chacune leur propre temps de cycle. Ainsi, les sections de programme critiques (réaction à des signaux de trigger, par exemple) peuvent être traitées plus rapidement que celles dont la fonction est de lire des événements moins critiques (scrutation de touche, par exemple).

#### **Programmation**

La programmation des unités centrales s'effectue à l'aide du système de programmation PG2000 ou de B&R Automation Studio™. Plusieurs langages de programmation sont disponibles pour l'élaboration des programmes :

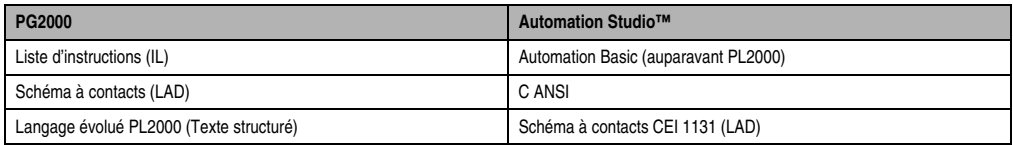

Tableau 1 : Programmation des systèmes B&R 2000

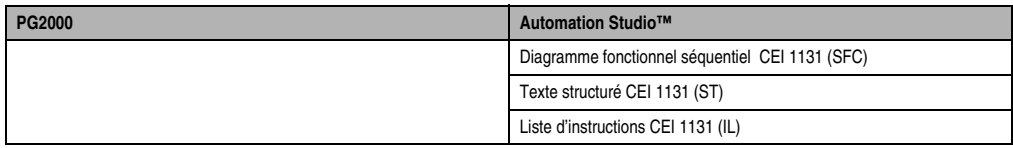

Tableau 1 : Programmation des systèmes B&R 2000

# <span id="page-32-0"></span>**2. Système de contrôle B&R 2003**

#### <span id="page-32-1"></span>**2.1 Structure modulaire**

Les modules d'E/S et les contrôleurs sont insérés dans le châssis et vissés à une barre d'attache taraudée préalablement introduite dans le profilé aluminium. La connexion électrique entre les modules s'établit lorsque que l'on assemble ces derniers (connecteur intégré aux modules).

Fixation du châssis :

Le châssis est inséré dans un rail de montage (conformément à EN 50022 – 35 x 7,5 mm). Ce rail de montage est fixé et relié électriquement au panneau arrière de l'armoire électrique.

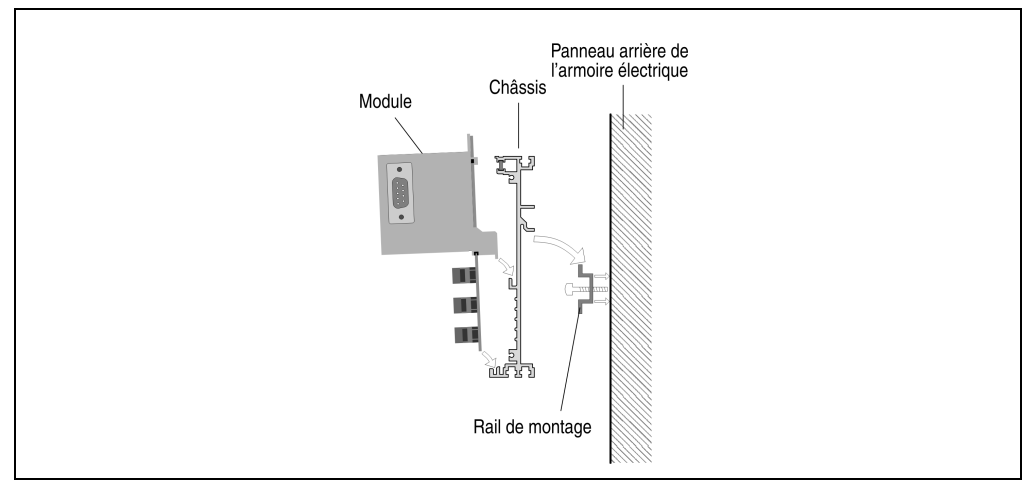

Figure 2 : Fixation du châssis

Le châssis peut également être vissé directement au panneau arrière de l'armoire électrique.

#### <span id="page-33-0"></span>**2.2 Bus d'E/S**

Le système B&R 2003 est équipé d'un bus d'E/S. La connexion électrique entre les modules s'établit lorsque que l'on assemble ces derniers (connecteur intégré aux modules).

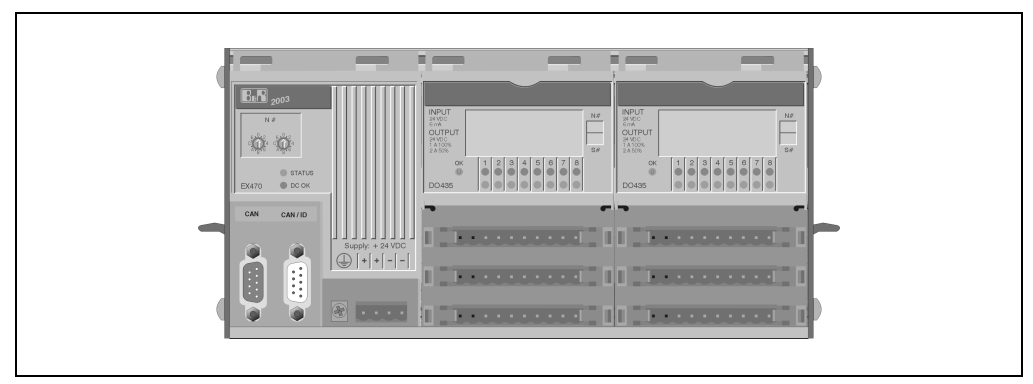

Figure 3 : Bus d'E/S

Caractéristiques :

- Construction compacte
- Bus standard
- Borniers intégrés (connexions pour 2 ou 3 fils, pas de bornier intermédiaire nécessaire)

#### <span id="page-33-1"></span>**2.3 Alimentation en tension**

L'alimentation du système de contrôle B&R 2003 est assurée par un bloc d'alimentation intégré au contrôleur.

#### <span id="page-33-2"></span>**2.4 Borniers**

Le câblage des modules de la famille B&R 2003 s'effectue avec des borniers. L'affectation des broches des différents modules figure dans le chapitre 3 "Modules B&R 2003".

Grâce à la structure de ces borniers, l'utilisateur bénéficie des avantages suivants :

- Les borniers se retirent facilement grâce à deux leviers d'éjection situés soit sur le module soit directement sur le bornier.
- La plupart des borniers disponibles existent sous forme de borniers à vis et de borniers à ressort.

#### <span id="page-34-0"></span>**2.5 Modules de mémoire d'application**

#### <span id="page-34-1"></span>**2.5.1 Unité centrale B&R 2003**

Lorsque l'on utilise une unité centrale B&R 2003, l'applicatif et le système d'exploitation sont sauvegardés dans l'unité centrale.

#### <span id="page-34-2"></span>**2.5.2 Esclaves B&R RIO**

Lorsque l'on utilise un système B&R 2003 en tant qu'esclave B&R RIO, l'applicatif est sauvegardé dans le maître B&R RIO (par exemple EX150). Le système d'exploitation est configuré au niveau du contrôleur de bus d'E/S déportées B&R RIO.

#### <span id="page-34-3"></span>**2.5.3 Esclaves CAN**

Lorsque l'on utilise un système B&R 2003 en tant qu'esclave de bus CAN, l'applicatif est sauvegardé dans le maître CAN (par exemple XP152). Le système d'exploitation est configuré au niveau du contrôleur de bus CAN. Les données de configuration peuvent être stockées dans la mémoire de configuration (insérée en face avant).

Le contrôleur de bus CAN EX270 est doté d'une S-EEPROM interne dans laquelle les paramètres de fonctionnement peuvent être sauvegardés.

# <span id="page-35-0"></span>**3. Extensions B&R 2003**

On peut réaliser des extensions de deux façons :

- Bus d'E/S déportées B&R RIO
- Bus de terrain CAN

#### <span id="page-35-1"></span>**3.1 Bus d'E/S déportées B&R RIO**

Le bus d'E/S déportées B&R RIO permet de relier les modules d'E/S déportées à un maître B&R RIO. Sans répéteur, la distance de déport peut aller jusqu'à 1200 m. Sans répéteur, il est possible de coupler jusqu'à 31 esclaves à un maître B&R RIO.

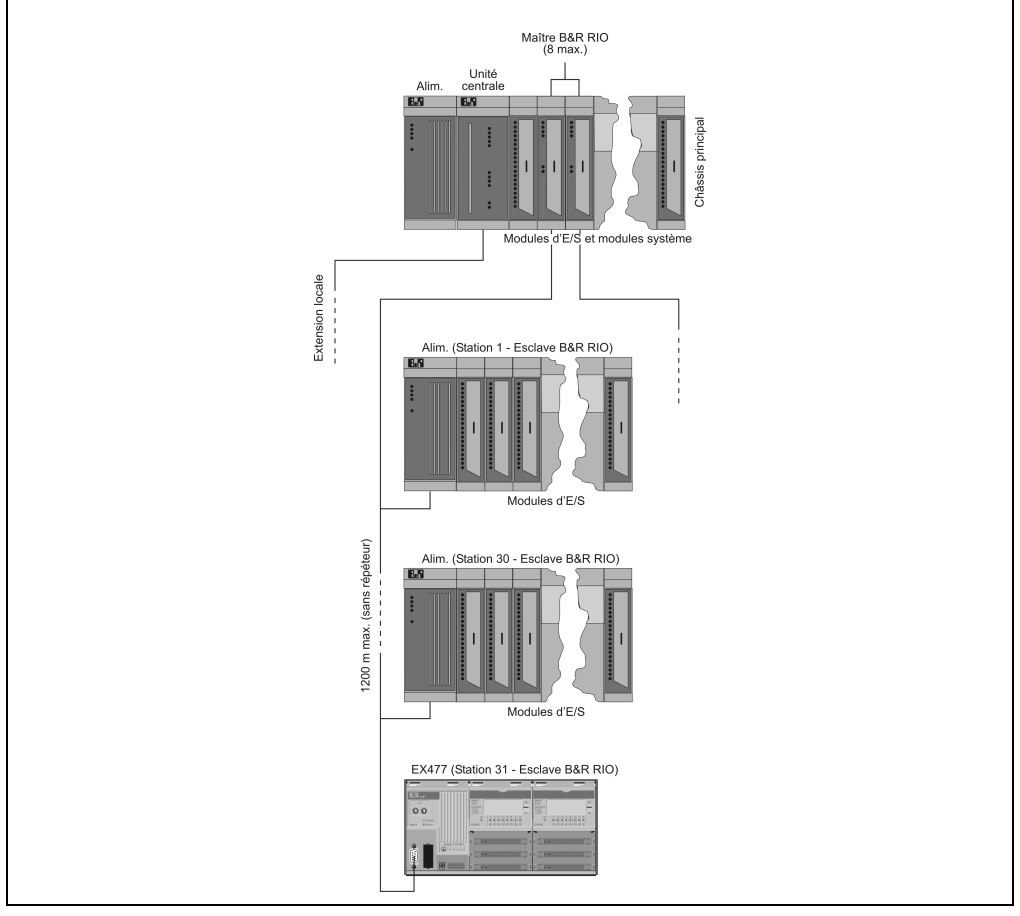

Figure 4 : Bus d'E/S déportées B&R RIO

Chapitre 1<br>Généralités Généralités
### **3.1.1 Maître B&R RIO**

Le maître B&R RIO est un système B&R 2005, un système B&R 2010 ou une carte Logic Scanner système B&R 2000

#### **3.1.2 Esclave B&R RIO**

Pour pouvoir intégrer un système B&R 2003 en tant qu'esclave à un réseau d'E/S déportées B&R RIO, il faut utiliser un contrôleur de bus d'E/S déportées B&R RIO EX477 ou EX777.

#### **Câblage**

Dans un système d'E/S déportées B&R RIO, il est possible de raccorder par le biais d'un câble bifilaire blindé des esclaves B&R RIO au maître B&R RIO, la distance séparant les esclaves du maître pouvant aller jusqu'à 1200 m.

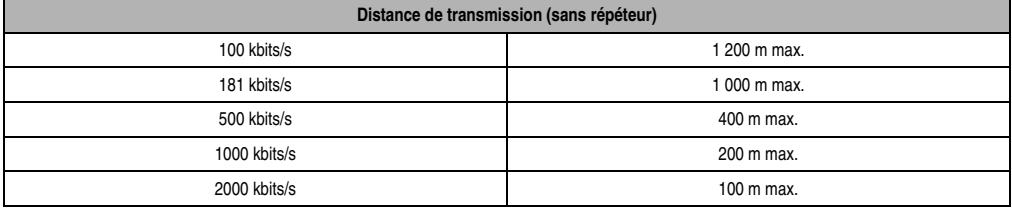

Tableau 2 : Distance de transmission

# **3.2 Bus de terrain CAN**

Il est possible de raccorder à un maître CAN jusqu'à 32 esclaves CAN (système B&R 2003). En utilisant la mémoire de configuration ME770 ou la mémoire interne S-EEPROM du contrôleur de bus EX270, il est possible de connecter jusqu'à 63 esclaves CAN (système B&R 2003).

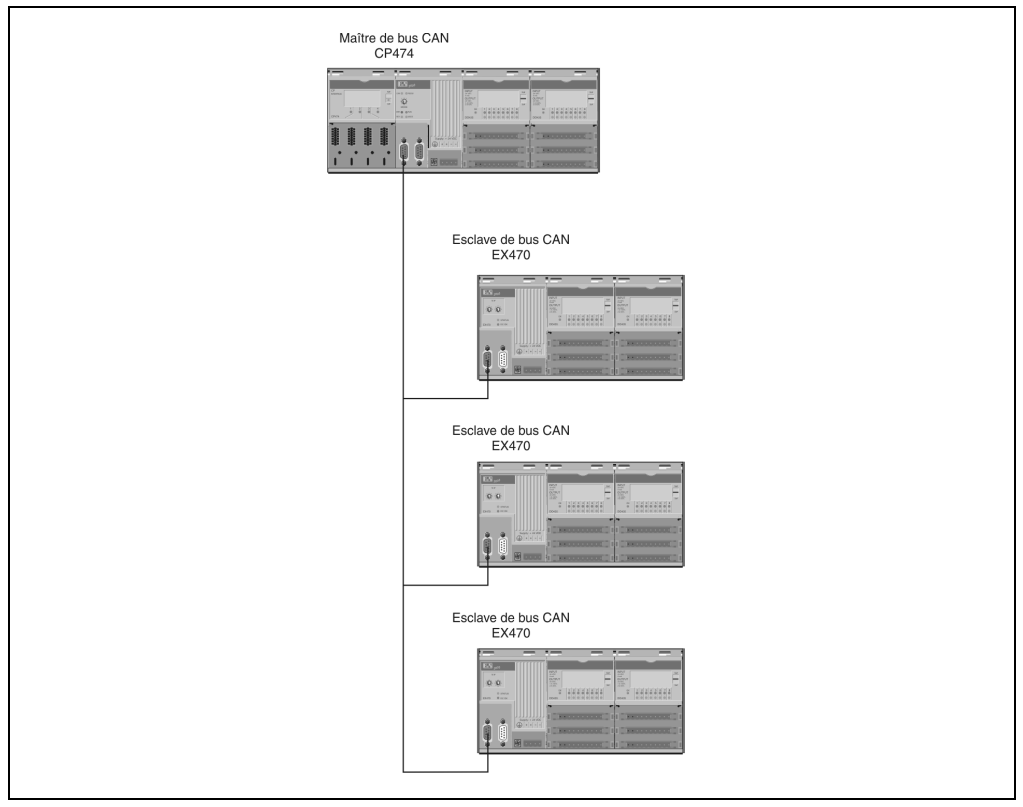

Figure 5 : Bus de terrain CAN

# **3.2.1 Maître CAN**

Le maître CAN est un système B&R 2005, un système B&R 2010 ou un système B&R 2000 Logic Scanner.

# **3.2.2 Esclave CAN**

Pour connecter un système B&R 2003 à un réseau CAN, il faut utiliser un contrôleur de bus CAN EX270, EX470 ou EX770.

### **Câblage**

Dans un système de bus de terrain CAN, les distances peuvent atteindre 1000 m. En règle générale, il faut utiliser un câble de bus à 4 fils, en paires torsadées. La longueur du bus est définie principalement en fonction du débit de transmission.

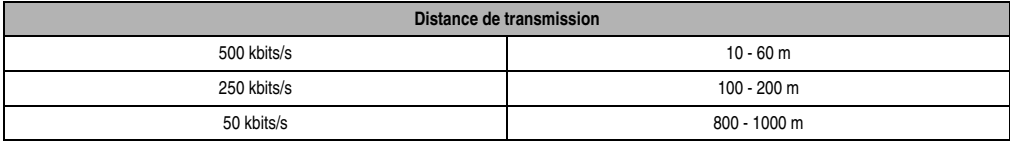

Tableau 3 : Distance de transmission CAN

# **4. Possibilités de combinaison**

# **4.1 Bus d'E/S déportées B&R RIO**

Un maître B&R RIO (système B&R 2005, système B&R 2010 ou système B&R 2000 Logic Scanner) peut être connecté à 31 esclaves B&R RIO (les systèmes B&R 2003, B&R 2005 et B&R 2010 peuvent ici être combinés indifféremment). Tout esclave B&R RIO constitue le point de départ d'un nouveau bus d'E/S. Le nombre maximal d'emplacements sur ce bus dépend du type d'esclave.

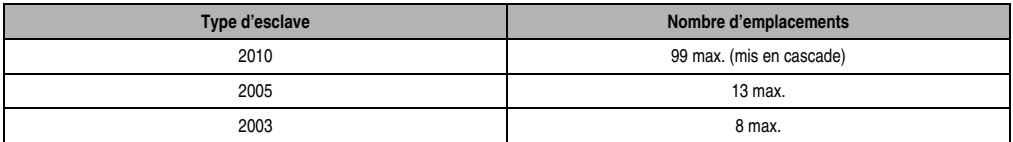

Tableau 4 : Emplacements sur bus d'E/S déportées B&R RIO

### **4.2 Bus de terrain CAN**

Jusqu'à 32 esclaves CAN (systèmes B&R 2003) peuvent être connectées à un maître CAN (système B&R 2005, système B&R 2010 ou système B&R 2000 Logic Scanner). En utilisant la mémoire de configuration ME770 ou la mémoire interne S-EEPROM du contrôleur de bus EX270, il est possible de connecter jusqu'à 63 esclaves CAN (système B&R 2003).

# **Chapitre 2 • Installation**

# **1. Dimensions et montage**

# **1.1 Dimensions**

Tous les modules du système B&R 2003 ont les mêmes dimensions. Les dimensions du système B&R 2003 sont indiquées dans le schéma qui suit :

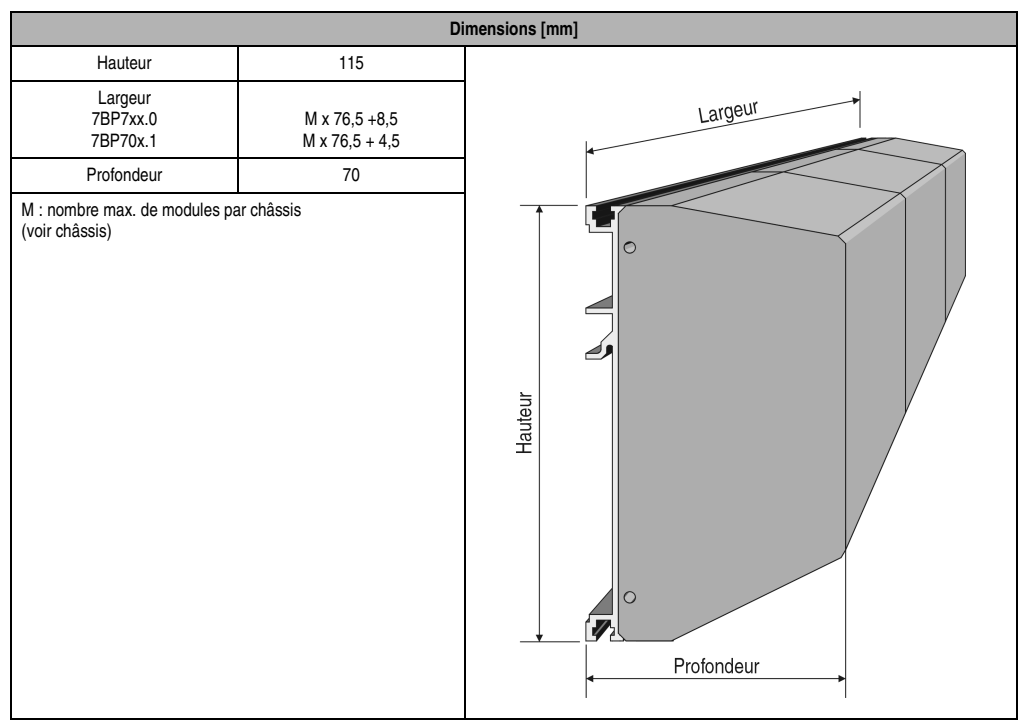

Tableau 5 : Dimensions d'un système B&R 2003

Chapitre 2 Installation

# **1.2 Rail de montage**

Le système de contrôle programmable doit être fixé à l'aide d'un rail de montage conforme à la norme EN 50022. Ce rail de montage est fixé et **relié électriquement** au panneau arrière de l'armoire électrique.

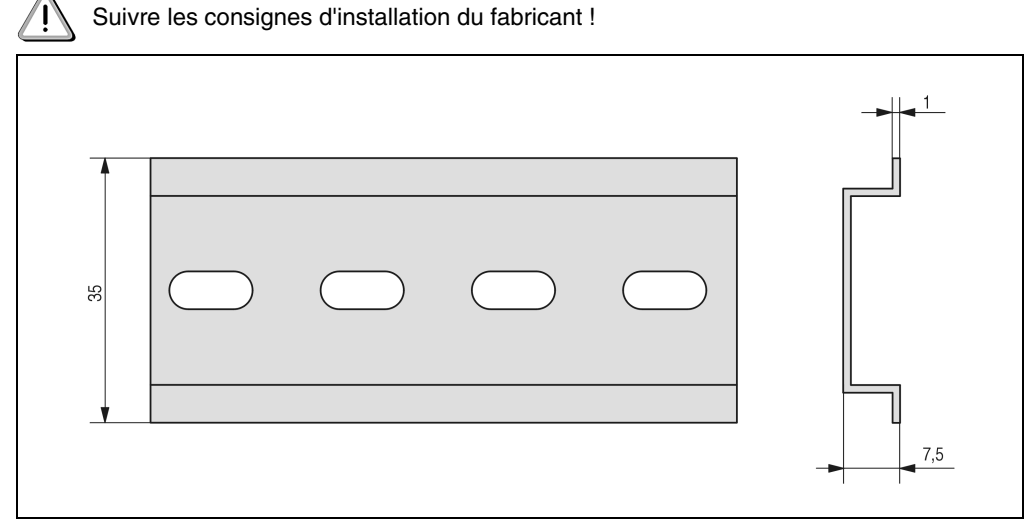

Figure 6 : Rail de montage

# **1.3 Châssis**

Les châssis de système B&R 2003 sont des profilés aluminium disponibles dans différentes tailles. Suivant le type de contrôleur utilisé, les châssis comprennent une ou deux parties latérales.

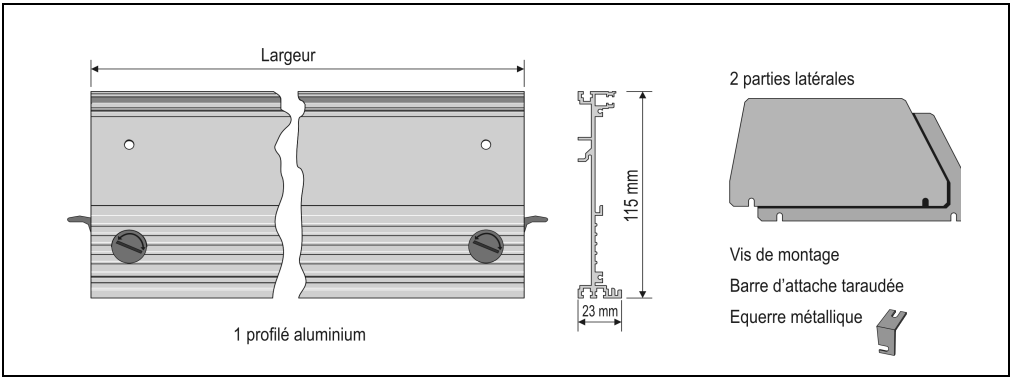

### **1.3.1 Exemple de châssis avec deux parties latérales**

Figure 7 : Châssis avec deux parties latérales

### **1.3.2 Dimensions**

Tous les châssis ont une hauteur de 115 mm. La longueur indiquée pour les châssis prend en compte les parties latérales ainsi que les vis de fixation.

Châssis avec deux parties latérales (7BP7xx.0) : approx. 8,5 mm Châssis avec une partie latérale (7BP70x.1) : approx. 4,5 mm

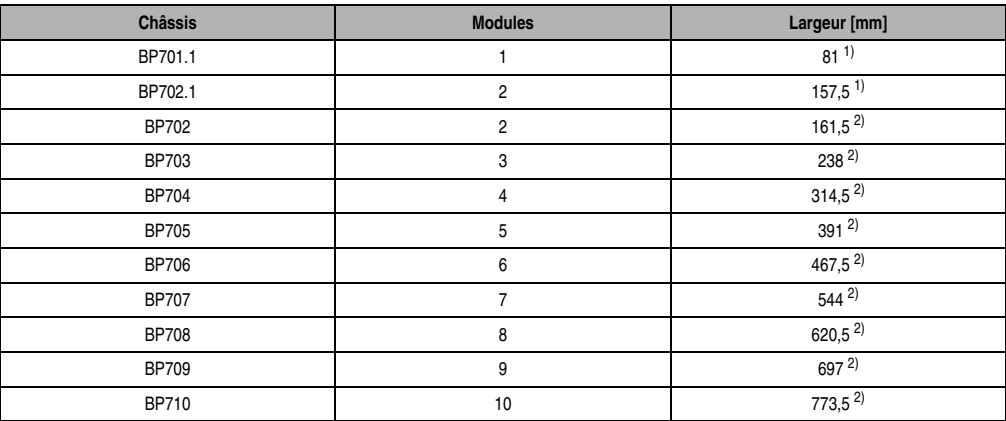

Tableau 6 : Dimensions des châssis

<span id="page-43-0"></span>1) dont 4,5 mm prenant en compte une partie latérale et les vis de fixation. Ces châssis sont utilisés par exemple avec le contrôleur de bus CAN EX270.

<span id="page-43-1"></span>2) dont 8,5 mm prenant en compte deux parties latérales et les vis de fixation.

# **1.4 Modules**

Les modules du système B&R 2003 se subdivisent en quatre groupes :

- Contrôleurs
- Unités centrales
- Modules d'E/S
- Modules enfichables (ME)

Le groupe auquel appartient un module donné est mentionné dans les caractéristiques techniques de ce module.

Les contrôleurs, les unités centrales et les modules d'E/S sont insérés dans le châssis et vissés à une barre d'attache taraudée préalablement introduite dans le profilé aluminium. La connexion électrique entre les modules s'effectue par l'intermédiaire de connecteurs DSUB mâles et femelles à 9 broches (en poussant les modules les uns contres les autres).

Les risques de dysfonctionnement liés aux câbles plats ainsi que les risques de connexion d'un module à un emplacement erroné sont éliminés.

Les modules enfichables (ME) sont enfichés sur le module d'interface ou sur l'interface CP. Chaque module d'interface ou interface CP peut recevoir jusqu'à 4 modules enfichables.

### **1.4.1 Dimensions des contrôleurs, des unités centrales et des modules d'E/S**

Ces modules sont de largeur simple ou double. Le contrôleur de bus CAN EX270 constitue une exception dans le groupe des contrôleurs. Il n'est pas inséré dans le châssis mais vissé à la place de la partie latérale gauche.

### **Largeur simple**

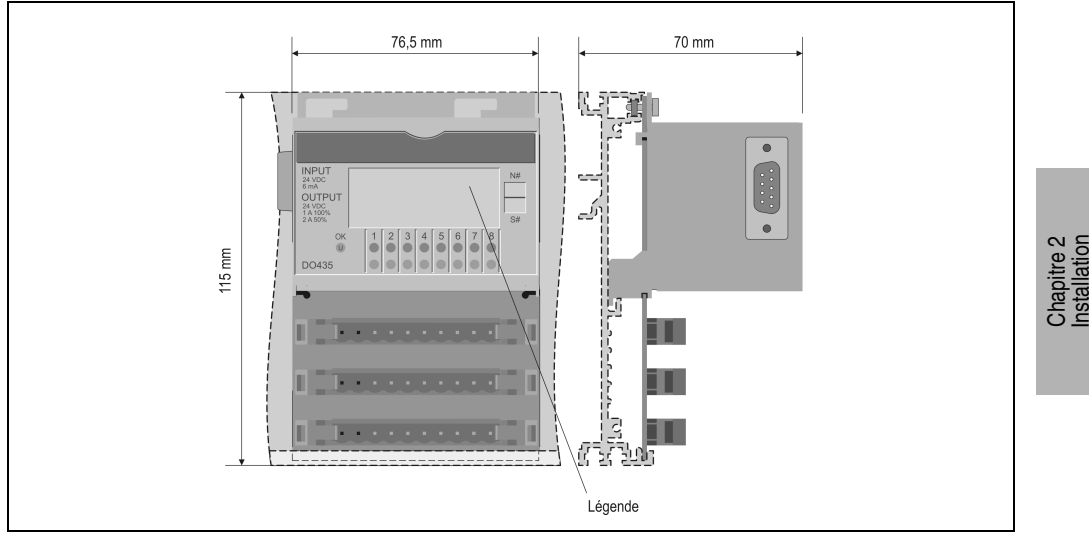

Figure 8 : Dimensions des modules de largeur simple

### **Largeur double**

Les unités centrales CP474, CP476 et CP774 sont de largeur double. Leur profondeur est de 70 mm et reste donc identique à celle des autres modules.

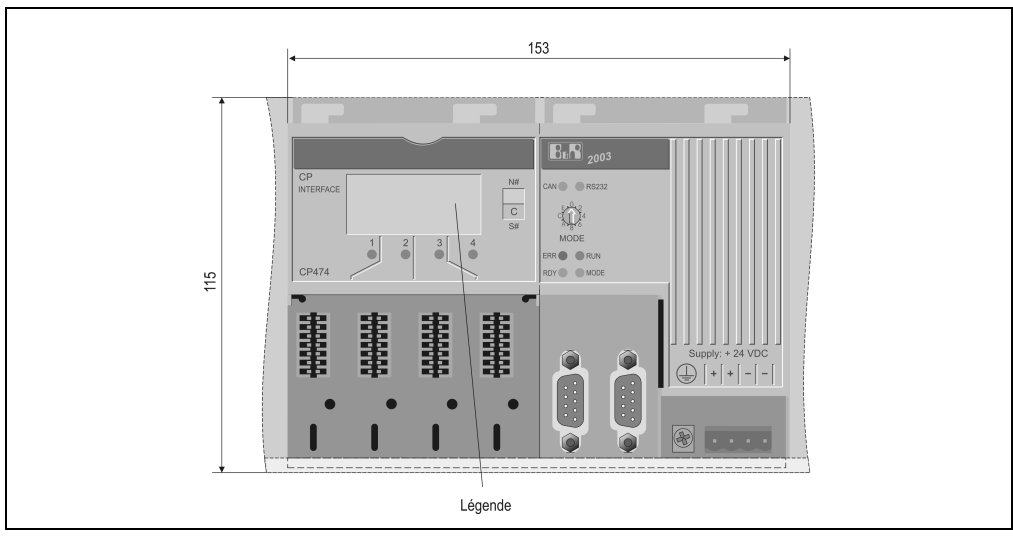

Figure 9 : Dimensions des modules de largeur double

### **Contrôleur de bus CAN EX270**

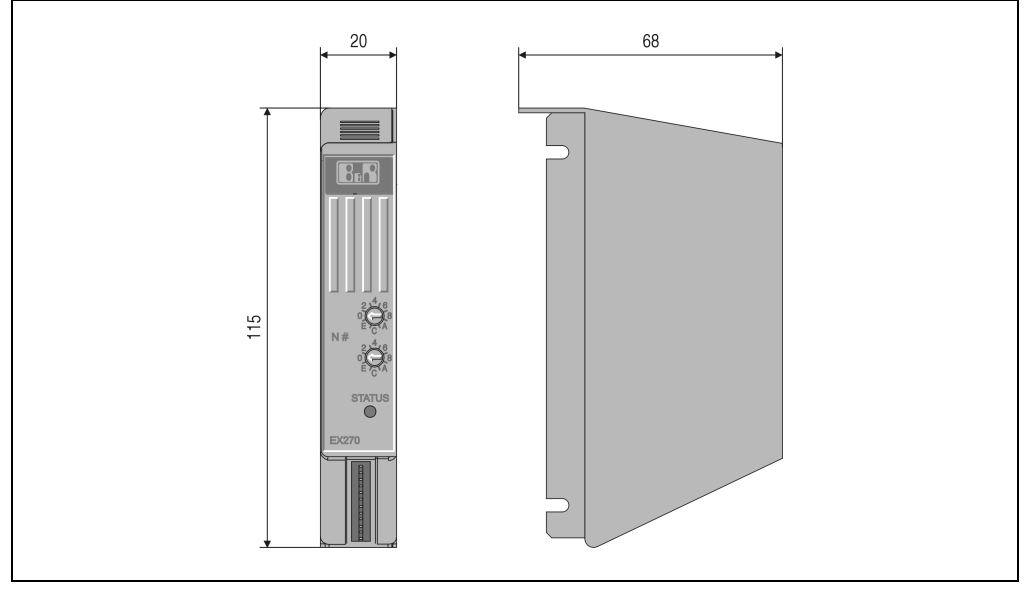

Figure 10 : Dimensions du contrôleur de bus CAN

### **1.4.2 Dimensions des modules enfichables**

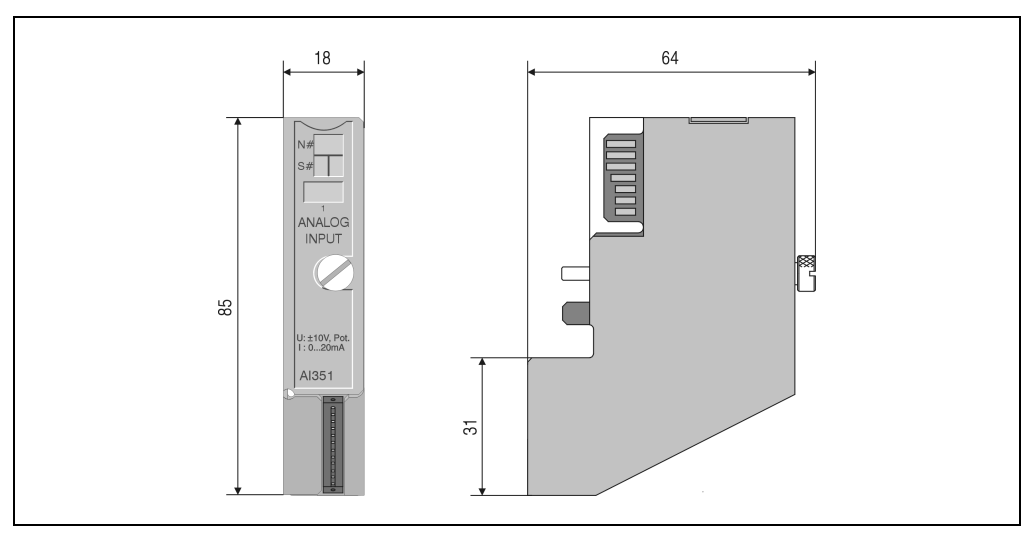

Figure 11 : Dimensions des modules enfichables

# **1.5 Dimensions d'installation**

### **1.5.1 Montage horizontal**

Dans le cas d'une installation horizontale dans une armoire électrique ou dans un boîtier, il faut tenir compte des dimensions suivantes :

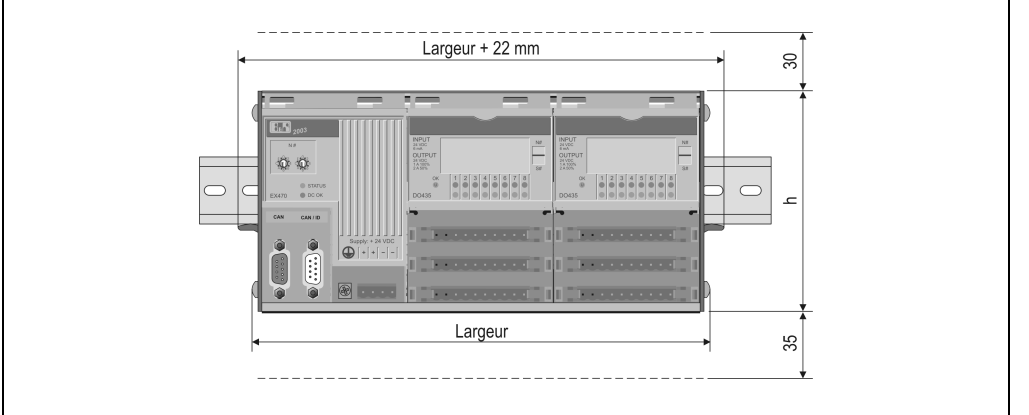

Figure 12 : Montage horizontal

Largeur :se reporter à la section "Châssis".

Hauteur  $h = 115$  mm sans module enfichable  $h = 146$  mm avec modules enfichables

Il faut laisser un espace libre d'au moins 30 mm au-dessus du module. Les trous d'aération ne doivent pas être recouverts.

Un espace de 35 mm sous le système B&R 2003 est à prévoir pour le câblage des entrées, des sorties et de l'alimentation.

#### **Installation standard**

Lorsque l'on insère le contrôleur dans le châssis, il faut ajouter 22 mm à la largeur indiquée dans la section "Châssis" (colonne "7BP7xx.0").

#### **Installation avec contrôleur de bus CAN EX270**

Le contrôleur de bus CAN EX270 s'utilise conjointement avec les châssis portant la référence 7BP70x.1. L'EX270 est vissé au châssis à la place de la partie latérale gauche.

Il faut ajouter 31 mm à la largeur indiquée dans la section "Châssis" (colonne "7BP70x.1").

Chapitre 2 Installation

### **1.5.2 Montage vertical**

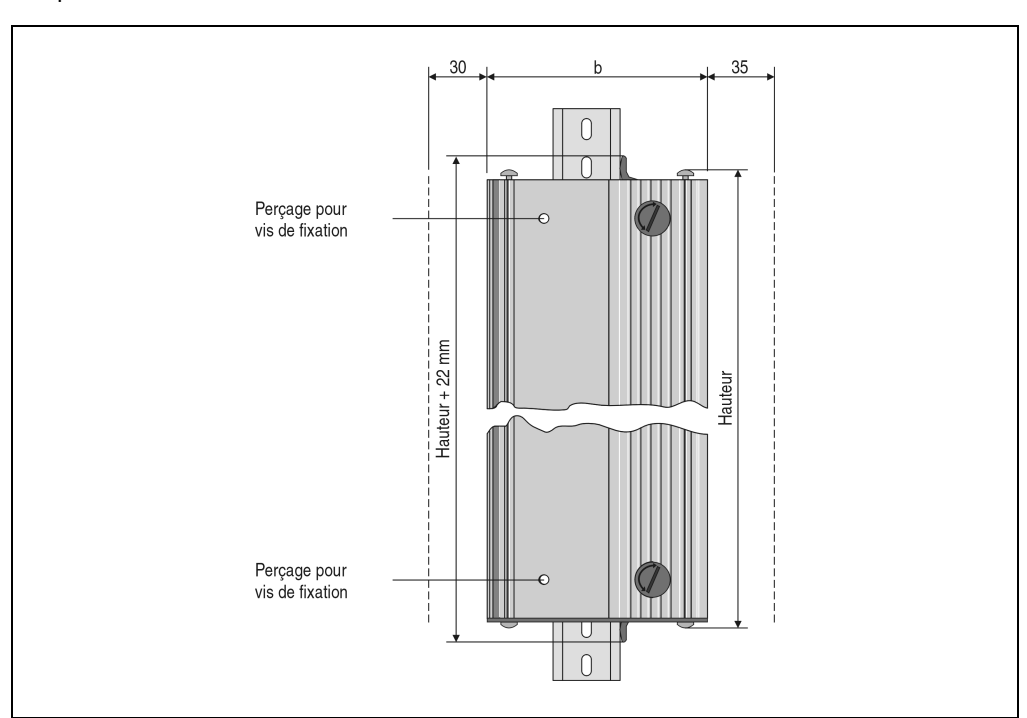

Dans le cas d'une installation verticale dans une armoire électrique ou dans un boîtier, il faut tenir compte des dimensions suivantes :

Figure 13 : Montage vertical

Hauteur :se reporter à la section "Châssis", colonne "Largeur"

Largeur :  $l = 115$  mm sans module enfichable  $l = 146$  mm avec modules enfichables

Il faut laisser un espace libre d'au moins 30 mm à gauche du module. Les trous d'aération ne doivent pas être recouverts.

Un espace de 35 mm à droite du système B&R 2003 est à prévoir pour le câblage des entrées, des sorties et de l'alimentation.

Deux vis de fixation doivent être rajoutées pour éviter que le contrôleur ne glisse vers le bas. Avant de visser le châssis, il faut d'abord introduire les barres d'attaches taraudées et monter la partie latérale gauche ainsi que les vis pour la partie latérale droite.

Les modules doivent être placés de telle sorte que le contrôleur se trouve à l'extrémité inférieure du châssis.

Dans le cas d'une installation verticale, la plage de température est limitée à 0 - 50 °C.

### **Installation standard**

Lorsque l'on insère le contrôleur dans le châssis, il faut ajouter 22 mm à la largeur indiquée dans la partie "Châssis" (colonne "7BP7xx.0") pour le calcul de la hauteur.

### **Installation avec contrôleur de bus CAN EX270**

Le contrôleur de bus CAN EX270 s'utilise conjointement avec les châssis portant la référence 7BP70x.1. L'EX270 est vissé au châssis à la place de la partie latérale gauche.

Pour le calcul de la hauteur, il faut ajouter 31 mm à la largeur indiquée dans la section "Châssis" (colonne "7BP70x.1").

# **2. Montage**

Seul un personnel qualifié est habilité à effectuer le montage !

Le montage d'un système B&R 2003 s'effectue dans l'ordre suivant :

- Montage des rails
- Montage des modules sur le châssis
- Montage de l'unité complète

# **2.1 Modules**

Pour insérer et fixer les modules dans le châssis, il faut tout d'abord introduire une barre d'attache taraudée et fixer la partie latérale gauche (voir les figures qui suivent).

• Si la barre d'attache taraudée n'est pas prémontée, introduisez-la dans le profilé aluminium :

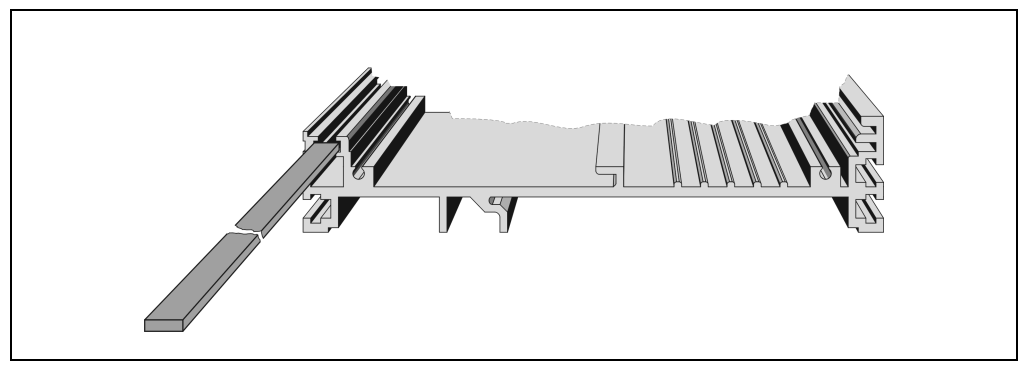

Figure 14 : Insérer des barres d'attache taraudées

Chapitre 2 Installation

• Fixez la partie latérale gauche au profilé aluminium à l'aide de deux vis. Cette paroi sert de butée lorsque l'on insère le premier module.

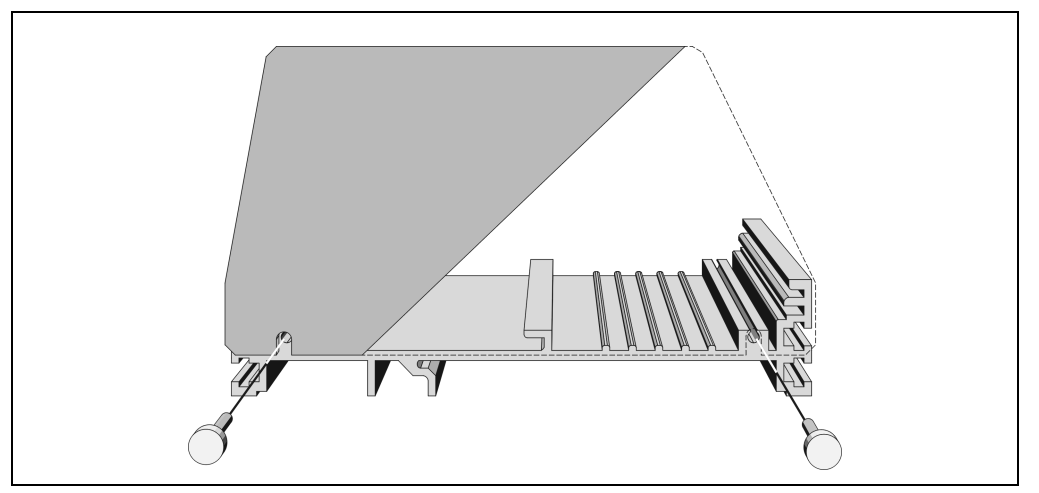

Figure 15 : Fixer la partie latérale gauche

Après avoir effectué ces tâches préliminaires, vous pouvez insérer, pousser vers la gauche (connexion des modules entre eux) et visser les modules.

• Insérer les modules dans le châssis (la partie latérale prémontée n'est pas représentée sur le schéma) :

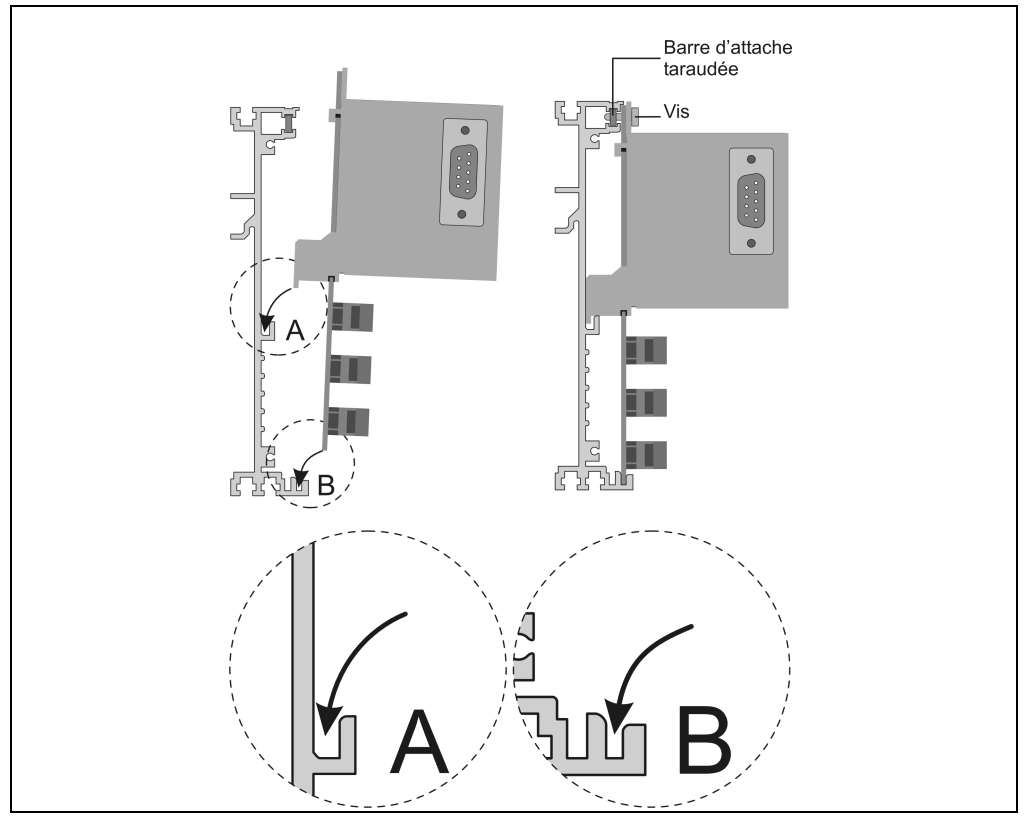

Figure 16 : Insérer les modules

• Pousser le premier module vers la gauche jusqu'à la partie latérale.

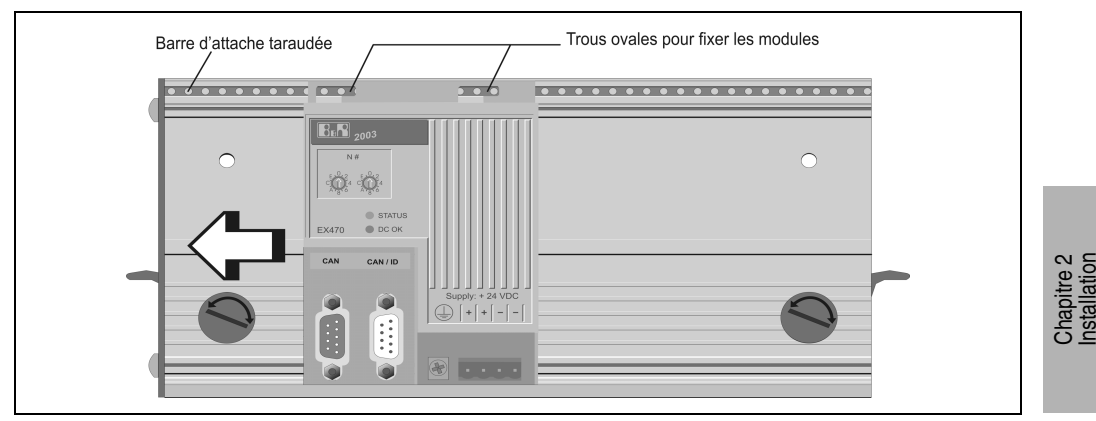

Figure 17 : Pousser le premier module vers la gauche

- Chaque module est fixé à la barre d'attache taraudée du châssis à l'aide de deux vis. Un connecteur coudé de mise à la terre doit en plus être monté sur le module d'alimentation et relié au châssis.
- Les autres modules sont insérés comme cela a été décrit précédemment, poussés vers la gauche et fixés avec des vis :

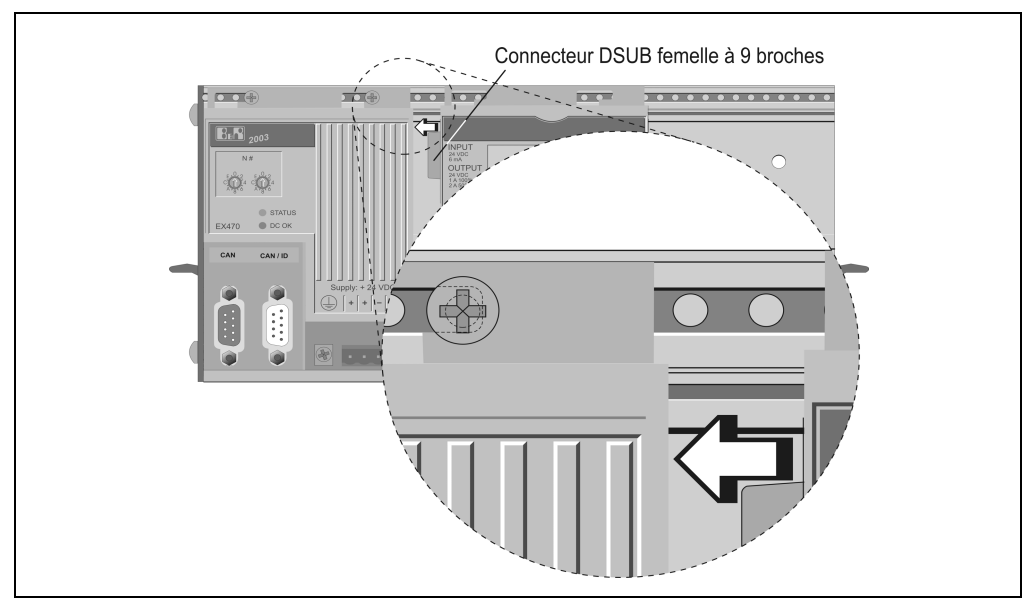

Figure 18 : Insérer et fixer les autres modules

Veillez à ce que les modules soient bien assemblés pour éviter que la liaison via leurs connecteurs respectifs présente un quelconque défaut.

• Après avoir inséré et fixé tous les modules sur le châssis, montez la partie latérale droite.

### **2.2 Châssis**

La pose d'un châssis sur le rail s'effectue de la façon suivante :

• Mettre les deux leviers de fixation en position ouverte ("OPEN")

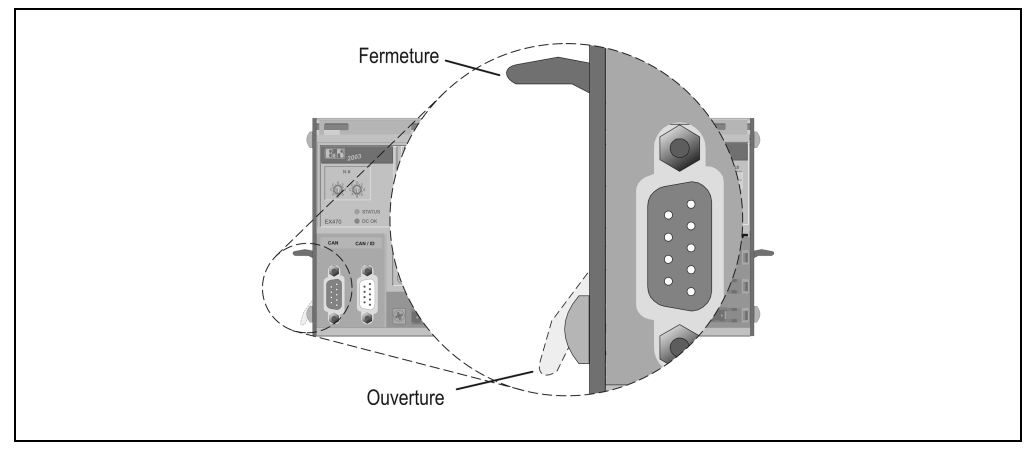

Figure 19 : Ouvrir les leviers de fixation

• Insérer le châssis dans le rail de montage à l'endroit souhaité

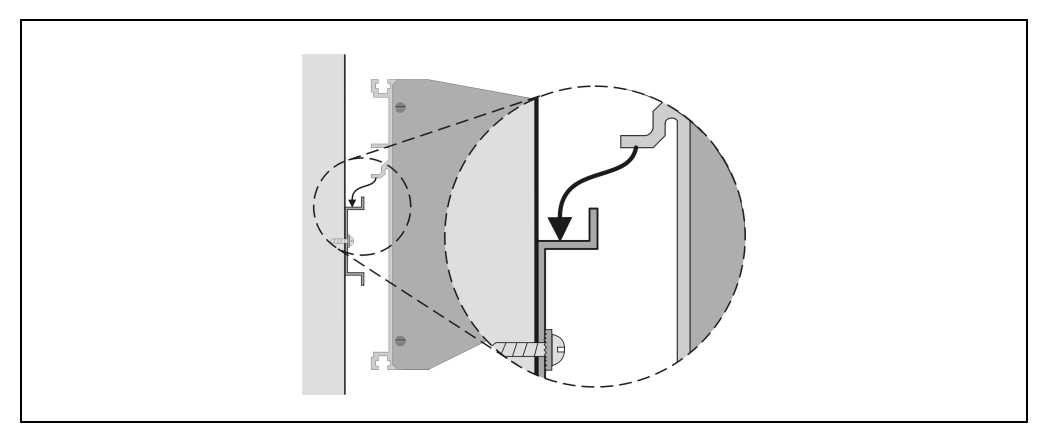

Figure 20 : Insérer le châssis dans le rail de montage

• Mettre les deux leviers de fixation en position fermée ("CLOSE")

### **2.3 Borniers**

Pour le câblage des modules d'E/S, on utilise des borniers à une rangée. Ces borniers sont déverrouillés grâce à deux leviers. Lorsque l'on appuie sur les leviers d'éjection (à l'aide d'un tournevis), le bornier se détache du connecteur et s'enlève ainsi facilement. Les borniers disponibles sont des borniers à vis ou à ressort.

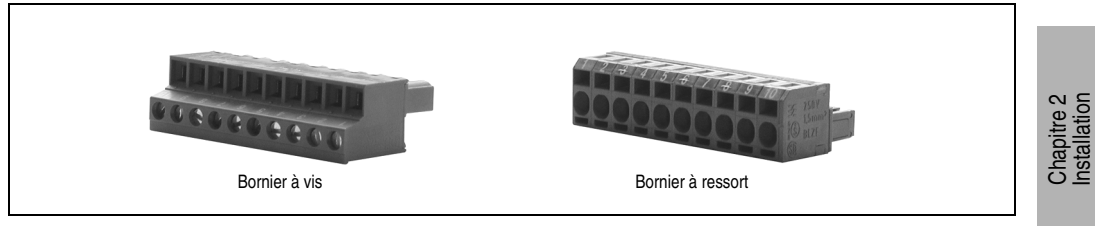

Figure 21 : Borniers

### **2.3.1 Câblage des borniers**

#### **Mise en cascade**

La disposition horizontale des connecteurs permet la mise en cascade de la tension d'alimentation :

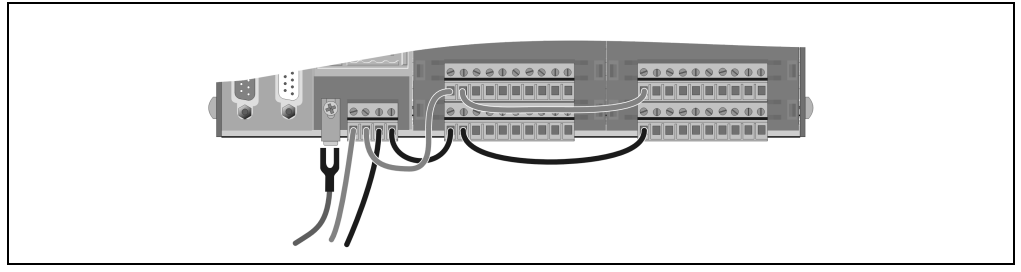

Figure 22 : Mise en cascade de la tension d'alimentation

La figure montre un exemple de mise en cascade des voies d'alimentation.

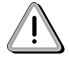

Attention aux tensions et courants requis !

La mise en cascade n'est possible que si tous les modules utilisent la même tension. De plus, il ne faut pas dépasser la charge de courant maximale autorisée pour le connecteur.

### **Connexion pour entrées et sorties**

Pour chacune des entrées ou sorties, les connexions sont disposées les unes au-dessus des autres. Cette disposition des connexions rend le câblage plus clair et facilite la maintenance, les fils correspondant à une voie donnée étant immédiatement repérés. Toute exception éventuelle à cette règle est signalée dans la description des modules.

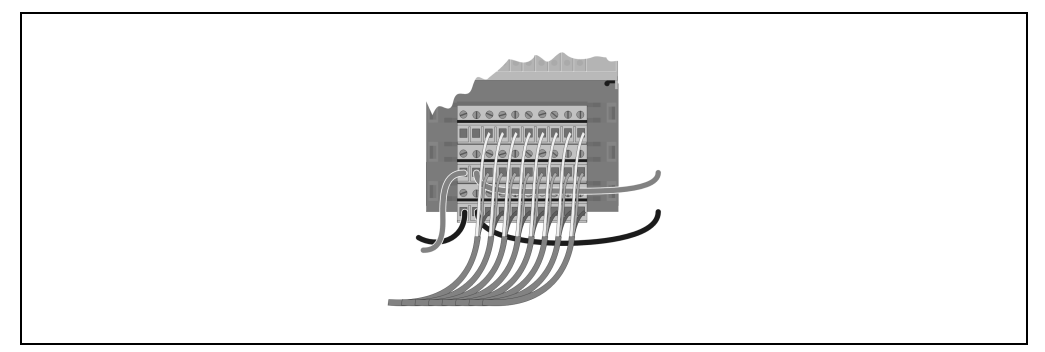

Figure 23 : Connexion pour entrées et sorties

### **2.4 Modules enfichables**

À la livraison, les modules enfichables sont emballés dans une boîte spéciale. Cette boîte a deux fonctions :

- Protection contre les dommages liés au transport
- Protection lors du câblage

### **2.4.1 Protection pour le câblage**

Lors du câblage d'une installation, il arrive souvent que le système de contrôle ne soit pas encore disponible, par exemple lorsque le programmeur l'utilise encore pour finaliser le programme de contrôle.

L'électricien connecte donc d'abord les câbles aux borniers ainsi qu'aux connecteurs DSUB mâles et femelles, ces derniers étant branchés au système de contrôle ultérieurement. Les modules enfichables AI261, AI294 et NC161 néanmoins doivent être câblés directement.

Après avoir été câblé, le module est à nouveau introduit dans la boîte pour être protégé contre la poussière et les chocs mécaniques.

B&R recommande de procéder comme suit :

- Sortir le module enfichable de la boîte.
- Découper la partie supérieure de la boîte en suivant les perforations.

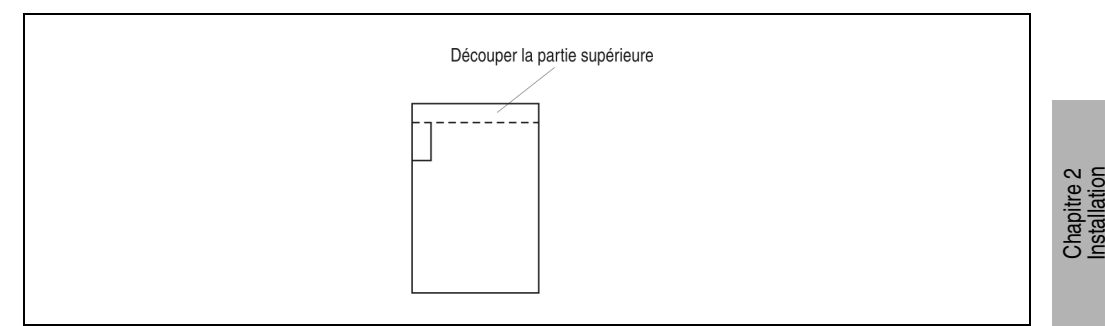

Figure 24 : Découper la boîte en suivant les perforations

• Introduire le module enfichable câblé dans la boîte de telle sorte que la partie oblique se trouve en face du coin comportant les lignes de pliage. Les câbles doivent se trouver à l'extérieur de la boîte.

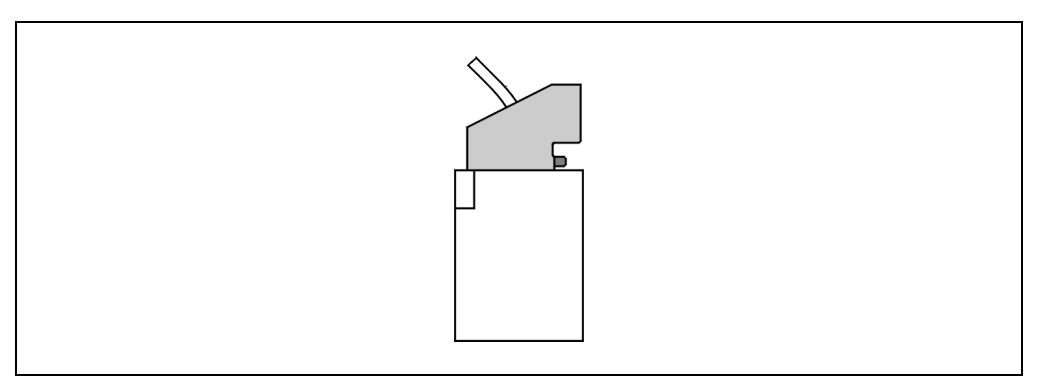

Figure 25 : Introduire le module enfichable

• Replier la boîte dans le coin prévu à cet effet pour éviter le glissement du boîtier.

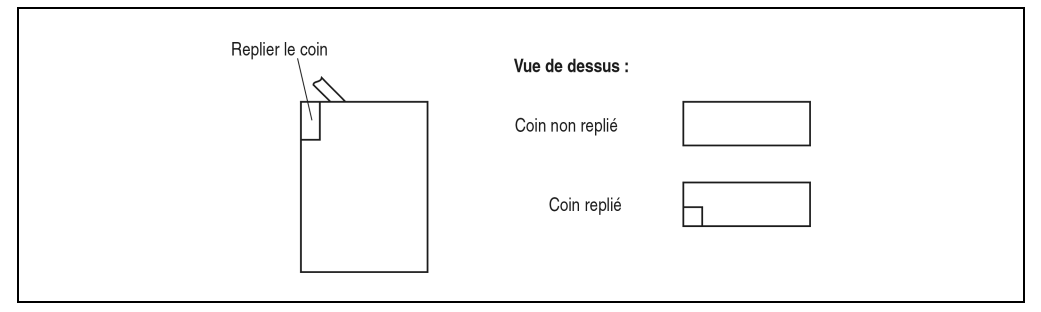

Figure 26 : Plier le coin vers l'intérieur

# **3. Règles de disposition des modules**

### **3.1 Emplacements de module physiques**

L'emplacement physique d'un module correspond à son encombrement. Les modules B&R 2003 sont disponibles en largeur simple (= un emplacement) ou largeur double (= deux emplacements), comme par exemple les CP474.

Les châssis pour systèmes B&R 2003 sont disponibles dans différentes tailles. Le nombre d'emplacements que comportent les châssis de cette gamme va de 1 à 10 max. (emplacements = adresses des modules ou des emplacements dans la représentation matérielle de B&R Automation Studio™).

### **3.2 Emplacements de module logiques**

De nombreux modules nécessitent plusieurs emplacements logiques. Cela signifie que le nombre d'emplacements physiques est différent du nombre d'emplacements logiques.

Le nombre maximal d'emplacements de modules logiques dépend du contrôleur. Le nombre d'emplacements de modules disponibles pour modules analogiques dépend également du contrôleur (se reporter à la section "Les modules occupant des emplacements de modules logiques ou analogiques").

Les différents contrôleurs imposent des limites en ce qui concerne le nombre maximal d'emplacements analogiques ainsi que la position possible des modules analogiques. Les deux conditions doivent être remplies.

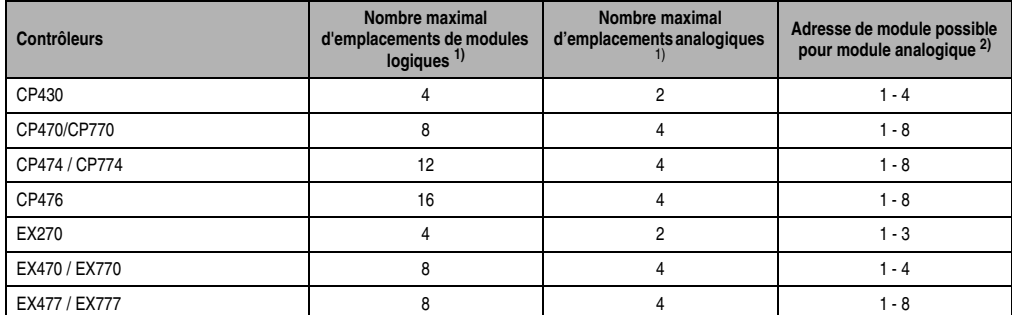

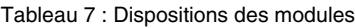

<span id="page-59-0"></span>1) **Attention** au bilan des puissances !

2) Tous les modules analogiques et modules comprenant une partie analogique logique doivent se trouver directement à côté du contrôleur pour le fonctionnement : ils doivent être placés à gauche du premier module d'E/S digitales. Les emplacements de module 1 ou 1+2 sont occupés par les contrôleurs (Exception : EX270 n'occupe aucun emplacement de module). Le premier emplacement à droite du contrôleur porte l'adresse de module 1 et les adresses suivantes se succèdent de gauche à droite dans l'ordre croissant.

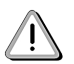

Un emplacement de module ne correspond pas à une adresse de module mais se rapporte uniquement à l'encombrement réel sur le châssis.

### **3.3 Modules occupant des emplacements logiques ou analogiques**

Le tableau suivant donne un aperçu général des modules occupant plus de deux emplacements logiques ou un emplacement analogique.

Dans le cas où un module occupe deux emplacements logiques et si l'un d'entre eux est un emplacement de module analogique, ce dernier constitue alors toujours le premier emplacement. Le nombre d'emplacements de modules logiques correspond aux adresses de modules occupées (= emplacements dans la représentation matérielle de B&R Automation Studio™).

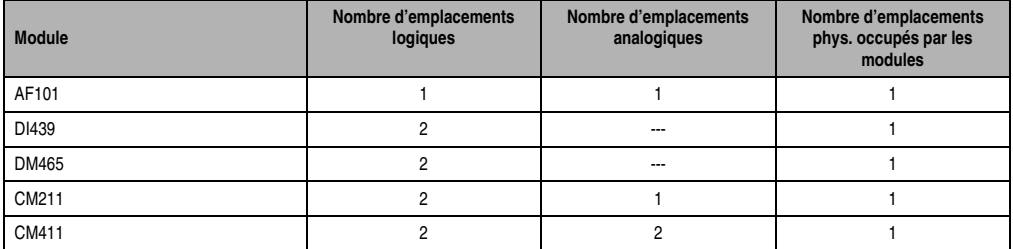

Tableau 8 : Emplacements de modules logiques ou analogiques

## **3.4 Exemples de configuration**

### **Exemple 1**

Configuration avec une CP430 et deux CM211 :

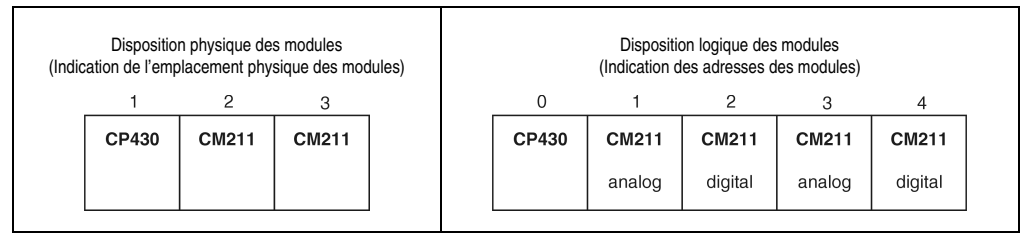

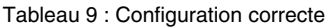

### **Exemple 2**

Configuration avec une EX270 et deux CM211 :

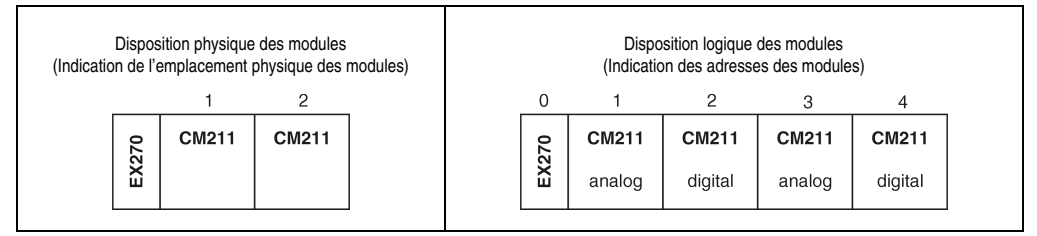

Tableau 10 : Configuration incorrecte

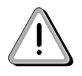

**Sur l'EX270, l'emplacement 3 n'est pas autorisé pour des modules analogiques !**

# **4. Bilan des puissances**

Un bilan de puissances doit être établi pour chaque configuration matérielle. Ce bilan permet de déterminer si le contrôleur dispose d'une puissance suffisante pour alimenter les modules.

Un bilan des puissances peut être réalisé rapidement et avec précision avec le tableau figurant dans la section "Aperçu général des modules" du chapitre 3 "Modules B&R 2003". La valeur de la puissance fournie ou absorbée par le module est indiquée dans la colonne "Puissance".

# **4.1 Exemple 1**

Système B&R 2003 avec configuration matérielle type.

| <b>DI435</b>                                                                                                    | Puissance totale [W] | $+12,6$                  | $-1,5$ | $-0,2$                   | -0,5                     | $\frac{1}{2}$            | $-0,4$                   | $^{+8,8}$ |
|----------------------------------------------------------------------------------------------------|----------------------|--------------------------|--------|--------------------------|--------------------------|--------------------------|--------------------------|-----------|
| .<br>野智<br><b>DM435</b><br>$-0.000$<br>$-0.000$<br>$-0.000$<br>H<br>s.<br><b>DM435</b>                                                                                                    | Nombre de modules    | $\overline{\phantom{m}}$ | S      | $\overline{\phantom{0}}$ | $\overline{\phantom{0}}$ | $\overline{\phantom{0}}$ | $\overline{\phantom{0}}$ |           |
| - - - - -<br>- - - - -<br>- - - - - - -<br>- - - - - -<br>HA<br><b>DM435</b><br>Œ                                                                                                    | Puissance [W]        | 12,6                     | 0,5    | 0,2                      | 0,5                      | $\frac{a}{1}$            | 0,4                      |           |
| $\begin{smallmatrix}&&&1\\0&&&1\\0&&&1\end{smallmatrix}$<br>$\ddot{\phantom{a}}$<br>G.<br>ಾ<br>日<br>回<br>- 0<br>$\bullet$<br><b>47664</b><br>n o<br>ö<br>$\bigcirc$<br><b>AO352</b><br>۰,<br>0<br>CP474 / Al354 | Module               | CP474                    | DM435  | DI435                    | Al354                    | AO352                    | AT664                    |           |

# **4.2 Exemple 2**

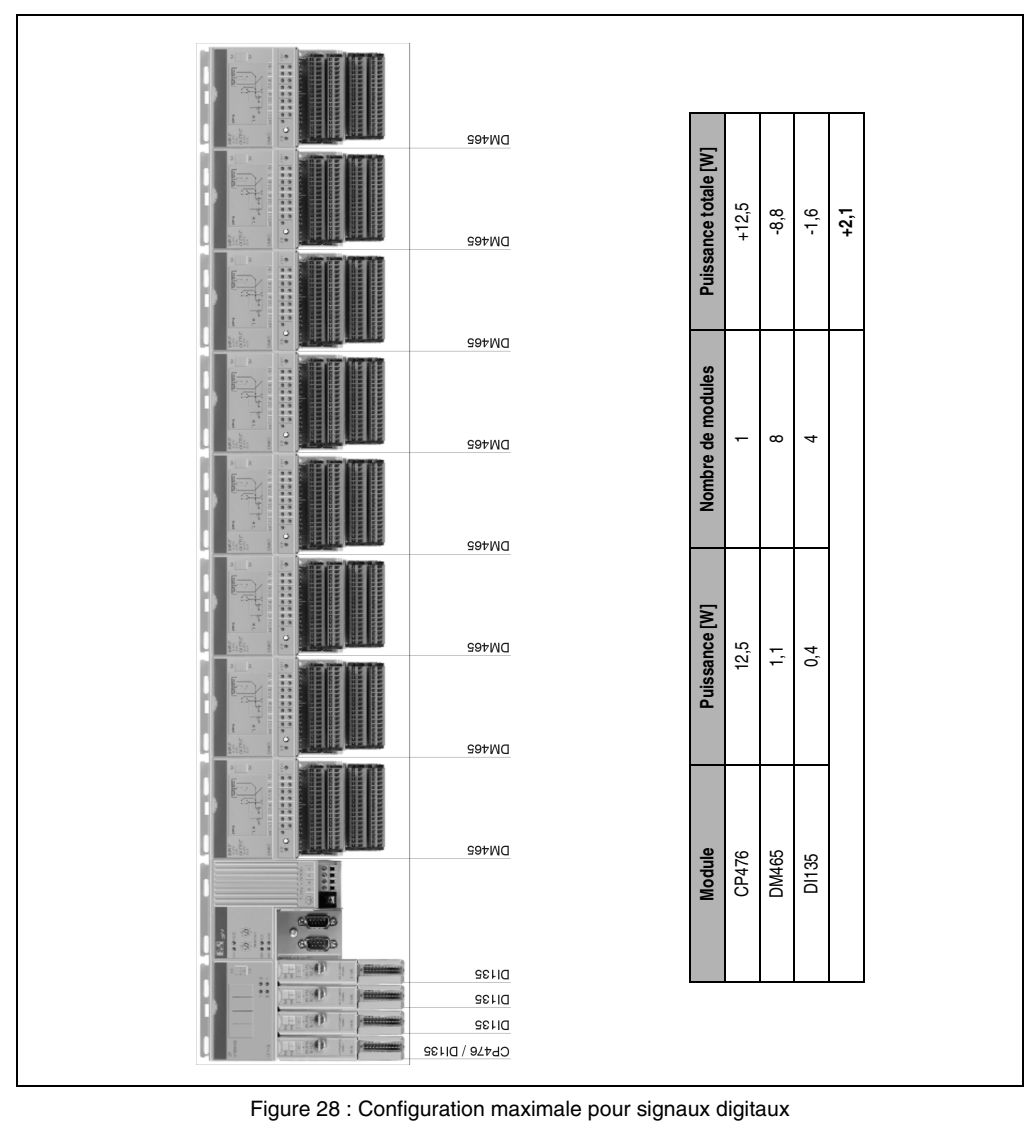

Système B&R 2003 avec configuration maximale pour signaux digitaux.

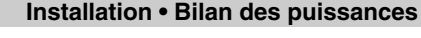

AI774 0,4 20 -8,0

 $0,4$ 

 $\overline{20}$ 

**+2,6**

 $\overline{\mathbf{e}}$ 

# **4.3 Exemple 3**

Système B&R 2003 avec configuration maximale pour signaux analogiques.

|                                                             | <b>DI435</b>           |  |                      |         |        |        |  |  |  |
|-------------------------------------------------------------|------------------------|--|----------------------|---------|--------|--------|--|--|--|
|                                                             | <b>DI435</b>           |  | Puissance totale [W] | $+12.6$ | $-0,8$ | $-1,2$ |  |  |  |
|                                                             | <b>DI435</b>           |  |                      |         |        |        |  |  |  |
|                                                             |                        |  | Nombre de modules    |         |        |        |  |  |  |
| J)                                                          | DI435                  |  |                      |         | 4      | 4      |  |  |  |
| sī                                                          | <b>ATTIA</b>           |  |                      |         |        |        |  |  |  |
| A)                                                          | <b>ATTIA</b>           |  |                      |         |        |        |  |  |  |
| O                                                           | ₽ZZIA<br>AF101 / AJ774 |  |                      |         |        |        |  |  |  |
| A                                                           | <b>ATTIA</b>           |  |                      |         |        |        |  |  |  |
| O                                                           | <b>ATTIA</b>           |  |                      |         |        |        |  |  |  |
| 41                                                          | <b>ATTIA</b>           |  |                      |         |        |        |  |  |  |
| A)                                                          | AF101 / AD774          |  |                      |         |        |        |  |  |  |
| Æ                                                           | <b>ATTIA</b>           |  |                      | 12,6    | 0,2    | 0,3    |  |  |  |
| A                                                           | <b>ATTIA</b>           |  | Puissance [W]        |         |        |        |  |  |  |
| Æ                                                           | <b>ATTIA</b>           |  |                      |         |        |        |  |  |  |
| A                                                           | AF101 / AI774          |  |                      |         |        |        |  |  |  |
| Æ                                                           | <b>ATTIA</b>           |  |                      |         |        |        |  |  |  |
| A                                                           | <b>ATTIA</b>           |  |                      |         |        |        |  |  |  |
| A                                                           | <b>ATTIA</b>           |  |                      |         |        |        |  |  |  |
| 도 30                                                        | AF101 / AI774          |  |                      |         |        |        |  |  |  |
|                                                             |                        |  | Module               | CP474   | DI435  | AF101  |  |  |  |
|                                                             |                        |  |                      |         |        |        |  |  |  |
| <b>GOOD</b> B                                               |                        |  |                      |         |        |        |  |  |  |
| A                                                           | <b>ATTIA</b>           |  |                      |         |        |        |  |  |  |
| s                                                           | <b>ATTIA</b>           |  |                      |         |        |        |  |  |  |
| sī                                                          | <b>ATTIA</b>           |  |                      |         |        |        |  |  |  |
| s                                                           | CP474 / Al774          |  |                      |         |        |        |  |  |  |
|                                                             |                        |  |                      |         |        |        |  |  |  |
| Figure 29 : Configuration maximale pour signaux analogiques |                        |  |                      |         |        |        |  |  |  |

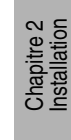

# **5. Bus d'E/S déportées B&R RIO**

Les modules d'E/S déportées sont couplés au maître B&R RIO par l'intermédiaire du bus d'E/S déportées B&R RIO. Sans répéteur, la distance de déport peut aller jusqu'à 1200 m. Sans répéteur, il est possible de coupler jusqu'à 31 esclaves à un maître B&R RIO.

# **5.1 Maître B&R RIO**

Le maître B&R RIO est un système B&R 2005, un système B&R 2010 ou une carte Logic Scanner système B&R 2000

# **5.2 Esclave B&R RIO**

Pour pouvoir intégrer un système B&R 2003 en tant qu'esclave à un réseau d'E/S déportées B&R RIO, il faut utiliser un contrôleur de bus d'E/S déportées B&R RIO EX477 ou EX777.

# **5.3 Câblage**

### **5.3.1 Schéma de câblage**

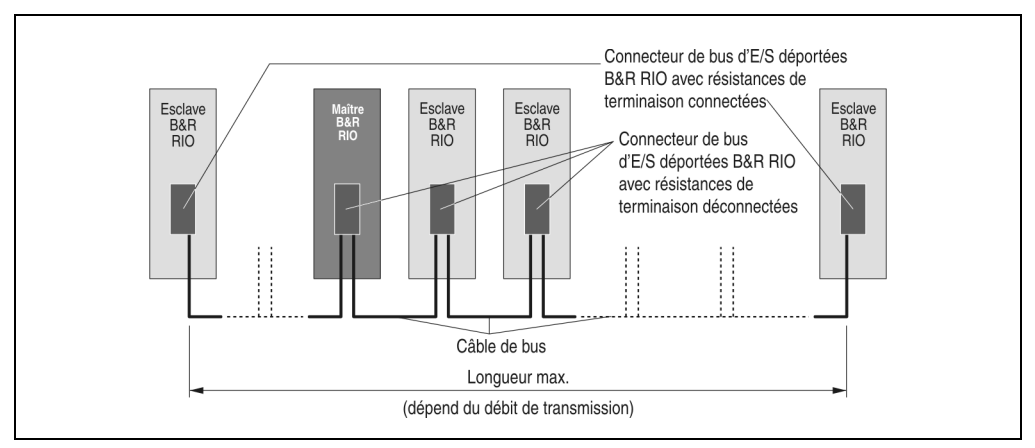

Figure 30 : Bus d'E/S déportées B&R RIO

### **5.3.2 Câble de bus**

### Norme : DIN 19245 Partie 3

La connexion des modules maîtres et esclaves se fait à l'aide d'une paire de fils torsadés conforme aux spécifications suivantes :

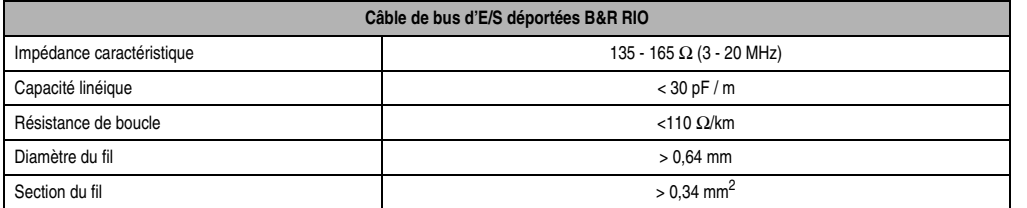

Chapitre 2 Installation

Tableau 11 : Spécifications relatives aux câbles de bus d'E/S déportées B&R RIO

Le câble bifilaire doit comporter à ses extrémités une résistance de terminaison.

### **5.3.3 Liaison câble de bus - station**

Les deux fils du câble de bus doivent être connectés aux différentes stations de la manière suivante :

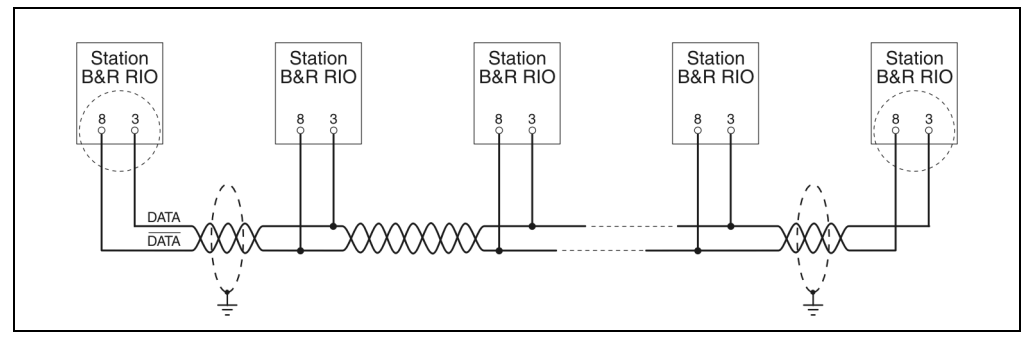

Figure 31 : Liaison câble de bus - station

### **5.3.4 Résistances de terminaison**

Le bus d'E/S déportées B&R RIO doit comporter des résistances de terminaison à ses extrémités. Les résistances de terminaisons sont déjà intégrées au connecteur de bus d'E/S déportées B&R RIO 0G1000.00-090 de B&R. Les résistances de terminaison peuvent être connectées ou déconnectées.

#### **5.3.5 Schéma des résistances**

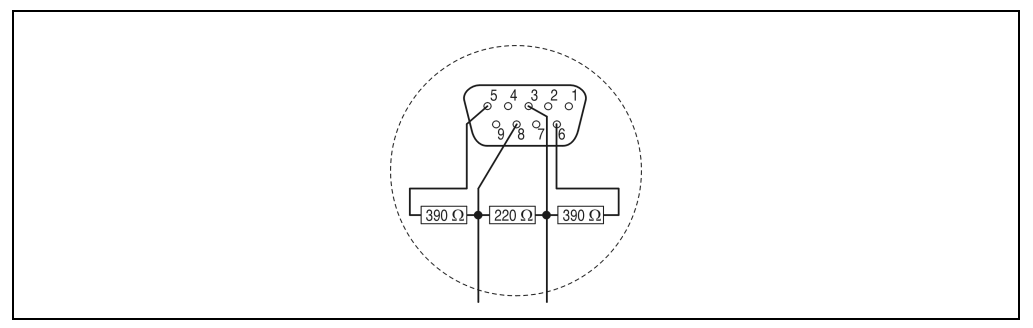

Figure 32 : Schéma des résistances - E/S déportées B&R RIO

### **5.3.6 Connecteur de bus d'E/S déportées B&R RIO**

Référence : 0G1000.00-090

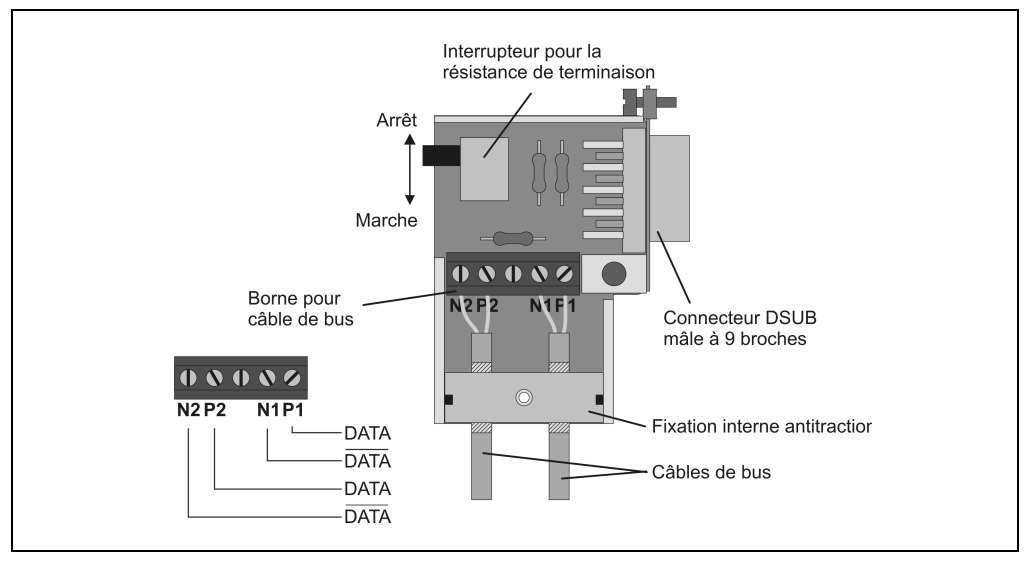

Figure 33 : Connecteur de bus d'E/S déportées B&R RIO

# **5.4 Longueur**

L'étendue maximale d'un système d'E/S déportées B&R RIO dépend du débit de transmission :

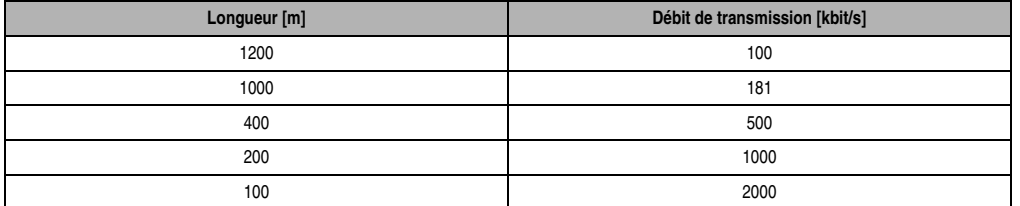

Tableau 12 : Etendue maximale d'un système d'E/S déportées

### **5.5 PROFIBUS**

Le câblage décrit pour le bus d'E/S déportées B&R RIO (câble de bus, résistances de terminaison) est le même pour PROFIBUS. Les modules de réseau PROFIBUS fournis par B&R sont le module NW150 pour le système B&R 2005 et NW100 pour le système B&R 2010.

### **5.6 Réseau RS485**

Le câblage décrit pour le bus d'E/S déportées B&R RIO (câble de bus, résistances de terminaison) est valable aussi pour tout réseau RS485.

# **6. Bus de terrain CAN**

### **6.1 Caractéristiques du bus de terrain CAN**

- Coûts réduits
- Immunité au bruit élevée grâce aux signaux différentiels
- Structure de bus
- Système ouvert
- Transmission de données rapide pour de petits paquets de données (jusqu'à 8 octets)
- Détection d'erreurs à l'aide du CRC (Cyclic Redundancy Check) et contrôle du format de la trame -> Distance de Hamming 6
- Temps de transmission prévisibles pour messages de priorité haute (comportement temps réel)
- Utilisation simple

# **6.2 Longueur de bus et type de câble**

Le type de câble à utiliser dépend principalement de la longueur de bus requise et du nombre de nœuds. La longueur de bus est déterminée pour l'essentiel en fonction du débit binaire (bit rate).

Le tableau de la page suivante indique certaines valeurs de longueur de bus maximale en fonction de la vitesse de transmission et de la largeur de saut de synchronisation (SJW). La tolérance d'oscillateur admissible est indiquée dans la quatrième colonne.

La largeur de saut de synchronisation (SJW) est le facteur qui définit la capacité de resynchronisation du contrôleur. Ce facteur est d'autant plus élevé que la longueur de bus est faible.

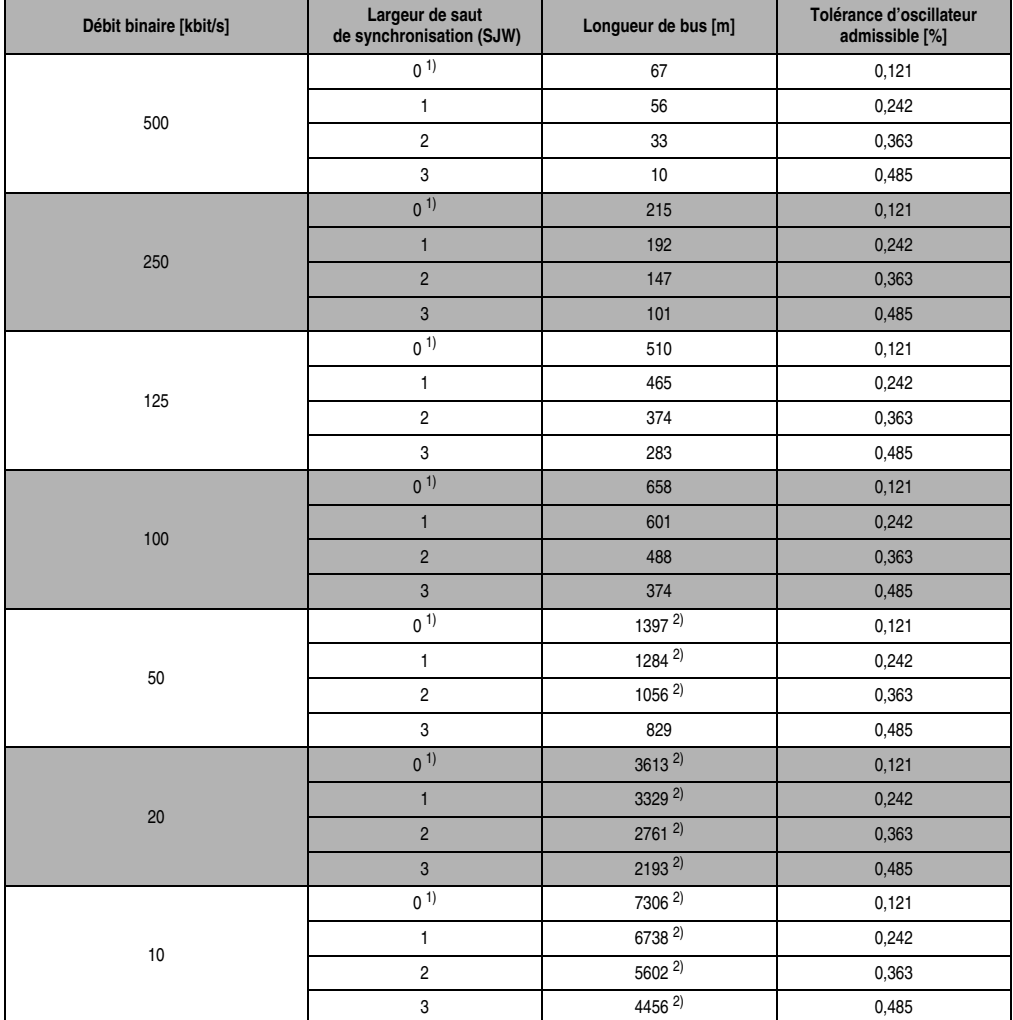

Tableau 13 : Longueur de bus CAN

<span id="page-69-0"></span>1) Paramétrage standard B&R

<span id="page-69-1"></span>2) D'après CiA (CAN in Automation), la longueur de bus maximale est de 1000 m.

Relation entre le nombre de nœuds et la longueur de bus pour des paramétrages standards B&R avec certains types de câble :

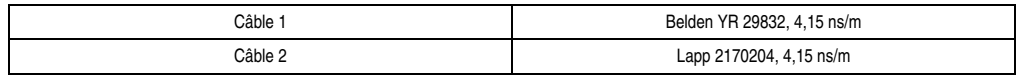

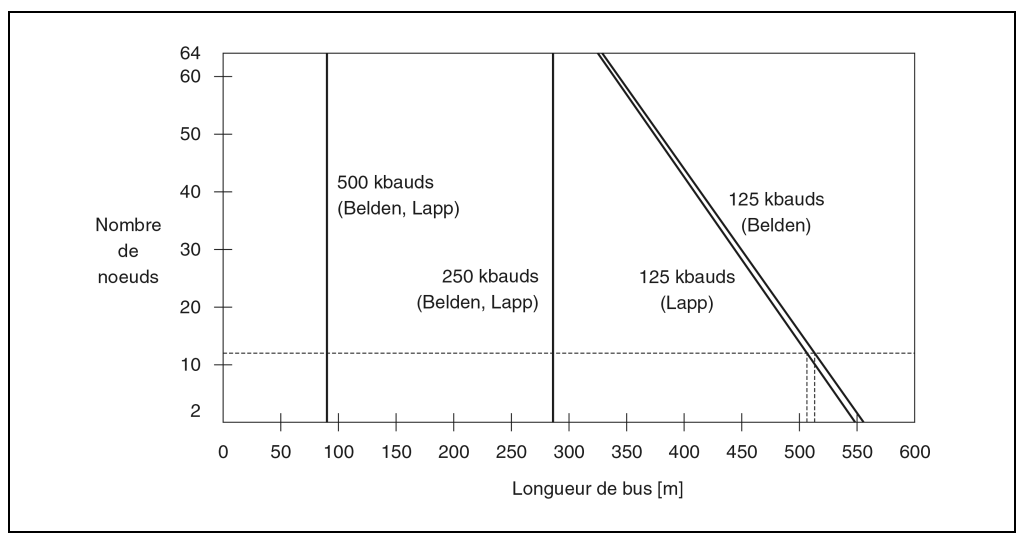

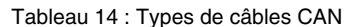

Figure 34 : Relation entre le nombre de nœuds et la longueur de bus

#### **Exemple pour 12 nœuds**

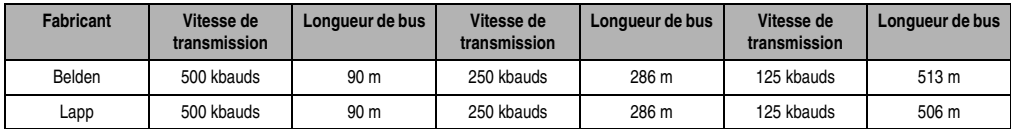

Tableau 15 : Exemple de longueur de bus CAN

# **6.3 Câblage**

## **6.3.1 Liaison câble de bus - station**

En règle générale, il faut utiliser un câble de bus à 4 fils, en paires torsadées.

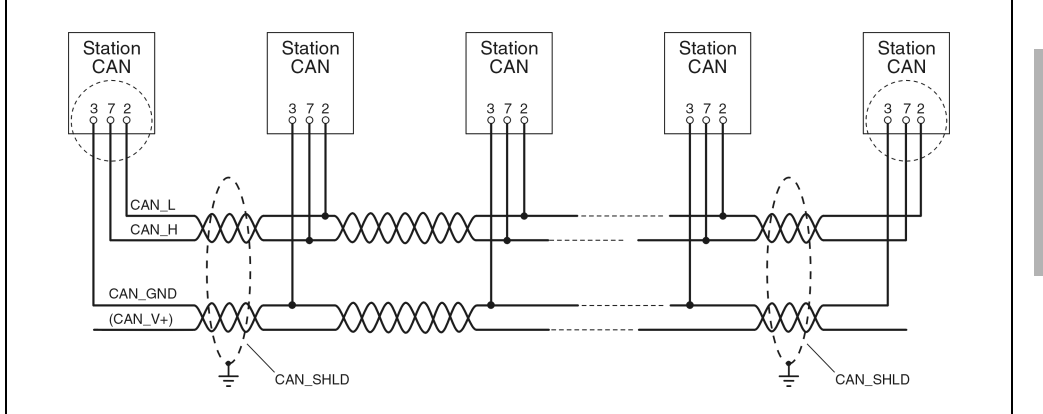

Figure 35 : Liaison câble de bus CAN - station

# **6.3.2 Signaux CAN selon CiA/CAL**

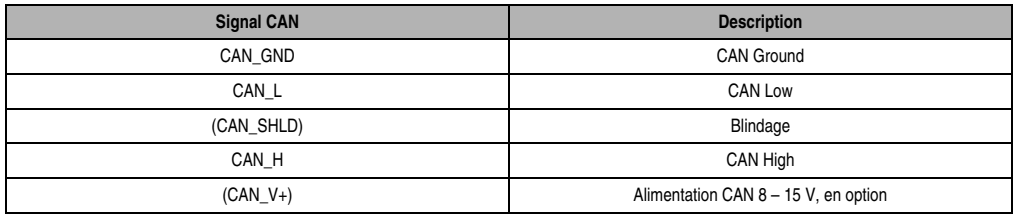

Tableau 16 : Signaux CAN selon CiA/CAL

Comme toutes les interfaces CAN de B&R sont alimentées par voie interne, CAN\_V+ ne doit pas être connecté aux réseaux CAN s'il n'y a pas d'appareils d'autres fabricants.

# **6.3.3 Lignes de dérivation**

Dans la mesure du possible, les dérivations doivent être évitées. Dans le cas où des noeuds doivent être couplés au bus par le biais d'une ligne de dérivation, la longueur de cette ligne ne doit pas dépasser 30 cm.
#### **6.3.4 Résistance de terminaison**

Le câblage d'un réseau CAN s'effectue selon une structure en bus : les deux extrémités du bus doivent donc être connectées à une résistance de terminaison.

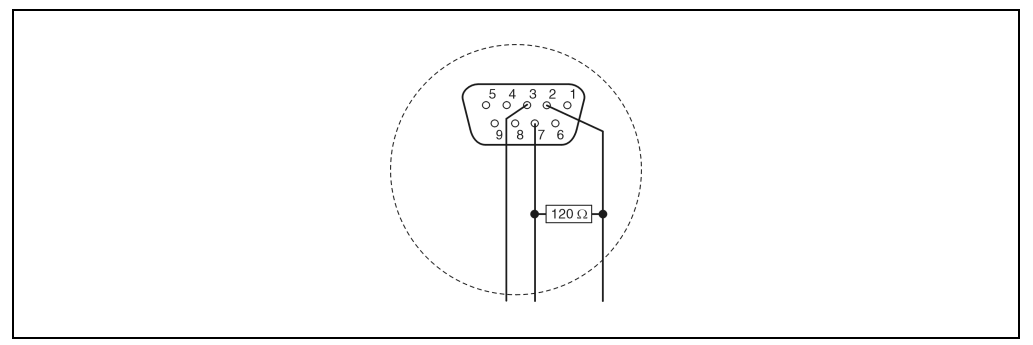

Figure 36 : Résistance de terminaison CAN

La résistance de terminaison est intégrée au connecteur de bus CAN 7AC911.9 fourni par B&R. Elle peut être connectée ou déconnectée.

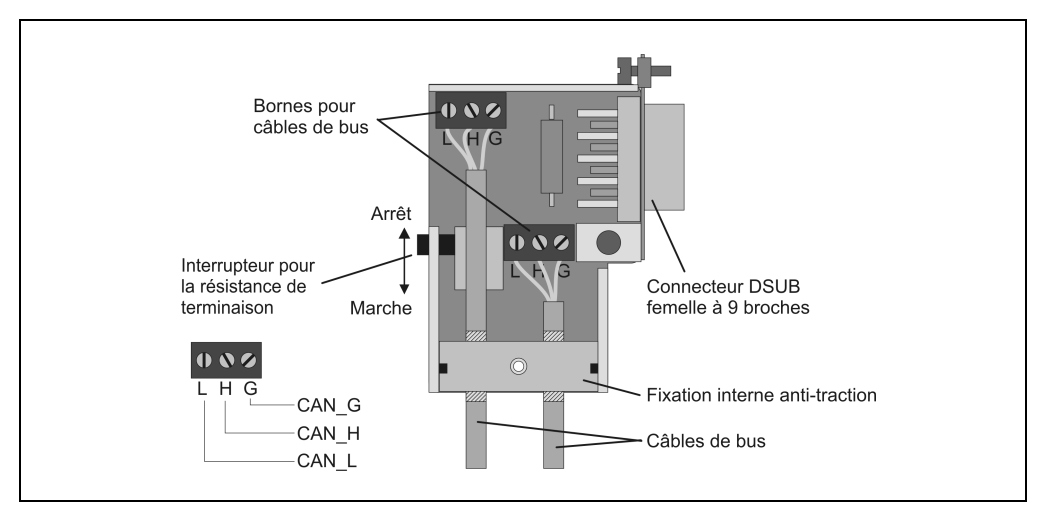

Figure 37 : Connecteur de bus CAN

## **7. Blindage et mise à la terre**

Dans la plupart des applications, les contrôleurs industriels sont montés dans des armoires électriques dans lesquelles se trouvent également des commutateurs électromagnétiques (relais, contacteurs), des transformateurs, des variateurs, ou des convertisseurs de fréquence. Des perturbations électromagnétiques de nature diverse sont inévitablement générées dans ce type d'armoires électriques.

En principe, ces perturbations ne peuvent pas être évitées. Cependant, l'interaction négative entre les différents appareils peut être considérablement réduite grâce à des dispositifs de mise à la terre, de blindage et autres mesures de protection. Ces mesures de protection comprennent la mise à la terre des armoires électriques, des modules et des blindages de câbles, l'ajout de circuits destinés à protéger les commutateurs électromécaniques et l'utilisation de câbles appropriés (type de câble et section).

La mise à la terre a deux fonctions essentielles :

- Protection par mise à la terre
- Détournement des perturbations électromagnétiques

Dans le système B&R 2003, le détournement des perturbations électromagnétiques et la mise à la terre s'effectuent par l'intermédiaire du profilé aluminium (châssis) et du rail de montage.

## **7.1 Mise à la terre du rail de montage**

La mise à la terre nécessite une bonne conduction entre le rail de montage et la paroi métallique. A cet effet, le rail de montage doit être relié électriquement à la paroi tous les 10 cm. Une telle connexion est réalisée en joignant des rondelles de contact ou des rondelles dentées aux vis de fixation :

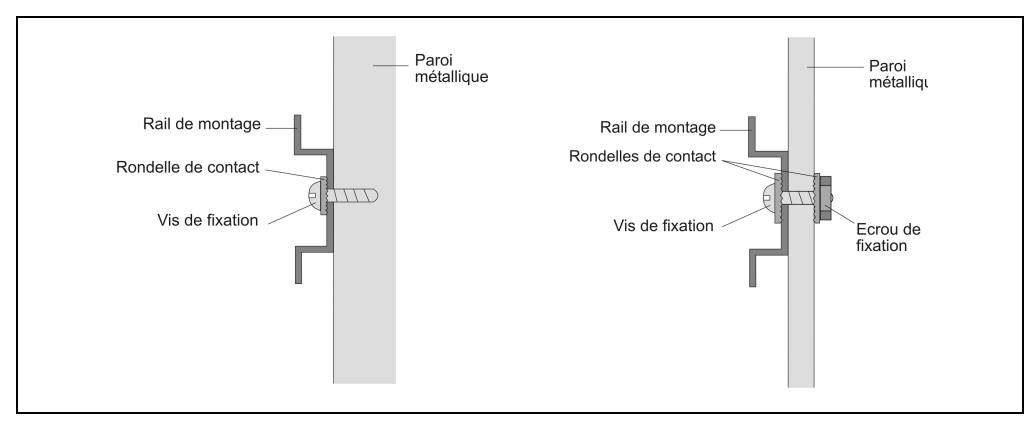

Figure 38 : Mise à la terre du rail de montage

Pour les châssis laqués ou recouverts d'un revêtement, la qualité de connexion n'est suffisante que si l'on utilise des vis filtetées. Si l'on n'utilise pas de telles vis, il faut insérer une rondelle de contact entre l'écrou de fixation et le châssis :

En principe, le panneau arrière de l'armoire électrique doit être relié au potentiel de terre  $(\pm$ ).

## **7.2 Mise à la terre d'une unité Système B&R 2003**

L'unité centrale ou le module contrôleur de bus selon le cas doit être directement reliée au profilé aluminium à l'aide d'une équerre métallique.

a) L'équerre métallique doit être fixée à la borne de terre du module :

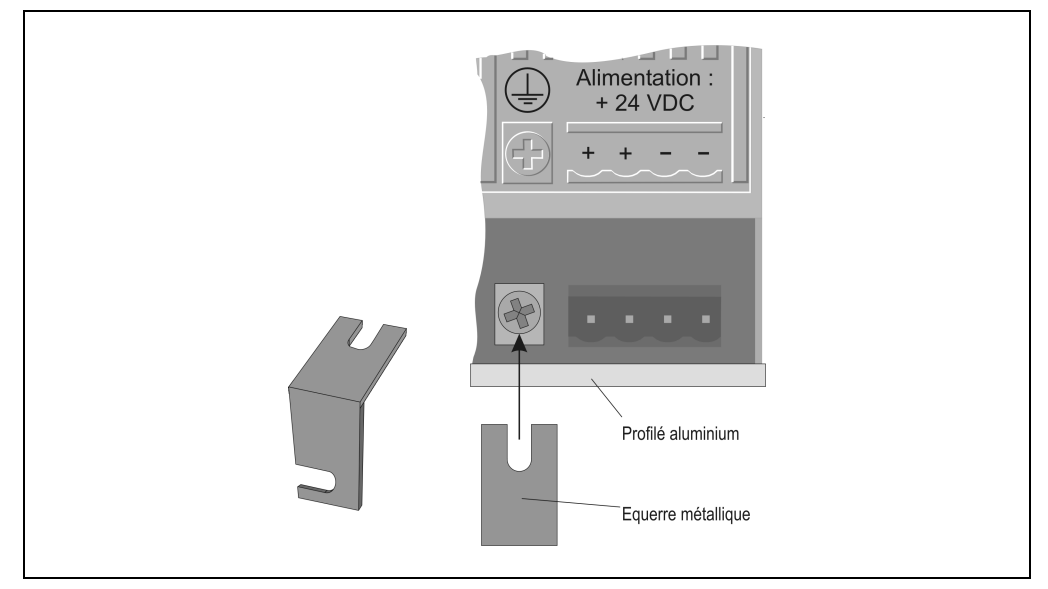

Figure 39 : Fixer l'équerre métallique à la borne de terre

b) Fixez l'équerre au profilé aluminium en utilisant les vis et les barres d'attache taraudées prémontées (châssis) :

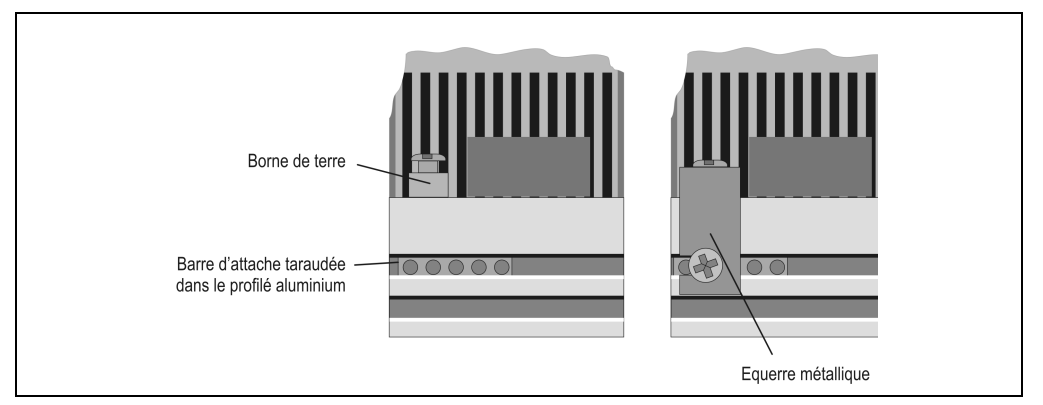

Figure 40 : Relier l'équerre au châssis

c) Pour la mise à la terre, un câble de section suffisante pour compenser les différences de potentiel doit être connecté à la borne de terre.

## **7.3 Mise à la terre du blindage de câble**

Les connexions suivantes doivent être réalisées avec des câbles blindés (les exceptions éventuelles sont indiquées dans la description des modules concernés) :

- Entrées/Sorties analogiques
- Câble d'interface
- Câble codeur

Les **deux extrémités** du blindage doivent être reliées à la terre. La mise à la terre s'opère directement au niveau du boîtier de module, du côté du système B&R 2003.

Dans le cas où des différences de potentiel existent entre le système B&R 2003 et les éléments connectés, des courants de compensation circulent dans le blindage du câble, ce qui entraîne souvent un réchauffement du câble. Le blindage du câble doit alors être séparé et découplé par un condensateur de bonne qualité (condensateur en céramique ou condensateur à feuilles de 47 nF ou plus, de faible impédance à haute fréquence).

Chapitre 2 Installation

## **7.4 Utilisation de connecteurs DSUB mâles**

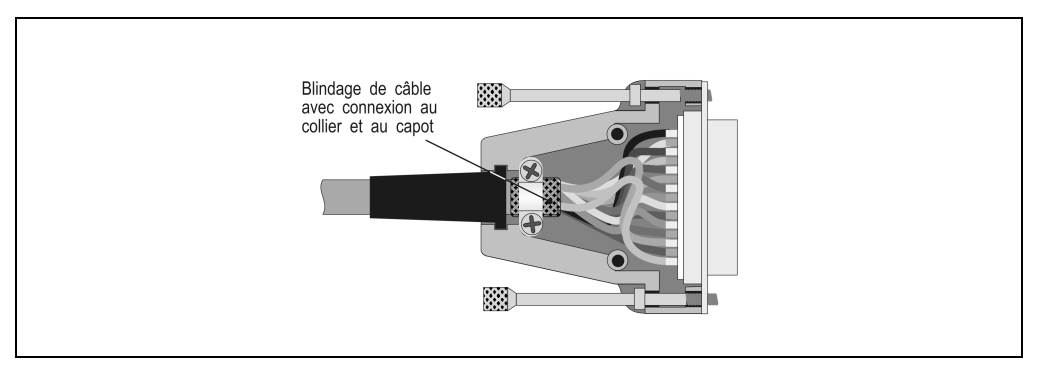

Les connecteurs DSUB mâles doivent être pourvus d'un capot métallique.

Figure 41 : Connecteur DSUB mâles

Le blindage doit être en connexion directe avec le capot du connecteur. Le blindage ne devrait pas être connecté par le biais d'une tresse torsadée car son efficacité diminue alors considérablement.

En l'absence de capot métallique pour le connecteur, la mise à la terre du blindage du câble peut être effectuée à l'aide d'un collier (voir mise à la terre du blindage de câble).

## **8. Circuit de protection externe**

Pour les modules de sortie à relais, un circuit de protection externe est préconisé. Ce circuit peut être monté sur la charge à brancher ou sur le bornier intermédiaire. La plupart des fabricants de solénoïdes et de contacteurs proposent des éléments de circuit de protection adaptés respectivement à chacun de leurs appareils.

Les éléments de circuit de protection possibles sont les suivants :

- Elément RC : utilisable pour des tensions continues ou alternatives.
- Varistor : utilisé en principe pour des tensions alternatives.
- Diode de roue libre : utilisable uniquement pour des tensions continues.
- Combinaison diodes / diodes Zener : utilisée uniquement pour des tensions continues. Ce type de circuit de protection permet de réduire les temps de déconnexion.

## **9. Directives d'installation**

- Le système B&R 2003 peut être installé en position verticale ou horizontale. Veuillez-vous conformer aux directives d'installation figurant dans la section "Dimensions d'installation".
- La température ambiante maximale lors du fonctionnement se rapporte à la température de l'air sous le module (prise d'air).
- Les appareils causant de fortes perturbations électromagnétiques (convertisseurs de fréquence, transformateurs, variateurs etc…) doivent être bien séparés les uns des autres. La distance séparant ces appareils du système B&R 2003 doit donc être la plus grande possible. Le cas échéant, une isolation avec des plaques de séparation (blindage mumétal) est à prévoir.

#### **Montage ou démontage des modules**

- Pendant le fonctionnement, les modules ne doivent pas être montés ou démontés, sauf dans le cas où cela est expressément autorisé pour un module donné.
- Les connecteurs câblés doivent être débranchés avant le retrait des modules.
- Les connecteurs d'alimentation ne doivent pas être branchés ou débranchés si les câbles sont sous tension (couper l'alimentation).

## **10. Stockage et températures de stockage**

Les unités centrales sont équipées de piles de sauvegarde temporaire. Pour toutes les unités centrales, la température de stockage est comprise entre -20 et +60 °C. Les autres modules doivent être stockés à des températures comprises entre -20 et +70 °C. Le cas échéant, d'autres températures sont indiquées dans les caractéristiques techniques des modules.

## **11. Température ambiante lors du fonctionnement, taux d'humidité**

Les données suivantes sont valables pour l'ensemble des modules B&R 2003, dans la mesure où aucune autre valeur n'est mentionnée dans la section "Caractéristiques techniques".

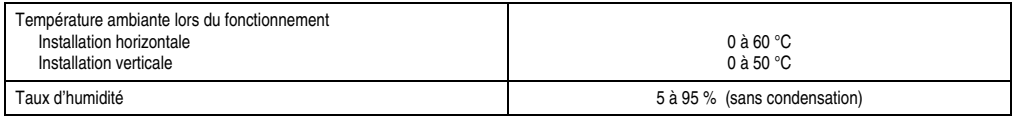

Tableau 17 : Température ambiante et taux d'humidité

# **Chapitre 3 • Modules B&R 2003**

## **1. Aperçu général**

La valeur de la puissance fournie ou absorbée par le module est indiquée dans la colonne "Puissance". Il est ainsi possible d'établir rapidement et facilement un bilan de puissance pour une configuration matérielle donnée.

La puissance fournie par les unités centrales et les contrôleurs de bus CAN et d'E/S déportées B&R RIO est repérée par le signe « + ». La puissance absorbée par les modules est repérée par le signe « - ». Pour faire le bilan de puissance, il faut additionner les puissances en tenant compte du signe. La somme ne doit pas être inférieure à zéro.

## **1.1 Classement alphabétique par références**

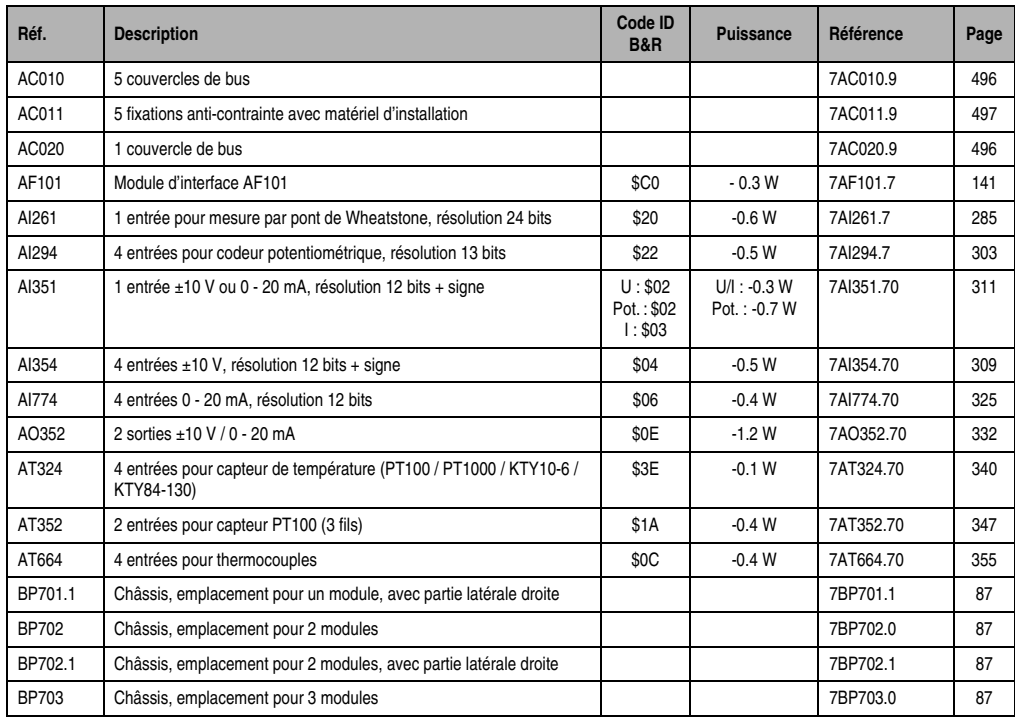

Tableau 18 : Aperçu général, classement par groupes

### **Modules B&R 2003 • Aperçu général • Classement alphabétique par références**

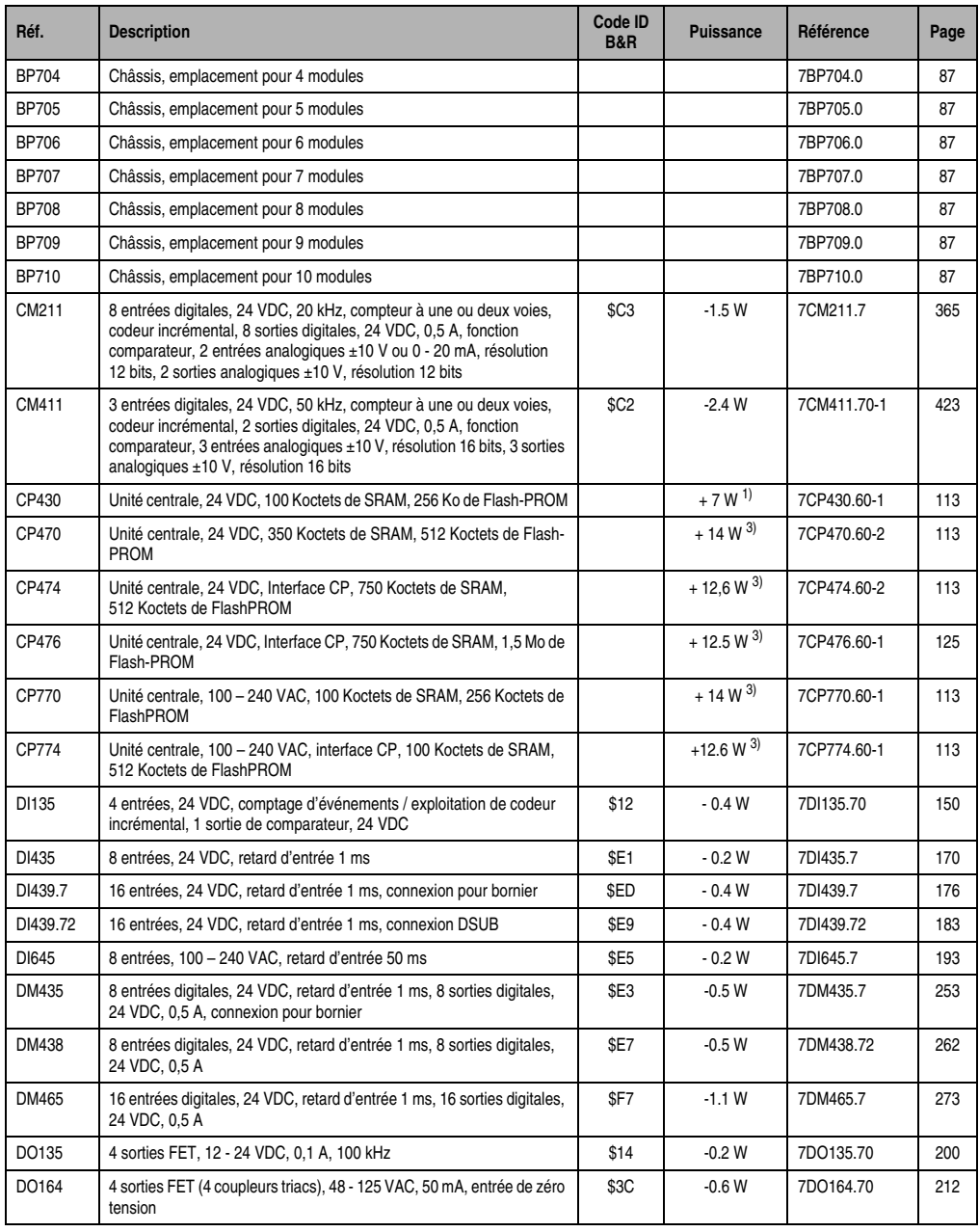

Tableau 18 : Aperçu général, classement par groupes (Suite)

## **Modules B&R 2003 • Aperçu général • Classement alphabétique par références**

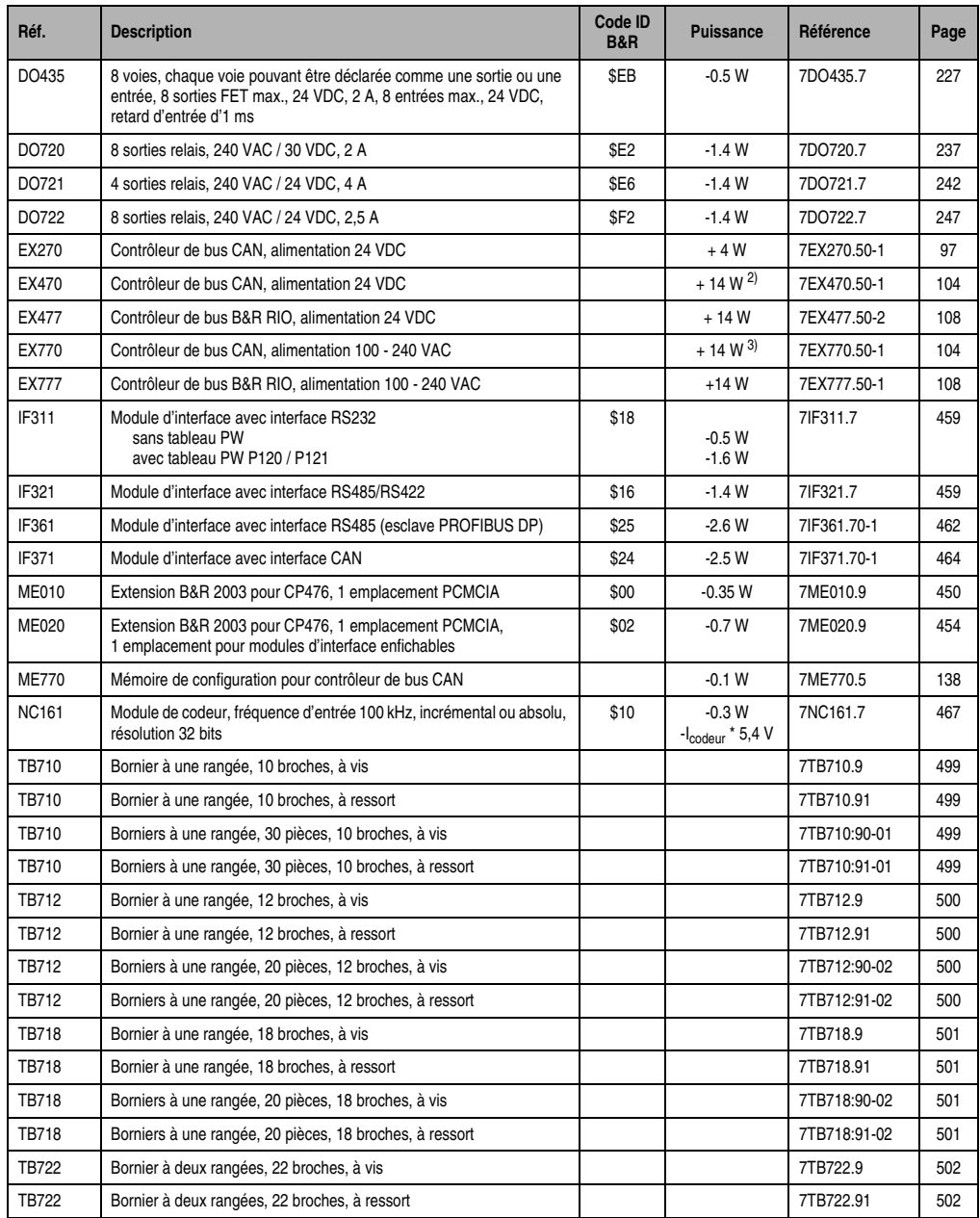

Tableau 18 : Aperçu général, classement par groupes (Suite)

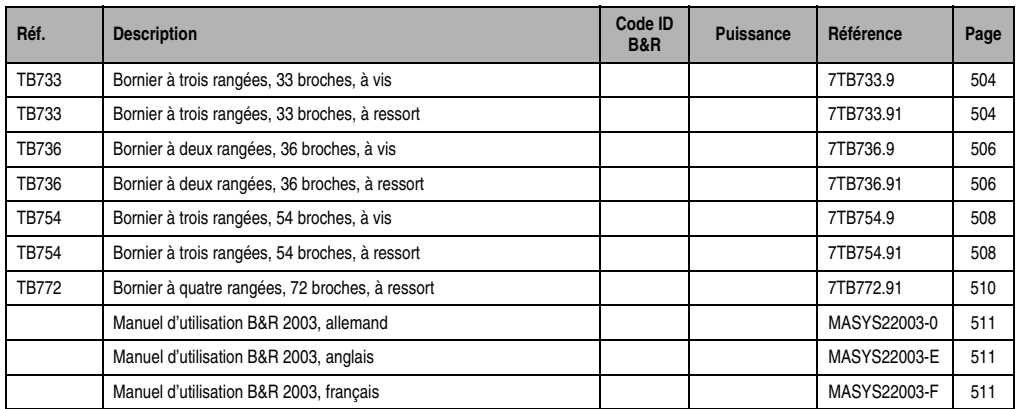

Tableau 18 : Aperçu général, classement par groupes (Suite)

1) Alimentation intégrée pour tableaux opérateurs PANELWARE simples, par exemple P120

2) EX470 : à partir de la révision 30.xx

3) EX770 : à partir de la révision 10.xx

## **1.2 Classement par groupes**

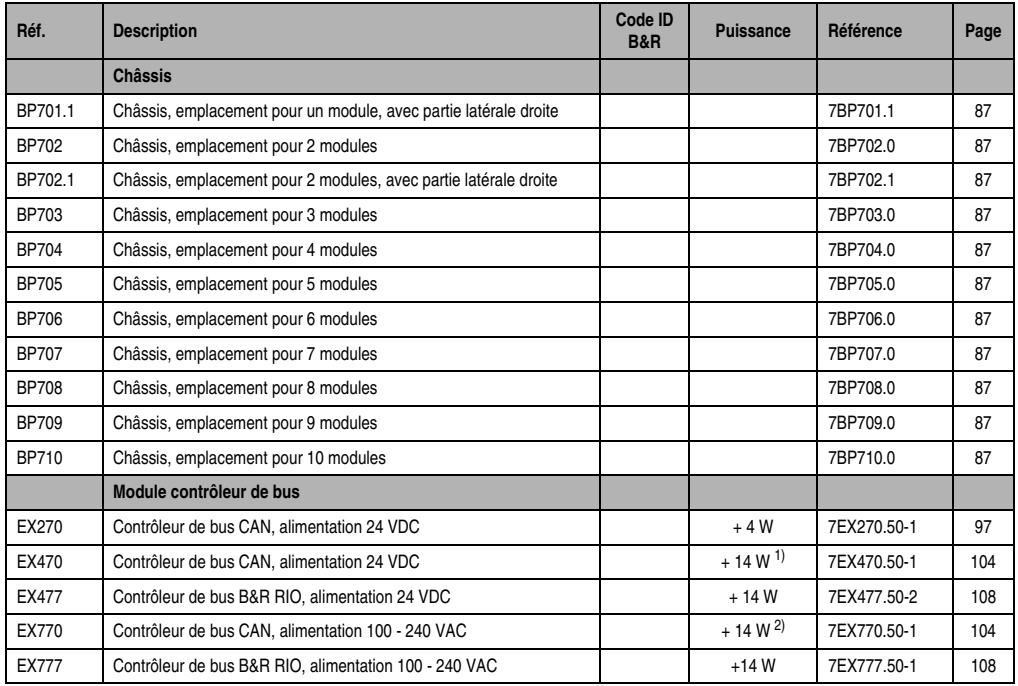

Tableau 19 : Aperçu général, classement par groupes

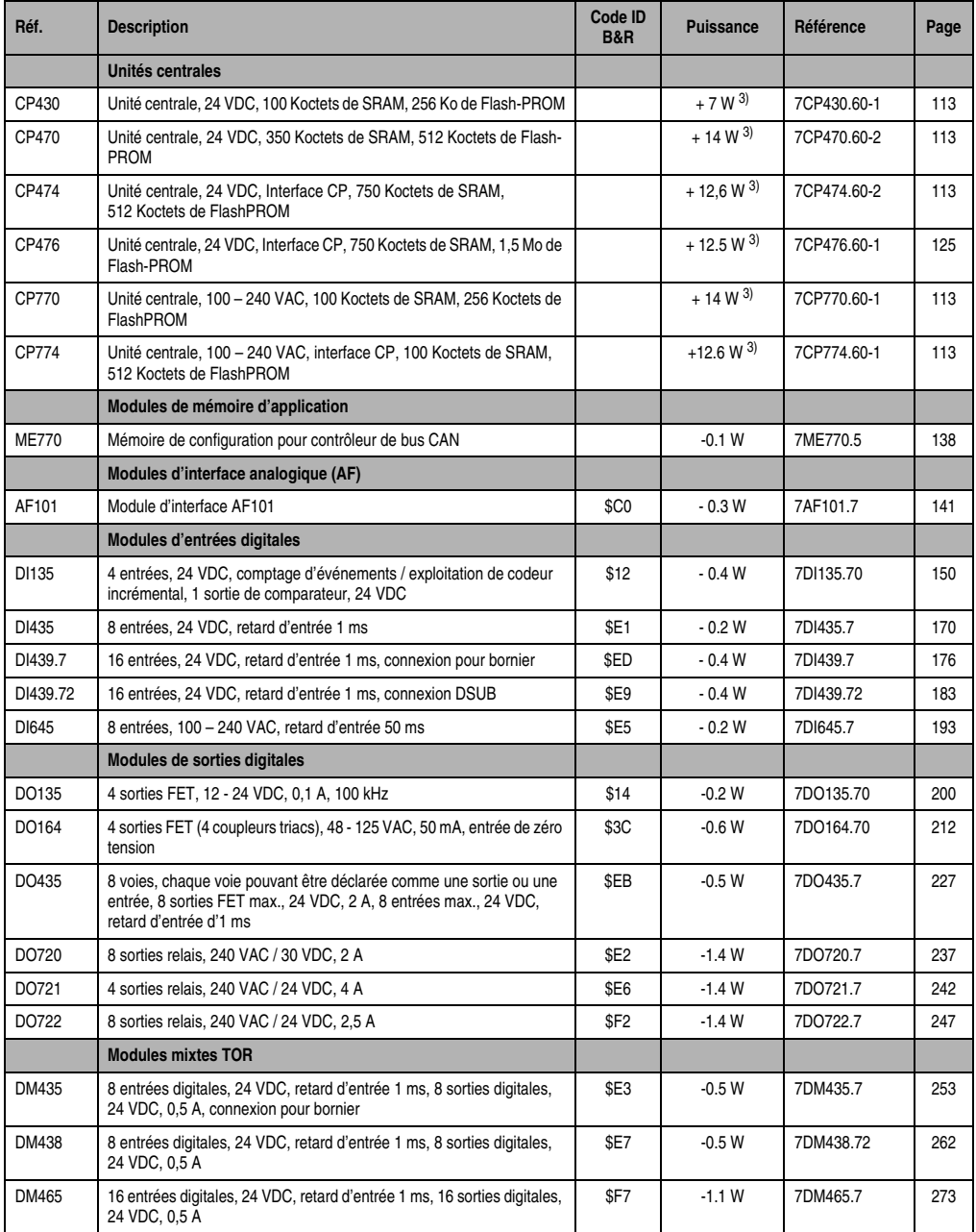

Tableau 19 : Aperçu général, classement par groupes (Suite)

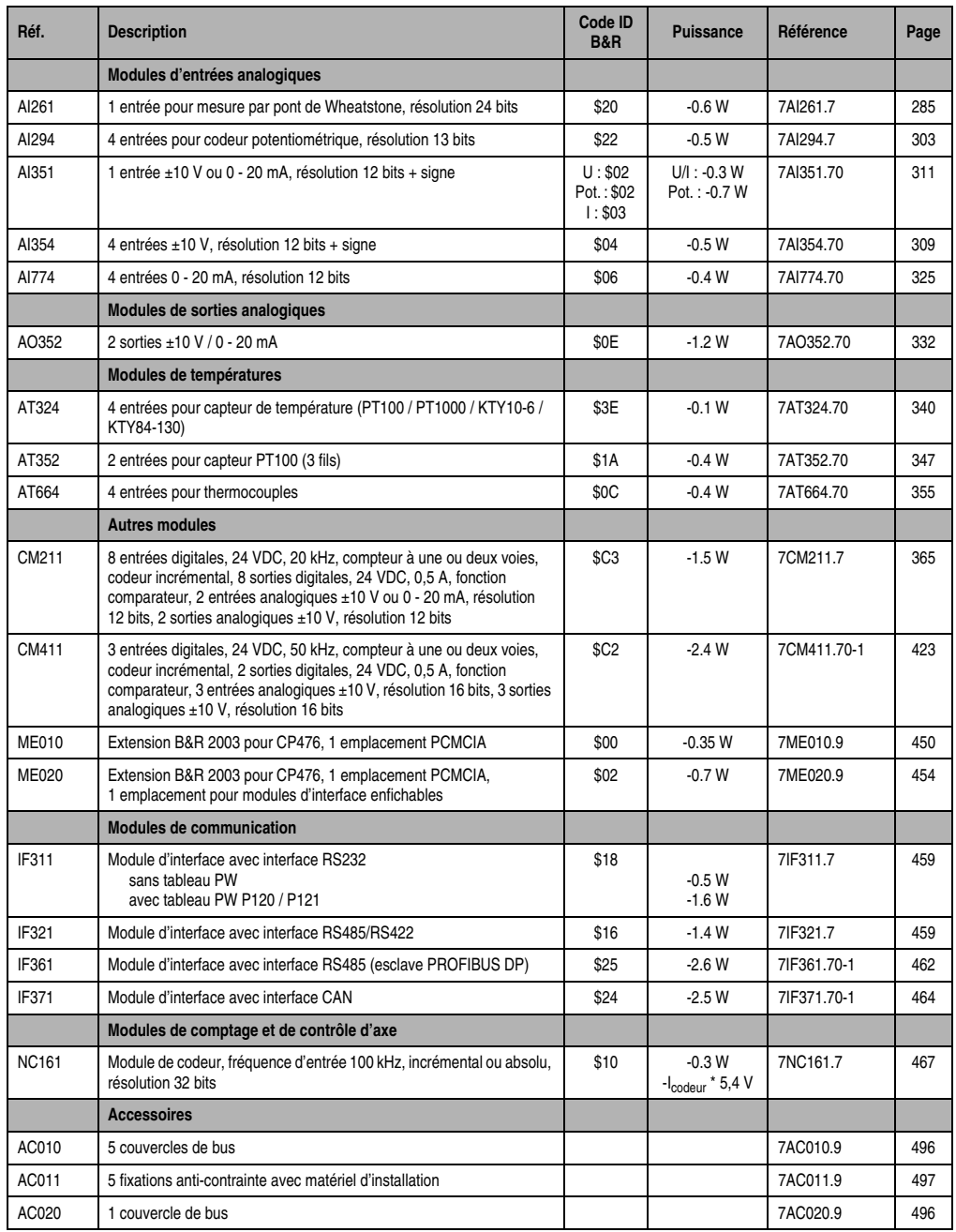

Tableau 19 : Aperçu général, classement par groupes (Suite)

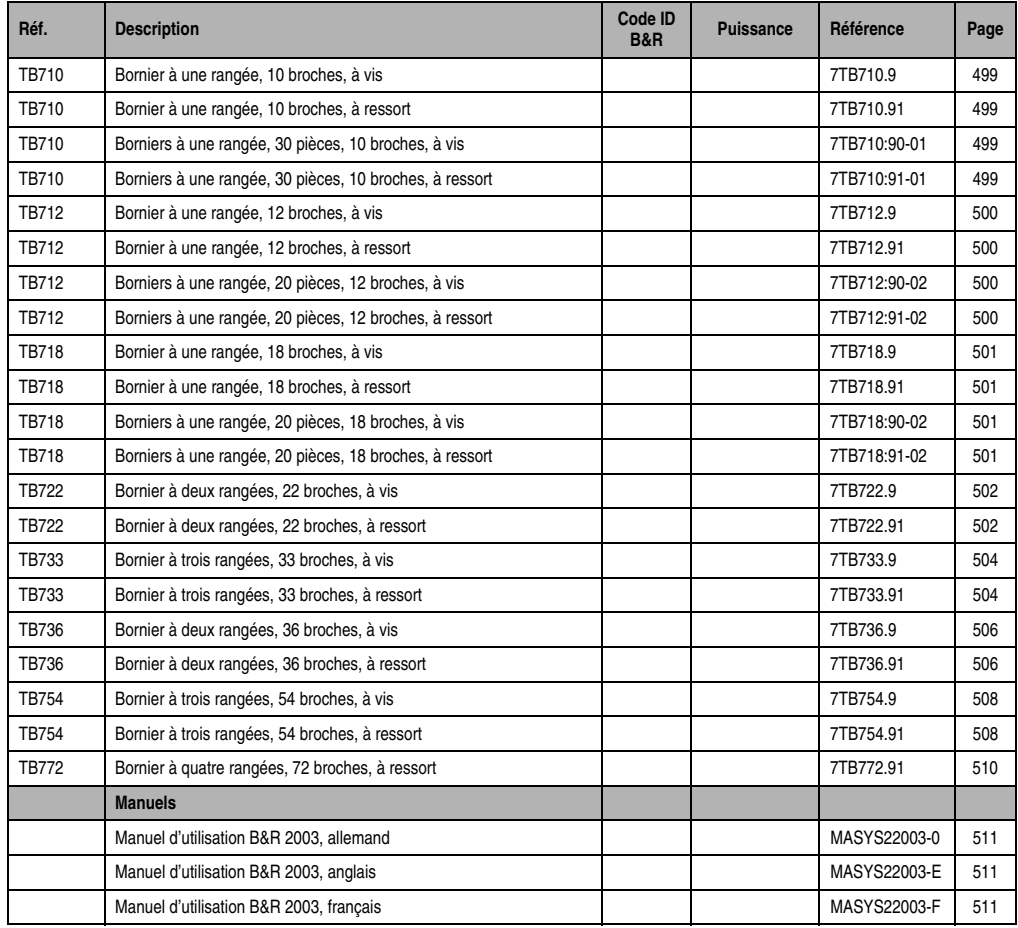

Tableau 19 : Aperçu général, classement par groupes (Suite)

1) EX470 : à partir de la révision 30.xx

2) EX770 : à partir de la révision 10.xx

<span id="page-85-0"></span>3) Alimentation intégrée pour tableaux opérateurs PANELWARE simples, par exemple P120

## **2. Châssis**

## **2.1 Généralités**

Les châssis des systèmes B&R 2003 sont des profilés aluminium. Ils sont montés sur rail.

Les modules d'E/S et les contrôleurs sont insérés dans le châssis et vissés à une barre d'attache taraudée préalablement introduite dans le profilé aluminium. La connexion électrique entre les modules s'établit lorsque que l'on assemble ces derniers en les poussant les uns contre les autres (connexion intégrée aux modules).

Il est conseillé de toujours utiliser le plus petit châssis possible. Si des emplacements de modules restent inoccupés, il est conseillé d'installer un couvercle de bus sur le premier emplacement de module libre. Le dernier module est ainsi protégé contre toute détérioration. L'adresse de module est fonction du contrôleur et de l'emplacement du module. On accède à l'interface CP avec l'adresse de module 0.

| $\overline{3}$<br>5<br>$\mathbf{1}$<br>$\overline{2}$<br>$\overline{4}$<br>6<br>$\overline{7}$<br>8<br>9<br>10 <sup>1</sup><br>Emplacement<br>2<br>3<br>$\mathbf{1}$<br>$\overline{4}$<br>Adresse de module avec EX270<br>Adresse de module avec contrôleur<br>$\overline{2}$<br>3<br>$\overline{4}$<br>5<br>6<br>$\overline{7}$<br>$\mathbf{1}$<br>8<br>à 1 empl., par exemple CP470, EX470<br>Adresse de module avec contrôleur<br>à 2 emplacements (par exemple CP474)<br>$\overline{2}$<br>$\mathbf{1}$<br>3<br>$\overline{4}$<br>5<br>$\overline{0}$<br>6<br>$\overline{7}$<br>8<br>et modules d'E/S occupant 1 empl.<br>logique<br>Adresse du module avec CP474 ou CP774<br>et modules d'E/S occupant 1 ou 2 empl.<br>$\overline{0}$<br>12<br>logiques<br>Adresse du module avec CP476 et<br>16<br>modules d'E/S occupant 1 ou 2 empl.<br>$\overline{0}$<br>logiques<br><b>BP701</b><br>$\overline{\phantom{a}}$<br>BP702<br><b>BP703</b><br><b>BP704</b><br><b>BP705</b><br><b>BP706</b><br><b>BP707</b><br><b>BP708</b><br><b>BP709</b> |  |  |  |  |  |  |
|----------------------------------------------------------------------------------------------------|--|--|--|--|--|--|
|                                                                                                    |  |  |  |  |  |  |
|                                                                                                    |  |  |  |  |  |  |
|                                                                                                    |  |  |  |  |  |  |
|                                                                                                    |  |  |  |  |  |  |
|                                                                                                    |  |  |  |  |  |  |
|                                                                                                    |  |  |  |  |  |  |
| <b>BP710</b>                                                                                                    |  |  |  |  |  |  |

Figure 42 : Adresses de module

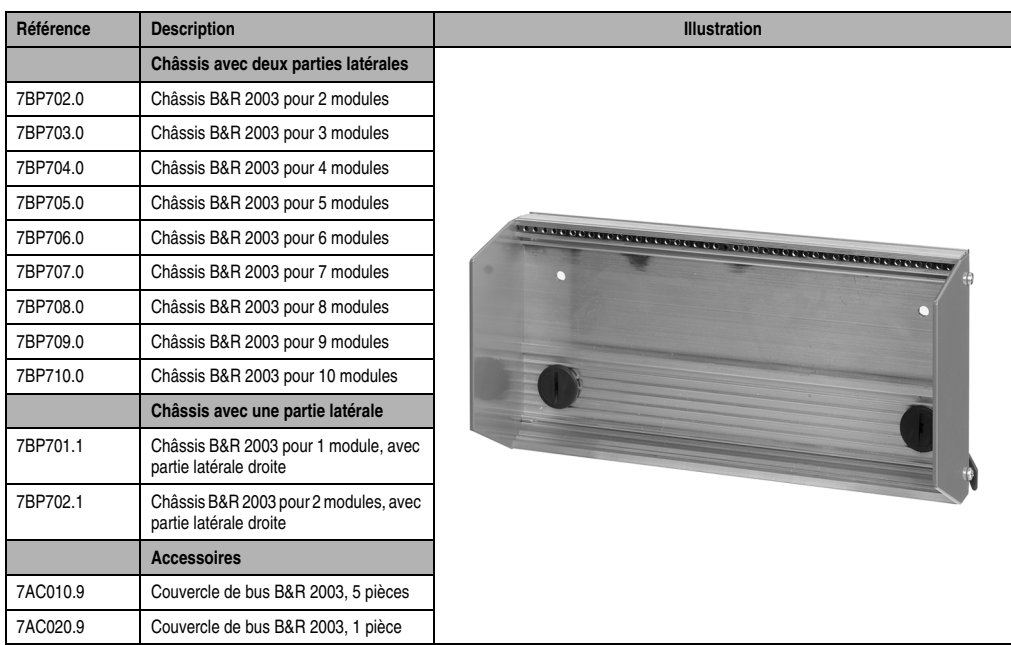

## **2.2 Symbolisation commerciale**

Tableau 20 : BP7xx - Symbolisation commerciale

Chapitre 3<br>Modules B&R 2003 Modules B&R 2003

## **2.3 Caractéristiques techniques**

#### **2.3.1 Châssis avec deux parties latérales (7BP7xx.0)**

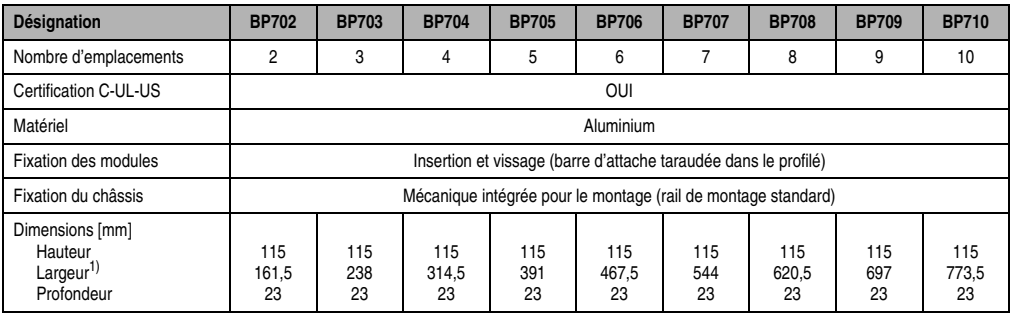

| Tableau 21 : BP7xx - Caractéristiques techniques |  |  |
|--------------------------------------------------|--|--|
|--------------------------------------------------|--|--|

<sup>1)</sup> dont 8,5 mm pour les deux parties latérales et les vis de fixation.

#### **2.3.2 Châssis avec une partie latérale (7BP70x.1)**

Ces châssis s'utilisent par exemple avec le contrôleur de bus CAN EX270.

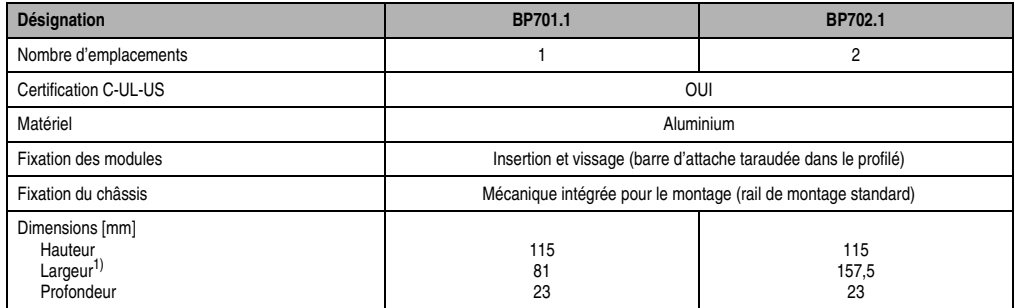

Tableau 22 : BP701.1 / BP702.1 - Caractéristiques techniques

1) dont 4,5 mm pour une partie latérale et les vis de fixation.

## **2.4 Montage**

Le montage du châssis est décrit dans le chapitre 2 « Installation ».

## **3. Modules contrôleur de bus**

## **3.1 Généralités**

## **3.1.1 Contrôleur de bus CAN**

Un contrôleur de bus CAN gère la communication avec un contrôleur programmable, un API ou d'autres appareils compatibles avec le protocole CAN.

Par ailleurs, le contrôleur de bus CAN effectue les tâches locales suivantes :

- Initialisation depuis la mise sous tension jusqu'au fonctionnement actif sur le réseau
- Acquisition et envoi des états des entrées
- Envoi cyclique et/ou envoi lors d'un changement d'état d'entrée
- Réception et commutation des sorties
- Comportement défini en cas d'erreurs dues à des coupures secteur ou des problèmes locaux
- L'application et le changement de paramètres de fonctionnement peuvent être effectués par l'intermédiaire de commandes spéciales envoyées par un client CAN (le maître) ou par l'intermédiaire d'une mémoire de configuration.

## **3.1.2 Contrôleur de bus B&R RIO**

Un contrôleur de bus B&R RIO prend en charge la communication entre un maître B&R RIO (système B&R 2005, système B&R 2010 ou carte Logic Scanner de système B&R 2000) et un système d'E/S B&R 2003.

Le contrôleur effectue les tâches locales suivantes :

- Initialisation depuis la mise sous tension jusqu'au fonctionnement actif sur le réseau
- Acquisition et envoi des états des entrées (scrutation par le maître)
- Réception et commutation des sorties
- Comportement défini en cas d'erreurs dues à des coupures secteur ou des problèmes locaux

### **3.1.3 Aperçu général**

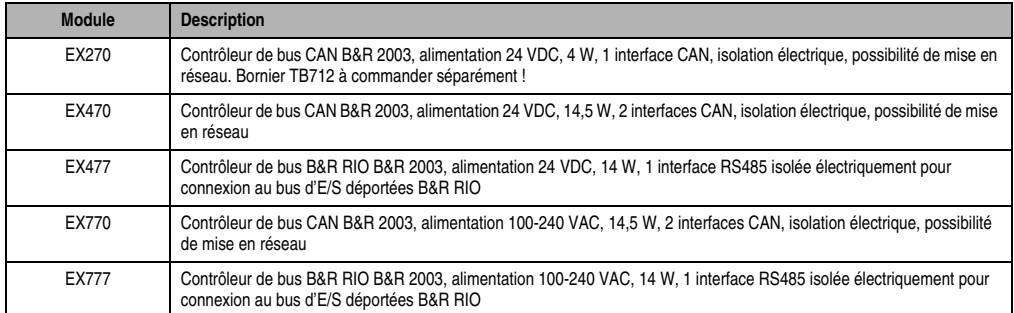

Tableau 23 : Modules contrôleur de bus - Aperçu général

## **3.2 EX270**

#### **3.2.1 Généralités**

Le contrôleur de bus CAN EX270 ne doit pas être inséré dans le châssis mais vissé à la place de la partie latérale gauche.

#### **3.2.2 Symbolisation commerciale**

| Référence                    | <b>Description</b>                                                                                                    | <b>Illustration</b>                 |
|------------------------------|----------------------------------------------------------------------------------------------------|-------------------------------------|
|                              | Contrôleur de bus CAN                                                                                                    |                                     |
| 7EX270.50-1                  | Contrôleur de bus CAN B&R 2003, alimentation 24 VDC,<br>4 W, 1 interface CAN, isolation électrique, possibilité de<br>mise en réseau. Bornier TB712 à commander séparément ! |                                     |
| 7TB712.9                     | Bornier B&R 2003, 12 broches, à vis                                                                                                    |                                     |
| 7TB712.91                    | Bornier B&R 2003, 12 broches, à ressort                                                                                                    |                                     |
| 7TB712:90-02                 | Bornier B&R 2003, 12 broches, 20 pièces, à vis                                                                                                    |                                     |
| 7TB712:91-02                 | Bornier B&R 2003, 12 broches, 20 pièces, à ressort                                                                                                    |                                     |
|                              |                                                                                                    | N#<br><b>STATUS</b><br><b>EX270</b> |
| Le bornier n'est pas fourni. |                                                                                                    |                                     |

Tableau 24 : EX270 - Symbolisation commerciale

## **3.2.3 Caractéristiques techniques**

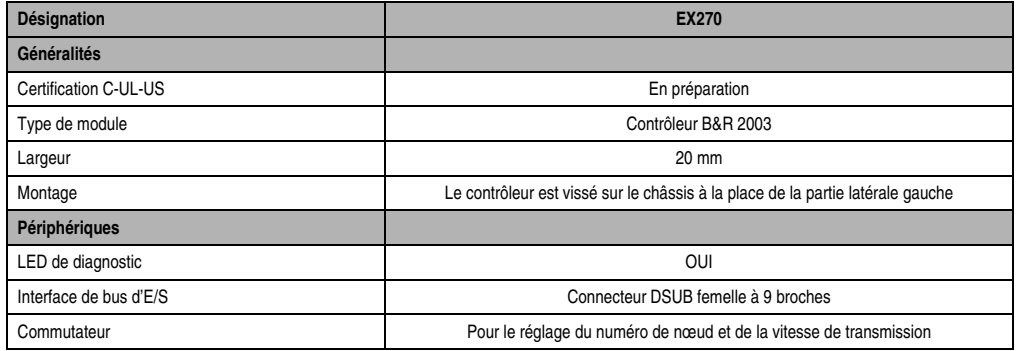

Tableau 25 : EX270 - Caractéristiques techniques

Chapitre 3<br>Modules B&R 2003 Modules B&R 2003

#### **Modules B&R 2003 • Modules contrôleur de bus • EX270**

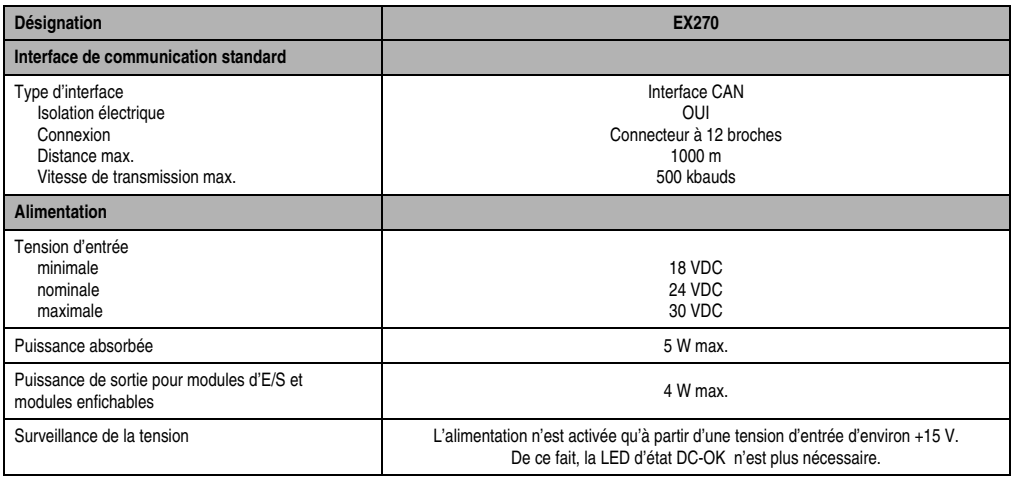

Tableau 25 : EX270 - Caractéristiques techniques (Suite)

## **3.2.4 Affichage de l'état**

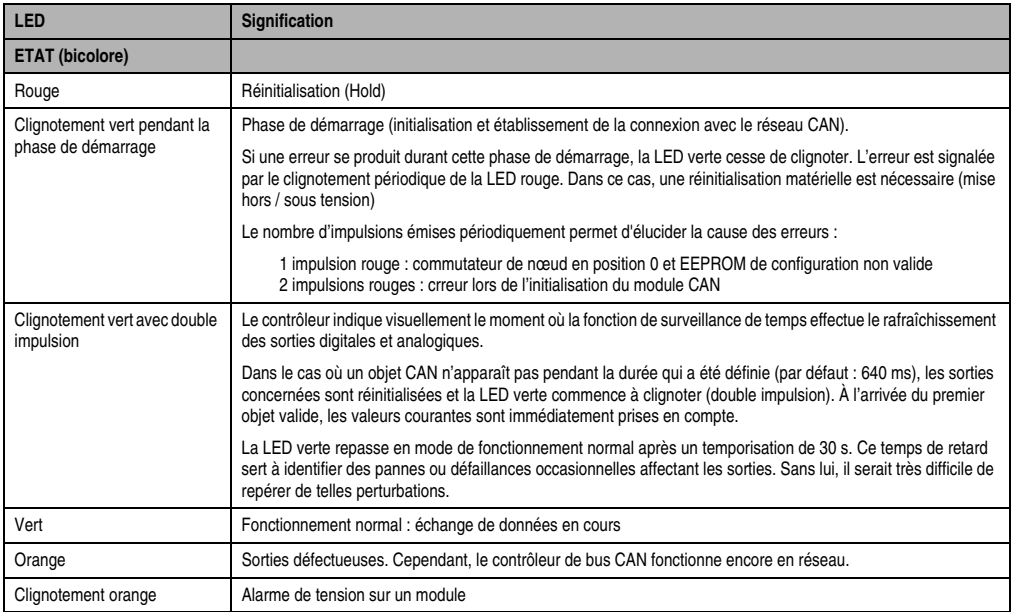

Tableau 26 : EX270 - Affichage de l'état

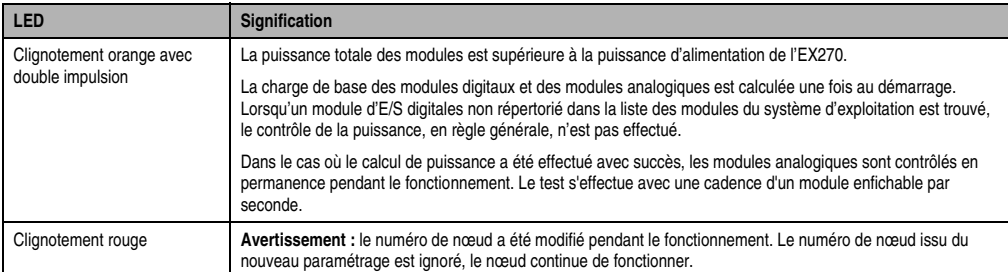

Tableau 26 : EX270 - Affichage de l'état (Suite)

## **3.2.5 Connexions**

L'alimentation et le câblage de l'interface CAN s'effectuent par l'intermédiaire d'un bornier à 12 broches.

2 interfaces CAN isolées électriquement sont présentes au niveau du connecteur. Les différentes connexions CAN sont reliées entre elles, ce qui facilite l'intégration d'un nœud à un réseau CAN (se reporter à la section "Exemples de connexion").

Le câblage des bus de terrain CAN est décrit dans le chapitre 2 "Installation", section "Bus de terrain CAN".

Le contrôleur de bus EX270 est déjà pourvu d'une résistance de terminaison de bus. Un fil de pontage doit relier les broches 1 et 2 pour permettre l'activation de cette résistance.

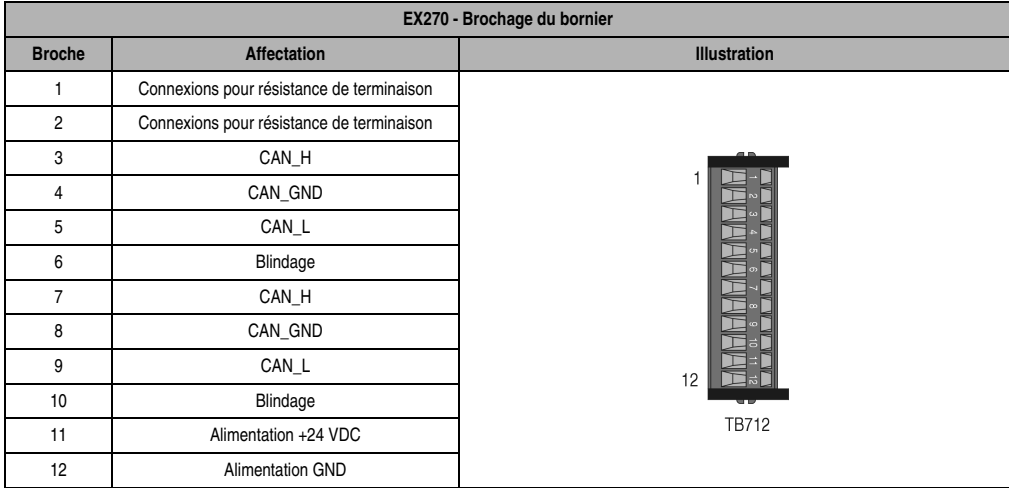

Tableau 27 : EX270 - Brochage du bornier

#### **3.2.6 Exemples de connexion**

#### **Avec bus CAN poursuivant son cheminement**

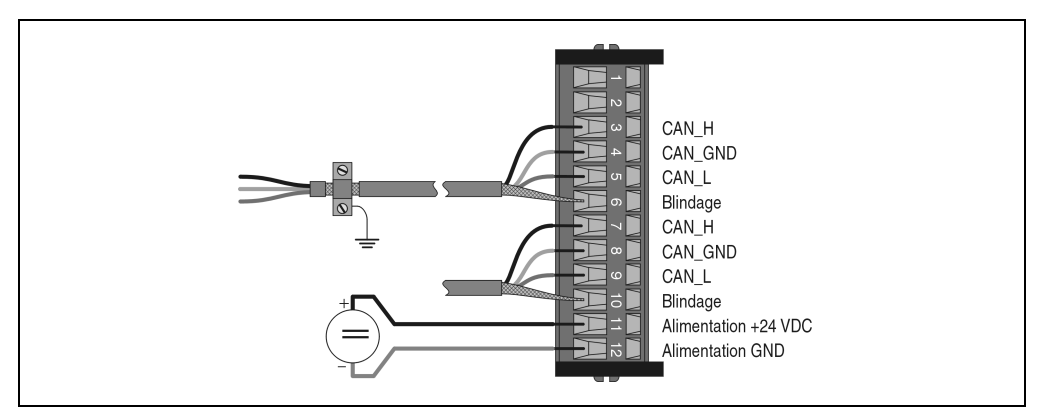

Figure 43 : EX270 - Exemple de connexion avec bus CAN poursuivant son cheminement

#### **Avec résistance de terminaison de bus active**

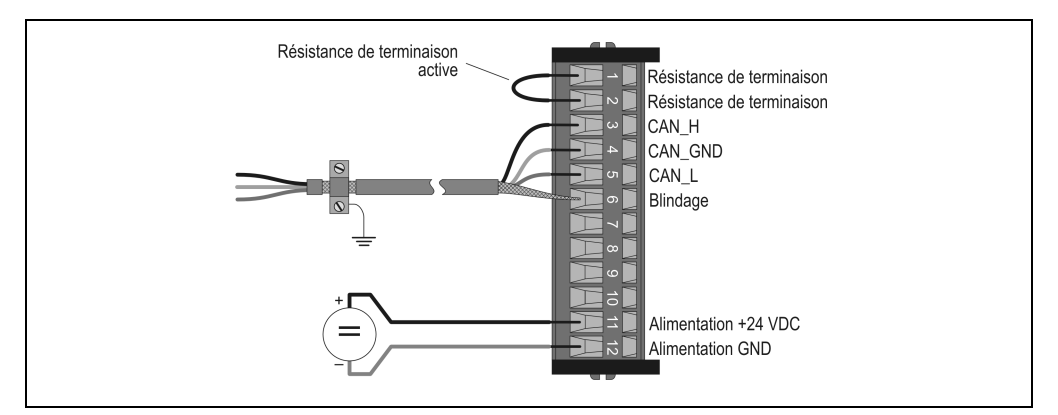

Figure 44 : EX270 - Exemple de connexion avec résistance de terminaison de bus active

#### **3.2.7 Numéro de nœud, vitesse de transmission**

Le réglage du numéro de nœud et de la vitesse de transmission s'effectue à l'aide des deux commutateurs du contrôleur de bus CAN :

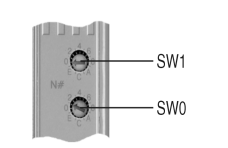

| SW <sub>1</sub> | <b>SWO</b>  | Numéro de nœud          | Vitesse de transmission [kbit/s] |
|-----------------|-------------|-------------------------|----------------------------------|
| 0               | $\pmb{0}$   | à partir de la S-EEPROM | à partir de la S-EEPROM          |
| 0               | 1F          | 115                     | 250                              |
| $\mathbf{1}$    | 0F          | 1631                    | 250                              |
| $\overline{c}$  | $0 \dots F$ | 3247                    | 250                              |
| 3               | $0 \dots F$ | 4863                    | 250                              |
| 4               | 0           | à partir de la S-EEPROM | à partir de la S-EEPROM          |
| 4               | 1F          | 115                     | 125                              |
| 5               | $0 \dots F$ | 1631                    | 125                              |
| 6               | $0 \dots F$ | 3247                    | 125                              |
| $\overline{7}$  | $0 \dots F$ | 4863                    | 125                              |
| 8               | $\mathbf 0$ | à partir de la S-EEPROM | à partir de la S-EEPROM          |
| 8               | 1F          | 115                     | 20                               |
| 9               | $0 \dots F$ | 1631                    | 20                               |
| A               | $0 \dots F$ | 3247                    | 20                               |
| B               | $0 \dots F$ | 4863                    | 20                               |
| C               | $\mathbf 0$ | à partir de la S-EEPROM | à partir de la S-EEPROM          |
| C               | 1F          | 115                     | 500                              |
| D               | $0 \dots F$ | 1631                    | 500                              |
| Ε               | $0 \dots F$ | 3247                    | 500                              |
| F               | $0 \dots F$ | 4863                    | 500                              |

Figure 45 : EX270 - Commutateur

Tableau 28 : EX270 - Numéro de nœud, vitesse de transmission

## **Fonction spéciale – Numéro de nœud 0 !**

Si le numéro de nœud sélectionné avec le commutateur est 0, le contrôleur de bus CAN utilise les paramètres de fonctionnement stockés dans la S-EEPROM interne.

La S-EEPROM se programme à l'aide de la bibliothèque CAN pour PG2000 et du configurateur CAN. Les paramètres de fonctionnement sont décrits dans le chapitre 5 "Contrôleur de bus CAN", section "Paramètres de fonctionnement".

#### **Modules B&R 2003 • Modules contrôleur de bus • EX270**

#### **3.2.8 Reconnaissance automatique de la vitesse de transmission**

Après le démarrage, le contrôleur de bus EX270 passe en mode "Listen Only". Cela signifie que le contrôleur se comporte de manière passive par rapport au bus et ne fait qu'"écouter".

L'EX270 tente de réceptionner des objets valides. Si des erreurs se produisent à la réception, le contrôleur passe à la vitesse suivante dans la table de recherche.

Si aucun objet n'est réçu, toutes les vitesses de transmission sont testées cycliquement. Cette opération se poursuit jusqu'à la réception d'objets valides.

#### **Vitesse de transmission de démarrage**

Le contrôleur de bus commence sa recherche par cette vitesse. La vitesse de transmission de démarrage peut être prédéfinie de trois manières :

- Réglage par commutateur de nœud
- Lecture à partir de la S-EEPROM (numéro de nœud = 0)
- Après une réinitialisation logicielle (code de commande 20), la recherche commence à la dernière vitesse de transmission reconnue.

#### **Table de recherche**

Le contrôleur teste la vitesse de transmission suivant ce tableau. En partant de la vitesse de transmission de démarrage, la commutation s'effectue vers la vitesse de transmission qui suit immédiatement, dans l'ordre décroissant. Arrivé à la fin de la table, le contrôleur recommence la recherche à partir du début.

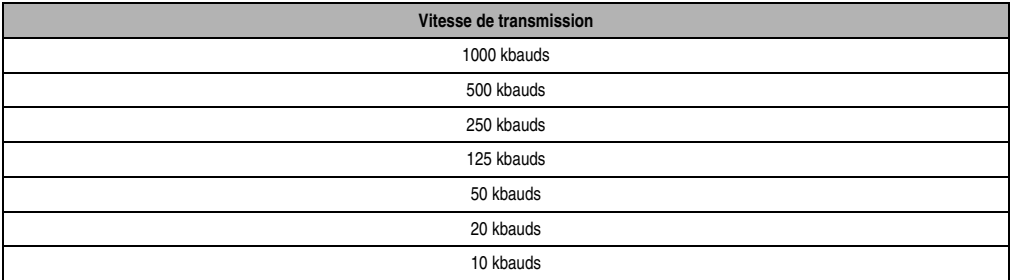

Tableau 29 : EX270 - Table de recherche des vitesses de transmission

## **3.3 EX470 / EX770**

### **3.3.1 Symbolisation commerciale**

| Référence   | <b>Description</b>                                                                                                    | <b>Illustration</b>                      |
|-------------|----------------------------------------------------------------------------------------------------|------------------------------------------|
|             | Contrôleur de bus CAN                                                                                                    |                                          |
| 7EX470.50-1 | Contrôleur de bus CAN B&R 2003, alimentation 24 VDC,<br>14.5 W, 2 interfaces CAN, isolation électrique, possibilité<br>de mise en réseau      |                                          |
| 7EX770.50-1 | Contrôleur de bus CAN B&R 2003, alimentation<br>100-240 VAC, 14,5 W, 2 interfaces CAN, isolation<br>électrique, possibilité de mise en réseau | $BE$ $_{2003}$<br>N#                     |
|             | <b>Accessoires</b>                                                                                                    |                                          |
| 7AC911.9    | Connecteur de bus CAN                                                                                                    |                                          |
| 0AC912.9    | Adaptateur de bus CAN, 1 interface CAN                                                                                                    | <b>O</b> STATUS<br>EX470<br><b>ODCOK</b> |
| 0AC913.92   | Adaptateur de bus CAN, 2 interfaces CAN, avec câble de<br>connexion de 30 cm                                                                  |                                          |
| 7ME770.5    | Mémoire de configuration B&R 2003 pour contrôleur de<br>bus CAN                                                                               |                                          |
|             |                                                                                                    |                                          |

Tableau 30 : EX470 / EX770 - Symbolisation commerciale

### **3.3.2 Caractéristiques techniques**

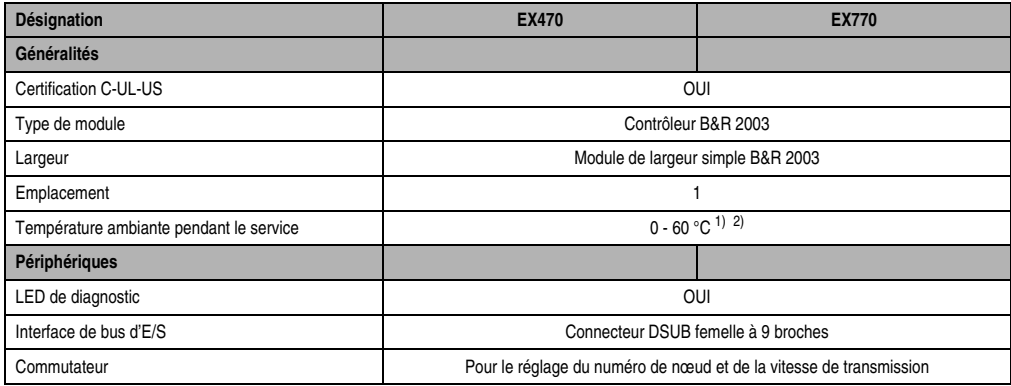

Tableau 31 : EX470 / EX770 - Caractéristiques techniques

#### **Modules B&R 2003 • Modules contrôleur de bus • EX470 / EX770**

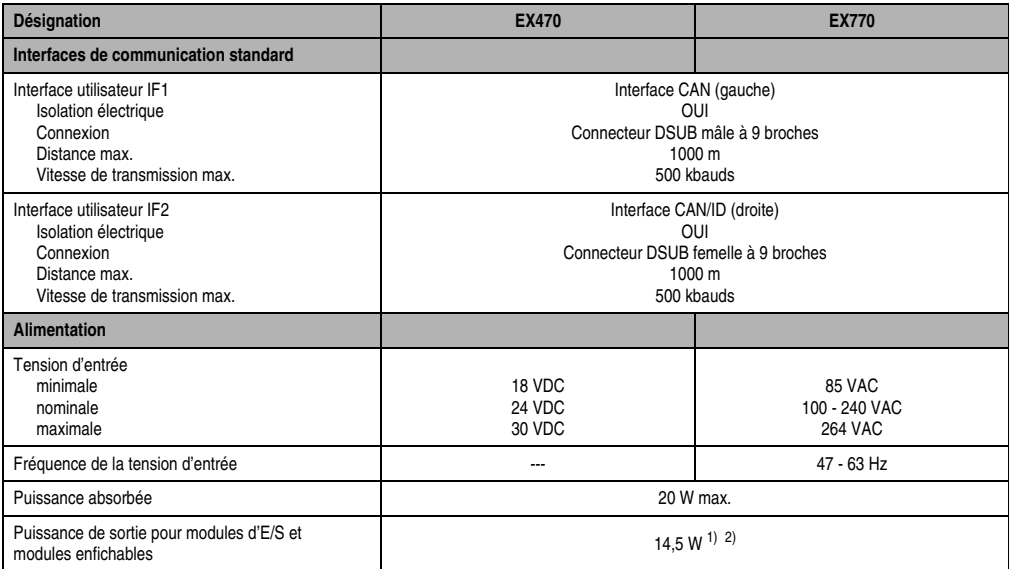

Tableau 31 : EX470 / EX770 - Caractéristiques techniques (Suite)

<span id="page-100-0"></span>1) Pour EX470 : à partir de la révision 30.xx

<span id="page-100-1"></span>2) Pour X770 : à partir de la révision 10.xx

### **3.3.3 Affichage de l'état**

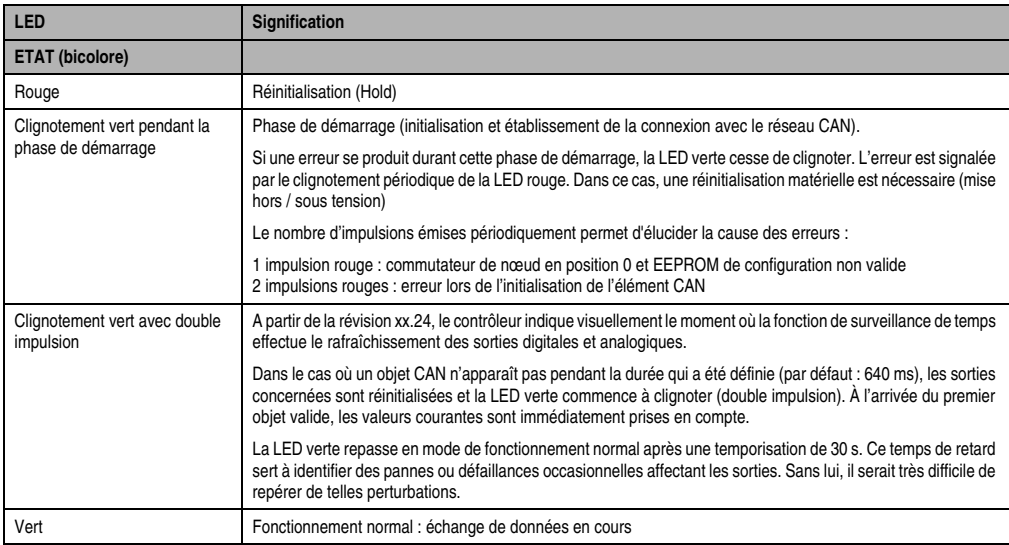

Tableau 32 : EX470 / EX770 - Affichage de l'état

## **Modules B&R 2003 • Modules contrôleur de bus • EX470 / EX770**

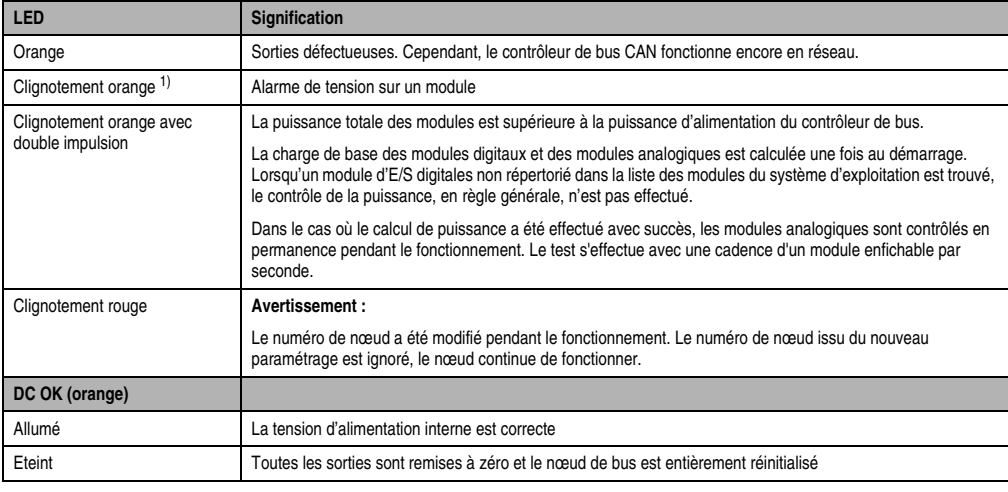

Tableau 32 : EX470 / EX770 - Affichage de l'état (Suite)

1) À partir de la révision E0 et pour l'ensemble des modules mixtes digitaux, n'est plus utilisé

### **3.3.4 Alimentation**

Deux variantes de contrôleur de bus CAN sont disponibles. Elles ne diffèrent que par la tension d'alimentation. Le brochage du connecteur d'alimentation est imprimé sur le module :

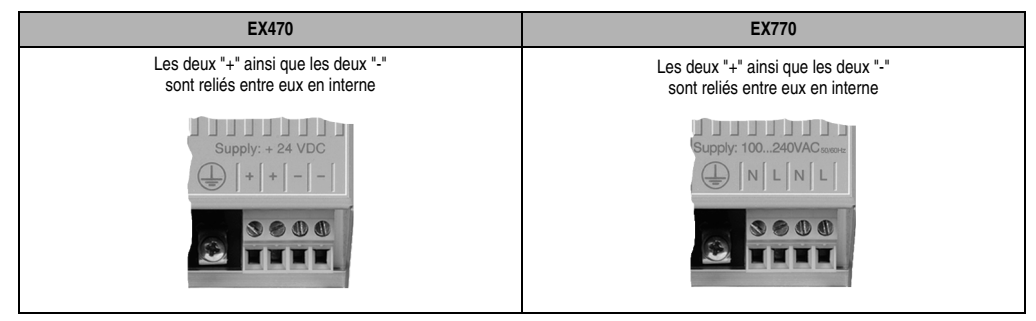

Tableau 33 : EX470 / EX770 - Alimentation

#### **3.3.5 Brochage des interfaces**

Le contrôleur de bus CAN compte deux interfaces :

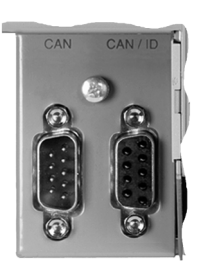

Figure 46 : EX470 / EX770 - Interfaces

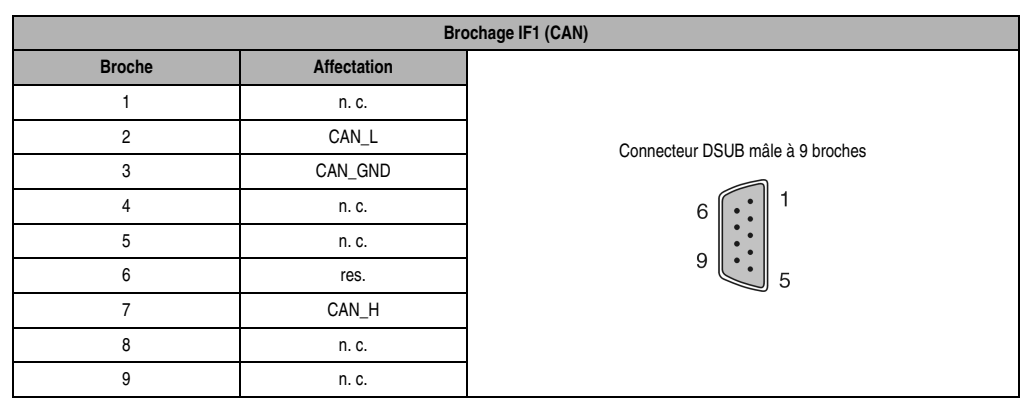

Tableau 34 : Brochage IF1 (CAN)

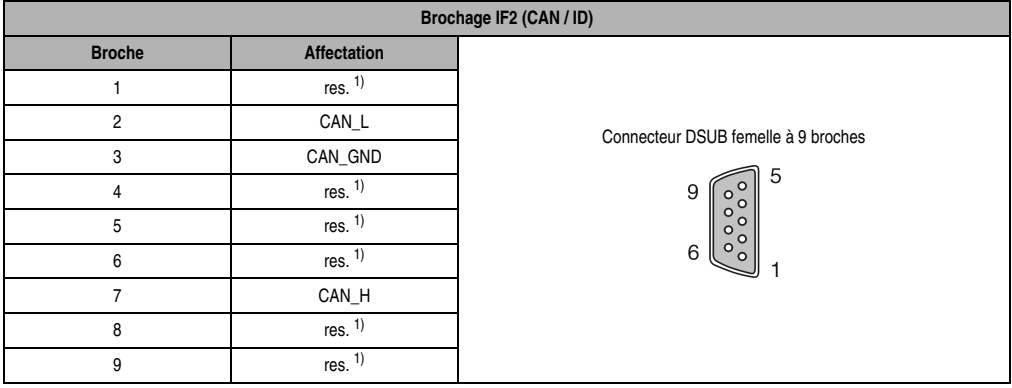

Tableau 35 : Brochage IF2 (CAN/ID)

<span id="page-102-0"></span>1) res.=> Ces connexions sont réservées à l'installation éventuelle d'une mémoire de configuration.

#### **Modules B&R 2003 • Modules contrôleur de bus • EX470 / EX770**

Les deux interfaces sont isolées électriquement. Le brochage CAN des deux interfaces est identique. Les différentes connexions CAN des deux interfaces sont reliées entre elles, ce qui permet d'utiliser les deux interfaces pour connecter un nœud à un réseau CAN.

Cependant, il est recommandé d'utiliser le connecteur en T AC911 pour réaliser la connexion au réseau CAN (voir chapitre 7 "Accessoires"). L'utilisation d'un tel connecteur présente deux avantages : d'une part, l'interface CAN/ID reste libre, ce qui donne des possibilités d'extension (mémoire de configuration), et d'autre part, un nœud peut être découplé de l'alimentation sans que cela entraîne une coupure réseau. Par ailleurs, une résistance de terminaison de bus pouvant être activée ou désactivée est intégrée à ce connecteur en T.

### **3.3.6 Câblage**

Le câblage des bus de terrain CAN est décrit dans le chapitre 2 "Installation", section "Bus de terrain CAN".

### **3.3.7 Numéro de nœud, vitesse de transmission**

Le réglage du numéro de nœud et de la vitesse de transmission s'effectue à l'aide des deux commutateurs situés sur le contrôleur de bus CAN :

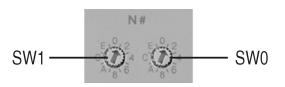

| SW <sub>1</sub> | <b>SWO</b>           | Numéro de nœud | Vitesse de transmission [kbit/s] |
|-----------------|----------------------|----------------|----------------------------------|
| $\mathbf 0$     | $\pmb{0}$            | <b>ME770</b>   | <b>ME770</b>                     |
| $\pmb{0}$       | $1 \dots F$          | 115            | 250                              |
| 1               | $0 \dots \mathsf{F}$ | 1631           | 250                              |
| $\overline{2}$  | $0 \dots F$          | 3247           | 250                              |
| 3               | $0 \dots F$          | 4863           | 250                              |
| 4               | $\pmb{0}$            | <b>ME770</b>   | <b>ME770</b>                     |
| 4               | $1 \dots F$          | $1 \dots 15$   | 125                              |
| 5               | $0 \dots F$          | 1631           | 125                              |
| 6               | $0 \dots \mathsf{F}$ | 3247           | 125                              |
| $\overline{7}$  | $0 \dots F$          | 4863           | 125                              |
| 8               | $\pmb{0}$            | <b>ME770</b>   | <b>ME770</b>                     |
| 8               | $1 \dots F$          | $1 \dots 15$   | 20                               |
| 9               | $0 \dots F$          | 1631           | 20                               |
| $\sf A$         | $0 \dots F$          | 3247           | 20                               |
| B               | $0 \dots F$          | 4863           | 20                               |
| $\mathsf{C}$    | $\pmb{0}$            | <b>ME770</b>   | <b>ME770</b>                     |
| C               | $1 \dots F$          | 115            | 500                              |
| D               | $0 \dots F$          | 1631           | 500                              |
| E               | $0 \dots \mathsf{F}$ | 3247           | 500                              |
| F               | $0 \dots \mathsf{F}$ | 4863           | 500                              |

Figure 47 : EX470 / EX770 - Commutateurs

Tableau 36 : EX470 / EX770 - Numéros de nœud, vitesses de transmission

## **Fonction spéciale – Numéro de nœud 0 !**

Si le numéro de nœud 0 est sélectionné à l'aide du commutateur, le contrôleur de bus CAN utilise les températures de fonctionnement stockées dans la mémoire de configuration ME770. S'il n'y a pas de mémoire de configuration, le contrôleur de bus CAN reste inactif, ce qui veut dire qu'il n'est pas initialisé.

#### **Modules B&R 2003 • Modules contrôleur de bus • EX470 / EX770**

La mémoire de configuration se programme à l'aide de la bibliothèque CAN pour PG2000 et du configurateur CAN. Les paramètres de fonctionnement sont décrits dans le chapitre 5 "Contrôleur de bus CAN", section "Paramètres de fonctionnement".

## **3.4 EX477 / EX777**

#### **3.4.1 Symbolisation commerciale**

Tableau 37 : EX470 / EX770 - Symbolisation commerciale

### **3.4.2 Caractéristiques techniques**

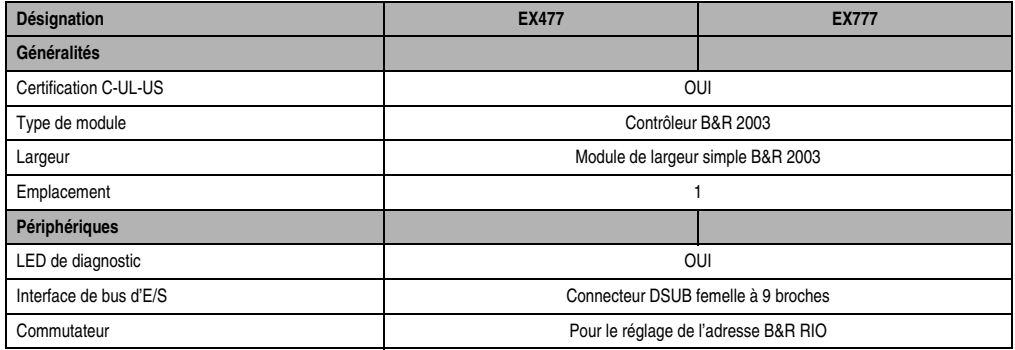

Tableau 38 : EX477 / EX777 - Caractéristiques techniques

#### **Modules B&R 2003 • Modules contrôleur de bus • EX477 / EX777**

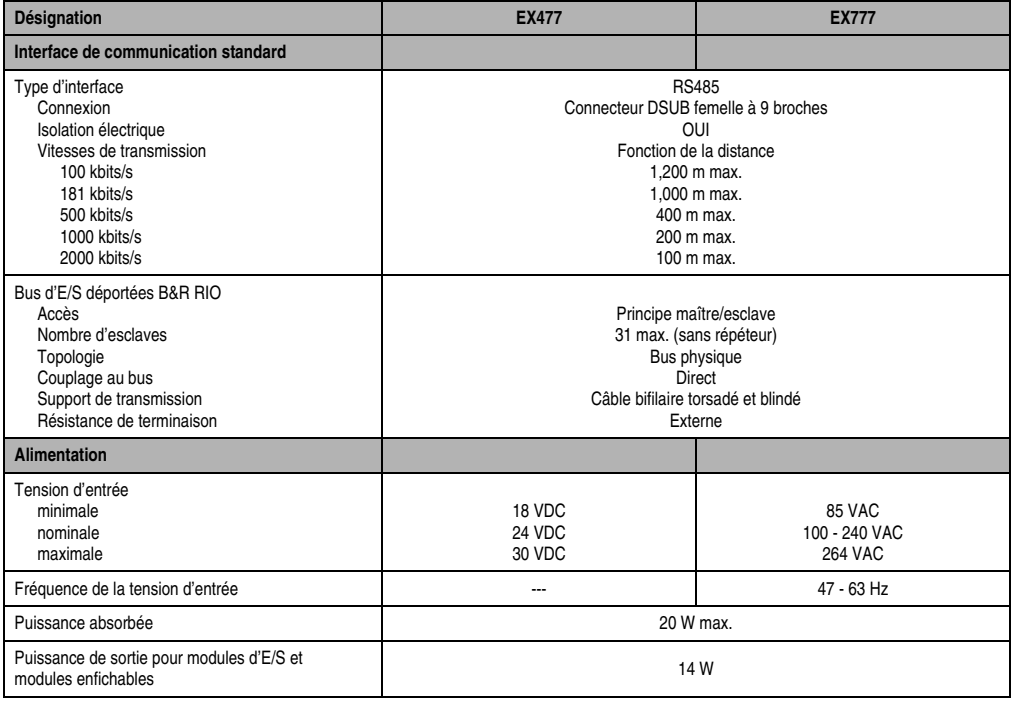

Tableau 38 : EX477 / EX777 - Caractéristiques techniques (Suite)

## **3.4.3 Affichage de l'état**

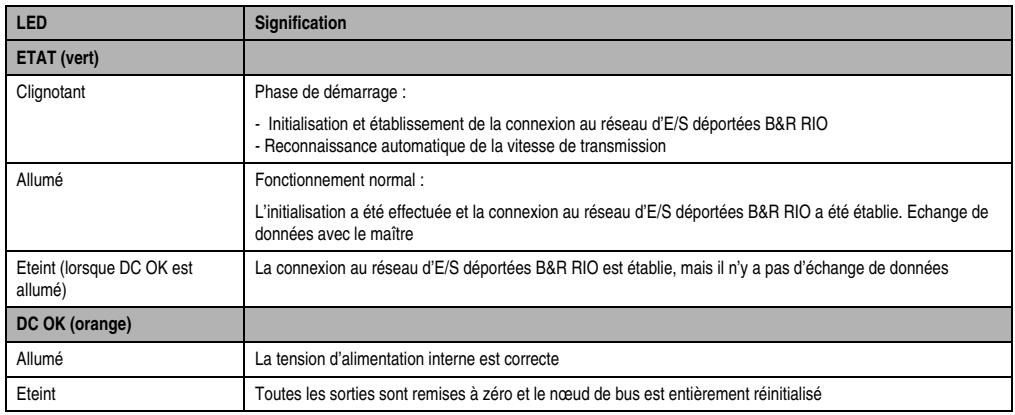

Tableau 39 : EX477 / EX777 - Affichage d'état
### **3.4.4 Alimentation**

Deux variantes de contrôleur de bus CAN sont disponibles. Elles ne diffèrent que par la tension d'alimentation. Le brochage du connecteur d'alimentation est imprimé sur le module :

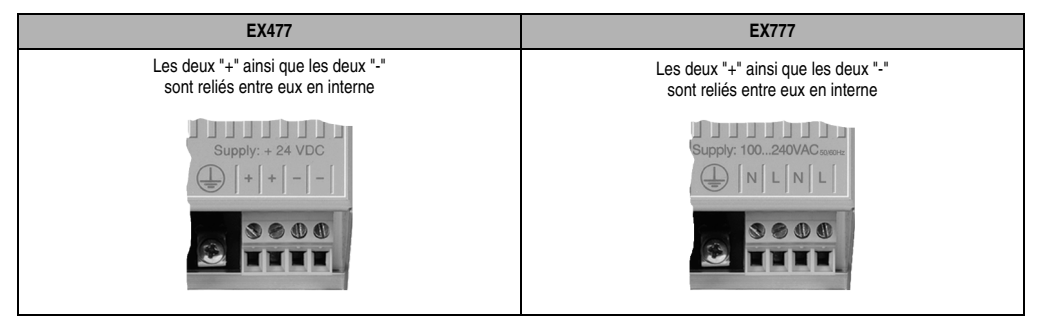

Tableau 40 : EX477 / EX777 - Alimentation

## **3.4.5 Adresse B&R RIO**

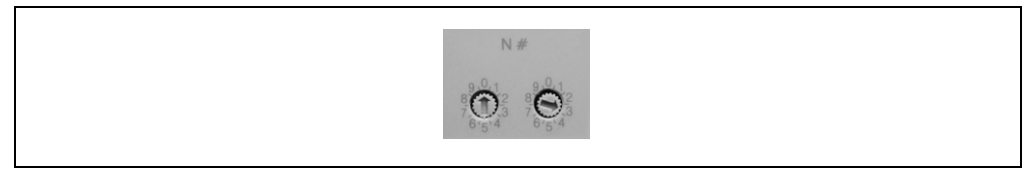

Figure 48 : EX477 / EX777 - Adresse B&R RIO

L'adresse des stations esclaves B&R RIO est réglée à l'aide des deux commutateurs. Les adresses peuvent être comprises entre 1 et 98 (au sens large). Néanmoins, on ne peut pas coupler plus de 31 esclaves B&R RIO à un maître B&R RIO (sans répéteur).

### **3.4.6 Brochage des interfaces**

| Interface d'E/S déportées B&R RIO |                 |                                                                                |                                                               |
|-----------------------------------|-----------------|--------------------------------------------------------------------------------|---------------------------------------------------------------|
| <b>Broche</b>                     | <b>Brochage</b> | <b>Explication</b>                                                             |                                                               |
|                                   | Blindage        | Connexion du blindage (boîtier)                                                |                                                               |
| $\overline{2}$                    | ---             | Réservé                                                                        |                                                               |
| 3                                 | <b>DATA</b>     | Données                                                                        |                                                               |
| 4                                 | <b>CNTRL</b>    | Transmit Enable (ligne de<br>contrôle)                                         | Connecteur DSUB femelle à 9 broches<br>5<br>$\circ$           |
| 5                                 | <b>GND</b>      | Alimentation isolée<br>électriquement                                          | 9<br>o<br>$\circ$<br>$\circ$<br>$\circ$<br>$\circ$<br>$\circ$ |
| 6                                 | $+5$ V / 50 mA  | Alimentation isolée<br>électriquement (par exemple<br>pour terminaison de bus) | $\circ$<br>6<br>$\circ$                                       |
| $\overline{7}$                    | ---             | Réservé                                                                        |                                                               |
| 8                                 | <b>DATA</b>     | Données                                                                        |                                                               |
| 9                                 | <b>CNTRL</b>    | <b>Transmit Enable</b>                                                         |                                                               |

Tableau 41 : EX477 / EX777 - Brochage des interfaces

Pour réaliser le couplage à un réseau d'E/S déportées B&R RIO, B&R recommande d'utiliser le connecteur de bus 0G1000.00-090 câblé en T, lequel intègre déjà les résistances de terminaison qui conviennent (celles-ci pouvant être connectées ou déconnectées).

## **3.4.7 Câblage**

Le câblage des réseaux d'E/S déportées B&R RIO est décrit dans le chapitre 2 "Installation", section "Bus d'E/S déportées B&R RIO".

### **3.4.8 Connexion pour répéteur ou fibre optique**

Le signal de commande CNTRL ("Transmit Enable") est émis par le contrôleur de bus et sert à commander le sens de transmission pour un répéteur ou une connexion par fibre optique. C'est un signal différentiel 5 V :

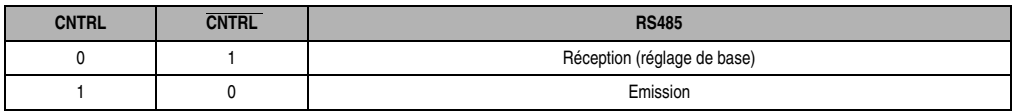

Tableau 42 : EX477 / EX777 - Connexion pour répéteur ou fibre optique

# **4. Unités centrales**

## **4.1 Généralités**

L'unité centrale se monte à l'extrémité gauche du châssis. Le module comprend des LED d'état et des connecteurs pour interface RS232 et interface CAN.

Les unités centrales CP474/CP476/CP774 sont pourvues de quatre emplacements pour modules enfichables. Selon les besoins, les modules enfichables requis sont connectés sur l'interface CP puis fixés avec des vis.

## **4.1.1 Interface RS232**

L'interface RS232 sert en premier lieu à programmer l'unité centrale. L'utilisateur peut aussi s'en servir comme interface universelle (visualisation avec P121, impression, lecture de codes barres etc.).

## **4.1.2 Interface CAN**

Interface de bus de terrain standard pour assurer la communication avec d'autres systèmes de contrôle. Décentralisation ou extension d'entrées/sorties avec des composants B&R 2003 et un contrôleur de bus CAN, par exemple EX470.

## **4.1.3 Extension locale des entrées et sorties avec les modules B&R 2003.**

- Entrées et sorties digitales (24 VDC ou 120/230 VAC)
- Entrées et sorties analogiques  $(\pm 10 \text{ V}, 0 \text{ } 20 \text{ mA}, \text{thermocouple}, \text{PT100 etc.})$
- Connexion pour codeur incrémental ou codeur SSI (100 kHz, alimentation codeur +5 VDC)

## **4.1.4 Entrées et sorties locales de l'unité centrale (4 emplacements)**

Les unités centrales CP474/CP476/CP774 sont pourvues de quatre emplacements pour modules enfichables. Il est possible de connecter les modules enfichables suivants :

- Modules d'entrée et de sortie analogique
- Connexion pour codeur incrémental ou codeur SSI (B&R 2003)
- Entrées et sorties digitales (technologie 24 VDC)
- Interfaces sérielles supplémentaires (3 voies max.)

## **4.1.5 Exemples d'application**

- Comptage et mesure de signaux digitaux (4 MHz)
- Positionnement (analogique)
- Commande de moteur pas à pas
- Séquenceur à cames
- Sorties modulées en largeur d'impulsion
- Réaction de sorties digitales à des événements d'entrée dans le domaine de la µs.

## **4.1.6 Programmation**

La programmation des unités centrales s'effectue à l'aide de l'atelier logiciel B&R Automation Studio™ ou PG2000. Plusieurs langages de programmation sont disponibles pour l'élaboration des programmes :

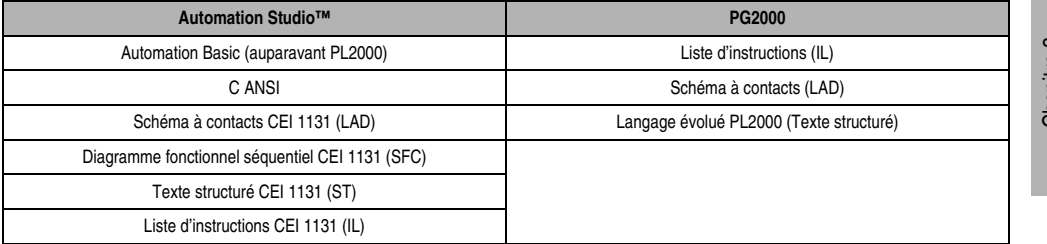

Tableau 43 : Langages de programmation pour les unités centrales B&R 2003

### **4.1.7 Pile de sauvegarde temporaire**

La sauvegarde temporaire des données et le fonctionnement non volatile de l'horloge temps réel sont assurés grâce à la pile au lithium fournie avec le matériel.

### **4.1.8 Programmation de la FlashPROM**

L'atelier logiciel permet la programmation et l'effacement de la mémoire FlashPROM intégrée.

### **4.1.9 Etiquette de légende insérable**

Il est possible de glisser par le haut une étiquette de légende dans la face avant des unités centrales CP474/CP476/CP774. Les inscriptions portées sur ces étiquettes permettent de repérer les modules enfichables.

## **4.1.10 Aperçu général**

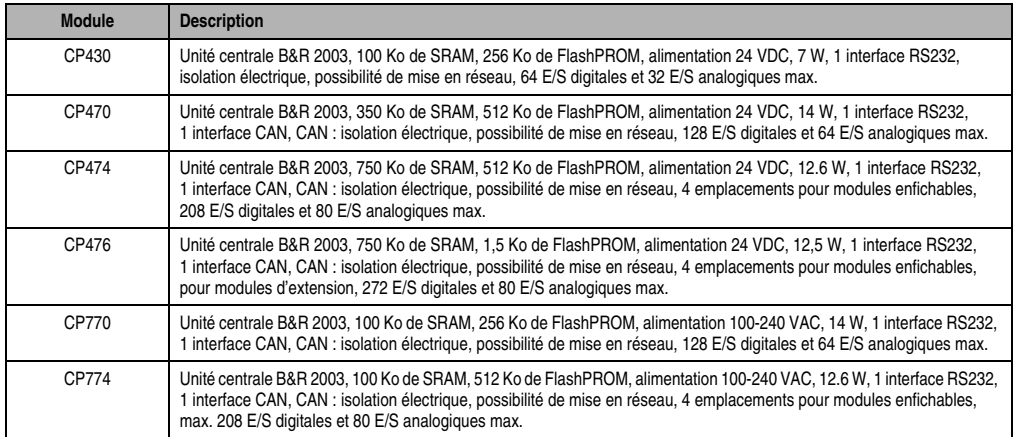

Tableau 44 : Unités centrales B&R 2003 - Aperçu général

## **4.2 CP430, CP470, CP474, CP770, CP774**

### **4.2.1 Symbolisation commerciale**

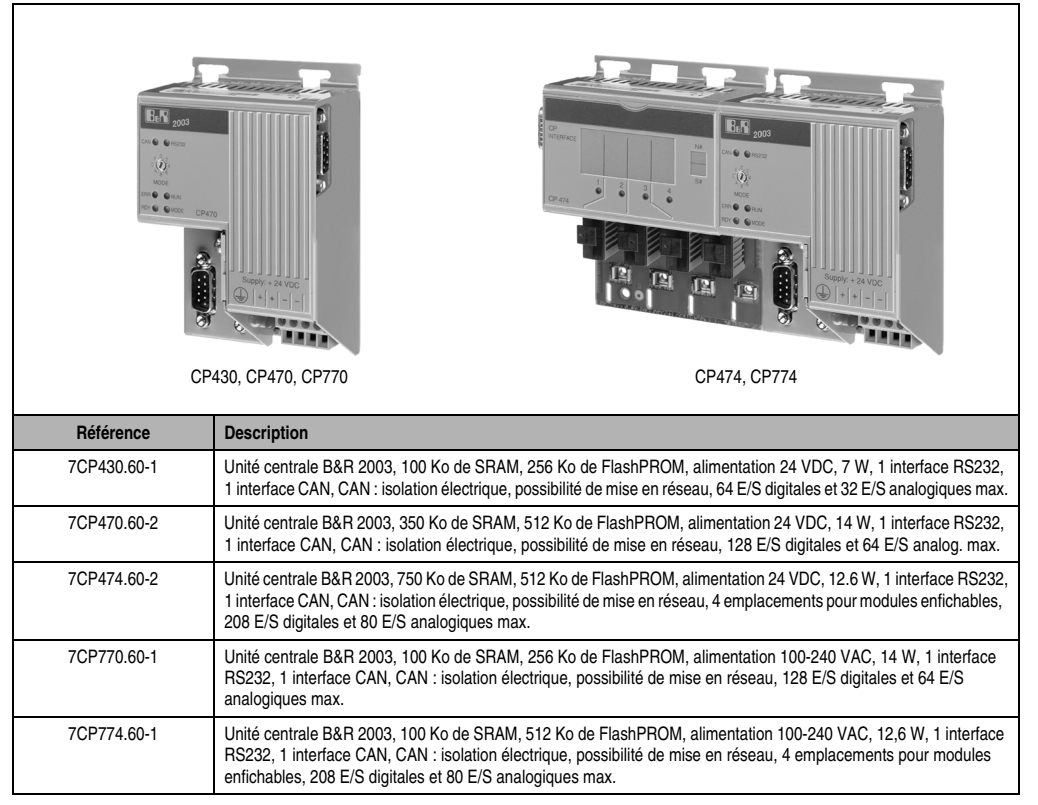

Tableau 45 : Symbolisation commerciale

## **4.2.2 Caractéristiques techniques**

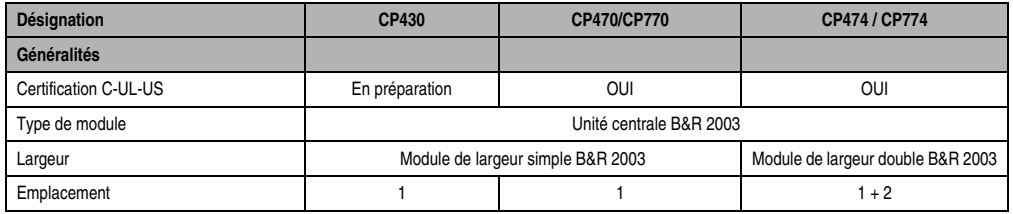

Tableau 46 : Caractéristiques techniques

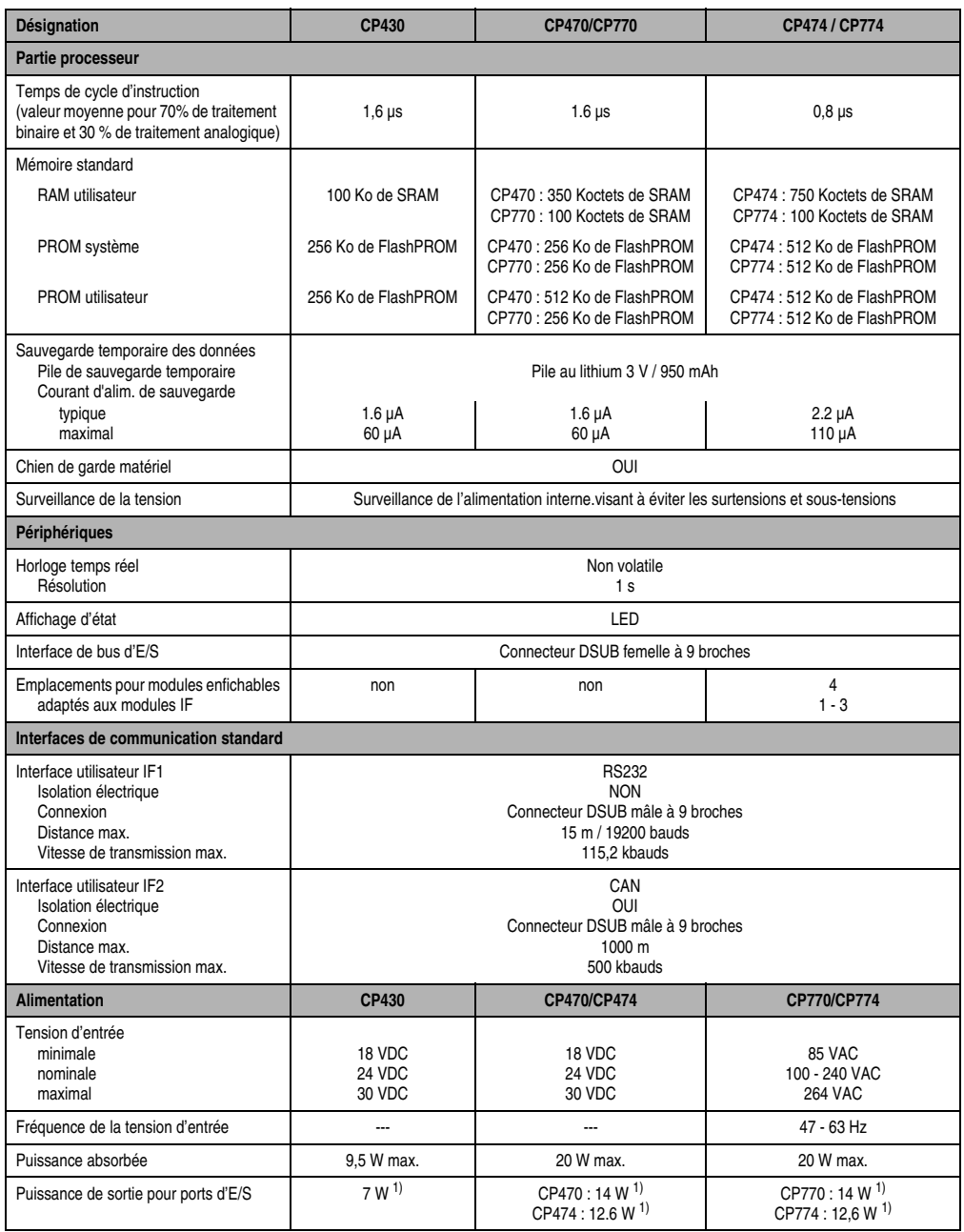

Tableau 46 : Caractéristiques techniques (Suite)

<span id="page-114-0"></span>1) Alimentation intégrée via la broche 4 de l'interface RS232 pour tableaux PANELWARE simples, par exemple P120.

## **4.2.3 Affichage d'état**

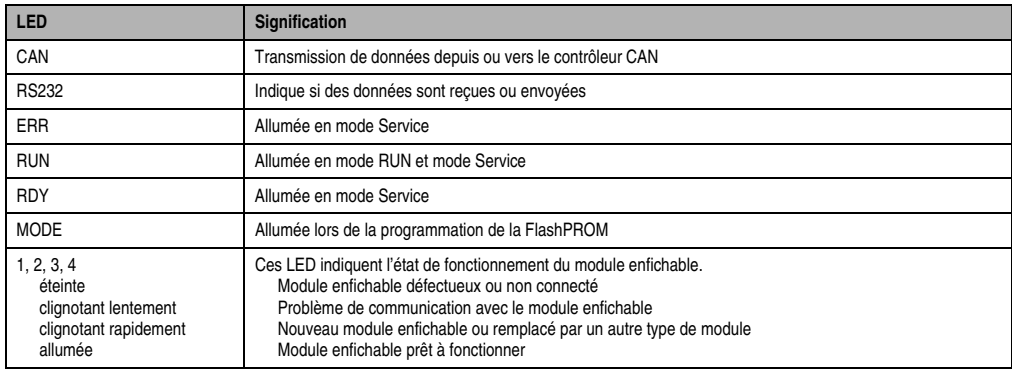

Tableau 47 : Affichage d'état

## **4.2.4 Alimentation**

Les unités centrales sont alimentées soit en 24 VDC, soit avec une alimentation de 100 à 240 VAC. Le brochage du connecteur d'alimentation est imprimé sur le module.

| CP430, CP470, CP474                                                     | CP770, CP774                                                                                                    |
|-------------------------------------------------------------------------|----------------------------------------------------------------------------------------------------|
| Les deux "+" ainsi que les deux "-"<br>sont reliés entre eux en interne | Les deux "+" ainsi que les deux "-"<br>sont reliés entre eux en interne                                                                                                 |
| and the film of the co<br>Supply: +24 VDC<br>$+ + - -$<br>$\pm$<br>9600 | in the state of the state is a<br>Supply: 100240VAC 50/60Hz<br>$\bigoplus$ NLNL<br>$\begin{array}{ccccc}\n\bullet & \bullet & \bullet & \bullet & \bullet\n\end{array}$ |

Tableau 48 : Alimentation

### **4.2.5 Interfaces**

L'unité centrale comporte deux interfaces :

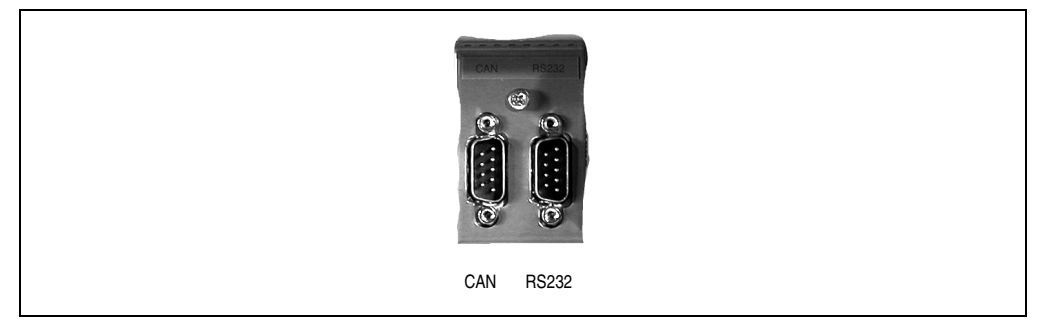

Figure 49 : Interfaces

## **4.2.6 Bus CAN**

L'interface de bus de terrain standard isolée électriquement est utilisée pour les tâches suivantes :

- Communication avec d'autres systèmes de contrôle
- Décentralisation ou extension décentralisée des entrées et sorties avec des composants B&R 2003 et un contrôleur de bus CAN

Il est recommandé d'utiliser un connecteur en T AC911 pour réaliser la connexion au réseau CAN (voir chapitre 7 "Accessoires"). Une résistance de terminaison de bus pouvant être activée ou désactivée est intégrée à ce connecteur en T.

Le câblage des bus de terrain CAN est décrit dans le chapitre 2 "Installation", section "Bus de terrain CAN".

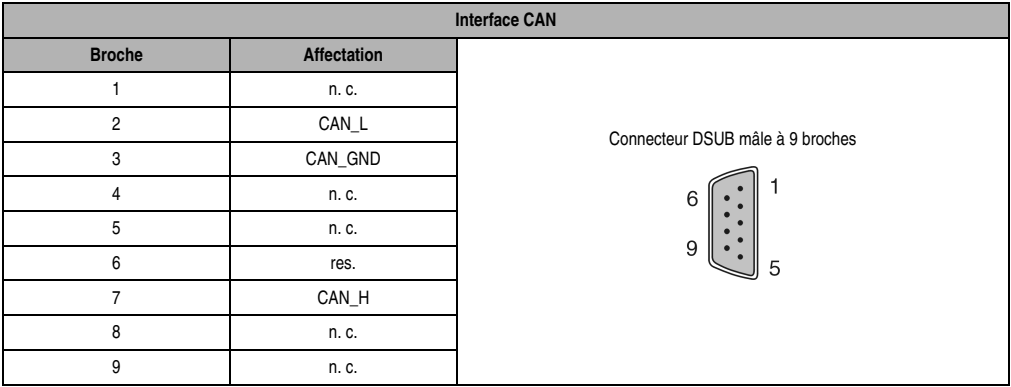

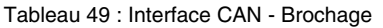

## **4.2.7 Interface RS232**

L'interface RS232, non isolée électriquement, sert en premier lieu à programmer l'unité centrale. L'utilisateur peut aussi s'en servir comme interface universelle (par exemple, visualisation avec P121, impression, lecture de codes barres etc.).

|                | Interface RS232      |                         |                                  |  |
|----------------|----------------------|-------------------------|----------------------------------|--|
| <b>Broche</b>  | <b>Affectation</b>   | Désignation             |                                  |  |
|                | n. c.                | Réservé                 |                                  |  |
| $\overline{2}$ | <b>RXD</b>           | Réception de signal     | Connecteur DSUB mâle à 9 broches |  |
| 3              | <b>TXD</b>           | Emission de signal      |                                  |  |
| $\overline{4}$ | +5 VDC / max, 500 mA | Alimentation de tableau | 6                                |  |
| 5              | GND                  | Terre                   |                                  |  |
| 6              | n. c.                | Réservé                 | 9<br>5                           |  |
| 7              | <b>RTS</b>           | Demande pour émettre    |                                  |  |
| 8              | <b>CTS</b>           | Prêt à émettre          |                                  |  |
| 9              | n. c.                | Réservé                 |                                  |  |

Tableau 50 : Interface RS232 - Brochage

## **4.2.8 Commutateur de MODE**

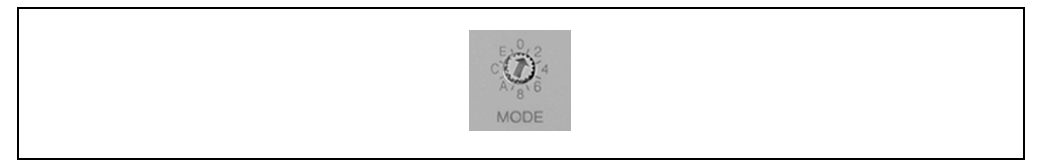

Figure 50 : Commutateur de mode

Le mode de fonctionnement est réglé à l'aide du commutateur de MODE. La position du commutateur peut être lue à tout moment par l'applicatif. Un avertissement peut être généré lorsque l'on tourne le commutateur pendant le service. La position du commutateur n'est analysée par le système d'exploitation qu'à la mise sous tension.

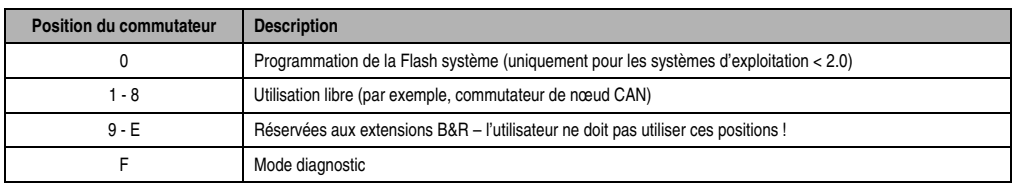

Tableau 51 : Positions du commutateur de mode

Chapitre 3<br>Modules B&R 2003 Modules B&R 2003

### **4.2.9 Programmation de la mémoire Flash système**

### **Généralités**

Les unités centrales sont fournies avec un système d'exploitation. La mise à jour du système d'exploitation s'effectue à l'aide de l'atelier logiciel. Il est possible de réaliser la mise à jour du système d'exploitation à partir de la version V 2.41. de PG2000.

Support Automation Studio™ : voir l'aide d'Automation Studio™ à partir de V 1.40

### **Mise à jour du système d'exploitation**

La procédure de mise à jour du système d'exploitation est la suivante :

- Etablir la connexion entre l'appareil de programmation (PC ou PC industriel) et l'unité centrale.
- Démarrer l'atelier logiciel PG2000.
- Appeler la fonction PCCSW Update dans PG2000 (voir la commande Service du menu déroulant System).
- Une boîte de dialogue s'ouvre, dans laquelle vous pouvez définir le débit de transmission (Baudrate) pour la procédure de mise à jour et l'interface du PC utilisée pour la connexion en ligne (par exemple 57600 bauds, COM1).
- Lorsque l'on active le champ de sélection [ OK ], une autre boîte de dialogue s'ouvre.
- Dans cette boîte de dialogue, il est possible de choisir la version du système d'exploitation. La fermeture de cette boîte de dialogue par sélection du champ [ Yes ] entraîne tout d'abord l'effacement de la ROM système (y compris le système d'exploitation). Ensuite, la version sélectionnée du système d'exploitation est transférée vers la ROM système. La progression de la mise à jour est affichée dans la ligne de messages.

## **ATTENTION : effacement de la Flash utilisateur !**

- Arrêter et remettre en marche le contrôleur programmable.
- Le contrôleur programmable est maintenant prêt à être utilisé.

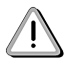

La mise à jour du système d'exploitation est non seulement possible via une liaison directe PC<->API, mais aussi via un réseau CAN ou un réseau sériel (protocole INA2000).

## **4.2.10 Interface CP**

Les unités centrales CP474 et CP774 sont pourvues de quatre emplacements pour modules enfichables. Selon les besoins, les modules enfichables requis sont connectés sur l'interface CP puis fixés avec des vis.

Les modules d'interface peuvent être utilisés aux emplacements 1, 2 et 3.

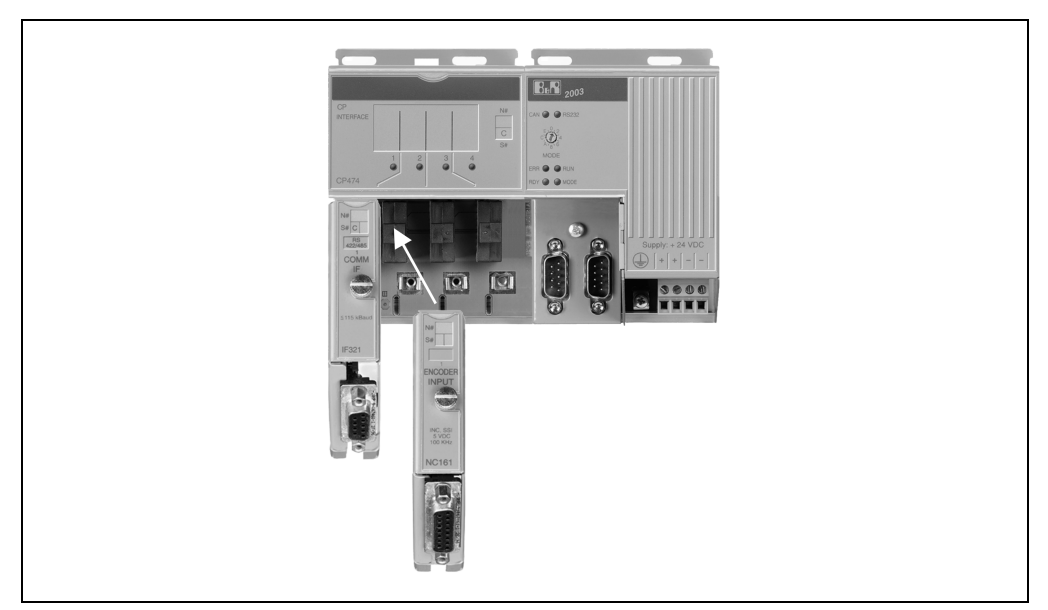

Figure 51 : Interface CP

## **Aperçu général**

Sur le module d'interface CP, il est possible d'utiliser les modules enfichables suivants :

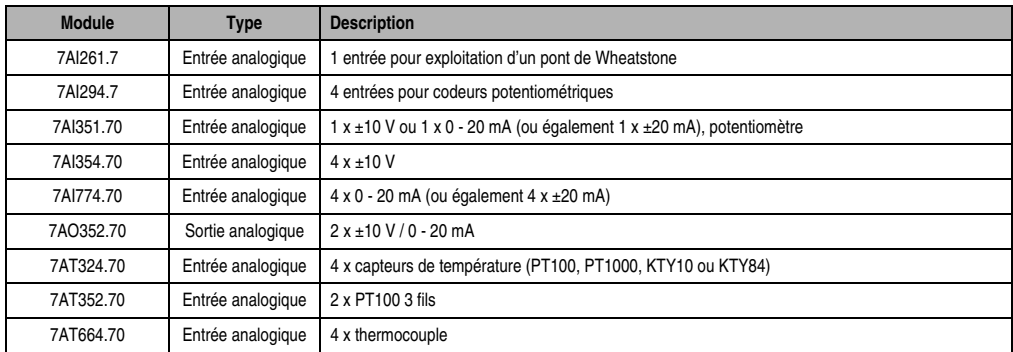

Tableau 52 : Modules enfichables

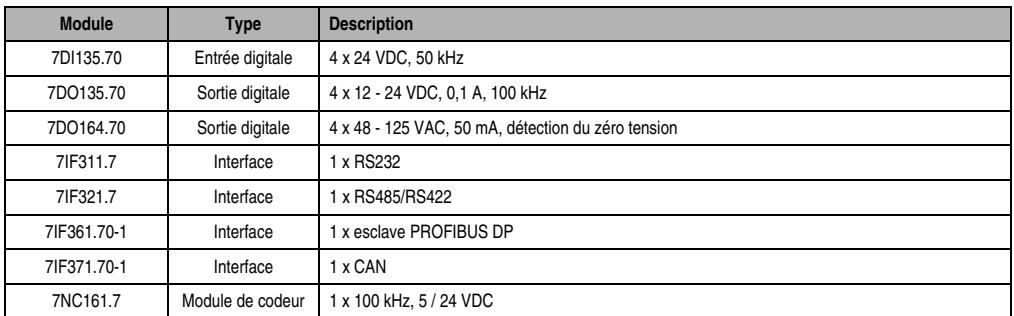

Tableau 52 : Modules enfichables (Suite)

## **Commandes**

Les commandes suivantes peuvent être déportées sur l'interface CP :

- Lecture du type de module enfichable
- Désactivation du mode automatique
- Activation du mode automatique

Les commandes sont décrites dans la section "AF101".

## **4.2.11 Etiquette de légende insérable**

Il est possible de glisser par le haut des étiquettes de légende sur la face avant des unités centrales CP474 et CP774. Sur ces étiquettes, on peut porter des inscriptions permettant de repérer les modules enfichables.

## **4.2.12 Sauvegarde temporaire des données / de l'horloge temps réel**

La tension délivrée par la batterie est contrôlée de manière cyclique. Le test de charge cyclique opéré sur la pile ne diminue pas sa durée de vie de façon sensible et permet en revanche de détecter à l'avance si la capacité de sauvegarde est plus faible.

L'information d'état "Batterie OK" est disponible à tout moment via la fonction B&R-TRAP "SYS\_battery".

## **4.2.13 Variable système SYS2003**

### **Généralités**

La variable système SYS2003 est une structure contenant les éléments "io\_scan" et "io\_refresh". Dans une tâche, elle doit être déclarée en tant que variable globale.

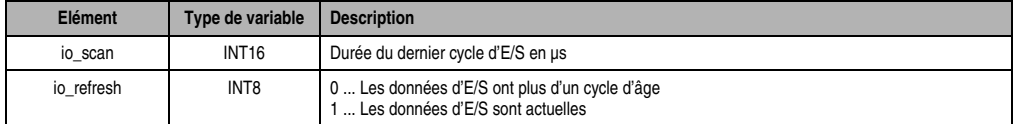

Tableau 53 : Variable système SYS2003

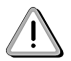

Lorsque des variables d'E/S digitales sont utilisées dans la HSTC (classe de tâche ultrarapide), la variable système SYS2003 est également intégrée à la HSTC. De ce fait, les valeurs dans les classes de tâche moins rapides ne sont pas cohérentes.

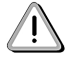

Si aucune variable d'E/S digitale n'est utilisée dans la HSTC, la variable SYS2003 est cadencée par l'horloge du système d'exploitation à 10 ms.

### **4.2.14 Changement de pile**

#### **Caractéristiques de la pile**

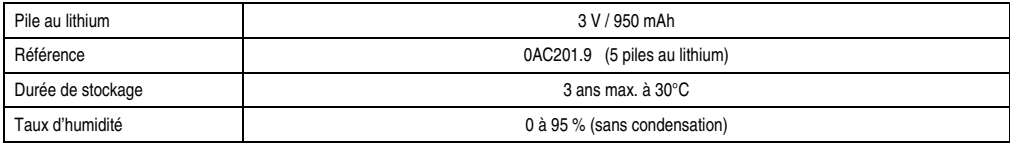

Tableau 54 : Caractéristiques de la pile

### **Durée de sauvegarde**

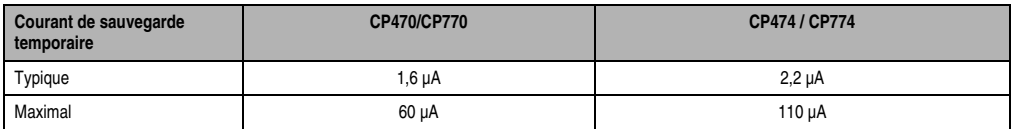

Tableau 55 : Durée de sauvegarde

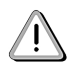

**B&R recommande de changer la pile après cinq ans d'utilisation.**

### **Procédure**

Le système est conçu de telle sorte que le remplacement de la pile peut être effectué aussi bien lorsque le contrôleur programmable est hors tension que lorsqu'il est en marche. Cependant, dans de nombreux pays, le remplacement de la pile n'est pas autorisé lorsque l'appareil est sous tension.

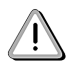

**Le remplacement de la pile lorsque le contrôleur programmable est hors tension entraîne la perte des données stockées dans la RAM !**

- Faire une décharge électrostatique sur le rail de montage ou sur la connexion à la terre (ne pas toucher à l'alimentation !).
- Enlever le couvercle recouvrant la pile au lithium à l'aide d'un tournevis.
- Extraire la pile de son logement en tirant la bandelette (ne pas utiliser de tenailles ou pinces non isolantes -> court-circuit). Se saisir de la pile comme il est indiqué sur le schéma qui suit. Pour retirer la pile, on peut aussi utiliser une pince **isolée électriquement**.

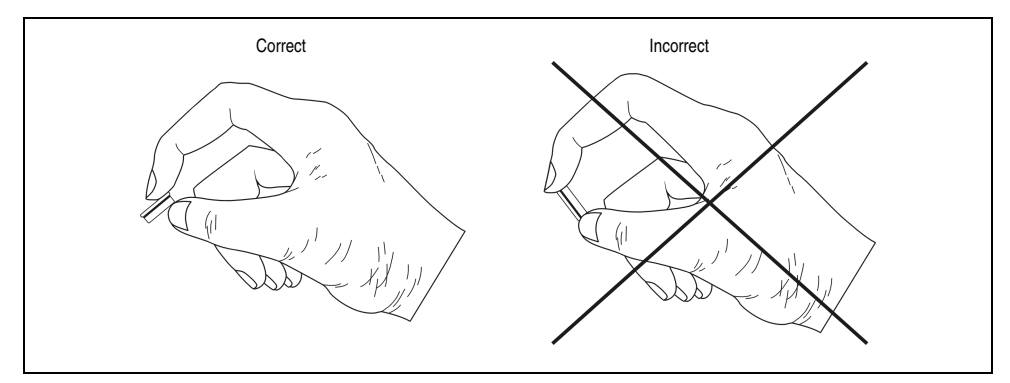

Figure 52 : Manipulation de la pile

• Insérer la nouvelle pile en respectant la polarité. La bandelette d'extraction doit sortir du logement de la pile et le pôle "+" doit se trouver en-bas du compartiment. La bandelette doit impérativement se trouver **au-dessus de la pile** pour que cette dernière puisse être à nouveau retirée.

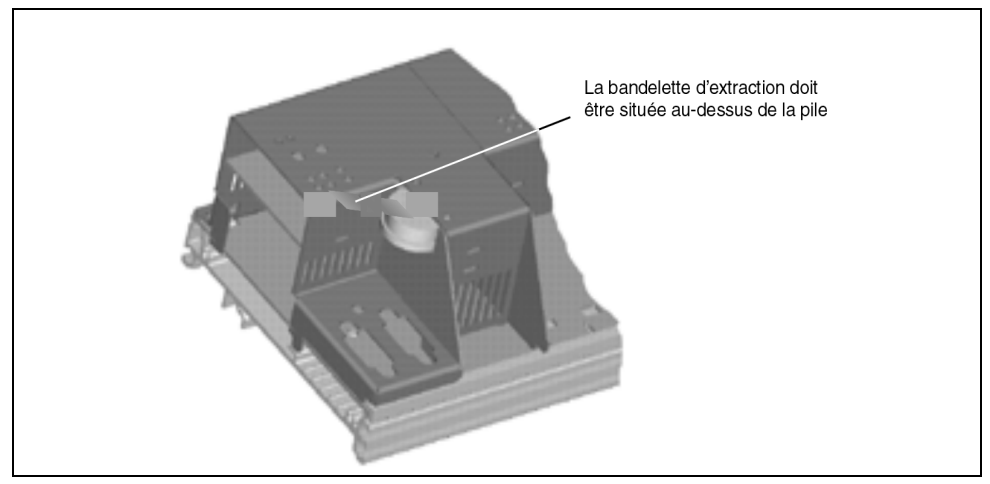

Figure 53 : Bandelette d'extraction

• Glisser l'extrémité de la bandelette d'extraction sous la pile de sorte que la bandelette ne sorte pas du logement de la pile.

• Remettre le couvercle. Veiller à ce que l'encoche prévue pour le tournevis soit dirigée vers le haut (1). Insérer tout d'abord l'extrémité supérieure du couvercle dans l'encoche du compartiment de la pile (2). Exercer une pression sur le couvercle pour que l'extrémité inférieure vienne s'encliqueter (3).

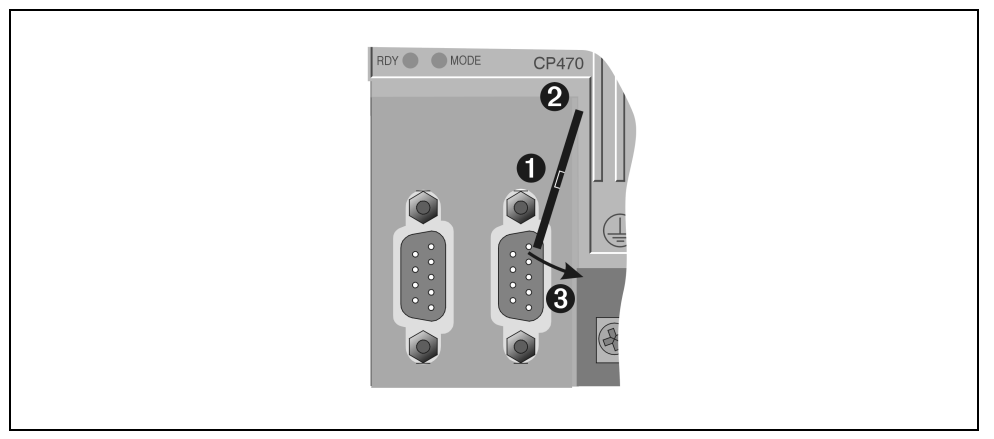

Figure 54 : Remettre le couvercle

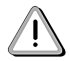

 **Les piles au lithium usagées sont des déchets spéciaux et font donc l'objet d'une collecte particulière !**

## **4.3 CP476**

## **4.3.1 Généralités**

Avec la CP476, la gamme des unités centrales pour système B&R 2003 compte une nouvelle unité centrale aux caractéristiques techniques remarquables. Caractéristiques :

- 750 Ko de RAM utilisateur
- 1,5 Mo de FlashPROM utilisateur
- Processeur d'E/S supplémentaire
- Bus système pour extensions
- Interface CP avec quatre emplacements
- Deux commutateurs de nœud

Avec des capacités mémoire accrues, cette unité centrale permet de répondre aux besoins croissants des clients.

La CP476 rend la gamme des unités centrales pour système B&R 2003 encore plus performante. Les performances de cette nouvelle unité centrale sont supérieures d'au moins 50 % à celles de la CP474, grâce à l'augmentation de 50 % de la fréquence d'horloge et grâce à l'intégration d'un processeur d'E/S supplémentaire. Conséquence : la charge d'interruption est considérablement réduite et le temps de mise à jour analogique sur le côté gauche est diminué, au plus, d'un facteur 2 (les modules enfichables 1et 2, de même que 3 et 4, sont traités en parallèle). De plus, la mise à jour des E/S sur le côté gauche est effectuée indépendamment du côté droit.

L'unité centrale CP476 est dotée d'un bus système permettant des extensions. Les extensions pouvant être connectées sont les suivantes :

- Module d'extension ME010 pour carte mémoire PCMCIA
- Module d'extension ME020 pour carte mémoire PCMCIA et un emplacement pour modules d'interface enfichables B&R 2005.

Deux commutateurs de nœud CAN permettent de s'assurer que les réglages d'offset ont bien été effectués. Le numéro de nœud effectif correspond toujours à la position du commutateur.

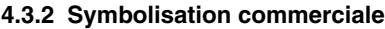

| Référence<br><b>Description</b> |                                                                                                    | <b>Illustration</b>                                         |  |
|---------------------------------|----------------------------------------------------------------------------------------------------|-------------------------------------------------------------|--|
|                                 | <b>CPU</b>                                                                                                    |                                                             |  |
| 7CP476.60-1                     | Unité centrale B&R 2003, 750 Ko de SRAM, 1,5 Ko de<br>FlashPROM, alimentation 24 VDC, 12,5 W, 1 interface<br>RS232, 1 interface CAN, CAN : isolation électrique,<br>possibilité de mise en réseau, 4 emplacements pour<br>modules enfichables, bus système pour modules<br>d'extension, 272 E/S digitales et 80 E/S analogiques max. |                                                             |  |
|                                 | <b>Accessoires</b>                                                                                                    | $E_1$ <sup>8</sup> 2003                                     |  |
| 0G0001.00-090                   | Câble PC <-> API / Panelware, RS232, câble de<br>communication en ligne                                                                                                    | <b>NTERFACE</b><br>$\overline{c}$<br>$\Theta$               |  |
| 0AC201.9                        | Piles au lithium, 5 pièces, 3 V / 950 mAh, pile ronde                                                                                                    | <b>O</b> HIN<br>CP476<br>3色 色4<br>$\alpha \cap \alpha$ were |  |
| 7AC911.9                        | Connecteur de bus, CAN                                                                                                    |                                                             |  |
| 7ME010.9                        | Extension B&R 2003 pour CP476, 1 emplacement<br><b>PCMCIA</b>                                                                                                    | $\mathcal{O}(\mathbb{R}^n)$                                 |  |
| 7MF020.9                        | Extension B&R 2003 pour CP476, 1 emplacement<br>PCMCIA, 1 emplacement pour modules d'interface<br>enfichables                                                                                                    |                                                             |  |
|                                 | La pile de sauvegarde temporaire est fournie à la livraison.                                                                                                    |                                                             |  |

Tableau 56 : CP476 - Symbolisation commerciale

## **4.3.3 Caractéristiques techniques**

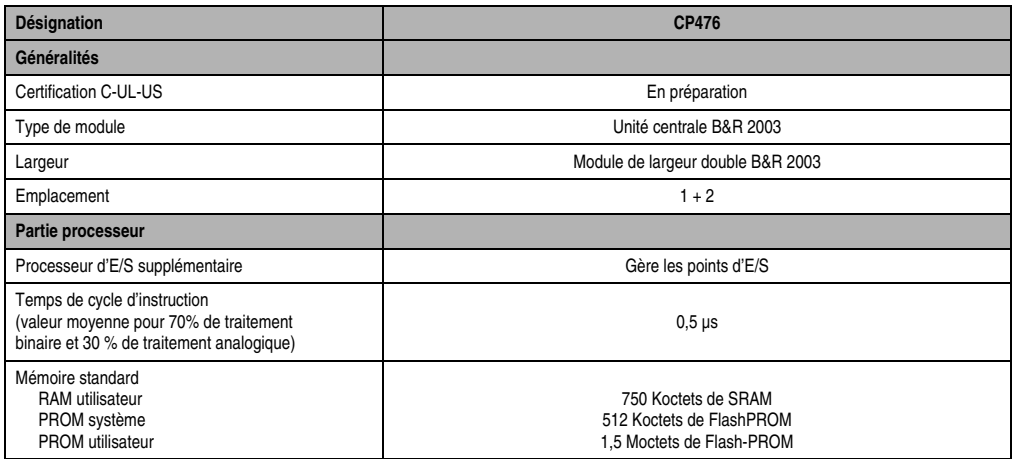

Tableau 57 : CP476 - Caractéristiques techniques

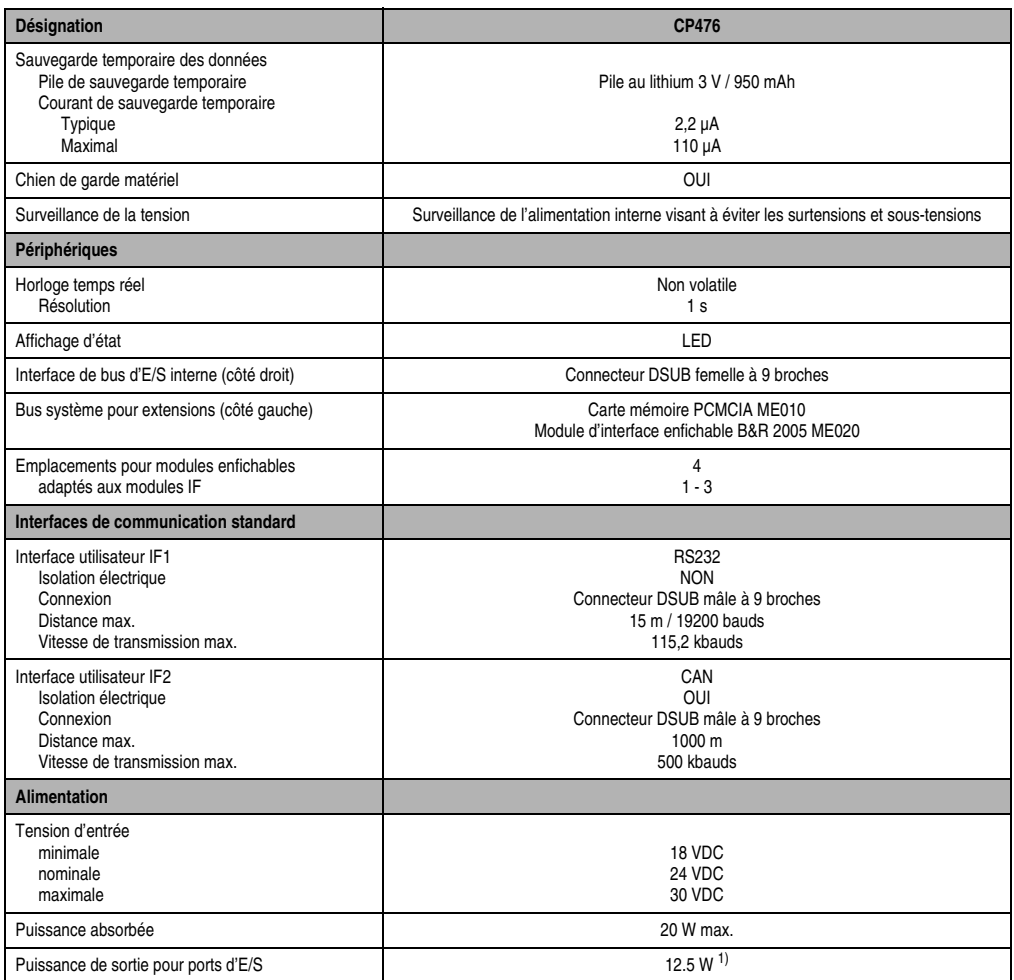

Tableau 57 : CP476 - Caractéristiques techniques (Suite)

1) Alimentation intégrée pour tableaux PANELWARE simples, par exemple P120, via la broche 4 de l'interface RS232.

## **4.3.4 Affichage d'état**

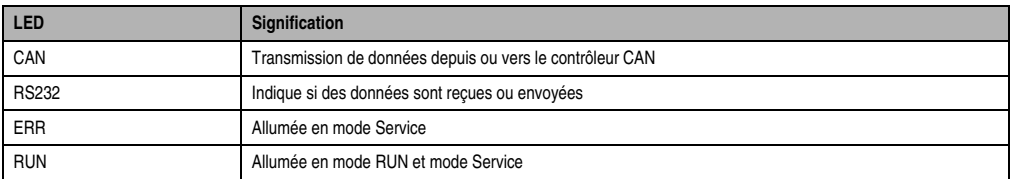

Tableau 58 : CP476 - Affichage d'état

### **Modules B&R 2003 • Unités centrales • CP476**

| <b>LED</b>                                                                        | <b>Signification</b>                                                                                                    |
|-----------------------------------------------------------------------------------|----------------------------------------------------------------------------------------------------|
| <b>RDY</b>                                                                        | Allumée en mode Service                                                                                                    |
| <b>MODE</b>                                                                       | Allumée lors de la programmation de la FlashPROM                                                                                                    |
| 1, 2, 3, 4<br>éteinte<br>clignotant lentement<br>clignotant rapidement<br>allumée | Ces LED indiquent l'état de fonctionnement du module enfichable.<br>Module enfichable défectueux ou non connecté<br>Problème de communication avec le module enfichable<br>Nouveau module enfichable ou remplacé par un autre type de module<br>Module enfichable prêt à fonctionner |

Tableau 58 : CP476 - Affichage d'état

## **4.3.5 Alimentation**

L'unité centrale CP476 est alimentée en 24 VDC. Le brochage du connecteur d'alimentation est imprimé sur le module. Les deux bornes "+" de même que les deux bornes "-" sont reliées entre elles en interne.

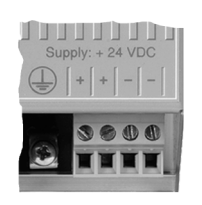

Figure 55 : CP476 - Alimentation

## **4.3.6 Interfaces**

L'unité centrale comporte deux interfaces :

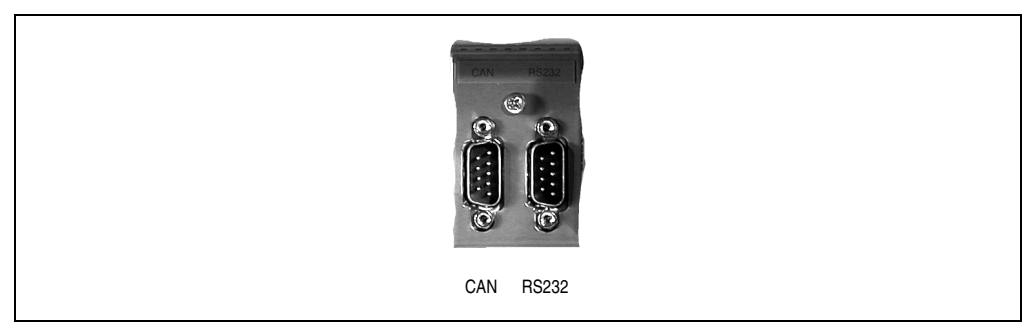

Figure 56 : CP476 - Interfaces

## **4.3.7 Bus CAN**

L'interface de bus de terrain standard isolée électriquement est utilisée pour les tâches suivantes :

- Communication avec d'autres systèmes de contrôle
- Décentralisation ou extension des entrées et sorties avec des composants B&R 2003 et un contrôleur de bus CAN

Il est recommandé d'utiliser le connecteur en T AC911 pour réaliser la connexion au réseau CAN (voir chapitre 7 "Accessoires"). Une résistance de terminaison de bus pouvant être activée ou désactivée est intégrée à ce connecteur en T.

Le câblage des bus de terrain CAN est décrit dans le chapitre 2 "Installation", section "Bus de terrain CAN".

| <b>Interface CAN</b> |             |                                                 |  |
|----------------------|-------------|-------------------------------------------------|--|
| <b>Broche</b>        | Affectation |                                                 |  |
|                      | n. c.       |                                                 |  |
| 2                    | CAN_L       | Connecteur DSUB mâle à 9 broches<br>6<br>9<br>5 |  |
| 3                    | CAN_GND     |                                                 |  |
| 4                    | n. c.       |                                                 |  |
| 5                    | n. c.       |                                                 |  |
| 6                    | res.        |                                                 |  |
| 7                    | CAN_H       |                                                 |  |
| 8                    | n. c.       |                                                 |  |
| 9                    | n. c.       |                                                 |  |

Tableau 59 : Interface CAN - Brochage

### **4.3.8 Interface RS232**

L'interface RS232, non isolée électriquement, sert en premier lieu à programmer l'unité centrale. L'utilisateur peut aussi s'en servir comme interface universelle (par exemple, visualisation avec P121, impression, lecture de codes barres etc.).

|                | <b>Interface RS232</b> |                         |                                  |  |
|----------------|------------------------|-------------------------|----------------------------------|--|
| <b>Broche</b>  | <b>Affectation</b>     | <b>Désignation</b>      |                                  |  |
|                | n. c.                  | Réservé                 |                                  |  |
| $\overline{2}$ | <b>RXD</b>             | Réception de signal     | Connecteur DSUB mâle à 9 broches |  |
| 3              | <b>TXD</b>             | Emission de signal      |                                  |  |
| $\overline{4}$ | +5 VDC / 500 mA max.   | Alimentation de tableau | 6                                |  |
| 5              | GND                    | Terre                   |                                  |  |
| 6              | n. c.                  | Réservé                 | 9<br>5                           |  |
| 7              | <b>RTS</b>             | Demande pour émettre    |                                  |  |
| 8              | <b>CTS</b>             | Prêt à émettre          |                                  |  |
| 9              | n. c.                  | Réservé                 |                                  |  |

Tableau 60 : Interface RS232 - Brochage

Chapitre 3<br>Modules B&R 2003 Modules B&R 2003

## **4.3.9 Commutateur de nœud CAN**

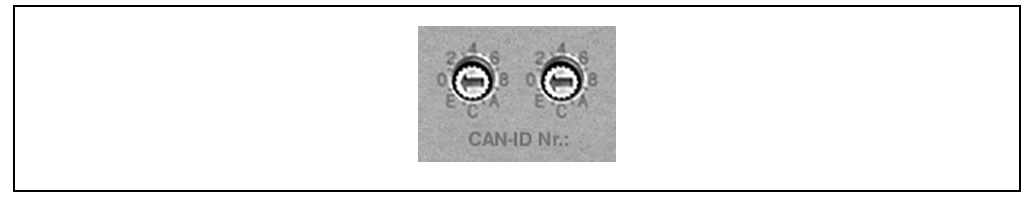

Figure 57 : Commutateur de nœud CAN

Le numéro de nœud CAN est réglé à l'aide des deux commutateurs hexadécimaux. La position du commutateur peut être lue à tout moment par l'applicatif. Un avertissement peut être généré lorsque l'on tourne le commutateur pendant le fonctionnement. La position du commutateur n'est analysée par le système d'exploitation qu'à la mise sous tension.

Les positions 00, FD et FF sont réservées à des fonctions spéciales.

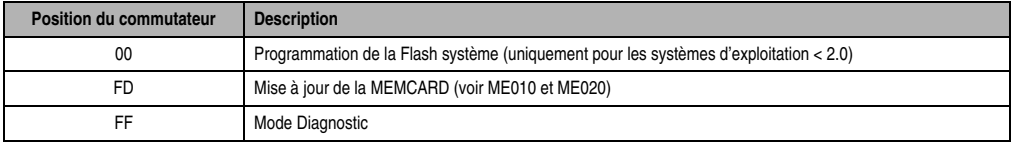

Tableau 61 : Positions du commutateur de nœud CAN

## **4.3.10 Programmation de la mémoire Flash système**

## **Généralités**

Les unités centrales sont fournies avec un système d'exploitation. La mise à jour du système d'exploitation s'effectue à l'aide de l'atelier logiciel. Il est possible de réaliser la mise à jour du système d'exploitation à partir de la version V 2.41. de PG2000.

Support Automation Studio™ : voir l'aide d'Automation Studio™, à partir de la version V 1.40

## **Mise à jour du système d'exploitation**

La procédure de mise à jour du système d'exploitation est la suivante :

- Etablir la connexion en ligne entre l'appareil de programmation (PC ou PC industriel) et l'unité centrale.
- Démarrer l'atelier logiciel PG2000.
- Appeler la fonction PCCSW Update dans PG2000 (voir la commande Service du menu déroulant System).
- Une boîte de dialogue s'ouvre, dans laquelle vous pouvez définir le débit de transmission (Baudrate) pour la procédure de mise à jour et l'interface du PC utilisée pour la connexion en ligne (par exemple 57600 bauds, COM1).
- Lorsque l'on active le champ de sélection [ OK ], une autre boîte de dialogue s'ouvre.
- Dans cette boîte de dialogue, il est possible de choisir la version du système d'exploitation. La fermeture de cette boîte de dialoque par sélection du champ [Yes ] entraîne tout d'abord l'effacement de la ROM système (y compris le système d'exploitation). Ensuite, la version sélectionnée du système d'exploitation est transférée vers la ROM système. La progression de la mise à jour est affichée dans la ligne de messages.

## **ATTENTION : effacement de la Flash utilisateur !**

- Arrêter et remettre en marche le contrôleur programmable.
- Le contrôleur programmable est maintenant prêt à être utilisé.

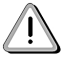

La mise à jour du système d'exploitation est non seulement possible via une connexion directe PC<->API, mais aussi via un réseau CAN ou un réseau sériel (protocole INA2000).

## **4.3.11 Interface CP**

L'unité centrale est dotée de quatre emplacements pour modules enfichables. Selon les besoins, les modules enfichables requis sont connectés sur l'interface CP puis fixés avec des vis.

Pour décharger l'unité centrale, un processeur d'E/S additionnel gère tous les points d'E/S sur l'interface CP ainsi que l'interface de bus d'E/S (côté droit).

Le processeur d'E/S sert successivement les emplacements 1 et 3, de même que 2 et 4 (multiplexage). Autrement dit, les emplacements 1 et 2, de même que 3 et 4, sont servis en parallèle.

## **Modules B&R 2003 • Unités centrales • CP476**

Les modules d'interface peuvent être utilisés aux emplacements 1, 2 et 3.

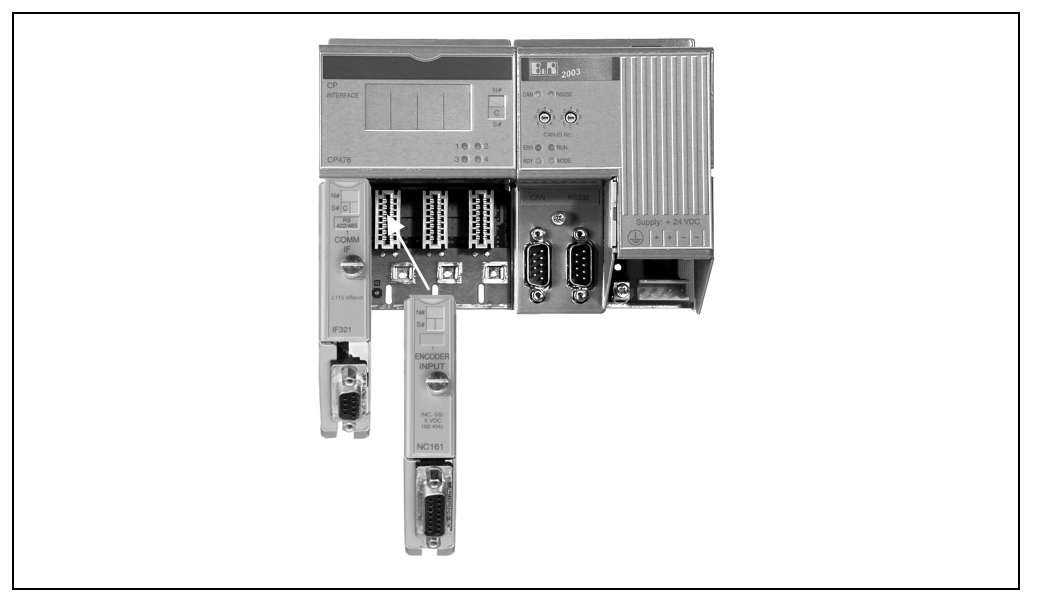

Figure 58 : CP476 - Interface CP

## **Aperçu général**

Les modules enfichables pouvant être utilisés sur l'interface CP sont les suivants :

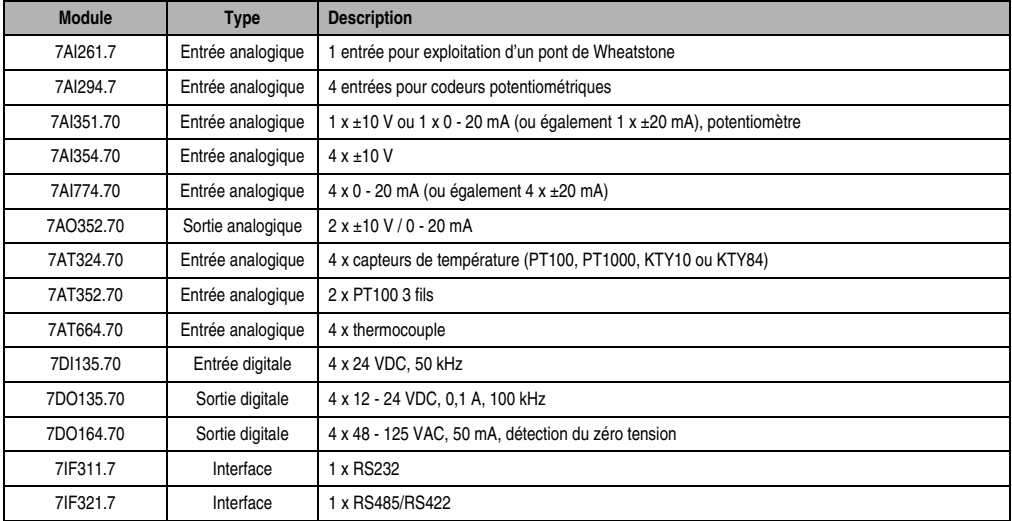

Tableau 62 : Modules enfichables

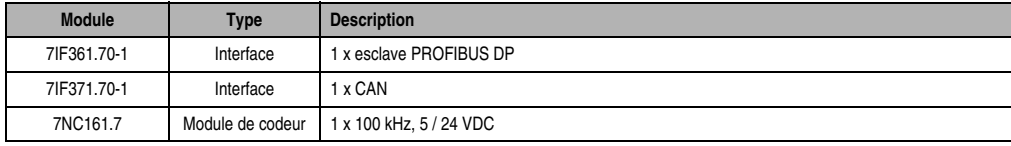

Tableau 62 : Modules enfichables (Suite)

### **Commandes**

Les commandes suivantes peuvent être déportées sur l'interface CP :

- Lecture du type de module enfichable
- Désactivation du mode automatique
- Activation du mode automatique

Les commandes sont décrites dans la section "AF101".

### **4.3.12 Etiquette de légende insérable**

Il est possible de glisser par le haut une étiquette de légende dans la face avant de l'unité centrale CP476. Les inscriptions portées sur ces étiquettes permettent de repérer les modules enfichables.

### **4.3.13 Sauvegarde temporaire des données / de l'horloge temps réel**

La tension délivrée par la batterie est contrôlée de manière cyclique. Le test de charge cyclique opéré sur la pile ne diminue pas sa durée de vie de façon sensible et permet en revanche de détecter à l'avance si la capacité de sauvegarde est affaiblie.

L'information d'état "Batterie OK" est disponible à tout moment via la fonction B&R-TRAP "SYS\_battery".

### **4.3.14 Variable système SYS2003**

### **Généralités**

La variable système SYS2003 est une structure contenant les éléments "io\_scan" et "io\_refresh". Dans une tâche, elle doit être déclarée en tant que variable globale.

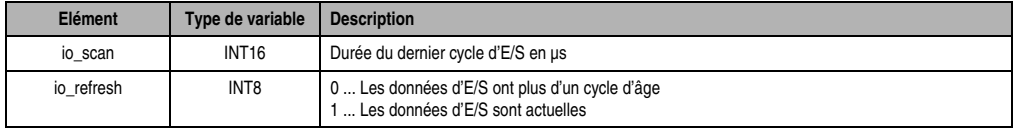

Tableau 63 : CP476 - Variable système SYS2003

#### **Modules B&R 2003 • Unités centrales • CP476**

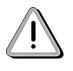

Lorsque des variables d'E/S digitales sont utilisées dans la HSTC (classe de tâche ultrarapide), la variable système SYS2003 est également intégrée à la HSTC. De ce fait, les valeurs restituées dans les classes de tâche moins rapides ne sont pas cohérentes.

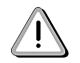

Si aucune variable d'E/S digitale n'est utilisée dans la HSTC, la variable SYS2003 est cadencée par l'horloge du système d'exploitation à 10 ms.

### **4.3.15 Changement de pile**

### **Caractéristiques de la pile**

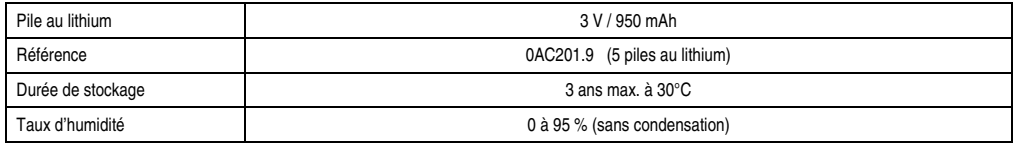

#### Tableau 64 : Caractéristiques de la pile

## **Durée de sauvegarde**

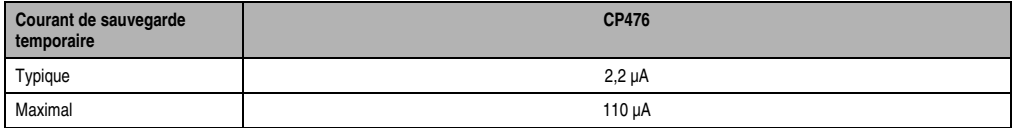

Tableau 65 : Durée de sauvegarde

## **B&R recommande de changer la pile après cinq ans d'utilisation.**

### **Procédure**

Le système est conçu de telle sorte que le remplacement de la pile puisse être effectué aussi bien lorsque le contrôleur programmable est hors tension que sous tension. Cependant, dans de nombreux pays, le remplacement de la pile n'est pas autorisé lorsque l'appareil est sous tension.

#### **ATTENTION : Le remplacement de la pile lorsque le contrôleur programmable est hors tension entraîne la perte des données stockées dans la RAM !**

- Faire une décharge électrostatique sur le rail de montage ou sur la connexion à la terre (ne pas toucher à l'alimentation !).
- Enlever le couvercle recouvrant la pile au lithium à l'aide d'un tournevis.

• Extraire la pile de son logement en tirant la bandelette (ne pas utiliser des tenailles ou des pinces non isolées électriquement -> court-circuit). Se saisir de la pile comme il est indiqué sur le schéma qui suit. Pour retirer la pile, on peut aussi utiliser une pince **isolée électriquement**.

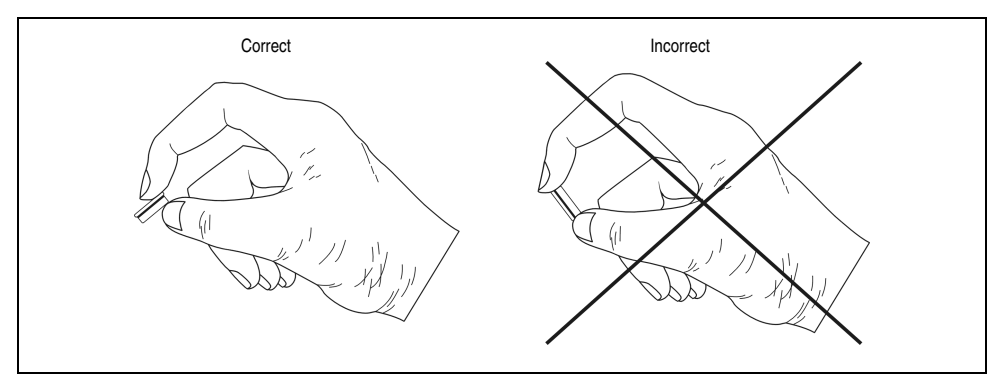

Figure 59 : Manipulation de la pile

• Insérer la nouvelle pile en respectant la polarité. La bandelette d'extraction doit sortir du logement de la pile et le pôle "+" doit se trouver en-bas du compartiment. La bandelette doit impérativement se trouver au-dessus de la pile pour que cette dernière puisse être à nouveau retirée.

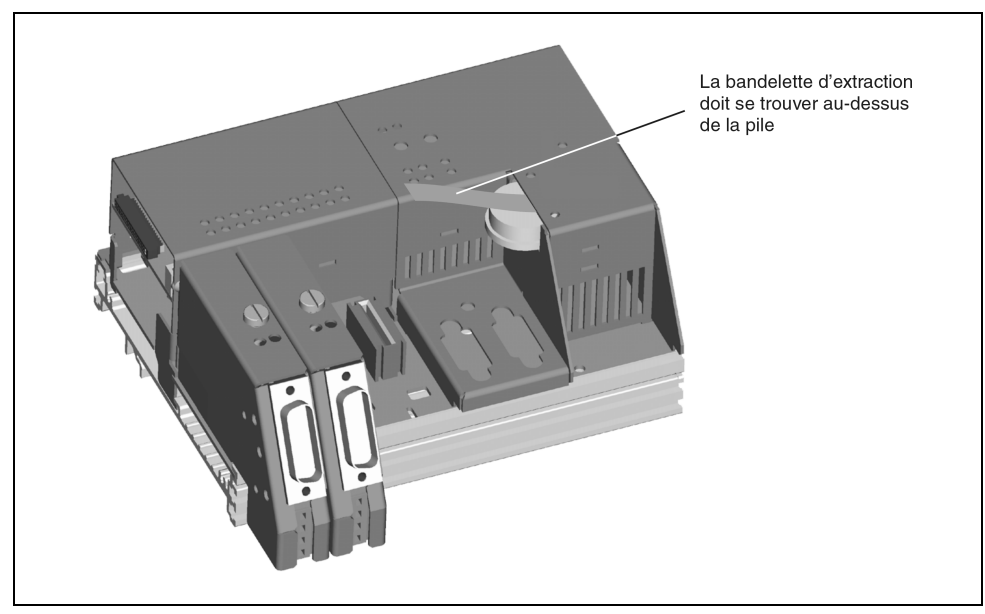

Figure 60 : Bandelette d'extraction

### **Modules B&R 2003 • Unités centrales • CP476**

- Glisser l'extrémité de la bandelette d'extraction sous la pile de sorte que la bandelette ne sorte pas du logement de la pile.
- Remettre le couvercle. Veiller à ce que l'encoche prévue pour le tournevis soit dirigée vers le haut (1). Insérer tout d'abord l'extrémité supérieure du couvercle dans l'encoche du compartiment de la pile (2). Exercer une pression sur le couvercle pour que l'extrémité inférieure vienne s'encliqueter (3).

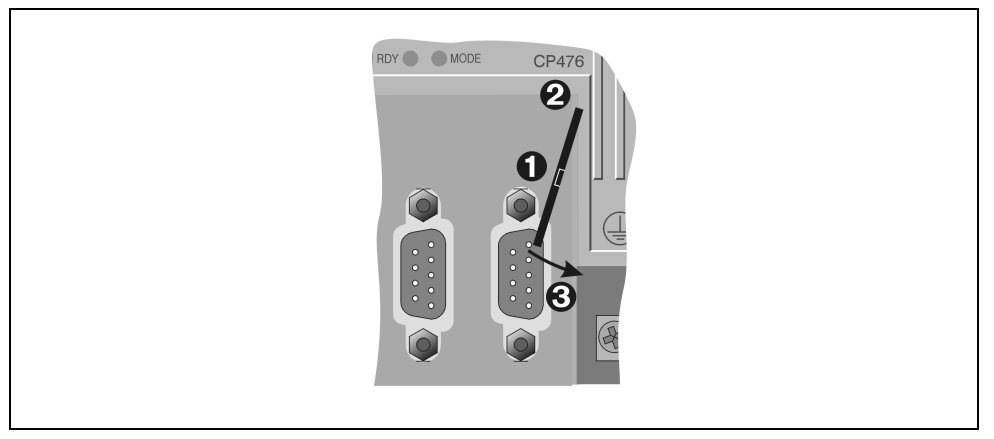

Figure 61 : Insérer le couvercle du logement de la pile

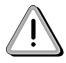

 **Les piles au lithium usagées sont des déchets spéciaux et font donc l'objet d'une collecte particulière !**

# **5. Modules de mémoire d'application**

## **5.1 Aperçu général**

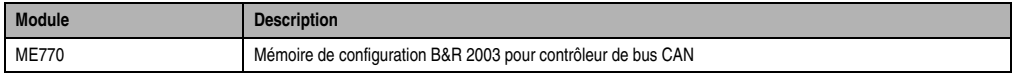

Tableau 66 : Modules de mémoire d'application - Aperçu général

## **5.2 ME770**

### **5.2.1 Généralités**

Pour un nœud donné, tous les paramètres de fonctionnement sont enregistrés dans la mémoire non volatile de configuration. Après la mise sous tension, le nœud est initialisé avec les paramètres stockés dans la mémoire de configuration. Les données sont extraites de la mémoire de configuration…

- si le numéro de nœud réglé sur le module correspond au numéro enregistré
- ou si le numéro de nœud réglé sur le module est 0.

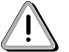

Insérer ou retirer la mémoire de configuration uniquement lorsque le système est hors tension.

### **5.2.2 Symbolisation commerciale**

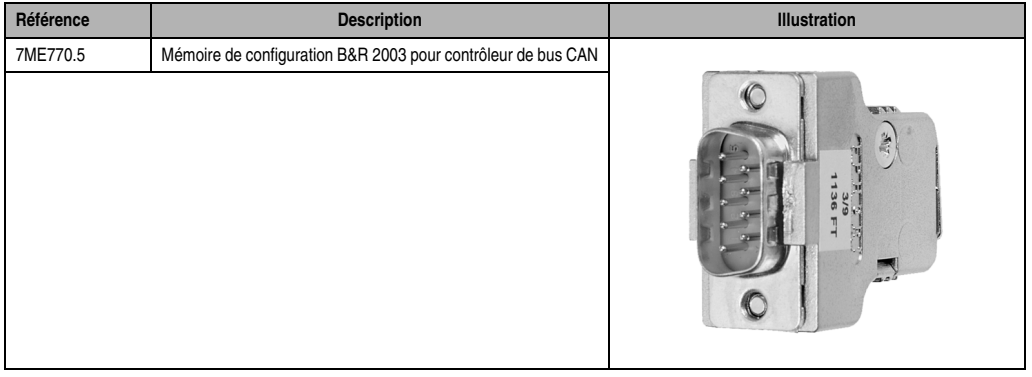

Tableau 67 : ME770 - Symbolisation commerciale

## **5.2.3 Caractéristiques techniques**

| <b>Désignation</b>                                 | <b>ME770</b>                                                                            |
|----------------------------------------------------|-----------------------------------------------------------------------------------------|
| Certification C-UL-US                              | OUI                                                                                     |
| Type de mémoire                                    | S-EEPROM 4 Kbit                                                                         |
| Programmation<br><b>ME770</b><br>Programmation via | A connecter au contrôleur de bus CAN<br>Bibliothèque CAN pour PG2000, configurateur CAN |
| Connexion de l'interface                           | Connecteur DSUB mâle à 9 broches                                                        |
| Puissance absorbée                                 | 0.1 W                                                                                   |

Tableau 68 : ME770 - Caractéristiques techniques

# **6. Modules d'interface analogique (AF)**

## **6.1 Généralités**

Les modules enfichables sont connectés soit sur l'interface CP, soit sur le module d'interface, et fixés avec des vis :

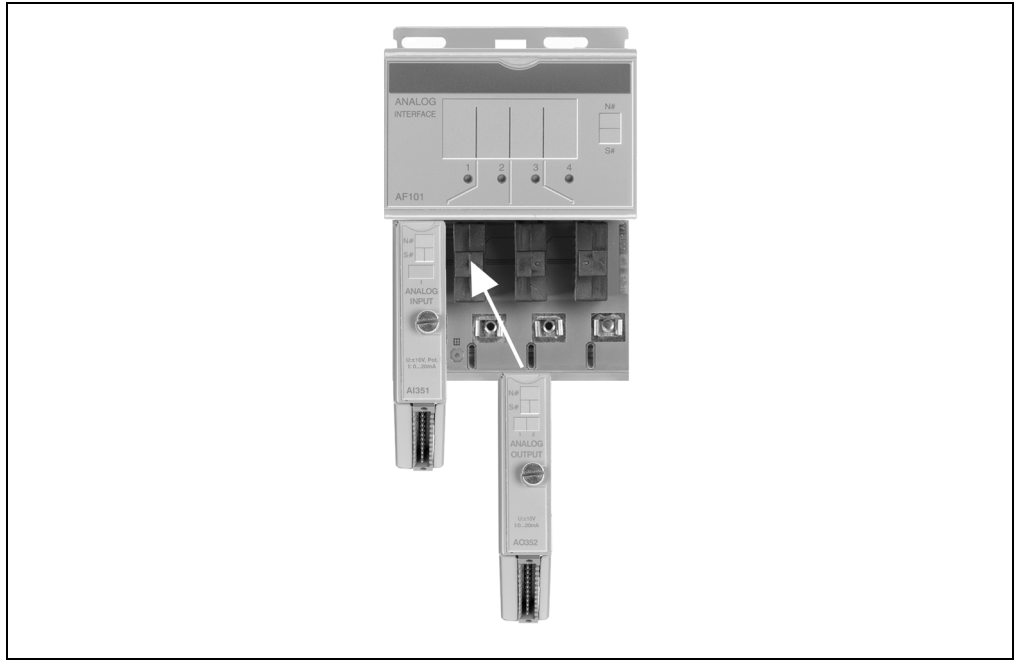

Figure 62 : Interface analogique / Modules enfichables

## **6.1.1 Aperçu général**

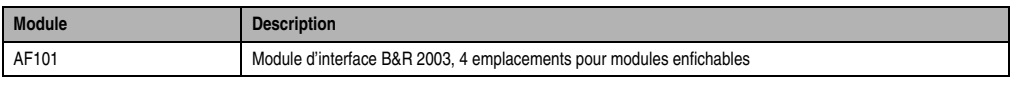

Tableau 69 : Modules d'interface analogique (AF) - Aperçu général

Chapitre 3<br>Modules B&R 2003 Modules B&R 2003

## **6.1.2 Modules enfichables**

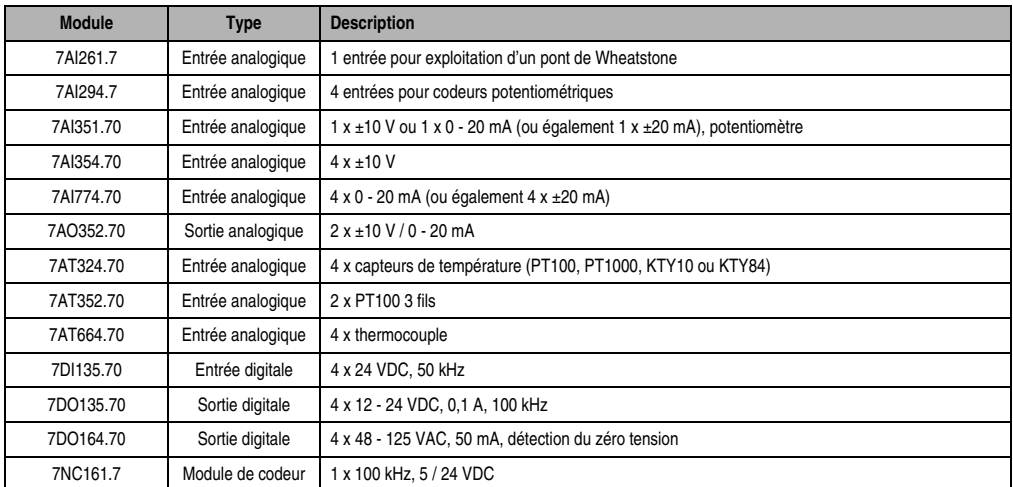

Les modules enfichables pouvant être utilisés avec le module d'interface sont les suivants :

Tableau 70 : Modules enfichables

## **6.2 AF101**

### **6.2.1 Symbolisation commerciale**

| Référence | <b>Description</b>                                                      | <b>Illustration</b>                                                                                                    |
|-----------|-------------------------------------------------------------------------|----------------------------------------------------------------------------------------------------|
| 7AF101.7  | Module d'interface B&R 2003, 4 emplacements pour<br>modules enfichables | <u>and the moment of the same</u><br>$\mathcal{L}(\mathcal{L})$<br><b>SCRAM</b><br>ANALOG<br>INTERFACE<br>N#<br>S#<br>$\frac{2}{9}$<br>3 <sup>1</sup><br>AF101<br>$\overline{2}$<br><b>ANGELES CONTRACTOR DES</b> |

Tableau 71 : AF101 - Symbolisation commerciale

## **6.2.2 Caractéristiques techniques**

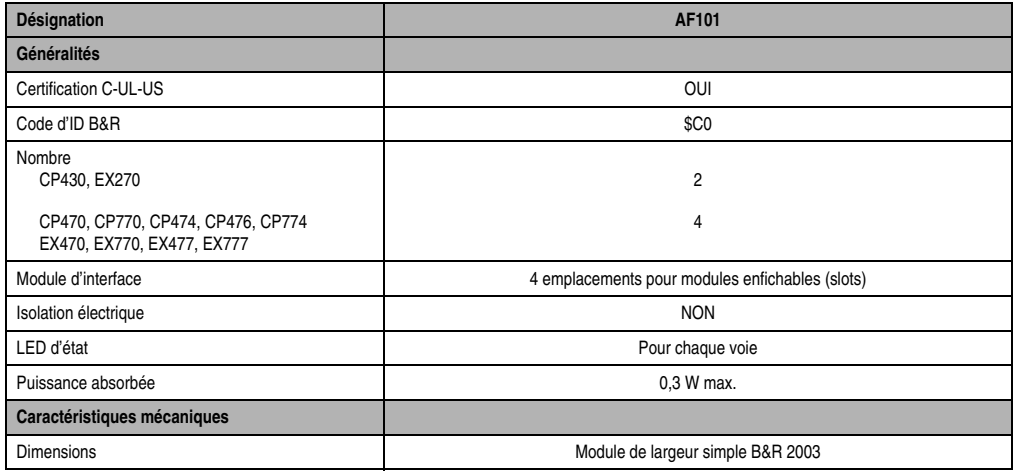

Tableau 72 : AF101 - Caractéristiques techniques

Les modules d'interface doivent se trouver tout de suite à droite du contrôleur !

### **Modules B&R 2003 • Modules d'interface analogique (AF) • AF101**

Les modules d'interface ne peuvent fonctionner que sur les quatre premières adresses de module du système B&R 2003.

## **6.2.3 LED d'état**

Les LED d'état vertes du module d'interface indiquent pour chaque emplacement les états de fonctionnement suivants :

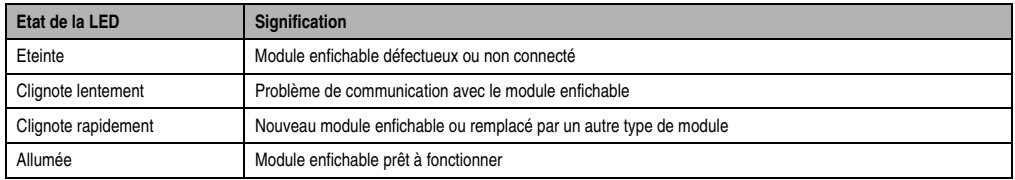

Tableau 73 : AF101 - LED d'état

### **6.2.4 Etiquette de légende insérable**

Il est possible de glisser par le haut une étiquette de légende sur la face avant du module. Sur ces étiquettes, on peut porter des inscriptions permettant de repérer les modules enfichables.

### **6.2.5 Accès aux modules enfichables**

Chaque description de module comporte une section "Déclaration de variables" où la déclaration de variables via PG2000 est abordée.

Le numéro de voie permettant d'accéder aux données et aux mots de configuration est indiqué dans la colonne Voie DV. Lorsque l'on accède à des mots de configuration en utilisant des blocs de fonction d'E/S, il faut ajouter à la voie DV indiquée un offset qui est fonction de l'emplacement où est connecté le module enfichable sur l'AF101.

## **Mot de données**

Lorsque que l'on accède à des données en utilisant un mot de données, il n'est pas nécessaire d'ajouter un offset à la voie DV indiquée car le numéro d'emplacement figure dans la déclaration de variables.

### **Mot de configuration**

Lorsque l'on accède à un mot de configuration en utilisant des blocs de fonction d'E/S, il faut ajouter à la voie DV indiquée un offset qui est fonction de l'emplacement.

L'offset interne utilisé pour accéder au mot de configuration souhaité est calculé selon la formule suivante :

## **Offset interne = Voie DV + (em - 1) x 32**

Offset interne......Offset interne utilisé pour accéder au mot de configuration souhaité

Voie DV .............Voie indiquée dans la description de la déclaration de variables

em ......................Numéro d'emplacement (1 - 4) du module enfichable sur l'AF101

Veuillez-vous reporter aux exemples du chapitre 4 "Adressage de module".

## **6.2.6 Commandes – AF101**

### **Contrôleurs**

Les commandes disponibles pour les contrôleurs / accès sont les suivantes :

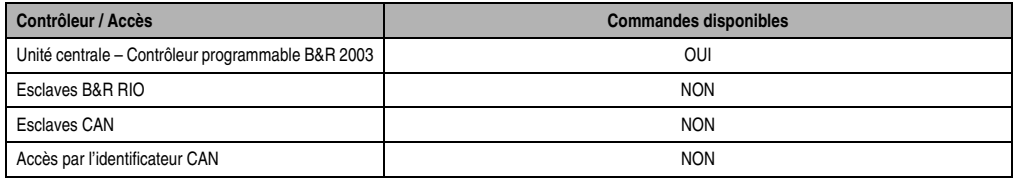

Tableau 74 : Commandes pour les contrôleurs / accès

## **Exécution des commandes**

Pour exécuter une commande sur l'AF101, il faut utiliser des blocs de fonction d'E/S. Une instruction d'acquisition doit être générée pour permettre la sélection du mot de configuration 14 (Voie VDl 28) d'un module enfichable.

La variable contenant la réponse de commande doit être initialisée avec le mot de commande. Après exécution réussie de l'instruction d'acquisition, la réponse de commande est enregistrée dans cette variable.

Les commandes AF101 d'activation et de désactivation du mode automatique sont disponibles seulement à partir de la révision logicielle 02.00 de l'AF101. Les deux derniers chiffres du numéro de version indiqué sur l'étiquette du numéro de série constituent le numéro de révision logicielle du module AF101 (Rev. xx.11 -> SW-Rev. 01.10, Rev. xx.20 -> SW-Rev. 02.00).

### 1) Lire le code ID B&R du module enfichable

La variable doit être initialisée à 0 pour que le code ID B&R puisse être sélectionné. Ne pas oublier l'offset de voie fonction de l'emplacement !

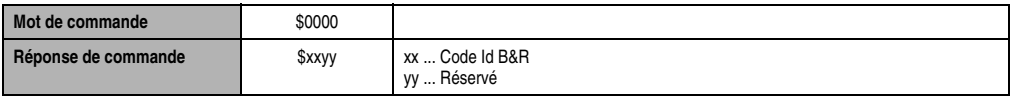
### **Modules B&R 2003 • Modules d'interface analogique (AF) • AF101**

#### 2) Lire le code ID B&R du module AF101

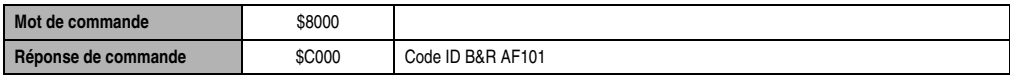

#### 3) Mode automatique

A partir de la révision logicielle 02.00 de l'AF101, les mots de données sont écrit par défaut sur une image d'E/S générée automatiquement (mode automatique). Les instructions de lecture s'exécutent en accédant à cette image d'E/S.

Des modes de fonctionnement particuliers pour les modules enfichables rendent parfois nécessaire l'arrêt de la génération d'image d'E/S (par exemple, pour l'AI261, on est ainsi certain que la valeur normalisée ou la valeur brute calibrée est lue une seule fois par cycle de sortie de données).

Lorsque la génération d'image d'E/S est arrêtée, les commandes d'édition de mots de données sont écrites en boucle dans les modules enfichables.

Sur les modules AF101 avec révision logicielle < 02.00, le mode automatique n'est pas encore implémenté. Ces modules se comportent donc comme des modules avec révision logicielle ≥ 02.00 et en mode automatique désactivé.

#### 3.1) Désactivation du mode automatique

Cette commande ne fonctionne qu'avec les modules AF101 avec révision logicielle ≥02.00 (les modules AF101 avec révision logicielle se comportent comme les modules avec révision logicielle ≥ 02.00 en mode automatique désactivé).

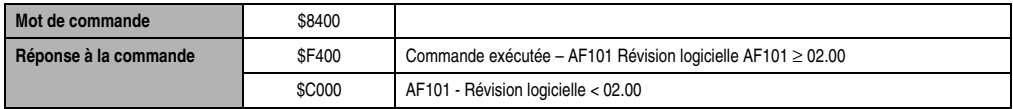

#### 3.2) Activation du mode automatique

Cette commande ne fonctionne qu'avec les modules AF101 avec révision logicielle ≥02.00 Sur les modules AF101 avec révision logicielle < 02.00, le mode automatique n'est pas encore disponible.

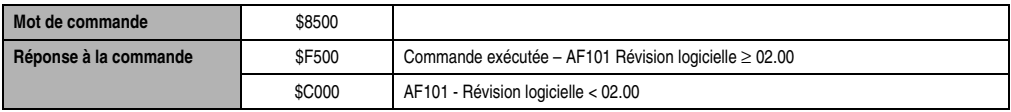

### **6.2.7 Exemple de programme**

Dans cet exemple de programme, les instructions d'acquisition sont définies et exécutées dans le sous-programme d'initialisation pour les commandes suivantes :

- Lecture du code ID B&R du module enfichable
- Lecture du code ID B&R du module AF101
- Désactivation du mode automatique

#### **Vue d'ensemble de la tâche**

L'applicatif se subdivise en différentes tâches, à savoir :

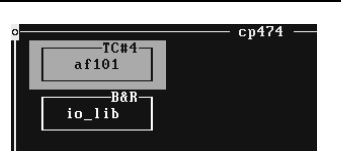

Figure 63 : Vue d'ensemble de la tâche

### **Bibliothèque d'E/S**

Pour pouvoir utiliser les blocs de fonction permettant de traiter les mots de configuration, vous devez importer au préalable la bibliothèque d'E/S (à partir de V 01.60) dans la base de données du projet. Pour cela, vous disposez de la fonction Import Library à partir du menu déroulant.

La bibliothèque d'E/S doit être reportée en tant que module système dans le GDM.

### **AF101**

Cette tâche gère les modules enfichables sur le module d'interface AF101.

Les instructions d'acquisition pour le déport des commandes sur le module AF101 sont définies dans le sous-programme d'initialisation.

#### **Sous-programme d'initialisation**

```
Projet : af_auto Fichier : Init-SP : af101
Err Ptest = 0AF101_slot = 1
AT664<sub>-Slot</sub> = 1
;#############################################################################
;## Iinstructions d'acquisition physique multiple pour lecture du ##
;## mot de paramètre 14 de l'AT664 sur l'AF101, emplacement 1 ##
;#############################################################################
IO_struct.io_type=5 ; E/S B&R 2003
IO_struct.master_no=1 ; maître toujours à 1
IO_struct.slave_no=0 ; numéro d'esclave toujours à 0
```
#### **Modules B&R 2003 • Modules d'interface analogique (AF) • AF101**

```
IO_struct.module_adr=AF101_slot ; emplacement de module
IO_struct.intern_off= 32*(\overline{AT664\_slot} -1) + 14^{-2}; n° de registre 14 sur ME = AT664_slot<br>IO struct.mode=%00100000 ; lecture, normal
IO_struct.mode=%00100000 ; lecture, normal
IO_struct.data_len=2
IO_struct.reserve=0 ; non utilisé
IO_struct.data_adr=adr(AT_reg14) ; adresse de la zone de données contenant
                                      ; l'image du mot de paramètre 14
AT_reg14 = $0000 ; 0 nécessaire pour lire le type de module
; déclarer l'instruction d'acquisition #0
IO_mphydef(1,adr(IO_struct),adr(af_sc_buf),0,status_mp1,af_ident)
if status_mp1=0 then
  loop ; exécution cyclique de l'instruction d'acquisition…
    IO_data(1,af_ident,status_dat)
    exitif status_dat <> 5559 ; ...jusqu'à ce que l'acquisition ne soit plus active
  endloop
endif
if status_dat=0 then
   AT664_typ = AT_rreg14endif
;#############################################################################
;## Iinstructions d'acquisition physiques multiples pour lecture du ##
;## mot de paramétrage 14 (= identification) du module AF101 ##
;#############################################################################
IO struct.io type=5 ; E/S B&R 2003
IO_struct.master_no=1 ; maître toujours à 1
IO_struct.slave_no=0 ; numéro d'esclave toujours à 0
IO_struct.module_adr=AF101_slot ; emplacement de module
IO_struct.intern_off= 14 *2 ; numéro de registre 14 sur AF101
IO_struct.mode=%00100000 ; lecture, normal
IO_struct.data_len=2 ; 2*octet
IO_struct.reserve=0 ; non utilisé
IO_struct.data_adr=adr(AT_reg14) ; adresse de la zone de données contenant
                                      ; l'image du mot de paramètre 14
AF_reg14 = $8000 ; lecture du code d'identification de l'AF101
IO_mphydef(1,adr(IO_struct),adr(af_sc_buf),0,status_mp2,af_ident)
if (status_mp2=0) then
  loop ; exécution cyclique de l'instruction d'acquisition…
    IO_data(1,af_ident,status_dat)
    exitif status_dat <> 5559 ; ...jusqu'à ce que l'acquisition ne soit plus active
  endloop
endif
if status_dat=0 then
   AF kennung = AF reg14
endif
;#############################################################################
;## AF101 - Désactiver le mode automatique ##
;#############################################################################
; l'instruction d'acquisition peut être encore utilisée
                                   ; désactivation de la commande mode automatique
AUTO = 1 ; mode automatique encore actif
if (status_mp2=0) then
  loop ; exécution cyclique de l'instruction d'acquisition…
    IO_data(1,af_ident,status_dat)
```
#### **Modules B&R 2003 • Modules d'interface analogique (AF) • AF101**

```
 exitif status_dat <> 5559 ; ...jusqu'à ce que l'acquisition ne soit plus active
  endloop
  if (status_dat=0) and (AF_reg14=$F400) then
    ; le mode automatique a bien été désactivé
    AUTO = 0 ; mode automatique inactif
  else if (status_dat=0) and (AF_reg14=$C000) then
    ; révision logicielle AF101 < 2.00 -> pas de mode automatique
    AUTO = 0 ; mode automatique inactif
  endif
endif
```
#### **Déclaration de variables**

| Name              | gültig  | Datentyp    | Länge | $I/O-Tup$     | Init-Wert             | Langname |
|-------------------|---------|-------------|-------|---------------|-----------------------|----------|
| AF101_slot lokal  |         | <b>BYTE</b> |       | <b>MERKER</b> | $*$ remanent          |          |
| AF kennung lokal  |         | WORD        |       | <b>MERKER</b> | $*$ remanent          |          |
| AF reg14          | lloka 1 | WORD        |       | <b>MERKER</b> | $*$ remanent          |          |
| AT664_slot  lokal |         | <b>BYTE</b> |       | <b>MERKER</b> | remanent<br>$\bullet$ |          |
| AT664_tup         | lokal   | WORD        |       | <b>MERKER</b> | $*$ remanent          |          |
| AT reg14          | loka 1  | WORD        |       | <b>MERKER</b> | $*$ remanent          |          |
| <b>AIITN</b>      | lokal   | <b>BIT</b>  |       | <b>MERKER</b> | $*$ remanent          |          |
| Err Ptest         | loka 1  | <b>BYTE</b> |       | <b>MERKER</b> | $*$ remanent          |          |
| IO struct         | llokal  | IO_struct   |       | <b>MERKER</b> | __________            |          |
| laf ident         | lokal   | <b>LONG</b> |       | <b>MERKER</b> | $*$ remanent          |          |
| af sc buf         | lokal   | <b>BYTE</b> | 36    | <b>MERKER</b> | $*$ remanent          |          |
| status dat∥lokal  |         | WORD        |       | <b>MERKER</b> | $*$ remanent          |          |
| status mp1  lokal |         | <b>WORD</b> |       | <b>MERKER</b> | * remanent            |          |
| status_mp2  lokal |         | WORD        |       | <b>MERKER</b> | * remanent            |          |

Figure 64 : Déclaration de variables

### **Type de données**

Pour la variable "IO\_struct", une structure est définie avec le type de données *typedef*. Une fois que le nom de la structure *IO\_struct* a été entré, il est possible d'entrer les éléments de la structure dans une boîte de dialogue.

|                         | Typ Dekl.: IO_struct                |                     |       |  |
|-------------------------|-------------------------------------|---------------------|-------|--|
|                         | Komponente                          | Datentyp            | Länge |  |
| io_type_                |                                     | <b>BYTE</b>         |       |  |
| master no<br>$slave$ no |                                     | BYTE<br><b>BYTE</b> |       |  |
|                         | module_adr  BYTE<br>intern_off BYTE |                     |       |  |
| $ $ mode<br>data_len    |                                     | BYTE<br><b>BYTE</b> |       |  |
| reserve                 |                                     | BYTE                |       |  |
| data_adr                |                                     | <b>LONG</b>         |       |  |

Figure 65 : Type de données

# **7. Modules d'entrées digitales**

## **7.1 Généralités**

Les modules d'entrées digitales servent à adapter les signaux binaires d'un processus au niveau requis par les contrôleurs programmables. Les états des entrées digitales sont indiqués par des LED d'états. Les principales caractéristiques distinctives des modules d'entrées sont les suivantes :

- Nombre d'entrées
- Tension d'entrée
- Retard d'entrée (filtre)
- Fonctions spéciales (entrées de comptage par exemple)

### **7.1.1 Filtre d'entrée**

Chaque entrée est dotée d'un filtre d'entrée. Le retard d'entrée est indiqué dans les caractéristiques techniques du module correspondant. Les impulsions de perturbation plus courtes que le retard d'entrée sont éliminées par le filtre d'entrée.

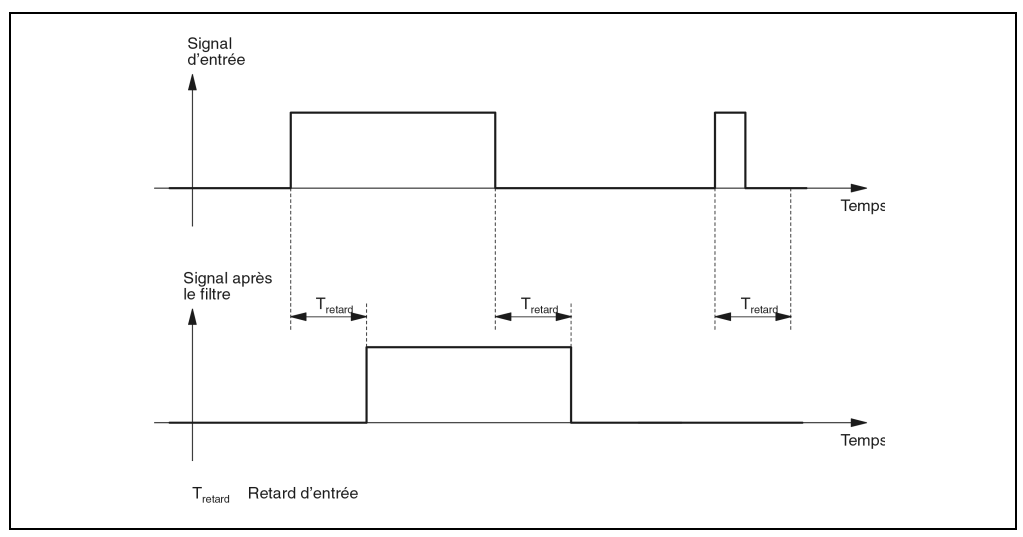

Figure 66 : Filtre d'entrée

## **7.1.2 Aperçu général des modules enfichables**

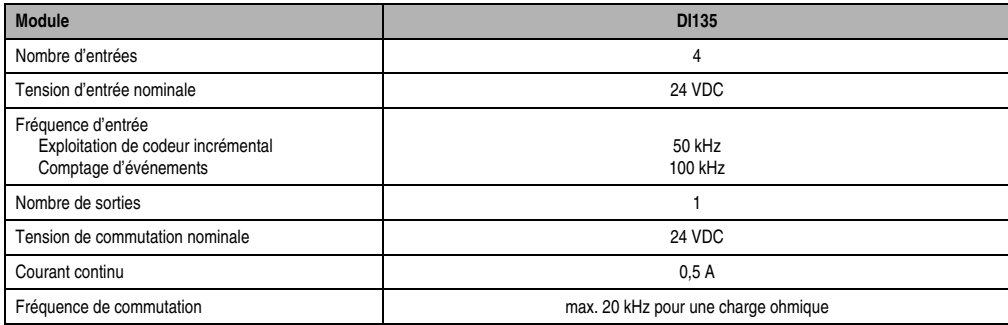

Tableau 75 : Modules enfichables - Aperçu général

## **7.1.3 Aperçu général des modules d'E/S**

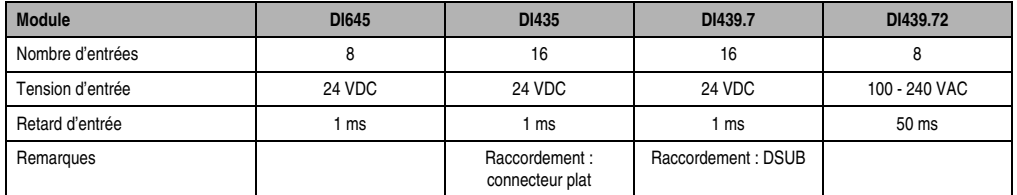

Tableau 76 : Modules d'E/S - Aperçu général

### **7.1.4 Programmation**

L'accès aux entrées digitales s'effectue directement dans l'applicatif par l'intermédiaire d'une variable. Le lien entre la voie d'entrée d'un module donné et le nom de la variable est défini dans la déclaration de variables. La déclaration s'effectue de manière identique pour tous les langages de programmation grâce à un éditeur de tableau.

## **7.2 DI135**

### **7.2.1 Symbolisation commerciale**

| Référence                    | <b>Description</b>                                                                                                    | <b>Illustration</b>                 |
|------------------------------|----------------------------------------------------------------------------------------------------|-------------------------------------|
| 7DI135.70                    | Module d'entrées digitales B&R 2003, 4 entrées 24 VDC,<br>câblage récepteur, exploitation de codeur incrémental : 50<br>kHz, comptage d'événements : 100 kHz, 1 sortie<br>comparateur 24 VDC, module enfichable. Bornier TB712 à<br>commander séparément ! | IN:                                 |
| 7TB712.9                     | Bornier, 12 broches, à vis                                                                                                    | S <sup>t</sup>                      |
| 7TB712.91                    | Bornier, 12 broches, à ressort                                                                                                    | IN                                  |
| 7TB712:90-02                 | Bornier, 12 broches, 20 pièces, à vis                                                                                                    | <b>DIGITAL</b><br><b>INPUT</b>      |
| 7TB712:91-02                 | Bornier, 12 broches, 20 pièces, à ressort                                                                                                    |                                     |
| Le bornier n'est pas fourni. |                                                                                                    | 24VDC/8mA<br>50 KHz<br><b>DI135</b> |

Tableau 77 : DI135 - Symbolisation commerciale

### **7.2.2 Caractéristiques techniques**

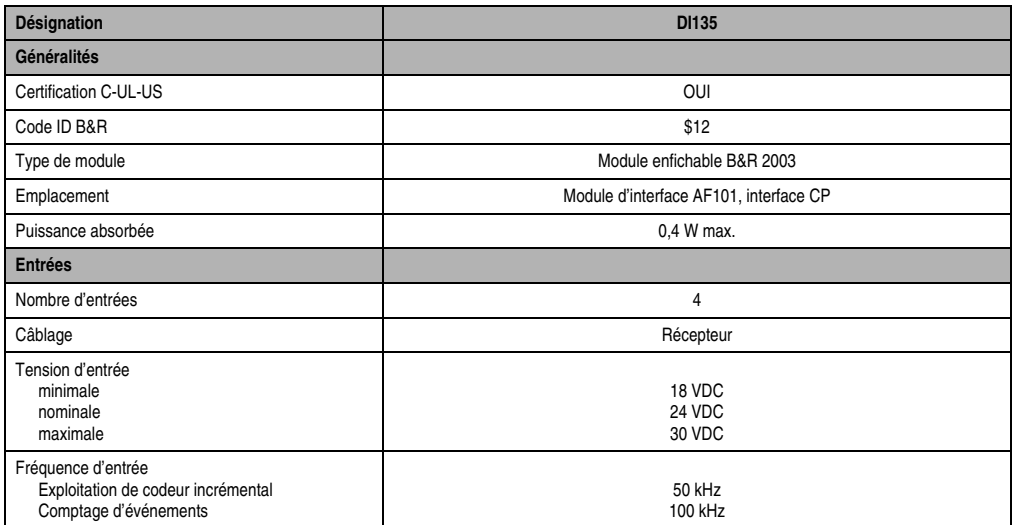

Tableau 78 : DI135 - Caractéristiques techniques

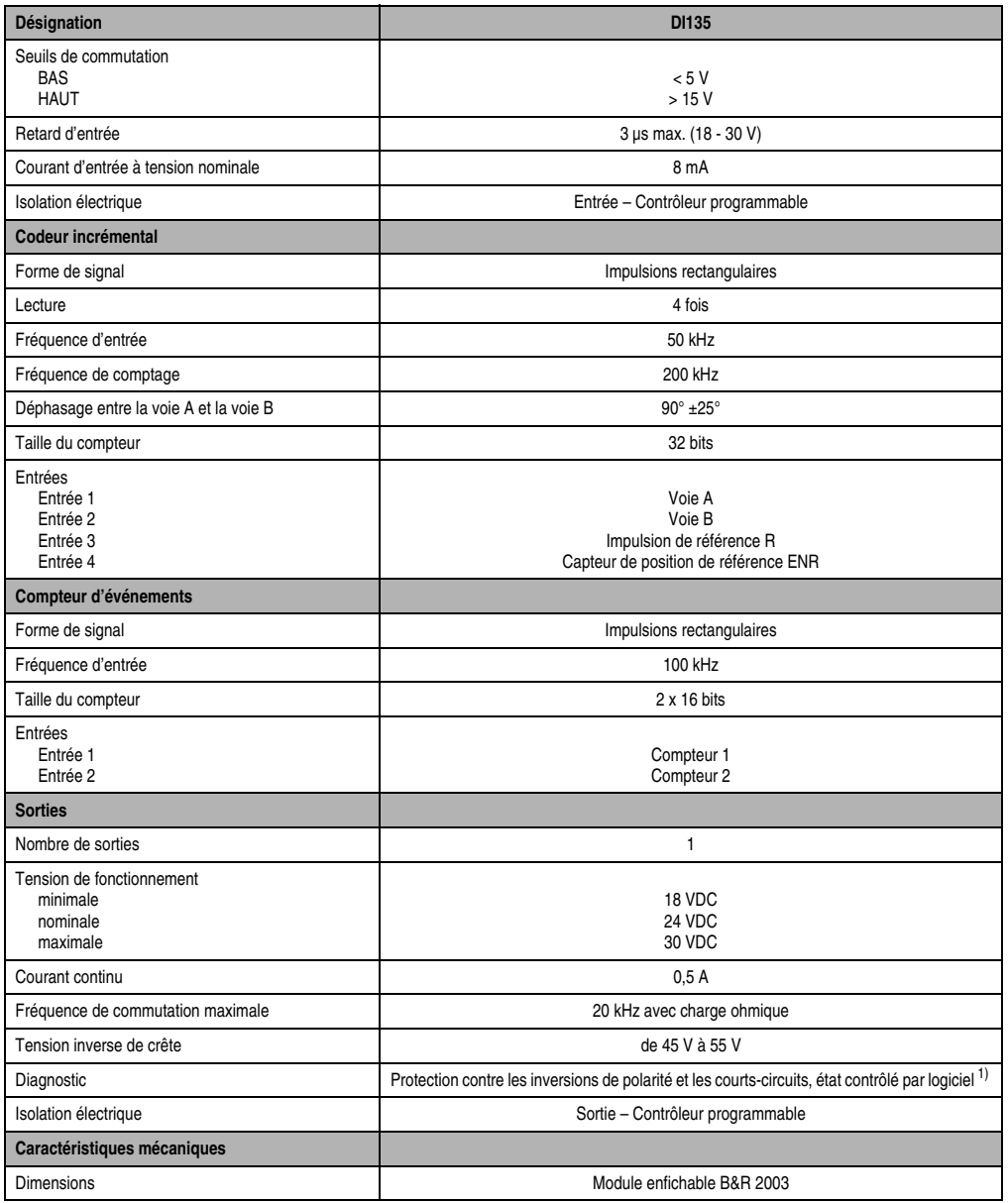

Tableau 78 : DI135 - Caractéristiques techniques (Suite)

1) Exploitation de codeur incrémental : état du module dans le mot de données 0. Comptage d'événements : état du module dans le mot de données 2

### **Modules B&R 2003 • Modules d'entrées digitales • DI135**

### **7.2.3 Quatre entrées digitales rapides**

Les quatre entrées sont directement reliées à l'unité TPU. Lorsque le module se trouve à l'emplacement 1 de l'interface CP d'une CP474, l'entrée 1 peut être évaluée avec la fonction LTX LTXdi0().

#### **Caractéristiques de performance**

- Comptage et mesure de signaux digitaux (fréquence de mesure interne 4 MHz)
- Mesure de largeur d'impulsion
- Mesure de fréquence
- Comptage d'événements
- Exploitation de codeur incrémental
- Réaction aux événements d'entrée de l'ordre de la µs
- Contrôle local de l'état du compteur avec contrôle direct des sorties

### **7.2.4 Codeur incrémental 24 V / Evaluation de signal codeur**

Les entrées 1 et 2 correspondent aux signaux codeurs A et B. Le signal codeur est en principe traité par une mesure à quatre fronts. Le temps d'échantillonnage (incrémentation du compteur) est inférieur à 1 ms, mais un matériel câblé de manière appropriée permet quand même une fréquence d'entrée de 50 kHz.

Représentation de la position :

• 32 bits et mot d'état, incluant un bit de référencement (consistence des données)

Prise en charge locale du référencement :

- Réinitialisation du compteur sans condition (directement après réception de la commande)
- Réinitialisation du compteur après réception de l'impulsion de référence
- Réinitialisation du compteur après réception de la première impulsion de référence pour un capteur de position de référence actif

En cas de besoin, l'entrée 3 est utilisée comme signal de référence et l'entrée 4 comme interrupteur de position de référence.

### **7.2.5 Compteur d'événements**

- Compteur 16 bits, compte chaque front montant ou les deux fronts à l'entrée 1
- Compteur 16 bits, compte chaque front montant ou les deux fronts à l'entrée 2
- Les compteurs sont cycliques (..., \$FFFE, \$FFFF, \$0000, \$0001, ...) et peuvent être réinitialisés séparément par l'intermédiaire d'une commande

## **7.2.6 Comparateur**

Contrôle local de l'état du compteur avec contrôle direct des sorties (+24 VDC/0,5 A) et temps de réponse de 500 µs.

Le comparateur est affecté au compteur d'événements 2 (16 bits, entrée 2) ou au compteur de position (exploitation de codeur incrémental).

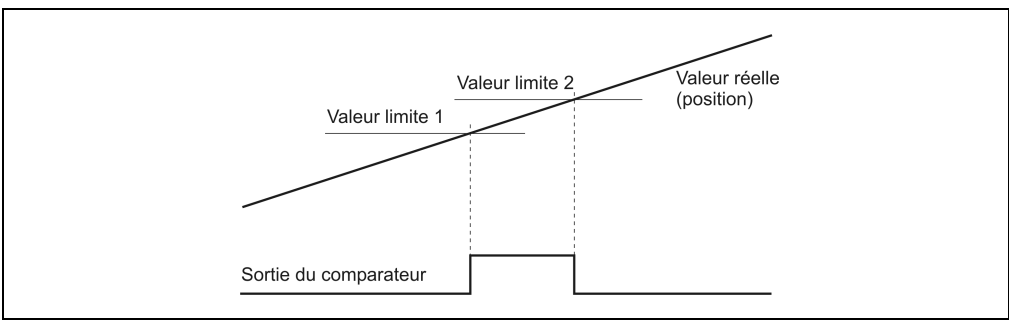

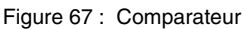

### **7.2.7 Schéma des entrées / sorties**

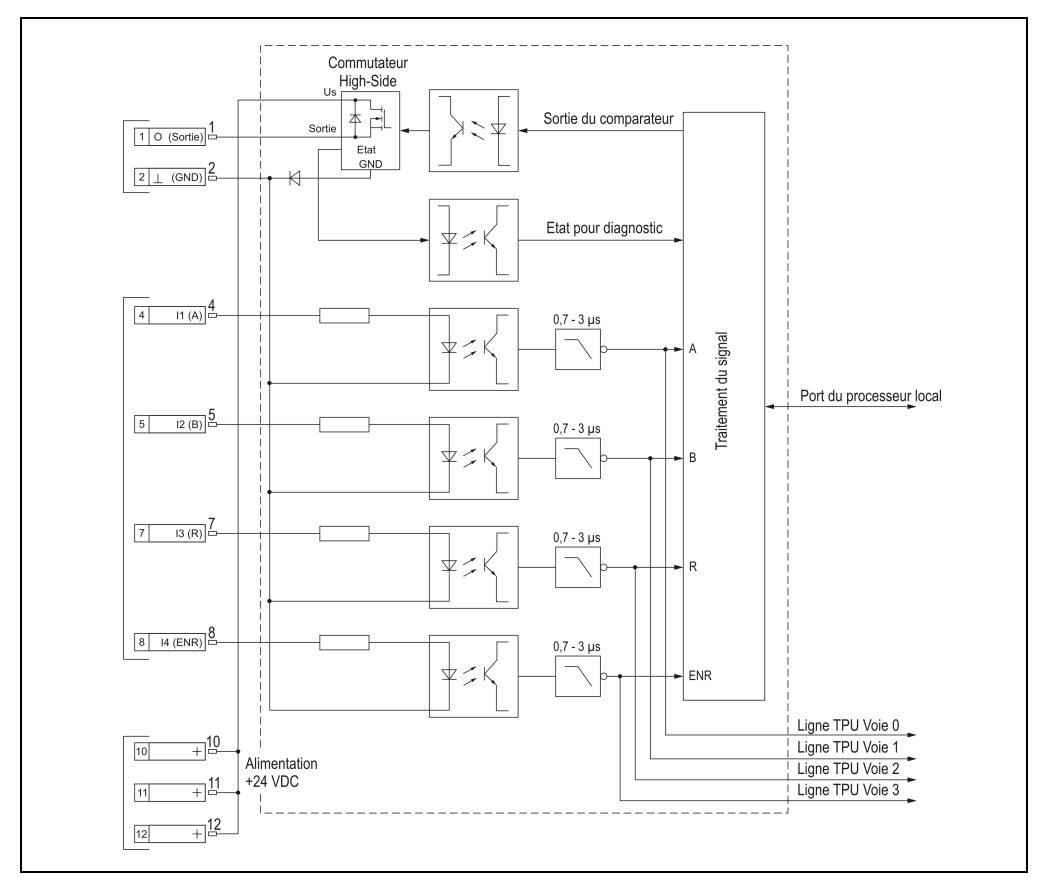

Figure 68 : Schéma des entrées / sorties

## **7.2.8 Connexions**

| DI135 - Brochage du connecteur |                                                    |              |  |  |
|--------------------------------|----------------------------------------------------|--------------|--|--|
| <b>Broche</b>                  | <b>Affectation</b>                                 |              |  |  |
|                                | Sortie (comparateur)                               |              |  |  |
| $\overline{2}$                 | <b>GND</b>                                         |              |  |  |
| 3                              | Blindage                                           |              |  |  |
| 4                              | Entrée 1 (signal codeur A)                         |              |  |  |
| 5                              | Entrée 2 (signal codeur B)                         |              |  |  |
| 6                              | Blindage                                           |              |  |  |
| 7                              | Entrée 3 (signal codeur R)                         |              |  |  |
| 8                              | Entrée 4 (capteur de position de référence<br>ENR) |              |  |  |
| 9                              | Blindage                                           | 12           |  |  |
| 10                             | +24 VDC pour la sortie ou le codeur                | <b>TB712</b> |  |  |
| 11                             | +24 VDC pour la sortie ou le codeur                |              |  |  |
| 12                             | +24 VDC pour la sortie ou le codeur                |              |  |  |

Tableau 79 : DI135 - Brochage du connecteur

### **7.2.9 Exemples de connexion**

### **Exemple de câblage pour entrées/sorties**

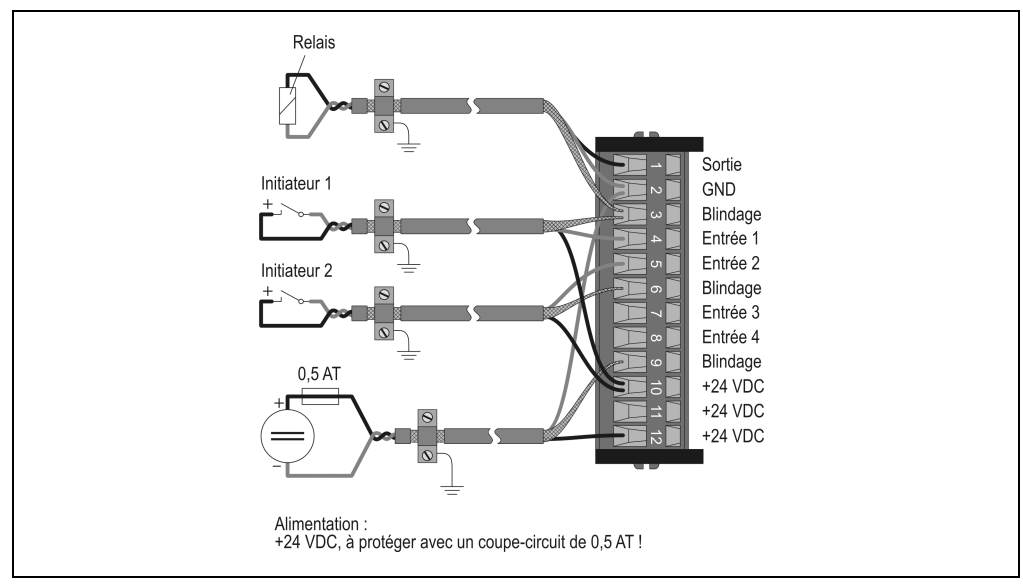

Figure 69 : Exemple de câblage - Entrées/Sorties

Chapitre 3<br>Modules B&R 2003 Modules B&R 2003

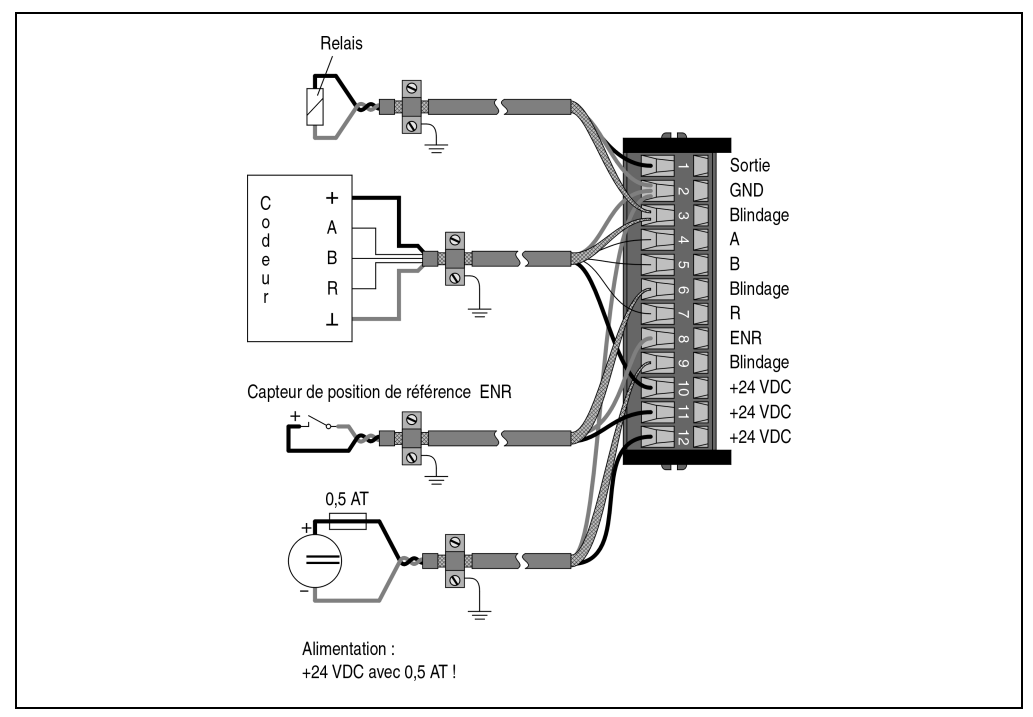

### **Exemple de câblage - Exploitation de codeur incrémental (connexion codeur)**

Figure 70 : Exemple de câblage - Exploitation de codeur incrémental

## **7.2.10 Déclaration de variables pour exploitation de codeur incrémental**

La déclaration de variables s'applique aux contrôleurs suivants :

- Unité centrale B&R 2003
- Contrôleur de bus B&R RIO
- Contrôleur de bus CAN

La déclaration des variables s'effectue dans PG2000. La déclaration des variables est décrite dans le chapitre 4 "Adressage des modules".

Support Automation Studio™: voir l'aide d'Automation Studio™ à partir de V 1.40

L'adressage des modules enfichables est également décrit dans les sections "AF101" et "Unité centrale".

### **Exploitation de codeur incrémental avec unité centrale B&R 2003 et esclaves B&R RIO**

L'accès aux données se fait par l'intermédiaire de mots de données et de configuration. Le tableau suivant donne un aperçu général des mots de données et de configuration utilisés pour ce module.

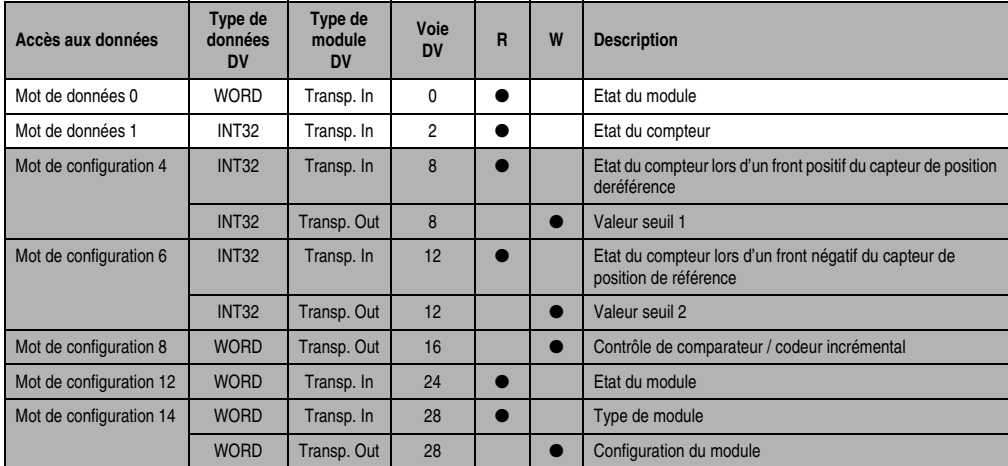

Tableau 80 : Mots de données et mots de config - Exploitation de codeur inc avec U.C. et esclaves B&R RIO

### **Exploitation de codeur incrémental avec esclaves CAN**

L'accès aux données se fait par l'intermédiaire de mots de données et de configuration. Le tableau suivant donne un aperçu général des mots de données et de configuration utilisés pour ce module.

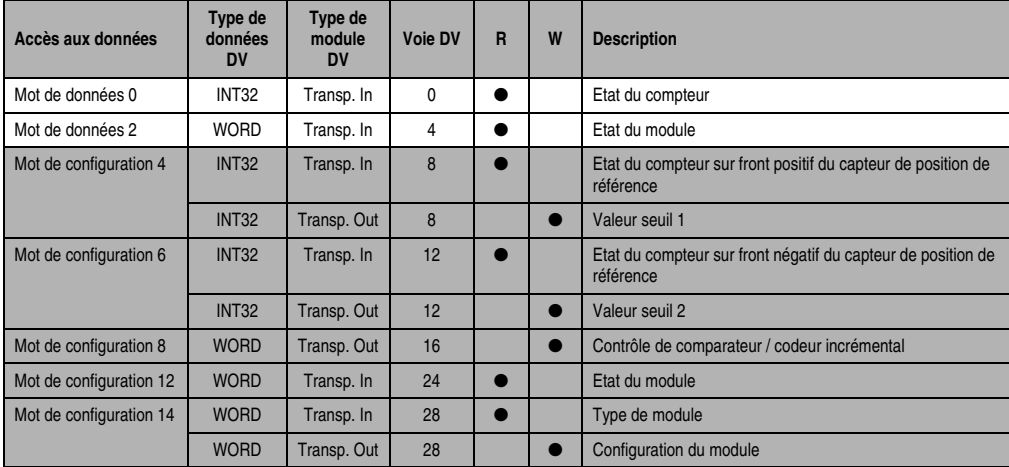

Tableau 81 : Mots de données et de config. pour exploitation de codeur incrémental avec esclaves CAN

#### **Modules B&R 2003 • Modules d'entrées digitales • DI135**

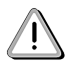

Les utilisateurs des systèmes de la famille B&R 2000 doivent intervertir les deux mots correspondant à l'état du compteur, de sorte que le mot de poids le plus élevé se trouve en-tête (format Motorola) !

#### **Accès par identificateur CAN**

L'accès par identificateur CAN s'utilise lorsque l'esclave est commandé par un appareil provenant d'autres fabricants. L'accès par identificateur CAN est décrit dans un exemple du chapitre 4 "Adressage des modules". Les modes de transmission sont décrits dans le chapitre 5 "Contrôleur de bus CAN".

Il est impossible de compresser des données sur le DI135. C'est pourquoi un seul objet CAN est transféré par module enfichable. Lorsqu'un module d'interface AF101 compte quatre DI135, les objets CAN ont la structure suivante :

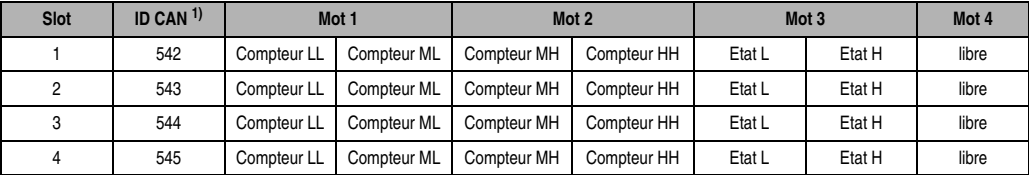

Tableau 82 : Objets CAN

1) CAN-ID =  $542 + (kn - 1) \times 16 + (ma - 1) \times 4 + (em - 1)$ 

nn ... Numéro de nœud de l'esclave CAN = 1

am ... Adresse du module AF101 = 1

em ... Numéro d'emplacement (1 - 4) du module enfichable sur l'AF101

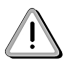

Les utilisateurs des systèmes de la famille B&R 2000 doivent intervertir les données, de sorte que les données de poids le plus élevé se trouvent en-tête (format Motorola) !

Pour d'autres affectations d'ID, se reporter au chapitre 5 "Contrôleur de bus CAN".

## **Description des mots de données et de configuration**

## Mot de données 0 (lecture)

Le mot de données 0 contient l'état du module correspondant à l'état courant du compteur.

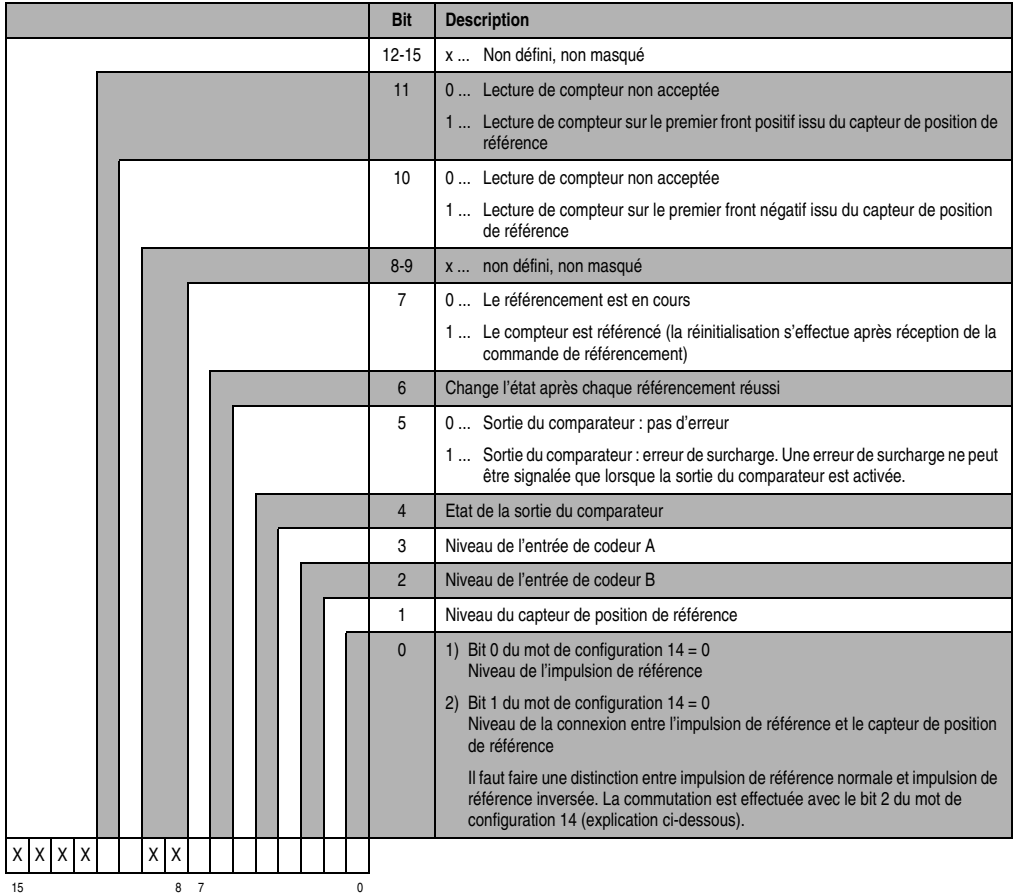

Chapitre 3<br>Modules B&R 2003 Modules B&R 2003

#### **Modules B&R 2003 • Modules d'entrées digitales • DI135**

Impulsion de référence normale :

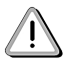

Des diagrammes de position, d'état et de temps décrivent le fonctionnement avec codeur incrémental du module NC161. Ces diagrammes sont également valables pour le DI135.

Le bit 0 du mot de données 0 est toujours à 1 lorsque le niveau du capteur de position de référence est à 0. Le bit 0 ne prend le niveau de l'impulsion de référence que lorsque le niveau du capteur de position de référence est à 1.

| Entrée 3<br>Impulsion de référence | Entrée 4<br>Capteur de position de référence | Bit 0<br>Mot de données 0 |
|------------------------------------|----------------------------------------------|---------------------------|
|                                    |                                              |                           |
|                                    |                                              |                           |
|                                    |                                              |                           |
|                                    |                                              |                           |

Bit 0 = entrée 3 or (not entrée 4)

Tableau 83 : Capteur de position de référence / Bit 0 (impulsion de référence normale)

Impulsion de référence inversée :

Le bit 0 du mot de données 0 est toujours à 1 lorsque le niveau du capteur de position de référence est à 0. Le bit 0 ne prend le niveau de l'impulsion de référence inversée que lorsque le niveau du capteur de position de référence est égal à 1.

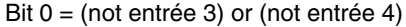

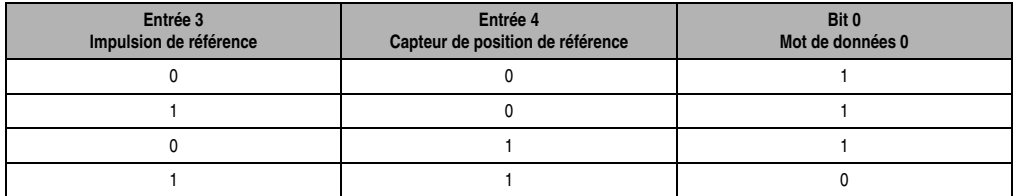

Tableau 84 : Capteur de position de référence / Bit 0 (impulsion de référence inversée)

Mot de données 1 (lecture)

Valeur du compteur (mot de poids fort)

Mot de données 2 (lecture)

Valeur du compteur (mot de poids faible)

### Mots de configuration  $4 + 5$  (lecture)

Après la mise à 1 du bit 11 dans le mot de configuration 8, ces mots de configuration reçoivent la valeur de compteur flashée (latch) lors du premier front positif du capteur de position de référence. La valeur ainsi reçue est valide si le bit 11 est à 1 dans le mot de données 0.

Veuillez-vous reporter au chronogramme "Flashage de la valeur du compteur" de la section "NC161".

### Mots de configuration  $4 + 5$  (écriture)

Valeur seuil 1 (32 bits)

La valeur seuil 1 doit toujours être ≤ à la valeur seuil 2. Une classification interne des valeurs seuil dans l'ordre croissant et **tenant compte du signe** est effectuée.

### Mots de configuration 6 +7 (lecture)

Après la mise à 1 du bit 10 dans le mot de configuration 8, ces mots de configuration reçoivent la valeur de compteur flashée (latch) sur le premier front négatif du capteur de position de référence. La valeur ainsi reçue est valide si le bit 10 est à 1 dans le mot de données 0.

Veuillez vous reporter au chronogramme "Flashage de la valeur du compteur" de la section "NC161".

### Mots de configuration 6 +7 (écriture)

Valeur seuil 2 (32 bits)

### Mot de configuration 8 (écriture)

Le codeur incrémental et le comparateur sont configurés avec le mot de configuration 8.

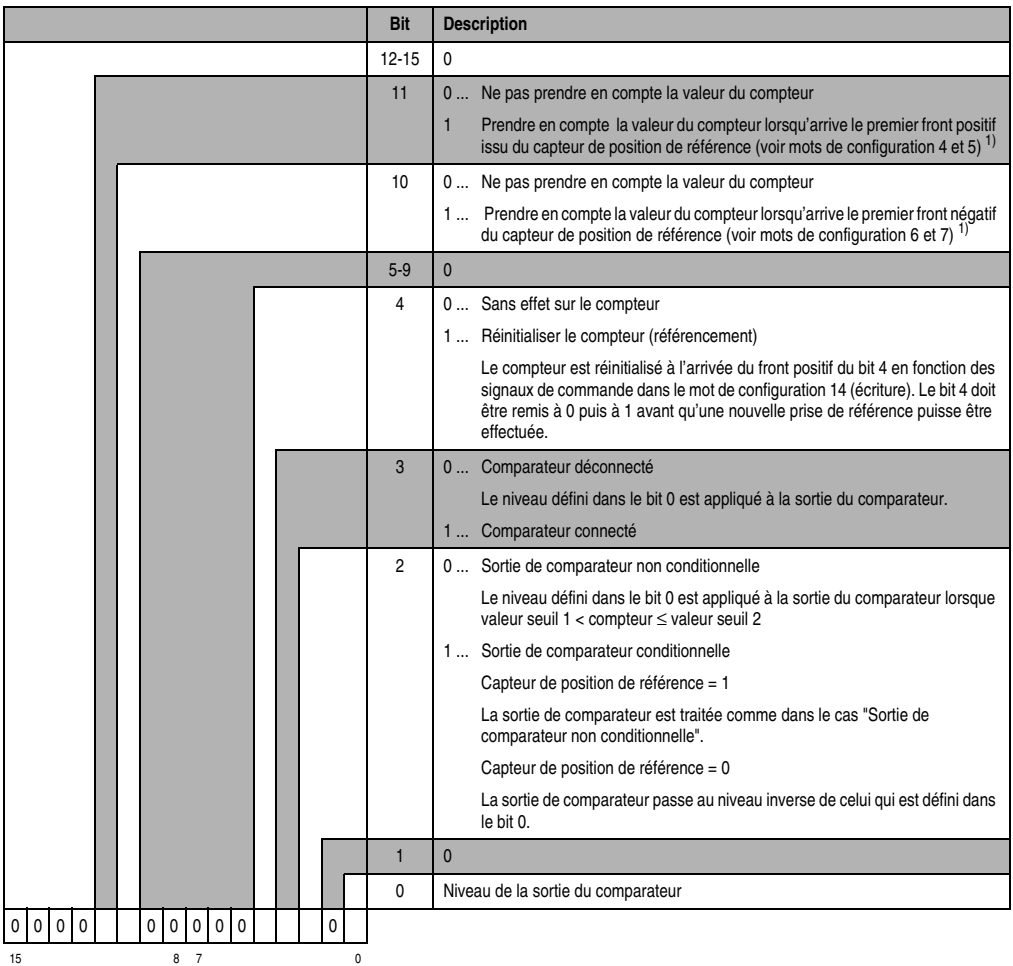

1) La valeur du compteur n'est appliquée qu'une seule fois. Le bit 10 ou le bit 11 doit être remis à 0 pour que la valeur du compteur soit de nouveau prise en compte. Une fois que le bit correspondant (état du module) est passé à 0, le bit 10 ou le bit 11 dans le mot de configuration 8 peut être remis à 1.

### Mot de configuration 12 (lecture)

Le mot de configuration 12 contient l'état du module (état en cours, non flashé). L'état du module est écrit dans le mot de données 0.

## Mot de configuration 14 (lecture)

L'octet de poids fort du mot de configuration 14 définit le code d'identification du module.

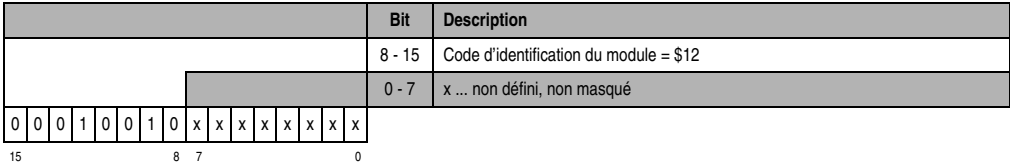

## Mot de configuration 14 (écriture)

Le mot de configuration 14 sert à configurer le module.

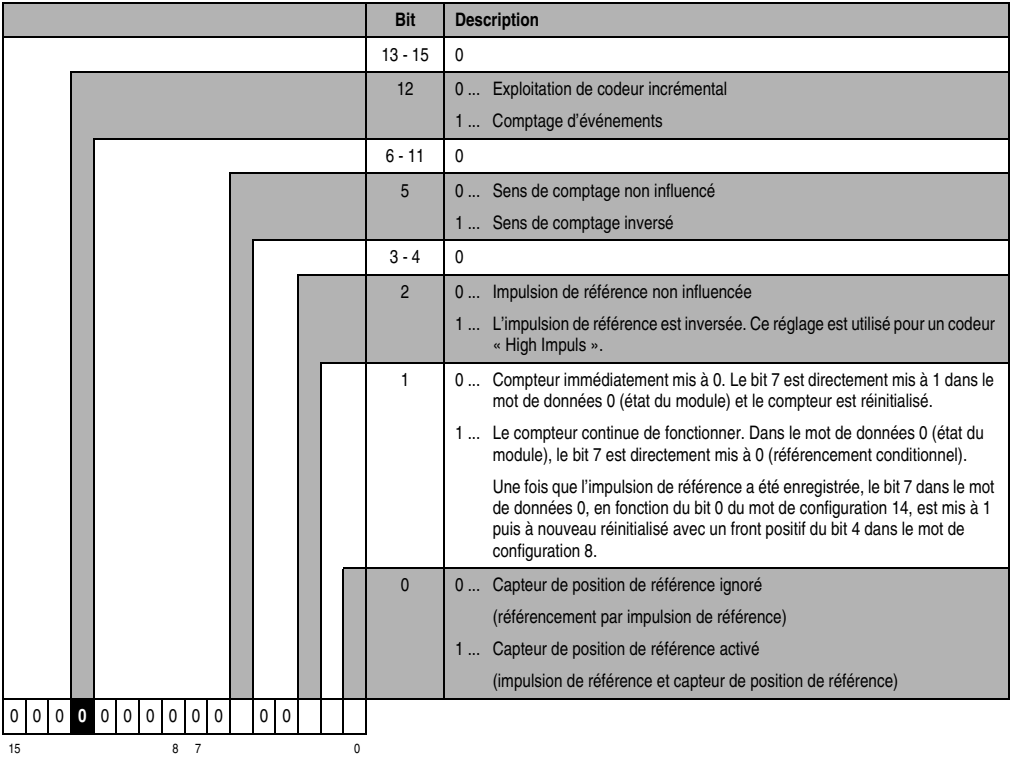

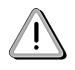

Des diagrammes de position, d'état et de temps décrivent le fonctionnement avec codeur incrémental du module NC161. Ces diagrammes sont également valables pour le DI135.

### **7.2.11 Déclaration de variables pour comptage d'événements**

La déclaration de variables s'applique aux contrôleurs suivants :

- Unité centrale B&R 2003
- Contrôleur de bus B&R RIO
- Contrôleur de bus CAN

La déclaration des variables s'effectue dans PG2000. La déclaration des variables est décrite dans le chapitre 4 "Adressage des modules".

Support Automation Studio™:voir l'aide d'Automation Studio™ à partir de V 1.40

L'adressage des modules enfichables est également décrit dans les sections "AF101" et "Unité centrale".

### **Comptage d'événements**

L'accès aux données se fait par l'intermédiaire de mots de données et de configuration. Le tableau suivant donne une aperçu général des mots de données et de configuration utilisés pour ce module.

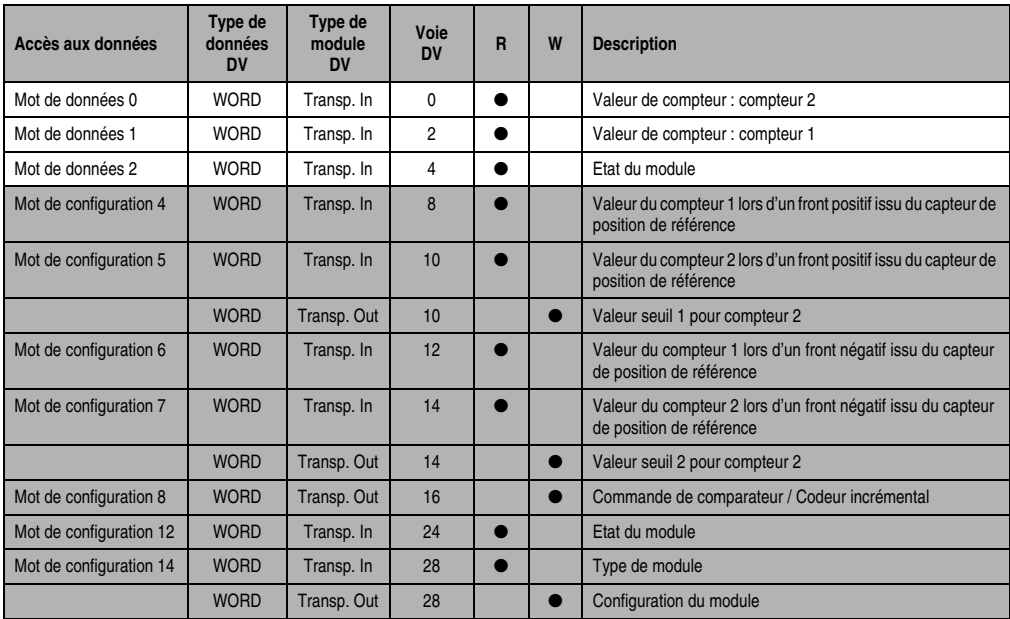

Tableau 85 : Mots de données et de configuration - Comptage d'événements

### **Accès par identificateur CAN**

L'accès par identificateur CAN s'utilise lorsque l'esclave est commandé par un appareil provenant d'autres fabricants. L'accès par identificateur CAN est décrit dans un exemple du chapitre 4 "Adressage des modules". Les modes de transmission sont décrits dans le chapitre 5 "Contrôleur de bus CAN".

Il est impossible de compresser des données sur le DI135. C'est pourquoi un seul objet CAN est transféré par module enfichable. Lorsqu'un module d'interface AF101 dispose de quatre DI135, les objets CAN sont structurés de la façon suivante :

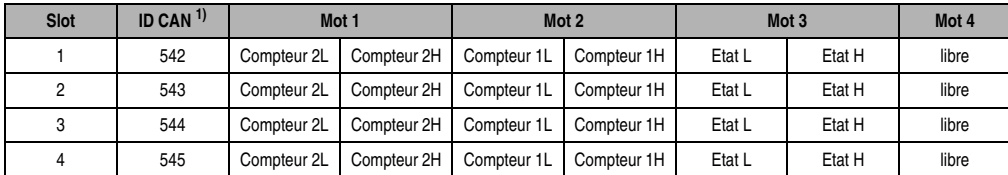

Tableau 86 : Objets CAN

```
1) ID CAN = 542 + (nn - 1) \times 16 + (am - 1) \times 4 + (em - 1)
```

```
nn ... Numéro de nœud de l'esclave CAN = 1
```

```
am ...Adresse du module AF101 = 1
```
em ...Numéro d'emplacement (1 - 4) du module enfichable sur l'AF101

Les utilisateurs des systèmes de la famille B&R 2000 doivent intervertir les données, de sorte que les données de poids le plus élevé se trouvent en-tête (format Motorola) !

Pour d'autres affectations d'ID, se reporter au chapitre 5 "Contrôleur de bus CAN".

### **Description des mots de données et de configuration**

Mot de données 0 (lecture)

Valeur de compteur : compteur 2.

Mot de données 1 (lecture)

Valeur de compteur : compteur 1.

### Mot de données 2 (lecture)

Le mot de données 2 contient l'état du module correspondant à la valeur courante des deux compteurs.

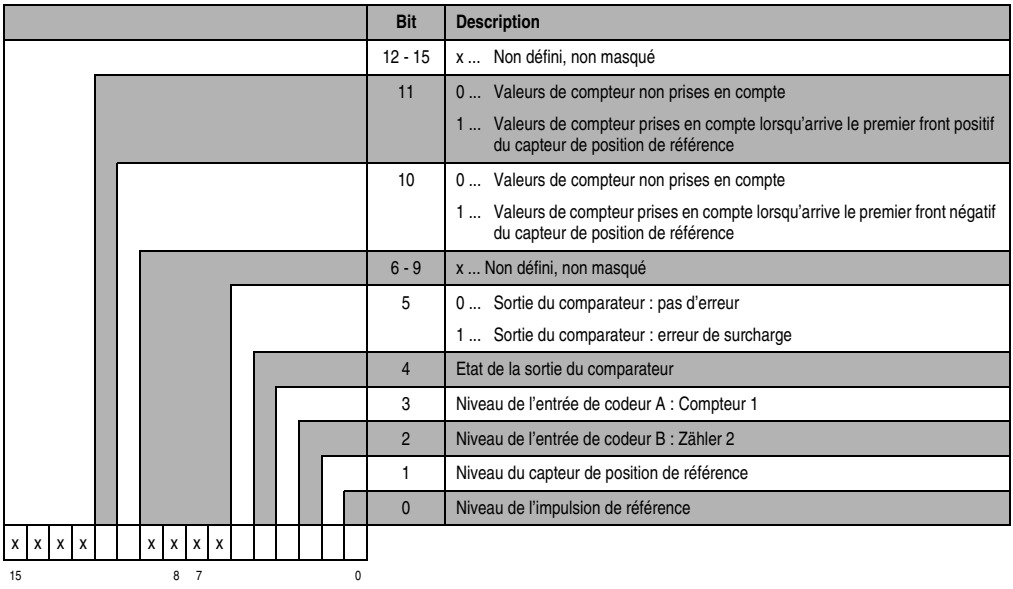

### Mot de configuration 4 (lecture)

Après la mise à 1 du bit 11 dans le mot de configuration 8, ce mot de configuration reçoit la valeur flashée (latch) du compteur 1 sur le premier front positif du capteur de position de référence. Cette valeur est valide si le bit 11 est à 1 dans le mot de données 2. Veuillez vous reporter au chronogramme "Flashage de la valeur du compteur" de la section "NC161".

### Mot de configuration 5 (lecture)

Après la mise à 2 du bit 11 dans le mot de configuration 8, ce mot de configuration reçoit la valeur flashée du compteur 1 lors du premier front positif du capteur de position de référence. Cette valeur est valide si le bit 11 dans le mot de configuration 2 est à 1. Veuillez vous reporter au chronogramme "Flashage de la valeur du compteur" de la section "NC161".

#### Mot de configuration 5 (écriture)

Valeur seuil 1 (16 bits) pour le compteur 2. La valeur seuil 1 doit toujours être ≤ à la valeur seuil 2. Un classement des valeurs seuil dans l'ordre croissant est opéré en interne.

### Mot de configuration 6 (lecture)

Après la mise à 1 du bit 10 dans le mot de configuration 8, ce mot de configuration reçoit la valeur flashée (latch) du compteur 1 lors du premier front négatif du capteur de position de référence. Cette valeur est valide si le bit 10 dans le mot de données 2 est à 1. Veuillez vous reporter au chronogramme "Flashage de la valeur du compteur" de la section "NC161".

#### Mot de configuration 7 (lecture)

Après la mise à 1 du bit 10 dans le mot de configuration 8, ce mot de configuration reçoit la valeur flashée (latch) du compteur 2 sur le premier front négatif du capteur de position de référence. Cette valeur est valide si le bit 10 dans le mot de données 2 est à 1. Veuillez vous reporter au chronogramme "Flashage de la position du compteur" de la section "NC161".

#### Mot de configuration 7 (écriture)

Valeur seuil 2 (16 bits) pour le compteur 2.

### Mot de configuration 8 (écriture)

Les compteurs d'événements et le comparateur sont configurés avec le mot de configuration 8.

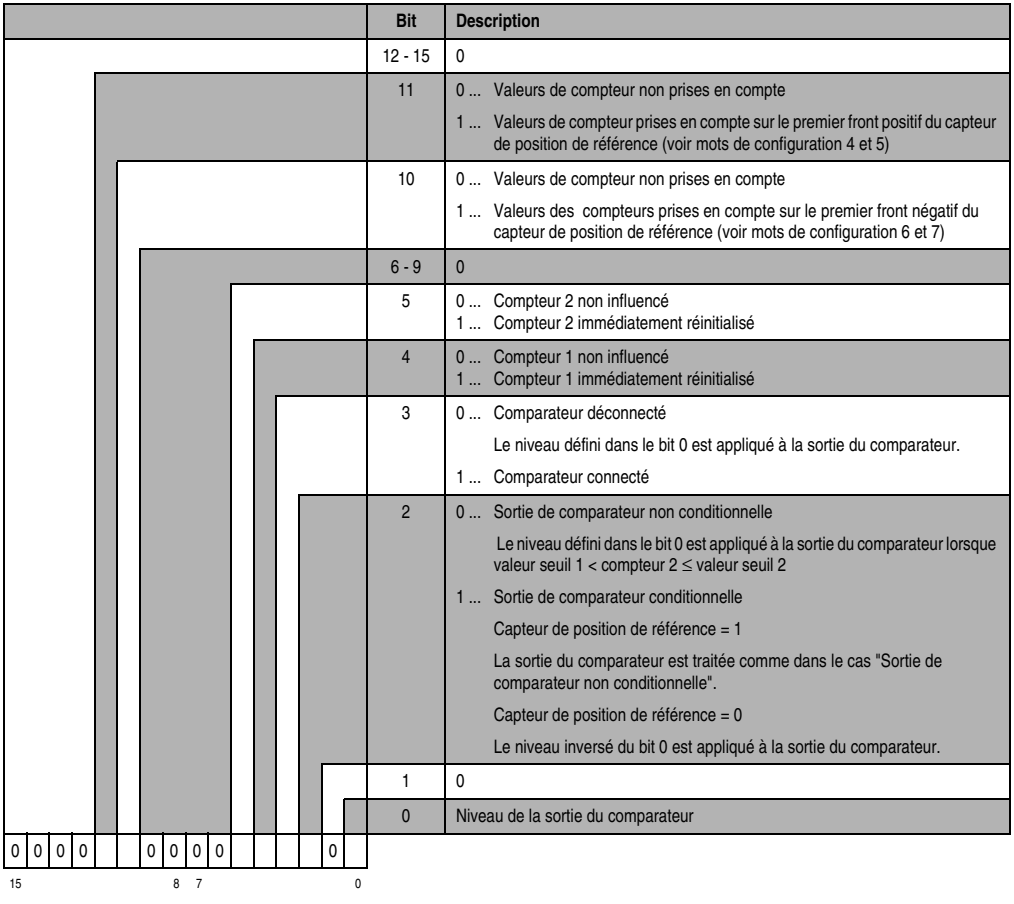

### Mot de configuration 12 (lecture)

Le mot de configuration 12 contient l'état du module (état en cours, non flashé). L'état du module est écrit dans le mot de données 0.

### Mot de configuration 14 (lecture)

L'octet de poids fort du mot de configuration 14 définit le code d'identification du module.

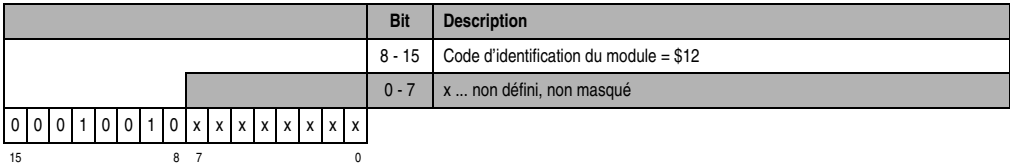

### Mot de configuration 14 (écriture)

Le mot de configuration 14 sert à configurer le module.

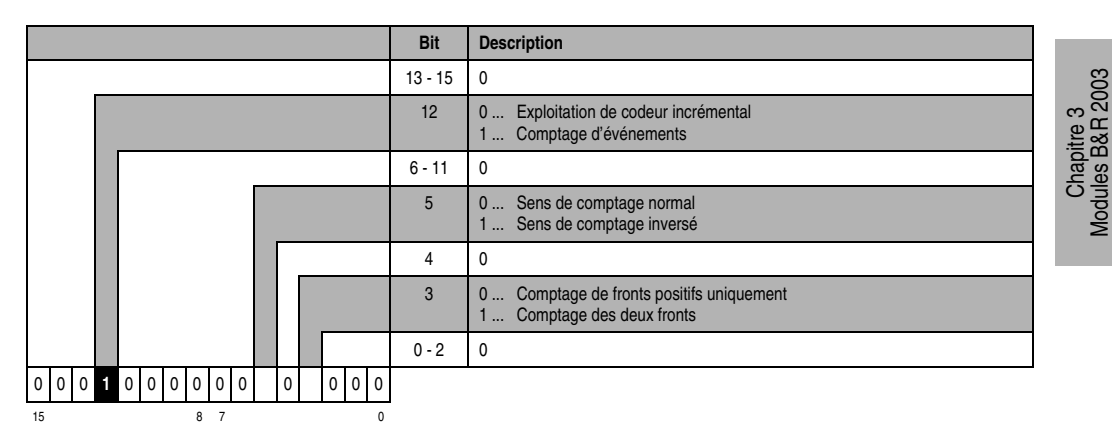

Modules B&R 2003

## **7.3 DI435**

### **7.3.1 Symbolisation commerciale**

| Référence                         | <b>Description</b>                                                                                                    | <b>Illustration</b>                                |
|-----------------------------------|----------------------------------------------------------------------------------------------------|----------------------------------------------------|
| 7DI435.7                          | Module d'entrées digitales B&R 2003, 8 entrées 24 VDC,<br>1 ms, câblage récepteur/source. Borniers à commander<br>séparément! |                                                    |
| 7TB710.9                          | Bornier, 10 broches, à vis                                                                                                    |                                                    |
| 7TB710.91                         | Bornier, 10 broches, à ressort                                                                                                |                                                    |
| 7TB710:90-01                      | Bornier, 10 broches, 30 pièces, à vis                                                                                         | <b>INPUT</b><br><b>ROAD</b><br>$+424$ VDC          |
| 7TB710:91-01                      | Bornier, 10 broches, 30 pièces, à ressort                                                                                     |                                                    |
| Les borniers ne sont pas fournis. |                                                                                                    | S#<br>$\frac{0}{10}$<br>12345678<br>DI435<br>0.094 |

Tableau 87 : DI135 - Symbolisation commerciale

### **7.3.2 Caractéristiques techniques**

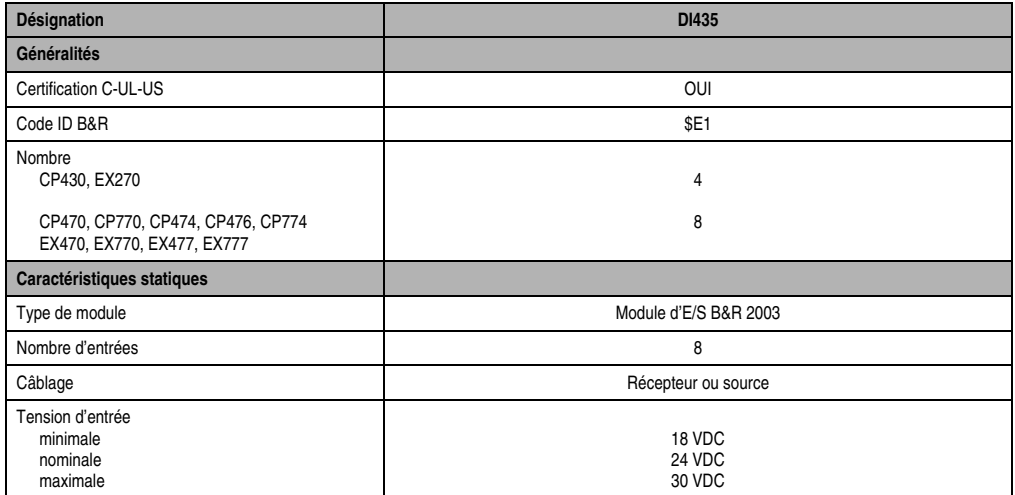

Tableau 88 : DI435 - Caractéristiques techniques

| Désignation                                        | <b>DI435</b>                        |
|----------------------------------------------------|-------------------------------------|
| Seuils de commutation<br><b>BAS</b><br><b>HAUT</b> | < 5 V<br>>15V                       |
| Retard d'entrée                                    | 1 ms max. (pour 18 - 30 V)          |
| Courant d'entrée à tension nominale                | Approx. 8 mA (récepteur / source)   |
| Contrôle de la tension<br>$(LED : U-OK)$           | OUI<br>Tension d'alimentation >18 V |
| Puissance absorbée                                 | 0.2 W max.                          |
| Caractéristiques de fonctionnement                 |                                     |
| Isolation électrique                               | Entrée - Contrôleur programmable    |
| Caractéristiques mécaniques                        |                                     |
| <b>Dimensions</b>                                  | Module de largeur simple B&R 2003   |

Tableau 88 : DI435 - Caractéristiques techniques (Suite)

## **7.3.3 LED d'état**

Les LED d'état 1 – 8 (vert) indiquent l'état logique de l'entrée correspondante.

La LED OK (orange) indique la présence de la tension d'alimentation pour les entrées. La LED est allumée à partir d'une tension d'entrée de 15 à 18 VDC.

## **7.3.4 Schéma des entrées**

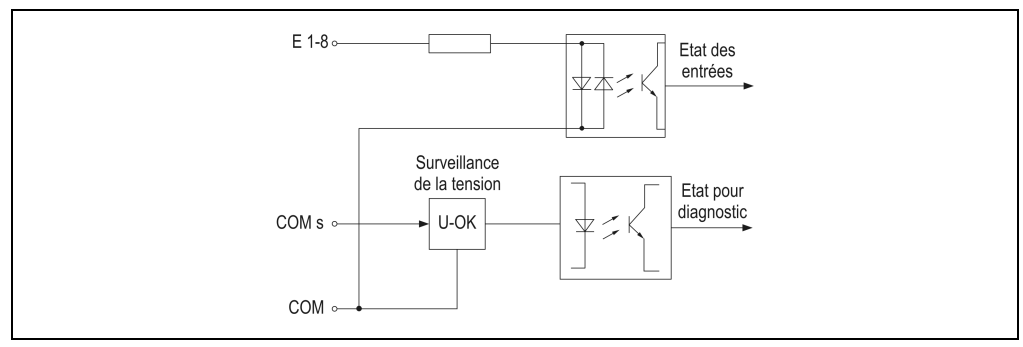

Figure 71 : DI435 - Schéma des entrées

#### **Modules B&R 2003 • Modules d'entrées digitales • DI435**

### **7.3.5 Etiquette de légende insérable**

Une étiquette de légende peut être glissée dans la face avant du module. Au verso de cette étiquette figure une représentation du câblage. Au recto, il est possible de faire des inscriptions permettant de repérer les entrées.

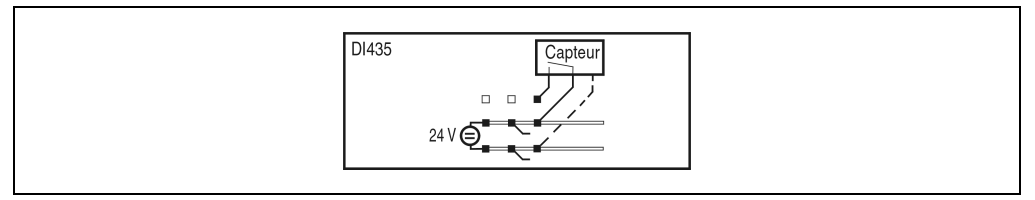

Figure 72 : DI435 - Etiquette de légende insérable

### **7.3.6 Câblage source / récepteur**

Le module d'entrée DI435 peut être câblé en tant que récepteur ou source.

### **Câblage récepteur**

Dans le cas du câblage récepteur, la connexion COM est reliée à la masse du signal et les entrées sont reliées à des capteurs commutant du côté du 24 VDC.

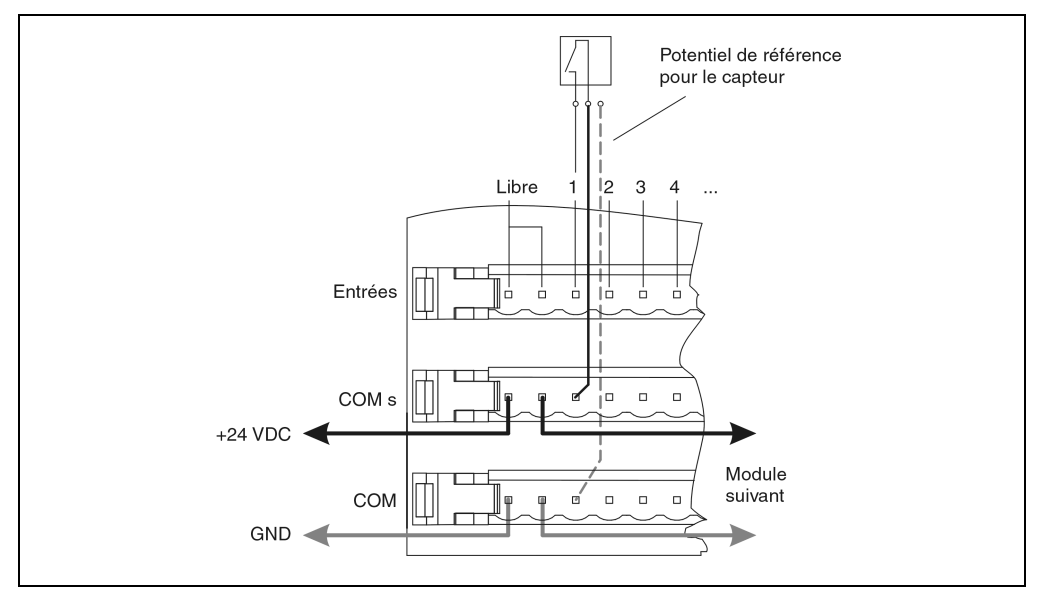

Figure 73 : DI435 - Câblage récepteur

### **Câblage source**

Dans le cas du câblage source, la connexion COM est reliée à +24 VDC et les entrées sont reliées à des capteurs commutant du côté de la masse.

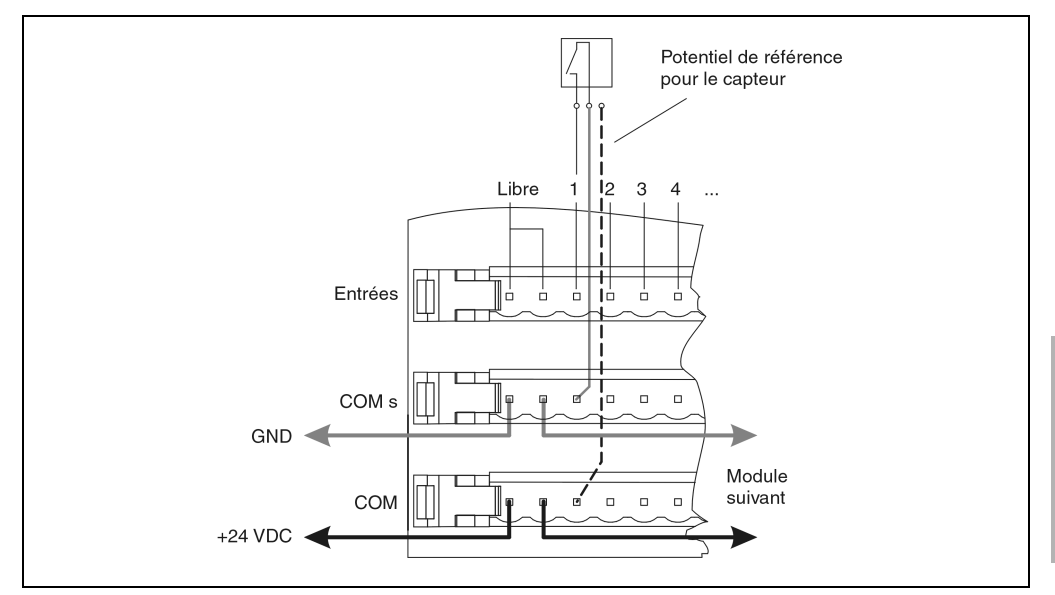

Figure 74 : DI435 - Câblage source

### **7.3.7 Déclaration de variables**

La déclaration de variables s'applique aux contrôleurs suivants :

- Unité centrale B&R 2003
- Contrôleur de bus B&R RIO
- Contrôleur de bus CAN

La déclaration des variables s'effectue dans PG2000. La déclaration des variables est décrite dans le chapitre 4 "Adressage des modules".

Support Automation Studio™: voir l'aide d'Automation Studio™ à partir de V 1.40

Chapitre 3<br>Modules B&R 2003 Modules B&R 2003

#### **Modules B&R 2003 • Modules d'entrées digitales • DI435**

### **Déclaration des variables avec unité centrale de contrôleur programmable B&R 2003 et esclaves B&R RIO**

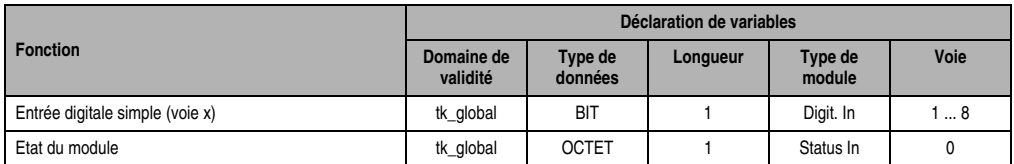

Tableau 89 : Déclaration de variable avec unité centrale et esclaves B&R RIO

### **Déclaration des variables avec esclaves CAN**

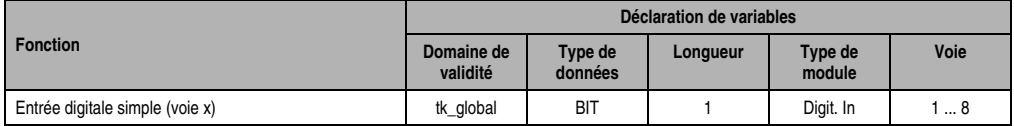

Tableau 90 : Déclaration des variables avec esclaves CAN

#### Etat du module

Pour les esclaves CAN, l'état du module ne peut être lu qu'en utilisant des codes de commande. Les codes de commande sont décrits dans le chapitre 5 "Contrôleur de bus CAN", section "Codes de commande et paramètres". Un exemple figure dans le chapitre 4 "Adressage des modules".

### **7.3.8 Accès par identificateur CAN**

L'accès par identificateur CAN s'utilise lorsque l'esclave est commandé par un appareil provenant d'autres fabricants. L'accès par identificateur CAN est décrit dans un exemple du chapitre 4 "Adressage des modules". Les modes de transmission sont décrits dans le chapitre 5 "Contrôleur de bus CAN".

#### **ID CAN - Mode compressé**

En mode compressé, il est possible de faire fonctionner jusqu'à huit modules d'E/S digitales.

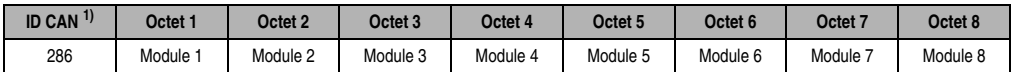

Tableau 91 : ID CAN - Mode compressé

1) ID-CAN =  $286 + (nn - 1) \times 4$  nn numéro de nœud de l'esclave CAN = 1

## **ID CAN - Mode non compressé**

En mode non compressé, il est possible de faire fonctionner jusquà quatre modules d'E/S digitales.

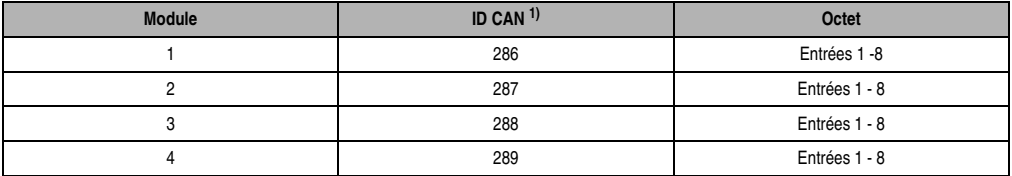

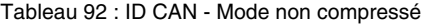

```
1) ID CAN = 286 + (nn - 1) \times 4 + (am - 1)nn Numéro de nœud de l'esclave CAN = 1
   ma … Adresse du module d'E/S digitales = 1 - 4
```
Pour d'autres affectations d'ID, se reporter au chapitre 5 "Contrôleur de bus CAN".

### **7.3.9 Etat du module**

7 0

L'interprétation de l'état du module est décrit dans un exemple du chapitre 4 "Adressage des modules".

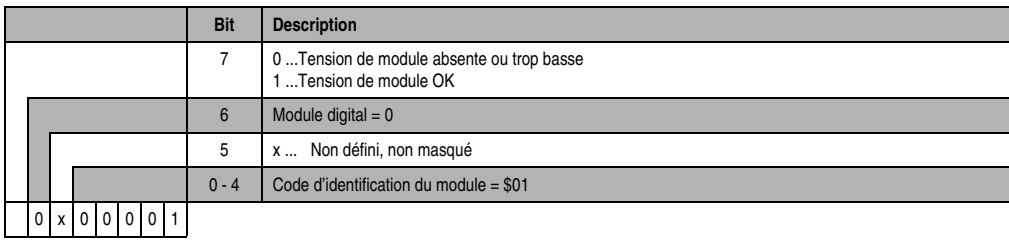

## **7.4 DI439.7**

### **7.4.1 Symbolisation commerciale**

| Référence                         | <b>Description</b>                                                                                                    | <b>Illustration</b>                                                                                      |
|-----------------------------------|----------------------------------------------------------------------------------------------------|----------------------------------------------------------------------------------------------------|
| 7DI439.7                          | Module d'entrées digitales B&R 2003, 16 entrées 24 VDC,<br>1 ms, câblage récepteur/source. Borniers à commander<br>séparément! |                                                                                                    |
| 7TB718.9                          | Bornier, 18 broches, à vis                                                                                                    |                                                                                                    |
| 7TB718.91                         | Bornier, 18 broches, à ressort                                                                                                 |                                                                                                    |
| 7TB718:90-02                      | Bornier, 18 broches, 20 pièces, à vis                                                                                          | <b>BLARA</b><br>$\begin{array}{c}\n\text{INPUT} \\ \text{24 VDC} \\ \text{4 mA}\n\end{array}$<br>Di439.7 |
| 7TB718:91-02                      | Bornier, 18 broches, 20 pièces, à ressort                                                                                      |                                                                                                    |
| Les borniers ne sont pas fournis. |                                                                                                    | Se<br>OK<br>D1439<br>دري والألا                                                                          |

Tableau 93 : DI439.7 - Symbolisation commerciale

### **7.4.2 Caractéristiques techniques**

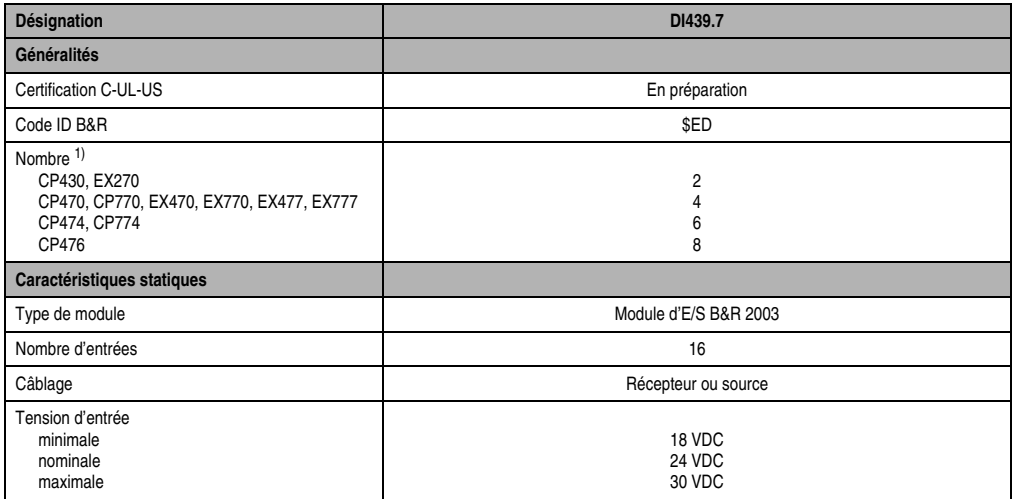

Tableau 94 : DI439.7 - Caractéristiques techniques

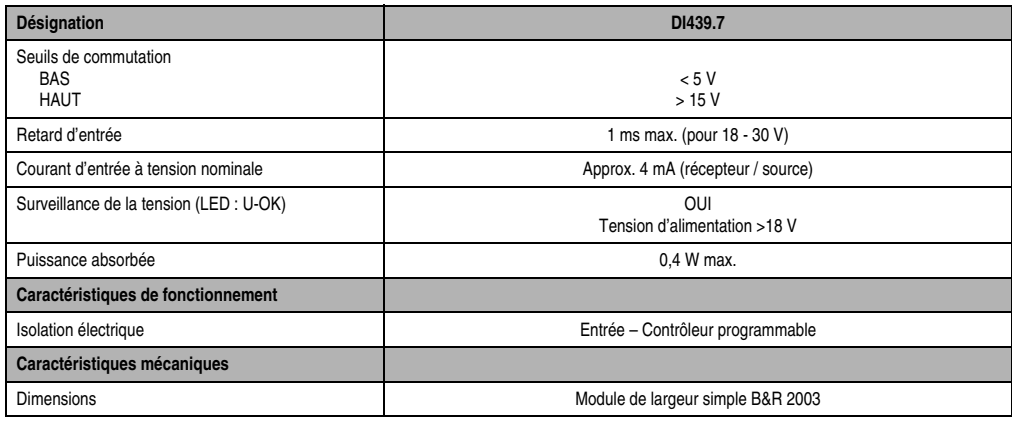

Tableau 94 : DI439.7 - Caractéristiques techniques (Suite)

1) Le module occupe deux emplacements logiques.

## **7.4.3 Généralités**

Les modules d'E/S digitales sont tous des modules à 8 voies. Le module à 16 voies DI439 se comporte comme deux modules à 8 voies se trouvant l'un à côté de l'autre. Par conséquent, chaque DI439 diminue d'une unité le nombre de modules d'E/S digitales pouvant être utilisés.

### **Adresse du module**

Chaque DI439 nécessite deux adresses de module qui se suivent.

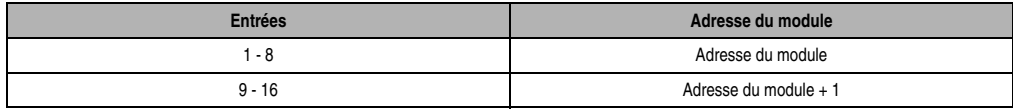

#### Tableau 95 : DI439.7 - Adresses du modules

## **Exemples**

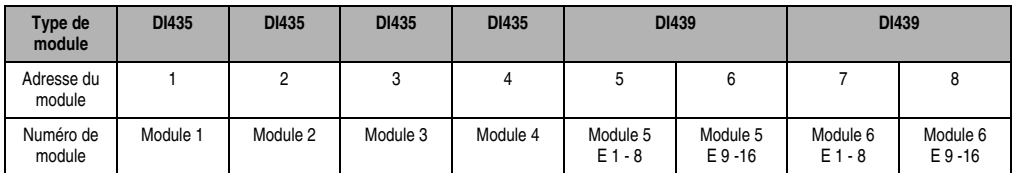

Tableau 96 : Exemple 1 - Adresses du module

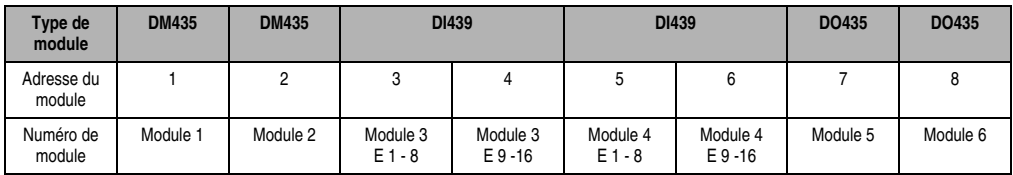

Tableau 97 : Exemple 2 - Adresses de modules

## **7.4.4 LED d'état**

Les LED d'état vertes réparties sur deux rangées indiquent l'état logique de l'entrée correspondante. Les LED portant la désignation S# correspondent aux entrées du groupe 1 (Y1). Les LED portant la désignation  $S# + 1$  correspondent aux entrées du groupe 2 (Y2).

La LED OK (orange) indique la présence de la tension d'alimentation pour les entrées. La LED est allumée à partir d'une tension d'entrée de 15 à 18 VDC.

## **7.4.5 Schéma des entrées**

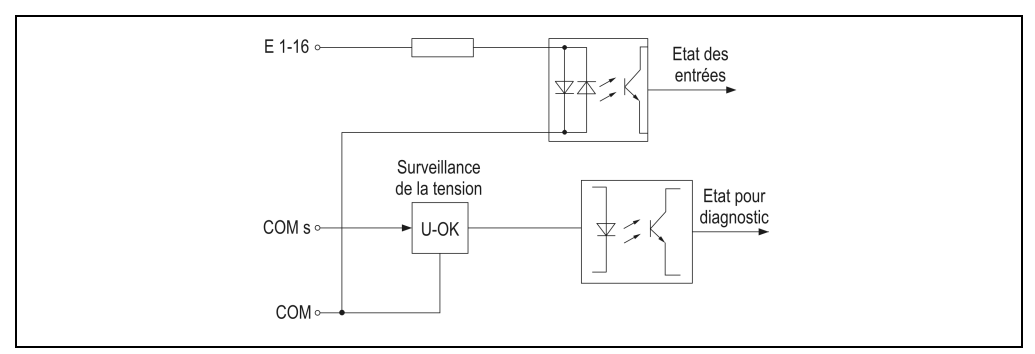

Figure 75 : DI439.7 - Schéma des entrée

### **7.4.6 Etiquette de légende insérable**

Une étiquette de légende peut être glissée dans la face avant du module. Au verso de cette étiquette figure une représentation du câblage pour le module. Au recto, il est possible de faire des inscriptions permettant de repérer les entrées.

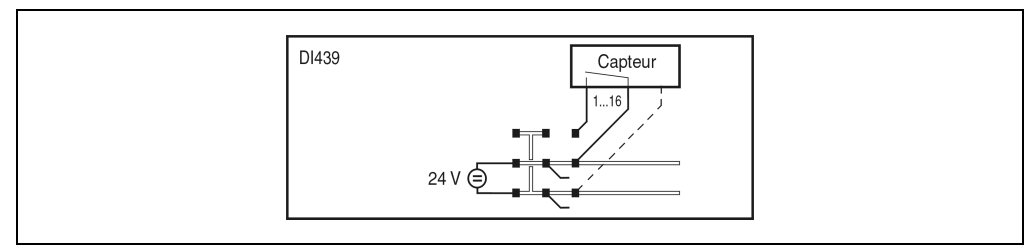

Figure 76 : DI439.7 - Etiquette de légende insérable

### **7.4.7 Câblage source / récepteur**

Le module d'entrée DI439 peut être câblé en tant que récepteur ou source.

### **Câblage récepteur**

Dans le cas du câblage récepteur, la connexion COM est reliée à la masse du signal et les entrées sont reliées à des capteurs commutant du côté du 24 VDC.

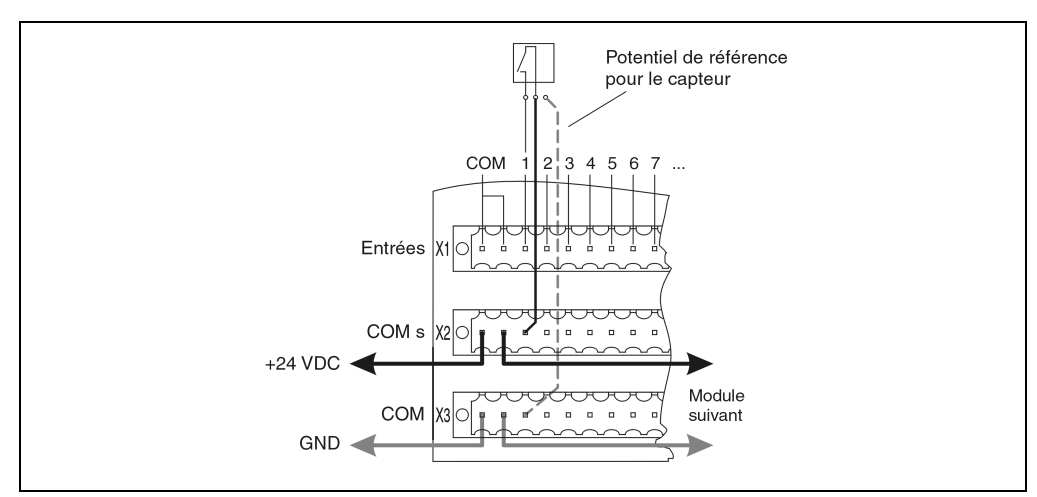

Figure 77 : DI439.7 - Câblage récepteur
#### **Câblage source**

Dans le cas du câblage source, la connexion COM est reliée à +24 VDC et les entrées sont reliées à des capteurs commutant du côté de la masse.

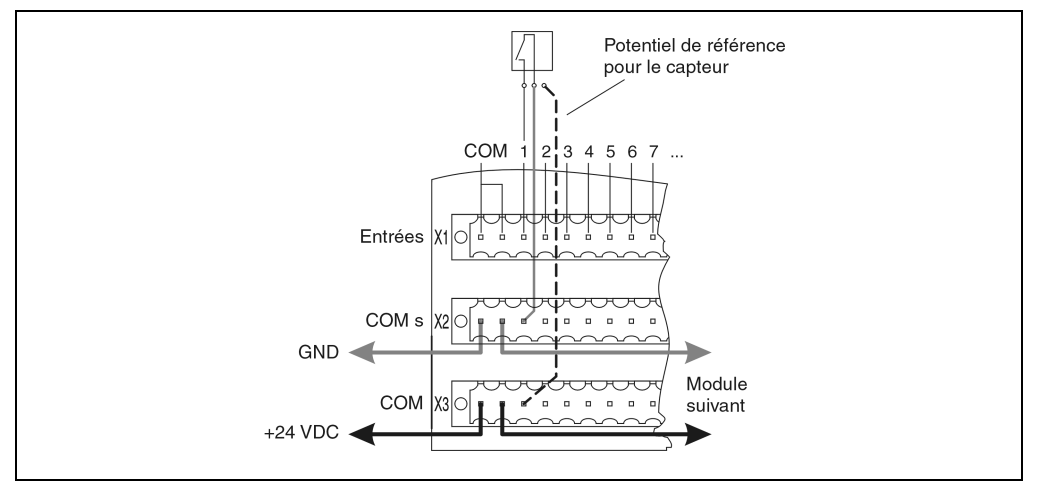

Figure 78 : DI439.7- Câblage source

#### **7.4.8 Déclaration de variables**

La déclaration de variables s'applique aux contrôleurs suivants :

- Unité centrale B&R 2003
- Contrôleur de bus B&R RIO
- Contrôleur de bus CAN

La déclaration des variables s'effectue dans PG2000. La déclaration des variables est décrite dans le chapitre 4 "Adressage des modules".

Support Automation Studio™:se reporter à l'aide d'Automation Studio™ à partir de V 1.40

### **Déclaration des variables avec unité centrale B&R 2003 et esclaves B&R RIO**

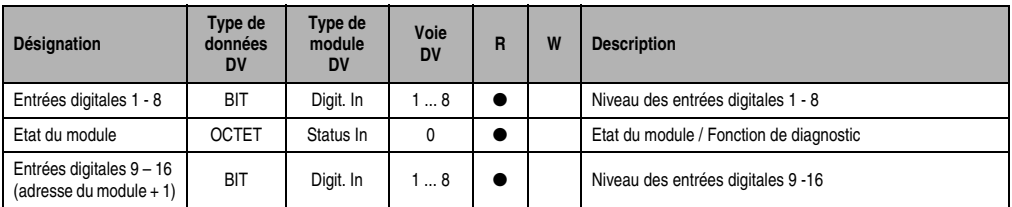

Tableau 98 : DI439 - Déclaration de variable avec unité centrale et esclaves d'E/S déportées B&R RIO

#### **Modules B&R 2003 • Modules d'entrées digitales • DI439.7**

#### **Désignation Type de données DV Type de module DV Voie R** | **W** | Description Entrées digitales 1 - 8 | BIT | Digit. In | 1 ... 8 | ● | Niveau des entrées digitales 1 - 8 Entrées digitales 9 – 16<br>(adresse du module + 1) BIT Digit. In 1... 8 **e** Niveau des entrées digitales 9 -16

#### **Déclaration des variables avec esclaves CAN**

Tableau 99 : DI439.7 - Déclaration de variable avec esclaves CAN

#### Etat du module

Pour les esclaves CAN, l'état du module ne peut être lu qu'en utilisant des codes de commande. Les codes de commande sont décrits dans le chapitre 5 "Contrôleur de bus CAN", section "Codes de commande et paramètres". Un exemple figure dans le chapitre 4 "Adressage des modules".

#### **7.4.9 Accès par identificateur CAN**

L'accès par identificateur CAN s'utilise lorsque l'esclave est commandé par un appareil provenant d'autres fabricants. L'accès par identificateur CAN est décrit dans un exemple du chapitre 4 "Adressage des modules". Les modes de transmission sont décrits dans le chapitre 5 "Contrôleur de bus CAN".

#### **ID CAN - Mode compressé**

En mode compressé, il est possible de faire fonctionner jusqu'à huit modules d'E/S digitales. Le module à 16 voies DI439 se comporte comme deux modules à 8 voies se trouvant l'un à côté de l'autre. Lorsque l'on utilise deux modules DI439, le nombre maximum de modules d'E/S digitaux pouvant être ajoutés est réduit à six.

L'exemple suivant montre la structure des objets CAN lorsque l'on utilise quatre DI435 et deux DI439.

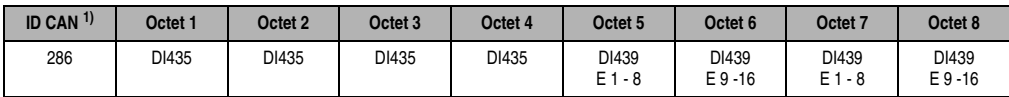

Tableau 100 : DI439.7 - ID CAN - Mode compressé

1) ID-CAN =  $286 + (nn - 1) \times 4$ nn Numéro de nœud de l'esclave CAN = 1 Chapitre 3<br>Modules B&R 2003 Modules B&R 2003

#### **Modules B&R 2003 • Modules d'entrées digitales • DI439.7**

#### **ID CAN - Mode non compressé**

En mode non compressé, il est possible de faire fonctionner jusquà quatre modules d'E/S digitales. L'exemple suivant montre la structure des objets CAN lorsque l'on utilise deux DI435 et un DI439.

| <b>Module</b> | ID CAN <sup>1)</sup> | Octet         |
|---------------|----------------------|---------------|
| DI435         | 286                  | Entrées 1 - 8 |
| DI435         | 287                  | Entrées 1 - 8 |
| DI439         | 288                  | Entrées 1 - 8 |
|               | 289                  | Entrées 9 -16 |

Tableau 101 : DI439.7 - ID CAN - Mode non compressé

```
1) ID-CAN = 286 + (nn - 1) \times 4 + (am - 1)nn ... Numéro de nœud de l'esclave CAN = 1
 ma … Adresse du module d'E/S digitales = 1 - 4
```
Pour d'autres affectations d'ID, se reporter au chapitre 5 "Contrôleur de bus CAN".

#### **Etat du module**

7 0

L'interprétation de l'état du module est décrit dans un exemple du chapitre 4 "Adressage des modules".

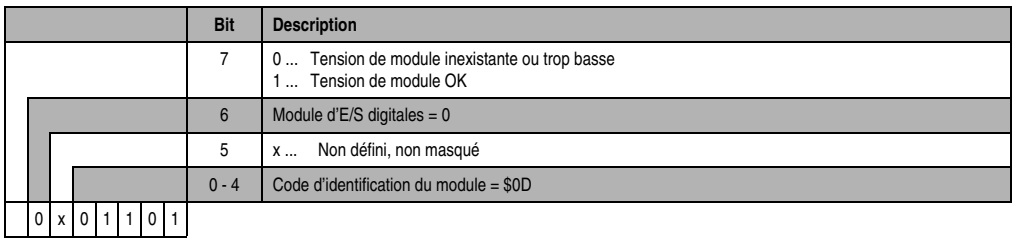

# **7.5 DI439.72**

### **7.5.1 Symbolisation commerciale**

| Référence              | <b>Description</b>                                                                                                    | <b>Illustration</b>                                                                                         |
|------------------------|----------------------------------------------------------------------------------------------------|----------------------------------------------------------------------------------------------------|
| 7DI439.72              | Module d'entrées digitales B&R 2003, 16 entrées 24 VDC,<br>1 ms, câblage récepteur/source, 2 groupes d'entrée isolés<br>électriquement |                                                                                                    |
| <b>Connexions DSUB</b> |                                                                                                    | $\frac{INPUT}{\frac{24 \text{ VDC}}{4 \text{ mA}}}$<br><b>RACION</b><br>N#<br>Si<br>OK<br>$\omega$<br>DI439 |

Tableau 102 : DI439.7 - Symbolisation commerciale

### **7.5.2 Caractéristiques techniques**

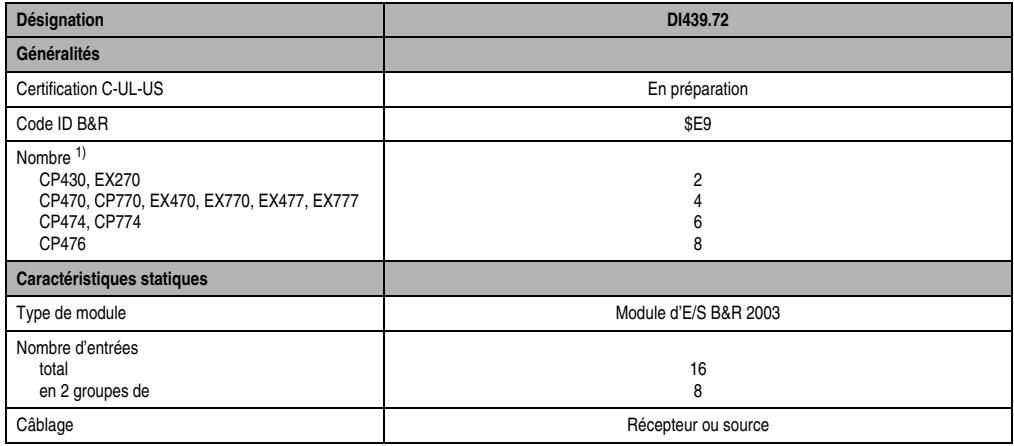

Tableau 103 : DI439.72 - Caractéristiques techniques

#### **Modules B&R 2003 • Modules d'entrées digitales • DI439.72**

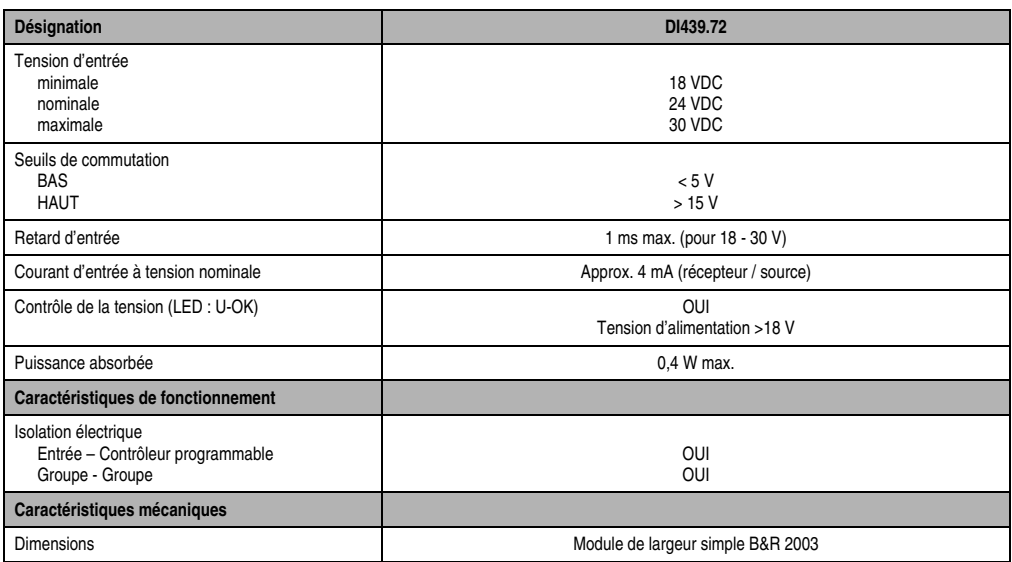

Tableau 103 : DI439.72 - Caractéristiques techniques (Suite)

1) Le module occupe deux emplacements logiques.

#### **7.5.3 Généralités**

Les modules d'E/S digitales sont tous des modules à 8 voies. Le module à 16 voies DI439 se comporte comme deux modules à 8 voies se trouvant l'un à côté de l'autre. Par conséquent, chaque DI439 diminue d'une unité le nombre de modules d'E/S digitales pouvant être utilisés.

#### **Adresse du module**

Chaque DI439 nécessite deux adresses de module qui se suivent.

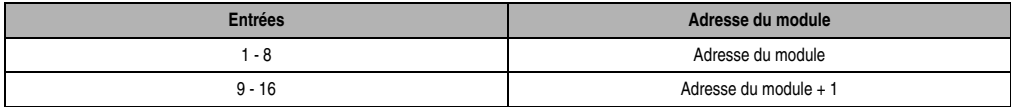

Tableau 104 : DI439.72 - Adresses du module

#### **Exemples**

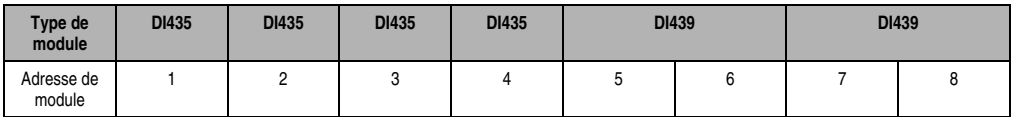

Tableau 105 : Exemple 1 - Adresses de module

### **Modules B&R 2003 • Modules d'entrées digitales • DI439.72**

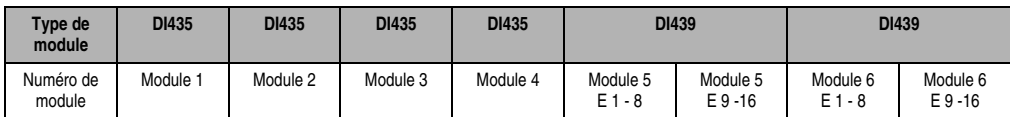

Tableau 105 : Exemple 1 - Adresses de module

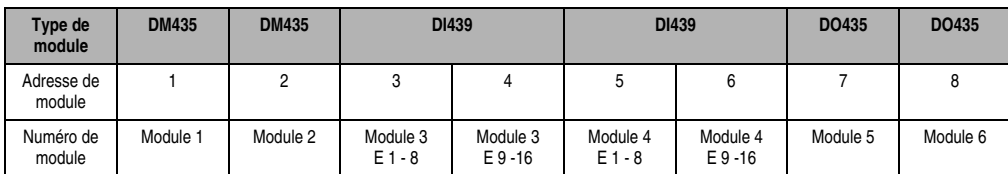

Tableau 106 : Exemple 2 - Adresses du module

### **7.5.4 LED d'état**

Les LED d'état vertes réparties sur deux rangées indiquent l'état logique de l'entrée correspondante. Les LED portant la désignation S# correspondent aux entrées du groupe 1 (Y1). Les LED portant la désignation  $S# + 1$  correspondent aux entrées du groupe 2 (Y2).

La LED OK (orange) indique la présence de la tension d'alimentation pour les entrées. La LED est allumée à partir d'une tension d'entrée de 15 à 18 VDC.

### **7.5.5 Schéma des entrées**

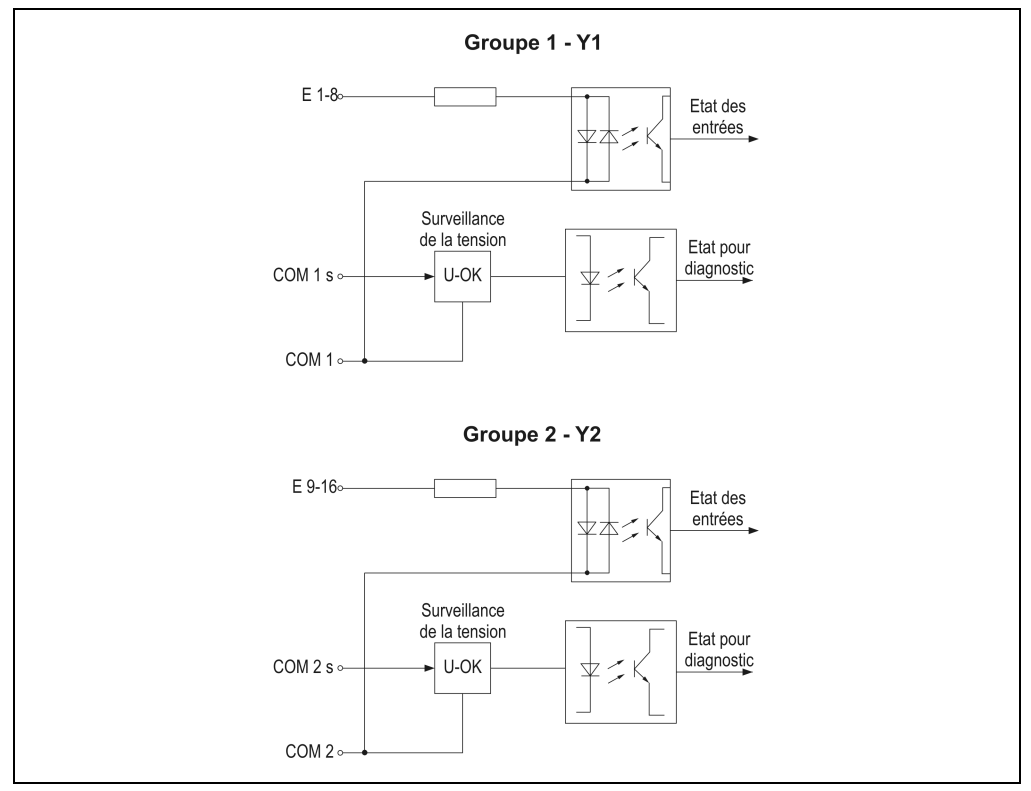

Figure 79 : DI439.72 - Schéma des entrées

### **7.5.6 Etiquette de légende insérable**

Une étiquette de légende peut être glissée dans la face avant du module. Au verso de cette étiquette figure une représentation du câblage pour le module. Au recto, il est possible de faire des inscriptions permettant de repérer les entrées.

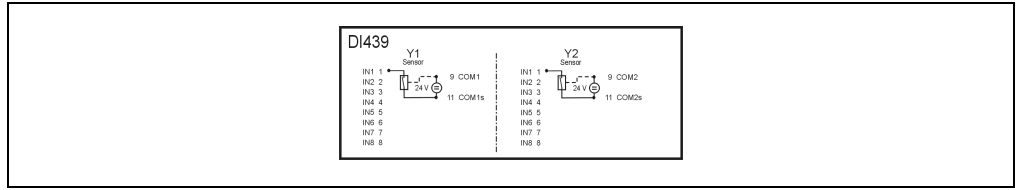

Figure 80 : DI439.72 - Etiquette de légende insérable

### **7.5.7 Brochage du connecteur - Groupe 1 (Y1)**

| Brochage du connecteur (Y1) |                                    |                              |                                   |  |  |  |  |
|-----------------------------|------------------------------------|------------------------------|-----------------------------------|--|--|--|--|
| <b>Broche</b>               | Groupe 1 - Connecteur<br>mâle (Y1) | Remarque                     |                                   |  |  |  |  |
| 1                           | Entrée 1                           |                              |                                   |  |  |  |  |
| $\overline{2}$              | Entrée 2                           |                              |                                   |  |  |  |  |
| 3                           | Entrée 3                           |                              |                                   |  |  |  |  |
| $\overline{4}$              | Entrée 4                           |                              |                                   |  |  |  |  |
| 5                           | Entrée 5                           |                              | Connecteur DSUB mâle à 15 broches |  |  |  |  |
| 6                           | Entrée 6                           |                              | Y1                                |  |  |  |  |
| $\overline{7}$              | Entrée 7                           |                              | 8                                 |  |  |  |  |
| 8                           | Entrée 8                           |                              |                                   |  |  |  |  |
| 9                           | COM <sub>1</sub>                   | Potentiel de référence<br>Y1 | 9<br>15                           |  |  |  |  |
| 10                          | libre                              |                              |                                   |  |  |  |  |
| 11                          | COM <sub>1s</sub>                  | Alimentation d'entrée Y1     |                                   |  |  |  |  |
| 12                          | libre                              |                              |                                   |  |  |  |  |
| 13                          | libre                              |                              |                                   |  |  |  |  |
| 14                          | libre                              |                              |                                   |  |  |  |  |
| 15                          | libre                              |                              |                                   |  |  |  |  |

Tableau 107 : DI439.72 - Brochage du connecteur - Groupe 1 (Y1)

Chapitre 3<br>Modules B&R 2003 Modules B&R 2003

#### **Modules B&R 2003 • Modules d'entrées digitales • DI439.72**

### **7.5.8 Brochage du connecteur - Groupe 2 (Y2)**

| Brochage du connecteur (Y2) |                                    |                              |                                   |  |  |  |  |
|-----------------------------|------------------------------------|------------------------------|-----------------------------------|--|--|--|--|
| <b>Broche</b>               | Groupe 2 - Connecteur<br>mâle (Y2) | Remarque                     |                                   |  |  |  |  |
| 1                           | Entrée 9                           |                              |                                   |  |  |  |  |
| $\overline{2}$              | Entrée 10                          |                              |                                   |  |  |  |  |
| 3                           | Entrée 11                          |                              |                                   |  |  |  |  |
| 4                           | Entrée 12                          |                              |                                   |  |  |  |  |
| 5                           | Entrée 13                          |                              | Connecteur DSUB mâle à 15 broches |  |  |  |  |
| 6                           | Entrée 14                          |                              | Y <sub>2</sub>                    |  |  |  |  |
| $\overline{7}$              | Entrée 15                          |                              | 8                                 |  |  |  |  |
| 8                           | Entrée 16                          |                              |                                   |  |  |  |  |
| 9                           | COM <sub>2</sub>                   | Potentiel de référence<br>Y2 | 15<br>9                           |  |  |  |  |
| 10                          | libre                              |                              |                                   |  |  |  |  |
| 11                          | COM <sub>2s</sub>                  | Alimentation d'entrée Y2     |                                   |  |  |  |  |
| 12                          | libre                              |                              |                                   |  |  |  |  |
| 13                          | libre                              |                              |                                   |  |  |  |  |
| 14                          | libre                              |                              |                                   |  |  |  |  |
| 15                          | libre                              |                              |                                   |  |  |  |  |

Tableau 108 : Brochage du connecteur - Groupe 2 (Y2)

### **7.5.9 Câblage récepteur / source**

Le module d'entrée DI439 peut être câblé en tant que récepteur ou source.

#### **Câblage récepteur**

Dans le cas du câblage récepteur (vu du capteur, consommateur de courant), la connexion COM d'un groupe d'entrées est reliée à la masse du signal et les entrées sont reliées à des capteurs commutant du côté du +24 VDC.

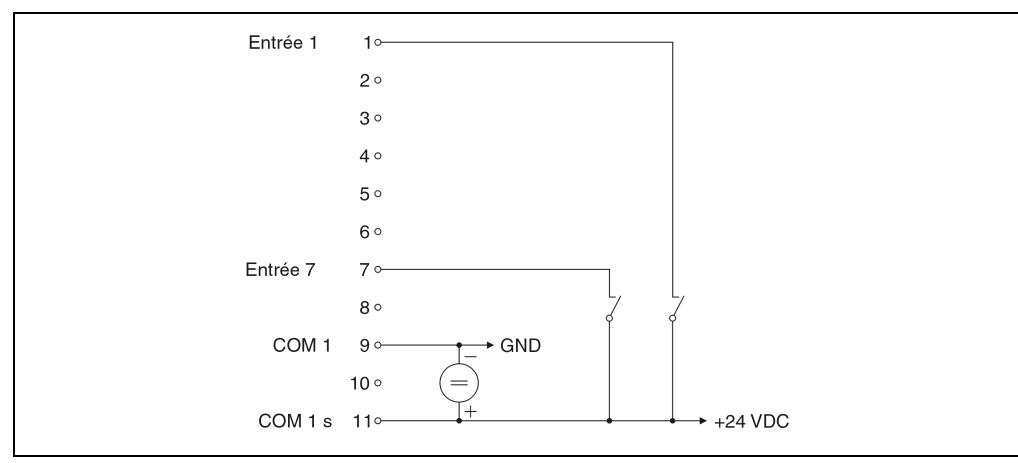

Figure 81 : DI439.72 - Câblage récepteur

#### **Câblage source**

Dans le cas du câblage source (vu du capteur, générateur de courant), la connexion COM d'un groupe d'entrées est reliée au +24 VDC et les entrées sont reliées à des capteurs commutant du côté de la masse.

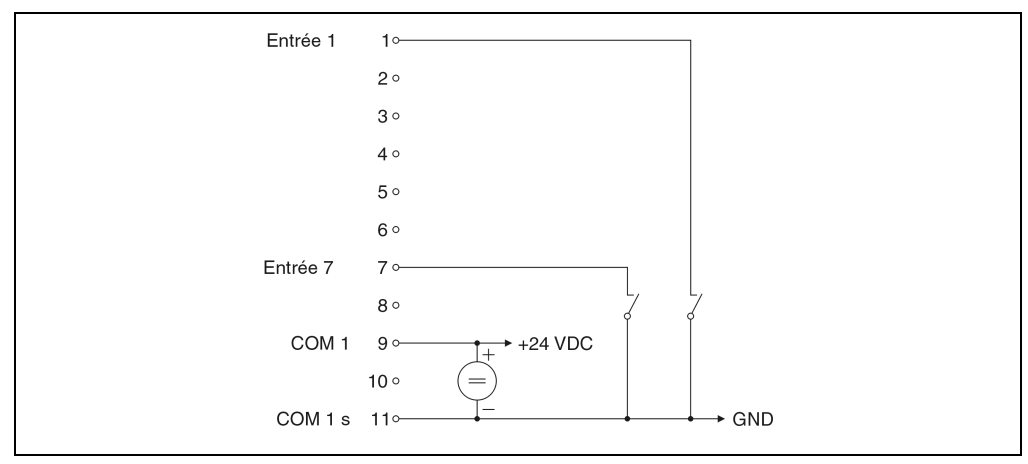

Figure 82 : DI439.72 - Câblage source

### **7.5.10 Déclaration de variables**

La déclaration de variables s'applique aux contrôleurs suivants :

- Unité centrale B&R 2003
- Contrôleur de bus B&R RIO
- Contrôleur de bus CAN

La déclaration des variables s'effectue dans PG2000. La déclaration des variables est décrite dans le chapitre 4 "Adressage des modules".

Support Automation Studio™: voir l'aide d'Automation Studio™ à partir de V 1.40

### **Déclaration des variables avec unité centrale B&R 2003 et esclaves B&R RIO**

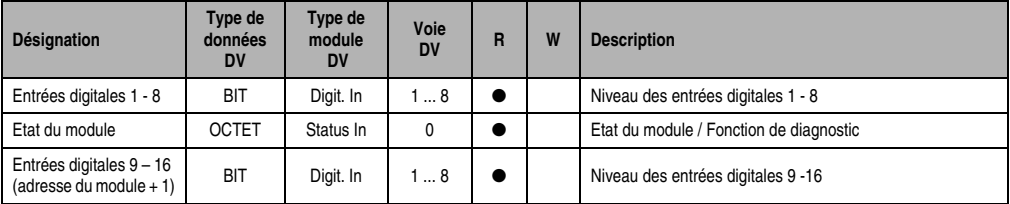

Tableau 109 : DI439.72 - Déclaration de variable avec unité centrale et esclaves B&R RIO

### **Déclaration des variables avec esclaves CAN**

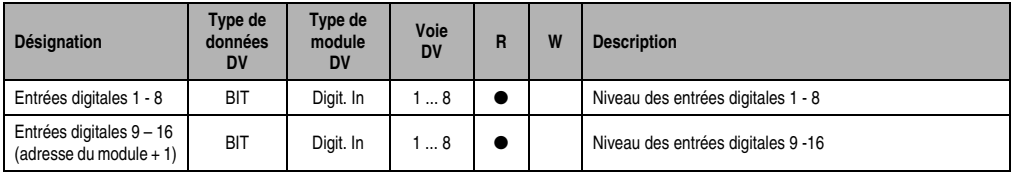

Tableau 110 : DI439.72 - Déclaration de variables avec esclaves CAN

### **Etat du module**

Pour les esclaves CAN, l'état du module ne peut être lu qu'en utilisant des codes de commande. Les codes de commande sont décrits dans le chapitre 5 "Contrôleur de bus CAN", section "Codes de commande et paramètres". Un exemple figure dans le chapitre 4 "Adressage des modules".

### **7.5.11 Accès par identificateur CAN**

L'accès par identificateur CAN s'utilise lorsque l'esclave est commandé par un appareil provenant d'autres fabricants. L'accès par identificateur CAN est décrit dans un exemple du chapitre 4 "Adressage des modules". Les modes de transmission sont décrits dans le chapitre 5 "Contrôleur de bus CAN".

### **ID CAN - Mode compressé**

En mode compressé, il est possible de faire fonctionner jusqu'à huit modules d'E/S digitales. Le module à 16 voies DI439 se comporte comme deux modules à 8 voies se trouvant l'un à côté de l'autre. Lorsque l'on utilise deux modules DI439, le nombre maximum de modules d'E/S digitaux pouvant être ajoutés est réduit à six.

L'exemple suivant montre la structure des objets CAN lorsque l'on utilise quatre DI435 et deux DI439.

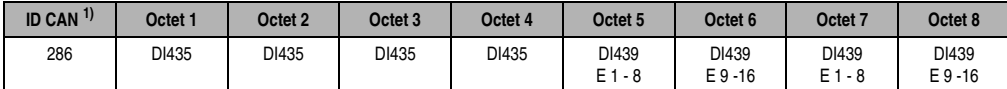

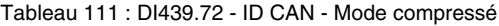

```
1) ID CAN = 286 + (nn - 1) \times 4nn ... Numéro de nœud de l'esclave CAN = 1
```
#### **ID CAN - Mode non compressé**

En mode non compressé, il est possible de faire fonctionner jusquà quatre modules d'E/S digitales. L'exemple suivant montre la structure des objets CAN lorsque l'on utilise deux DI435 et un DI439.

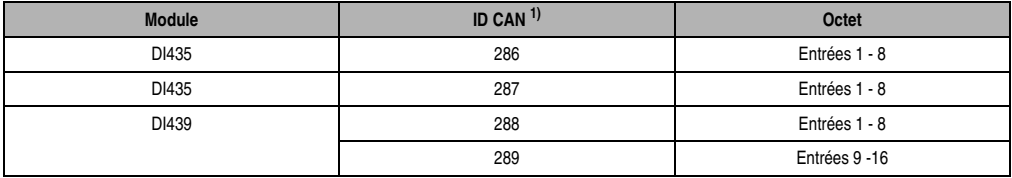

Tableau 112 : DI439.72 - ID CAN - Mode non compressé

1) ID CAN =  $286 + (nn - 1) \times 4 + (am - 1)$  nn ... Numéro de nœud de l'esclave CAN = 1 am ... Adresse du module d'E/S digitales = 1 - 4

Pour d'autres affectations d'ID, se reporter au chapitre 5 "Contrôleur de bus CAN".

Chapitre 3<br>Modules B&R 2003 Modules B&R 2003

### **Etat du module**

7 0

L'interprétation de l'état du module est décrit dans un exemple du chapitre 4 "Adressage des modules".

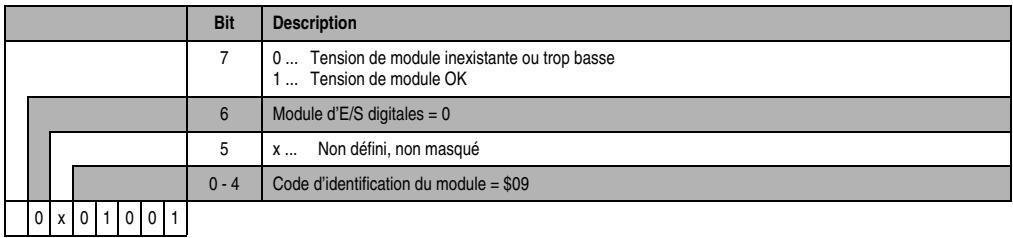

# **7.6 DI645**

### **7.6.1 Symbolisation commerciale**

| Référence                         | <b>Description</b>                                                                                      | <b>Illustration</b>                                               |
|-----------------------------------|----------------------------------------------------------------------------------------------------|-------------------------------------------------------------------|
| 7DI645.7                          | Module d'entrées digitales B&R 2003, 8 entrées<br>100-240 VAC, 50 ms. Borniers à commander séparément ! |                                                                   |
| 7TB710.9                          | Bornier, 10 broches, à vis                                                                              |                                                                   |
| 7TB710.91                         | Bornier, 10 broches, à ressort                                                                          |                                                                   |
| 7TB710:90-01                      | Bornier, 10 broches, 30 pièces, à vis                                                                   |                                                                   |
| 7TB710:91-01                      | Bornier, 10 broches, 30 pièces, à ressort                                                               | <b>INPUT</b><br>100240 VAC<br>513 mA<br>50/60 Hz<br><b>CALCUM</b> |
| Les borniers ne sont pas fournis. |                                                                                                    | St<br>$\frac{0}{10}$<br>2 3 4 5 6 7 8<br><b>DI645</b><br>$0.993$  |

Tableau 113 : DI645 - Symbolisation commerciale

### **7.6.2 Caractéristiques techniques**

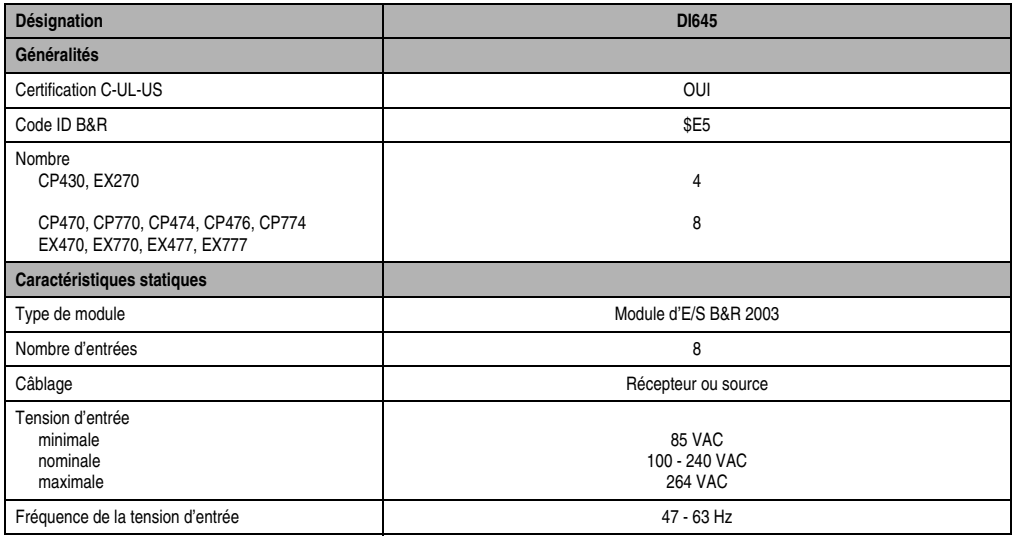

Tableau 114 : DI645 - Caractéristiques techniques

#### **Modules B&R 2003 • Modules d'entrées digitales • DI645**

| <b>Désignation</b>                                     | <b>DI645</b>                           |
|--------------------------------------------------------|----------------------------------------|
| Seuils de commutation<br><b>BAS</b><br><b>HAUT</b>     | < 40 VAC à 2 mA<br>> 79 VAC            |
| Retard d'entrée                                        | 50 ms max. (85 - 264 VAC)              |
| Courant d'entrée<br>100 VAC / 60 Hz<br>240 VAC / 50 Hz | Approx. 5 mA<br>Approx. 11 mA          |
| Surveillance de la tension (LED : U-OK)                | OUI<br>Tension d'alimentation > 85 VAC |
| Puissance absorbée                                     | 0,2 W max.                             |
| Caractéristiques de fonctionnement                     |                                        |
| Isolation électrique                                   | Entrée - Contrôleur programmable       |
| Caractéristiques mécaniques                            |                                        |
| <b>Dimensions</b>                                      | Module de largeur simple B&R 2003      |

Tableau 114 : DI645 - Caractéristiques techniques (Suite)

### **7.6.3 LED d'état**

Les LED d'état 1 – 8 (vert) indiquent l'état logique de l'entrée correspondante.

La LED OK (orange) indique la présence de la tension d'alimentation pour les entrées. La LED s'allume à partir d'une tension d'entrée de 60 à 85 VAC.

#### **7.6.4 Schéma des entrées**

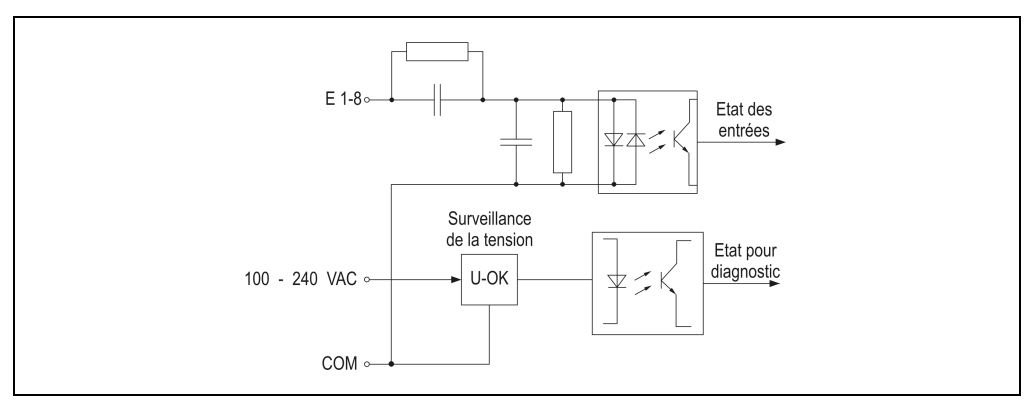

Figure 83 : DI645 - Schéma des entrées

### **7.6.5 Etiquette de légende insérable**

Une étiquette de légende peut être glissée dans la face avant du module. Au verso de cette étiquette figure une représentation du câblage. Au recto, il est possible de faire des inscriptions permettant de repérer les entrées.

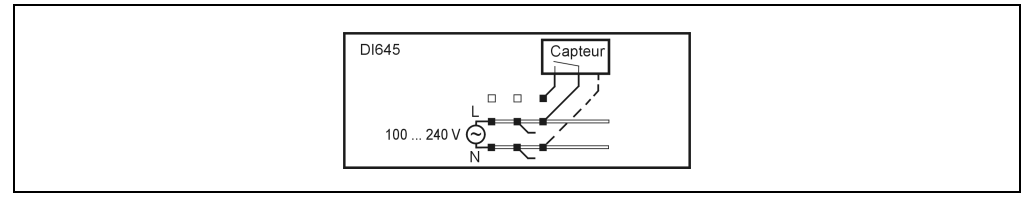

Figure 84 : DI645 - Etiquette de légende insérable

### **7.6.6 Connexions**

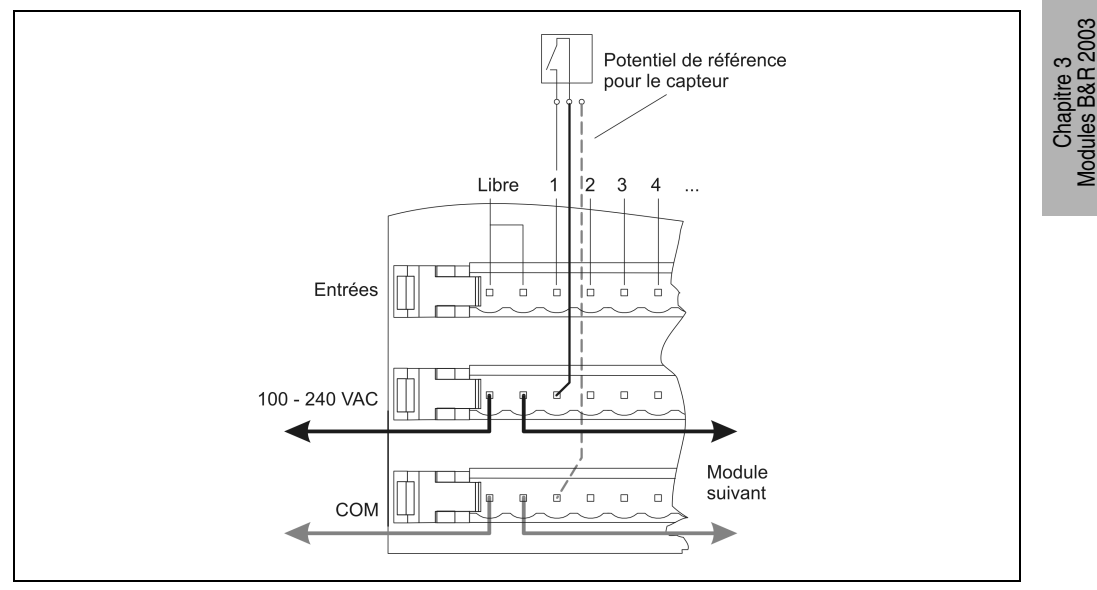

Figure 85 : DI645 - Connexions

### **7.6.7 Déclaration de variables**

La déclaration de variables s'applique aux contrôleurs suivants :

- Unité centrale B&R 2003
- Contrôleur de bus B&R RIO
- Contrôleur de bus CAN

La déclaration des variables s'effectue dans PG2000. La déclaration de variables est décrite dans le chapitre 4 "Adressage des modules".

Support Automation Studio™: voir l'aide d'Automation Studio™ à partir de V 1.40

### **Déclaration des variables avec unité centrale B&R 2003 et esclaves B&R RIO**

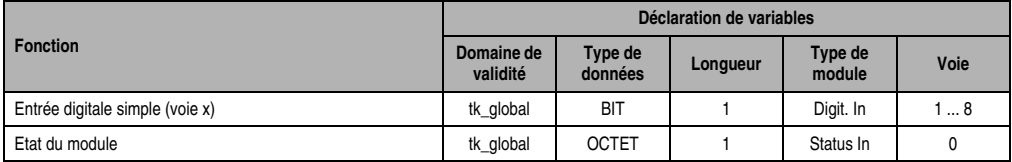

Tableau 115 : DI645 - Déclaration de variable avec unité centrale et esclaves B&R RIO

#### **Déclaration des variables avec esclaves CAN**

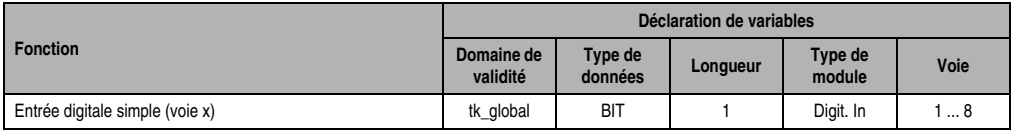

Tableau 116 : DI645 - Déclaration de variable avec esclaves CAN

#### Etat du module

Pour les esclaves CAN, l'état du module ne peut être lu qu'en utilisant des codes de commande. Les codes de commande sont décrits dans le chapitre 5 "Contrôleur de bus CAN", section "Codes de commande et paramètres". Un exemple figure dans le chapitre 4 "Adressage des modules".

### **7.6.8 Accès par identificateur CAN**

L'accès par identificateur CAN s'utilise lorsque l'esclave est commandé par un appareil provenant d'autres fabricants. L'accès par identificateur CAN est décrit dans un exemple du chapitre 4 "Adressage des modules". Les modes de transmission sont décrits dans le chapitre 5 "Contrôleur de bus CAN".

#### **Modules B&R 2003 • Modules d'entrées digitales • DI645**

#### **ID CAN - Mode compressé**

En mode compressé, il est possible de faire fonctionner jusqu'à huit modules d'E/S digitales.

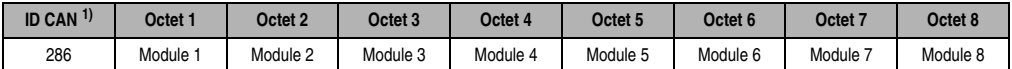

Tableau 117 : DI645 – ID CAN - Mode compressé

1) ID CAN =  $286 + (nn - 1) \times 4$ 

nn ... Numéro de nœud de l'esclave CAN = 1

#### **ID CAN - Mode non compressé**

En mode non compressé, il est possible de faire fonctionner jusquà quatre modules d'E/S digitales.

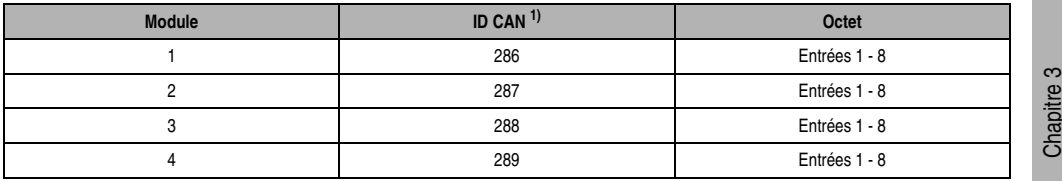

Tableau 118 : DI645 - ID CAN - Mode non compressé

1) ID-CAN =  $286 + (nn - 1) \times 4 + (am - 1)$ nn ... Numéro de nœud de l'esclave CAN = 1 am ... Adresse du module d'E/S digitales = 1 - 4

Pour d'autres affectations d'ID, se reporter au chapitre 5 "Contrôleur de bus CAN".

### **7.6.9 Etat du module**

L'interprétation de l'état du module est décrit dans un exemple du chapitre 4 "Adressage des modules".

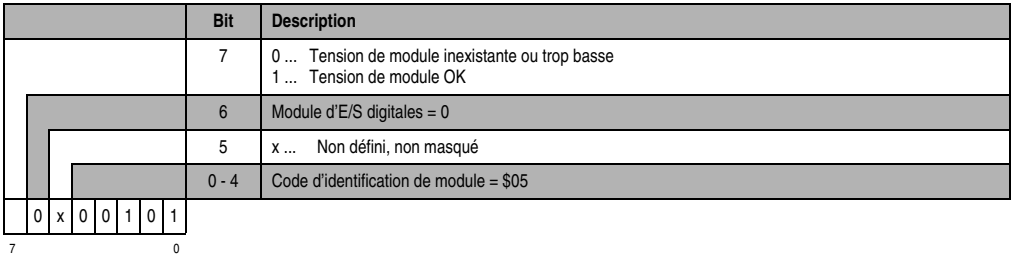

# **8. Modules de sorties digitales**

## **8.1 Généralités**

Les modules de sorties digitales servent à commander des charges externes (relais, moteurs, solénoïdes). Les états des sorties digitales sont affichés par des LED d'états. Les principales caractéristiques distinctives des modules de sortie sont les suivantes :

- Nombre de sorties
- Type (relais, transistors)
- Tension de commutation
- Courant continu

### **8.1.1 Circuit de protection**

Le module de sorties à transistor DO435 est doté d'un dispositif de protection contre les surcharges et d'un circuit de protection interne contre les pointes de surcharge ou les inversions de polarité. La tension inverse de crête permet une commutation rapide des charges inductives sans diodes de roue libre externes.

Un dispositif externe de protection contre les surcharges (fusible) est à prévoir pour les modules de sorties relais DO720.

Dans le module de sortie relais DO721, chaque sortie est protégée contre les surcharges par un fusible.

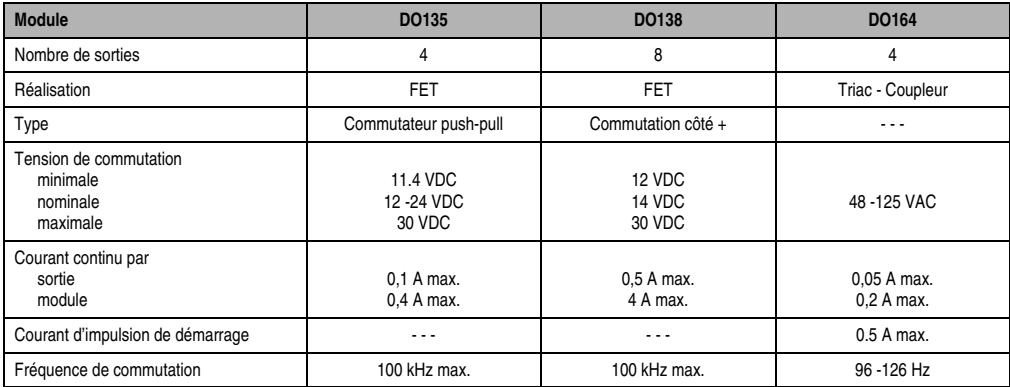

### **8.1.2 Aperçu général des modules enfichables**

Tableau 119 : Modules enfichables - Aperçu général

### **8.1.3 Aperçu général des modules d'E/S**

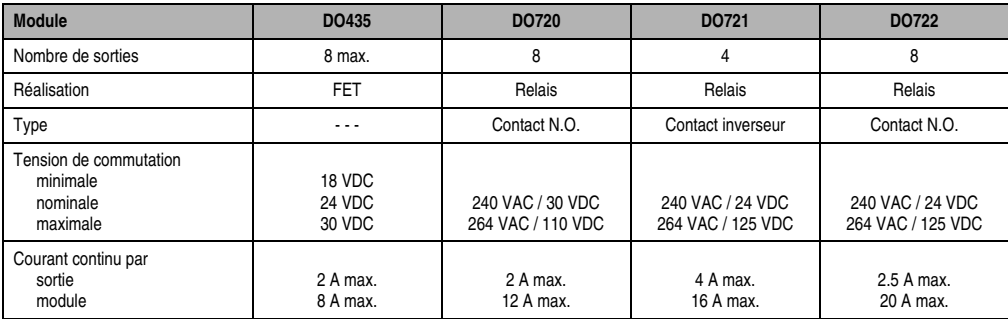

Tableau 120 : Modules d'E/S - Aperçu général

### **8.1.4 Programmation**

L'accès aux sorties digitales s'effectue directement dans l'applicatif par l'intermédiaire d'un nom de variable. Le lien entre la voie de sortie d'un module donné et la variable est défini dans la déclaration de variables. La déclaration s'effectue de manière identique pour tous les langages de programmation grâce à un éditeur de tableau.

### **8.2 DO135**

#### **8.2.1 Symbolisation commerciale**

| Référence                    | <b>Description</b>                                                                                                    | <b>Illustration</b>                                    |
|------------------------------|----------------------------------------------------------------------------------------------------|--------------------------------------------------------|
| 7DO135.70                    | Module de sorties digitales B&R 2003, 4 sorties FET de<br>12 à 24 VDC, 0,1 A, module enfichable. Bornier TB712 à<br>commander séparément ! |                                                        |
| 7TB712.9                     | Bornier, 12 broches, à vis                                                                                                    | IN#                                                    |
| 7TB712.91                    | Bornier, 12 broches, à ressort                                                                                                    | S#                                                     |
| 7TB712:90-02                 | Bornier, 12 broches, 20 pièces, à vis                                                                                                    | OUT                                                    |
| 7TB712:91-02                 | Bornier, 12 broches, 20 pièces, à ressort                                                                                                  | <b>DIGITAL</b>                                         |
| Le bornier n'est pas fourni. |                                                                                                    | <b>OUTPUT</b><br>24VDC/0,1A<br><b>100 KHz</b><br>DO135 |

Tableau 121 : DO135 - Symbolisation commerciale

### **8.2.2 Caractéristiques techniques**

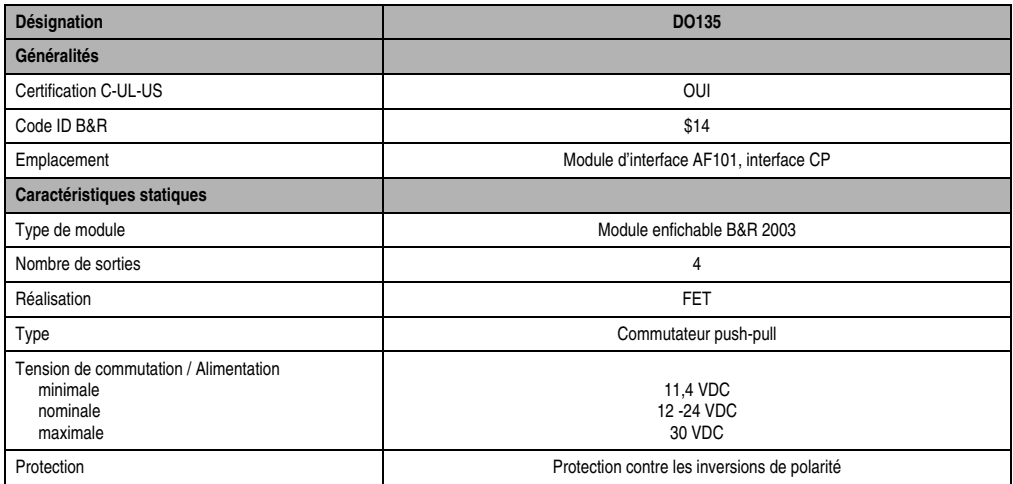

Tableau 122 : DO135 - Caractéristiques techniques

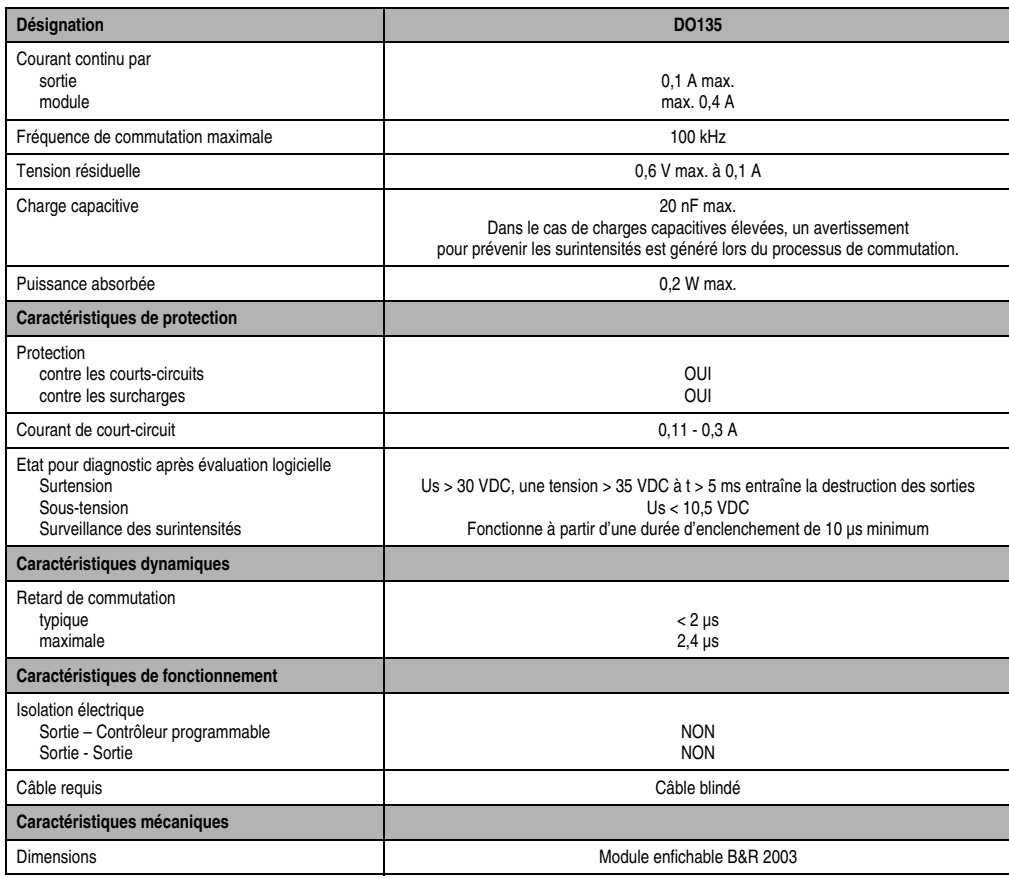

Tableau 122 : DO135 - Caractéristiques techniques (Suite)

### **8.2.3 Généralités**

Le DO135 est un module de sorties à 4 voies. Après la mise sous tension, les sorties sont des sorties trois états. Après avoir été configurées avec le mot de configuration 14, toutes les sorties sont activées en même temps.

Chapitre 3<br>Modules B&R 2003 Modules B&R 2003

#### **8.2.4 Modes de fonctionnement**

Le mode de fonctionnement peut être réglé séparément pour chaque sortie. Les modes de fonctionnement disponibles sont les suivants :

- Fonctionnement normal
- Modulation de largeur d'impulsion (MLI)
- Fonctionnement TPU

#### **Fonctionnement normal**

Les sorties sont mises sous tension / hors tension.

#### **Modulation de largeur d'impulsion**

Les sorties sont périodiquement mises sous tension / hors tension. Le rapport de largeur d'impulsion, la période et la résolution sont réglables.

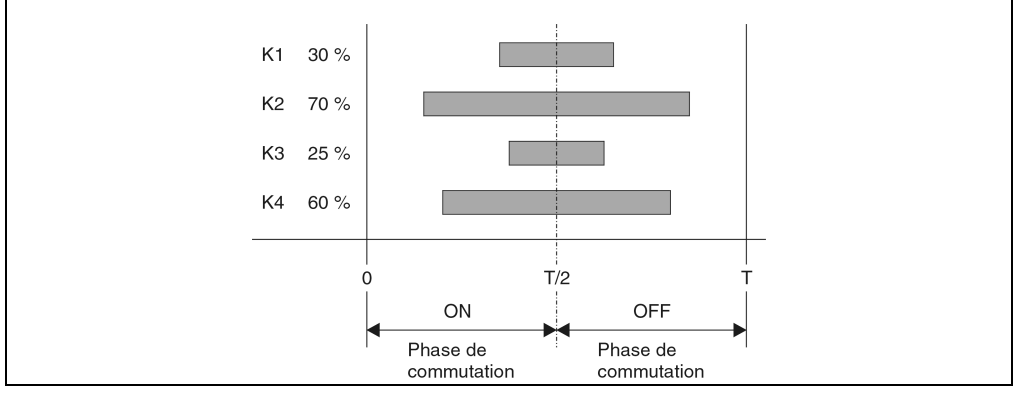

Figure 86 : DO135 - Modulation de largeur d'impulsion

#### **Fonctionnement TPU**

En fonctionnement TPU, les sorties sont commandées par la TPU. Exemple : si le module DO135 se trouve sur le premier emplacement de l'interface CP, la première sortie peut être commandée avec la fonction LTX, LTXdo0().

### **8.2.5 Fonctions spéciales**

- Surveillance de la tension d'alimentation pour détecter d'éventuels écarts par rapport au domaine de validité (10,5 VDC < Us < 30 VDC)
- Les voies sont dotées d'un dispositif de coupure de courant dont l'état peut être lu.

### **8.2.6 Schéma des sorties**

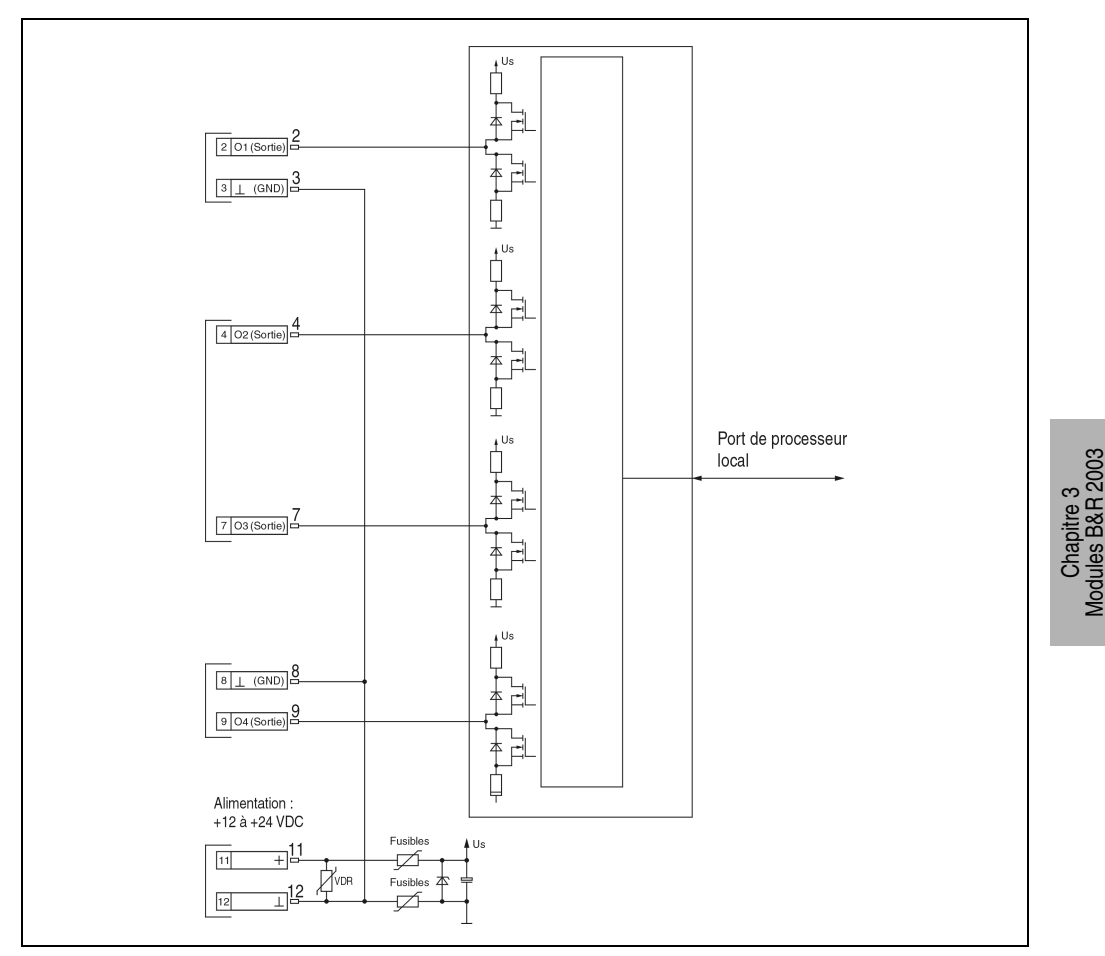

Figure 87 : DO135 - Schéma des sorties

Modules B&R 2003

### **8.2.7 Connexions**

| DO135 - Brochage du bornier |               |              |  |  |  |  |
|-----------------------------|---------------|--------------|--|--|--|--|
| <b>Broche</b>               | Affectation   |              |  |  |  |  |
|                             | Blindage      |              |  |  |  |  |
| $\overline{2}$              | Sortie 1      | --           |  |  |  |  |
| 3                           | GND           |              |  |  |  |  |
| 4                           | Sortie 2      |              |  |  |  |  |
| 5                           | Blindage      |              |  |  |  |  |
| 6                           | Blindage      |              |  |  |  |  |
| $\overline{7}$              | Sortie 3      |              |  |  |  |  |
| 8                           | GND           |              |  |  |  |  |
| 9                           | Sortie 4      | 12           |  |  |  |  |
| 10                          | Blindage      | <b>TB712</b> |  |  |  |  |
| 11                          | +12 à +24 VDC |              |  |  |  |  |
| 12                          | GND           |              |  |  |  |  |

Tableau 123 : DO135 - Brochage du bornier

### **8.2.8 Exemple de connexion**

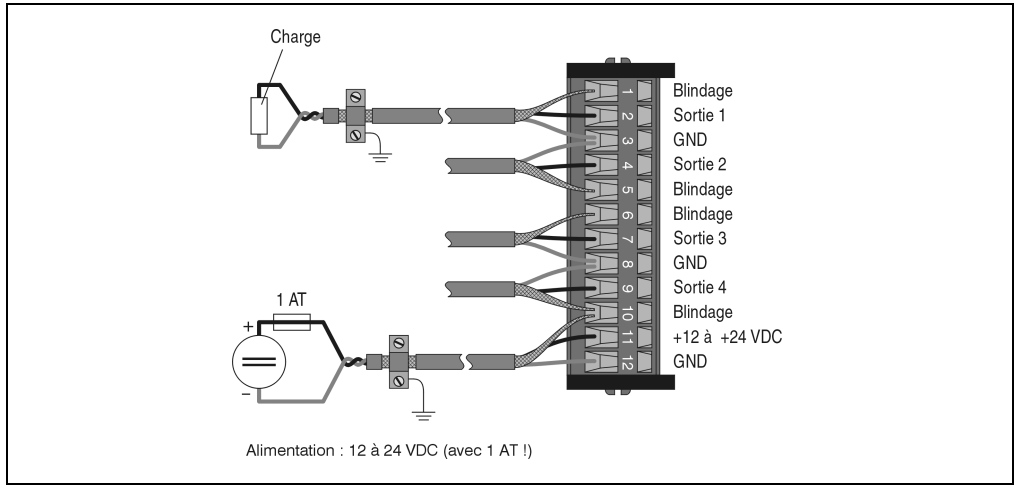

Figure 88 : DO135 - Brochage du bornier

### **8.2.9 Déclaration de variables**

La déclaration de variables s'applique aux contrôleurs suivants :

- Unité centrale B&R 2003
- Contrôleur de bus B&R RIO
- Contrôleur de bus CAN

La déclaration des variables s'effectue dans PG2000. La déclaration des variables est décrite dans le chapitre 4 "Adressage des modules".

Support Automation Studio™: voir l'aide d'Automation Studio™ à partir de V 1.40

L'adressage des modules enfichables est également décrit dans les sections "AF101" et "Unité centrale". L'accès aux données se fait par l'intermédiaire de mots de données et de configuration. Le tableau suivant donne un aperçu général des mots de données et de configuration utilisés pour ce module.

| Accès aux données       | Type de<br>données<br><b>DV</b> | Type de<br>module<br><b>DV</b> | Voie<br><b>DV</b> | $\mathbf{R}$ | W         | <b>Description</b>                                                                            |
|-------------------------|---------------------------------|--------------------------------|-------------------|--------------|-----------|-----------------------------------------------------------------------------------------------|
| Mot de données 0        | WORD                            | Analog In                      | 1                 |              |           | Compteur de phase de commutation pour toutes les voies<br>(modulation de largeur d'impulsion) |
|                         | <b>INT16</b>                    | Analog Out                     | 1                 |              | $\bullet$ | Etat de sortie ou rapport de largeur d'impulsion - Sortie 1                                   |
| Mot de données 1        | <b>INT16</b>                    | Analog Out                     | 2                 |              | $\bullet$ | Etat de sortie ou rapport de largeur d'impulsion - Sortie 2                                   |
| Mot de données 2        | <b>INT16</b>                    | Analog Out                     | 3                 |              |           | Etat de sortie ou rapport de largeur d'impulsion - Sortie 3                                   |
| Mot de données 3        | <b>INT16</b>                    | Analog Out                     | 4                 |              |           | Etat de sortie ou rapport de largeur d'impulsion - Sortie 4                                   |
| Mot de configuration 8  | <b>WORD</b>                     | Transp. Out                    | 16                |              | $\bullet$ | Période                                                                                       |
| Mot de configuration 9  | <b>WORD</b>                     | Transp. Out                    | 18                |              | $\bullet$ | Prédiviseur pour période                                                                      |
| Mot de configuration 12 | <b>WORD</b>                     | Transp. In                     | 24                | $\bullet$    |           | Etat du module                                                                                |
| Mot de configuration 14 | <b>WORD</b>                     | Transp. In                     | 28                | $\bullet$    |           | Type de module                                                                                |
|                         | <b>WORD</b>                     | Transp. Out                    | 28                |              |           | Configuration du module                                                                       |

Tableau 124 : DO135 - Mots de données et de configuration

#### **8.2.10 Accès par identificateur CAN**

L'accès par identificateur CAN s'utilise lorsque l'esclave est commandé par un appareil provenant d'autres fabricants. L'accès par identificateur CAN est décrit dans un exemple du chapitre 4 "Adressage des modules". Les modes de transmission sont décrits dans le chapitre 5 "Contrôleur de bus CAN".

#### **Modules B&R 2003 • Modules de sorties digitales • DO135**

#### **Données d'entrées (compteur de phases de commutation)**

Le compteur de phases de commutation en mode de fonctionnement Modulation de largeur d'impulsion peut être transféré aussi bien en mode compressé que non compressé. En mode compressé, seul un objet CAN est renvoyé.

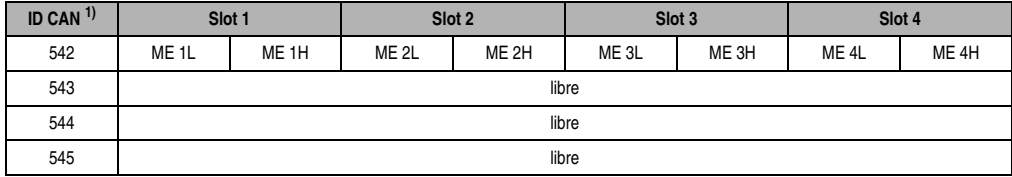

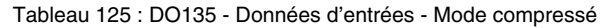

1) ID-CAN =  $542 + (nn - 1) \times 16 + (am - 1) \times 4$ nn ... Numéro de nœud de l'esclave CAN = 1

am ... Adresse du module AF101 = 1

En mode non compressé, quatre objets CAN sont renvoyés.

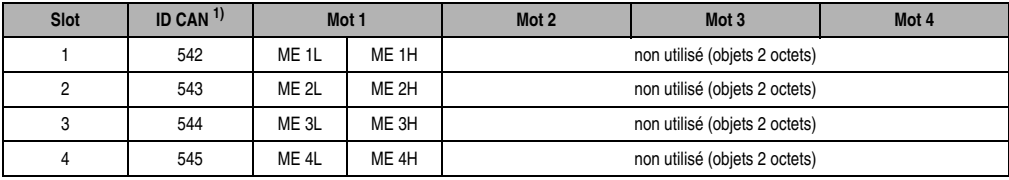

Tableau 126 : DO135 - Données d'entrées - Mode non compressé

```
1) ID CAN = 542 + (nn - 1) \times 16 + (am - 1) \times 4 + (em - 1)
```

```
nn ... Numéro de nœud de l'esclave CAN = 1
```

```
am ... Adresse du module AF101 = 1
```
em ... Numéro d'emplacement (1 - 4) du module enfichable sur l'AF101

#### **Données de sortie**

La compression des données de sortie n'est pas possible avec le DO135. C'est pourquoi un seul objet CAN est transféré par module enfichable. Lorsqu'un module d'interface AF101 compte quatre DO135, les objets CAN ont la structure suivante :

| Slot | ID CAN <sup>1)</sup> | Mot 1   |         | Mot 2   |         | Mot <sub>3</sub> |         | Mot 4   |         |
|------|----------------------|---------|---------|---------|---------|------------------|---------|---------|---------|
|      | 1054                 | Voie 1L | Voie 1H | Voie 2L | Voie 2H | Voie 3L          | Voie 3H | Voie 4L | Voie 4H |
| 2    | 055                  | Voie 1L | Voie 1H | Voie 2L | Voie 2H | Voie 3L          | Voie 3H | Voie 4L | Voie 4H |
| 3    | 056                  | Voie 1L | Voie 1H | Voie 2L | Voie 2H | Voie 3L          | Voie 3H | Voie 4L | Voie 4H |
| 4    | 057                  | Voie 1L | Voie 1H | Voie 2L | Voie 2H | Voie 3L          | Voie 3H | Voie 4L | Voie 4H |

Tableau 127 : DO135 - Données de sortie

```
1) ID CAN = 1054 + (nn - 1) \times 16 + (am - 1) \times 4 + (em - 1)nn ... Numéro de nœud de l'esclave CAN = 1
am ... Adresse du module AF101 = 1
em ... Numéro d'emplacement (1 - 4) du module enfichable sur l'AF101
```
Les utilisateurs des systèmes de la famille B&R 2000 doivent intervertir les données, de sorte que les données de poids le plus élevé se trouvent en-tête (format Motorola) !

Pour d'autres affectations d'ID, se reporter au chapitre 5 "Contrôleur de bus CAN".

### **8.2.11 Description des mots de données et de configuration**

#### **Mot de données 0 (lecture)**

Un compteur de phases de commutation 16 bits compte les phases de commutation de toutes les voies qui se trouvent en mode MLI. L'état du compteur peut être lu à partir du mot de données 0. Il s'agit d'un compteur continu : après avoir atteint la valeur maximale de 65535, il redémarre en partant de 0. A partir de la valeur du compteur, il est possible de déterminer la phase de commutation dans laquelle se trouve la sortie.

Valeur de compteur paire : phase de mise sous tension Valeur de compteur impaire : phase de mise hors tension

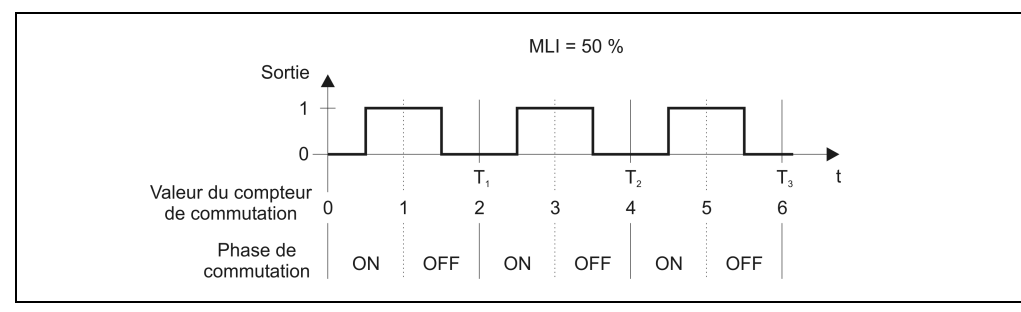

Figure 89 : Phase de commutation

#### Phase de commutation

En phase de mise sous tension (valeur de compteur paire), la sortie passe de l'état OFF à l'état ON. En phase de mise hors tension (valeur de compteur impaire), la sortie passe de l'état ON à l'état OFF. L'instant de commutation est déterminé par le rapport de largeur d'impulsion.

### **Mot de données 0, 1, 2, 3 (écriture)**

L'état de la sortie ou le rapport de largeur d'impulsions est défini à l'aide de ces mots de données, selon le mode de fonctionnement qui a été paramétré.

Chapitre 3<br>Modules B&R 2003 Modules B&R 2003

#### Fonctionnement normal

Le bit 0 correspond à l'état de la sortie.

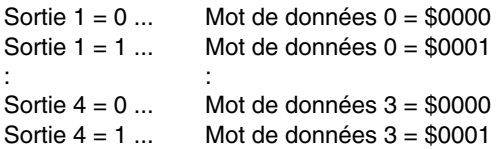

#### Modulation de largeur d'impulsion

Le rapport de largeur d'impulsion est défini dans ce mode de fonctionnement.

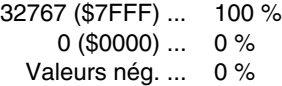

#### Exemple

Les sorties 3 et 4 sont opérationnelles en mode modulation de largeur d'impulsion. Les rapports de largeur d'impulsion sont les suivants :

Sortie 3 ... 25 % => 25 % de 32767 = 8192 (\$2000) dans le mot de données 2 Sortie 4 ... 75 % => 75 % de 32767 = 24575 (\$2000) dans le mot de données 3

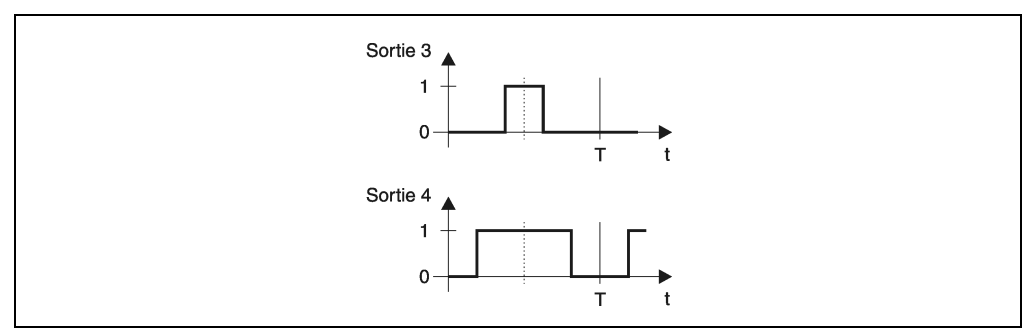

Figure 90 : DO135 - Exemple de modulation de largeur d'impulsion

#### **Mot de configuration 8 (écriture)**

La période est définie avec le mot de configuration 8. Elle est fonction du prédiviseur (voir mot de configuration 9). Par défaut, le prédiviseur est réglé à 4. La période se définit en millisecondes (0 - 65535).

Lorsque la période est mise à 0, les sorties conservent leur valeur après la fin de la période en cours (normalement 0 logique, 1 logique uniquement avec un rapport de largeur d'impulsion de 100 %). Le compteur de période est réinitialisé et reste à 0.

Si la période est modifiée pour prendre une valeur comprise entre 1 et 65535, le compteur de période s'arrête à la fin de la période en cours, est réinitialisé puis redémarre avec la nouvelle valeur.

#### Unité de période

L'unité de période est calculée selon la formule suivante :

unité de période = 250 µs \* prédiviseur

### Exemple

Avec un prédiviseur égal à 4, on obtient l'unité de période suivante :

unité de période =  $250 \mu s * 4 = 1 ms$ 

#### **Mot de configuration 9 (écriture)**

Le mot de configuration 9 permet de définir le prédiviseur pour la période (voir mot de configuration 8). Par défaut, le prédiviseur est réglé à 4. La période est définie en millisecondes.

Les valeurs possibles sont comprises entre 1 et 256. Les valeurs supérieures sont ramenées à 256.

0 est mis à 256 !

Résolution de la modulation de largeur d'impulsion

La résolution de la modulation de largeur d'impulsion est calculée selon la formule suivante :

```
résolution-MLI = 125 µs * prédiviseur
```
La résolution MLI correspond à la durée d'mpulsion la plus courte.

### Exemple

Dans le cas typique d'une fréquence de module comprise entre 0,1 Hz et 10 Hz, la résolution obtenue avec un prédiviseur égal à 4 est la suivante :

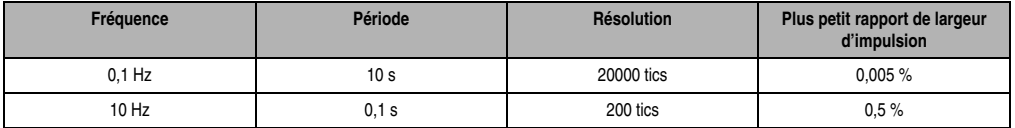

Tableau 128 : DO135 - Exemple - Plage de fréquence - Modulation de largeur d'impulsion

Pour doubler la résolution avec la même valeur efficace, on peut diviser la valeur du prédiviseur par deux.

### **Mot de configuration 12 (lecture)**

Le mot de configuration 12 contient l'état du module.

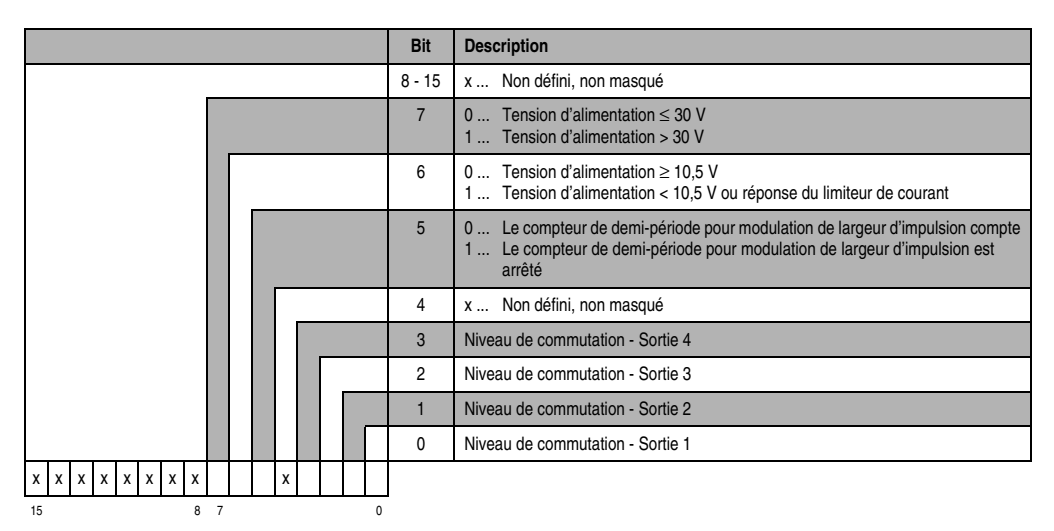

#### **Mot de configuration 14 (lecture)**

L'octet de poids fort du mot de configuration 14 définit le code d'identification du module.

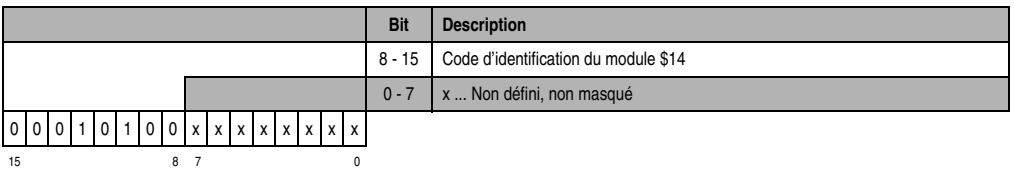

### **Mot de configuration 14 (écriture)**

Le mot de configuration 14 sert à configurer le module.

#### La voie est inactive

Si toutes les sorties sont réglées sur le mode de fonctionnement "voie inactive", toutes les sorties sont des sorties trois états.

#### Fonctionnement TPU

Pour des sorties utilisées avec ce mode de fonctionnement, l'état de sortie est défini avec les fonctions LTX (par exemple LTXdo0()).

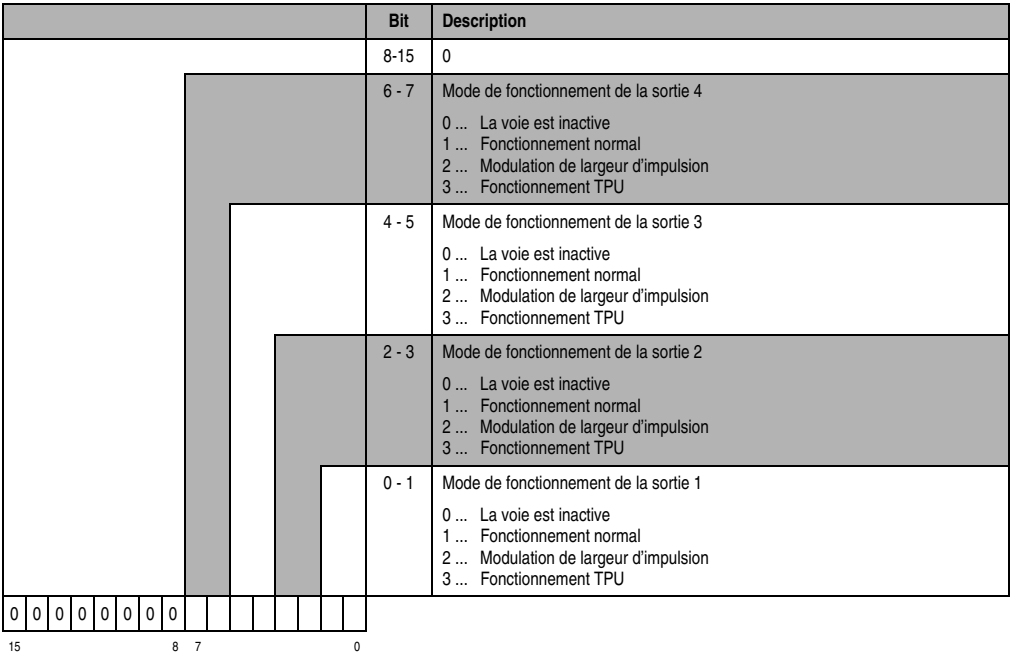

Chapitre 3<br>Modules B&R 2003 Modules B&R 2003

### **8.3 DO164**

#### **8.3.1 Généralités**

Le module enfichable DO164 est doté de quatre voies de sortie. Il est utilisé pour produire des impulsions de démarrage (coupleur triac) et réaliser ainsi un contrôle par déphasage des triacs de puissance.

Ce module est monté soit sur le module d'interface AF101, soit sur l'interface CP.

#### **8.3.2 Symbolisation commerciale**

| Référence                    | <b>Description</b>                                                                                                    | <b>Illustration</b>                     |
|------------------------------|----------------------------------------------------------------------------------------------------|-----------------------------------------|
| 7DO164.70                    | Module de sorties digitales B&R 2003, 4 sorties FET de 48<br>à 125 VAC, 0,05 A, détection du zéro tension, module<br>enfichable. Bornier TB712 à commander séparément ! |                                         |
| 7TB712.9                     | Bornier, 12 broches, à vis                                                                                                    | IN#                                     |
| 7TB712.91                    | Bornier, 12 broches, à ressort                                                                                                    | S#                                      |
| 7TB712:90-02                 | Bornier, 12 broches, 20 pièces, à vis                                                                                                    | OUT                                     |
| 7TB712:91-02                 | Bornier, 12 broches, 20 pièces, à ressort                                                                                                    | <b>DIGITAL</b><br><b>OUTPLIT</b>        |
| Le bornier n'est pas fourni. |                                                                                                    | 48125 VAC<br>50 mA<br>50/60 Hz<br>DO164 |

Tableau 129 : DO164 - Symbolisation commerciale

### **8.3.3 Caractéristiques techniques**

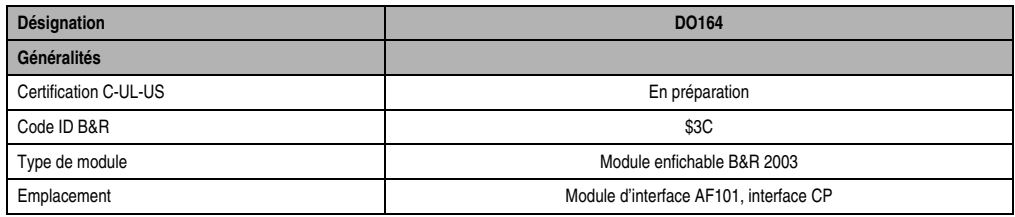

Tableau 130 : DO164 - Caractéristiques techniques

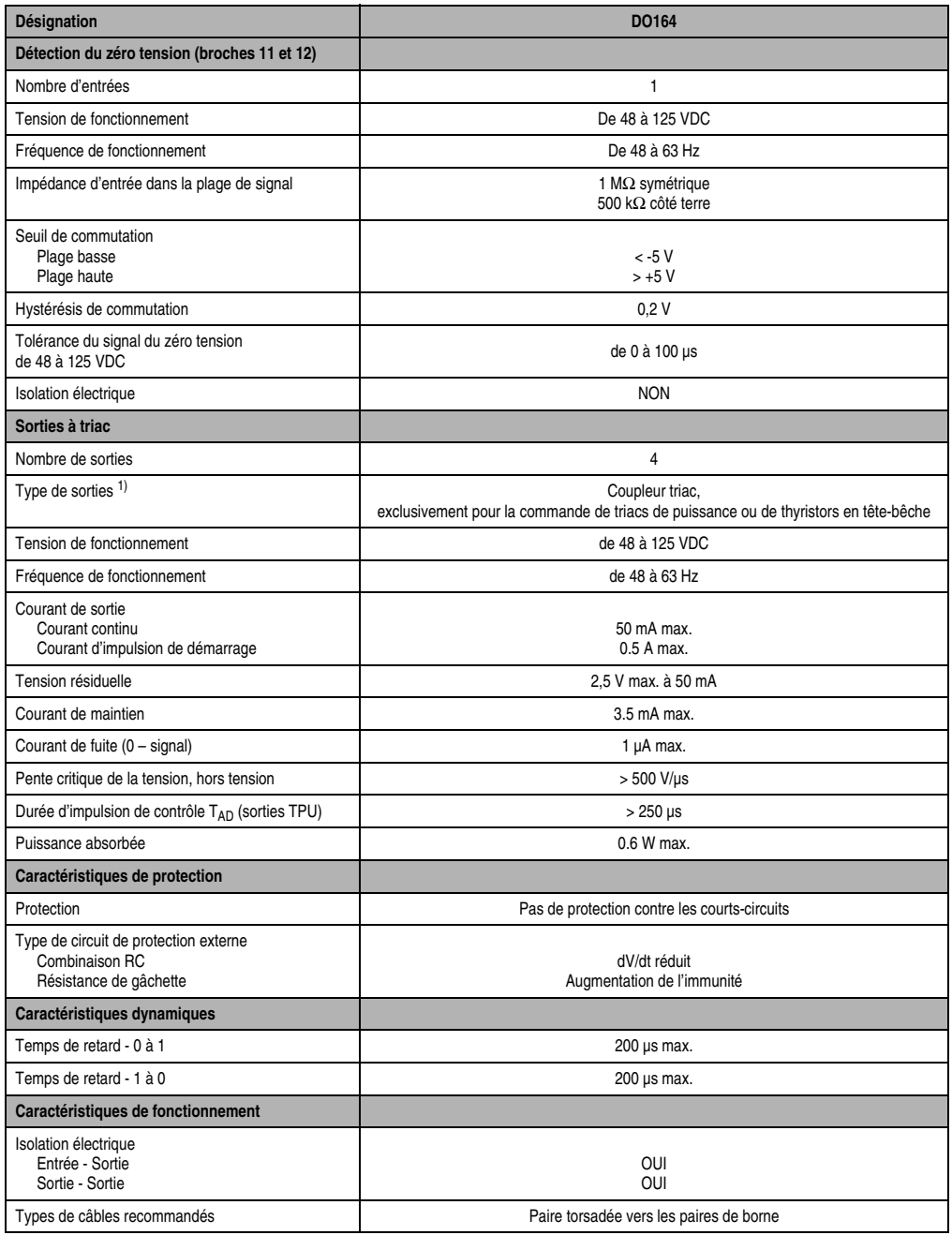

Tableau 130 : DO164 - Caractéristiques techniques (Suite)

Chapitre 3<br>Modules B&R 2003 Modules B&R 2003

#### **Modules B&R 2003 • Modules de sorties digitales • DO164**

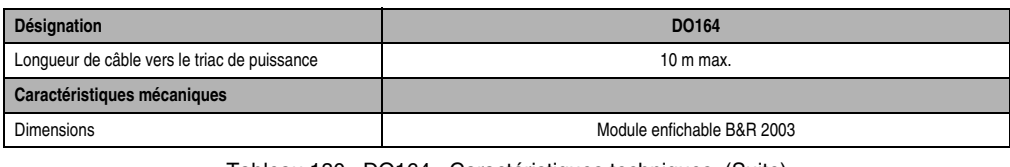

Tableau 130 : DO164 - Caractéristiques techniques (Suite)

1) En raison de la très faible valeur de (dV/dt)c du coupleur triac ("Critical Rate of Rise of Commutating Voltage"), la sortie à triac ne convient pas à une utilisation comme relais SSR pour la commutation directe des charges.

### **8.3.4 Schéma des sorties**

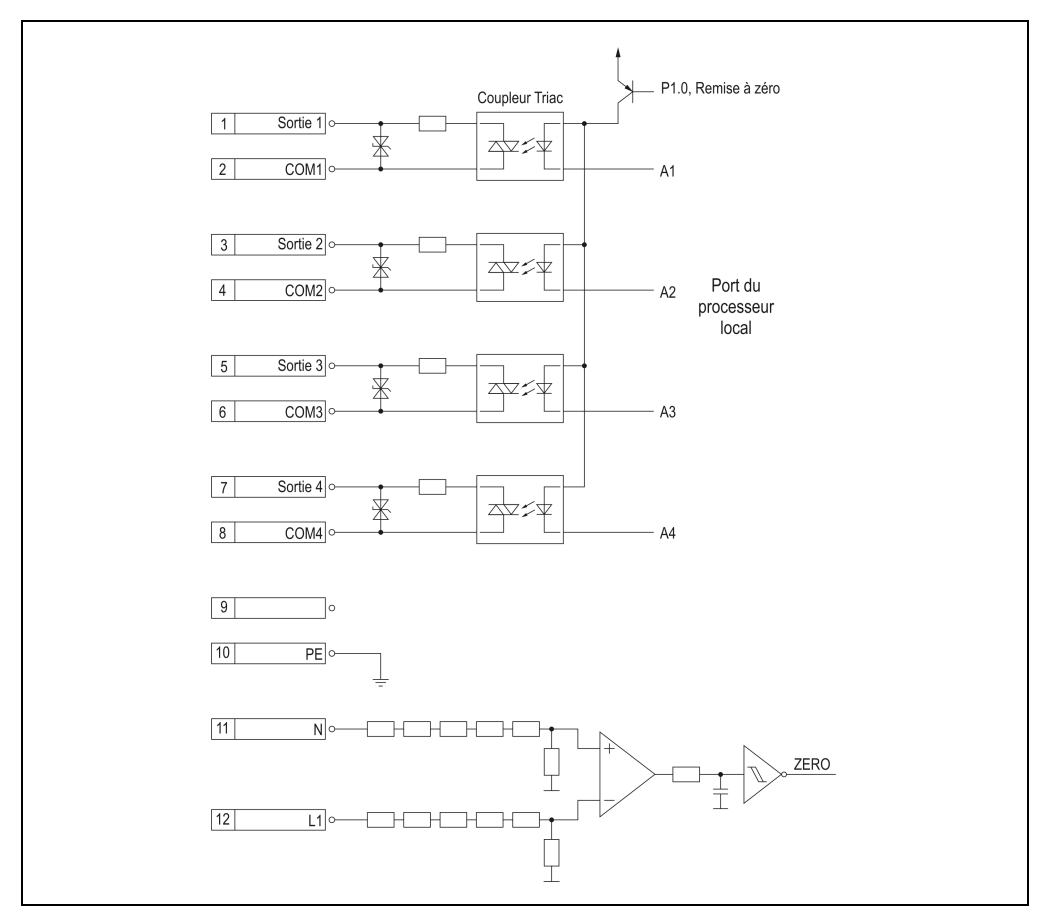

Figure 91 : DO164 - Schéma des sorties

### **8.3.5 Connexions**

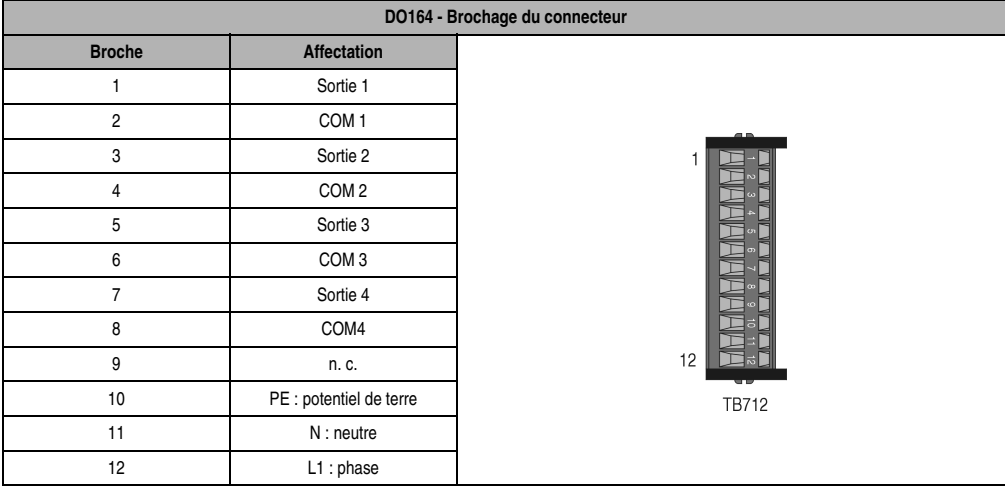

Tableau 131 : DO164 - Brochage du connecteur

#### **8.3.6 Exemples de raccordement**

#### **Câblage standard**

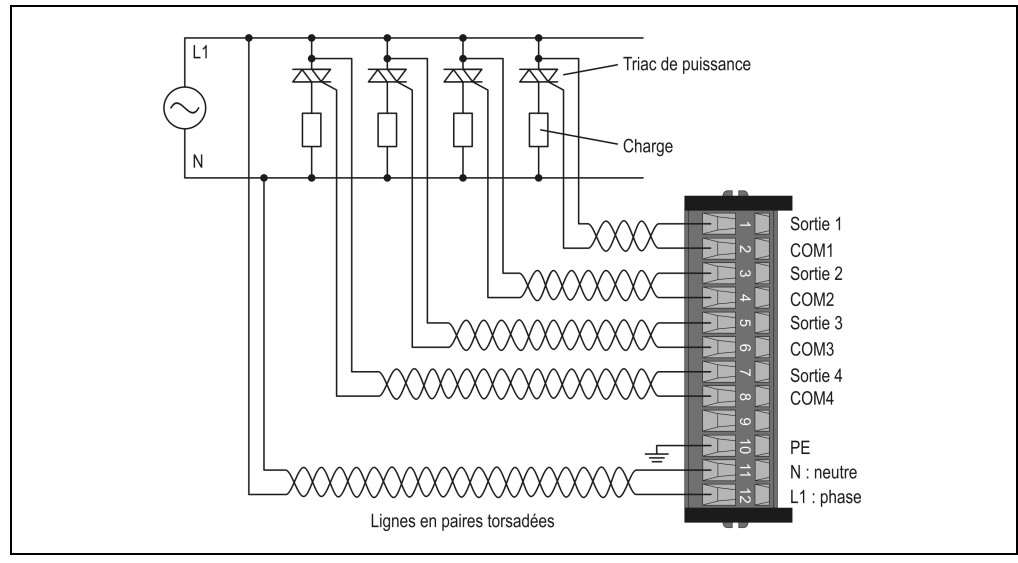

Figure 92 : DO164 - Exemple de connexion - Câblage standard
#### **Connexion avec combinaison RC et résistance de gâchette**

La combinaison RC avec les triacs de puissance entraîne une diminution du dV/dt. La résistance de gâchette permet d'augmenter l'immunité.

## Montage

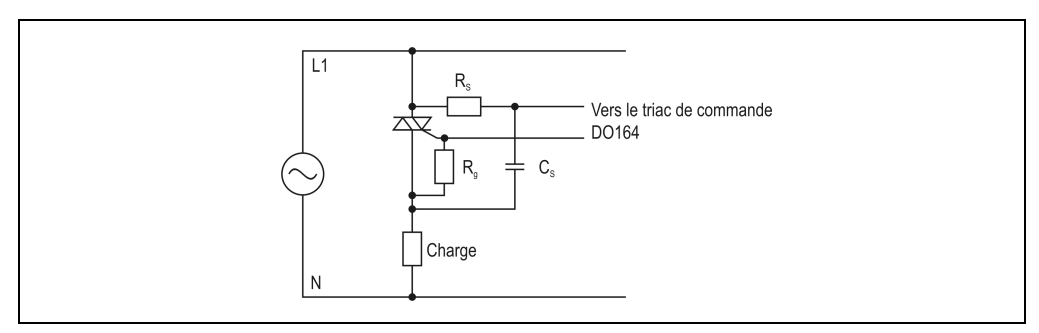

Figure 93 : DO164 - Exemple de connexion avec combinaison RC et résistance de gâchette

#### Valeurs indicatives

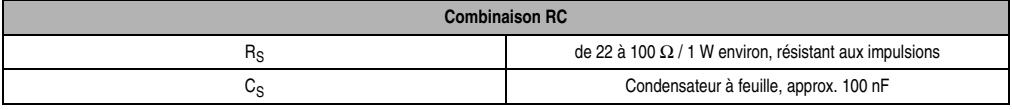

Tableau 132 : DO164 - Valeurs indicatives pour la combinaison RC

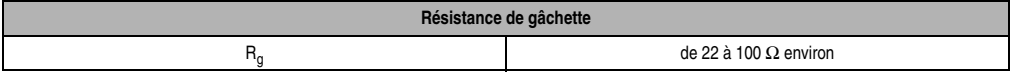

Tableau 133 : DO164 - Valeurs indicatives pour la résistance de gâchette

#### Angle de phase contrôlable

Le montage avec combinaison RC change le mode de calcul de la tension minimale à l'amorçage U<sub>AM1</sub> et donc de l'angle de phase contrôlable.

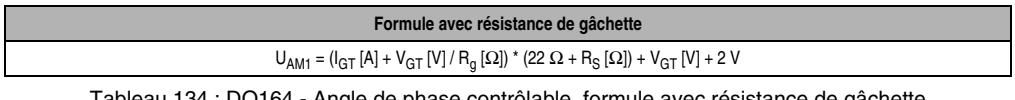

DO164 - Angle de phase contrôlable, formule avec résistance de gâchette

**Formule sans résistance de gâchette**  $U_{AM1} = I_{GT} [A] * (22 Ω + RS [Ω]) + V_{GT} [V] + 2 V$ 

Tableau 135 : DO164 - Angle de phase contrôlable, formule sans résistance de gâchette

## **8.3.7 Angle de phase contrôlable**

## **Calcul de l'angle de phase**

L'angle minimum d'amorçage et l'angle maximum de désamorçage peuvent être calculés avec les formules figurant dans cette section. L'angle de phase contrôlable est compris entre ces deux valeurs.

**Remarque :** le retard à l'amorçage du triac de puissance doit être inférieur à 5 µs.

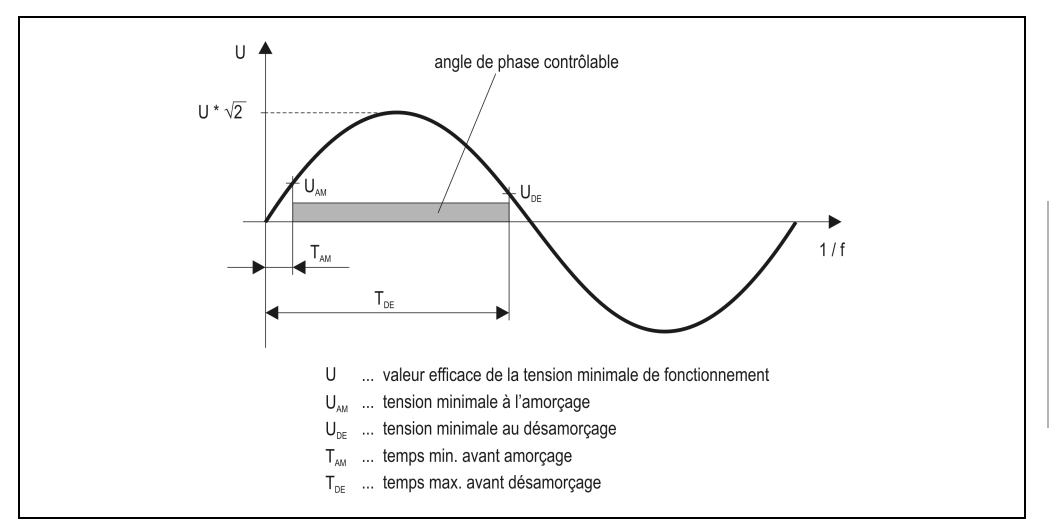

Figure 94 : DO164 - Calcul de l'angle de phase

Tension minimale à l'amorçage : U<sub>AM1</sub>

Au début de l'impulsion d'amorçage, la tension de fonctionnement doit être suffisamment élevée pour assurer le bon amorçage du triac de puissance.

 $U_{AM1} = I_{GT} [A] * 22 \Omega + V_{GT} [V] + 2 V$ 

 $I_{GT}$  courant de déclenchement par la gâchette max. du triac de puissance<br>V<sub>GT</sub> tension de gâchette max. du triac de puissance

tension de gâchette max. du triac de puissance

Chapitre 3<br>*A*odules B&R 2003 Modules B&R 2003

#### Tension minimale à l'amorçage :  $U_{\Delta M2}$

Au début de l'impulsion d'amorçage, la tension de fonctionnement doit être suffisamment élevée pour que le courant d'accrochage du triac de puissance soit atteint.

 $U_{\Delta M2} = V_T$  [V] + I<sub>L</sub> [A] \* R<sub>L</sub> [Ω]

- $V_T$  chute de tension sur le triac de puissance à l'état passant<br> $I_1$  courant d'accrochage du triac de puissance
- $I_L$  courant d'accrochage du triac de puissance<br> $R_1$  résistance max. de la charge
- résistance max. de la charge

## Tension minimale au désamorçage :  $U_{DE}$

A la fin de l'impulsion d'amorçage, la tension de fonctionnement doit être suffisamment élevée pour que le courant de maintien du triac de puissance soit atteint.

 $U_{DE} = V_T$  [V] +  $I_H$  [A] \* R<sub>L</sub> [Ω]

- $V_T$  chute de tension sur le triac de puissance à l'état passant<br> $I_H$  courant de maintien du triac de puissance
- $H_H$  courant de maintien du triac de puissance<br>B<sub>u</sub> résistance max, de la charge
- résistance max. de la charge

#### Angle d'amorcage min. :  $φ<sub>AM</sub>$

Des deux tensions U<sub>AM1</sub> et U<sub>AM2</sub>, c'est la tension la plus élevée qui est sélectionnée. Cette tension est utilisée pour le calcul de l'angle d'amorçage min..

 $\Phi_{AM}$  = arc sin (U<sub>AM</sub> [V] / (U [V] \*  $\sqrt{2}$  ))

U ... valeur efficace de la tension minimale de fonctionnement

Angle de désamorcage max. :  $\varphi_{DE}$ 

La tension U<sub>AM</sub> est utilisée pour le calcul de l'angle de désamorçage max..

 $\varphi_{\text{DE}} = 180$  - arc sin (U<sub>DE</sub> [V] / (U [V]  $* \sqrt{2}$  ))

U ... valeur efficace de la tension minimale de fonctionnement

## Temps min. avant amorçage. :  $T_{AM}$

 $T_{AM} = \frac{\sigma_{AM}}{(\text{f} \cdot \text{360})}$ 

Temps max. avant désamorçage :  $T_{DE}$ 

 $T_{DE} = (\varphi_{DE} / (f * 360)) * 10^6$  [µs] - (100 + 200) µs

f ... fréquence de la tension de fonctionnement

100 µs ... tolérance max. du signal du zéro tension

200 µs ... retard de commutation du coupleur triac

#### **Instant de commutation avancé à faibles charges**

Pour avancer l'instant de commutation à faibles charges, il faut utiliser exclusivement la tension  $U_{AM1}$  pour le calcul. Cependant, dans ce cas, il faut que  $U_{AM2} > U_{AM1}$  et que l'impulsion de contrôle soit différée au moins jusqu'à ce que la tension U<sub>AM2</sub> soit atteinte. Cette durée d'impulsion de contrôle se calcule à partir de la différence de temps entre ces deux tensions T<sub>DE2</sub> - T<sub>DE1</sub>. La durée d'impulsion de contrôle doit toujours être plus grande que la durée d'impulsion minimale spécifiée  $T_{\text{DL}}$ .

#### **Exemple de calcul**

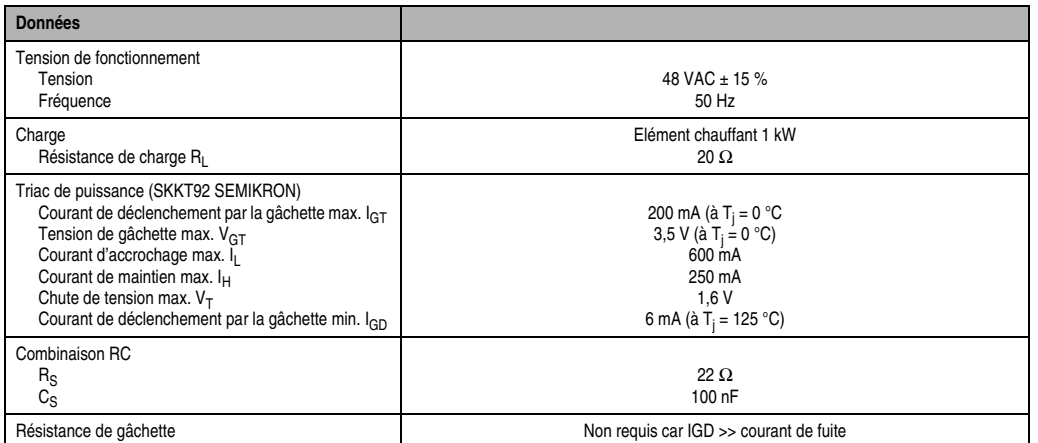

Tableau 136 : DO164 - Exemple de calcul de l'instant de commutation à faibles charges

Tension minimale à l'amorçage :  $U_{AM1}$ 

 $U_{\text{DA1}} = I_{\text{GT}} [A] * (22 \Omega + R_{\text{S}} [\Omega]) + V_{\text{GT}} [V] + 2 V$  $U_{\Delta M1} = 0.2 * 44 + 3.5 + 2 = 14.3$  V

Tension minimale à l'amorçage : U<sub>AM2</sub>

 $U_{\Delta M2} = V_T$  [V] + I<sub>L</sub> [A] \* R<sub>L</sub> [Ω]

 $U_{\text{AM2}} = 1.6 + 0.6 \times 20 = 13.6 \text{ V}$ 

Chapitre 3<br>Modules B&R 2003 Modules B&R 2003

Tension minimale au désamorçage :  $U_{DE}$ 

 $U_{DE} = V_T [V] + I_H [A] * R_L [\Omega]$  $U_{DE}$  = 1,6 + 0,25  $*$  20 = 6,6 V

Angle d'amorçage min. : φ<sub>AM</sub>

 $\phi_{AM}$  = arc sin (U<sub>AM</sub> [V] / (U [V] \*  $\sqrt{2}$ ))

 $U_{AM1}$  >  $U_{AM2}$  =>  $U_{AM}$  =  $U_{AM1}$  = 14,3 V

U ... Valeur efficace de la tension de fonctionnement minimale

 $U = 48$  VAC  $*$  0.85 = 40.8 VAC

 $\varphi_{AM}$  = arc sin (14,3 / (40,8  $*$  1,41)) = 14,39 $^{\circ}$ 

Angle de désamorçage max. :  $\varphi_{\text{DE}}$ 

 $\varphi_{\text{DE}} = 180$  - arc sin (U<sub>DE</sub> [V] / (U [V] \*  $\sqrt{2}$  ))  $\varphi_{\text{DE}}$  = 180 - arc sin (6,6 / (40,8  $*$  1,41)) = 173,41 $^{\circ}$ 

Temps min. avant amorçage. :  $T_{AM}$ 

 $T_{AM} = \varphi_{AM} / (f * 360)$  $T_{\Delta M}$  = 14,39 / (50  $*$  360) = 799,5 µs

Temps max. avant désamorçage :  $T_{DE}$ 

 $T_{DE} = (\varphi_{DE} / (f * 360)) * 106$  [µs] - (100 + 200) µs  $T_{\text{DE}}$  = (173,41 / (50  $*$  360))  $*$  106 - 300 = 9333,5 µs

Angle de phase contrôlable :

L'angle de phase contrôlable, dans cet exemple, est compris entre 14,39° et 173,41°, ou entre 0,8 et 9,3 ms si l'on se réfère au signal du zéro tension.

## **8.3.8 Déclaration de variables**

La déclaration de variables s'applique aux contrôleurs suivants :

- Unité centrale B&R 2003
- Contrôleur de bus B&R RIO
- Contrôleur de bus CAN

La déclaration des variables s'effectue dans PG2000. La déclaration des variables est décrite dans le chapitre 4 "Adressage des modules".

Support Automation Studio™:se reporter à l'aide d'Automation Studio™ à partir de V 1.40

L'adressage des modules enfichables est également décrit dans les sections "AF101" et "Unité centrale". L'accès aux données se fait par l'intermédiaire de mots de données et de configuration. Le tableau suivant donne une aperçu général des mots de données et de configuration utilisés pour ce module.

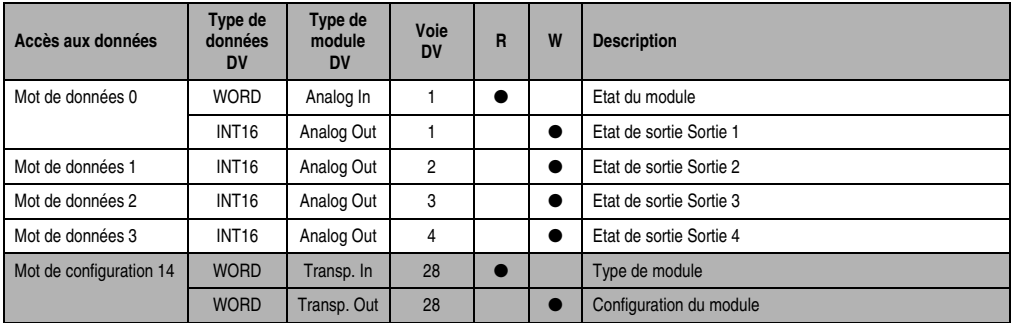

Tableau 137 : DO164 - Mots de données et de configuration

## **8.3.9 Accès par identificateur CAN**

L'accès par identificateur CAN s'utilise lorsque l'esclave est commandé par un appareil provenant d'autres fabricants. L'accès par identificateur CAN est décrit dans un exemple du chapitre 4 "Adressage des modules". Les modes de transmission sont décrits dans le chapitre 5 "Contrôleur de bus CAN".

#### **Données d'entrées (état du module)**

Les données d'entrées peuvent être compressées ou non lors de leur transmission. En mode compressé, seul un objet CAN est renvoyé.

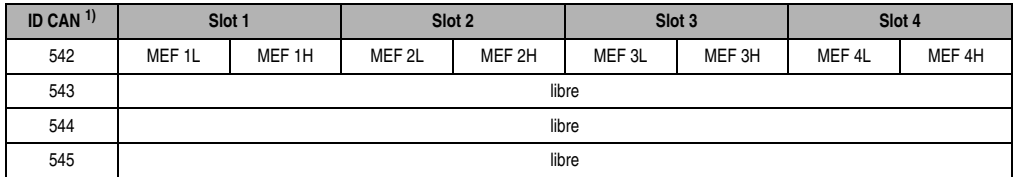

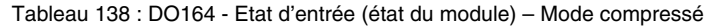

1) ID-CAN =  $542 + (nn - 1) \times 16 + (am - 1) \times 4$ nn Numéro de nœud de l'esclave CAN = 1 am ... Adresse du module AF101 = 1

En mode non compressé, quatre objets CAN sont renvoyés.

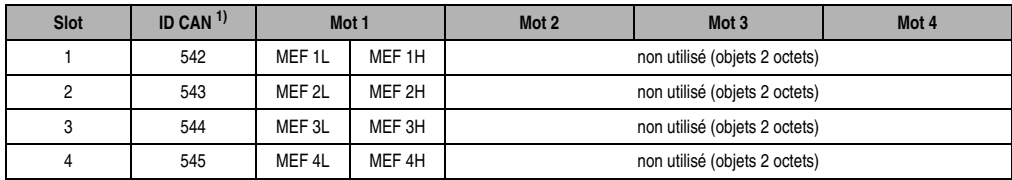

Tableau 139 : DO164 - Etat d'entrée (état du module) – Mode non compressé

1) ID CAN =  $542 + (nn - 1) \times 16 + (am - 1) \times 4 + (em - 1)$ 

nn ...Numéro de nœud de l'esclave CAN = 1

am ... Adresse du module AF101 = 1

em ...Numéro d'emplacement (1 - 4) du module enfichable sur l'AF101

## **Données de sortie**

Avec le DO164, les données de sortie ne peuvent pas être compressées. C'est pourquoi un seul objet CAN est transféré par module enfichable. Lorsqu'un module d'interface AF101 compte quatre DO164, les objets CAN ont la structure suivante :

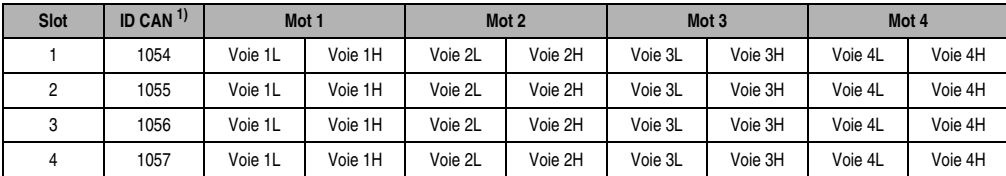

Tableau 140 : DO164 - Données de sortie

1) ID CAN =  $1054 + (nn - 1) \times 16 + (am - 1) \times 4 + (em - 1)$ 

nn ... Numéro de nœud de l'esclave CAN = 1

am ... Adresse du module AF101 = 1

em ... Numéro d'emplacement (1 - 4) du module enfichable sur l'AF101

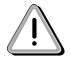

Les utilisateurs des systèmes de la famille B&R 2000 doivent intervertir les données, de sorte que les données de poids le plus élevé se trouvent en-tête (format Motorola) !

Pour d'autres affectations d'ID, se reporter au chapitre 5 "Contrôleur de bus CAN".

## **8.3.10 Description des mots de données et de configuration**

## **Mot de données 0 (lecture)**

Le mot de configuration 0 contient l'état du module.

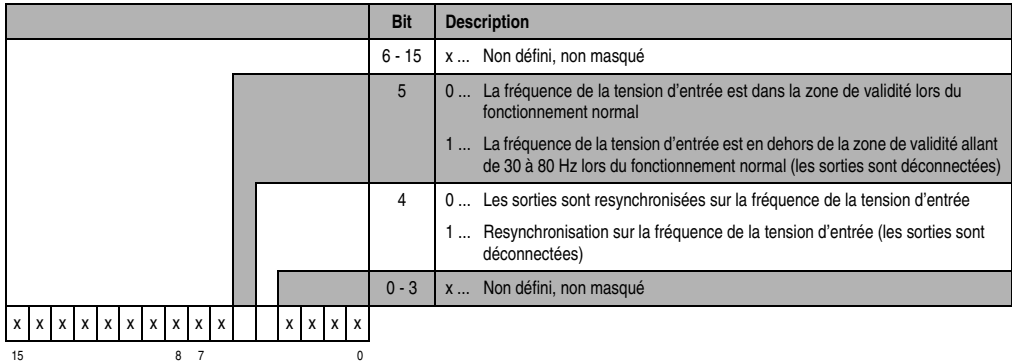

## **Mot de données 0, 1, 2, 3 (écriture)**

Une voie configurée en tant que voie non active est une voie 3-états. En fonctionnement normal, le bit 0 correspond à l'état de la sortie.

Exemple pour la sortie 1

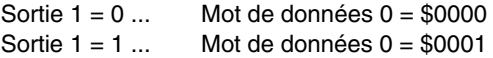

#### Angle de phase contrôlable

L'angle de phase contrôlable est compris entre 16,2° et 163,8°. En fonctionnement normal, les sorties sont toujours à 1 dans cette zone. D'où la courbe de tension suivante :

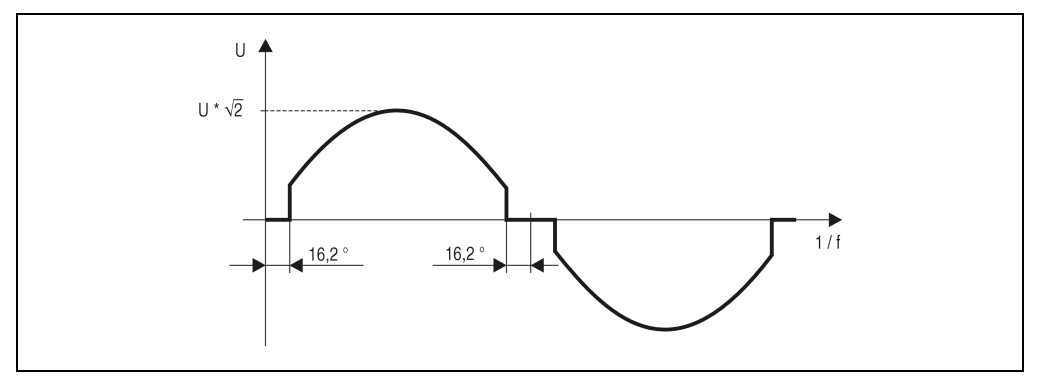

Figure 95 : DO164 - Exemple d'angle de phase contrôlable

#### Déconnexion de la sortie

Lorsqu'une sortie en fonctionnement normal est déconnectée, elle reste à 1 pendant la demionde en cours. C'est seulement la prochaine fois que la tension passe par zéro que la sortie est déconnectée.

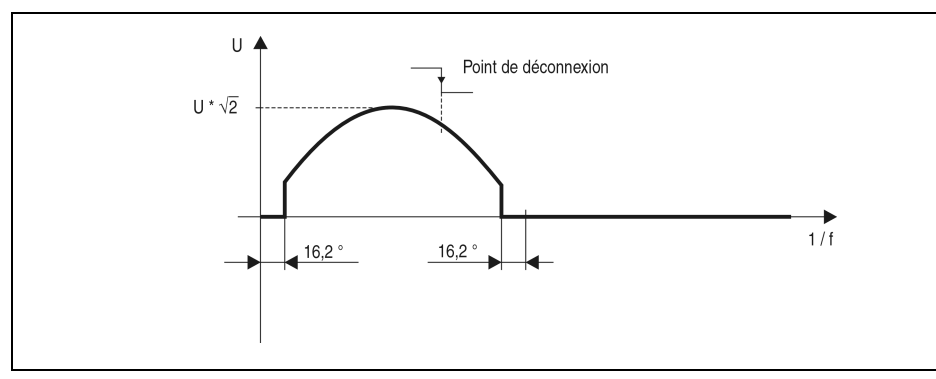

Figure 96 : DO164 – Exemple de déconnexion de la sortie

## Contrôle par déphasage

Le module DO164 doit être installé sur l'interface CP. Le pilotage logiciel s'effectue par l'intermédiaire des blocs de fonctions TPU.

## **Mot de configuration 14 (lecture)**

L'octet de poids le plus élevé du mot de configuration 14 définit le code d'identification du module.

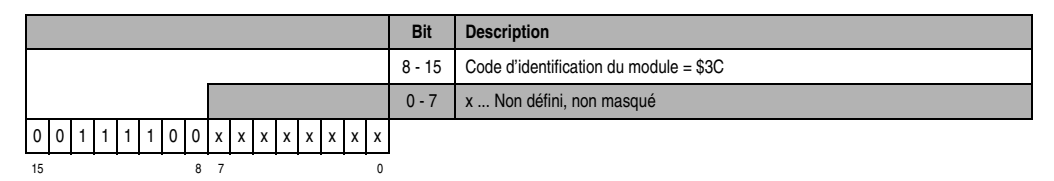

## **Mot de configuration 14 (écriture)**

Le module est configuré avec le mot de configuration 14.

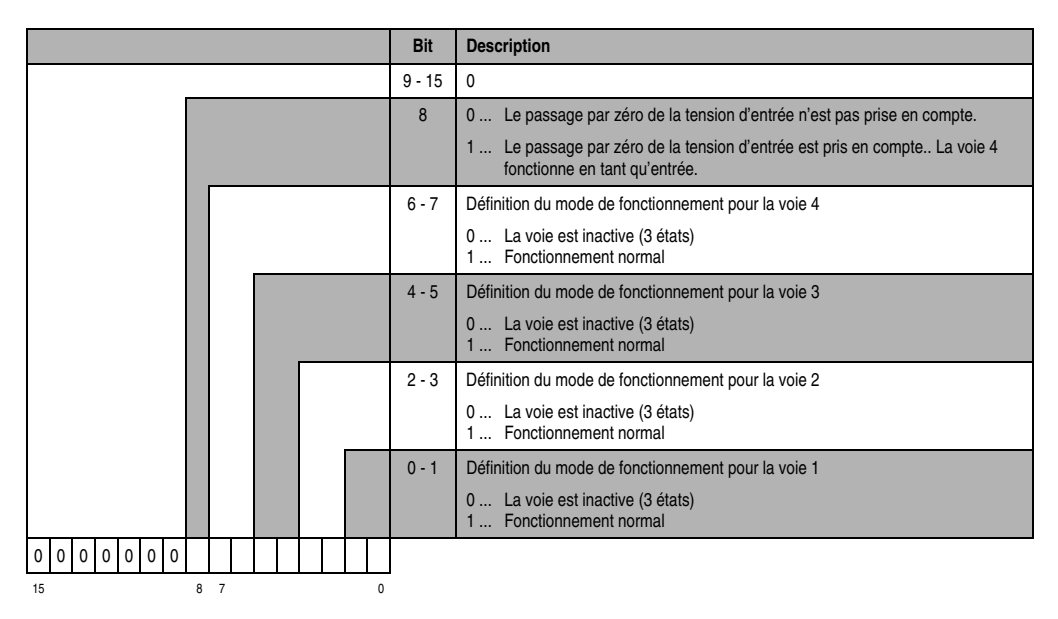

## **8.4 DO435**

# **Référence Description Illustration** 7DO435.7 Module de sorties digitales B&R 2003, 8 sorties FET 24 VDC, 2 A, sorties utilisables en option en tant qu'entrée. Borniers à commander séparément ! 7TB710.9 Bornier, 10 broches, à vis 7TB710.91 Bornier, 10 broches, à ressort 7TB710:90-01 Bornier, 10 broches, 30 pièces, à vis OUTPUT 7TB710:91-01 Bornier, 10 broches, 30 pièces, à ressort Les borniers ne sont pas fournis. DO435

## **8.4.1 Symbolisation commerciale**

Tableau 141 : DO435 - Symbolisation commerciale

## **8.4.2 Caractéristiques techniques**

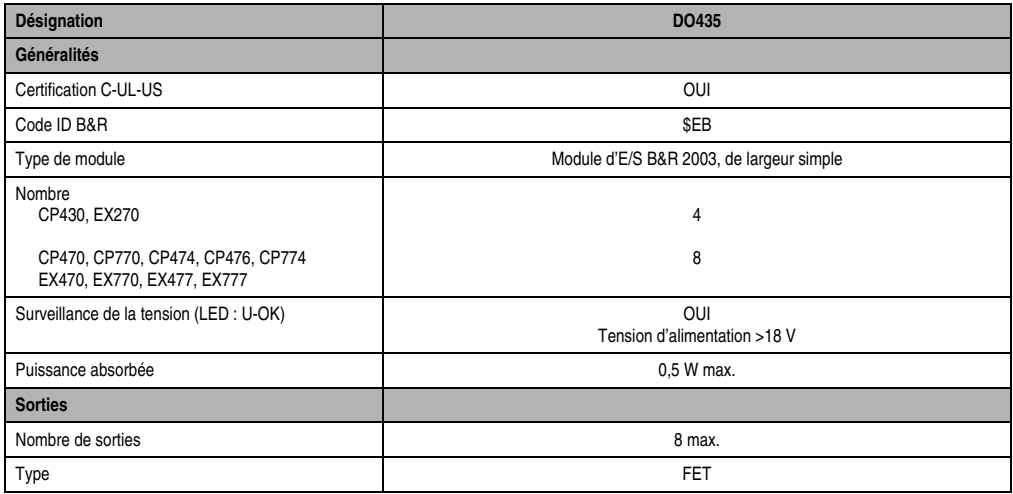

Tableau 142 : DO435 - Caractéristiques techniques

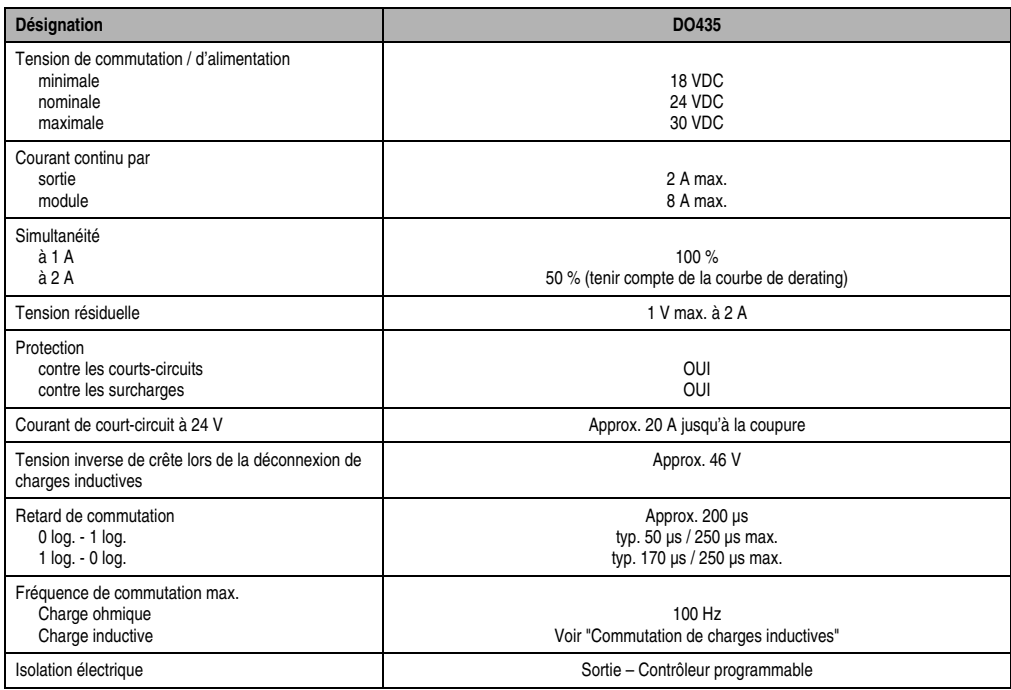

Tableau 142 : DO435 - Caractéristiques techniques (Suite)

Avec ce module, chaque voie peut être utilisée soit en tant qu'entrée, soit en tant que sortie. Toutes les sorties doivent d'abord être déclarées en tant que telles. Chaque fois que le module est mis sous tension, toutes les voies sont configurées comme des entrées.

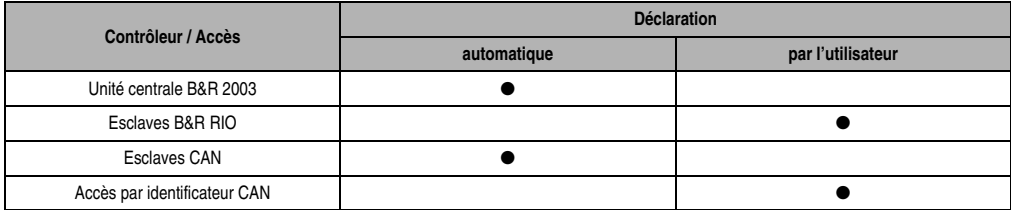

Tableau 143 : Configuration des entrées/sorties

## **8.4.3 Caractéristiques techniques des entrées**

| <b>Désignation</b>                                   | DO435                            |
|------------------------------------------------------|----------------------------------|
| Nombre d'entrées                                     | 8 max.                           |
| Câblage                                              | Récepteur                        |
| Tension d'entrée<br>minimale<br>nominale<br>maximale | 18 VDC<br>24 VDC<br>30 VDC       |
| Seuils de commutation<br><b>BAS</b><br><b>HAUT</b>   | < 5 V<br>>15V                    |
| Retard d'entrée                                      | 1 ms max. (pour 18 - 30 V)       |
| Courant d'entrée à tension nominale                  | Approx. 6 mA                     |
| Isolation électrique                                 | Entrée - Contrôleur programmable |

Tableau 144 : DO435 - Caractéristiques techniques des entrées

## **8.4.4 LED d'état**

Les LED d'état vertes/oranges 1 - 8 indiquent l'état logique de l'entrée/sortie correspondante. La LED U-OK (orange) indique la présence de la tension d'alimentation. La LED s'allume à partir d'une tension d'alimentation d'environ 18 VDC.

## **8.4.5 Schéma des entrées / sorties**

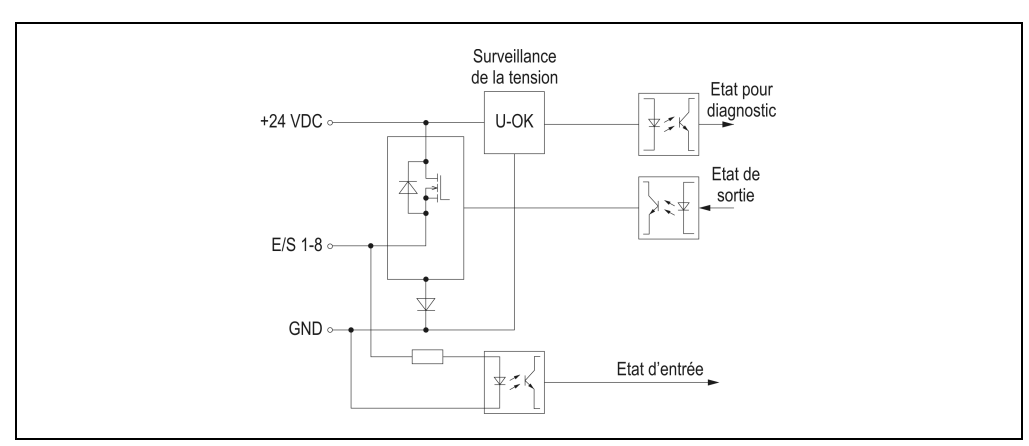

Figure 97 : DO435 - Schéma des entrées/sorties

#### **8.4.6 Etiquette de légende insérable**

Une étiquette de légende peut être glissée dans la face avant du module. Au verso de cette étiquette figure une représentation du câblage pour le module. Au recto, il est possible de faire des inscriptions permettant de repérer les entrées/sorties.

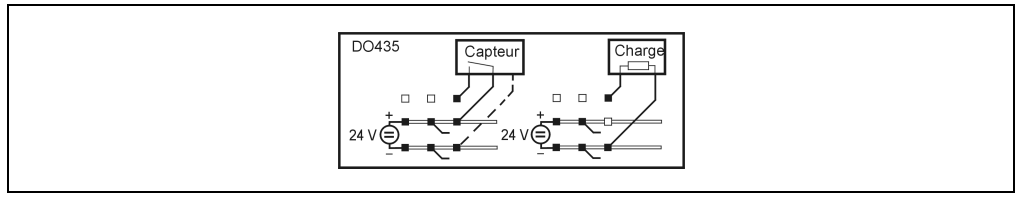

Figure 98 : DO435 - Etiquette de légende insérable

#### **8.4.7 Connexions**

#### **Câblage des sorties**

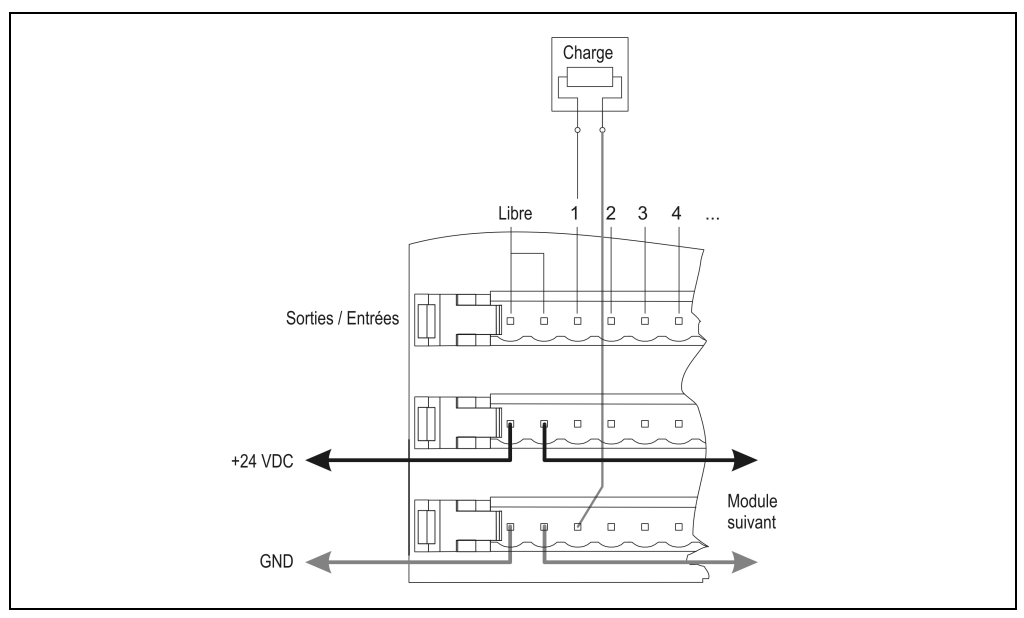

Figure 99 : DO435 – Câblage des sorties

## **Câblage des entrées**

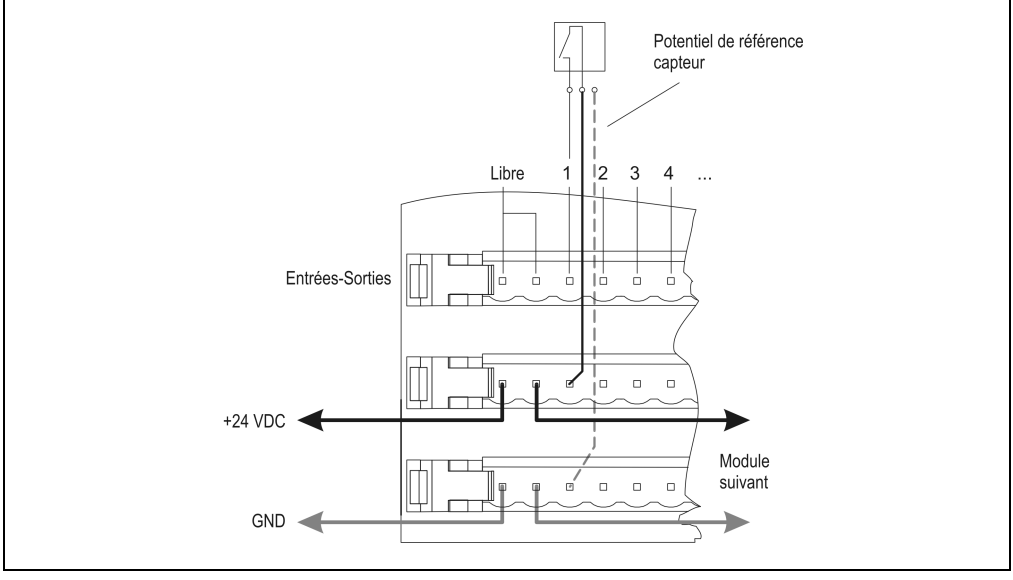

Figure 100 : DO435 – Câblage des entrées

## **8.4.8 Commutation de charges inductives**

Les transistors constituent des composants bien adaptés pour assurer des déconnexions rapides et sures de charges inductives. Les diodes de roues libres avec ce type de charge ne sont plus nécessaires. Cependant, il faut tenir compte du fait que, pour une inductance donnée, la fréquence de commutation maximale est limitée par une tension inverse de crête fixée à 46V. Plus l'inductance augmente, plus la fréquence de commutation maximale diminue.

Le diagramme suivant permet de lire la fréquence de commutation max. en fonction d'une inductance donnée.

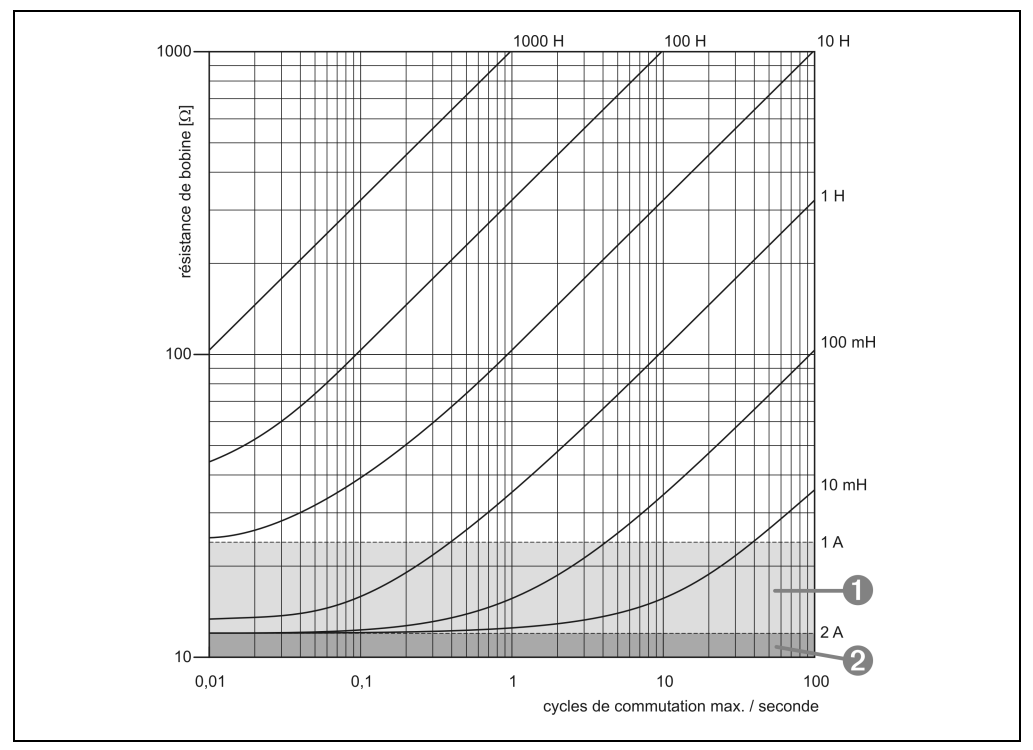

Figure 101 : Commutation de charges inductives

- ➊ ... Tenir compte de la courbe de derating
- ➋ ... Domaine non autorisé (coupure thermique)

## **Courbe de derating**

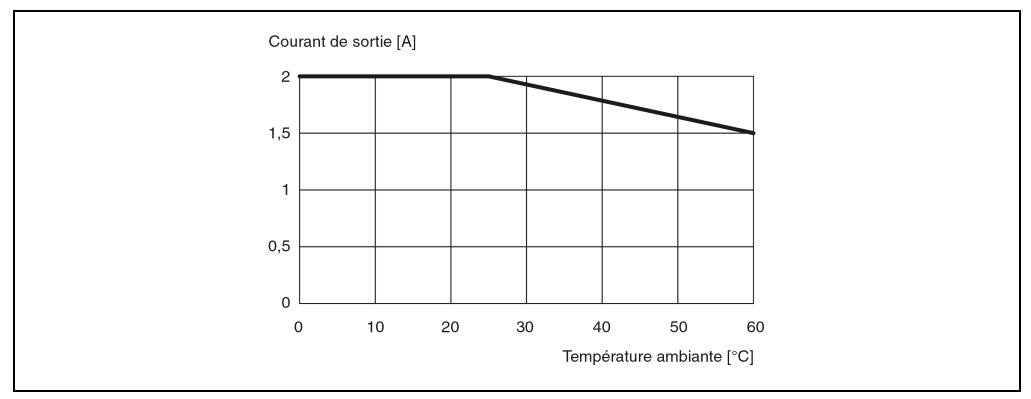

Figure 102 : Courbe de derating

## **8.4.9 Déclaration de variables**

La déclaration de variables s'applique aux contrôleurs suivants :

- Unité centrale B&R 2003
- Contrôleur de bus B&R RIO
- Contrôleur de bus CAN

La déclaration des variables s'effectue dans PG2000. La déclaration des variables est décrite dans le chapitre 4 "Adressage des modules".

Support Automation Studio™: voir l'aide d'Automation Studio™ à partir de V 1.40

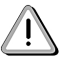

Après mise sous tension, toutes les voies sont configurées comme des entrées. Toutes les voies de sortie doivent d'abord être déclarées en tant que telles. Veuillez vous reporter aux caractéristiques techniques et aux exemples dans le chapitre 4 .Adressage des modules".

## **Déclaration des variables avec unité centrale de contrôleur programmable B&R 2003 et esclaves B&R RIO**

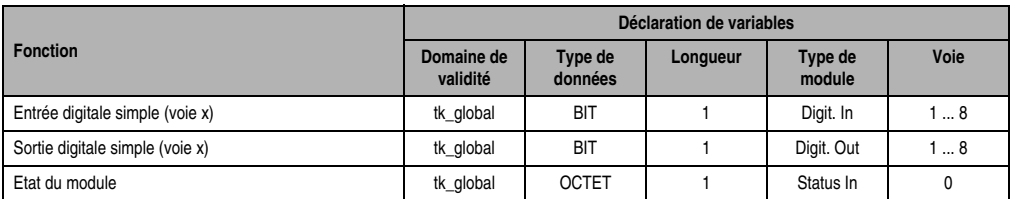

Tableau 145 : DO435 - Déclaration de variable avec unité centrale et esclaves B&R RIO

#### **Déclaration des variables avec esclaves CAN**

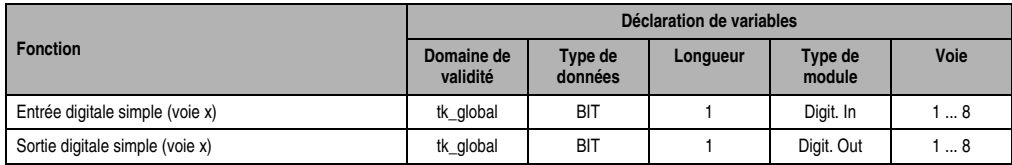

Tableau 146 : DO435 - Déclaration de variable avec esclaves CAN

#### Etat du module

Dans le cas des esclaves CAN, l'état du module ne peut être lu qu'en utilisant des codes de commande. Les codes de commande sont décrits dans le chapitre 5 "Contrôleur de bus CAN", section "Codes de commande et paramètres". Un exemple figure dans le chapitre 4 "Adressage des modules".

#### **8.4.10 Accès par identificateur CAN**

L'accès par identificateur CAN s'utilise lorsque l'esclave est commandé par un appareil provenant d'autres fabricants. L'accès par identificateur CAN est décrit dans un exemple du chapitre 4 "Adressage des modules". Les modes de transmission sont décrits dans le chapitre 5 "Contrôleur de bus CAN".

#### **Entrées digitales**

En mode compressé, il est possible de faire fonctionner jusqu'à huit modules d'E/S digitales.

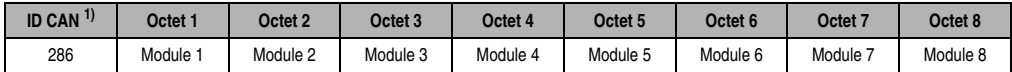

```
Tableau 147 : DO435 - Accès par identificateur CAN - Entrées digitales - Mode compressé
```

```
1) ID CAN = 286 + (nn - 1) \times 4
```
nn ... Numéro de nœud de l'esclave CAN = 1

En mode non compressé, il est possible de faire fonctionner jusquà quatre modules d'E/S digitales.

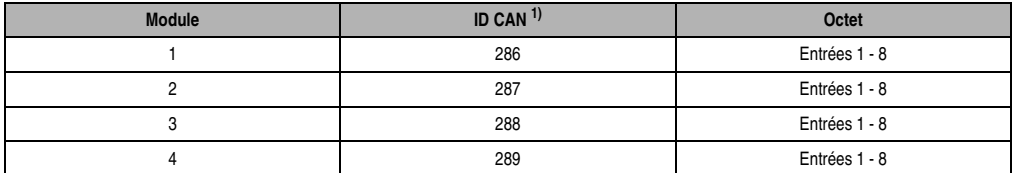

Tableau 148 : DO435 - Accès par identificateur CAN - Entrées digitales - Mode non compressé

```
1) ID-CAN = 286 + (nn - 1) \times 4 + (am - 1)nn ... Numéro de nœud de l'esclave CAN = 1
am ... Adresse du module d'E/S digitales = 1 - 4
```
#### **Sorties digitales**

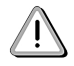

Normalement, toutes les voies sont déclarées en tant qu'entrées. Le processus de redéfinition d'une voie en tant que sortie est décrit dans le chapitre 5 "Fonctions de contrôleur de bus CAN". Un exemple figure dans le chapitre 4 "Adressage des modules".

En mode compressé, il est possible de faire fonctionner jusqu'à huit modules d'E/S digitales.

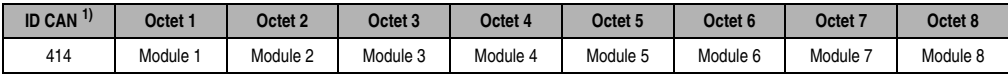

Tableau 149 : DO435 - Accès par identificateur CAN - Sorties digitales - Mode compressé

1) ID CAN =  $414 + (nn - 1) \times 4$ nn ... Numéro de nœud de l'esclave CAN = 1

En mode non compressé, il est possible de faire fonctionner jusquà quatre modules d'E/S digitales.

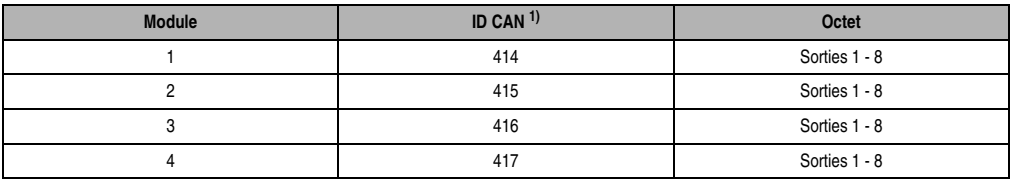

Tableau 150 : DO435 – Accès par identificateur CAN - Sorties digitales - Mode non compressé

```
1) ID-CAN = 414 + (nn - 1) \times 4 + (am - 1)nn ... Numéro de nœud de l'esclave CAN = 1
 am ... Adresse du module d'E/S digitales = 1 - 4
```
Pour d'autres affectations d'ID, se reporter au chapitre 5 "Contrôleur de bus CAN".

## **8.4.11 Etat du module**

7 0

L'interprétation de l'état du module est décrite dans un exemple du chapitre 4 "Adressage des modules".

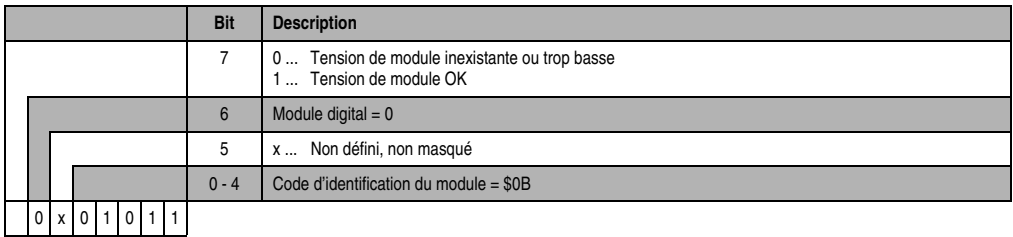

# **8.5 DO720**

## **8.5.1 Symbolisation commerciale**

| Référence                         | <b>Description</b>                                                                                                   | <b>Illustration</b>                                             |
|-----------------------------------|----------------------------------------------------------------------------------------------------|-----------------------------------------------------------------|
| 7DO720.7                          | Module de sorties digitales B&R 2003, 8 sorties relais<br>240 VAC / 30 VDC, 2 A. Borniers à commander<br>séparément! |                                                                 |
| 7TB710.9                          | Bornier, 10 broches, à vis                                                                                           |                                                                 |
| 7TB710.91                         | Bornier, 10 broches, à ressort                                                                                       |                                                                 |
| 7TB710:90-01                      | Bornier, 10 broches, 30 pièces, à vis                                                                                | <b>OUTPUT</b><br>DO720<br><b>230 VAC</b>                        |
| 7TB710:91-01                      | Bornier, 10 broches, 30 pièces, à ressort                                                                            | Load<br>30 VDC<br>2 Alboire<br>12 A/common<br>30 VDC<br>240 VAC |
| Les borniers ne sont pas fournis. |                                                                                                    | $\overline{S}$<br>DO720<br>0.098                                |

Tableau 151 : DO720 - Symbolisation commerciale

## **8.5.2 Caractéristiques techniques**

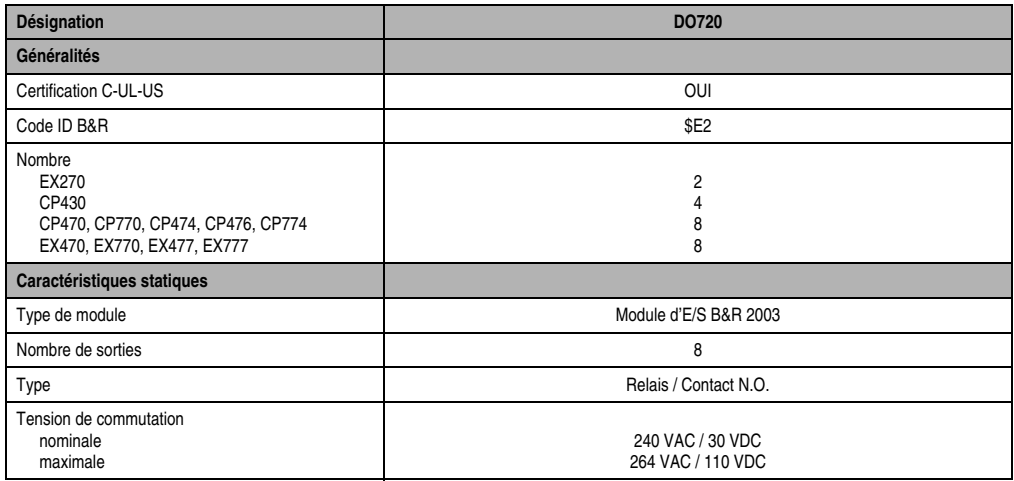

Tableau 152 : DO720 - Caractéristiques techniques

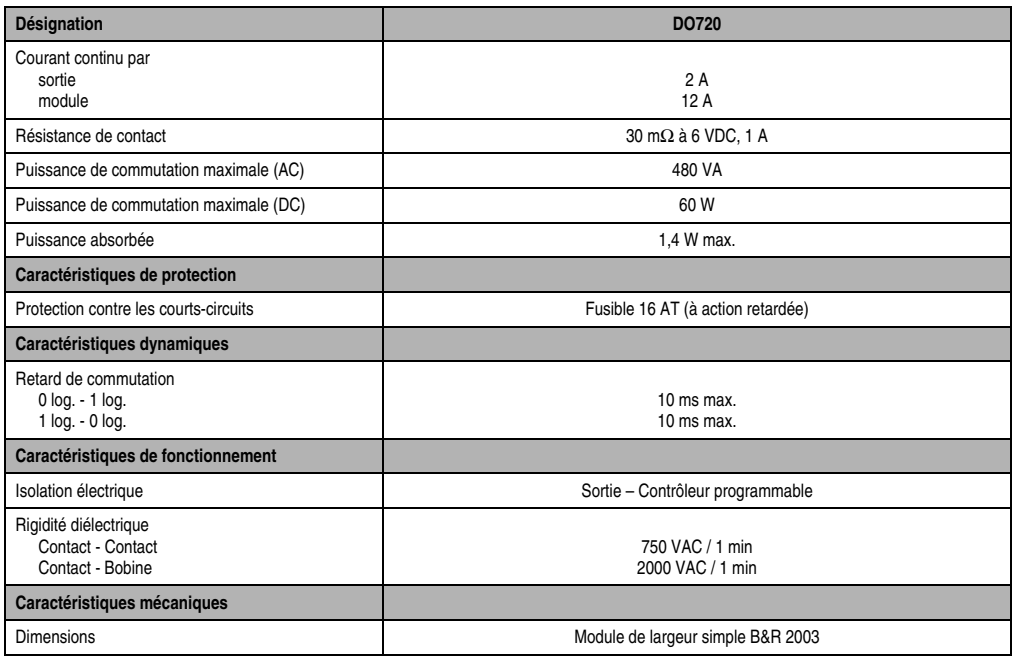

Tableau 152 : DO720 - Caractéristiques techniques (Suite)

## **8.5.3 LED d'état**

Les LED d'état 1 -8 (orange) indiquent l'état logique de l'entrée correspondante.

## **8.5.4 Schéma des sorties**

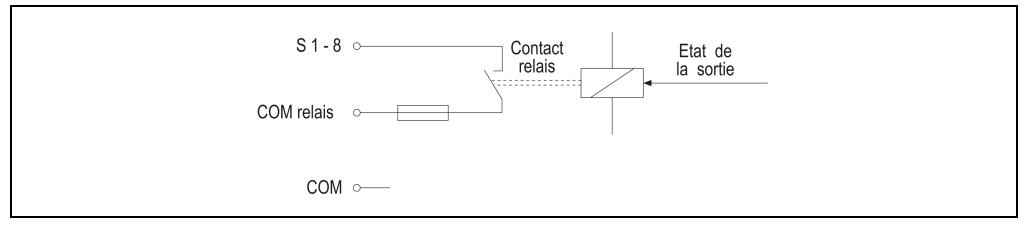

Figure 103 : DO720 – Schéma des sorties

## **8.5.5 Etiquette de légende insérable**

Une étiquette de légende peut être glissée dans la face avant du module. Au verso de cette étiquette figure une représentation du câblage pour le module. Au recto, il est possible de faire des inscriptions permettant de repérer les sorties.

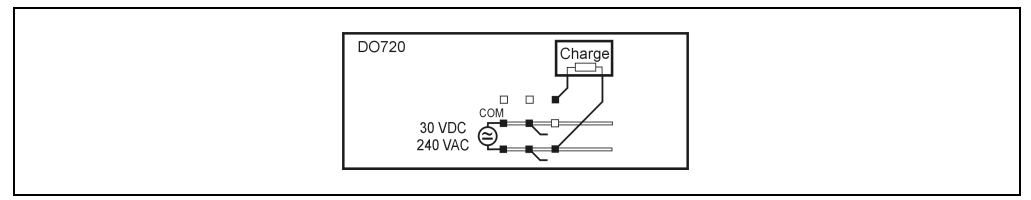

Figure 104 : DO720 - Etiquette de légende insérable

## **8.5.6 Connexions**

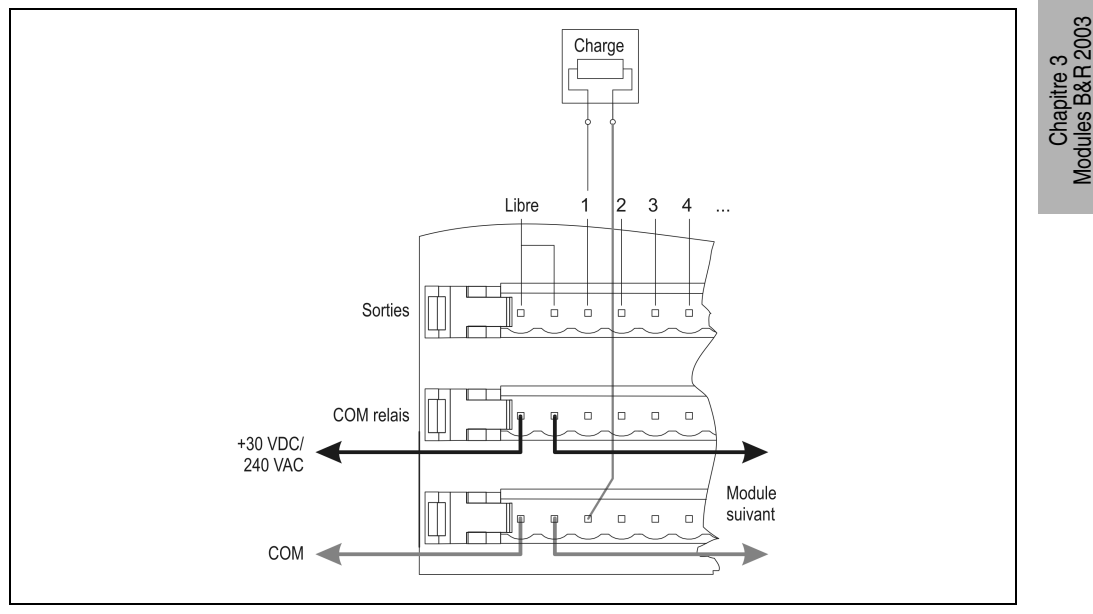

Figure 105 : DO720 - Brochage des connecteurs

## **8.5.7 Déclaration de variables**

La déclaration de variables s'applique aux contrôleurs suivants :

- Unité centrale B&R 2003
- Contrôleur de bus B&R RIO
- Contrôleur de bus CAN

La déclaration des variables s'effectue dans PG2000. La déclaration des variables est décrite dans le chapitre 4 "Adressage des modules".

Support Automation Studio™:se reporter à l'aide d'Automation Studio™ à partir de V 1.40

## **Déclaration des variables avec unité centrale B&R 2003 et esclaves B&R RIO**

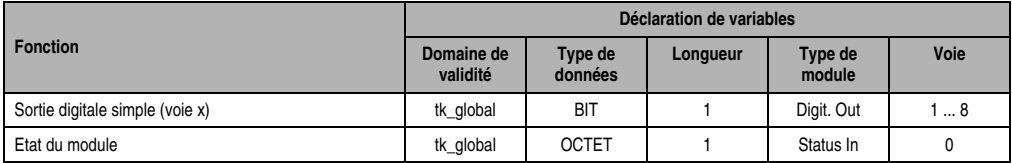

Tableau 153 : DO720 - Déclaration de variable avec unité centrale et esclaves B&R RIO

#### **Déclaration des variables avec esclaves CAN**

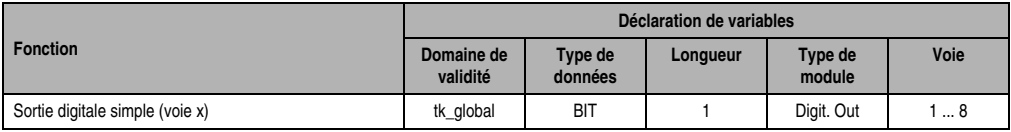

Tableau 154 : DO720 - Déclaration de variable avec esclaves CAN

#### Etat du module

Dans le cas des esclaves CAN, l'état du module ne peut être lu qu'en utilisant des codes de commande. Les codes de commande sont décrits dans le chapitre 5 "Contrôleur de bus CAN", section "Codes de commande et paramètres". Un exemple figure dans le chapitre 4 "Adressage des modules".

## **8.5.8 Accès par identificateur CAN**

L'accès par identificateur CAN s'utilise lorsque l'esclave est commandé par un appareil provenant d'autres fabricants. L'accès par identificateur CAN est décrit dans un exemple du chapitre 4 "Adressage des modules". Les modes de transmission sont décrits dans le chapitre 5 "Contrôleur de bus CAN".

#### **ID CAN – Mode compressé**

En mode compressé, on peut utiliser jusqu'à huit modules d'E/S digitales.

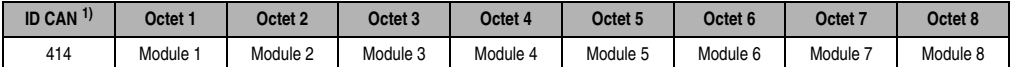

Tableau 155 : DO720 - Accès par identificateur CAN- Mode compressé

1) ID CAN =  $414 + (nn - 1) \times 4$ 

nn ... Numéro de nœud de l'esclave CAN = 1

#### **ID CAN – Mode non compressé**

En mode non compressé, on peut utiliser jusqu'à quatre modules d'E/S digitales.

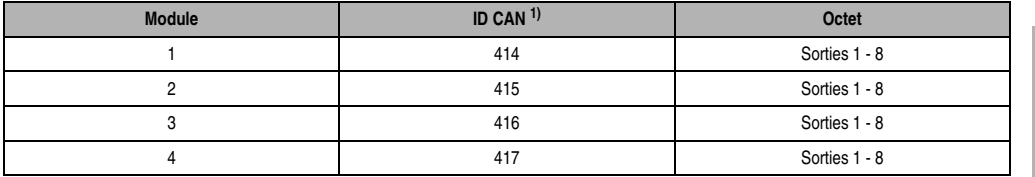

Tableau 156 : DO720 - Accès par identificateur CAN- Mode non compressé

1) ID-CAN =  $414 + (nn - 1) \times 4 + (am - 1)$ 

nn ... Numéro de nœud de l'esclave CAN = 1 am ... Adresse du module d'E/S digitales = 1 - 4

Pour d'autres affectations d'ID, se reporter au chapitre 5 "Contrôleur de bus CAN".

#### **8.5.9 Etat du module**

L'interprétation de l'état du module est décrite dans un exemple du chapitre 4 "Adressage des modules".

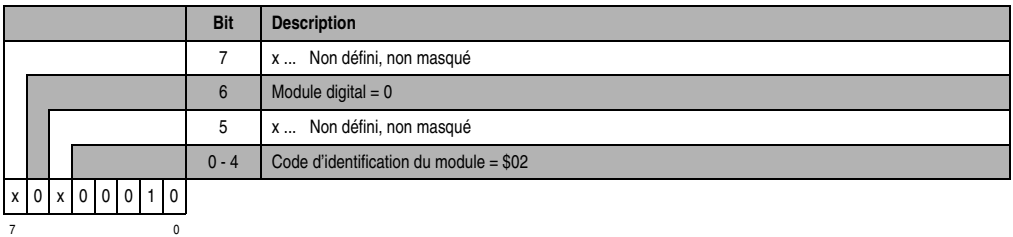

## **8.6 DO721**

## **8.6.1 Symbolisation commerciale**

| Référence                         | <b>Description</b>                                                              | Illustration                                                                                                    |
|-----------------------------------|---------------------------------------------------------------------------------|----------------------------------------------------------------------------------------------------|
| 7DO721.7                          | Module de sorties digitales B&R 2003, 4 sorties relais<br>240 VAC / 24 VDC, 4 A |                                                                                                    |
| 7AC011.9                          | Fixation anti-contraintes B&R 2003, 5 pièces, avec matériel<br>de montage       |                                                                                                    |
| Les borniers ne sont pas fournis. |                                                                                 | <b>CRASS</b><br>OUTPUT<br>DO721<br>RELAY<br>240 VAC<br>24 VDC<br>NO <sub>D</sub><br>4 A/terminal<br>Load C NC DHA<br>24 VDC<br>240 VAC<br>Fuse:<br>T 5A H 250V<br>00M<br>S#<br>DO721 |

Tableau 157 : DO721 - Symbolisation commerciale

## **8.6.2 Caractéristiques techniques**

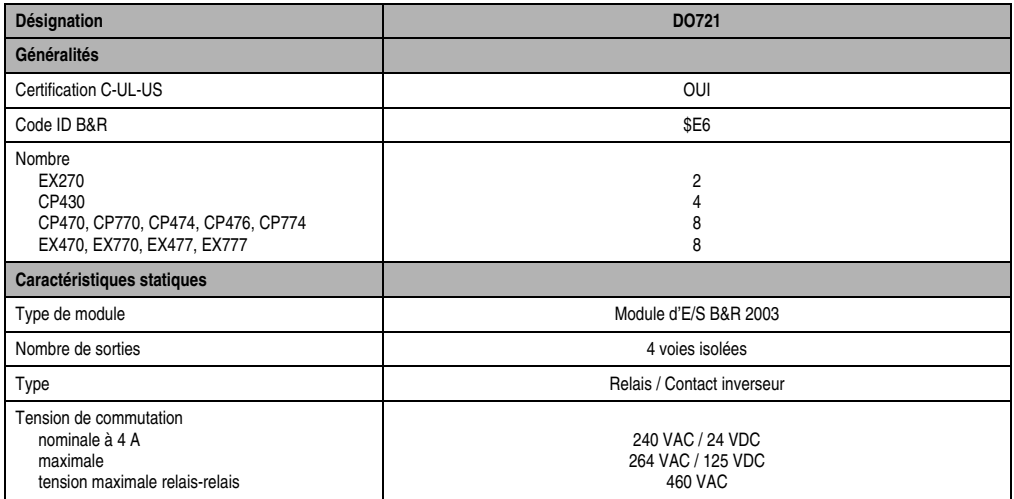

Tableau 158 : DO721 - Caractéristiques techniques

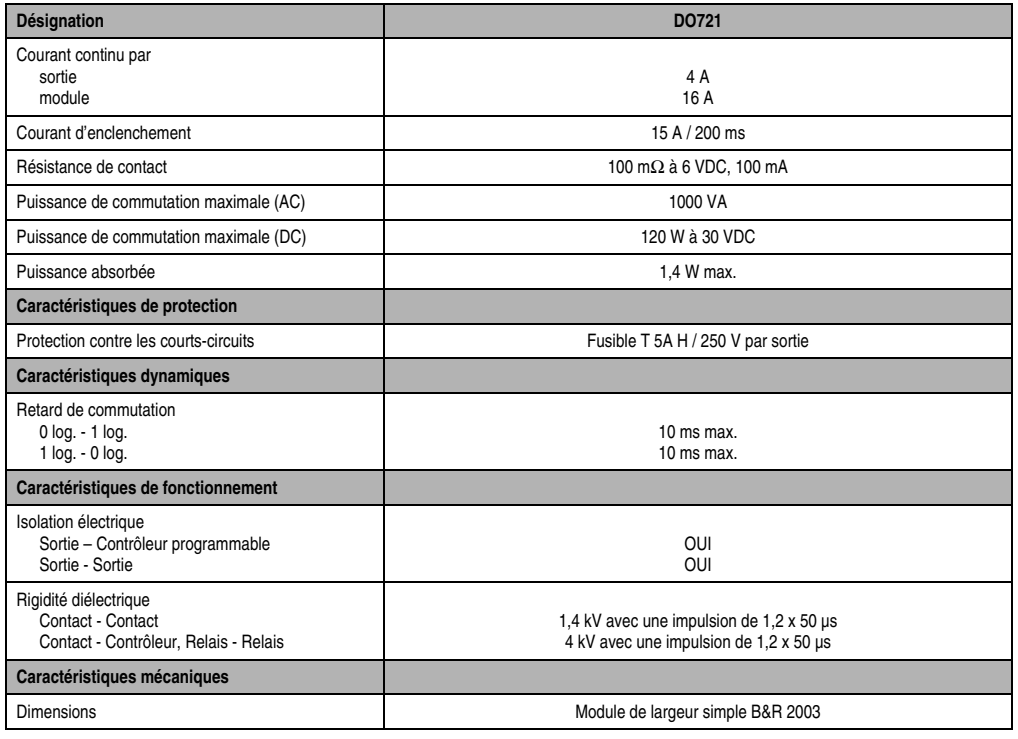

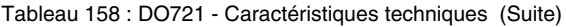

## **8.6.3 LED d'état**

Les LED d'état 1 - 4 (orange) indiquent l'état logique de l'entrée correspondante.

## **8.6.4 Schéma des sorties**

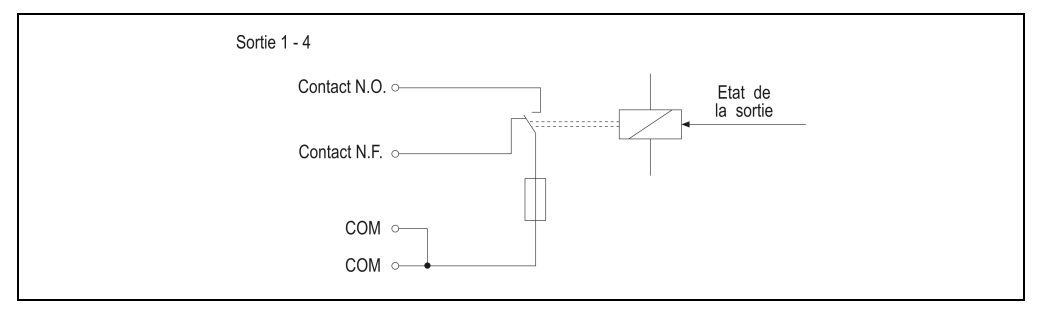

Figure 106 : DO721 - Schéma des sorties

Chapitre 3<br>Modules B&R 2003 Modules B&R 2003

#### **8.6.5 Etiquette de légende insérable**

Une étiquette de légende peut être glissée dans la face avant du module. Au verso de cette étiquette figure une représentation du câblage pour le module. Au recto, il est possible de faire des inscriptions permettant de repérer les sorties.

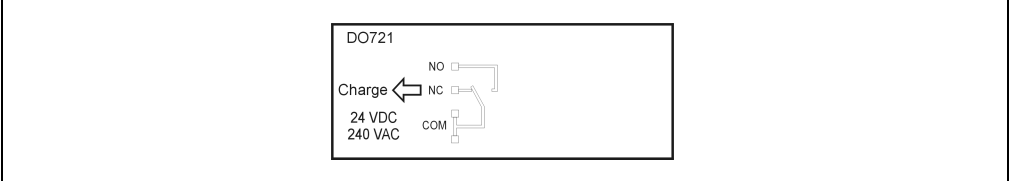

Figure 107 : DO721 - Etiquette de légende insérable

#### **8.6.6 Connexion**

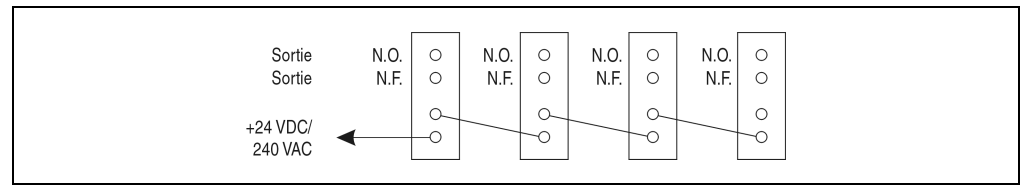

Figure 108 : DO721 - Connexion

## **8.6.7 Déclaration de variables**

La déclaration de variables s'applique aux contrôleurs suivants :

- Unité centrale B&R 2003
- Contrôleur de bus B&R RIO
- Contrôleur de bus CAN

La déclaration des variables s'effectue dans PG2000. La déclaration des variables est décrite dans le chapitre 4 "Adressage des modules".

Support Automation Studio™:se reporter à l'aide d'Automation Studio™ à partir de V 1.40

#### **Déclaration des variables avec unité centrale B&R 2003 et esclaves B&R RIO**

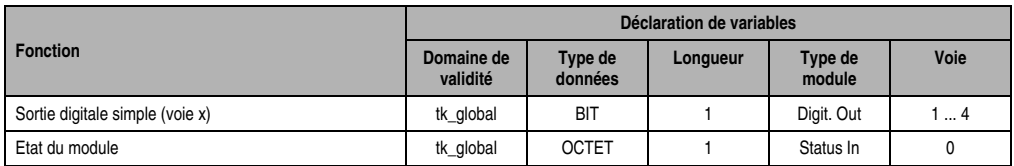

Tableau 159 : DO721 - Déclaration de variable avec unité centrale et esclaves B&R RIO

## **Déclaration des variables avec esclaves CAN**

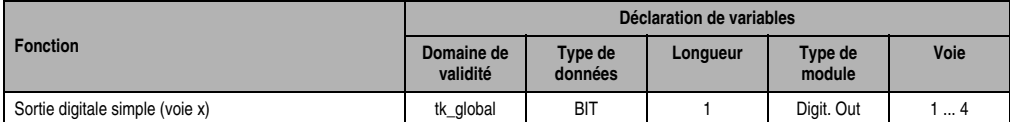

Tableau 160 : DO721 - Déclaration de variable avec esclaves CAN

#### Etat du module

Dans le cas des esclaves CAN, l'état du module ne peut être lu qu'en utilisant des codes de commande. Les codes de commande sont décrits dans le chapitre 5 "Contrôleur de bus CAN", section "Codes de commande et paramètres". Un exemple figure dans le chapitre 4 "Adressage des modules".

## **8.6.8 Accès par identificateur CAN**

L'accès par identificateur CAN s'utilise lorsque l'esclave est commandé par un appareil provenant d'autres fabricants. L'accès par identificateur CAN est décrit dans un exemple du chapitre 4 "Adressage des modules". Les modes de transmission sont décrits dans le chapitre 5 "Contrôleur de bus CAN".

## **ID CAN – Mode compressé**

En mode compressé, il est possible de faire fonctionner jusqu'à huit modules d'E/S digitales.

| <b>ID CAN</b> | Octet 1 | Octet <sub>2</sub> | Octet 3  | Octet 4  | Octet <sub>5</sub>  | Octet 6             | Octet 7             | Octet 8  |  |
|---------------|---------|--------------------|----------|----------|---------------------|---------------------|---------------------|----------|--|
| 414           | Module  | Module 2           | Module 3 | Module 4 | Module <sub>5</sub> | Module <sub>6</sub> | Module <sub>7</sub> | Module 8 |  |

Tableau 161 : DO721 - Accès par identificateur CAN- Mode compressé

```
1) ID CAN = 414 + (nn - 1) \times 4
```

```
nn ... Numéro de nœud de l'esclave CAN = 1
```
#### **ID CAN – Mode non compressé**

En mode non compressé, il est possible de faire fonctionner jusquà quatre modules d'E/S digitales.

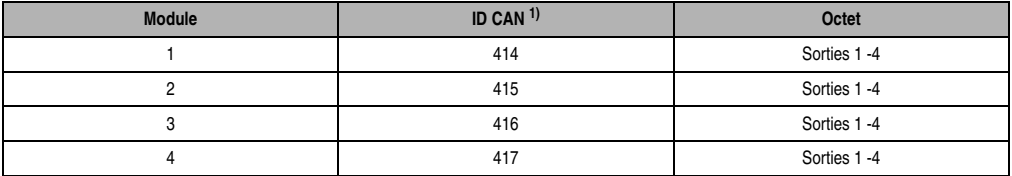

Tableau 162 : DO721 - Accès par identificateur CAN- Mode non compressé

```
1) ID-CAN = 414 + (nn - 1) \times 4 + (am - 1)nn Numéro de nœud de l'esclave CAN = 1
am ... Adresse du module d'E/S digitales = 1 - 4
```
Pour d'autres affectations d'ID, se reporter au chapitre 5 "Contrôleur de bus CAN".

#### **8.6.9 Etat du module**

7 0

L'interprétation de l'état du module est décrite dans un exemple du chapitre 4 "Adressage des modules".

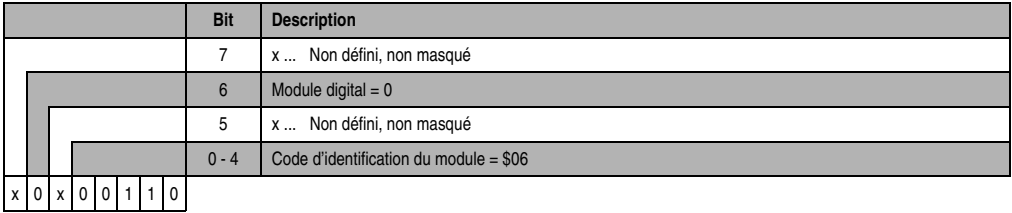

# **8.7 DO722**

## **8.7.1 Symbolisation commerciale**

| Référence                         | <b>Description</b>                                                                | <b>Illustration</b>                                                                                                    |
|-----------------------------------|-----------------------------------------------------------------------------------|----------------------------------------------------------------------------------------------------|
| 7DO722.7                          | Module de sorties digitales B&R 2003, 8 sorties relais<br>240 VAC / 24 VDC, 2,5 A |                                                                                                    |
| 7AC011.9                          | Fixation anti-contraintes B&R 2003, 5 pièces, avec matériel<br>de montage         |                                                                                                    |
| 0AC171.9                          | Fusibles en verre 5 x 20 mm, 20 pièces, 3,15 A T / 250 V                          | 闄<br><b>OUTPUT</b>                                                                                                    |
| Les borniers ne sont pas fournis. |                                                                                   | <b>DOT22</b><br>RELAY<br>240 VAC<br>NO <sub>D-</sub><br>24 VDC<br>2.5 Alterninal<br><b>COM</b> Dough<br>Load <<br>24 VDC<br><b>COM DIREC</b><br>Rose:<br><b>240 VAC</b><br>T 3,15A H 250V<br>DO722 |

Tableau 163 : DO722 - Symbolisation commerciale

## **8.7.2 Caractéristiques techniques**

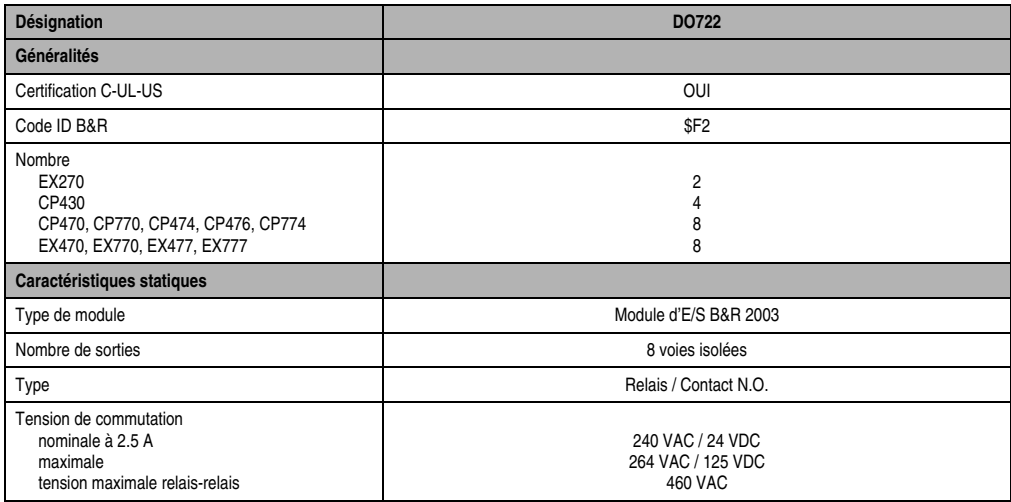

Tableau 164 : DO722 - Caractéristiques techniques

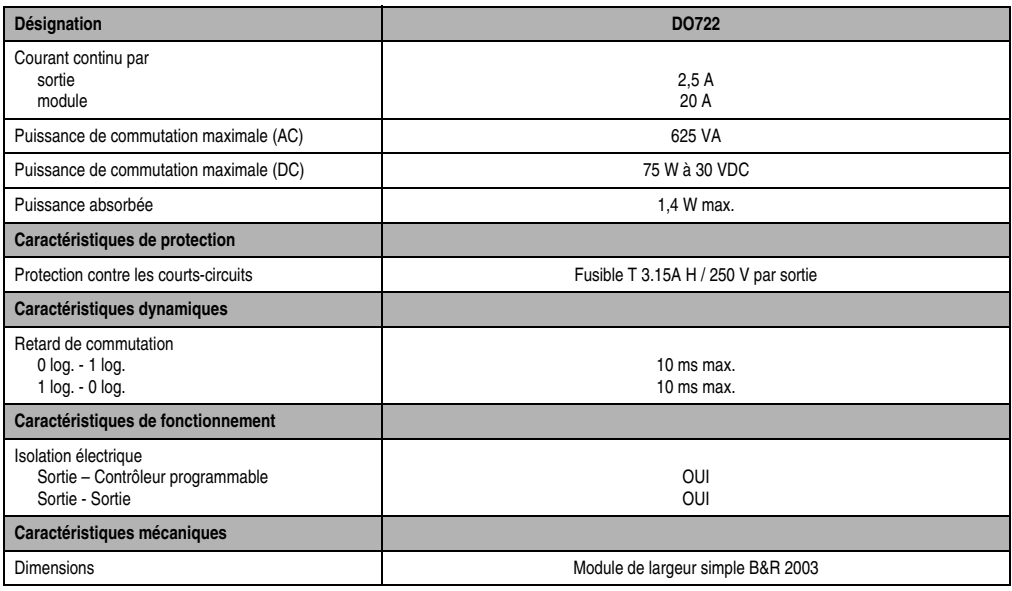

Tableau 164 : DO722 - Caractéristiques techniques (Suite)

## **8.7.3 LED d'état**

Les LED d'état 1 -8 (orange) indiquent l'état logique de l'entrée correspondante.

## **8.7.4 Schéma des sorties**

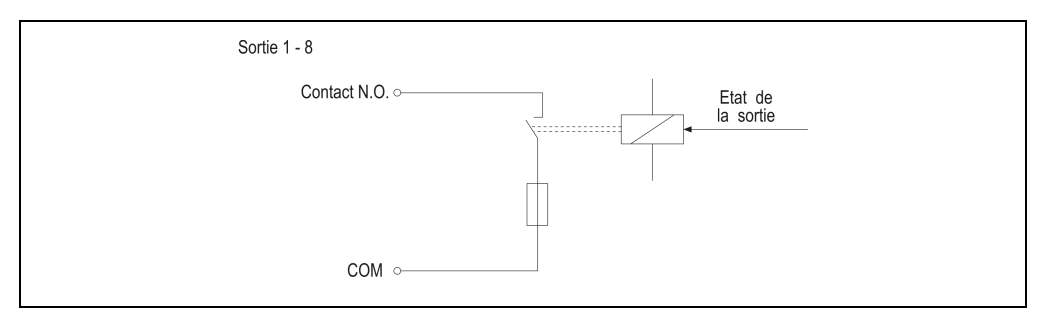

Figure 109 : DO722 – Schéma des sorties

#### **8.7.5 Etiquette de légende insérable**

Une étiquette de légende peut être glissée dans la face avant du module. Au verso de cette étiquette figure une représentation du câblage pour le module. Au recto, il est possible de faire des inscriptions permettant de repérer les sorties.

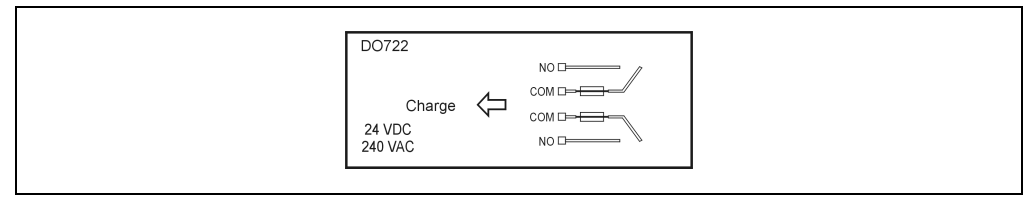

Figure 110 : DO722 - Etiquette de légende insérable

## **8.7.6 Connexion**

| A 1 | $\cap$<br>О | A <sub>3</sub> | $\circ$<br>$\circ$ | A5 | $\circ$                                                  | A7             | $\circlearrowright$<br>$\circ$ |  |                                |
|-----|-------------|----------------|--------------------|----|----------------------------------------------------------|----------------|--------------------------------|--|--------------------------------|
| A 2 | $\cap$<br>O | A 4            | $\circ$<br>$\circ$ | A6 | $\begin{array}{c} \circ \\ \circ \end{array}$<br>$\circ$ | A <sub>8</sub> | $\circ$<br>O                   |  | Chapitre 3<br>Modules B&R 2003 |
|     |             |                |                    |    |                                                          |                |                                |  |                                |

Figure 111 : DO722 - Connexion

## **8.7.7 Déclaration de variables**

La déclaration de variables s'applique aux contrôleurs suivants :

- Unité centrale B&R 2003
- Contrôleur de bus B&R RIO
- Contrôleur de bus CAN

La déclaration des variables s'effectue dans PG2000. La déclaration des variables est décrite dans le chapitre 4 "Adressage des modules".

Support Automation Studio™:se reporter à l'aide d'Automation Studio™ à partir de V 1.40

#### **Déclaration des variables avec unité centrale B&R 2003 et esclaves B&R RIO**

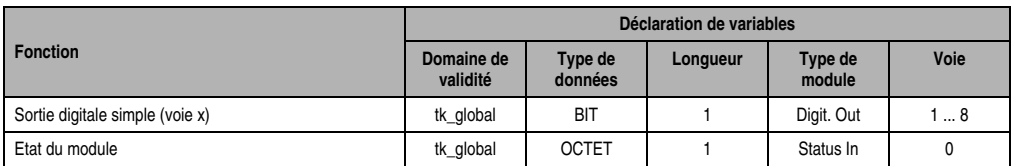

Tableau 165 : DO722 - Déclaration de variable avec unité centrale et esclaves B&R RIO

#### **Déclaration des variables avec esclaves CAN**

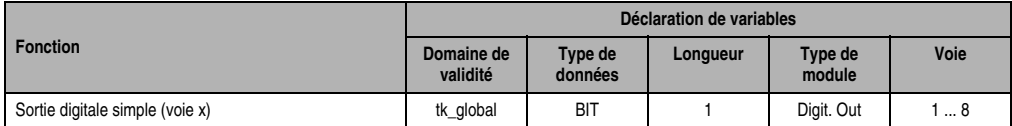

Tableau 166 : DO722 - Déclaration de variable avec esclaves CAN

#### Etat du module

Dans le cas des esclaves CAN, l'état du module ne peut être lu qu'en utilisant des codes de commande. Les codes de commande sont décrits dans le chapitre 5 "Contrôleur de bus CAN", section "Codes de commande et paramètres". Un exemple figure dans le chapitre 4 "Adressage des modules".

#### **8.7.8 Accès par identificateur CAN**

L'accès par identificateur CAN s'utilise lorsque l'esclave est commandé par un appareil provenant d'autres fabricants. L'accès par identificateur CAN est décrit dans un exemple du chapitre 4 "Adressage des modules". Les modes de transmission sont décrits dans le chapitre 5 "Contrôleur de bus CAN".

#### **ID CAN – Mode compressé**

En mode compressé, il est possible de faire fonctionner jusqu'à huit modules d'E/S digitales.

| <b>ID CAN</b> | Octet 1 | Octet <sub>2</sub>  | Octet 3  | Octet 4  | Octet <sub>5</sub> | Octet 6  | Octet <sub>7</sub> | Octet 8  |
|---------------|---------|---------------------|----------|----------|--------------------|----------|--------------------|----------|
| 414           | Module  | Module <sub>2</sub> | Module 3 | Module 4 | Module 5           | Module 6 | Module             | Module 8 |

Tableau 167 : DO722 - Accès par identificateur CAN- Mode compressé

```
1) ID CAN = 414 + (nn - 1) \times 4
```

```
nn ... Numéro de nœud de l'esclave CAN = 1
```
## **ID CAN – Mode non compressé**

En mode non compressé, il est possible de faire fonctionner jusquà quatre modules d'E/S digitales.

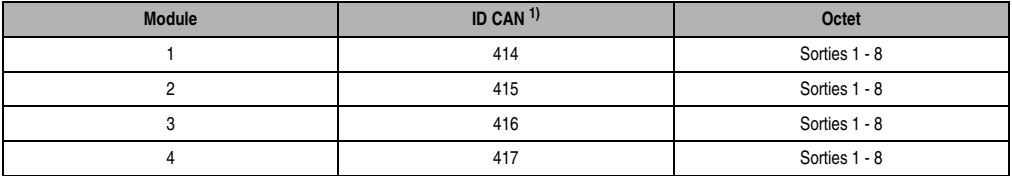

Tableau 168 : DO722 - Accès par identificateur CAN- Mode non compressé

```
1) ID-CAN = 414 + (nn - 1) \times 4 + (am - 1)nn Numéro de nœud de l'esclave CAN = 1
am ... Adresse du module d'E/S digitales = 1 - 4
```
Pour d'autres affectations d'ID, se reporter au chapitre 5 "Contrôleur de bus CAN".

## **8.7.9 Etat du module**

7 0

L'interprétation de l'état du module est décrite dans un exemple du chapitre 4 "Adressage des modules".

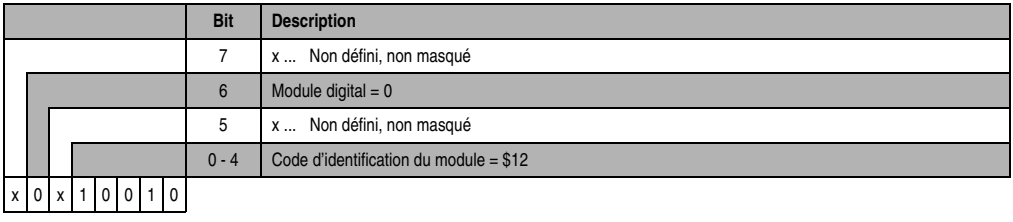
# **9. Modules mixtes TOR**

# **9.1 Généralités**

Les modules mixtes TOR sont une combinaison de modules d'entrées digitales et de modules de sorties digitales. L'état des sorties et des entrées digitales est indiqué par des LED d'état.

## **9.1.1 Aperçu général**

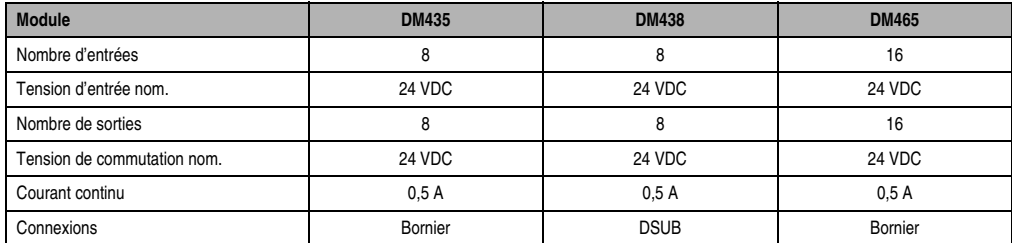

Tableau 169 : Modules mixtes TOR - Aperçu général

# **9.1.2 Programmation**

L'accès aux entrées et sorties digitales s'effectue directement dans l'applicatif par l'intermédiaire d'un nom de variable. Le rapport entre l'entrée et la sortie d'un module déterminé et le nom de variable est défini dans la déclaration de variable. La déclaration s'effectue de manière identique pour tous les langages de programmation grâce à un éditeur de tableau.

### **9.2 DM435**

# **Référence Description Illustration** 7DM435.7 Module mixte TOR B&R 2003, 8 entrées 24 VDC, 1 ms, câblage récepteur/source, 8 sorties transistor 24 VDC, 0,5 A. Borniers à commander séparément ! 7TB710.9 Bornier, 10 broches, à vis 7TB710.91 Bornier, 10 broches, à ressort 7TB710:90-01 Bornier, 10 broches, 30 pièces, à vis 7TB710:91-01 Bornier, 10 broches, 30 pièces, à ressort 7TB722.9 Bornier B&R 2003, 22 broches, à vis 7TB722.91 Bornier B&R 2003, 22 broches, à ressort 7TB733.9 Bornier B&R 2003, 33 broches, à vis 7TB733.91 Bornier B&R 2003, 33 broches, à ressort Les borniers ne sont pas fournis. **POCOCCOCC**

### **9.2.1 Symbolisation commerciale**

Tableau 170 : DM435 - Symbolisation commerciale

### **9.2.2 Caractéristiques techniques**

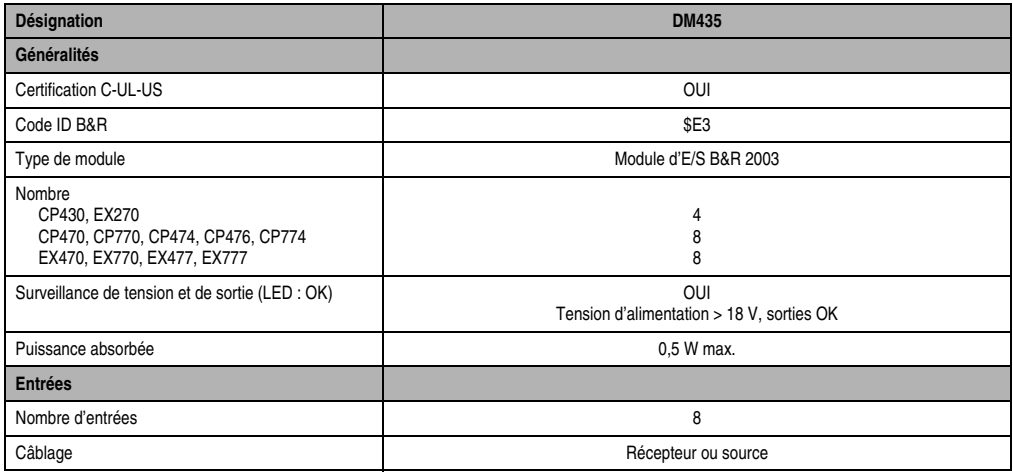

Tableau 171 : DM435 - Caractéristiques techniques

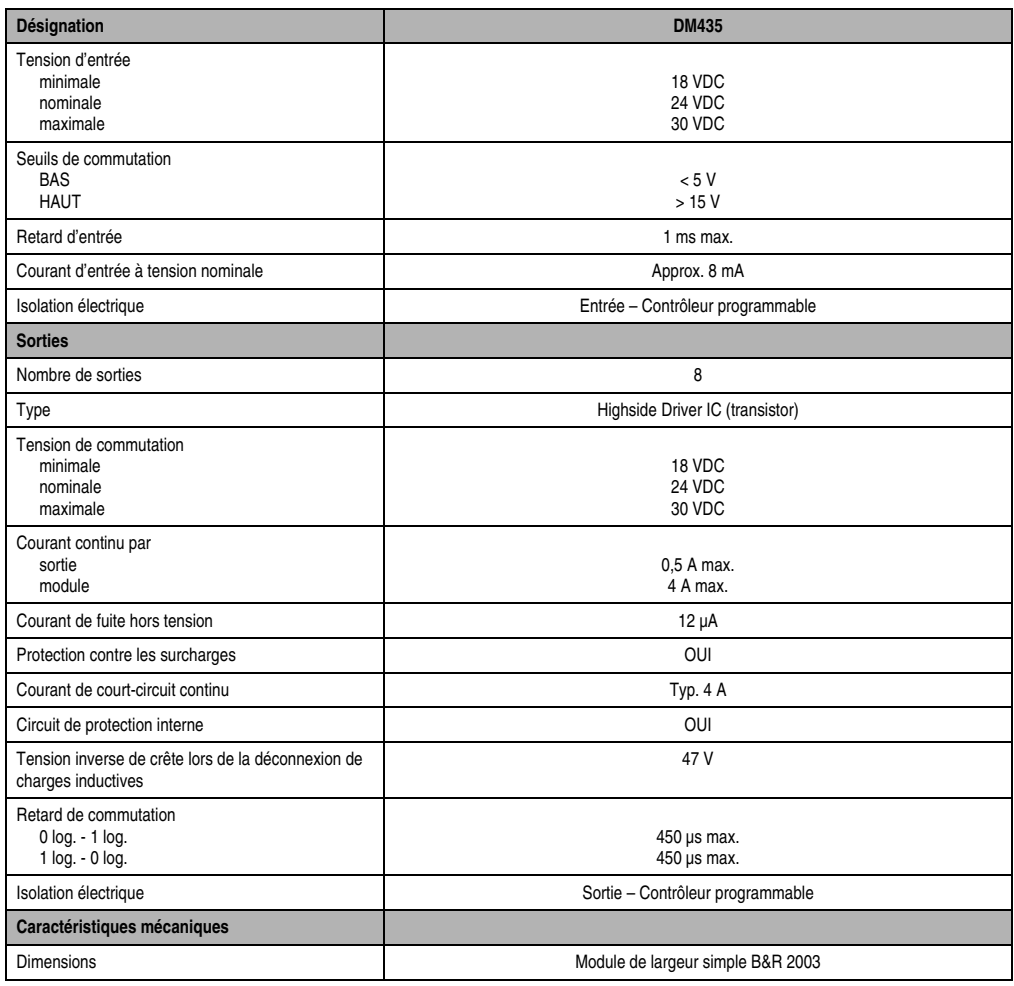

Tableau 171 : DM435 - Caractéristiques techniques (Suite)

### **9.2.3 LED d'état**

Les LED d'état vertes/oranges 1 – 8 indiquent l'état logique de l'entrée/sortie correspondante. La LED OK (orange) indique la présence de tension d'alimentation pour les entrées et les sorties. La LED s'allume à partir d'une tension d'alimentation d'environ 18 VDC.

Dans le cas où une tension est appliquée sur une sortie inactive du fait d'un montage incorrect, la LED s'éteint.

### **9.2.4 Schéma des entrées**

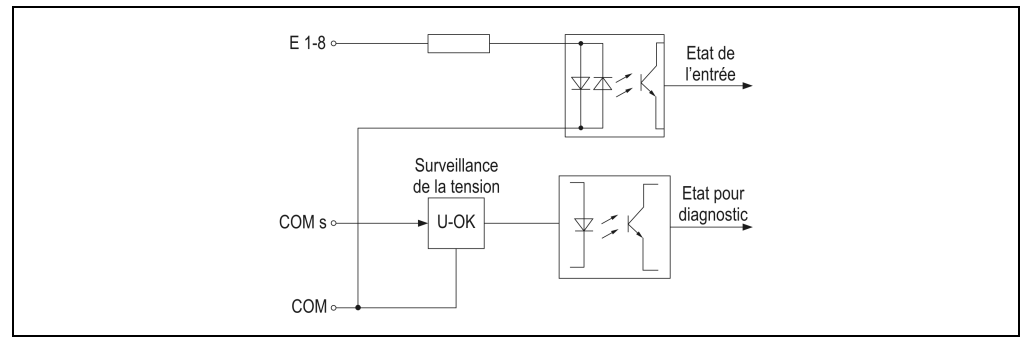

Figure 112 : DM435 - Schéma des entrée

### **9.2.5 Schéma des sorties**

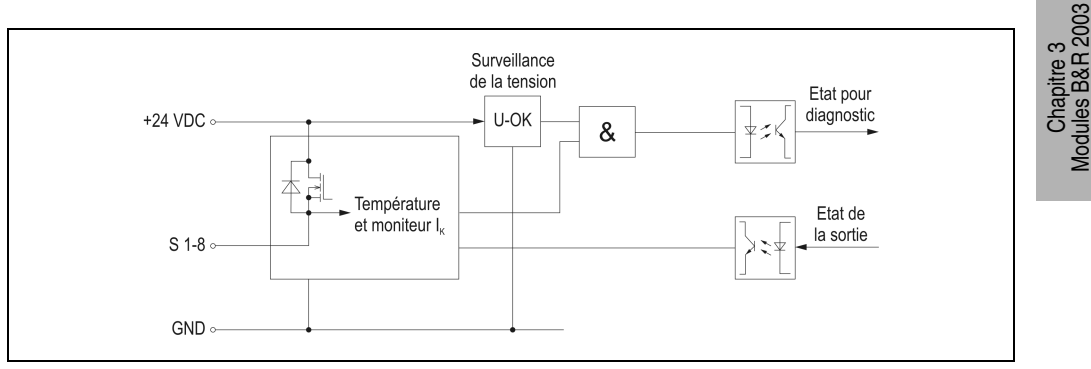

Figure 113 : DM435 - Schéma des sorties

# **9.2.6 Etiquette de légende insérable**

Une étiquette de légende peut être glissée dans la face avant du module. Au verso de cette étiquette figure une représentation du câblage pour ce module. Au recto, il est possible de faire des inscriptions permettant de repérer les entrées et les sorties.

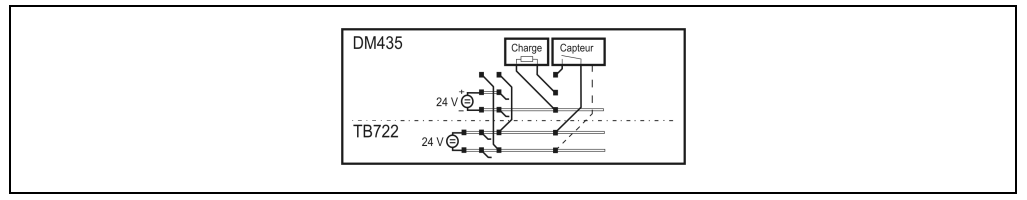

Figure 114 : DM435 - Etiquettes de légende insérable

Modules B&R 2003

### **9.2.7 Connexions**

Pour l'alimentation des entrées, on utilise un bornier TB722.

#### **Câblage récepteur pour les entrées**

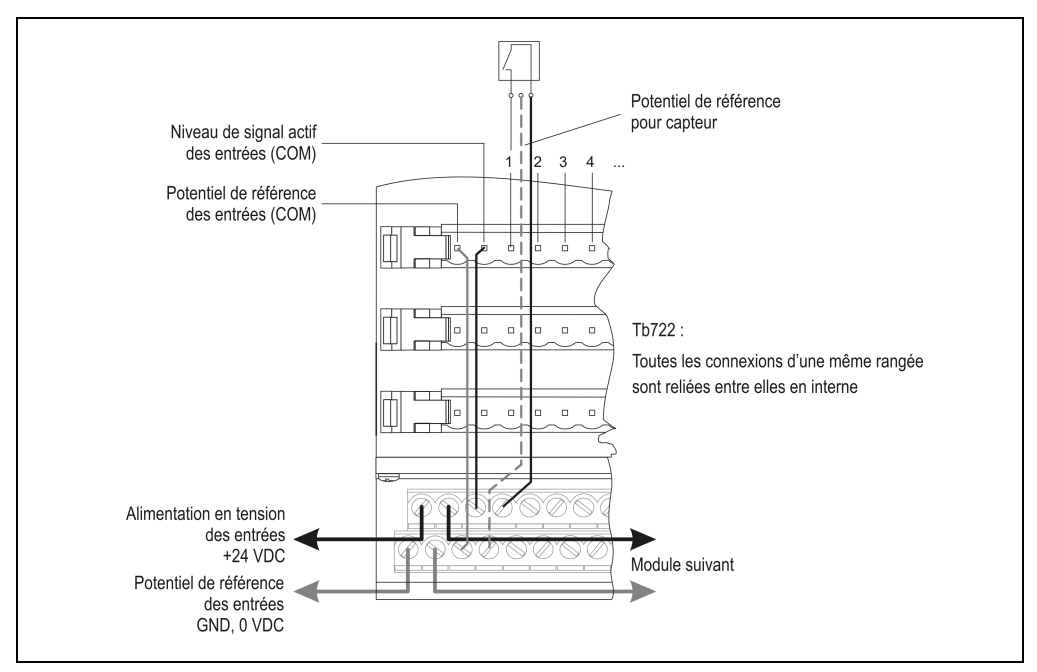

Figure 115 : DM435 - Connexions, câblage récepteur pour les entrées

#### **Câblage source pour les entrées**

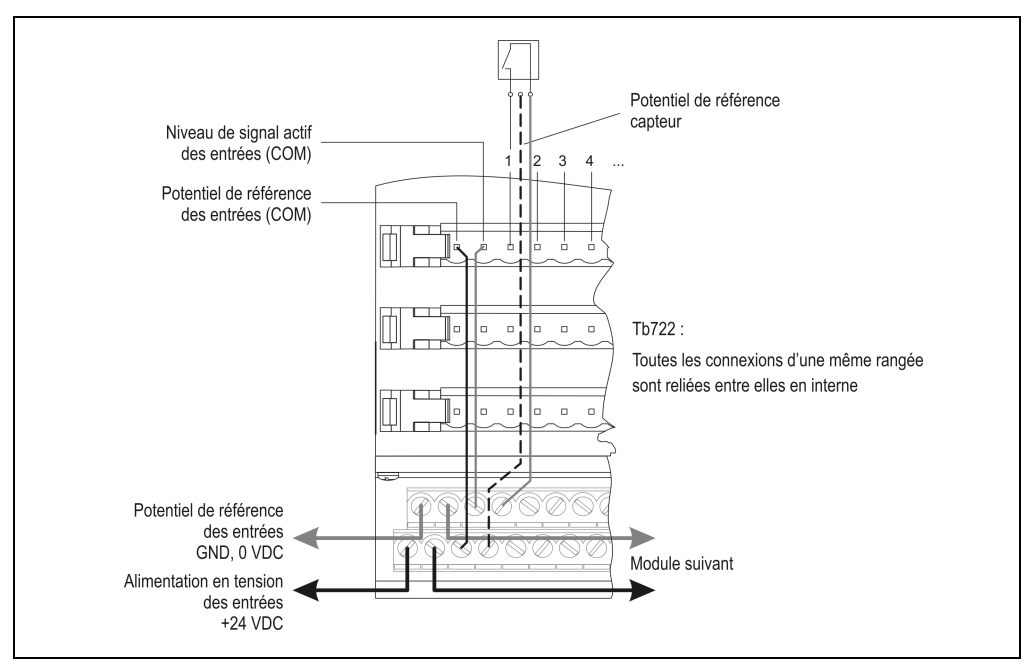

Figure 116 : DM435 - Connexions, câblage source pour les entrées

Chapitre 3<br>Modules B&R 2003 Modules B&R 2003

### **Câblage des sorties**

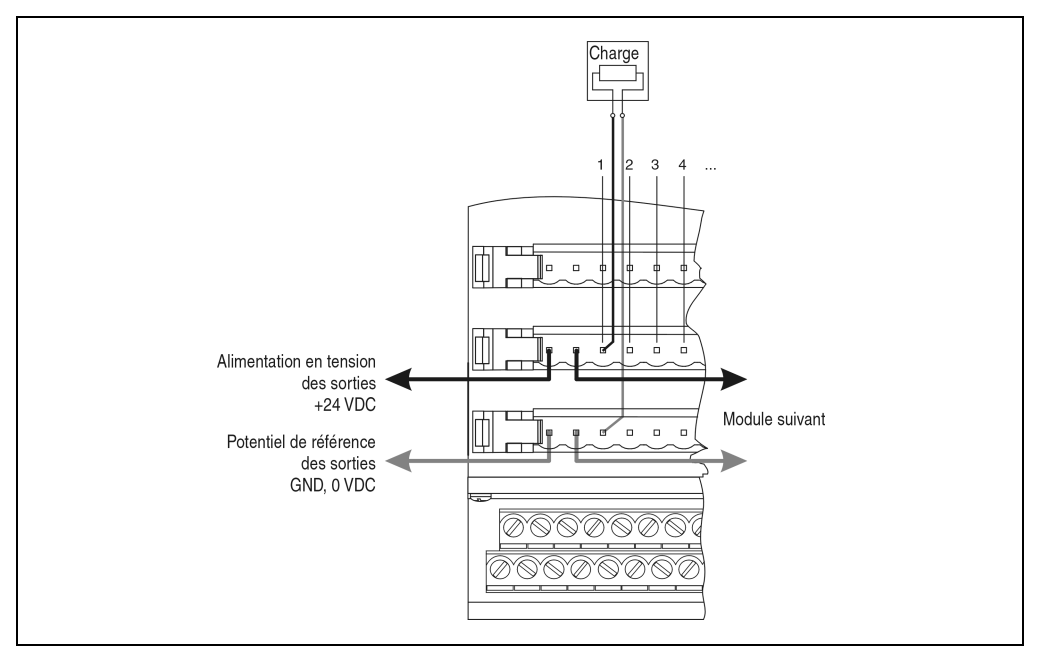

Figure 117 : DM435 - Connexions - Sorties

### **9.2.8 Déclaration de variables**

La déclaration de variables s'applique aux contrôleurs suivants :

- Unité centrale B&R 2003
- Contrôleur de bus B&R RIO
- Contrôleur de bus CAN

La déclaration des variables s'effectue dans PG2000. La déclaration des variables est décrite dans le chapitre 4 "Adressage des modules".

Support Automation Studio™: voir l'aide d'Automation Studio™ à partir de V 1.40

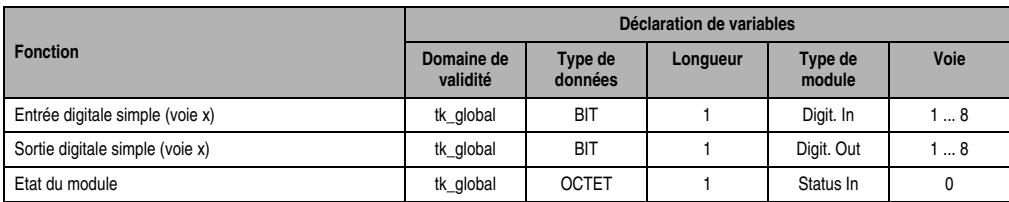

### **Déclaration des variables avec unité centrale B&R 2003 et esclaves B&R RIO**

Tableau 172 : DM435 - Déclaration des variables avec unité centrale et esclaves B&R RIO

#### **Déclaration des variables avec esclaves CAN**

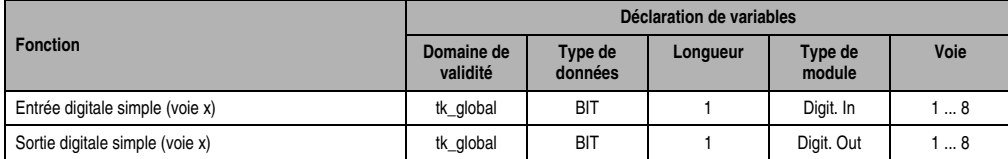

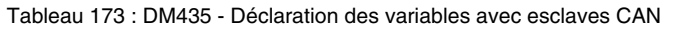

#### Etat du module

Dans le cas des esclaves CAN, l'état du module ne peut être lu qu'en utilisant des codes de commande. Les codes de commande sont décrits dans le chapitre 5 "Contrôleur de bus CAN", section "Codes de commande et paramètres". Un exemple figure dans le chapitre 4 "Adressage des modules".

### **9.2.9 Accès par identificateur CAN**

L'accès par identificateur CAN s'utilise lorsque l'esclave est commandé par un appareil provenant d'autres fabricants. L'accès par identificateur CAN est décrit dans un exemple du chapitre 4 "Adressage des modules". Les modes de transmission sont décrits dans le chapitre 5 "Contrôleur de bus CAN".

### **Entrées digitales**

En mode compressé, il est possible de faire fonctionner jusqu'à huit modules d'E/S digitales.

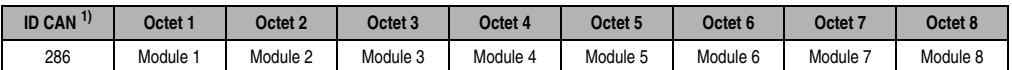

Tableau 174 : DM435 - Accès par identificateur CAN - Entrées mode compressé

```
1) ID CAN = 286 + (nn - 1) \times 4
```

```
nn ... Numéro de nœud de l'esclave CAN = 1
```
En mode non compressé, il est possible de faire fonctionner jusquà quatre modules d'E/S digitales.

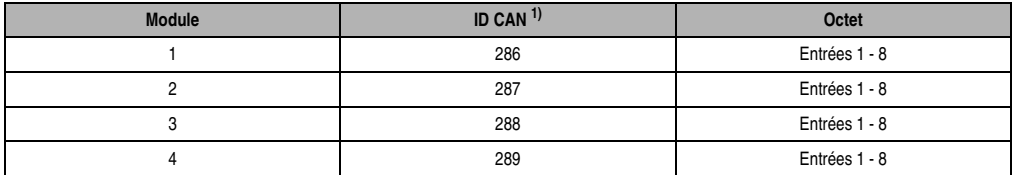

Tableau 175 : DM435 – Accès par identificateur CAN - Entrées - Mode non compressé

```
1) ID-CAN = 286 + (nn - 1) \times 4 + (am - 1)nn ... Numéro de nœud de l'esclave CAN = 1
am ... Adresse du module d'E/S digitales = 1 - 4
```
### **Sorties digitales**

En mode compressé, il est possible de faire fonctionner jusqu'à huit modules d'E/S digitales.

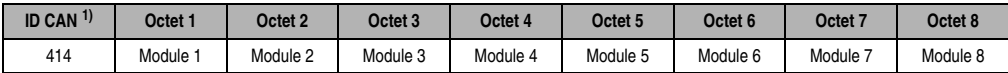

Tableau 176 : DM435 – Accès par identificateur CAN - Sorties - Mode compressé

1) ID CAN =  $414 + (nn - 1) \times 4$ 

nn ... Numéro de nœud de l'esclave CAN = 1

En mode non compressé, il est possible de faire fonctionner jusquà quatre modules d'E/S digitales.

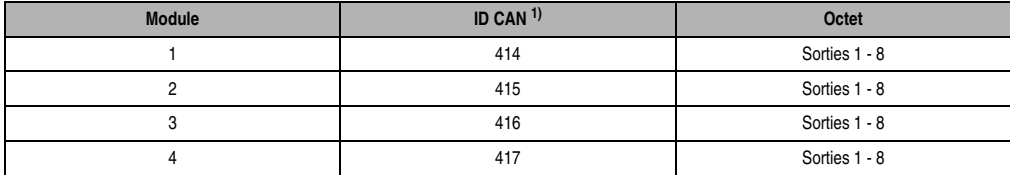

Tableau 177 : DM435 - Accès par identificateur CAN - Sorties - Mode non compressé

1) ID-CAN =  $414 + (nn - 1) \times 4 + (am - 1)$ 

nn ... Numéro de nœud de l'esclave CAN = 1

am ... Adresse du module d'E/S digitales = 1 - 4

Pour d'autres affectations d'ID, se reporter au chapitre 5 "Contrôleur de bus CAN".

# **9.2.10 Etat du module**

L'interprétation de l'état du module est décrite dans un exemple du chapitre 4 "Adressage des modules".

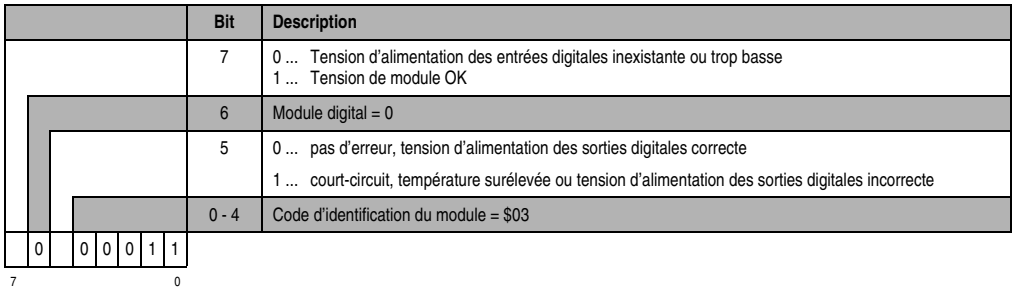

## **9.3 DM438**

### **9.3.1 Symbolisation commerciale**

| Référence              | <b>Description</b>                                                                                                   | <b>Illustration</b>                                                                                                    |
|------------------------|----------------------------------------------------------------------------------------------------|----------------------------------------------------------------------------------------------------|
| 7DM438.72              | Module mixte TOR B&R 2003, 8 entrées 24 VDC, 1 ms,<br>câblage récepteur/source, 8 sorties transistor 24 VDC,<br>0,5A |                                                                                                    |
| <b>Connexions DSUB</b> |                                                                                                    | $\begin{array}{l} \mathrm{INPUT} \\ 24 \, \mathrm{VDC} \\ 8 \, \mathrm{mA} \end{array}$<br><b>TABLA</b><br>N#<br>OUTPUT<br><b>S#</b><br>OK<br>$\omega$<br><b>DM438</b> |

Tableau 178 : DM438 - Symbolisation commerciale

### **9.3.2 Caractéristiques techniques**

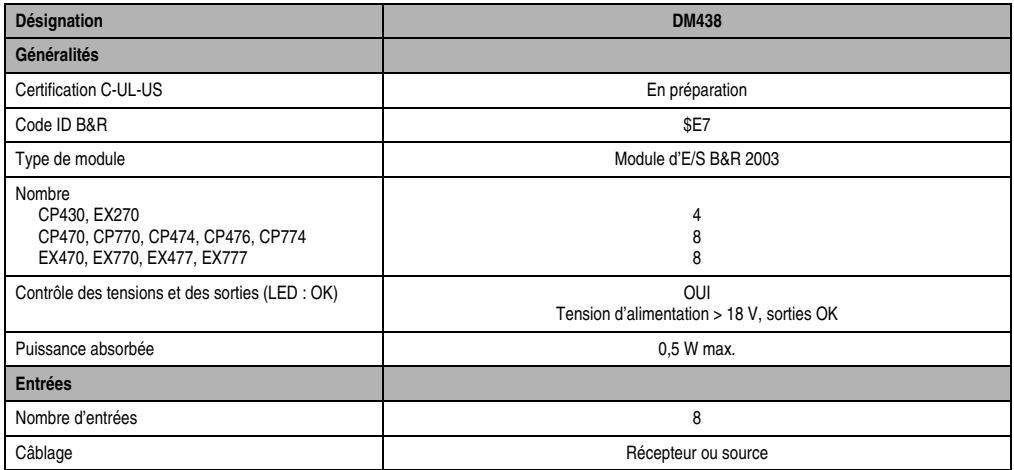

Tableau 179 : DM438 - Caractéristiques techniques

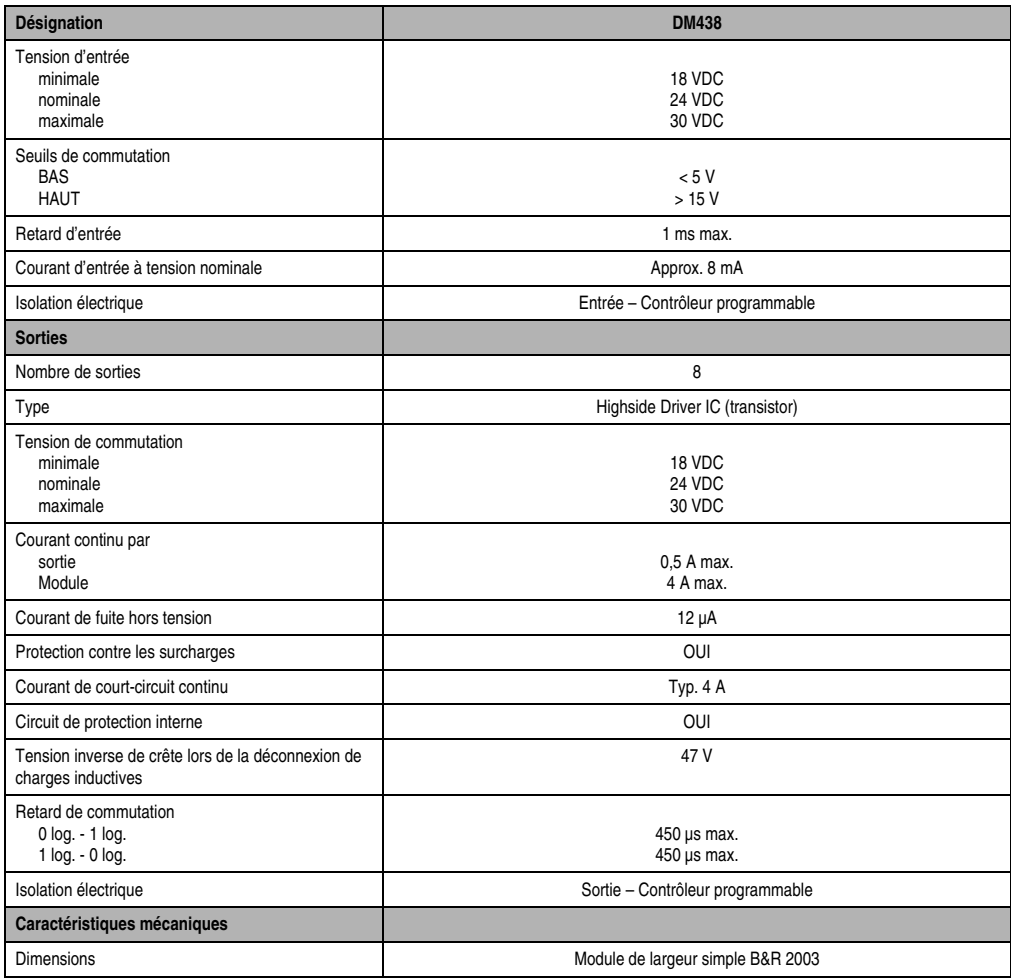

Tableau 179 : DM438 - Caractéristiques techniques (Suite)

### **9.3.3 LED d'état**

Les LED d'état vertes/oranges 1 - 8 indiquent l'état logique de l'entrée/sortie correspondante. La LED OK (orange) indique la présence de tension d'alimentation pour les entrées et les sorties. La LED s'allume à partir d'une tension d'alimentation d'environ 18 VDC.

### **9.3.4 Schéma des entrées**

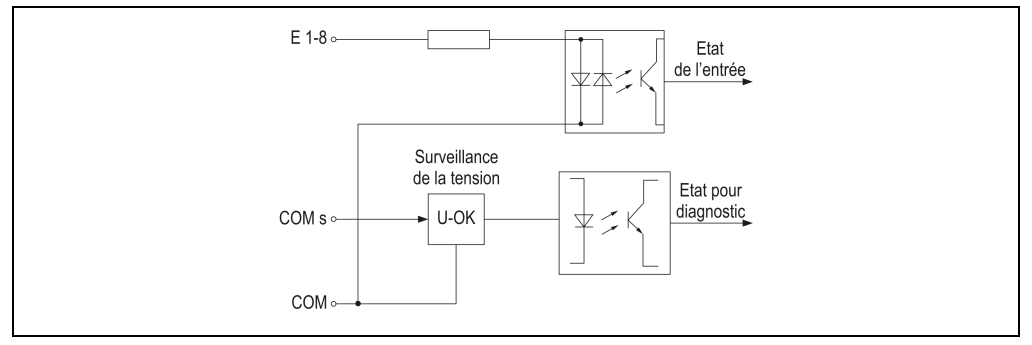

Figure 118 : DM438 - Schéma des entrées

### **9.3.5 Schéma des sorties**

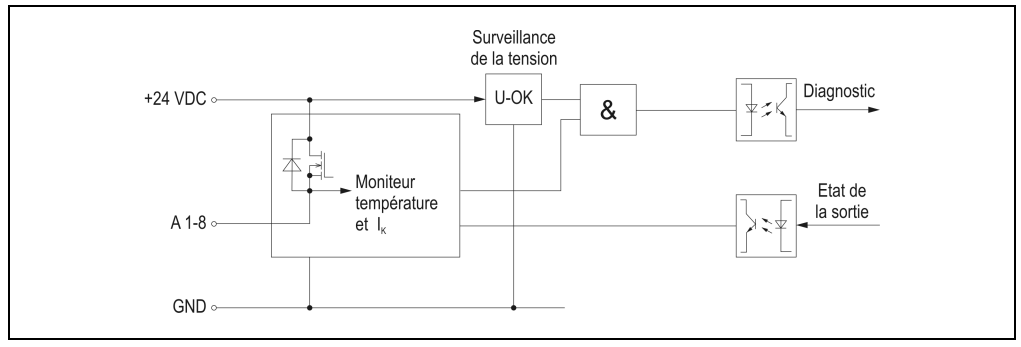

Figure 119 : DM438 - Schéma des sorties

### **9.3.6 Etiquette de légende insérable**

Une étiquette de légende peut être glissée dans la face avant du module. Au verso de cette étiquette figure une représentation du câblage de ce module. Au recto, il est possible de faire des inscriptions permettant de repérer les entrées et les sorties.

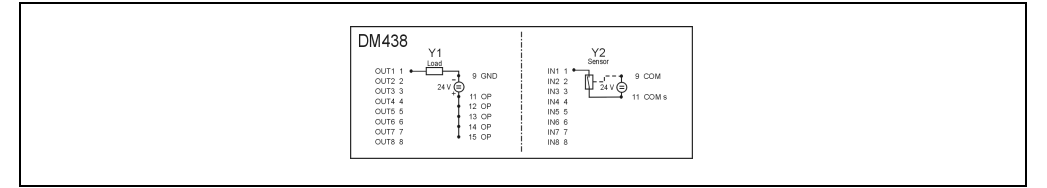

Figure 120 : DM438 - Etiquettes de légende insérable

### **9.3.7 Brochage du connecteur - Sorties (Y1)**

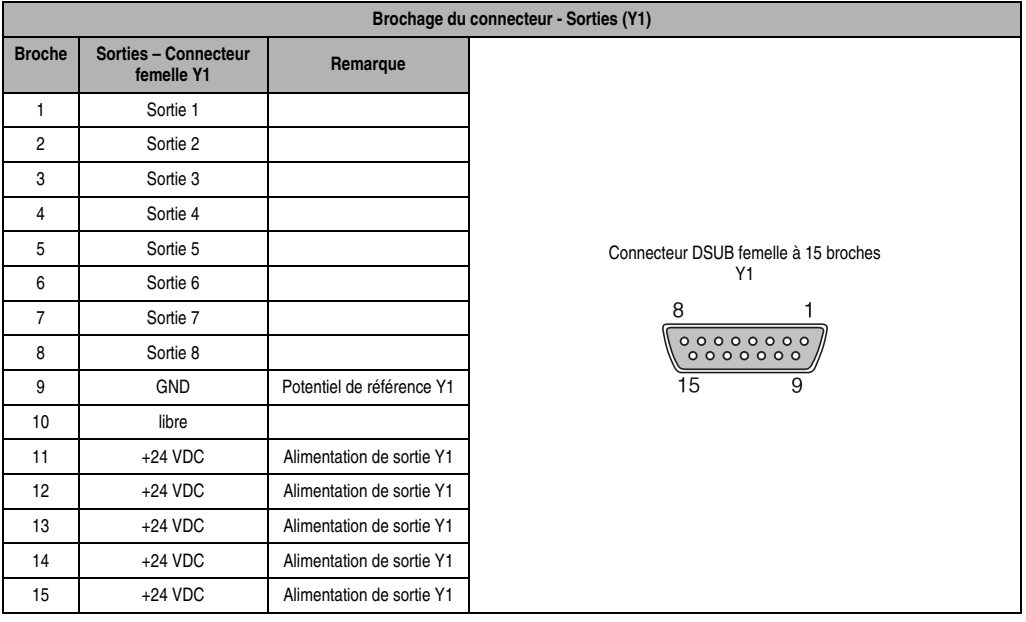

Tableau 180 : DM438 - Brochage du connecteur - Sorties (Y1)

# **9.3.8 Brochage du connecteur - Entrées (Y2)**

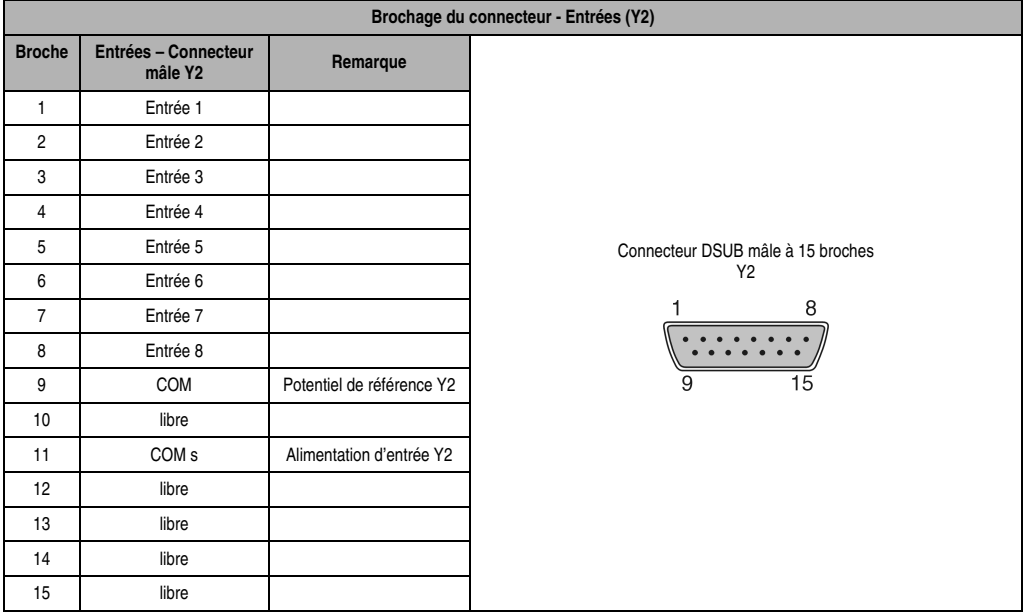

Tableau 181 : DM438 - Brochage du connecteur - Entrées (Y2)

### **9.3.9 Câblage des entrées**

Les entrées peuvent être câblées en tant que récepteur ou source.

#### **Câblage récepteur**

Dans le cas du câblage récepteur (consommateur de courant vu du capteur), la connexion COM est reliée à la masse du signal et les entrées sont reliées à des capteurs commutant du côté du 24VDC.

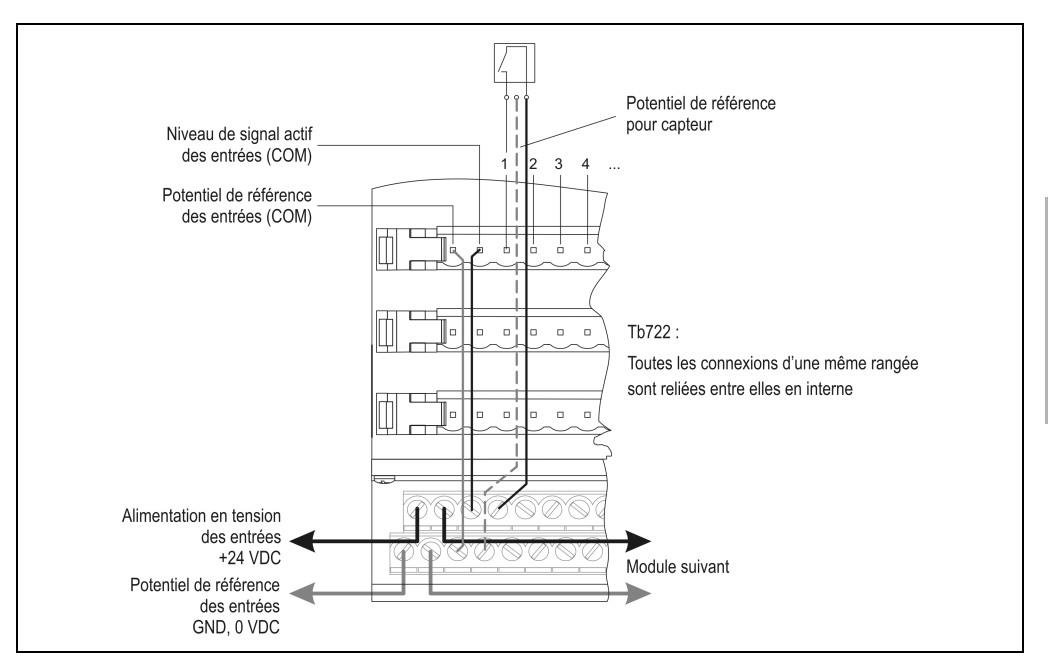

Figure 121 : DM438 – Câblage des entrées (récepteur)

Chapitre 3<br>Modules B&R 2003 Modules B&R 2003

#### **9.3.10 Câblage source**

Dans le cas du câblage source (alimentation en courant vu du capteur), la connexion COM est est reliée au +24 VDC et les entrées sont reliées à des capteurs commutant du côté de la masse.

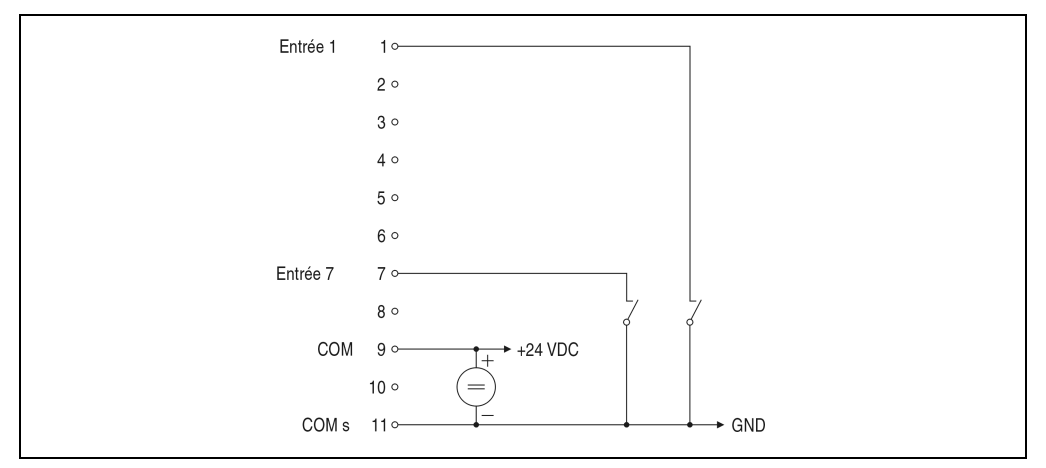

Figure 122 : DM438 – Câblage des entrées (source)

### **9.3.11 Câblage des sorties**

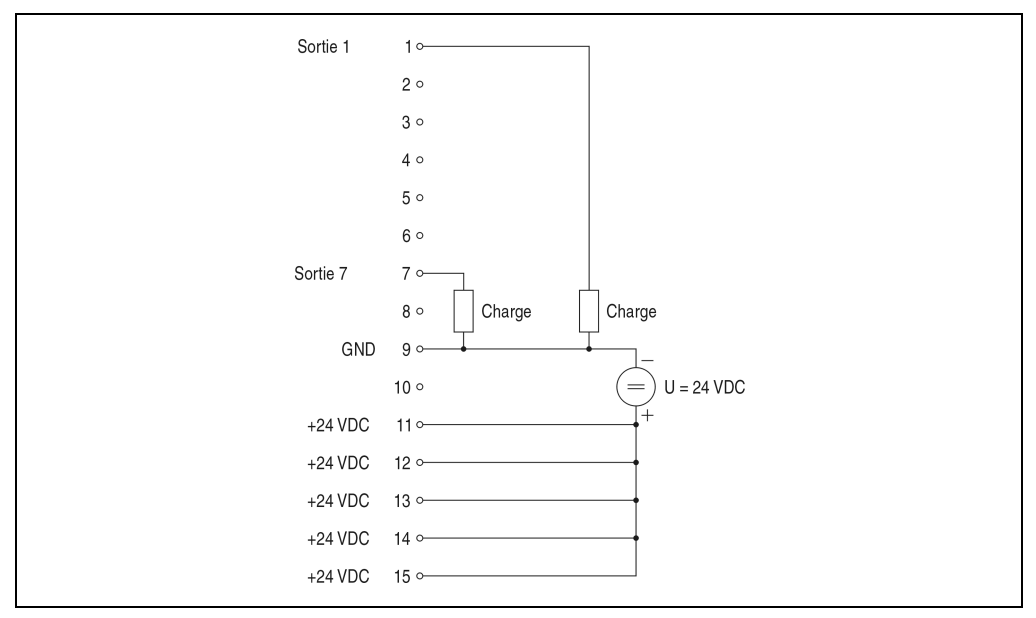

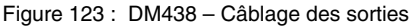

### **9.3.12 Déclaration de variables**

La déclaration de variables s'applique aux contrôleurs suivants :

- Unité centrale B&R 2003
- Contrôleur de bus B&R RIO
- Contrôleur de bus CAN

La déclaration des variables s'effectue dans PG2000. La déclaration des variables est décrite dans le chapitre 4 "Adressage des modules".

Support Automation Studio™: voir aide d'Automation Studio™ à partir de V 1.40

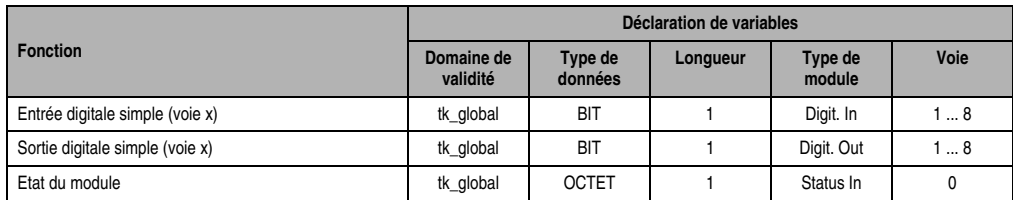

### **Déclaration des variables avec unité centrale B&R 2003 et esclaves B&R RIO**

Tableau 182 : DM438 - Déclaration des variables avec unité centrale et esclaves B&R RIO

#### **Déclaration des variables avec esclaves CAN**

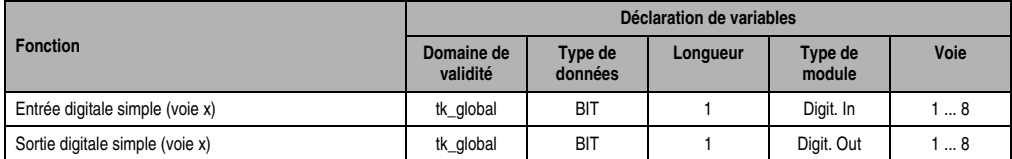

Tableau 183 : DM438 - Déclaration des variables avec esclaves CAN

#### Etat du module

Dans le cas des esclaves CAN, l'état du module ne peut être lu qu'en utilisant des codes de commande. Les codes de commande sont décrits dans le chapitre 5 "Contrôleur de bus CAN", section "Codes de commande et paramètres". Un exemple figure dans le chapitre 4 "Adressage des modules".

### **9.3.13 Accès par identificateur CAN**

L'accès par identificateur CAN s'utilise lorsque l'esclave est commandé par un appareil provenant d'autres fabricants. L'accès par identificateur CAN est décrit dans un exemple du chapitre 4 "Adressage des modules". Les modes de transmission sont décrits dans le chapitre 5 "Contrôleur de bus CAN".

### **Entrées digitales**

En mode compressé, il est possible de faire fonctionner jusqu'à huit modules d'E/S digitales.

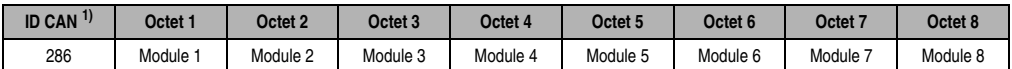

Tableau 184 : DM438 – Accès par identificateur CAN - Entrées digitales - Mode compressé

```
1) ID CAN = 286 + (nn - 1) \times 4
```

```
nn ... Numéro de nœud de l'esclave CAN = 1
```
En mode non compressé, on peut utiliser jusqu'à quatre modules d'E/S digitales.

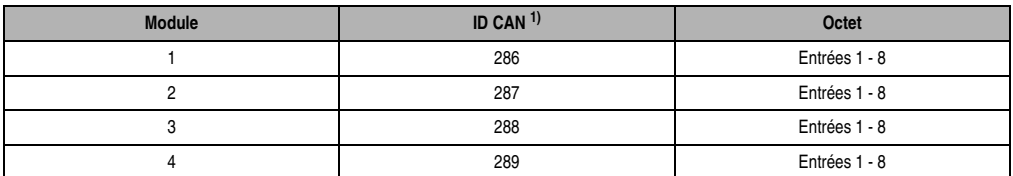

Tableau 185 : DM438 - Accès par identificateur CAN - Entrées digitales - Mode non compressé

1) ID-CAN =  $286 + (nn - 1) \times 4 + (am - 1)$ 

nn ... Numéro de nœud de l'esclave CAN = 1

am ... Adresse du module d'E/S digitales = 1 - 4

### **Sorties digitales**

En mode compressé, on peut utiliser jusqu'à huit modules d'E/S digitales.

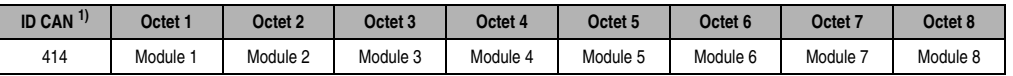

Tableau 186 : DM438 - Accès par identificateur CAN - Sorties digitales - Mode compressé

1) ID CAN =  $414 + (nn - 1) \times 4$ 

nn ... Numéro de nœud de l'esclave CAN = 1

En mode non compressé, on peut utiliser jusqu'à quatre modules d'E/S digitales.

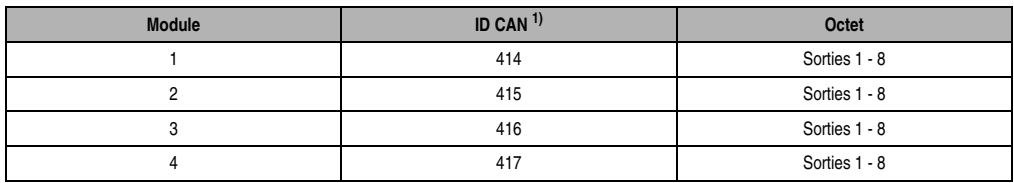

Tableau 187 : DM438 - Accès par identificateur CAN - Sorties digitales - Mode non compressé

1) ID-CAN =  $414 + (nn - 1) \times 4 + (am - 1)$ nn ... Numéro de nœud de l'esclave CAN = 1 am ... Adresse du module d'E/S digitales = 1 - 4

Pour d'autres affectations d'ID, se reporter au chapitre 5 "Contrôleur de bus CAN".

### **9.3.14 Etat du module**

7 0

L'interprétation de l'état du module est décrite dans un exemple du chapitre 4 "Adressage des modules".

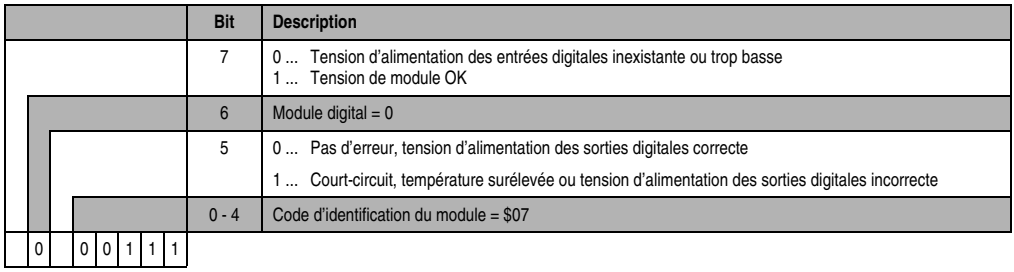

# **9.4 DM465**

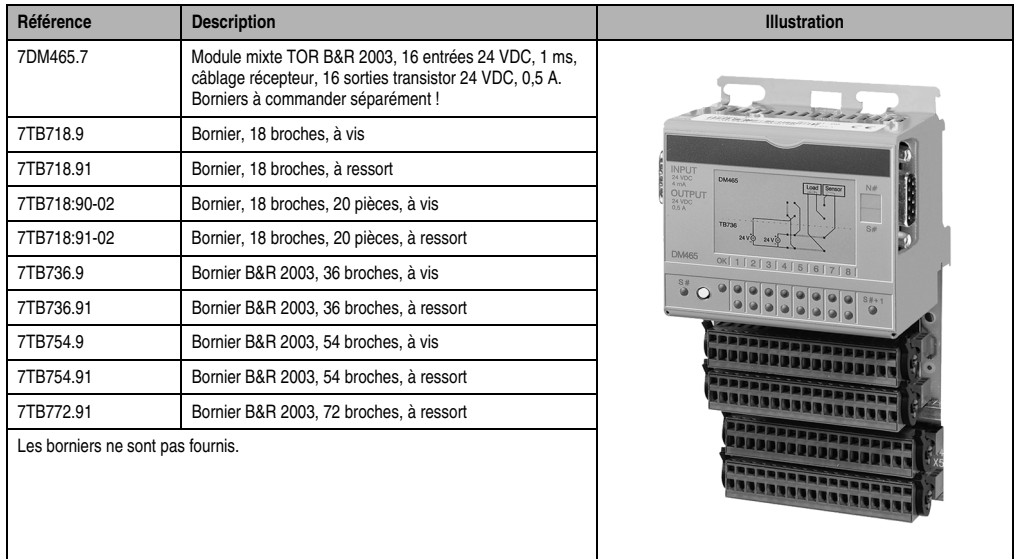

### **9.4.1 Symbolisation commerciale**

Tableau 188 : DM465 - Symbolisation commerciale

### **9.4.2 Caractéristiques techniques**

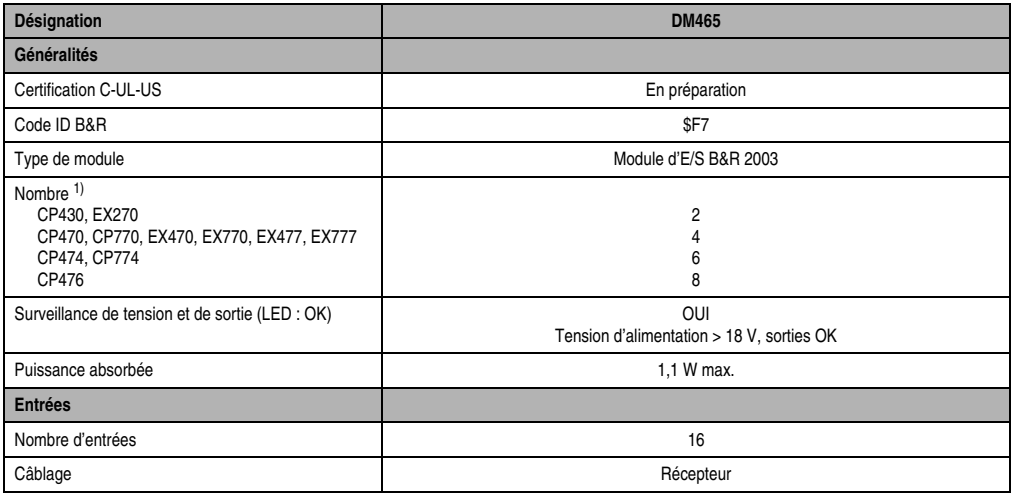

Tableau 189 : DM465 - Caractéristiques techniques

Chapitre 3<br>Modules B&R 2003 Modules B&R 2003

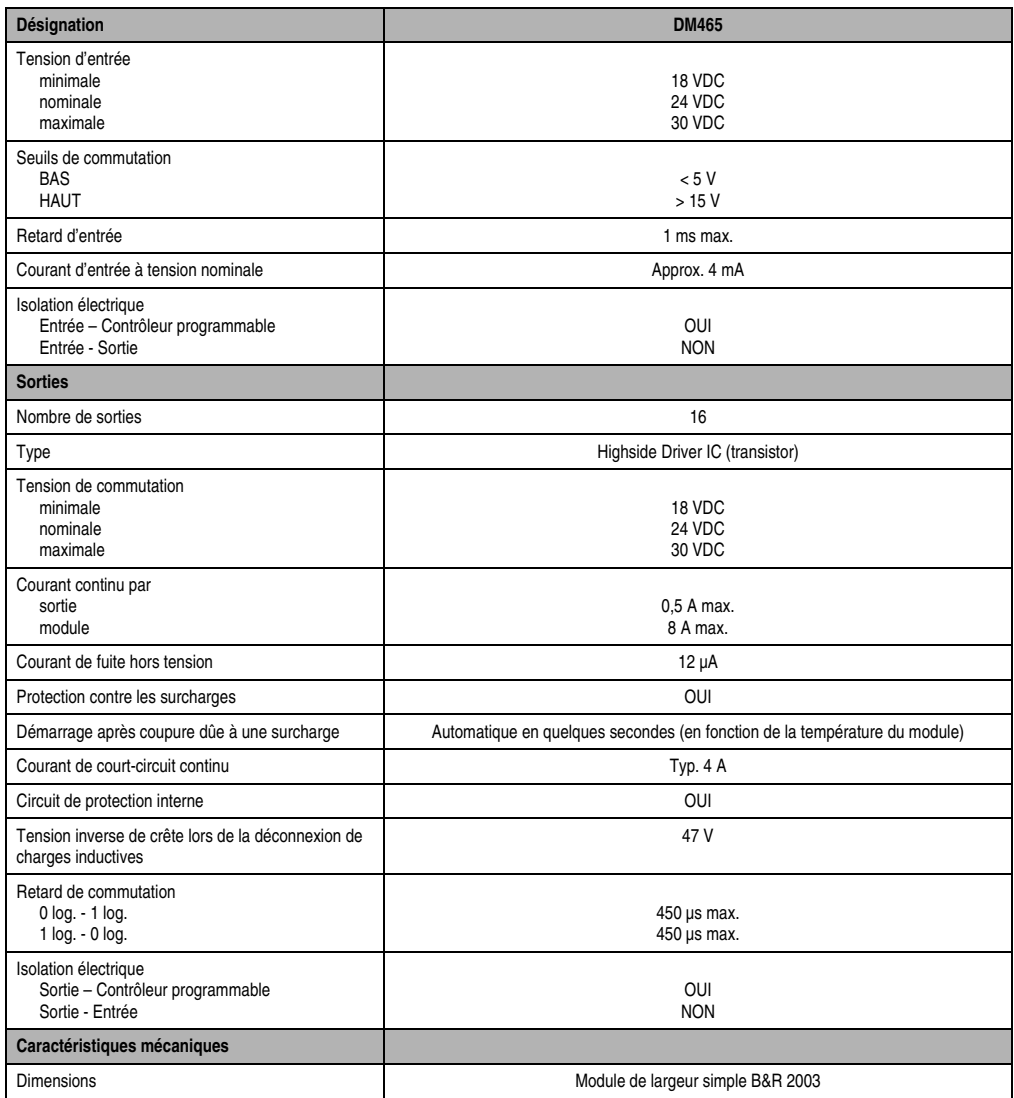

Tableau 189 : DM465 - Caractéristiques techniques (Suite)

1) Le module occupe deux emplacements logiques.

### **9.4.3 LED d'état**

#### **Tension d'alimentation**

La LED OK (orange) indique la présence de tension d'alimentation pour les entrées et les sorties. La LED s'allume à partir d'une tension d'alimentation d'environ 18 VDC. Dans le cas où une tension, du fait d'un montage incorrect, est appliquée sur une sortie inactive, la LED s'éteint.

#### **Entrées / Sorties**

Huit LED sont disponibles pour les 16 entrées et huit autres pour les 16 sorties.

Vert ..................Entrées Orange ............Sorties

Pour que toutes les voies puissent être affichées, celles-ci sont subdivisées en groupes de huit. Un commutateur situé sur la face avant du module permet de passer d'un groupe de voies à l'autre. Deux LED indiquent sur quelles voies porte l'affichage en cours.

LED S #............Voies 1 - 8 LED S # + 1 .....Voies 9 - 16

#### Etats des LED vertes

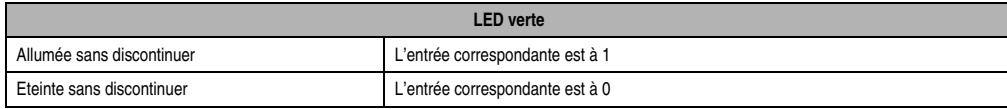

#### Tableau 190 : DM465 – LED d'état vertes

### Etats des LED oranges

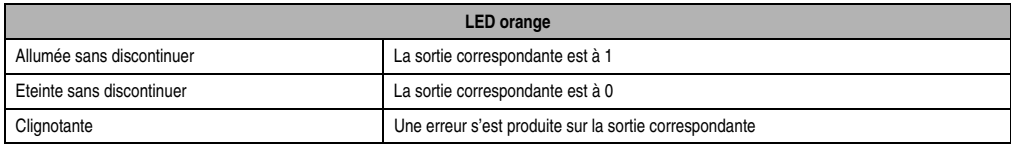

Tableau 191 : DM465 – LED d'état oranges

### Etats de la LED S#

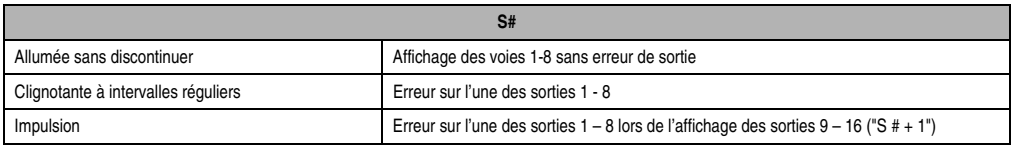

Tableau 192 : DM465 – LED d'état S#

#### Etats de la LED S# + 1

| $S# + 1$                            |                                                                                       |  |
|-------------------------------------|---------------------------------------------------------------------------------------|--|
| Allumée sans discontinuer           | Affichage des voies 9 - 16 sans erreur de sortie                                      |  |
| Clignotante à intervalles réguliers | Erreur sur l'une des sorties 9 -16                                                    |  |
| Impulsion                           | Erreur sur l'une des sorties $9 - 16$ lors de l'affichage des sorties $1 - 8$ ("S #") |  |

Tableau 193 : DM465 - LED d'état S# + 1

#### **9.4.4 Schéma des entrées**

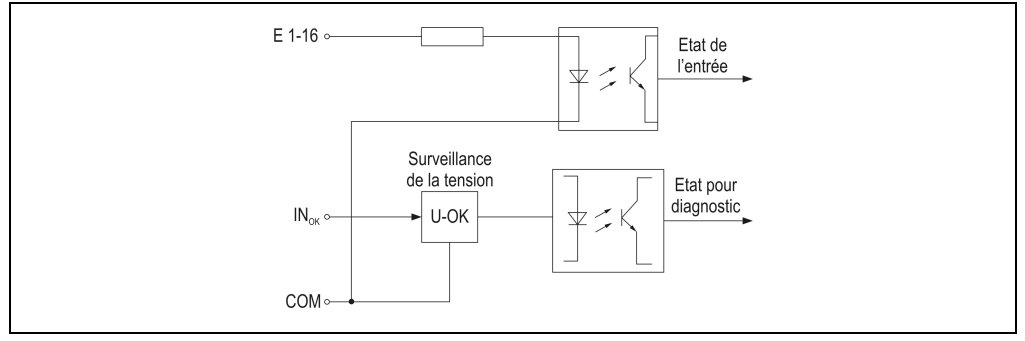

Figure 124 : DM465 - Schéma des entrées

### **9.4.5 Schéma des sorties**

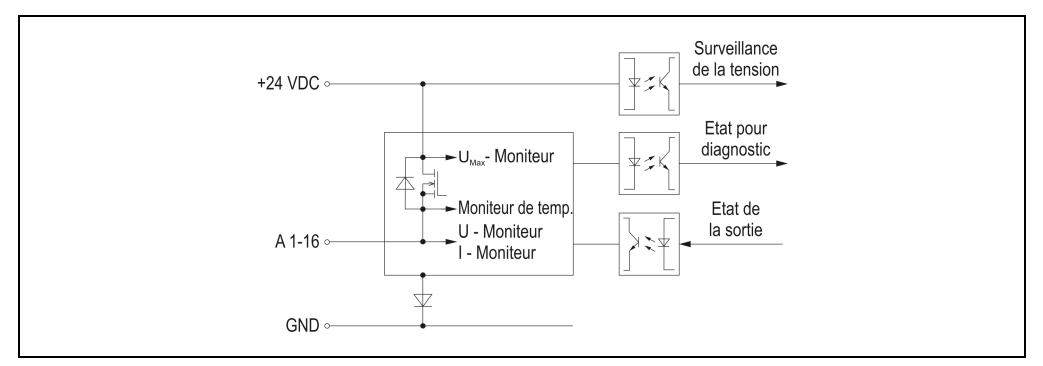

Figure 125 : DM465 - Schéma des sorties

### **9.4.6 Etiquette de légende insérable**

Une étiquette de légende peut être glissée dans la face avant du module. Au verso de cette étiquette figure une représentation du câblage de ce module. Au recto, il est possible de faire des inscriptions permettant de repérer les entrées et les sorties.

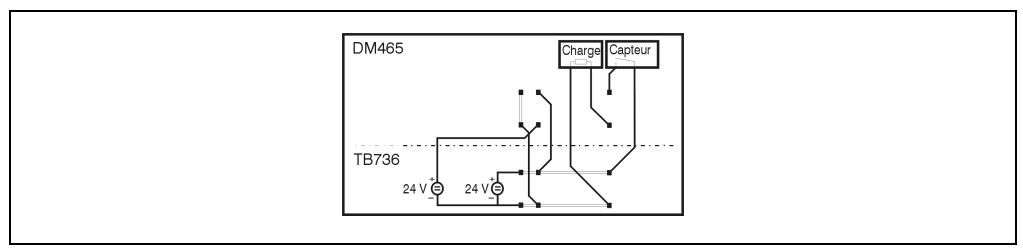

Figure 126 : DM465 – Etiquettes de légende insérable

### **9.4.7 Connexions**

La tension d'alimentation des entrées est appliquée par l'intermédiaire du bornier TB736. Une tension d'alimentation propre est nécessaire pour les entrées et les sorties. Le potentiel de référence des deux tensions est appliqué sur le connecteur inférieur du bornier TB736.

### **Entrées – Câblage récepteur**

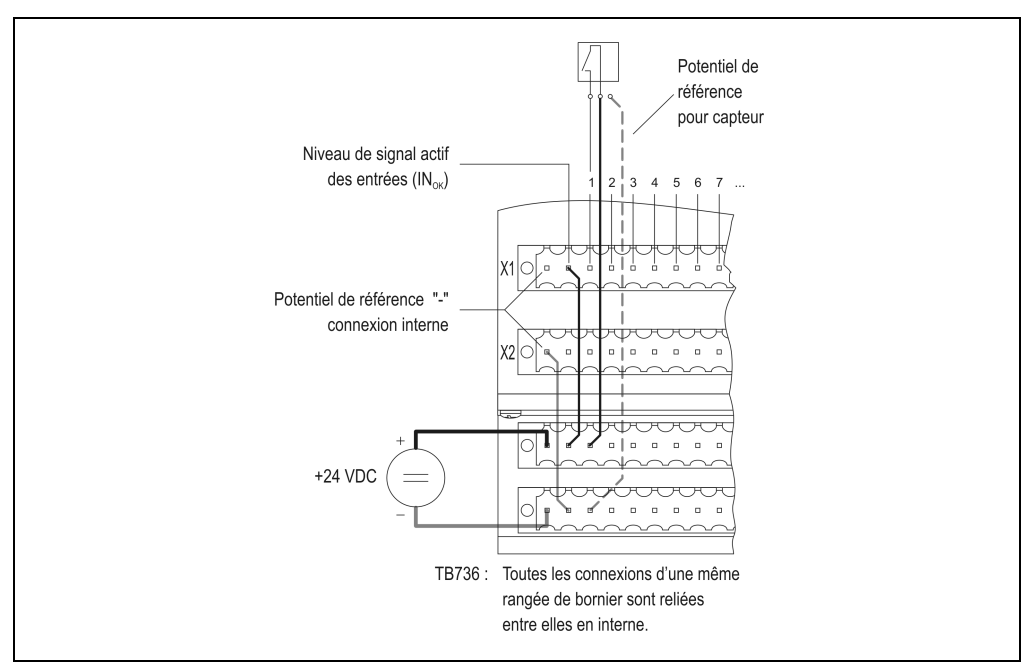

Figure 127 : DM465 - Connexions - Entrées (récepteur)

Chapitre 3<br>Modules B&R 2003 Modules B&R 2003

### **Câblage des sorties**

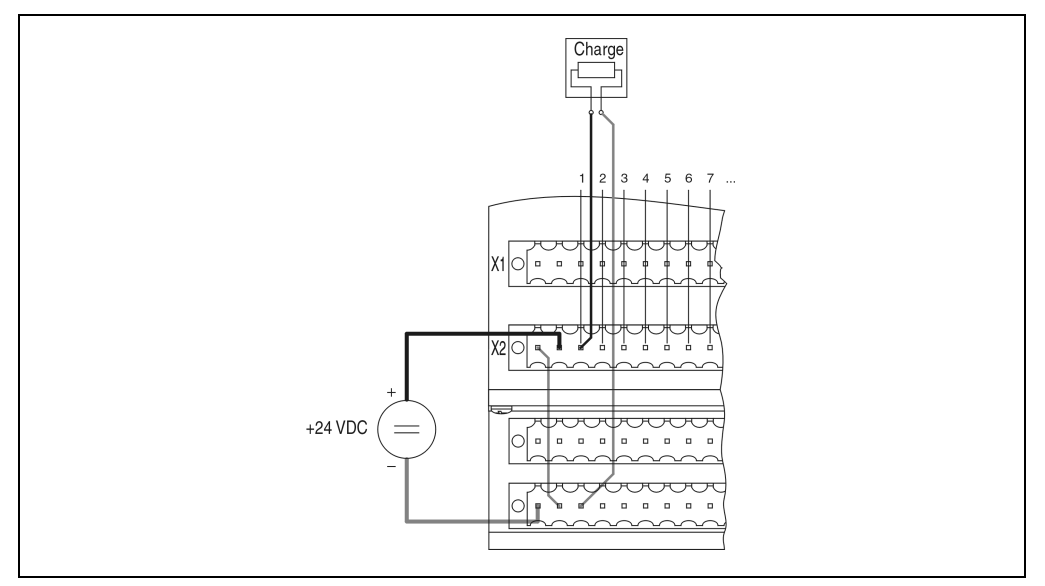

Figure 128 : DM465 - Connexions - Sorties

### **9.4.8 Connexion trois fils**

Dans le cas d'un fonctionnement du module mixte TOR DM465 avec une connexion trois fils, le bornier TB772 est utilisé en tant que bornier additionnel.

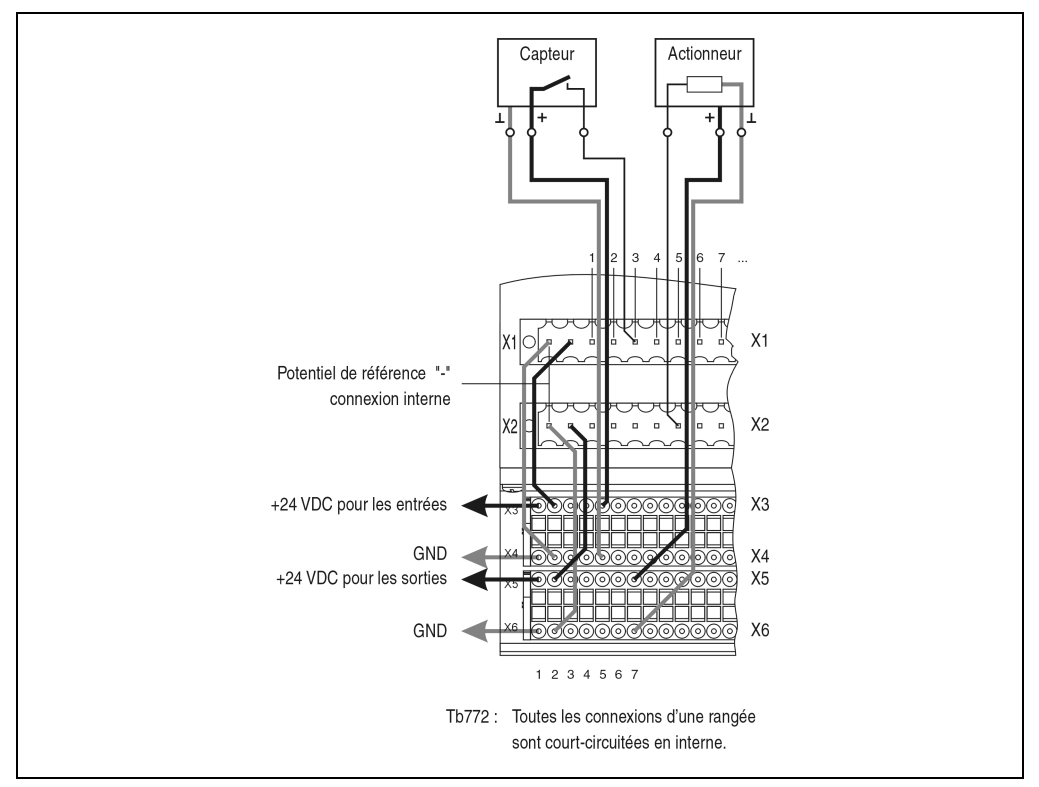

Figure 129 : DM465 – Connexion trois fils

### **9.4.9 Déclaration de variables**

La déclaration de variables s'applique aux contrôleurs suivants :

- Unité centrale B&R 2003
- Contrôleur de bus B&R RIO
- Contrôleur de bus CAN

La déclaration des variables s'effectue dans PG2000. La déclaration des variables est décrite dans le chapitre 4 "Adressage des modules".

Support Automation Studio™: voir l'aide d'Automation Studio™ à partir de V 1.40

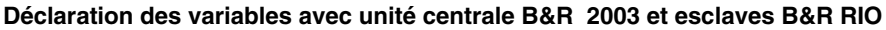

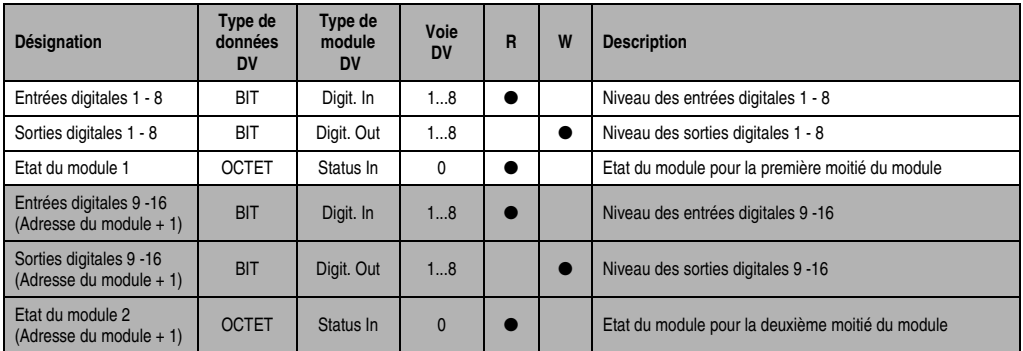

Tableau 194 : DM465 - Déclaration de variables avec unité centrale et esclaves B&R RIO

### **Déclaration des variables avec esclaves CAN**

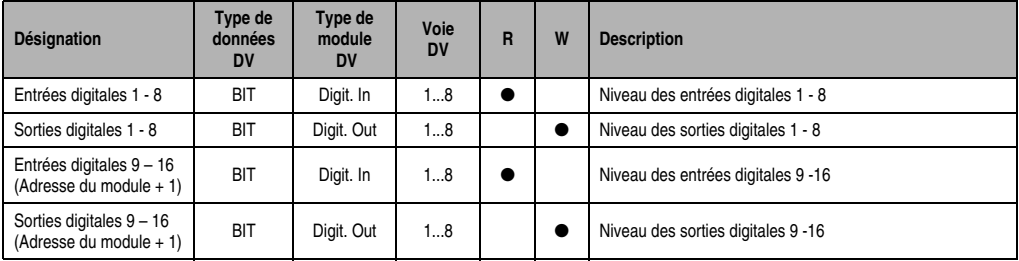

Tableau 195 : DM465 - Déclaration de variables avec esclaves CAN

### Etat du module

Dans le cas des esclaves CAN, l'état du module ne peut être lu qu'en utilisant des codes de commande. Les codes de commande sont décrits dans le chapitre 5 "Contrôleur de bus CAN", section "Codes de commande et paramètres". Un exemple figure dans le chapitre 4 "Adressage des modules".

### **9.4.10 Accès par identificateur CAN**

L'accès par identificateur CAN s'utilise lorsque l'esclave est commandé par un appareil provenant d'autres fabricants. L'accès par identificateur CAN est décrit dans un exemple du chapitre 4 "Adressage des modules". Les modes de transmission sont décrits dans le chapitre 5 "Contrôleur de bus CAN".

### **Entrées digitales**

En mode compressé, il est possible de faire fonctionner jusqu'à huit modules d'E/S digitales. Le module à 16 voies DM465 se comporte comme deux modules à 8 voies situés l'un à côté de l'autre. Lorsque l'on utilise deux modules DM465, le nombre maximum de modules digitaux d'E/S est réduit à six. L'exemple suivant montre la structure d'un objet CAN dans le cas où l'on utilise quatre DI435 et deux DM465.

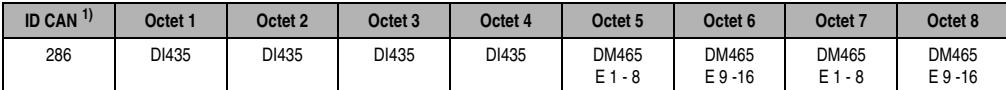

Tableau 196 : DM465 - Accès par identificateur CAN - Entrées digitales - Mode compressé

```
1) ID CAN = 286 + (nn - 1) \times 4nn ... Numéro de nœud de l'esclave CAN = 1
```
En mode non compressé, le nombre maximum de modules d'E/S digitales est de quatre. L'exemple suivant montre la structure d'un objet CAN dans le cas où l'on utilise deux DI435 et un DM465.

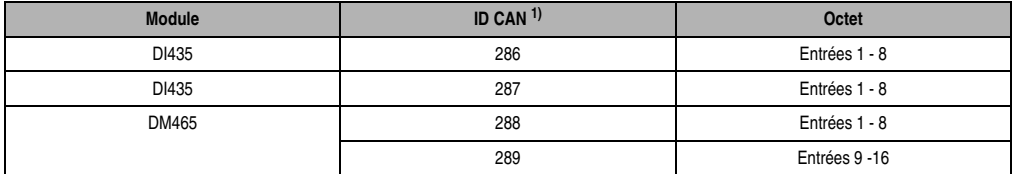

Tableau 197 : DM465 - Accès par identificateur CAN- Entrées digitales - Mode non compressé

```
1) ID-CAN = 286 + (nn - 1) \times 4 + (am - 1)
```

```
nn ... Numéro de nœud de l'esclave CAN = 1
```

```
am ... Adresse du module d'E/S digitales = 1 - 4
```
#### **Sorties digitales**

En mode compressé, il est possible de faire fonctionner jusqu'à huit modules d'E/S digitales. Le module à 16 voies DM465 se comporte comme deux modules à 8 voies situés l'un à côté de l'autre. Lorsque l'on utilise deux modules DM465, le nombre maximum de modules d'E/S digitaux pouvant être ajoutés est réduit à six. L'exemple suivant montre la structure d'un objet CAN dans le cas où l'on utilise quatre DO722 et deux DM465.

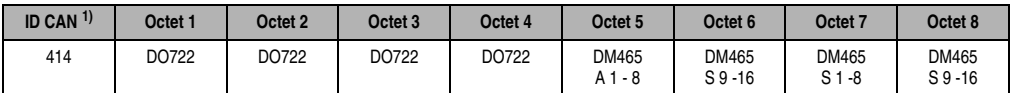

Tableau 198 : DM465 - Accès par identificateur CAN - Sorties digitales - Mode compressé

```
1) ID CAN = 414 + (nn - 1) \times 4
```

```
nn ... Numéro de nœud de l'esclave CAN = 1
```
En mode non compressé, le nombre maximum de modules d'E/S digitales est de quatre. L'exemple suivant montre la structure d'un objet CAN dans le cas où l'on utilise deux DO722 et un DM465.

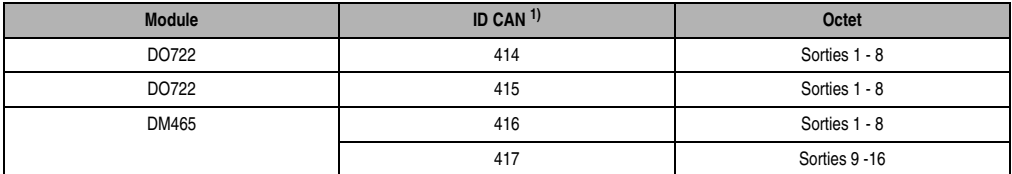

Tableau 199 : DM465 – Accès par identificateur CAN - Sorties digitales - Mode non compressé

```
1) ID-CAN = 414 + (nn - 1) \times 4 + (am - 1)nn ... Numéro de nœud de l'esclave CAN = 1
am ... Adresse du module d'E/S digitales = 1 - 4
```
Pour d'autres affectations d'ID, se reporter au chapitre 5 "Contrôleur de bus CAN".

### **9.4.11 Etat du module**

L'interprétation de l'état du module est décrite dans un exemple du chapitre 4 "Adressage des modules".

### **Etat du module 1**

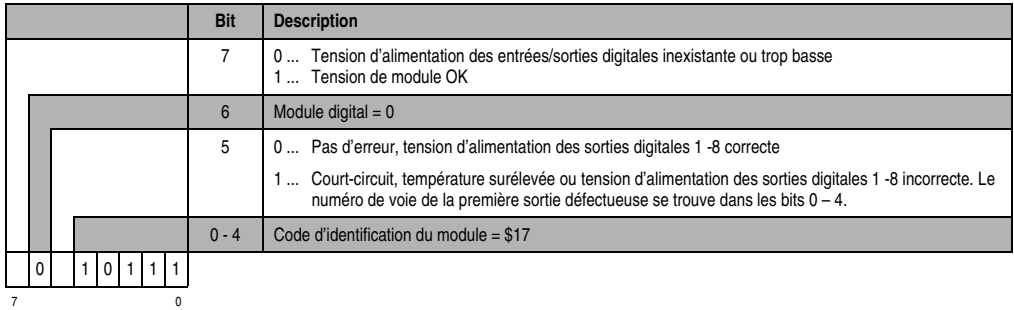

# **Etat du module 2**

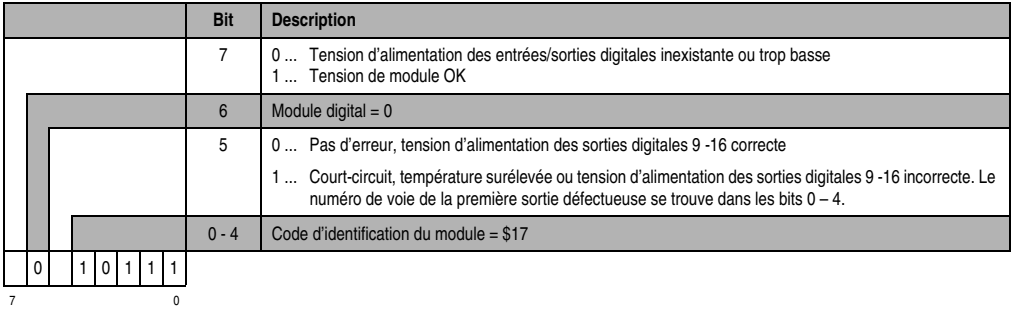

# **10. Modules d'entrées analogiques**

## **10.1 Généralités**

Les modules d'entrée analogiques permettent de transformer des valeurs mesurées (tensions, courants) en valeurs numériques pouvant être traitées par le contrôleur programmable.

Dans le contrôleur programmable, les valeurs analogiques sont toujours au format 16 bits complément à 2 quelle que soit la résolution. Ainsi, lors de la création de l'applicatif, la résolution (nombre d'incréments) du module d'entrée n'est pas à prendre en compte.

A chaque module d'entrées analogiques correspond une LED d'état sur le module d'interface ou l'interface CP. Chacune de ces LED indique si le module d'entrées correspondant est en cours de fonctionnement.

### **10.1.1 Aperçu général**

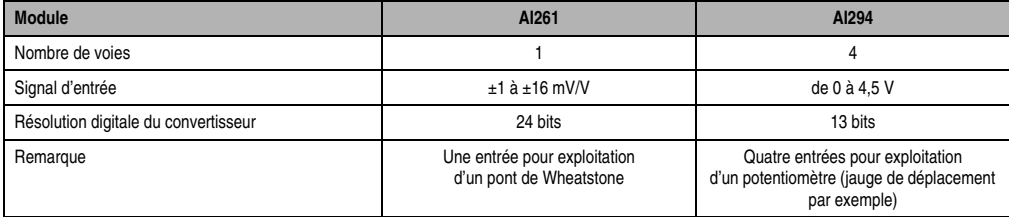

Tableau 200 : Modules enfichables analogiques - Aperçu général

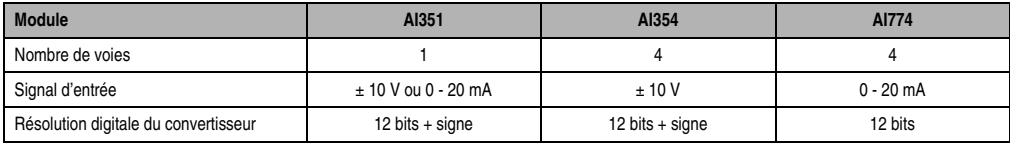

Tableau 201 : Modules d'entrées analogiques - Aperçu général

### **10.1.2 Programmation**

Dans l'applicatif, on accède directement aux points de données analogiques par l'intermédiaire d'une variable. Le rapport entre la voie d'un module donné et le nom de la variable est établi dans la déclaration de la variable. La déclaration s'effectue de manière identique pour tous les langages de programmation grâce à un éditeur de tableau.

# **10.2 AI261**

### **10.2.1 Symbolisation commerciale**

| Référence | <b>Description</b>                                                                                                    | <b>Illustration</b>                                                          |
|-----------|----------------------------------------------------------------------------------------------------|------------------------------------------------------------------------------|
| 7AI261.7  | Module d'entrées analogiques B&R 2003, 1 entrée pour<br>exploitation d'un pont de Wheatstone, 24 bits, module<br>enfichable | N#<br>S#<br>SG/LC<br><b>INPUT</b><br>Full Bridge<br>116mV/V<br>6 Hz<br>AI261 |

Tableau 202 : AI261 – Symbolisation commerciale

### **10.2.2 Caractéristiques techniques**

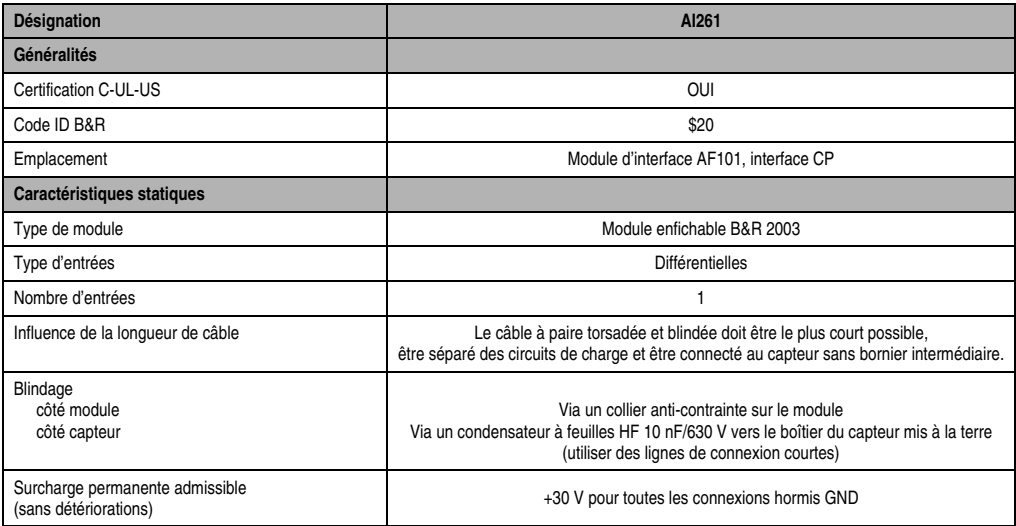

Tableau 203 : AI261 - Caractéristiques techniques

Chapitre 3<br>Modules B&R 2003 Modules B&R 2003

### **Modules B&R 2003 • Modules d'entrées analogiques • AI261**

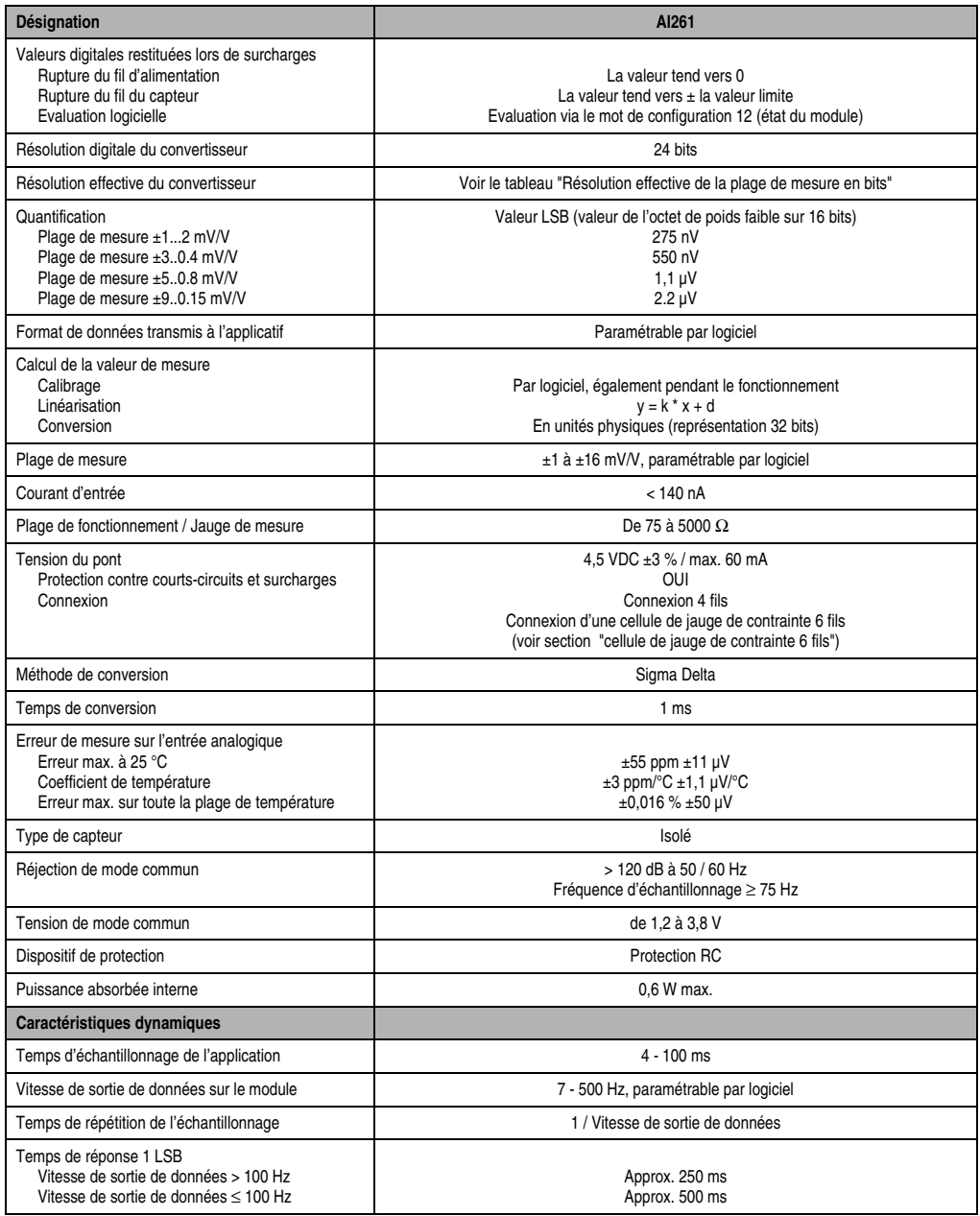

Tableau 203 : AI261 - Caractéristiques techniques (Suite)

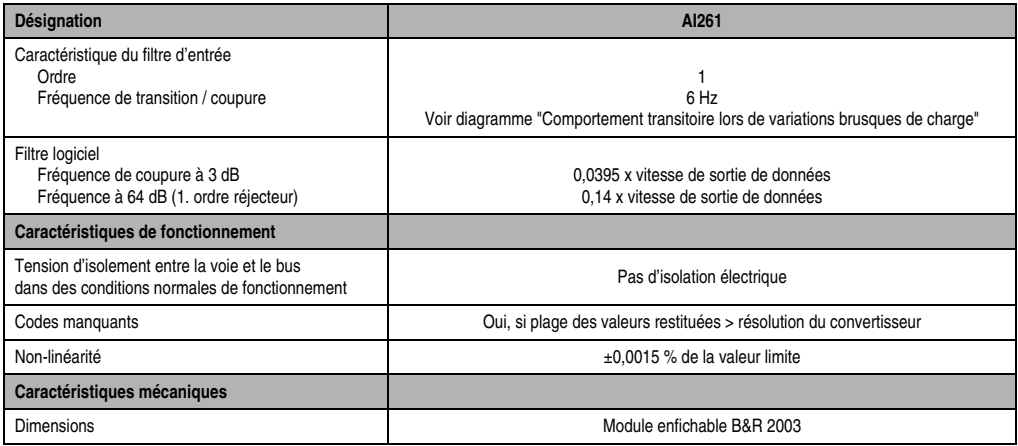

Tableau 203 : AI261 - Caractéristiques techniques (Suite)

### **10.2.3 Généralités**

Un jauge de contrainte en pont complet peut être utilisée pour effectuer les tâches suivantes :

- Capteur de force
- Jauges de flexion
- Cellules de pesage
- Jauge de pression
- Jauge d'élasticité
- Mesure de couple

### **10.2.4 Résolution effective de la plage de mesure en bits**

Le tableau qui suit donne un aperçu général des différentes résolutions effectives en bits pour chaque plage de mesure. Les plages de conversion correspondantes sont aussi mentionnées dans ce tableau. D'un point de vue matériel, la vitesse de sortie de données est comprise entre 50 Hz et 500 Hz. La vitesse de sortie peut également être paramétrée par logiciel si elle est  $< 50$  Hz.

Les vitesses figurant dans le tableau sont atteintes car la cadence de lecture du convertisseur est 8 fois plus grande que la vitesse de sortie de données qui a été paramétrée. Pour le calcul, les huit valeurs sont additionnées et la somme obtenue est divisée par huit.

Pour déterminer la résolution effective, il faut consulter le tableau et retenir la valeur correspondant à 8 fois la vitesse de sortie de données qui a été paramétrée.
#### **Exemple**

Vitesse de sortie paramétrée : 25 Hz pour une plage de mesure de 2 mV/V

Résolution effective : 8 fois la vitesse de sortie paramétrée : 25 Hz x  $8 = 200$  Hz  $\Rightarrow$  15 bits ou +18000

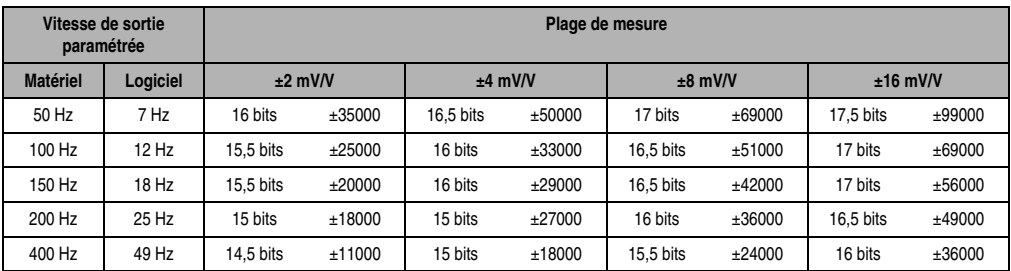

Tableau 204 : AI261 - Résolution effective de la plage de mesure

#### **10.2.5 Comportement transitoire lors d'une variation brusque de charge**

Le diagramme suivant illustre le comportement transitoire lors d'une variation brusque de charge, en fonction de la vitesse de sortie des données :

Courbe 1 ... Vitesse de sortie de données = 50 Hz Courbe 2 ... Vitesse de sortie de données = 200 Hz

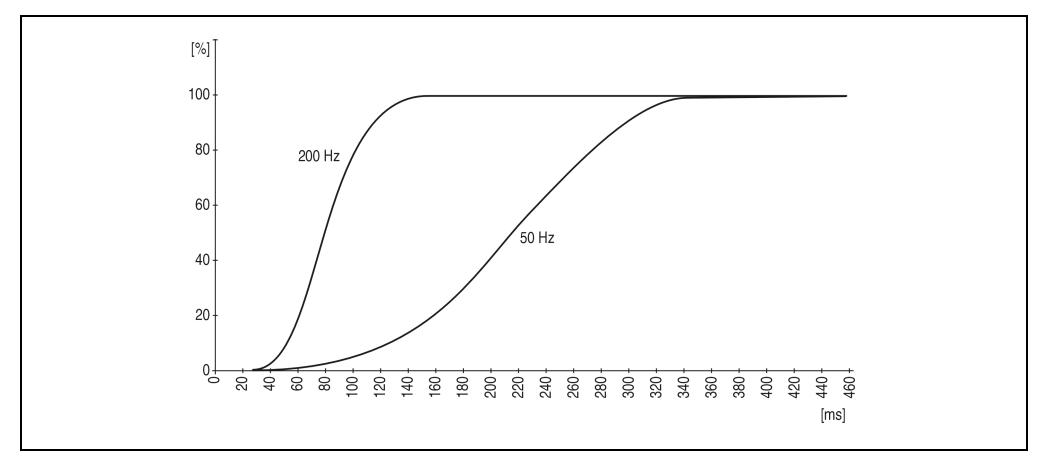

Figure 130 : AI261 – Comportement transitoire

## **10.2.6 Schéma des entrées**

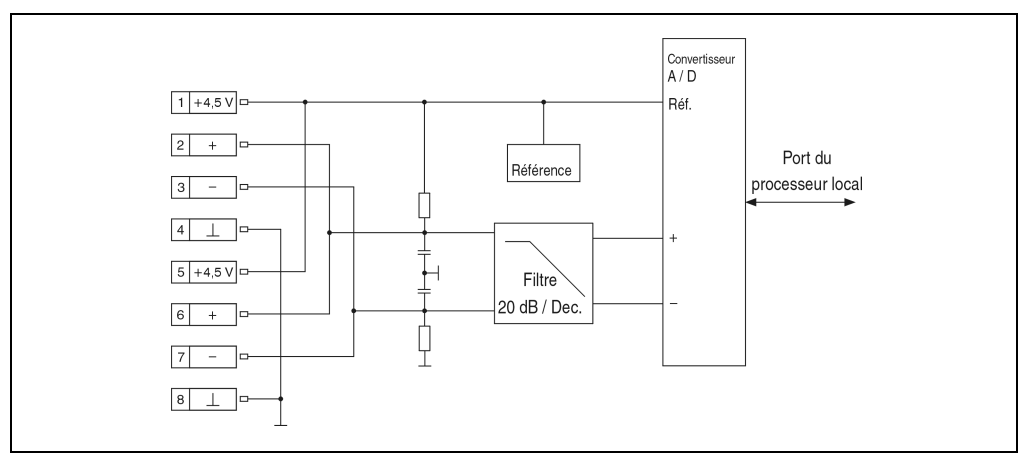

Figure 131 : AI261 - Schéma des entrées

## **10.2.7 Connexion**

## **Brochage du bornier**

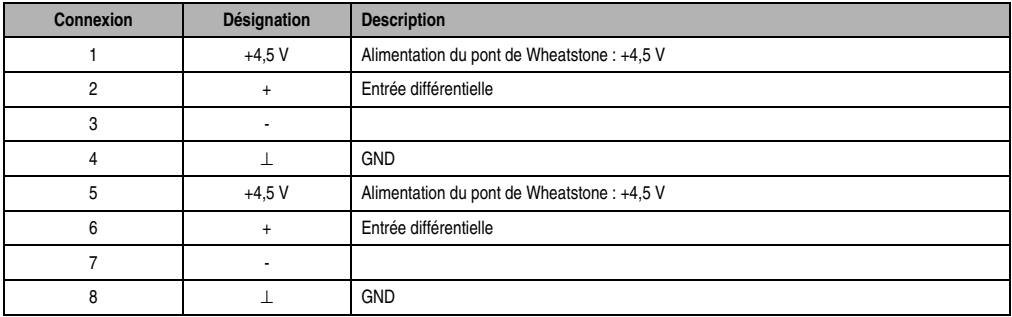

Tableau 205 : AI261 - Brochage du bornier

## **Câblage d'un pont de Wheatstone**

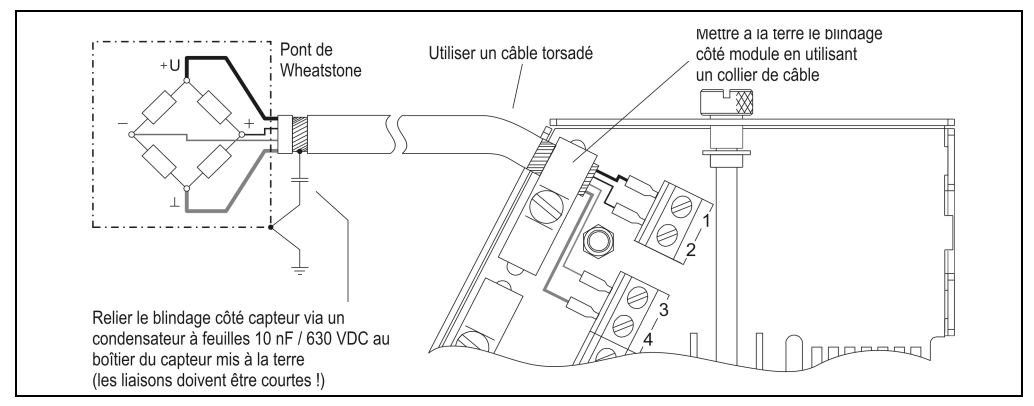

Figure 132 : AI261 - Câblage d'un pont de Wheatstone

## **Montage en parallèle**

Lorsque l'on monte des ponts de Wheatstone en parallèle, il faut tenir compte des données du constructeur.

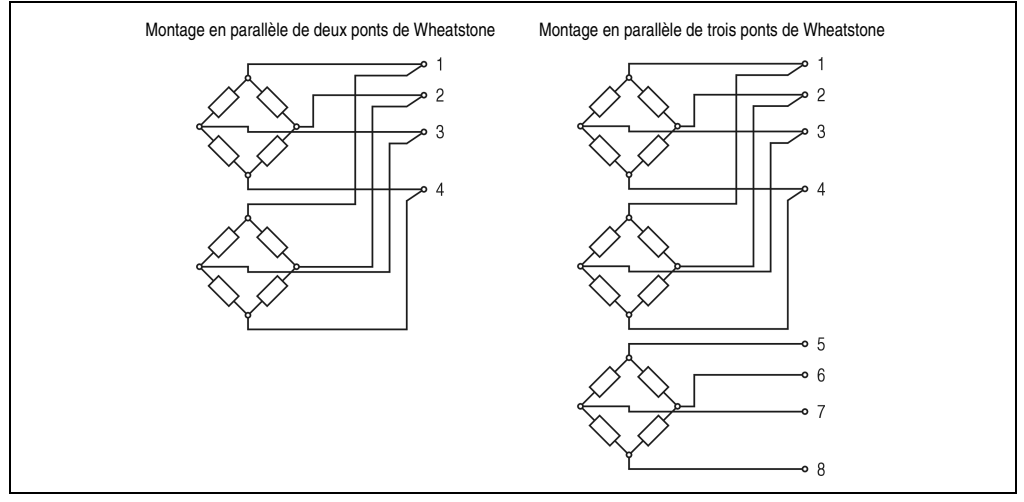

Figure 133 : AI261 - Montage en parallèle de ponts de Wheatstone

## **10.2.8 Cellule à jauge de contrainte 6 fils**

#### **Généralités**

Pour améliorer la précision, on peut utiliser des cellules à jauges de contraintes avec retour de la tension du pont. Les lignes de compensation de bruit additionnelles compensent les variations de résistance thermique des lignes d'alimentation.

#### **Conception 4 fils de l'AI261**

L'AI261 fonctionne avec des cellules à jauges de contrainte 4 fils. L'AI261, dans sa conception, présuppose un équilibrage dans le système de mesure. Cet équilibrage compense ou élimine toutes les imprécisions absolues dans le circuit de mesure comme par exemple les tolérances des composants, la tension de pont efficace ou le décalage du point d'origine.

La précision de la mesure rapportée à une valeur absolue (compensée) ne change que sous l'influence d'une variation de la température de fonctionnement.

#### **Cellule à jauge de contrainte 6 fils sur l'AI261**

Lorsqu'une cellule à jauge de contrainte 6 fils est raccordée à un AI261, la compensation de ligne ne fonctionne plus. De ce fait, la précision de la mesure change lorsque la température de fonctionnement varie. Des longueurs de câble importantes ainsi que de petites sections de câble entre le point d'évaluation (AI261) et la cellule à jauge de contrainte augmentent la probabilité d'erreurs dans le système de mesure.

Le tableau suivant montre à titre d'exemple l'écart entre la valeur mesurée et la valeur réelle lorsque la plage de fonctionnement est comprise entre 25 °C et 55 °C.

## Données

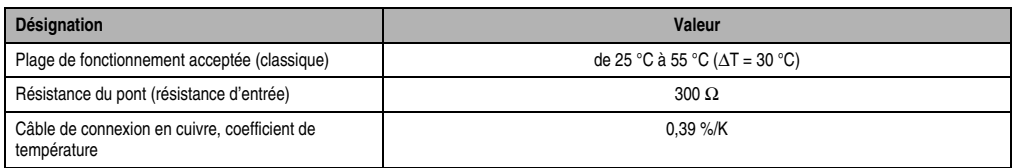

Tableau 206 : Ecart de la valeur mesurée

## Formules pour le calcul des éléments du tableau

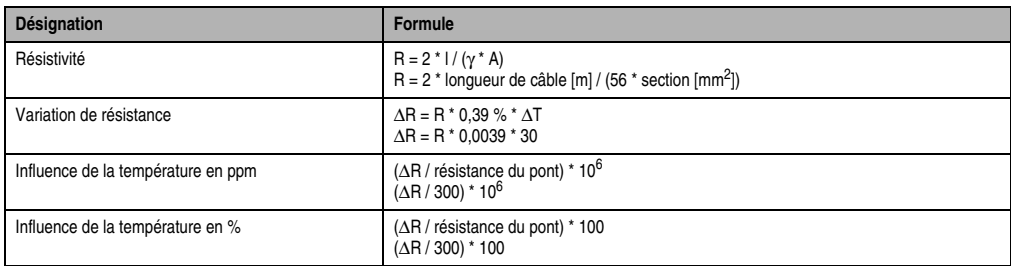

Tableau 207 : Formules pour le calcul des longueurs et sections de câble

#### Exemples de calculs pour différentes longueurs et sections de câbles

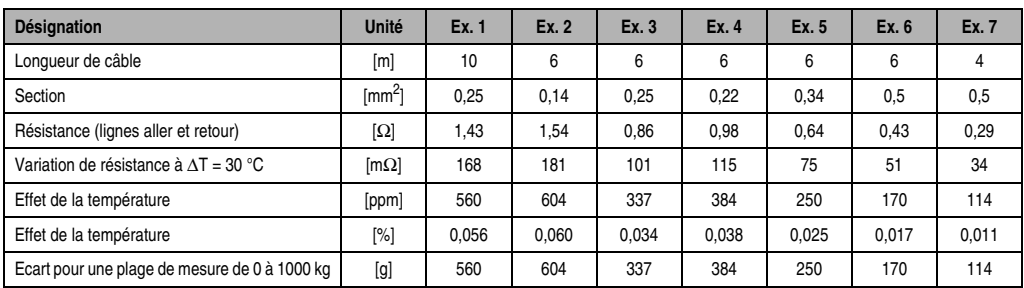

Tableau 208 : Longueurs et de sections de câbles - Exemples de calcul

## **Câblage**

Afin de réduire la résistivité, les lignes de compensation de bruit pour le montage 6 fils doivent être montées en parallèle avec les lignes d'alimentation. On obtient une qualité de signal optimale en utilisant un câble (données) à paire torsadée et blindée. On utilise un câble à paires torsadées pour connecter respectivement l'alimentation du pont de Wheatstone (entrée), les lignes de compensation de bruit (ligne du capteur) et la tension différentielle du pont (sortie).

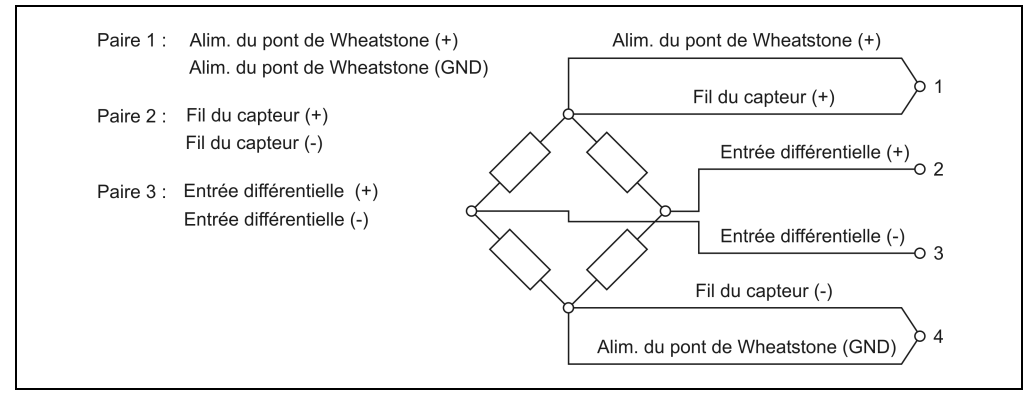

Figure 134 : AI261 - Câblage de la cellule de jauge de contrainte à 6 fils

## **10.2.9 Déclaration de variables**

La déclaration de variables s'applique aux contrôleurs suivants :

- Unité centrale B&R 2003
- Contrôleur de bus B&R RIO
- Contrôleur de bus CAN

La déclaration des variables s'effectue dans PG2000. La déclaration des variables est décrite dans le chapitre 4 "Adressage des modules".

Support Automation Studio™: voir l'aide d'Automation Studio™ à partir de V 1.40

L'adressage des modules enfichables est également décrit dans les sections "AF101" et "Unité centrale". L'accès aux données se fait par l'intermédiaire de mots de données et de configuration.

Chapitre 3<br>Modules B&R 2003 Modules B&R 2003

Le tableau suivant donne une aperçu général des mots de données et de configuration utilisés pour ce module.

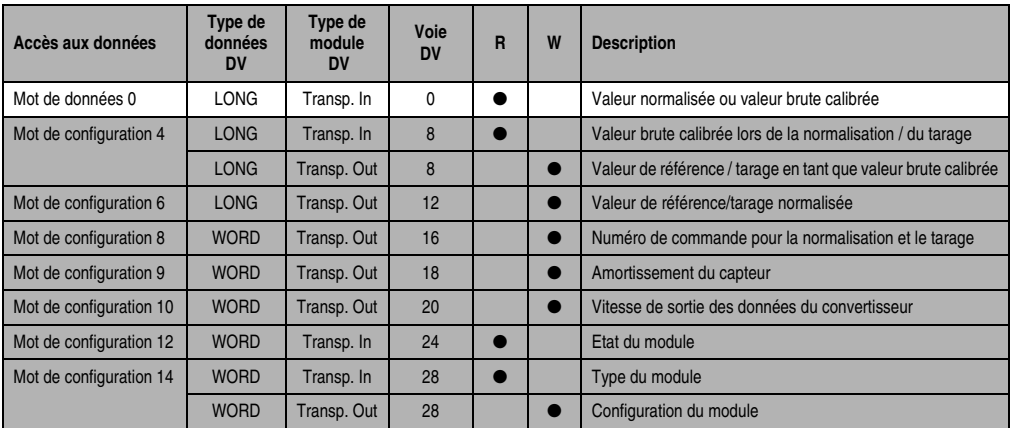

Tableau 209 : AI261 – Mots de données et de configuration

## **10.2.10 Accès par identificateur CAN**

L'accès par identificateur CAN s'utilise lorsque l'esclave est commandé par un appareil provenant d'autres fabricants. L'accès par identificateur CAN est décrit dans un exemple du chapitre 4 "Adressage des modules". Les modes de transmission sont décrits dans le chapitre 5 "Contrôleur de bus CAN".

Les données ne peuvent pas être compressées sur l'Al261. C'est pourquoi un seul objet CAN est transféré par module enfichable. Lorsqu'un module d'interface AF101 compte quatre AI261, les objets CAN ont la structure suivante :

| Slot | ID CAN <sup>1)</sup> | Mot 1      |            | Mot 2      | Mot 3      | Mot 4                          |
|------|----------------------|------------|------------|------------|------------|--------------------------------|
|      | 542                  | Données LL | Données ML | Données MH | Données HH | non utilisé (données 2 octets) |
|      | 543                  | Données LL | Données ML | Données MH | Données HH | non utilisé (données 2 octets) |
|      | 544                  | Données LL | Données ML | Données MH | Données HH | non utilisé (données 2 octets) |
|      | 545                  | Données LL | Données ML | Données MH | Données HH | non utilisé (données 2 octets) |

Tableau 210 : Accès par identificateur CAN

```
1) ID CAN = 542 + (nn - 1) \times 16 + (am - 1) \times 4 + (em - 1)nn ... Numéro de nœud de l'esclave CAN = 1
 am ... Adresse du module AF101 = 1
 em...Numéro d'emplacement (1 - 4) du module enfichable sur l'AF101
```
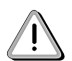

Les utilisateurs des systèmes de la famille B&R 2000 doivent intervertir les données, de sorte que les données de poids le plus élevé soient situées en-tête (format Motorola) !

Pour d'autres affectations d'ID, se reporter au chapitre 5 "Contrôleur de bus CAN".

## **10.2.11 Concepts**

Pour décrire les mots de données et de configuration, on emploie les termes suivants :

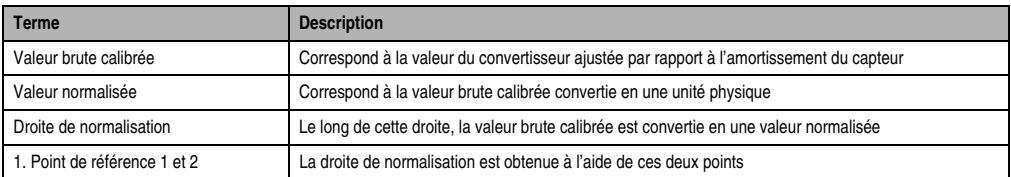

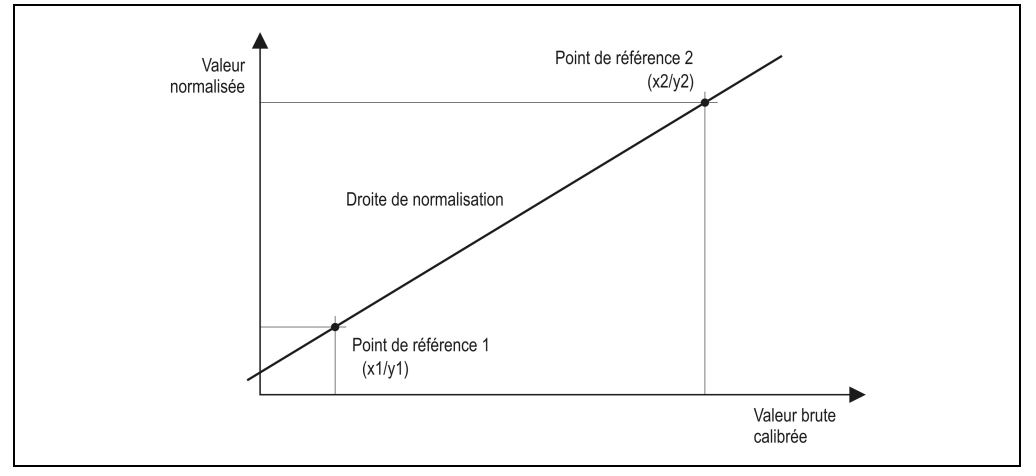

#### Tableau 211 : Concepts

Figure 135 : Droite de normalisation

#### **10.2.12 Description des mots de données et de configuration**

#### **Mot de données 0+1 (lecture)**

Les mots de données 0 et 1 contiennent la valeur normalisée ou la valeur brute calibrée du pont de Wheatstone avec une résolution de 24 bits.

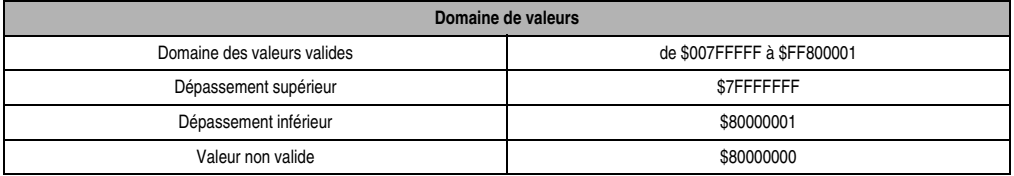

Tableau 212 : Mot de données 0+1 (lecture)

Chapitre 3<br>Modules B&R 2003 Modules B&R 2003

#### **Mots de configuration 4+5 (lecture)**

Pendant la normalisation ou le tarage, les mots de configuration 4 et 5 contiennent la valeur brute calibrée fixée par le module, pour le premier ou le deuxième point de référence de la droite de normalisation.

#### **Mots de configuration 4+5 (écriture)**

Les mots de configuration 4 et 5 permettent de définir le premier ou le deuxième point de référence comme valeur brute calibrée.

#### **Mots de configuration 6+7 (écriture)**

Les mots de configuration 6 et 7 permettent de définir le premier ou le deuxième point de référence comme valeur normalisée.

#### **Mot de configuration 8 (écriture)**

Le numéro de commande pour la normalisation et le tarage est défini avec le mot de configuration 8.

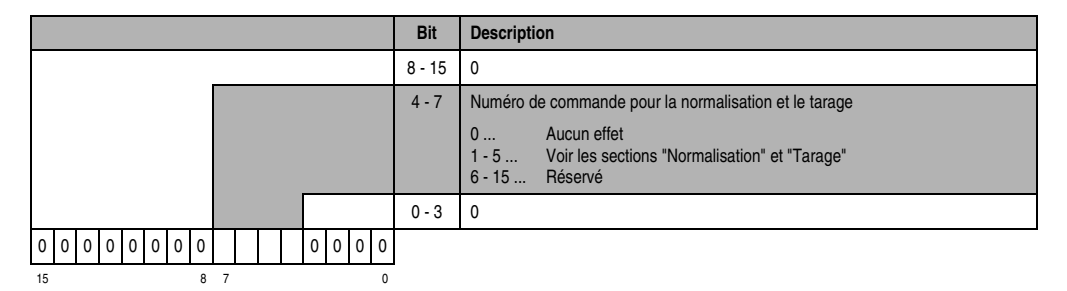

## **Mot de configuration 9 (écriture)**

Le mot de configuration 9 permet de définir l'amortissement du capteur. Lorsque la sortie de valeurs brutes calibrées est activée, le convertisseur et la sortie de valeurs sont lancés (mot de configuration  $14 = $x800$ ).

Domaine de valeurs : de 1 mV/V à 16 mV/V

0 n'est pas autorisé (Code d'erreur 5000, code supplémentaire k30ma : voir annexe B "Messages d'erreurs")

## **Mot de configuration 10 (écriture)**

Le mot de configuration 10 permet de définir la vitesse de sortie des données du convertisseur.

Domaine de valeurs : de 7 à 500

0 n'est pas autorisé (code d'erreur 5000, code additionnel k30ma : voir annexe B "Messages d'erreurs"). Voir également la section "Résolution effective de la plage de mesure en bits"

#### **Mot de configuration 12 (lecture)**

Le mot de configuration 12 contient l'état du module (état en cours, non flashé).

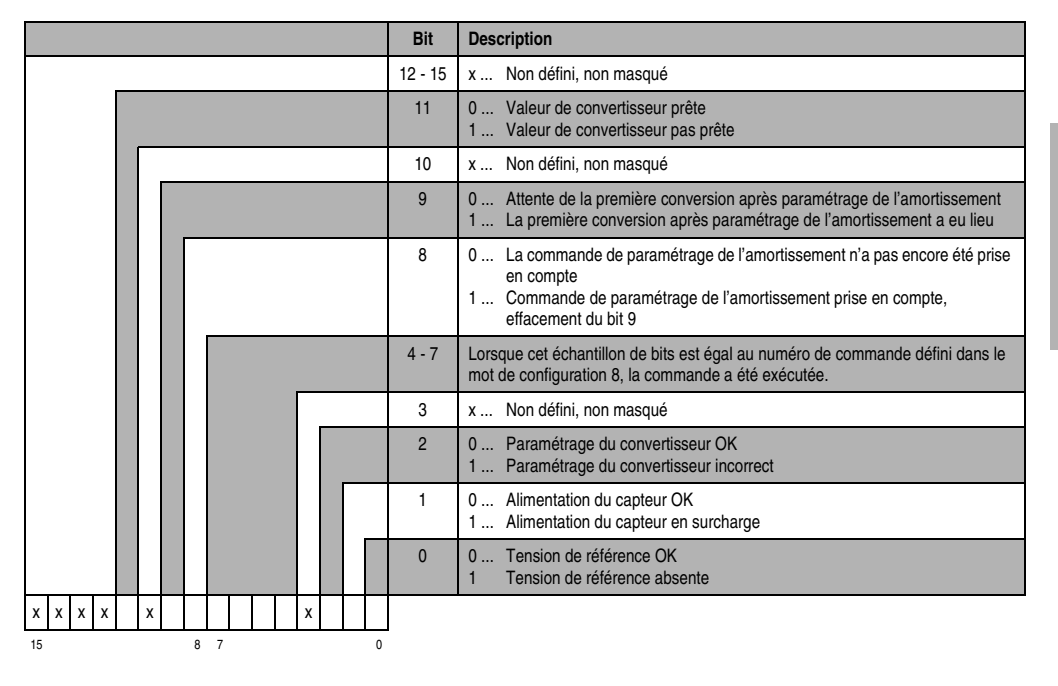

## **Mot de configuration 14 (lecture)**

L'octet de poids fort du mot de configuration 14 définit le code d'identification du module.

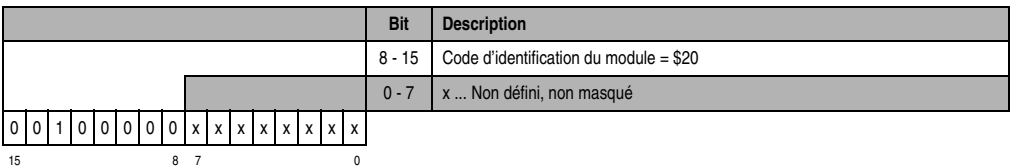

## **Mot de configuration 14 (écriture)**

**Bit Description**  $14 - 15$  0 13 | 0 ... La valeur normalisée ou la valeur brute calibrée du pont de Wheatstone est reportée dans les mots de données 0 et 1, en fonction de la vitesse de sortie des données. 1 ... La valeur normalisée ou la valeur brute calibrée du pont de Wheatstone est reportée dans les mots de données 0 et 1, en fonction de la vitesse de sortie des données. Après la lecture, la valeur passe à \$80000000 pour devenir non valide. Ainsi, la valeur n'est lue qu'une seule fois par cycle de sortie de données. **Attention :** Lors du fonctionnement sur l'interface CP ou sur un module AF101 révision≥ 02.00, le mode automatique sur l'unité centrale ou sur le module AF101 doit être désactivé !  $12 \t 0$ 11 0 ... Sortie de la valeur du convertisseur en tant que valeur normalisée du pont de Wheatstone 1 ... Sortie de la valeur du convertisseur en tant que valeur brute calibrée sur l'amortissement du capteur  $0 - 10$  0 0 0 000 000 000 000 000 000 15 8 7 0

Le mot de configuration 14 sert à configurer le module.

## **10.2.13 Mise en service de l'AI261**

Un exemple de programme est disponible chez B&R. Ce programme explique comment utiliser le module AI261. Si vous êtes intéressé, veuillez vous adresser à l'un de nos distributeurs en charge de votre secteur.

#### **Veuillez suivre les étapes suivantes lors la mise en service**

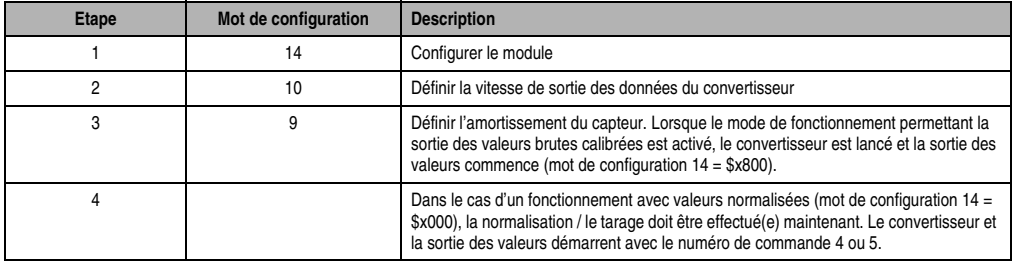

Tableau 213 : AI261 - Les différentes étapes de la mise en service

## **10.2.14 Normalisation**

La normalisation permet d'attribuer à la valeur brute calibrée une valeur correspondant à l'unité physique. La conversion s'effectue selon une droite de normalisation.

## **L'équation de la droite est :**

$$
y = k * x + d
$$

- y ... Valeur normalisée
- k ... Pente
- x ... Valeur brute calibrée
- d ...  $v$ , quand  $x = 0$  (offset)

## **Il existe deux types de normalisation**

- Détermination de la droite de normalisation (les valeurs brutes calibrées des points de référence ne sont pas connues)
- Normalisation pendant le démarrage (la droite de normalisation a déjà été déterminée)

## **Détermination de la droite de normalisation**

Cette normalisation doit être effectuée lorsque les valeurs brutes calibrées des points de référence ne sont pas connues. C'est le cas lorsque :

- l'installation est mise en service
- les conditions du processus ont changé

## Commandes à exécuter

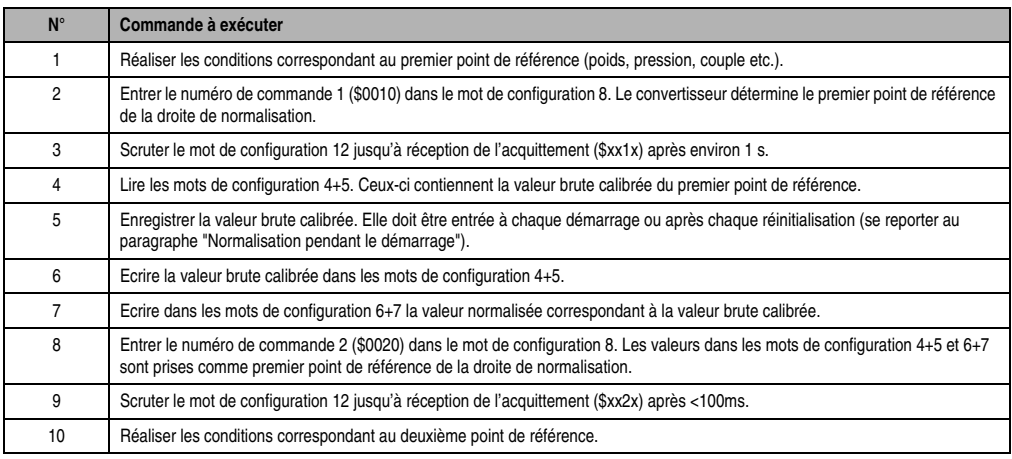

Tableau 214 : Détermination de la droite de normalisation

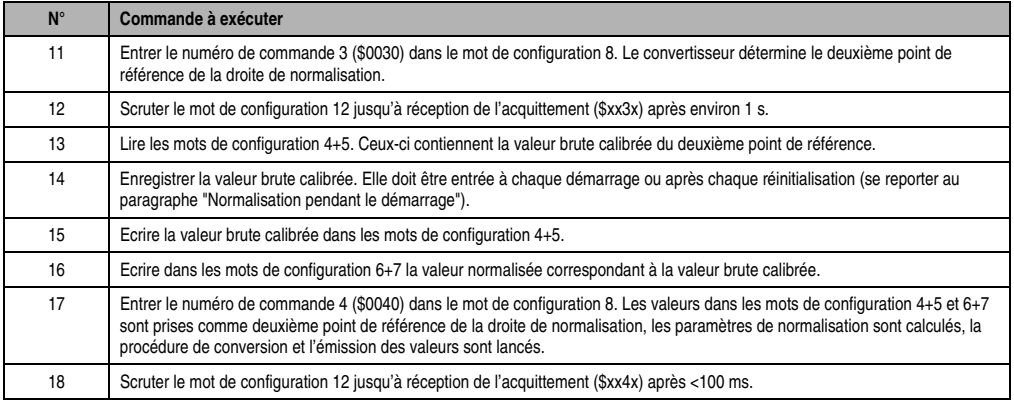

Tableau 214 : Détermination de la droite de normalisation (Suite)

## **Normalisation pendant le démarrage**

Cette normalisation est effectuée si la droite de normalisation a déjà été définie (les valeurs brutes calibrées des points de référence sont connues), et ce à chaque démarrage ou après chaque réinitialisation de l'installation.

#### Commandes à exécuter

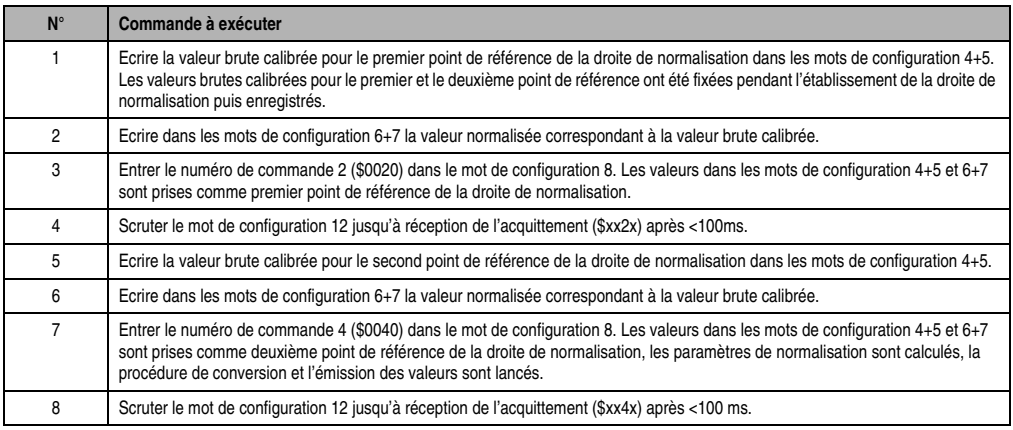

Tableau 215 : Normalisation pendant le démarrage

## **10.2.15 Tarage**

Un tarage est nécessaire lorsque la droite de normalisation a été décalée du fait du processus, la pente étant restée la même. Lors du tarage, l'offset de la droite de normalisation est recalculé  $(d_{new})$ .

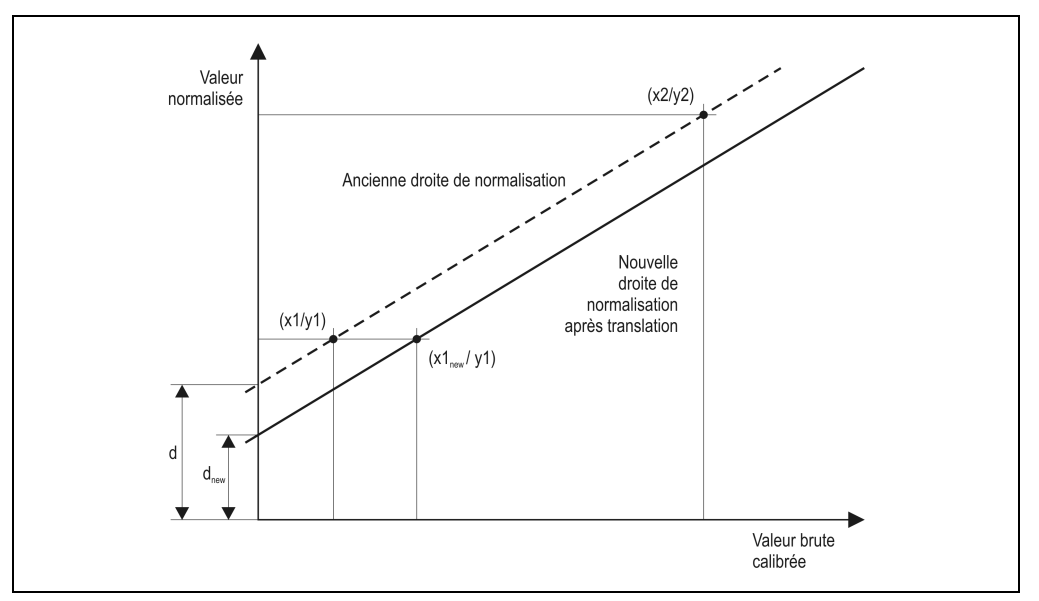

Figure 136 : Tarage

Pendant le fonctionnement, il est possible d'effectuer un tarage à tout moment si les conditions suivantes sont vérifiées :

- La normalisation a été effectuée
- Les conditions pour le premier point de référence sont remplies

Chapitre 3<br>Modules B&R 2003 Modules B&R 2003

## **Commandes à exécuter**

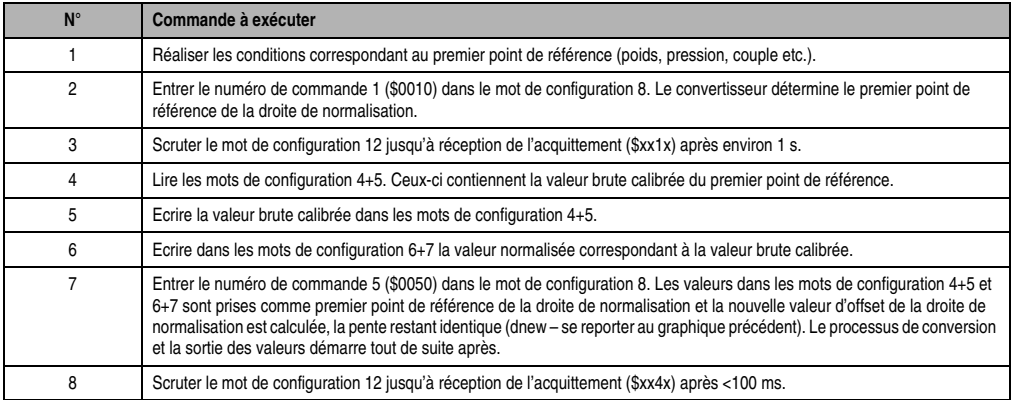

Tableau 216 : Tarage

## **Modalités d'exécution du tarage**

Lorsqu'un tarage est nécessaire du fait du processus, celui-ci doit être effectué après chaque démarrage du système.

Pour effectuer un tarage correct, il est conseillé de se conformer aux instructions suivantes :

- En cas de changements fréquents des conditions du processus, il faut suivre les étapes décrites dans le tableau ci-dessus.
- En cas de changements peu fréquents des conditions du processus, la nouvelle valeur brute pour l'extrémité inférieure peut être enregistrée et la procédure décrite précédemment peut être lancée directement avec cette valeur à partir de la commande 5 "Ecrire la valeur brute dans les mots de configuration 4+5". Il existe aussi une autre façon de procéder : celle-ci consiste à changer la valeur brute pour l'extrémité supérieure en fonction de la modification effectuée pour le point inférieur et à utiliser les nouvelles valeurs brutes pour la normalisation en phase de démarrage.

# **10.3 AI294**

## **10.3.1 Symbolisation commerciale**

| <b>Description</b><br>Référence                                                                                            | <b>Illustration</b>                                                                                     |
|----------------------------------------------------------------------------------------------------|----------------------------------------------------------------------------------------------------|
| Module d'entrées analogiques B&R 2003, 4 entrées,<br>7AI294.7<br>exploitation de potentiomètre, 13 bits, module enfichable | <b>N#</b><br>S#<br>Potentio-<br>meter<br>DT<br><b>INPUT</b><br>3 - Wire<br>0,510 kOhm<br>5 kHz<br>AI294 |

Tableau 217 : AI294 - Symbolisation commerciale

## **10.3.2 Caractéristiques techniques**

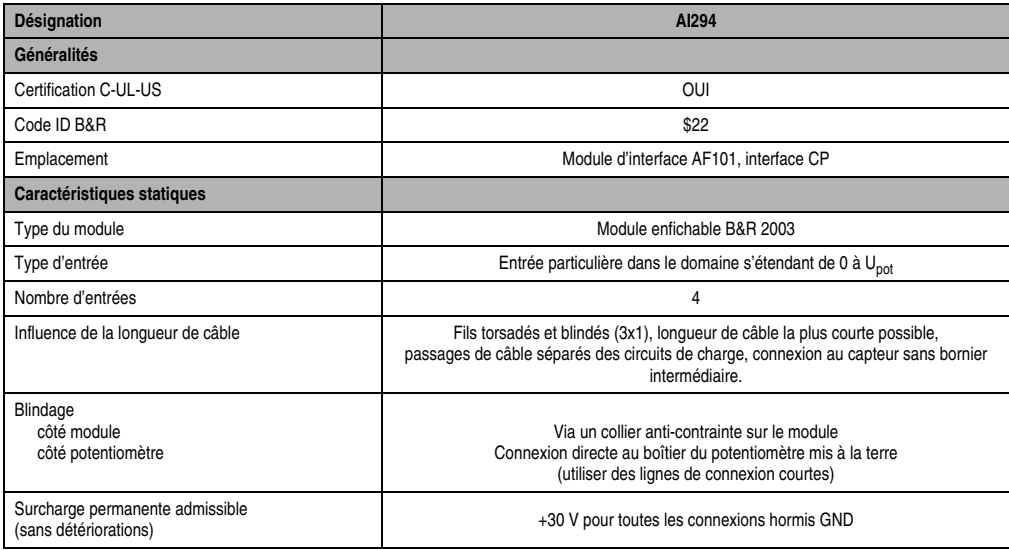

Tableau 218 : AI294 - Caractéristiques techniques

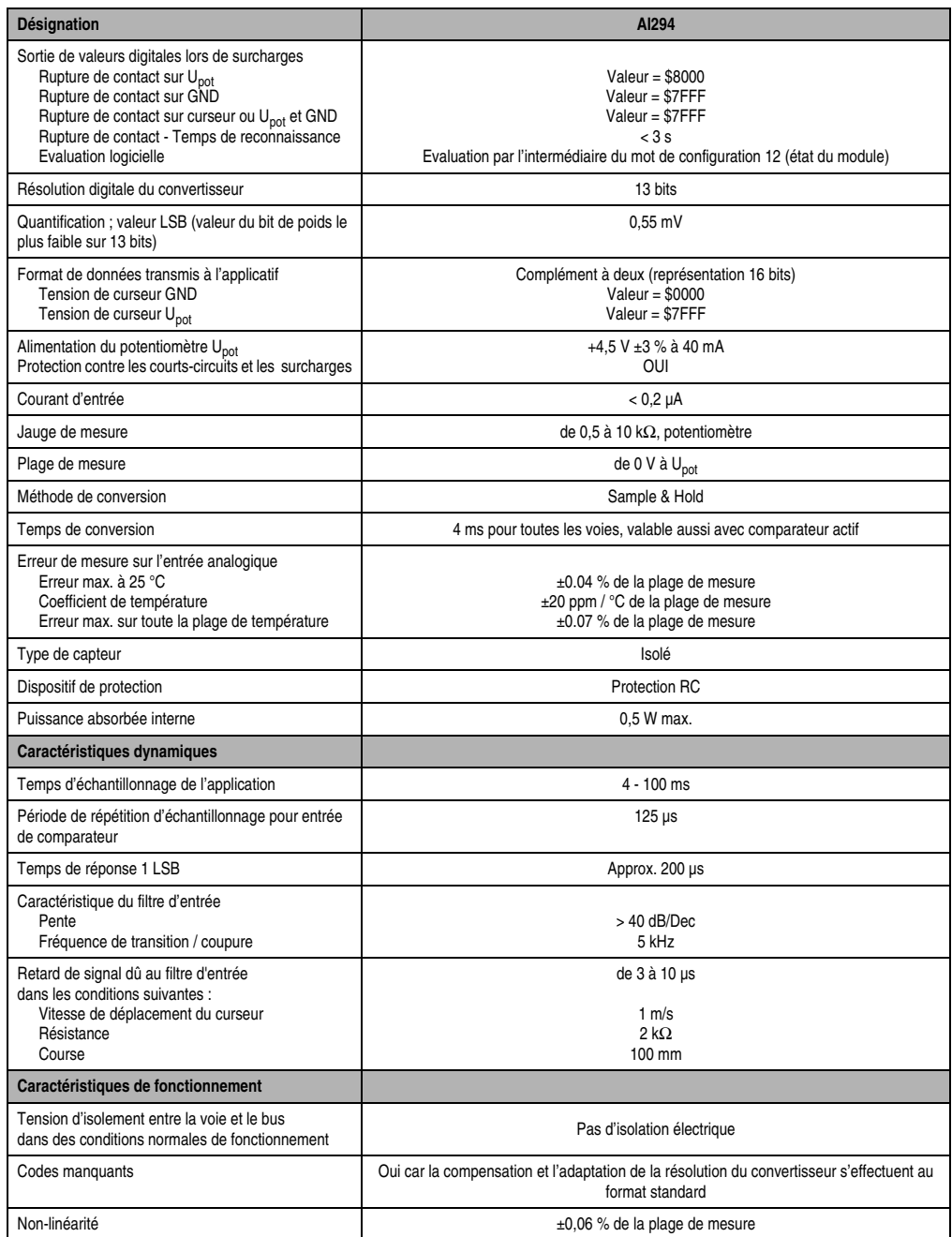

Tableau 218 : AI294 - Caractéristiques techniques (Suite)

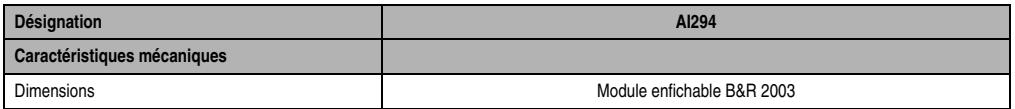

Tableau 218 : AI294 - Caractéristiques techniques (Suite)

## **10.3.3 Généralités**

L'AI294 est un module d'entrées analogiques à 4 voies utilisé pour exploiter une jauge de déplacement ou un potentiomètre.

## **10.3.4 Fonction spéciale**

Une valeur seuil peut être définie pour n'importe quelle voie. Un bit dans le mot de configuration 12 indique l'état.

## **10.3.5 Schéma des entrées**

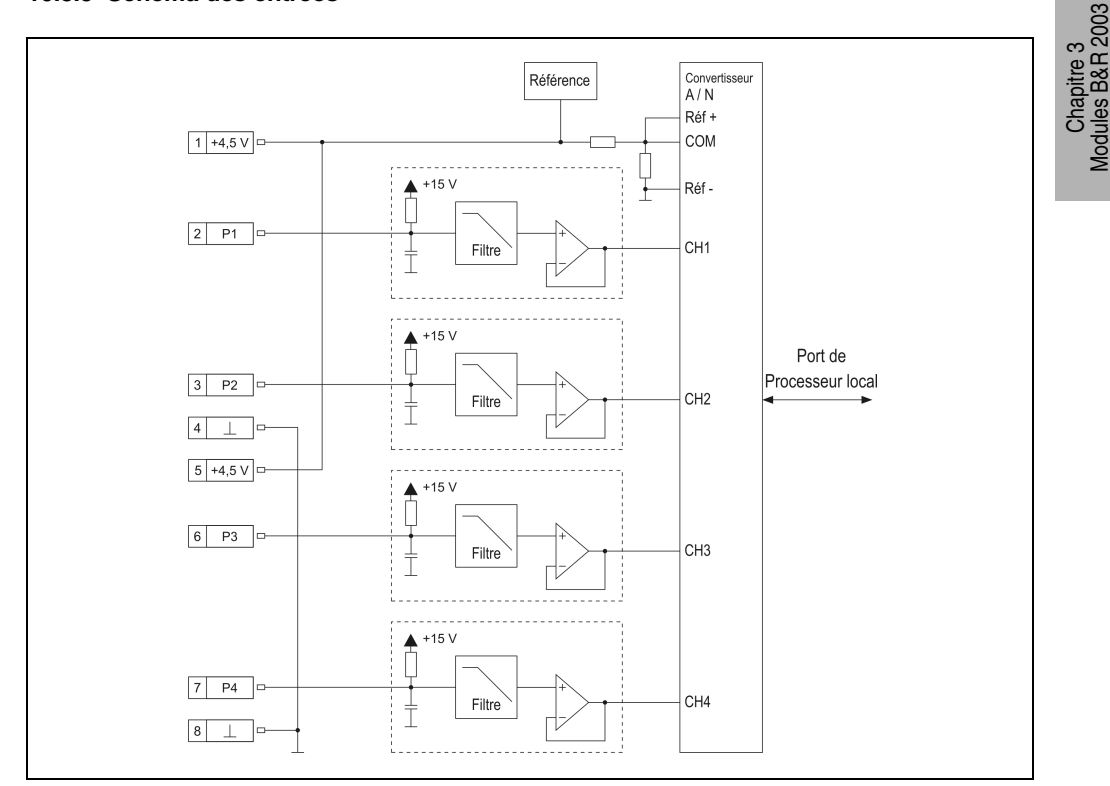

Figure 137 : AI294 - Schéma des entrées

Modules B&R 2003

## **10.3.6 Connexion**

## **Brochage du bornier**

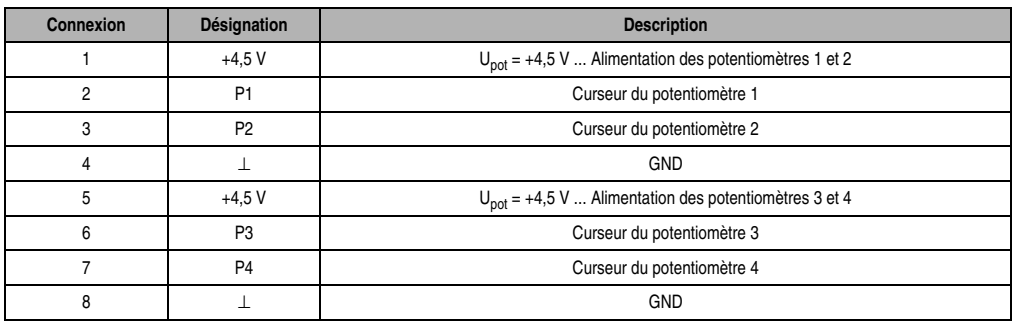

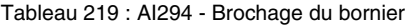

## **Câblage d'un(e) potentiomètre/jauge de déplacement**

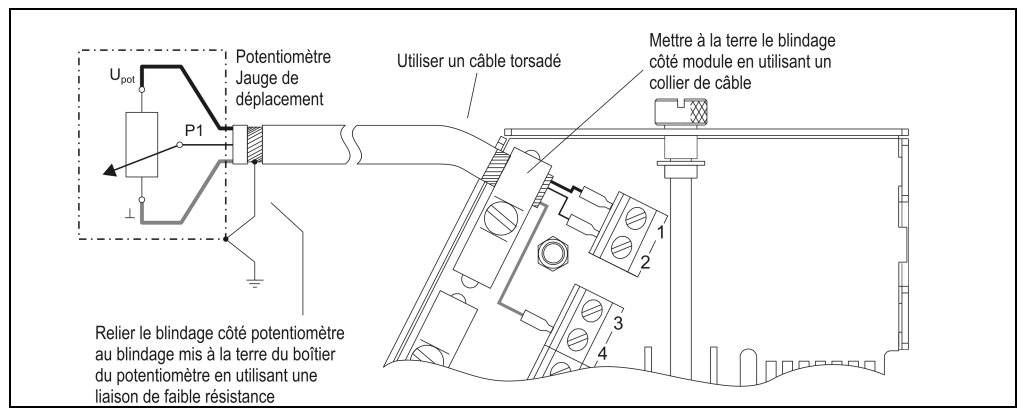

Figure 138 : AI294 - Câblage

## **Schéma de câblage pour les quatre potentiomètres/jauges de déplacement**

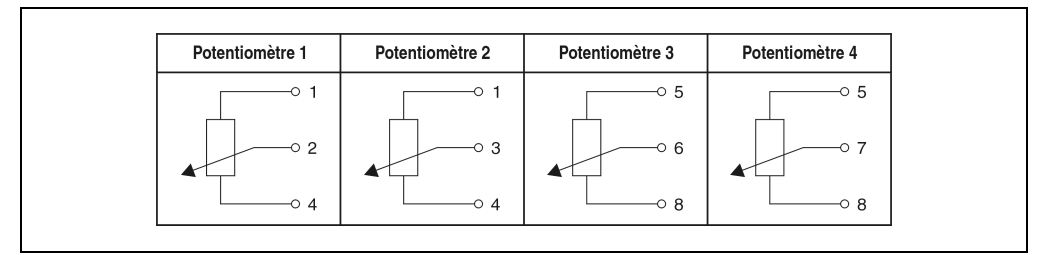

Figure 139 : Schéma de câblage

## **10.3.7 Déclaration de variables**

La déclaration de variables s'applique aux contrôleurs suivants :

- Unité centrale B&R 2003
- Contrôleur de bus B&R RIO
- Contrôleur de bus CAN

La déclaration des variables s'effectue dans PG2000. La déclaration des variables est décrite dans le chapitre 4 "Adressage des modules".

Support Automation Studio™: voir l'aide d'Automation Studio™ à partir de V 1.40

L'adressage des modules enfichables est également décrit dans les sections "AF101" et "Unité centrale". L'accès aux données se fait par l'intermédiaire de mots de données et de configuration. Le tableau suivant donne un aperçu général des mots de données et de configuration utilisés pour ce module.

| Accès aux données       | Type de<br>données<br><b>DV</b> | Type de<br>module<br><b>DV</b> | Voie<br><b>DV</b> | R | W | <b>Description</b>                                        |
|-------------------------|---------------------------------|--------------------------------|-------------------|---|---|-----------------------------------------------------------|
| Mot de données 0        | <b>INT16</b>                    | Analog In                      |                   |   |   | Valeur d'entrée analogique - Voie 1                       |
| Mot de données 1        | <b>INT16</b>                    | Analog In                      | 2                 |   |   | Valeur d'entrée analogique - Voie 2                       |
| Mot de données 2        | <b>INT16</b>                    | Analog In                      | 3                 |   |   | Valeur d'entrée analogique - Voie 3                       |
| Mot de données 3        | <b>INT16</b>                    | Analog In                      | 4                 |   |   | Valeur d'entrée analogique - Voie 4                       |
| Mot de configuration 8  | <b>INT16</b>                    | Transp. Out                    | 16                |   |   | Niveau de commutation pour le commutateur de valeur seuil |
| Mot de configuration 12 | <b>WORD</b>                     | Transp. In                     | 24                |   |   | Etat du module                                            |
| Mot de configuration 14 | <b>WORD</b>                     | Transp. In                     | 28                |   |   | Type du module                                            |
|                         | <b>WORD</b>                     | Transp. Out                    | 28                |   |   | Configuration du module                                   |

Tableau 220 : AI294 - Mots de données et de configuration

## **10.3.8 Accès par identificateur CAN**

L'accès par identificateur CAN s'utilise lorsque l'esclave est commandé par un appareil provenant d'autres fabricants. L'accès par identificateur CAN est décrit dans un exemple du chapitre 4 "Adressage des modules". Les modes de transmission sont décrits dans le chapitre 5 "Contrôleur de bus CAN".

Les données ne peuvent pas être compressées sur l'AI294. C'est pourquoi un seul objet CAN est transféré par module enfichable.

Chapitre 3<br>Modules B&R 2003 Modules B&R 2003

Lorsqu'un module d'interface AF101 dispose de quatre AI294, les objets CAN ont la structure suivante :

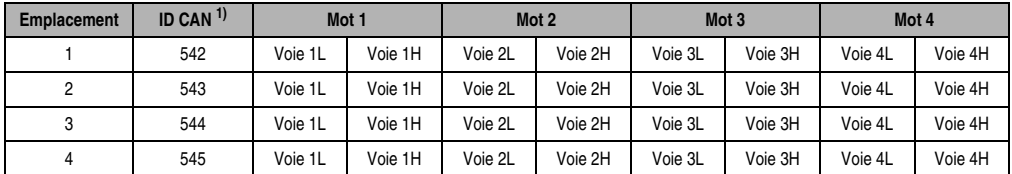

Tableau 221 : AI294 - Accès par identificateur CAN

1) ID CAN =  $542 + (nn - 1) \times 16 + (am - 1) \times 4 + (em - 1)$  nn ... Numéro de nœud de l'esclave CAN = 1 am ... Adresse du module AF101 = 1 em...Numéro d'emplacement (1 - 4) du module enfichable sur l'AF101

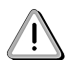

Les utilisateurs des systèmes de la famille B&R 2000 doivent intervertir les données, de sorte que les données de poids le plus élevé soient situées en-tête (format Motorola) !

Pour d'autres affectations d'ID, se reporter au chapitre 5 "Contrôleur de bus CAN".

## **10.3.9 Description des mots de données et de configuration**

## **Mot de données 0, 1, 2, 3 (lecture)**

Valeurs de rapport de division normalisées sur 16 bits, rapportées à l'alimentation du potentiomètre.

## **Mot de configuration 8 (écriture)**

Valeur du niveau de commutation pour le commutateur de valeur seuil (16 bits avec signe).

## **Mot de configuration 12 (lecture)**

**Bit Description** 12 - 15 x ... Non défini, non masqué 11 0 ... Valeurs du convertisseur prêtes 1 ... Valeurs du convertisseur non prêtes 10 x ... Non défini, non masqué 9 0 ... Alimentation du potentiomètre OK 1 ... Surcharge de l'alimentation du potentiomètre 8 | 0 ... Alimentation du potentiomètre OK 1 ... Court-circuit dans l'alimentation du poteniomètre 7 Etat du comparateur 0 ... si la valeur < la valeur seuil 1 ... si la valeur ≥ la valeur seuil 4 - 6 x ... Non défini, non masqué 3 0 ... Voie 4 : pas d'erreur 1 ... Voie 4 : présence d'une erreur 2 0 ... Voie 3 : pas d'erreur 1 ... Voie 3 : présence d'une erreur 1 0 ... Voie 2 : pas d'erreur 1 ... Voie 2 : présence d'une erreur 0 ... Voie 1 : pas d'erreur 1 ... Voie 1 : présence d'une erreur x | x | x | x | x | x | x | x | x 15 8 7 0

Le mot de configuration 12 contient l'état du module.

## **Mot de configuration 14 (lecture)**

L'octet de poids fort du mot de configuration 14 définit le code d'identification du module.

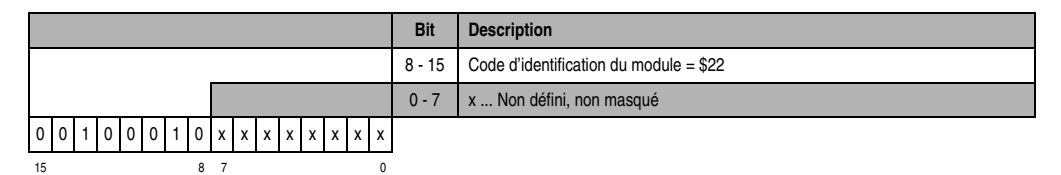

Chapitre 3<br>Modules B&R 2003 Modules B&R 2003

## **Mot de configuration 14 (écriture)**

Le mot de configuration 14 sert à configurer le module.

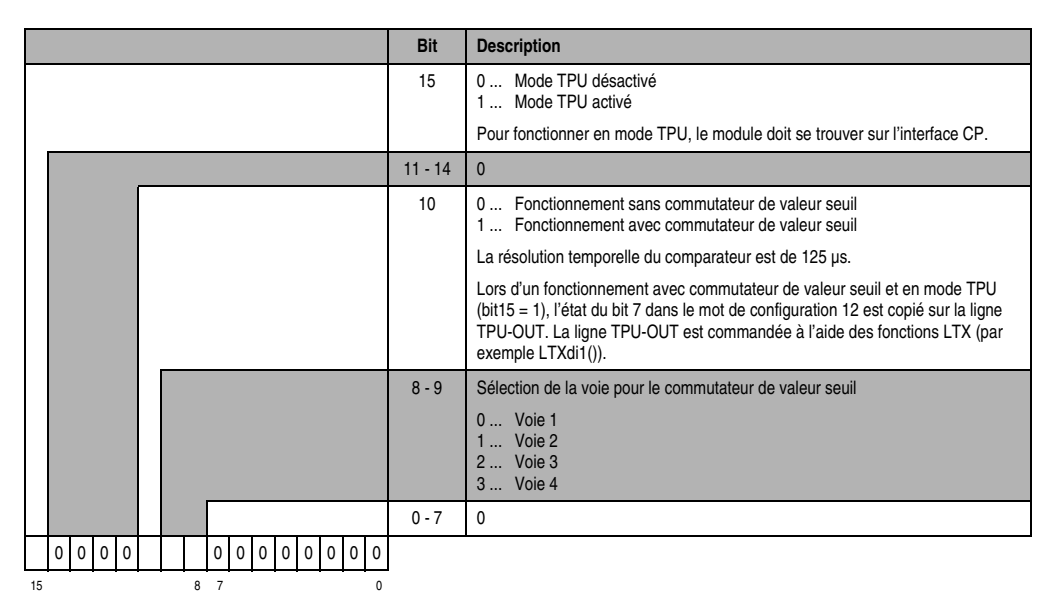

## **10.4 AI351**

# **Référence Description Illustration** 7AI351.70 Module d'entrées analogiques B&R 2003, 1 entrée, +/-10 V ou 0 à 20 mA, 12 bits + signe, module enfichable. Bornier TB712 à commander séparément ! 7TB712.9 Bornier, 12 broches, à vis 7TB712.91 Bornier, 12 broches, à ressort 7TB712:90-02 Bornier, 12 broches, 20 pièces, à vis 7TB712:91-02 Bornier, 12 broches, 20 pièces, à ressort Le bornier n'est pas fourni.

#### **10.4.1 Symbolisation commerciale**

Tableau 222 : AI351 - Symbolisation commerciale

## **10.4.2 Caractéristiques techniques**

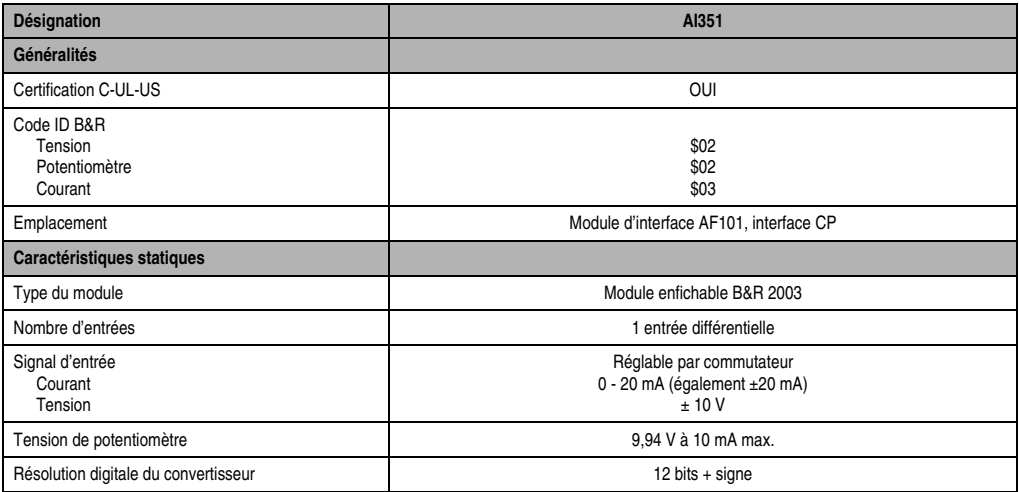

Tableau 223 : AI351 - Caractéristiques techniques

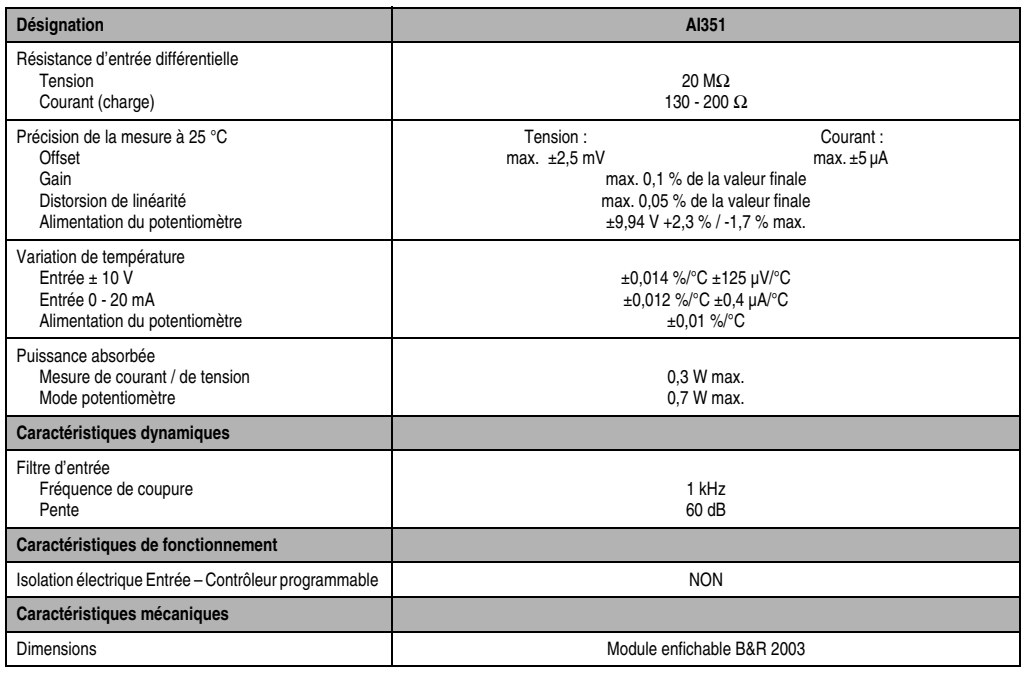

Tableau 223 : AI351 - Caractéristiques techniques (Suite)

## **10.4.3 Schéma des entrées**

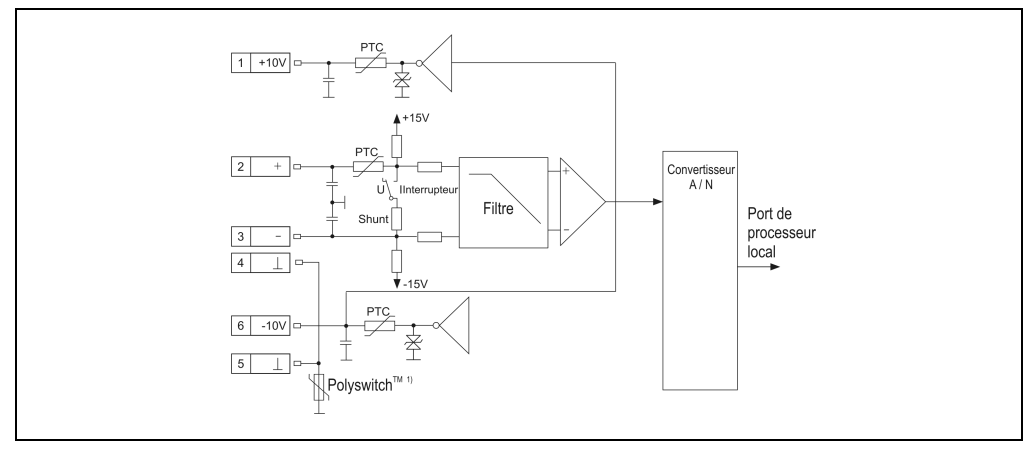

Figure 140 : AI351 - Schéma des entrées

1) Polyswitch™ est une marque déposée de RAYCHEM. Il s'agit ici d'un élément en polymère PTC jouant un rôle de protection contre les courts-circuits et les surcharges. Lors d'une surcharge ou d'un court-circuit, ce composant prend une valeur ohmique très élevée et coupe le circuit. Pour réactiver l'entrée, il faut déconnecter l'alimentation extérieure et supprimer le défaut (surcharge ou courtcircuit). Après un temps de rétablissement >10 secondes, l'élement de protection repasse à l'état conducteur.

## **10.4.4 Connexions**

|                | Al351 - Brochage du connecteur      |              |  |  |  |  |  |  |  |
|----------------|-------------------------------------|--------------|--|--|--|--|--|--|--|
| <b>Broche</b>  | <b>Affectation</b>                  |              |  |  |  |  |  |  |  |
|                | Alimentation du potentiomètre +10 V |              |  |  |  |  |  |  |  |
| $\overline{2}$ | Entrée différentielle +             |              |  |  |  |  |  |  |  |
| 3              | Entrée différentielle -             |              |  |  |  |  |  |  |  |
| 4              | <b>GND</b>                          |              |  |  |  |  |  |  |  |
| 5              | GND                                 |              |  |  |  |  |  |  |  |
| 6              | Alimentation du potentiomètre -10 V |              |  |  |  |  |  |  |  |
| $\overline{7}$ | Blindage                            |              |  |  |  |  |  |  |  |
| 8              | n. c.                               |              |  |  |  |  |  |  |  |
| 9              | n. c.                               | 12           |  |  |  |  |  |  |  |
| 10             | n. c.                               | <b>TB712</b> |  |  |  |  |  |  |  |
| 11             | n. c.                               |              |  |  |  |  |  |  |  |
| 12             | n. c.                               |              |  |  |  |  |  |  |  |

Tableau 224 : AI351 - Brochage du connecteur

## **10.4.5 Exemples de connexion**

Le module d'entrées analogiques AI351 peut être utilisé soit pour mesurer une tension et un courant, soit pour réaliser une entrée commandée par un potentiomètre. Les schémas qui suivent montrent comment le module doit être câblé.

## **Mesure de tension et de courant**

## Commutateur de mode

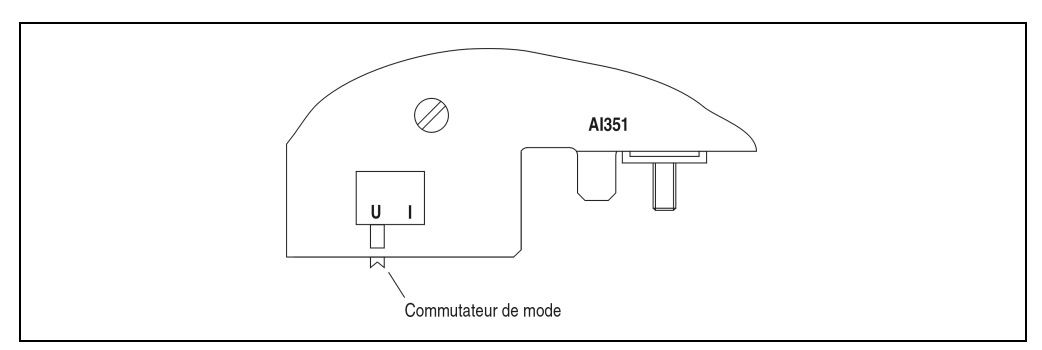

Figure 141 : AI351 - Commutateur de mode

Le module peut être utilisé pour mesurer une tension ou un courant. Le changement de mode de mesure s'effectue avec le commutateur de mode situé sur la face arrière du module. Le commutateur doit être mis dans la position correspondant au type de mesure souhaité :

- **U** ....... Mesure de tension
- **I** ........ Mesure de courant

## Câblage du module

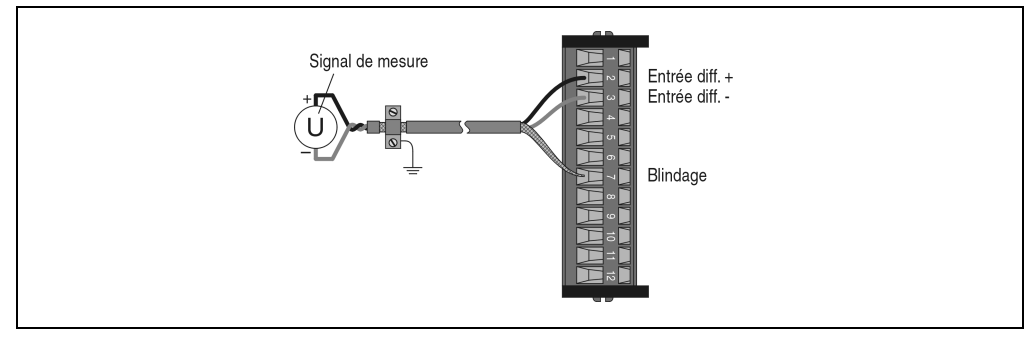

Figure 142 : AI351 - Câblage du module pour mesure de courant / de tension

## **Mode potentiomètre**

## Commutateur de mode

Pour ce mode de fonctionnement, mettre le commutateur en position **U** !

## Câblage du module

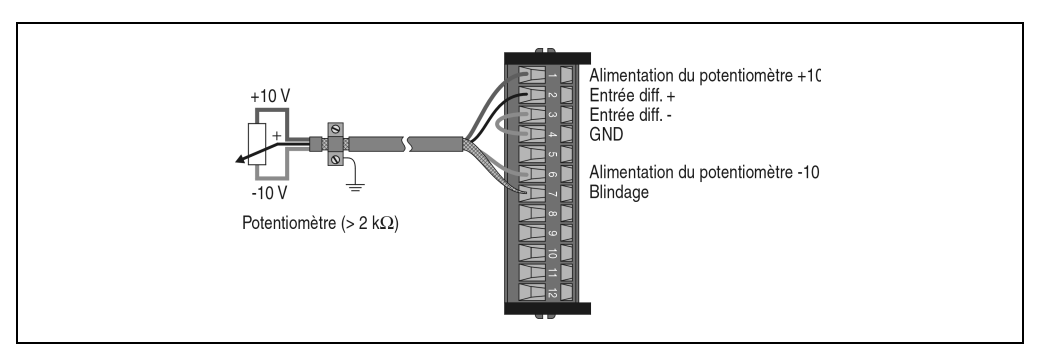

Figure 143 : AI351 – Câblage du module en mode potentiomètre

## **10.4.6 Déclaration de variables**

La déclaration de variables s'applique aux contrôleurs suivants :

- Unité centrale B&R 2003
- Contrôleur de bus B&R RIO
- Contrôleur de bus CAN

La déclaration des variables s'effectue dans PG2000. La déclaration des variables est décrite dans le chapitre 4 "Adressage des modules".

Support Automation Studio™: voir l'aide d'Automation Studio™ à partir de V 1.40

L'adressage des modules enfichables est également décrit dans les sections "AF101" et "Unité centrale".

L'accès aux données se fait par l'intermédiaire de mots de données et de configuration. Le tableau suivant donne une aperçu général des mots de données et de configuration utilisés pour ce module.

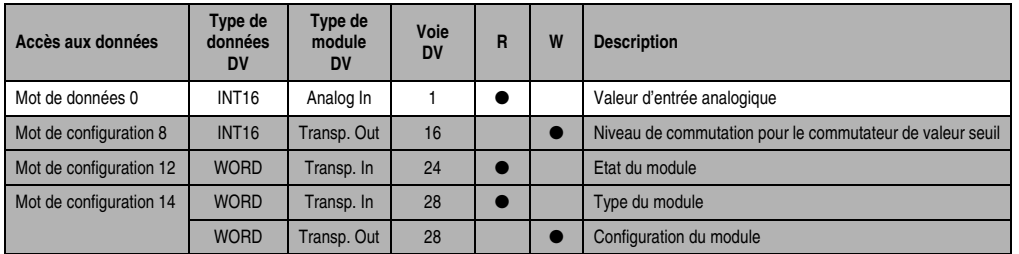

Tableau 225 : AI351 - Mots de données et de configuration

## **10.4.7 Accès par identificateur CAN**

L'accès par identificateur CAN s'utilise lorsque l'esclave est commandé par un appareil provenant d'autres fabricants. L'accès par identificateur CAN est décrit dans un exemple du chapitre 4 "Adressage des modules". Les modes de transmission sont décrits dans le chapitre 5 "Contrôleur de bus CAN".

Avec l'AI351, les données, lors de leur transmission, peuvent être compressées ou non compressées. Les objets CAN se présentent de la façon suivante :

Chapitre 3<br>Modules B&R 2003 Modules B&R 2003

## **ID CAN - Mode compressé**

Un seul objet CAN est renvoyé.

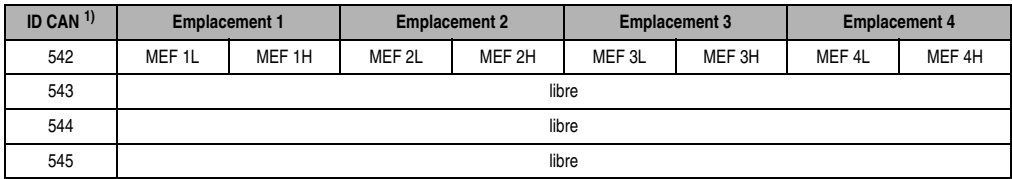

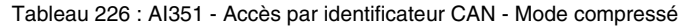

```
1) ID-CAN = 542 + (nn - 1) \times 16 + (am - 1) \times 4nn ... Numéro de nœud de l'esclave CAN = 1
am Adresse du module AF101 = 1
```
## **ID CAN - Mode non compressé**

Quatre objets CAN sont renvoyés.

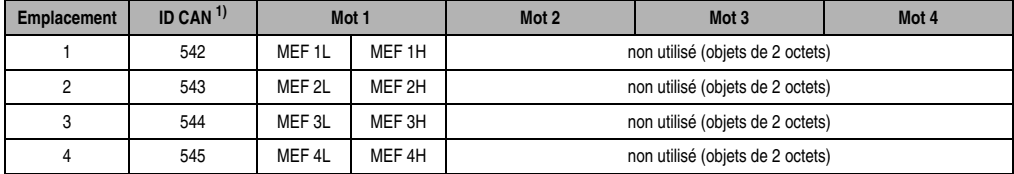

Tableau 227 : AI351 - Accès par identificateur CAN - Mode non compressé

```
1) ID CAN = 542 + (nn - 1) \times 16 + (am - 1) \times 4 + (em - 1)nn ... Numéro de nœud de l'esclave CAN = 1
am ... Adresse du module AF101 = 1
em.. Numéro d'emplacement (1 - 4) du module enfichable sur l'AF101
```
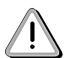

Les utilisateurs des systèmes de la famille B&R 2000 doivent intervertir les données, de sorte que les données de poids le plus élevé se trouvent en-tête (format Motorola) !

Pour d'autres affectations d'ID, se reporter au chapitre 5 "Contrôleur de bus CAN".

## **10.4.8 Description des mots de données et de configuration**

## **Mot de données 0 (lecture)**

Valeur de la tension ou du courant normalisée sur 16 bits. La commutation s'effectue à l'aide d'un commutateur situé sur le module enfichable. En mode potentiomètre, la valeur de la tension est lue en fonction de la position du potentiomètre.

## **Mot de configuration 8 (écriture)**

Valeur du niveau de commutation pour le commutateur de valeur seuil (16 bits avec signe).

## **Mot de configuration 12 (lecture)**

Le mot de configuration 12 contient l'état du module.

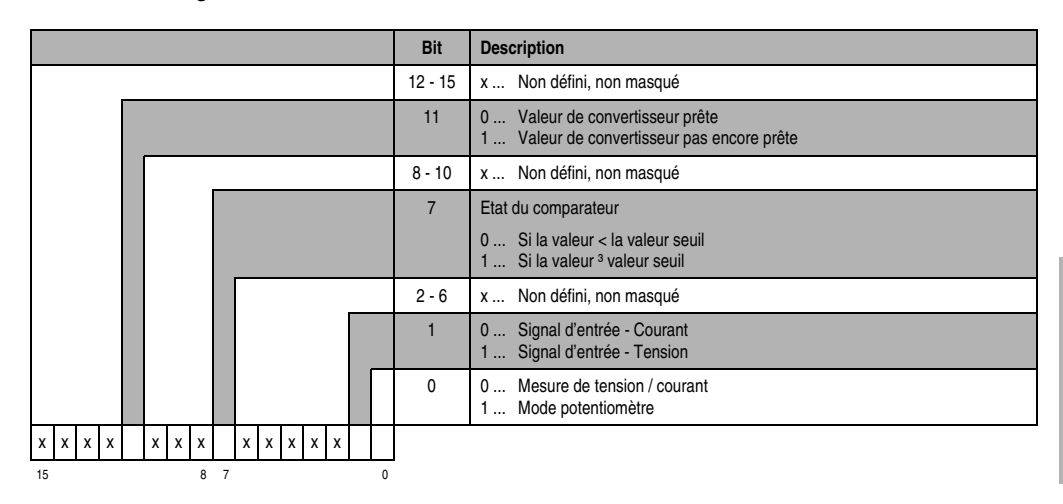

## **Mot de configuration 14 (lecture)**

L'octet de poids fort du mot de configuration 14 définit le code d'identification du module.

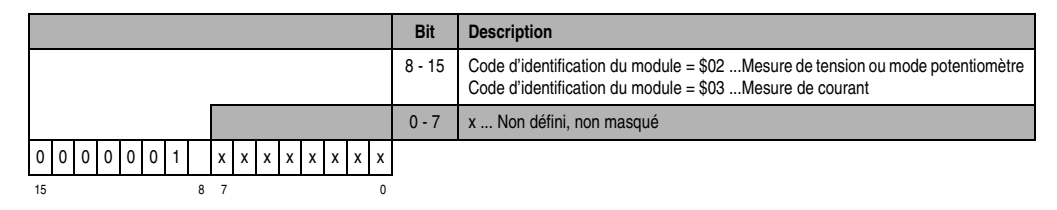

## **Mot de configuration 14 (écriture)**

Le module est configuré avec le mot de configuration 14.

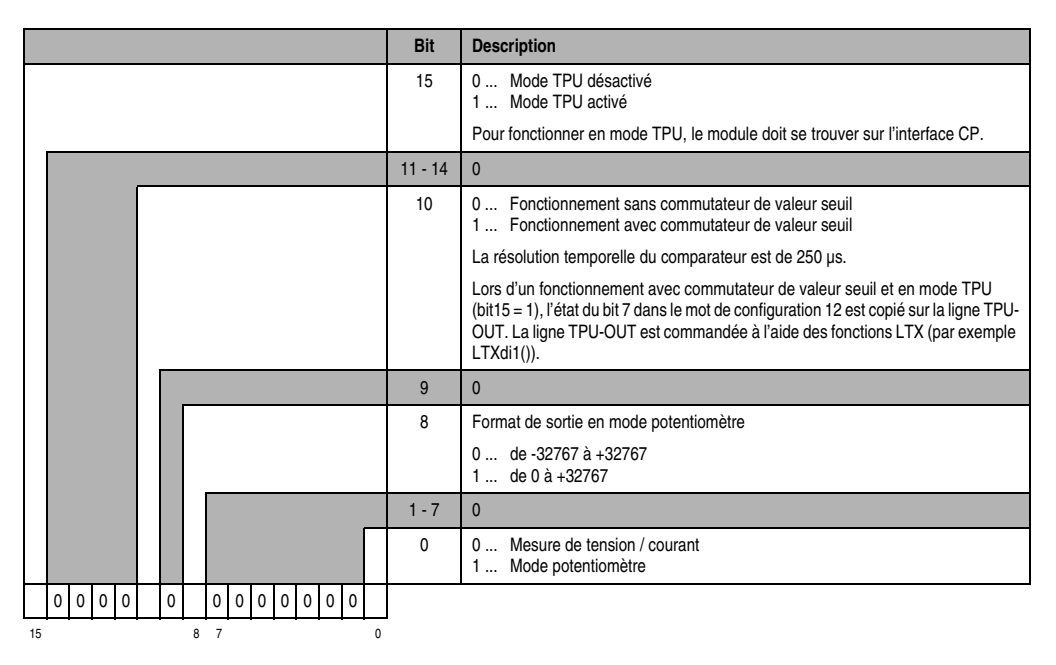

# **10.5 AI354**

## **10.5.1 Symbolisation commerciale**

| Référence                    | <b>Description</b>                                                                                                    | <b>Illustration</b>           |
|------------------------------|----------------------------------------------------------------------------------------------------|-------------------------------|
| 7AI354.70                    | Module d'entrées analogiques B&R 2003, 4 entrées,<br>±10 V, 12 bits + signe, module enfichable. Bornier TB712<br>à commander séparément ! |                               |
| 7TB712.9                     | Bornier, 12 broches, à vis                                                                                                    | IN#                           |
| 7TB712.91                    | Bornier, 12 broches, à ressort                                                                                                    | S#                            |
| 7TB712:90-02                 | Bornier, 12 broches, 20 pièces, à vis                                                                                                    |                               |
| 7TB712:91-02                 | Bornier, 12 broches, 20 pièces, à ressort                                                                                                 | <b>ANALOG</b><br><b>INPUT</b> |
| Le bornier n'est pas fourni. |                                                                                                    | ±10V<br>Al354                 |

Tableau 228 : AI354 - Symbolisation commerciale

## **10.5.2 Caractéristiques techniques**

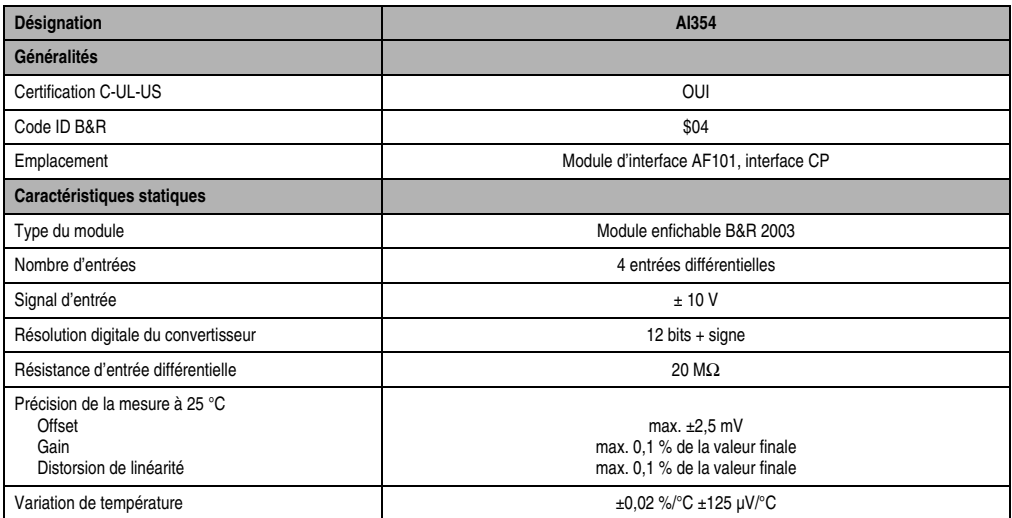

Tableau 229 : AI354 - Caractéristiques techniques

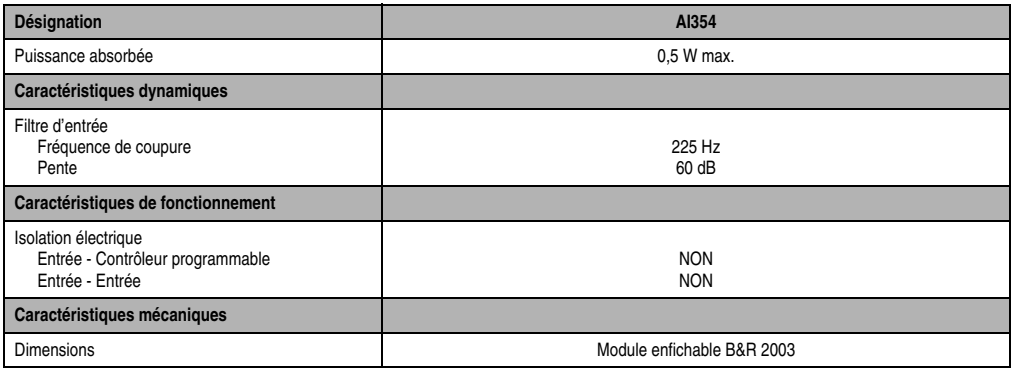

Tableau 229 : AI354 - Caractéristiques techniques (Suite)

## **10.5.3 Schéma des entrées**

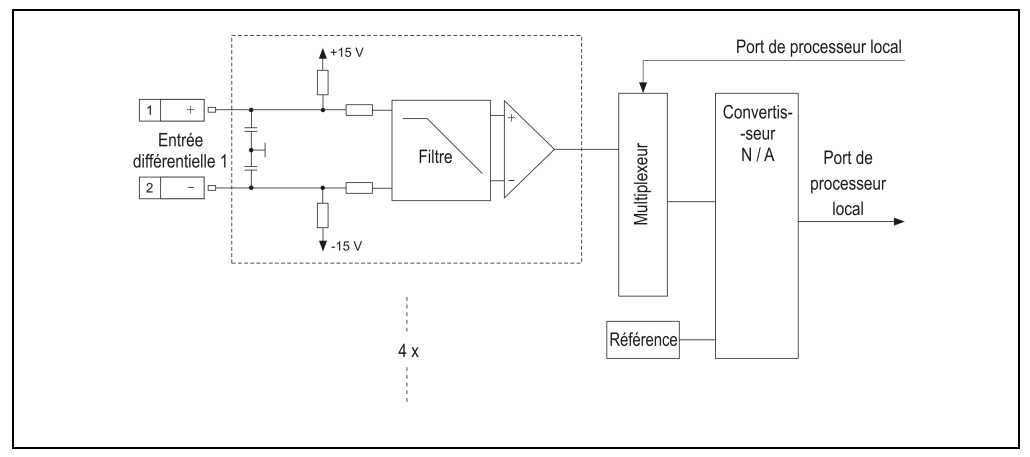

Figure 144 : AI354 - Schéma des entrées

## **10.5.4 Connexions**

|                | Al354 - Brochage du connecteur |              |  |  |  |  |  |  |
|----------------|--------------------------------|--------------|--|--|--|--|--|--|
| <b>Broche</b>  | <b>Affectation</b>             |              |  |  |  |  |  |  |
|                | Entrée différentielle 1 +      |              |  |  |  |  |  |  |
| 2              | Entrée différentielle 1 -      |              |  |  |  |  |  |  |
| 3              | Blindage                       |              |  |  |  |  |  |  |
| 4              | Entrée différentielle 2 +      |              |  |  |  |  |  |  |
| 5              | Entrée différentielle 2 -      |              |  |  |  |  |  |  |
| 6              | Blindage                       |              |  |  |  |  |  |  |
| $\overline{7}$ | Entrée différentielle 3 +      |              |  |  |  |  |  |  |
| 8              | Entrée différentielle 3 -      |              |  |  |  |  |  |  |
| 9              | Blindage                       | 12           |  |  |  |  |  |  |
| 10             | Entrée différentielle 4 +      | <b>TB712</b> |  |  |  |  |  |  |
| 11             | Entrée différentielle 4 -      |              |  |  |  |  |  |  |
| 12             | Blindage                       |              |  |  |  |  |  |  |

Tableau 230 : AI354 - Brochage du connecteur

## **10.5.5 Exemple de connexion**

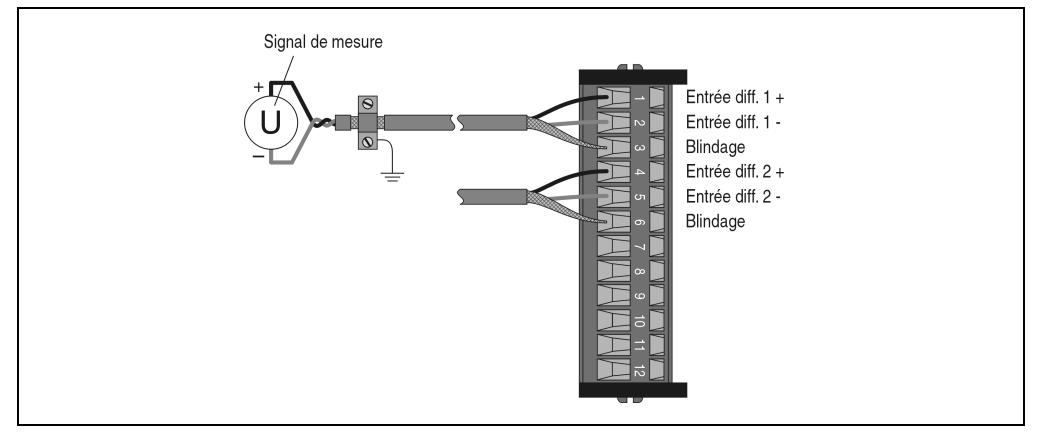

Figure 145 : AI354 - Exemple de connexion

## **10.5.6 Déclaration de variables**

La déclaration de variables s'applique aux contrôleurs suivants :

- Unité centrale B&R 2003
- Contrôleur de bus B&R RIO
- Contrôleur de bus CAN

Chapitre 3<br>Modules B&R 2003 Modules B&R 2003

La déclaration des variables s'effectue dans PG2000. La déclaration des variables est décrite dans le chapitre 4 "Adressage des modules".

Support Automation Studio™: voir l'aide d'Automation Studio™ à partir de V 1.40

L'adressage des modules enfichables est également décrit dans les sections "AF101" et "Unité centrale".

L'accès aux données se fait par l'intermédiaire de mots de données et de configuration. Le tableau suivant donne une aperçu général des mots de données et de configuration utilisés pour ce module.

| Accès aux données       | Type de<br>données<br><b>DV</b> | Type de<br>module<br><b>DV</b> | Voie<br><b>DV</b> | R | W | <b>Description</b>                                        |
|-------------------------|---------------------------------|--------------------------------|-------------------|---|---|-----------------------------------------------------------|
| Mot de données 0        | <b>INT16</b>                    | Analog In                      |                   |   |   | Valeur d'entrée analogique - Voie 1                       |
| Mot de données 1        | <b>INT16</b>                    | Analog In                      | 2                 |   |   | Valeur d'entrée analogique - Voie 2                       |
| Mot de données 2        | <b>INT16</b>                    | Analog In                      | 3                 |   |   | Valeur d'entrée analogique - Voie 3                       |
| Mot de données 3        | <b>INT16</b>                    | Analog In                      | 4                 |   |   | Valeur d'entrée analogique - Voie 4                       |
| Mot de configuration 8  | <b>INT16</b>                    | Transp. Out                    | 16                |   |   | Niveau de commutation pour le commutateur de valeur seuil |
| Mot de configuration 12 | <b>WORD</b>                     | Transp. In                     | 24                |   |   | Etat du module                                            |
| Mot de configuration 14 | <b>WORD</b>                     | Transp. In                     | 28                |   |   | Type du module                                            |
|                         | <b>WORD</b>                     | Transp. Out                    | 28                |   |   | Configuration du module                                   |

Tableau 231 : AI354 - Mots de données et de configuration

## **10.5.7 Accès par identificateur CAN**

L'accès par identificateur CAN s'utilise lorsque l'esclave est commandé par un appareil provenant d'autres fabricants. L'accès par identificateur CAN est décrit dans un exemple du chapitre 4 "Adressage des modules". Les modes de transmission sont décrits dans le chapitre 5 "Contrôleur de bus CAN".

La compression des données n'est pas possible avec l'AI354. C'est pourquoi un seul objet CAN est transféré par module enfichable. Lorsqu'un module d'interface AF101 compte quatre AI354, les objets CAN ont la structure suivante :

| <b>Emplacement</b> | ID CAN <sup>1)</sup> | Mot 1   |         |         | Mot 2   | Mot 3   |         | Mot 4   |         |
|--------------------|----------------------|---------|---------|---------|---------|---------|---------|---------|---------|
|                    | 542                  | Voie 1L | Voie 1H | Voie 2L | Voie 2H | Voie 3L | Voie 3H | Voie 4L | Voie 4H |
| 2                  | 543                  | Voie 1L | Voie 1H | Voie 2L | Voie 2H | Voie 3L | Voie 3H | Voie 4L | Voie 4H |
| 3                  | 544                  | Voie 1L | Voie 1H | Voie 2L | Voie 2H | Voie 3L | Voie 3H | Voie 4L | Voie 4H |
| 4                  | 545                  | Voie 1L | Voie 1H | Voie 2L | Voie 2H | Voie 3L | Voie 3H | Voie 4L | Voie 4H |

Tableau 232 : AI354 - Accès par identificateur CAN

1) ID CAN =  $542 + (nn - 1) \times 16 + (am - 1) \times 4 + (em - 1)$ 

nn ... Numéro de nœud de l'esclave CAN = 1

am ... Adresse du module AF101 = 1

em...Numéro d'emplacement (1 - 4) du module enfichable sur l'AF101

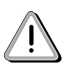

Les utilisateurs des systèmes de la famille B&R 2000 doivent intervertir les données, de sorte que les données de poids le plus élevé se trouvent en-tête (format Motorola) !

Pour d'autres affectations d'ID, se reporter au chapitre 5 "Contrôleur de bus CAN".

## **10.5.8 Description des mots de données et de configuration**

## **Mot de données 0, 1, 2, 3 (lecture)**

Valeur de la tension normalisée sur 16 bits

## **Mot de configuration 8 (écriture)**

Valeur du niveau de commutation pour le commutateur de valeur seuil (16 bits avec signe).

## **Mot de configuration 12 (lecture)**

Le mot de configuration 12 contient l'état du module.

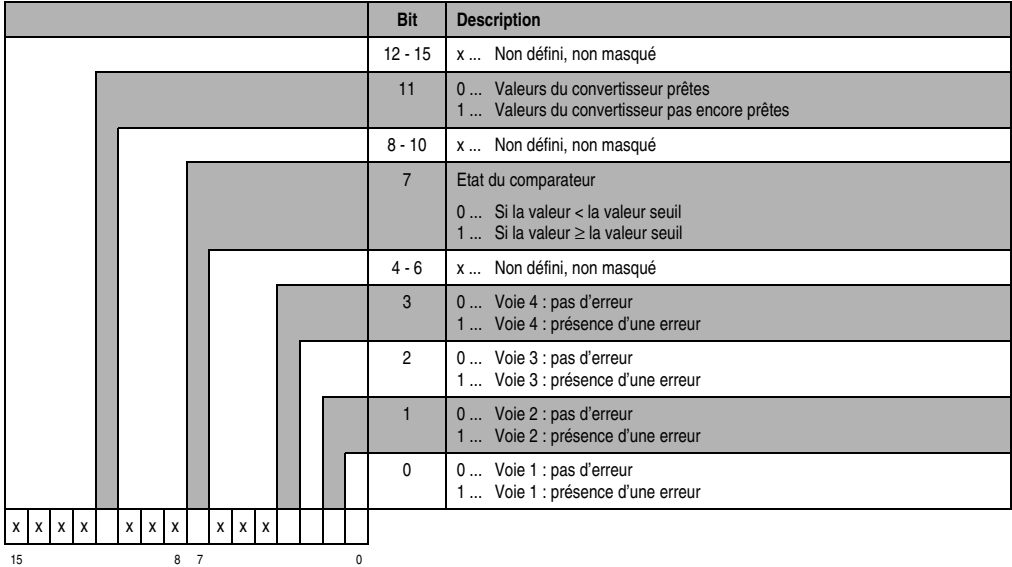
# **Mot de configuration 14 (lecture)**

L'octet de poids fort du mot de configuration 14 définit le code d'identification du module.

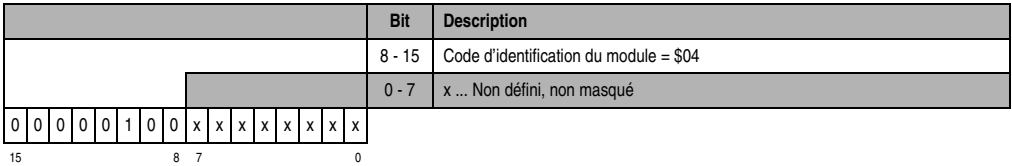

**Mot de configuration 14 (écriture)**

Le module est configuré avec le mot de configuration 14.

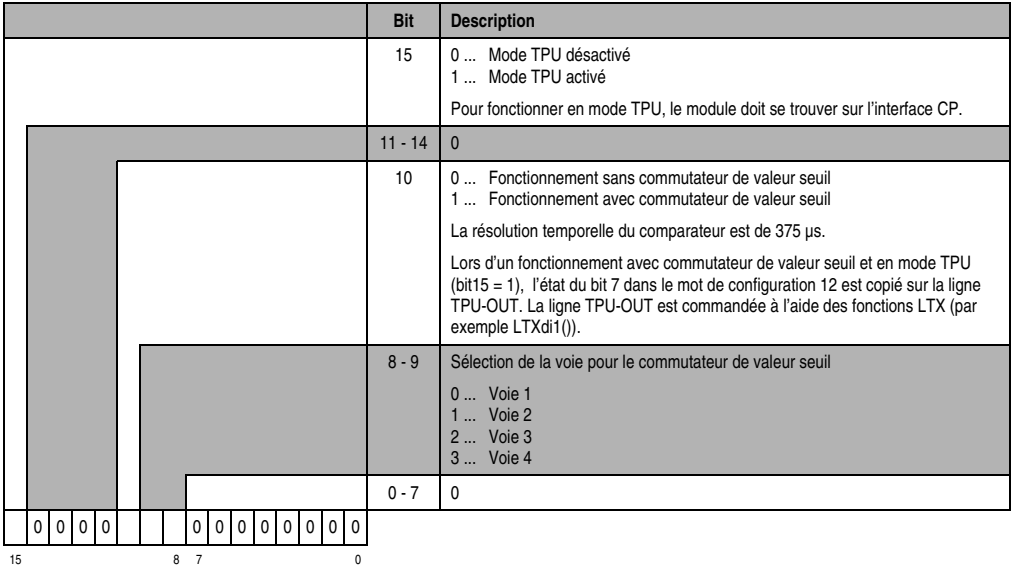

# **10.6 AI774**

### **10.6.1 Symbolisation commerciale**

| Référence                    | <b>Description</b>                                                                                                    | <b>Illustration</b>           |  |  |
|------------------------------|----------------------------------------------------------------------------------------------------|-------------------------------|--|--|
| 7AI774.70                    | Module d'entrées analogiques B&R 2003, 4 entrées, de 0<br>à 20 mA, 12 bits, module enfichable. Bornier TB712 à<br>commander séparément ! |                               |  |  |
| 7TB712.9                     | Bornier, 12 broches, à vis                                                                                                    | IN#                           |  |  |
| 7TB712.91                    | Bornier, 12 broches, à ressort                                                                                                    | S#                            |  |  |
| 7TB712:90-02                 | Bornier, 12 broches, 20 pièces, à vis                                                                                                    |                               |  |  |
| 7TB712:91-02                 | Bornier, 12 broches, 20 pièces, à ressort                                                                                                | <b>ANALOG</b><br><b>INPUT</b> |  |  |
| Le bornier n'est pas fourni. |                                                                                                    | 020mA<br>Al774                |  |  |

Tableau 233 : AI774 - Symbolisation commerciale

# **10.6.2 Caractéristiques techniques**

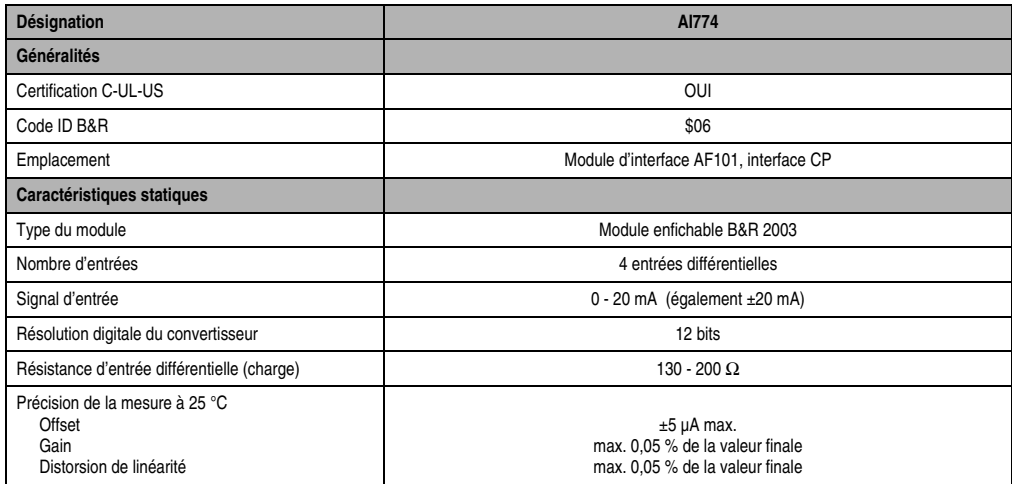

Tableau 234 : AI774 - Caractéristiques techniques

#### **Modules B&R 2003 • Modules d'entrées analogiques • AI774**

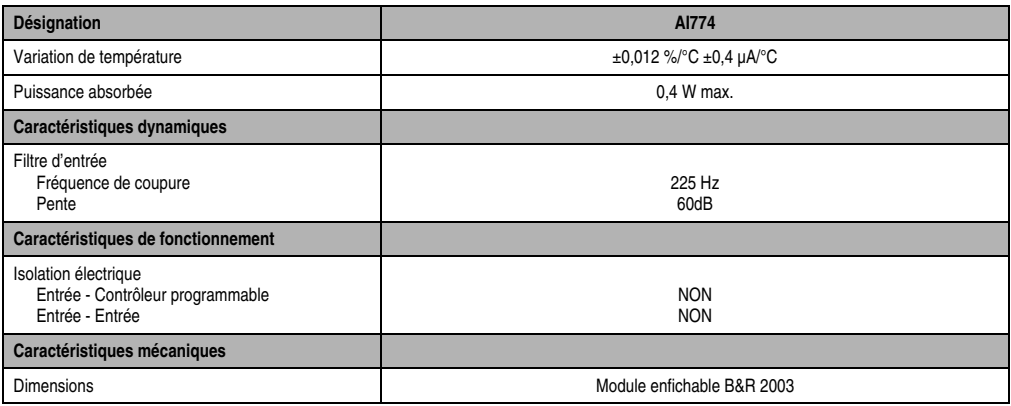

Tableau 234 : AI774 - Caractéristiques techniques (Suite)

# **10.6.3 Schéma des entrées**

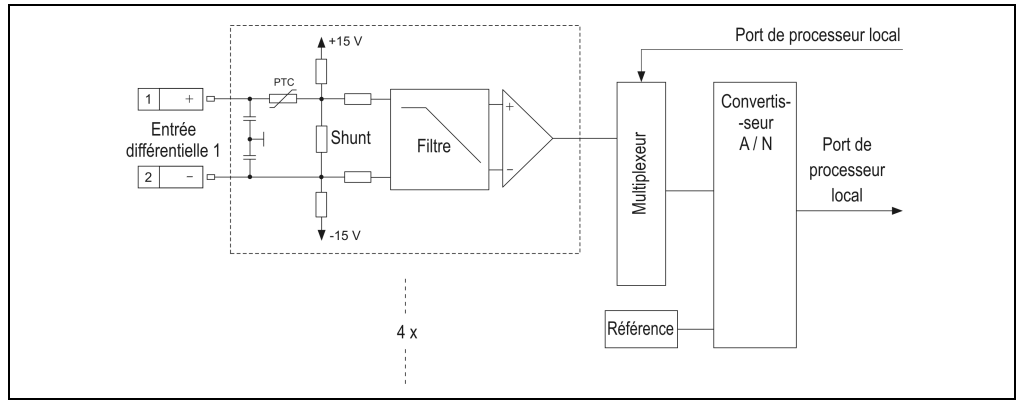

Figure 146 : AI774 - Schéma des entrées

# **10.6.4 Connexions**

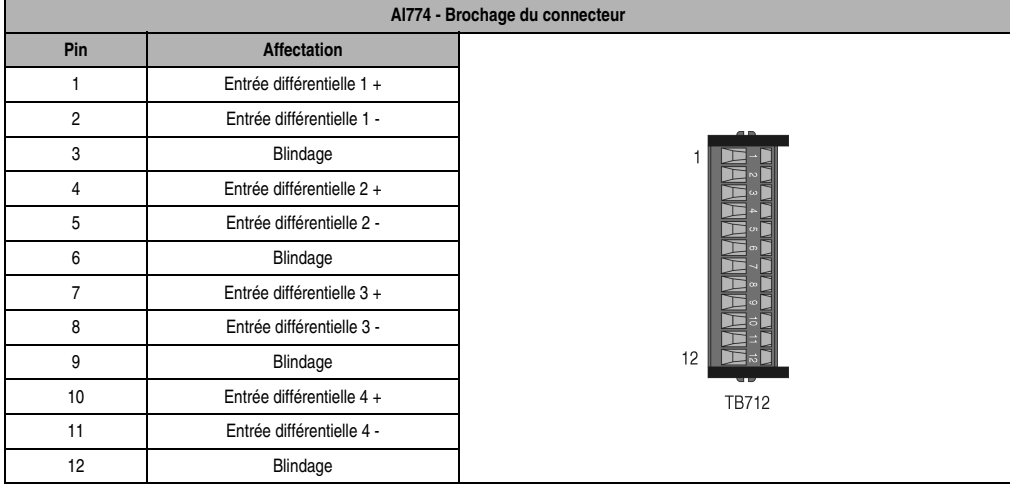

Tableau 235 : AI774 - Brochage du connecteur

#### **10.6.5 Exemple de connexion**

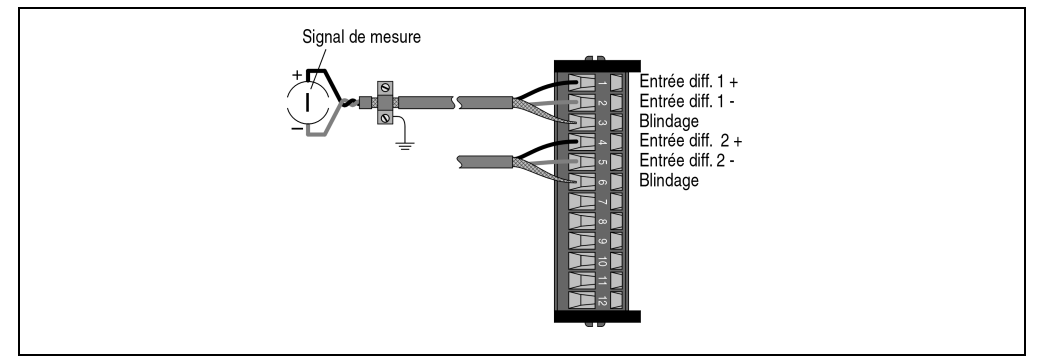

Figure 147 : AI774 - Exemple de connexion

# **10.6.6 Déclaration de variables**

La déclaration de variables s'applique aux contrôleurs suivants :

- Unité centrale B&R 2003
- Contrôleur de bus B&R RIO
- Contrôleur de bus CAN

La déclaration des variables s'effectue dans PG2000. La déclaration des variables est décrite dans le chapitre 4 "Adressage des modules".

Chapitre 3<br>Modules B&R 2003 Modules B&R 2003

#### **Modules B&R 2003 • Modules d'entrées analogiques • AI774**

Support Automation Studio™: voir l'aide d'Automation Studio™ à partir de V 1.40

L'adressage des modules enfichables est également décrit dans les sections "AF101" et "Unité centrale".

L'accès aux données se fait par l'intermédiaire de mots de données et de configuration. Le tableau suivant donne une aperçu général des mots de données et de configuration utilisés pour ce module.

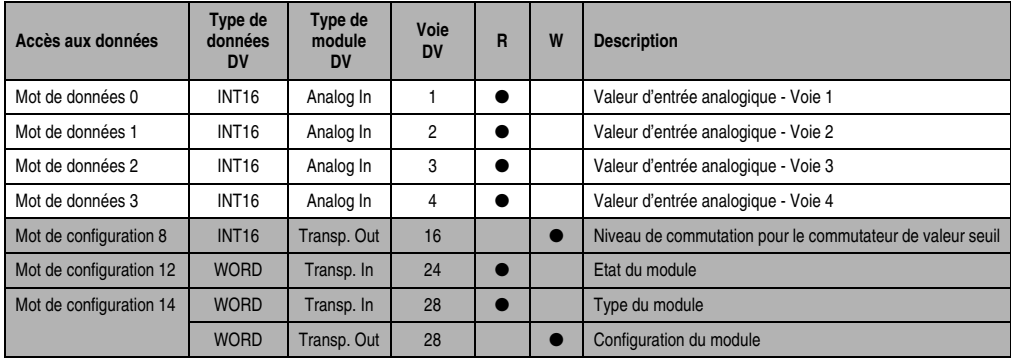

Tableau 236 : AI774 - Mots de données et de configuration

# **10.6.7 Accès par identificateur CAN**

L'accès par identificateur CAN s'utilise lorsque l'esclave est commandé par un appareil provenant d'autres fabricants. L'accès par identificateur CAN est décrit dans un exemple du chapitre 4 "Adressage des modules". Les modes de transmission sont décrits dans le chapitre 5 "Contrôleur de bus CAN".

La compression des données n'est pas possible avec l'AI774. C'est pourquoi un seul objet CAN est transféré par module enfichable. Lorsqu'un module d'interface AF101compte quatre AI774, les objets CAN ont la structure suivante :

| <b>Emplacement</b> | ID CAN <sup>1)</sup> | Mot 1   |         |         | Mot 2   | Mot 3   |         | Mot 4   |         |
|--------------------|----------------------|---------|---------|---------|---------|---------|---------|---------|---------|
|                    | 542                  | Voie 1L | Voie 1H | Voie 2L | Voie 2H | Voie 3L | Voie 3H | Voie 4L | Voie 4H |
| 2                  | 543                  | Voie 1L | Voie 1H | Voie 2L | Voie 2H | Voie 3L | Voie 3H | Voie 4L | Voie 4H |
| 3                  | 544                  | Voie 1L | Voie 1H | Voie 2L | Voie 2H | Voie 3L | Voie 3H | Voie 4L | Voie 4H |
| 4                  | 545                  | Voie 1L | Voie 1H | Voie 2L | Voie 2H | Voie 3L | Voie 3H | Voie 4L | Voie 4H |

Tableau 237 : AI774 - Accès par identificateur CAN

1) ID CAN =  $542 + (nn - 1) \times 16 + (am - 1) \times 4 + (em - 1)$ 

em... Numéro d'emplacement (1 - 4) du module enfichable sur l'AF101

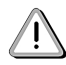

Les utilisateurs des systèmes de la famille B&R 2000 doivent intervertir les données, de sorte que les données de poids le plus élevé soient situées en-tête (format Motorola) !

nn ... Numéro de nœud de l'esclave CAN = 1

am ... Adresse du module AF101 = 1

Pour d'autres affectations d'ID, se reporter au chapitre 5 "Contrôleur de bus CAN".

# **10.6.8 Description des mots de données et de configuration**

# **Mot de données 0, 1, 2, 3 (lecture)**

Valeur du courant normalisée sur 16 bits

# **Mot de configuration 8 (écriture)**

Valeur du niveau de commutation pour le commutateur de valeur seuil (16 bits avec signe).

#### **Mot de configuration 12 (lecture)**

Le mot de configuration 12 contient l'état du module.

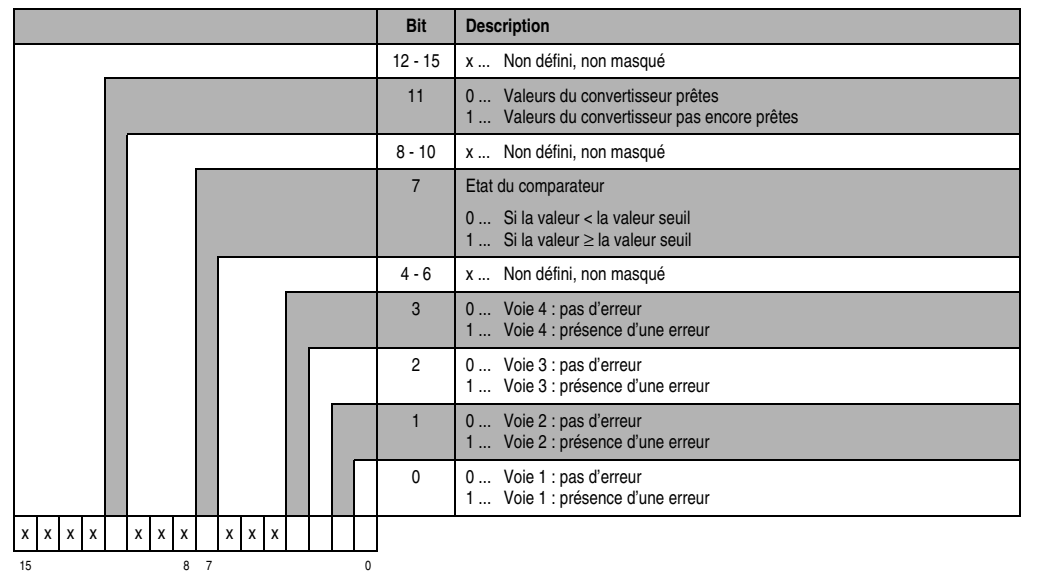

# **Mot de configuration 14 (lecture)**

L'octet de poids fort du mot de configuration 14 définit le code d'identification du module.

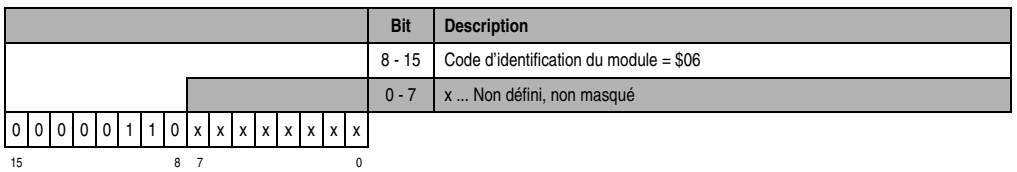

# **Mot de configuration 14 (écriture)**

Le module est configuré avec le mot de configuration 14.

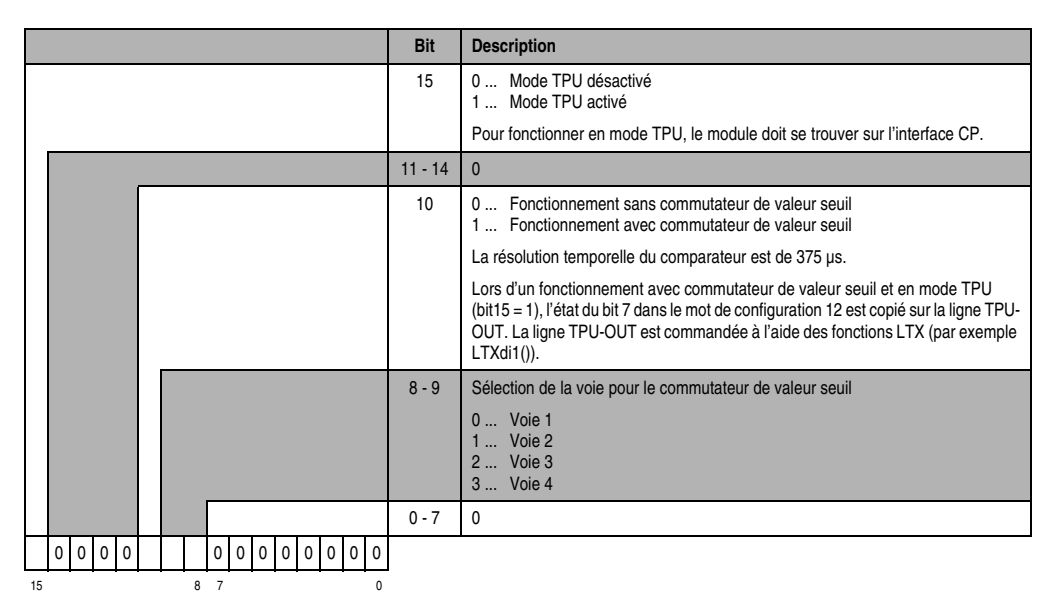

# **11. Modules de sorties analogiques**

# **11.1 Généralités**

Les modules de sorties analogiques convertissent les valeurs numériques internes du contrôleur programmable en tensions ou en courants. Les valeurs numériques à convertir doivent être au format 16 bits complément à 2. La conversion s'effectue indépendamment de la résolution du module de sorties utilisé.

A chaque module d'entrées analogiques correspond une LED d'état sur le module d'interface ou l'interface CP. Chacune de ces LED indique si le module de sorties correspondant est en cours de fonctionnement.

# **11.1.1 Aperçu général**

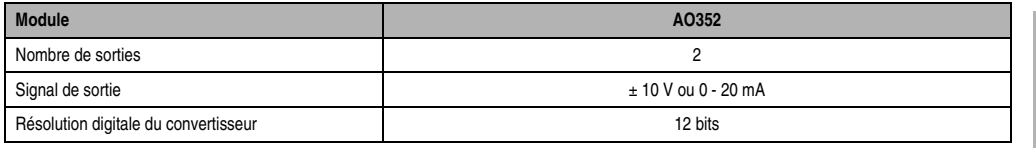

Tableau 238 : Modules de sorties analogiques - Aperçu général

# **11.1.2 Programmation**

Dans l'applicatif, on accède directement aux points de données analogiques par l'intermédiaire d'une variable. Le rapport entre la voie d'un module donné et le nom de la variable est établi dans la déclaration de la variable. La déclaration s'effectue de manière identique pour tous les langages de programmation grâce à un éditeur de tableau.

# **11.2 AO352**

#### **11.2.1 Symbolisation commerciale**

| Référence                    | <b>Description</b>                                                                                                    | <b>Illustration</b>                         |  |  |  |
|------------------------------|----------------------------------------------------------------------------------------------------|---------------------------------------------|--|--|--|
| 7A0352.70                    | Module de sorties analogiques B&R 2003, +/- 10 V ou<br>0-20 mA, 12 bits, module enfichable. Bornier TB712 à<br>commander séparément ! |                                             |  |  |  |
| 7TB712.9                     | Bornier, 12 broches, à vis                                                                                                    | IN#                                         |  |  |  |
| 7TB712.91                    | Bornier, 12 broches, à ressort                                                                                                    | S#                                          |  |  |  |
| 7TB712:90-02                 | Bornier, 12 broches, 20 pièces, à vis                                                                                                 |                                             |  |  |  |
| 7TB712:91-02                 | Bornier, 12 broches, 20 pièces, à ressort                                                                                             | <b>ANALOG</b>                               |  |  |  |
| Le bornier n'est pas fourni. |                                                                                                    | OUTPUT<br>$U: \pm 10V$<br>1: 020mA<br>AO352 |  |  |  |

Tableau 239 : AO352 - Symbolisation commerciale

# **11.2.2 Caractéristiques techniques**

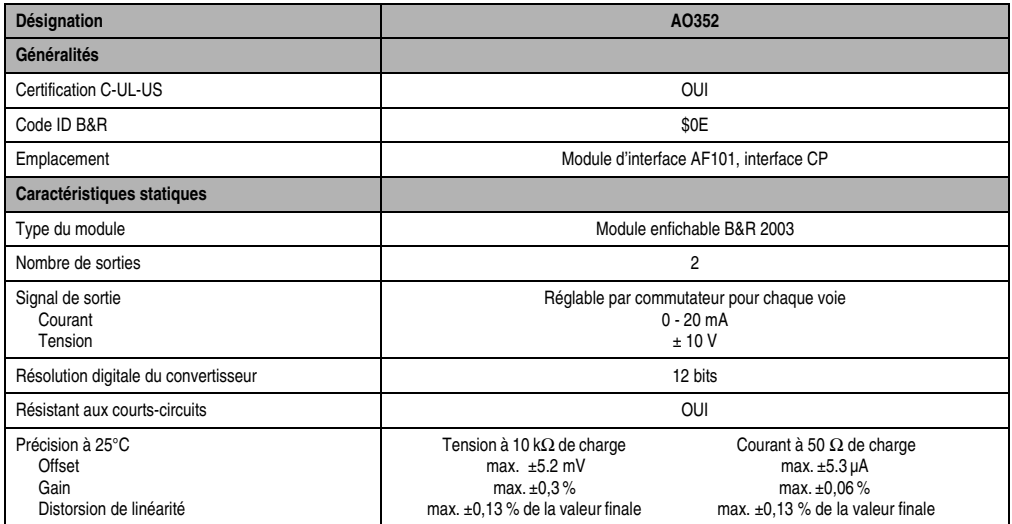

Tableau 240 : AO352 - Caractéristiques techniques

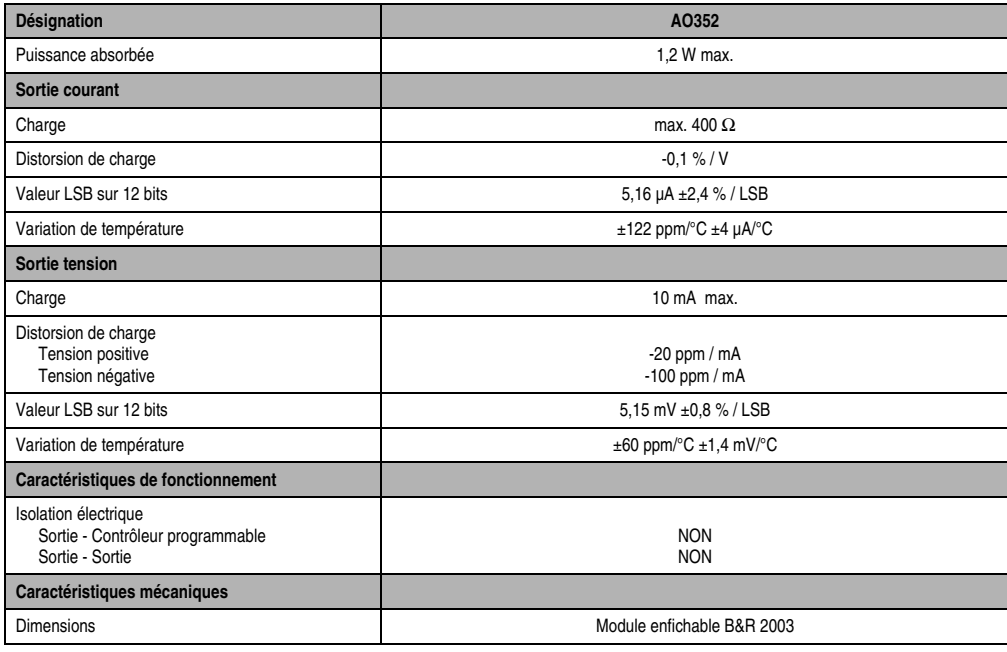

Tableau 240 : AO352 - Caractéristiques techniques (Suite)

# **11.2.3 Schéma des sorties**

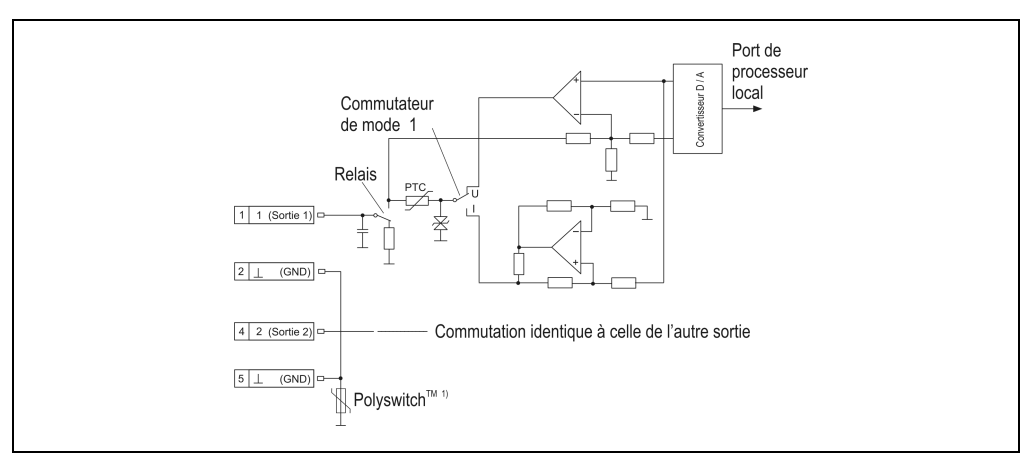

Figure 148 : AO352 - Schéma des sorties

1) Polyswitch™ est une marque déposée de RAYCHEM. Il s'agit ici d'un élément en polymère PTC de protection contre les courts-circuits et les surcharges. Lors d'une surcharge ou d'un court-circuit, ce composant prend une valeur ohmique très élevée et coupe le circuit. Pour réactiver l'entrée, il faut déconnecter l'alimentation extérieure et éliminer l'erreur (surcharge ou court-circuit). Après un temps de rétablissement de >10 secondes, l'élement de protection repasse à l'état conducteur.

# **11.2.4 Connexions**

|                | AO352 - Brochage du connecteur |              |  |  |  |  |  |
|----------------|--------------------------------|--------------|--|--|--|--|--|
| <b>Broche</b>  | Affectation                    |              |  |  |  |  |  |
|                | Sortie 1                       |              |  |  |  |  |  |
| $\overline{2}$ | <b>GND</b>                     |              |  |  |  |  |  |
| 3              | Blindage                       |              |  |  |  |  |  |
| $\overline{4}$ | Sortie 2                       |              |  |  |  |  |  |
| 5              | <b>GND</b>                     |              |  |  |  |  |  |
| 6              | Blindage                       |              |  |  |  |  |  |
| $\overline{7}$ | n. c.                          |              |  |  |  |  |  |
| 8              | n. c.                          |              |  |  |  |  |  |
| 9              | n. c.                          | 12           |  |  |  |  |  |
| 10             | n. c.                          | <b>TB712</b> |  |  |  |  |  |
| 11             | n. c.                          |              |  |  |  |  |  |
| 12             | n. c.                          |              |  |  |  |  |  |

Tableau 241 : AO352 - Brochage du connecteur

# **11.2.5 Exemple de connexion**

Le module de sorties analogiques AO352 est muni de deux sorties analogiques pouvant être utilisées alternativement comme sortie de tension et sortie de courant. Un mode de fonctionnement mixte est également possible.

# **Commutateur de mode**

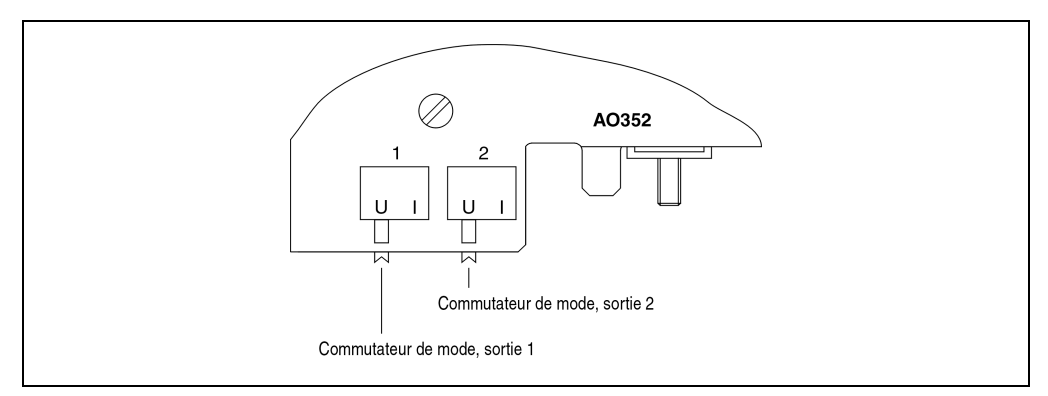

Figure 149 : AO352 - Commutateur de mode

#### **Modules B&R 2003 • Modules de sorties analogiques • AO352**

Une sortie peut être utilisée soit comme sortie de tension, soit comme sortie de courant. Le passage d'un mode de fonctionnement à l'autre s'effectue avec le commutateur de mode situé sur la face arrière du module. Le commutateur doit être mis dans la position correspondant au type de signal souhaité :

- **U** ... Sortie de tension
- **I** ... Sortie de courant

#### **Câblage du module**

Dans l'exemple suivant, la sortie 1 est une sortie de tension et la sortie 2 une sortie de courant.

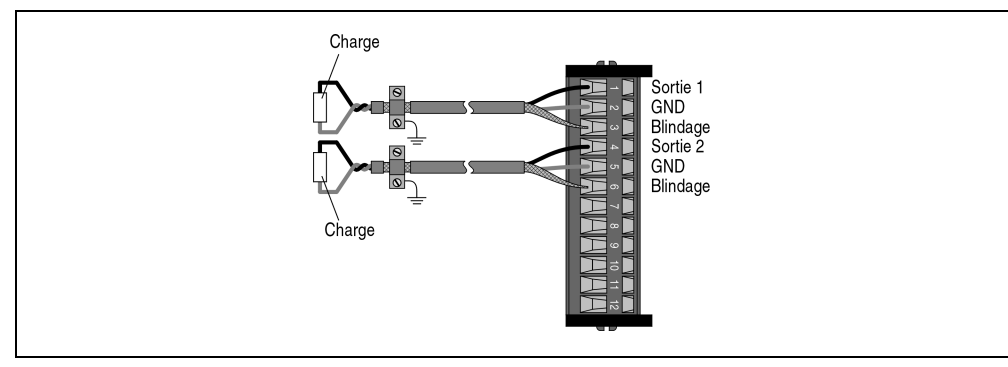

Figure 150 : AO352 - Exemple de connexion

#### **11.2.6 Déclaration de variables**

La déclaration de variables s'applique aux contrôleurs suivants :

- Unité centrale B&R 2003
- Contrôleur de bus B&R RIO
- Contrôleur de bus CAN

La déclaration des variables s'effectue dans PG2000. La déclaration des variables est décrite dans le chapitre 4 "Adressage des modules".

Support Automation Studio™: voir l'aide d'Automation Studio™ à partir de V 1.40

L'adressage des modules enfichables est également décrit dans les sections "AF101" et "Unité centrale".

Chapitre 3<br><sup>Modules</sup> B&R 2003 Modules B&R 2003

#### **Modules B&R 2003 • Modules de sorties analogiques • AO352**

L'accès aux données se fait par l'intermédiaire de mots de données et de configuration. Le tableau suivant donne une aperçu général des mots de données et de configuration utilisés pour ce module.

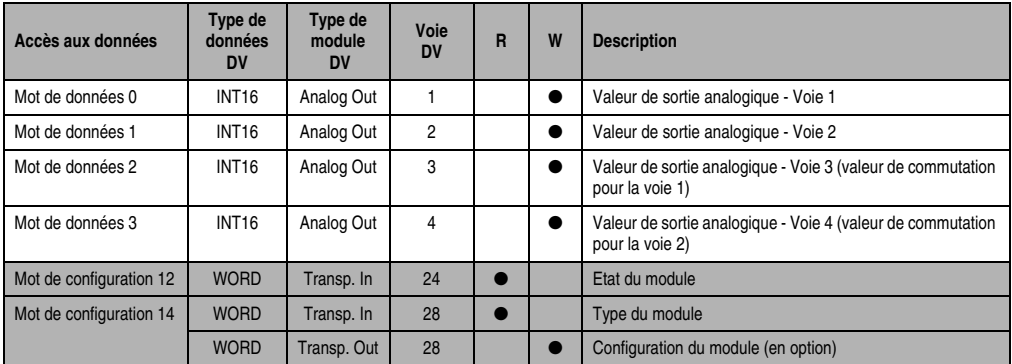

Tableau 242 : AO352 - Mots de données et de configuration

#### **11.2.7 Accès par identificateur CAN**

L'accès par identificateur CAN s'utilise lorsque l'esclave est commandé par un appareil provenant d'autres fabricants. L'accès par identificateur CAN est décrit dans un exemple du chapitre 4 "Adressage des modules". Les modes de transmission sont décrits dans le chapitre 5 "Contrôleur de bus CAN".

Les données ne peuvent pas être compressées sur l'AO352. C'est pourquoi un seul objet CAN est transféré par module enfichable. Lorsqu'un module d'interface AF101 compte quatre AO352, les objets CAN ont la structure suivante :

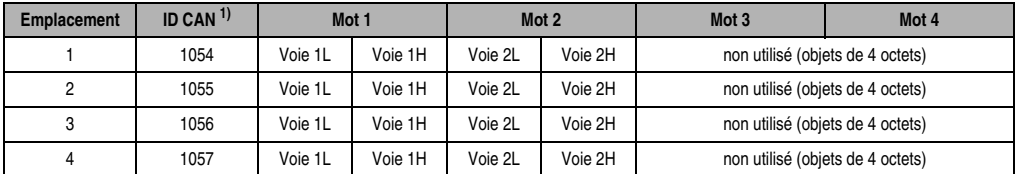

Tableau 243 : AO352 - Accès par identificateur CAN

1) ID CAN =  $1054 + (nn - 1) \times 16 + (am - 1) \times 4 + (em - 1)$ 

nn ... Numéro de nœud de l'esclave CAN = 1

am ... Adresse du module AF101 = 1

em...Numéro d'emplacement (1 - 4) du module enfichable sur l'AF101

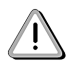

Les utilisateurs des systèmes de la famille B&R 2000 doivent intervertir les données, de sorte que les données de poids le plus élevé soient situées en-tête (format Motorola) !

Pour d'autres affectations d'ID, se reporter au chapitre 5 "Contrôleur de bus CAN".

## **11.2.8 Description des mots de données et de configuration**

#### **Mots de données 0 et 1 (écriture)**

Les valeurs de tension et de courant normalisées sur 16 bits sont écrites sur les voies de sorties du module.

#### **Mots de données 2 et 3 (écriture)**

Ces mots de données ne sont utilisés que si le mode TPU est activé (voir mot de configuration 14). Le module doit se trouver sur l'interface CP.

Lors d'un fontionnement avec changement de voie, les valeurs de tension ou de courant normalisées sur 16 bits sont définies avec ces mots de données pour les voies logiques 3 et 4. Suivant l'état de la ligne TPU-IN, la valeur de la voie 1 ou 3 est écrite sur la voie physique 1, ou bien la valeur de la voie 2 ou 4 est écrite sur la voie physique 2 du module.

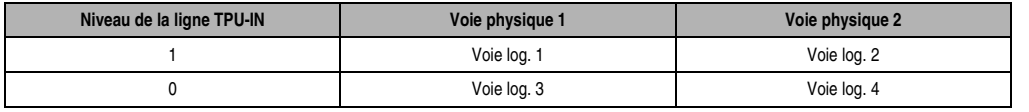

Tableau 244 : AO352 - Changement de voie logique / physique

#### **Mot de configuration 12 (lecture)**

Le mot de configuration 12 contient l'état du module.

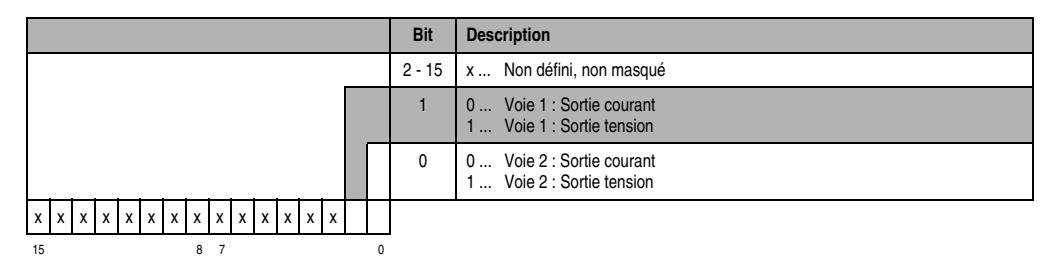

# **Mot de configuration 14 (lecture)**

L'octet de poids fort du mot de configuration 14 définit le code d'identification du module.

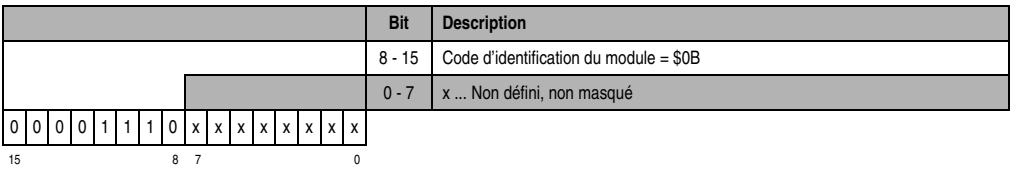

# **Mot de configuration 14 (écriture)**

Le module est configuré avec le mot de configuration 14.

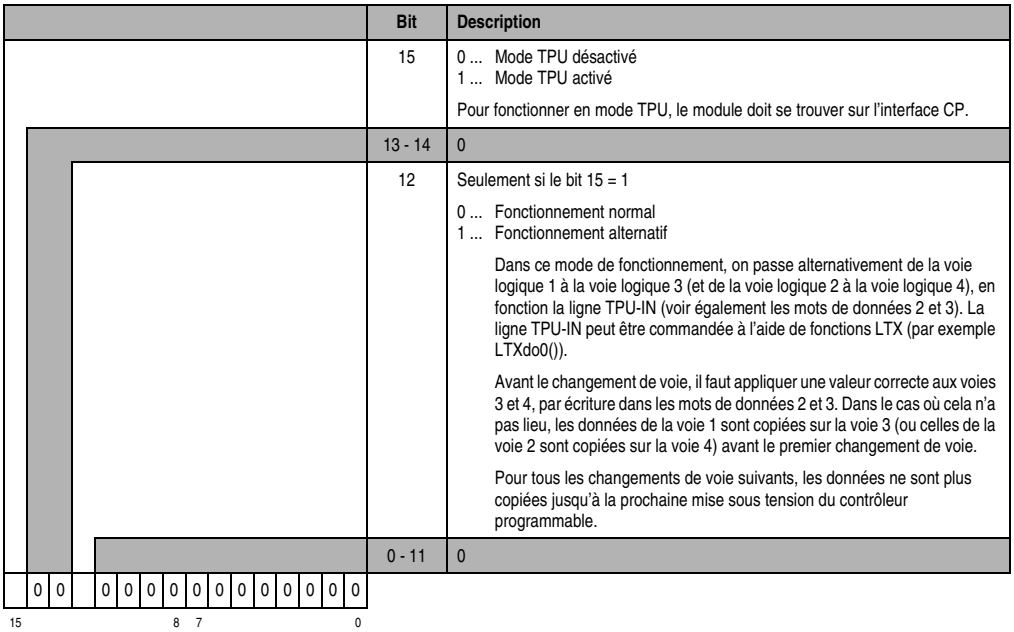

# **12. Modules de température**

# **12.1 Généralités**

Les modules de températures permettent de convertir les valeurs de mesure des températures en valeurs numériques pouvant être traitées par le contrôleur programmable.

Dans le contrôleur programmable, les valeurs numériques sont toujours au format 16 bits complément à deux, quelle que soit la résolution. Ainsi, lors de l'élaboration de l'applicatif, la résolution (nombre d'incréments) du module de température ne doit pas être prise en compte.

Pour les températures de mesure, le module de température restitue la valeur de mesure par pas de 0,1°. Cela signifie qu'un résultat de 750 par exemple correspond à 75,0 °C. Le format de données 0,1 °C est supporté par défaut par tous les modules de températures. En outre, de nombreux modules de température donnent la possibilité de passer à une résolution supérieure.

A chaque module de température correspond une LED d'état sur le module d'interface ou l'interface CP. Chacune de ces LED indique si le module de température correspondant est en cours de fonctionnement.

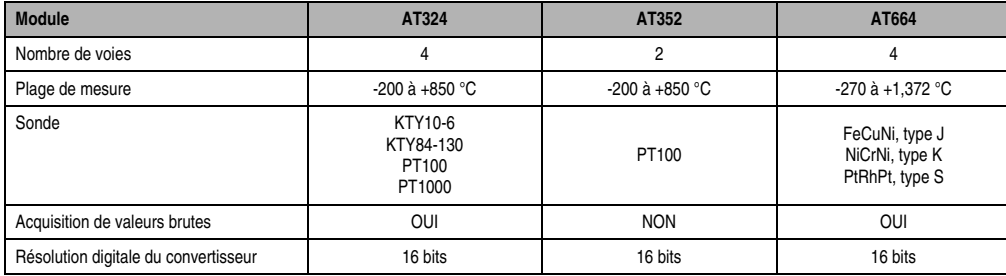

# **12.1.1 Aperçu général**

Tableau 245 : Modules de température - Aperçu général

# **12.1.2 Programmation**

Dans l'applicatif, on accède directement aux points de données analogiques par l'intermédiaire d'une variable. Le rapport entre la voie d'un module donné et le nom de la variable est établi dans la déclaration de variable. La déclaration s'effectue de manière identique pour tous les langages de programmation grâce à un éditeur de tableau.

# **12.2 AT324**

# **12.2.1 Généralités**

Le module enfichable AT324 est muni de quatre voies d'entrée. Il est utilisé pour effectuer l'acquisition des valeurs de mesure générées par des sondes de températures PT100, PT1000, KTY10-6 et KTY84-130. Ce module est monté soit sur le module d'interface AF101, soit sur l'interface CP.

# **12.2.2 Symbolisation commerciale**

| Référence                    | <b>Description</b>                                                                                                    | <b>Illustration</b>                                      |  |  |
|------------------------------|----------------------------------------------------------------------------------------------------|----------------------------------------------------------|--|--|
| 7AT324.70                    | Module d'entrées analogiques B&R 2003, 4 entrées de<br>température (montage 2 fils), KTY10 de -50 à +150 degrés<br>C, KTY84 de -40 à +300 degrés C, PT100 de -200 à +850<br>degrés C, PT1000 de -200 à +850 degrés C, module<br>enfichable. Bornier TB712 à commander séparément ! | IN#                                                      |  |  |
| 7TB712.9                     | Bornier, 12 broches, à vis                                                                                                    | IS#                                                      |  |  |
| 7TB712.91                    | Bornier, 12 broches, à ressort                                                                                                    |                                                          |  |  |
| 7TB712:90-02                 | Bornier, 12 broches, 20 pièces, à vis                                                                                                    | <b>RTD</b><br><b>INPUT</b>                               |  |  |
| 7TB712:91-02                 | Bornier, 12 broches, 20 pièces, à ressort                                                                                                    |                                                          |  |  |
| Le bornier n'est pas fourni. |                                                                                                    | A., KTY10<br>BKTYRA<br>CPT100<br><b>DPT1000</b><br>AT324 |  |  |

Tableau 246 : AT324 - Symbolisation commerciale

# **12.2.3 Caractéristiques techniques**

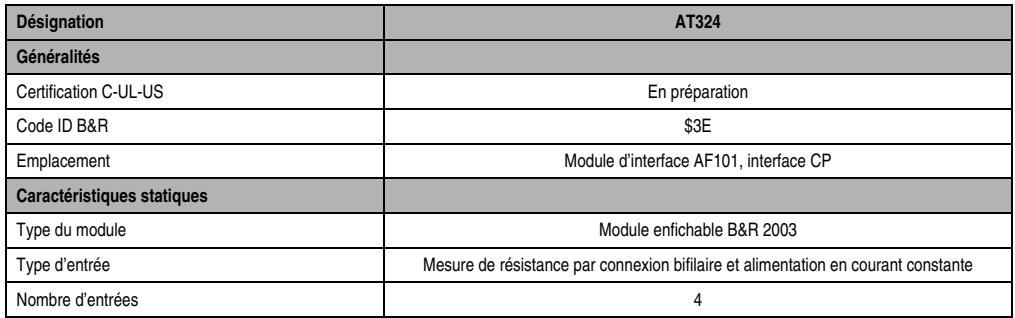

Tableau 247 : AT324 - Caractéristiques techniques

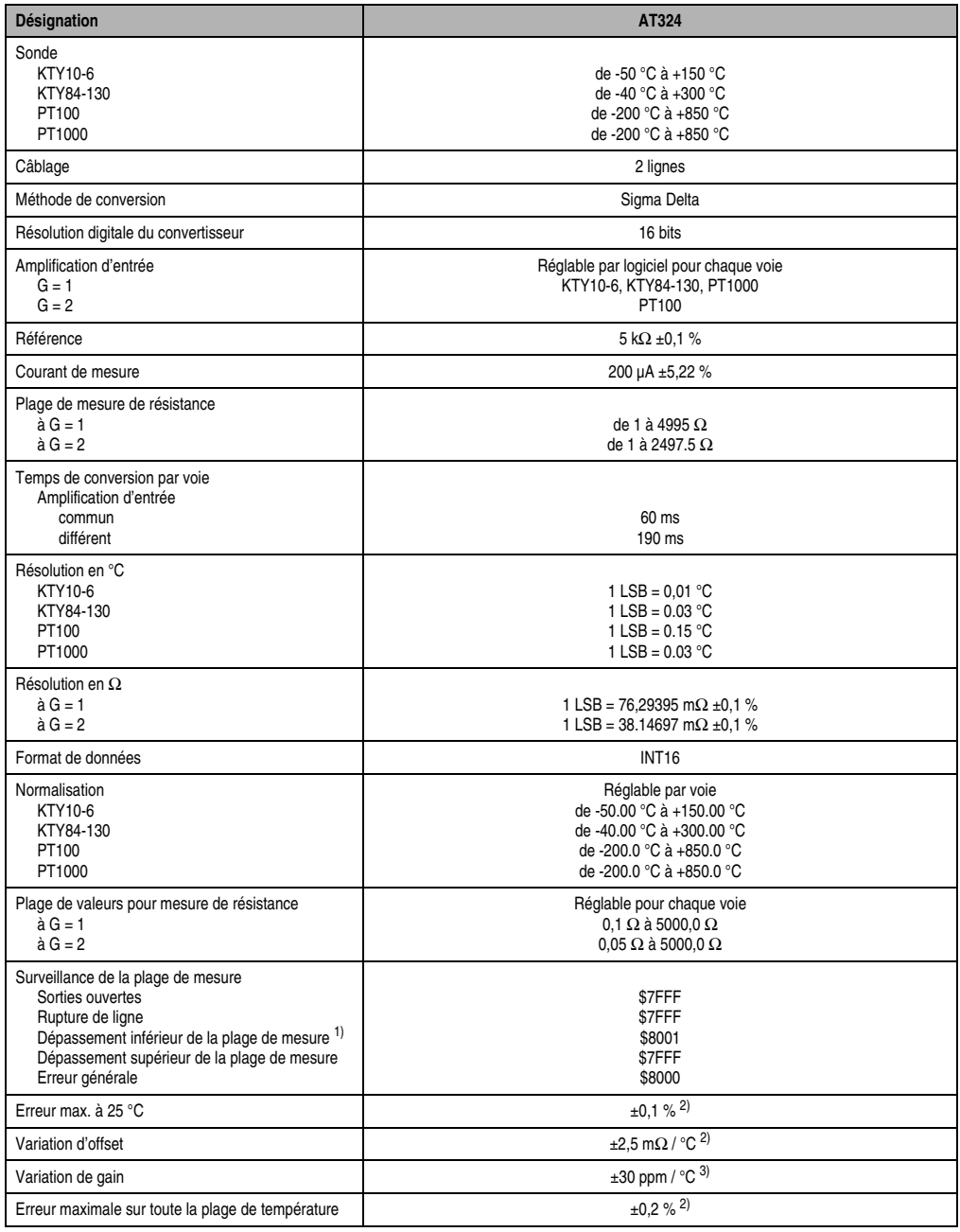

Tableau 247 : AT324 - Caractéristiques techniques (Suite)

Chapitre 3<br>Modules B&R 2003 Modules B&R 2003

#### **Modules B&R 2003 • Modules de température • AT324**

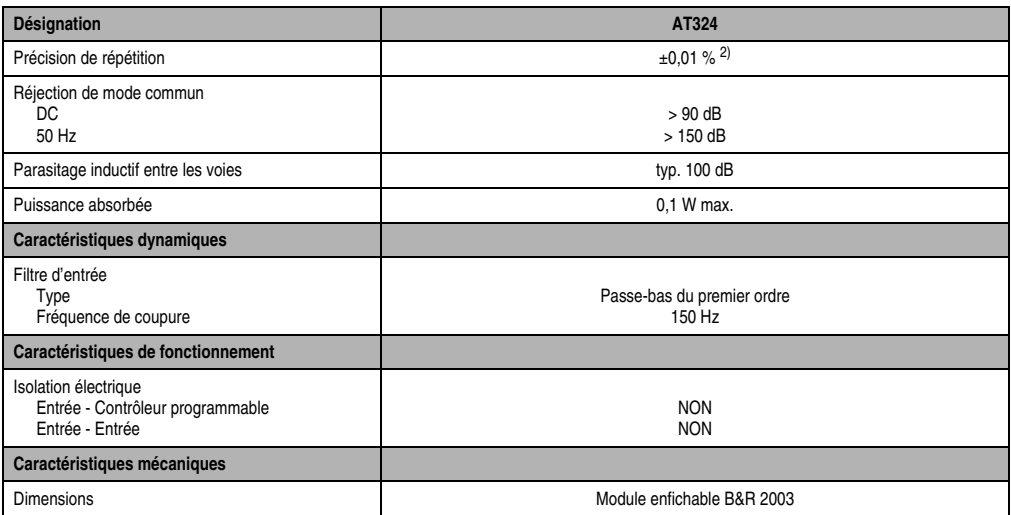

Tableau 247 : AT324 - Caractéristiques techniques (Suite)

1) Seulement lors de mesures avec sonde de température

<span id="page-342-0"></span>2) Rapporté à la plage de mesure.

3) Rapporté à la plage de mesure courante

#### **12.2.4 Schéma des entrées**

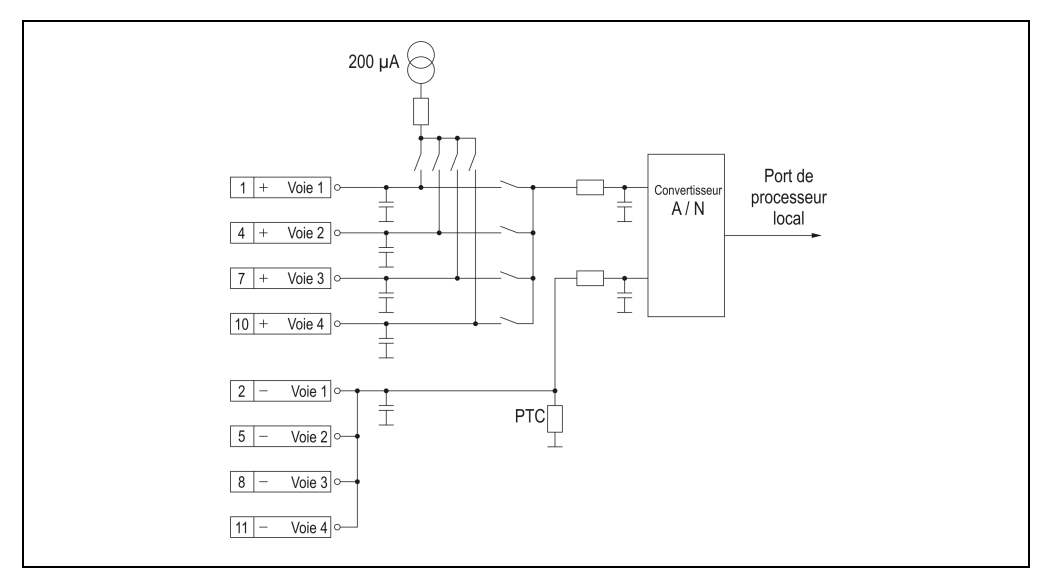

#### Figure 151 : AT324 - Schéma des entrées

# **12.2.5 Connexions**

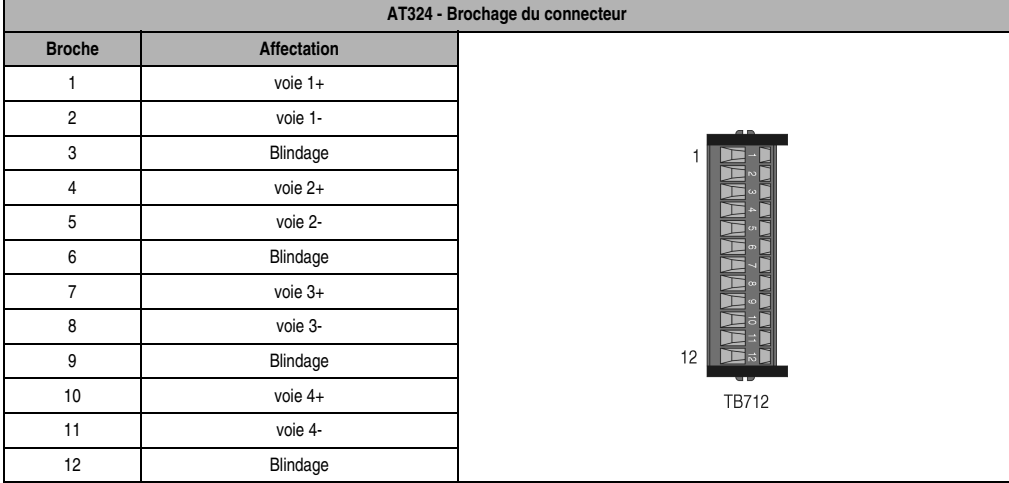

Tableau 248 : AT324 - Brochage du connecteur

# **12.2.6 Exemple de connexion**

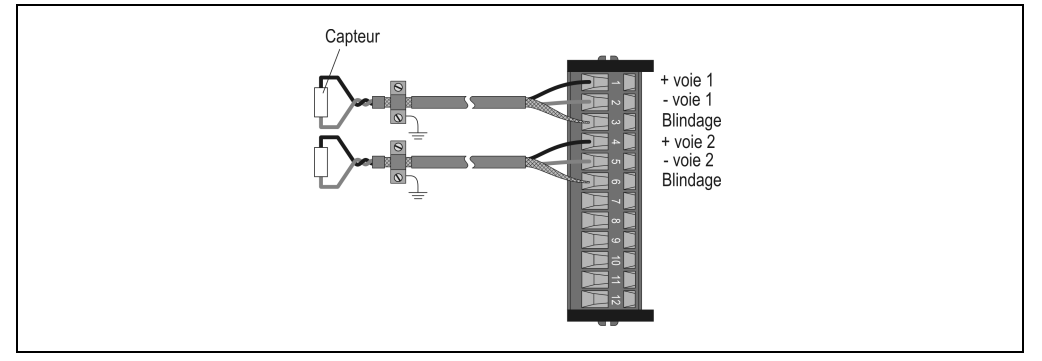

Figure 152 : AT324 - Exemple de connexion

# **12.2.7 Déclaration de variables**

La déclaration de variables s'applique aux contrôleurs suivants :

- Unité centrale B&R 2003
- Contrôleur de bus B&R RIO
- Contrôleur de bus CAN

La déclaration des variables s'effectue dans PG2000. La déclaration des variables est décrite dans le chapitre 4 "Adressage des modules".

Chapitre 3<br>Modules B&R 2003 Modules B&R 2003

#### **Modules B&R 2003 • Modules de température • AT324**

Support Automation Studio™: voir l'aide d'Automation Studio™ à partir de V 1.40

L'adressage des modules enfichables est également décrit dans les sections "AF101" et "Unité centrale".

L'accès aux données se fait par l'intermédiaire de mots de données et de configuration. Le tableau suivant donne une aperçu général des mots de données et de configuration utilisés pour ce module.

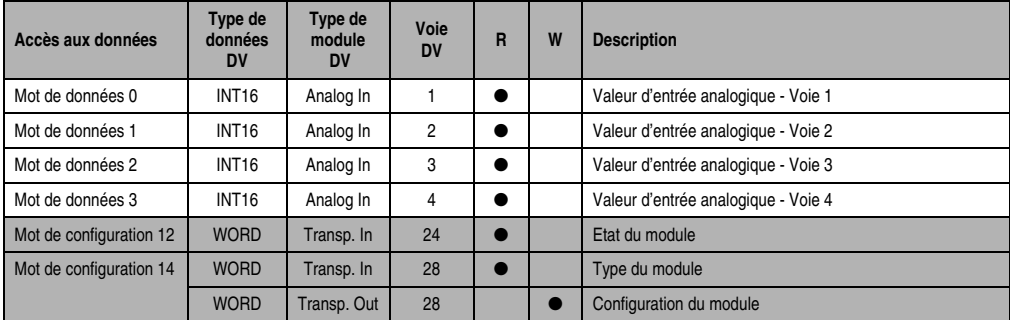

Tableau 249 : AT324 - Mots de données et de configuration

# **12.2.8 Accès par identificateur CAN**

L'accès par identificateur CAN s'utilise lorsque l'esclave est commandé par un appareil provenant d'autres fabricants. L'accès par identificateur CAN est décrit dans un exemple du chapitre 4 "Adressage des modules". Les modes de transmission sont décrits dans le chapitre 5 "Contrôleur de bus CAN".

Les données ne peuvent pas être compressées avec l'AT324. C'est pourquoi un seul objet CAN est transféré par module enfichable. Lorsqu'un module d'interface AF101 compte quatre AT324, les objets CAN ont la structure suivante :

| Slot | ID CAN <sup>1)</sup> | Mot 1   |         | Mot 2   |         | Mot 3   |         | Mot 4   |         |
|------|----------------------|---------|---------|---------|---------|---------|---------|---------|---------|
|      | 542                  | Voie 1L | Voie 1H | Voie 2L | Voie 2H | Voie 3L | Voie 3H | Voie 4L | Voie 4H |
| 2    | 543                  | Voie 1L | Voie 1H | Voie 2L | Voie 2H | Voie 3L | Voie 3H | Voie 4L | Voie 4H |
| 3    | 544                  | Voie 1L | Voie 1H | Voie 2L | Voie 2H | Voie 3L | Voie 3H | Voie 4L | Voie 4H |
| 4    | 545                  | Voie 1L | Voie 1H | Voie 2L | Voie 2H | Voie 3L | Voie 3H | Voie 4L | Voie 4H |

Tableau 250 : AI324 - Accès par identificateur CAN

1) ID CAN =  $542 + (nn - 1) \times 16 + (am - 1) \times 4 + (em - 1)$ 

```
nn ... Numéro de nœud de l'esclave CAN = 1
```

```
am ... Adresse du module AF101 = 1
```
em...Numéro d'emplacement (1 - 4) du module enfichable sur l'AF101

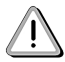

Les utilisateurs des systèmes de la famille B&R 2000 doivent intervertir les données, de sorte que les données de poids le plus élevé se trouvent en-tête (format Motorola) !

Pour d'autres affectations d'ID, se reporter au chapitre 5 "Contrôleur de bus CAN".

# **12.2.9 Description des mots de données et de configuration**

# **Mot de données 0, 1, 2, 3 (lecture)**

Valeurs de température ou de résistance normalisées sur 16 bits.

#### **Mot de configuration 12 (lecture)**

Le mot de configuration 12 contient l'état du module.

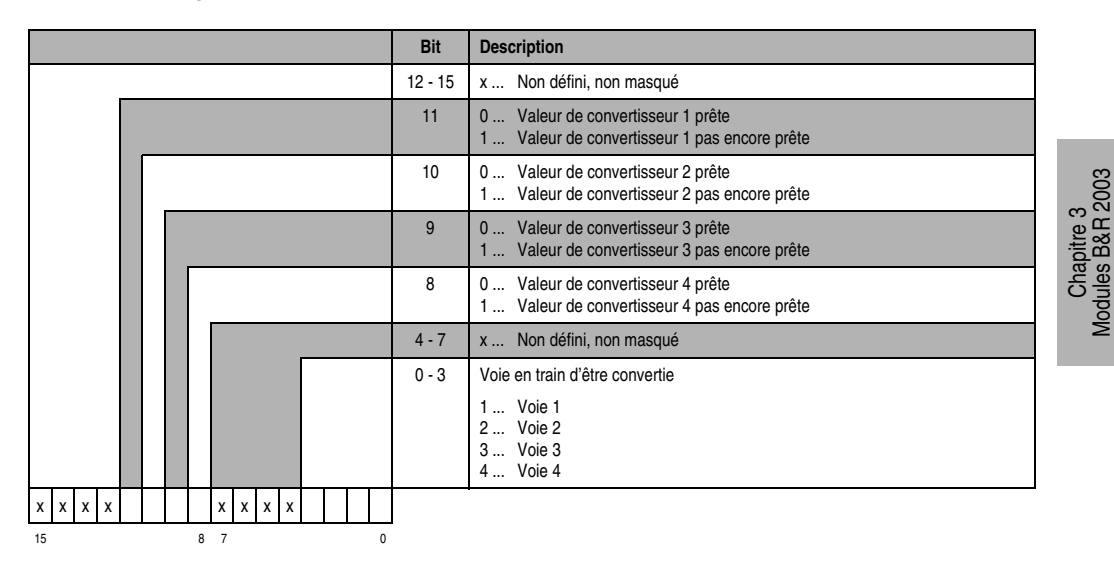

# **Mot de configuration 14 (lecture)**

L'octet de poids fort du mot de configuration 14 définit le code d'identification du module.

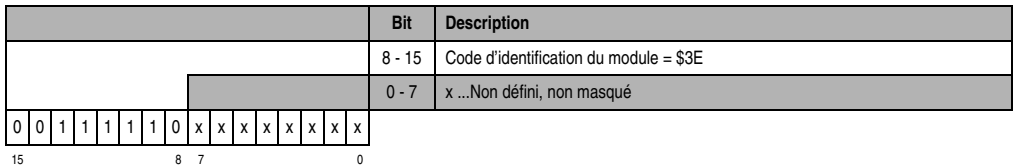

Modules B&R 2003

# **Mot de configuration 14 (écriture)**

Le module est configuré avec le mot de configuration 14.

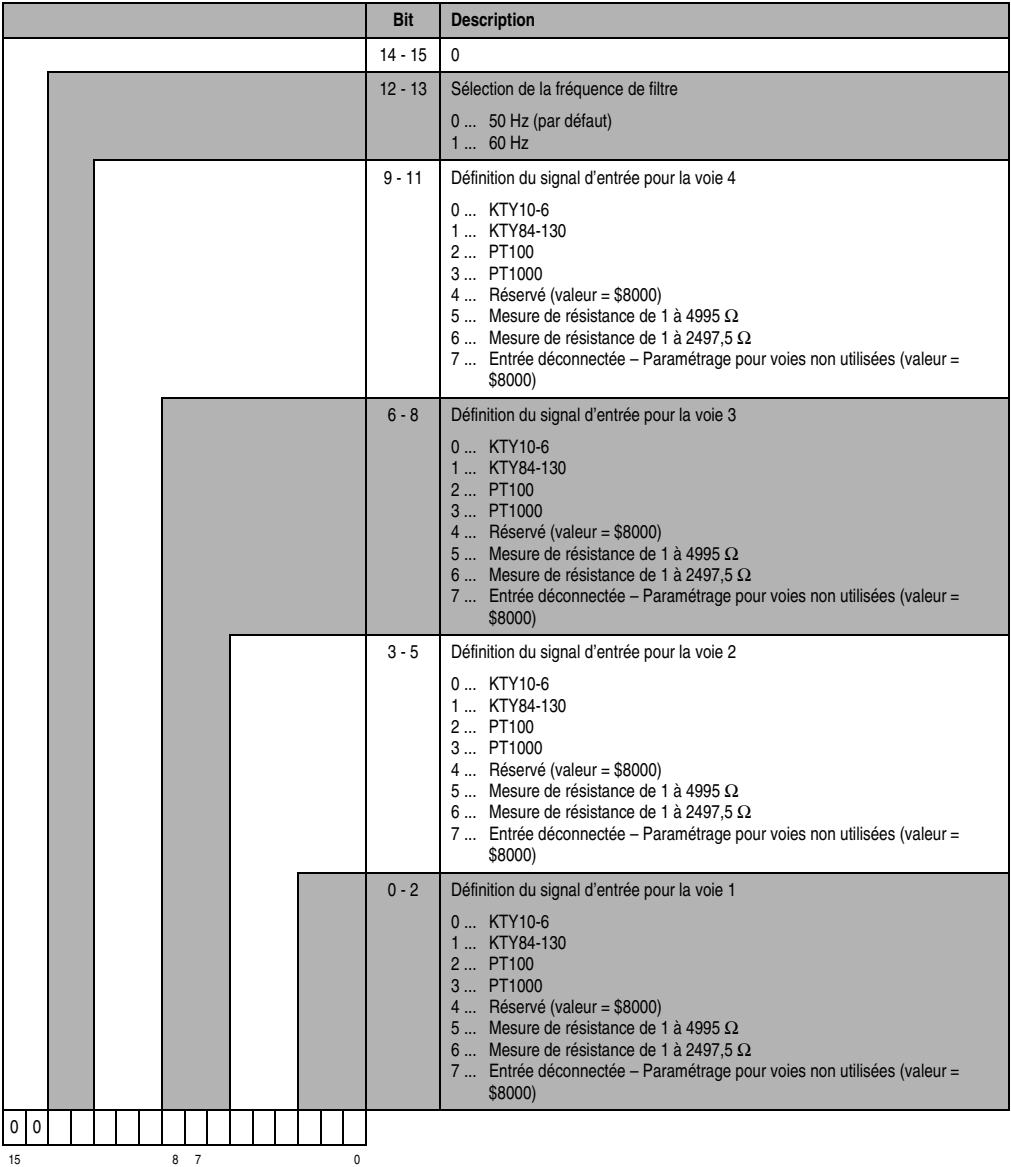

# **12.3 AT352**

# **Référence Description Illustration** 7AT352.70 Module d'entrées analogiques B&R 2003, 2 entrées, PT100 (montage 3 fils), de -200 à +850 °C, module enfichable. Bornier TB712 à commander séparément ! 7TB712.9 Bornier, 12 broches, à vis 7TB712.91 Bornier, 12 broches, à ressort 7TB712:90-02 Bornier, 12 broches, 20 pièces, à vis 7TB712:91-02 Bornier, 12 broches, 20 pièces, à ressort Le bornier n'est pas fourni. AT352

#### **12.3.1 Symbolisation commerciale**

Tableau 251 : AT352 - Symbolisation commerciale

# **12.3.2 Caractéristiques techniques**

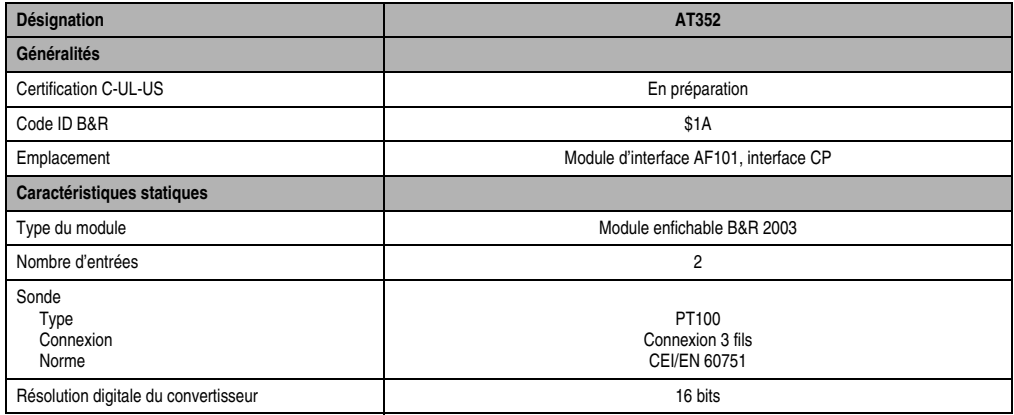

Tableau 252 : AT352 - Caractéristiques techniques

# **Modules B&R 2003 • Modules de température • AT352**

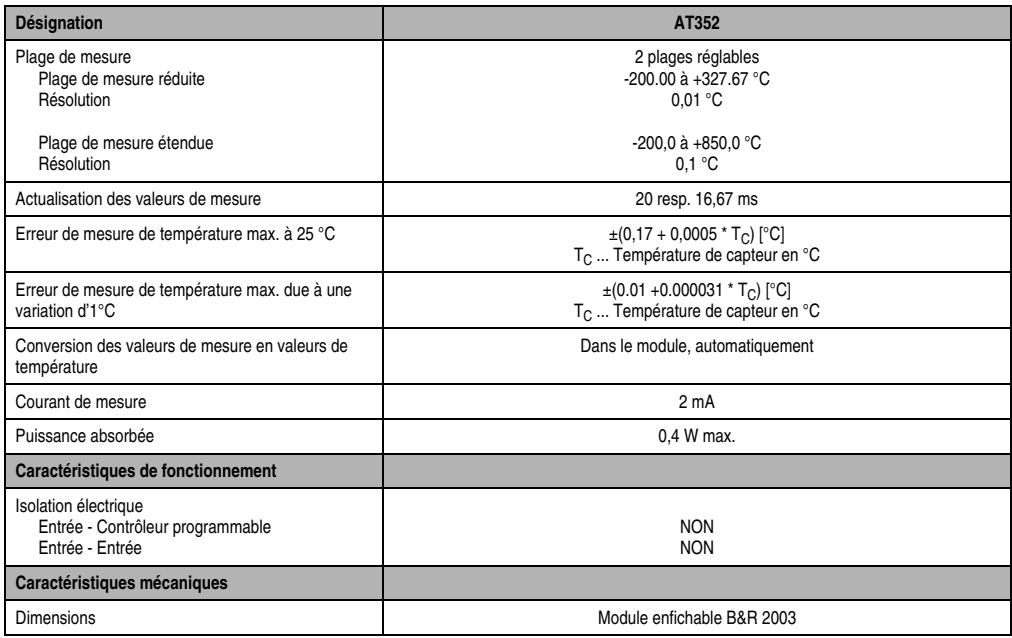

Tableau 252 : AT352 - Caractéristiques techniques (Suite)

# **12.3.3 Schéma des entrées**

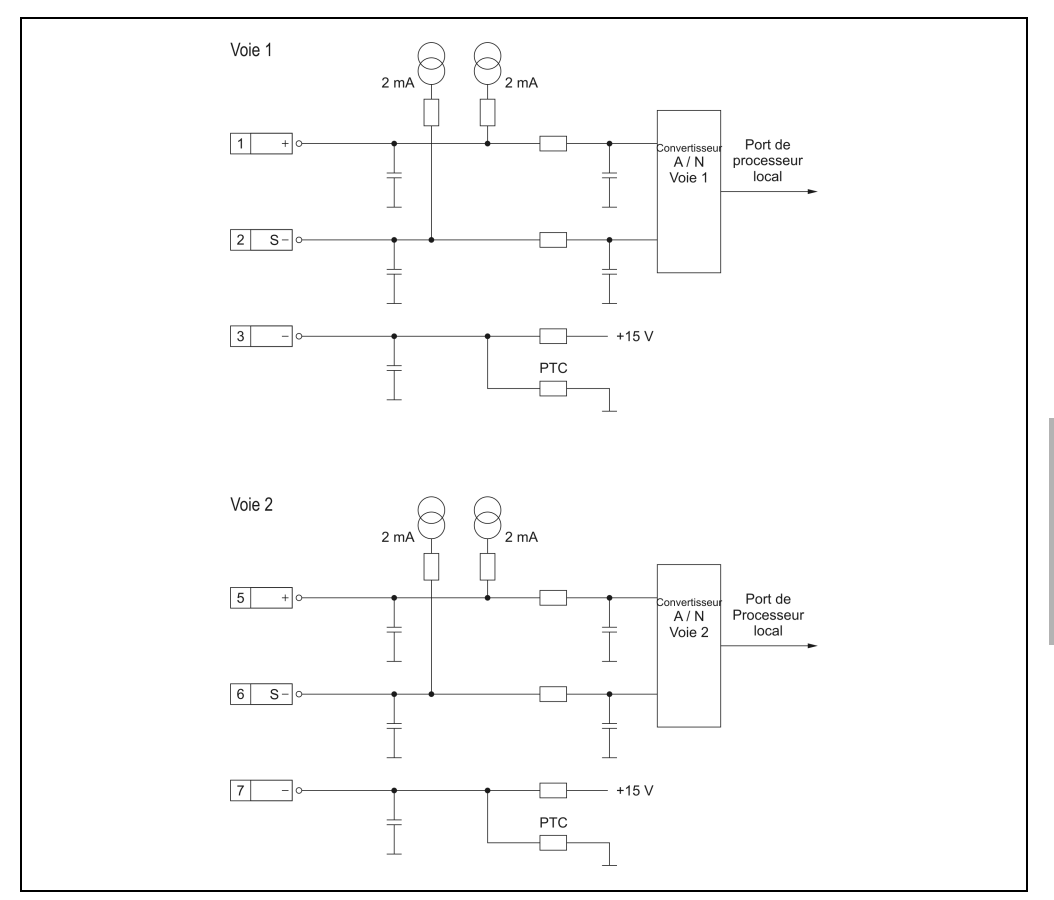

Figure 153 : AT352 - Schéma des entrées

Chapitre 3<br>Modules B&R 2003 Modules B&R 2003

# **12.3.4 Connexions**

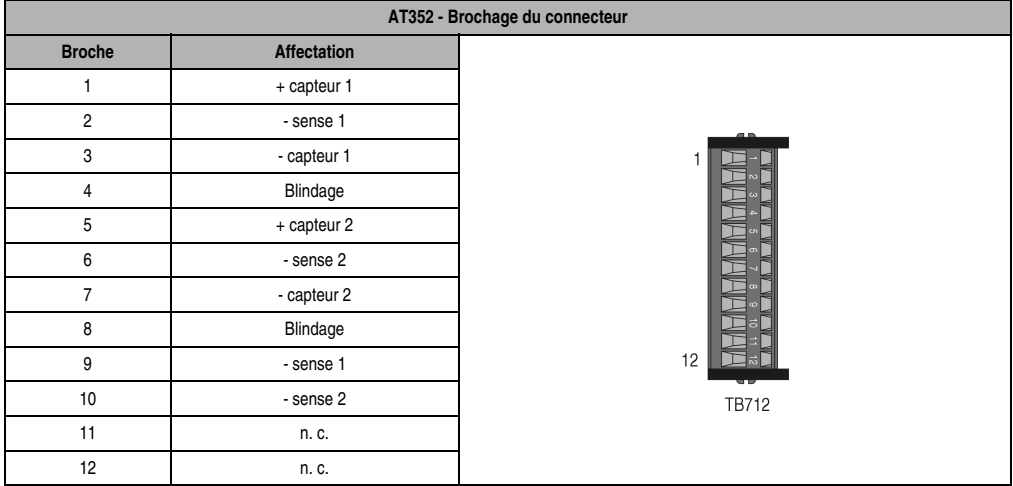

Tableau 253 : AT352 - Brochage du connecteur

# **12.3.5 Exemples de connexion**

### **Connexion 3 fils**

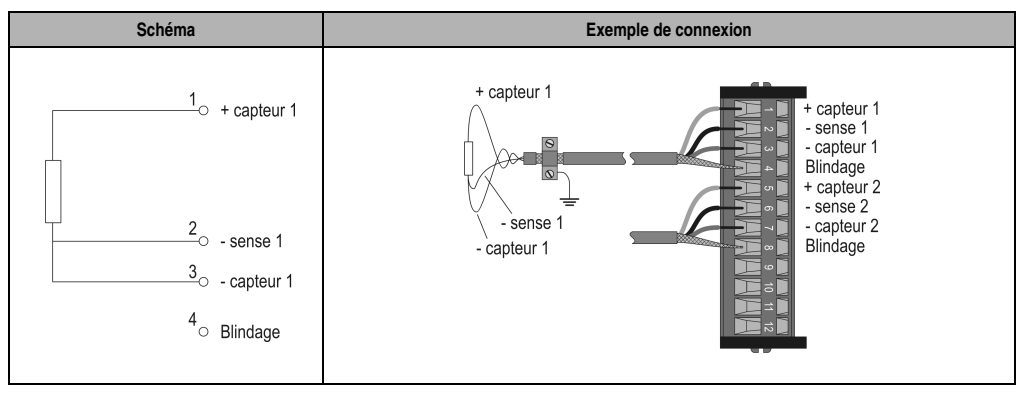

Tableau 254 : AT352 - Exemple de connexion 3 fils

# **Connexion 2 fils**

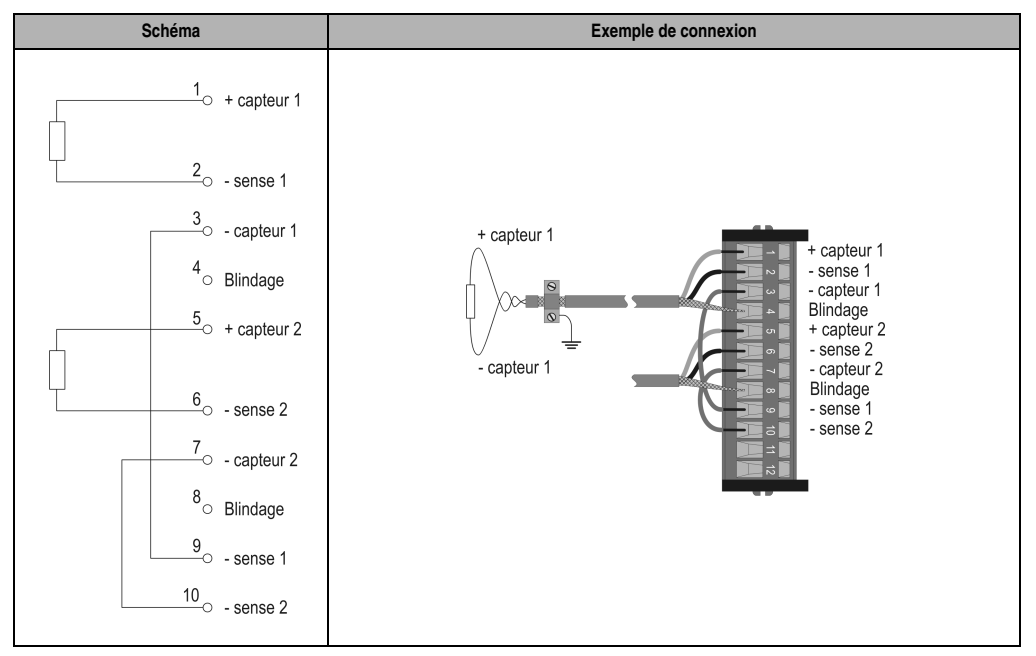

Tableau 255 : AT352 - Exemple de connexion 2 fils

# **12.3.6 Déclaration de variables**

La déclaration de variables s'applique aux contrôleurs suivants :

- Unité centrale B&R 2003
- Contrôleur de bus B&R RIO
- Contrôleur de bus CAN

La déclaration des variables s'effectue dans PG2000. La déclaration des variables est décrite dans le chapitre 4 "Adressage des modules".

Support Automation Studio™: voir l'aide d'Automation Studio™ à partir de V 1.40

L'adressage des modules enfichables est également décrit dans les sections "AF101" et "Unité centrale".

Chapitre 3<br>Modules B&R 2003 Modules B&R 2003

#### **Modules B&R 2003 • Modules de température • AT352**

L'accès aux données se fait par l'intermédiaire de mots de données et de configuration. Le tableau suivant donne une aperçu général des mots de données et de configuration utilisés pour ce module.

| Accès aux données       | Type de<br>données<br><b>DV</b> | Type de<br>module<br><b>DV</b> | Voie<br><b>DV</b> | R | W | <b>Description</b>      |
|-------------------------|---------------------------------|--------------------------------|-------------------|---|---|-------------------------|
| Mot de données 0        | INT <sub>16</sub>               | Analog In                      |                   |   |   | Température - Voie 1    |
| Mot de données 1        | <b>INT16</b>                    | Analog In                      | 2                 |   |   | Température - Voie 2    |
| Mot de configuration 12 | <b>WORD</b>                     | Transp. In                     | 24                |   |   | Etat du module          |
| Mot de configuration 14 | <b>WORD</b>                     | Transp. In                     | 28                |   |   | Type du module          |
|                         | <b>WORD</b>                     | Transp. Out                    | 28                |   |   | Configuration du module |

Tableau 256 : AT352 - Mots de données et de configuration

#### **12.3.7 Accès par identificateur CAN**

L'accès par identificateur CAN s'utilise lorsque l'esclave est commandé par un appareil provenant d'autres fabricants. L'accès par identificateur CAN est décrit dans un exemple du chapitre 4 "Adressage des modules". Les modes de transmission sont décrits dans le chapitre 5 "Contrôleur de bus CAN".

Les données ne peuvent pas être compressées avec l'AT352. C'est pourquoi un seul objet CAN est transféré par module enfichable. Lorsqu'un module d'interface AF101 compte quatre AT352, les objets CAN ont la structure suivante :

| Slot | ID CAN <sup>1)</sup> | Mot 1   |         | Mot 2   |         | Mot 3                            | Mot 4                            |
|------|----------------------|---------|---------|---------|---------|----------------------------------|----------------------------------|
|      | 542                  | Voie 1L | Voie 1H | Voie 2L | Voie 2H | Pas utilisé (objets de 4 octets) |                                  |
| C.   | 543                  | Voie 1L | Voie 1H | Voie 2L | Voie 2H | Pas utilisé (objets de 4 octets) |                                  |
| C    | 544                  | Voie 1L | Voie 1H | Voie 2L | Voie 2H | Pas utilisé (objets de 4 octets) |                                  |
| 4    | 545                  | Voie 1L | Voie 1H | Voie 2L | Voie 2H |                                  | Pas utilisé (objets de 4 octets) |

Tableau 257 : AI352 - Accès par identificateur CAN

1) ID CAN =  $542 + (nn - 1) \times 16 + (am - 1) \times 4 + (em - 1)$ 

nn ... Numéro de nœud de l'esclave CAN = 1

am ... Adresse du module AF101 = 1

em...Numéro d'emplacement (1 - 4) du module enfichable sur l'AF101

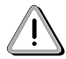

Les utilisateurs des systèmes de la famille B&R 2000 doivent intervertir les données, de sorte que les données de poids le plus élevé soient situées en-tête (format Motorola) !

Pour d'autres affectations d'ID, se reporter au chapitre 5 "Contrôleur de bus CAN".

# **12.3.8 Description des mots de données et de configuration**

#### **Mots de données 0 et 1 (lecture)**

La lecture de température s'effectue selon la résolution sélectionnée.

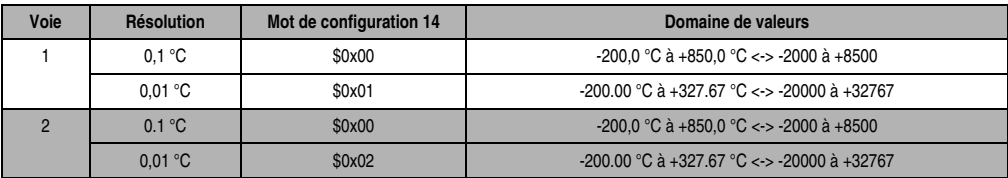

Tableau 258 : AT352 - Mots de données 0 et 1

# **Mot de configuration 12 (lecture)**

Le mot de configuration 12 contient l'état du module.

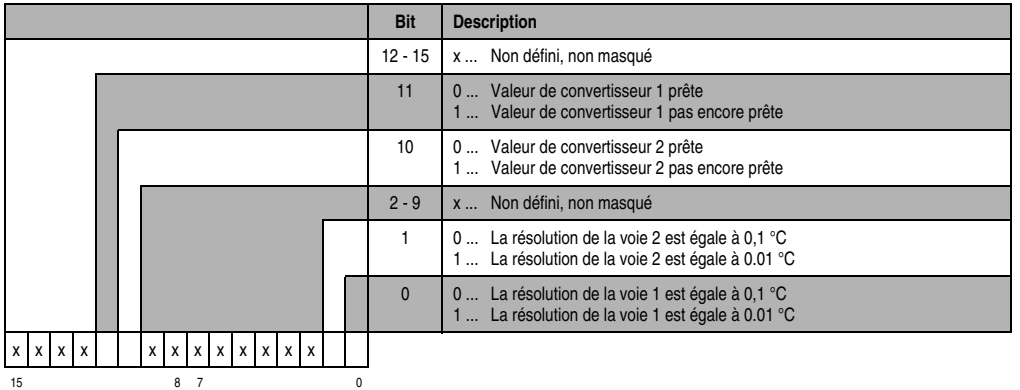

# **Mot de configuration 14 (lecture)**

L'octet de poids fort du mot de configuration 14 définit le code d'identification du module.

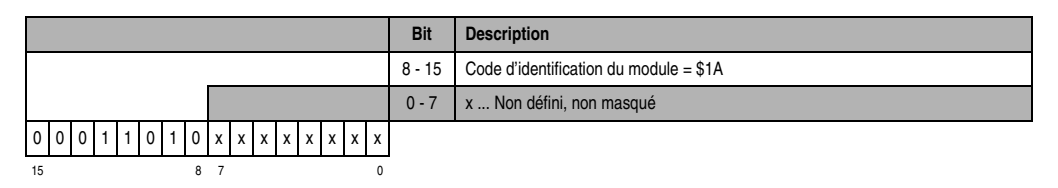

Chapitre 3<br>Modules B&R 2003 Modules B&R 2003

# **Mot de configuration 14 (écriture)**

Le module est configuré avec le mot de configuration 14.

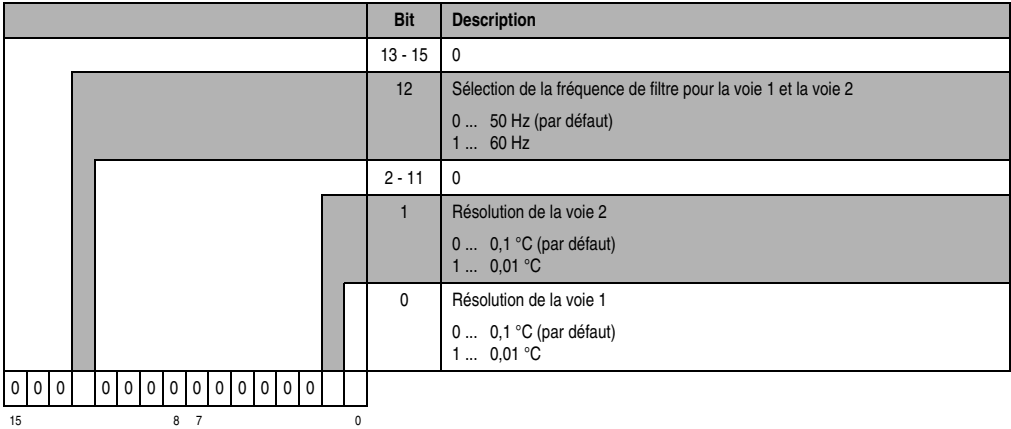

# **12.4 AT664**

# **Référence Description Illustration** 7AT664.70 Module d'entrées analogiques B&R 2003, 4 entrées, thermocouples, de -270 à +1372°C, module enfichable. Bornier TB712 à commander séparément ! 7TB712.9 Bornier, 12 broches, à vis 7TB712.91 Bornier, 12 broches, à ressort 7TB712:90-02 Bornier, 12 broches, 20 pièces, à vis 7TB712:91-02 Bornier, 12 broches, 20 pièces, à ressort Le bornier n'est pas fourni. AT664

#### **12.4.1 Symbolisation commerciale**

Tableau 259 : AT664 - Symbolisation commerciale

#### **12.4.2 Caractéristiques techniques**

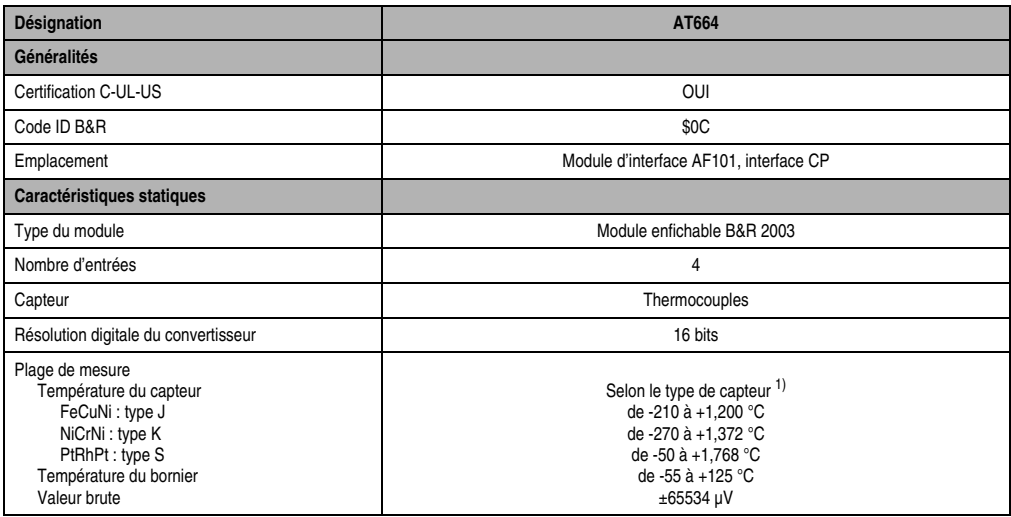

Tableau 260 : AT664 - Caractéristiques techniques

#### **Modules B&R 2003 • Modules de température • AT664**

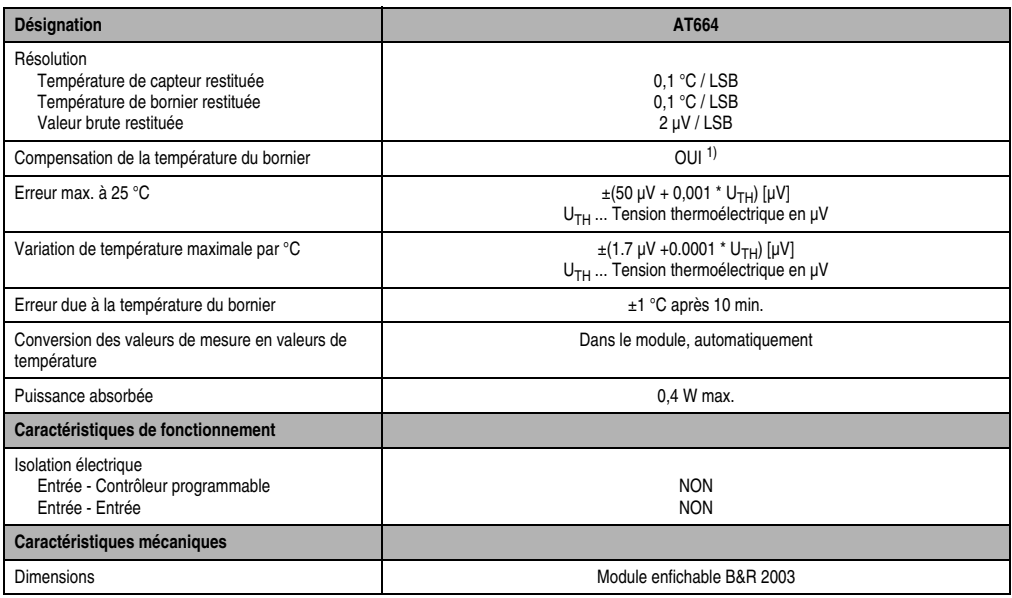

Tableau 260 : AT664 - Caractéristiques techniques (Suite)

<span id="page-356-0"></span>1) Configurable par logiciel.

#### **12.4.3 Généralités**

Le module AT664 est un module de température à 4 voies. La sélection du type de capteur dans le mot de configuration 14 entraîne l'activation du module. Le type de capteur sélectionné est utilisé pour les quatre voies.

#### **12.4.4 Modes de fonctionnement**

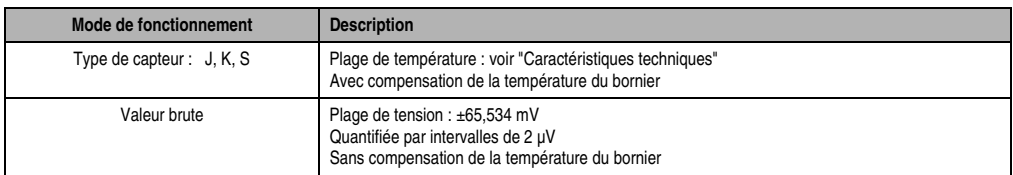

Tableau 261 : AT664 - Modes de fonctionnement

# **12.4.5 Fonctions spéciales**

- Pour la compensation de température de bornier, on peut prédéfinir la température du bornier pour chacune des voies.
- Les voies inutiles peuvent être désactivées, ce qui permet de réduire le temps de rafraîchissement. Le gain de temps par voie dépend de la fréquence de filtre :

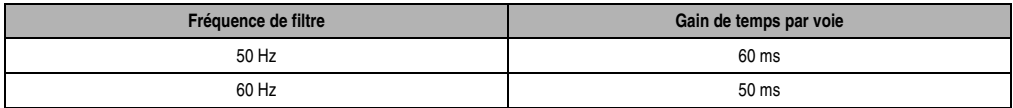

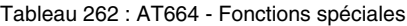

#### **12.4.6 Schéma des entrées**

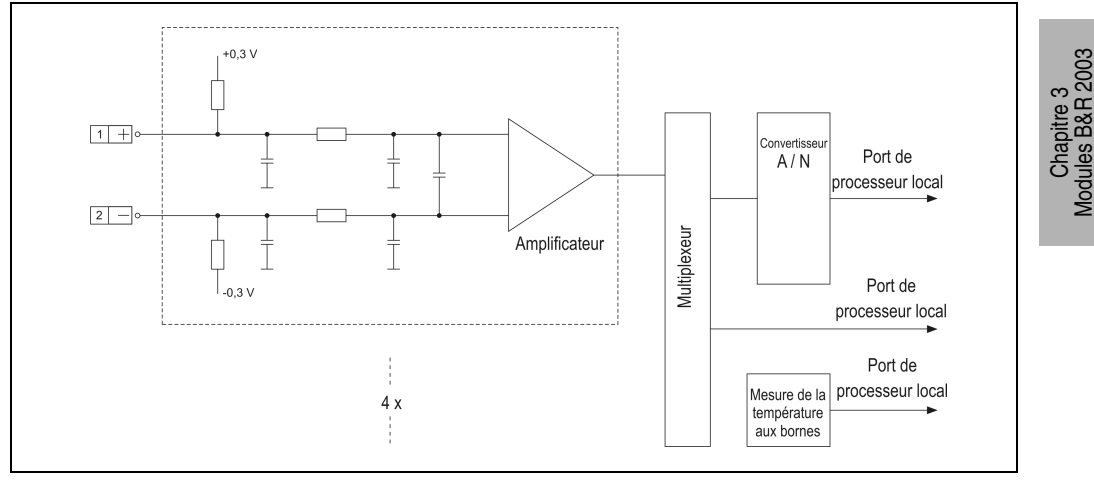

Figure 154 : AT664 - Schéma des entrées

# **12.4.7 Connexions**

| AT664 - Brochage du connecteur |              |                |  |  |  |  |  |
|--------------------------------|--------------|----------------|--|--|--|--|--|
| <b>Broche</b>                  | Affectation  |                |  |  |  |  |  |
| 1                              | $+$ voie 1   |                |  |  |  |  |  |
| $\overline{2}$                 | - voie 1     | $\blacksquare$ |  |  |  |  |  |
| 3                              | Blindage     |                |  |  |  |  |  |
| 4                              | $+$ voie $2$ |                |  |  |  |  |  |
| 5                              | - voie 2     |                |  |  |  |  |  |
| 6                              | Blindage     |                |  |  |  |  |  |
| $\overline{7}$                 | $+$ voie $3$ |                |  |  |  |  |  |
| 8                              | - voie 3     |                |  |  |  |  |  |
| 9                              | Blindage     | 12             |  |  |  |  |  |
| 10                             | $+$ voie $4$ | <b>TB712</b>   |  |  |  |  |  |
| 11                             | - voie 4     |                |  |  |  |  |  |
| 12                             | Blindage     |                |  |  |  |  |  |

Tableau 263 : AT664 - Brochage du connecteur

# **12.4.8 Exemple de connexion**

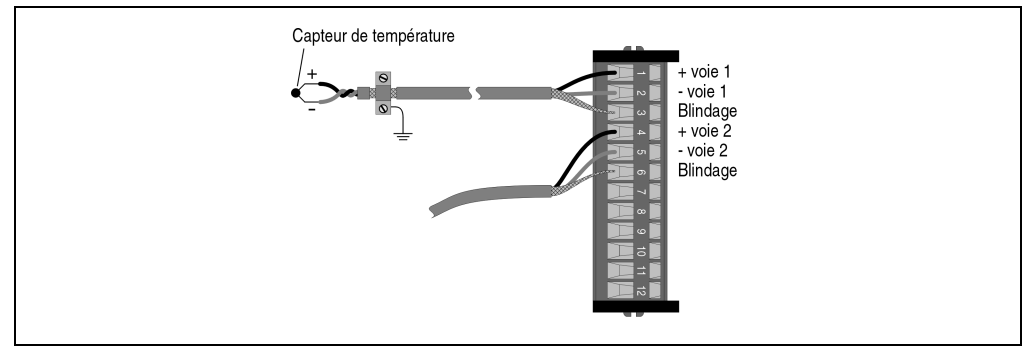

Figure 155 : AT664 - Exemple de connexion

# **12.4.9 Déclaration de variables**

La déclaration de variables s'applique aux contrôleurs suivants :

- Unité centrale B&R 2003
- Contrôleur de bus B&R RIO
- Contrôleur de bus CAN

La déclaration des variables s'effectue dans PG2000. La déclaration des variables est décrite dans le chapitre 4 "Adressage des modules".

Support Automation Studio™: voir l'aide d'Automation Studio™ à partir de V 1.40

L'adressage des modules enfichables est également décrit dans les sections "AF101" et "Unité centrale".

L'accès aux données se fait par l'intermédiaire de mots de données et de configuration. Le tableau suivant donne une aperçu général des mots de données et de configuration utilisés pour ce module.

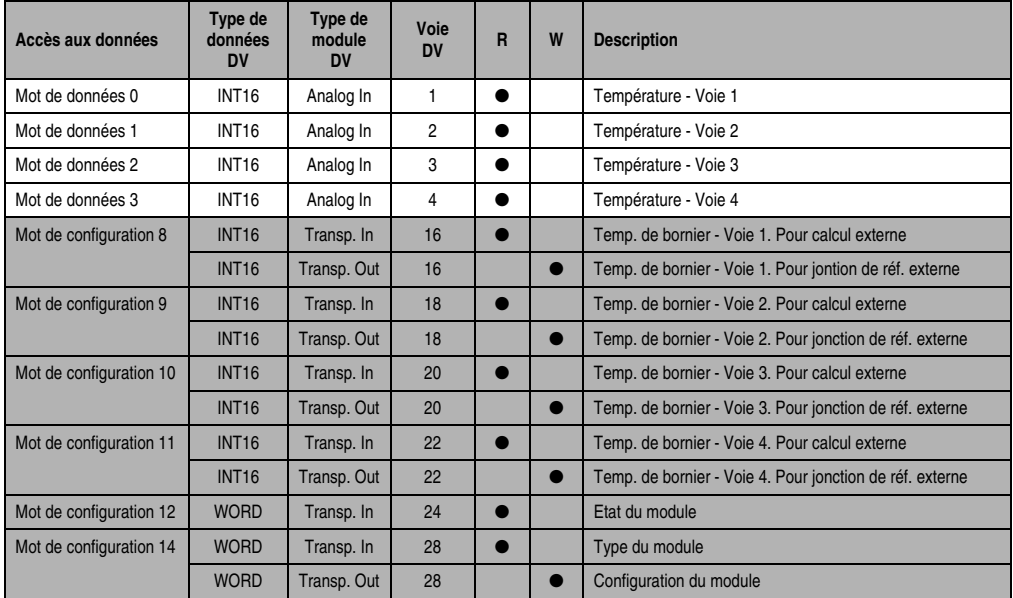

Tableau 264 : AT664 - Mots de données et de configuration

# **12.4.10 Accès par identificateur CAN**

L'accès par identificateur CAN s'utilise lorsque l'esclave est commandé par un appareil provenant d'autres fabricants. L'accès par identificateur CAN est décrit dans un exemple du chapitre 4 "Adressage des modules". Les modes de transmission sont décrits dans le chapitre 5 "Contrôleur de bus CAN".
#### **Modules B&R 2003 • Modules de température • AT664**

Les données ne peuvent pas être compressées sur l'AT664. C'est pourquoi un seul objet CAN est transféré par module enfichable. Lorsqu'un module d'interface AF101 dispose de quatre AT664, les objets CAN ont la structure suivante :

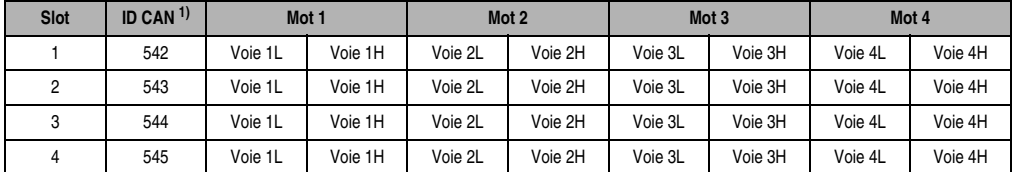

Tableau 265 : AI664 - Accès par identificateur CAN

```
1) ID CAN = 542 + (nn - 1) \times 16 + (am - 1) \times 4 + (em - 1)nn ... Numéro de nœud de l'esclave CAN = 1
am ... Adresse du module AF101 = 1
em...Numéro d'emplacement (1 - 4) du module enfichable sur l'AF101
```
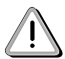

Les utilisateurs des systèmes de la famille B&R 2000 doivent intervertir les données de sorte que les données de poids le plus élevé se trouvent en-tête (format Motorola) !

Pour d'autres affectations d'ID, se reporter au chapitre 5 "Contrôleur de bus CAN".

## **12.4.11 Description des mots de données et de configuration**

## **Mot de données 0, 1, 2, 3 (lecture)**

La température ou la valeur brute normalisée sur 16 bits est lue en fonction du type de capteur sélectionné.

### **Mot de configuration 8, 9, 10, 11 (lecture)**

Lecture de la température du bornier pour le calcul externe de la température à partir de la valeur brute.

### **Mot de données 8, 9, 10, 11 (écriture)**

La température du bornier peut être paramétrée en vue de l'installation d'une jonction de référence. Un fonctionnement avec jonction de référence externe n'est possible pour **l'ensemble** des voies. La commutation s'opère dès que l'un des mots de configuration 8 - 11 est écrit. La configuration précédente est restaurée par écriture de \$80xx dans l'un des mots de configuration 8 - 11.

## **Mot de configuration 12 (lecture)**

**Bit Description** 12 - 15 x ... Non défini, non masqué 11 | 0 ... Valeur de convertisseur 1 prête 1 ... Valeur de convertisseur 1 pas encore prête 10 0 ... Valeur de convertisseur 2 prête 1 ... Valeur de convertisseur 2 pas encore prête 9 0 ... Valeur de convertisseur 3 prête 1 ... Valeur de convertisseur 3 pas encore prête 8 0 ... Valeur de convertisseur 4 prête 1 ... Valeur de convertisseur 4 pas encore prête 3 - 7 x ... Non défini, non masqué 0 - 2 Voie en train d'être convertie 1 ... Voie 1 2 Voie 2 3 ... Voie 3 4 ... Voie 4 xxxx xxxxx 15 8 7 0

Le mot de configuration 12 contient l'état du module.

## **Mot de configuration 14 (lecture)**

L'octet de poids fort du mot de configuration 14 définit le code d'identification du module.

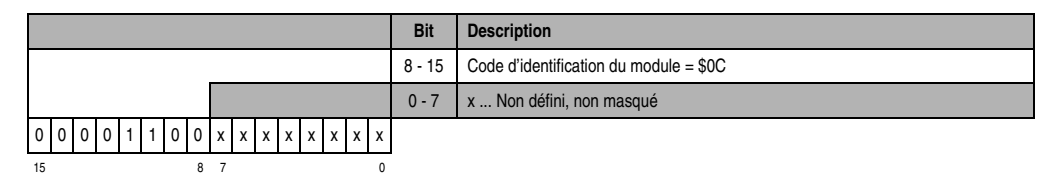

## **Mot de configuration 14 (écriture)**

Le module est configuré avec le mot de configuration 14.

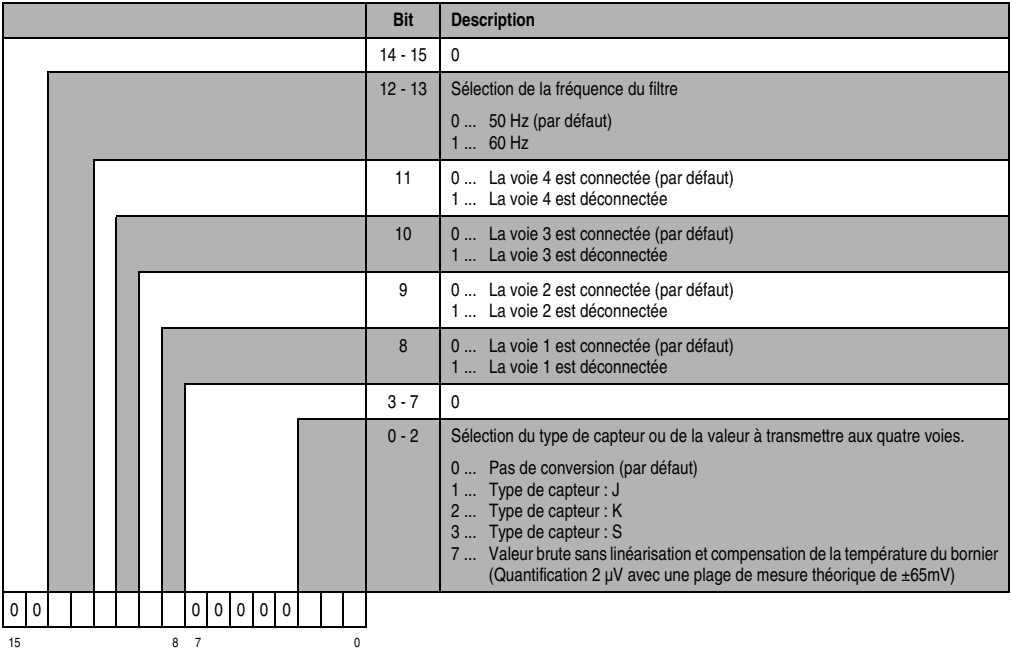

# **13. Autres modules**

## **13.1 Généralités**

Le groupe "Autres modules" englobe les modules d'E/S combinées et les extensions pour unité centrale CP476.

## **13.1.1 Modules d'E/S combinées**

Le module d'E/S combinées est à la fois un module d'entrées digitales et un module de sorties digitales, de même qu'un module d'entrées analogiques et un module de sorties analogiques. L'état des entrées et des sorties digitales est indiqué par des LED.

## **Aperçu général**

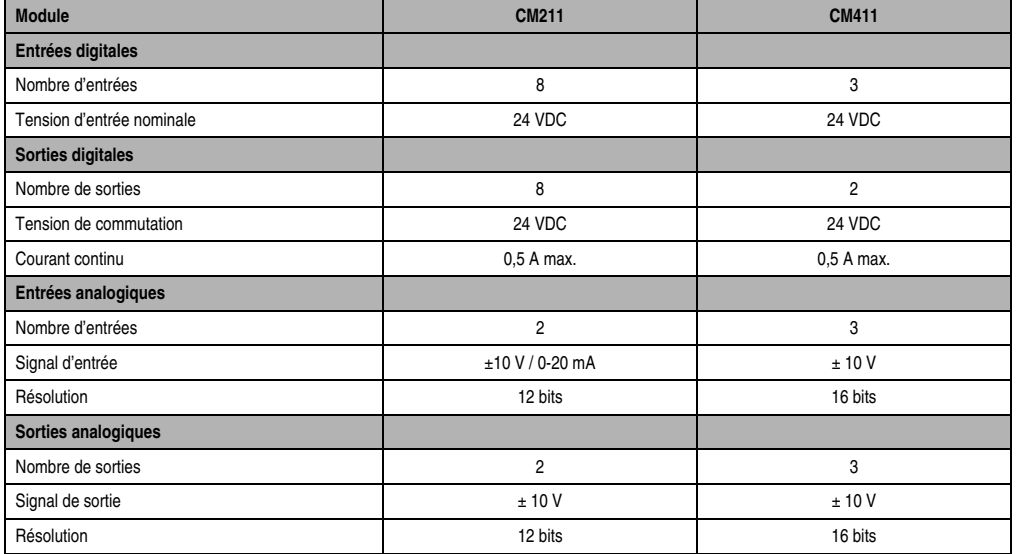

Tableau 266 : Modules d'E/S combinées - Aperçu général

Chapitre 3<br>Modules B&R 2003 Modules B&R 2003

#### **Modules B&R 2003 • Autres modules • Généralités**

### **13.1.2 Extensions pour CP476**

La CP476 offre désormais une nouvelle possibilité d'extension à l'extrémité gauche du bus système. Des modules d'extension spéciaux peuvent y être montés.

## **Aperçu général**

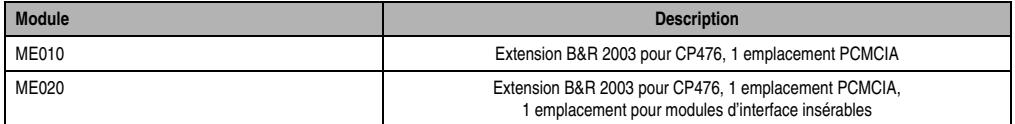

Tableau 267 : Extensions pour CP476 - Aperçu général

# **13.2 CM211**

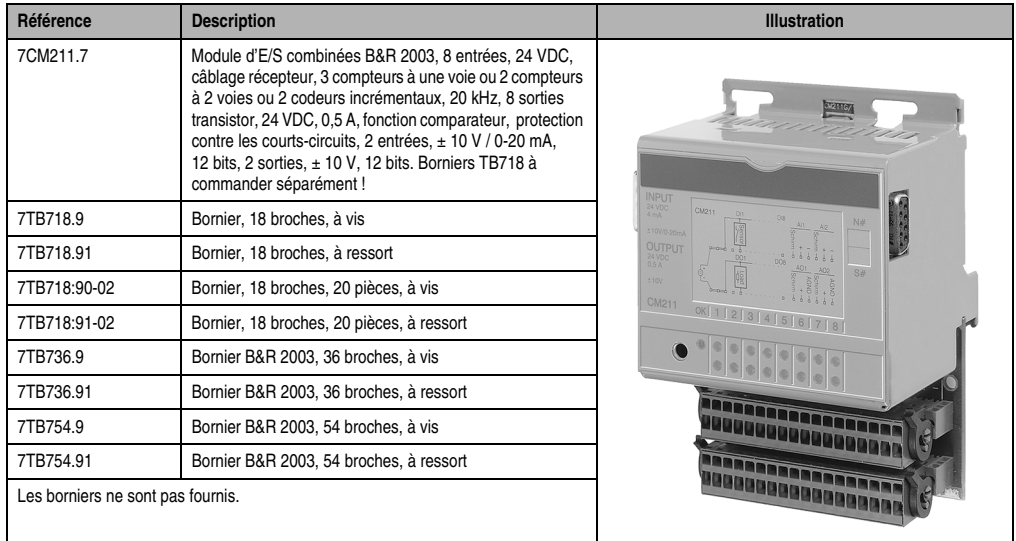

### **13.2.1 Symbolisation commerciale**

Tableau 268 : CM211 -Symbolisation commerciale

## **13.2.2 Caractéristiques techniques**

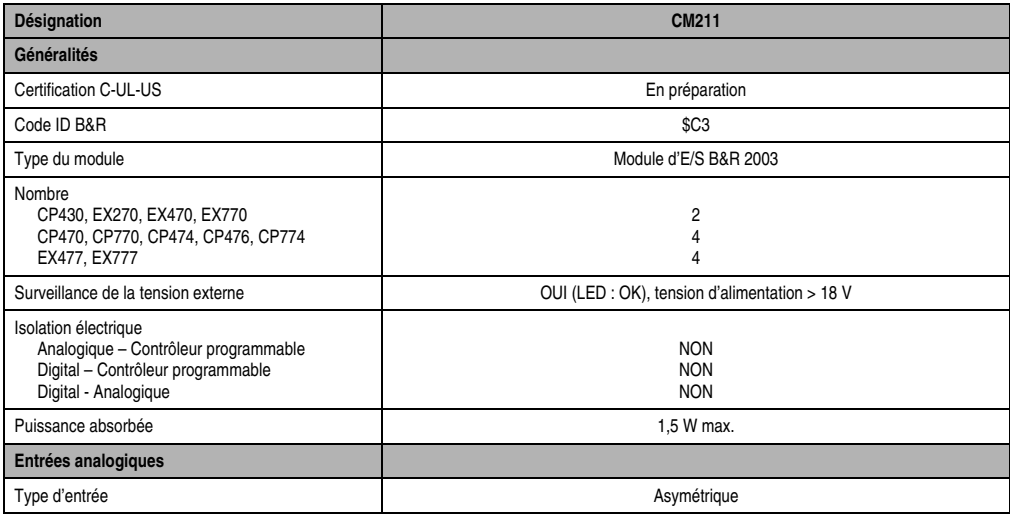

Tableau 269 : CM211 - Caractéristiques techniques

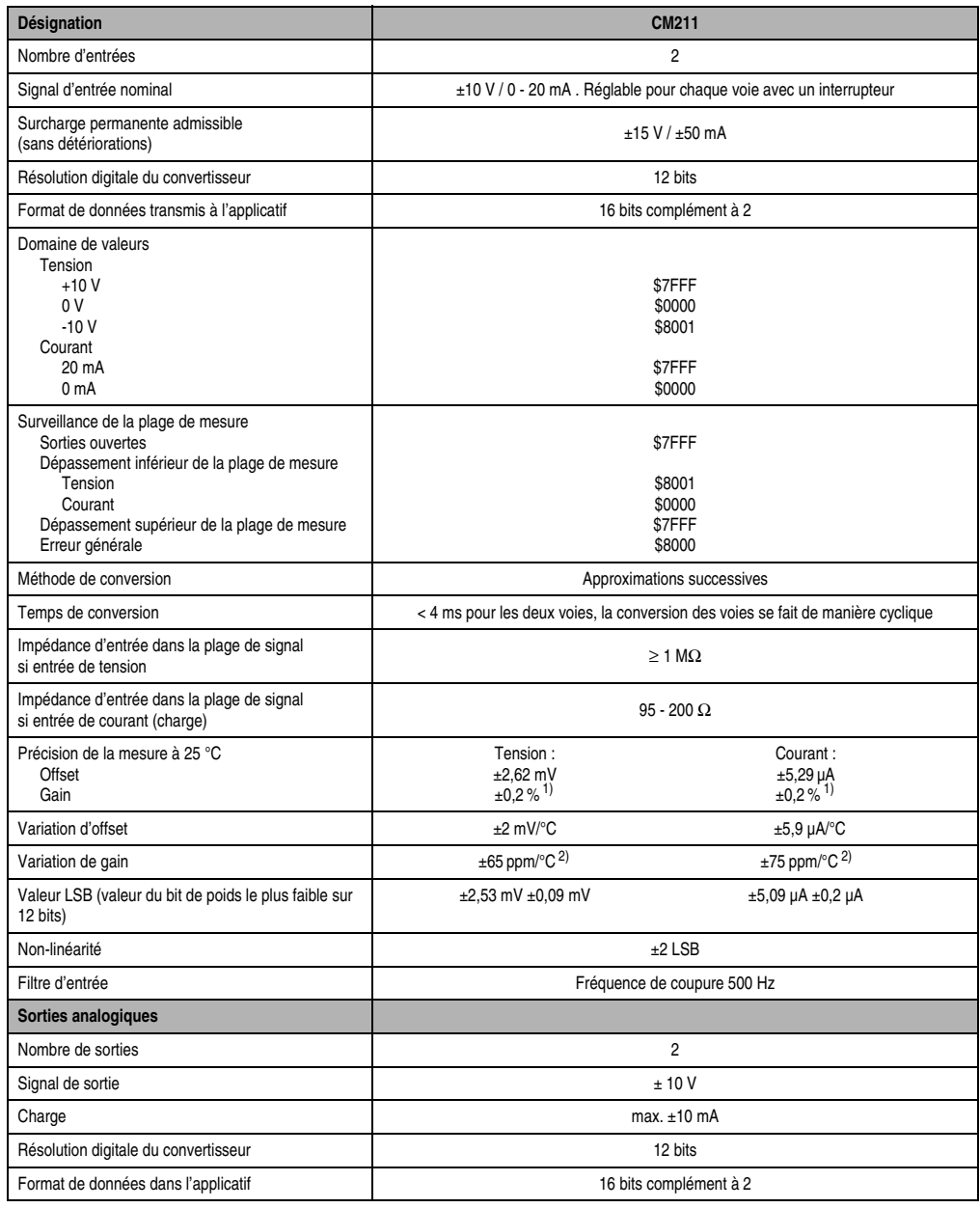

Tableau 269 : CM211 - Caractéristiques techniques (Suite)

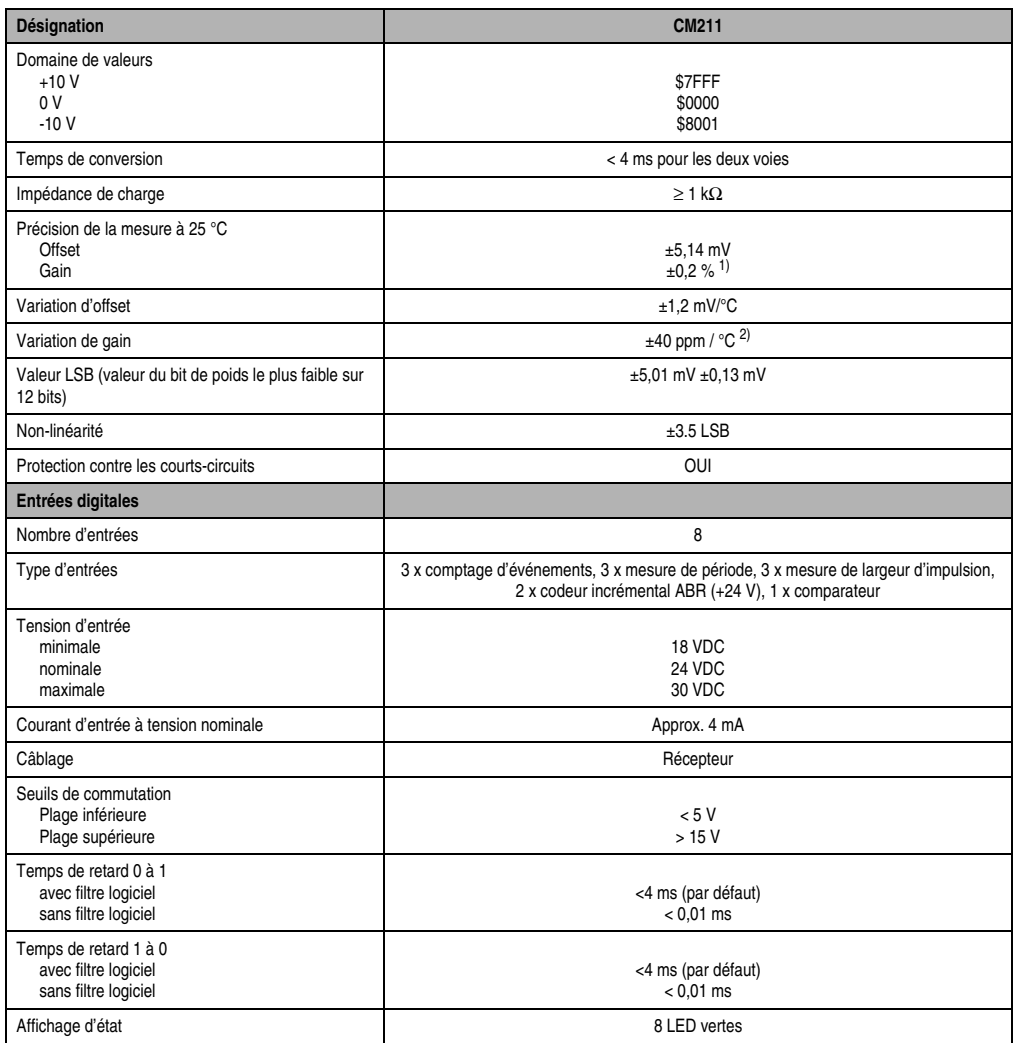

Tableau 269 : CM211 - Caractéristiques techniques (Suite)

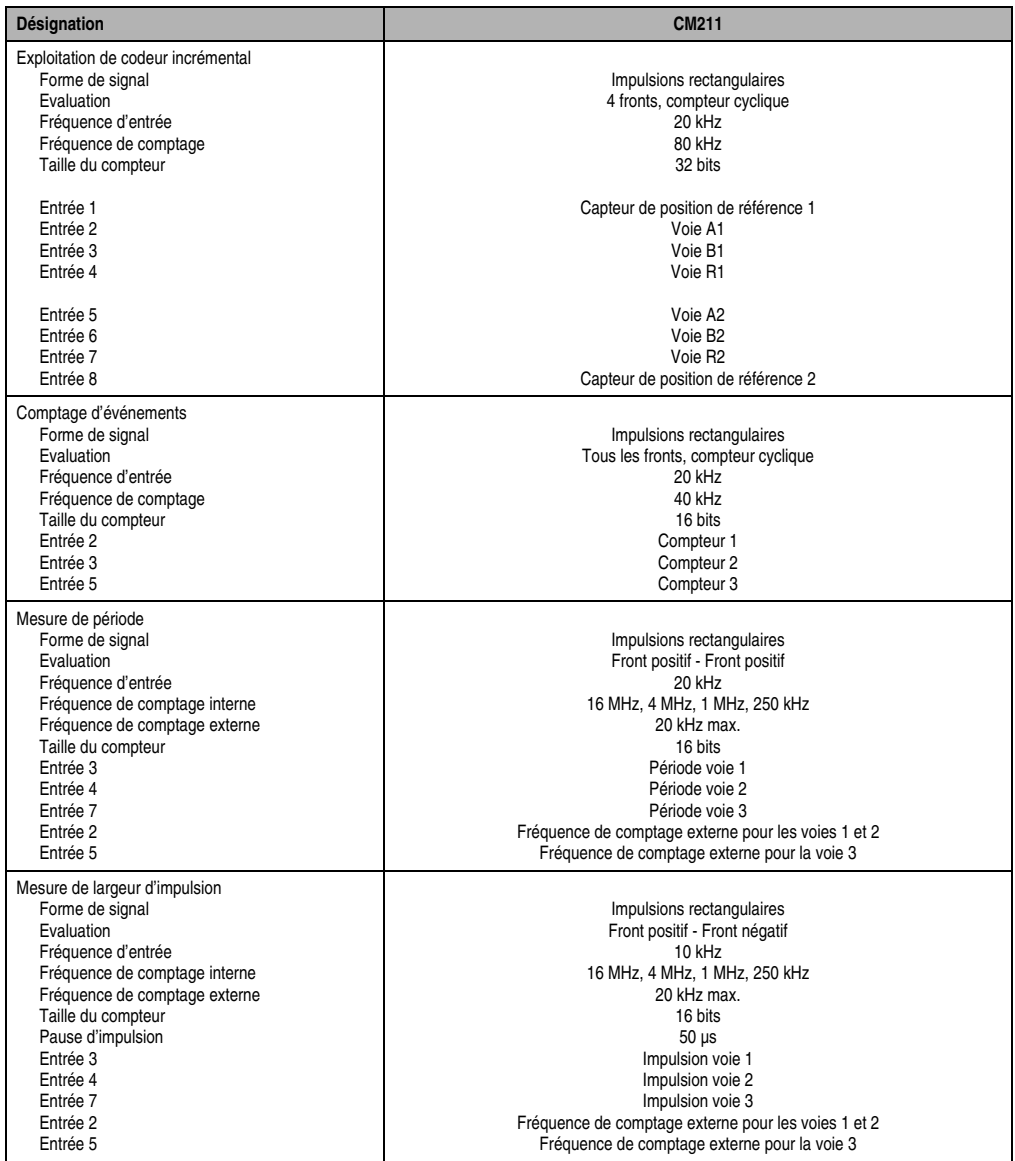

Tableau 269 : CM211 - Caractéristiques techniques (Suite)

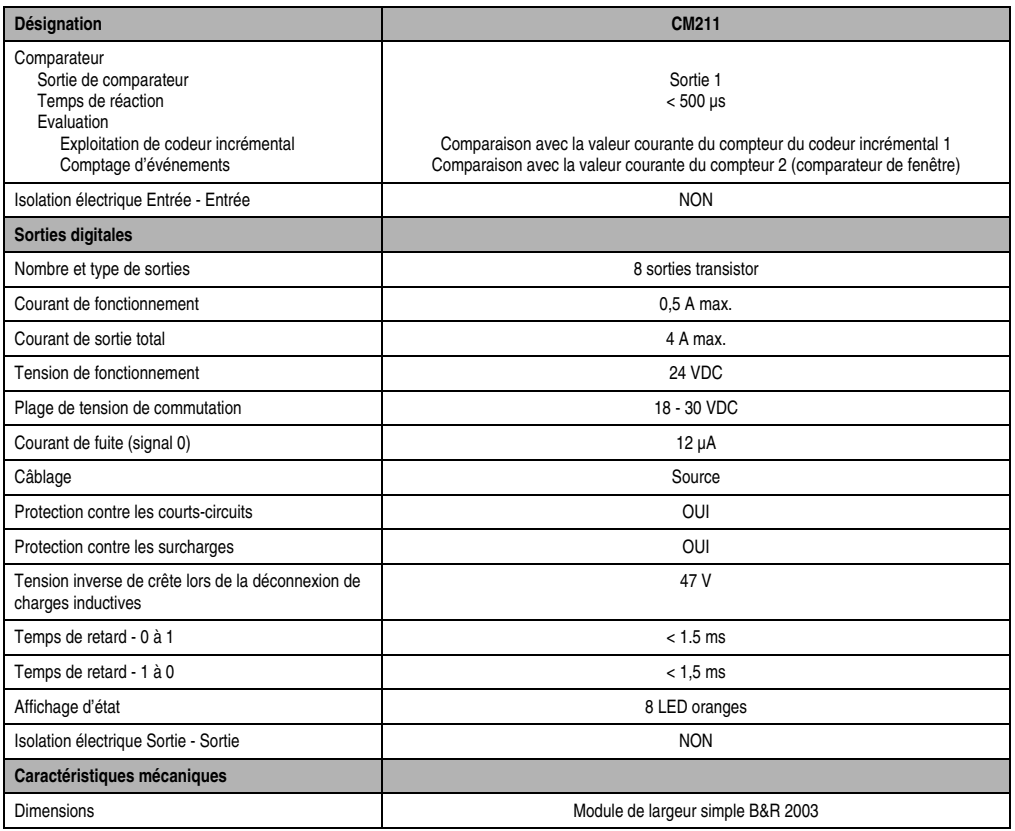

Tableau 269 : CM211 - Caractéristiques techniques (Suite)

<span id="page-369-0"></span>1) Rapporté à la limite positive maximale.

<span id="page-369-1"></span>2) Rapporté à la plage de mesure courante

## **13.2.3 LED d'état**

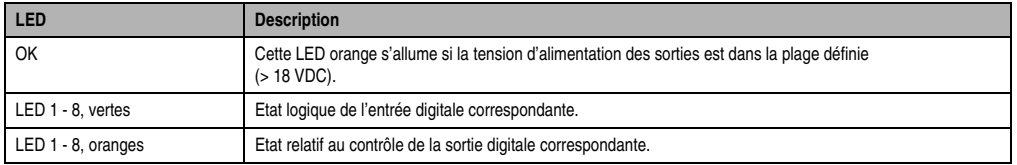

Tableau 270 : CM211 - LED d'état

## **13.2.4 Schéma des entrées**

## **Entrées analogiques**

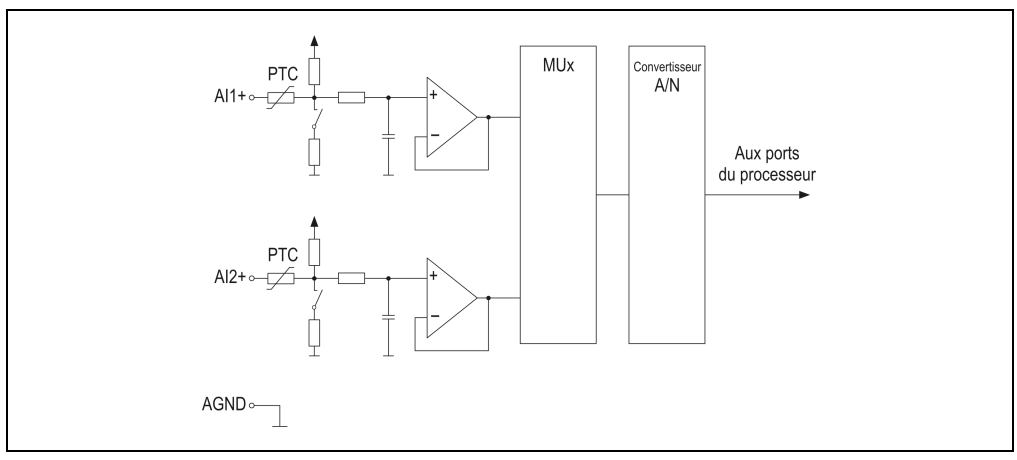

Figure 156 : CM211 - Schéma des entrées - Entrées analogiques

## **Entrées digitales**

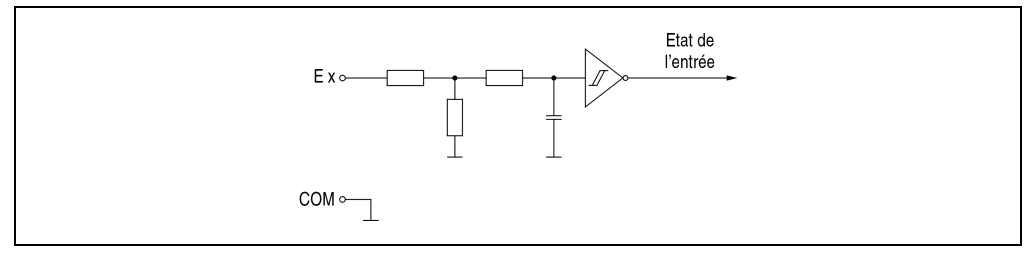

Figure 157 : CM211 - Schéma des entrées - Entrées digitales

## **13.2.5 Schéma des sorties**

#### **Sorties analogiques**

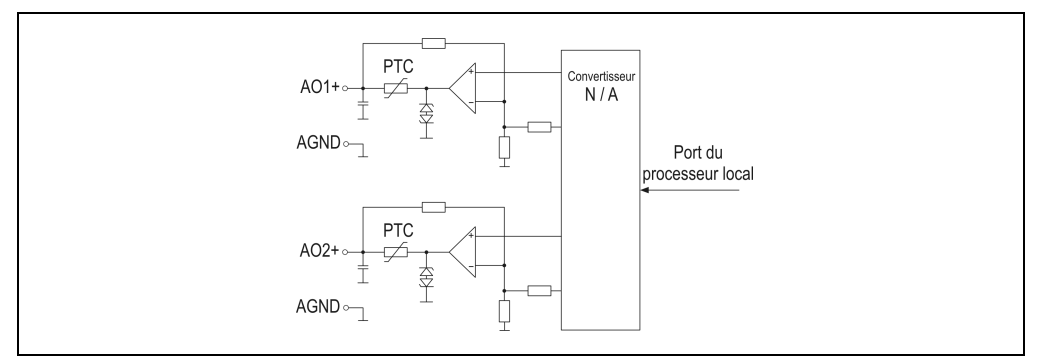

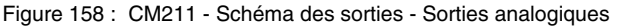

#### **Sorties digitales**

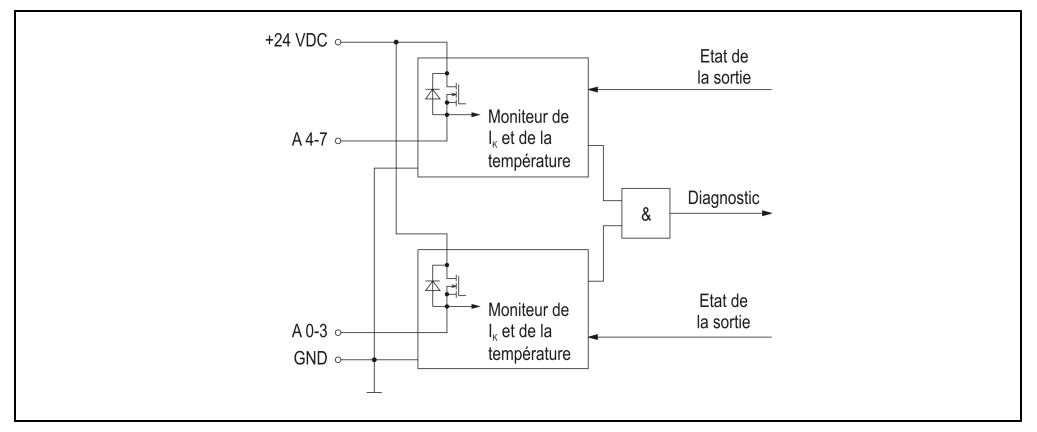

Figure 159 : CM211 - Schéma des sorties - Sorties digitales

### **13.2.6 Surveillance de la tension d'alimentation**

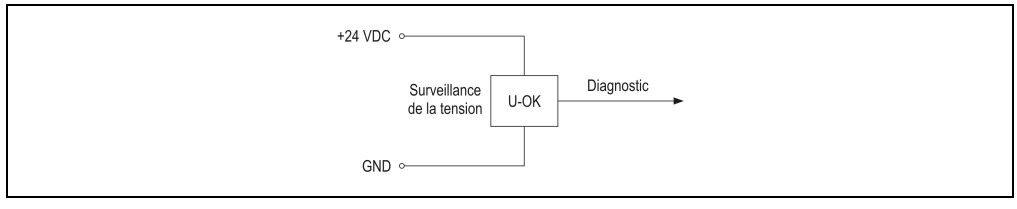

Figure 160 : CM211 - Surveillance de la tension d'alimentation

## **13.2.7 Structure du module**

## **Généralités**

Le module d'E/S combinées CM211 équivaut à une combinaison entre un module mixte TOR et un module d'interface AF101 sur lequel se trouvent quatre modules enfichables.

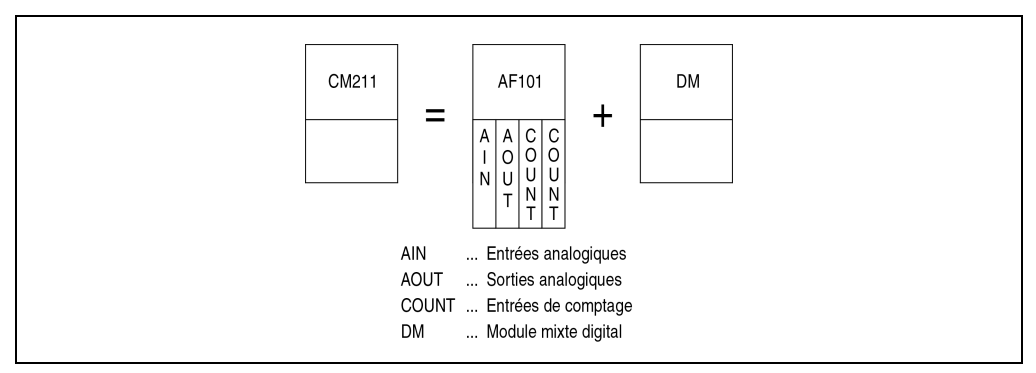

Figure 161 : CM211 - Structure du module

## **Adresses de module**

En raison de sa structure spéciale, le module d'E/S combinées CM211 occupe deux adresses de modules.

L'exemple ci-dessous correspond au cas où l'on utilise une unité centrale, un module d'E/S combinées CM211 et un module d'entrées digitales DI435. Les adresses de module doivent être attribuées conformément à ce schéma.

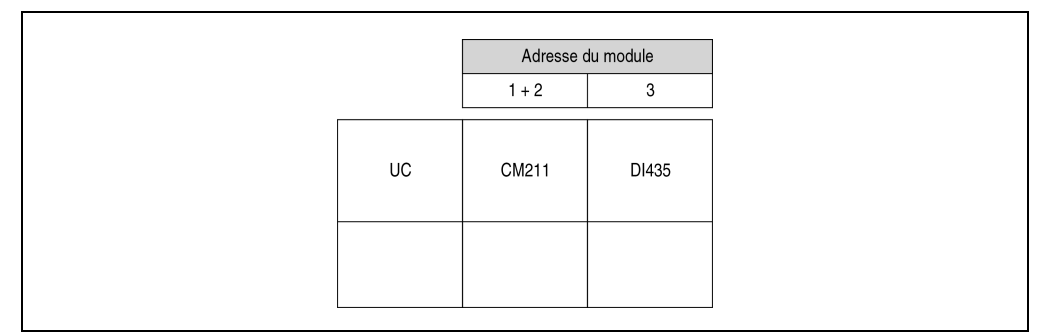

Figure 162 : CM211 - Adresses du module

### **Déclaration de variables**

Pour éviter les conflits entre registres, les adresses de module et les emplacements doivent être définis conformément au schéma ci-dessous lors de la déclaration de variables. Dans cet exemple, on accède au module avec les adresses de modules 1 et 2.

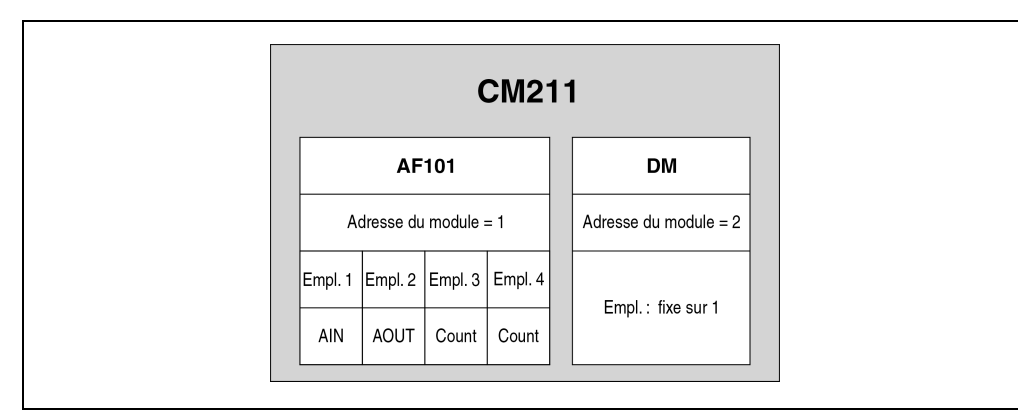

Figure 163 : CM211 - Déclaration des variables

## **13.2.8 Possibilités de configuration du compteur**

### **Entrées de comptage**

Dans la section "Structure du module", il est indiqué que le module d'E/S combinées équivaut à une combinaison entre un module d'interface AF101 muni de quatre modules enfichables et un module mixte TOR. Deux des quatre modules enfichables sont utilisés pour réaliser des entrées de comptage.

| AF101                                     |  |  |
|-------------------------------------------|--|--|
| Empl. 2 Empl. 3 Empl. 4<br>Empl. $1$      |  |  |
| А<br>N                                    |  |  |
| AIN<br>AOUT<br>COUNT  Entrées de comptage |  |  |

Figure 164 : CM211 - Possibilités de configuration des entrées de comptage

### **Entrées de comptage à l'emplacement 3**

Les entrées de comptage du module enfichable se trouvant à l'emplacement 3 peuvent être configurées par logiciel. La fonction souhaitée est définie à partir des bits 12 et 13 du mot de configuration 14. On peut sélectionner une des trois fonctions suivantes :

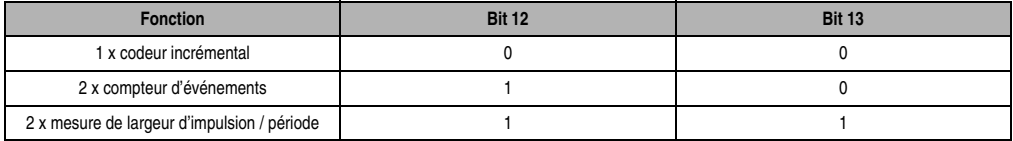

Tableau 271 : CM211 - Entrées de comptage à l'emplacement 3

### **Entrées de comptage à l'emplacement 4**

Les entrées de comptage du module enfichable se trouvant à l'emplacement 4 peuvent être configurées par logiciel. La fonction souhaitée est définie à partir des bits 12 et 13 du mot de configuration 14. On peut sélectionner une des trois fonctions suivantes :

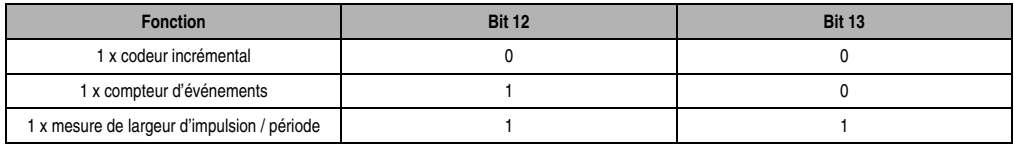

Tableau 272 : CM211 - Entrées de comptage à l'emplacement 4

## **13.2.9 Temps de réponse**

Lorsqu'une unité centrale B&R 2003 est utilisée comme contrôleur, il est nécessaire de prendre en compte les trois paramètres suivants lors du calcul du temps de réponse.

- Cycle de bus interne
- Cycle du module AF pour les E/S
- Charge CPU pour les E/S

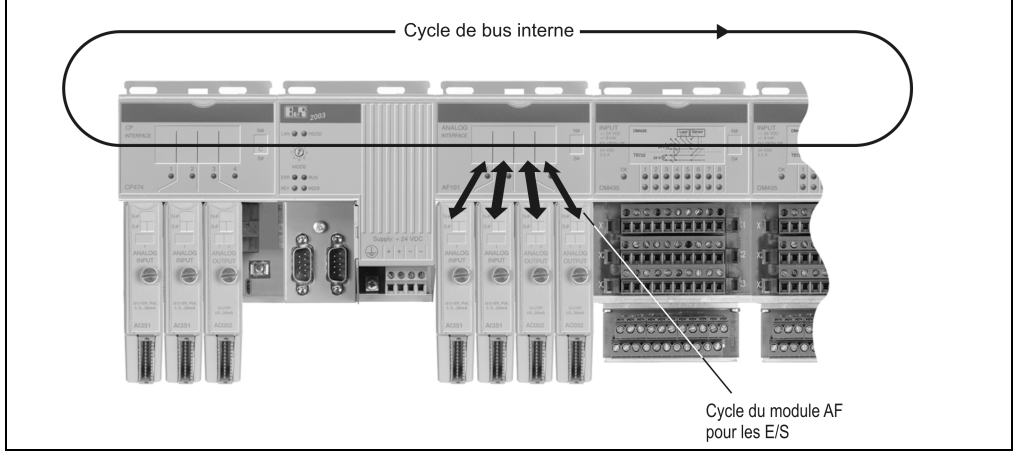

Figure 165 : CM211 - Temps de réponse

### **Cycle de bus interne**

Tous les modules d'E/S combinées, les modules AF et les modules d'E/S digitales sont traités pendant cette période. Le cycle de bus interne d'un CM211 se calcule de la façon suivante :

Aucun module d'interface AF101 ne se trouve sur le bus

 $t_{\text{Cvcle int}} = n * 36 \,\mu s * 12 + 12 * 120 \,\mu s + 1200 \,\mu s = 3072 \,\mu s \quad (\text{si } n = 1)$ 

- n ... Nombre de modules CM211 36 µs ... Temps requis pour un module d'E/S combinées CM211
- 12 ... Nombre de mots de données d'un CM211
- 120 µs ... Module d'E/S combinées CM211 occupé

1200 µs ... Offset

Un module d'interface AF101 se trouve sur le bus ou une CPx74 est utilisée comme U.C.

 $t_{\text{Cycle\_int}} = n * 36 \,\mu s * 12 + 12 * 200 \,\mu s + 1200 \,\mu s = 4032 \,\mu s \quad (\text{si } n = 1)$ n ... Nombre de modules CM211 36 µs ... Temps requis pour un module d'E/S combinées CM211 12 ... Nombre de mots de données d'un CM211 200 µs ... AF101 ou CPx74 occupés 1200 µs ... Offset

## **Cycle du module AF pour les E/S digitales**

L'actualisation et la lecture interne de tous les points de données digitaux du module d'E/S combinées CM211 s'effectue pendant ce cycle.

 $t_{AF}$  IO dig ≤ 1 ms

### **Cycle du module AF pour les points de données analogiques**

L'actualisation ou la lecture interne de tous les points de données analogiques du module d'E/S combinées CM211 s'effectue pendant ce cycle.

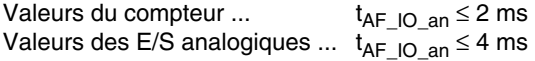

### **Charge CPU pour les E/S**

Cette durée indique le temps requis par la CPU pour traiter les données d'E/S transmises via le module d'E/S combinées CM211. Ce sont les données d'E/S analogiques qui sollicitent le plus l'unité centrale.

Une CP430 ou une CPx70 est utilisée comme CPU

 $t_{\text{IO}}$  cpu = 12  $*$  100  $\mu$ s = 1200  $\mu$ s

12 ... Nombre de mots de données d'un CM211

100 µs ... Point de données analogique sur CP430 ou sur CPx70

Une CPx74 est utilisée comme CPU.

 $t_{\text{IO}}$   $_{\text{CPU}}$  = 12  $^*$  70 µs = 840 µs

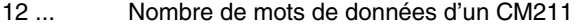

70 µs ... Point de données analogique sur CPx74

#### Une CP476 est utilisé comme CPU

 $t_{IO~CPU} = 12 * 50 \mu s = 600 \mu s$ 

12 ... Nombre de mots de données d'un CM211

50 µs ... Point de données analogique sur CP476

### **Classe de tâche**

Classe de tâche la plus rapide recommandée : 6 ms

#### **13.2.10 Etiquette de légende insérable**

Une étiquette de légende peut être glissée dans la face avant du module. Au verso de cette étiquette figure une représentation du câblage du module. Au recto, il est possible de faire des inscriptions permettant de repérer les entrées et les sorties.

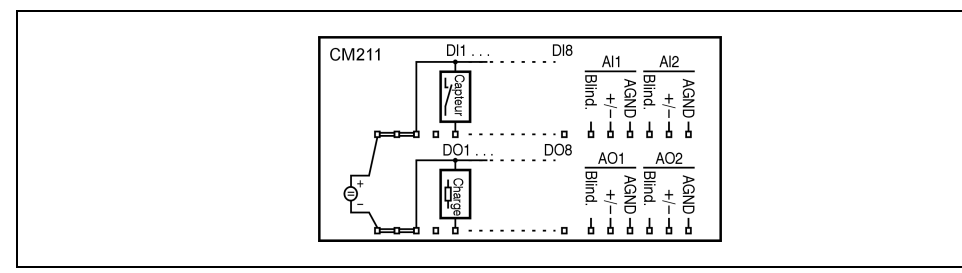

Figure 166 : CM211 - Etiquette de légende insérable

### **13.2.11 Connexions**

#### **Vis de terre**

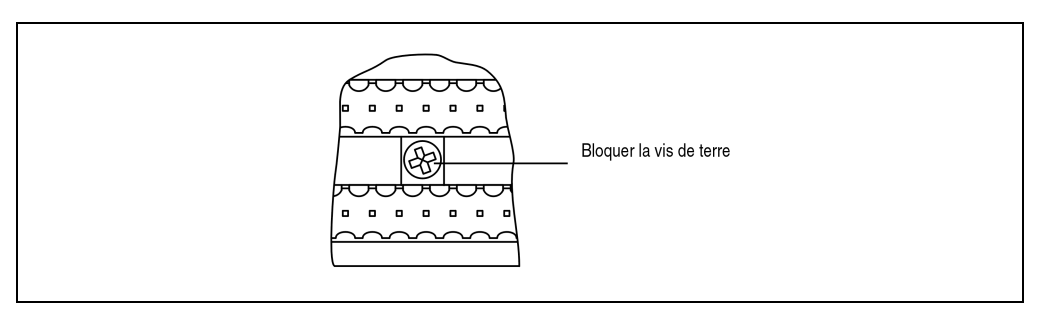

Figure 167 : CM211 - Vis de terre

Chapitre 3<br>Modules B&R 2003 Modules B&R 2003

## **Bornier X1**

| <b>Brochage des borniers X1</b> |                                |                               |  |  |
|---------------------------------|--------------------------------|-------------------------------|--|--|
| <b>Broche</b>                   | Affectation                    |                               |  |  |
| 1                               | $+24$ VDC                      |                               |  |  |
| $\overline{c}$                  | $+24$ VDC                      |                               |  |  |
| 3                               | $+24$ VDC                      |                               |  |  |
| 4                               | n.c.                           |                               |  |  |
| 5                               | Entrée digitale DI1            |                               |  |  |
| 6                               | Entrée digitale DI2            | X1<br>18<br>1<br><b>TB718</b> |  |  |
| $\overline{7}$                  | Entrée digitale DI3            |                               |  |  |
| 8                               | Entrée digitale DI4            |                               |  |  |
| 9                               | Entrée digitale DI5            |                               |  |  |
| $10$                            | Entrée digitale DI6            |                               |  |  |
| 11                              | Entrée digitale DI7            |                               |  |  |
| 12                              | Entrée digitale DI8            |                               |  |  |
| 13                              | Blindage                       |                               |  |  |
| 14                              | Entrée analogique Al1 +        |                               |  |  |
| 15                              | Entrée analogique 1 GND (AGND) |                               |  |  |
| 16                              | Blindage                       |                               |  |  |
| 17                              | Entrée analogique Al2 +        |                               |  |  |
| 18                              | Entrée analogique 2 GND (AGND) |                               |  |  |

Tableau 273 : CM211 - Brochage des borniers X1

## **Bornier X2**

| Brochage des borniers X2 |                                |                                          |  |  |
|--------------------------|--------------------------------|------------------------------------------|--|--|
| Broche                   | Affectation                    |                                          |  |  |
| $\mathbf{1}$             | <b>GND</b>                     |                                          |  |  |
| $\overline{2}$           | <b>GND</b>                     |                                          |  |  |
| 3                        | <b>GND</b>                     |                                          |  |  |
| 4                        | n.c.                           |                                          |  |  |
| 5                        | Sortie digitale DO1            | X2<br>18<br>$\mathbf{1}$<br><b>TB718</b> |  |  |
| 6                        | Sortie digitale DO2            |                                          |  |  |
| $\overline{7}$           | Sortie digitale DO3            |                                          |  |  |
| 8                        | Sortie digitale DO4            |                                          |  |  |
| 9                        | Sortie digitale DO5            |                                          |  |  |
| 10                       | Sortie digitale DO6            |                                          |  |  |
| 11                       | Sortie digitale DO7            |                                          |  |  |
| 12                       | Sortie digitale DO8            |                                          |  |  |
| 13                       | Blindage                       |                                          |  |  |
| 14                       | Sortie analogique AO1 +        |                                          |  |  |
| 15                       | Sortie analogique 1 GND (AGND) |                                          |  |  |
| 16                       | Blindage                       |                                          |  |  |
| 17                       | Sortie analogique AO2 +        |                                          |  |  |
| 18                       | Sortie analogique 2 GND (AGND) |                                          |  |  |

Tableau 274 : CM211 - Brochage des borniers X2

## **13.2.12 Exemple de connexion des entrées analogiques**

Le module d'E/S combinées CM211 dispose de deux entrées analogiques pouvant être utilisées soit comme entrée de tension, soit comme entrée de courant. Un mode de fonctionnement mixte est également possible.

Chapitre 3<br>Modules B&R 2003 Modules B&R 2003

### **Commutateur de mode**

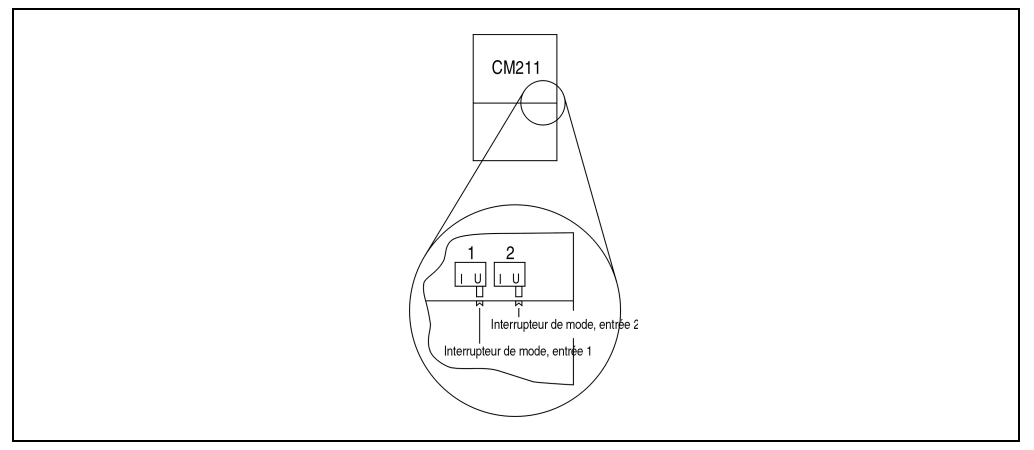

Figure 168 : CM211 - Commutateur de mode

Une entrée peut être utilisée soit comme entrée de tension, soit comme entrée de courant. Le passage d'un mode de fonctionnement à l'autre s'effectue avec le commutateur de mode situé sur la face inférieure du boîtier. Le commutateur doit être mis dans la position correspondant au type de signal souhaité :

- **U** ... Entrée de tension
- **I** ... Entrée de courant

## **Câblage du module**

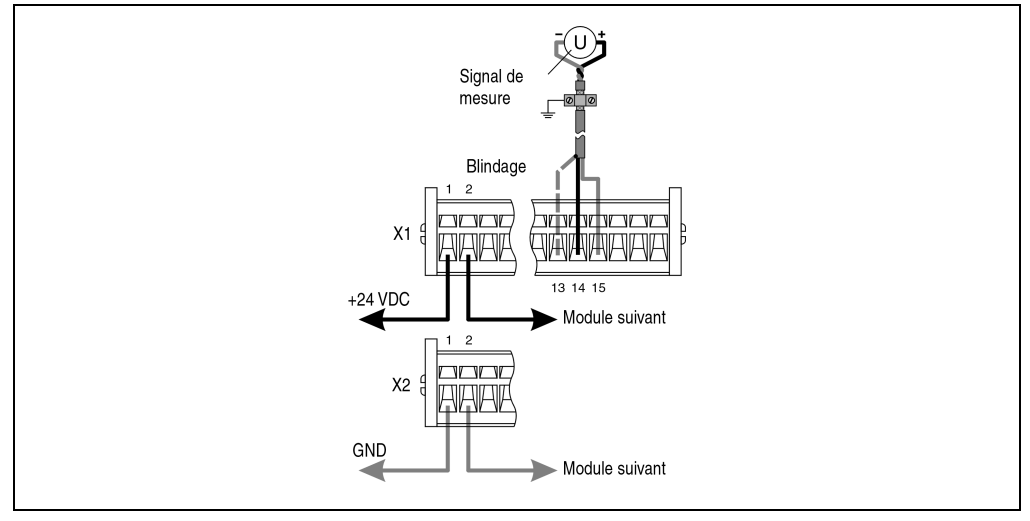

Dans l'exemple suivant, l'entrée 1 est utilisée comme entrée de tension.

Figure 169 : CM211 - Exemple de connexion - Entrées analogiques

## **13.2.13 Exemple de connexion - Sorties analogiques**

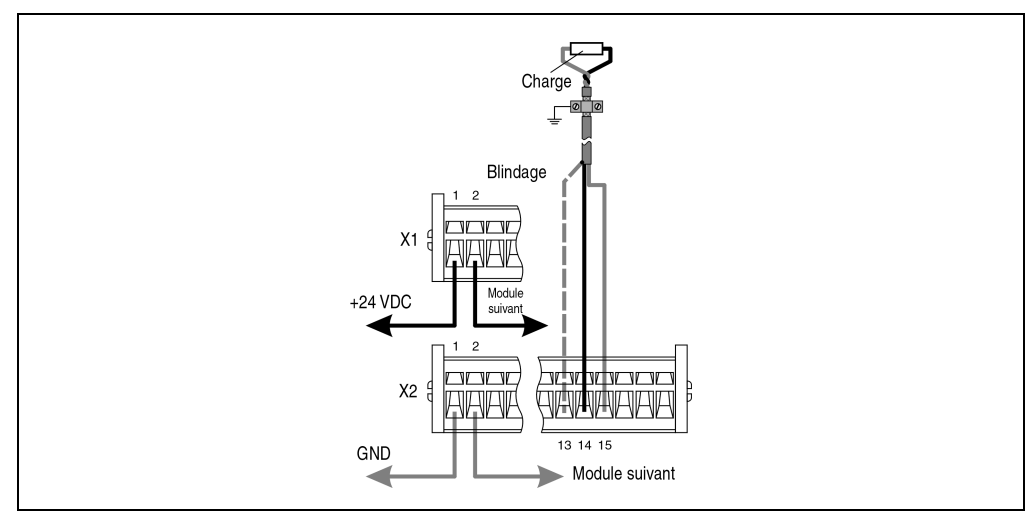

Figure 170 : CM211 - Exemple de connexion - Sorties analogiques

Chapitre 3<br>Modules B&R 2003 Modules B&R 2003

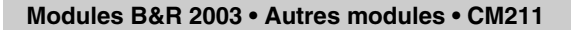

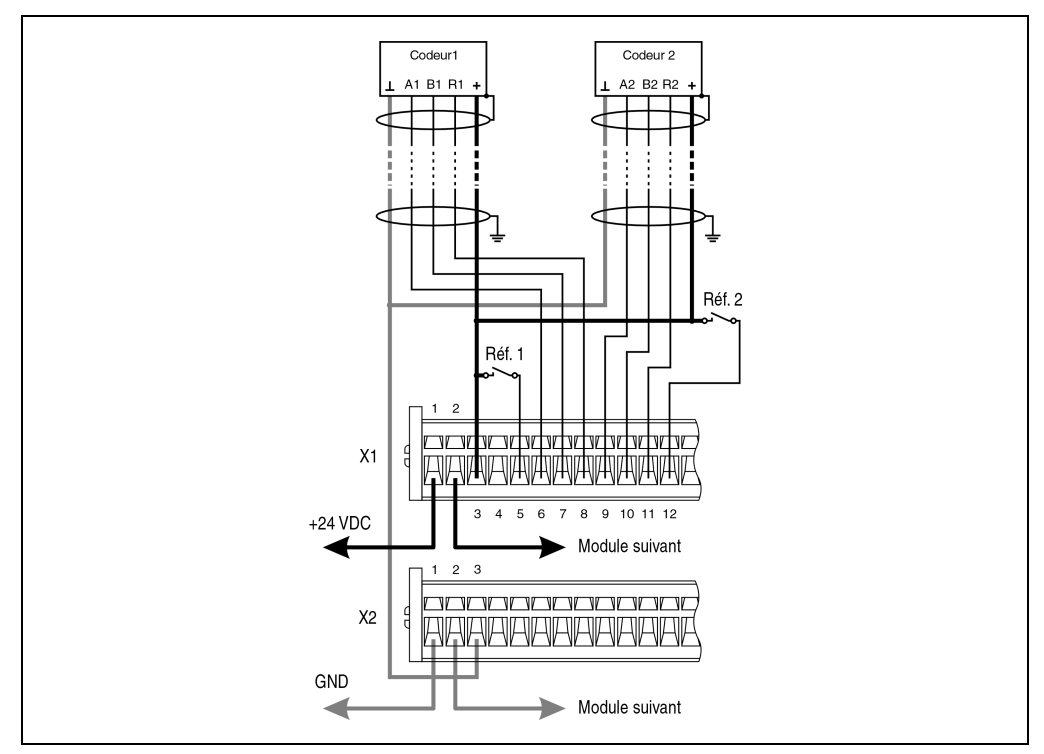

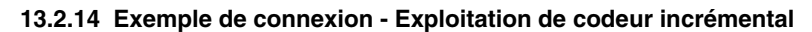

Figure 171 : CM211 - Exemple de connexion - Exploitation de codeur incrémental

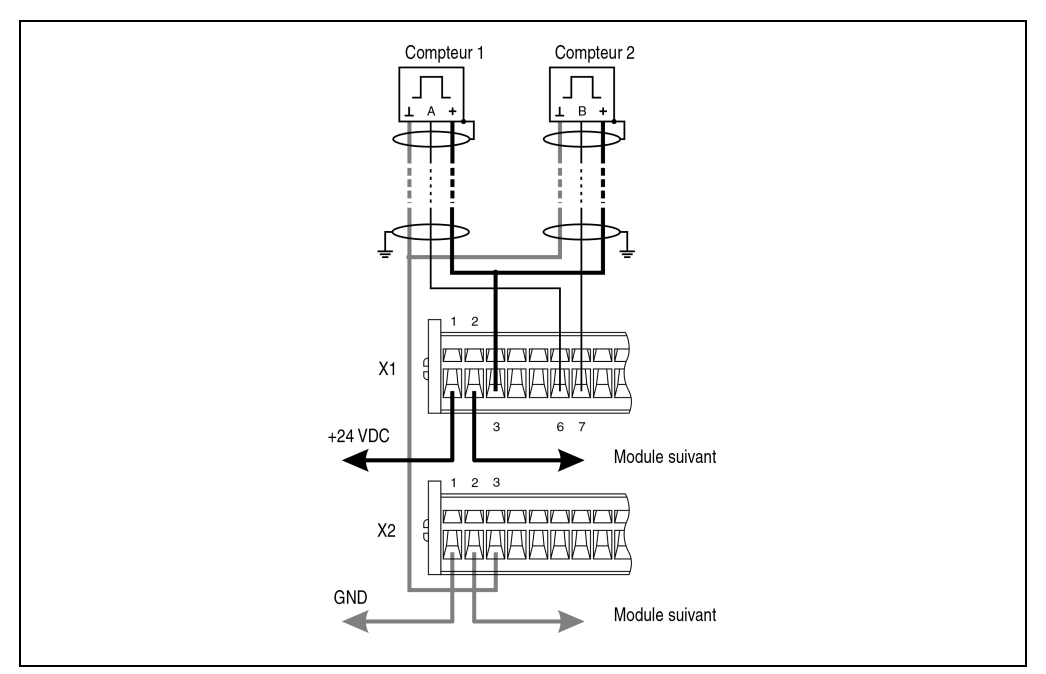

## **13.2.15 Exemple de connexion – Comptage d'événements**

Figure 172 : CM211 - Exemple de connexion - Comptage d'événements

## **13.2.16 Exemple de connexion - Mesure de période**

La période d'un signal provenant d'une ligne connectée à l'entrée 3, 4 ou 7 peut être mesurée. La résolution est de 16 bits. La fréquence du signal à mesurer ne doit pas dépasser 20 kHz. La fréquence de comptage permettant d'effectuer la mesure peut être interne ou externe.

- Fréquence de comptage interne (16 MHz, 4 MHz, 1 MHz ou 250 kHz)
- Fréquence de comptage externe (20 kHz max.)

La fréquence de comptage externe provient d'une ligne connectée à l'entrée 2 (pour les entrées 3 et 4) et à l'entrée 5 (pour l'entrée 7).

Chapitre 3 Modules B&R 2003

les B&R 2003

## **Principe de la mesure de période**

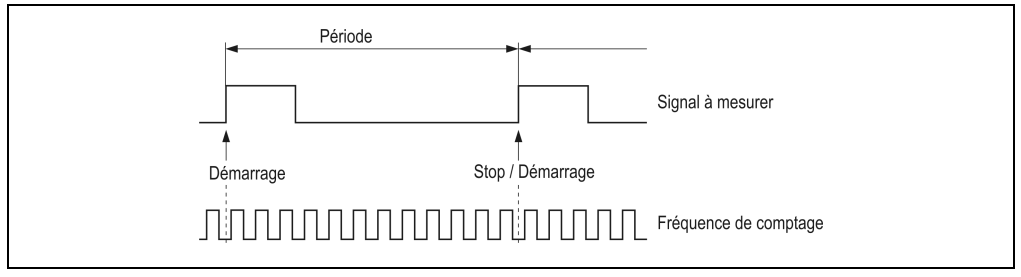

Figure 173 : CM211 - Principe de la mesure de période

Le comptage des impulsions est lancé par un front montant sur l'entrée et stoppé par le front montant suivant. La valeur du compteur est alors stockée dans un registre intermédiaire. Le compteur redémarre à l'arrivée d'un front montant identique.

Pendant la mesure de période en cours, la valeur du compteur dernièrement enregistrée (la période) peut être lue par l'applicatif en train d'être exécuté. La valeur enregistrée temporairement n'est rafraîchie qu'à la fin de la mesure en cours. En cas de dépassement du compteur (connexion rompue ou fréquence de comptage erronée), la valeur reste limitée à \$7FFF.

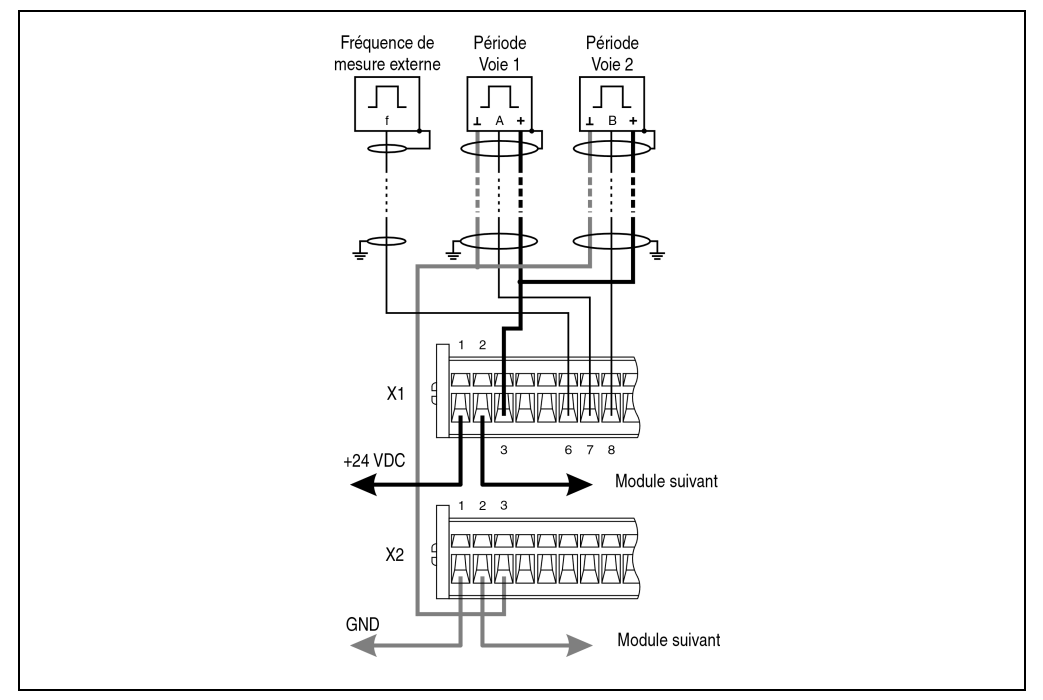

Figure 174 : CM211 - Exemple de connexion - Mesure de période

## **13.2.17 Exemple de connexion - Mesure de largeur d'impulsion**

Un signal provenant d'une ligne connectée aux entrées 3, 4 ou 7 peut être évalué par ce type de mesure. La résolution est de 16 bits. La fréquence du signal à mesurer ne doit pas dépasser 10 kHz. Le signal à mesurer est également appelé fréquence d'impulsion. La pause entre deux mesures de largeur d'impulsion doit être plus longue que 50 µs.

La fréquence de comptage permettant d'effectuer la mesure peut être interne ou externe.

- Fréquence de comptage interne (16 MHz, 4 MHz, 1 MHz ou 250 kHz)
- Fréquence de comptage externe (max. 20 kHz)

La fréquence de comptage externe provient d'une ligne connectée à l'entrée 2 (pour les entrées 3 et 4) et à l'entrée 5 (pour l'entrée 7).

### **Principe de la mesure de largeur d'impulsion**

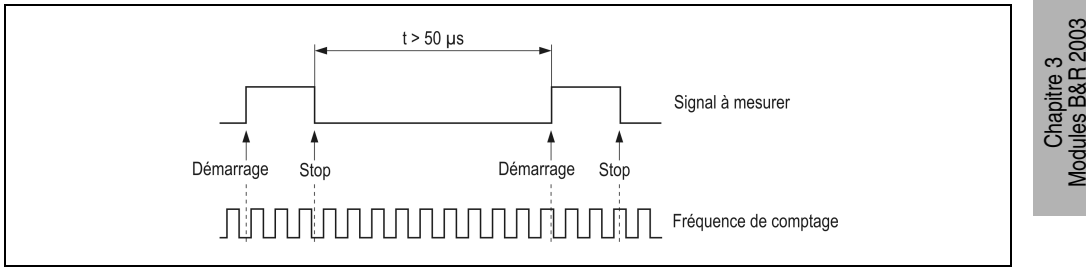

Figure 175 : CM211 - Principe de la mesure de largeur d'impulsion

Le comptage des impulsions est lancé par le front montant de l'impulsion et arrêté par le front descendant. A l'arrivée du front descendant, la valeur du compteur est enregistrée dans un registre intermédiaire. Le compteur redémarre à l'arrivée du front montant suivant.

Pendant la mesure de largeur d'impulsion en cours, la valeur de comptage dernièrement enregistrée (la largeur d'impulsion) peut être lue par l'applicatif en train d'être exécuté. La valeur enregistrée temporairement n'est rafraîchie qu'à la fin de la mesure en cours (front descendant). En cas de dépassement du compteur (fréquence de comptage erronée), la valeur reste limitée à \$7FFF.

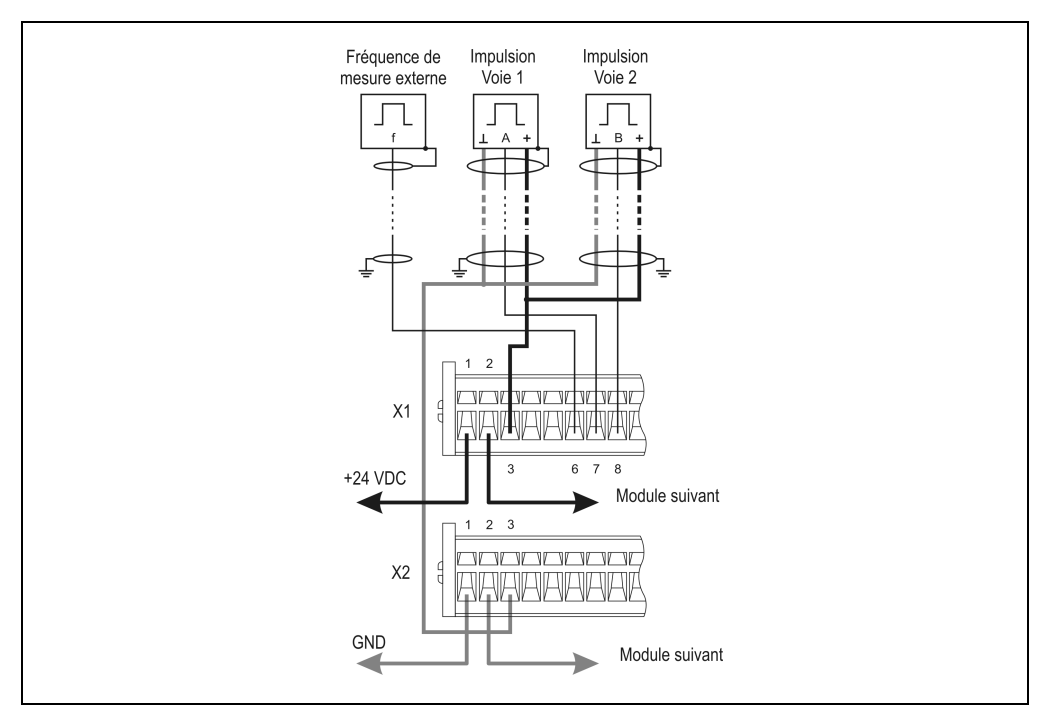

Figure 176 : CM211 - Exemple de connexion - Mesure de largeur d'impulsion

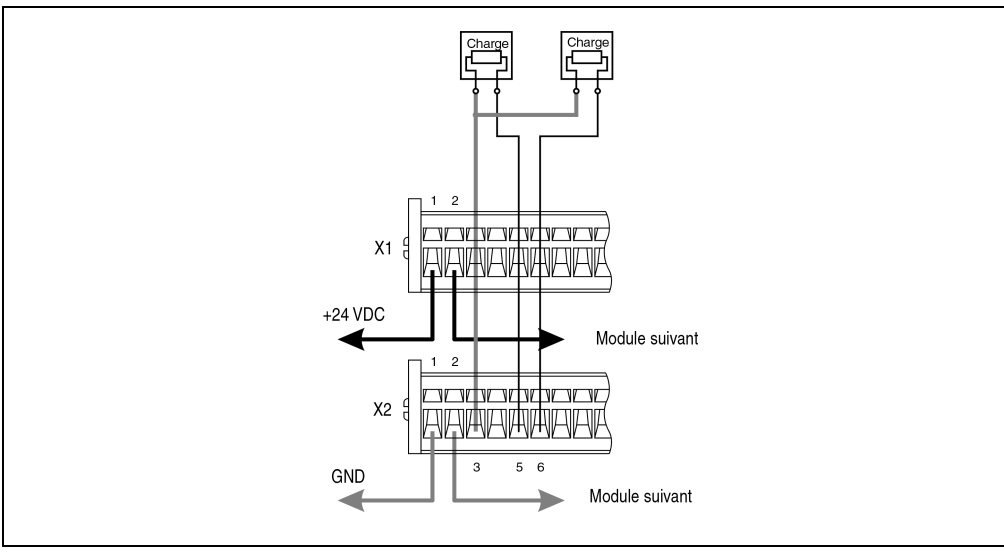

**13.2.18 Exemple de connexion - Sorties digitales**

Figure 177 : Exemple de connexion - Sorties digitales

## **13.2.19 Déclaration des variables d'entrées analogiques**

La déclaration de variables s'applique aux contrôleurs suivants :

- Unité centrale B&R 2003
- Contrôleur de bus B&R RIO
- Contrôleur de bus CAN

La déclaration des variables s'effectue dans PG2000. La déclaration des variables est décrite dans le chapitre 4 "Adressage des modules".

Support Automation Studio™: voir l'aide d'Automation Studio™ à partir de V 1.40

L'adressage des modules enfichables est également décrit dans les sections "AF101" et "Unité centrale". L'accès aux données se fait par l'intermédiaire de mots de données et de configuration. Le tableau suivant donne un aperçu général des mots de données et de configuration utilisés pour les entrées analogiques.

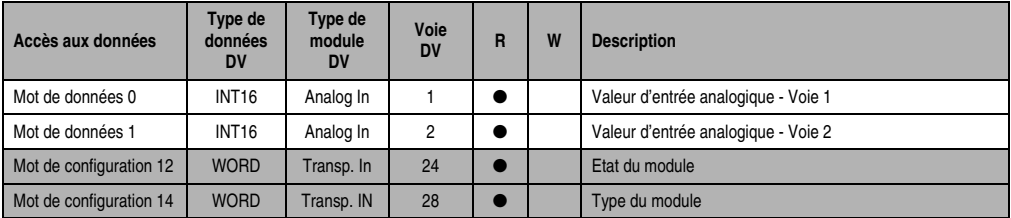

Tableau 275 : CM211 - Délaration des variables d'entrées analogiques

## **Accès par identificateur CAN**

L'accès par identificateur CAN s'utilise lorsque l'esclave est commandé par un appareil provenant d'autres fabricants. L'accès par identificateur CAN est décrit dans un exemple du chapitre 4 "Adressage des modules". Les modes de transmission sont décrits dans le chapitre 5 "Contrôleur de bus CAN".

Dans l'exemple ci-dessous, on accède au module d'E/S combinées CM211 via les adresses de module 1 et 2. Les données d'entrées analogiques ne peuvent pas être compressées. Dans ce groupe de quatre objets, seul le premier est généré puis envoyé.

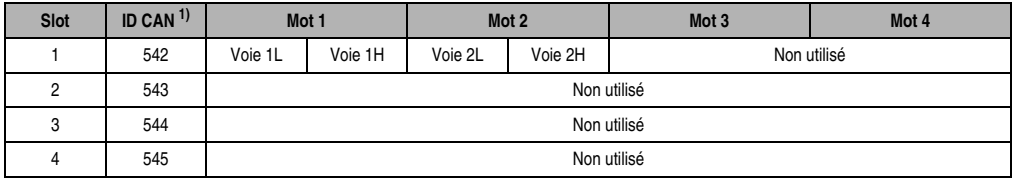

Tableau 276 : CM211 - Accès par identificateur CAN - Entrées analogiques

1) ID CAN =  $542 + (nn - 1) \times 16 + (am - 1) \times 4 + (em - 1)$ nn ... Numéro de nœud de l'esclave CAN = 1 am ... Adresse du module 1 em...Numéro d'emplacement = 1

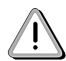

Les utilisateurs des systèmes de la famille B&R 2000 doivent intervertir les données de sorte que les données de poids le plus élevé se trouvent en-tête (format Motorola) !

Pour d'autres affectations d'ID, se reporter au chapitre 5 "Contrôleur de bus CAN".

**Description des mots de données et de configuration**

### Mots de données 0 et 1 (lecture)

Valeur de tension ou de courant normalisée sur 16 bits.

#### Mot de configuration 12 (lecture)

Le mot de configuration 12 contient l'état du module.

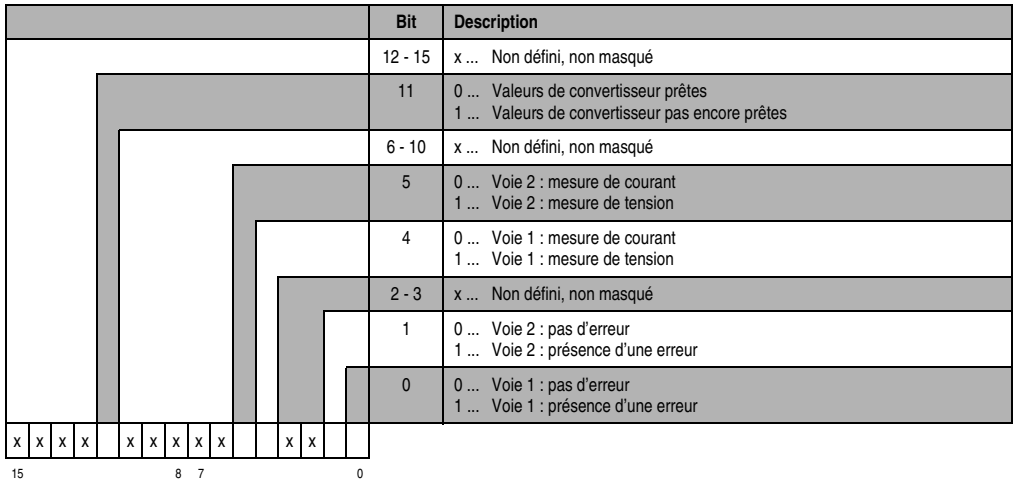

#### Mot de configuration 14 (lecture)

L'octet de poids fort du mot de configuration 14 définit le code d'identification du module.

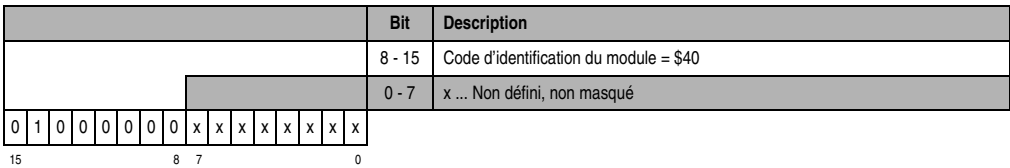

#### **13.2.20 Déclaration des variables de sorties analogiques**

La déclaration de variables s'applique aux contrôleurs suivants :

- Unité centrale B&R 2003
- Contrôleur de bus B&R RIO
- Contrôleur de bus CAN

La déclaration des variables s'effectue dans PG2000. La déclaration des variables est décrite dans le chapitre 4 "Adressage des modules".

Chapitre 3<br>Modules B&R 2003 Modules B&R 2003

Support Automation Studio™:se reporter à l'aide d'Automation Studio™ à partir de V 1.40

L'adressage des modules enfichables est également décrit dans les sections "AF101" et "Unité centrale".

L'accès aux données se fait par l'intermédiaire de mots de données et de configuration. Le tableau suivant donne un aperçu général des mots de données et de configuration utilisés pour les sorties analogiques.

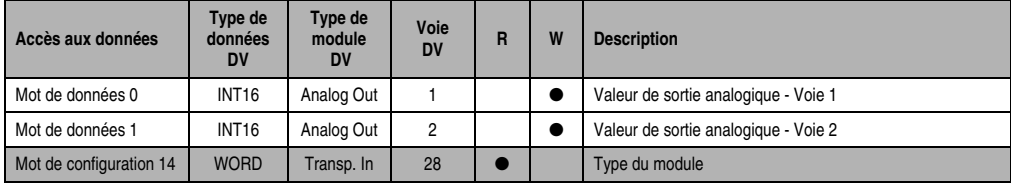

Tableau 277 : CM211 - Déclaration des variables de sorties analogiques

## **Accès par identificateur CAN**

L'accès par identificateur CAN s'utilise lorsque l'esclave est commandé par un appareil provenant d'autres fabricants. L'accès par identificateur CAN est décrit dans un exemple du chapitre 4 "Adressage des modules". Les modes de transmission sont décrits dans le chapitre 5 "Contrôleur de bus CAN".

Dans l'exemple ci-dessous, on accède au module d'E/S combinées CM211 avec les adresses de module 1 et 2. Les données de sorties analogiques ne peuvent pas être compressées. Dans ce groupe de quatre objets, seul le deuxième est généré.

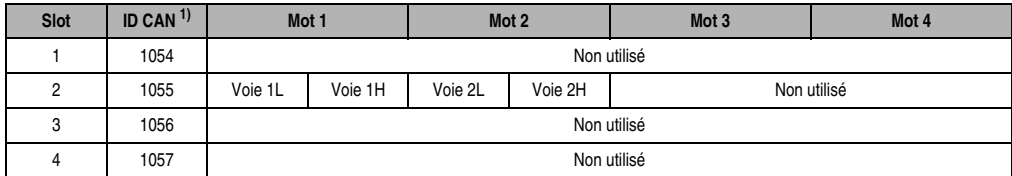

Tableau 278 : CM211 - Accès par identificateur CAN - Sorties analogiques

1) ID CAN =  $1054 + (nn - 1) \times 16 + (am - 1) \times 4 + (em - 1)$ nn ... Numéro de nœud de l'esclave CAN = 1 am ... Adresse de module = 1 em...Numéro d'emplacement = 2

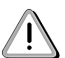

Les utilisateurs des systèmes de la famille B&R 2000 doivent intervertir les données de sorte que les données de poids le plus élevé se trouvent en-tête (format Motorola) !

Pour d'autres affectations d'ID, se reporter au chapitre 5 "Contrôleur de bus CAN".

## **Description des mots de données et de configuration**

### Mots de données 0 et 1 (écriture)

Les valeurs de tension normalisées sur 16 bits sont écrites sur les voies de sorties du module.

## Mot de configuration 14 (lecture)

L'octet de poids fort du mot de configuration 14 définit le code d'identification du module.

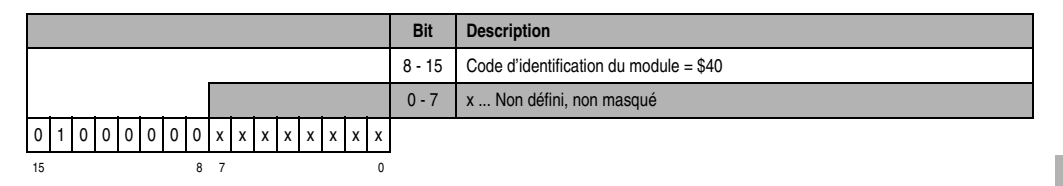

## **13.2.21 Déclaration de variables pour exploitation de codeur incrémental**

La déclaration de variables s'applique aux contrôleurs suivants :

- Unité centrale B&R 2003
- Contrôleur de bus B&R RIO
- Contrôleur de bus CAN

La déclaration des variables s'effectue dans PG2000. La déclaration des variables est décrite dans le chapitre 4 "Adressage des modules".

Support Automation Studio™ : se reporter à l'aide d'Automation Studio™ à partir de V 1.40

L'adressage des modules enfichables est également décrit dans les sections "AF101" et "Unité centrale".

Deux codeurs incrémentaux max. peuvent être raccordés au module CM211. Les codeurs incrémentaux se répartissent sur les emplacements 3 et 4.

## **Codeur incrémental 1 (emplacement 3) avec unité centrale B&R 2003 et esclaves B&R RIO**

L'accès aux données se fait par l'intermédiaire de mots de données et de configuration. Le tableau suivant donne un aperçu général des mots de données et de configuration utilisés pour le premier codeur incrémental.

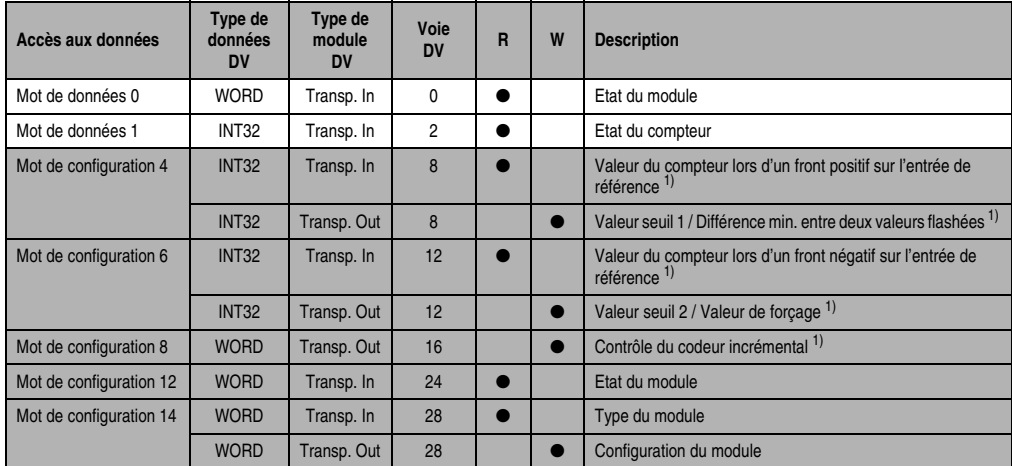

Tableau 279 : CM211 - Déclaration des variables - Exploitation de codeur incrémental avec U.C. et esclaves B&R RIO

#### <span id="page-392-0"></span>1) A partir de la révision D0

### **Codeur incrémental 1 (emplacement 3) avec esclaves CAN**

L'accès aux données se fait par l'intermédiaire de mots de données et de configuration. Le tableau suivant donne un aperçu général des mots de données et de configuration utilisés pour le premier codeur incrémental.

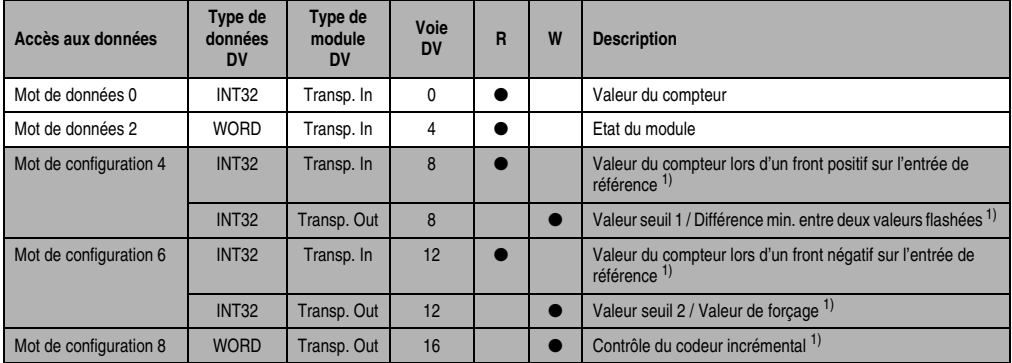

Tableau 280 : CM211 - Déclaration des variables - Exploitation de codeur incrémental avec esclaves CAN

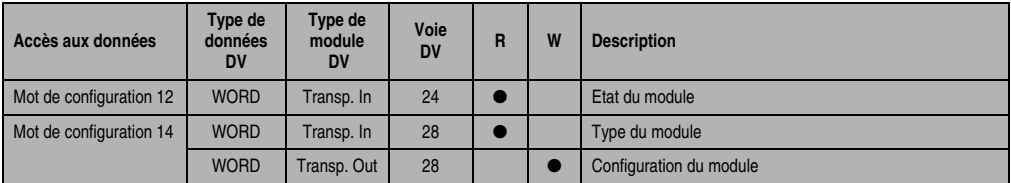

Tableau 280 : CM211 - Déclaration des variables - Exploitation de codeur incrémental avec esclaves CAN

<span id="page-393-0"></span>1) A partir de la révision D0

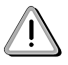

Les utilisateurs des systèmes de la famille B&R 2000 doivent intervertir les deux mots correspondant à l'état du compteur de sorte que le mot de poids le plus élevé se trouve en-tête (format Motorola) !

### **Accès par identificateur CAN**

L'accès par identificateur CAN s'utilise lorsque l'esclave est commandé par un appareil provenant d'autres fabricants. L'accès par identificateur CAN est décrit dans un exemple du chapitre 4 "Adressage des modules". Les modes de transmission sont décrits dans le chapitre 5 "Contrôleur de bus CAN".

Dans l'exemple ci-dessous, on accède au module d'E/S combinées CM211 via les adresses de module 1 et 2.

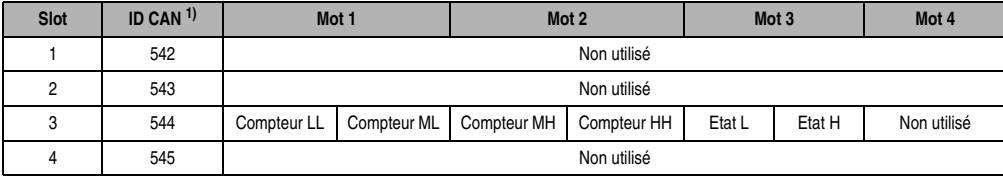

Tableau 281 : CM211 - Accès par identificateur CAN - Exploitation de codeur incrémental

<sup>1)</sup> ID CAN =  $542 + (nn - 1) \times 16 + (am - 1) \times 4 + (em - 1)$ nn ... Numéro de nœud de l'esclave CAN = 1 am ... Adresse de module = 1 em...Numéro d'emplacement = 3

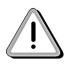

Les utilisateurs des systèmes de la famille B&R 2000 doivent intervertir les données de sorte que les données de poids le plus élevé se trouvent en-tête (format Motorola) !

Pour d'autres affectations d'ID, se reporter au chapitre 5 "Contrôleur de bus CAN".

## **Description des mots de données et de configuration**

### Mot de données 0 (lecture)

Le mot de données 0 contient l'état du module correspondant à la valeur courante du compteur.

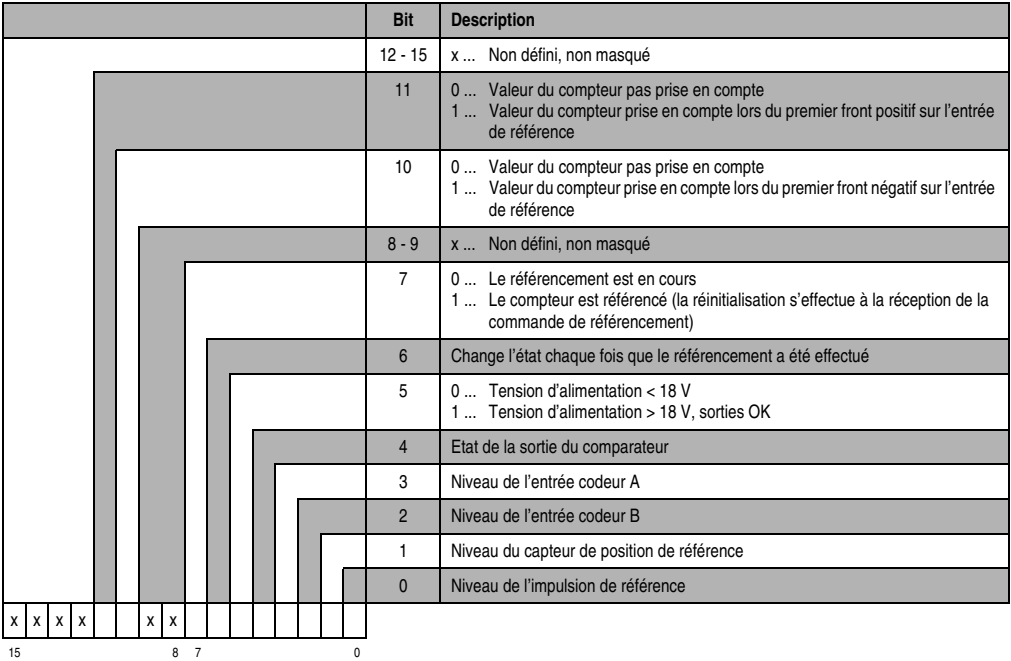

Mot de données 1 (lecture)

Valeur du compteur (mot de poids fort)

Mot de données 2 (lecture)

Valeur du compteur (mot de poids faible)

## Mots de configuration 4+5 (lecture) – à partir de la révision D0

Après la mise à 1 du bit 11 dans le mot de configuration 8, ces mots de configuration reçoivent la valeur du compteur qui a été flashée (latch) lors du premier front positif sur le capteur de position de référence. La valeur est valable si le bit 11 dans le mot de données 0 est à 1. Le temps de retard maximal entre l'arrivée du front sur l'entrée et le flashage de la valeur est de 50 µs.

#### Mots de configuration 4+5 (écriture)

Les mots de configuration 4+5 permettent de définir soit la valeur seuil 1, soit la différence entre deux valeurs flashées.

- 1) Valeur seuil 1 (32 bits) :
- a) Format de comptage 32 bits avec signes :

Le bit 10 dans le mot de configuration 14 (écriture) est mis à 0. La valeur seuil 1 doit toujours être inférieure ou égale la valeur seuil 2 Un classement des valeurs seuils, dans l'ordre croissant et avec prise en compte du signe, est effectué en interne.

b) Format de comptage 32 bits sans signe - Fonctionnement cyclique :

Le bit 10 dans le mot de configuration 14 (écriture) est mis à 1.

Il n'y a pas de classement interne des valeurs seuils. Le signe n'est pas pris en compte lors du calcul effectué par le comparateur.

2) Différence minimale entre deux valeurs flashées (32 bits) – à partir de la révision. D0 :

Définition de la différence minimale entre deux valeurs de compteur flashées. La prise en compte s'effectue le bit 8 du mot de configuration 8.

### Mots de configuration 6+7 (lecture) - à partir de la révision D0

Après la mise à 1 du bit 10 dans le mot de configuration 8, ces mots de configuration reçoivent la valeur du compteur qui a été flashée lors du premier front négatif sur le capteur de position de référence. La valeur est valide si le bit 10 dans le mot de données 0 est à 1. Le temps de retard maximal entre l'arrivée du front sur l'entrée et le flashage de la valeur est de 50 µs.

### Mots de configuration 6+7 (écriture)

Les mots de configuration 6 +7 permettent de définir soit la valeur seuil 2 (32 bits), soit la valeur de forçage (32 bits). La définition de la valeur de forçage est possible à partir de la révision D0. Le flashage de la valeur de forçage se fait avec le bit 8 dans le mot de configuration 8. Le temps de retard maximal jusqu'au flashage de la valeur de forçage est de 1 ms.
### Mots de configuration 8 (écriture) – à partir de la révision D0

Le mot de configuration 8 permet de configurer le codeur incrémental.

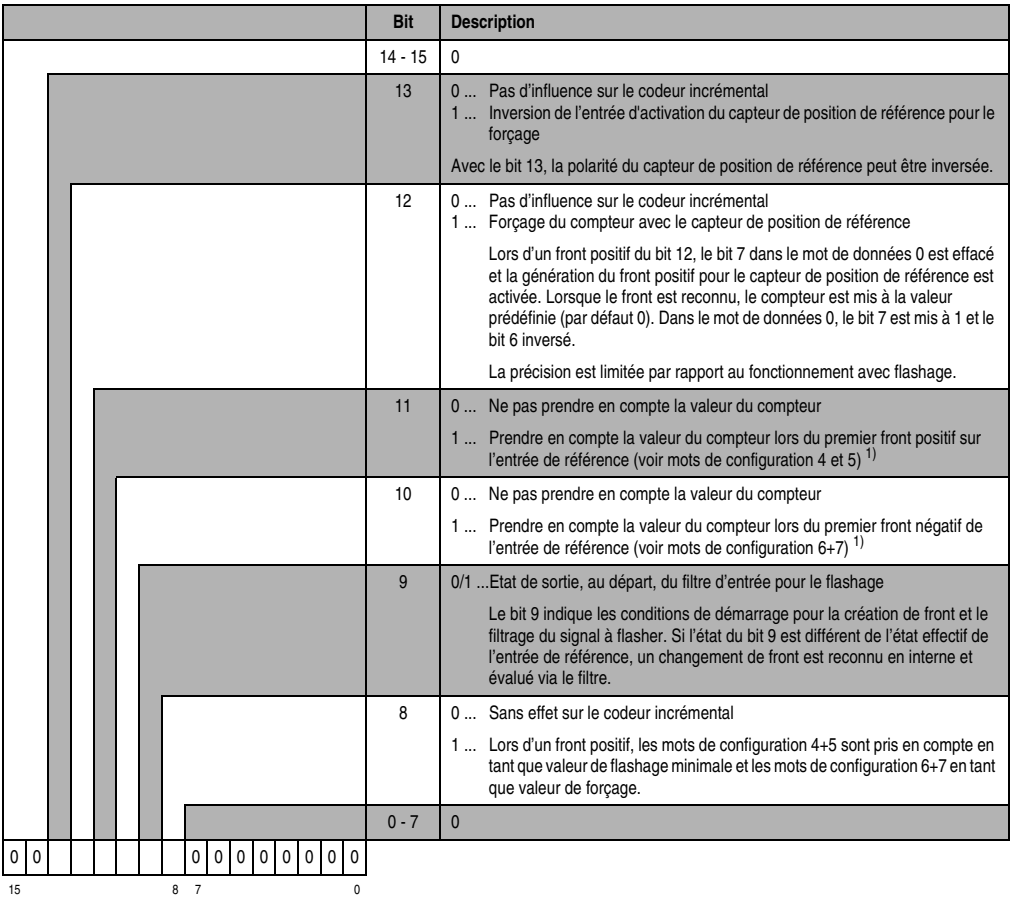

<span id="page-396-0"></span>1) La valeur du compteur n'est prise en compte qu'une seule fois. Le bit 10 ou le bit 11 doit être remis à 0 pour que la valeur du compteur soit de nouveau prise en compte. Après passage à 0 du bit correspondant dans le mot définissant l'état du module, le bit 10 ou le bit 11 du mot de configuration 8 peut être remis à 1.

*Flashage de la valeur du compteur à l'aide de l'entrée de référence :*

Le bit 0 dans le mot de configuration 14 doit être à 0. Le comparateur est alors désactivé.

### Généralités :

Les mêmes interruptions internes ou les mêmes entrées sont utilisées pour le référencement, le mode comparateur et le flashage de la valeur du compteur. Aussi, des priorités ont été définies :

- 1. Référencement
- 2. Comparateur
- 3. Flashage

Il faut veiller à ce que le passage d'un mode de fonctionnement à l'autre se fasse correctement. Ceci implique que les bits de commande correspondants ne doivent pas être activés en même temps.

Flashage de la valeur du compteur :

Le flashage est déclenché par un front positif sur le bit 10 ou le bit 11 dans le mot de configuration 8. La valeur courante du compteur est prise en compte comme valeur de comparaison pour la différence minimale entre deux valeurs flashées.

1) La différence minimale entre deux valeurs flashées est égale à 0 :

Lorsque la différence minimale de valeurs flashées est mise à 0 (par défaut), le flashage de la valeur du compteur a lieu immédiatement à l'arrivée du front correspondant de l'entrée de référence.

2) La différence minimale entre deux valeurs flashées est différente de 0 :

Lorsque la différence minimale entre deux valeurs flashées est différente de 0, la valeur du compteur est enregistrée temporairement, à l'arrivée du front correspondant sur l'entrée de référence.

• Différence > Différence minimale entre deux valeurs flashées :

Lorsque la différence entre la valeur enregistrée temporairement et la valeur de comparaison est supérieure à la différence minimale entre deux valeurs flashées, la valeur est prise en compte et le bit 10 ou le bit 11 dans le mot de données 0 est mis à 1.

• Différence < Différence minimale entre deux valeurs flashées :

Lorsque la différence entre la valeur enregistrée temporairement et la valeur de comparaison est inférieure à la différence minimale entre deux valeurs mémorisées, la valeur n'est pas encore prise en compte. La comparaison est à nouveau effectuée à l'arrivée du front correspondant suivant sur l'entrée de référence.

La valeur est prise en compte et le bit 10 ou le bit 11 dans le mot de données 0 est mis à 1 seulement lorsque la différence est supérieure à la différence minimale entre valeurs flashées.

#### Mot de configuration 12 (lecture)

Le mot de configuration 12 contient l'état du module (état courant, non flashé). L'état du module est décrit dans le mot de données 0.

### Mot de configuration 14 (lecture)

L'octet de poids fort du mot de configuration 14 définit le code d'identification du module.

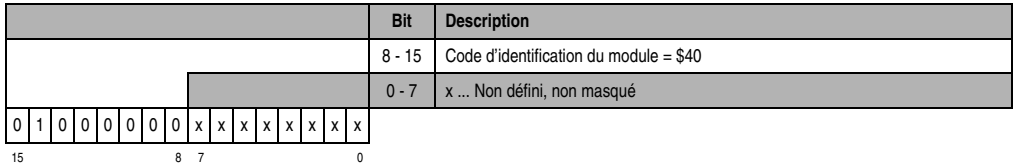

# Mot de configuration 14 (écriture)

Le module est configuré avec le mot de configuration 14.

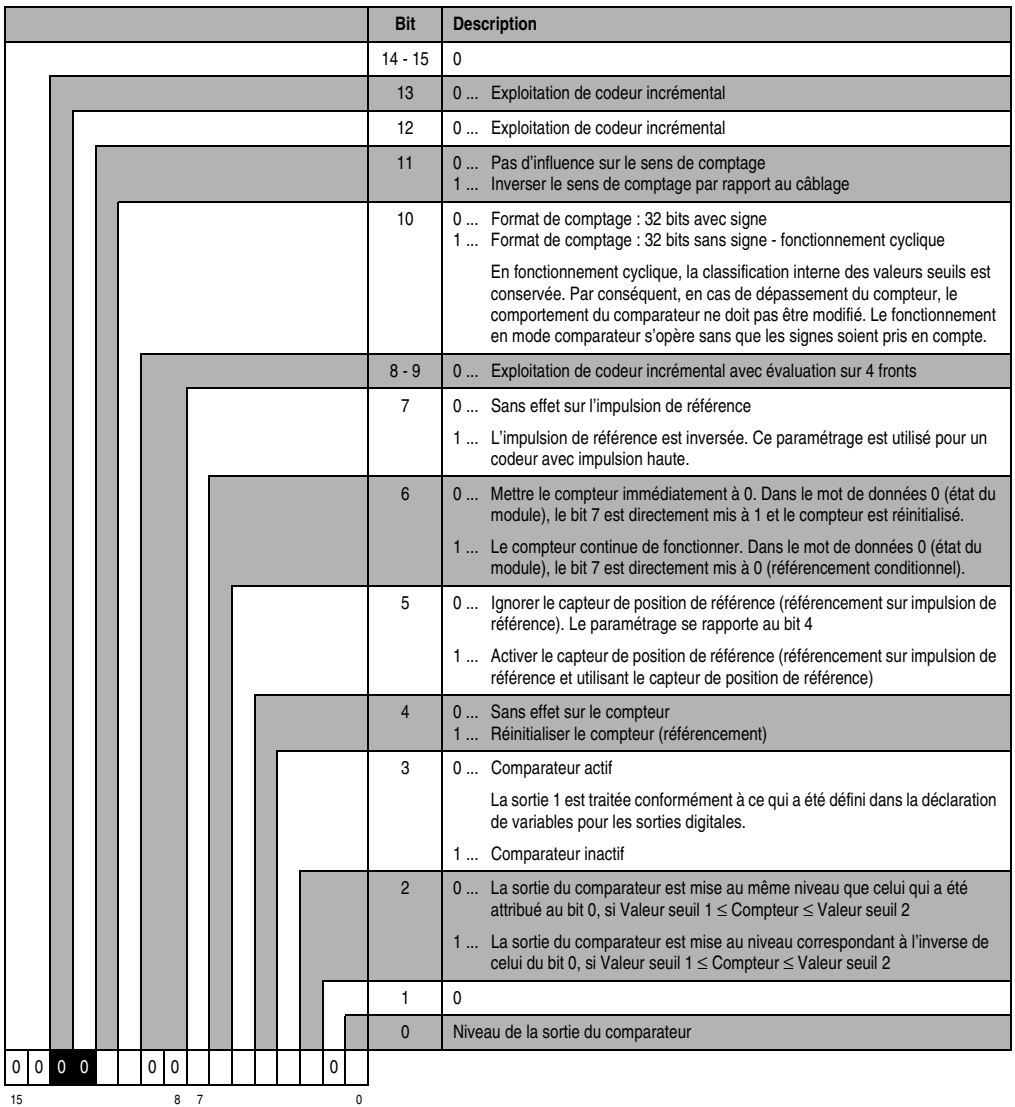

### **Codeur incrémental 2 (emplacement 4) avec unité centrale B&R 2003 et esclaves B&R RIO**

L'accès aux données se fait par l'intermédiaire de mots de données et de configuration. Le tableau suivant donne un aperçu général des mots de données et de configuration utilisés pour le deuxième codeur incrémental.

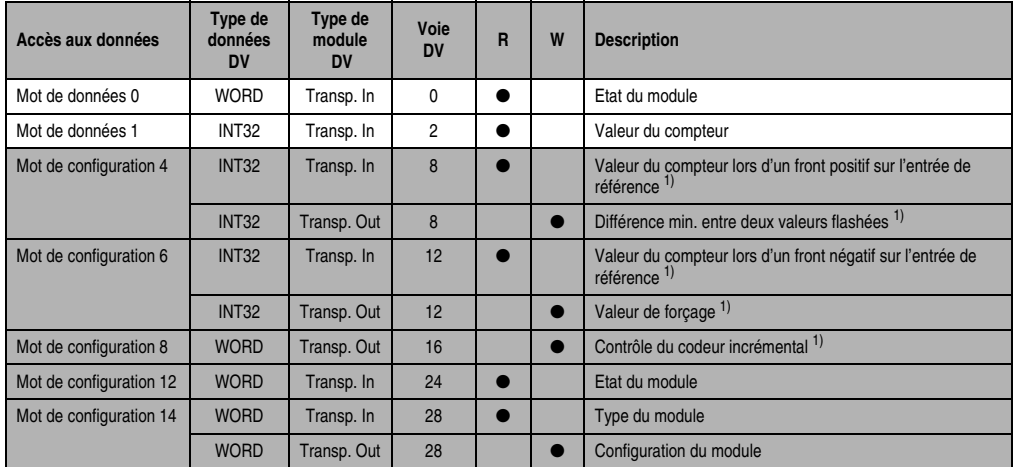

Tableau 282 : CM211 - Déclaration des variables - Exploitation de codeur inc. avec UC et esclaves B&R RIO

<span id="page-400-0"></span>1) A partir de la révision D0

#### **Codeur incrémental 2 (emplacement 4) avec esclaves CAN**

L'accès aux données se fait par l'intermédiaire de mots de données et de configuration. Le tableau suivant donne un aperçu général des mots de données et de configuration utilisés pour le deuxième codeur incrémental.

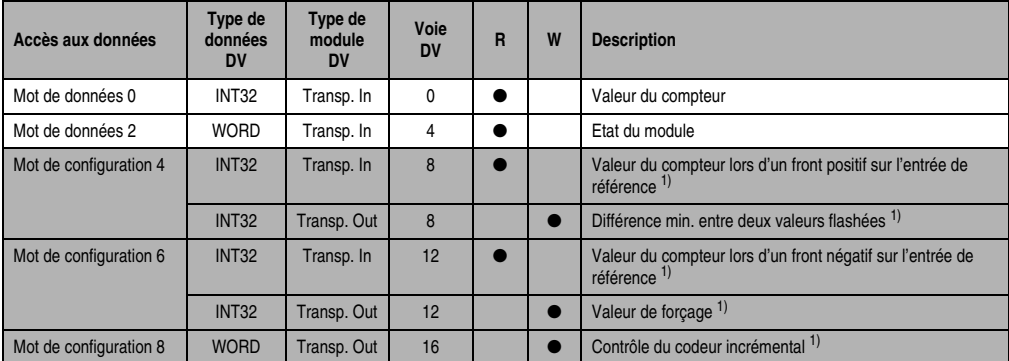

Tableau 283 : CM211 - Déclaration des variables - Exploitation de codeur incrémental avec esclaves CAN

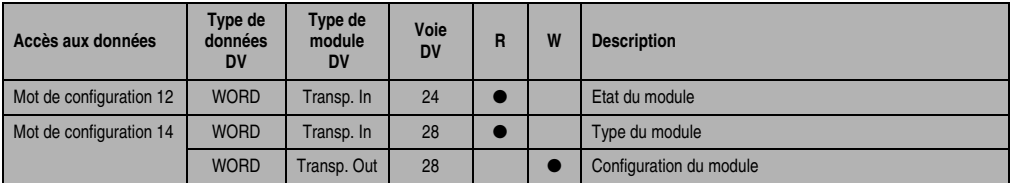

Tableau 283 : CM211 - Déclaration des variables - Exploitation de codeur incrémental avec esclaves CAN

<span id="page-401-0"></span>1) A partir de la révision D0

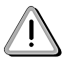

Les utilisateurs des systèmes de la famille B&R 2000 doivent intervertir les deux mots correspondant à l'état du compteur de sorte que le mot de poids le plus élevé se trouve en-tête (format Motorola) !

#### **Accès par identificateur CAN**

L'accès par identificateur CAN s'utilise lorsque l'esclave est commandé par un appareil provenant d'autres fabricants. L'accès par identificateur CAN est décrit dans un exemple du chapitre 4 "Adressage des modules". Les modes de transmission sont décrits dans le chapitre 5 "Contrôleur de bus CAN".

Dans l'exemple ci-dessous, on accède au module d'E/S combinées CM211 avec les adresses de module 1 et 2.

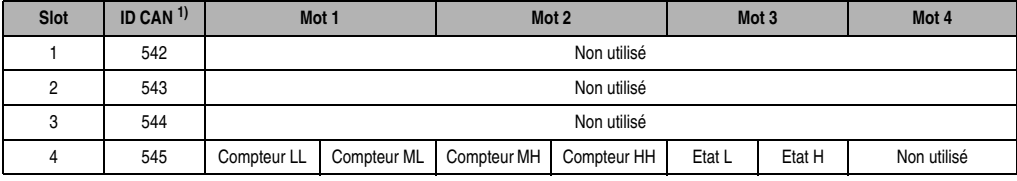

Tableau 284 : CM211 - Accès par identificateur CAN - Exploitation de codeur incrémental

```
1) ID CAN = 542 + (nn - 1) \times 16 + (am - 1) \times 4 + (em - 1)nn ... Numéro de nœud de l'esclave CAN = 1
 am Adresse de module = 1em...Numéro d'emplacement = 4
```
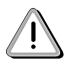

Les utilisateurs des systèmes de la famille B&R 2000 doivent intervertir les données de sorte que les données de poids le plus élevé se trouvent en-tête (format Motorola) !

Pour d'autres affectations d'ID, se reporter au chapitre 5 "Contrôleur de bus CAN".

## **Description des mots de données et de configuration**

### Mot de données 0 (lecture)

Le mot de données 0 contient l'état du module correspondant à la valeur courante du compteur.

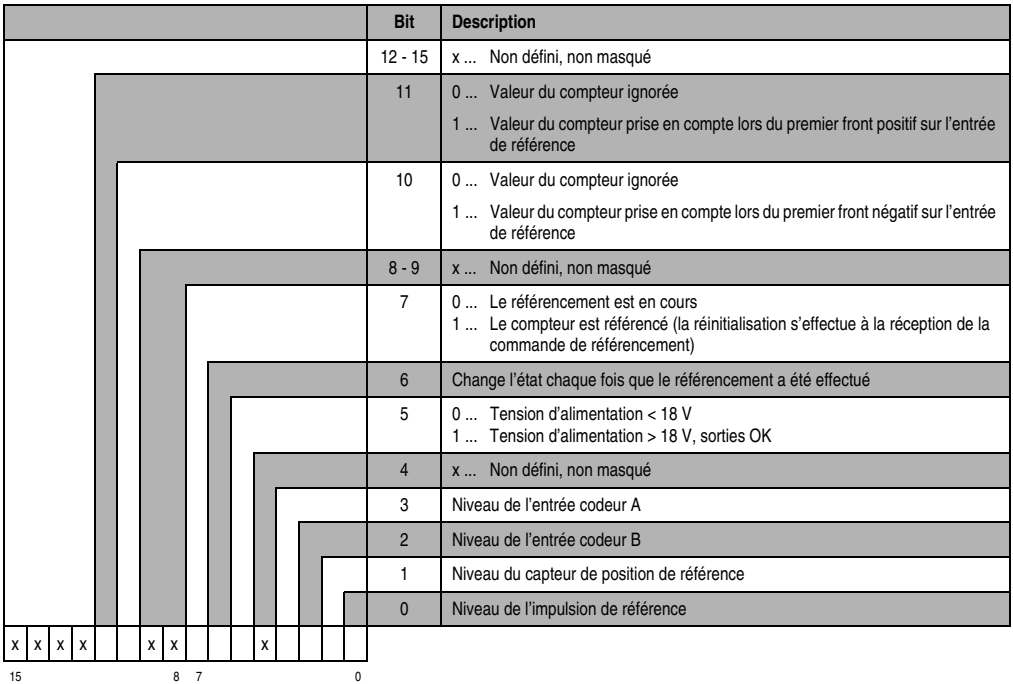

#### Mot de données 1 (lecture)

Valeur du compteur (mot de poids fort)

Mot de données 2 (lecture)

Valeur du compteur (mot de poids faible)

## Mots de configuration 4+5 (lecture) - à partir de la révision D0

Après la mise à 1 du bit 11 dans le mot de configuration 8, ces mots de configuration reçoivent la valeur du compteur qui a été flashée lors du premier front positif sur le capteur de position de référence. La valeur est valide lorsque le bit 11 dans le mot de données 0 est à 1. Le temps de retard maximal entre l'arrivée du front sur l'entrée et le flashage de la valeur est de 50 µs.

### Mots de configuration 4+5 (écriture) – à partir de la révision D0

Définition de la différence minimale entre deux valeurs flashées (32 bits) pour le flashage du compteur. Ceci est effectué avec le bit 8 du mot de configuration 8.

### Mots de configuration 6+7 (lecture) - à partir de la révision D0

Après la mise à 1 du bit 10 dans le mot de configuration 8, ces mots de configuration reçoivent la valeur du compteur qui a été flashée lors du premier front négatif sur le capteur de position de référence. La valeur est valide lorsque le bit 10 dans le mot de données 0 est à 1. Le temps de retard maximal entre l'arrivée du front sur l'entrée et le flashage de la valeur est de 50 µs.

#### Mots de configuration 6+7 (écriture) – à partir de la révision D0

Définition de la valeur de forçage (32 bits). La prise en compte de la valeur de forçage est conditionnée par le bit 8 du mot de configuration 8. Le retard maximal jusqu'au moment où la valeur de forçage est prise en compte est de 1 ms.

### Mots de configuration 8 (écriture) – à partir de la révision D0

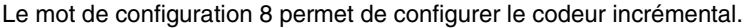

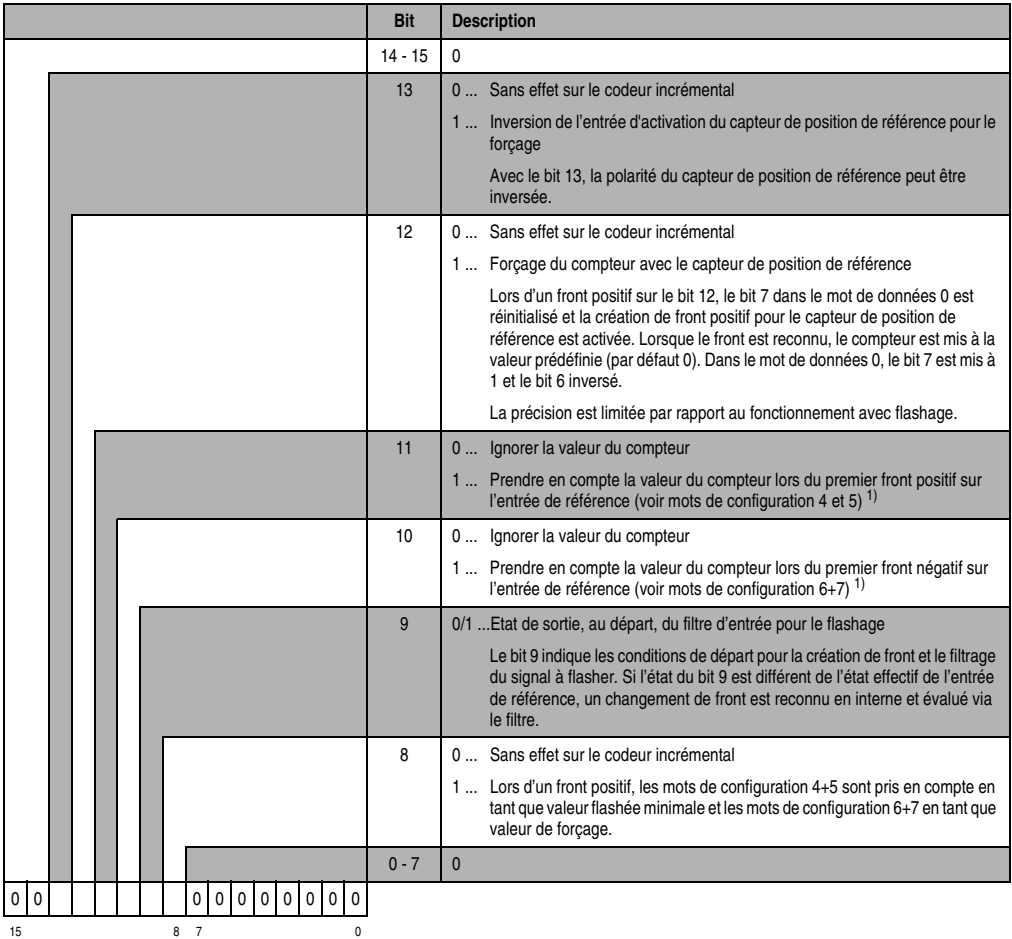

<span id="page-404-0"></span>1) La valeur du compteur n'est prise en compte qu'une seule fois. Le bit 10 ou le bit 11 doit être remis à 0 pour que la valeur du compteur soit de nouveau prise en compte. Après passage à 0 du bit correspondant dans le mot définissant l'état du module, le bit 10 ou le bit 11 du mot de configuration 8 peut être remis à 1.

*Flashage de la valeur du compteur en utilisant l'entrée de référence :*

#### Généralités :

Les mêmes interruptions internes ou les mêmes entrées sont utilisées pour le référencement et le flashage de la valeur du compteur. Un ordre de priorités a donc été établi :

- 1. Référencement
- 2. Flashage

Il faut veiller à ce que le passage d'un mode de fonctionnement à l'autre se fasse correctement. Ceci implique que les bits de commande correspondants ne soient pas activés en même temps.

Flashage de la valeur du compteur :

Le flashage est déclenché par un front positif sur le bit 10 ou le bit 11 dans le mot de configuration 8. La valeur courante du compteur est prise en compte comme valeur de comparaison pour la différence minimale entre deux valeurs flashées.

1) La différence minimale entre deux valeurs flashées est égale à 0 :

Lorsque la différence minimale entre valeurs flashées est mise à 0 (par défaut), le flashage de la valeur du compteur a lieu immédiatement à l'arrivée du front correspondant sur l'entrée de référence.

2) La différence minimale entre deux valeurs flashées est différente de 0 :

Lorsque la différence minimale entre deux valeurs flashées est différente de 0, la valeur du compteur est enregistrée temporairement, à l'arrivée du front correspondant sur l'entrée de référence.

• Différence > Différence minimale entre deux valeurs flashées :

Lorsque la différence entre la valeur enregistrée temporairement et la valeur de comparaison est supérieure à la différence minimale entre deux valeurs flashées, la valeur est prise en compte et le bit 10 ou le bit 11 dans le mot de données 0 est mis à 1.

• Différence < Différence minimale entre deux valeurs flashées :

Lorsque la différence entre la valeur enregistrée temporairement et la valeur de comparaison est inférieure à la différence minimale entre deux valeurs flashées, la valeur n'est pas encore prise en compte. La comparaison est à nouveau effectuée à l'arrivée du front correspondant suivant sur l'entrée de référence.

La valeur est enregistrée et le bit 10 ou le bit 11 est mis à 1 seulement lorsque la différence est supérieure à la différence minimale entre deux valeurs flashées.

#### Mot de configuration 12 (lecture)

Le mot de configuration 12 contient l'état du module (état en cours, non flashé). L'état du module est décrit dans le mot de données 0.

### Mot de configuration 14 (lecture)

L'octet de poids fort du mot de configuration 14 définit le code d'identification du module.

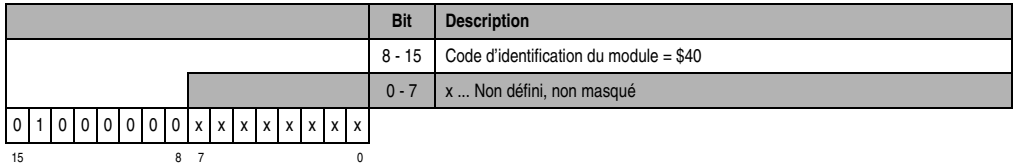

#### Mot de configuration 14 (écriture)

**Bit Description**  $14 - 15 = 0$ 13 | 0 ... Exploitation de codeur incrémental 12 0 ... Exploitation de codeur incrémental 11 | 0 ... Aucun effet sur le sens de comptage 1 ... Inverser le sens de comptage par rapport au câblage 10 0  $8 - 9$  0 Exploitation de codeur incrémental avec évaluation sur 4 fronts 7 0 ... Aucun effet sur l'impulsion de référence 1 ... L'impulsion de référence est inversée. Ce paramétrage est utilisé pour un codeur avec impulsion haute. 6 0 ... Mettre le compteur immédiatement à 0. Dans le mot de données 0 (état du module), le bit 7 est directement mis à 1 et le compteur réinitialisé. 1 ... Le compteur continue de fonctionner. Dans le mot de données 0 (état du module), le bit 7 est directement mis à 0 (référencement conditionnel). 5 0 ... Ignorer le capteur de position de référence (référencement sur impulsion de référence). Le paramétrage se rapporte au bit 4 1 ... Activer le capteur de position de référence (référencement sur impulsion de référence et utilisant le capteur de position de référence) 4 0 ... Sans effet sur le compteur 1 ... Réinitialiser le compteur (référencement) 3 0  $2 \mid 0$ 1 0  $0 \quad \Box$ 0 0 0 0 00 0 15 8 7 0

Le module est configuré avec le mot de configuration 14.

## **13.2.22 Déclaration de variables pour comptage d'événements**

La déclaration de variables s'applique aux contrôleurs suivants :

- Unité centrale B&R 2003
- Contrôleur de bus B&R RIO
- Contrôleur de bus CAN

La déclaration des variables s'effectue dans PG2000. La déclaration des variables est décrite dans le chapitre 4 "Adressage des modules".

Support Automation Studio™: voir l'aide d'Automation Studio™ à partir de V 1.40

L'adressage des modules enfichables est également décrit dans les sections "AF101" et "Unité centrale".

Le module CM211 dispose au plus de trois compteurs d'événements. Les compteurs d'événements se répartissent sur les emplacements 3 et 4.

#### **Compteur d'événements 1 et 2 (emplacement 3)**

L'accès aux données se fait par l'intermédiaire de mots de données et de configuration. Le tableau suivant donne un aperçu général des mots de données et de configuration utilisés pour les compteurs d'événements 1 et 2.

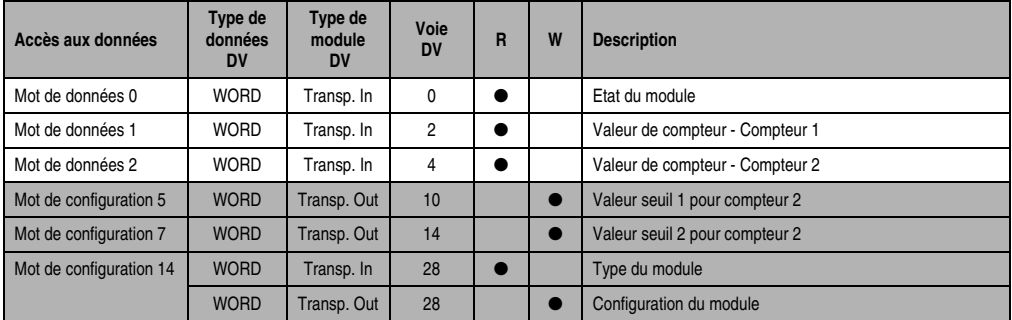

Tableau 285 : CM211 - Déclaration de variables - Compteurs d'événements 1 et 2 (emplacement 3)

#### **Accès par identificateur CAN**

L'accès par identificateur CAN s'utilise lorsque l'esclave est commandé par un appareil provenant d'autres fabricants. L'accès par identificateur CAN est décrit dans un exemple du chapitre 4 "Adressage des modules". Les modes de transmission sont décrits dans le chapitre 5 "Contrôleur de bus CAN".

Dans l'exemple ci-dessous, on accède au module d'E/S combinées CM211 avec les adresses de module 1 et 2.

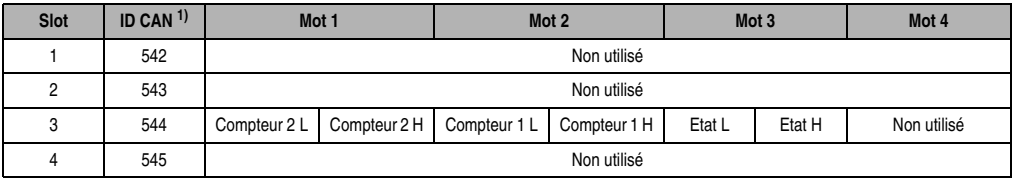

Tableau 286 : CM211 - Accès par identificateur CAN - Compteurs d'événements 1 et 2 (emplacement 3)

1) ID CAN =  $542 + (nn - 1) \times 16 + (am - 1) \times 4 + (em - 1)$ nn ... Numéro de nœud de l'esclave CAN = 1 am ... Adresse de module = 1 em...Numéro d'emplacement = 3

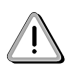

Les utilisateurs des systèmes de la famille B&R 2000 doivent intervertir les données de sorte que les données de poids le plus élevé se trouvent en-tête (format Motorola) !

Pour d'autres affectations d'ID, se reporter au chapitre 5 "Contrôleur de bus CAN".

# **Description des mots de données et de configuration**

## Mot de données 0 (lecture)

Le mot de données 0 contient l'état du module correspondant à la valeur courante des deux compteurs.

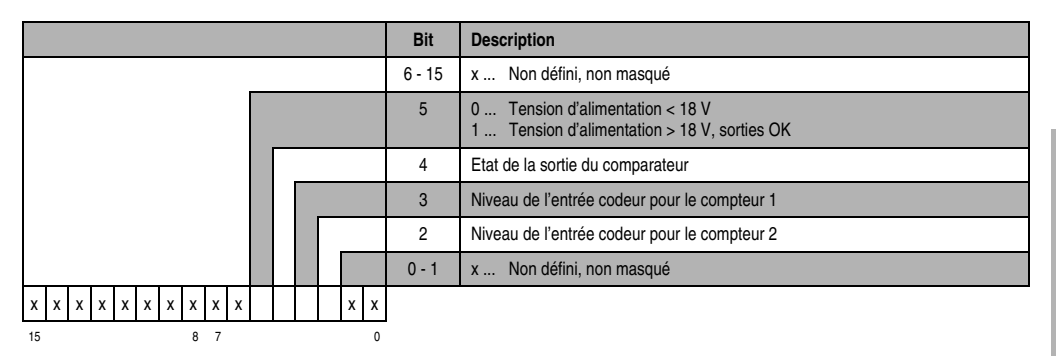

Mot de données 1 (lecture)

Valeur du compteur 1.

Mot de données 2 (lecture)

Valeur du compteur 2.

## Mot de configuration 5 (écriture)

Valeur seuil 1 (16 bits) pour compteur 2.

a) Format de comptage : 16 bits sans signe

Le bit 10 dans le mot de configuration 14 (écriture) est mis à 0.

La valeur seuil 1 doit toujours être ≤ à la valeur seuil 2.

Les valeurs seuil sont classées en interne dans l'ordre croissant. Le signe n'est pas pris en compte.

b) Format de comptage : 16 bits sans signe - Fonctionnement cyclique

Le bit 10 dans le mot de configuration 14 (écriture) est mis à 1.

Les valeurs seuils se sont pas classées en interne. Le signe n'est pas pris en compte.

### Mot de configuration 7 (écriture)

Valeur seuil 2 (16 bits) pour compteur 2.

### Mot de configuration 14 (lecture)

L'octet de poids fort du mot de configuration 14 définit le code d'identification du module.

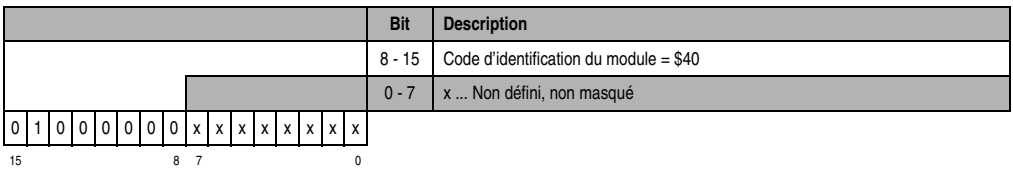

# Mot de configuration 14 (écriture)

Le module est configuré avec le mot de configuration 14.

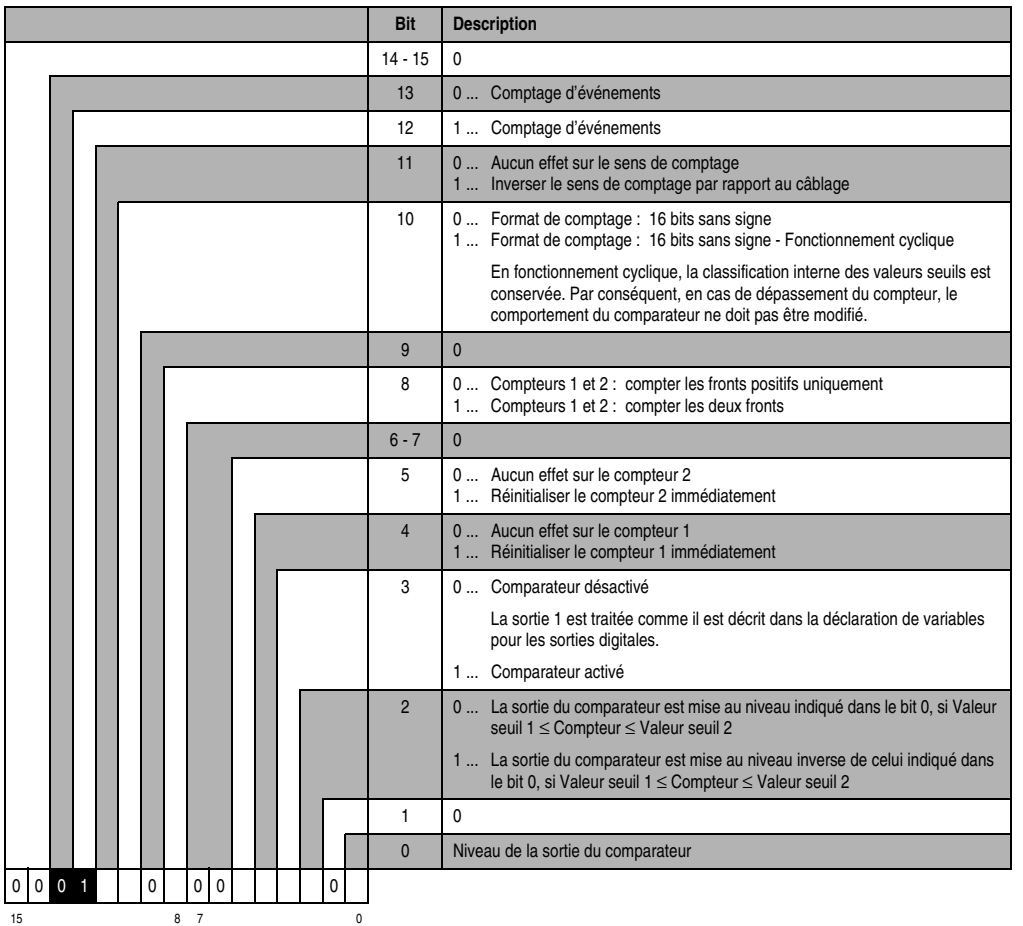

### **Compteur d'événements 3 (emplacement 4)**

L'accès aux données se fait par l'intermédiaire de mots de données et de configuration. Le tableau suivant donne un aperçu général des mots de données et de configuration utilisés pour le compteur d'événements 3.

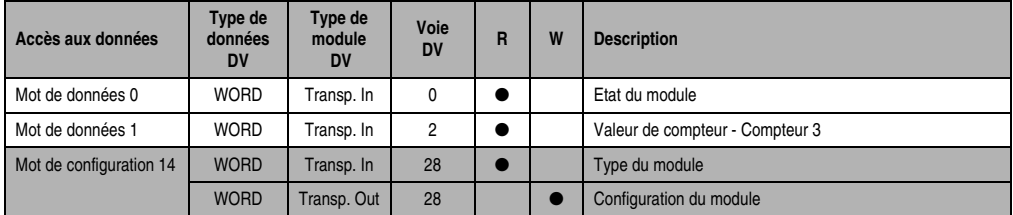

Tableau 287 : CM211 - Déclaration de variable - Compteur d'événements 3 (emplacement 4)

#### **Accès par identificateur CAN**

L'accès par identificateur CAN s'utilise lorsque l'esclave est commandé par un appareil provenant d'autres fabricants. L'accès par identificateur CAN est décrit dans un exemple du chapitre 4 "Adressage des modules". Les modes de transmission sont décrits dans le chapitre 5 "Contrôleur de bus CAN".

Dans l'exemple ci-dessous, on accède au module d'E/S combinées CM211 avec les adresses de module 1 et 2.

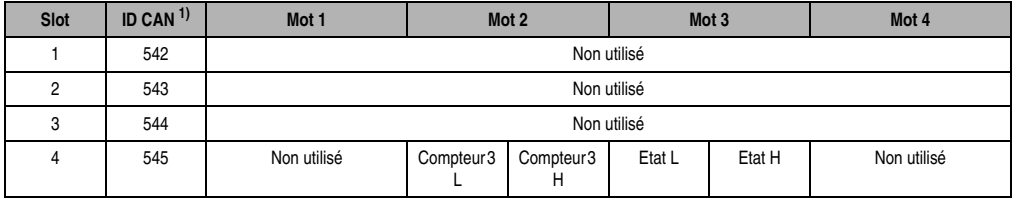

Tableau 288 : CM211 - Accès par identificateur CAN - Compteur d'événements 3 (emplacement 4)

1) ID CAN =  $542 + (nn - 1) \times 16 + (am - 1) \times 4 + (em - 1)$ nn ... Numéro de nœud de l'esclave CAN = 1 am ... Adresse de module = 1 em...Numéro d'emplacement = 4

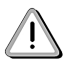

Les utilisateurs des systèmes de la famille B&R 2000 doivent intervertir les données de sorte que les données de poids le plus élevé se trouvent en-tête (format Motorola) !

Pour d'autres affectations d'ID, se reporter au chapitre 5 "Contrôleur de bus CAN".

# **Description des mots de données et de configuration**

### Mot de données 0 (lecture)

Le mot de données 0 contient l'état du module correspondant à la valeur courante du compteur.

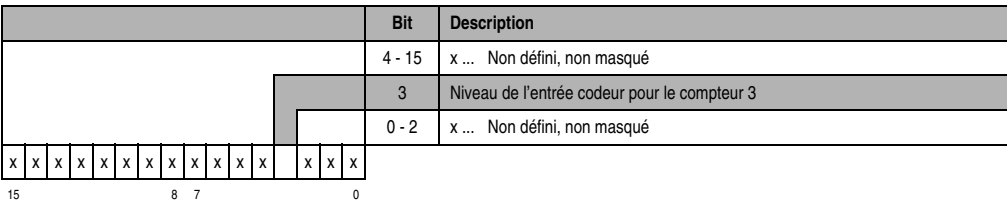

## Mot de données 1 (lecture)

Valeur du compteur 3.

### Mot de configuration 14 (lecture)

L'octet de poids fort du mot de configuration 14 définit le code d'identification du module.

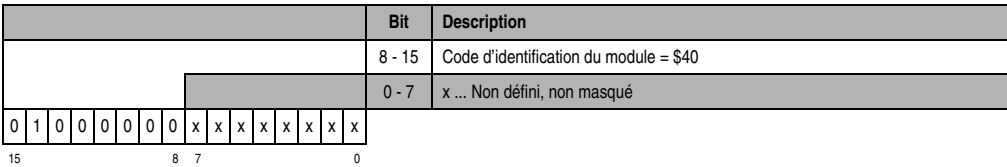

Mot de configuration 14 (écriture)

Le module est configuré avec le mot de configuration 14.

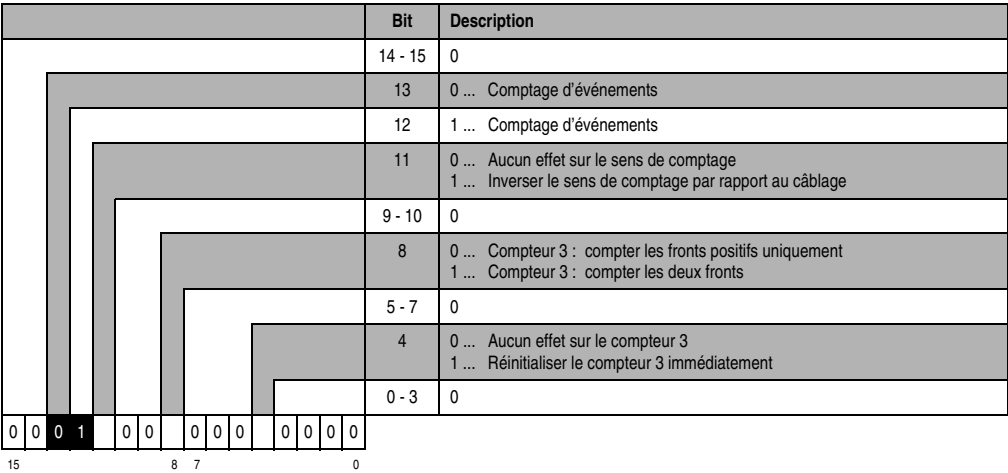

## **13.2.23 Déclaration des variables pour mesure de période et de largeur d'impulsion**

La déclaration de variables s'applique aux contrôleurs suivants :

- Unité centrale B&R 2003
- Contrôleur de bus B&R RIO
- Contrôleur de bus CAN

La déclaration des variables s'effectue dans PG2000. La déclaration des variables est décrite dans le chapitre 4 "Adressage des modules".

Support Automation Studio™:se reporter à l'aide d'Automation Studio™ à partir de V 1.40

L'adressage des modules enfichables est également décrit dans les sections "AF101" et "Unité centrale".

Le module CM211 dispose de trois voies max. pour la mesure de période ou de largeur d'impulsion. Les voies se répartissent sur les emplacements 3 et 4.

#### **Mesure de largeur d'impulsion et de période 1 et 2 (emplacement 3)**

L'accès aux données se fait par l'intermédiaire de mots de données et de configuration. Le tableau suivant donne un aperçu général des mots de données et de configuration utilisés.

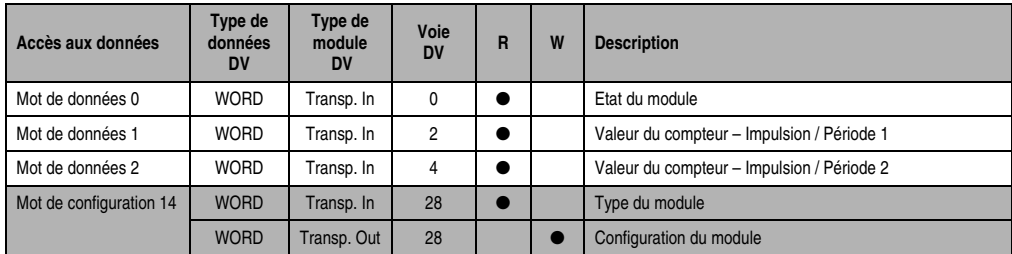

Tableau 289 : CM211 - Déclaration des variables - Mesure de largeur d'impulsion et de période (empl. 3)

#### **Accès par identificateur CAN**

L'accès par identificateur CAN s'utilise lorsque l'esclave est commandé par un appareil provenant d'autres fabricants. L'accès par identificateur CAN est décrit dans un exemple du chapitre 4 "Adressage des modules". Les modes de transmission sont décrits dans le chapitre 5 "Contrôleur de bus CAN".

Dans l'exemple ci-dessous, on accède au module d'E/S combinées CM211 via les adresses de module 1 et 2.

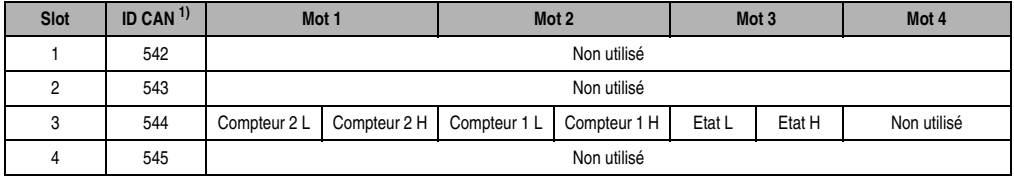

Tableau 290 : CM211 - Accès par identificateur CAN - Mesure de largeur d'impulsion et de période (empl. 3)

1) ID CAN =  $542 + (nn - 1) \times 16 + (am - 1) \times 4 + (em - 1)$ nn ... Numéro de nœud de l'esclave CAN = 1 am ... Adresse de module = 1 em...Numéro d'emplacement = 3

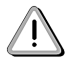

Les utilisateurs des systèmes de la famille B&R 2000 doivent intervertir les données de sorte que les données de poids le plus élevé se trouvent en-tête (format Motorola) !

Pour d'autres affectations d'ID, se reporter au chapitre 5 "Contrôleur de bus CAN".

### **Description des mots de données et de configuration**

#### Mot de données 0 (lecture)

Le mot de données 0 contient l'état du module correspondant à la valeur courante des deux compteurs.

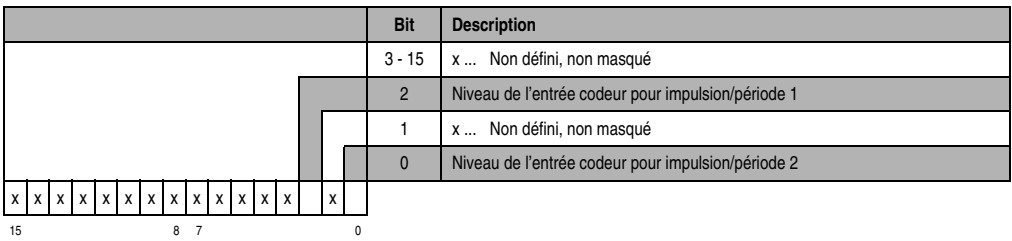

### Mot de données 1 (lecture)

Valeur du compteur - Impulsion / Période 1

Mot de données 2 (lecture)

Valeur du compteur - Impulsion / Période 2

#### Mot de configuration 14 (lecture)

L'octet de poids fort du mot de configuration 14 définit le code d'identification du module.

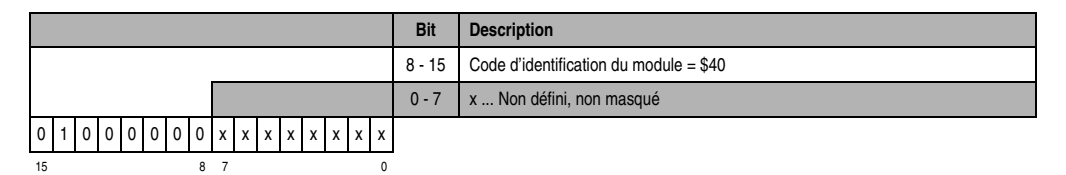

#### Mot de configuration 14 (écriture)

**Bit Description**  $14 - 15 = 0$ 13 | 1 ... Mesure de largeur d'impulsion/période 12 1 ... Mesure de largeur d'impulsion/période 11 0 ... Voie 2 : pas d'influence sur la valeur du compteur 1 ... Voie 2 : mettre la valeur du compteur à zéro (redéclencher) 10 0 ... Voie 1 : pas d'influence sur la valeur du compteur 1 ... Voie 1 : mettre la valeur du compteur à zéro (redéclencher)  $8 - 9$  0 7 0 ... Voie 2 : mesure de largeur d'impulsion 1 ... Voie 2 : mesure de période 4 - 6 Voie 2 : définition de la fréquence de comptage 0 ... 16 MHz, interne 1 ... 4 MHz, interne 2 ... 1 MHz, interne 3 ... 250 MHz, interne 4 ... externe, fronts montants seulement 5 ... externe, les deux fronts 3 0 ... Voie 1 : mesure de largeur d'impulsion 1 ... Voie 1 : mesure de période 0 - 2 Voie 1 : définition de la fréquence de comptage 0 ... 16 MHz, interne 1 ... 4 MHz, interne 2 ... 1 MHz, interne 3 ... 250 MHz, interne 4 ... externe, fronts montants seulement 5 ... externe, les deux fronts  $0 0 1 1 1 0 0$ 15 8 7 0

Le module est configuré avec le mot de configuration 14.

## **Mesure de largeur d'impulsion et de période 3 (emplacement 4)**

L'accès aux données se fait par l'intermédiaire de mots de données et de configuration. Le tableau suivant donne un aperçu général des mots de données et de configuration utilisés.

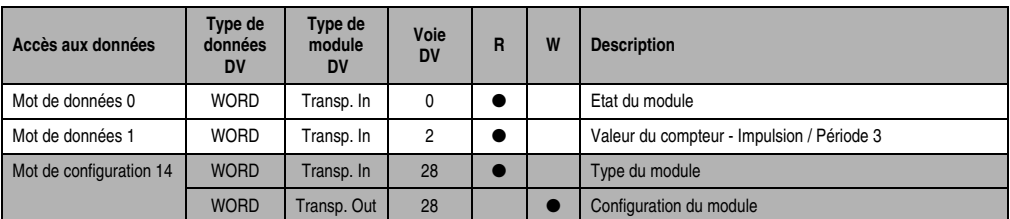

Tableau 291 : CM211 - Déclaration des variables - Mesure de largeur d'impulsion et de période (empl. 4)

#### **Accès par identificateur CAN**

L'accès par identificateur CAN s'utilise lorsque l'esclave est commandé par un appareil provenant d'autres fabricants. L'accès par identificateur CAN est décrit dans un exemple du chapitre 4 "Adressage des modules". Les modes de transmission sont décrits dans le chapitre 5 "Contrôleur de bus CAN".

Dans l'exemple ci-dessous, on accède au module d'E/S combinées CM211 avec les adresses de module 1 et 2.

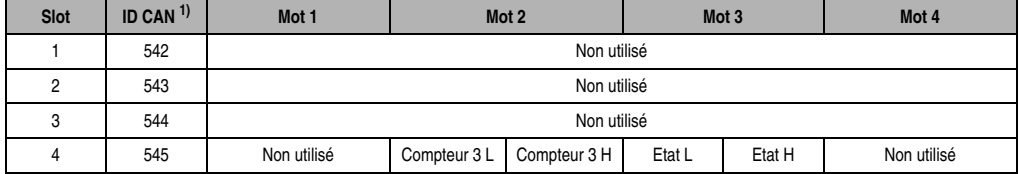

Tableau 292 : CM211 - Accès par identificateur CAN - Mesure de largeur d'impulsion et de période (empl. 4)

```
1) ID CAN = 542 + (nn - 1) \times 16 + (am - 1) \times 4 + (em - 1)nn ... Numéro de nœud de l'esclave CAN = 1
 am ... Adresse de module = 1
em...Numéro d'emplacement = 4
```
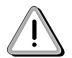

Les utilisateurs des systèmes de la famille B&R 2000 doivent intervertir les données de sorte que les données de poids le plus élevé se trouvent en-tête (format Motorola) !

Pour d'autres affectations d'ID, se reporter au chapitre 5 "Contrôleur de bus CAN".

#### **Description des mots de données et de configuration**

#### Mot de données 0 (lecture)

Le mot de données 0 contient l'état du module correspondant à la valeur courante du compteur.

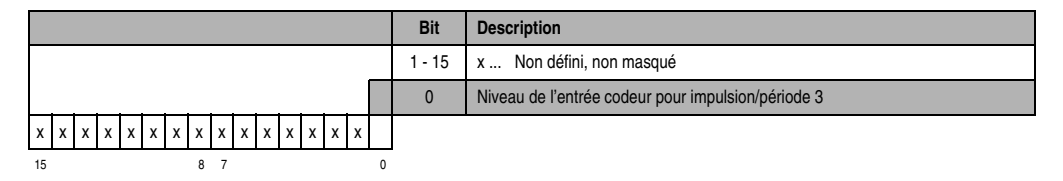

Mot de données 1 (lecture)

Valeur du compteur - Impulsion / Période 3

#### Mot de configuration 14 (lecture)

L'octet de poids fort du mot de configuration 14 définit le code d'identification du module.

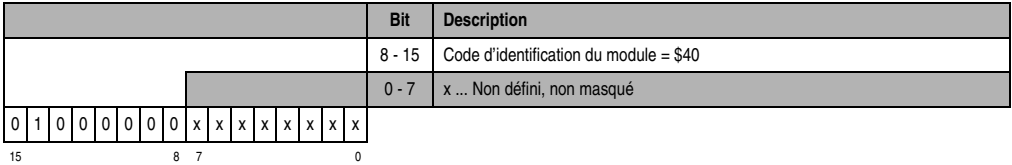

#### Mot de configuration 14 (écriture)

Le module est configuré avec le mot de configuration 14.

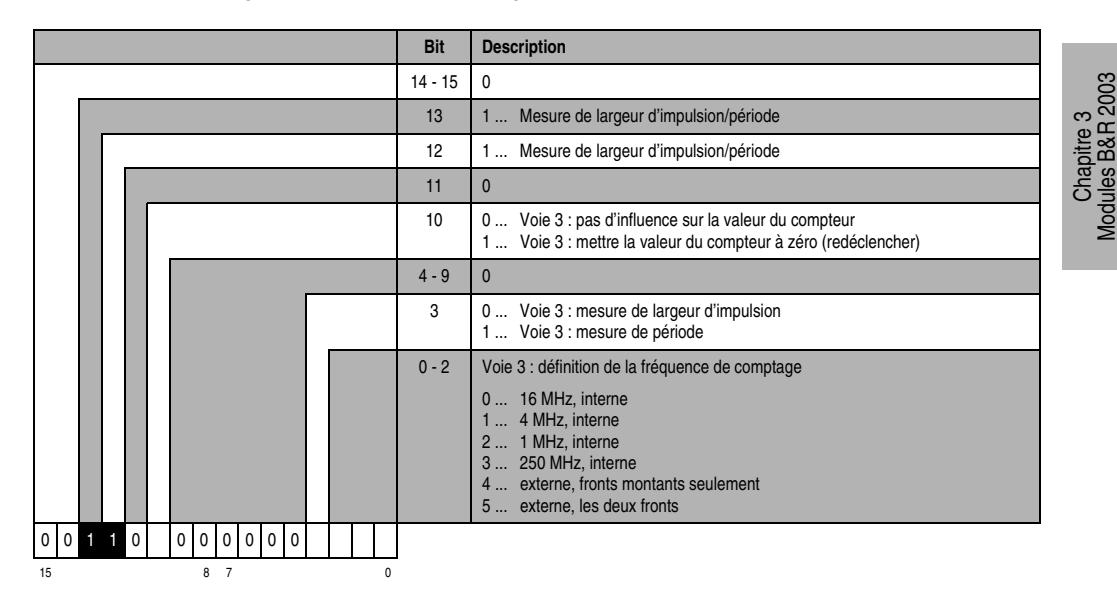

#### **13.2.24 Déclaration des variables d'entrées et sorties digitales**

La déclaration de variables s'applique aux contrôleurs suivants :

- Unité centrale B&R 2003
- Contrôleur de bus B&R RIO
- Contrôleur de bus CAN

La déclaration des variables s'effectue dans PG2000. La déclaration des variables est décrite dans le chapitre 4 "Adressage des modules".

Modules B&R 2003

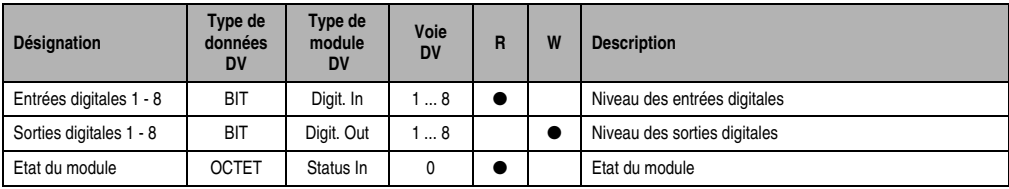

Support Automation Studio™: voir l'aide d'Automation Studio™ à partir de V 1.40

Tableau 293 : CM211 - Déclaration des variables - Entrées/Sorties digitales

### **Accès par identificateur CAN**

L'accès par identificateur CAN s'utilise lorsque l'esclave est commandé par un appareil provenant d'autres fabricants. L'accès par identificateur CAN est décrit dans un exemple du chapitre 4 "Adressage des modules". Les modes de transmission sont décrits dans le chapitre 5 "Contrôleur de bus CAN".

### Entrées digitales

En mode compressé, il est possible de faire fonctionner jusqu'à huit modules d'E/S digitales.

Le module CM211 occupe deux adresses de modules. Lorsque deux modules CM211 sont utilisés, il n'est pas possible de faire fonctionner plus de quatre autres modules d'E/S digitaux.

L'exemple suivant montre la structure d'un objet CAN dans le cas où l'on utilise deux CM211 et quatre DI435.

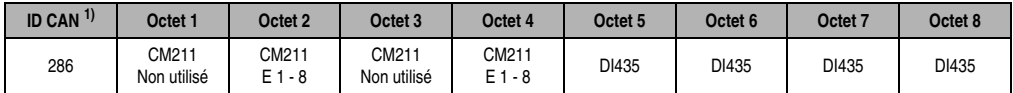

Tableau 294 : CM211 - Accès par identificateur CAN - Entrées digitales - Mode compressé

1) ID CAN =  $286 + (nn - 1) \times 4$ nn ... Numéro de nœud de l'esclave CAN = 1

En mode non compressé, le nombre maximum de modules d'E/S digitales est de quatre.

L'exemple suivant montre la structure d'un objet CAN dans le cas où l'on utilise un CM211 et deux DI435.

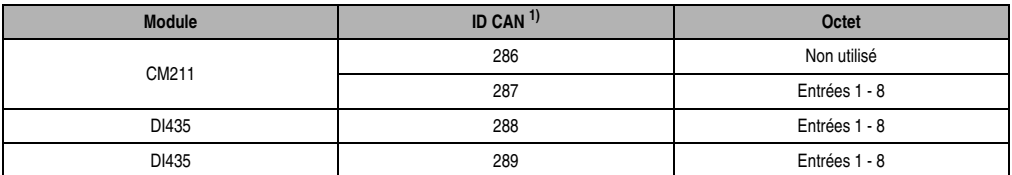

Tableau 295 : CM211 - Accès par identificateur CAN - Entrées digitales - Mode non compressé

```
1) ID-CAN = 286 + (nn - 1) \times 4 + (am - 1)nn ... Numéro de nœud de l'esclave CAN = 1
 am... Adresse du module d'E/S digitales = 1 - 4
```
#### Sorties digitales

En mode compressé, il est possible de faire fonctionner jusqu'à huit modules d'E/S digitales.

Le module CM211 occupe deux adresses de modules. Lorsque deux modules CM211 sont utilisés, il n'est pas possible de faire fonctionner plus de quatre modules d'E/S digitaux supplémentaires.

L'exemple suivant montre la structure d'un objet CAN dans le cas où l'on utilise deux CM211 et quatre DO722.

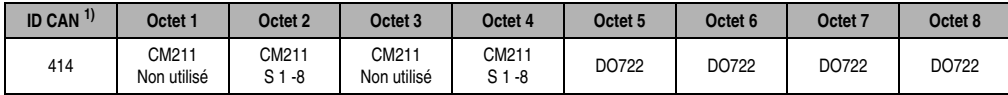

Tableau 296 : CM211 - Accès par identificateur CAN - Sorties digitales - Mode compressé

```
1) ID CAN = 414 + (nn - 1) \times 4nn ... Numéro de nœud de l'esclave CAN = 1
```
En mode non compressé, le nombre maximum de modules d'E/S digitales est de quatre.

L'exemple suivant montre la structure d'un objet CAN dans le cas où l'on utilise un CM211 et deux DO722.

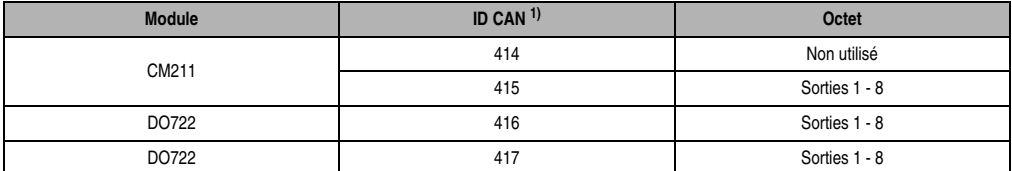

Tableau 297 : CM211 - Accès par identificateur CAN - Sorties digitales - Mode non compressé

1) ID-CAN =  $414 + (nn - 1) \times 4 + (am - 1)$ 

```
nn ... Numéro de nœud de l'esclave CAN = 1
```

```
am ... Adresse du module d'E/S digitales = 1 - 4
```
Pour d'autres affectations d'ID, se reporter au chapitre 5 "Contrôleur de bus CAN".

### **Etat du module**

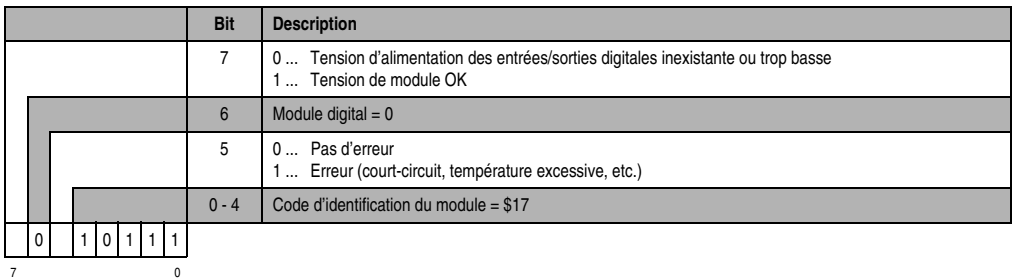

# **13.3 CM411**

### **Référence Description Illustration** 7CM411.70-1 Modules d'E/S combinées B&R 2003, 3 entrées, 24 VDC, 50 kHz, câblage récepteur, compteur à une ou deux voies, codeur incrémental, 2 sorties transistor, 24 VDC, 0,5 A, fonction comparateur, protection contre les courts-circuits, 3 entrées, +/- 10 V, 16 bits, 3 sorties, +/- 10 V, 16 bits. Borniers à commander séparément ! 7TB710.9 Bornier, 10 broches, à vis **MX ADX AD NPUT** 7TB710.91 Bornier, 10 broches, à ressort ANALOG 7TB710:90-01 Bornier, 10 broches, 30 pièces, à vis  $\omega$ DIGITAL INPUT 7TB710:91-01 Bornier, 10 broches, 30 pièces, à ressort CM411 DIGITAL OUTPUT Les borniers ne sont pas fournis.

### **13.3.1 Symbolisation commerciale**

Tableau 298 : CM411 - Symbolisation commerciale

## **13.3.2 Caractéristiques techniques**

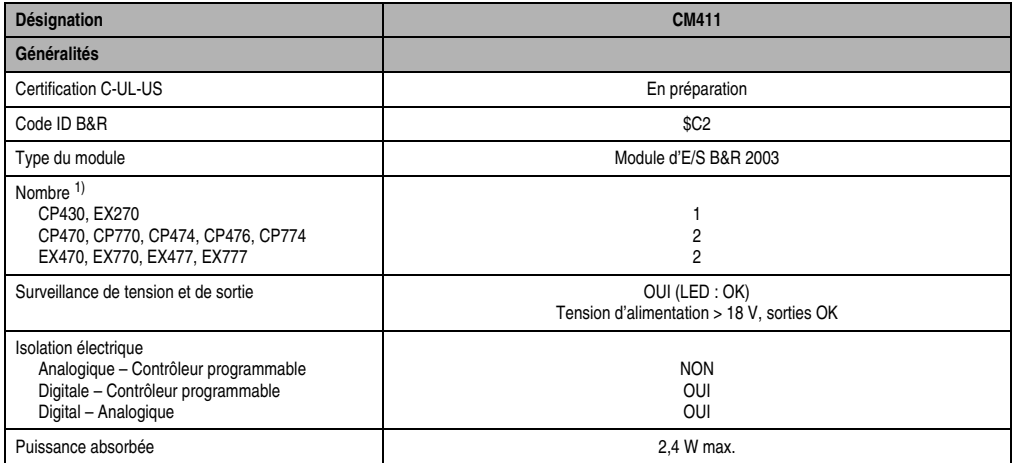

Tableau 299 : CM411 - Caractéristiques techniques

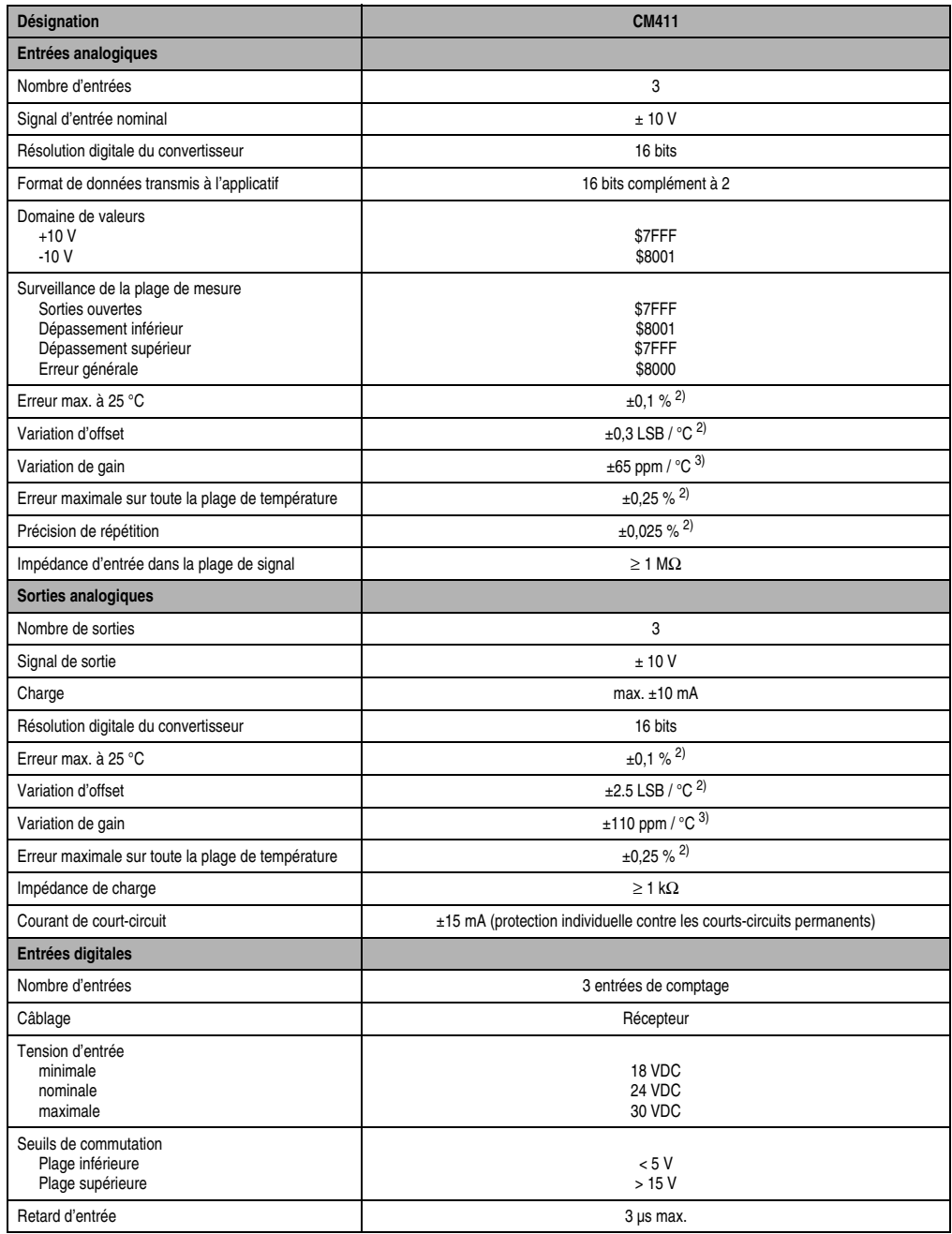

Tableau 299 : CM411 - Caractéristiques techniques (Suite)

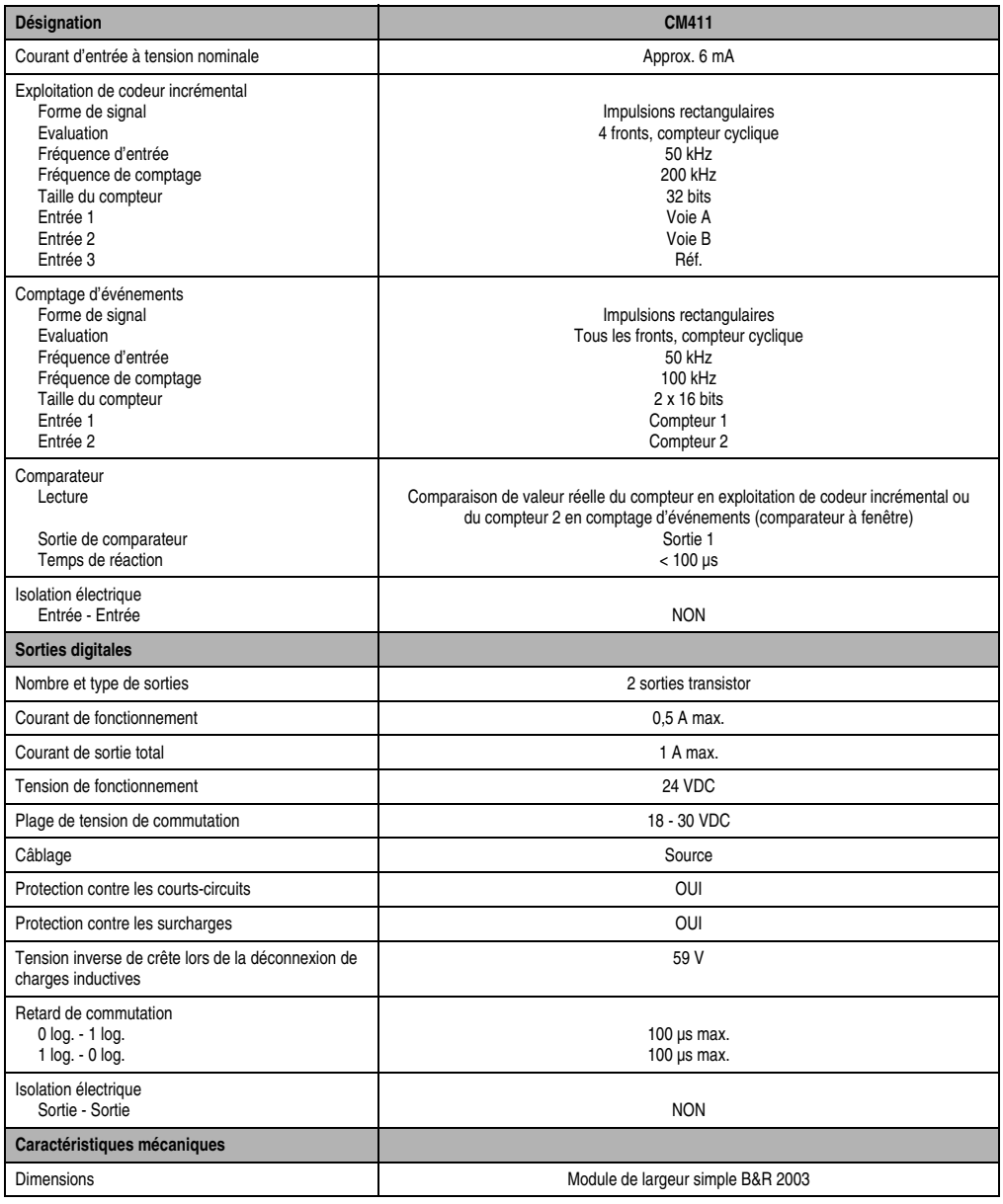

Tableau 299 : CM411 - Caractéristiques techniques (Suite)

1) Le module occupe deux emplacements logiques. 2) Rapporté à la plage de mesure.

<span id="page-425-0"></span>

<span id="page-425-1"></span>3) Rapporté à la plage de mesure courante

**SYSTEME B&R 2003 Manuel d'utilisation 425**

Chapitre 3<br>Modules B&R 2003 Modules B&R 2003

## **13.3.3 LED d'état**

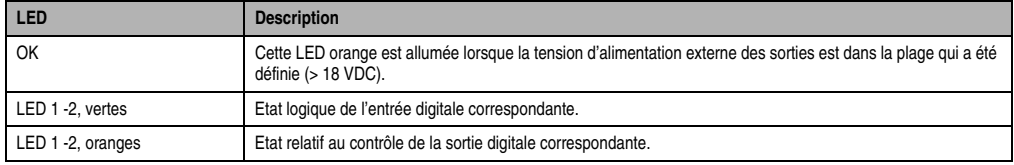

Tableau 300 : CM411 - LED d'état

## **13.3.4 Schéma des entrées**

### **Entrées analogiques**

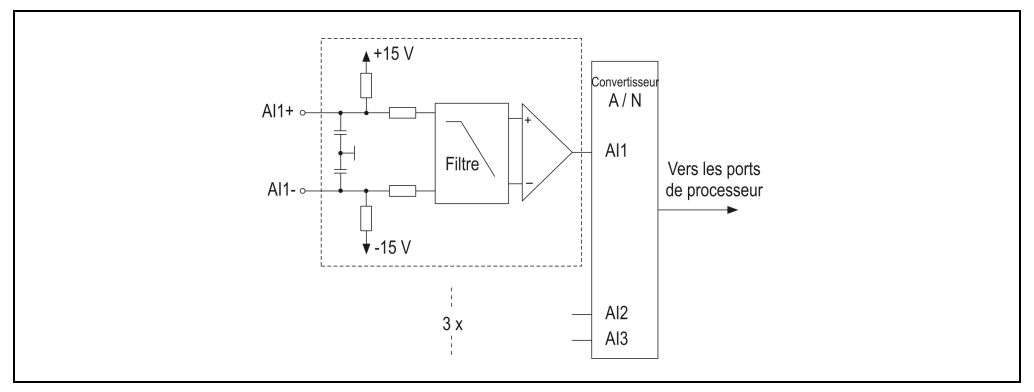

Figure 178 : CM411 - Schéma des entrées - Entrées analogiques

## **Entrées digitales**

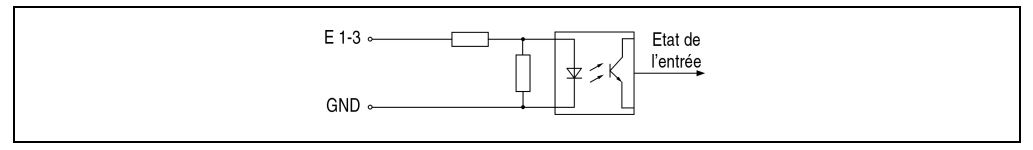

Figure 179 : CM411 - Schéma des entrées - Entrées digitales

# **13.3.5 Schéma des sorties**

#### **Sorties analogiques**

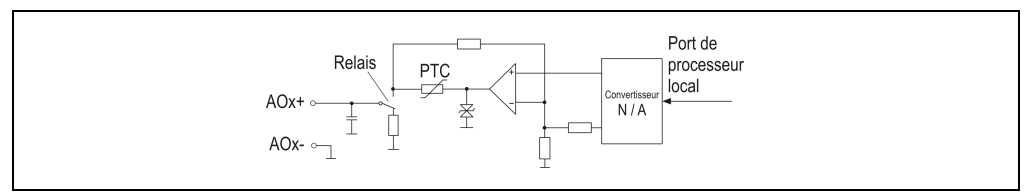

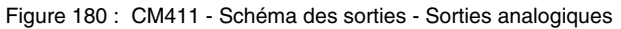

### **Sorties digitales**

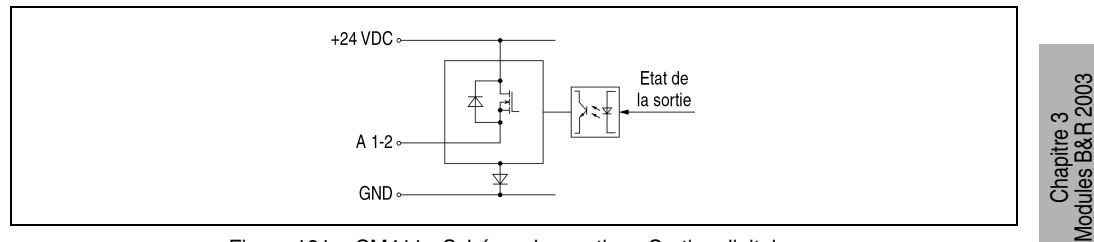

Figure 181 : CM411 - Schéma des sorties - Sorties digitales

# **13.3.6 Surveillance de la tension d'alimentation**

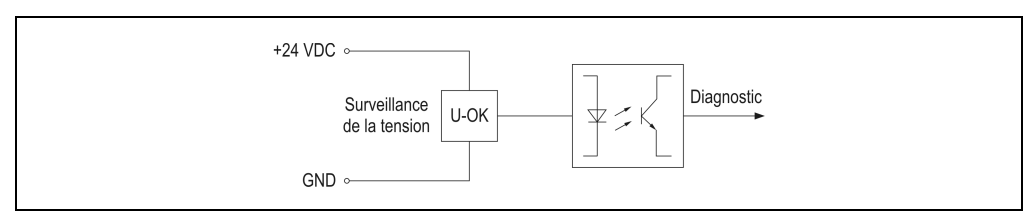

Figure 182 : CM411 - Surveillance de la tension d'alimentation

Modules B&R 2003

### **13.3.7 Structure du module**

### **Généralités**

Du point de vue de sa structure, le module d'E/S combinées CM411 équivaut à deux modules d'interface AF101 avec deux modules enfichables connectés sur chacun d'eux.

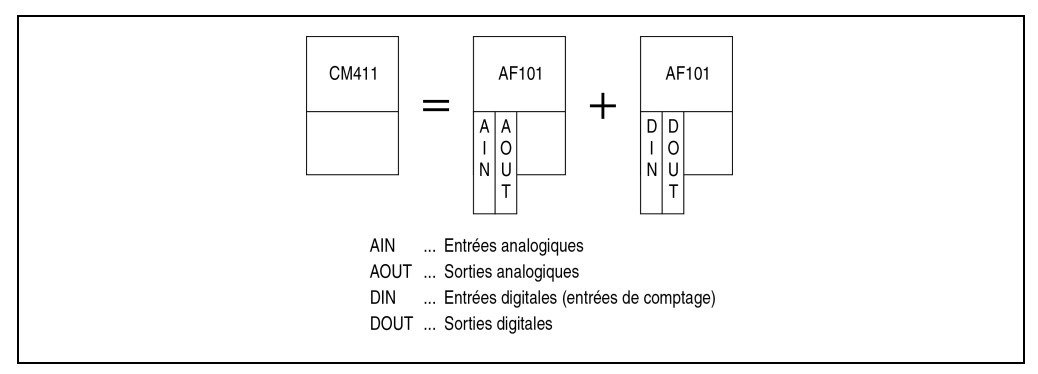

Figure 183 : CM411 - Structure du module

### **Adresses de module**

Avec cette structure spéciale, le module d'E/S combinées CM411 occupe deux adresses de module. L'exemple ci-dessous correspond au cas où l'on utilise une unité centrale, un module d'E/S combinées CM411 et un module d'entrées digitales DI435. Les adresses de module doivent être attribuées conformément à ce schéma.

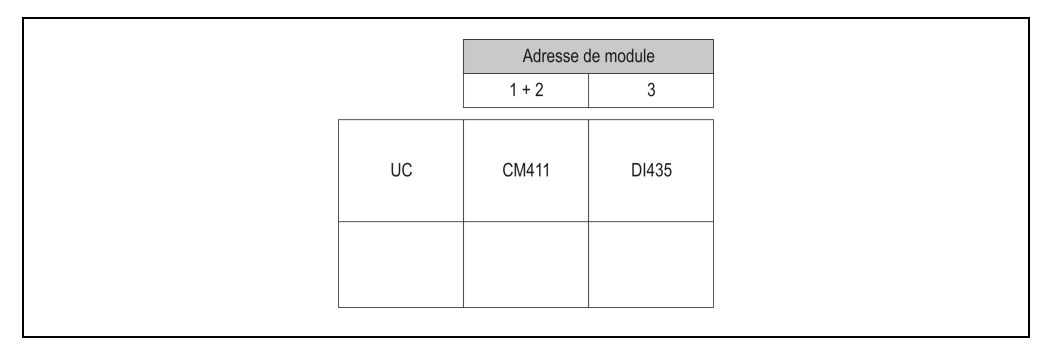

Figure 184 : CM411 - Adresses de module

### **Déclaration de variables**

Pour éviter les conflits entre registres, les adresses de module et les emplacements doivent être définis conformément au schéma ci-dessous lors de la déclaration des variables. Dans cet exemple, on accède au module avec les adresses de modules 1 et 2.

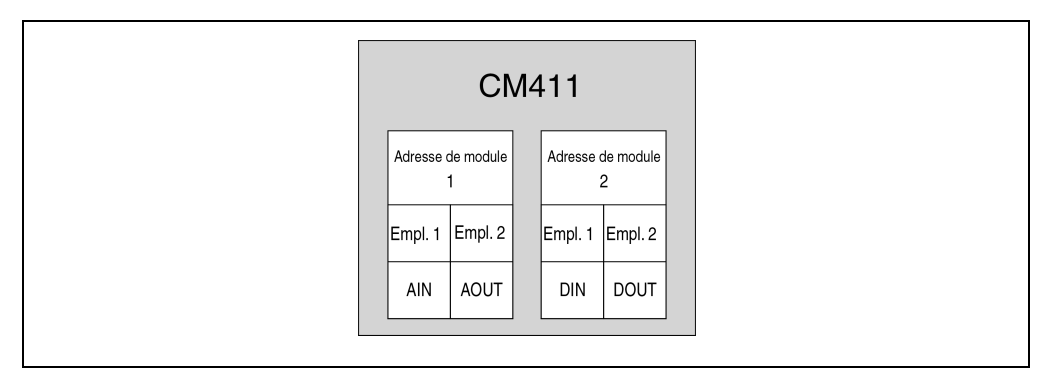

Figure 185 : CM411 - Déclaration des variables

### **13.3.8 Temps de réponse**

Lorsqu'une unité centrale B&R 2003 est utilisée comme contrôleur, il est nécessaire de prendre en compte les trois paramètres suivants lors du calcul du temps de réponse.

- Cycle de bus interne
- Cycle du module AF pour les E/S
- Charge CPU pour les E/S

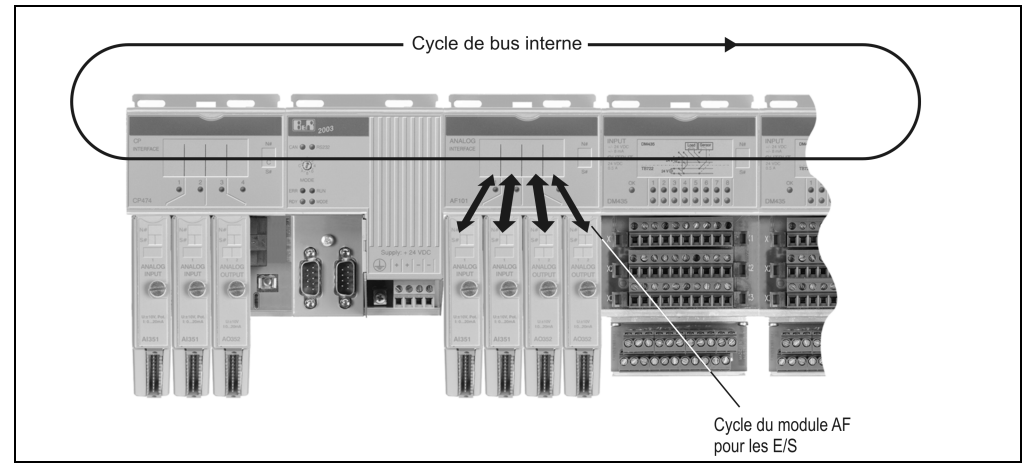

Figure 186 : CM411 - Temps de réponse

#### **Cycle de bus interne**

Tous les modules d'E/S combinées, modules AF et modules d'E/S digitales sont traités pendant cette période. Le cycle de bus interne d'un CM411 se calcule de la manière suivante :

Aucun module d'interface AF101 ne se trouve sur le bus

 $t_{\text{Cvcle int}} = n * 44 \text{ }\mu\text{s} * 6 + 6 * 120 \text{ }\mu\text{s} + 1200 \text{ }\mu\text{s} = 2184 \text{ }\mu\text{s}$  (si n = 1) n ... Nombre de modules CM411 44 µs ... Temps requis pour un module d'E/S combinées CM411 6 ... Nombre de mots de données d'un CM411 120 µs ... Module d'E/S combinées CM411 occupé 1200 µs ... Offset

Un module d'interface AF101 se trouve sur le bus ou une CPx74 est utilisée comme CPU.

 $t_{\text{Cvcle int}} = n * 44 \text{ }\mu\text{s} * 6 + 6 * 200 \text{ }\mu\text{s} + 1200 \text{ }\mu\text{s} = 2664 \text{ }\mu\text{s}$  (si n = 1) n ... Nombre de modules CM411 44 µs ... Temps requis pour un module d'E/S combinées CM411 6 ... Nombre de mots de données d'un CM411

200 µs ... AF101 ou CPx74 occupé

1200 µs ... Offset

## **Cycle du module AF pour les E/S**

L'actualisation ou la lecture interne de tous les points de données du module d'E/S combinées CM411 s'effectue pendant ce cycle.

 $t_{AF}$ <sub>IO</sub> ≤1 ms

## **Charge CPU pour les E/S**

Cette durée indique le temps requis par la CPU pour traiter les données d'E/S transmises via le module d'E/S combinées CM411. Ce sont les données d'E/S analogiques qui sollicitent le plus l'unité centrale.

Une CP430 ou une CPx70 est utilisée comme CPU

 $t_{\text{IO}}$   $_{\text{CPU}}$  = 6  $*$  100  $\mu$ s = 600  $\mu$ s

6 ... Nombre de mots de données d'un CM411

100 µs ... Point de données analogique sur CP430 ou sur CPx70

Une CPx74 est utilisée comme CPU.

 $t_{\text{IO}}$   $_{\text{CPU}}$  = 6  $*$  70  $\mu$ s = 420  $\mu$ s

6 ... Nombre de mots de données d'un CM411 70 µs ... Point de données analogique sur CPx74

Une CP476 est utilisé comme CPU

 $t_{\text{IO}}$   $_{\text{CPU}}$  = 6  $*$  50  $\mu$ s = 300  $\mu$ s

6 ... Nombre de mots de données d'un CM411

50 µs ... Point de données analogique sur CP476

#### **Classe de tâche**

Classe de tâche la plus rapide recommandée : 4 ms

#### **13.3.9 Etiquette de légende insérable**

Une étiquette de légende peut être glissée dans la face avant du module. Au verso de cette étiquette figure une représentation du câblage pour ce module. Au recto, il est possible de faire des inscriptions permettant de repérer les entrées et les sorties.

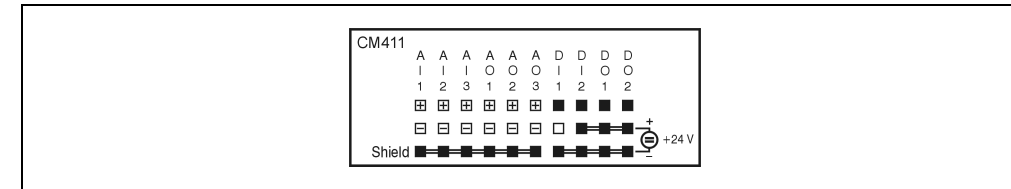

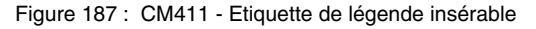

#### **13.3.10 Connexions**

#### **Vis de terre**

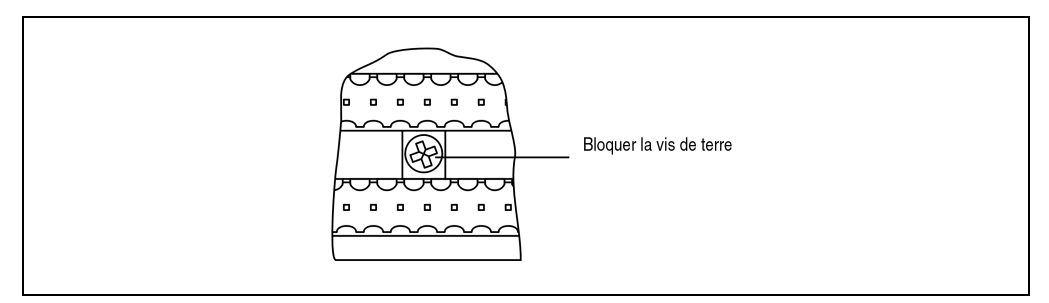

Figure 188 : CM411 - Vis de terre

Chapitre 3<br>Modules B&R 2003 Modules B&R 2003
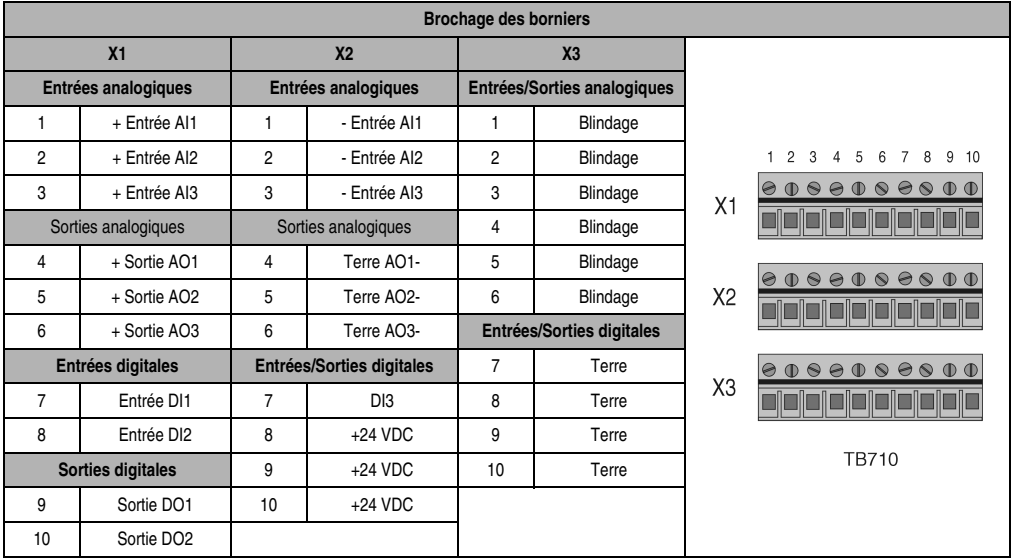

# **Brochage des borniers X1, X2 et X3**

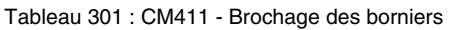

# **13.3.11 Exemple de connexion - Entrées analogiques**

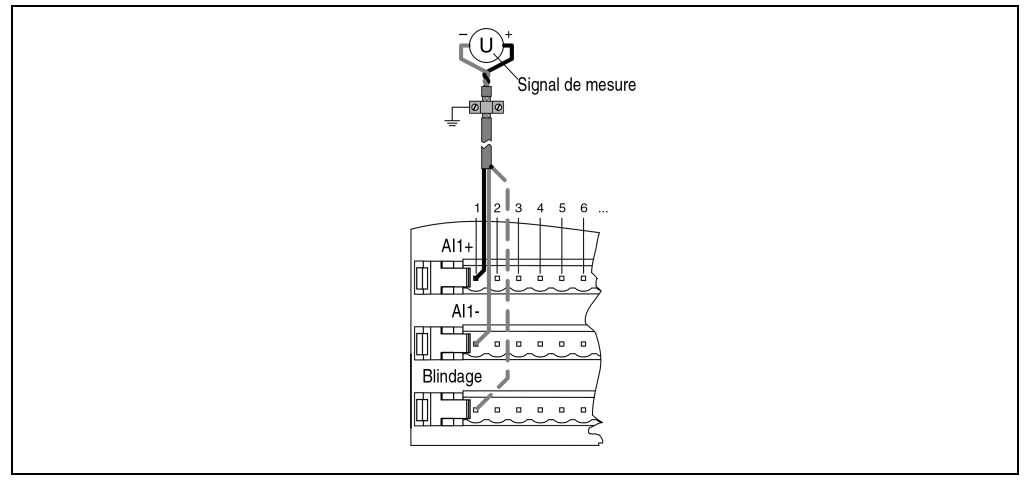

Figure 189 : CM411 - Exemple de connexion - Entrées analogiques

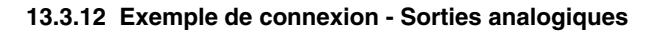

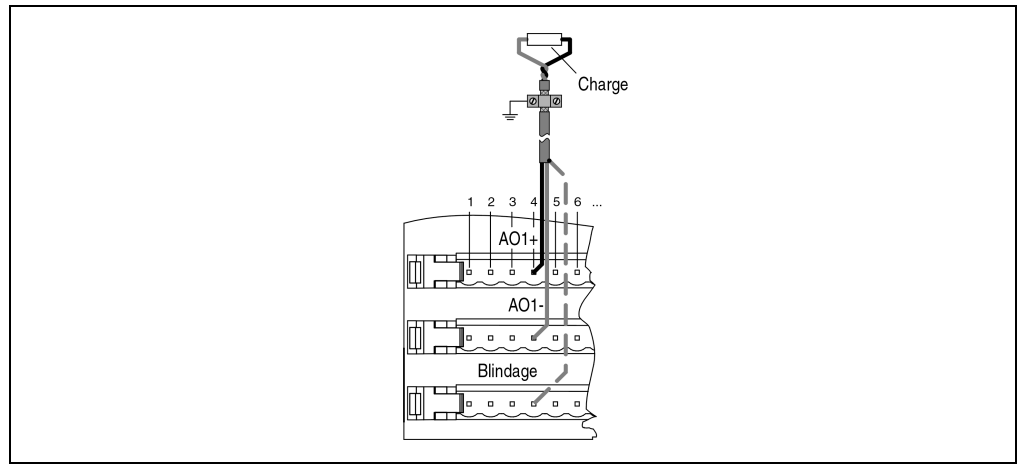

Figure 190 : CM411 - Exemple de connexion - Sorties analogiques

# **13.3.13 Exemple de connexion - Exploitation de codeur incrémental**

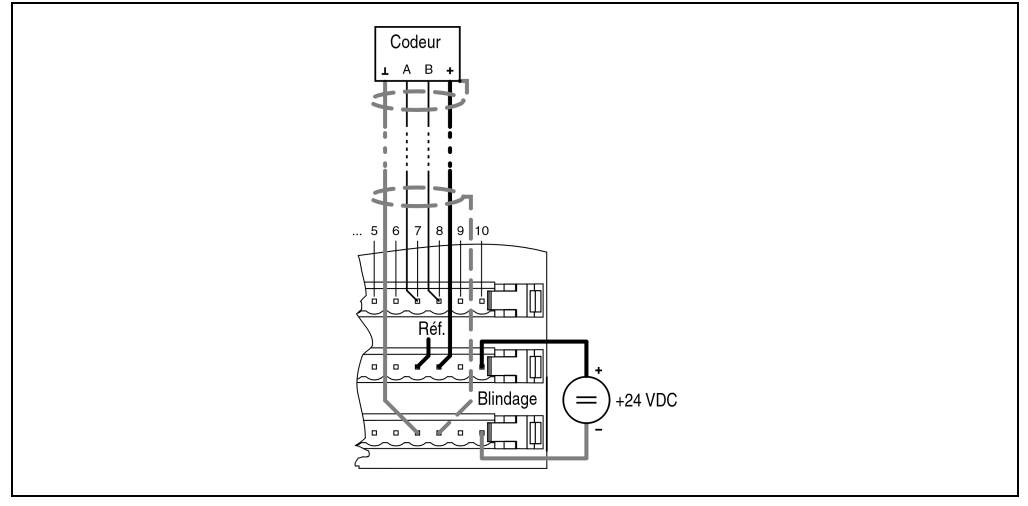

Figure 191 : CM411 - Exemple de connexion - Exploitation de codeur incrémental

Chapitre 3<br>Modules B&R 2003 Modules B&R 2003

### **Modules B&R 2003 • Autres modules • CM411**

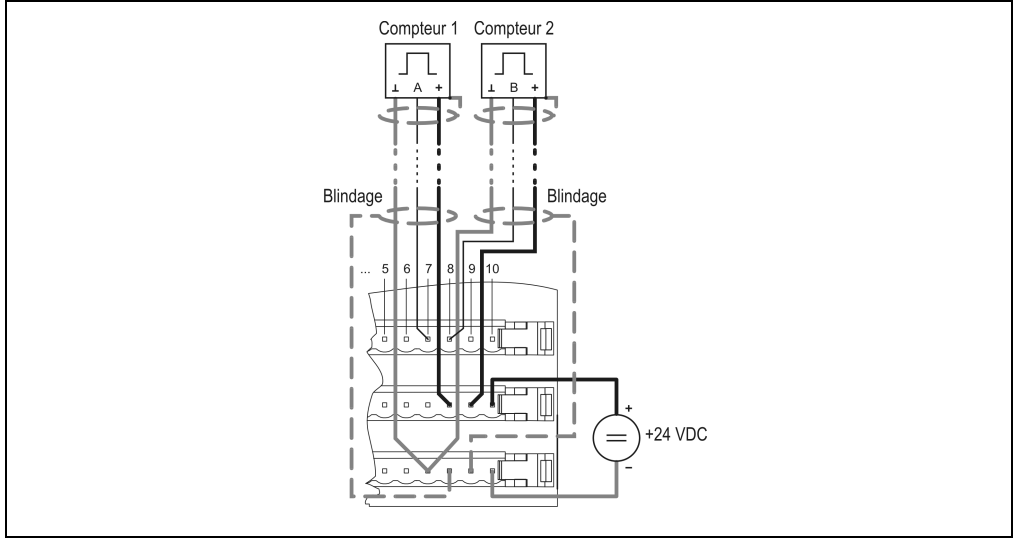

### **13.3.14 Exemple de connexion - Comptage d'événements**

Figure 192 : CM411 - Exemple de connexion - Comptage d'événements

# **13.3.15 Exemple de connexion - Sorties digitales**

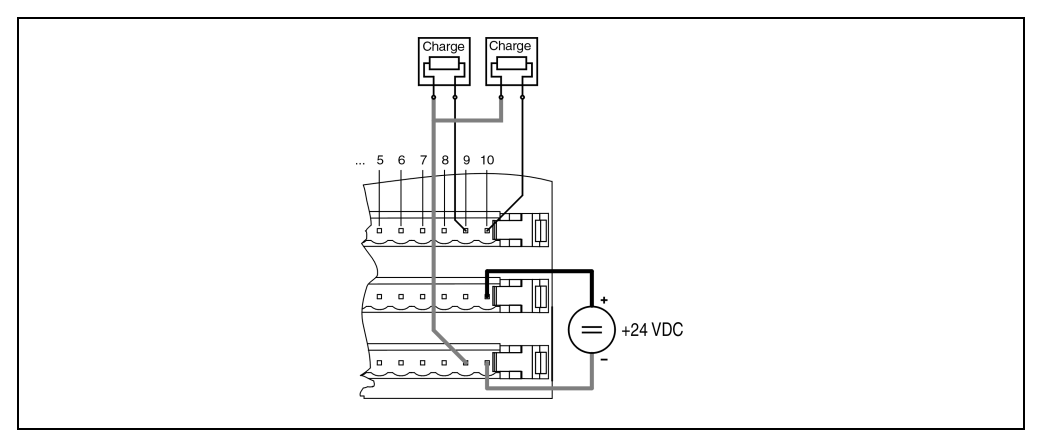

Figure 193 : CM411 - Exemple de connexion - Sorties digitales

### **13.3.16 Délaration des variables d'entrées analogiques**

La déclaration de variables s'applique aux contrôleurs suivants :

- Unité centrale B&R 2003
- Contrôleur de bus B&R RIO
- Contrôleur de bus CAN

La déclaration des variables s'effectue dans PG2000. La déclaration des variables est décrite dans le chapitre 4 "Adressage des modules".

Support Automation Studio™:se reporter à l'aide d'Automation Studio™ à partir de V 1.40

L'adressage des modules enfichables est également décrit dans les sections "AF101" et "Unité centrale".

L'accès aux données se fait par l'intermédiaire de mots de données et de configuration. Le tableau suivant donne un aperçu général des mots de données et de configuration utilisés pour les entrées analogiques.

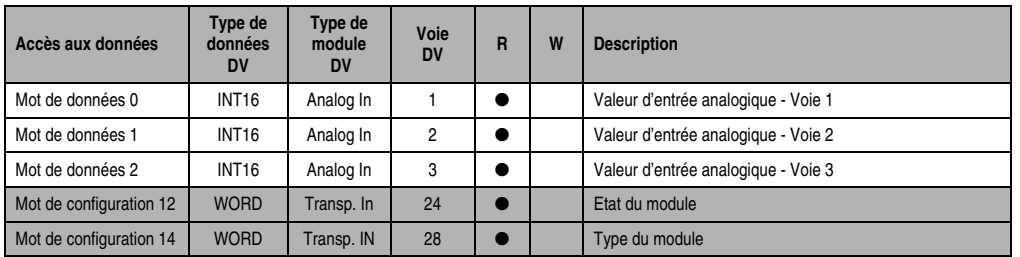

Tableau 302 : CM411 - Déclaration de variables des entrées analogiques

#### **Accès par identificateur CAN**

L'accès par identificateur CAN s'utilise lorsque l'esclave est commandé par un appareil provenant d'autres fabricants. L'accès par identificateur CAN est décrit dans un exemple du chapitre 4 "Adressage des modules". Les modes de transmission sont décrits dans le chapitre 5 "Contrôleur de bus CAN".

Dans l'exemple ci-dessous, on accède au module d'E/S combinées CM411 avec les adresses de module 1 et 2.

### **Modules B&R 2003 • Autres modules • CM411**

Les données d'entrées analogiques ne peuvent pas être compressées. Dans ce groupe de quatre objets, seul le premier est généré puis envoyé.

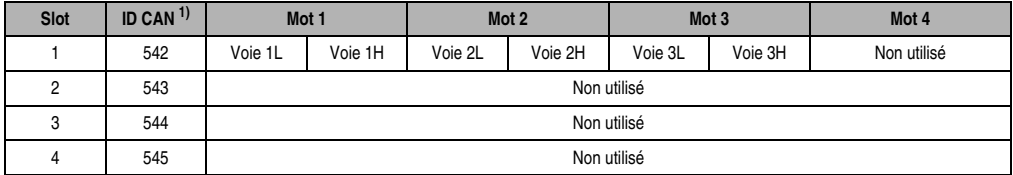

Tableau 303 : CM411 - Accès par identificateur CAN - Entrées analogiques

```
1) ID CAN = 542 + (nn - 1) \times 16 + (am - 1) \times 4 + (em - 1)nn ... Numéro de nœud de l'esclave CAN = 1
 am ... Adresse de module = 1
em...Numéro d'emplacement = 1
```
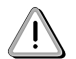

Les utilisateurs des systèmes de la famille B&R 2000 doivent intervertir les données de sorte que les données de poids le plus élevé se trouvent en-tête (format Motorola) !

Pour d'autres affectations d'ID, se reporter au chapitre 5 "Contrôleur de bus CAN".

# **Description des mots de données et de configuration**

### Mot de données 0, 1, 2, 3 (lecture)

Valeur de la tension normalisée sur 16 bits

### Mot de configuration 12 (lecture)

Le mot de configuration12 contient l'état du module.

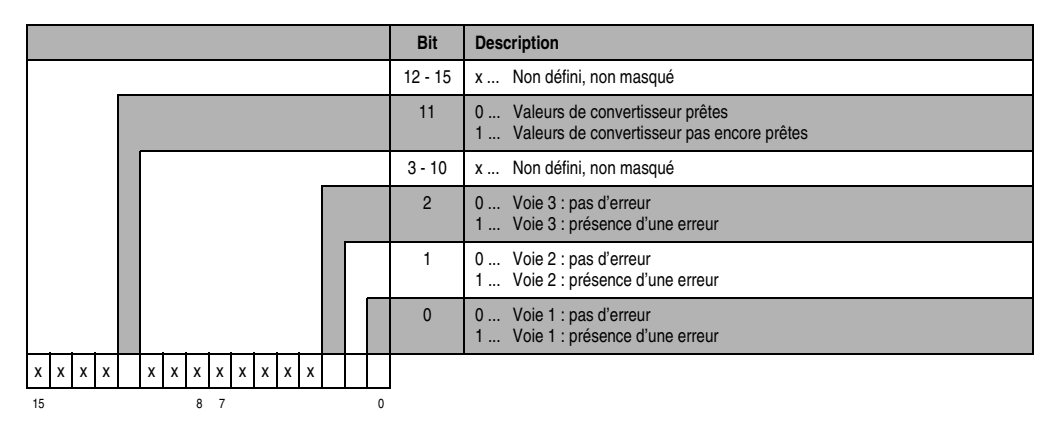

### Mot de configuration 14 (lecture)

L'octet de poids fort du mot de configuration 14 définit le code d'identification du module.

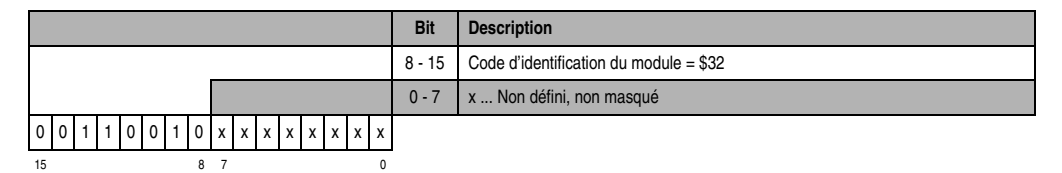

### **13.3.17 Déclaration des variables de sorties analogiques**

La déclaration de variables s'applique aux contrôleurs suivants :

- Unité centrale B&R 2003
- Contrôleur de bus B&R RIO
- Contrôleur de bus CAN

La déclaration des variables s'effectue dans PG2000. La déclaration des variables est décrite dans le chapitre 4 "Adressage des modules".

Support Automation Studio™:se reporter à l'aide d'Automation Studio™ à partir de V 1.40

L'adressage des modules enfichables est également décrit dans les sections "AF101" et "Unité centrale".

L'accès aux données se fait par l'intermédiaire de mots de données et de configuration. Le tableau suivant donne un aperçu général des mots de données et de configuration utilisés pour les sorties analogiques.

| Accès aux données       | Type de<br>données<br>DV | Type de<br>module<br><b>DV</b> | Voie<br><b>DV</b> | R | W | <b>Description</b>                   |
|-------------------------|--------------------------|--------------------------------|-------------------|---|---|--------------------------------------|
| Mot de données 0        | <b>INT16</b>             | Analog Out                     |                   |   |   | Valeur de sortie analogique - Voie 1 |
| Mot de données 1        | <b>INT16</b>             | Analog Out                     | 2                 |   |   | Valeur de sortie analogique - Voie 2 |
| Mot de données 2        | <b>INT16</b>             | Analog Out                     | 3                 |   |   | Valeur de sortie analogique - Voie 3 |
| Mot de configuration 14 | <b>WORD</b>              | Transp. In                     | 28                |   |   | Type du module                       |

Tableau 304 : CM411 - Déclaration de variables - Sorties analogiques

### **Accès par identificateur CAN**

L'accès par identificateur CAN s'utilise lorsque l'esclave est commandé par un appareil provenant d'autres fabricants. L'accès par identificateur CAN est décrit dans un exemple du chapitre 4 "Adressage des modules". Les modes de transmission sont décrits dans le chapitre 5 "Contrôleur de bus CAN".

### **Modules B&R 2003 • Autres modules • CM411**

Dans l'exemple ci-dessous, on accède au module d'E/S combinées CM411 avec les adresses de module 1 et 2.

Les données de sorties analogiques ne peuvent pas être compressées. Dans ce groupe de quatre objets, seul le deuxième est généré.

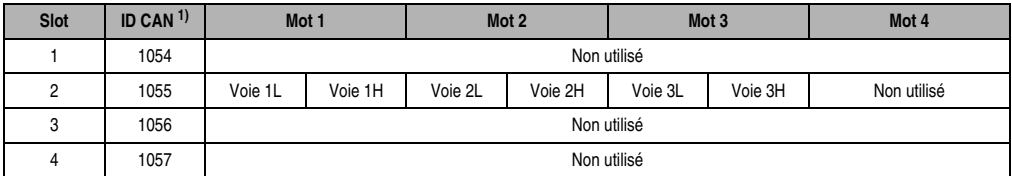

Tableau 305 : CM411 - Accès par identificateur CAN - Sorties analogiques

```
1) ID CAN = 1054 + (nn - 1) \times 16 + (am - 1) \times 4 + (em - 1)nn ... Numéro de nœud de l'esclave CAN = 1
 am Adresse de module = 1em...Numéro d'emplacement = 2
```
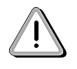

Les utilisateurs des systèmes de la famille B&R 2000 doivent intervertir les données de sorte que les données de poids le plus élevé se trouvent en-tête (format Motorola) !

Pour d'autres affectations d'ID, se reporter au chapitre 5 "Contrôleur de bus CAN".

### **Description des mots de données et de configuration**

### Mot de données 0, 1, 2, 3 (écriture)

Les valeurs de tension normalisées sur 16 bits sont écrites sur les voies de sorties du module.

#### Mot de configuration 14 (lecture)

L'octet de poids fort du mot de configuration 14 définit le code d'identification du module.

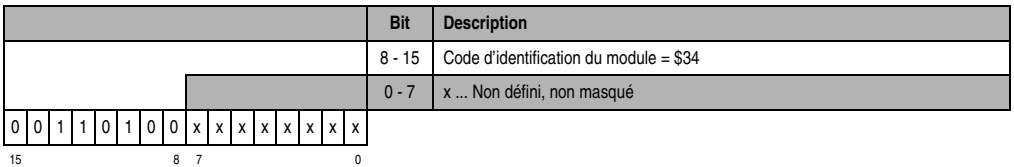

### **13.3.18 Déclaration de variables pour exploitation de codeur incrémental**

La déclaration de variables s'applique aux contrôleurs suivants :

- Unité centrale B&R 2003
- Contrôleur de bus B&R RIO
- Contrôleur de bus CAN

La déclaration des variables s'effectue dans PG2000. La déclaration des variables est décrite dans le chapitre 4 "Adressage des modules".

Support Automation Studio™: voir l'aide d'Automation Studio™ à partir de V 1.40

L'adressage des modules enfichables est également décrit dans les sections "AF101" et "Unité centrale".

### **Exploitation de codeur incrémental avec unité centrale B&R 2003 et esclaves B&R RIO**

L'accès aux données se fait par l'intermédiaire de mots de données et de configuration. Le tableau suivant donne un aperçu général des mots de données et de configuration utilisés pour les entrées digitales.

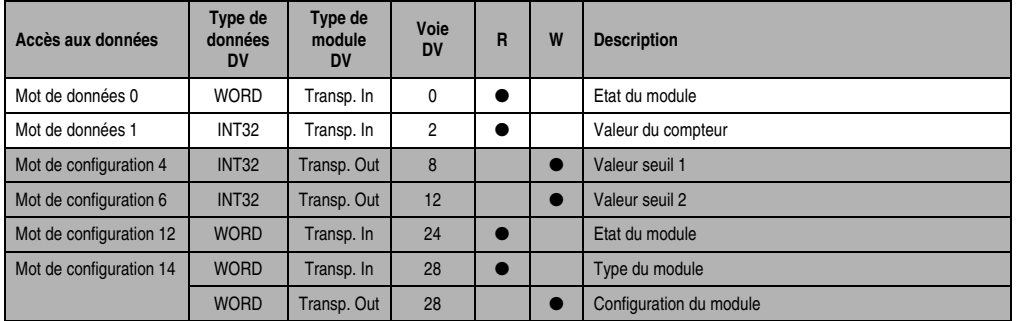

Tableau 306 : CM411 - Déclaration de variables - Exploitation de codeur incr., UC avec esclaves B&R RIO

#### **Exploitation de codeur incrémental avec esclaves CAN**

L'accès aux données se fait par l'intermédiaire de mots de données et de configuration. Le tableau suivant donne un aperçu général des mots de données et de configuration utilisés pour les entrées digitales.

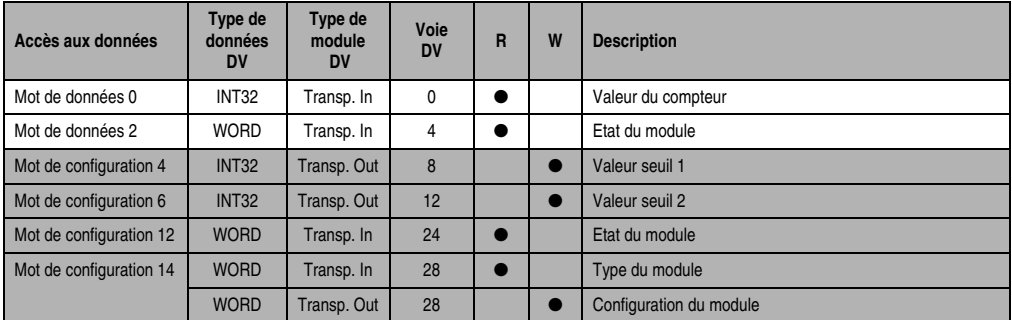

Tableau 307 : CM411 - Déclaration des variables - Exploitation de codeur incrémental, esclaves CAN

#### **Modules B&R 2003 • Autres modules • CM411**

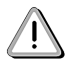

Les utilisateurs des systèmes de la famille B&R 2000 doivent intervertir les deux mots correspondant à l'état du compteur de sorte que le mot de poids le plus élevé se trouve en-tête (format Motorola) !

### **Accès par identificateur CAN**

L'accès par identificateur CAN s'utilise lorsque l'esclave est commandé par un appareil provenant d'autres fabricants. L'accès par identificateur CAN est décrit dans un exemple du chapitre 4 "Adressage des modules". Les modes de transmission sont décrits dans le chapitre 5 "Contrôleur de bus CAN".

Dans l'exemple ci-dessous, on accède au module d'E/S combinées CM411 avec les adresses de module 1 et 2.

Les données d'entrées digitales ne peuvent pas être compressées. Dans ce groupe de quatre objets, seul le premier est généré puis envoyé.

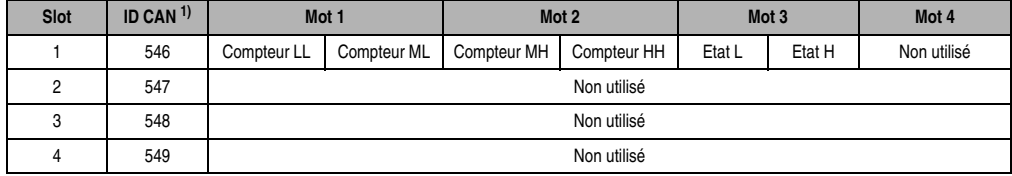

Tableau 308 : CM411 - Accès par identificateur CAN - Exploitation de codeur incrémental

1) ID CAN =  $542 + (nn - 1) \times 16 + (am - 1) \times 4 + (em - 1)$ nn ... Numéro de nœud de l'esclave CAN = 1

am ... Adresse de module = 2 em...Numéro d'emplacement = 1

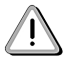

Les utilisateurs des systèmes de la famille B&R 2000 doivent intervertir les données de sorte que les données de poids le plus élevé se trouvent en-tête (format Motorola) !

Pour d'autres affectations d'ID, se reporter au chapitre 5 "Contrôleur de bus CAN".

# **Description des mots de données et de configuration**

# Mot de données 0 (lecture)

Le mot de données 0 contient l'état du module correspondant à la valeur courante du compteur.

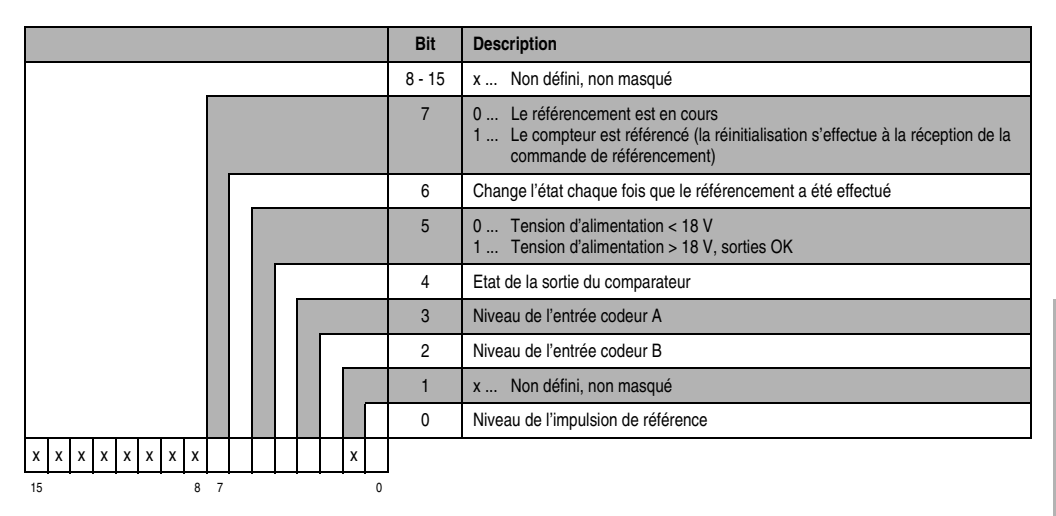

# Mot de données 1 (lecture)

Valeur du compteur (mot de poids fort)

### Mot de données 2 (lecture)

Valeur du compteur (mot de poids faible)

### **Modules B&R 2003 • Autres modules • CM411**

Mots de configuration 4+5 (écriture)

Valeur seuil 1 (32 bits)

Format de comptage : 32 bits avec signe

Le bit 10 dans le mot de configuration 14 (écriture) est mis à 0. La valeur seuil 1 doit toujours être ≤ à la valeur seuil 2. Une classification interne des valeurs seuils dans l'ordre croissant et tenant compte du signe est effectuée.

Format de comptage : 32 bits sans signe - Fonctionnement cyclique

Le bit 10 dans le mot de configuration 14 (écriture) est mis à 1.

Il n'y a pas de classement interne des valeurs seuils. Le signe n'est pas pris en compte lors du calcul de comparateur.

#### Mots de configuration 6+7 (écriture)

Valeur seuil 2 (32 bits)

#### Mot de configuration 12 (lecture)

Le mot de configuration 12 contient l'état du module (état courant , non flashé). L'état du module est décrit dans le mot de données 0.

### Mot de configuration 14 (lecture)

L'octet de poids fort du mot de configuration 14 définit le code d'identification du module.

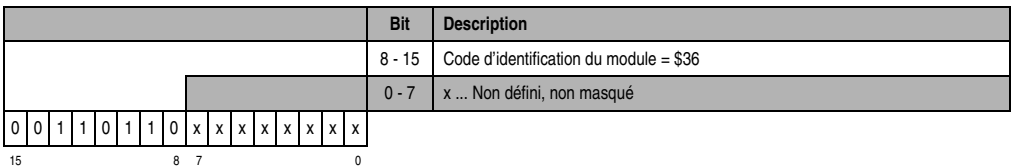

# Mot de configuration 14 (écriture)

Le module est configuré avec le mot de configuration 14.

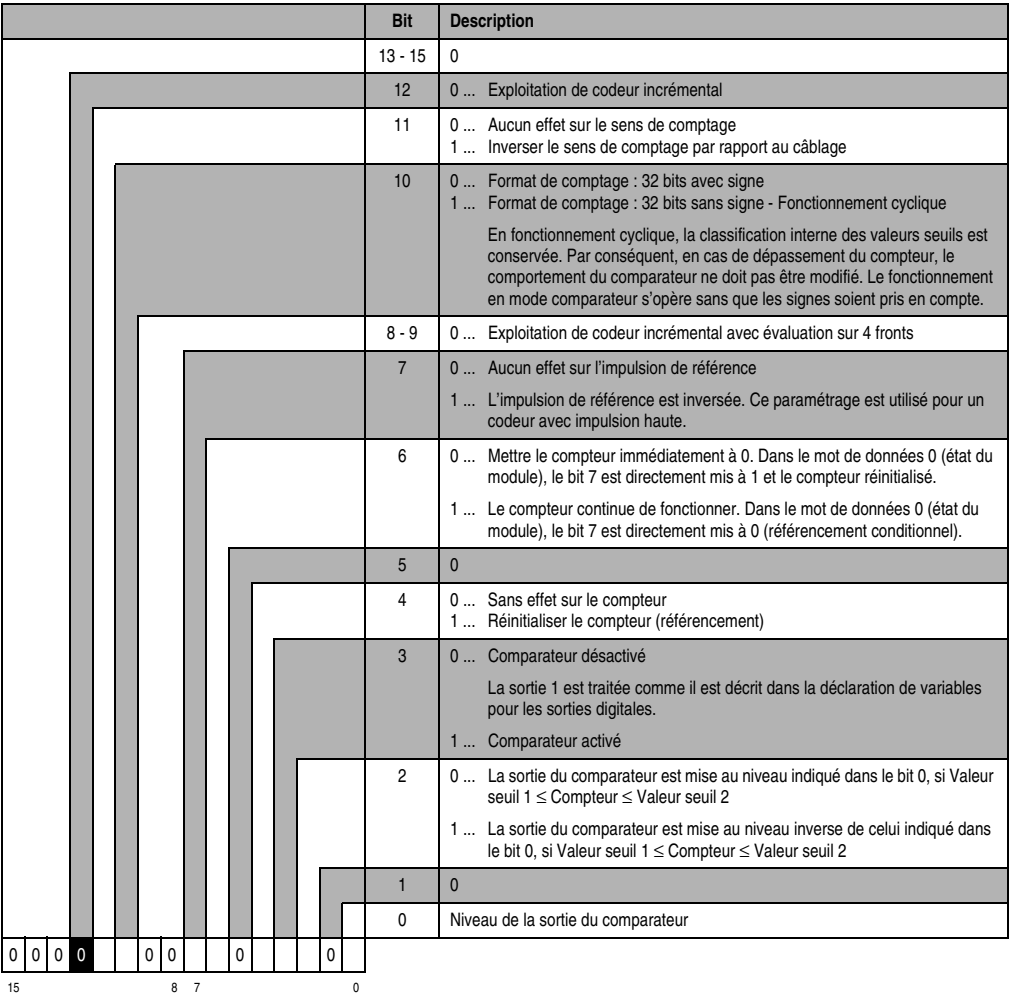

# **13.3.19 Déclaration de variables pour comptage d'événements**

La déclaration de variables s'applique aux contrôleurs suivants :

- Unité centrale B&R 2003
- Contrôleur de bus B&R RIO
- Contrôleur de bus CAN

La déclaration des variables s'effectue dans PG2000. La déclaration des variables est décrite dans le chapitre 4 "Adressage des modules".

Support Automation Studio™: voir l'aide d'Automation Studio™ à partir de V 1.40

L'adressage des modules enfichables est également décrit dans les sections "AF101" et "Unité centrale".

L'accès aux données se fait par l'intermédiaire de mots de données et de configuration. Le tableau suivant donne un aperçu général des mots de données et de configuration utilisés pour les entrées digitales en mode comptage d'événements.

| Accès aux données       | Type de<br>données<br><b>DV</b> | Type de<br>module<br><b>DV</b> | Voie<br><b>DV</b> | R | W | <b>Description</b>              |
|-------------------------|---------------------------------|--------------------------------|-------------------|---|---|---------------------------------|
| Mot de données 0        | <b>WORD</b>                     | Transp. In                     | $\mathbf{0}$      |   |   | Etat du module                  |
| Mot de données 1        | <b>WORD</b>                     | Transp. In                     | $\overline{c}$    |   |   | Valeur de compteur - Compteur 1 |
| Mot de données 2        | <b>WORD</b>                     | Transp. In                     | 4                 |   |   | Valeur de compteur - Compteur 2 |
| Mot de configuration 5  | <b>WORD</b>                     | Transp. Out                    | 10                |   |   | Valeur seuil 1 pour compteur 2  |
| Mot de configuration 7  | <b>WORD</b>                     | Transp. Out                    | 14                |   |   | Valeur seuil 2 pour compteur 2  |
| Mot de configuration 14 | <b>WORD</b>                     | Transp. In                     | 28                |   |   | Type du module                  |
|                         | <b>WORD</b>                     | Transp. Out                    | 28                |   |   | Configuration du module         |

Tableau 309 : CM411 - Déclaration de variables - Comptage d'événements

# **Accès par identificateur CAN**

L'accès par identificateur CAN s'utilise lorsque l'esclave est commandé par un appareil provenant d'autres fabricants. L'accès par identificateur CAN est décrit dans un exemple du chapitre 4 "Adressage des modules". Les modes de transmission sont décrits dans le chapitre 5 "Contrôleur de bus CAN".

Dans l'exemple ci-dessous, on accède au module d'E/S combinées CM411 avec les adresses de module 1 et 2.

Les données d'entrées digitales ne peuvent pas être compressées. Dans ce groupe de quatre objets, seul le premier est généré puis envoyé.

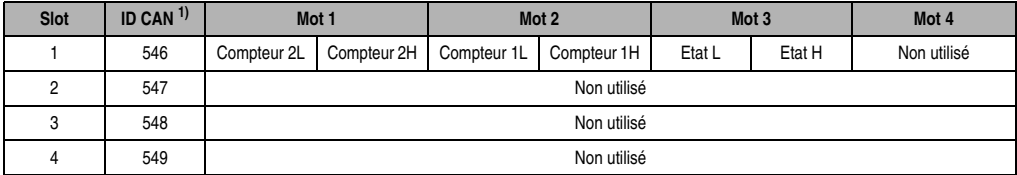

Tableau 310 : CM411 - Accès par identificateur CAN, comptage d'événements

```
1) ID CAN = 542 + (nn - 1) \times 16 + (am - 1) \times 4 + (em - 1)
```
nn ... Numéro de nœud de l'esclave CAN = 1

- am ... Adresse de module = 2
- em Numéro d'emplacement = 1

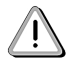

Les utilisateurs des systèmes de la famille B&R 2000 doivent intervertir les données de sorte que les données de poids le plus élevé se trouvent en-tête (format Motorola) !

Pour d'autres affectations d'ID, se reporter au chapitre 5 "Contrôleur de bus CAN".

# **Description des mots de données et de configuration**

### Mot de données 0 (lecture)

Le mot de données 0 contient l'état du module correspondant à la valeur courante des deux compteurs.

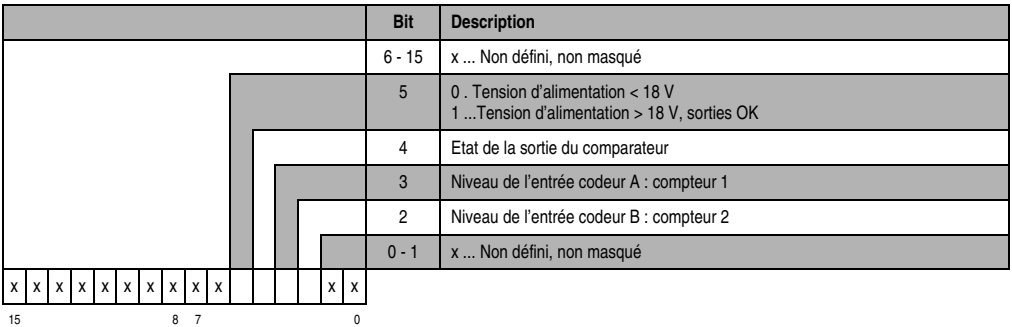

Mot de données 1 (lecture)

Valeur du compteur 1.

Mot de données 2 (lecture)

Valeur du compteur 2.

### **Modules B&R 2003 • Autres modules • CM411**

Mot de configuration 5 (écriture)

Valeur seuil 1 (16 bits) pour compteur 2.

Format de comptage : 16 bits sans signe

Le bit 10 dans le mot de configuration 14 (écriture) est mis à 0.

La valeur seuil 1 doit toujours être ≤ à la valeur seuil 2.

Un classement interne des valeurs seuils dans l'ordre croissant est effectuée. Le signe n'est pas pris en compte.

Format de comptage : 16 bits sans signe - Fonctionnement cyclique

Le bit 10 dans le mot de configuration 14 (écriture) est mis à 1.

Aucun classement interne des valeurs seuils n'est effectué. Le signe n'est pas pris en compte.

### Mot de configuration 7 (écriture)

Valeur seuil 2 (16 bits) pour compteur 2.

# Mot de configuration 14 (lecture)

L'octet de poids fort du mot de configuration 14 définit le code d'identification du module.

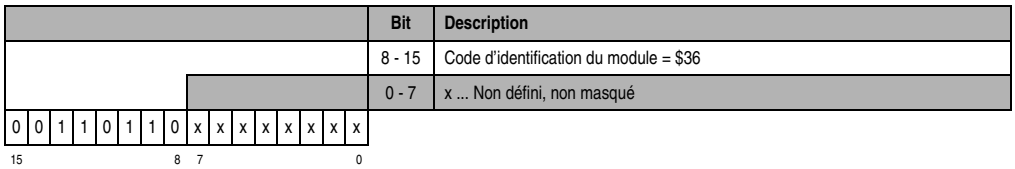

### Mot de configuration 14 (écriture)

Le module est configuré avec le mot de configuration 14.

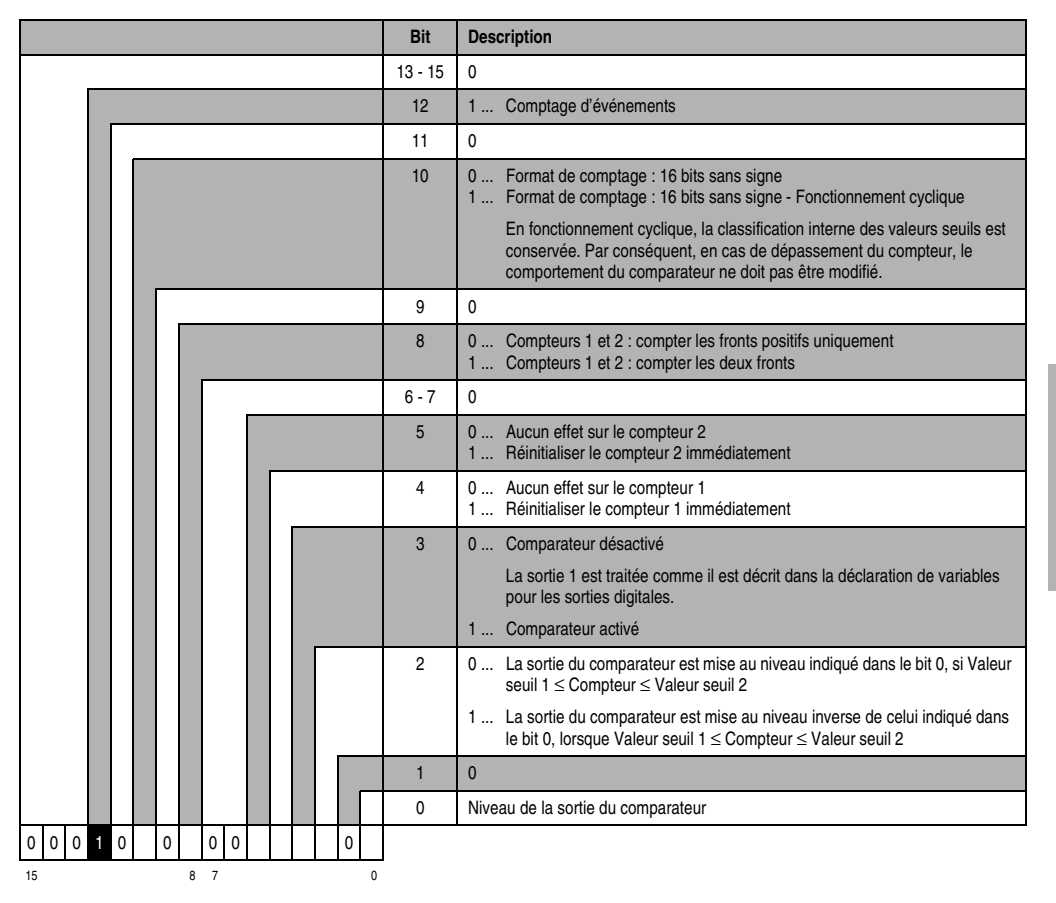

### **13.3.20 Déclaration des variables de sorties digitales**

La déclaration de variables s'applique aux contrôleurs suivants :

- Unité centrale B&R 2003
- Contrôleur de bus B&R RIO
- Contrôleur de bus CAN

La déclaration des variables s'effectue dans PG2000. La déclaration des variables est décrite dans le chapitre 4 "Adressage des modules".

Support Automation Studio™:se reporter à l'aide d'Automation Studio™ à partir de V 1.40

### **Modules B&R 2003 • Autres modules • CM411**

L'adressage des modules enfichables est également décrit dans les sections "AF101" et "Unité centrale".

L'accès aux données se fait par l'intermédiaire de mots de données et de configuration. Le tableau suivant donne un aperçu général des mots de données et de configuration utilisés pour les entrées digitales.

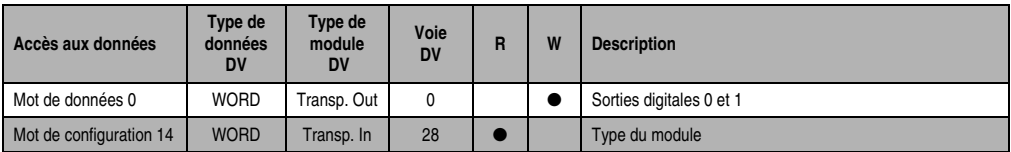

Tableau 311 : CM411 - Déclaration de variables - Sorties digitales

# **Accès par identificateur CAN**

L'accès par identificateur CAN s'utilise lorsque l'esclave est commandé par un appareil provenant d'autres fabricants. L'accès par identificateur CAN est décrit dans un exemple du chapitre 4 "Adressage des modules". Les modes de transmission sont décrits dans le chapitre 5 "Contrôleur de bus CAN".

Dans l'exemple ci-dessous, on accède au module d'E/S combinées CM411 avec les adresses de module 1 et 2.

Les données de sorties digitales ne peuvent pas être compressées. Dans ce groupe de quatre objets, seul le deuxième est généré.

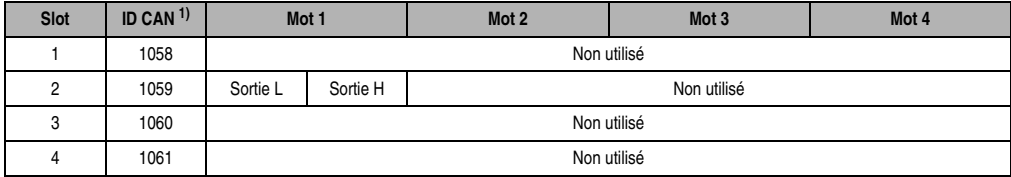

Tableau 312 : CM411 - Accès par identificateur CAN - Sorties digitales

1) ID CAN =  $1054 + (nn - 1) \times 16 + (am - 1) \times 4 + (em - 1)$ 

nn ... Numéro de nœud de l'esclave CAN = 1

am ... Adresse de module = 2

em ... Numéro d'emplacement = 2

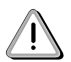

Les utilisateurs des systèmes de la famille B&R 2000 doivent intervertir les données de sorte que les données de poids le plus élevé se trouvent en-tête (format Motorola) !

Pour d'autres affectations d'ID, se reporter au chapitre 5 "Contrôleur de bus CAN".

# **Description des mots de données et de configuration**

# Mot de données 0 (écriture)

Etat des sorties digitales 0 et 1. Les bits 2 à 15 doivent être à 0.

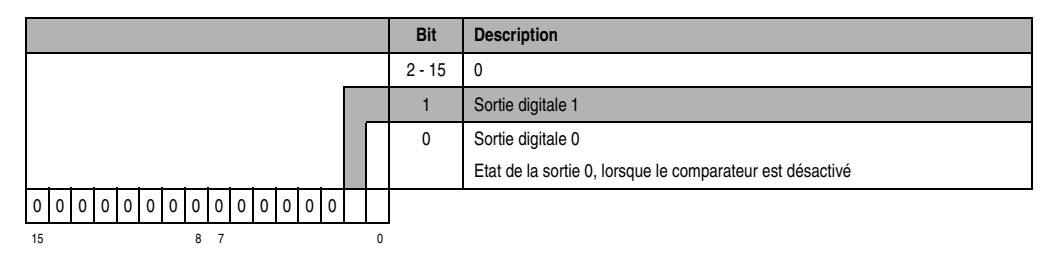

# Mot de configuration 14 (lecture)

L'octet de poids fort du mot de configuration 14 définit le code d'identification du module.

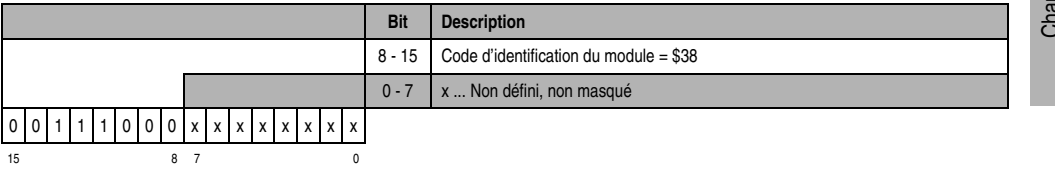

# **13.4 ME010**

### **13.4.1 Symbolisation commerciale**

| Référence | <b>Description</b>                                            | <b>Illustration</b> |
|-----------|---------------------------------------------------------------|---------------------|
| 7ME010.9  | Extension B&R 2003 pour CP476, 1 emplacement<br><b>PCMCIA</b> |                     |
| 0MC111.9  | Carte mémoire PCMCIA, 2 Mo de FlashPROM                       |                     |
| 0MC211.9  | Carte mémoire PCMCIA, 2 Mo de SRAM                            | <b>ME010</b>        |

Tableau 313 : ME010 - Symbolisation commerciale

# **13.4.2 Caractéristiques techniques**

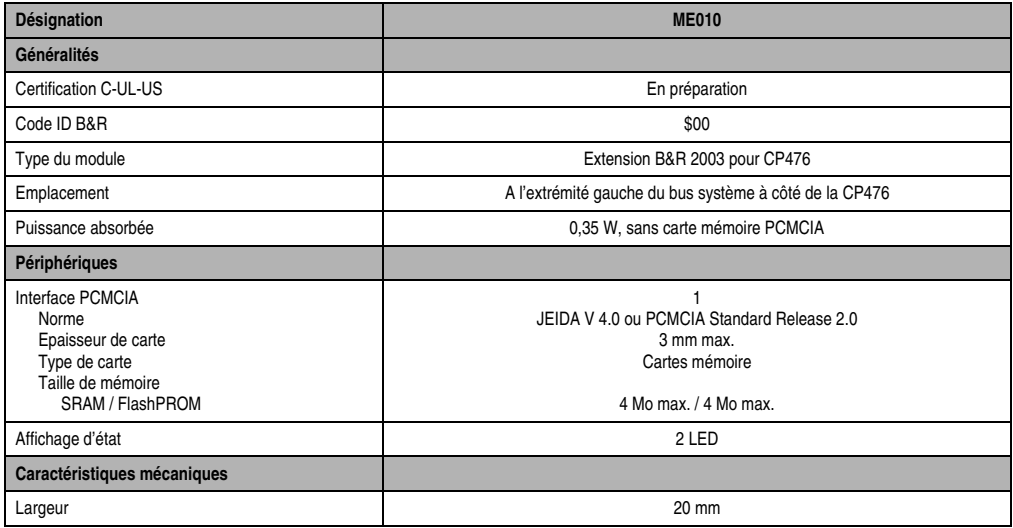

Tableau 314 : ME010 - Caractéristiques techniques

### **13.4.3 Généralités**

La CP476 offre désormais une nouvelle possibilité d'extension à l'extrémité gauche du bus système. Des modules d'extension spéciaux peuvent y être montés. L'un d'entre eux est le ME010.

Le ME010 est doté d'un emplacement PCMCIA pour cartes mémoires B&R. Cette extension peut être utilisée pour réaliser une mise à jour du système de contrôle. Les cartes PCMCIA peuvent être utilisées comme mémoire de recette externe pour les applications correspondantes.

Certes, il est possible d'utiliser des cartes mémoires comme des zones mémoire « normales ». Néanmoins, une telle utilisation est fortement déconseillée car les cartes PCMCIA ne sont pas munies de fixations spéciales qui leur permettraient de résister aux vibrations. De plus, l'accès aux cartes mémoires est très lent.

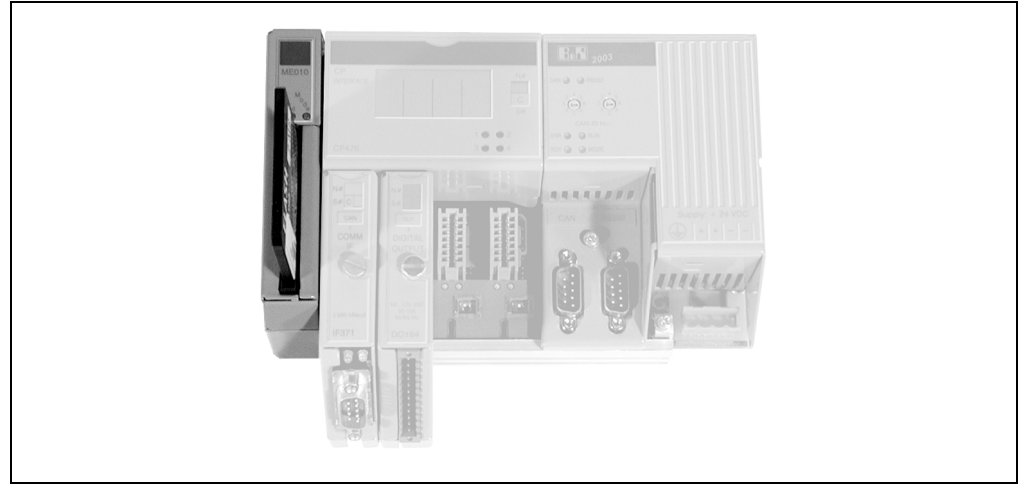

Figure 194 : ME010 sur CP476

# **13.4.4 LED d'état**

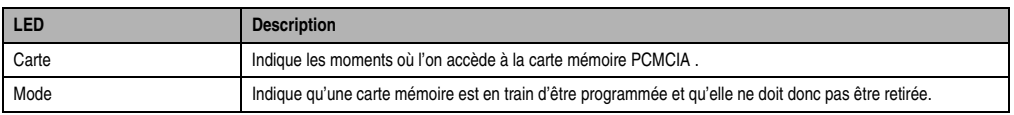

Tableau 315 : ME010 - LED d'état

# **13.4.5 Interface PCMCIA**

## **Généralités**

Le ME010 est muni d'une interface PCMCIA. Il supporte les cartes mémoire PCMCIA conformes à JEIDA V 4.0 type I ou PCMCIA Standard Release 2.0 (3 mm de haut max.).

Le ME010 supporte des cartes mémoire avec une SRAM pouvant atteindre 4 Mo ou une FlashPROM pouvant atteindre 4 Mo. Les cartes mémoires pouvant être commandées auprès de B&R sont les suivantes :

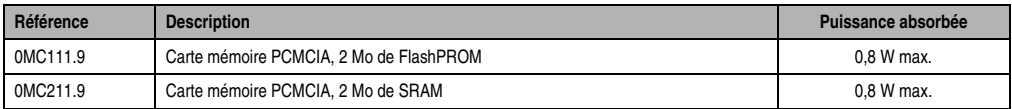

Tableau 316 : Cartes mémoires PCMCIA

Les cartes mémoires sont utilisées par la CP476 en tant que ROM de type « MEMCARD ».

Restrictions dans l'utilisation de cartes mémoires :

- Les variables internes ne peuvent pas être stockées dans les cartes mémoires.
- Il n'est pas possible d'allouer de la mémoire dans les cartes mémoires.
- Le format des données n'est pas compatible avec l'unité centrale CP260 de la famille B&R 2005.

Seule la CP476 peut réaliser des opérations d'écriture dans les cartes mémoires SRAM et FlashPROM. Il n'est donc pas possible de programmer sur un PC avec interface PCMCIA le système d'exploitation ou l'application directement dans une carte mémoire.

# **Modes de fonctionnement**

La CP476 est dotée de deux commutateurs hexadécimaux utilisés comme commutateurs de nœuds CAN. Certaines positions des commutateurs sont réservées à des modes de fonctionnement particuliers.

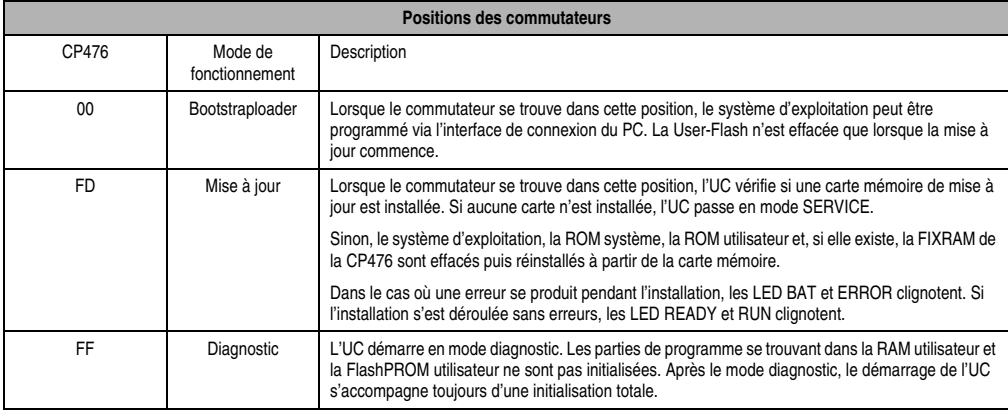

Tableau 317 : ME010 - Modes de fonctionnement

# **13.5 ME020**

### **13.5.1 Symbolisation commerciale**

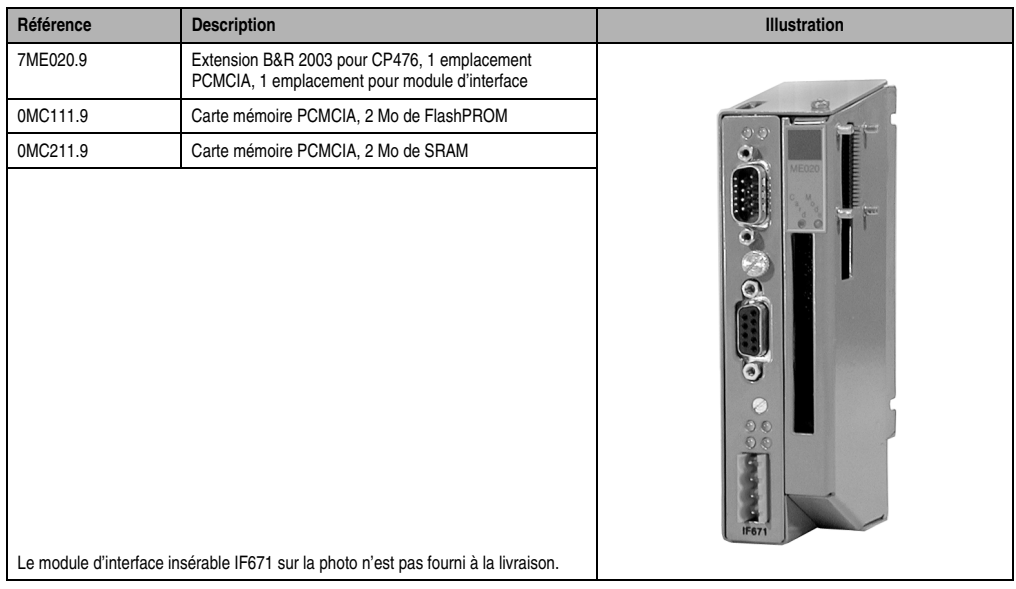

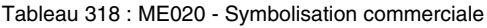

# **13.5.2 Caractéristiques techniques**

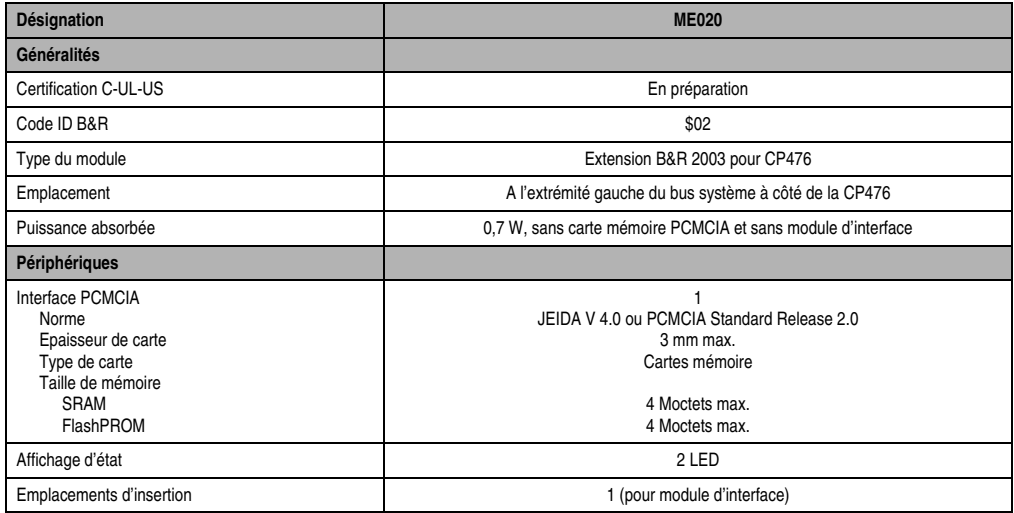

Tableau 319 : ME020 - Caractéristiques techniques

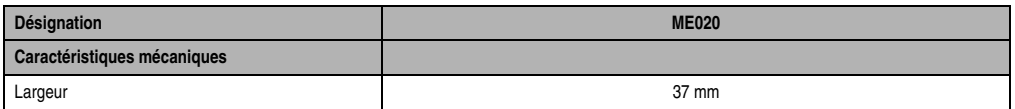

Tableau 319 : ME020 - Caractéristiques techniques (Suite)

# **13.5.3 Généralités**

La CP476 offre désormais une nouvelle possibilité d'extension à l'extrémité gauche du bus système. Des modules d'extension spéciaux peuvent y être montés. L'un d'entre eux est le ME020.

Le ME020 est doté d'un emplacement PCMCIA pour cartes mémoires B&R. Cette extension peut être utilisée pour réaliser une mise à jour du système de contrôle. Les cartes PCMCIA peuvent être utilisées comme mémoire de recette externe pour les applications correspondantes.

Certes, il est possible d'utiliser des cartes mémoires comme des zones mémoire « normales ». Néanmoins, une telle utilisation est fortement déconseillée car les cartes PCMCIA ne sont pas munies de fixations spéciales qui leur permettraient de résister aux vibrations. De plus, l'accès aux cartes mémoires est très lent.

De plus, le ME020 est muni d'un emplacement pour les modules d'interface insérables de la famille B&R 2005.

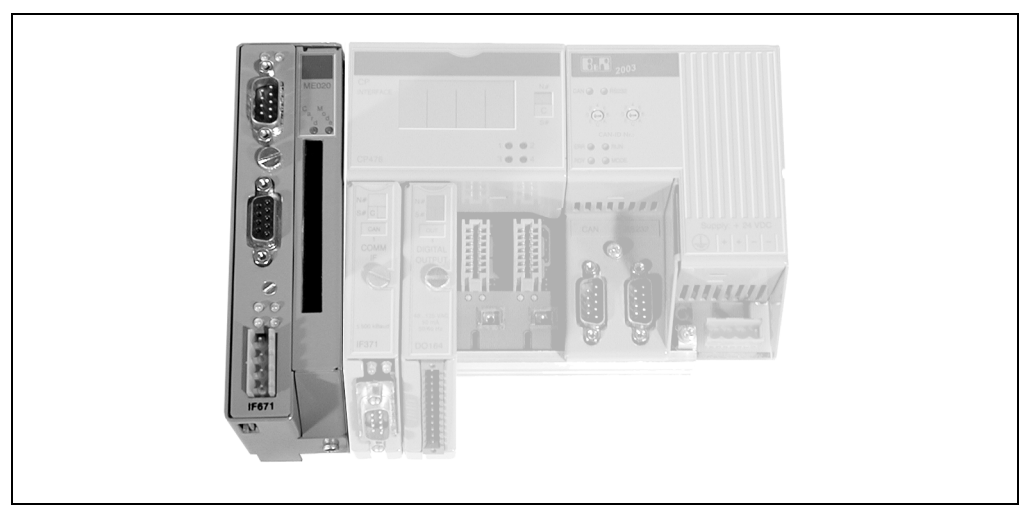

Figure 195 : ME020 sur CP476

# **13.5.4 LED d'état**

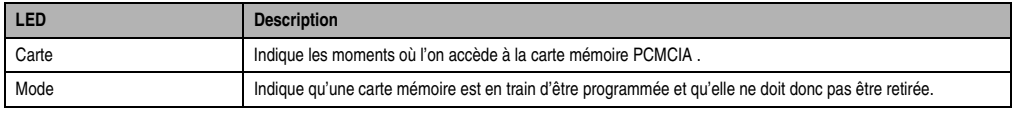

Tableau 320 : ME020 - LED d'état

# **13.5.5 Interface PCMCIA**

# **Généralités**

Le ME020 est doté d'une interface PCMCIA. Il supporte les cartes mémoire PCMCIA conformes à JEIDA V 4.0 type I ou PCMCIA Standard Release 2.0 (3 mm de haut max.).

Le ME020 supporte des cartes mémoire avec une SRAM pouvant atteindre 4 Mo ou une FlashPROM pouvant atteindre 4 Mo. Les cartes mémoires pouvant être commandées auprès de B&R sont les suivantes :

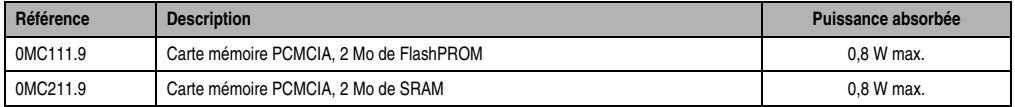

Tableau 321 : Cartes mémoires PCMCIA

Les cartes mémoires sont utilisées par la CP476 en tant que ROM de type « MEMCARD ».

Restrictions dans l'utilisation des cartes mémoires :

- Les variables internes ne peuvent pas être stockées dans les cartes mémoires.
- Il n'est pas possible d'allouer de la mémoire dans les cartes mémoires.
- Le format des données n'est pas compatible avec l'unité centrale CP260 du SYSTEME B&R 2005.

Seule la CP476 peut réaliser des opérations d'écriture dans les cartes mémoires SRAM et FlashPROM. Il n'est donc pas possible de programmer sur un PC avec interface PCMCIA le système d'exploitation ou l'application directement dans une carte mémoire.

### **Modes de fonctionnement**

La CP476 est dotée de deux commutateurs hexadécimaux utilisés comme commutateurs de nœuds CAN. Certaines positions des commutateurs sont réservées à des modes de fonctionnement spéciaux.

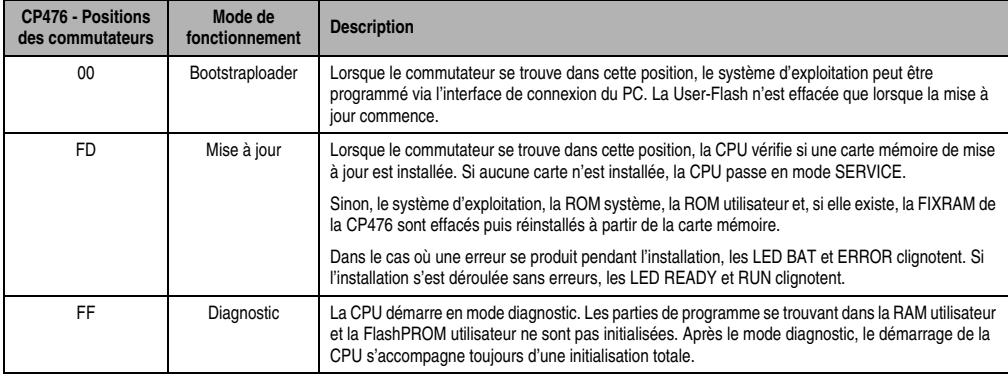

Tableau 322 : ME020 - Modes de fonctionnement

# **13.5.6 Modules d'interface insérables**

Les modules d'interface de la famille B&R 2005 pouvant être utilisés avec le module ME020 sont les suivants :

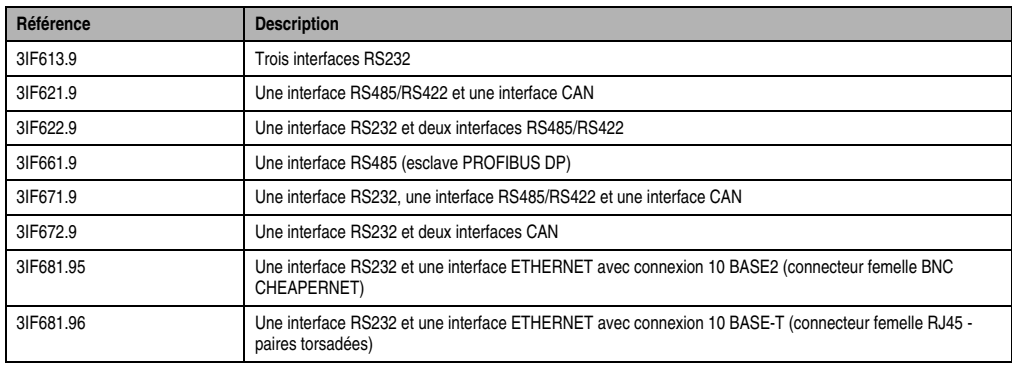

Tableau 323 : Modules d'interface B&R 2005 pour ME020

#### **13.5.7 Commande des modules d'interface enfichables**

La commande s'effectue d'une manière qui soit compatible avec le SYSTEME B&R 2005 du point de vue logiciel. Il est possible d'utiliser le logiciel existant, par exemple NET2000, Frame Driver etc.

# **14. Modules de communication**

# **14.1 Aperçu général**

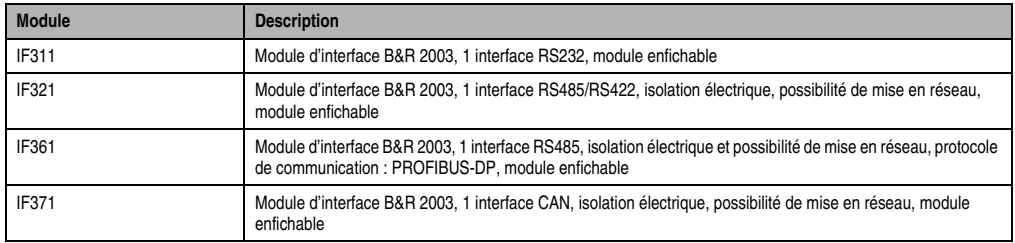

Tableau 324 : Modules de communication - Aperçu général

# **14.2 IF311 / IF321**

# **14.2.1 Symbolisation commerciale**

| Référence     | <b>Description</b>                                                                                                    | <b>Illustration</b>                    |  |
|---------------|----------------------------------------------------------------------------------------------------|----------------------------------------|--|
|               | Module d'interface                                                                                                    |                                        |  |
| 7IF311.7      | Module d'interface B&R 2003, 1 interface RS232, module<br>enfichable                                                                                   |                                        |  |
| 7IF321.7      | Module d'interface B&R 2003, 1 interface RS485/RS422,<br>isolation électrique, possibilité de mise en réseau, module<br>enfichable                     | N#<br>Na<br>S#C<br>S#                  |  |
|               | <b>Accessoires</b>                                                                                                    | RS<br>422/485<br><b>RS232</b>          |  |
| 0G0001.00-090 | Câble PC <-> API / Panelware, RS232, câble de<br>communication en ligne                                                                                | <b>COMM</b><br><b>COMM</b><br>IF<br>IF |  |
| 0AC916.9      | Terminaison de bus, RS485, actif, pour réseaux<br>PROFIBUS, E/S déportées B&R RIO, rail de montage<br>standard, tension d'alimentation : 120 / 230 VAC |                                        |  |
|               |                                                                                                    | $5115$ kBaud<br>$\leq$ 115 kBaud       |  |
|               |                                                                                                    | <b>IF311</b><br><b>IF321</b>           |  |
|               |                                                                                                    |                                        |  |
|               |                                                                                                    |                                        |  |

Tableau 325 : IF311 / IF321 - Symbolisation commerciale

# **14.2.2 Caractéristiques techniques**

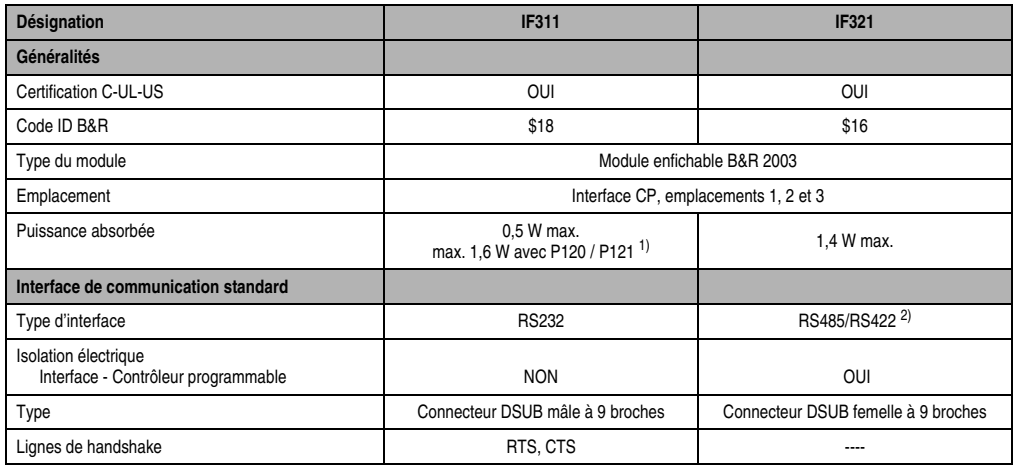

Tableau 326 : IF311 / IF321 - Caractéristiques techniques

### **Modules B&R 2003 • Modules de communication • IF311 / IF321**

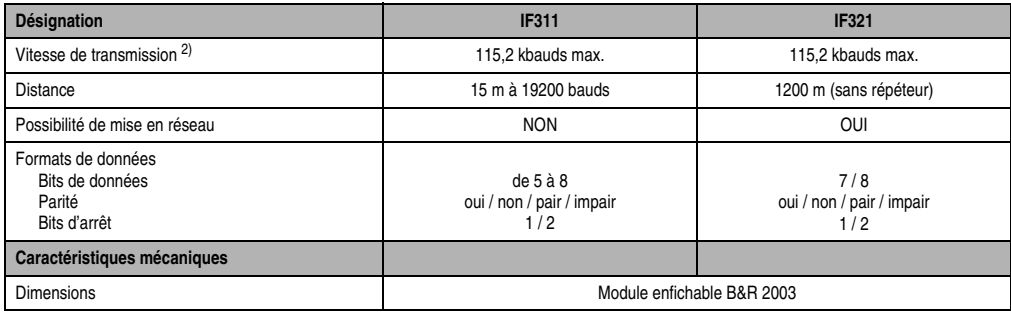

Tableau 326 : IF311 / IF321 - Caractéristiques techniques (Suite)

1) Alimentation intégrée, via la broche 4 de l'interface RS232, pour tableaux PANELWARE simples, par exemple P120.

<span id="page-460-0"></span>2) Configurable par logiciel.

## **14.2.3 IF311 - Brochage du connecteur**

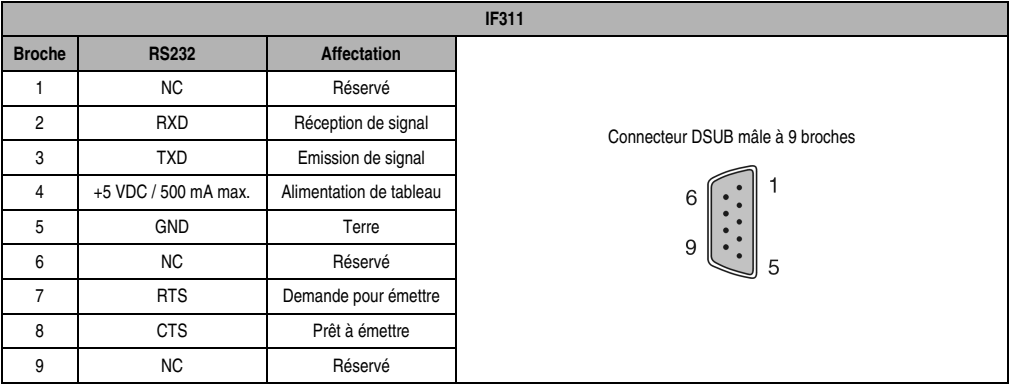

Tableau 327 : IF311 - Brochage du connecteur

# **14.2.4 IF321 - Brochage du connecteur**

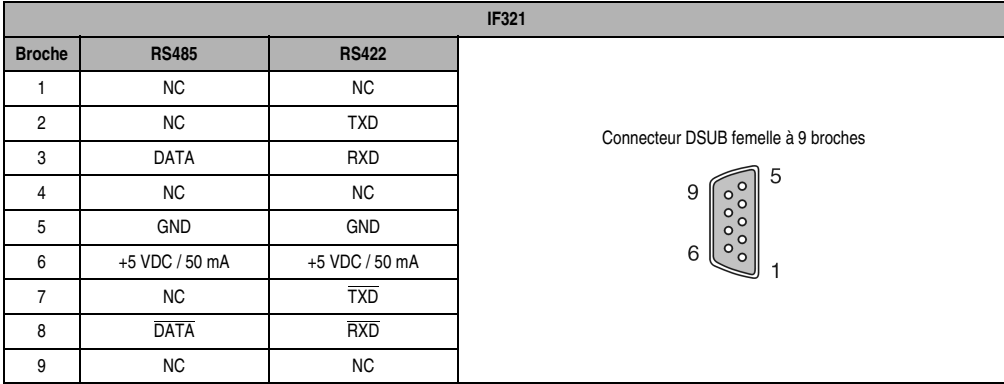

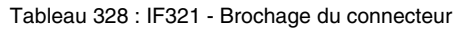

# **14.2.5 IF321 - Résistance de terminaison de bus**

L'IF321 est doté d'une résistance de terminaison de bus. La résistance est connectée ou déconnectée via un commutateur.

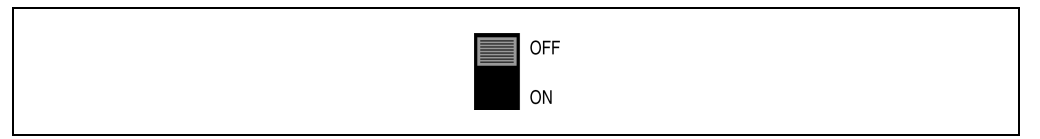

Figure 196 : IF321 - Résistance de terminaison de bus

Il est possible d'utiliser un connecteur de bus déporté 0G1000.00-090.

Le câblage des réseaux d'E/S déportées B&R RIO est décrit dans le chapitre 2 "Installation", section "Bus d'E/S déportées B&R RIO".

# **14.3 IF361**

# **14.3.1 Symbolisation commerciale**

| Référence     | <b>Description</b>                                                                                                    | <b>Illustration</b>                                                          |
|---------------|----------------------------------------------------------------------------------------------------|------------------------------------------------------------------------------|
|               | Module d'interface                                                                                                    |                                                                              |
| 7IF361.70-1   | Module d'interface B&R 2003, 1 interface RS485, isolation<br>électrique et possibilité de mise en réseau, protocole de<br>communication : PROFIBUS-DP, module enfichable |                                                                              |
|               | <b>Accessoires</b>                                                                                                    |                                                                              |
| 0G1000.00-090 | Connecteur de bus, RS485, pour réseaux PROFIBUS et<br>E/S déportées B&R RIO                                                                                              | <b>S#</b><br>Profibus                                                        |
| 0AC916.9      | Terminaison de bus, RS485, actif, pour réseaux<br>PROFIBUS et E/S déportées B&R RIO, montage standard<br>sur rail, tension d'alimentation : 120 / 230 VAC                | <b>DP</b><br><b>COMM</b><br>IF<br><b>SLAVE</b><br>≤ 12 MBaud<br><b>IF361</b> |

Tableau 329 : IF361 - Symbolisation commerciale

# **14.3.2 Caractéristiques techniques**

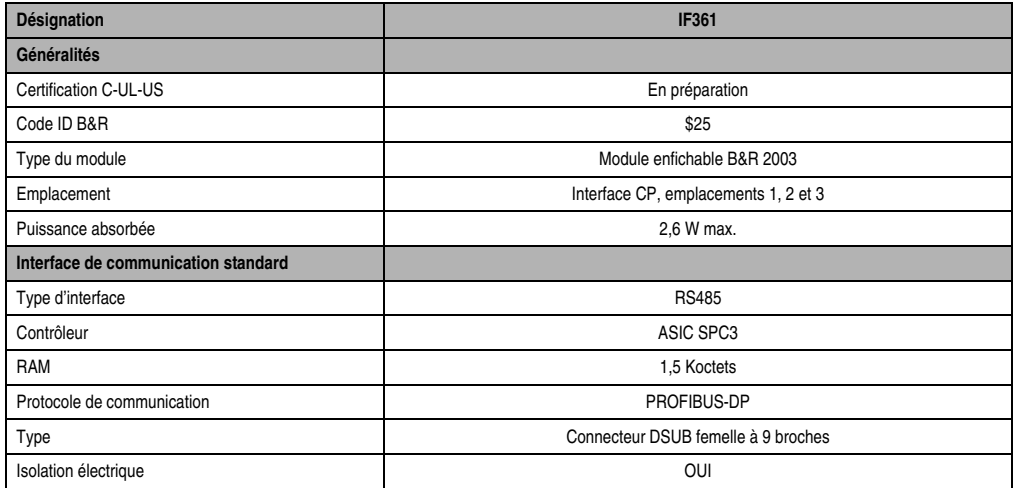

Tableau 330 : IF361 - Caractéristiques techniques

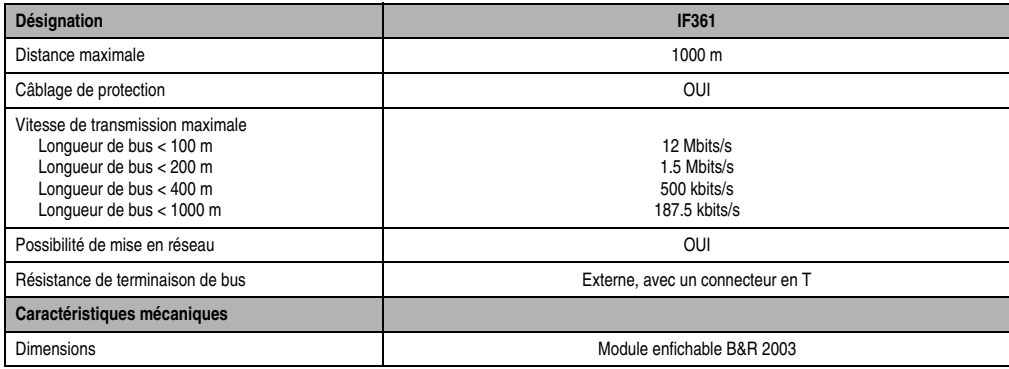

Tableau 330 : IF361 - Caractéristiques techniques (Suite)

# **14.3.3 Brochage du connecteur**

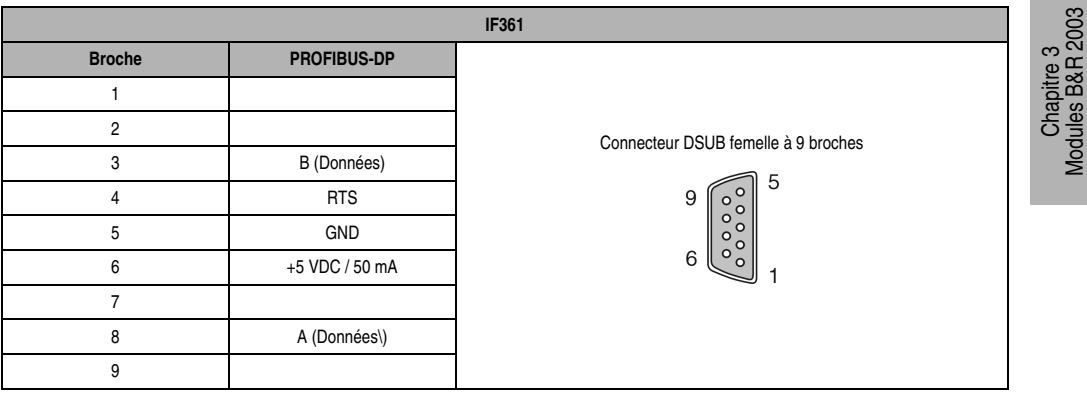

Tableau 331 : IF361 - Brochage du connecteur

# **14.4 IF371**

# **14.4.1 Symbolisation commerciale**

| Référence   | <b>Description</b>                                                                                                    | <b>Illustration</b>                                                             |
|-------------|----------------------------------------------------------------------------------------------------|---------------------------------------------------------------------------------|
|             | Module d'interface                                                                                                    |                                                                                 |
| 7IF371.70-1 | Module d'interface B&R 2003, 1 interface CAN, isolation<br>électrique, possibilité de mise en réseau, module<br>enfichable |                                                                                 |
|             | <b>Accessoires</b>                                                                                                    |                                                                                 |
| 7AC911.9    | Connecteur de bus, CAN                                                                                                    | S#C                                                                             |
|             |                                                                                                    | CAN<br><b>COMM</b><br>IF<br>$\leq 500$ kBaud<br><b>IF371</b><br>$\cdot$ $\cdot$ |

Tableau 332 : IF371 - Symbolisation commerciale

# **14.4.2 Caractéristiques techniques**

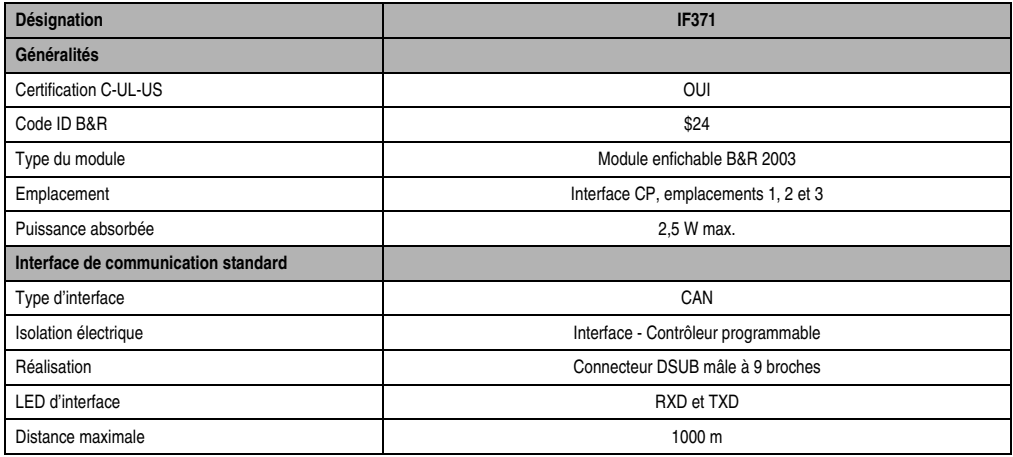

Tableau 333 : IF371 - Caractéristiques techniques

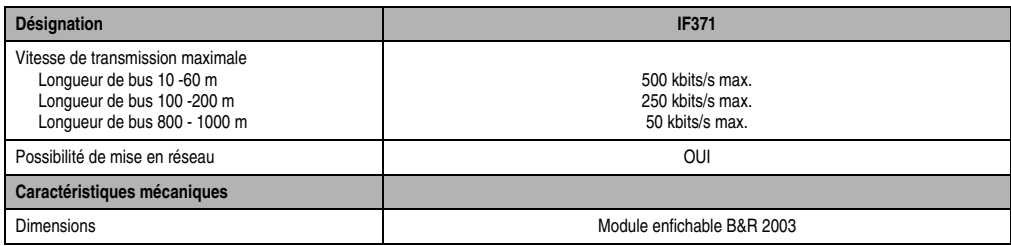

Tableau 333 : IF371 - Caractéristiques techniques (Suite)

# **14.4.3 Brochage du connecteur**

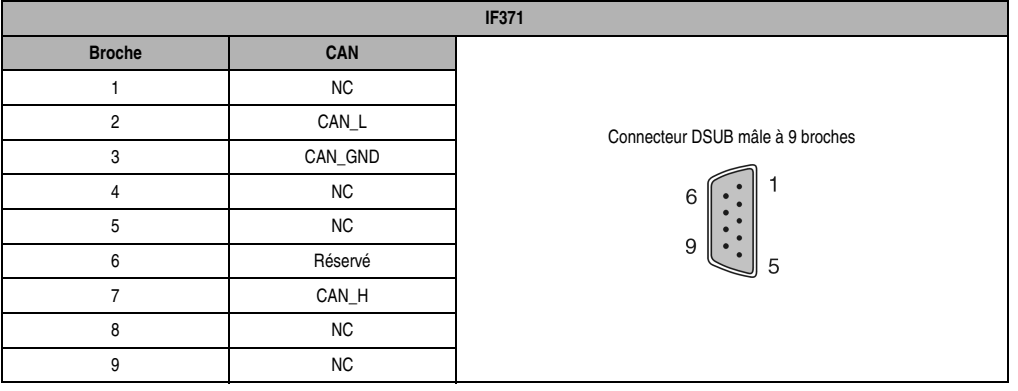

Tableau 334 : IF371 - Brochage du connecteur

Chapitre 3<br>Modules B&R 2003 Modules B&R 2003

# **15. Modules de comptage et de contrôle d'axe**

# **15.1 Aperçu général**

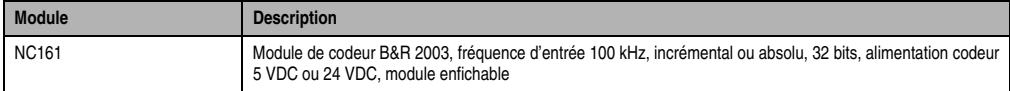

Tableau 335 : Modules de comptage et de contrôle d'axe - Aperçu général

# **15.2 NC161**

# **15.2.1 Symbolisation commerciale**

| Référence | <b>Description</b>                                                                                                    | <b>Illustration</b>                                                                                   |
|-----------|----------------------------------------------------------------------------------------------------|----------------------------------------------------------------------------------------------------|
| 7NC161.7  | Module de codeur B&R 2003, fréquence d'entrée 100 kHz,<br>incrémental ou absolu, 32 bits, alimentation codeur 5 VDC<br>ou 24 VDC, module enfichable | N<br>S <sub>i</sub><br><b>ENCODER</b><br><b>INPUT</b><br>INC, SSI<br>5 VDC<br>100 KHz<br><b>NC161</b> |

Tableau 336 : NC161 - Symbolisation commerciale

# **15.2.2 Caractéristiques techniques**

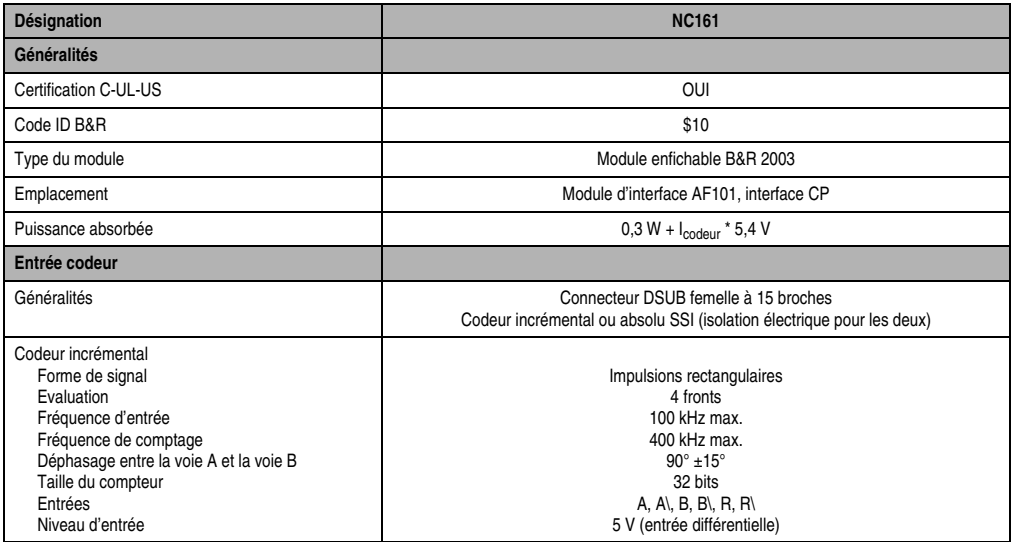

Tableau 337 : NC161 - Caractéristiques techniques
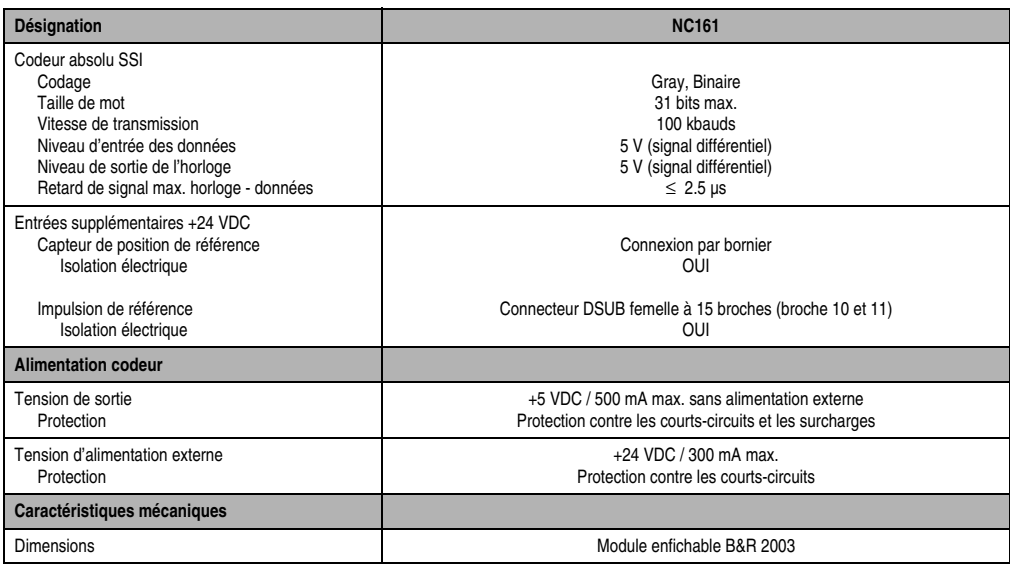

Tableau 337 : NC161 - Caractéristiques techniques (Suite)

### **15.2.3 Généralités**

Le NC161 est un module effectuant une évaluation symétrique de codeur incrémental ou de codeur absolu. L'alimentation 5 V pour le codeur est directement fournie par le module. La tension d'alimentation 24 V pour le codeur doit être fournie par une alimentation externe connectée aux bornes 1 et 2. Le capteur de position de référence est raccordé aux bornes 3 et 4.

#### **15.2.4 Modes de fonctionnement**

Le NC161 est utilisé pour effectuer des tâches de positionnement monoaxe avec rampes, en liaison avec le module de sorties analogiques AO352.

#### **15.2.5 Fonctions spéciales**

- Flashage de la valeur du compteur avec le capteur de position de référence
- L'utilisation d'une sortie de comparateur est possible en exploitation de codeur incrémental. La sortie d'horloge (broche 7 et 8) est utilisée comme sortie de comparateur.

#### **15.2.6 Connexion du codeur**

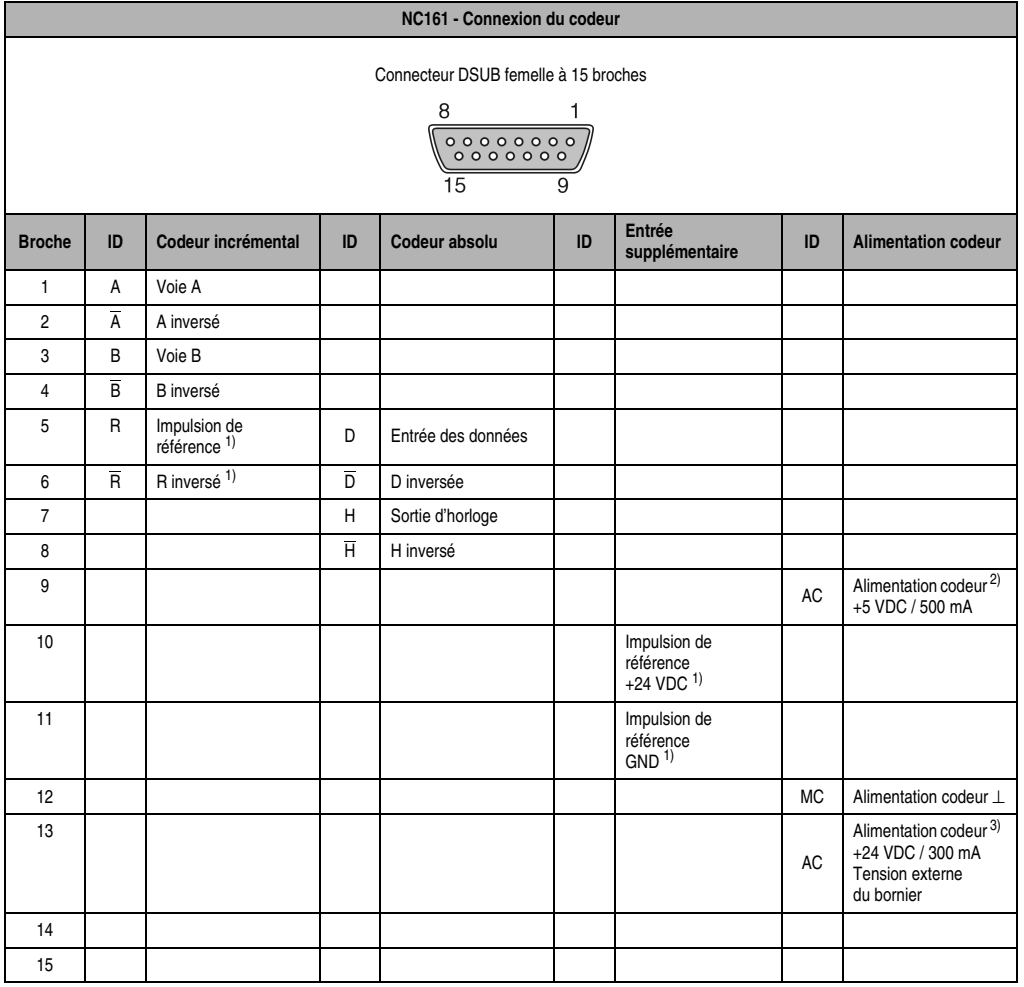

Tableau 338 : NC161 - Connexion du codeur

<span id="page-469-0"></span>1) Les broches 5 et 6, ainsi que 10 et 11, sont liées entre elles par un OU logique (matériel). Les broches ouvertes sont considérées comme des 0.

2) L'alimentation 5 V du codeur n'est pas fournie par une alimentation externe. Pour activer l'alimentation 5 V du codeur, le bit 7 dans le mot de configuration 8 doit être mis à 1.

3) Pour les codeurs nécessitant une tension d'alimentation de 24 V, une alimentation 24 V externe doit être raccordée aux bornes 1 et 2 du bornier.

# **15.2.7 Bornier**

Le bornier se trouve sur la partie inférieure du module. Il est intégré au boîtier.

# **Brochage du bornier**

| Brochage du bornier |                                                            |   |  |  |
|---------------------|------------------------------------------------------------|---|--|--|
| <b>Broche</b>       | <b>Affectation</b>                                         |   |  |  |
|                     | Entrée pour alimentation codeur externe,<br>$+24$ VDC max. |   |  |  |
| ∩                   | <b>GND</b>                                                 | 3 |  |  |
| 3                   | Entrée +24 VDC pour capteur de position de<br>référence    |   |  |  |
|                     | Entrée GND pour capteur de position de référence           |   |  |  |

Tableau 339 : NC161 - Brochage du bornier

# **Exemple de connexion**

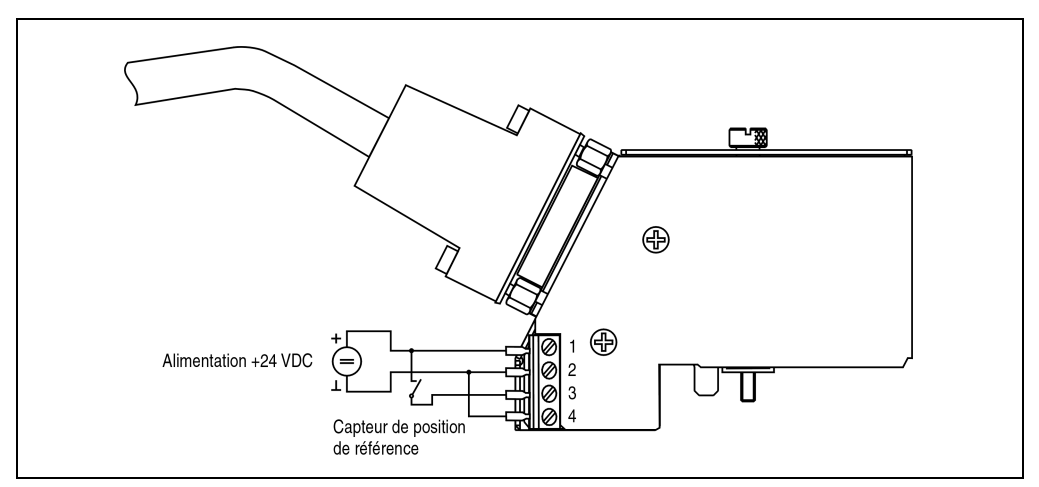

Figure 197 : NC161 - Exemple de connexion

#### **15.2.8 Déclaration de variables pour exploitation de codeur incrémental**

La déclaration de variables s'applique aux contrôleurs suivants :

- Unité centrale B&R 2003
- Contrôleur de bus B&R RIO
- Contrôleur de bus CAN

La déclaration des variables s'effectue dans PG2000. La déclaration des variables est décrite dans le chapitre 4 "Adressage des modules".

Support Automation Studio™ :voir l'aide d'Automation Studio™ à partir de V 1.40

L'adressage des modules enfichables est également décrit dans les sections "AF101" et "Unité centrale".

#### **Exploitation de codeur incrémental avec unité centrale B&R 2003 et esclaves B&R RIO**

L'accès aux données se fait par l'intermédiaire de mots de données et de configuration. Le tableau suivant donne un aperçu général des mots de données et de configuration utilisés pour ce module.

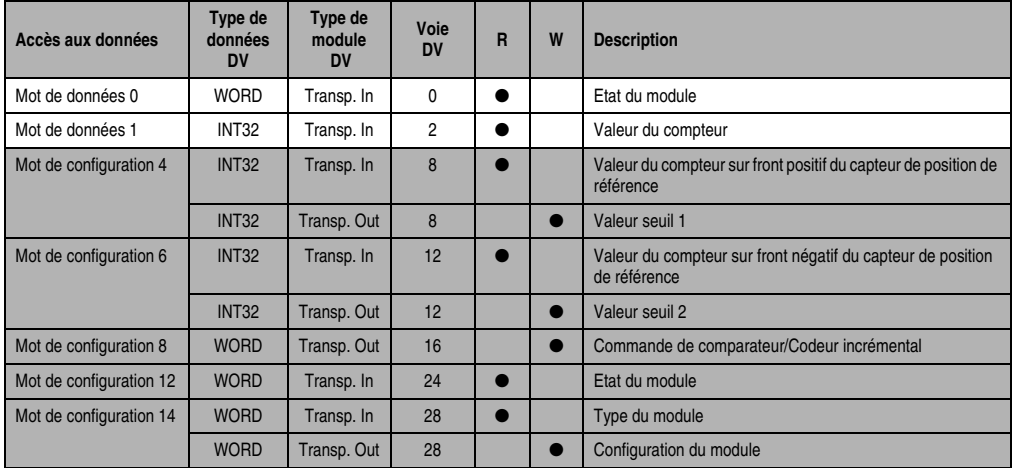

Tableau 340 : NC161 - Déclaration des variables - Exploitation de codeur inc. avec UC et esclaves B&R RIO

#### **Exploitation de codeur incrémental avec esclaves CAN**

L'accès aux données se fait par l'intermédiaire de mots de données et de configuration. Le tableau qui suit donne un aperçu général des mots de données et de configuration utilisés pour ce module.

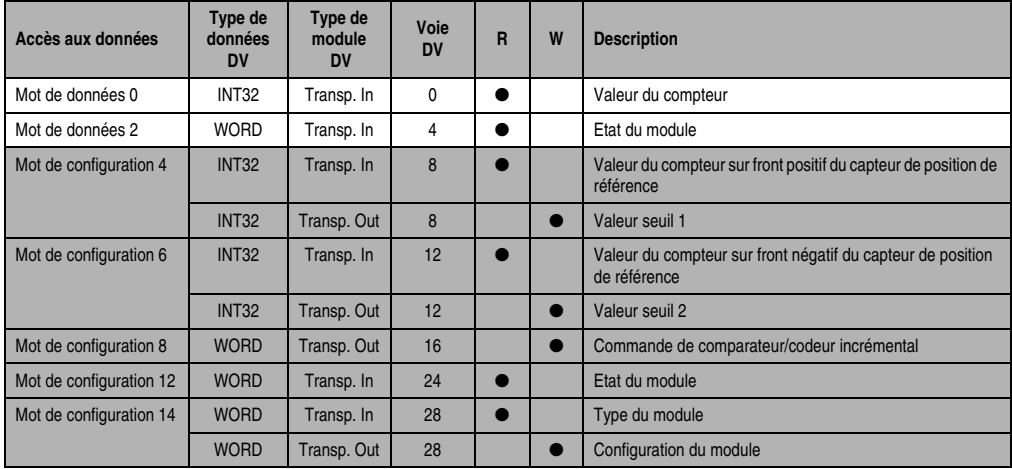

Tableau 341 : NC161 - Déclaration de variables - Exploitation de codeur incrémental avec esclaves CAN

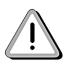

Les utilisateurs des systèmes de la famille B&R 2000 doivent intervertir les deux mots correspondant à l'état du compteur de sorte que le mot de poids le plus élevé se trouve en-tête (format Motorola) !

# **Accès par identificateur CAN**

L'accès par identificateur CAN s'utilise lorsque l'esclave est commandé par un appareil provenant d'autres fabricants. L'accès par identificateur CAN est décrit dans un exemple du chapitre 4 "Adressage des modules". Les modes de transmission sont décrits dans le chapitre 5 "Contrôleur de bus CAN".

La compression des données n'est pas possible sur le NC161. C'est pourquoi un seul objet CAN est transféré par module enfichable. Lorsqu'un module d'interface AF101 compte quatre NC161. les objets CAN ont la structure suivante :

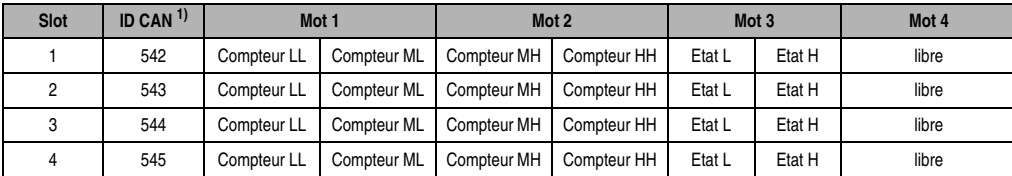

Tableau 342 : NC161 - Accès par identificateur CAN - Exploitation de codeur incrémental

1) ID CAN =  $542 + (nn - 1) \times 16 + (am - 1) \times 4 + (em - 1)$ 

nn ... Numéro de nœud de l'esclave CAN = 1

```
am ...Adresse du module AF101 = 1
```

```
em...Numéro d'emplacement (1 - 4) du module enfichable sur l'AF101
```
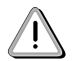

Les utilisateurs des systèmes de la famille B&R 2000 doivent intervertir les données de sorte que les données de poids le plus élevé se trouvent en-tête (format Motorola) !

Pour d'autres affectations d'ID, se reporter au chapitre 5 "Contrôleur de bus CAN".

# **Description des mots de données et de configuration**

# Mot de données 0 (lecture)

Le mot de données 0 contient l'état du module correspondant à l'état courant du compteur.

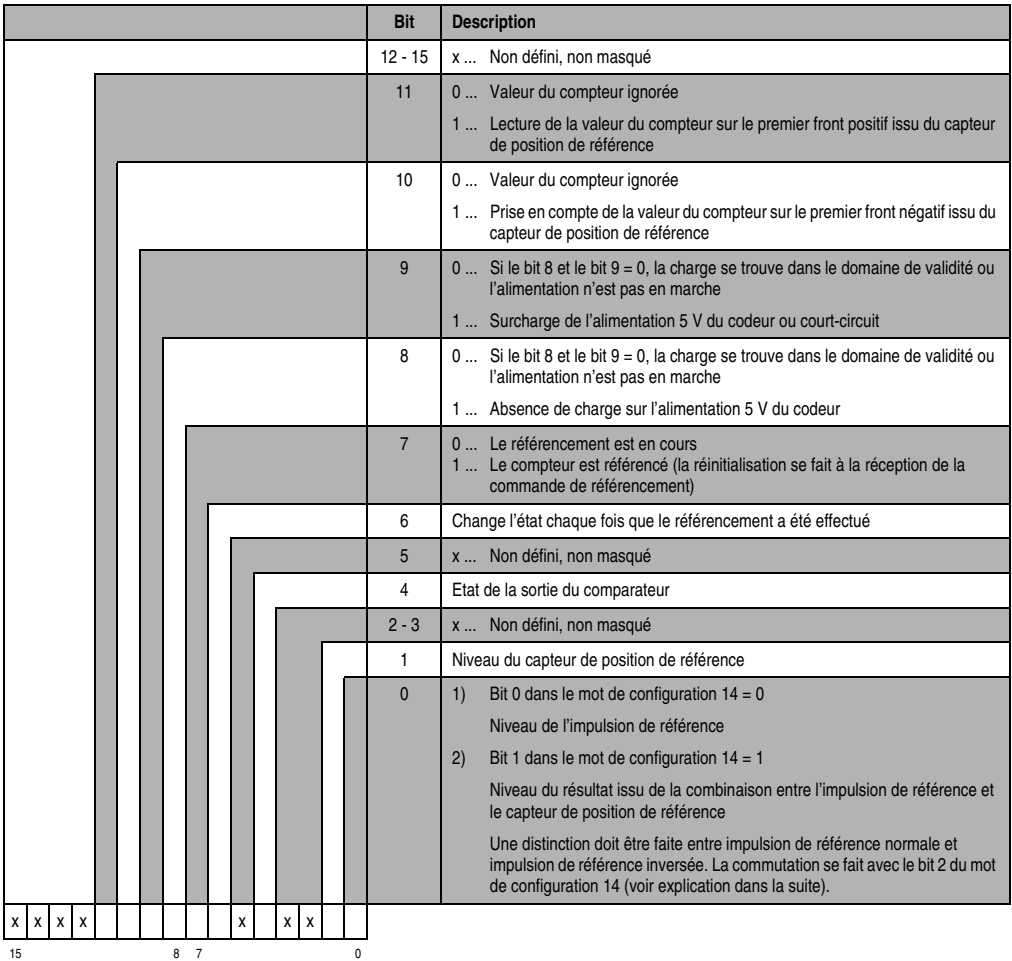

Impulsion de référence normale :

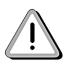

Veuillez-vous référer aux diagrammes de temps, de chemin et d'état de la section "Exploitation de codeur incrémental".

Le bit 0 du mot de données 0 est toujours à 1 lorsque le niveau du capteur de position de référence est 0. Le bit 0 ne prend le niveau de l'impulsion de référence que lorsque le niveau du capteur de position de référence est 1.

Bit 0 = Impulsion de référence OR (NOT Capteur de position de référence)

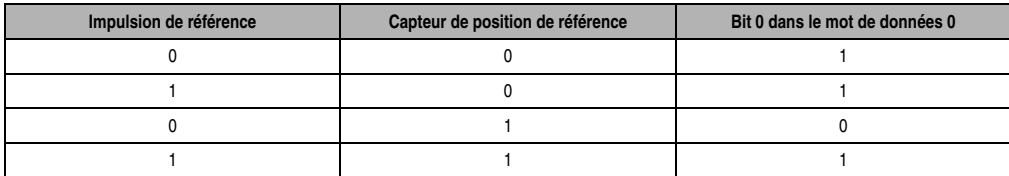

Tableau 343 : NC161 - Impulsion de référence normale

Impulsion de référence inversée :

Le bit 0 du mot de données 0 est toujours à 1 lorsque le niveau du capteur de position de référence est 0. Le bit 0 ne prend le niveau de l'impulsion de référence inversée que lorsque le niveau du capteur de position de référence est 1.

Bit 0 = (NOT Impulsion de référence) OR (NOT Capteur de position de référence)

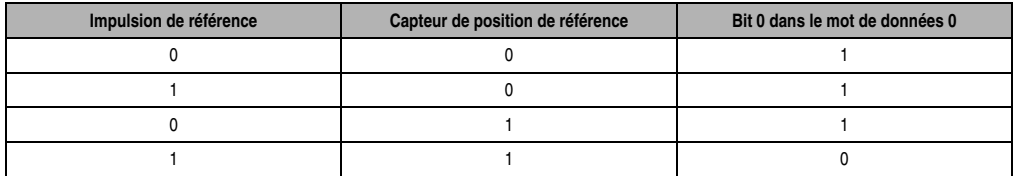

Tableau 344 : NC161 - Impulsion de référence inversée

#### Mot de données 1 (lecture)

Valeur du compteur (mot de poids fort)

Mot de données 2 (lecture)

Valeur du compteur (mot de poids faible)

#### Mots de configuration 4+5 (lecture)

Après la mise à 1 du bit 11 dans le mot de configuration 8, ces mots de configuration reçoivent la valeur de compteur flashée, sur le premier front positif du capteur de position de référence. La valeur ainsi reçue est valide si le bit 11 est à 1 dans le mot de données 0.

Veuillez-vous reporter au diagramme de temps "Flashage de la valeur du compteur" de la section "Exploitation de codeur incrémental".

#### Mots de configuration 4+5 (écriture)

Valeur seuil 1 (32 bits)

La valeur seuil 1 doit toujours être ≤ à la valeur seuil 2.

Classement interne des valeurs seuil dans l'ordre croissant et **tenant compte du signe**.

#### Mots de configuration 6+7 (lecture)

Après la mise à 1 du bit 10 dans le mot de configuration 8, ces mots de configuration reçoivent la valeur de compteur flashée lors du premier front négatif du capteur de position de référence. La valeur ainsi reçue est valide si le bit 10 est à 1 dans le mot de données 0.

Veuillez vous reporter au diagramme de temps "Flashage de la valeur du compteur" de la section "Exploitation de codeur incrémental".

#### Mots de configuration 6+7 (écriture)

Valeur seuil 2 (32 bits)

#### Mot de configuration 8 (écriture)

Le codeur incrémental et le comparateur sont configurés avec le mot de configuration 8. La sortie d'horloge (broche 7 et 8) est utilisée comme sortie de comparateur lors d'un fonctionnement avec codeur incrémental.

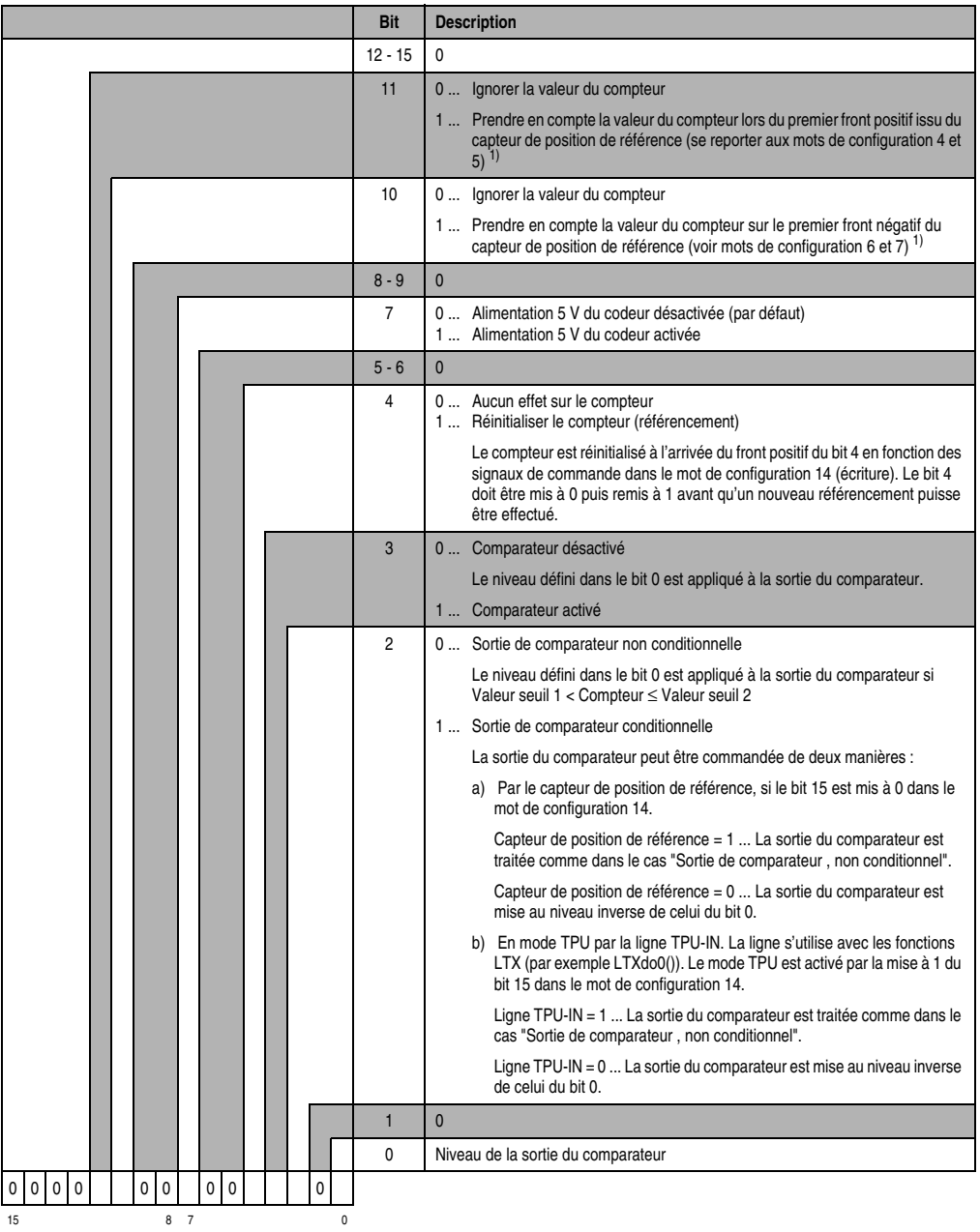

<span id="page-477-0"></span>1) La valeur du compteur n'est prise en compte qu'une seule fois. Le bit 10 ou le bit 11 doit être remis à 0 pour que la valeur du compteur soit de nouveau prise en compte. Après passage à 0 du bit correspondant dans le mot définissant l'état du module, le bit 10 ou le bit 11 du mot de configuration 8 peut être remis à 1.

Chapitre 3<br>Modules B&R 2003 Modules B&R 2003

#### Mot de configuration 12 (lecture)

Le mot de configuration 12 contient l'état du module (état en cours, non flashé). L'état du module est écrit dans le mot de données 0.

#### Mot de configuration 14 (lecture)

L'octet de poids fort du mot de configuration 14 définit le code d'identification du module.

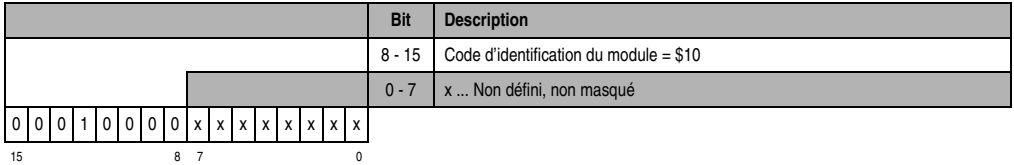

#### Mot de configuration 14 (écriture)

Le module est configuré avec le mot de configuration 14.

Avec le paramétrage par défaut, le module de codeur est utilisé comme compteur ascendant / descendant 32 bits avec évaluation 4 fronts.

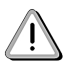

Veuillez vous référer aux diagrammes de temps, de chemin et d'état de la section "Exploitation de codeur incrémental".

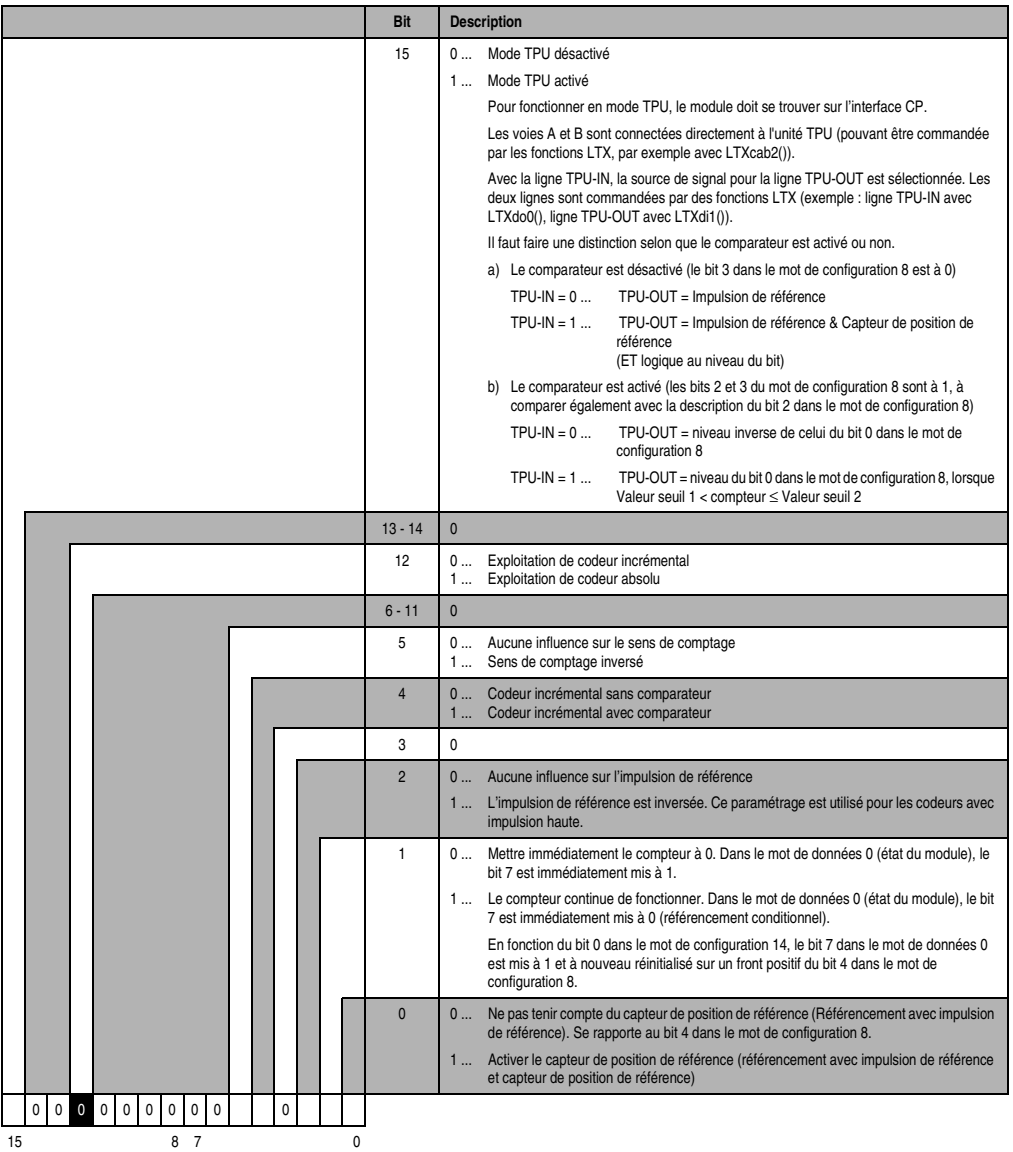

#### **15.2.9 Déclaration de variables pour exploitation d'un codeur absolu**

La déclaration de variables s'applique aux contrôleurs suivants :

- Unité centrale B&R 2003
- Contrôleur de bus B&R RIO
- Contrôleur de bus CAN

La déclaration des variables s'effectue dans PG2000. La déclaration des variables est décrite dans le chapitre 4 "Adressage des modules".

Support Automation Studio™ : voir l'aide d'Automation Studio™ à partir de V 1.40

L'adressage des modules enfichables est également décrit dans les sections "AF101" et "Unité centrale".

#### **Exploitation de codeur absolu avec unité centrale B&R 2003 et esclaves B&R RIO**

L'accès aux données se fait par l'intermédiaire de mots de données et de configuration. Le tableau qui suit donne un aperçu général des mots de données et de configuration utilisés pour ce module.

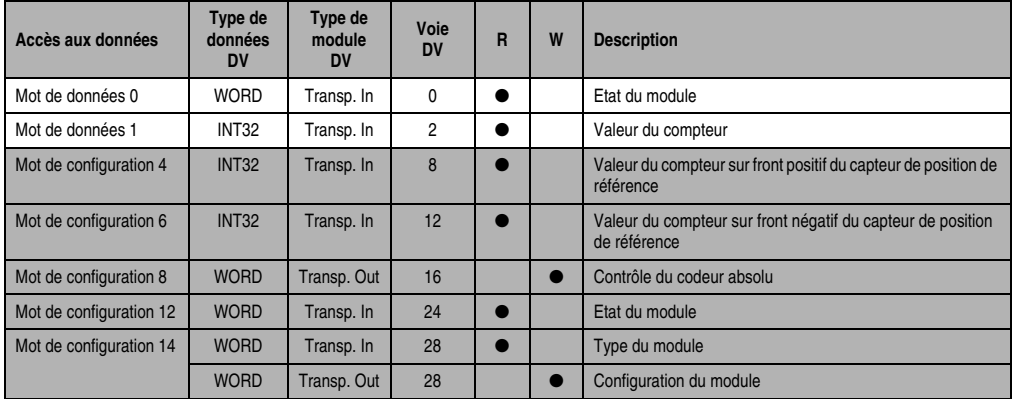

Tableau 345 : NC161 - Déclaration de variables - Exploitation de codeur abs. avec UC et esclaves B&R RIO

#### **Exploitation de codeur absolu avec esclaves CAN**

L'accès aux données se fait par l'intermédiaire de mots de données et de configuration. Le tableau qui suit donne un aperçu général des mots de données et de configuration utilisés pour ce module.

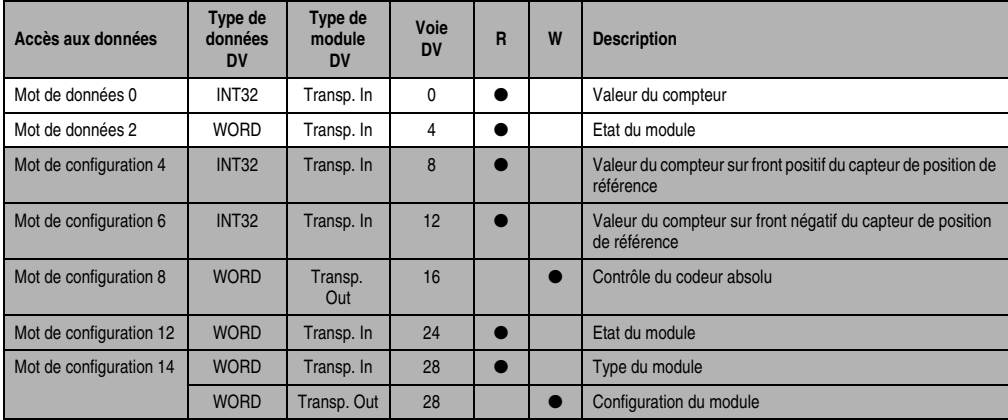

Tableau 346 : NC161 - Déclaration de variables - Exploitation de codeur absolu avec esclaves CAN

# **Accès par identificateur CAN**

L'accès par identificateur CAN s'utilise lorsque l'esclave est commandé par un appareil provenant d'autres fabricants. L'accès par identificateur CAN est décrit dans un exemple du chapitre 4 "Adressage des modules". Les modes de transmission sont décrits dans le chapitre 5 "Contrôleur de bus CAN".

La compression des données n'est pas possible sur le NC161. C'est pourquoi un seul objet CAN est transféré par module enfichable. Lorsqu'un module d'interface AF101 compte quatre NC161, les objets CAN ont la structure suivante :

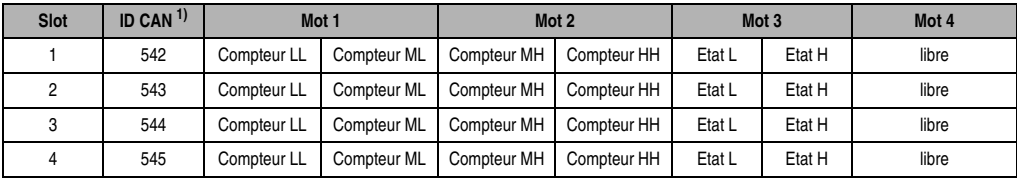

Tableau 347 : NC161 - Accès par identificateur CAN - Exploitation de codeur absolu

- 1) ID CAN =  $542 + (nn 1) \times 16 + (am 1) \times 4 + (em 1)$ 
	- nn ... Numéro de nœud de l'esclave CAN = 1
	- am ... Adresse du module AF101 = 1

em...Numéro d'emplacement (1 - 4) du module enfichable sur l'AF101

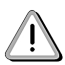

Les utilisateurs des systèmes de la famille B&R 2000 doivent intervertir les données de sorte que les données de poids le plus élevé se trouvent en-tête (format Motorola) !

Pour d'autres affectations d'ID, se reporter au chapitre 5 "Contrôleur de bus CAN".

### **Description des mots de données et de configuration**

### Mot de données 0 (lecture)

Le mot de données 0 contient l'état du module correspondant à l'état courant du compteur.

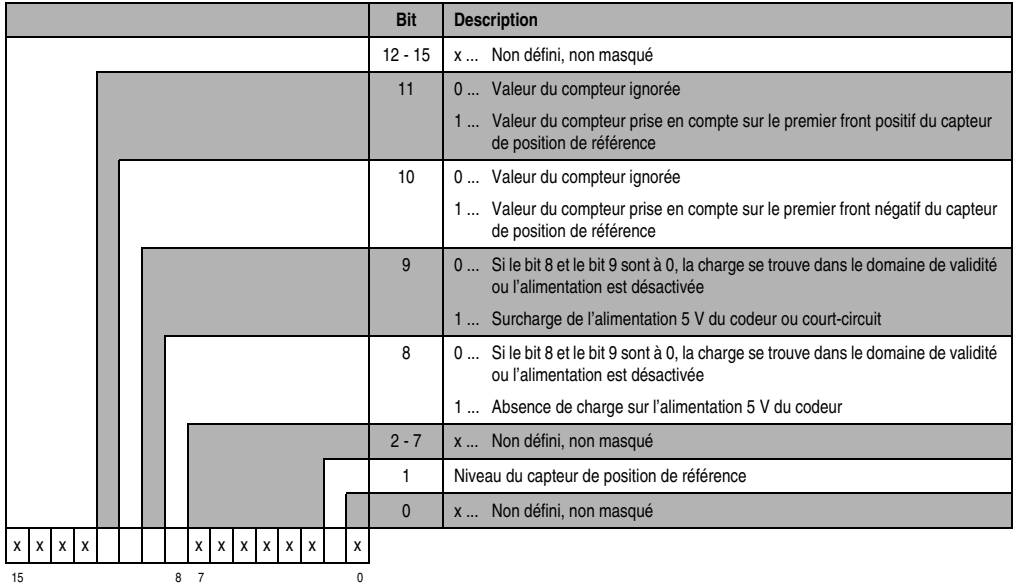

Mot de données 1 (lecture)

Valeur du compteur (mot de poids fort)

Mot de données 2 (lecture)

Valeur du compteur (mot de poids faible)

#### Mots de configuration 4+5 (lecture)

Après la mise à 1 du bit 11 dans le mot de configuration 8, ces mots de configuration reçoivent la valeur de compteur flashée lors du premier front positif du capteur de position de référence. La valeur ainsi reçue est valide si le bit 11 est à 1 dans le mot de données 0.

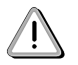

Veuillez-vous reporter au chronogramme "Flashage de la valeur du compteur" de la section "Exploitation de codeur incrémental".

#### Mots de configuration 6+7 (lecture)

Après la mise à 1 du bit 10 dans le mot de configuration 8, ces mots de configuration reçoivent la valeur de compteur flashée, sur le premier front négatif du capteur de position de référence. La valeur ainsi reçue est valide si le bit 10 est à 1 dans le mot de données 0.

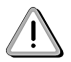

Veuillez-vous reporter au chronogramme "Flashage de la valeur du compteur" de la section "Exploitation de codeur incrémental".

#### Mot de configuration 8 (écriture)

Le codeur absolu est configuré par le mot de configuration 8.

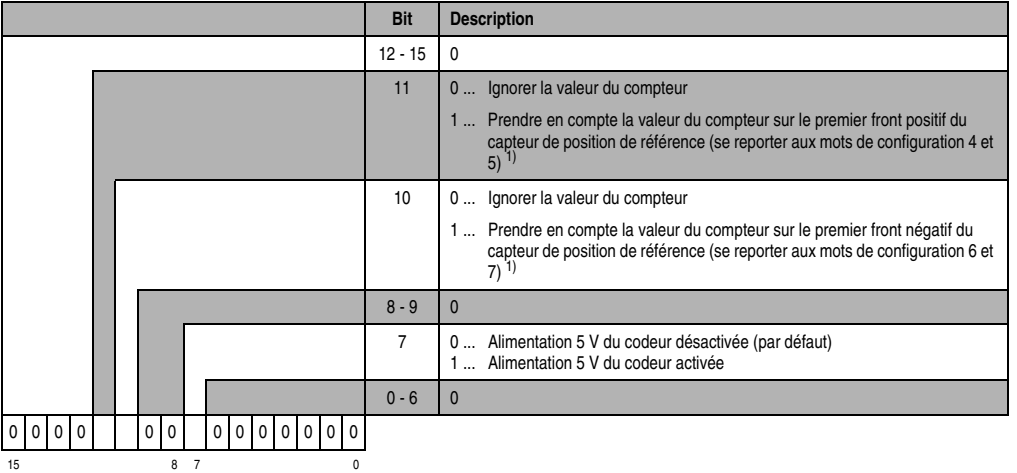

<span id="page-483-0"></span>1) La valeur du compteur n'est prise en compte qu'une seule fois. Le bit 10 ou le bit 11 doit être remis à 0 pour que la valeur du compteur soit à nouveau prise en compte. Après passage à 0 du bit correspondant dans le mot définissant l'état du module, le bit 10 ou le bit 11 du mot de configuration 8 peut être remis à 1.

#### Mot de configuration 12 (lecture)

Le mot de configuration 12 contient l'état du module (état en cours, non flashé). L'état du module est écrit dans le mot de données 0.

Chapitre 3<br>Modules B&R 2003 Modules B&R 2003

# Mot de configuration 14 (lecture)

L'octet de poids fort du mot de configuration 14 définit le code d'identification du module.

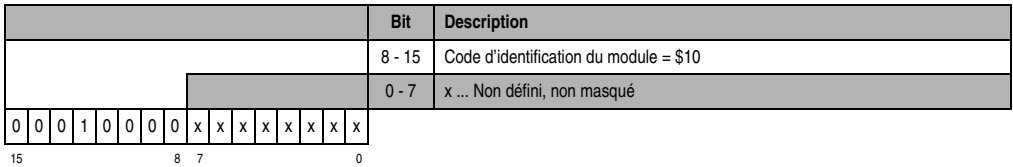

### Mot de configuration 14 (écriture)

Le module est configuré avec le mot de configuration 14.

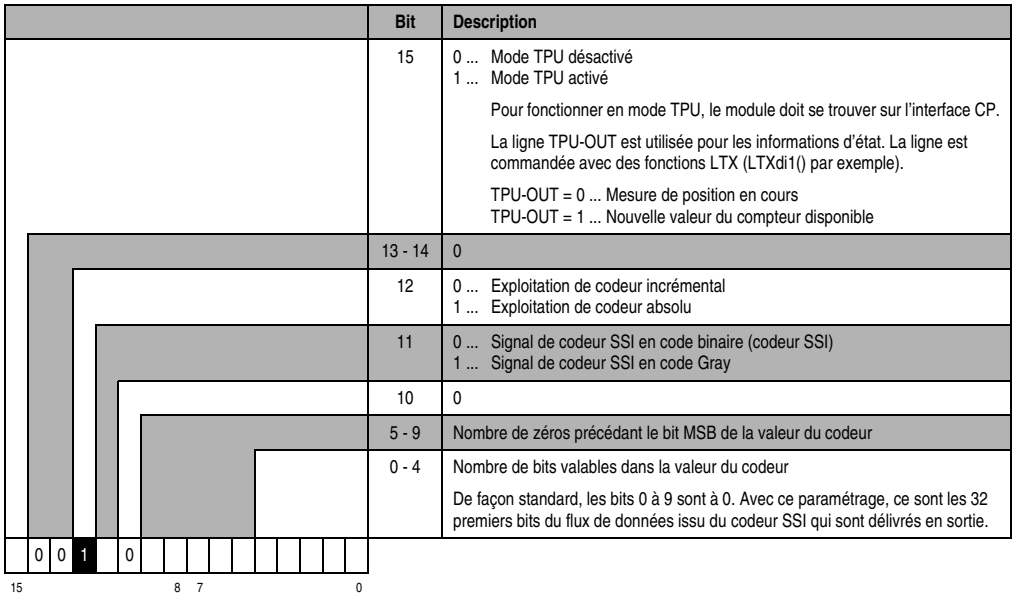

Veuillez vous référer aux exemples de la section "Exploitation de codeur absolu".

### **15.2.10 Exploitation de codeur incrémental**

Les diagrammes de temps, de chemin et d'état suivants illustrent la façon dont fonctionne le NC161 lors de l'exploitation d'un codeur incrémental avec différentes configurations.

### **Comparateur - Non conditionnel**

Il faut d'abord effectuer les paramétrages suivants :

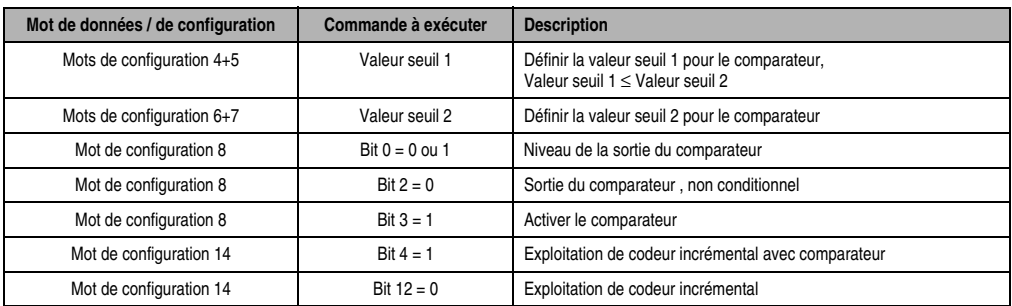

Tableau 348 : NC161 - Paramétrages pour exploitation de codeur incrémental - Comparateur inconditionnell

# Diagramme de chemin/d'état

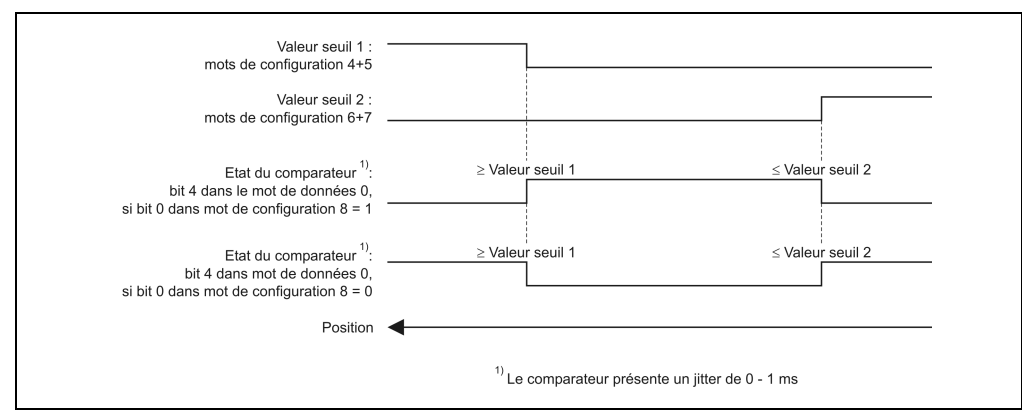

Figure 198 : NC161 - Diagramme de chemin/d'état - Exploitation de codeur incrémental - Comparateur inconditionnel

La sortie d'horloge (broche 7 et 8) correspond à l'état du comparateur défini dans le bit 4 du mot de données 0.

#### **Comparateur - Conditionnel**

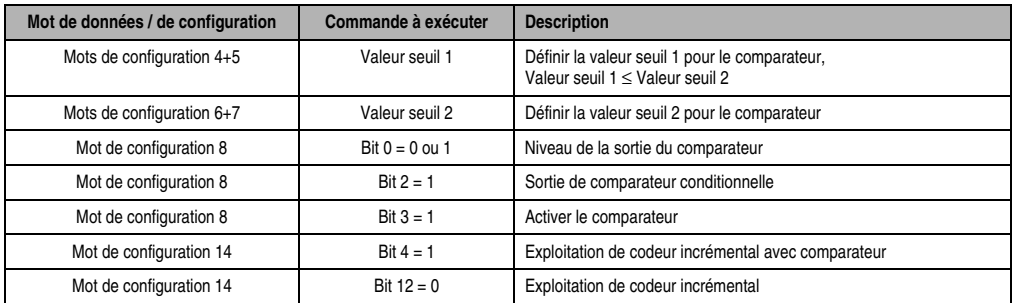

Il faut d'abord effectuer les paramétrages suivants :

Tableau 349 : NC161 - Paramétrages pour exploitation de codeur incrémental - Comparateur conditionnel

#### Diagramme de chemin/d'état

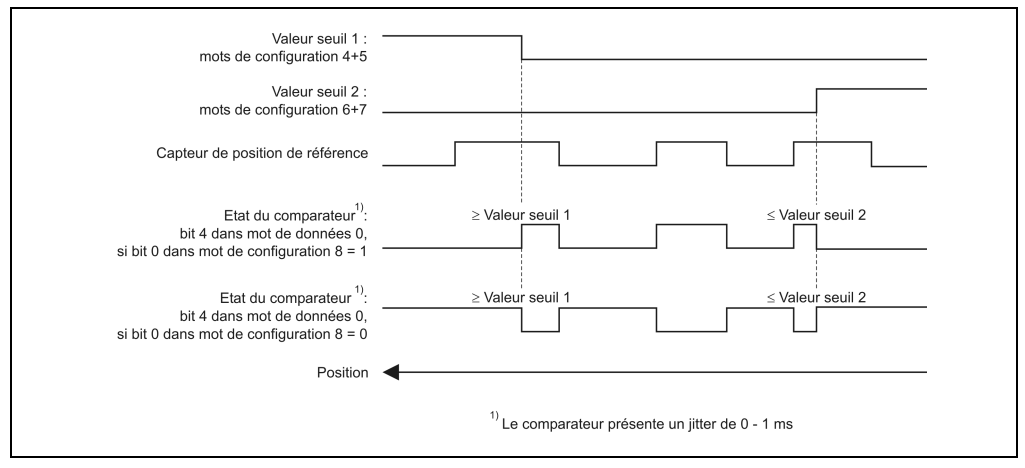

Figure 199 : NC161 - Diag. de chemin/d'état - Exploitation de codeur incrémental - Comparateur conditionnel

La sortie d'horloge (broche 7 et 8) correspond à l'état du comparateur défini dans le bit 4 du mot de données 0.

#### **Flashage de la valeur du compteur**

Il faut d'abord effectuer les paramétrages suivants :

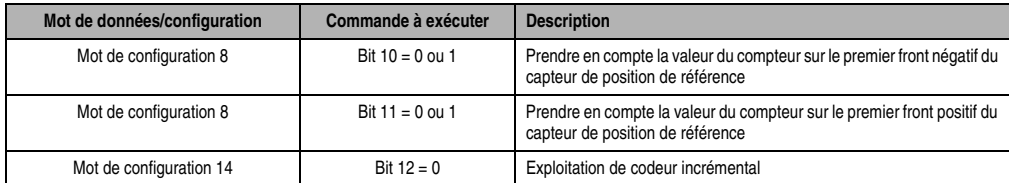

Tableau 350 : NC161 - Paramétrages - Flashage de la valeur compteur

# Diagramme de temps

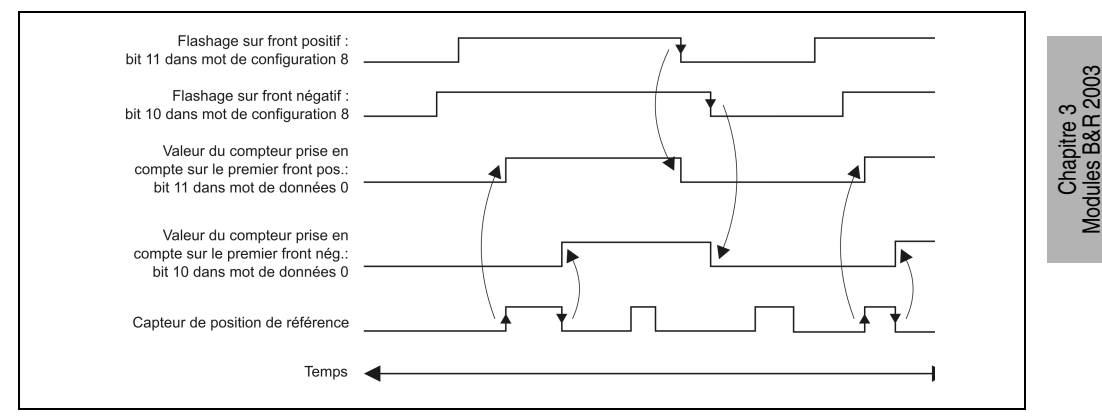

Figure 200 : NC161 - Diagramme de temps - Flashage de la valeur du compteur

# **Référencement inconditionnel**

Il faut d'abord effectuer les paramétrages suivants :

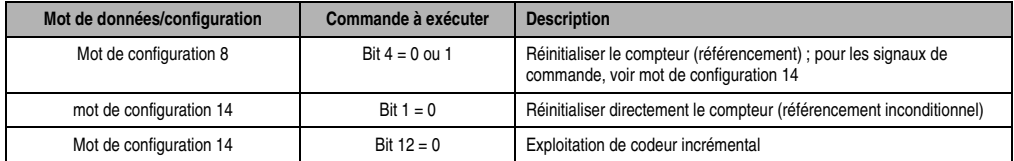

Tableau 351 : NC161 - Paramétrages - Référencement inconditionnel

#### Diagramme de temps

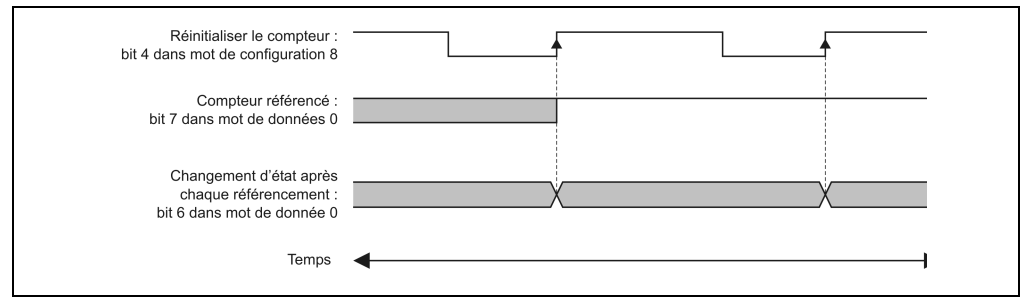

Figure 201 : NC161 - Diagramme de temps - Référencement inconditionnel

#### **Référencement conditionnel avec capteur de position de référence**

#### Impulsion de référence non inversée

Pour le référencement conditionnel avec capteur de position de référence et impulsion de référence non inversée, il faut effectuer les paramétrages suivants :

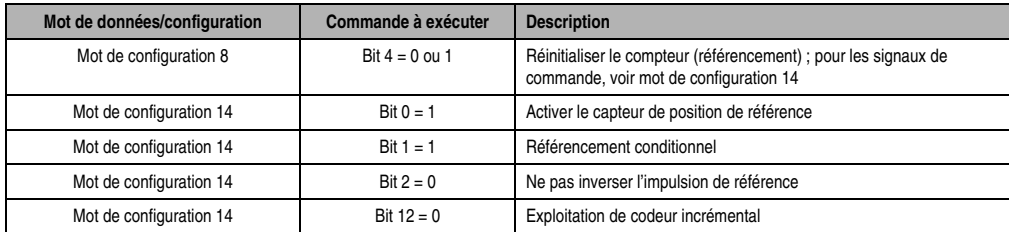

Tableau 352 : NC161 - Paramétrages - Référencement conditionnel avec capteur de position de référence - Non inversé

#### Diagramme de temps

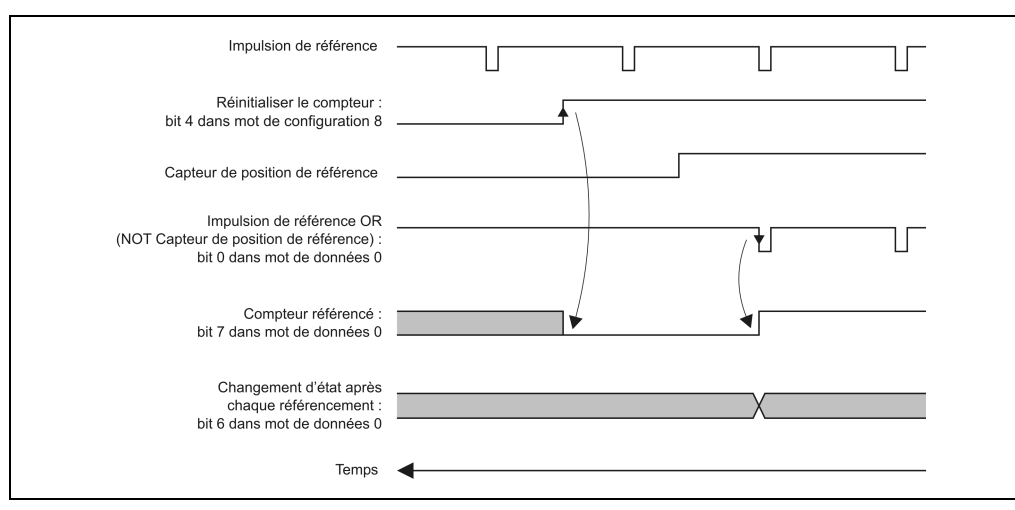

Figure 202 : NC161 - Diagramme de temps - Référencement conditionnel avec capteur de position de référence - Non inversé

#### Impulsion de référence inversée

Pour le référencement conditionnel avec capteur de position de référence et impulsion de référence inversée, il faut effectuer les paramétrages suivants :

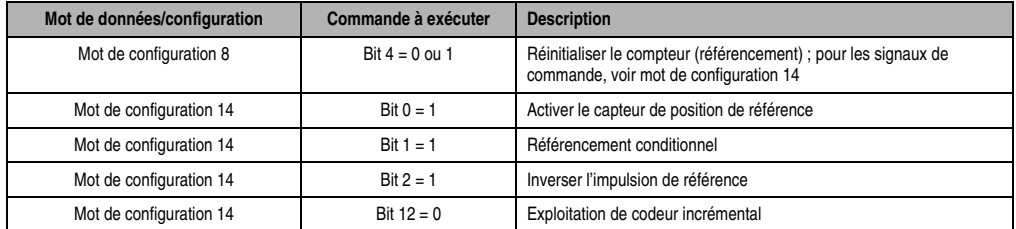

Tableau 353 : NC161 - Paramétrages - Référencement conditionnel avec capteur de position de référence - Inversé

#### Diagramme de temps

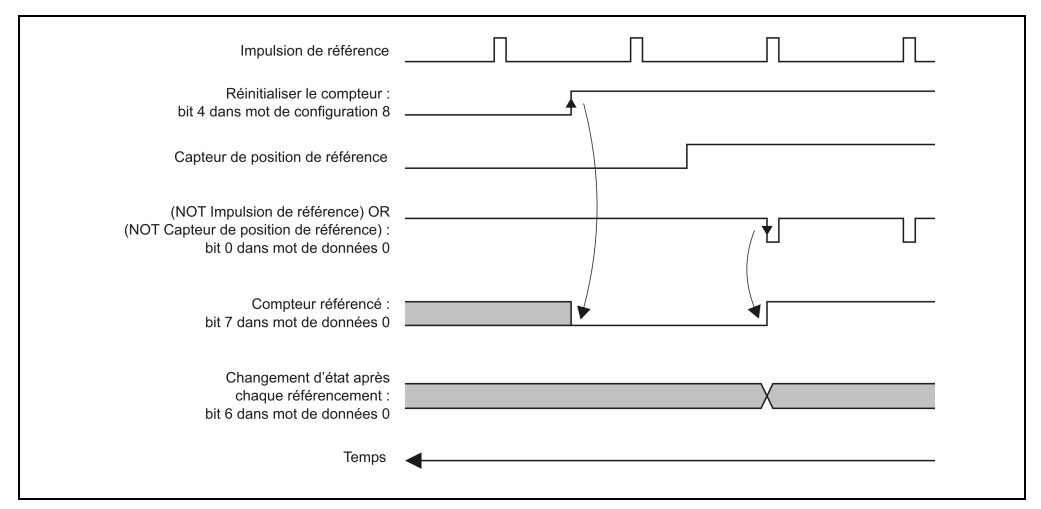

Figure 203 : NC161 - Diagramme de temps - Référencement conditionnel avec capteur de position de référence - Inversé

#### **Référencement conditionnel sans capteur de position de référence**

#### Impulsion de référence non inversée

Pour le référencement conditionnel sans capteur de position de référence et impulsion de référence non inversée, il faut effectuer les paramétrages suivants :

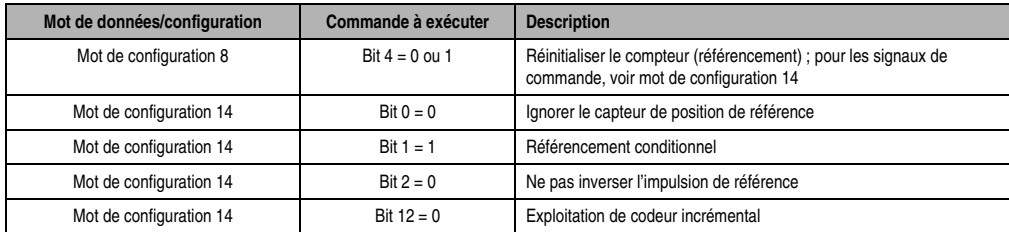

Tableau 354 : NC161 - Référencement conditionnel sans capteur de position de référence - Non inversé

#### Diagramme de temps

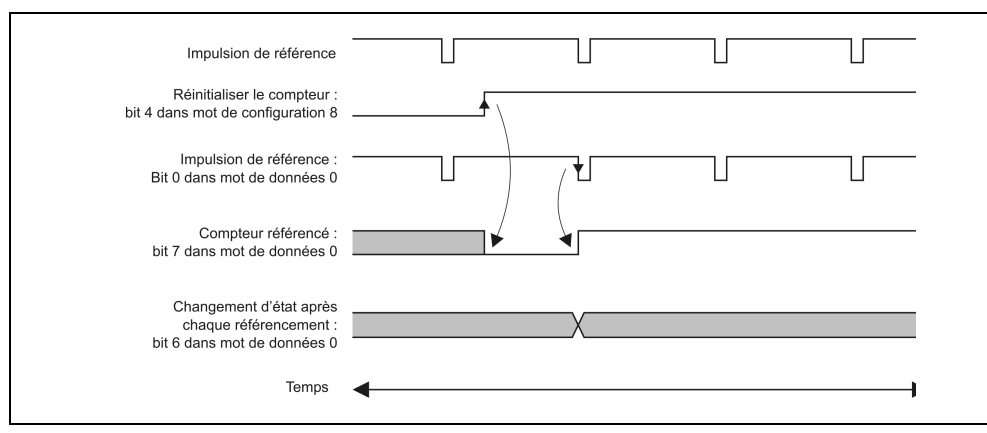

Figure 204 : NC161 - Diagramme de temps - Référencement conditionnel sans capteur de position de référence - Non inversé

#### Impulsion de référence inversée

Pour le référencement conditionnel sans capteur de position de référence et impulsion de référence inversée, il faut effectuer les paramétrages suivants :

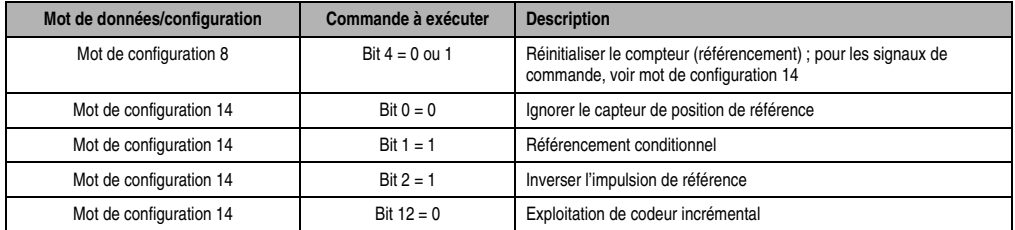

Tableau 355 : NC161 - Paramétrages - Référencement conditionnel sans capteur de position de référence - Inversé

#### Diagramme de temps

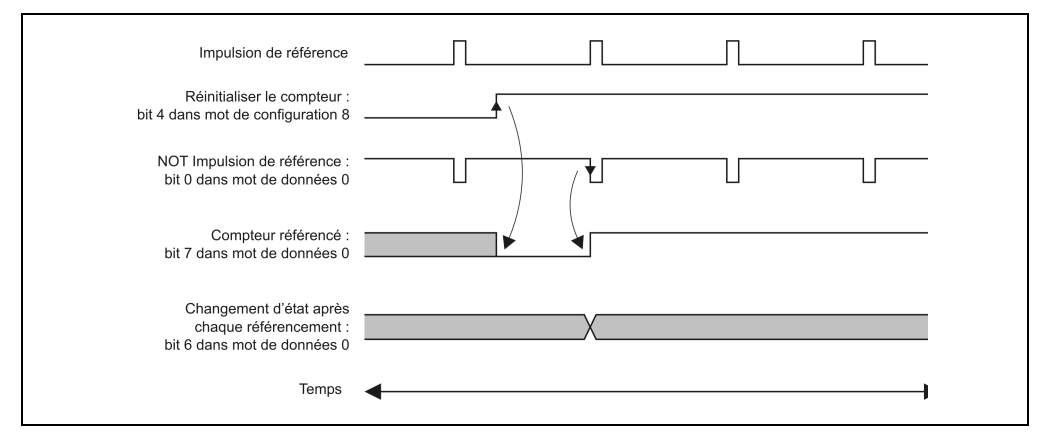

Figure 205 : NC161 - Diagramme de temps - Référencement conditionnel sans capteur de position de référence - Inversé

#### **15.2.11 Exploitation de codeur absolu**

Dans les exemples suivants, les données du codeur absolu sont lues une fois sous forme formatée et une fois en tant que valeur brute. Le codeur absolu utilisé dans les deux exemples est le suivant :

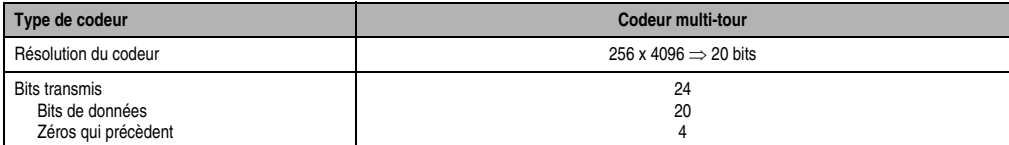

Tableau 356 : NC161 - Exploitation de codeur absolu - Codeur utilisé

#### **Lecture de données formatées**

Les données formatées sont lues si le format de protocole fourni par le codeur absolu est connu. Il faut d'abord effectuer les paramétrages suivants :

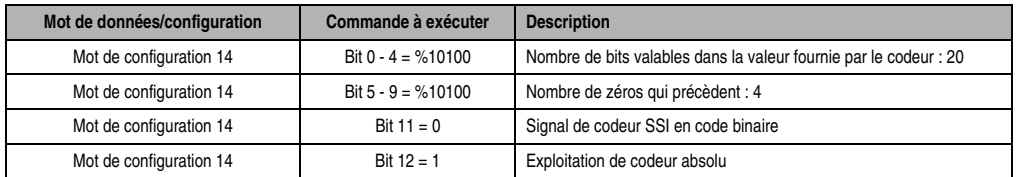

Tableau 357 : NC161 - Paramétrages - Exploitation de codeur absolu - Lecture de données formatées

#### Format de protocole

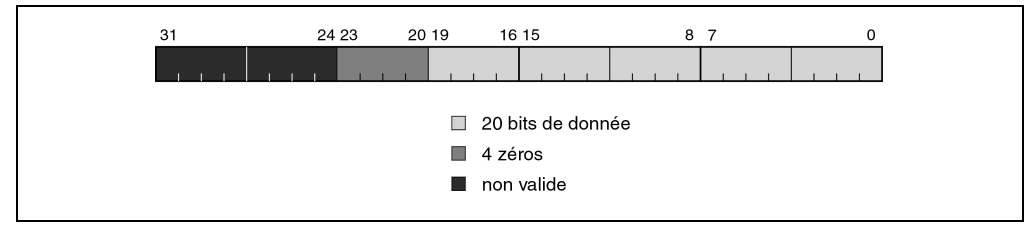

Figure 206 : NC161 - Exploitation de codeur absolu - Format de protocole - Lecture de données formatées

Chapitre 3<br>Modules B&R 2003 Modules B&R 2003

#### **Lecture des données en tant que valeur brute 32 bits**

Les données sont lues en tant que valeur brute 32 bits si par exemple le format de protocole fourni par le codeur absolu n'est pas connu. Les paramètres suivants doivent être définis :

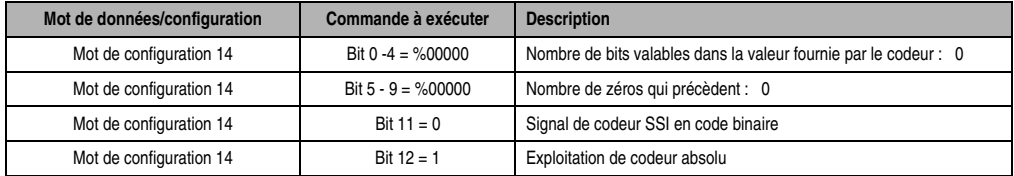

Tableau 358 : NC161 - Paramétrages - Exploitation de codeur absolu - Lecture des données en tant que valeurs brutes

#### Format de protocole

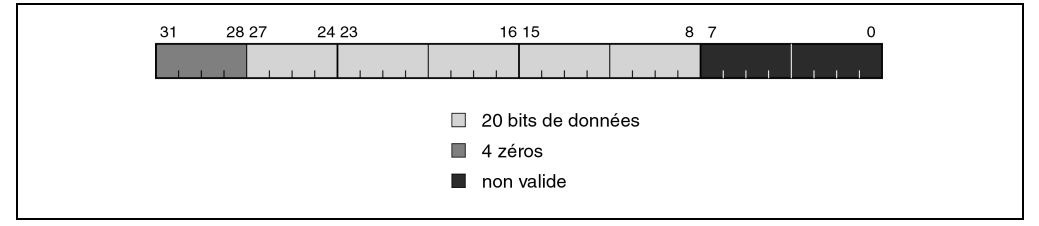

Figure 207 : NC161 - Exploitation de codeur absolu - Format de protocole - Lecture de données en tant que valeurs brutes

# **16. Accessoires**

# **16.1 Aperçu général**

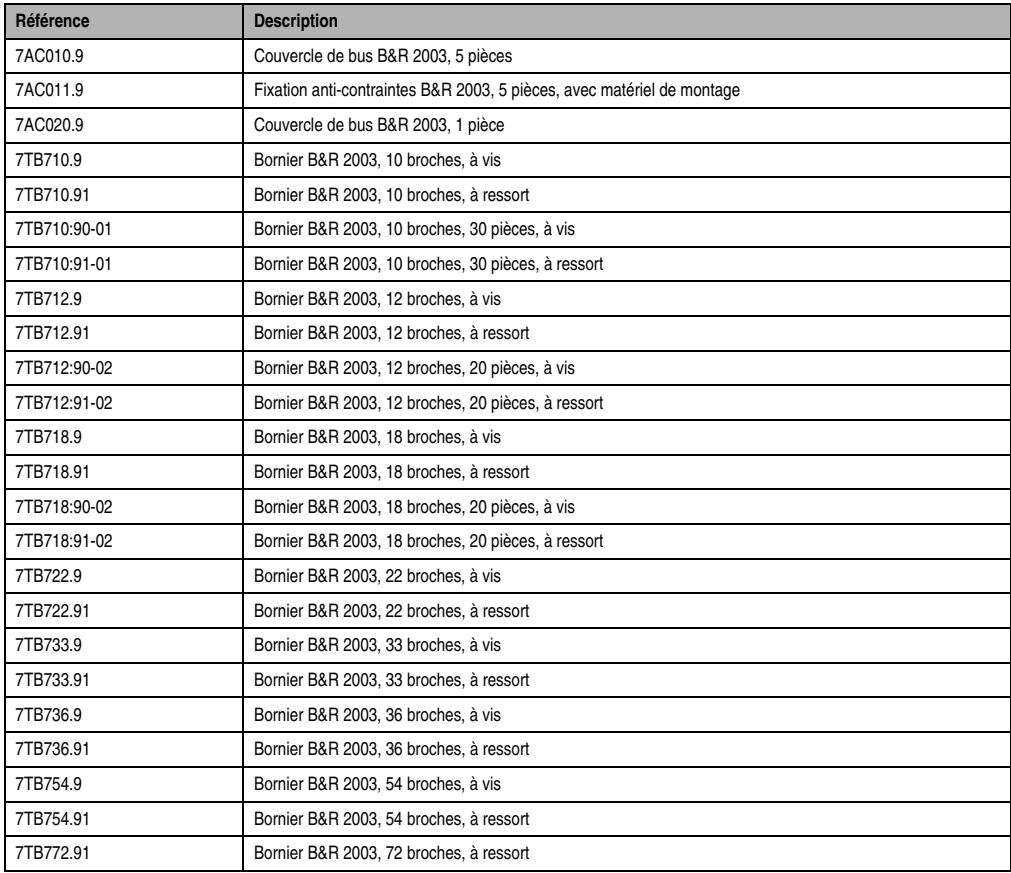

Tableau 359 : Accessoires - Aperçu général

Chapitre 3<br>Modules B&R 2003 Modules B&R 2003

# **16.2 AC010 / AC020**

#### **16.2.1 Symbolisation commerciale**

| Référence | <b>Description</b>                  | Illustration |
|-----------|-------------------------------------|--------------|
| 7AC010.9  | Couvercle de bus B&R 2003, 5 pièces |              |
| 7AC020.9  | Couvercle de bus B&R 2003, 1 pièce  |              |
|           |                                     |              |

Tableau 360 : AC010/AC020 - Symbolisation commerciale

# **16.2.2 Généralités**

Lorsque des emplacements de modules restent inoccupés, il est conseillé d'installer un couvercle de bus sur le premier emplacement libre. Le dernier module est ainsi protégé contre toute détérioration.

# **16.3 AC011**

# **16.3.1 Symbolisation commerciale**

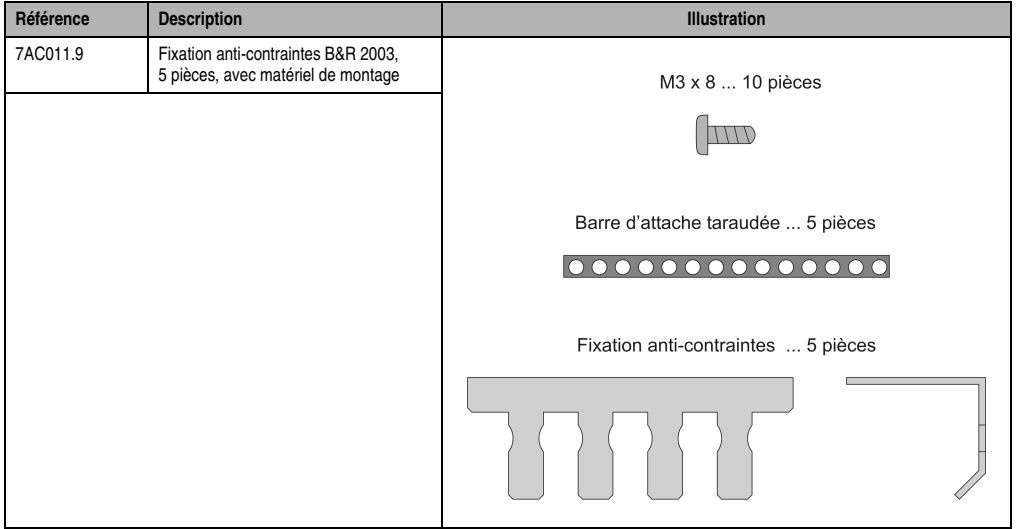

Tableau 361 : AC011 - Symbolisation commerciale

# **16.3.2 Généralités**

La fixation anti-contraintes est destinée aux modules de sortie DO721. Elle permet d'atténuer les contraintes mécaniques s'exerçant sur le connecteur à 4 broches.

La fixation anti-contraintes se monte sous le DO721. Une barre d'attache taraudée est insérée à cet effet dans le châssis et la fixation anti-contraintes est fixée à l'aide de deux vis. Le matériel de montage est fourni à la livraison.

Les câbles raccordés au module sont attachés à la fixation anti-contraintes à l'aide d'un serrecâble. Ainsi, les connecteurs ne sont soumis à aucune contrainte et la sécurité du câblage électrique est garantie.

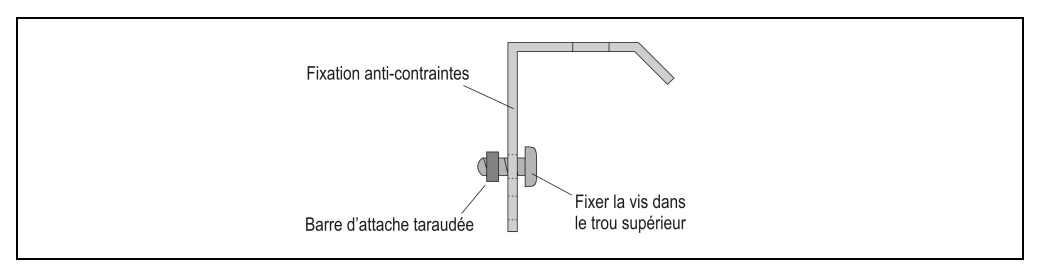

Figure 208 : AC011 - Montage

Chapitre 3<br>Modules B&R 2003 Modules B&R 2003

# **Modules B&R 2003 • Accessoires • AC011**

# **16.3.3 Exemple de connexion**

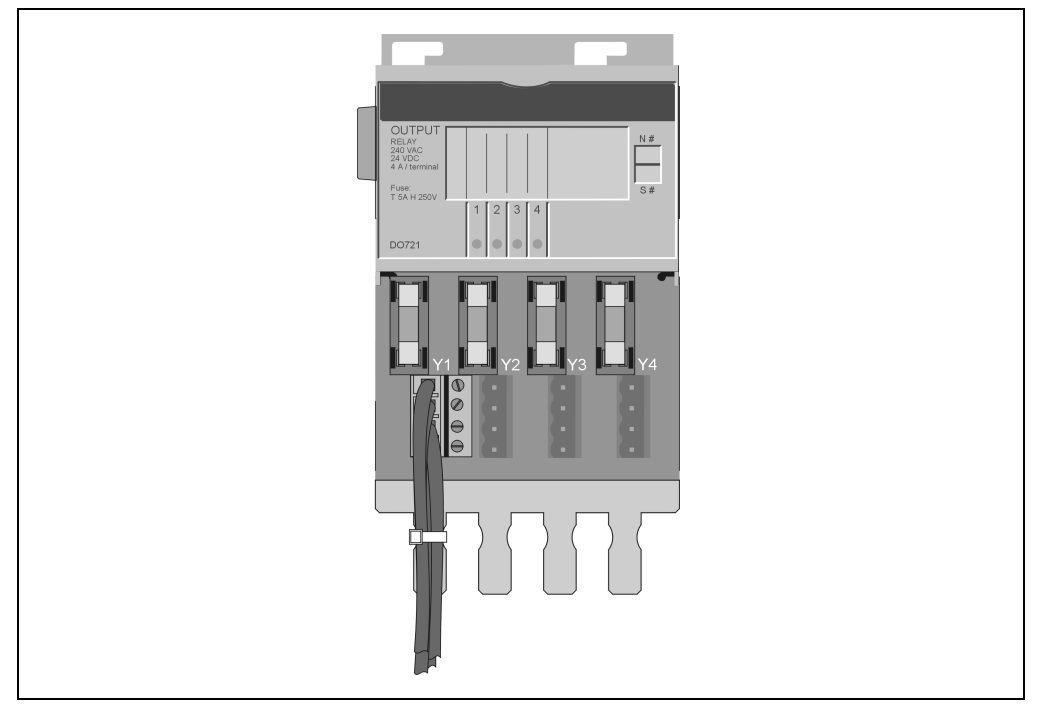

Figure 209 : AC011 - Exemple de connexion

# **16.4 TB710**

# **16.4.1 Généralités**

Le câblage de la plupart des modules d'E/S s'effectue avec ce bornier à une rangée et 10 broches. Ce dernier a une structure compacte et s'extrait facilement (deux leviers d'éjection sur le module).

### **16.4.2 Symbolisation commerciale**

| Référence    | <b>Description</b>                                 | <b>Illustration</b> |
|--------------|----------------------------------------------------|---------------------|
| 7TB710.9     | Bornier B&R 2003, 10 broches, à vis                |                     |
| 7TB710.91    | Bornier B&R 2003, 10 broches, à ressort            |                     |
| 7TB710:90-01 | Bornier B&R 2003, 10 broches, 30 pièces, à vis     |                     |
| 7TB710:91-01 | Bornier B&R 2003, 10 broches, 30 pièces, à ressort |                     |
|              |                                                    | TB710.9             |
|              |                                                    |                     |
|              |                                                    | TB710.91            |

Tableau 362 : TB710 - Symbolisation commerciale

# **16.4.3 Caractéristiques techniques**

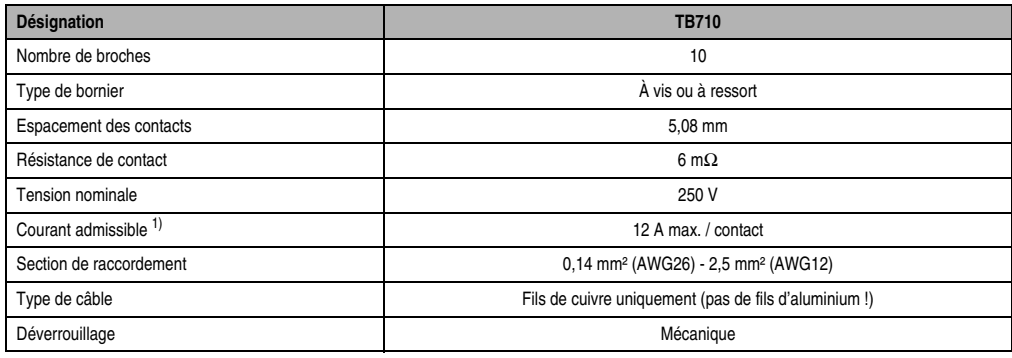

Tableau 363 : TB710 - Caractéristiques techniques

1) Prendre en compte les valeurs seuils de chaque module d'E/S !

Chapitre 3<br>Modules B&R 2003 Modules B&R 2003

# **16.5 TB712**

### **16.5.1 Généralités**

Ce bornier à une rangée et 12 broches est utilisé pour connecter des modules enfichables. L'extraction est facilitée grâce à deux leviers d'éjection situés sur le bornier.

### **16.5.2 Symbolisation commerciale**

| Référence    | <b>Description</b>                                 | <b>Illustration</b> |
|--------------|----------------------------------------------------|---------------------|
| 7TB712.9     | Bornier B&R 2003, 12 broches, à vis                |                     |
| 7TB712.91    | Bornier B&R 2003, 12 broches, à ressort            |                     |
| 7TB712:90-01 | Bornier B&R 2003, 12 broches, 20 pièces, à vis     |                     |
| 7TB712:91-01 | Bornier B&R 2003, 12 broches, 20 pièces, à ressort | 23456789101112      |
|              |                                                    | TB712.9             |
|              |                                                    | TB712.91            |

Tableau 364 : TB712 - Symbolisation commerciale

# **16.5.3 Caractéristiques techniques**

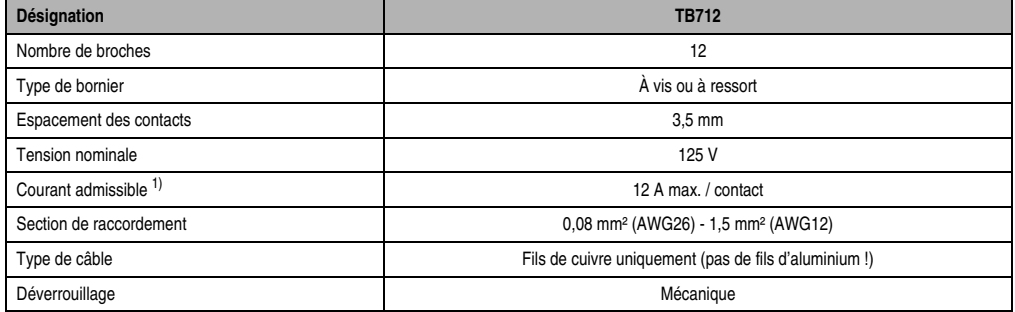

Tableau 365 : TB712 - Caractéristiques techniques

1) Prendre en compte les valeurs seuils de chaque module d'E/S !

# **16.6 TB718**

#### **16.6.1 Généralités**

Ce bornier à une rangée et 18 broches est utilisé pour connecter des modules d'E/S B&R 2003. L'extraction est facilitée grâce à deux leviers d'éjection situés sur le bornier.

#### **16.6.2 Symbolisation commerciale**

| Référence    | <b>Description</b>                                 | <b>Illustration</b>         |
|--------------|----------------------------------------------------|-----------------------------|
| 7TB718.9     | Bornier B&R 2003, 18 broches, à vis                |                             |
| 7TB718.91    | Bornier B&R 2003, 18 broches, à ressort            |                             |
| 7TB718:90-01 | Bornier B&R 2003, 18 broches, 20 pièces, à vis     |                             |
| 7TB718:91-01 | Bornier B&R 2003, 18 broches, 20 pièces, à ressort | 123456789101112131415161718 |
|              |                                                    |                             |
|              |                                                    | TB718.9                     |
|              |                                                    |                             |
|              |                                                    | TB718.91                    |

Tableau 366 : TB718 - Symbolisation commerciale

# **16.6.3 Caractéristiques techniques**

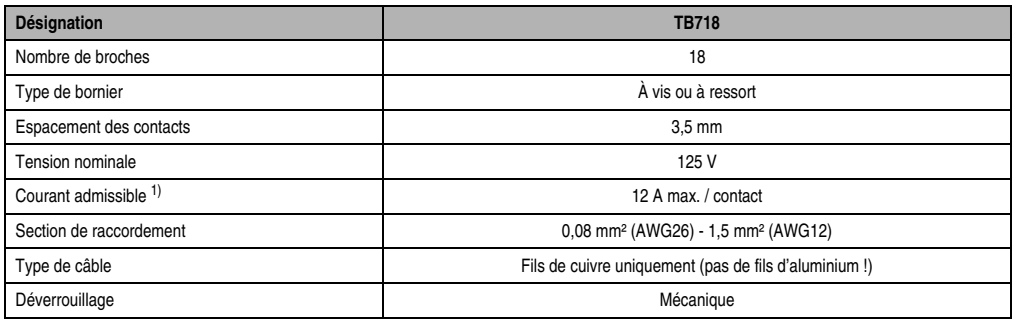

Tableau 367 : TB718 - Caractéristiques techniques

1) Prendre en compte les valeurs seuils respectives des modules d'E/S !

# **16.7 TB722**

# **16.7.1 Généralités**

Le bornier TB722 est utilisé pour l'alimentation des entrées digitales du module DM435. Il se présente sous la forme d'un bornier à double rangée et 22 broches, à vis ou à ressort. Les contacts à l'avant et à l'arrière sont reliés entre eux et forment ainsi une ligne de masse et une ligne plus.

# **16.7.2 Symbolisation commerciale**

| Référence | Description                             | <b>Illustration</b> |
|-----------|-----------------------------------------|---------------------|
| 7TB722.9  | Bornier B&R 2003, 22 broches, à vis     |                     |
| 7TB722.91 | Bornier B&R 2003, 22 broches, à ressort |                     |
|           |                                         |                     |
|           |                                         | TB722.9             |
|           |                                         | TB722.91            |

Tableau 368 : TB722 - Symbolisation commerciale

# **16.7.3 Caractéristiques techniques**

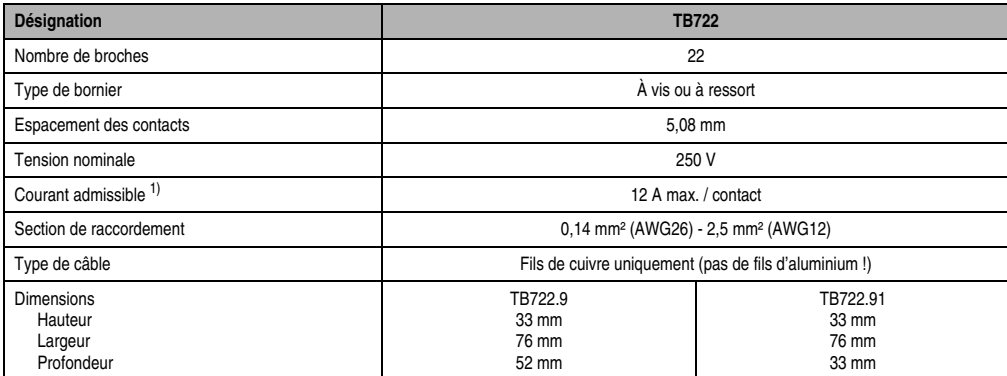

Tableau 369 : TB722 - Caractéristiques techniques

1) Prendre en compte les valeurs seuils de chaque module d'E/S !
### **16.8 TB733**

#### **16.8.1 Généralités**

Le bornier TB733 est utilisé comme bornier additionnel lorsque le module mixte digital DM435 est exploité avec un montage trois fils. Le TB733 se présente sous la forme d'un bornier à double rangée et à 33 broches, à vis ou à ressort. Toutes les connexions d'une même rangée sont court-circuitées.

#### **16.8.2 Symbolisation commerciale**

| Référence | Description                             | <b>Illustration</b>                     |
|-----------|-----------------------------------------|-----------------------------------------|
| 7TB733.9  | Bornier B&R 2003, 33 broches, à vis     |                                         |
| 7TB733.91 | Bornier B&R 2003, 33 broches, à ressort |                                         |
|           |                                         |                                         |
|           |                                         | TB733.9                                 |
|           |                                         | 111111111<br>419<br>1888 FT<br>TB733.91 |

Tableau 370 : TB733 - Symbolisation commerciale

# **16.8.3 Caractéristiques techniques**

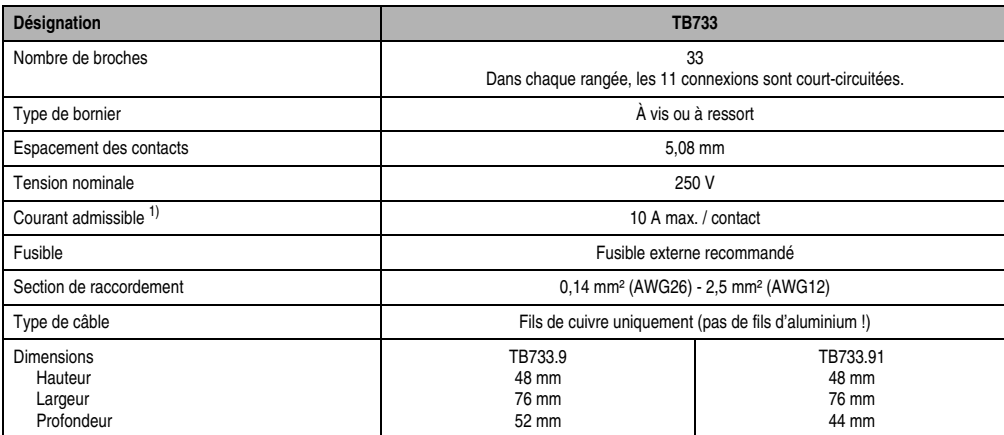

Tableau 371 : TB733 - Caractéristiques techniques

1) Prendre en compte les valeurs seuils de chaque module d'E/S !

# **16.9 TB736**

#### **16.9.1 Généralités**

Le bornier TB736 est utilisé pour l'alimentation des entrées digitales du module DM465. Le TB736 est constitué de deux connecteurs à 18 broches et des réglettes de raccordement correspondantes. Il s'agit d'un bornier à vis ou à ressort, avec levier d'éjection. Toutes les connexions d'une même rangée sont court-circuitées.

#### **16.9.2 Symbolisation commerciale**

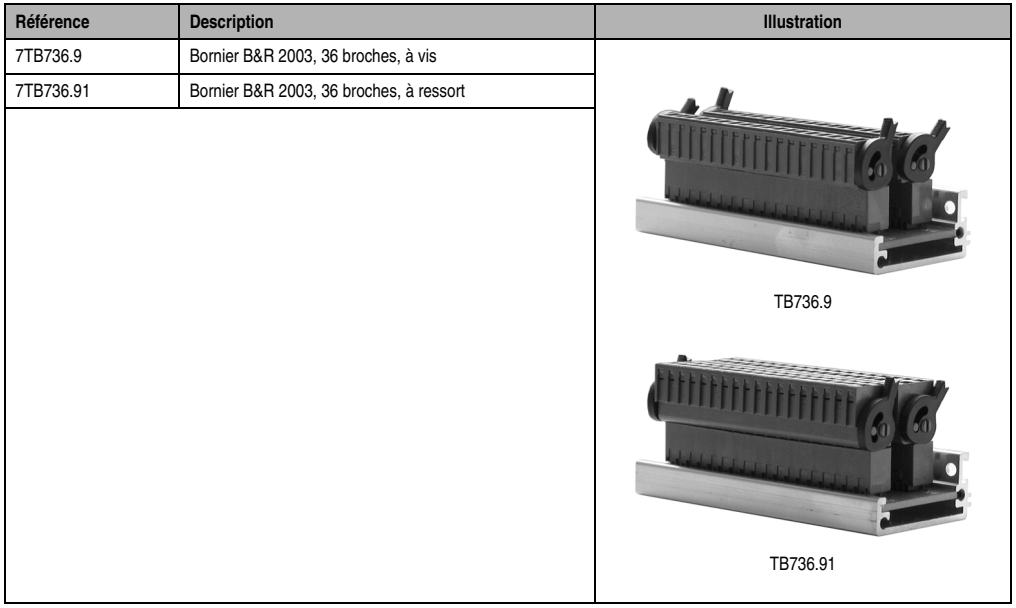

Tableau 372 : TB736 - Symbolisation commerciale

# **16.9.3 Caractéristiques techniques**

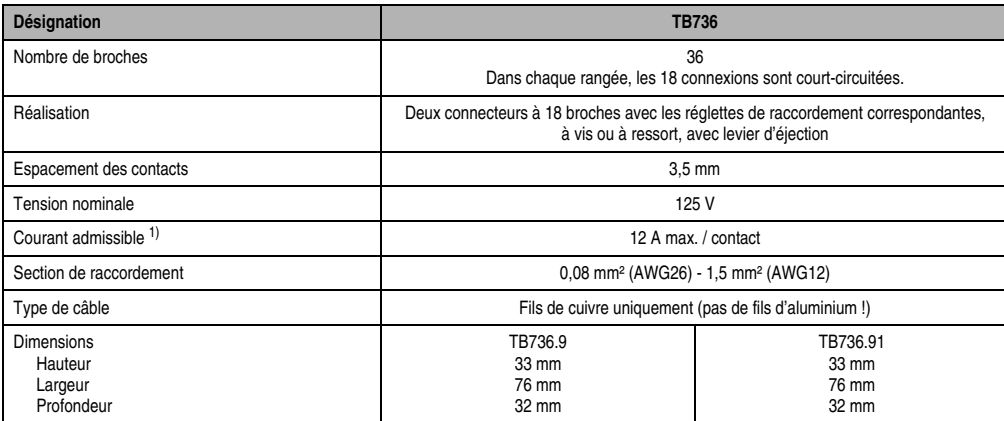

Tableau 373 : TB736 - Caractéristiques techniques

1) Prendre en compte les valeurs seuils de chaque module d'E/S !

# **16.10 TB754**

#### **16.10.1 Généralités**

Ce bornier est utilisé comme bornier additionnel, notamment pour des montages trois fils comme avec le DM465 (capteurs - montage trois fils). Le TB754 est constitué de trois connecteurs à 18 broches et des réglettes de raccordement correspondantes. Il s'agit d'un bornier à vis ou à ressort, avec levier d'éjection. Toutes les connexions d'une même rangée sont court-circuitées.

#### **16.10.2 Symbolisation commerciale**

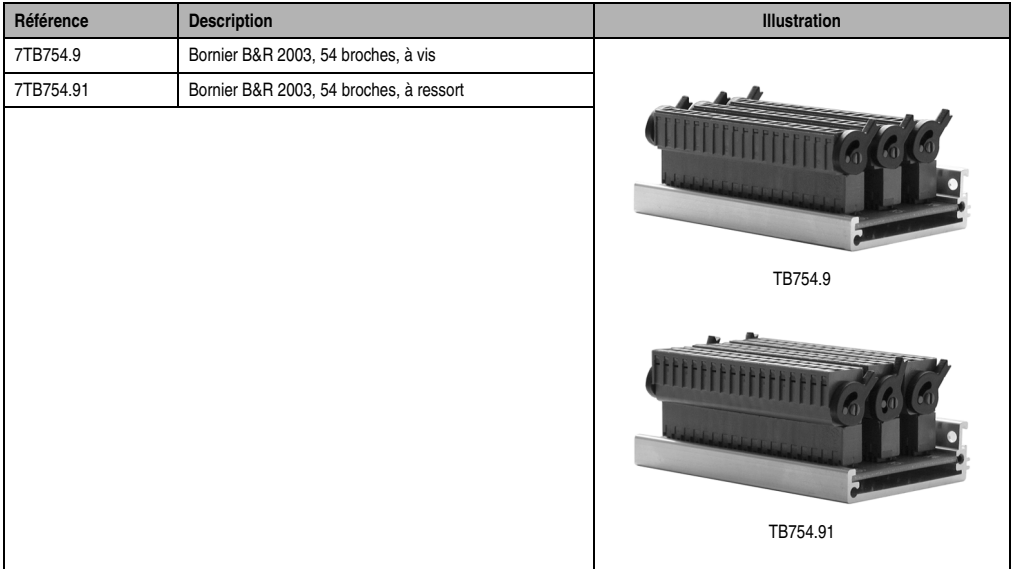

Tableau 374 : TB754 - Symbolisation commerciale

### **16.10.3 Caractéristiques techniques**

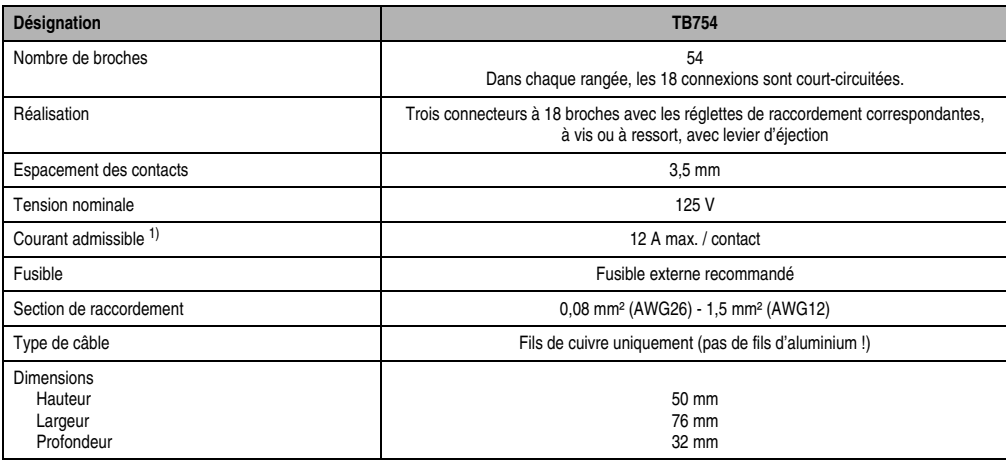

Tableau 375 : TB754 - Caractéristiques techniques

1) Prendre en compte les valeurs seuils de chaque module d'E/S !

# **16.11 TB772**

#### **16.11.1 Généralités**

Le bornier TB772 est utilisé comme bornier additionnel lorsque le module mixte digital DM465 fonctionne avec un montage trois fils. Le TB772 est constitué de deux connecteurs à 36 broches et des réglettes de raccordement correspondantes, à vis ou à ressort, avec levier d'éjection. Toutes les connexions d'une même rangée sont court-circuitées.

#### **16.11.2 Symbolisation commerciale**

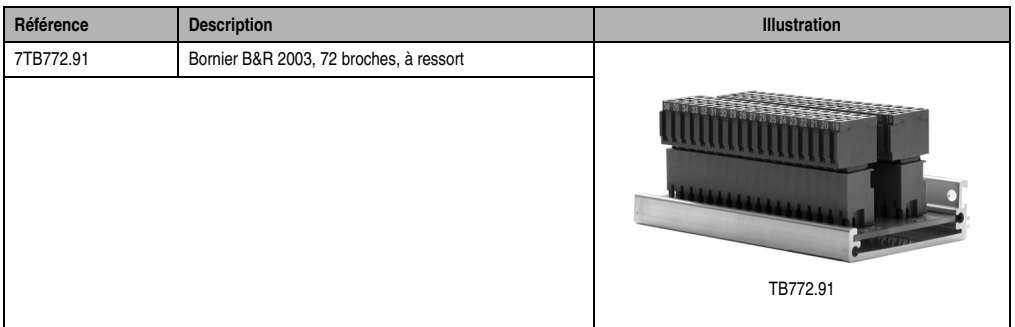

Tableau 376 : TB772 - Symbolisation commerciale

#### **16.11.3 Caractéristiques techniques**

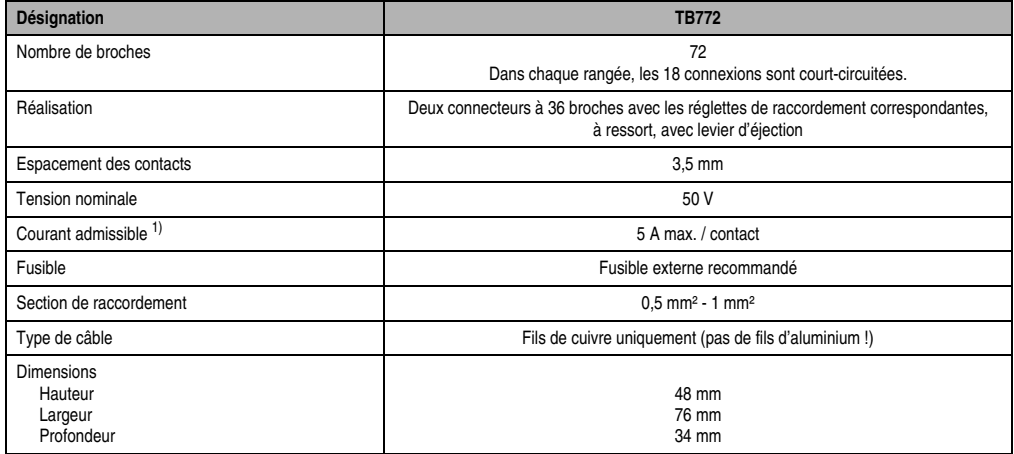

Tableau 377 : TB772 - Caractéristiques techniques

1) Prendre en compte les valeurs seuils de chaque module d'E/S !

# **17. Manuels**

# **17.1 Aperçu général**

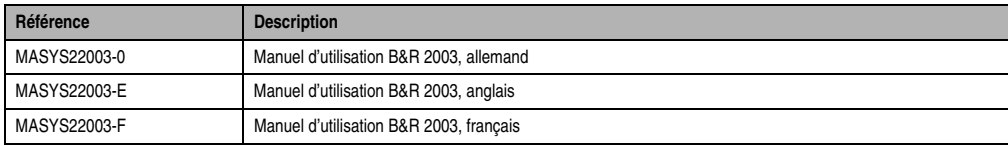

Tableau 378 : Manuels - Aperçu général

# **Chapitre 4 • Adressage des modules**

# **1. Zone mémoire pour module enfichable**

# **1.1 Structure**

L'échange de données avec un module enfichable se fait dans une zone mémoire de 32 mots. Selon le module, il est possible d'accéder en lecture ou en écriture à un nombre de mots pouvant aller jusqu'à 16. La structure de la zone mémoire est la même dans chacun des modules enfichables :

| Lecture (R)             | Ecriture (W)            | <b>Traitement</b>                         |  |  |
|-------------------------|-------------------------|-------------------------------------------|--|--|
| Mot de données 0        | Mot de données 0        | Traitement cyclique et automatique par le |  |  |
| Mot de données 1        | Mot de données 1        | système d'exploitation                    |  |  |
| Mot de données 2        | Mot de données 2        |                                           |  |  |
| Mot de données 3        | Mot de données 3        |                                           |  |  |
| Mot de configuration 4  | Mot de configuration 4  | Traitement par l'utilisateur, sur demande |  |  |
| Mot de configuration 5  | Mot de configuration 5  |                                           |  |  |
| Mot de configuration 6  | Mot de configuration 6  |                                           |  |  |
| Mot de configuration 7  | Mot de configuration 7  |                                           |  |  |
| Mot de configuration 8  | Mot de configuration 8  |                                           |  |  |
| Mot de configuration 9  | Mot de configuration 9  |                                           |  |  |
| Mot de configuration 10 | Mot de configuration 10 |                                           |  |  |
| Mot de configuration 11 | Mot de configuration 11 |                                           |  |  |
| Mot de configuration 12 | Mot de configuration 12 |                                           |  |  |
| Mot de configuration 13 | Mot de configuration 13 |                                           |  |  |
| Mot de configuration 14 | Mot de configuration 14 |                                           |  |  |
| Mot de configuration 15 | Mot de configuration 15 |                                           |  |  |

Tableau 379 : Zone mémoire - Module enfichable

### **1.2 Mots de données**

Les mots de données sont traités par le système d'exploitation de façon cyclique et automatique. Ils sont utilisés pour accomplir les tâches suivantes :

- Les données d'entrées sont lues par les modules d'entrée.
- Les données de sorties sont écrites sur les modules de sortie.

#### **1.3 Mots de configuration**

Les mots de configuration sont traités sur demande de l'utilisateur. Les mots de configuration sont également appelés mots CFG. Ils sont utilisés pour accomplir les tâches suivantes :

- Configuration du module enfichable
- Ecriture des données de sortie
- Lecture des données d'entrée
- Lecture de l'état du module
- Lecture du type de module

# **2. Déclaration de variables dans PG2000**

La déclaration des variables dans le système de programmation PG2000 varie selon le contrôleur :

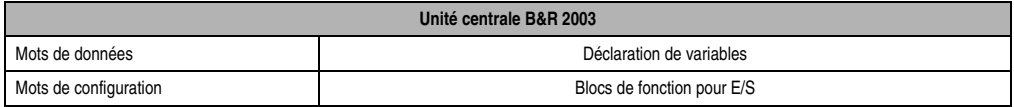

Tableau 380 : Déclaration de variables - Unité centrale B&R 2003

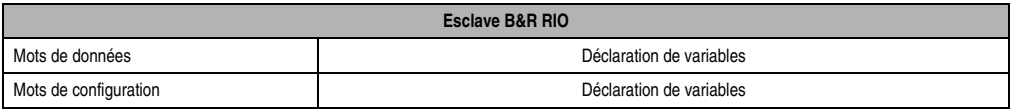

Tableau 381 : Déclaration de variables - Esclave B&R RIO

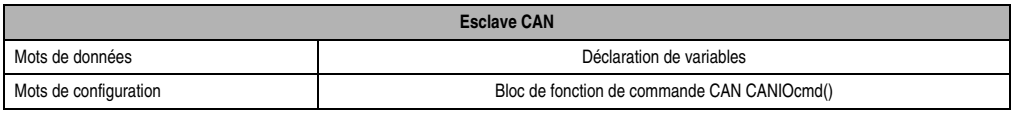

Tableau 382 : Déclaration de variables - Esclave CAN

Support Automation Studio™ : voir l'aide d'Automation Studio™ à partir de V 1.40

# **3. Déclaration de variables avec unité centrale B&R 2003**

# **3.1 Généralités**

La procédure d'accès à la déclaration de variables est décrite dans le manuel d'utilisation "Logiciel PG2000"

Support Automation Studio™ : se reporter à l'aide d'Automation Studio™ à partir de V 1.40

L'exemple qui suit présente les spécificités liées à l'utilisation d'une unité centrale B&R 2003.

Les points suivants sont à prendre en compte :

- L'adresse de module assignée aux modules enfichables installés sur l'interface CP est 0.
- L'accès aux mots de configuration se fait à l'aide des blocs de fonction d'E/S.
- Le nombre de mots de configuration traités au cours d'un cycle de programme est de huit par module d'interface ! S'il faut en traiter davantage, une partie des modules enfichables doit être installée sur un autre module AF101 ou les accès aux mots de configuration doivent être échelonnés.

Dans la suite, la déclaration de variables est décrite pour la configuration matérielle ci-dessous.

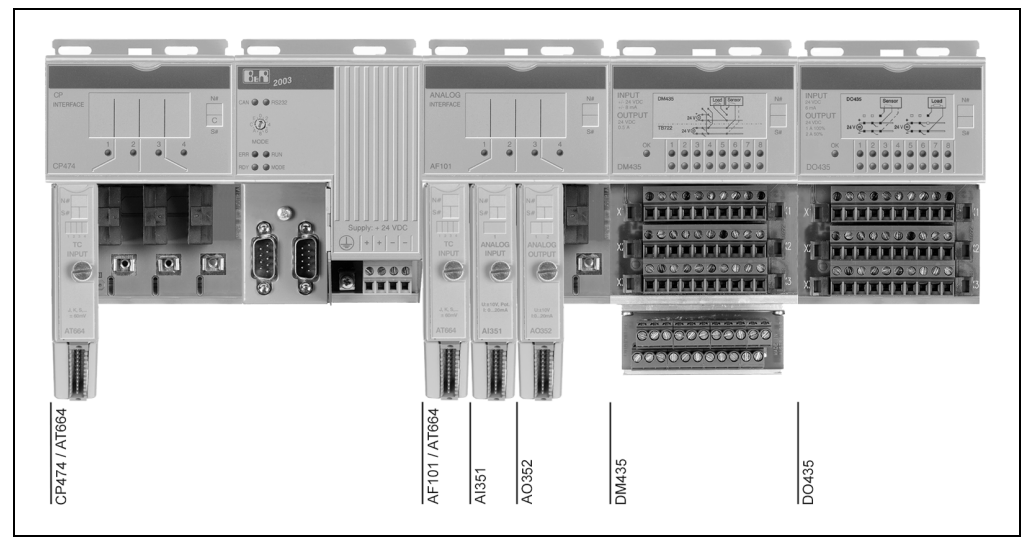

Figure 210 : Exemple de configuration - Déclaration de variables avec unité centrale B&R 2003

### **3.2 Brochage des modules**

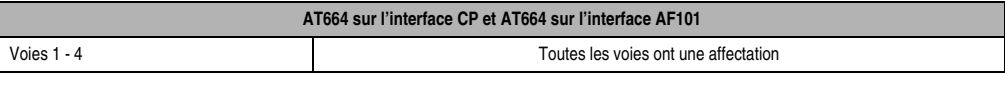

#### Tableau 383 : AT664 - Brochage de module

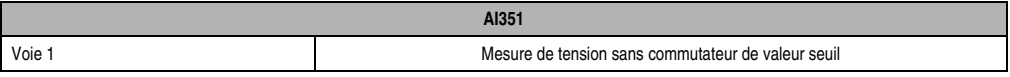

#### Tableau 384 : AI351 - Brochage de module

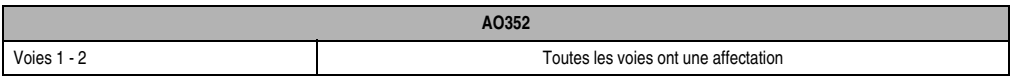

Tableau 385 : AO352 - Brochage de module

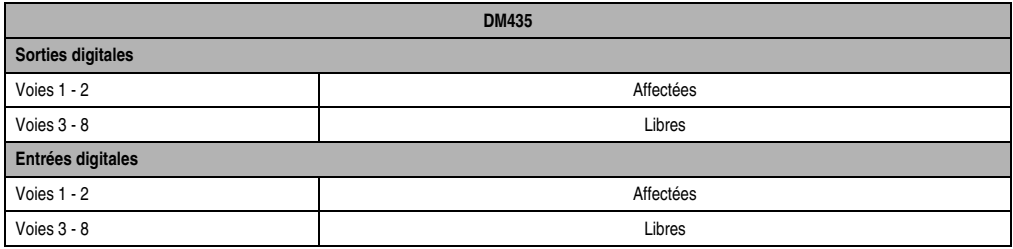

Tableau 386 : DM435 - Brochage de module

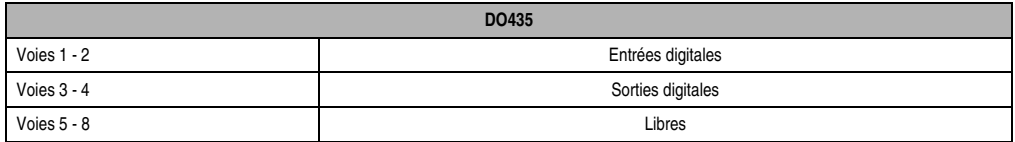

Tableau 387 : DO432 - Brochage de module

#### **3.3 Vue d'ensemble de la tâche**

L'applicatif se subdivise en différentes tâches, à savoir :

 $TC#4$ TĈ#4  $-TC#4$  $af101$  $dm435$ do435  $io_lib$ 

Figure 211 : Tâches de l'applicatif

#### **3.4 Bibliothèque d'E/S**

Avant de pouvoir utiliser les blocs de fonction servant à manipuler les mots de configuration, vous devez importer la bibliothèque d'E/S dans la base de données du projet. Pour cela, vous disposez de la fonction Import Library accessible dans le menu déroulant Fichier. La bibliothèque d'E/S doit être insérée dans le GDM en tant que module système.

#### **3.5 AF101**

Cette tâche est utilisée pour traiter les modules enfichables situés sur l'interface CP et sur le module d'interface AF101. Les instructions d'acquisition sont définies dans le sous-programme d'initialisation. Les instructions d'acquisition servant à définir la configuration sont exécutées dans le sous-programme d'initialisation et celles permettant de lire l'état du module sont exécutées dans la section cyclique du programme.

#### **3.5.1 Sous-programme d'initialisation**

```
Projet : zentr_eh Fichier : Sous-programme d'initialisation : af101
;*****************************************************************************
;*Détermination de chaque instruction d'acquisition pour le châssis principal*
;*****************************************************************************
Err_{\text{Ptest}} = 0Err_IO_data = 0AF101_slot = 1 ; adresse du module dans le châssis
AT664_slot = 1 ; adresse de l'emplacement sur l'AF101
AI351_slot = 2 ; adresse de l'emplacement sur l'AF101
;#############################################################################
;##Instructions d'acquisition physique multiple pour l'écriture du mot de ##
;##paramètre 14 de l'AT664 sur l'AF101, emplacement 1 ##
;#############################################################################
IO_struct.io_type=5 ; E/S B&R 2003
IO_struct.master_no=1 ; maître toujours à 1
IO_struct.slave_no=0 ; numéro esclave toujours à 0
IO_struct.module_adr=AF101_slot ; emplacement de module
IO_struct.intern_off= 32*(AT664\_slot -1)+ 14 *2; n° reg. 14 sur mod. enf. = AT664_slot
IO_struct.mode=%00000000 ; écriture, normal
IO_struct.data_len=2 ; 2 * un octet
```

```
IO_struct.reserve=0 ; non utilisé
IO_struct.data_adr=adr(AT_reg14) ; adresse de la zone de données contenant
%; l'image du mot de paramétrage 14<br>AT_r_reg14 = $0000 <br>; pas de conversion
                                       ; pas de conversion
; AT r reg14 = $1001 ; capteur de type J \setminus;AT_r_reg14 = $1002 <br>;AT_r_reg14 = $1003 ;AT_r_reg14 = $1003 ; type de capteur S /
                                       ; type de capteur S /
IO_ptest(1,adr(IO_struct),status_pt1,ptest1_ok); teste si l'instruction d'acquisition
                                        ; est exécutable
if (ptest1_ok = 1) then
   ; déclarer l'instruction d'acquisition #0
   IO_mphydef(1,adr(IO_struct),adr(af_sc_buf),0,status_mp1,af_ident)
else
 Err_Ptest = BIT_SET(Err_Ptest,0)
endif
;##################################################################################
;## Instructions d'acquisition physiques multiples pour la lecture du mot de ##
;## paramètre 14 de l'AT664 sur le côté gauche de la CP474 (interface CP)
;##################################################################################
IO_struct.io_type=5
IO_struct.master_no=1 ; maître toujours à 1
                                      ; numéro esclave toujours à 0
IO_struct.module_adr=0 ; emplacement du module 0 -> côté gauche
IO_struct.intern_off= 32*(ATS64\_slot -1)+ 14 *2; n° de reg. 14 sur mod. enf. = AT664 slot
IO_struct.mode=%00000000 ; écriture, normal
IO_struct.data_len=2 ; 2 * un octet
IO_struct.reserve=0 ; non utilisé
IO_struct.data_adr=adr(AT_reg14) ; adresse de la zone de données contenant
                                        ; l'image du mot de paramétrage 14
AT_r_{reg14} = $0000 ; pas de conversion ; AT_r_{reg14} = $1001 ; capteur de type J
                                       ; capteur de type J \setminus;AT_r_reg14 = $1002 <br>;AT_r_reg14 = $1003 <br>; capteur de type K > fréq. de coupure 60 Hz<br>; capteur de type K > fréq. de coupure 60 Hz
                                      ; capteur de type S /
IO_ptest(1,adr(IO_struct),status_pt1,ptest1_ok); vérifie si l'instruction d'acquisition
                                        ; peut être exécutée
if (ptest1_ok = 1) then
   ; déclarer l'instruction d'acquisition #1
   IO_mphydef(1,adr(IO_struct),adr(af_sc_buf),1,status_mp2,af_ident)
else
 Err_Ptest = BIT_SET(Err_Ptest,1)
endif
if Err_Ptest=0 then
  loop ; exécuter l'instruction d'acquisition de façon cyclique...
    IO_data(1,af_ident,status_dat)
     exitif status_dat <> 5559 ; ...jusqu'à ce que l'acquisition ne soit plus active
   endloop
endif
;####################################################################################
;##Instructions d'acquisition physique multiple pour la lecture de l'état ##
;##du module AI 351 (mot de paramétrage 12)
;####################################################################################
IO struct.io type=5 ; E/S B&R 2003
IO struct.master no=1 ; maître toujours à 1
IO_struct.slave_no=0 ; numéro esclave toujours à 0 pour B&R 2003
IO_struct.module_adr=AF101_slot ; emplacement de module
```

```
IO_struct.intern_off=32*(AI351_slot -1)+ 12 *2; numéro de registre 12 sur module 
enfichable = AI351_slot
IO_struct.mode=%00100000 ; lecture, normal
IO_struct.data_len=2 ; mot
IO_struct.reserve=0 ; non utilisé
IO_struct.data_adr=adr(AT_reg14) ; adresse de la zone de données où est 
                                       ; stocké le mot d'état
IO_ptest(1,adr(IO_struct),status_pt1,ptest1_ok); teste si l'instruction d'acquisition
                                       ; peut être exécutée
if (ptest1_ok = 1) then
    ; reparamétrer l'instruction d'acquisition #0
    IO_mphydef(1,adr(IO_struct),adr(af_sc_buf),0,status_mp2,af_ident)
    ; supprimer l'instruction d'acquisition #1
    IO_mphydef(1,0,adr(af_sc_buf),1,status_mp3,af_ident)
else
  Err_Ptest = BIT_SET(Err_Ptest,2)
endif
AF101 data = $FFif (status_mp2=0) and (status_mp3=0) and (Err_Ptest=0) and (status_dat=0) then
   AF101 data = 0
endif
;-----------------------------------------------------------------------------
```
#### **3.5.2 Programme cyclique**

```
Projet : zentr_eh Fichier : af101.src
;*****************************************************************************
;*** Requis pour la définition des variables (bien entendu, dans
;*** les applications réelles, les variables d'E/S ont des noms qui *** 
;*** sont plus clairs d'un point de vue logique !) ***
;*****************************************************************************
AT664r_in.chan1=AT664r_in.chan1
AT664r_in.chan2=AT664r_in.chan2
AT664r_in.chan3=AT664r_in.chan3
AT664r_in.chan4=AT664r_in.chan4
AI351_in=AI351_in
AO352_out.chan1=AO352_out.chan1
AO352_out.chan2=AO352_out.chan2
AT664l_in1=AT664l_in1
AT664l_in2=AT664l_in2
AT664l_in3=AT664l_in3
AT664l_in4=AT664l_in4
;********************************************************************************
;*** Exécution d'instructions d'acquisition multiple à l'aide de IO_data ***
;********************************************************************************
;*** lecture cyclique du mot de paramétrage 12 du module AI351 ***
if ( AF101_data = 0 ) then ; seulement si le sous-programme 
d'initialisation s'est bien déroulé
     IO_data(1,af_ident,status) ; exécuter l'instruction d'acquisition
```

```
 ; si l'instruction d'acquisition n'est pas terminée (0) et non active (5559)
    if (status<>0) and (status<>5559) then
      ; évaluation de l'erreur ici
    endif
endif
```
# **3.5.3 Déclaration de variables**

| <b>Name</b>                           | gültig    | Datentup                    | Länge                        | $I$ $/0$ -Typ              | Init-Wert                    | Langname  |
|---------------------------------------|-----------|-----------------------------|------------------------------|----------------------------|------------------------------|-----------|
|                                       |           |                             |                              |                            |                              |           |
| AF101_data lokal                      |           | <b>BYTE</b><br><b>BYTE</b>  |                              | <b>MERKER</b>              | $*$ remanent                 |           |
| AF101 slot lokal                      |           |                             |                              | <b>MERKER</b>              | $*$ remanent                 |           |
| AI351 in                              | tk qlobal | <b>INT16</b><br><b>BYTE</b> |                              | IP3.1.2.1<br><b>MERKER</b> |                              |           |
| AI351_slot  lokal                     | lloka l   |                             |                              | <b>MERKER</b>              | * remanent                   |           |
| AI statin                             |           | WORD                        |                              |                            | * remanent                   |           |
| A0352 out                             | tk_qlobal | ao352                       |                              | 0TP3.1.3.0                 |                              |           |
| AT664 slot∥lokal                      |           | <b>BYTE</b>                 |                              | <b>MERKER</b>              | * remanent                   |           |
| AT6641_in1 tk_global                  |           | <b>INT16</b>                |                              | IP3.0.1.1                  |                              |           |
| $AT6641$ _in2 $Tt$ k_global           |           | <b>INT16</b>                |                              | IP3.0.1.2                  |                              |           |
| $AT6641$ _in3 $It$ k_global           |           | <b>INT16</b>                | 11111111111111111            | IP3.0.1.3                  |                              |           |
| AT6641_in4∥tk_qlobal                  |           | <b>INT16</b>                |                              | IP3.0.1.4                  |                              |           |
| AT664r in                             | tk qlobal | at664                       |                              | ITP3.1.1.0                 |                              |           |
| AT_l_reg14∥lokal                      |           | <b>WORD</b>                 |                              | <b>MERKER</b>              | * remanent                   |           |
| AT_r_reg14 lokal                      |           | <b>WORD</b>                 |                              | <b>MERKER</b>              | $*$ remanent                 |           |
|                                       |           |                             |                              |                            |                              |           |
| Err_IO_dat lokal                      |           | <b>BYTE</b>                 |                              | <b>MERKER</b>              | * remanent                   |           |
| L <sub>1</sub> /28-                   |           |                             | af101.vd                     |                            |                              | $-111111$ |
| Name                                  | gültig    | Datentup                    | Länge                        | $I$ /0-Tup                 | Init-Wert                    |           |
| Err Ptest                             | lokal     | <b>BYTE</b>                 | $\mathbf{1}$                 | <b>MERKER</b>              | $\ast$<br>remanent           |           |
| IO_struct                             | llokal    | IO struct                   | $\mathbf{1}$                 | <b>MERKER</b>              |                              |           |
| af_ident                              | llokal    | LONG                        | $\mathbf{1}$                 | <b>MERKER</b>              | $*$ remanent                 |           |
| af sc buf                             | lokal     | <b>BYTE</b>                 | 78                           | <b>MERKER</b>              | remanent<br>$\divideontimes$ |           |
| ptest1 ok                             | llokal.   | BIT                         | $\mathbf{1}$                 | <b>MERKER</b>              | remanent<br>$\ast$           |           |
| ptest2 ok                             | lloka l   | BIT                         | $\mathbf{1}$                 | <b>MERKER</b>              | ×<br>remanent                |           |
| status                                | llokal    | WORD                        | $\mathbf{1}$                 | <b>MERKER</b>              | $\star$<br>remanent          |           |
| status dat <b>ilokal</b>              |           | WORD                        | $\mathbf{1}$                 | <b>MERKER</b>              | $*$ remanent                 |           |
| status_mp1  lokal                     |           | <b>WORD</b>                 | $\mathbf{1}$                 | <b>MERKER</b>              | remanent<br>$\star$          |           |
| status_mp2  lokal                     |           | WORD                        | $\mathbf{1}$                 | <b>MERKER</b>              | remanent<br>×                | Langname  |
| status mp3  lokal                     |           | WORD                        | $\mathbf{1}$                 | <b>MERKER</b>              | $\star$<br>remanent          |           |
| status_pt1  lokal<br>status_pt2 lokal |           | WORD<br>WORD                | $\mathbf{1}$<br>$\mathbf{1}$ | <b>MERKER</b>              | $\star$<br>remanent          |           |

Figure 212 : Déclaration de variables - AF101

Chapitre 4<br>Adressage des modules Adressage des modules

#### **3.5.4 AT664 sur interface CP**

Quatre voies sont utilisées sur le module AT664.

#### **Type de données**

La définition peut se faire de deux façons :

- pour chaque voie individuellement
- en utilisant une variable structure (se reporter à la section "Module AT664 sur AF101")

Dans le cas du module AT664, le type de données est défini séparément pour chaque voie.

#### **Type d'E/S**

Sélectionner le type d'E/S "2003-I/O" dans la fenêtre de sélection. S'ouvre alors une boîte de dialogue.

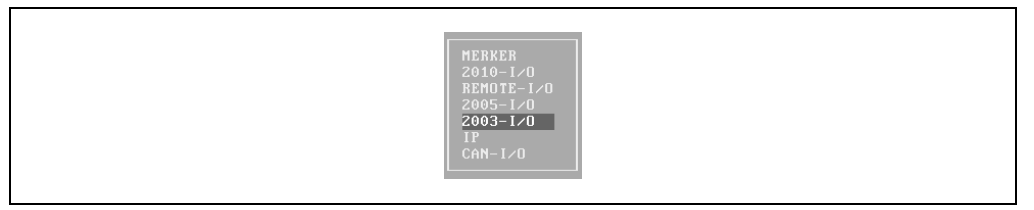

Figure 213 : Sélectionner le type d'E/S

Effectuer les paramétrages suivants dans la boîte de dialogue :

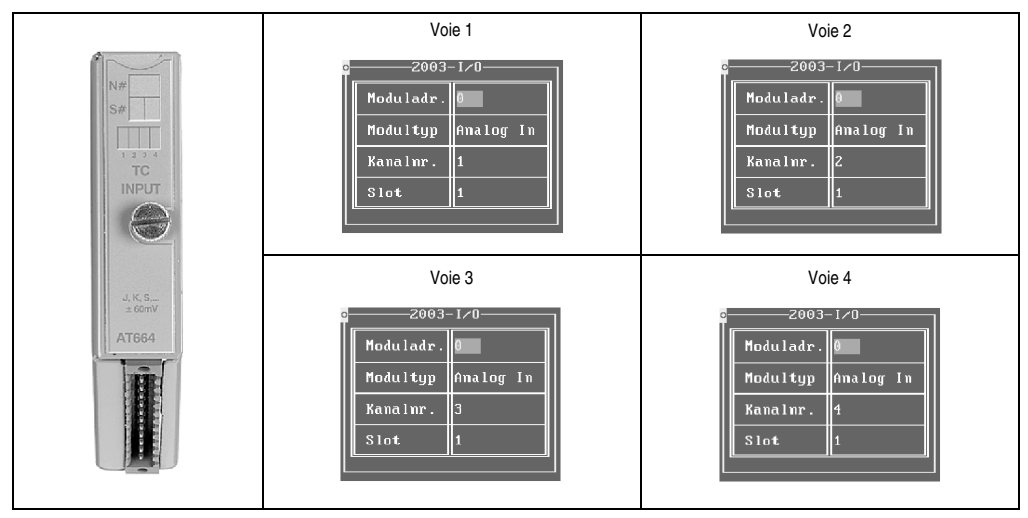

Tableau 388 : Paramétrages - AT664 sur interface CP

#### **3.5.5 AT664 sur AF101**

Quatre voies sont utilisées sur le module AT664.

#### **Type de données**

Une structure pour le module AT664 peut être définie en utilisant le type typedef. Après l'entrée du nom de structure *(at664)*, les éléments de la variable structure peuvent être entrés dans une boîte de dialogue.

|                               | Typ Dekl.: at664 |       |
|-------------------------------|------------------|-------|
| Komponente   Datentyp         |                  | Länge |
| kanal1                        | INT16            |       |
| kana 12<br>kana 13<br>kana 14 | INT16<br> INT16  |       |
|                               | <b>INT16</b>     | .,    |

Figure 214 : AT664 sur AF101 - Eléments de la variable structure

#### **Type d'E/S**

Dans la boîte de dialogue *I/O Type*, effectuer les paramétrages suivants :

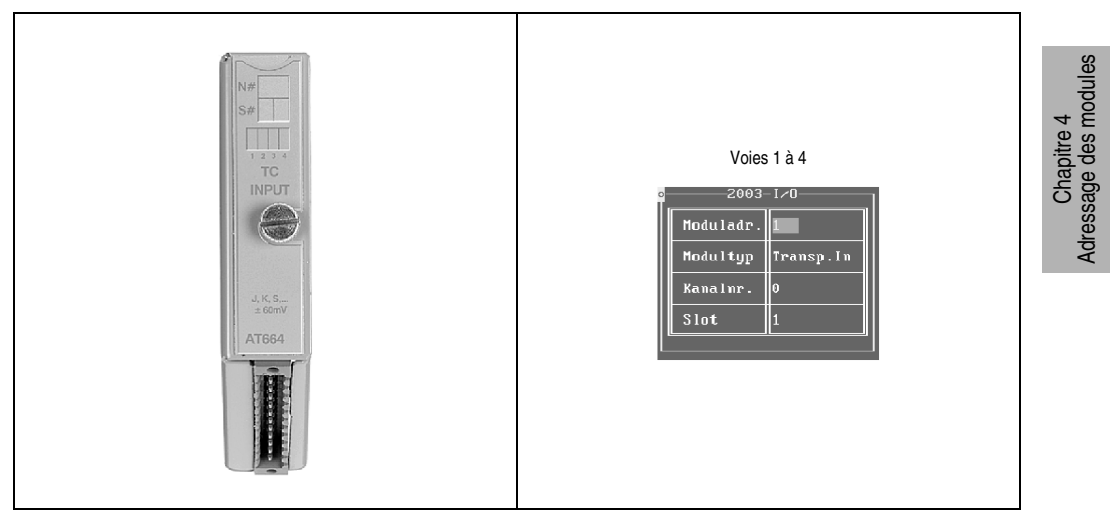

Tableau 389 : AT664 sur AF101 - Paramétrages

#### **3.5.6 AI351**

Avec le module AI351, il est nécessaire d'effectuer les paramétrages indiqués ci-dessous dans la boîte de dialogue *I/O type*.

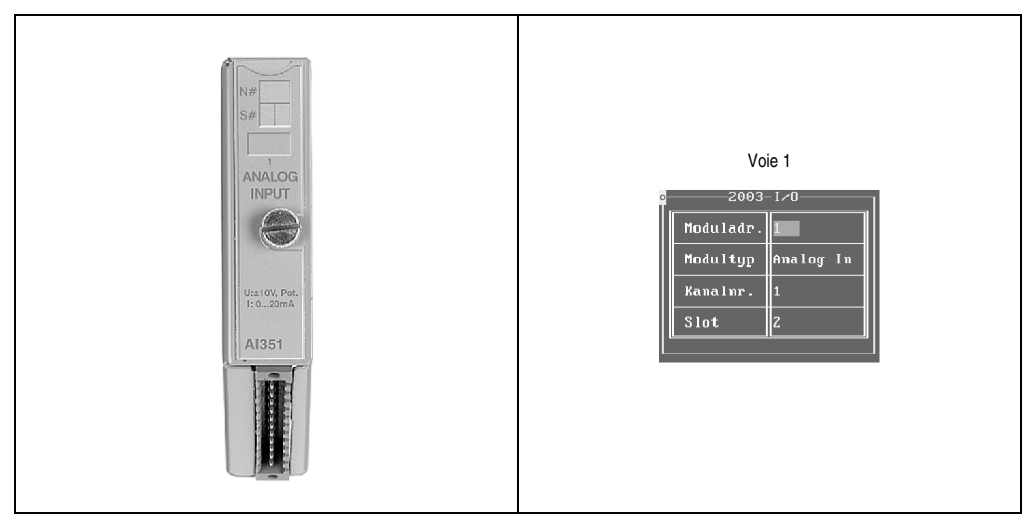

Tableau 390 : AI351 - Paramétrages

#### **3.5.7 AO352**

Deux voies sont utilisées sur le module AO352.

#### **Type de données**

Au lieu d'utiliser un mode d'accès transparent via une structure (cf. exemple), on peut aussi accéder aux voies individuellement.

Une structure est définie avec le type de données *typedef*. Après l'entrée du nom de structure (*ao352)*, les éléments de la variable structure peuvent être entrés dans une boîte de dialogue.

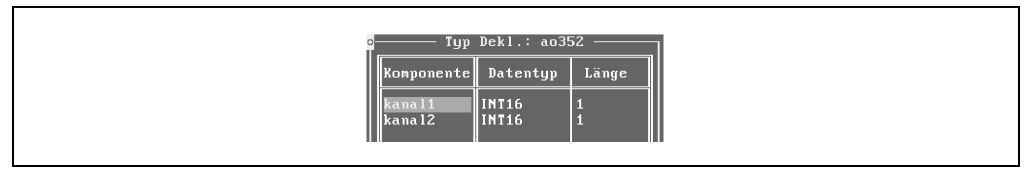

Figure 215 : AO352 - Eléments de la variable structure

#### **Type d'E/S**

Dans la boîte de dialogue *I/O type,* effectuer les paramétrages suivants :

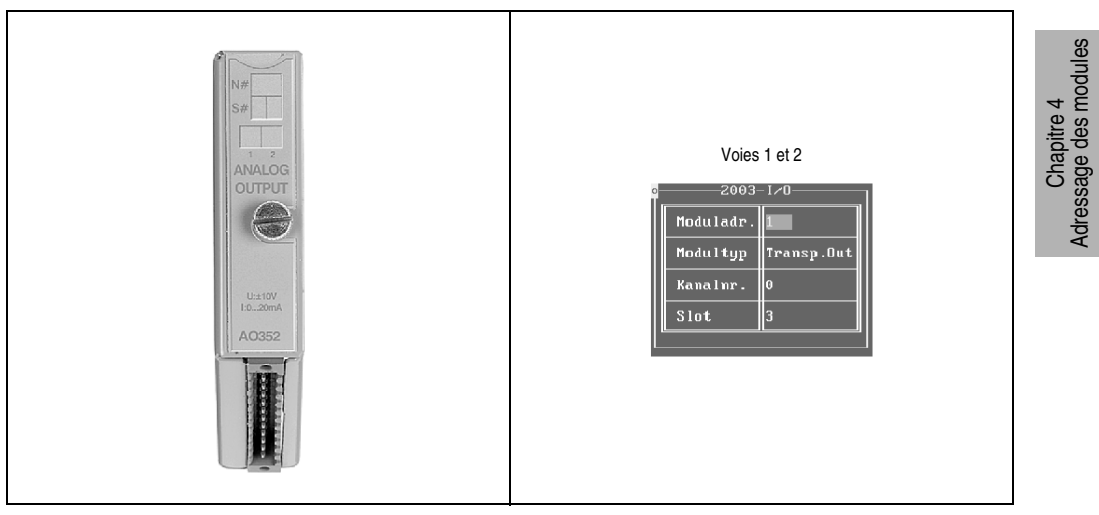

Tableau 391 : AO352 - Paramétrages

### **3.6 DM435**

Dans le cas du module DM435, deux voies sont utilisées comme entrées digitales et deux autres comme sorties digitales.

#### **3.6.1 Déclaration de variables**

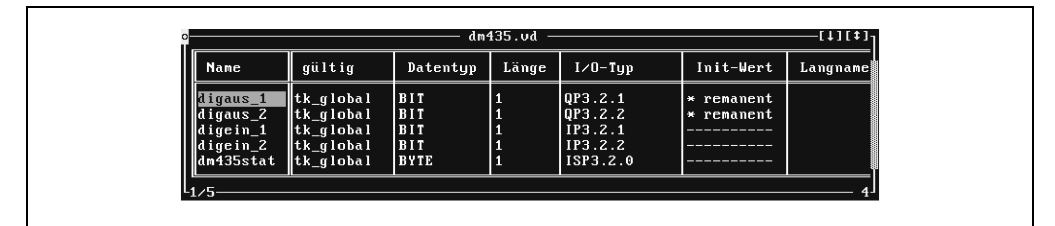

Figure 216 : DM435 - Déclaration de variables

#### **3.6.2 Type d'E/S**

Effectuer les paramétrages suivants dans la boîte de dialogue *I/O type*. Le parametre "slot" est fixé à 1 par le système de programmation PG2000 et n'a plus besoin d'être redéfini ensuite par l'utilisateur.

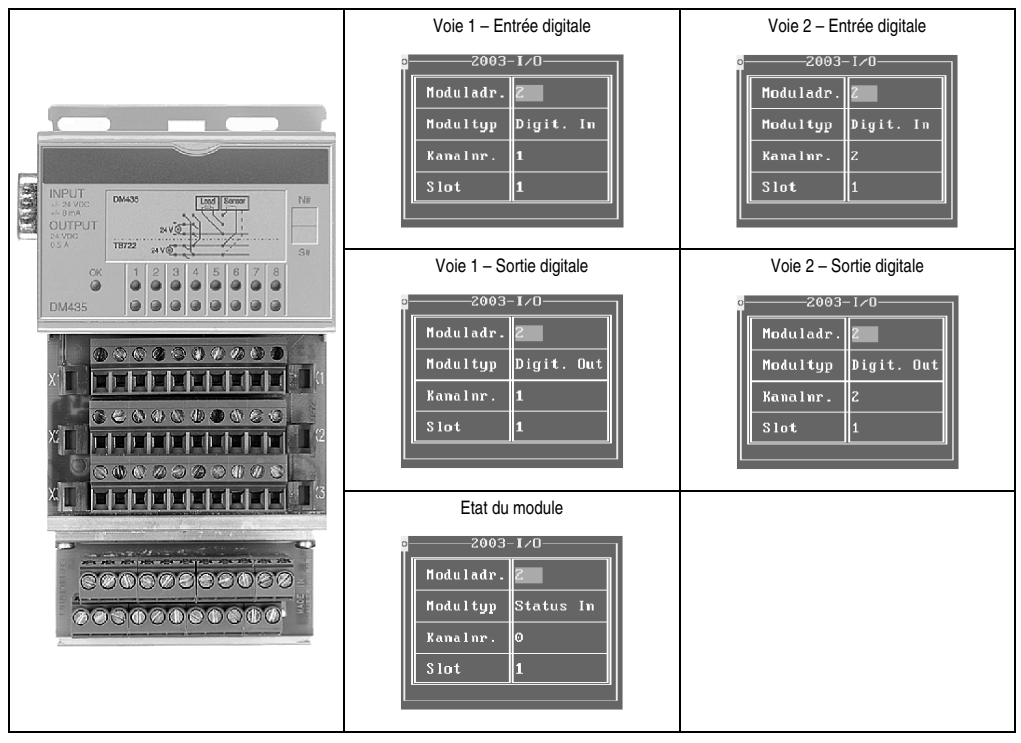

Tableau 392 : DM435 - Paramétrages

Chapitre 4<br>Adressage des modules Adressage des modules

# **3.7 DO435**

Dans le module DO435, deux voies sont utilisées comme entrées digitales et deux autres comme sorties digitales.

#### **3.7.1 Déclaration de variables**

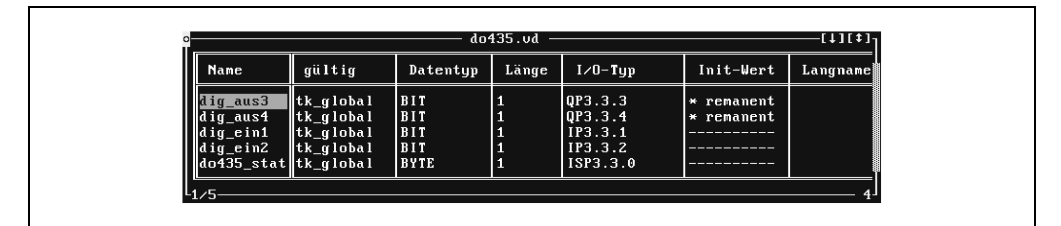

Figure 217 : DO435 - Déclaration de variables

#### **3.7.2 Type d'E/S**

Effectuer les paramétrages suivants dans la boîte de dialogue *I/O type*. Le paramètre "slot" est fixé à 1 par le système de programmation PG2000 et n'a plus besoin d'être redéfini ensuite par l'utilisateur.

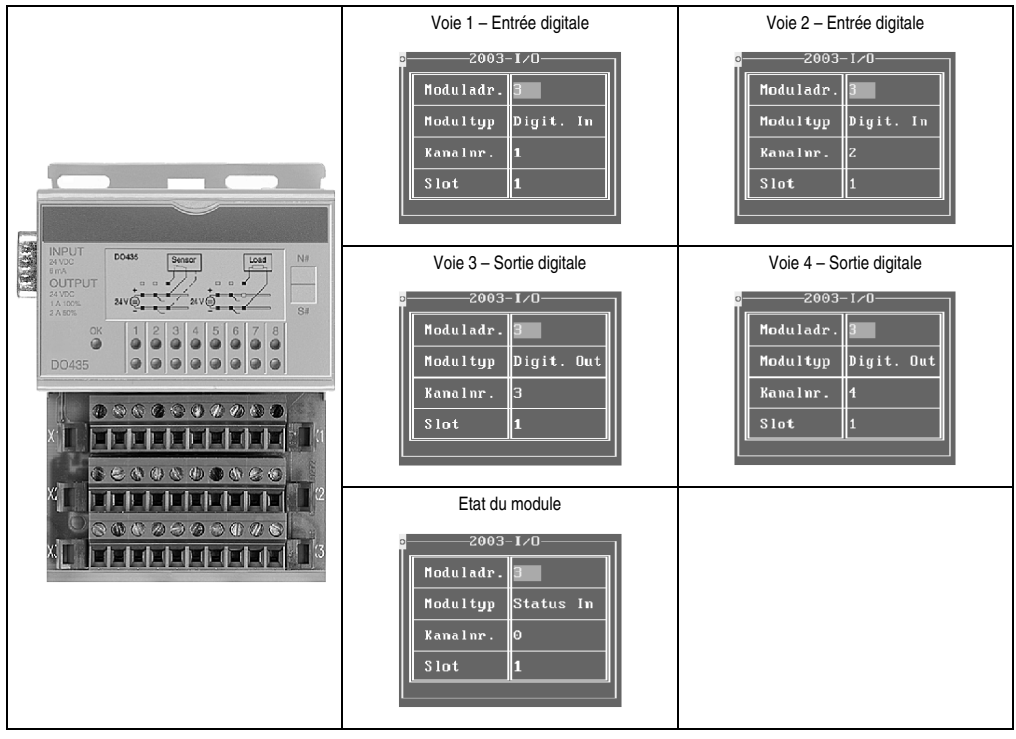

Tableau 393 : DO435 - Paramétrages

Chapitre 4<br>Adressage des modules Adressage des modules

# **4. Déclaration de variables avec esclave B&R RIO**

# **4.1 Généralités**

La procédure d'accès à la déclaration de variables est décrite dans le manuel d'utilisation "Logiciel PG2000"

Support Automation Studio™ : se reporter à l'aide d'Automation Studio™ à partir de V 1.40

L'exemple qui suit présente les spécificités liées à l'utilisation d'un esclave B&R RIO. Dans la suite, la déclaration de variables est décrite pour la configuration matérielle ci-dessous. L'esclave d'E/S déportées B&R RIO porte le numéro de nœud 1.

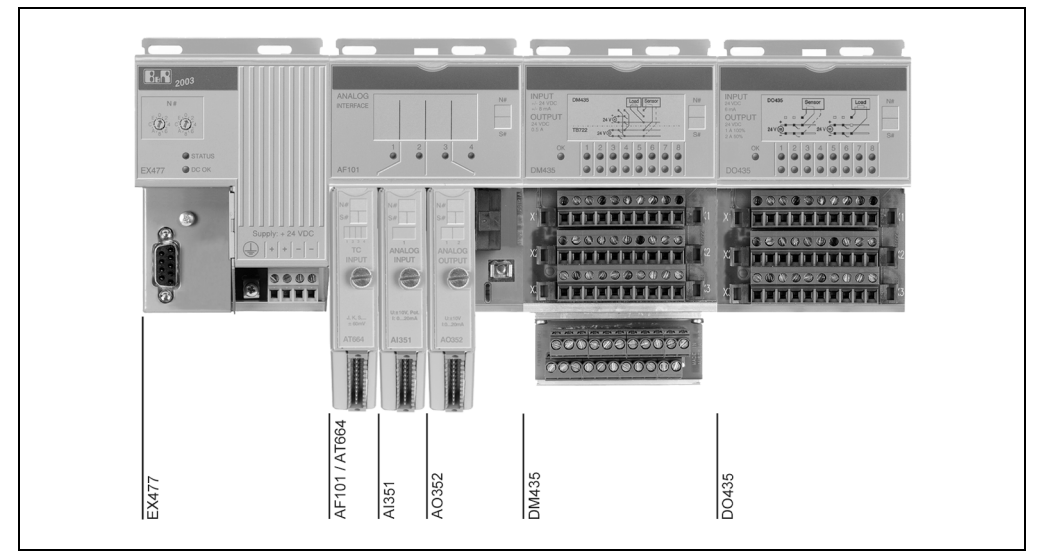

Figure 218 : Exemple de configuration - Déclaration de variables avec esclave B&R RIO

# **4.2 Brochage des modules**

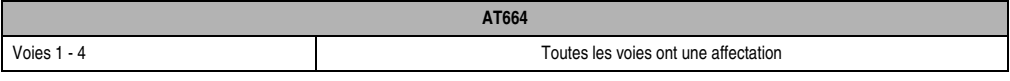

#### Tableau 394 : AT664 - Brochage de module

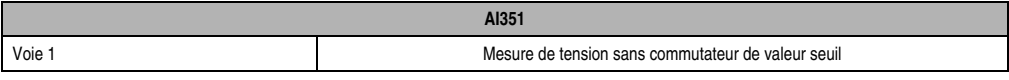

#### Tableau 395 : AI351 - Brochage de module

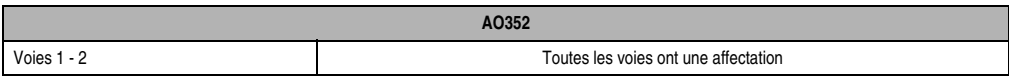

Tableau 396 : AO352 - Brochage de module

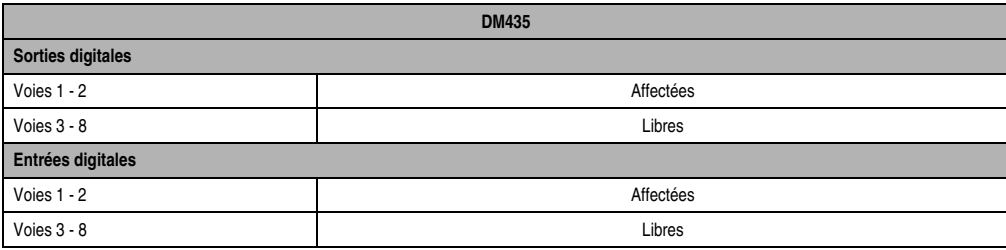

Tableau 397 : DM435 - Brochage de module

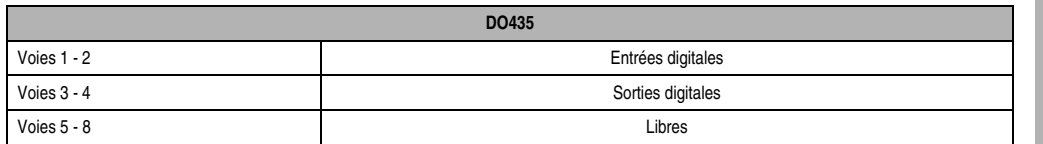

Tableau 398 : DO435 - Brochage de module

### **4.3 Vue d'ensemble de la tâche**

L'applicatif se subdivise en plusieurs tâches, à savoir :

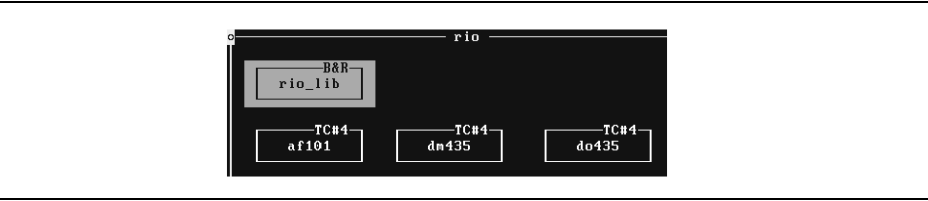

Figure 219 : Tâches de l'applicatif

# **4.4 Bibliothèque pour E/S déportées B&R RIO**

Pour programmer un esclave d'E/S déportées B&R RIO, vous devez importer la bibliothèque Remote I/O dans la base de données du projet. Pour cela, vous disposez de la fonction Import Library accessible dans le menu déroulant Fichier. La bibliothèque d'E/S doit être insérée dans le GDM en tant que module système.

# **4.5 AF101**

Cette tâche est utilisée pour traiter les modules enfichables.

#### **4.5.1 Déclaration de variables**

| <b>WORD</b><br>ai351 konfltk global<br>$[0,183.1.1.1.2]$ * remanent<br>1<br>1<br>ai351_stat tk_global<br><b>WORD</b><br>ITR3.1.1.1.2.<br>$ai351_typ$ tk qlobal<br>1<br>WORD<br>ITR3.1.1.1.2.1<br>1<br>ai351 wert tk global<br><b>INT16</b><br>$IR3.1.1.1.2.1$ ---------<br>$\mathbf{1}$<br>ao352_kan1 tk_global<br><b>INT16</b><br>$ 0R3.1.1.1.3.1 $ * remanent<br>$\mathbf{1}$<br>ao352_kan2 tk_qlobal<br>$ 0R3.1.1.1.3.2 $ * remanent<br><b>INT16</b><br>$\mathbf{1}$<br>ao352_stat tk_global<br><b>WORD</b><br>ITR3.1.1.1.3.<br>$\overline{\mathbf{1}}$<br>ao352 tup tk global<br>ITR3.1.1.1.3.<br><b>WORD</b><br>1<br>at664_kan1 tk_qlobal<br><b>INT16</b><br>IR3.1.1.1.1.1<br>at664 kan2 tk global<br>$\overline{1}$<br><b>INT16</b><br>$IR3.1.1.1.1.2$ ---------<br>1<br>at664 kan3  tk qlobal<br><b>INT16</b><br>$IR3.1.1.1.1.3$ -------- | Name | gültig | Datentup     | Länge        | $I$ / $0$ – $T$ up | Init-Wert | Langname |
|----------------------------------------------------------------------------------------------------|------|--------|--------------|--------------|--------------------|-----------|----------|
|                                                                                                    |      |        |              |              |                    |           |          |
|                                                                                                    |      |        |              |              |                    |           |          |
|                                                                                                    |      |        |              |              |                    |           |          |
|                                                                                                    |      |        |              |              |                    |           |          |
|                                                                                                    |      |        |              |              |                    |           |          |
|                                                                                                    |      |        |              |              |                    |           |          |
|                                                                                                    |      |        |              |              |                    |           |          |
|                                                                                                    |      |        |              |              |                    |           |          |
|                                                                                                    |      |        |              |              |                    |           |          |
|                                                                                                    |      |        |              |              |                    |           |          |
|                                                                                                    |      |        |              |              |                    |           |          |
|                                                                                                    |      |        | <b>INT16</b> | $\mathbf{1}$ |                    |           |          |
| at664_kan4 tk_global<br>$IR3.1.1.1.1.4$ ----------<br>$\overline{\mathbf{1}}$<br>at664 konf tk qlobal<br><b>WORD</b><br>$0TR3.1.1.1.1$ $*$ remanent                                                                                                    |      |        |              |              |                    |           |          |
| 1<br>at664_stat tk_global<br>WORD<br>ITR3.1.1.1.1.<br>-----------                                                                                                    |      |        |              |              |                    |           |          |
| 1<br>at664_typ tk_global<br><b>WORD</b><br>ITR3.1.1.1.1.                                                                                                    |      |        |              |              |                    |           |          |

Figure 220 : AF101 - Déclaration de variables

# **4.6 AT664**

Quatre voies sont utilisées sur le module AT664.

Sélectionner "REMOTE-I/O" dans la fenêtre de sélection *I/O type*. S'ouvre alors une boîte de dialogue.

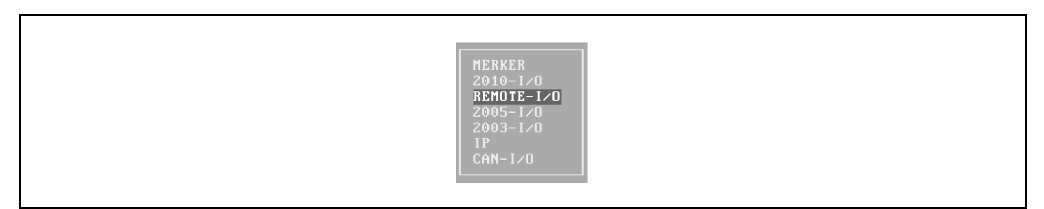

Figure 221 : Sélectionner le type d'E/S

Effectuer les paramétrages suivants dans la boîte de dialogue *I/O type* :

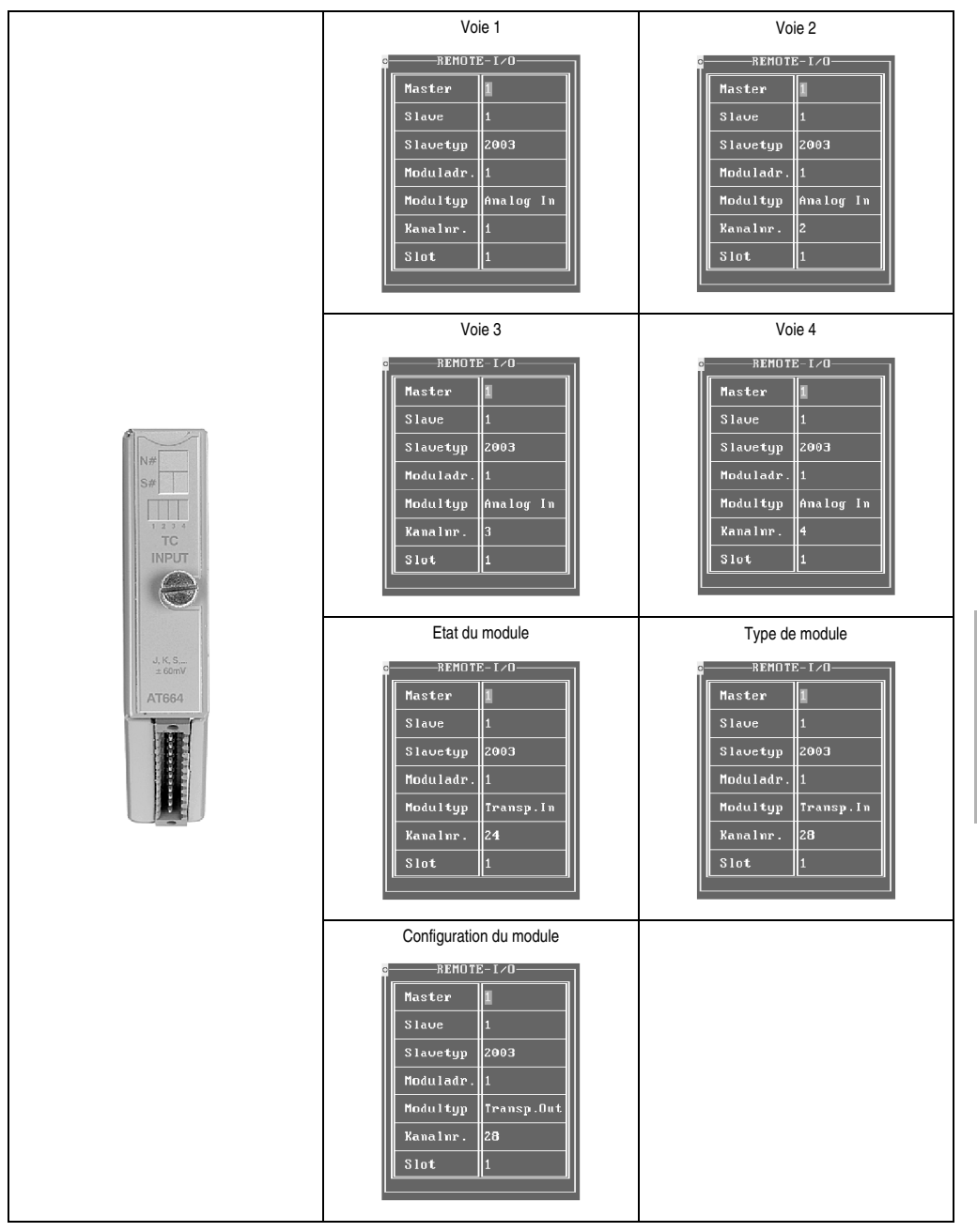

Tableau 399 : AT664 - Paramétrages

Chapitre 4<br>Adressage des modules Adressage des modules

#### **4.6.1 AI351**

Avec le module AI351, il est nécessaire d'effectuer les parametrages indiqués ci-dessous dans la boîte de dialogue *I/O type* :

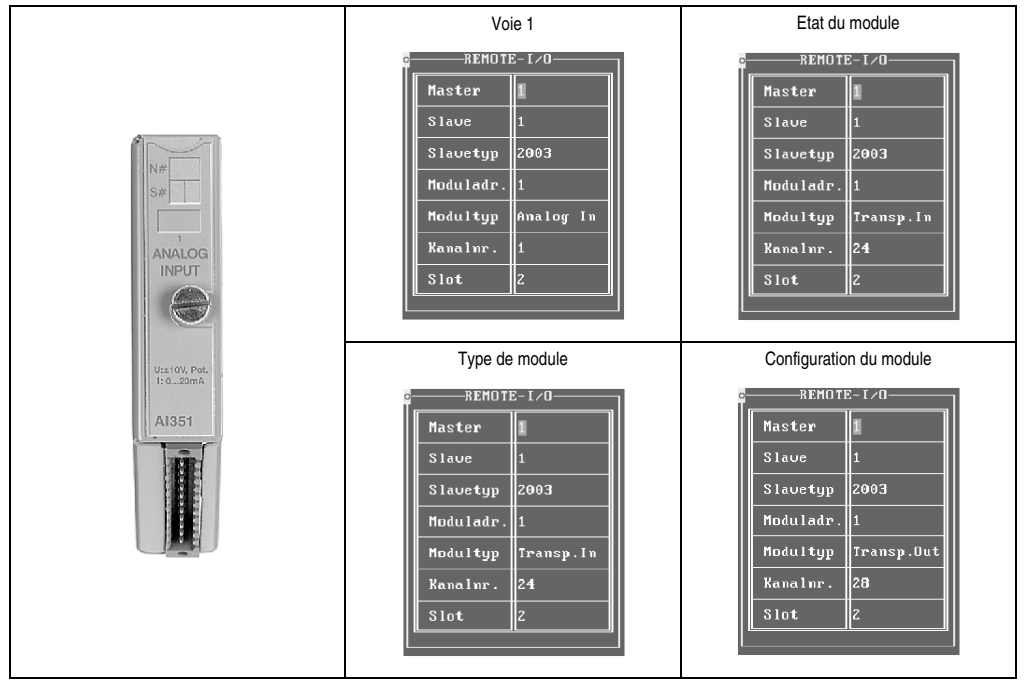

Tableau 400 : AI351 - Paramétrages

#### **4.6.2 AO352**

Deux voies sont utilisées sur le module AO352. Dans la boîte de dialogue *I/O type*, les paramétrages indiqués ci-dessous doivent être effectués :

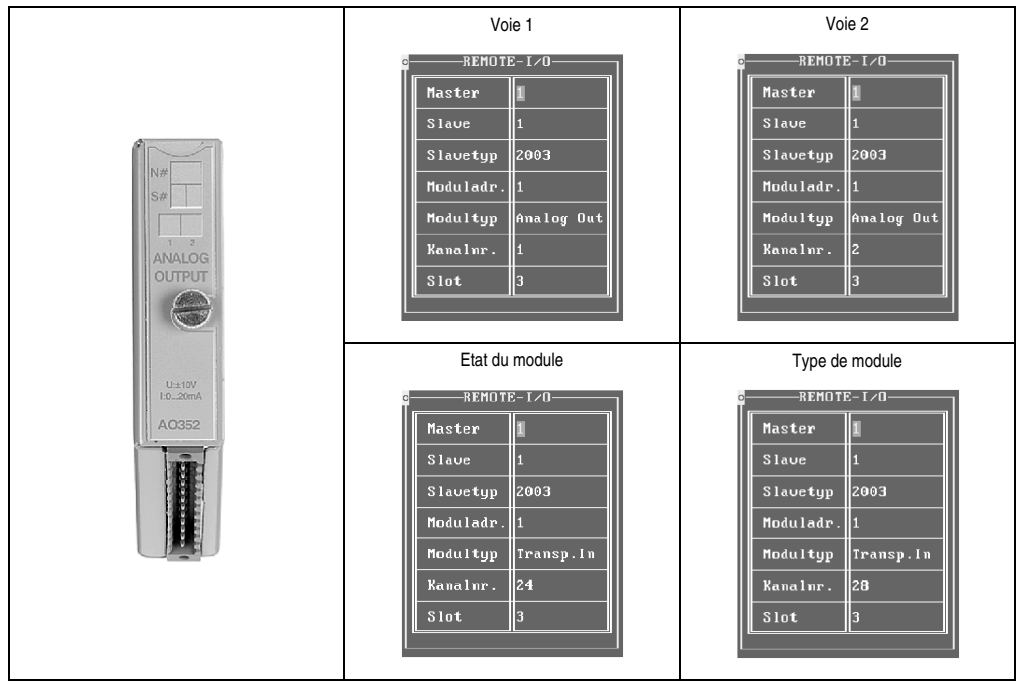

Tableau 401 : AO352 - Paramétrages

#### **4.7 DM435**

Sur le module DM435, deux voies sont utilisées comme entrées digitales et deux autres comme sorties digitales.

#### **4.7.1 Déclaration de variables**

| <b>Name</b> | qültig     | Datentyp,   | Länge                   | $I$ $/0$ -Tup | Init-Wert       | <b>Langnane</b> |
|-------------|------------|-------------|-------------------------|---------------|-----------------|-----------------|
| igaus 1     | ∥tk_global | IBIT        | $\mathbf{1}$            | QR3.1.1.2.1   | remanent<br>$+$ |                 |
| digaus 2    | ∥tk_global | BIT         | $\mathbf{1}$            | 0R3.1.1.2.2   | $*$ remanent    |                 |
| digein 1    | tk qlobal  | BIT         | $\overline{\mathbf{1}}$ | IR3.1.1.2.1   | _______         |                 |
| digein 2    | tk_global  | BIT         | $\mathbf{1}$            | IR3.1.1.2.2   | __________      |                 |
| dm435stat   | tk_global  | <b>BYTE</b> | 1                       | ISR3.1.1.2.0  | ______          |                 |

Figure 222 : DM435 - Déclaration de variables

#### **4.7.2 Type d'E/S**

Dans la boîte de dialogue *I/O type,* les paramétrages indiqués ci-dessous doivent être effectués. Le paramètre Slot est fixé à 1 par le système de programmation PG2000 et n'a plus besoin d'être redéfini ensuite par l'utilisateur.

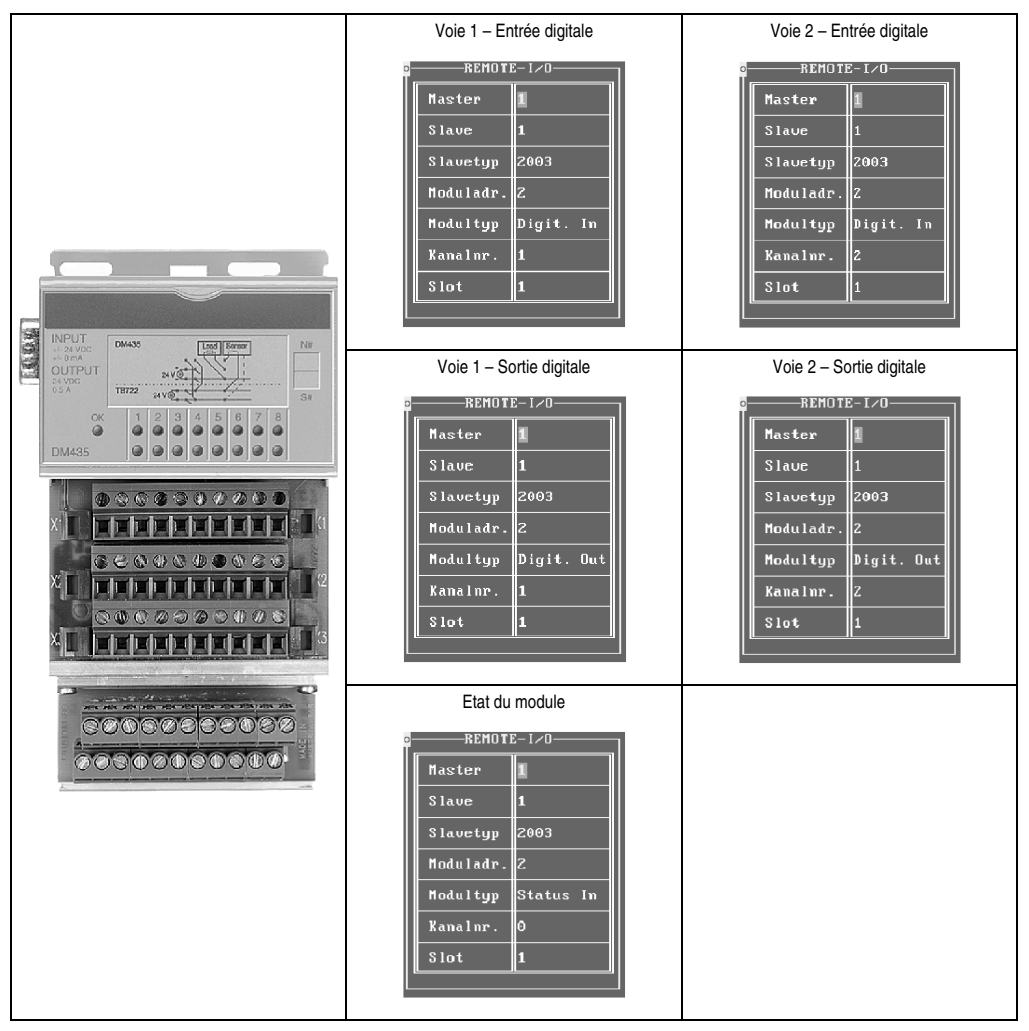

Tableau 402 : DM435 - Paramétrages

# **4.8 DO435**

Sur le module DO435, deux voies sont utilisées comme entrées digitales et deux autres comme sorties digitales. Le masque des sorties est défini à l'aide de la variable "outs".

#### **4.8.1 Déclaration de variables**

| Name                 | gültig     | Datentup    | Länge | $I$ /0-Tup   | Init-Wert                  | Langname |
|----------------------|------------|-------------|-------|--------------|----------------------------|----------|
| lig_aus3             | tk_global  | IBIT.       | 11    | 0R3.1.1.3.3  | $*$ remanent               |          |
| diq aus4             | ∥tk_qlobal | <b>BIT</b>  | 11    | QR3.1.1.3.4  | $*$ remanent               |          |
| dig_ein1             | tk_global  | <b>BIT</b>  | 11    | IR3.1.1.3.1  | _________                  |          |
| $dig\_ein2$          | tk_global  | <b>BIT</b>  |       | IR3.1.1.3.2  | -----------                |          |
| do435_stat tk_global |            | BYTE        | 11    | ISR3.1.1.3.0 | ______                     |          |
| louts                | tk_global  | <b>BYTE</b> | 11    | QSR3.1.1.3.0 | $\vert$ $\times$ 0000 1100 |          |

Figure 223 : DO435 - Déclaration de variables

#### **4.8.2 Type d'E/S**

Effectuer les paramétrages suivants dans la boîte de dialogue type d'E/S. L'emplacement du paramètre est fixé à 1 par le système de programmation PG2000 et n'a plus besoin d'être paramétré par l'utilisateur.

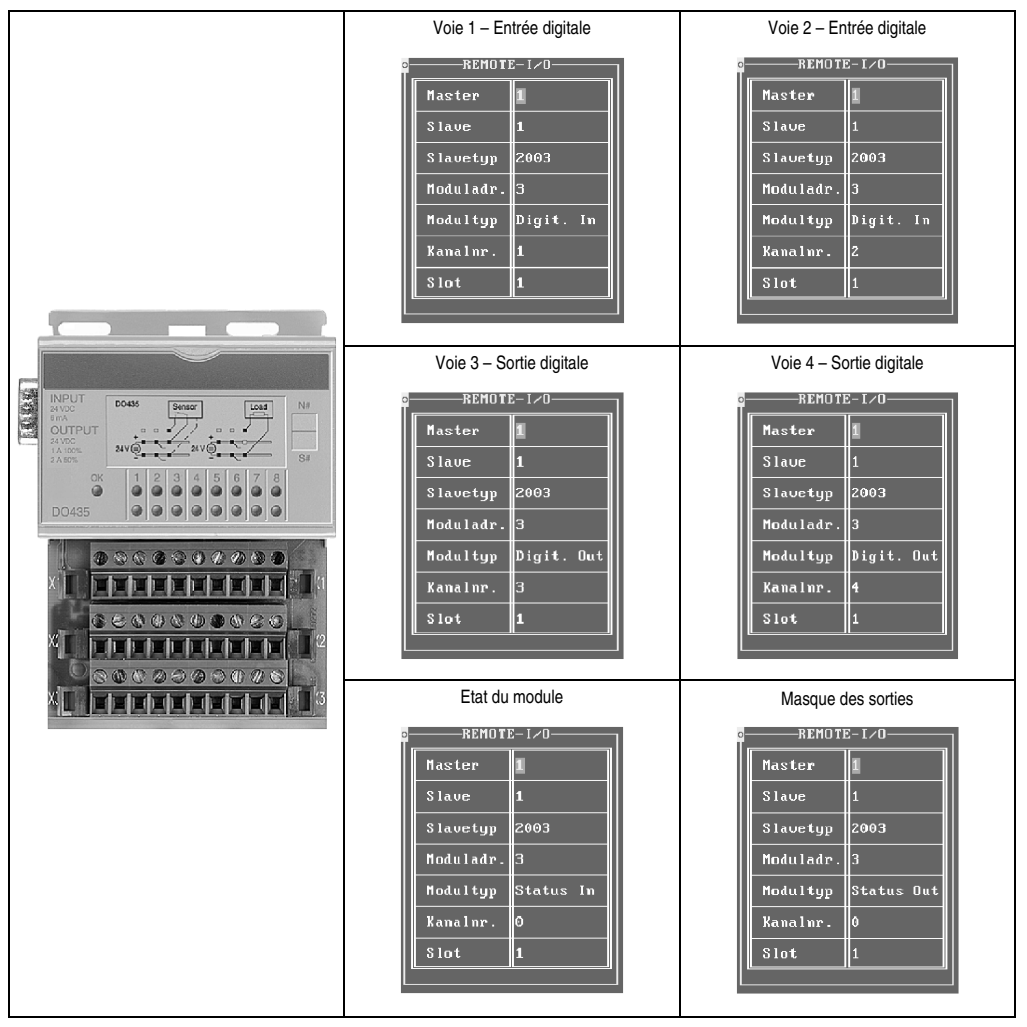

Tableau 403 : DO435 - Paramétrages

# **5. Déclaration de variables avec esclave CAN**

# **5.1 Généralités**

La procédure d'accès à la déclaration de variables est décrite dans le manuel d'utilisation "Logiciel PG2000"

Support Automation Studio™ : se reporter à l'aide d'Automation Studio™ à partir de V 1.40

L'exemple qui suit présente les spécificités liées à l'utilisation d'un esclave CAN. Les points suivants sont à prendre en compte :

- L'accès aux mots de configuration se fait à l'aide du bloc de fonction de commande CAN CANIOcmd().
- D'autres informations sur le bloc de fonction de la commande CAN se trouvent dans l'aide en ligne.
- La déclaration de variables pour un esclave CAN fonctionne à partir de PG2000 version 02.35.

Dans la suite, la déclaration de variables est décrite pour la configuration matérielle ci-dessous.

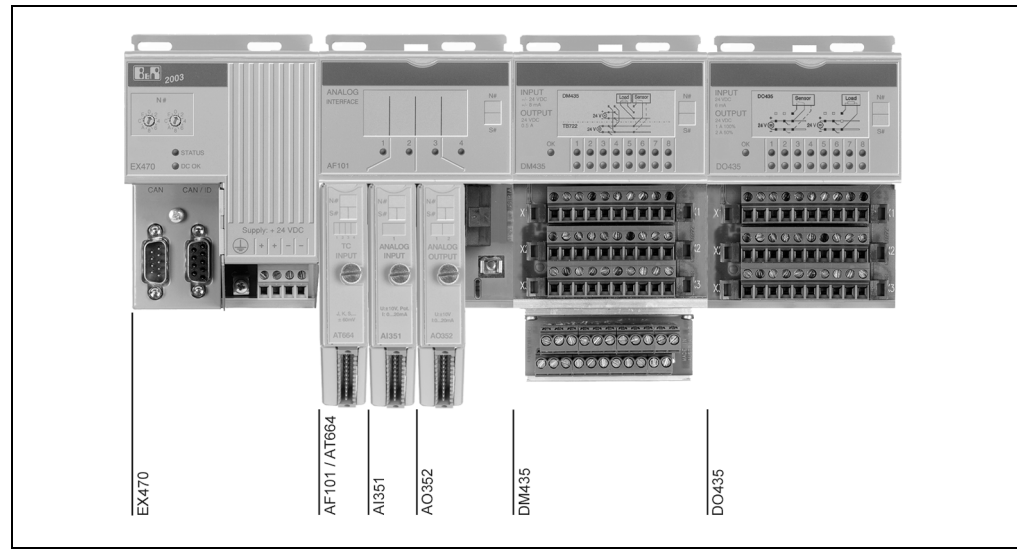

Figure 224 : Exemple de configuration - Déclaration de variables avec esclave CAN

Chapitre 4 Adressage des modules

Adressage des modules
# **5.2 Brochage des modules**

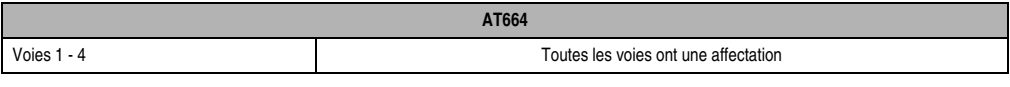

### Tableau 404 : AT664 - Brochage de module

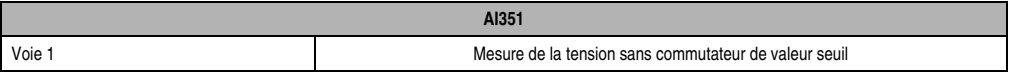

### Tableau 405 : AI351 - Brochage de module

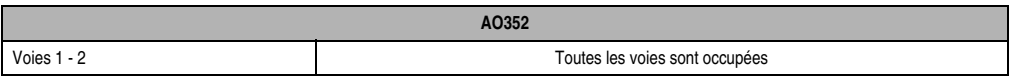

Tableau 406 : AO352 - Brochage de module

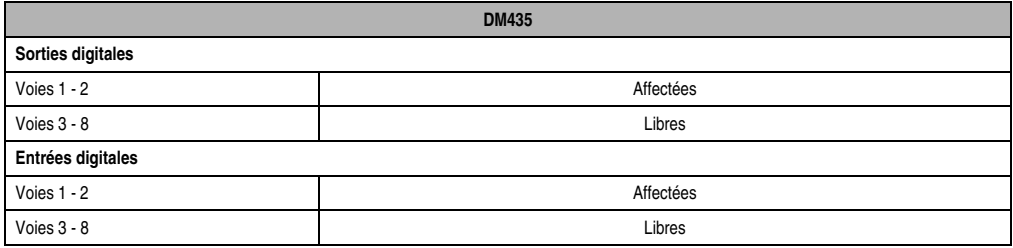

Tableau 407 : DM435 - Brochage de module

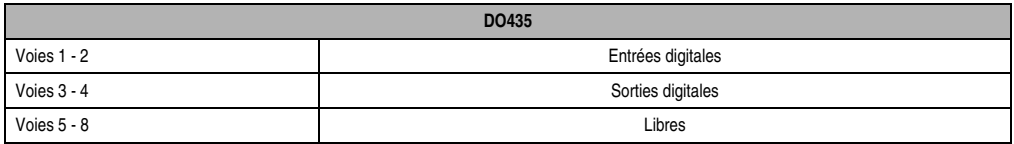

Tableau 408 : DO435 - Brochage de module

# **5.3 Vue d'ensemble de la tâche**

L'applicatif se subdivise en différentes tâches, à savoir :

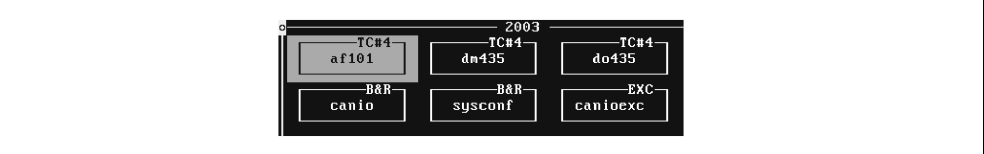

Figure 225 : Tâches de l'applicatif

# **5.4 Bibliothèque CANIO**

Pour programmer un esclave CAN, vous devez importer la bibliothèque CANIO dans la base de données de projet. Pour cela, vous disposez de la fonction Import Library accessible dans le menu déroulant Fichier. Le maître CANIO doit être inséré dans le GDM en tant que module système.

# **5.5 Configuration système**

La configuration système doit être entrée dans le GDM. Concernant les E/S CAN, il faut effectuer les paramétrages suivants :

| Konfiqurationen<br>Einstellungen für | B.   | $:$ $\overline{CAN}$ |                |    |
|--------------------------------------|------|----------------------|----------------|----|
| Steckplatz                           |      | : Lokal              |                |    |
| Subslot -                            |      | : kein SS            |                |    |
|                                      |      | : IF2                |                |    |
| Baudrate                             |      | : 250kB17/s          |                |    |
|                                      |      | <b>Service</b>       | 8000           | ms |
| TimeoutIO                            |      | <b>Experience</b>    | 1000           | ms |
| Repeat Count                         |      | <b>Electricia</b>    | $\overline{3}$ |    |
| Unterbrechbar : Nein                 |      |                      |                |    |
| Anzahl ANP Module                    | 2000 |                      | 80             |    |
| Anzahl Slaves                        |      | <b>Exhibition</b>    |                |    |
| Exception auslösen                   | : Ja |                      |                |    |

Figure 226 : Paramétrages - GMD

# **5.6 Evaluation des erreurs**

Des erreurs telles que la suppression de nœuds, de messages d'alarme etc. peuvent être évaluées dans une tâche d'exception (numéro d'exception 170).

```
Projet : canio bs Fichier : canioexc.src
;#############################################################################
;## Evaluation d'erreur CANIO dans une tâche d'exception ##
;#############################################################################
; vérifier les causes de cette exception
CANIOexc(1, status, exctyp, busnr, nodenr, errcode, addcode)
; évaluation :
if (busnr = 1) and (nodenr = 1) then ; notre neud ?
  case exctyp of ; type d'exception
     action 1 : 1 \t i1 \t i2 nœud supprimé
       node_akt = 0 ;-> n'est plus actif; message à la tâche "AF101"
      endaction
     action 2 : \qquad \qquad ;2... nœud à nouveau actif
        node akt = 1 \qquad \qquad ; est à nouveau actif
        init ok = 0 \qquad \qquad ; réinitialiser le module enfichable
                                         ; message à la tâche "AF101"
      endaction
     action 3 : \qquad \qquad ;3... alarme
```

```
 ; signal d'alarme du nœud
          ; <errcode> et <addcode> pourraient être analysées ici
       endaction
      action 4 : ;4 ... BUSOFF ; erreur sur le bus CAN, probablement câble débranché 
       endaction
       elseaction :
         ; type d'exception réservé à de futures extensions
       endaction
    endcase
endif
```
# **5.7 AF101**

Cette tâche est utilisée pour traiter les modules enfichables.

#### **5.7.1 Sous-programme d'initialisation**

```
Projet : canio bs Fichier : Ss-prog d'init : af101
;#####################################################################################
;## Commandes pour l'initialisation des modules enfichables ##
;#####################################################################################
; seuls les modules enfichables doivent être configurés
; la configuration des masques de sorties digitales et des délais de timeout est effectuée 
le gestionnaire CANIO
; 
comtab[0].code=3 ; identification au choix
comtab[0].comcode=11 ; écrire les paramètres de fonctionnement
control[0].param1 = 28comtab[0].param2 =0 ; module 1, emplacement 1+2
control[0].data = $00010000; mot CFG 14 emplacement 1 = 1
                                    ; -> AT664 capteur de type J
                                    ; mot CFG 14 emplacement 2 = 0
                                    ; -> AI351 paramétrage par défaut
comtab[1].code=4 ; identification au choix
comtab[1].comcode=12 ; activer les paramètres de fonctionnement
comtab[1].param1 =0 ; toujours à 0
comtab[1].param2 =0 ; toujours à 0
comtab[1].data =0 ; toujours à 0
com = 0 ; commencer par la première instruction
no_com = 2 ; 2 instructions au total
init ok = 0 ; initialisation des nœuds pas encore effectuée
node_akt = 1 ; le nœud est actif
;#####################################################################################
;## La déclaration des variables d'E/S est faite de façon plus logique ##
;## dans les applications réelles et le nom des variables est librement choisi ##
;#####################################################################################
anain1_1_1 = anain1_1_1anain1_1_1 = anain1_1_1\text{anain}\frac{1}{1} = anain\frac{1}{1}\frac{1}{1} ; voie 2 sur AT664<br>
\text{anain}\frac{1}{1} = anain\frac{1}{1}\frac{1}{1} ; voie 3 sur AT664
\begin{array}{ccc} - & - & \text{if } 0 & \text{if } 0 & \anain1_1_1 = anain1_1_1 ; voie 1 sur AI351
```
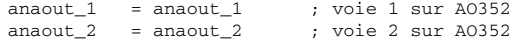

### **5.7.2 Programme cyclique**

```
Projet : canio_bs Fichier : af101.src
if node_akt = 1 then \qquad; le nœud est actif
   if init_ok = 0 then ; le nœud n'est pas encore initialisé
    busnr = 1 ; numéro de bus à partir de sysconf
     nodenr = 1 ; réglage du numéro de bus sur l'EX470 ou l'EX770
      ;comtab ; tableau de commande, voir sous-programme d'initialisation
      ; réponse ; tampon pour réponse à la commande
     CANIOcmd(1, busnr, nodenr, adr(comtab[bef]), adr(réponse), status)
      if status = 0 then ; commande exécutée
        if (bit_tst(response.code,7)=1) then ; erreur à l'exécution de la commande
           ; analyser ici le message d'erreur issu de la réponse à la commande
        else ; sinon
          com = com + 1 ; -> instruction suivante
        endif
      else if status = 8979 then ; message d'erreur pour nœud inactif ?
       node_akt = 0 ;-> le nœud est inactif !
      else if status<>$FFFF then ; erreur autre que $FFFF=busy
                             ;->Evaluer ici
      endif
      if com >= no_com then ; toutes les instructions ont été exécutées
       init_ok = 1 ; -> Init terminée
        com=0 ; recommencer depuis le début à la prochaine Init
      endif
   else ; le nœud est actif et initialisé
      ; ici, section de programme cyclique
      ;....
   endif
endif
```
Chapitre 4<br>Adressage des modules Adressage des modules

### **5.7.3 Déclaration des variables**

| Name               | gültig               | Datentyp                   | Länge          | $I$ / $O - T$ up               | Init-Wert                  | Langnane |
|--------------------|----------------------|----------------------------|----------------|--------------------------------|----------------------------|----------|
|                    | anain1_1_1 tk_global | <b>INT16</b>               | $\mathbf{1}$   | IC1.1.1.1.1                    |                            |          |
| anain1 1           | Ztk_global_          | <b>INT16</b>               | $\mathbf{1}$   | IC1.1.1.1.2                    |                            |          |
|                    | anain1_1_3 tk qlobal | <b>INT16</b>               | $\mathbf{1}$   | IC1.1.1.1.3                    |                            |          |
|                    | anain1_1_4 tk_global | <b>INT16</b>               | $\mathbf{1}$   | IC1.1.1.1.4                    |                            |          |
|                    | anain1_2_1 tk_global | <b>INT16</b>               | $\mathbf{1}$   | IC1.1.1.2.1                    |                            |          |
| anaout_1           | tk_global            | <b>INT16</b>               | $\mathbf{1}$   | QC1.1.1.3.1                    | $\star$ remanent           |          |
| anaout_2           | tk_global            | <b>INT16</b>               | $\mathbf{1}$   | QC1.1.1.3.2                    | * remanent                 |          |
| $L_{1/16}$         |                      |                            |                |                                |                            |          |
|                    |                      |                            | $af101.$ ud    |                                |                            | $+1111$  |
|                    | gültig               | Datentyp                   | Länge          |                                |                            |          |
| <b>Name</b>        |                      |                            |                | $I$ $/0$ -Tup                  | Init-Wert                  |          |
| antuort            | lokal                | <b>Befehl</b>              | $\overline{1}$ | MERKER                         |                            |          |
| lanz bef           | llokal               | <b>WORD</b>                | 1              | <b>MERKER</b>                  | * remanent                 |          |
| lbef               | llokal               | <b>WORD</b>                | 1              | <b>MERKER</b>                  | * remanent                 |          |
| lheftah            | lokal                | <b>Refehl</b>              | $\overline{z}$ | <b>MERKER</b>                  |                            |          |
| busnr              | lokal                | <b>BYTE</b>                | $\overline{1}$ | <b>MERKER</b>                  | * remanent                 |          |
| init_ok            | rps_global           | <b>BIT</b>                 | h              | <b>MERKER</b>                  | * remanent                 |          |
| node_akt           | rps_global           | <b>BIT</b>                 | 1              | <b>MERKER</b>                  | * remanent                 |          |
| Inodenr<br>Istatus | llokal<br>llokal     | <b>BYTE</b><br><b>WORD</b> | 1<br>п         | <b>MERKER</b><br><b>MERKER</b> | $*$ remanent<br>* remanent | Langname |

Figure 227 : Déclaration de variables avec esclave CAN

### **5.7.4 Types de données**

Pour les variables "antwort" et "beftab", on définit une structure avec le type de données typedef. Une fois que la nom de structure *command* a été entré, les éléments de la variable structure peuvent être entrés dans une boîte de dialogue.

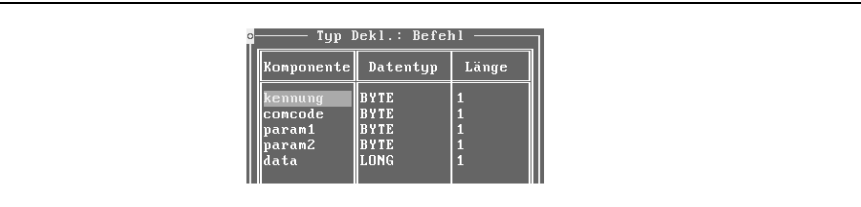

Figure 228 : Eléments de la variable structure

### **5.7.5 AT664**

Quatre voies sont utilisées pour le module AT664.

Sélectionner "CAN-I/O" dans la fenêtre de sélection *I/O type*. S'ouvre alors une boîte de dialogue.

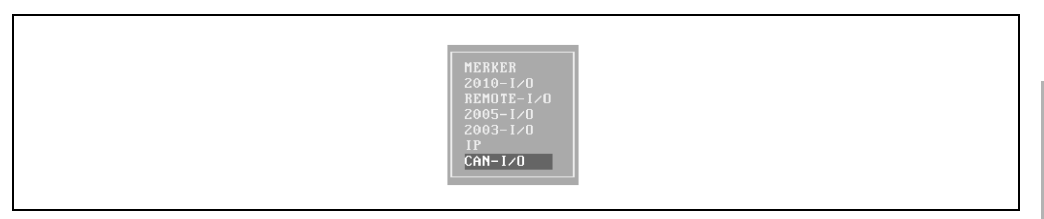

Figure 229 : Sélection du type d'E/S

Chapitre 4<br>Adressage des modules Adressage des modules

### **Adressage des modules • Déclaration de variables avec esclave CAN**

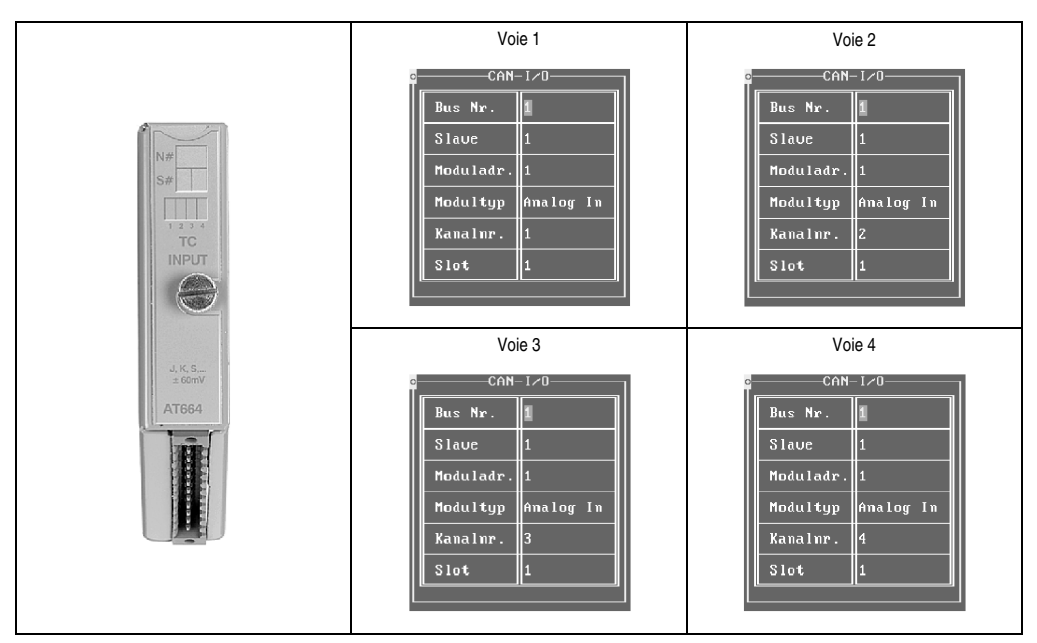

Dans la boîte de dialogue type d'E/S, il faut effectuer les paramétrages suivants :

Tableau 409 : AT664 - Paramétrages

### **5.7.6 AI351**

Avec le module AI351, effectuer les paramétrages suivants dans la boîte de dialogue *I/O type* :

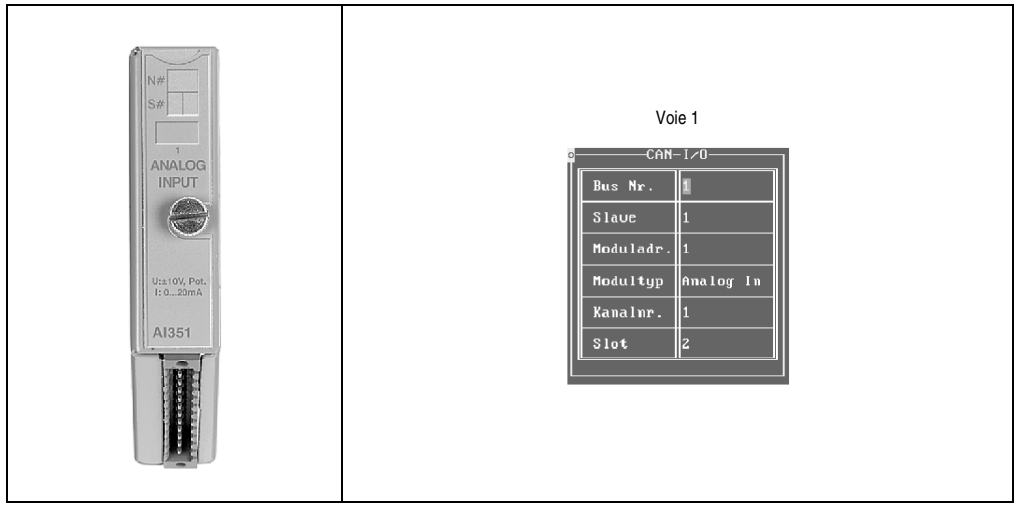

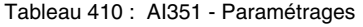

# **5.7.7 AO352**

Le module AO352 utilise deux voies. Effectuer les paramétrages suivants dans la boîte de dialogue type d'E/S :

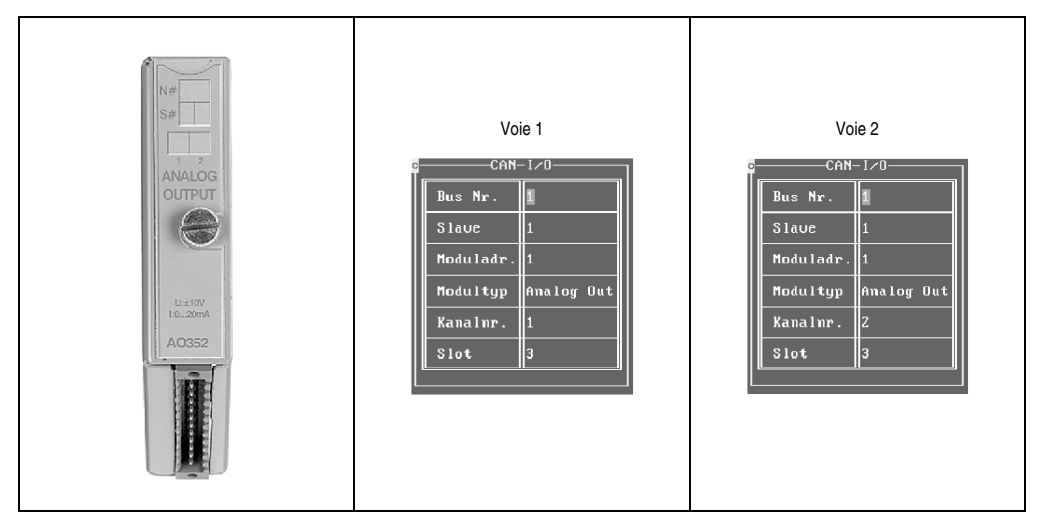

Tableau 411 : AO352 - Paramétrages

# **5.8 DM435**

Sur le module DM435, deux voies sont utilisées pour les entrées digitales et deux autres pour les sorties digitales.

# **5.8.1 Déclaration de variables**

| Name                                                                | gültig                  | Datentyp                 | Länge  | $I/O-Tup$                                                    | Init-Wert                                                                         | Langnane |
|---------------------------------------------------------------------|-------------------------|--------------------------|--------|--------------------------------------------------------------|-----------------------------------------------------------------------------------|----------|
| in 2 1<br>digin 2 2<br>diqout 2 1∥tk qlobal<br>ligout 2 2∥tk global | tk_global <br>tk qlobal | BIT<br>BIT<br>BIT<br>BIT | п<br>1 | I I C1 . 1 . 2 . 1<br>IC1.1.2.2<br> 0C1.1.2.1 <br> 0C1.1.2.2 | -----------<br>________<br>remanent<br>$\mathbf{H}$<br>remanent<br>$\overline{a}$ |          |

Figure 230 : DM435 – Déclaration de variables

# **5.8.2 Type d'E/S**

Effectuer les paramétrages suivants dans la boîte de dialogue type d'E/S. Le paramètre Slot est fixé à 1 par le système de programmation PG2000 et n'a plus besoin d'être redéfini ensuite par l'utilisateur.

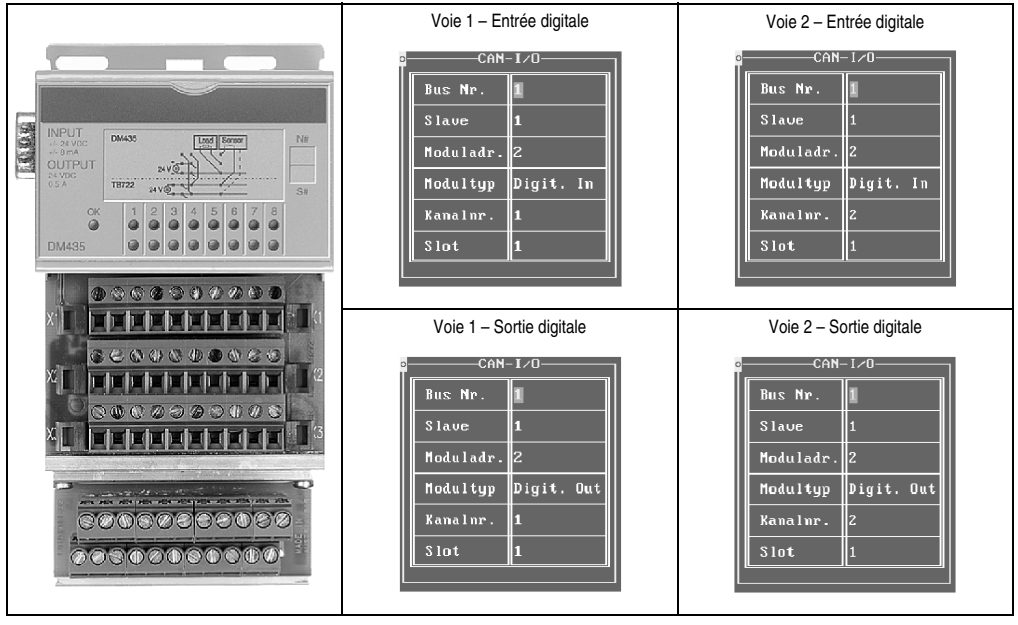

Tableau 412 : DM435 – Paramétrages

# **5.9 DO435**

Dans le module DO435, deux voies sont utilisées comme entrées digitales et deux autres comme sorties digitales. Le masque des sorties est défini automatiquement par le maître CANIO.

### **5.9.1 Déclaration de variables**

|                       |            |            | do435.vd |            |              | 1111111  |
|-----------------------|------------|------------|----------|------------|--------------|----------|
| <b>Name</b>           | gültig     | Datentyp   | Länge    | $I$ /0-Tup | Init-Wert    | Langname |
| $iqin_3_1$            | ∥tk_global | BIT        | л        | IC1.1.3.1  | ------------ |          |
| digin 3-2             | ∥tk_global | BIT        | 1        | IC1.1.3.2  | ________     |          |
| digout_3_3] tk_global |            | BIT        | 1        | 001.1.3.3  | l* remanent  |          |
| ∥digout_3_4∥tk_global |            | <b>BIT</b> | 1        | OC1.1.3.4  | * remanent   |          |

Figure 231 : DO435 - Déclaration de variables

# **5.9.2 Type d'E/S**

Effectuer les paramétrages suivants dans la boîte de dialogue type d'E/S. Le paramètre Slot est fixé à 1 par le système de programmation PG2000 et n'a plus besoin d'être redéfini ensuite par l'utilisateur.

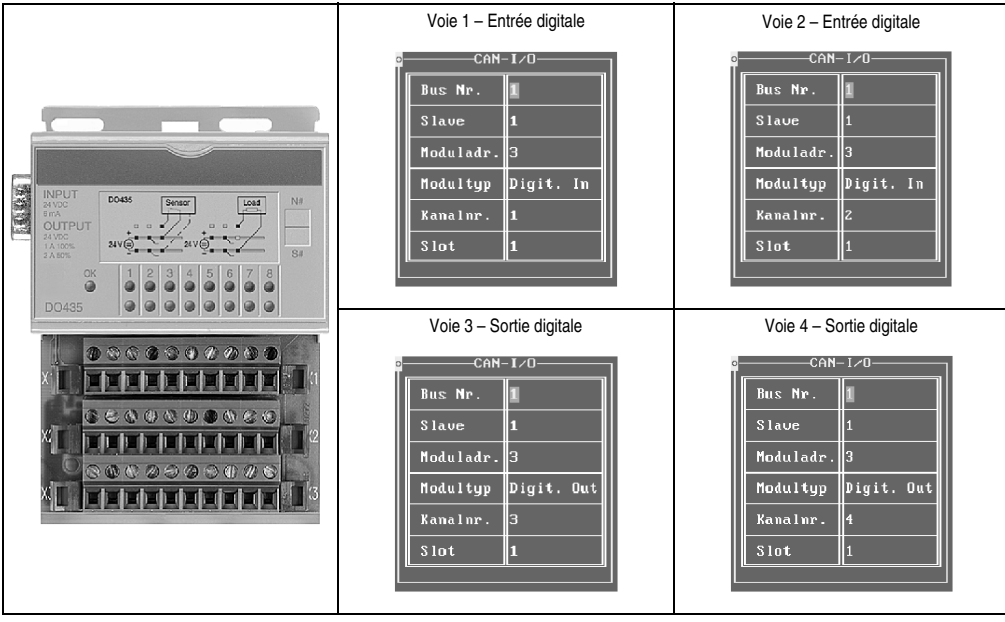

Tableau 413 : DO435 - Paramétrages

Chapitre 4<br>Adressage des modules Adressage des modules

# **6. Accès par ID CAN**

# **6.1 Généralités**

L'accès par identificateur CAN s'utilise lorsque l'esclave est commandé par un appareil provenant d'autres fabricants. La configuration matérielle utilisée dans l'exemple est la suivante :

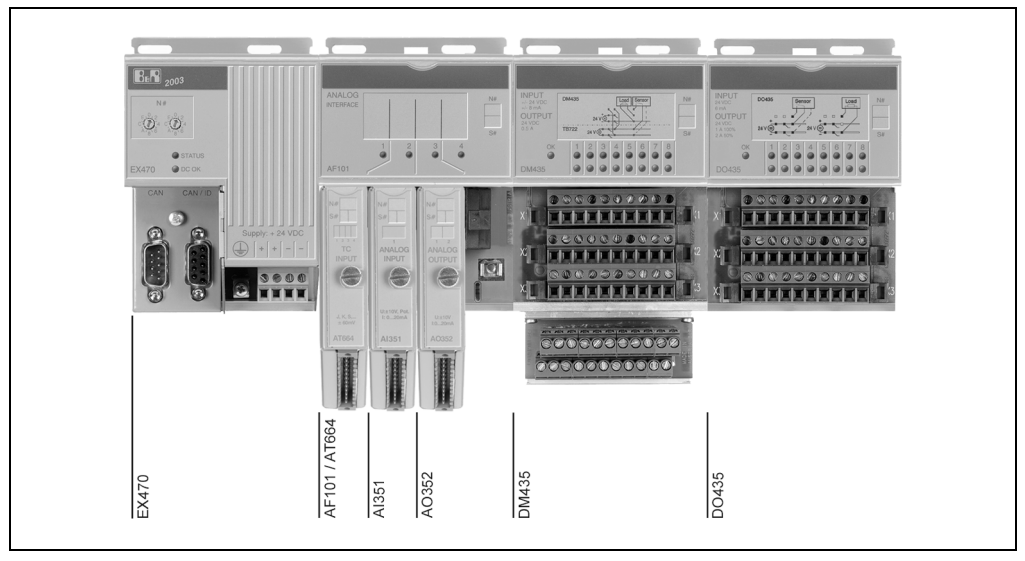

Figure 232 : Exemple de configuration - Accès par ID CAN

# **6.2 Brochage des modules**

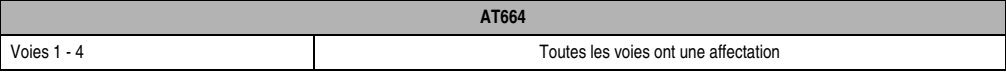

### Tableau 414 : AT664 - Brochage de module

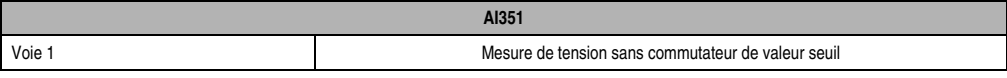

### Tableau 415 : AI351 - Brochage de module

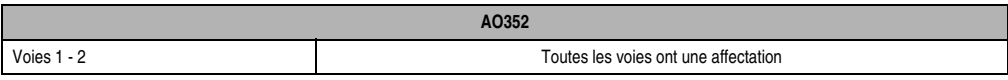

Tableau 416 : AO352 - Brochage de module

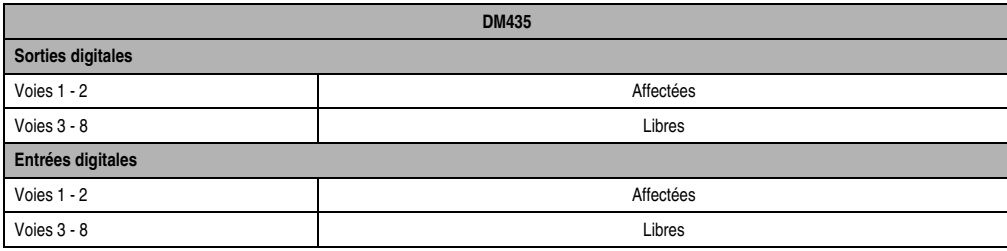

Tableau 417 : Brochage de module - DM435

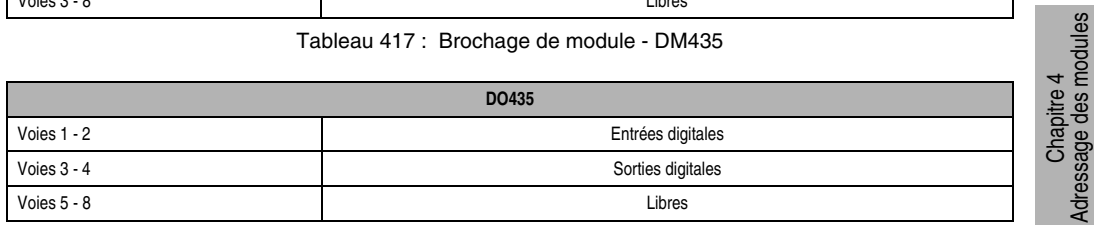

Tableau 418 : DO435 - Brochage de module

# **6.3 Vue d'ensemble de la tâche**

L'applicatif se subdivise en différentes tâches, à savoir :

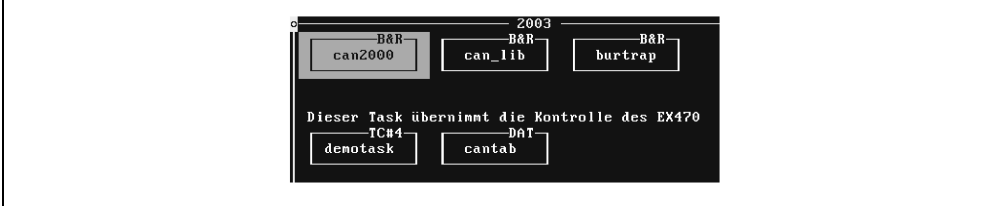

Figure 233 : Tâches de l'applicatif

Adressage des modules

### **6.4 Bibliothèques**

La bibliothèque B&R-TRAP et la bibliothèque CAN doivent être importées dans la base de données du projet. Pour cela, vous disposez de la fonction Import Library accessible dans le menu déroulant Fichier.

### **6.5 Modules système**

Les bibliothèques CAN2000, B&R-TRAP et CAN doivent être insérées dans le GDM en tant que module système.

### **6.6 Tâche de démonstration**

#### **6.6.1 Sous-programme d'initialisation**

```
Projet : ex470tst Fichier : Ss-prog d'init : Tâche de démonstration
step=0 ; commencer toujours au début après Init
; initialiser l'interface CAN
enable = 1baud_rate= 25 ; 250k Baud
cob_anz=20 ; nombre d'objets CAN à réserver
error_adr=adr(CAN_err) ; adresse des messages d'erreur
CANopen(enable,baud_rate,cob_anz,error_adr,0,0,us_ident,status)
if status=0 then
    canop_OK=1
endif
fehler=DA_ident("cantab", 0, adr(ident))
if fehler=0 then
    fehler=DA_info(ident,adr(D_Adr),adr(D_Len),0)
endif
D_Anz=D_Len/72 ; 72 octets par entrée de tableau
if (fehler=0) and (canop_OK=1) then
    CANdftab(1,us_ident,D_Adr,word(D_Anz),tab_ident,statusdf)
    if status<>0 then
      canop_OK=0
    endif
else
    canop_OK=0
endif
; remettre à 0 toutes les variables de déclenchement
Id_Node_tr=0
Befehl1_tr=0
Antw B1_tr=0
DigIn1_tr=0
DigOut1_tr=0
AnaIn1_tr=0
AnaIn2 tr=0
AnaOut1_tr=0
comtab[0].code=3 ; code d'identification au choix
```

```
comtab[0].comcode=11 ; écrire les paramètres de fonctionnement
comtab[0].param1 =14 ; masque de sorties<br>comtab[0].param2 =0 ; modules 1-4control[0].param2 = 0comtab[0].data =$00FF0C00 ; module #2 : voies 1-8, module #3 : voies 3+4
    ; toutes les voies sont déclarées en tant que sortie sur le module DM435
    ; les deux premières voies sont utilisées en tant que sortie sur le module DO435
comtab[1].code=3 ; code d'identification au choix
comtab[1].comcode=11 ; écrire les paramètres de fonctionnement
comtab[1].param1 =28 ; mot CFG 14
comtab[1].param2 =0 ; module 1, emplacement 1+2
control[1].data = $00010000; mot CFG 14 emplacement 1 = 1
                              ; -> AT664 capteur de type J
                             ; mot CFG 14 emplacement 2 = 0
                             ; -> AI351 paramétrage par défaut
comtab[2].code=4 ; code d'identification au choix
comtab[2].comcode=12 ; activer les paramètres de fonctionnement
comtab[2].param1 =0 ; toujours à 0
comtab[2].param2 =0 ; toujours à 0
comtab[2].data =0 ; toujours à 0
com=0 ; commencer par la première instruction
no com=3 ; le nombre d'instructions est égal à 3
Id_Node[0]=0 ; cette variable est ainsi déclarée
```
#### **6.6.2 Programme cyclique**

```
Projet : ex470tst Fichier : demotask.src
; cette tâche gère les E/S d'un contrôleur EX470
; les modules AF101, DM435 et DO435 sont installés sur le contrôleur EX470, les 
commutateurs sont en position 1
; un AT664 est installé sur le premier emplacement du module AF101
; un AI351 est installé sur le second emplacement du module AF101
; un AO352 est installé sur le troisième emplacement du module AF101
; l'ensemble des données d'E/S est stocké dans des variables globales du contrôleur 
programmable et peut être ainsi utilisé par d'autres tâches.
if canop_OK=1 then
  CANrwtab(1,tab ident, status)
endif
select step
   when canop_OK=0 ; en cas de problème avec le sous-programme d'initialisation
      next ERROR
   when Id_Node_tr=1 ; si le nœud d'identification Identify Node est reçu,
                     ; un nouveau nœud est présent dans le réseau -> réinitialiser
      Id_Node_tr = 0
      next WAIT_awake
; interroger l'état de l'EX470 de façon cyclique jusqu'à ce qu'il fonctionne
    state WAIT_awake
      command1.code=1 ; code d'identification au choix
      command1.comcode=0 ; lire l'état de l'esclave
      command1.param1=0 ;
      command1.param2=0 ;00->état de l'esclave
       command1_tr=1 ; interroger le module EX470 de façon cyclique
      when (resp_B1_tr=1) and (resp_B1.data=0)
        command1_tr=0
         resp_B1_tr=0
        bef=0
```
Chapitre 4<br>Adressage des modules Adressage des modules

#### **Adressage des modules • Accès par ID CAN**

```
next INIT ; si la réponse est reçue et égale à 0 alors
     ; l'EX470 fonctionne correctement<br>if resp B1 tr=1 then ; si la réponse est recue et <> 0 a
        resp_B1_tr=1 then ; si la réponse est reçue et <> 0 alors<br>resp_B1_tr=0 ; quitter et continuer d'attendre
                             ; quitter et continuer d'attendre
      endif
; EX470 est maintenant prêt -> commencer l'initialisation
   state INIT
        command1.code=comtab[com].code ; copier la prochaine instruction dans le tampon
      command1.comcode=comtab[com].comcode
      command1.param1= comtab[com].param1
      command1.param2= comtab[com].param2
      command.data= comtab[com].data
      command1_tr=1
      if resp_B1_tr=1 then
         if resp_B1.code=command1.code then
            com=com+1 ; si réponse reçue
         endif ; commande suivante
         resp_B1_tr=0
      endif
      when com>=no_com ; toutes les instructions d'initialisation sont exécutées
         oldOutA1=anaout_1+1 ; comme les sorties ne sont traitées que
         oldOutA2=anaout_2+1 ; lorsqu'apparaît une différence,
         oldOutD1=OutputD1+1 ; nous créons la différence ici
         oldOutD2=OutputD2+1
         next CYCLIQUE
; section cyclique
   state CYCLIQUE
      ; traiter les entrées analogiques
      if AnaIn1_tr=1 then ; objet IN analogique de l'AT664 reçu
          ; les données analogiques arrivent au format Intel -> Inverser les octets
        anain1_1_1=lsl(WORD(AnaIn1.word1.high),8)+AnaIn1.word1.low
         anain1_1_2=lsl(WORD(AnaIn1.word2.high),8)+AnaIn1.word2.low
         anain1_1_3=lsl(WORD(AnaIn1.word3.high),8)+AnaIn1.word3.low
        anain1_1_4=lsl(WORD(AnaIn1.word4.high),8)+AnaIn1.word4.low
         AnaIn1_tr=0 ; réinitialiser le déclenchement
      endif
      if AnaIn2_tr=1 then ; objet IN analogique reçu par l'AI351
         ; les données analogiques arrivent au format Intel -> Inverser les octets
        anain1_2_1=lsl(WORD(AnaIn2.word1.high),8)+AnaIn2.word1.low
         AnaIn2_tr=0 ; réinitialiser le déclenchement
      endif
      ; traiter les entrées digitales
      if DigIn1_tr=1 then ; objet IN digital reçu
         ; module #2, voie #1
         digin_2_1=bit_tst(DigIn1.byte2,0)
          ; module #2, voie #2
        digin 2 2=bit tst(DigIn1.byte2,1)
          ; module #3, voie #1
         digin_3_1=bit_tst(DigIn1.byte3,0)
          ; module #3, voie #2
         digin_3_2=bit_tst(DigIn1.byte3,1)
         DigIn1_tr=0 ; réinitialiser le déclenchement
      endif
       ; traiter les sorties analogiques
      if anaout_1<>oldOutA1 then ; données de sortie sur la voie 1 modifiées ?
          ; copier les données de sortie inversées dans le tampon de données CAN
         AnaOut1.word1.low=BYTE(anaout_1)
         AnaOut1.word1.high=BYTE(lsr(anaout_1,8))
         oldOutA1=anaout_1
```

```
 AnaOut1_tr=1
       endif
       if anaout_2<>oldOutA2 then ; données de sortie sur la voie 2 modifiées ?
         ; copier les données de sortie inversées dans la mémoire tampon de données CAN
          AnaOut1.word2.low=BYTE(anaout_2)
          AnaOut1.word2.high=BYTE(lsr(anaout_2,8))
          oldOutA2 = anaout_2
        AnaOut1 tr=1 ; initialiser le déclencheur
       endif
       ; traiter les sorties digitales
       OutputD1=0
      QutputD2=0 if digout_2_1=1 then
         OutputD1 = bit_set(OutputD1, 0)
       endif
       if digout_2_2=1 then
         OutputD1 = bit_set(OutputD1, 1)
       endif
       if digout_3_3=1 then
         OutputD2 = bit_set(OutputD2, 2)
       endif
       if digout_3_4=1 then
         OutputD2 = bit_set(OutputD2, 3)
       endif
     if (OutputD1<>oldOutD1) or (OutputD2<>oldOutD2) then ; données de sortie digitales 
modifiées
          DigOut1.byte2=OutputD1 ; données de sortie dans tampon de données CAN
         DigOut1.byte3=OutputD2
         oldOutD1=OutputD1
         oldOutD2=OutputD2
         DigOut1_tr=1 ; initialiser le déclencheur
       endif
       if time>=10 then ; envoyer les données tous les 10 cycles
         time=0 ; car sinon elles sont supprimées après le délai de Timeout
        DigOut1 tr=1 ;
         AnaOut1_tr=1
       else
         time=time+1 ; incrémenter le compteur horodateur
       endif
     when 1=1 next CYCLIQUE
; en cas d'erreur
    state ERROR
      when canop_OK=0
         next ERROR
endselect
```
### **6.6.3 Cantab**

```
Projet : ex470tst Fichier : cantab.dat
; CAN-ID , nom des variables tampon , nom des variables de déclenchement 0->lecture
; 1->écriture
; ,"1234567890123456789012345678901","1234567890123456789012345678901",$00000000
; nœud d'identification (Identify node)
$000007E6,"Id_Node ","Id_Node_tr ",$00000000
; ID de commande pour le nœud #1
```
Chapitre 4<br>Adressage des modules Adressage des modules

# **Adressage des modules • Accès par ID CAN**

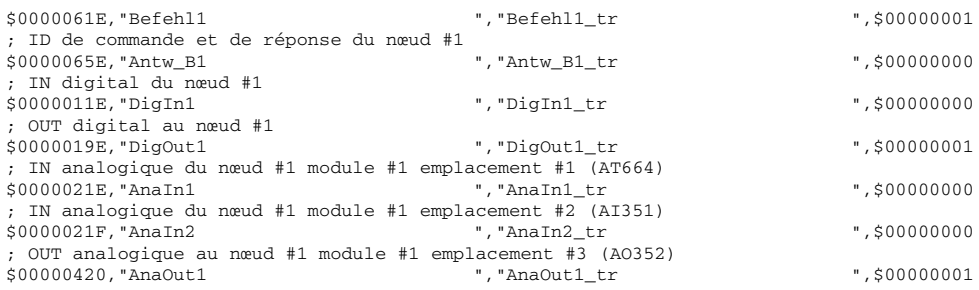

# **Chapitre 5 • Contrôleur de bus CAN**

# **1. Généralités**

Cette description correspond à la révision matérielle xx.27 du contrôleur de bus CAN.

Les contrôleurs de bus CAN B&R 2003 sont conçus pour une utilisation aussi bien avec des appareils B&R que dans des réseaux CAN tiers.

Le contrôleur de bus CAN intègre principalement les fonctionnalités suivantes :

- Initialisation de la station depuis la mise sous tension jusqu'au fonctionnement actif au sein du réseau CAN
- Acquisition et envoi des états des entrées
- Réception et commutation des sorties
- Réaction en cas d'erreurs dues à des pannes secteur ou à des problèmes locaux
- Définition et modification des paramètres de fonctionnement par l'intermédiaire du réseau et/ou de la mémoire de configuration ME770 (interne, dans le contrôleur de bus EX270)

Le système d'E/S décentralisées B&R 2003 est basé sur le concept de réseau CiA/CAL déjà existant. Le contrôleur de bus CAN peut fonctionner dans les réseaux de classe 0, 1 et 2.

# **1.1 Abréviations et terminologie**

Cette section donne quelques explications sur les termes utilisés dans ce chapitre. Vous trouverez des informations plus détaillées dans la littérature spécialisée sur les réseaux CAN.

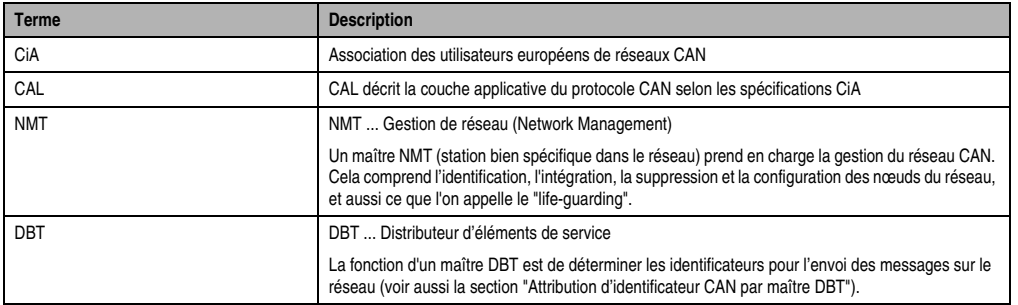

Tableau 419 : Abréviations et terminologie

### **Contrôleur de bus CAN • Généralités**

| <b>Terme</b>                       | <b>Description</b>                                                                                                    |
|------------------------------------|----------------------------------------------------------------------------------------------------|
| Identificateur (ID)                | Les ID servent à différencier les messages sur le bus (plus l'ID est petit, plus le niveau de priorité sur<br>le bus est élevé). Un identificateur permet d'identifier un objet donné dans un réseau. Deux objets<br>ne peuvent avoir le même identificateur.                                      |
|                                    | Avec un identificateur, on peut accéder en lecture et en écriture aux entrées/sorties digitales et aux<br>voies analogiques. En utilisant certains identificateurs, on peut également envoyer des commandes<br>à une station donnée ou modifier les paramètres de fonctionnement de cette station. |
| CAN V. 2.0A                        | Seuls les identificateurs à 11 bits sont autorisés sur le réseau.                                                                                                    |
| <b>CAN V. 2.0B</b>                 | Aussi bien les identificateurs à 11 bits que ceux à 29 bits sont autorisés sur le réseau.                                                                                                    |
| <b>BasicCAN</b>                    | La station ne gère qu'un seul tampon de réception.                                                                                                    |
| <b>FullCAN</b>                     | La station gère plusieurs tampons de réception.                                                                                                    |
|                                    | Le système B&R 2003 supporte tout aussi bien les réseaux BasicCAN que FullCAN V. 2.0A et 2.0B.<br>Il utilise des identificateurs à 11 bits.                                                                                                    |
| Client                             | Station qui demande un service                                                                                                    |
| Serveur                            | Station qui fournit un service                                                                                                    |
| Life Guarding                      | Un maître NMT surveille si les stations esclaves NMT sont toujours en fonctionnement, en<br>communiquant avec des identificateurs réservés. Une station peut aussi reconnaître si le maître<br>NMT fonctionne toujours.                                                                            |
| <b>RTR</b>                         | Requête d'un objet CAN avec traitement direct de la réponse, via le bloc de fonction CAN 80527                                                                                                    |
| Largeur de saut de synchronisation | Facteur définissant l'étendue de la zone dans laquelle le bloc de fonction CAN peut opérer une<br>resynchronisation de bits. La resynchronisation est nécessaire du fait des incertitudes introduites par<br>les oscillateurs.                                                                     |
| Classe de réseau                   | 0  Aucune fonctionnalité réseau (attribution fixe d'identificateur, pas de life quarding)                                                                                                    |
|                                    | 1  Attribution d'un identificateur et d'un temps d'inhibition                                                                                                    |
|                                    | 2  Classe de réseau 1 plus life guarding                                                                                                    |
| Nom du module                      | Sert à identifier le nœud dans le réseau (7 caractères ASCII)                                                                                                    |
| ID de module                       | Sert à identifier le nœud dans le réseau                                                                                                    |
| Temps d'inhibition                 | Temps qui doit s'écouler entre deux émissions du même identificateur sur le bus. Ainsi, la charge du<br>bus peut être influencée par des objets de priorité haute (exemple : une entrée rapide ne peut pas<br>surcharger le bus).                                                                  |

Tableau 419 : Abréviations et terminologie (suite)

# **1.2 Réseau CiA/CAL de classe 0**

Le contrôleur de bus CAN, lors d'un démarrage ou d'un fonctionnement normal, n'est tributaire ni d'un maître NMT, ni d'un maître DBT. Ceci correspond à un maître NMT de classe 0.

Si un contrôleur de bus CAN, au sein d'un réseau, ne fonctionne qu'avec des appareils B&R, c'est le réseau CiA/CAL de classe 0 qui est utilisé par défaut. Bien entendu, le contrôleur de bus CAN peut aussi fonctionner avec des appareils tiers.

Le contrôleur de bus CAN reconnaît automatiquement la classe de réseau. Dans un réseau de classe 0, le contrôleur de bus attribue automatiquement un identificateur spécifique à chaque objet. L'attribution d'identificateur se fait en fonction du numéro de nœud, de l'emplacement du module et du type d'entrée ou de sortie.

# **1.3 Réseau Cia/CAL de classe 1 ou 2**

Intégré à des réseaux comprenant des appareils tiers, le système B&R 2003 peut également être utilisé dans les réseaux CiA/CAL de classe 1 et 2.

Le contrôleur de bus CAN reconnaît automatiquement la classe de réseau. Les réseaux de classe 1 ou 2 doivent comporter un maître NMT CiA/CAL coordonnant les phases de démarrage (conformément à la norme CiA/CAL) du réseau et des différents nœuds.

De plus, il est possible de définir les identificateurs d'objets à partir d'un maître DBT CiA/CAL. Le contrôleur de bus CAN peut ainsi être mis en œuvre dans n'importe quel système de bus CAN, à condition que l'attribution d'identificateur CAN se fasse dans le cadre des identificateurs validés par le CiA (1-1760,2022).

# **1.4 Fonctionnalités minimales d'un maître NMT**

Un maître NMT doit avoir au moins les fonctionnalités suivantes pour qu'un contrôleur B&R de bus CAN puisse fonctionner dans un réseau de classe 2 :

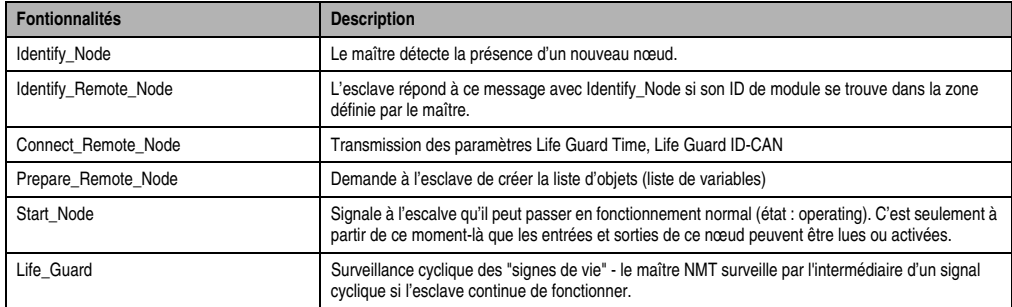

Tableau 420 : Fonctionnalités minimales d'un maître NMT

# **1.5 Appareils B&R**

Les appareils/composants B&R suivants sont capables de communiquer avec des contrôleurs de bus CAN :

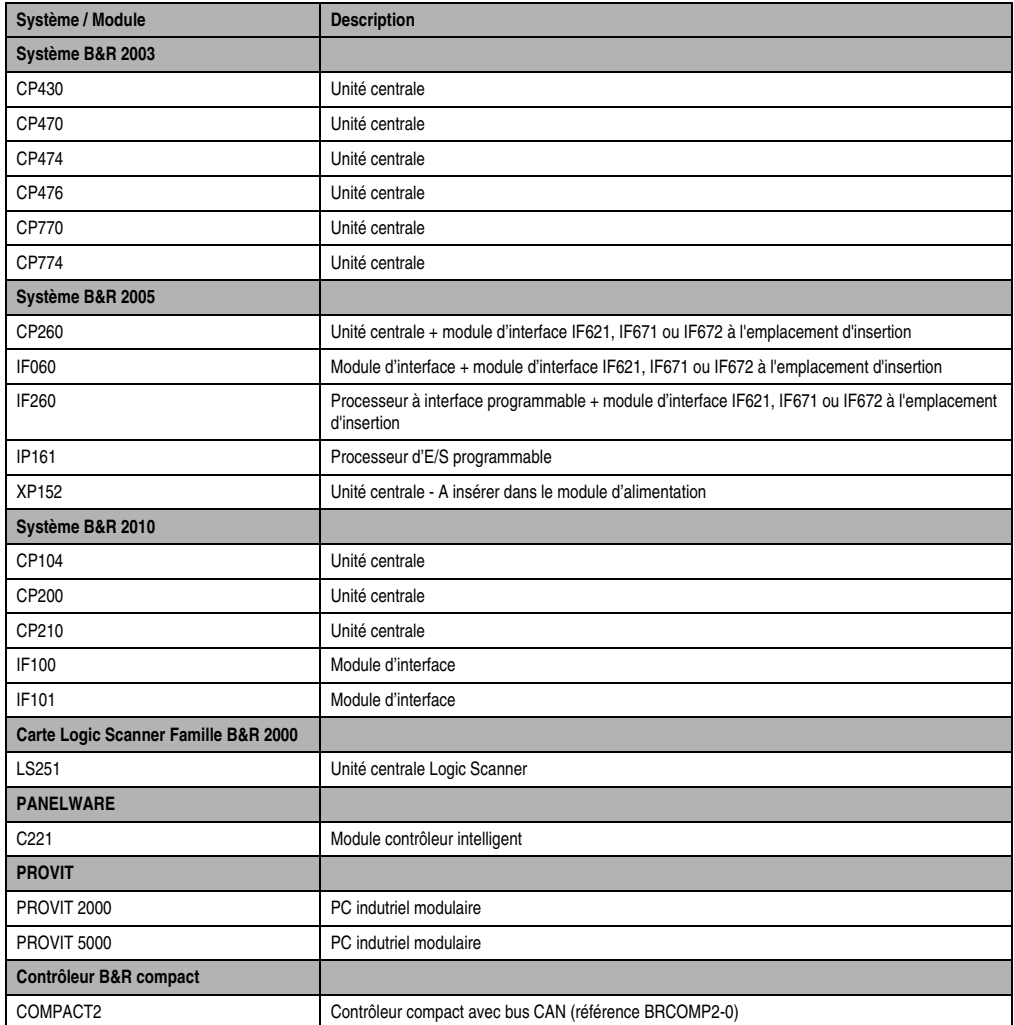

Tableau 421 : Appareils B&R

Vous trouverez une description détaillée de ces appareils dans les manuels suivants :

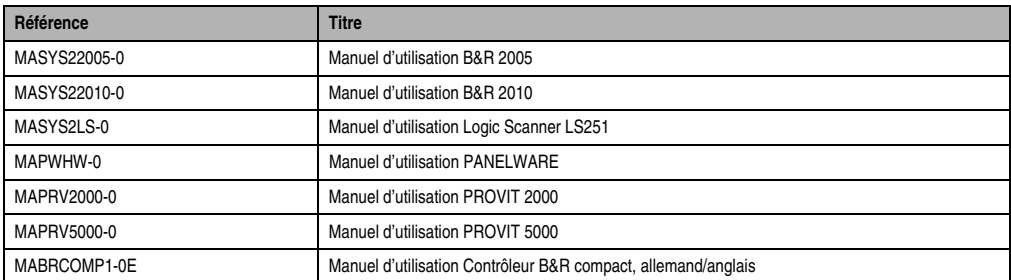

Tableau 422 : Manuels B&R

# **1.6 Commande par blocs de fonction**

Un contrôleur de bus CAN est commandé à l'aide de blocs de fonction.

Pour piloter le contrôleur de bus CAN avec un appareil B&R appartenant à la famille B&R 2003, B&R 2005, B&R 2010, B&R 2000 Logic Scanner ou PANELWARE, on a recours à des blocs de fonction disponibles dans PG2000 sous forme de bibliothèque.

# **2. Paramètres de fonctionnement**

Le comportement d'un contrôleur de bus CAN dépend des paramètres de fonctionnement. Ces paramètres peuvent être définis de différentes manières. L'utilisateur a trois possibilités :

- Utilisation de valeurs par défaut attribuées par le contrôleur de bus CAN pendant la phase d'initialisation.
- Les paramètres de fonctionnement sont stockés dans une mémoire de configuration non volatile et sont lus par le contrôleur de bus CAN à partir de cette mémoire.
- Les paramètres de fonctionnement sont transmis au contrôleur de bus CAN par une autre station (client) puis activés.

# **2.1 Aperçu général**

Le tableau qui suit rassemble tous les paramètres de fonctionnement importants pour l'utilisateur. Dans ce tableau, on observe une subdivision en deux groupes.

Les paramètres représentés en caractères **gras** peuvent être modifiés et activés pendant le service. Les autres paramètres ne peuvent être modifiés qu'en utilisant une mémoire de configuration ME770 (interne, dans EX270) et après un nouveau démarrage du contrôleur de bus CAN.

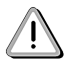

La valeur dans la colonne N° est utilisée par les commandes pour lire et écrire des paramètres de fonctionnement (voir aussi la section "Commandes - Contrôleur de bus CAN"). Veuillez vous reporter à l'exemple "Accès par identificateur CAN" dans le chapitre 4 "Adressage des modules".

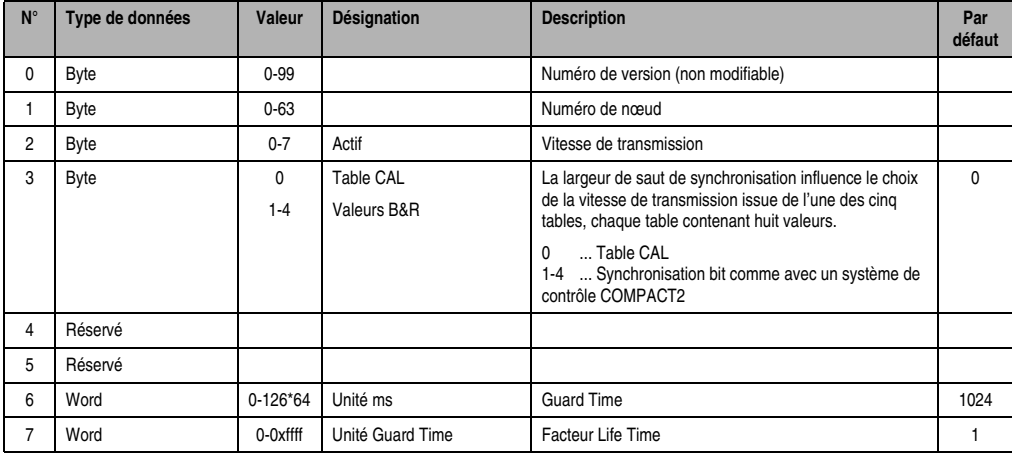

Tableau 423 : Paramètres de fonctionnement

# **Contrôleur de bus CAN • Paramètres de fonctionnement**

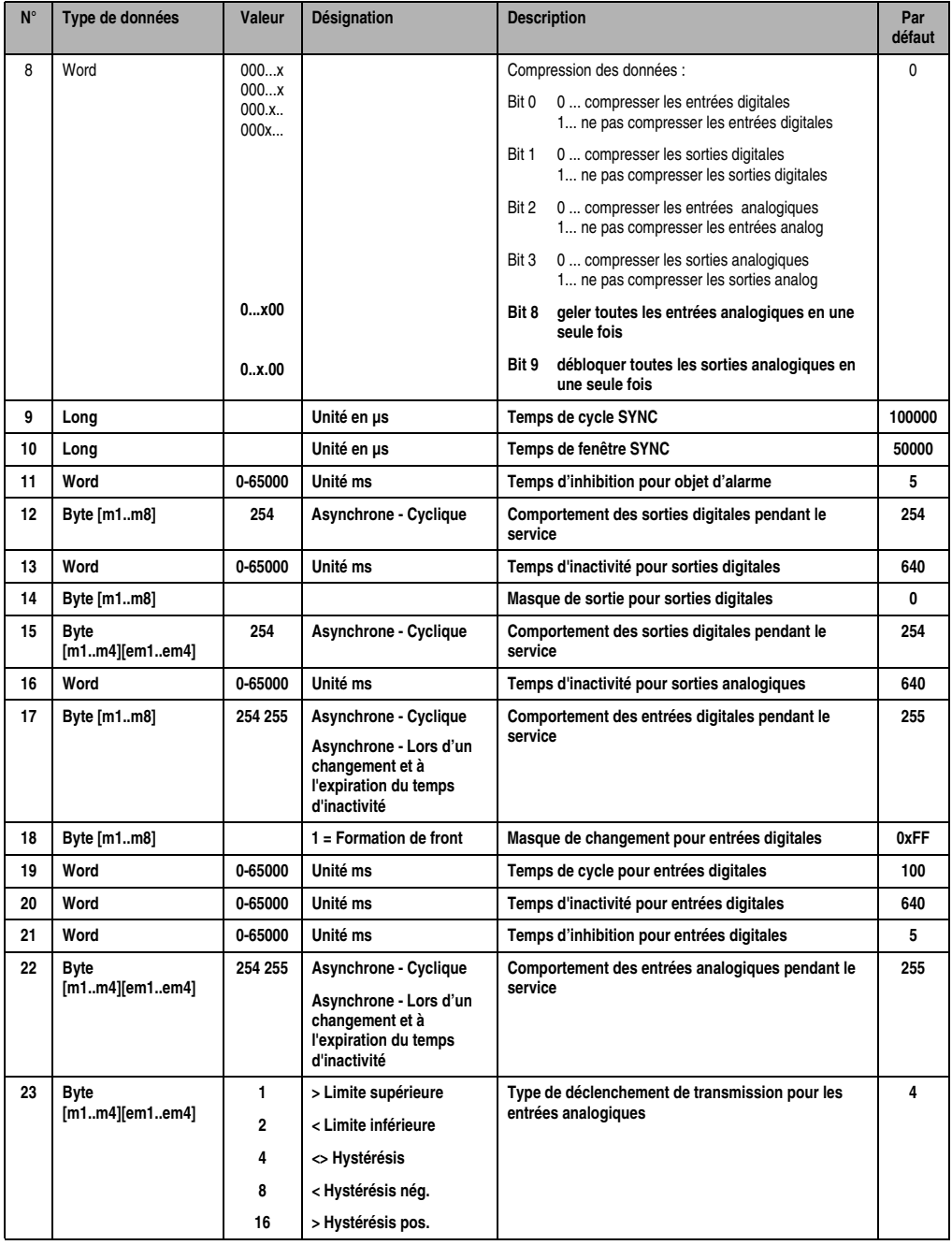

Tableau 423 : Paramètres de fonctionnement (suite)

# **Contrôleur de bus CAN • Paramètres de fonctionnement**

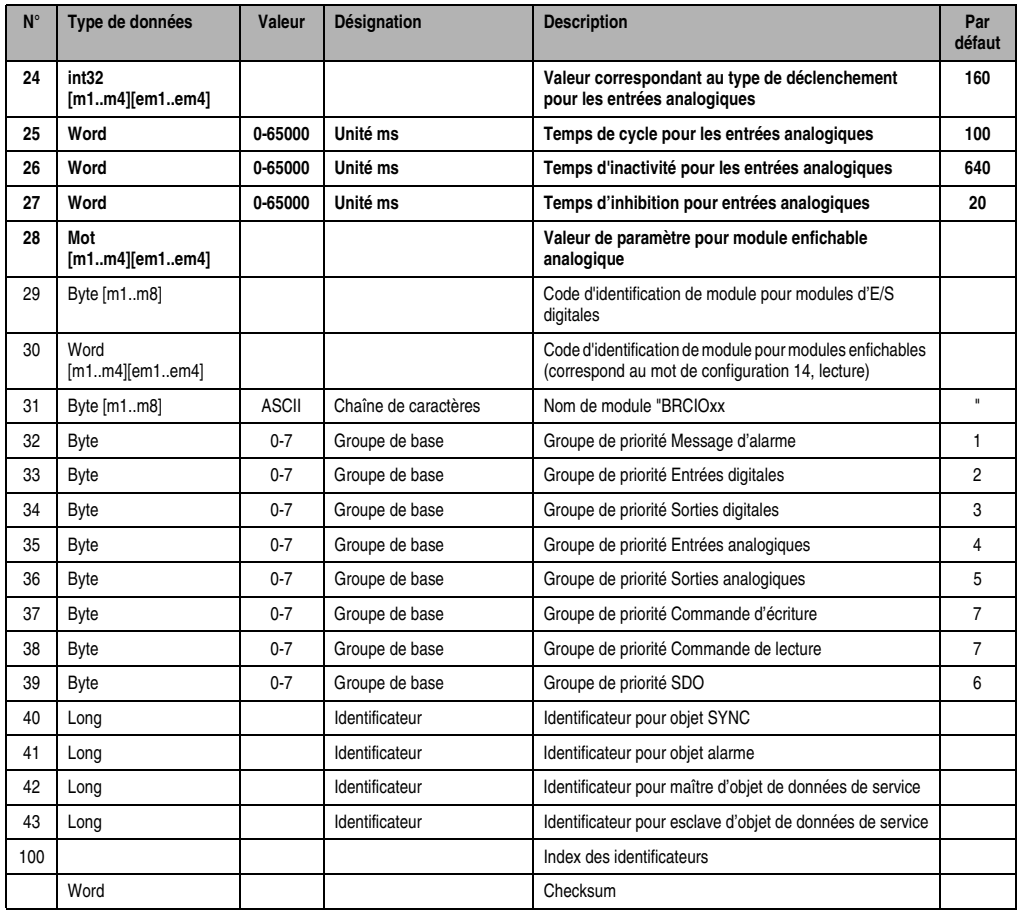

Tableau 423 : Paramètres de fonctionnement (suite)

# **2.2 Description des paramètres de fonctionnement**

Tous les paramètres de fonctionnement sont décrits dans cette section.

### **2.2.1 Numéro de version**

Le numéro de version n'est pas modifiable. Il peut seulement être lu.

### **2.2.2 Numéro de nœud**

Le numéro de nœud découle de la position des deux commutateurs situés sur le contrôleur de bus CAN (voir chapitre "Modules B&R 2003"). Les commutateurs permettent de fixer un numéro de nœud (compris entre 0 et 63).

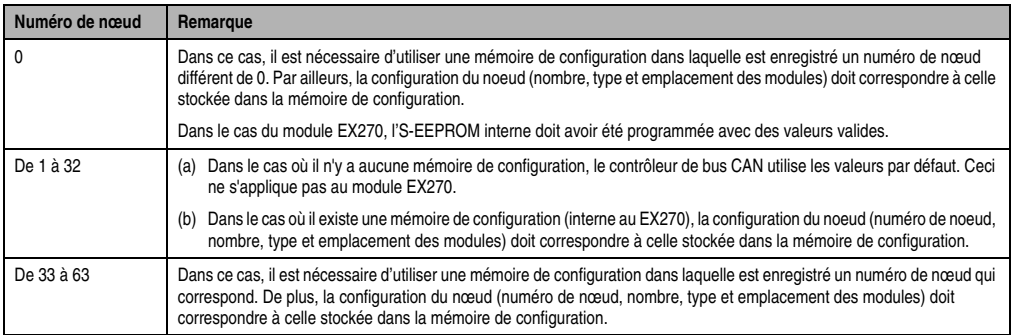

Tableau 424 : Numéro de nœud

Si les valeurs stockées dans la mémoire de configuration ne correspondent pas à la configuration du noeud, seuls les objets *Requête*, *Réponse* et *Message d'alarme* sont activés. Si le nœud se trouve dans cet état, aucune sortie ne peut être activée et aucune entrée ne peut être lue. Cependant, il est possible d'envoyer des signaux d'alarme et de transmettre à la mémoire de configuration la configuration correcte en utilisant les commandes.

Si les numéros de noeud réglés avec les commutateurs sont 0 ou 33 - 63, et si aucune mémoire de configuration ne se trouve sur le contrôleur de bus CAN ou aucune donnée valide n'est programmée dans la mémoire de configuration interne EX270, le nœud se comporte de manière passive par rapport au réseau. Toutes les sorties sont mises au 0 logique.

### **2.2.3 Vitesse de transmission**

Dans un système B&R 2003, les vitesses de transmission pouvant être appliquées sont celles indiquées dans le tableau qui suit. Il faut ici distinguer deux modes de paramétrage : à partir de la mémoire ou à partir du commutateur de nœud.

Lorsque le paramétrage de vitesse de transmission se fait par le biais de la mémoire de configuration, le chiffre indiqué dans la colonne **N°** pour la vitesse de transmission souhaitée doit être reporté dans les paramètres de fonctionnement.

Le paramétrage par commutateur de nœud est décrit dans le chapitre 3 "Modules B&R 2003", section "Contrôleur de bus CAN".

| $N^{\circ}$ | Vitesse de transmission | Mémoire de configuration | Commutateur de nœud |
|-------------|-------------------------|--------------------------|---------------------|
|             | 1 Mbit/s $1$ )          |                          |                     |
|             | 500 kbits/s             |                          |                     |
|             | 250 kbits/s             |                          |                     |
|             | 125 kbits/s             |                          |                     |
|             | 100 kbits/s             |                          |                     |
|             | 50 kbits/s              |                          |                     |
|             | 20 kbits/s              |                          |                     |
|             | 10 kbits/s              |                          |                     |

Tableau 425 : Vitesse de transmission

1) Une vitesse de transmission d'1 Mbit/s ne peut pas être garantie à cause de l'isolation électrique.

### **2.2.4 Largeur de saut de synchronisation**

Dans le cadre d'un paramétrage standard, ce sont les valeurs conformes à la norme CAL qui sont utilisées. Dans certains cas particuliers, la largeur de saut de synchronisation peut également être paramétrée à partir de la mémoire de configuration.

Des incertitudes d'oscillateur trop importantes peuvent entraîner des problèmes de transmission. Néanmoins, une largeur de saut de synchronisation importante ("raisonnable") implique une diminution de la longueur de bus maximale.

Vous pouvez faire votre choix parmi quatre tableaux de vitesse différents pour compenser les décalages, du fait des incertitudes d'oscillateurs, des différents bits sur le bus. Ces quatre tableaux correspondant à ceux des contrôleurs programmables COMPACT2. Le réglage de ces paramètres permet donc d'adapter la largeur de saut de synchronisation de ces contrôleurs programmables B&R.

### **2.2.5 Guard Time**

Le contrôleur de bus CAN peut fonctionner avec ou sans Life-Guarding. Ceci dépend du premier signal Life-Guard provenant du maître NMT. Le contrôle du Life Guard Time est activé dès lors que le signal de Life-Guarding a été reçu une fois.

Ce paramètre est constitué de deux octets à partir desquels le Guard Time est calculé :

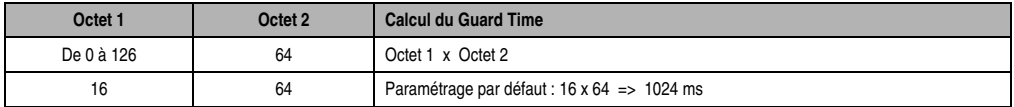

Tableau 426 : Guard Time

### **2.2.6 Facteur Life Time**

Le Life Guard Time est calculé à l'aide du *facteur Life Time* :

Life Guard Time  $=$  Facteur Life Time  $\times$  Guard Time

Paramétrage par défaut :1

### **2.2.7 Compression des données**

Les données de modules d'E/S peuvent être transmises en mode compressé ou non compressé.

Les objets CAN pour les différents modules sont décrits dans le chapitre 3 "Modules B&R 2003", dans les descriptions de module correspondantes.

Paramétrage par défaut : transmission de données en mode compressé

### **E/S digitales - Mode compressé**

Dans ce mode, tous les états d'E/S pour tous les modules d'un type donné sont transmis en une seule fois. On utilise toujours des objets CAN de 8 octets. Les modules non insérés ou d'un autre type reçoivent la valeur 0.

### **Contrôleur de bus CAN • Paramètres de fonctionnement**

Pour les modules mixtes dont les voies peuvent être définies en tant qu'entrée ou en tant que sortie (DO435), les bits correspondant aux sorties sont mis à 0 lors de la transmission des informations d'entrée. Lors de la transmission des informations de sortie, les bits correspondant aux entrées doivent être à 0 !

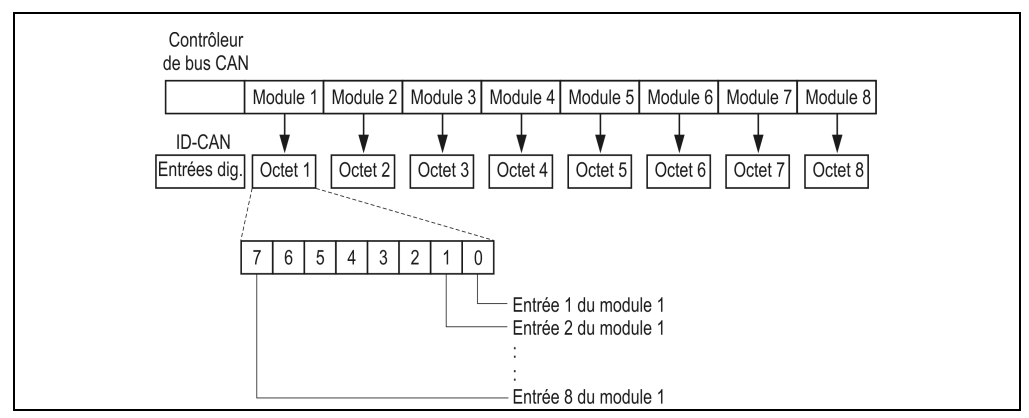

Figure 234 : CAN - E/S digitales - Mode compressé

### **E/S digitales - Mode non compressé**

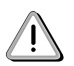

En mode non compressé, quatre modules d'E/S digitales au plus peuvent fonctionner sur un nœud.

Pour chaque module digital, on utilise un objet CAN de 1 octet. Dans le cas des modules mixtes, lors de la transmission des informations d'entrée, les bits de sortie sont lus comme s'ils étaient à 0. Lors de la transmission des informations de sortie, les bits correspondant aux entrées doivent être à 0 !

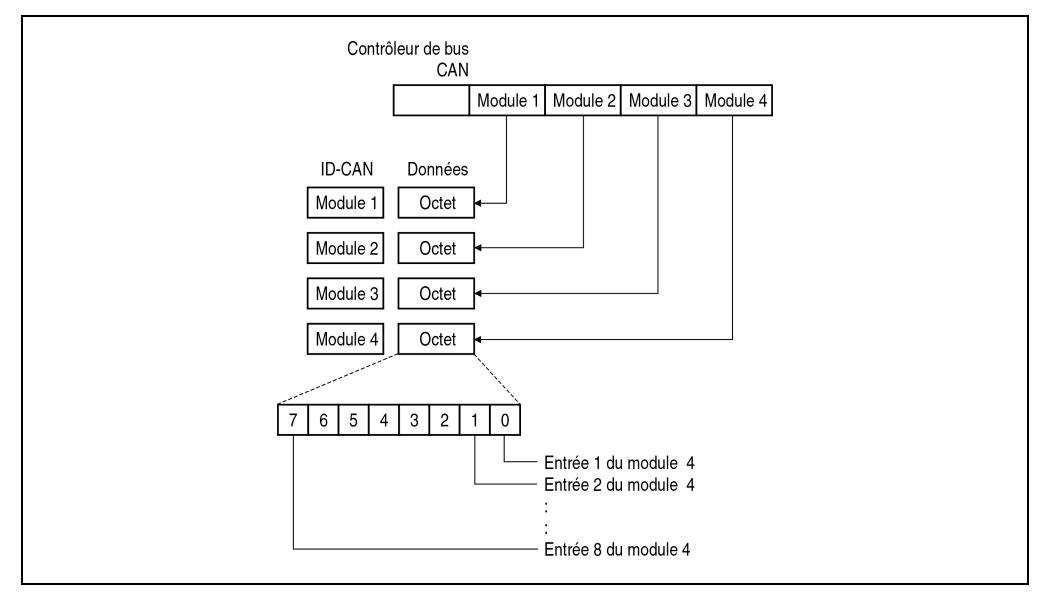

Figure 235 : CAN - E/S digitales - Mode non compressé

### **E/S analogiques - Mode compressé**

On peut installer quatre modules enfichables par module d'interface. Les valeurs d'E/S de ces modules enfichables sont compressées dans un objet de 8 octets. Les modules enfichables non insérés ou les modules d'un type de base différent (entrée/sortie) reçoivent la valeur 0.

Le paramétrage "compression modules analogiques" est possible en principe dans la mémoire de configuration. Néanmoins, c'est la configuration des modules enfichables qui détermine vraiment si les données peuvent être compressés ou non. Le contrôleur de bus CAN détermine la configuration de chaque module d'interface et décide ensuite si les données des modules enfichables peuvent être compressées.

Le critère est que seuls des modules enfichables à une voie peuvent être connectés. De ce fait, la taille des données par module enfichable est de 1 mot. Comme un objet CAN a une longueur de 4 mots, toutes les données peuvent ainsi être transférées avec un objet CAN.

### **Contrôleur de bus CAN • Paramètres de fonctionnement**

Le mot 1 de l'objet CAN correspond au module enfichable 1, le mot 4 au module enfichable 4. La décision relative à la compression ou non est prise séparément pour chacun des modules d'interface.

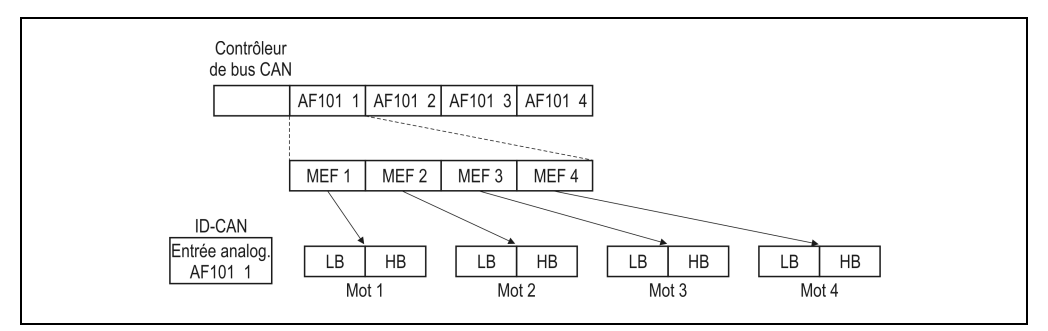

Figure 236 : CAN - E/S analogiques - Mode compressé

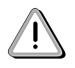

Les modules d'interfaces AF101 ne peuvent fonctionner qu'aux quatre premières adresses de module dans un système B&R 2003 (se reporter au chapitre 3 "Modules B&R 2003").

### **E/S analogiques - Mode non compressé**

Pour chaque module enfichable, on utilise un objet CAN de 4 mots. Chaque objet CAN a un ID-CAN différent.

Si quatre modules à deux voies sont installés sur un module d'interface AF101, les données sont écrites dans les deux premiers mots. Les mots 3 et 4 ne sont pas utilisés.

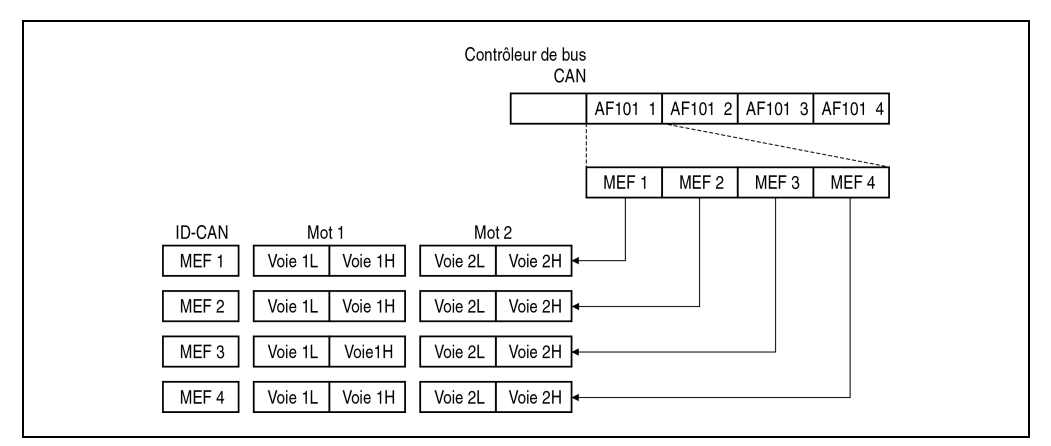

Figure 237 : CAN - E/S analogiques - Mode non compressé

### **2.2.8 Temps d'inhibition pour un objet d'alarme**

Ce paramètre détermine le temps minimal devant s'écouler après l'envoi de l'objet d'alarme, avant que cet envoi soit répété.

Paramétrage par défaut : 5 ms

### **2.2.9 Comportement des sorties pendant le service**

Ce paramètre est fixé à la valeur 254. Ce type de fonctionnement est appelé asynchronecyclique. Les autres valeurs sont réservées aux développement ultérieurs.

Les sorties doivent être transférées cycliquement, avant l'expiration du temps d'inactivité. Si ce n'est pas le cas, la sortie est réinitialisée et une erreur est signalée.

### **2.2.10 Temps d'inactivité pour les sorties**

Ce paramètre détermine le temps d'inactivité pour les sorties. Pendant ce temps, toutes les sorties de la station doivent être transférées au moins une fois, sinon la sortie est réinitialisée et une erreur est signalée. Pour les modules digitaux et analogiques, il est possible de définir un temps d'inactivité différent.

Paramétrage par défaut : 640 ms

### **2.2.11 Masque de sortie pour les sorties digitales**

Pour les modules mixtes digitaux avec réponse en sortie (DO435 par exemple), il faut déterminer si les voies doivent fonctionner comme des entrées ou des sorties. Par défaut, cette valeur est 0 (=> toutes les voies sont configurées en tant qu'entrées).

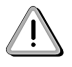

Attention aux données de sortie !

Toutes les voies configurées en tant qu'entrées doivent être mises à 0 dans les données de sortie, sinon un conflit apparaît avec le masque de sortie. Cela signifie que vous devez mettre la sortie correspondante à 0 avant d'utiliser une voie comme entrée. Cependant, dans le cas où une sortie est activée alors qu'elle est activée et utilisée comme entrée, un message d'erreur est émis et le temps d'inactivité n'est pas réinitialisé. Les sorties sont alors supprimées si le mot de données (données de sortie) n'est pas corrigé à temps.

Toutes les voies configurées comme des sorties sont lues comme étant à 0 dans les données d'entrées.

Paramétrage par défaut : masque de sortie = 0 (=> toutes les voies sont définies comme étant des sorties)

### **Contrôleur de bus CAN • Paramètres de fonctionnement**

### **2.2.12 Comportement des entrées pendant le service**

Ce paramètre détermine le comportement de base des entrées. Pour les modules digitaux et analogiques, il est possible de définir un comportement différent. Sélectionnez :

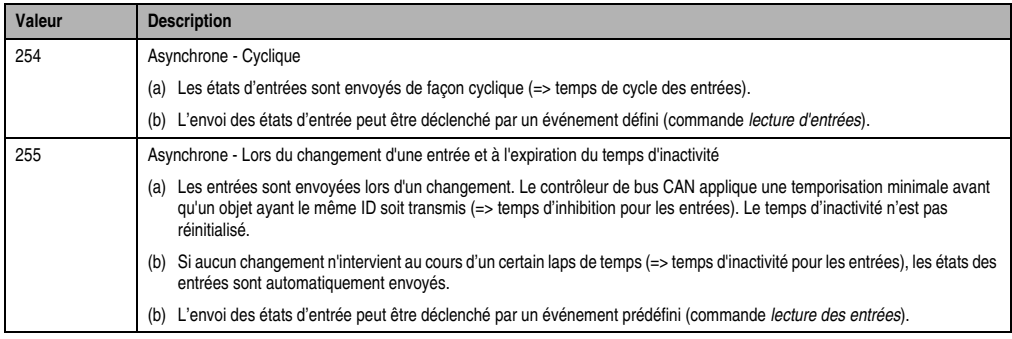

Tableau 427 : Comportement des entrées pendant le service

Paramétrage par défaut : 255 - Asynchrone Lors d'un changement sur une entrée et à l'expiration du temps d'inactivité

### **2.2.13 Masque de changement "Entrées digitales"**

Le paramétrage par défaut prévoit un envoi automatique de l'état des entrées à tout changement sur une entrée. Avec le masque de changement "Entrées digitales", il est possible d'empêcher l'envoi de l'état de certaines entrées lors d'un changement sur une entrée. A cet effet, les bits correspondant à ces entrées sont mis à 0.

Paramétrage par défaut : \$FF => détection de front activée pour toutes les entrées.

Dans les modules mixtes digitaux, toutes les voies déclarées en tant que sorties sont automatiquement non masquées. Ainsi, on est certain qu'aucun envoi ne sera déclenché lors d'un changement sur ces sorties.

### **2.2.14 Temps de cycle pour les entrées**

Ce temps détermine au cours de quel cycle les états d'entrée sont envoyés. Un temps d'inactivité différent peut être défini pour les modules digitaux et analogiques.

Paramétrage par défaut : 100 ms

### **2.2.15 Temps d'inactivité pour les entrées**

Si aucun changement n'intervient sur les entrées, les états d'entrée sont envoyés. Un temps d'inactivité différent peut être défini pour les modules digitaux et analogiques.

Paramétrage par défaut : 640 ms

### **2.2.16 Temps d'inhibition pour les entrées**

Une temps de latence minimal doit être observé avant d'un objet de même ID soit de nouveau envoyé sur le réseau.

Paramétrage par défaut : Entrées digitales : 5 ms Entrées analogiques : 20 ms

### **Entrées analogiques**

En présence d'un maître DBT, seuls des temps supérieurs à ceux déterminés par le maître sont pris en compte.

Sans maître DBT, il est également possible de définir des temps inférieurs à la valeur par défaut de 20 ms ou à la valeur stockée dans la mémoire de configuration.

# **2.2.17 Type de déclenchement de transmission pour les entrées analogiques**

Le type de déclenchement détermine selon quel critère le processus d'émission est déclenché. Actuellement, seul le paramétrage par défaut hystérésis est implémenté. L'hystérésis est défini par la valeur du paramètre de fonctionnement correspondant au type de déclenchement.

Le processus d'émission est déclenché si le changement affectant l'entrée se solde par une différence de valeur d'entrée égale à la valeur qui a été définie.

Paramétrage par défaut : 4

### **2.2.18 Valeur correspondant au type de déclenchement pour les entrées analogiques**

La différence de valeur d'entrée doit correspondre à cette valeur pour que la procédure d'envoi démarre. Conformément au type de déclenchement 4, la valeur de changement correspond à une valeur d'hystérésis positive ou négative.

Paramétrage par défaut : 160

### **2.2.19 Valeur de paramètre pour module enfichable**

Le paramétrage du module enfichable est décrit dans le chapitre 3 "Modules B&R 2003" (mot de configuration 14, écriture).

Un exemple de programme figure dans le chapitre 4 "Adressage des modules".

### **Contrôleur de bus CAN • Paramètres de fonctionnement**

# **2.2.20 Code d'identification de module - Modules d'E/S digitales**

Pendant la phase d'initialisation, un code est enregistré à cet endroit pour chaque module d'E/S digitales. Le code ID B&R (code d'identification de module + \$E0) est décrit dans le chapitre 3 "Modules B&R 2003" (voir l'aperçu général ainsi que la description des modules concernés)

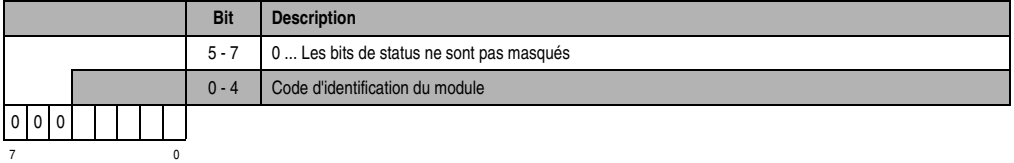

### **2.2.21 Code d'identification de module - Modules enfichables**

Le code d'identification du module peut être lu à partir du mot de configuration 14. Le code d'identification du module et le code ID B&R sont identiques pour les modules enfichables.

Le code ID B&R est décrit dans le chapitre 3 "Modules B&R 2003" (voir l'aperçu général ainsi que les descriptions des modules concernés).

# **2.2.22 Nom de module "BRCIOxx"**

Le nom de module CAL associé à l'ID du module (= numéro de noeud) permet d'identifier un module sans ambiguïté au sein d'un réseau CAL. Ce nom est attribué de façon statique et ne peut pas être modifié. Il est constitué des lettres **BRCIO** et de l'ID du module à deux chiffres. Le contrôleur de bus CAN avec le numéro de station 9 porte le nom de module CAL **BRCIO09**.

# **2.2.23 Groupes de priorité**

Le groupe de priorité indique au maître DBT comment les priorités des objets CAN sont à prendre en compte lors de l'attribution des identificateurs. Les objets CAN à priorité haute se voient attribuer des ID de faible valeur, tandis que les objets à priorité basse reçoivent des ID de valeur plus élevée.

### **2.2.24 Table des identificateurs**

Les identificateurs des entrées et des sorties sont enregistrés dans cette table. Tous les ID des différents objets y sont reportés.

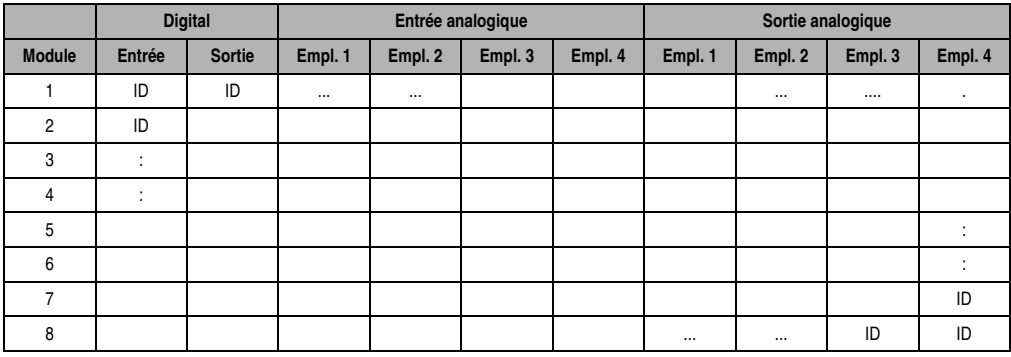

Tableau 428 : Table des identificateurs

Le tableau ci-dessus reflète la structure de base de la table des identificateurs. Il est possible d'accéder à cette table par les commandes de *Lecture de paramètres de fonctionnement* et *Ecriture de paramètres de fonctionnement*. Dans la section "Commandes – Contrôleur de bus CAN", vous trouverez des informations sur la manière d'accéder à chacun des ID.
# **3. Commandes - Contrôleur de bus CAN**

Il est possible d'envoyer une commande à un contrôleur de bus CAN par l'intermédiaire d'un identificateur (ID de l'objet Requête) à partir d'une autre station (client ; par exemple CP200). Ensuite, il est à nouveau possible de lire une réponse à cette commande en utilisant un autre identificateur (ID de l'objet Réponse).

Requêtes pour un nœud : uniquement par UN SEUL émetteur !

Les requêtes **pour un noeud** ne peuvent être émises que **par UN SEUL émetteur**. Sinon, des conflits peuvent apparaître sur le bus.

Des noeuds différents peuvent recevoir leurs commandes à partir d'émetteurs différents.

# **3.1 Structure générale des commandes**

Les objets Requête et Réponse ont une structure similaire. Les deux objets sont constitués de 8 octets :

#### **3.1.1 Requête**

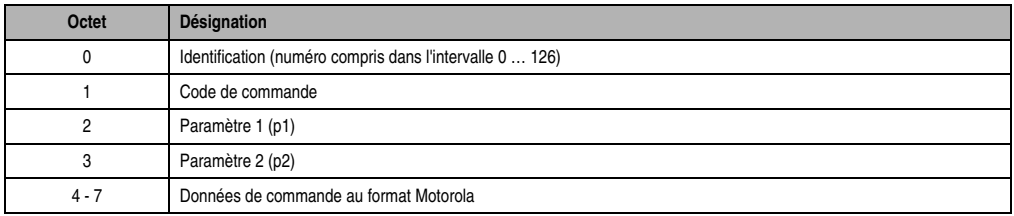

Tableau 429 : Requête

Toutes les requêtes au contrôleur de bus n'entraînent pas forcément une réponse (voir la description des différentes commandes).

## **3.1.2 Réponse**

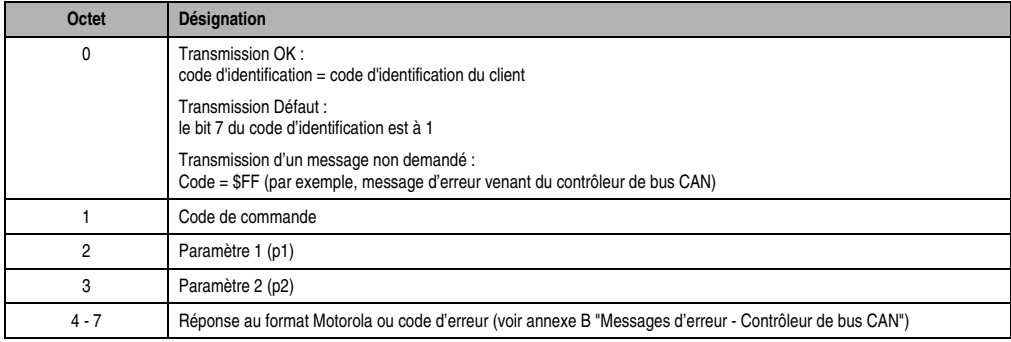

Tableau 430 : Réponse

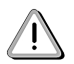

La réponse contient le code du client, ce qui permet d'assurer que c'est bien le client qui a émis la commande qui reçoit la réponse. Si une erreur s'est produite lors du traitement de la commande, le bit 7 d'identification est mis à 1. Ainsi, le client prend connaissance du fait que la dernière requête a été acquittée avec un message d'erreur.

Si une réponse contient le code d'identification \$FF, il s'agit d'un message non sollicité par le contrôleur de bus (par exemple un message d'erreur).

Un **écho** peut également se produire en guise de réponse. L'écho est constitué à partir de la requête qui a été initialement envoyée.

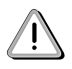

Le format des données de commande et des réponses correspond au format Motorola :

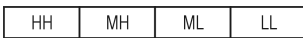

#### **Remarque :** Code d'identification

Les valeurs valides pour le code d'identification d'une réponse ou d'une requête sont comprises entre 0 et 126. Si vous le souhaitez, vous pouvez utiliser ce code d'identification dans votre projet (par exemple pour acheminer les requêtes et les réponses).

#### **Remarque :** Réponse

Pour lire des paramètres de fonctionnement par exemple, une station (client) doit tout d'abord envoyer une requête au contrôleur de bus puis attendre la réponse de ce dernier. Les données souhaitées sont contenues dans cette réponse.

## **3.2 Codes de commande et paramètres**

Dans cette section, vous trouverez une description de toutes les commandes spéciales et des paramètres associés. L'abréviation MEF utilisée dans la deuxième colonne (p2) signifie module enfichable.

## **3.2.1 Lecture de l'état de l'esclave ou de l'état du module**

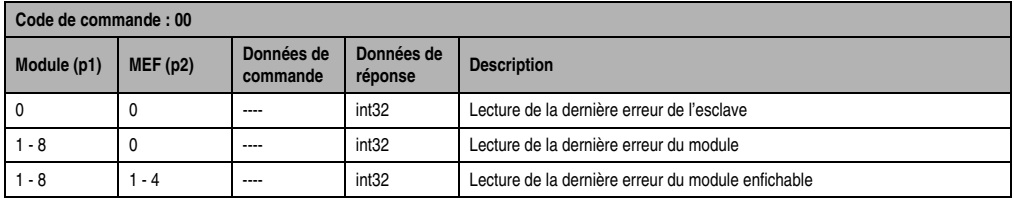

Tableau 431 : Lecture de l'état de l'esclave ou de l'état du module

Le client reçoit la réponse :

0 ..............pas d'erreur

Erreur ......contient un code d'erreur et un code supplémentaire (se reporter à l'annexe B "Messages d'erreur - Contrôleur de bus CAN")

#### **3.2.2 Lecture du nombre de modules ou du code d'identification du module**

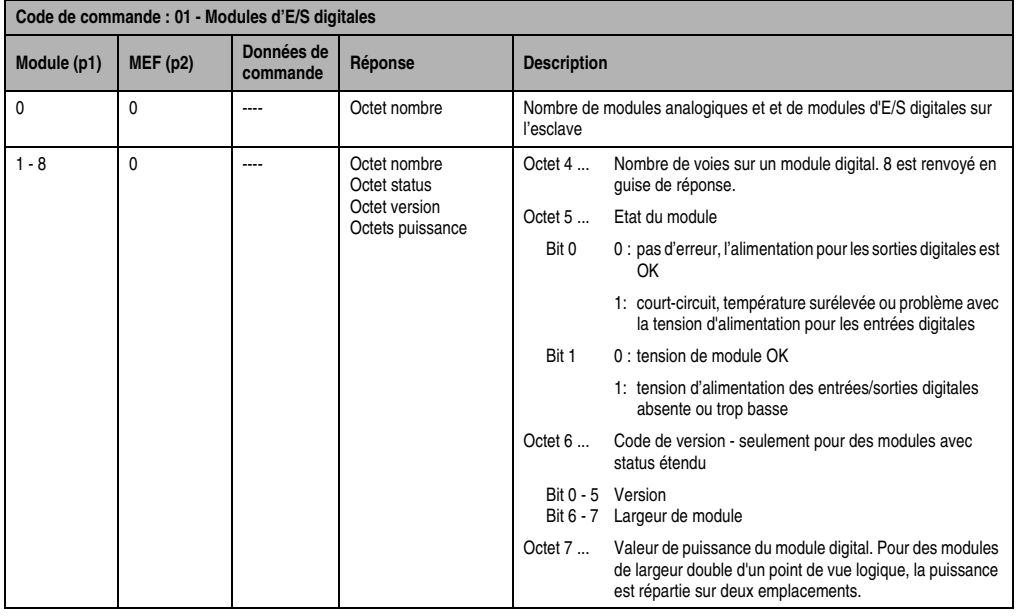

Tableau 432 : Lecture du nombre de modules ou du code d'identification du module

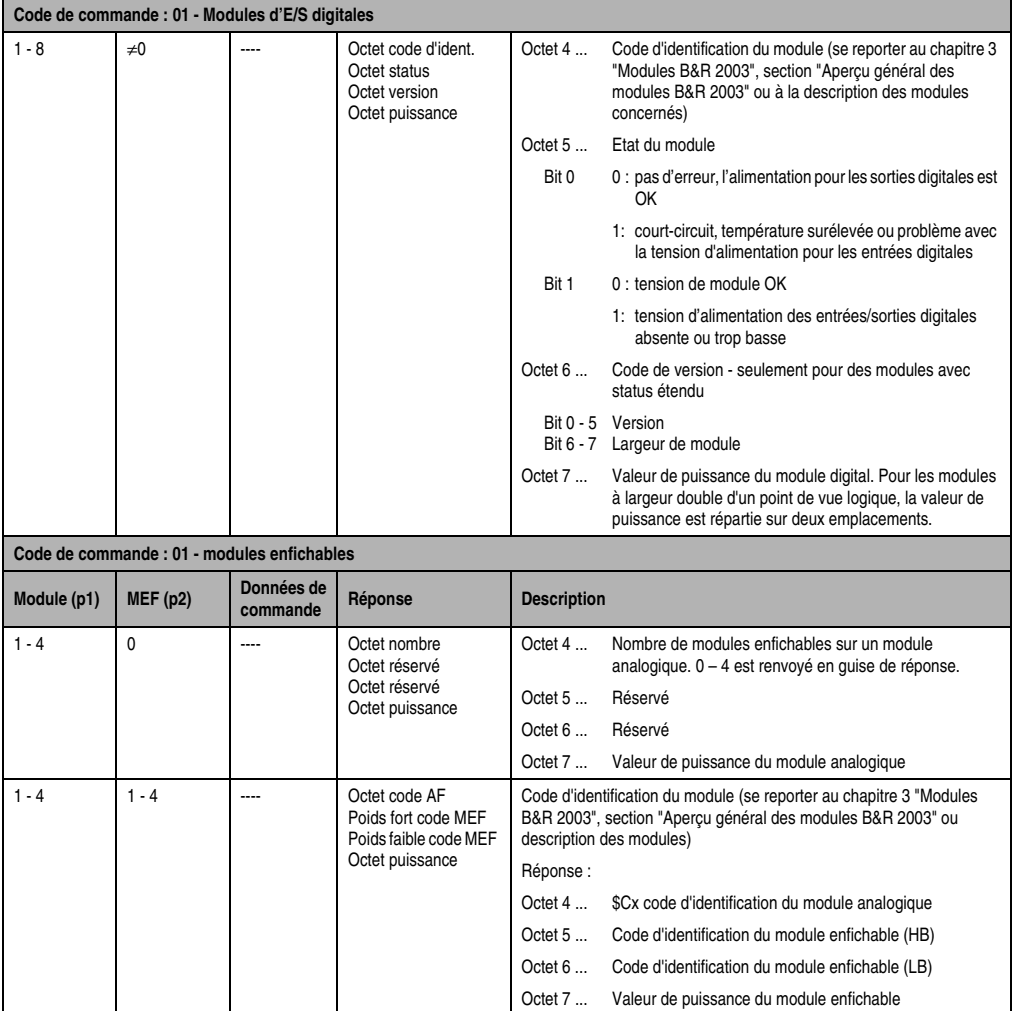

Tableau 432 : Lecture du nombre de modules ou du code d'identification du module (suite)

La consommation de puissance des modules peut être calculée à partir de la valeur de puissance se trouvant dans l'octet 7 de la réponse. Pour les modules digitaux ne figurant pas dans la liste de modules du système d'exploitation, la valeur de puissance est mise à 0.

Consommation de puissance = Valeur de puissance \* 0,1 W

#### **3.2.3 Lecture en retour des sorties**

| Code de commande : 02 |                                                                              |                        |                                                          |                                                                                                    |
|-----------------------|------------------------------------------------------------------------------|------------------------|----------------------------------------------------------|----------------------------------------------------------------------------------------------------|
| Module (p1)           | MEF(p2)                                                                      | Données de<br>commande | Réponse                                                  | <b>Description</b>                                                                                                    |
| 0                     | $\Omega$<br>Octet m1<br>----<br>Octet m <sub>2</sub><br>Octet m3<br>Octet m4 |                        | Lecture du niveau de sortie des modules 1 - 4            |                                                                                                    |
|                       |                                                                              |                        |                                                          | 0  si aucun module de sortie ou aucune sortie n'est au 0 logique<br>1  si la sortie est au 1 logique                                                 |
| $\Omega$              |                                                                              | ----                   | Octet m <sub>5</sub><br>Octet m6<br>Octet m7<br>Octet m8 | Lecture du niveau de sortie des modules 5 -8<br>0  si aucun module de sortie ou aucune sortie n'est au 0 logique<br>1  si la sortie est au 1 logique |
| $1 - 8$               | $\mathbf{0}$                                                                 | ----                   | Octet mx                                                 | Lecture du niveau de sortie du module x                                                                                                    |
|                       |                                                                              |                        |                                                          | 0  si la sortie est au 0 logique<br>1  si la sortie est au 1 logique                                                                                 |
|                       |                                                                              |                        | ou erreur                                                | Si le module n'est pas un module de sorties digitales, un message<br>d'erreur est émis                                                               |

Tableau 433 : Lecture en retour des sorties

#### **Ordre des modules dans la réponse**

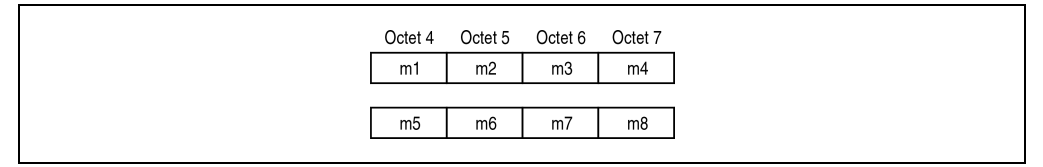

Figure 238 : Ordre des modules dans la réponse

Chacun des bits d'un octet mx représente une sortie (entrée) :

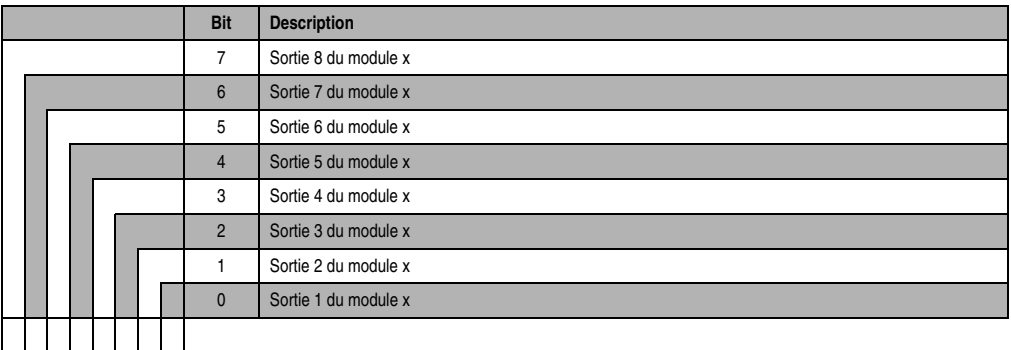

7 0

#### **Modules mixtes TOR**

Dans le cas des modules mixtes TOR avec retour des sorties, c'est l'état réel des entrées qui est envoyé.

#### **3.2.4 Lecture d'entrée**

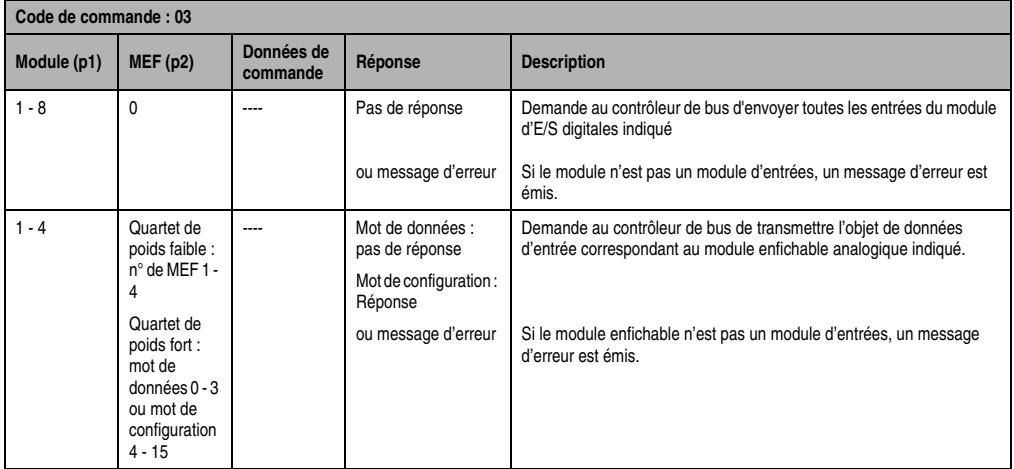

Tableau 434 : Lecture d'entrée

Le paramètre MEF (p2) se répartit entre quartet de poids fort et quartet de poids faible :

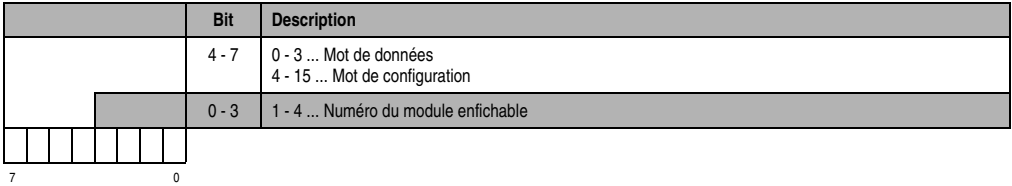

Les mots de données et de configuration pour les modules enfichables sont décrits dans le chapitre 3 "Modules B&R 2003" (description des modules).

Lorsqu'un mot de données est lu, l'envoi d'objet de données est déclenché.

Lorsqu'un mot de configuration est lu, les données sont envoyées en tant que réponse. Avec la commande *Lecture d'entrée*, les mots de configuration 4 - 15 peuvent être lus. Le code d'identification du module est enregistré dans le mot de configuration 14. Le code d'identification du module est lu à l'aide de la commande 1 *Lecture du nombre de modules ou du code de module*, ou de la commande 10 *Lecture de paramètres de fonctionnement* (n° de paramètre = 30).

Format de données de la réponse (lecture d'un mot de configuration) :

Mots de configuration 4+5 et 6+7 : données 32 bits

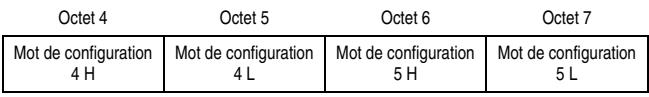

Mots de configuration 8 -15 : données 16 bits

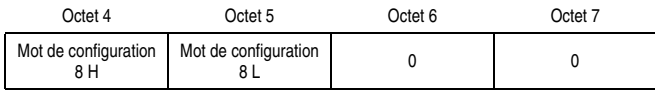

#### **3.2.5 Définition d'un masque de sortie pour un module**

Cette commande est requise par exemple pour le module de sorties digitales DO435.

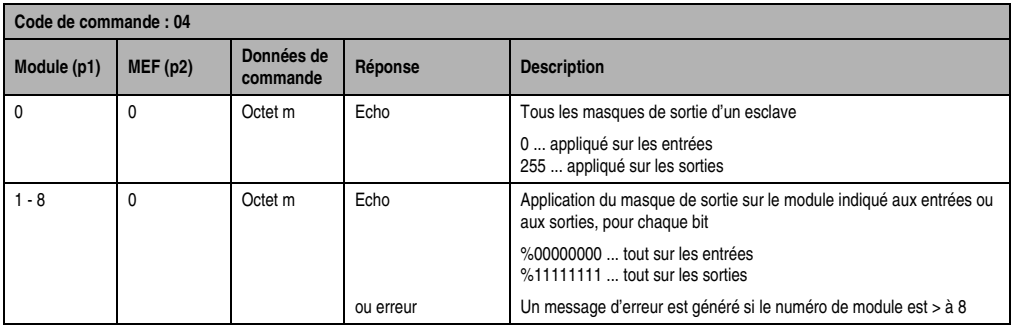

Tableau 435 : Définition d'un masque de sortie pour un module

Le masque est immédiatement appliqué. La commande *Activation de paramètre de fonctionnement* n'est pas nécessaire.

Pour des sorties purement digitales, le masque est automatiquement mis à %11111111. Pour les modules mixtes dont chaque voie digitale peut être définie soit comme entrée, soit comme sortie, le masque d'envoi pour les entrées est généré à partir du masque de sortie (masque de sortie inversé).

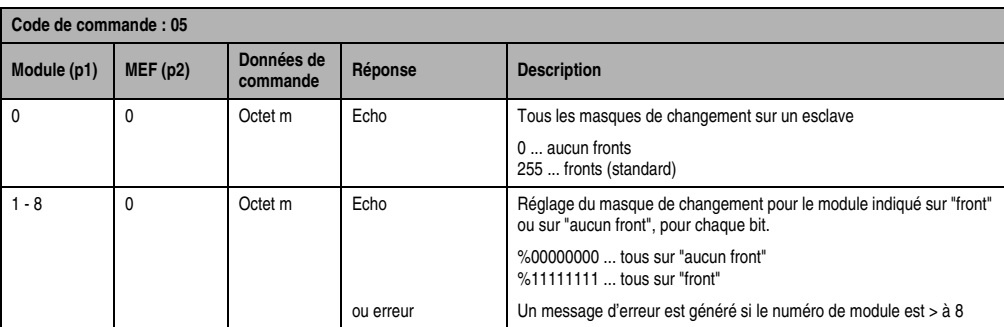

## **3.2.6 Définition d'un masque de changement pour un module**

Tableau 436 : Définition d'un masque de changement pour un module

Le masque est immédiatement appliqué. La commande *Activation de paramètre de fonctionnement* n'est pas nécessaire.

Pour les modules mixtes, ce masque de changement est également associé au masque de sortie inverse par une opération AND, de sorte que les changements affectant les sorties ne déclenchent pas de procédure d'envoi (diminution de la charge sur le réseau).

#### **3.2.7 Définition d'un type de déclenchement pour voie d'entrée analogique**

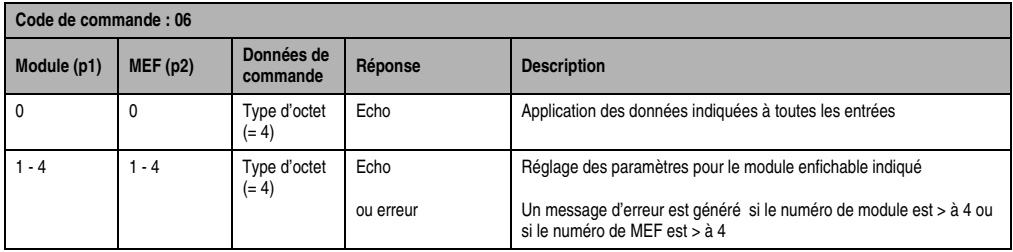

Tableau 437 : Définition d'un type de déclenchement pour voie d'entrée analogique

Les paramètres sont immédiatement appliqués. Actuellement, seul le type de déclenchement hystérésis (données de commande = 4) est implémenté.

**3.2.8 Définition d'une valeur de changement correspondant au type de déclenchement**

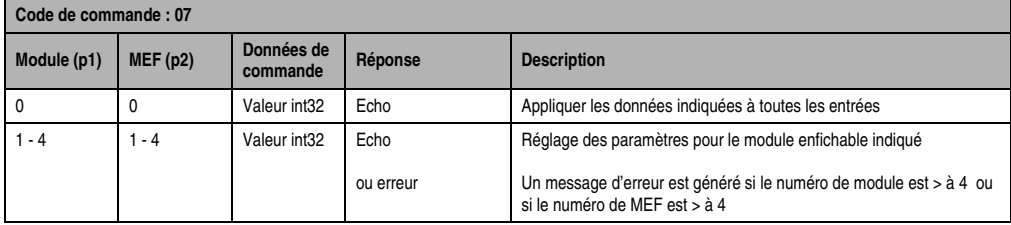

Tableau 438 : Définition d'une valeur de changement correspondant au type de déclenchement

Les paramètres sont immédiatement appliqués.

Les données de commande doivent être transmises au format Motorola :

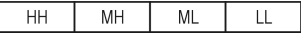

#### **3.2.9 Ecriture d'une valeur dans un mot de configuration**

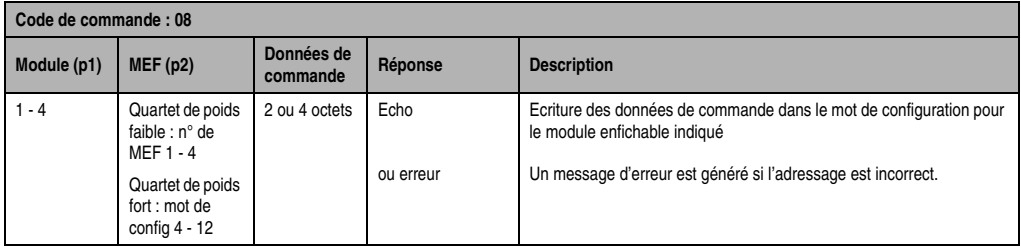

Tableau 439 : Ecriture d'une valeur dans un mot de configuration

Le paramètre MEF (p2) se répartit entre quartet de poids fort et quartet de poids faible :

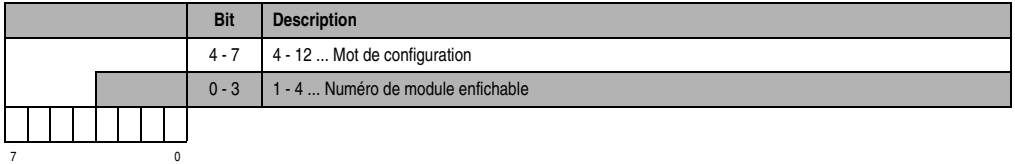

Les mots de données pour les modules enfichables figurent dans les descriptions de module correspondantes du chapitre 3 "Modules B&R 2003".

Il est possible d'écrire sur les mots de configuration 4 - 12 avec la commande *Ecriture d'une valeur sur un mot de configuration*. Le mot de configuration 14 est écrit à l'aide de la commande 11 *Ecriture des paramètres de fonctionnement* (n° de paramètre = 28).

Format de données pour les données de commande :

Mots de configuration 4+5 et 6+7 : données 32 bits

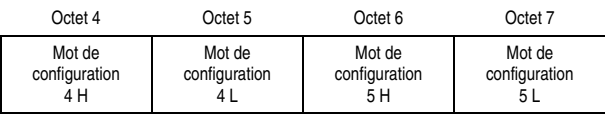

Mots de configuration 8 - 12 : données 16 bits

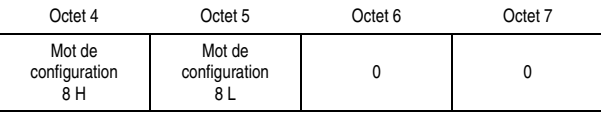

#### **3.2.10 Lecture de paramètres de fonctionnement**

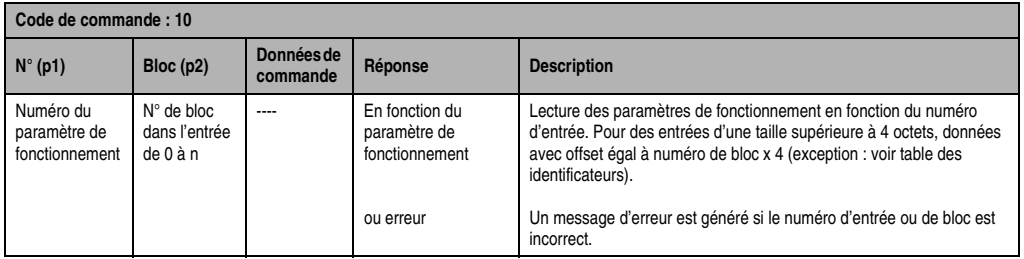

Tableau 440 : Lecture de paramètres de fonctionnement

Un aperçu général des paramètres figure dans la section "Paramètres de fonctionnement". À chaque paramètre de fonctionnement est assigné un chiffre dans la colonne "N°". Le chiffre du paramètre de fonctionnement à lire est entré dans le n° de paramètre (p1).

Vu que seuls 4 octets de données par commande peuvent être transmis, les requêtes d'entrées de paramètres de fonctionnement de longueur supérieure à 4 octets se font avec plusieurs commandes. Le numéro de bloc indiqué dans le bloc de paramètre (p2) est utilisé pour le calcul d'offset. À l'aide de cet offset, les requêtes de données de paramètre de fonctionnement se font par blocs de quatre.

Offset = Numéro de bloc \* 4

L'utilisation de la commande *Lecture de paramètres de fonctionnement* est expliquée à travers deux exemples.

#### **Exemple 1**

Lecture du paramètre de fonctionnement n° 29 Code d'identification pour module d'E/S digitales.

| Code de commande : 10 |          |                        |                                                                                                    |  |
|-----------------------|----------|------------------------|----------------------------------------------------------------------------------------------------|--|
| $N^{\circ}$ (p1)      | Bloc(p2) | Données de<br>commande | Réponse                                                                                                    |  |
| 29                    | 0        | ----                   | Octet 4  Code pour le module 1<br>Octet 5  Code pour le module 2<br>Octet 6  Code pour le module 3<br>Octet 7  Code pour le module 4 |  |
| 29                    |          | ----                   | Octet 4  Code pour le module 5<br>Octet 5  Code pour le module 6<br>Octet 6  Code pour le module 7<br>Octet 7  Code pour le module 8 |  |

Tableau 441 : Lecture du paramètre de fonctionnement - Exemple 1

#### **Exemple 2**

Lecture du paramètre de fonctionnement n° 30 Code d'identification pour module enfichable.

Les correspondances entre numéros de bloc et données de commande pour les modules enfichables figurent dans la figure ci-dessous :

|                                                                                       | <b>ANALOG</b><br><b>INTERFACE</b><br>$\mathbf{2}$<br>AF101                        | N#<br>÷<br>-<br>S#                                                    | ANALOG<br><b>INTERFACE</b><br>$\overline{2}$<br>AF101                             | N#<br>-<br>S#                                                        | ANALOG<br><b>INTERFACE</b><br>2 <br>AF101                                        | $\frac{N\theta}{\pi}$<br>F<br>Se<br>$\mathbf{3}$                      | ANALOG<br><b>INTERFACE</b><br>AF101                                              | N#<br>Ē<br>S#                                              |
|---------------------------------------------------------------------------------------|-----------------------------------------------------------------------------------|-----------------------------------------------------------------------|-----------------------------------------------------------------------------------|----------------------------------------------------------------------|----------------------------------------------------------------------------------|-----------------------------------------------------------------------|----------------------------------------------------------------------------------|------------------------------------------------------------|
|                                                                                       | $\mathbf{P}$                                                                      | 0 <br>TO.                                                             | $\sqrt{2}$<br>$\mathbf{p}$<br>$\mathfrak{m}$                                      | 0 <br>TO.                                                            | $\blacksquare$<br><u>ran</u>                                                     | 101                                                                   | $\sqrt{2}$<br> Q                                                                 | 0                                                          |
| Numéro de bloc                                                                        | $\mathbf 0$                                                                       | $\mathbf{1}$                                                          | $\overline{2}$                                                                    | 3                                                                    | $\overline{4}$                                                                   | 5                                                                     | 6                                                                                | $\overline{7}$                                             |
| Données de commande<br>Octet 4<br>Octet <sub>5</sub><br>Octet <sub>6</sub><br>Octet 7 | MEF <sub>1H</sub><br>MEF <sub>1</sub> L<br>MEF <sub>2H</sub><br>MEF <sub>2L</sub> | MEF 3H<br>MEF <sub>3L</sub><br>MEF <sub>4H</sub><br>MEF <sub>4L</sub> | MEF <sub>1H</sub><br>MEF <sub>1</sub> L<br>MEF <sub>2H</sub><br>MEF <sub>2L</sub> | MEF3H<br>MEF <sub>3L</sub><br>MEF <sub>4H</sub><br>MEF <sub>4L</sub> | MEF <sub>1H</sub><br>MEF <sub>1L</sub><br>MEF <sub>2H</sub><br>MEF <sub>2L</sub> | MEF 3H<br>MEF <sub>3L</sub><br>MEF <sub>4H</sub><br>MEF <sub>4L</sub> | MEF <sub>1H</sub><br>MEF <sub>1L</sub><br>MEF <sub>2H</sub><br>MEF <sub>2L</sub> | MEF 3H<br>MEF <sub>3L</sub><br>MEF <sub>4H</sub><br>MEF 4L |

Figure 239 : Correspondances entre numéros de bloc et données de commande

Les codes d'identification des modules enfichables situés sur le premier module AF101 et des modules enfichables 3 et 4 situés sur troisième module AF101 sont lus.

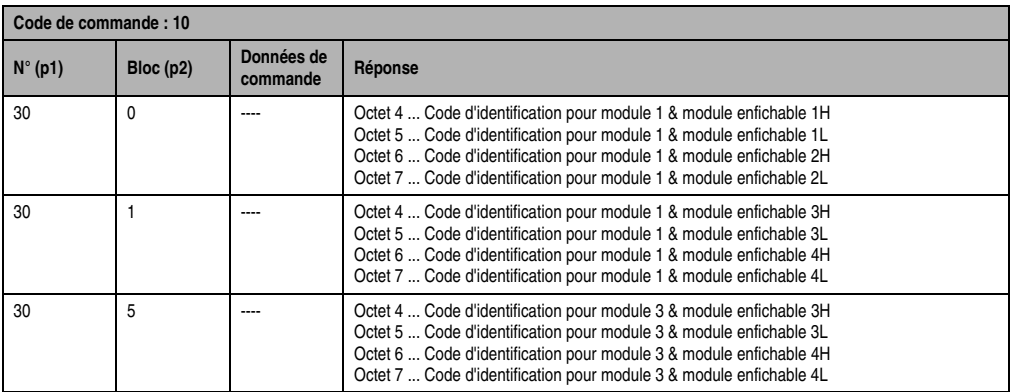

Tableau 442 : Lecture des codes d'identification des modules enfichables

#### **Table des identificateurs**

Lors d'une lecture dans la table des identificateurs, il est à noter que vous pouvez lire un identificateur dans la table pour chaque commande *Lecture de paramètres de fonctionnement.*

Le tableau qui suit présente une liste des numéros à utiliser par numéro de bloc :

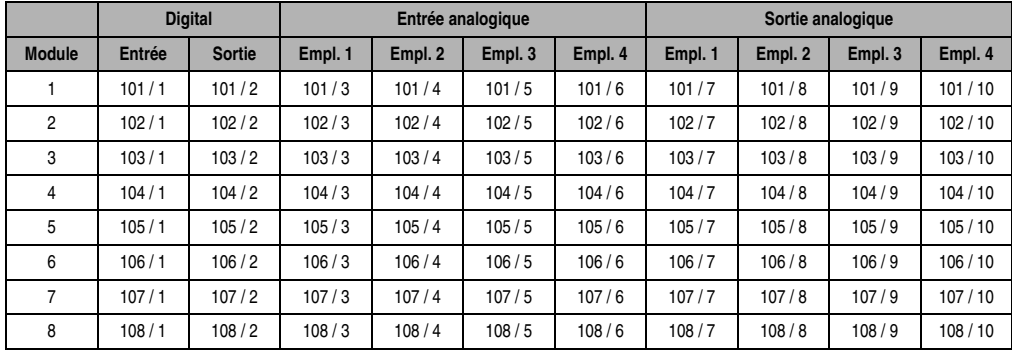

Tableau 443 : Table des identificateurs

Voir également "Table des identificateurs" dans la section "Paramètres de fonctionnement"

Par exemple, pour lire l'identificateur correspondant au module 3 / entrée analogique emplacement 3, il faut envoyer la requête suivante :

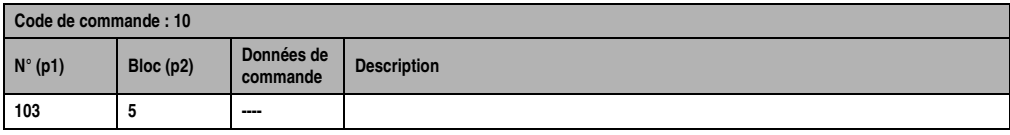

Tableau 444 : Requête pour "Lecture d'identificateur"

#### **3.2.11 Ecriture de paramètres de fonctionnement**

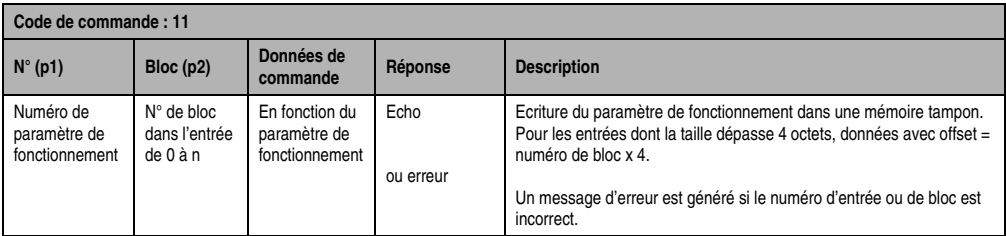

Tableau 445 : Ecriture de paramètre de fonctionnement

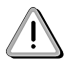

Les données sont écrites dans une mémoire tampon et, de ce fait, n'influencent pas le déroulement du programme. Elles doivent être copiées dans la zone des paramètres actifs à l'aide de la commande *Activation de paramètre de fonctionnement*.

La plausibilité des paramètres dans la requête est, si possible, contrôlée. En cas d'erreur, la réponse contient le message d'erreur correspondant. Veuillez vous reporter aux explications concernant les numéros de bloc données dans la description de la commande *Lecture de paramètres de fonctionnement*.

#### **3.2.12 Activation de paramètres de fonctionnement**

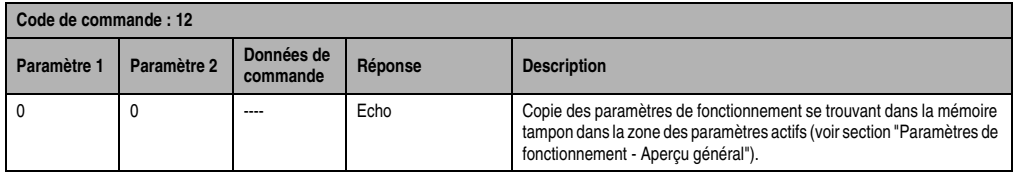

Tableau 446 : Activation de paramètre de fonctionnement

La plausibilité des paramètres se trouvant dans la mémoire tampon (voir commande *Ecriture de paramètres de fonctionnement*) est, si possible, contrôlée. En cas d'erreur, la réponse contient le message d'erreur correspondant.

La commande *Activation de paramètre de fonctionnement* n'a pas à être exécutée après chaque commande *Ecriture de paramètres de fonctionnement*. Il suffit qu'elle soit exécutée une fois après la dernière commande d'écriture. La prise en compte de la totalité des paramètres de fonctionnement se fait ainsi en une seule fois, ce qui permet de gagner du temps.

### **3.2.13 Transmission des paramètres de fonctionnement à la mémoire de configuration (interne, dans EX270)**

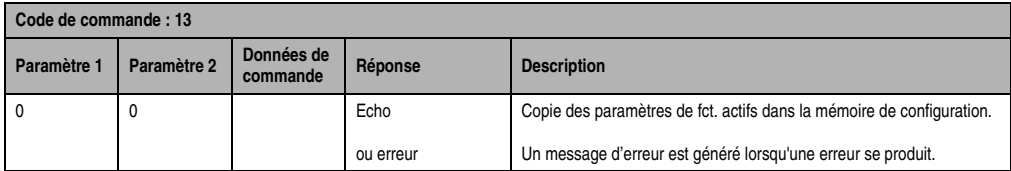

Tableau 447 : Transmission des paramètres de fonctionnement à la mémoire de config (EX270, interne)

L'écriture de la mémoire de configuration est exécutée en arrière-plan en raison du temps requis de 10 ms environ par mot. La transmission des paramètres de fonctionnement à la mémoire de configuration s'effectue selon la procédure suivante :

- Avant le lancement du processus d'écriture, le contenu est écrasé avec \$FFFF au moyen de la fonction d'effacement intégrée (dans la mémoire de configuration).
- Transmission par mot des paramètres de fonctionnement
- Calcul du checksum stocké aussi dans la mémoire de configuration
- Vérification des paramètres transmis

Pendant ce processus, les paramètres de fonctionnement ne peuvent pas être modifiés. Les commandes telles que *Application d'un masque de sortie pour un module* sont désactivées et délivrent un message d'erreur en rapport.

#### **3.2.14 Effacement de la mémoire de configuration (interne, dans EX270)**

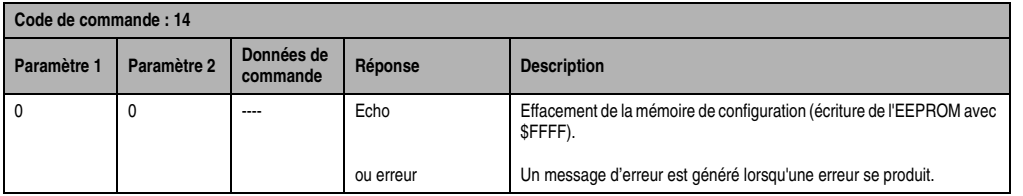

Tableau 448 : Effacement de la mémoire de configuration (EX270, interne)

#### **3.2.15 Test pour vérifier s'il existe une mémoire de configuration**

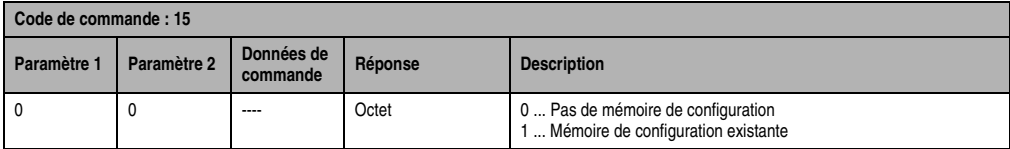

Tableau 449 : Test pour vérifier s'il existe une mémoire de configuration

#### **3.2.16 Lecture de version de système d'exploitation**

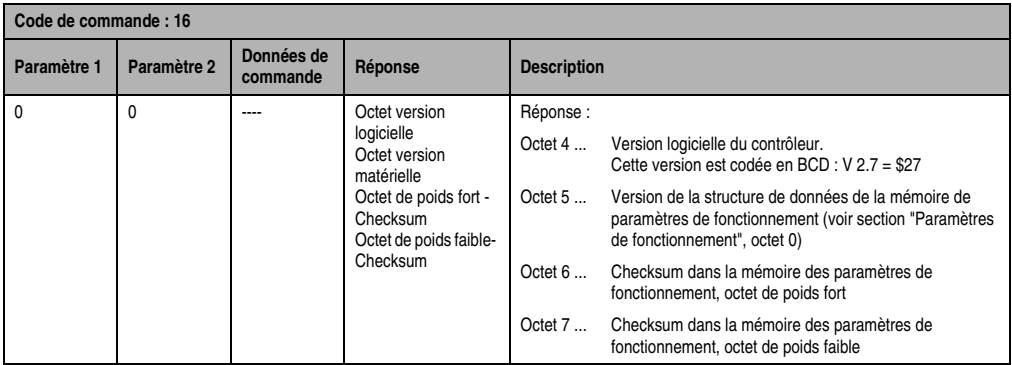

Tableau 450 : Lecture de version de système d'exploitation

#### **3.2.17 Redémarrage de l'esclave**

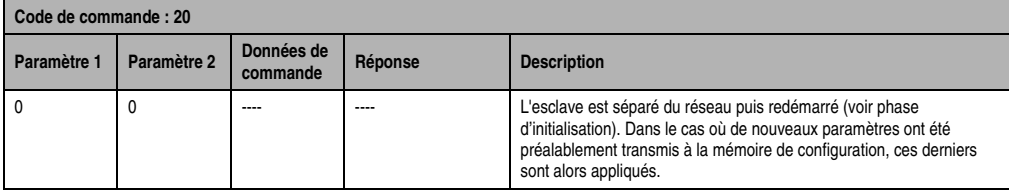

Tableau 451 : Redémarrage de l'esclave

#### **3.2.18 Définition du numéro de nœud**

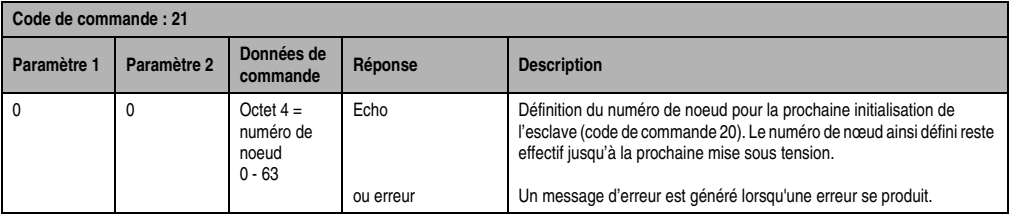

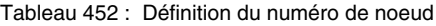

# **4. Comportement au démarrage**

Le système B&R 2003 supporte les classes 0, 1 et 2 dans les réseaux CiA/CAL. Un contrôleur de bus CAN reconnaît automatiquement le réseau dans lequel il se trouve et s'y adapte. Après une mise sous tension ou une réinitialisation, le contrôleur de bus démarre selon un algorithme déterminé. Ce dernier est décrit dans cette section.

# **4.1 Initialisation et reconnaissance de la classe de réseau**

Le schéma ci-dessous est une représentation simplifiée du processus interne de démarrage dans un contrôleur de bus CAN, après une mise sous tension ou une réinitialisation.

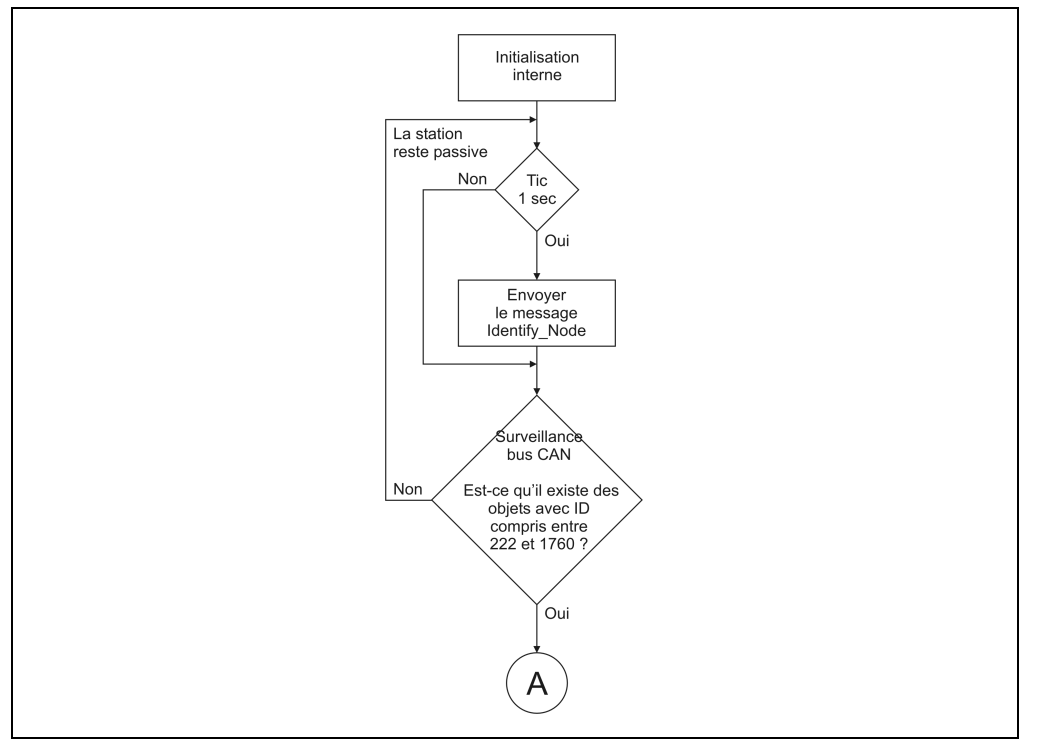

Figure 240 : Initialisation et identification de la classe de réseau (partie 1)

Chapitre 5<br>Contrôleur de bus CAN Contrôleur de bus CAN

#### **Contrôleur de bus CAN • Comportement au démarrage**

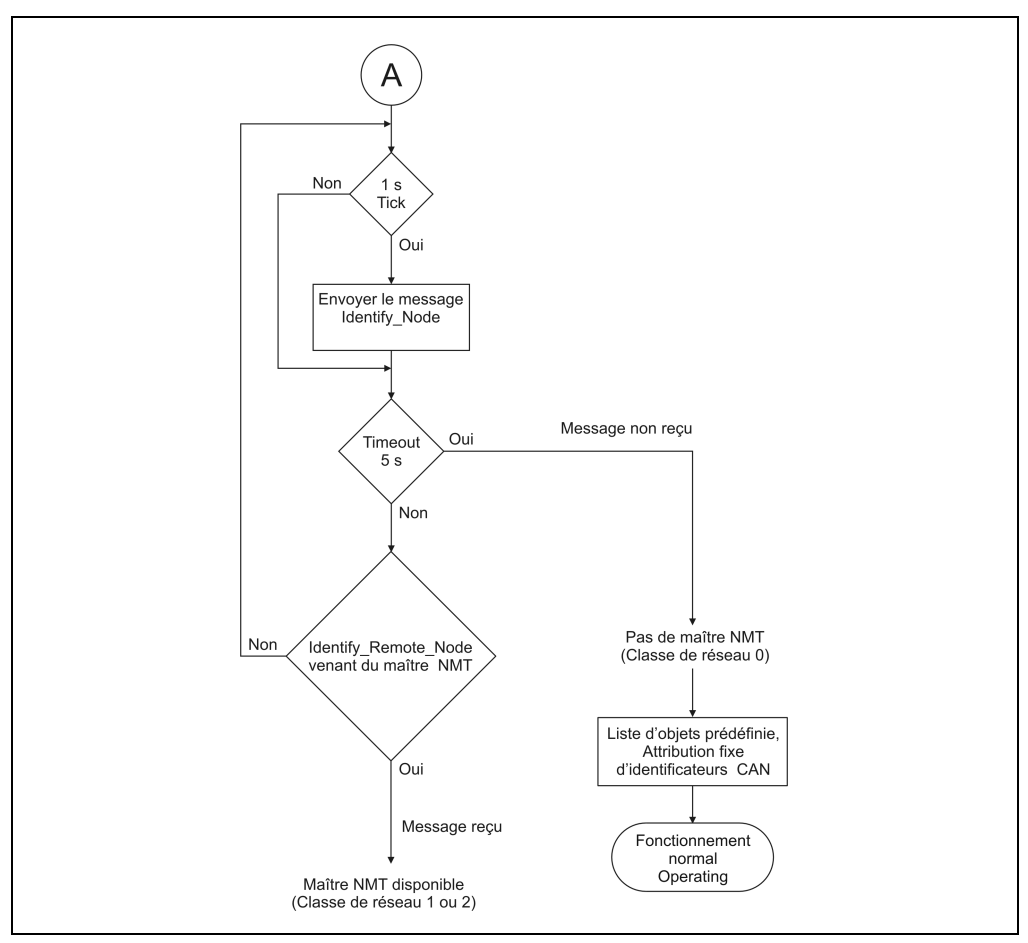

Figure 241 : Initialisation et identification de la classe de réseau (partie 2)

#### Description du schéma

- 1. Initialisation interne des composants d'interface et des structures internes.
- 2. Chaque seconde, le contrôleur de bus CAN envoie l'information Identify\_Node (ID = 2022) à un maître NMT (s'il en existe un).
- 3. Le contrôleur de bus CAN observe le bus CAN pour déterminer si une transmission de données a lieu. Seuls les objets dont l'ID est compris entre 222 et 1760 sont pris en compte (ID valides pour un contrôleur de bus). Si un tel objet est trouvé, un maître NMT existant sur le réseau doit répondre au message Identify\_Node par Identify\_Remote\_Node en l'espace de 5 s. S'il n'y a pas de réponse, un réseau de classe 0 est requis.

#### **Remarque**

Dans le cas où seuls des appareils B&R sont utilisés dans un réseau CAN, c'est toujours la classe 0 qui est utilisée.

Cependant, tous les contrôleurs de bus CAN supportent également les classes 1 et 2. Ils peuvent donc aussi être utilisés dans un réseau comportant des appareils tiers capables de fonctionner sur un bus CAN.

# **4.2 Sans maître NMT (classe 0)**

Si aucun maître NMT ne répond au cours de la phase de démarrage du contrôleur de bus, il s'agit d'un réseau CiA/CAL de classe 0. Dans ce cas, un contrôleur de bus CAN s'initialise de la façon suivante :

- 1. à 3. Voir section "Initialisation et reconnaissance de la classe de réseau"
- 4. Le contrôleur de bus CAN attribue à tous les objets de la station des identificateurs prédéfinis (voir annexe A "Identificateur CAN - Attribution fixe").
- 5. Le contrôleur de bus CAN commence à fonctionner normalement (état : operating) et son comportement sur le réseau est désormais conforme aux paramètres de fonctionnement qui ont été définis (émission cyclique des entrées digitales par exemple).

Le contrôleur de bus CAN est maintenant prêt à communiquer. D'autres stations CAN (clients) peuvent alors avoir accès aux objets de ce nœud en utilisant l'identificateur. Pour les appareils B&R, il existe des blocs de fonction pour réaliser ce type d'opération.

# **4.3 Avec maître NMT (classe 1 ou 2)**

Si au cours de la première phase de démarrage le contrôleur de bus détecte la présence d'un maître NMT, les différentes étapes de la phase d'initialisation sont les suivantes :

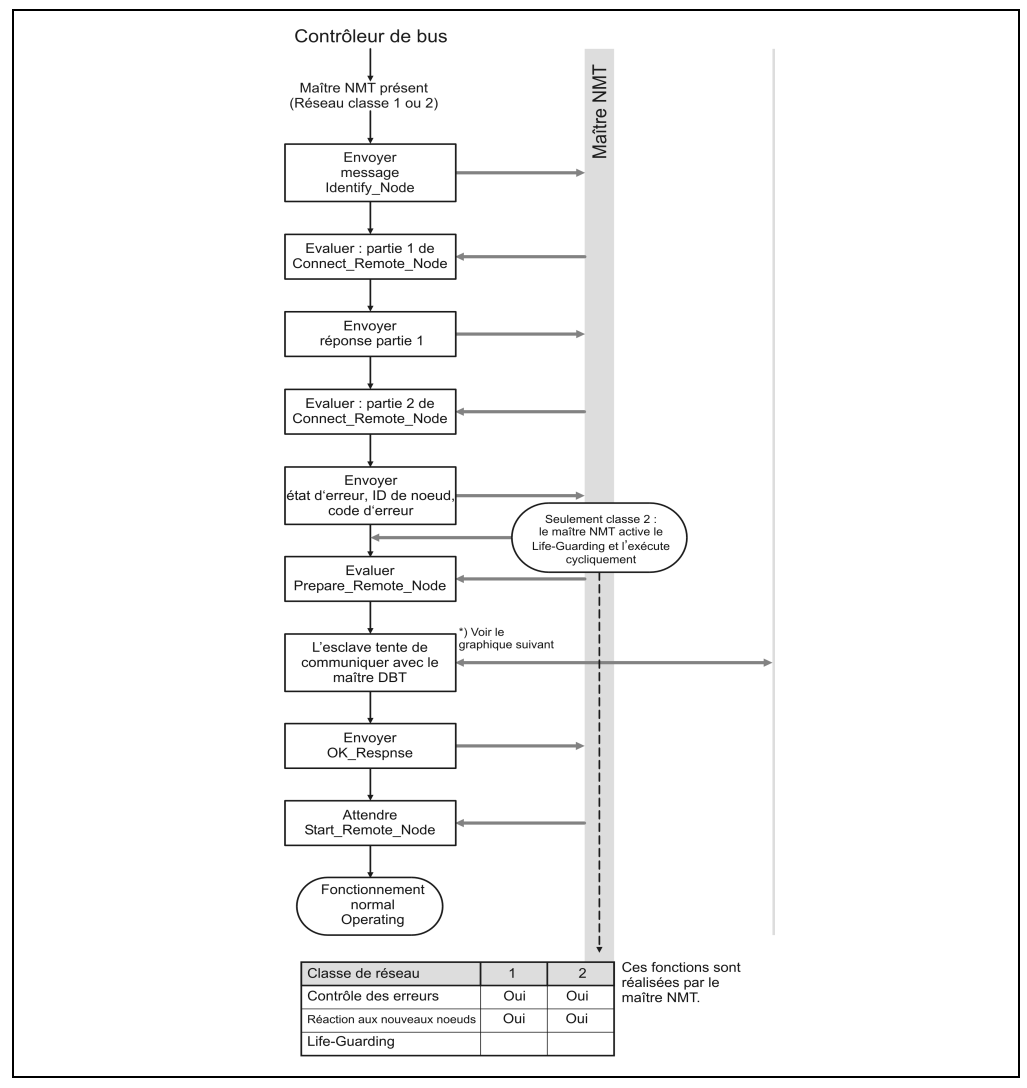

Figure 242 : Avec maître NMT (classe 1 ou 2)

Le schéma ci-dessous représente de manière simplifiée la phase d'initialisation ainsi que déroulement de la communication entre le contrôleur de bus et le maître NMT/DBT.

#### Description du schéma

- 1. à 3.Voir section "Initialisation et identification de la classe de réseau"
- 4. Après avoir reçu le message Identify\_Remote\_Node, le contrôleur de bus renvoie le message Identify\_Node.
- 5. Le contrôleur de bus CAN attend comme réponse de la part du maître NMT la partie 1 du message Connect\_Remote\_Node.
- 6. Avec avoir reçu le message Connect\_Remote\_Node, le contrôleur de bus envoie la réponse Partie 1 au maître. Avec ce message, le contrôleur de bus transmet différentes informations au maître NMT (par exemple le Guard time souhaité, l'ID de module, etc.).
- 7. Le maître NMT évalue la réponse à la partie 1 puis transmet la partie 2 du message Connect\_Remote\_Node, avec les informations du maître (guard time, life time, classe de réseau).
- 8. L'esclave évalue la partie 2 du message du maître puis répond au maître en envoyant un état d'erreur, un ID de nœud (=> numéro de nœud) et un code d'erreur.
- 9. **Seulement réseau de classe 2 :** Le maître NMT active le Life-Guarding, qui se poursuit ensuite parallèlement à la phase d'initialisation suivante.
- 10. Le maître signale à l'esclave par l'envoi du message Prepare\_Remote\_Node que l'esclave peut commencer à déclarer des objets auprès du maître DBT. Ce message comprend l'information précisant si l'esclave doit conserver la liste des objets ou en construire une autre.
- 11. L'esclave essaie à présent de communiquer avec le maître DBT (voir point suivant "Maître DBT").
- 12. Après une tentative de communication avec le maître DBT (quel qu'en soit le résultat), l'esclave envoie une réponse OK au maître NMT.
- 13. L'esclave attend la réponse Start\_Remote\_Node de la part du maître NMT.
- 14. L'esclave passe à l'état Operating et à un mode de fonctionnement normal.
- 15. (a) Réseau de classe 1 : à partir de ce moment, le maître effectue une surveillance des erreurs et réagit le cas échéant à de nouveaux nœuds.

(b) Réseau de classe 2 : En plus des fonctions de classe 1, le maître effectue aussi le life-guarding.

Maintenant, le contrôleur de bus CAN est prêt. D'autres stations CAN (clients) peuvent alors avoir accès aux objets de ce module grâce à l'identificateur. Pour les appareils B&R, il existe des blocs de fonction pour réaliser ce type d'opération.

# **4.4 Maître DBT**

L'utilisation d'un maître DBT requiert un maître NMT. Un maître DBT peut attribuer des identificateurs à chaque objet d'une station.

L'utilisateur n'est donc pas dans l'obligation d'utiliser l'attribution fixe d'ID du contrôleur de bus CAN. Un nouvel identificateur peut être attribué à tous les objets d'une station. La flexibilité de l'attribution libre d'ID (dans le cadre de la norme CAL) présente les avantages suivants :

- Les ID sont gérés de manière centralisée par une station.
- La configuration dans un réseau peut être modifiée plus facilement (centralisée). Par exemple, si un module est déplacé vers un autre emplacement dans une station, tous les objets de ce module (entrées/sorties) reçoivent un autre identificateur par attribution fixe d'ID. Sans DBT, le programme devrait être modifié puisqu'il accèderait à l'objet avec un ID non valide. Ceci n'est pas nécessaire lorsque tous les ID sont gérés par un maître DBT. Tout changement se fait alors toujours dans la configuration du maître DBT.

Pendant la phase d'initialisation (voir section "Avec maître NMT de classe 1 ou 2"), le contrôleur de bus essaie de communiquer avec un maître DBT (s'il en existe un).

L'esclave reçoit au préalable l'autorisation du maître NMT pour déclarer ses objets au maître DBT (Prepare\_Remote\_Node).

Contrôleur de bus Maître DBT .<br>L'esclave essaie de coolere cooler avec le maître DBT Est-ce que la Oui liste d'objets doit être recréée ? .<br>Non Envoyer message Get\_Checksum Attendre la réponse Le checksum du maître DBT est non valide Timeout .<br>Le checksum est valide Liste d'objets prédéfinie Envoyer le message Delete\_User\_Definition<br>au DBT pour<br>chaque objet Attribution fixe Timeout d'identificateur CAN .<br>Le DBT a effacé tous les objets de sa liste Envoyer message Timeout chaque objet Le DBT a attribué tous<br>les identificateurs avec succès Timeout : pas de réponse du DBT

Le schéma suivant montre comment se déroule la communication avec le maître DBT :

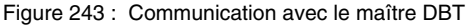

Chapitre 5<br>Contrôleur de bus CAN Contrôleur de bus CAN

# **5. Attribution fixe de l'identificateur CAN**

Si le réseau ne comporte aucun maître DBT, l'attribution de l'identificateur CAN doit se faire avec des paramétrages fixes. Avec la méthode décrite ci-après, on aboutit à une définition de propriété d'identificateur CAN similaire à celle utilisée par un maître DBT via les groupes de priorités.

L'attribution fixe d'ID s'effectue en fonction du mode de transmission qui a été paramétré (compressé ou non compressé).

L'attribution fixe d'ID n'est effective que si l'un des points suivants est vérifié :

- Il n'existe aucune mémoire de configuration
- La mémoire de configuration existante est non valide
- Aucun identificateur correspondant à un des modules n'est défini dans la mémoire de configuration

Assurez-vous que 12 objets de réception au plus (données de sortie) soient créés pour le noeud.

# **5.1 Mode compressé**

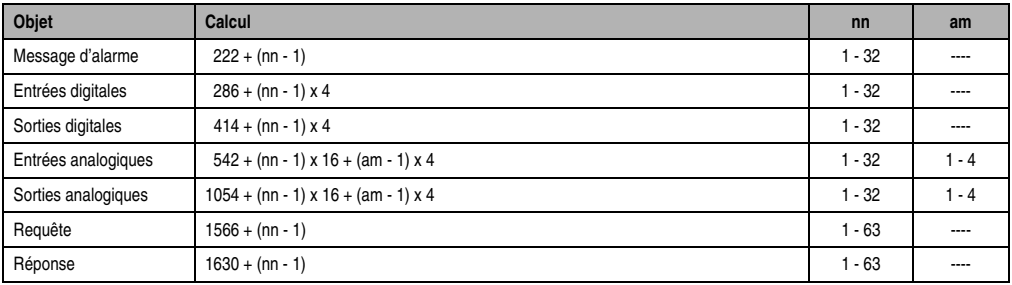

Tableau 453 : Mode compressé

nn ... Numéro de nœud de l'esclave CAN

am ... Adresse du module AF101

#### **Contrôleur de bus CAN • Attribution fixe de l'identificateur CAN**

# **5.2 Mode non compressé**

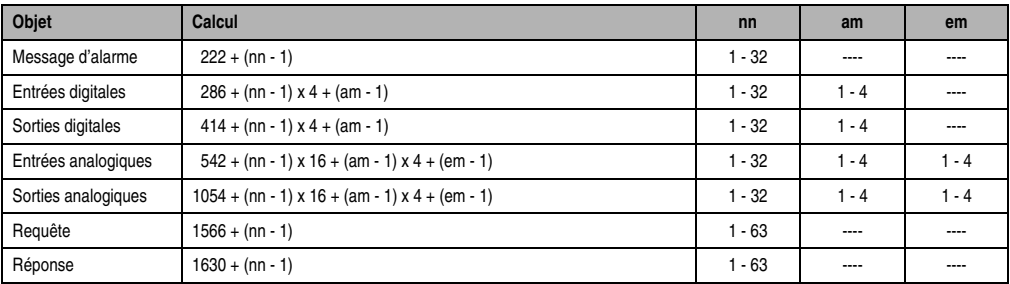

Tableau 454 : Mode non compressé

nn ... Numéro de nœud de l'esclave CAN

am... Adresse du module d'E/S digitales ou du module AF101

em... Numéro d'emplacement du module enfichable sur l'AF101

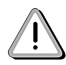

En mode non compressé, on peut faire fonctionner jusqu'à quatre modules d'E/S digitales sur un nœud.

# **5.3 Mode compressé et mode non compressé**

Les conditions suivantes doivent être remplies pour l'attribution d'identificateur déterminée par calcul :

- Le réseau ne doit pas comporter plus de 32 noeuds
- Si ces limites sont dépassées, il faut utiliser la mémoire de configuration ou bien un maître DBT.

Pour faciliter le travail avec attribution fixe d'ID, vous trouverez dans l'annexe A "Identificateur CAN (Attribution fixe)" une liste complète de tous les identificateurs.

#### **5.3.1 Exemples**

### **Exemple 1**

Mode compressé

Un nœud se compose d'un ….

- ... contrôleur de bus CAN (numéro de nœud 1)
- ... module d'interface AF101 (adresse de module 1) module d'entrées analogiques AI351 (emplacement 1) module d'entrées analogiques AI351 (emplacement 2) module d'entrées analogiques AI351 (emplacement 3) Les données d'entrées analogiques sont compressées car il n'existe que des modules à une voie.
- ... module d'entrées digitales DI435 (adresse de module 2)

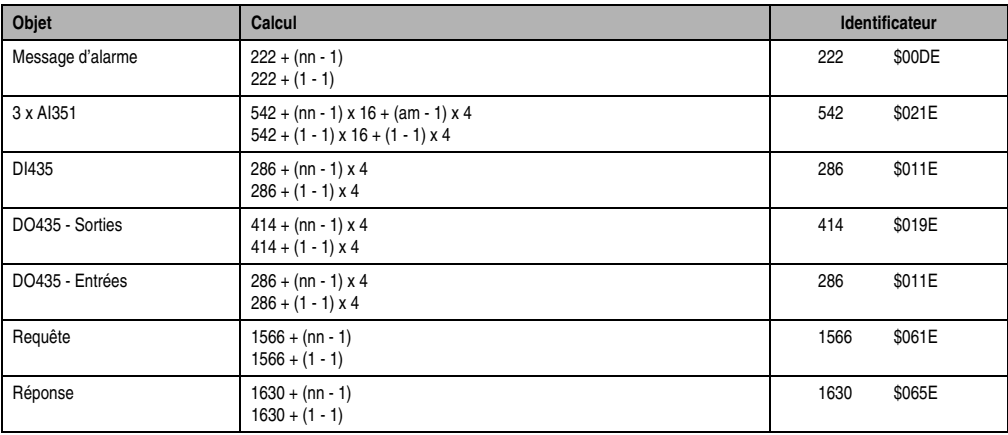

... module de sorties digitales DO435 (adresse de module 3)

Tableau 455 : Exemple 1 - Mode compressé

nn ... Numéro de nœud de l'esclave CAN

am ... Adresse du module AF101

Mode compressé

Un nœud se compose d'un ….

- ... contrôleur de bus CAN (numéro de nœud 4)
- ... module d'entrées digitales DI439 (adresses de module 1 et 2) Le module d'entrées digitales DI439 se comporte du fait de ses 16 voies comme deux modules à 8 voies.
- ... module de sorties digitales DO722 (adresse de module 3)

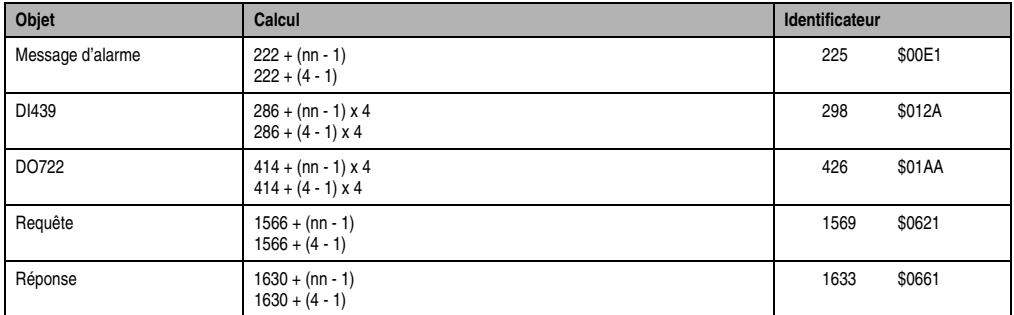

Tableau 456 : Exemple 2 - Mode compressé

nn ... Numéro de nœud de l'esclave CAN

Mode non compressé

Un nœud se compose d'un ….

- ... contrôleur de bus CAN (numéro de nœud 12)
- ... module d'entrées digitales DI645 (adresse de module 1)
- ... module de sorties digitales DO720 (adresse de module 2)

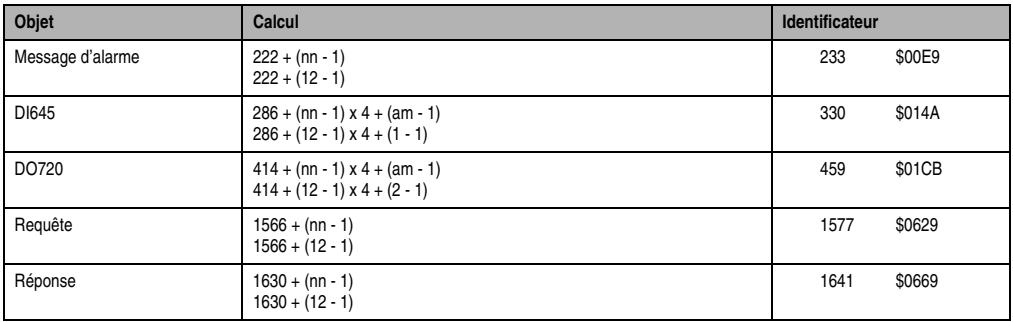

#### Tableau 457 : Exemple 3 - Mode non compressé

nn ... Numéro de nœud de l'esclave CAN am ... Adresse du module d'E/S digitales

#### **Exemple 4**

#### Mode non compressé

Si les modules DI645 et DO720 sont inversés dans l'exemple 3, il en résulte les ID suivants :

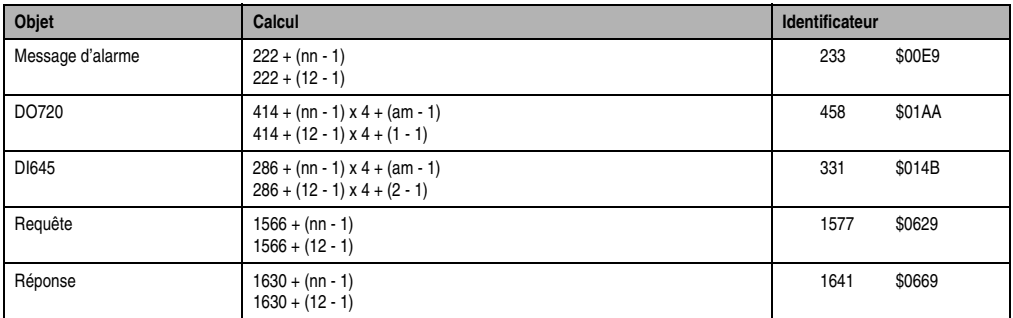

Tableau 458 : Exemple 4 - Mode non compressé

nn ... Numéro de nœud de l'esclave CAN am ... Adresse du module d'E/S digitales

Mode non compressé

Un nœud se compose d'un ….

- ... contrôleur de bus CAN (numéro de nœud 1)
- ... module d'interface AF101 (adresse de module 1) module d'entrées analogiques AI351 (emplacement 1) module d'entrées analogiques AI351 (emplacement 2) module de sorties analogiques AO352 (emplacement 3)
- ... module d'entrées digitales DI435 (adresse de module 2)
- ... module de sorties digitales DO435 (adresse de module 3)

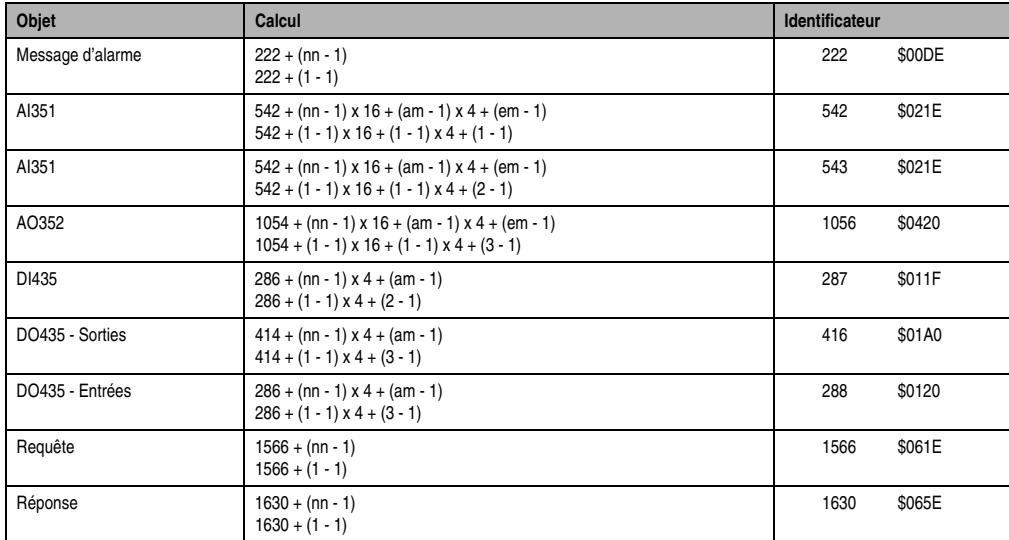

Tableau 459 : Exemple 5 - Mode non compressé

nn ... Numéro de nœud de l'esclave CAN

am ... Adresse du module d'E/S digitales ou du module AF101

em...Numéro d'emplacement du module enfichable sur l'AF101

Mode non compressé

Un nœud se compose d'un ….

- ... contrôleur de bus CAN (numéro de nœud 4)
- ... module d'entrées digitales DI439 (adresses de module 1 et 2) Le module d'entrées digitales DI439 se comporte du fait de ses 16 voies comme deux modules à 8 voies.

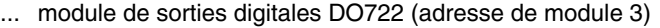

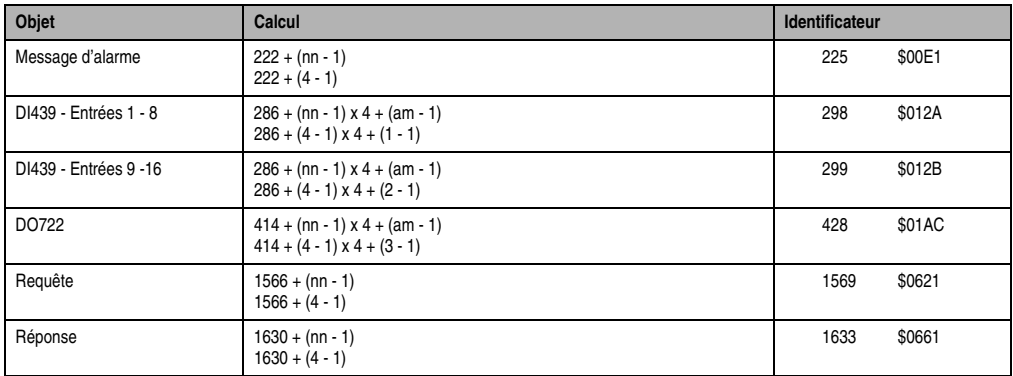

Tableau 460 : Exemple 6 - Mode non compressé

nn ... Numéro de nœud de l'esclave CAN

am ... Adresse du module d'E/S digitales

# **6. Attribution de l'identificateur CAN par le maître DBT**

Lorsqu'un maître DBT est présent sur le réseau, l'attribution de l'identificateur CAN est réalisée par le maître DBT. Un nom d'objet est requis à des fins de gestion. Les noms d'objet CAN sont déterminés selon la méthode décrite ci-après.

Assurez-vous que 10 objets de réception au plus (données de sortie) soient créés pour le nœud.

# **6.1 Mode compressé**

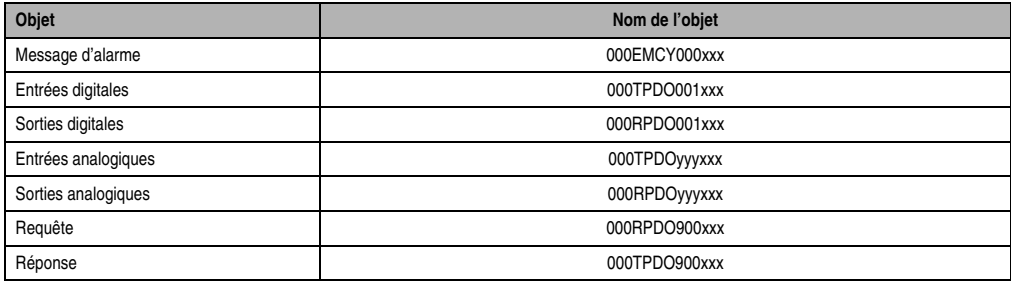

Tableau 461 : Attribution d'identificateur CAN par maître DBT (mode compressé)

xxx ... Numéro de nœud de l'esclave CAN

yyy ... 3 + N° de l'AF101 dans l'ordre de recherche - 1

# **6.2 Mode non compressé**

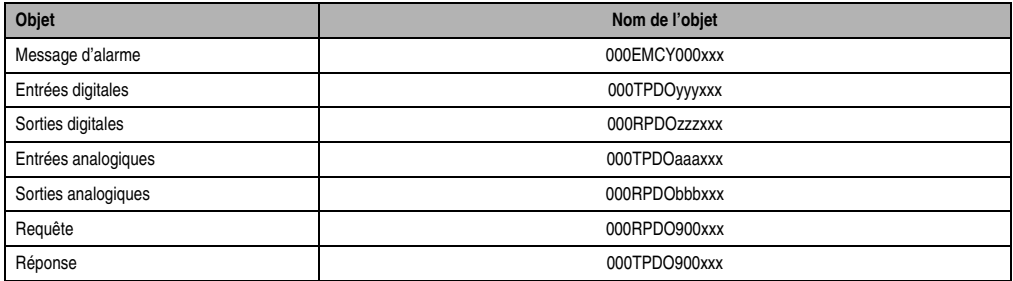

Tableau 462 : Attribution d'identificateur CAN par maître DBT (mode non compressé)

xxx ... Numéro de nœud de l'esclave CAN

yyy ... 3 + N° du module d'entrées digitales dans l'ordre de recherche jusqu'au nombre maximal - 1

zzz ... 3 + N° du module de sorties digitales dans l'ordre de recherche jusqu'au nombre maximal - 1

aaa ... yyy =  $0 \rightarrow$  aaa =  $3 + N^\circ$  du module d'entrées analogiques dans l'ordre de recherche - 1

 $yyy \neq 0$  -> aaa = yyy + N° du module d'entrées analogiques dans l'ordre de recherche bbb ...  $\overline{zz} = 0 \rightarrow$  bbb =  $3 + N^\circ$  du module de sorties analogiques dans l'ordre de recherche - 1  $zzz \neq 0$  -> bbb = zzz + N° du module de sorties analogiques dans l'ordre de recherche

#### **6.2.1 Exemples**

#### **Exemple 1**

Mode compressé

Un nœud se compose d'un ….

- ... contrôleur de bus CAN (numéro de nœud 1)
- ... module d'interface AF101 (adresse de module 1) module d'entrées analogiques AI351 (emplacement 1) module d'entrées analogiques AI351 (emplacement 2) module d'entrées analogiques AI351 (emplacement 3) Les données d'entrées analogiques sont compressées car il n'existe que des modules à une voie.
- ... module d'entrées digitales DI435 (adresse de module 2)
- ... module de sorties digitales DO435 (adresse de module 3)

| Objet            | Nom de l'objet |
|------------------|----------------|
| Message d'alarme | 000EMCY000001  |
| 3 x AI351        | 000TPDO003001  |
| DI435            | 000TPDO001001  |
| DO435 - Sorties  | 000RPDO001001  |
| DO435 - Entrées  | 000TPDO001001  |
| Requête          | 000RPDO900001  |
| Réponse          | 000TPDO900001  |

Tableau 463 : Exemple 1 - Mode compressé

#### **Contrôleur de bus CAN • Attribution de l'identificateur CAN par le maître DBT**

#### **Exemple 2**

Mode compressé

Un nœud se compose d'un ….

- ... contrôleur de bus CAN (numéro de nœud 4)
- ... module d'entrées digitales DI439 (adresses de module 1 et 2) Le module d'entrées digitales DI439 se comporte du fait de ses 16 voies comme deux modules à 8 voies.
- ... module de sorties digitales DO722 (adresse de module 3)

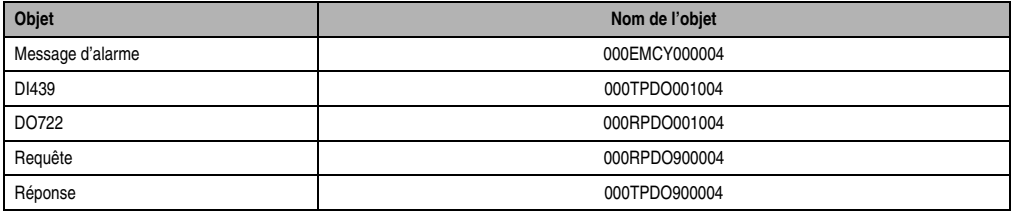

Tableau 464 : Exemple 2 - Mode compressé

## **Exemple 3**

Mode non compressé

Un nœud se compose d'un ….

- ... contrôleur de bus CAN (numéro de nœud 12) et de
- ... deux modules d'entrées digitales DI645 (adresse de module 1 et 2)
- ... deux modules de sorties digitales DO720 (adresse de module 3 et 4)

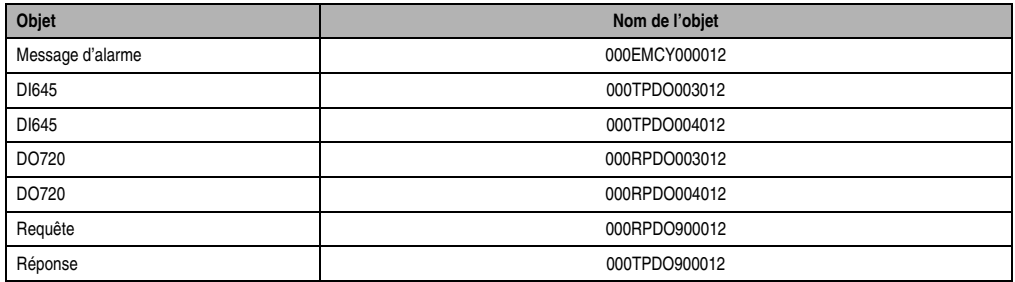

Tableau 465 : Exemple 3 - Mode non compressé

Mode non compressé

Un nœud se compose d'un ….

- ... contrôleur de bus CAN (numéro de nœud 1)
- ... module d'interface AF101 (adresse de module 1) module d'entrées analogiques AI351 (emplacement 1) module d'entrées analogiques AI351 (emplacement 2) module de sorties analogiques AO352 (emplacement 3)
- ... module d'entrées digitales DI435 (adresse de module 2)
- ... module de sorties digitales DO435 (adresse de module 3)

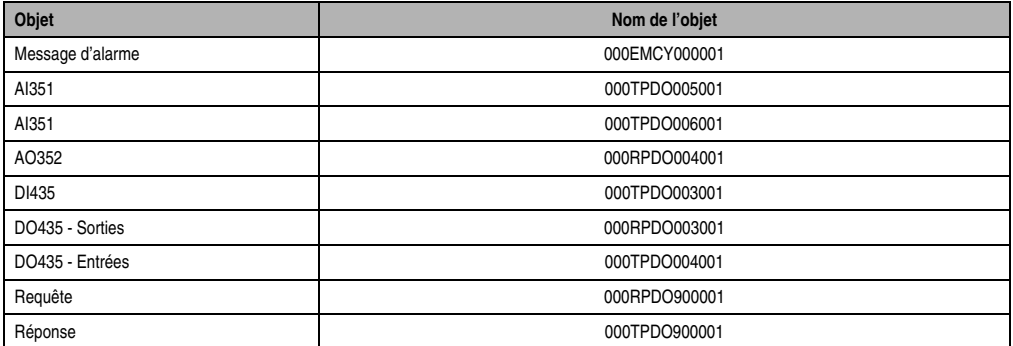

Tableau 466 : Exemple 4 - Mode non compressé

#### **Contrôleur de bus CAN • Attribution de l'identificateur CAN par le maître DBT**

#### **Exemple 5**

Mode non compressé

Un nœud se compose d'un ….

- ... contrôleur de bus CAN (numéro de nœud 4)
- ... module d'entrées digitales DI439 (adresses de module 1 et 2) Le module d'entrées digitales DI439 se comporte du fait de ses 16 voies comme deux modules à 8 voies.
- ... module de sorties digitales DO722 (adresse de module 3)

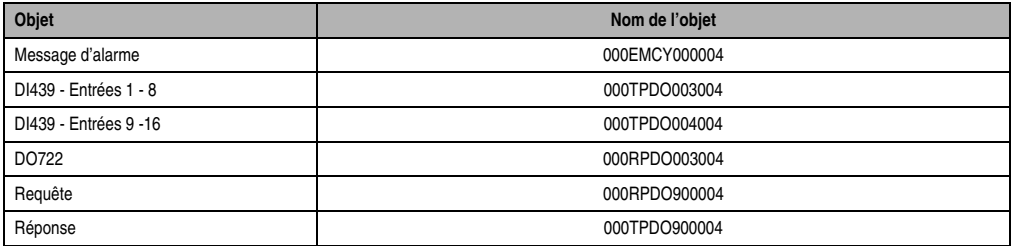

Tableau 467 : Exemple 5 - Mode non compressé

# **7. Fonctions de surveillance**

Un contrôleur de bus CAN a différentes fonctions de surveillance. Suivant l'erreur, différentes réactions sont possibles, allant du simple message d'erreur à la réinitialisation du module. Le contrôleur de bus réalise les fonctions de surveillance suivantes :

- Surveillance de la tension d'alimentation
- Surveillance de la tension des modules d'E/S
- Life Guarding
- Surveillance du temps d'inactivité
- Surveillance des sorties
- Chien de garde

# **7.1 Surveillance de la tension du contrôleur de bus**

La tension d'alimentation est surveillée en permanence. La détection d'une erreur par la fonction de surveillance entraîne la déconnexion des sorties et la séparation du bloc de fonction CAN et du bus par le biais d'une réinitialisation. Une remise à zéro logicielle est alors effectuée. Dès que l'erreur a disparu, le contrôleur de bus est à nouveau initialisé et démarré (voir section "Comportement au démarrage").

# **7.2 Surveillance de la tension des modules d'E/S**

La tension d'alimentation pour les modules d'E/S est aussi surveillée. Si la fonction de surveillance détecte une erreur, l'évaluation des entrées est stoppée. Un message d'erreur est envoyé si la fonction de surveillance de la tension détecte une erreur pendant 30 ms. Si la tension redevient stable pendant au moins 30 ms, il y a reprise du mode de fonctionnement normal. Le contrôleur de bus émet l'erreur sous forme de message d'alarme.

# **7.3 Life Guarding**

Si le contrôleur de bus se trouve dans un réseau de classe 2, le maître NMT doit envoyer un signal Life Guard au contrôleur de bus de façon cyclique. Si le contrôleur de bus ne reçoit plus de signal Life Guard pendant une durée de deux cycles Life Guard (2 x Life Guard Time ; voir section "Paramètres de fonctionnement"), toutes les sorties sont réinitialisées et le contrôleur de bus attend le maître NMT.

**Remarque :** L'émission du signal Life Guard par le maître NMT devrait être effectuée par cycles. Il est conseillé de régler le temps de ces cycles à environ la moitié du Life Guard Time du contrôleur de bus.
### **Contrôleur de bus CAN • Remarques**

# **7.4 Surveillance du temps d'inactivité**

Toutes les sorties doivent être écrites cycliquement (voir paramètre temps d'inactivité dans la section "Paramètres de fonctionnement"). Si les sorties d'un module ne sont pas écrites au cours du temps d'inactivité, toutes les sorties de ce module sont réinitialisées (0 logique) et un message d'alarme est envoyé.

**Remarque :** Pendant le temps d'inactivité, les sorties devraient être envoyées deux fois pour garantir la sécurité de la transmission. De cette manière, un jitter dans le temps de transmission ne déclenche pas de remise à zéro des sorties.

# **7.5 Surveillance des sorties**

Pour les sorties avec retour d'information, l'état réel des sorties doit être comparé à l'état recherché. Un signal d'alarme est envoyé lorsque le contrôleur de bus constate un écart (courtcircuit par exemple).

# **7.6 Chien de garde**

Le chien de garde matériel doit être réinitialisé par une impulsion au plus tard au bout de 50 ms. Sinon, une réinitialisation matérielle est déclenchée et le nœud reste en état de réinitialisation.

Une interruption timer de 1 ms générée par le système d'exploitation du contrôleur de bus réinitialise le chien de garde.

# **8. Remarques**

Veillez à ce que les points suivants soient respectés pendant le service.

- Chaque identificateur ne peut exister qu'une seule fois !
- Un objet (identificateur) ne peut être envoyé que par un seul nœud, et ce afin d'éviter tout conflit sur le bus.

# **Chapitre 6 • Temps de réponse**

# **1. Temps de réponse d'un système B&R 2003**

Le temps de réponse d'un système B&R 2003 dépend du matériel utilisé. Les principaux critères sont les suivants :

- Quels sont les modules d'E/S digitales utilisés ?
- Combien de points de données analogiques sont à traiter ?
- Comment se répartissent les modules enfichables sur les modules d'interface ?

Les temps de réponse varient sensiblement d'un contrôleur à l'autre.

- Unité centrale B&R 2003
- Contrôleur de bus B&R RIO, par exemple EX477
- Contrôleur de bus CAN, par exemple EX470

# **2. Temps de réponse d'une unité centrale B&R 2003**

La description qui suit concerne les modules d'interface AF101 à partir de la rév. 02.00.

# **2.1 Cycles à prendre en compte**

# **CP430, CP470, CP474, CP770, CP774**

Lorsque le contrôleur est une des unités centrales B&R 2003 citées ci-dessus, les facteurs à prendre en compte lors de la détermination du temps de réponse sont les suivants :

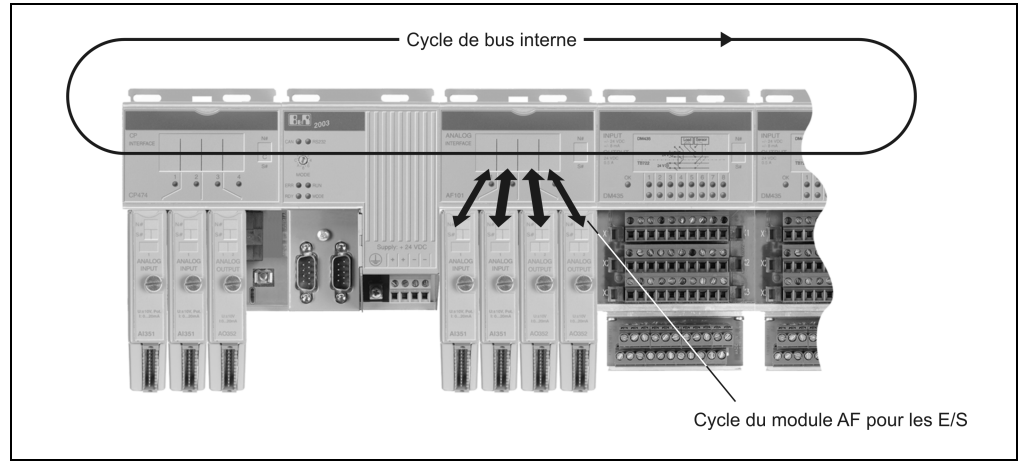

Figure 244 : Temps de réponse B&R 2003 - CP430, CP470, CP474, CP770, CP774

- Cycle de bus interne
- Cycle de module AF pour les E/S
- Charge CPU pour les E/S

# **CP476**

Si une unité centrale CP476 B&R 2003 est utilisée comme contrôleur, les facteurs à prendre en compte lors de la détermination du temps de réponse sont les suivants :

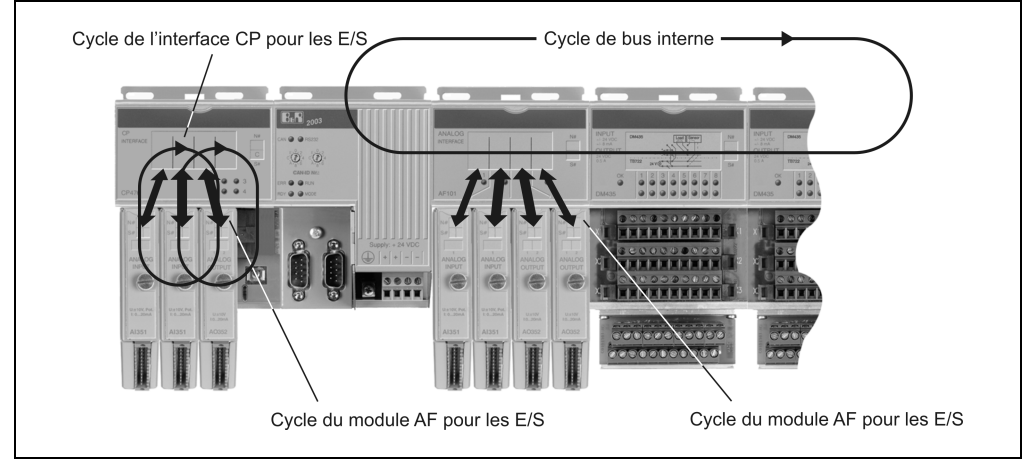

Figure 245 : Temps de réponse B&R 2003 - CP476

- Cycle de bus interne
- Cycle de module AF pour les E/S
- Cycle d'interface CP pour les E/S
- Charge CPU pour les E/S

# **2.1.1 Cycle de bus interne**

Tous les modules AF et tous les modules d'E/S digitales sont traités pendant cet intervalle de temps.

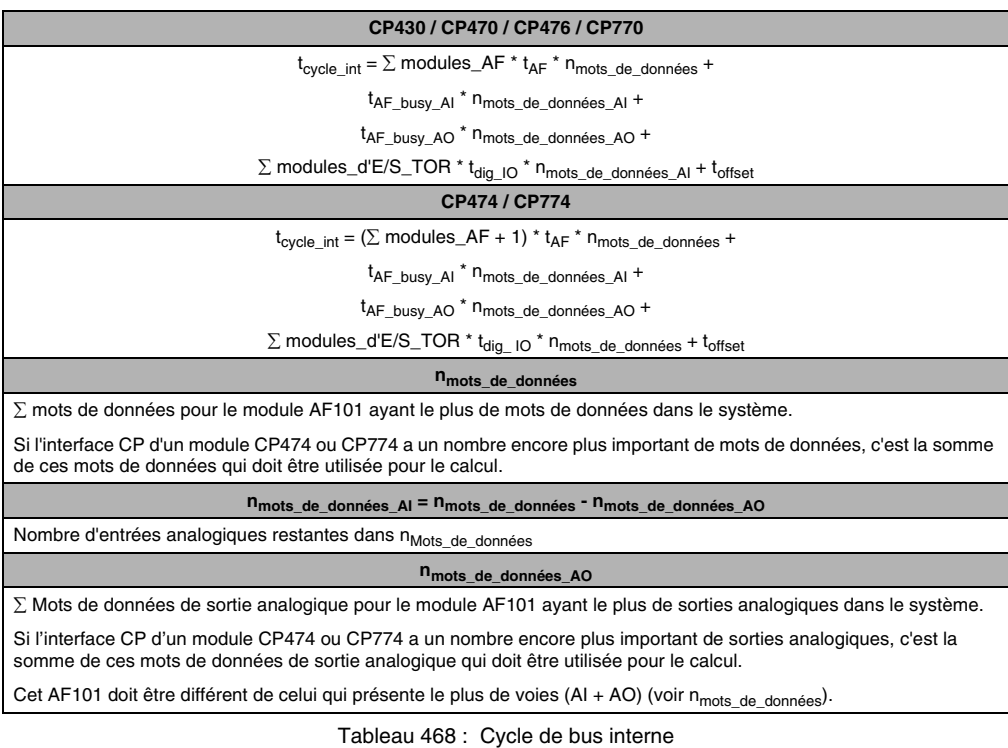

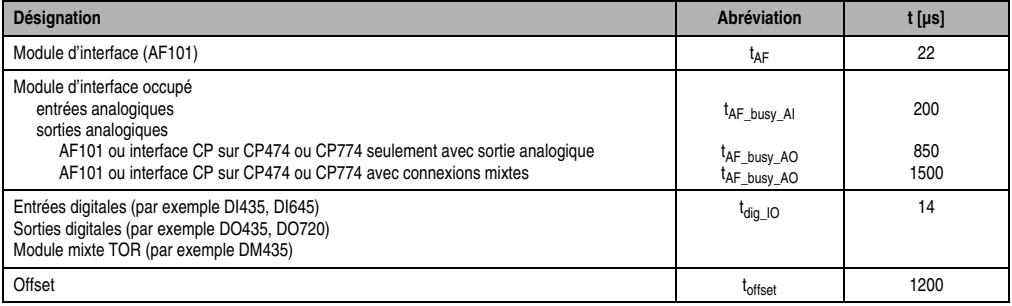

Tableau 469 : Cycle de bus interne (valeurs)

Le temps de réponse des modules CM figure dans la description de ces modules.

### **2.1.2 Cycle de module AF pour les E/S**

Pendant cet intervalle de temps, les données issues du module AF sont copiées dans les modules enfichables. Tous les points de données sur un même module AF sont traités au cours de ce cycle.

| Cycle AF pour E/S                                                                                                    |  |  |
|----------------------------------------------------------------------------------------------------|--|--|
| $t_{IO\_AF} = (n_{mots\_de\_données} + 1) * t_{MEF\_AF}$                                                                                                    |  |  |
| n <sub>mots</sub> de données                                                                                                    |  |  |
| Le cycle du module AF pour les E/S est calculé pour le module d'interface qui présente le plus de mots de données pour<br>entrées analogiques. La somme des mots de données englobe toutes les voies d'entrées analogiques (AI), y compris<br>celles qui ne sont pas utilisées. |  |  |
| Pour ce calcul, seules les entrées analogiques sont utilisées car l'écriture directe des sorties analogiques est déjà prise<br>en compte dans le calcul du cycle de bus interne (t <sub>AF busy</sub> AO).                                                                      |  |  |
| <sup>t</sup> MEF AF                                                                                                    |  |  |
| Temps de transfert par mot de données d'entrée analogique MEF $\leftrightarrow$ AF = 650 µs                                                                                                    |  |  |

Tableau 470 : Cycle de module AF pour les E/S

# **2.1.3 Cycle d'interface CP pour les E/S, pour CP476**

Pendant cet intervalle de temps, les données issues de l'interface CP sont copiées dans les modules enfichables. L'ensemble des points de données sur l'interface CP est traité au cours de ce cycle.

Afin de réduire la charge CPU, un processeur d'E/S supplémentaire prend en charge la commande de tous les points de données d'E/S. Le processeur d'E/S traite les modules MEF 1 et 2, ainsi que 3 et 4, en parallèle.

Le cycle d'interface CP pour les E/S est calculé pour la paire de modules d'interface utilisant le nombre le plus important de mots de données. La somme des mots de données englobe toutes les voies, y compris celles qui ne sont pas utilisées.

Paire 1 ... Modules enfichables 1 et 3

Paire 2 Modules enfichables 2 et 4

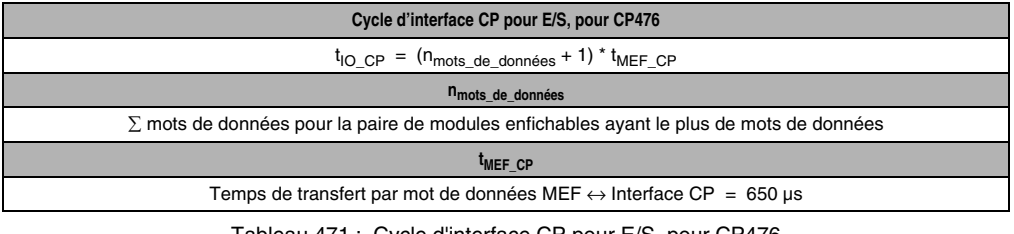

Tableau 471 : Cycle d'interface CP pour E/S, pour CP476

### **Temps de réponse • Temps de réponse d'une unité centrale B&R 2003**

### **2.1.4 Sélection de la classe de tâche**

Selon le cycle qui est le plus long, la classe de tâche est paramétrée soit par rapport au cycle de bus interne, soit par rapport au cycle de module AF pour les E/S (voir également les exemples de calcul).

En général, toutes les données d'E/S digitales sont transférées plusieurs fois. C'est la raison pour laquelle un temps de cycle minimal de 3 ms est autorisé pour les données d'E/S digitales.

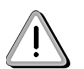

Dans ce cas, les données des modules enfichables ne sont pas rafraîchies à chaque cycle !

# **2.1.5 Charge CPU pour les E/S**

Il s'agit ici du temps requis par l'unité centrale pour traiter les données d'E/S transmises par le module AF. Ce sont les données d'E/S analogiques qui sollicitent le plus l'unité centrale.

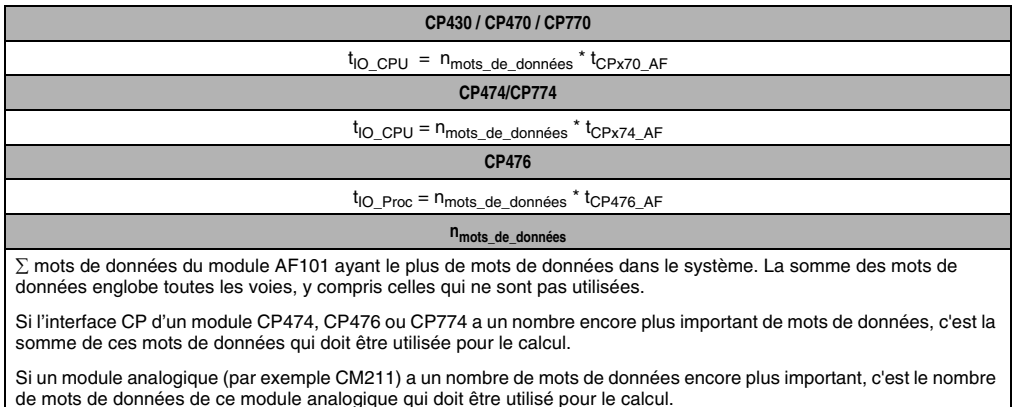

#### Tableau 472 : Charge CPU pour E/S

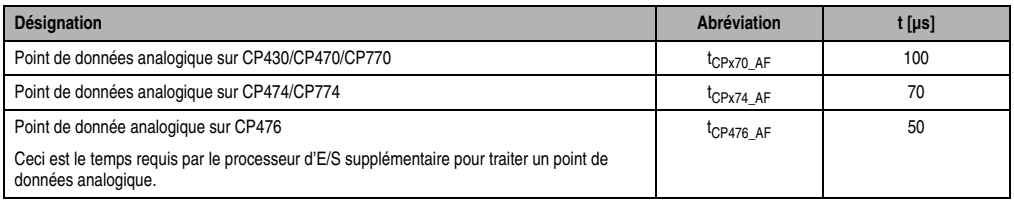

Tableau 473 : Charge CPU pour les E/S (valeurs)

Les mots de données des modules enfichables digitaux DI135 et DO135 sont comptés aussi comme points de données analogiques.

### **2.1.6 Temps de réaction dans le cas le plus défavorable**

Le temps de réaction du système dans le cas le plus défavorable (Worst Case) se calcule selon la formule suivante :

Temps de réaction Worst Case = Cycle de bus interne + Cycle AF-E/S + Charge CPU-E/S

# **2.2 Mode d'accès**

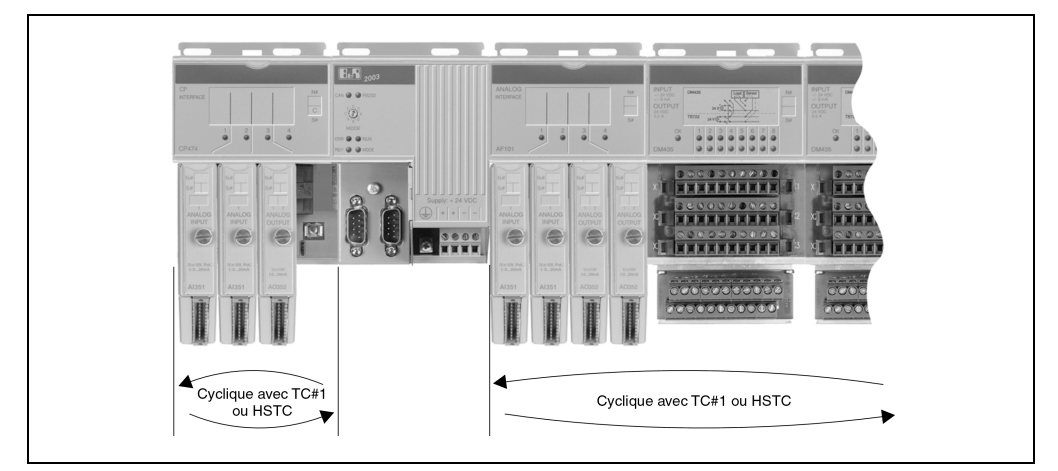

Figure 246 : Mode d'accès

• Cyclique, avec la classe de tâche 1 ou la classe de tâche ultra-rapide (HS)

# **2.2.1 Accès cyclique**

Il existe deux modes d'accès :

- 1) Accès cyclique avec le gestionnaire système (10 ms).
- 2) Si des E/S sont utilisées dans la classe de tâche ultra-rapide, l'activation de la procédure d'accès est lié à cette classe de tâche (par exemple 5 ms) car celle-ci est lancée plus souvent que le gestionnaire système.

C'est le module d'interface ayant le plus grand nombre de mots de données qui détermine le cycle de module AF pour les E/S.

### **Temps de réponse • Temps de réponse d'une unité centrale B&R 2003**

# **2.3 Exemples de calcul**

# **Exemple 1**

### CP474/774

32 entrées digitales, 32 sorties digitales : 4 x DM435 6 entrées analogiques, 4 sorties analogiques :1 x AF101 [2 x AI354, 2 x AO352]

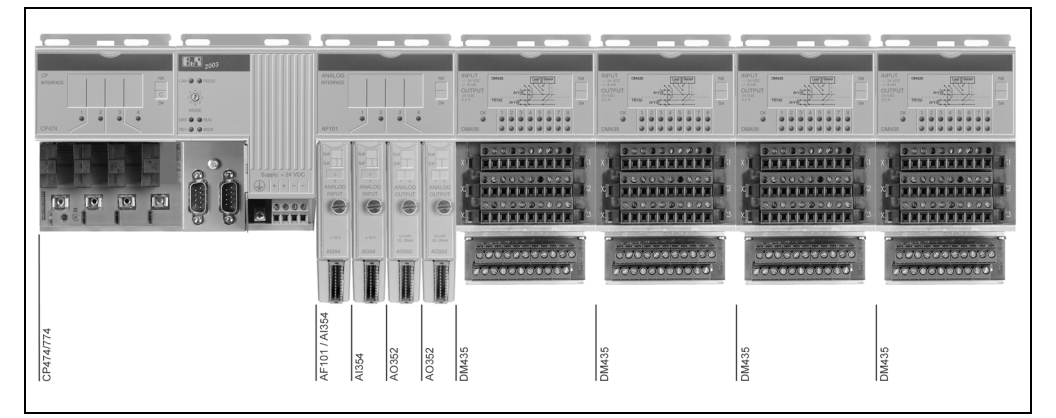

Figure 247 : Exemple de calcul 1

# Cycle de bus interne

 $t_{\text{cycle-int}} = (\sum \text{modules}\_A\text{F} + 1) * t_{\text{AF}} * n_{\text{mots}\_\text{de\_domnées}} * n_{\text{mots}\_\text{de\_domnées}\_AI} * t_{\text{AF\_busy}\_AI} +$  $n_{\text{mots}}$  de données AO <sup>\* t</sup>AF busy AO +  $\Sigma$  modules\_d'E/S\_TOR \* t<sub>dig</sub> IO \* n<sub>mots</sub> de données + toffset

$$
t_{\text{cycle\_int}} = 2 \times t_{\text{AF}} \times 12 + 8 \times t_{\text{AF\_busy\_Al}} + 4 \times t_{\text{AF\_busy\_AO}} + 4 \times t_{\text{dig\_IO}} \times 12 + t_{\text{offset}}
$$
  
\n $t_{\text{cycle\_int}} = 2 \times 22 \times 12 + 8 \times 200 + 4 \times 1500 + 4 \times 14 \times 12 + 1200$   
\n $t_{\text{cycle\_int}} = 10000 \text{ }\mu\text{s}$ 

### Cycle de module AF pour les E/S

 $t_{IO}$  AF = (n<sub>mots</sub> de données + 1) \*  $t_{MEF}$  AF  $t_{\text{IO~AF}} = (2 * 4 + 1) * 650$  $t_{\text{IO}}$   $_{\text{AF}}$  = 5850 µs

Charge CPU pour les E/S

 $t_{IO}$  CPU =  $n_{mots}$  de\_données  $*$  tCPx74 AF  $t_{IO~CPU} = (2 * 4 + 2 * 2) * 70$  $t_{IO}$   $_{CPU}$  = 840 µs

### Recommandation pour la classe de tâche la plus rapide

10 ms (déterminé par le cycle de bus interne)

Pour traiter les signaux d'E/S digitales, il est également possible d'utiliser la classe de tâche 3 ms. Néanmoins, il faut alors tenir compte du fait que les données analogiques ne sont pas rafraîchies à chaque cycle.

# **Exemple 2**

# CP474/774

32 entrées digitales, 32 sorties digitales : 4 x DM435

6 entrées analogiques, 4 sorties analogiques :1 x AF101 [3 x AI351 + 1 x AO352], 1 x AF101 [3 x AI351 + 1 x AO352]

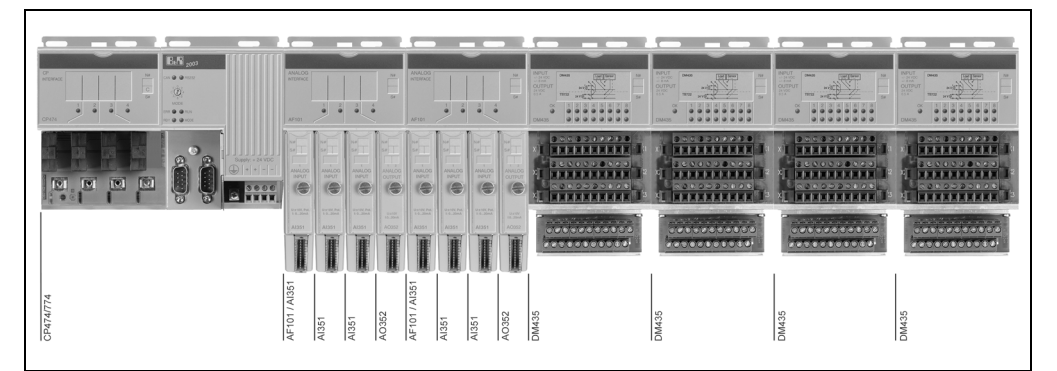

Figure 248 : Exemple de calcul 2

Chapitre 6<br>Temps de réponse Temps de réponse

### **Temps de réponse • Temps de réponse d'une unité centrale B&R 2003**

#### Cycle de bus interne

 $t_{\text{cycle}}$  int =( $\Sigma$  modules\_AF + 1)  $*$  t<sub>AF</sub>  $*$  n<sub>mots</sub> de données + n<sub>mots</sub> de données AI  $*$  t<sub>AF</sub> busy AI +  $n_{\text{mots}}$  de données AO  $*$  t<sub>AF\_busy</sub>  $_{AO} + \Sigma$  modules\_d'E/S\_TOR  $*$  t<sub>dig</sub> <sub>IO</sub>  $*$  n<sub>mots</sub> de données + toffset

 $t_{\text{cycle}}$  int =3  $*$   $t_{\text{AF}}$   $*$  5 +3  $*$   $t_{\text{AF-busy}}$  AI +2  $*$   $t_{\text{AF-busy}}$  AO + 4  $*$   $t_{\text{dia}}$  IO  $*$  5 +  $t_{\text{offset}}$  $t_{\text{cycle int}} = 3 * 22 * 5 + 3 * 200 + 2 * 1500 + 4 * 14 * 5 + 1200$  $t_{\text{c}vcl}$  int =5410 µs

### Cycle de module AF pour les E/S

 $t_{IO}$  AF = (n<sub>mots de données</sub> + 1) \*  $t_{MEF}$  AF  $t_{\text{IO}}$   $_{\text{AF}} = (3 \times 1 + 1) \times 650$  $t_{\text{IO}}$   $_{\text{AF}}$  = 2600 µs

Charge CPU pour les E/S

 $t_{\text{IO}}$  CPU =  $n_{\text{mots}}$  de\_données  $\text{*}$  tCPx74\_AF  $t_{\text{IO}}$  cpu =  $(3 * 1 + 2) * 70$  $t_{\text{IO}}$   $_{\text{CPI}}$  = 350 µs

Recommandation pour la classe de tâche la plus rapide

6 ms (déterminée par le cycle de bus interne)

Pour traiter les signaux d'E/S digitales, il est également possible d'utiliser la classe de tâche 3 ms. Néanmoins, il faut alors tenir compte du fait que les données analogiques ne sont pas rafraîchies à chaque cycle.

### **Exemple 3**

Pour permettre la comparaison des différents temps, les configurations matérielles utilisées dans les exemples 3 et 4 ne diffèrent que par l'unité centrale.

Exemple 3 ... CP476 Exemple 4 ... CP474/CP774

### CP476

32 entrées digitales, 32 sorties digitales : 4 x DM435 6 entrées analogiques, 2 sorties analogiques : Interface CP [2 x NC161 + 1 x AO352]

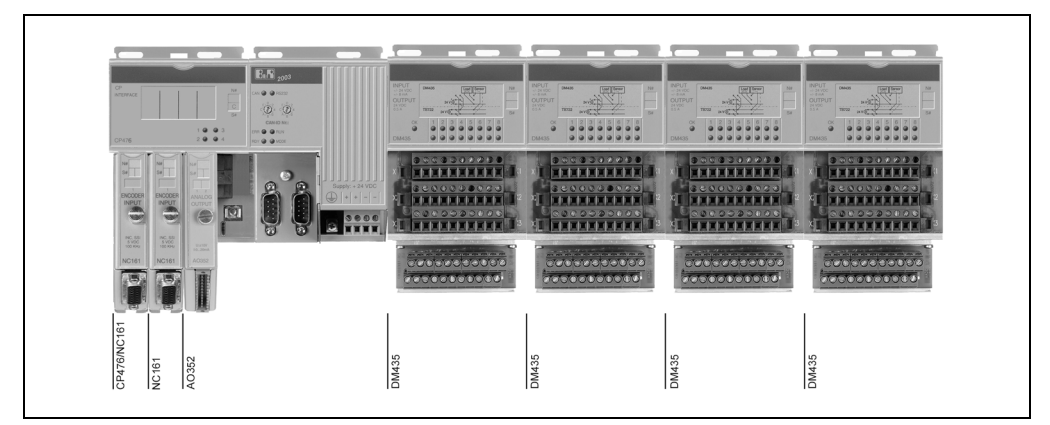

Figure 249 : Exemple de calcul 3

### Cycle de bus interne

```
t_{\text{cvele}} int =\Sigma module_d'E/S_TOR* t_{\text{dia}} IO * 1 + t_{\text{offset}}t_{\text{cvole}} int =4 * t_{\text{dia}} IO * 1 + t_{\text{offset}}t_{cycle\_int} = 4 * 14 * 1 + 1200t_{\text{cycle\_int}} = 1256 \text{ }\mu\text{s}
```
### Cycle d'interface CP pour les E/S, sur CP476

 $t_{IO}$  CP = (n<sub>mots de données</sub> + 1) \*  $t_{MEF}$  CP  $t_{\text{IO~CP}} = (1 * 3 + 1 * 2 + 1) * 650$  $t_{\text{IO}}$   $_{\text{CP}}$  = 3900 µs

Chapitre 6<br>Temps de réponse Temps de réponse Charge CPU pour les E/S

 $t_{IO}$  Proc =  $n_{mots\_de\_domnées * t_{CP476\_AF}$  $t_{\text{IO}}$ <sub>Proc</sub> = 8  $*$  50  $t_{\text{IO}}$   $_{\text{Proc}}$  = 400 µs

# Recommandation pour la classe de tâche la plus rapide

5 ms (déterminé par le cycle d'interface CP pour E/S sur CP476)

Pour traiter les signaux d'E/S digitales, il est également possible d'utiliser la classe de tâche 3 ms. Néanmoins, il faut alors tenir compte du fait que les données analogiques ne sont pas rafraîchies à chaque cycle.

# **Exemple 4**

Pour permettre la comparaison des différents temps, les configurations matérielles utilisées dans les exemples 3 et 4 ne diffèrent que par l'unité centrale.

Exemple 3 ... CP476 Exemple 4 ... CP474/CP774

### CP474/774

32 entrées digitales, 32 sorties digitales : 4 x DM435 6 entrées analogiques, 2 sorties analogiques : Interface CP [2 x NC161 + 1 x AO352]

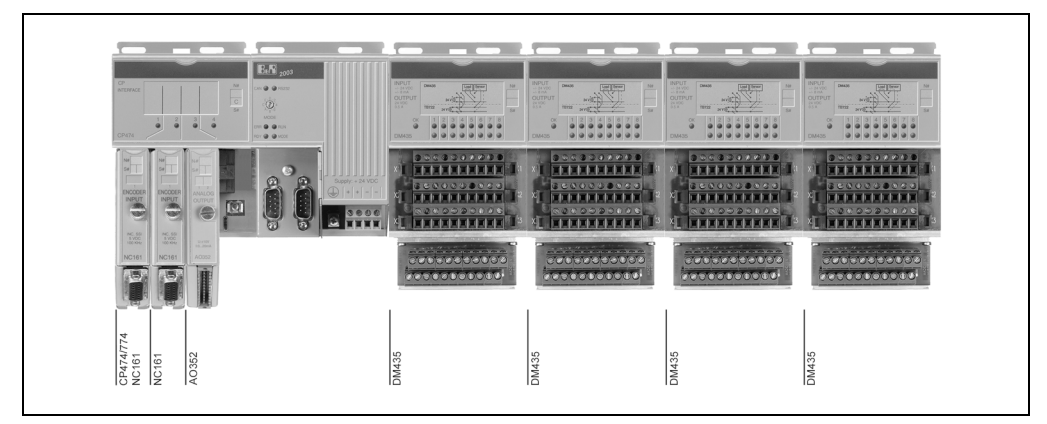

Figure 250 : Exemple de calcul 4

### **Temps de réponse • Temps de réponse d'une unité centrale B&R 2003**

#### Cycle de bus interne

 $t_{\text{cycle}}$  int =( $\Sigma$  modules AF + 1)  $^*$   $t_{\text{AF}}$   $^*$  n<sub>mots</sub> de données + n<sub>mots</sub> de données AI  $^*$   $t_{\text{AF\_busy\_AO}}$  +  $n_{\text{mots}}$  de données AO  $*$  t<sub>AF\_busy</sub> <sub>AO</sub> + ∑modules\_d'E/S\_TOR  $*$  t<sub>dig\_IO</sub>  $*$  n<sub>mots</sub> de données + toffset

 $t_{\text{cycle}}$  int =1  $*$   $t_{\text{AF}}$   $*$  8 +6  $*$   $t_{\text{AF-busy}}$  AI +2  $*$   $t_{\text{AF-busy}}$  AO + 4  $*$   $t_{\text{dia}}$  IO  $*$  8 +  $t_{\text{offset}}$  $t_{\text{cycle-int}} = 1 * 22 * 8 + 6 * 200 + 2 * 1500 + 4 * 14 * 8 + 1200$  $t_{\text{c}vcle-int} = 6024 \text{ }\mu\text{s}$ 

### Cycle de module AF sur CP474/774

 $t_{\text{IO}}$   $_{\text{AF}}$  = (n<sub>mots</sub> de\_données + 1) \* t<sub>MEF</sub>  $_{\text{AF}}$  $t_{\text{IO}}$   $_{\text{AF}} = (2 * 3 + 1) * 650$  $t_{\text{IO}}$   $_{\text{AF}}$  = 4550 µs

### Charge CPU pour E/S

 $t_{\text{IO}}$  CPU =  $n_{\text{mots}}$  de\_données  $\text{*}$  tCPx74\_AF  $t_{\text{IO}}$   $_{\text{CPI}}$  = 8  $*$  70  $t_{\text{IO}}$   $_{\text{CPI}}$  = 560 µs

Recommandation pour la classe de tâche la plus rapide

7 ms (déterminée par le cycle de bus interne)

Pour traiter les signaux d'E/S digitales, il est également possible d'utiliser la classe de tâche 3 ms. Néanmoins, il faut alors tenir compte du fait que les données analogiques ne sont pas rafraîchies à chaque cycle.

Le temps de réponse est quasiment le même dans les exemples 4 et 5. Seul le temps de cycle de bus interne diffère légèrement.

### **Temps de réponse • Temps de réponse d'une unité centrale B&R 2003**

### **Exemple 5**

### CP474/774

32 entrées digitales, 32 sorties digitales : 4 x DM435 2 axes, 2 sorties analogiques : Interface CP [2 x NC161 1 x AO352]

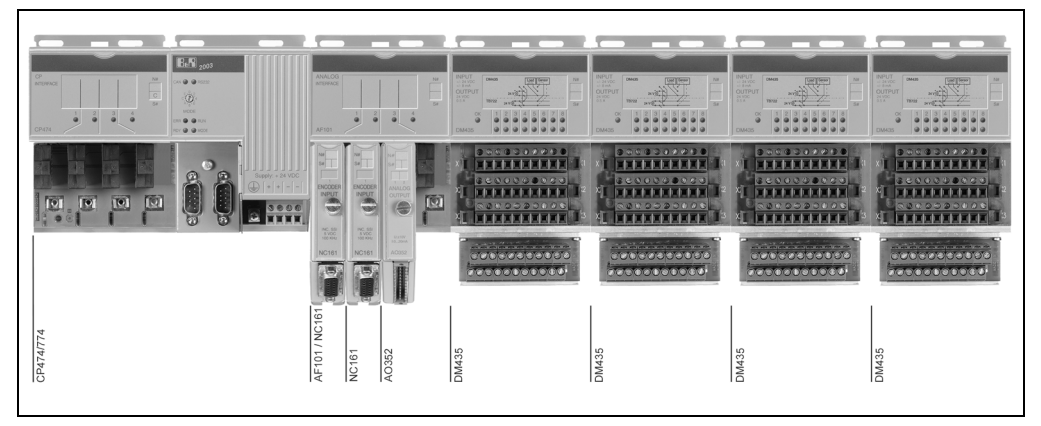

Figure 251 : Exemple de calcul 5

### Cycle de bus interne

 $t_{\text{cycle}}$  int =( $\Sigma$  modules AF + 1)  $^*$  t<sub>AF</sub>  $^*$  n<sub>mots</sub> de données + n<sub>mots</sub> de données AI  $^*$  t<sub>AF</sub> busy AO <sup>+</sup>  $n_{\text{mots}}$  de données AO \*  $t_{\text{AF-busy AO}} + \Sigma$ modules\_d'E/S\_TOR \*  $t_{\text{diq IO}}$  \*  $n_{\text{mots}}$  de données + toffset

$$
t_{\text{cycle\_int}} = 2 \times t_{\text{AF}} \times 8 + 6 \times t_{\text{AF\_busy\_Al}} + 2 \times t_{\text{AF\_busy\_AO}} + 4 \times t_{\text{dig\_IO}} \times 8 + t_{\text{offset}}
$$
  
\n $t_{\text{cycle\_int}} = 2 \times 22 \times 8 + 6 \times 200 + 2 \times 1500 + 4 \times 14 \times 8 + 1200$   
\n $t_{\text{cycle\_int}} = 6200 \text{ }\mu\text{s}$ 

### Cycle de module AF pour les E/S

 $t_{\text{IO}}$   $_{\text{AF}}$  = (n<sub>mots</sub> de\_données + 1) \*  $t_{\text{MEF}}$   $_{\text{AF}}$  $t_{\text{IO}}$   $_{\text{AF}} = (2 * 3 + 1) * 650$  $t_{\text{IO}}$   $_{\text{AF}}$  = 4550 µs

Charge CPU pour les E/S

 $t_{IO}$  CPU =  $n_{mots}$  de\_données  $*$  tCPx74 AF  $t_{IO~CPU} = (2 * 3 + 1 * 2) * 70$  $t_{IO}$   $_{CPU}$  = 560 µs

### Recommandation pour la classe de tâche la plus rapide

7 ms(déterminée par le cycle de bus interne)

Pour traiter les signaux d'E/S digitales, il est également possible d'utiliser la classe de tâche 3 ms. Néanmoins, il faut alors tenir compte du fait que les données analogiques ne sont pas rafraîchies à chaque cycle.

Le temps de réponse est quasiment le même dans les exemples 4 et 5. Seul le temps de cycle de bus interne diffère légèrement.

# **Exemple 6**

### CP474/774

32 entrées digitales, 32 sorties digitales : 4 x DM435 2 entrées analogiques, 8 thermocouples : 1 x AF101 [2 x AI351 + 2 x AT664] 4 sorties analogiques : 1 x AF101 [2 x AO352]

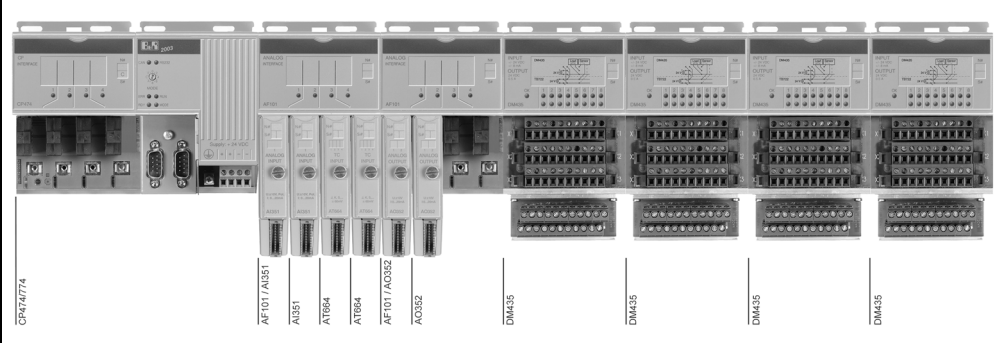

Figure 252 : Exemple de calcul 6

Chapitre 6<br>Temps de réponse Temps de réponse

### **Temps de réponse • Temps de réponse d'une unité centrale B&R 2003**

#### Cycle de bus interne

 $t_{\text{cycle}}$  int =( $\Sigma$  modules\_AF + 1)  $*$  t<sub>AF</sub>  $*$  n<sub>mots</sub> de données + n<sub>mots</sub> de données AI  $*$  t<sub>AF</sub> busy AO +  $n_{\text{mots}}$  de données AO \*  $t_{\text{AF}}$  busy AO + ∑modules\_d'E/S\_TOR \*  $t_{\text{dia}}$  IO \*  $n_{\text{mots}}$  de données + toffset

 $t_{\text{cycle}}$  int =3  $*$   $t_{\text{AF}}$   $*$  10 + 6  $*$   $t_{\text{AF}}$  busy AI + 4  $*$   $t_{\text{AF}}$  busy AO + 4  $*$   $t_{\text{dia}}$  IO  $*$  10 +  $t_{\text{offset}}$  $t_{\text{cycle-int}} = 3 * 22 * 10 + 6 * 200 + 4 * 850 + 4 * 14 * 10 + 1200$  $t_{\text{c}vcl}$  int =7020 µs

### Cycle de module AF pour les E/S

 $t_{IO\_AF} = (n_{mots\_de\_domées} + 1) * t_{MEF\_AF}$  $t_{\text{IO~AF}} = (2 * 1 + 2 * 4 + 1) * 650$  $t_{\text{IO}}$   $_{\text{AF}}$  = 7150 µs

Charge CPU pour les E/S

 $t_{\text{IO}}$  CPU =  $n_{\text{mots}}$  de\_données  $\text{*}$  tCPx74\_AF  $t_{\text{IO}}$  cpu =  $(2 * 1 + 2 * 4) * 70$  $t_{\text{IO}}$   $_{\text{CPI}}$  = 700 µs

Recommandation pour la classe de tâche la plus rapide

8 ms (déterminé par le cycle du module AF pour les E/S)

Pour traiter les signaux d'E/S digitales, il est également possible d'utiliser la classe de tâche 3 ms. Néanmoins, il faut alors tenir compte du fait que les données analogiques ne sont pas rafraîchies à chaque cycle.

# **Exemple 7**

# CP474/774

32 entrées digitales, 32 sorties digitales : 4 x DM435 2 entrées analogiques, 8 thermocouples, 4 sorties analogiques : 1 x AF101 [1 x AI351 + 1 x AT664 + 1 \* AO352] 1 x AF101 [1 x AI351 + 1 x AT664 + 1 \* AO352]

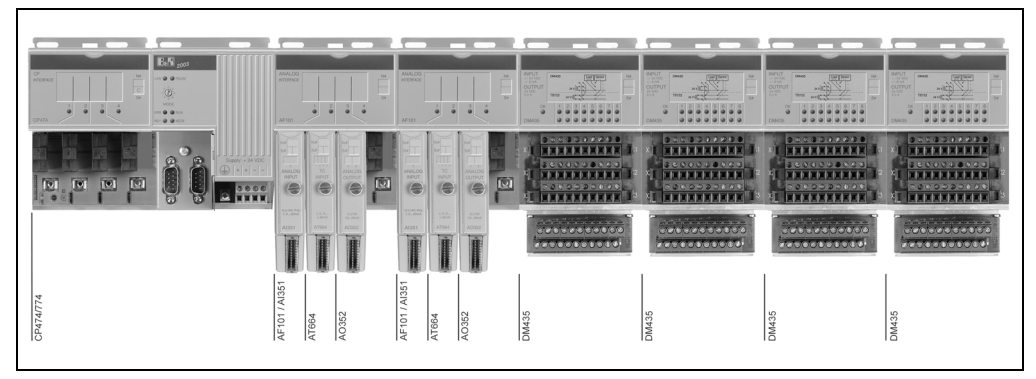

Figure 253 : Exemple de calcul 7

### Cycle de bus interne

 $t_{\text{cvole-int}} = (\sum \text{modules}\_A\text{F} + 1) * t_{\text{AF}} * n_{\text{mots-de}}$  données +  $n_{\text{mots\_de\_domées}\_A1} * t_{\text{AF\_busy}\_AO} +$  $n_{\text{mots}}$  de données AO <sup>\* t</sup>AF busy AO + ∑modules\_d'E/S\_TOR \* t<sub>dig</sub> IO \* n<sub>mots</sub> de données + toffset

$$
t_{\text{cycle\_int}} = 3 \times t_{\text{AF}} \times 7 + 5 \times t_{\text{AF\_busy\_Al}} + 2 \times t_{\text{AF\_busy\_AO}} + 4 \times t_{\text{dig\_IO}} \times 7 + t_{\text{offset}}
$$
  
\n $t_{\text{cycle\_int}} = 3 \times 22 \times 7 + 5 \times 200 + 2 \times 1500 + 4 \times 14 \times 7 + 1200$   
\n $t_{\text{cycle\_int}} = 6054 \text{ }\mu\text{s}$ 

Cycle de module AF pour les E/S

 $t_{IO}$  AF = (n<sub>mots</sub> de données + 1) \*  $t_{MEF}$  AF  $t_{\text{IO~AF}} = (1 + 4 + 1) * 650$  $t_{\text{IO}}$   $_{\text{AF}}$  = 3900 µs

Chapitre 6<br>Temps de réponse Temps de réponse

# Charge CPU pour les E/S

 $t_{IO\_CPU} = n_{mots\_de\_données} * t_{CPx74\_AF}$  $t_{\text{IO}}$   $_{\text{CPU}}$  = (1 + 4 + 2)  $*$  70  $t_{IO}$   $_{CPU}$  = 490 µs

### Recommandation pour la classe de tâche la plus rapide

7 ms (déterminée par le cycle de bus interne)

Pour traiter les signaux d'E/S digitales, il est également possible d'utiliser la classe de tâche 3 ms. Néanmoins, il faut alors tenir compte du fait que les données analogiques ne sont pas rafraîchies à chaque cycle.

# **3. Temps de réponse d'un nœud B&R RIO**

# **3.1 Temps à prendre en compte**

Lorsque le module contrôleur est un contrôleur de bus B&R RIO, les temps à prendre en compte lors de détermination du temps de réponse du nœud B&R RIO sont les suivants :

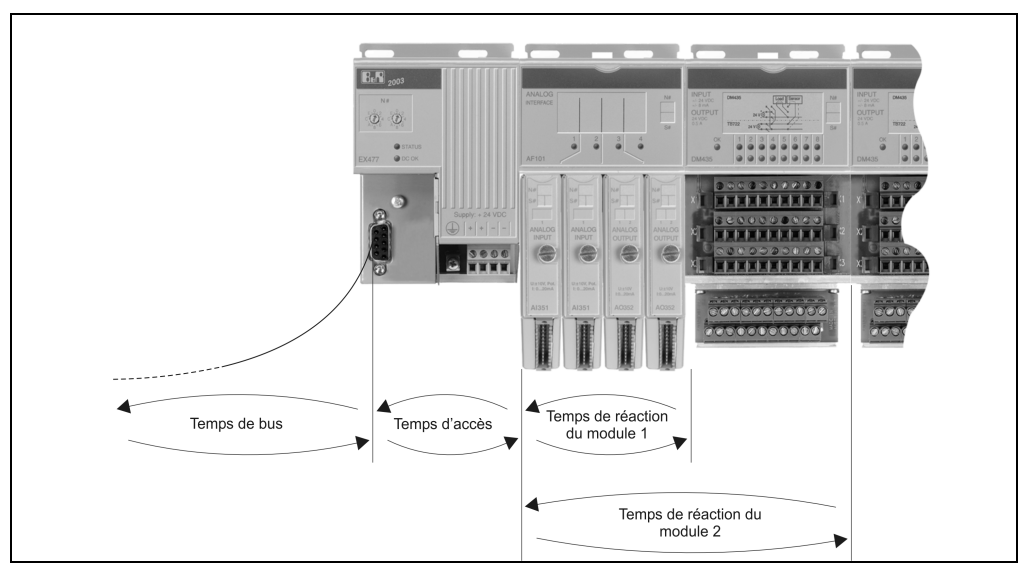

Figure 254 : Temps de réponse d'un noeud B&R RIO

- Temps d'accès
- Temps de réaction du module
- Temps de bus

# **3.1.1 Temps d'accès**

Temps requis par le contrôleur de bus B&R RIO pour accéder aux modules B&R 2003.

# **3.1.2 Temps de réaction du module**

Temps requis par le contrôleur de bus B&R RIO pour actualiser les sorties et acquérir les entrées.

# **3.1.3 Temps de bus**

Temps requis pour le transfert des données entre le maître B&R RIO et le contrôleur de bus B&R RIO.

# **3.2 Temps d'accès**

Temps requis par le contrôleur de bus B&R RIO pour accéder aux modules B&R 2003. Le temps d'accès dépend des besoins du système.

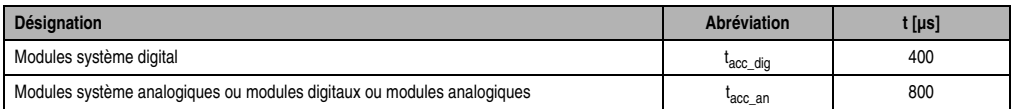

Tableau 474 : Temps d'accès

# **3.3 Temps de réaction du module**

Le temps de réaction du module indique avec quelle rapidité les points de données des différents modules sont actualisés. Il doit être calculé pour chaque module d'interface ainsi que pour toutes les entrées et sorties digitales. Le temps de réaction du module dépend des besoins du système.

# **3.3.1 Cycle de bus d'E/S interne**

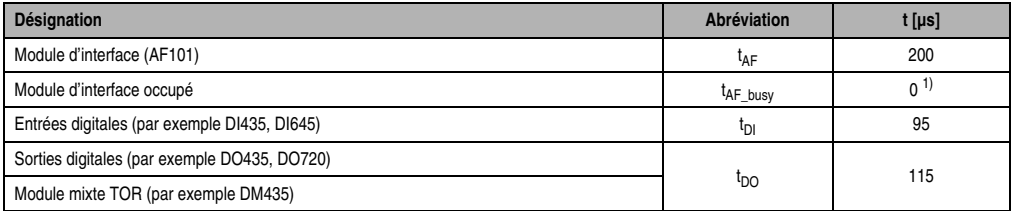

Tableau 475 : Cycle de bus d'E/S interne

1)  $t_{AF-busy}$  doit être ignoré car ce temps est déjà pris en compte dans  $t_{acc-an}$ .

# **3.3.2 Calcul du temps de réaction du module**

Les temps de réponse suivants doivent être calculés.

- Temps de réaction pour modules digitaux (t<sub>réaction dig</sub>)
- Temps de réponse pour modules analogiques (t<sub>réaction an</sub>)

# **3.3.3 Temps de réaction de module digital**

Ce temps est calculé pour toutes les entrées et sorties digitales.

 $t_{\text{réaction} \text{ dia}} = 2 \cdot t_{\text{cycle}}$  IO

# **Temps de cycle de bus d'E/S interne**

Toutes les E/S digitales ainsi qu'un mot de données par module d'interface sont traités pendant cet intervalle de temps. La formule permettant de calculer le temps de cycle de bus d'E/S interne varie suivant la configuration matérielle.

1) Dans le cas où seuls des modules d'E/S digitales sont utilisés :

 $t_{\text{cyclic-IO}} = \sum \text{modules\_DO/DM} * t_{\text{DO}} + \sum \text{modules\_DI} * t_{\text{DI}} + t_{\text{acc-din}}$ 

2) Dans le cas où des modules d'E/S analogiques sont aussi utilisés :

 $t_{\text{cycle-IO}} = \sum \text{modules}\_A$ F \*  $t_{\text{AF}} + \sum \text{module}\_D$ O/DM \*  $t_{\text{DO}} + \sum \text{module}\_D$ I \*  $t_{\text{DI}} + t_{\text{acc-an}}$ 

# **3.3.4 Temps de réponse de module analogique**

Ce temps doit être calculé pour chaque module d'interface. La somme des mots de données englobe toutes les voies, y compris celles qui ne sont pas utilisées. Les mots de données des modules enfichables d'E/S digitales DI135 et DO135 doivent également être pris en compte.

 $t_{\text{reaction}}$  an = ( $n_{\text{mots}}$  de\_données + 1)  $*$   $t_{\text{cycle}}$  IO  $n_{\text{mots}}$  de\_données =  $\Sigma$  mots\_de\_données\_sur\_AF101

# **Temps de cycle de bus d'E/S interne**

Formule de calcul de t<sub>evele</sub> <sub>IO</sub> : voir "temps de cycle de bus d'E/S interne, point 2" dans la section "temps de réaction du module digital".

# **3.4 Remarques relatives au matériel**

Les remarques ci-dessous vous permettront d'optimiser la configuration de votre système B&R 2003.

- Dans le cas où des entrées/sorties rapides sont nécessaires, les modules enfichables correspondants doivent être répartis sur plusieurs modules d'interface. Ainsi, les différents points de données sont traités plus fréquemment.
- Les modules enfichables devraient être installés sur plusieurs modules d'interface de sorte que chaque module d'interface ait le même nombre d'entrées et de sorties.

# **3.5 Exemples de calcul du temps de réponse du module**

# **Exemple 1**

# EX477/777

64 entrées digitales, 64 sorties digitales : 8 x DM435

 $t_{\text{r\'eaction\_dig}} = 2 * t_{\text{cycle\_IO}}$  $t_{\text{reaction did}} = 2 * (\Sigma \text{ modules\_DM/DO} * t_{\text{DO}} + t_{\text{acc\_dig}})$  $t_{\text{r\'eaction\_dig}} = 2 * (8 * t_{\text{DO}} + t_{\text{acc\_dig}})$  $t_{r\acute{e}action\_dig} = 2 * (8 * 115 + 400)$  $t_{r\acute{e}action\_dig} = 2640 \ \mu s$ 

# **Exemple 2**

# EX477/777

32 entrées digitales, 32 sorties digitales : 4 x DM435

6 entrées analogiques, 4 sorties analogiques : 1 x AF101 [4 x AI351], 1 x AF101 [1 x AI354 + 2 x AO352]

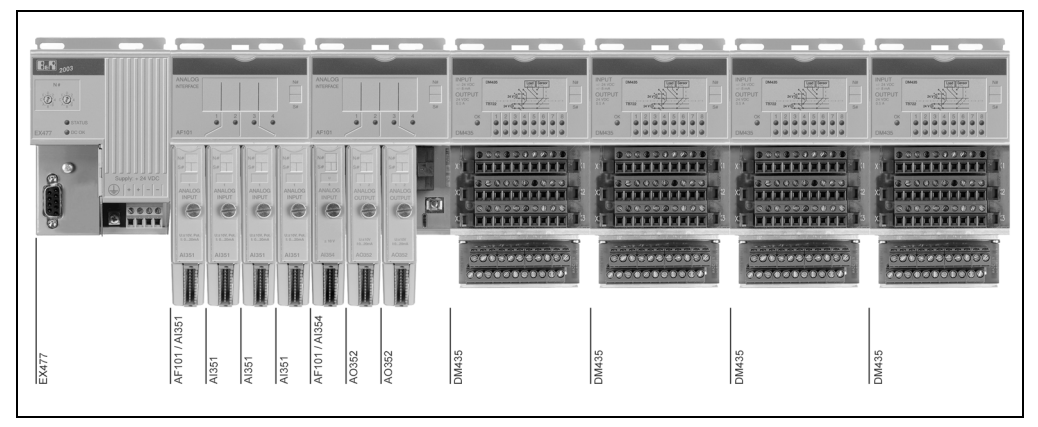

Figure 255 : Exemple de calcul 2

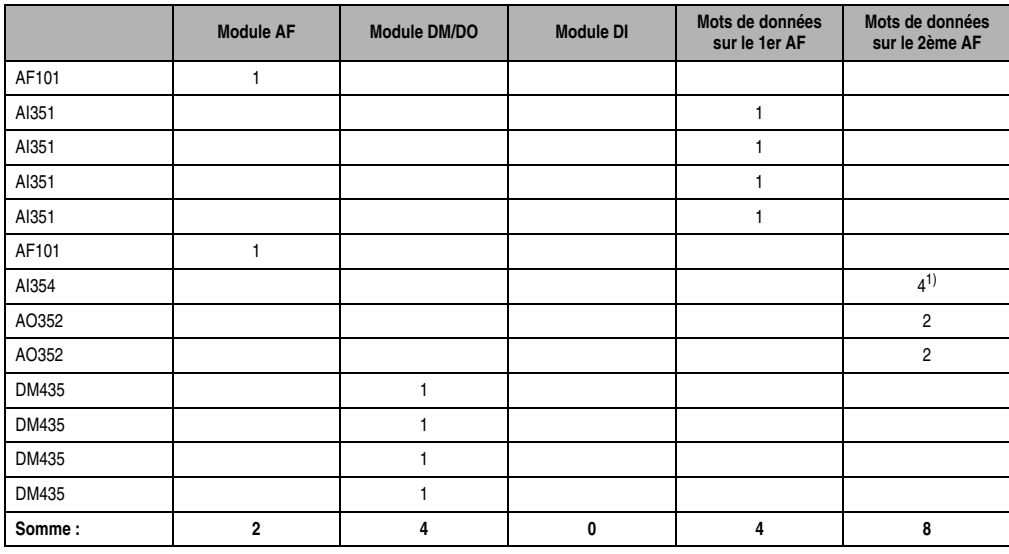

Tableau 476 : Exemple de calcul 2

1) Sur le module AI354, seules deux voies sont utilisées mais le calcul doit être effectué avec les quatre mots de données.

# **3.5.1 Calcul des temps de réaction des modules**

### **Temps de cycle de bus d'E/S interne**

 $t_{\text{cyclic-IO}} = \sum \text{modules}\_A\mathsf{F}^* t_{\text{AF}} + \sum \text{modules}\_D\mathsf{M} / \mathsf{DO}^* t_{\text{DO}} + t_{\text{acc-an}}$  $t_{\text{cycle}}$  IO = 2  $*$   $t_{\text{AF}}$  + 4  $*$   $t_{\text{DO}}$  +  $t_{\text{acc}}$  and  $t_{\text{cycle}}$  IO = 2  $*$  200 + 4  $*$  115 + 800  $t_{\text{cyclic-IO}} = 1660 \text{ }\mu\text{s}$ 

# **Temps de réaction des modules digitaux**

 $t_{\text{réaction} \text{ dia}} = 2 * t_{\text{cycle}}$  IO  $t_{\text{réaction did}} = 2 * 1660$  $t_{r\acute{e}action\_\mathrm{dia}} = 3320\ \mu s$ 

# **Temps de réaction des modules analogiques**

# 1. AF101

 $t_{\text{r\'eaction}}$  an = ( $n_{\text{mots}}$  de\_données + 1)  $*$   $t_{\text{cycle}}$  IO  $t_{\text{réaction, an}} = (4 + 1) * 1660$  $t_{\text{reaction, an}} = 8300 \text{ }\mu\text{s}$ 

# 2. AF101

Deux entrées analogiques et quatre sorties analogiques sont installées sur le deuxième module d'interface AF101. Seules deux voies sont utilisées sur le module AI354. Néanmoins, le calcul doit être effectué avec les quatre mots de données !

 $t_{\text{r\'eaction\_an}} = (n_{\text{mots\_de\_donn\'ees}} + 1) * t_{\text{cycle\_IO}}$  $t_{\text{r\acute{e}action} \text{ an}} = (8 + 1) * 1660$  $t_{\text{réaction, an}} = 14940 \text{ }\mu\text{s}$ 

# **4. Temps de réponse d'un nœud CAN**

# **4.1 Temps à prendre en compte**

Lorsque le module contrôleur est un contrôleur de bus CAN, les temps à prendre en compte lors de la détermination du temps de réponse du nœud CAN sont les suivants :

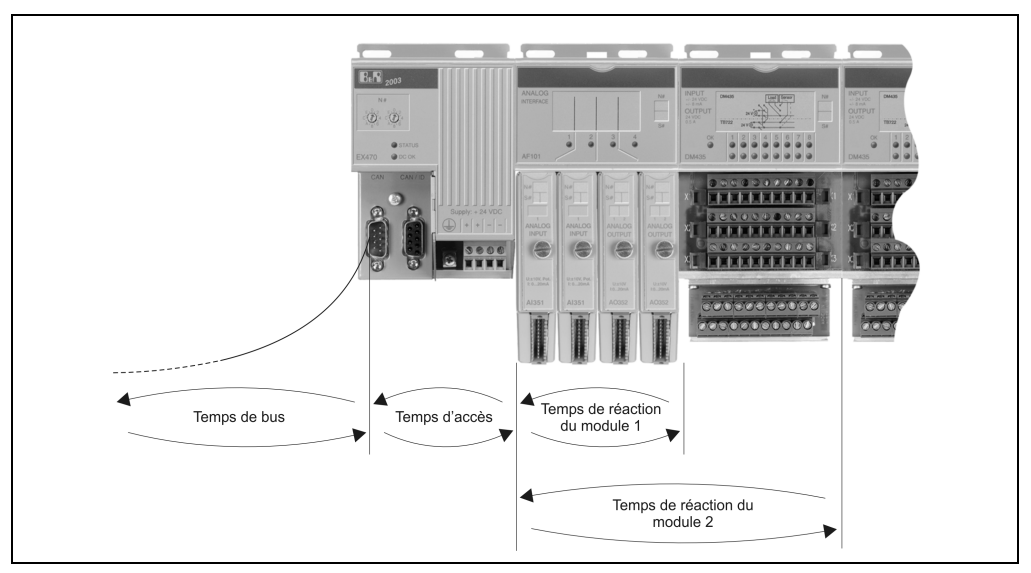

Figure 256 : Temps de réponse d'un nœud CAN

- Temps d'accès
- Temps de réaction du module
- Temps de bus

# **4.1.1 Temps d'accès**

Temps requis par le contrôleur de bus CAN pour accéder aux modules B&R 2003.

# **4.1.2 Temps de réaction du module**

Temps requis par le contrôleur de bus CAN pour actualiser les sorties et acquérir les entrées.

# **4.1.3 Temps de bus**

Temps requis pour le transfert de données entre le client CAN (maître) et le contrôleur de bus CAN.

# **4.2 Temps d'accès**

Temps requis par le contrôleur de bus CAN pour accéder aux modules B&R 2003. Le temps d'accès dépend des besoins du système.

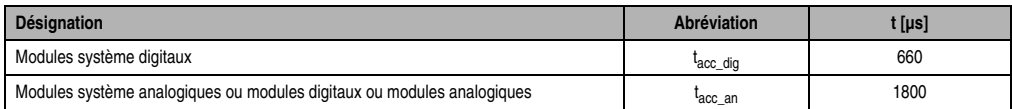

Tableau 477 : Temps d'accès

# **4.3 Temps de réaction du module**

Le temps de réaction du module indique avec quelle rapidité les points de données des différents modules sont actualisés. Il doit être calculé pour chaque module d'interface ainsi que pour toutes les entrées et sorties digitales. Le temps de réponse du module se compose de deux parties :

- Evaluation de l'objet CAN
- Cycle de bus interne (dépend des besoins du système)

# **4.3.1 Evaluation de l'objet CAN**

| Désignation                                         | Abréviation               | $t$ [µs] |
|-----------------------------------------------------|---------------------------|----------|
| Information sur les entrées digitales (envoi)       | <sup>I</sup> DI envoi     | 400      |
| Information sur les entrées analogiques (envoi)     | <sup>T</sup> AI envoi     | 1600     |
| information sur les sorties digitales (réception)   | <sup>I</sup> DO réception | 700      |
| information sur les sorties analogiques (réception) | <sup>L</sup> AO réception | 300      |

Tableau 478 : Evaluation de l'objet CAN

# **4.3.2 Cycle de bus interne (dépend des besoins du système)**

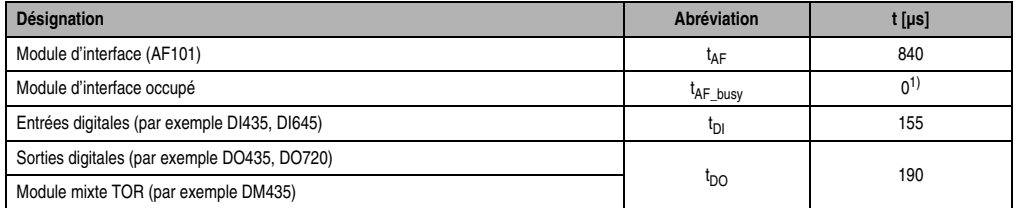

#### Tableau 479 : Cycle de bus interne (dépend des besoins du système)

1)  $t_{AF-busy}$  doit être ignoré car ce temps est déjà pris en compte dans  $t_{acc-an}$ .

### **4.3.3 Calcul du temps de réaction du module**

Les temps de réponse à calculer sont les suivants :

- Temps de réaction pour modules digitaux  $(t_{\text{r\'eaction-dio}})$
- Temps de réponse pour modules analogiques (t<sub>réaction</sub> an)

# **4.3.4 Temps de réaction des modules digitaux**

Ce temps est calculé pour toutes les entrées et toutes les sorties digitales.

 $t_{rénonse-dia} = t_{ohiets}$  CAN + 2  $*$   $t_{cycle}$  IO

# **Temps d'objet CAN**

Les temps t<sub>envoi</sub> AI et t<sub>réception</sub> AO pour les valeurs analogiques ne doivent être pris en compte dans le calcul que s'il y a des modules analogiques.

 $t_{\text{objects CAN}} = t_{\text{DI\_envoi}} + t_{\text{DO\_r\'eception}} + t_{\text{AI\_envoi}} + t_{\text{AO}}$  réception

# **Temps de cycle de bus d'E/S interne**

Toutes les E/S digitales ainsi qu'un mot de données par module d'interface sont traités pendant cet intervalle de temps. La formule permettant de calculer le temps de cycle de bus d'E/S interne varie suivant la configuration matérielle.

1) Dans le cas où seuls des modules d'E/S digitales sont utilisés :

 $t_{\text{cycle}}$  IO = $\Sigma$  modules\_DO/DM \*  $t_{\text{DO}} + \Sigma$  modules\_DI \*  $t_{\text{DI}} + t_{\text{acc-dio}}$ 

2) Dans le cas où des modules d'E/S analogiques sont aussi utilisés :

```
t_{\text{cvole-IO}} = \sum \text{modules}\_A F^* t_{\text{AF}} + \sum \text{module}\_D O/DM^* t_{\text{DO}} + \sum \text{module}\_D I^* t_{\text{DI}} + t_{\text{acc-an}}
```
### **4.3.5 Temps de réaction de module analogique**

Ce temps doit être calculé pour chaque module d'interface. La somme des mots de données englobe toutes les voies, y compris celles qui ne sont pas utilisées. Les mots de données des modules enfichables d'E/S digitales DI135 et DO135 doivent également être pris en compte.

 $t_{\text{r\'eaction}}$  an =  $t_{\text{objects}}$  CAN + (n<sub>mots de données</sub> + 1)  $*$   $t_{\text{cycle}}$  IO

 $n_{\text{mots}}$  de\_données =  $\Sigma$  mots\_de\_données\_sur\_AF101

# **Temps d'objet CAN**

 $t_{\rm objects\_CAN}$  =( $n_{\rm mots\_de\_données}$  + 1)  $^{\star}$  ( $t_{\rm DI\_envoi}$  +  $t_{\rm DO\_r\'ecention}$ ) +  $\Sigma$  objets de données d'entrées analogiques sur le châssis  $*$  t<sub>AI\_envoi</sub> +  $\Sigma$  objets de données de sorties analogiques sur le

châssis \* t<sub>AO réception</sub>

# **Temps de cycle de bus d'E/S interne**

Formule de calcul pour t<sub>cycle</sub> o : voir "temps de cycle de bus d'E/S interne, partie 2" dans la section "Temps de réponse de module digital".

# **4.4 Remarques relatives au matériel**

Les remarques ci-dessous vous permettront d'optimiser la configuration de votre système B&R 2003.

- Tous les modules enfichables à une voie (par exemple AI351) devraient être regroupés sur un seul et même module d'interface. Les données d'E/S sont alors compressées dans un objet CAN.
- Dans le cas où des entrées/sorties rapides sont nécessaires, les modules enfichables correspondants doivent être répartis sur plusieurs modules d'interface. Les différents points de données sont alors traités plus fréquemment.
- Les modules enfichables devraient être installés sur plusieurs modules d'interface de sorte que chaque module d'interface ait le même nombre d'entrées et de sorties.

# **4.5 Temps d'inhibition**

Un temps de latence minimal doit être observé avant qu'un objet CAN pour entrées digitales et analogiques ayant le même ID soit de nouveau émis sur le réseau. Le temps de latence minimal (ou de blocage) est appelé temps d'inhibition.

# **4.5.1 Entrées digitales**

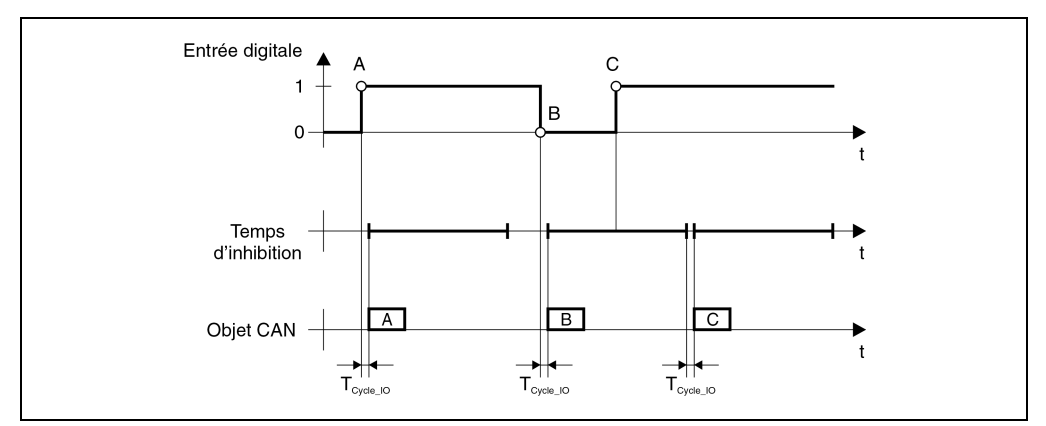

Figure 257 : Temps d'inhibition - Entrées digitales

### **4.5.2 Entrées analogiques**

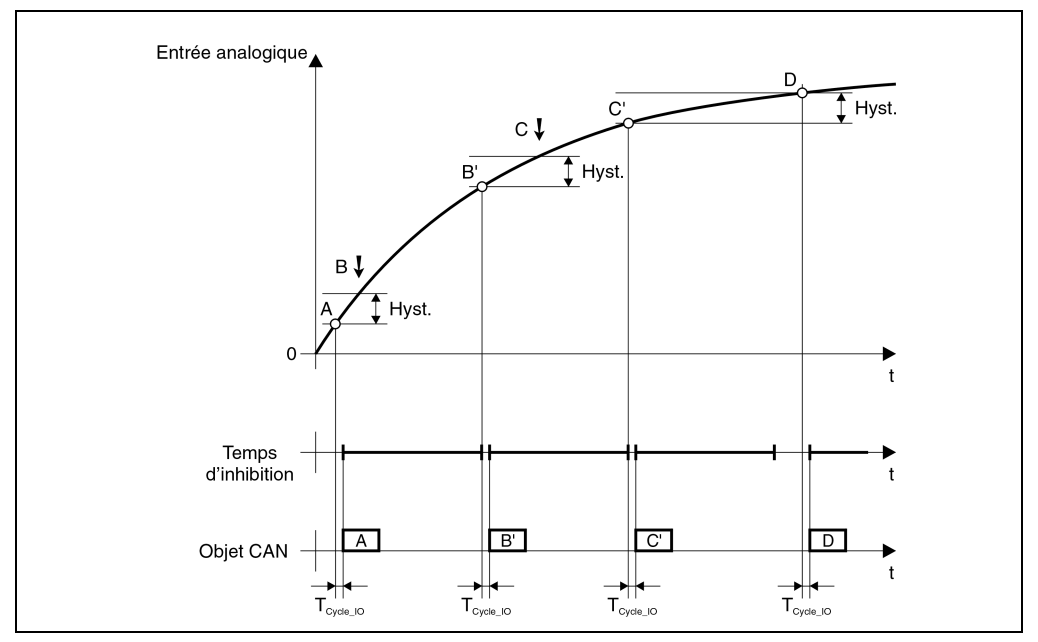

Figure 258 : Temps d'inhibition - Entrées analogiques

Le symbole  $\downarrow$  marque les positions (B et C) où le signal sur l'entrée analogique dépasse la valeur de changement définie dans les paramètres de fonctionnement. Néanmoins, la valeur courante ne peut pas être transférée à cause du temps d'inhibition. Une fois que le temps d'inhibition est écoulé, la valeur courante (B' et C') est transférée, avec un retard maximal correspondant à un cycle d'E/S.

# **4.6 Détermination des temps d'inhibition**

Le temps d'inhibition peut être déterminé de trois manières :

- Temps requis
- Temps d'acquisition locale
- Charge de bus maximale souhaitée

### **4.6.1 Temps requis**

Les temps de réaction de l'application ne doivent pas dépasser une valeur déterminée. Exemple : le temps d'inhibition requis est de 25 ms si le temps de réponse autorisé dans le cas le plus défavorable est de 25 ms.

Temps de réponse Temps de réponse Chapitre 6

### **Temps de réponse • Temps de réponse d'un nœud CAN**

Si le temps requis minimal est supérieur au temps calculé pour le "temps d'acquisition locale" ou la "charge de bus maximale souhaitée", le choix de cette valeur pour le temps d'inhibition garantit une réponse dans les délais requis.

# **4.6.2 Temps d'acquisition locale**

Le temps d'acquisition locale des données, sans traitement lié au protocole CAN dans le contrôleur, constitue le temps d'inhibition le plus petit. Les temps requis pour l'évaluation des objets CAN t<sub>DI\_envoi</sub>, t<sub>AI\_envoi</sub>, t<sub>DO\_réception</sub> et t<sub>AO\_réception</sub> doivent être mis à 0.

# **Temps d'acquisition digitale le plus petit**

 $t_{\text{r\'eaction\_dig\_min}} = t_{\text{objects}}$  CAN + 2  $^*$   $t_{\text{cycle}}$  IO:  $t_{\text{objects}}$  CAN = 0

 $t_{r\acute{e}}$ action\_dig\_min = 2 \*  $t_{cycle}$  IO

Le temps d'inhibition digitale t<sub>dig-inhibit</sub> doit être ≥ à t<sub>réaction</sub> dig min-

# **Temps d'acquisition analogique le plus petit**

```
t_{rénonse} min_an = t_{\text{objects}} CAN + (n<sub>mots</sub> de_données + 1) * t_{\text{cycle}} IO: t_{\text{objects}} CAN = 0
```

```
t_{\text{reaction}} min_an = (n<sub>mots_de_données</sub> + 1) * t_{\text{cycle}} IO
```
Le temps d'inhibition analogique t<sub>inhibit</sub> an doit être ≥ à t<sub>réaction</sub> min\_an.

### **Charge additionnelle**

Les traitements liés au protocole CAN génèrent des charges additionnelles digitales et analogiques. Arrondir les temps calculés à la milliseconde.

Les temps t<sub>cycle\_de\_sortie\_DO</sub> et t<sub>cycle de sortie AO</sub> déterminent le cycle de sortie au cours duquel le client CAN envoie l'information concernant la sortie digitale ou analogique aux nœuds CAN.

### Charge CAN digitale

 $t_{\text{objects\_CAN\_dig}} = t_{\text{cycle\_IO}} / t_{\text{inhibit\_dig}} * t_{\text{envoi\_DI}} + t_{\text{cycle\_IO}} / t_{\text{cycle\_de\_sortie\_DO}} * t_{\text{récept\_DO}}$ 

### Charge CAN analogique

 $t_{\text{objects}}$  CAN\_an =  $t_{\text{cycle}}$  IO  $/$   $t_{\text{inhibit}}$  an  $*$   $t_{\text{envoi}}$  AI +  $t_{\text{cycle}}$  IO  $/$   $t_{\text{cycle}}$  de\_sortie\_AO  $*$   $t_{\text{récept}}$  AO

### **4.6.3 Charge de bus maximale souhaitée**

Pour calculer la charge de bus maximale, il faut additionner les objets CAN de tous les noeuds CAN se trouvant sur le bus.

Dans le cas le plus défavorable, le bus peut avoir une charge maximale de 85 %, étant donné que les fonctions parallèles de service et de diagnostic doivent toujours être opérationnelles.

Un exemple de calcul figure dans la section "Temps de bus". Le temps calculé est le temps d'inhibition le plus petit recommandé dans le système.

### **4.6.4 Paramétrage du temps d'inhibition**

Le temps d'inhibition doit être paramétré avec les commandes *Ecriture de paramètre de fonctionnement* et *Activation de paramètre de fonctionnement.*

|                                                  | Temps d'inhibition pour |                     |  |
|--------------------------------------------------|-------------------------|---------------------|--|
|                                                  | Entrées digitales       | Entrées analogiques |  |
| Paramétrage par défaut                           | 5 <sub>ms</sub>         | 20 ms               |  |
| Paramétrage avec paramètres de<br>fonctionnement | 21                      | 27                  |  |
| Plage de valeurs                                 | $0 - 65000$ ms          | $0 - 65000$ ms      |  |

Tableau 480 : Paramétrage du temps d'inhibition

Les commandes sont décrites dans le chapitre 5 "Contrôleur de bus CAN".

### **Exemple**

Le temps d'inhibition analogique doit être paramétré à 25 ms. L'objet CAN "Requête" se présente de la façon suivante :

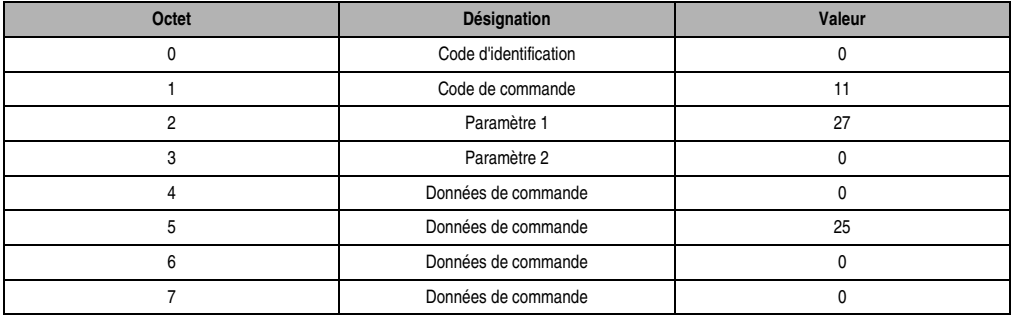

Tableau 481 : Exemple de paramétrage du temps d'inhibition

### **Temps de réponse • Temps de réponse d'un nœud CAN**

Le paramètre de fonctionnement se trouve dans une mémoire tampon. La commande *Activation de paramètre de fonctionnement* doit être exécutée pour que les paramètres soient activés.

| Octet | Désignation           | Valeur |
|-------|-----------------------|--------|
|       | Code d'identification |        |
|       | Code de commande      | 12     |
|       | Paramètre 1           |        |
|       | Paramètre 2           |        |
|       | Données de commande   |        |
|       | Données de commande   |        |
|       | Données de commande   |        |
|       | Données de commande   |        |

Tableau 482 : Activation de paramètre de commande

# **4.7 Exemples de calcul du temps de réponse du module**

# **4.7.1 Exemple 1**

# EX470/770, mode compressé

64 entrées digitales, 64 sorties digitales : 8 x DM435

 $t_{\text{r\'eaction}}$  dig =  $t_{\text{objects}}$  CAN + 2  $*$   $t_{\text{cycle}}$  IO  $t_{\text{r\'eaction }\text{dia}} = t_{\text{envoi }\text{DI}} + t_{\text{r\'ecent }\text{DO}} + 2 * (8 * t_{\text{DO}} + t_{\text{acc }\text{dia}})$  $t_{\text{r\'eaction }\text{dia}} = 400 + 700 + 2 * (8 * 190 + 660)$  $t_{\text{r\'eaction-dia}} = 5460 \text{ }\mu\text{s}$ Temps d'inhibition recommandé :  $t_{inhibit} = 6$  ms

# **4.7.2 Exemple 2**

### EX470/770, mode compressé

32 entrées digitales, 32 sorties digitales : 4 x DM435

 $t_{\text{r\'eaction}}$  dig =  $t_{\text{objects}}$  CAN + 2  $*$   $t_{\text{cycle}}$  IO  $t_{\text{r\'eaction dia}} = t_{\text{envoi DH}} + t_{\text{r\'ecent DO}} + 2 * (4 * t_{\text{DO}} + t_{\text{acc-di}})$  $t_{\text{reaction did}} = 400 + 700 + 2 * (4 * 190 + 660)$  $t_{\text{r\'eaction-dia}} = 3940 \text{ }\mu\text{s}$ 

Temps d'inhibition recommandé :  $t_{inhibit} = 5$  ms (valeur par défaut)

# **4.7.3 Exemple 3**

### EX470/770, mode compressé

32 entrées digitales, 32 sorties digitales : 4 x DI435 + 4 x DO435  $t_{\text{réaction\_dig}} = t_{\text{objects\_CAN}} + 2 \cdot t_{\text{cycle\_IO}}$  $t_{\text{r\'eaction\_dig}} = t_{\text{envoi\_DI}} + t_{\text{r\'ecept\_DO}} + 2 * (4 * t_{\text{DO}} + 4 * t_{\text{DI}} + t_{\text{acc-di}})$  $t_{\text{reaction did}} = 400 + 700 + 2 * (4 * 190 + 4 * 155 + 660)$  $t_{\text{r\'eaction }\text{dia}} = 5180 \text{ }\mu\text{s}$ Temps d'inhibition recommandé :  $t_{inhibit} = 6$  ms

# **4.7.4 Exemple 4**

### EX470/770, mode compressé

32 entrées digitales, 32 sorties digitales :4 x DM435

6 entrées analogiques, 4 sorties analogiques : 1 x AF101 [4 x AI351], 1 x AF101 [1 x AI354 + 2 x AO352]

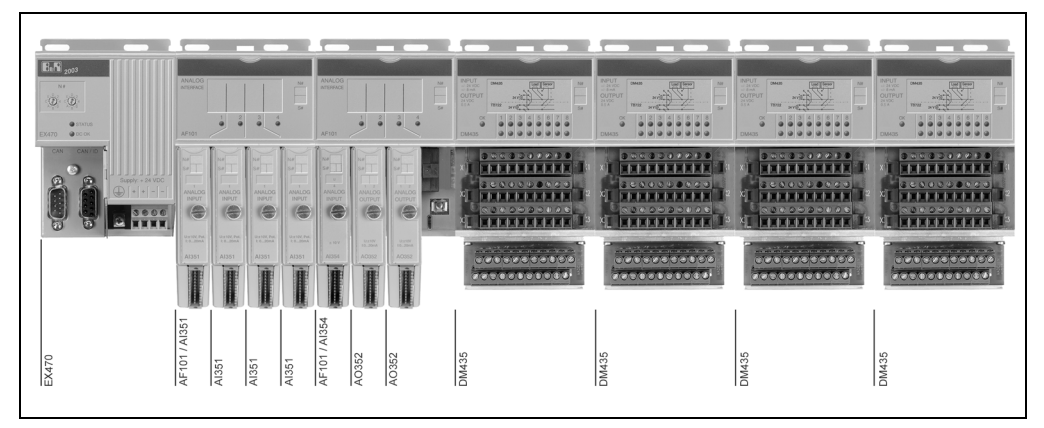

Figure 259 : Exemple de calcul 4

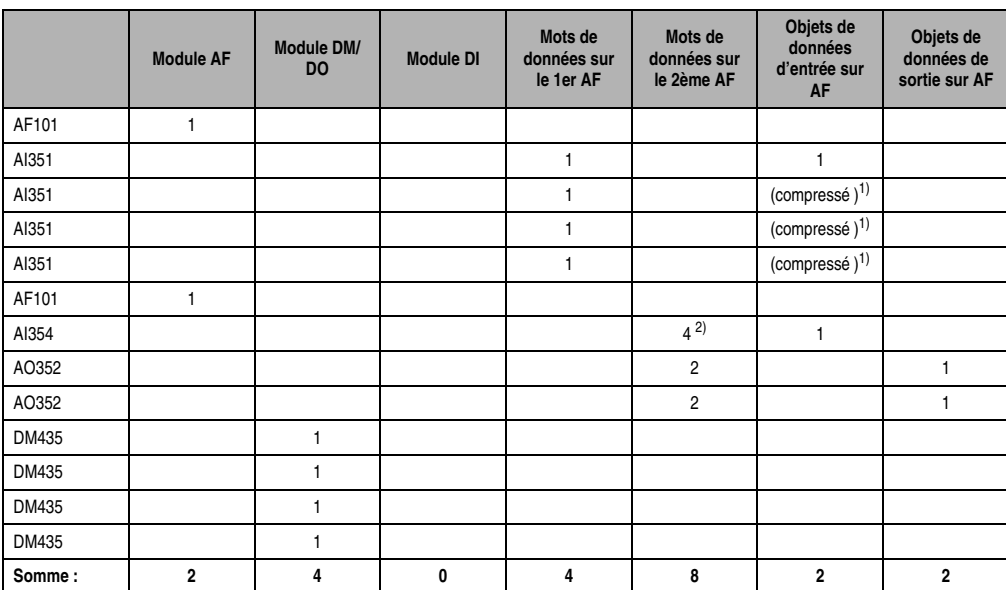

### **Temps de réponse • Temps de réponse d'un nœud CAN**

Tableau 483 : Exemple de calcul 4

<span id="page-646-0"></span>1) Les données d'E/S de quatre modules enfichables à une voie sont compressées dans un seul objet CAN.

2) Seules deux voies sont utilisées sur le module AI354. Néanmoins, le calcul doit être effectué avec les quatre mots de données.

### **Calcul des temps**

Le calcul est effectué en deux étapes :

- Détermination des temps d'inhibition
- Calcul des temps de réponse des modules compte tenu des temps d'inhibition

### **Détermination des temps d'inhibition**

### Temps de cycle de bus d'E/S interne

$$
t_{\text{cycle\_IO}} = \sum \text{modules\_AF} \cdot t_{\text{AF}} + \sum \text{modules\_DM/DO} \cdot t_{\text{DO}} + t_{\text{acc\_an}}
$$
  

$$
t_{\text{cycle\_IO}} = 2 \cdot t_{\text{AF}} + 4 \cdot t_{\text{DO}} + t_{\text{acc\_an}}
$$
  

$$
t_{\text{cycle\_IO}} = 2 \cdot 840 + 4 \cdot 190 + 1800
$$

 $t_{\text{cycle}}$  IO = 4240 µs

Temps de réaction des modules digitaux

 $t_{\text{réaction\_dig}} = t_{\text{objects}}$  CAN + 2  $*$   $t_{\text{cycle}}$  IO  $t_{\text{reaction}}$  dig =  $t_{\text{envoi}}$  DI +  $t_{\text{recent}}$  DO +  $t_{\text{envoi}}$  AI +  $t_{\text{recent}}$  AO + 2  $^*$   $t_{\text{cycle}}$  IO  $t_{\text{reaction did}} = 400 + 700 + 1600 + 300 + 2 * 4240$  $t_{\text{réaction-dia}} = 11480 \,\mu s$ Temps d'inhibition recommandé en digital : t<sub>inhibit dig</sub> = 10 ms

### Temps de réaction des modules analogiques

# *1. AF101 :*

Quatre entrées analogiques sont installées sur le premier module d'interface AF101. Comme il s'agit de quatre unités AI351 à une voie, les données d'E/S sont compressées dans un seul objet CAN. Cela signifie qu'un seul objet CAN doit être transféré, au lieu de quatre.

Ceci est pris en compte dans le facteur de multiplication de t<sub>envoi</sub> AI. t<sub>envoi</sub> AI est le temps requis pour l'envoi d'un objet de données d'entrée analogique au client CAN.

 $t_{\text{r\'eaction}}$  an =  $t_{\text{objects}}$  CAN + (n<sub>mots de données</sub> + 1)  $*$   $t_{\text{cycle}}$  IO  $t_{\text{reaction}}$  an = ( $n_{\text{mots}}$  de\_données + 1)  $*$  ( $t_{\text{envoi}}$  DI +  $t_{\text{récent}}$  DO) + 2  $*$   $t_{\text{envoi}}$  AI + 2  $*$   $t_{\text{récent}}$  AO +  $(n_{\text{most de données}} + 1) * t_{\text{cycle IO}}$  $t_{\text{r\'eaction, an}} = (4 + 1) * (400 + 700) + 2 * 1600 + 2 * 300 + (4 + 1) * 4240$  $t_{\text{r\'eaction, an}} = 30500 \text{ }\mu\text{s}$ 

Temps d'inhibition recommandé en analogique :  $t_{inhibit}$  an = 30 ms

### *2. AF101 :*

Deux entrées analogiques et quatre sorties analogiques sont installées sur le deuxième module d'interface AF101. Seules deux voies sont utilisées sur le module AI354. Néanmoins, le calcul doit être effectué avec les quatre mots de données !

 $t_{\text{r\'eaction}}$  an =  $t_{\text{objects}}$  CAN + (n<sub>mots de\_données</sub> + 1)  $*$   $t_{\text{cycle}}$  IO  $t_{\text{reaction}}$  an = ( $n_{\text{mots}}$  de\_données + 1)  $*$  ( $t_{\text{envoi}}$  DI +  $t_{\text{récent}}$  DO) + 2  $*$   $t_{\text{envoi}}$  AI + 2  $*$   $t_{\text{récent}}$  AO +  $(n_{\text{most de données}} + 1) * t_{\text{cycle IO}}$  $t_{\text{r\'eaction} \text{ an}} = (8 + 1) * (400 + 700) + 2 * 1600 + 2 * 300 + (8 + 1) * 4240$  $t_{\text{réaction, an}} = 51860 \text{ }\mu\text{s}$ 

Chapitre 6<br>Temps de réponse Temps de réponse
#### **Temps de réponse • Temps de réponse d'un nœud CAN**

#### **Calcul avec temps d'inhibition**

La prise en compte des temps d'inhibition entraîne la diminution des temps de réponse des modules digitaux et analogiques.

## Temps de cycle de bus d'E/S interne

Le temps de cycle de bus d'E/S interne reste inchangé :  $t_{\text{cycle\_IO}} = 4240 \text{ }\mu\text{s}$ 

#### Temps de réaction des modules digitaux

Le temps d'inhibition recommandé pour les entrées analogiques est de 30 ms. Le temps de cycle de sortie au cours duquel le client CAN fournit au nœud CAN de nouvelles données de sorties analogiques est également fixé à 30 ms. De ce fait, les données d'E/S analogiques ne doivent être envoyées ou receptionnées en moyenne que tous les sept cycles.

Factor = 
$$
t_{\text{inhibit\_an}} / t_{\text{cycle\_IO}} = 30 \, \text{ms} / 4,24 \, \text{ms} = 7,08 \rightarrow 7
$$
\n $t_{\text{reaction\_dig}} = t_{\text{objects\_CAN}} + 2 \cdot t_{\text{cycle\_IO}}$ \n $t_{\text{reaction\_dig}} = t_{\text{envoi\_DI}} + t_{\text{fecept\_DO}} + (t_{\text{envoi\_Al}} + t_{\text{récept\_AO}}) / 7 + 2 \cdot t_{\text{cycle\_IO}}$ \n $t_{\text{réaction\_dig}} = 400 + 700 + (1600 + 300) / 7 + 2 \cdot 4240$ \n $t_{\text{réaction\_dig}} = 9852 \, \mu s$ 

#### Temps de réaction des modules analogiques

Le temps d'inhibition recommandé pour les entrées digitales est de 10 ms. Le temps de cycle de sortie au cours duquel le client CAN fournit au nœud CAN de nouvelles données de sorties digitales est également fixé à 10 ms. De ce fait, les données d'E/S digitales ne doivent être envoyées ou réceptionnées en moyenne que tous les deux cycles.

Facteur =  $t_{inhibit\_dig} / t_{cycle\_IO} = 10$  ms / 4,24 ms = 2,36 -> 2

#### *1. AF101 :*

 $t_{r\acute{e}action\_an} = t_{objects\_CAN} + (n_{mots\_de\_données} + 1) * t_{cycle\_IO}$ 

$$
t_{\text{r\'eaction\_an}} = (n_{\text{mots\_de\_donn\'ees}} + 1) * (t_{\text{envoi\_DI}} + t_{\text{r\'ecept\_DO}}) / 2 + 2 * t_{\text{envoi\_Al}} + 2 * t_{\text{r\'ecept\_AO}} + (n_{\text{mots\_de\_donn\'ees}} + 1) * t_{\text{cycle\_IO}}
$$

 $t_{\text{reaction, an}} = (4 + 1) * (400 + 700) / 2 + 2 * 1600 + 2 * 300 + (4 + 1) * 4240$ 

 $t_{\text{r\'eaction} \text{ an}} = 27750 \text{ }\mu\text{s}$ 

## *2. AF101 :*

 $t_{\text{r\'eaction\_an}} = t_{\text{objects\_CAN}} + (n_{\text{mots}}_{\text{de}} - n_{\text{foton}} + 1) * t_{\text{cvcle-IO}}$  $t_{\text{reaction}} = (n_{\text{mots}} +$  de\_données + 1) \* ( $t_{\text{envoi}}$  DI +  $t_{\text{récent}}$  DO) / 2 + 2 \*  $t_{\text{envoi}}$  AI + 2 \*  $t_{\text{récent}}$  AO +  $(n_{\text{most side}} + 1) * t_{\text{cycle}}$  IO

 $t_{r\acute{e}action\ \text{an}} = (8 + 1) * (400 + 700) / 2 + 2 * 1600 + 2 * 300 + (8 + 1) * 4240$ 

 $t_{\text{réaction, an}} = 46910 \text{ }\mu\text{s}$ 

### **4.7.5 Exemple 5**

#### EX470/770, mode compressé

32 entrées digitales, 32 sorties digitales : 4 x DM435 1 axe, 1 sortie analogique : Interface CP [1 x NC161 + 1 x AO352]

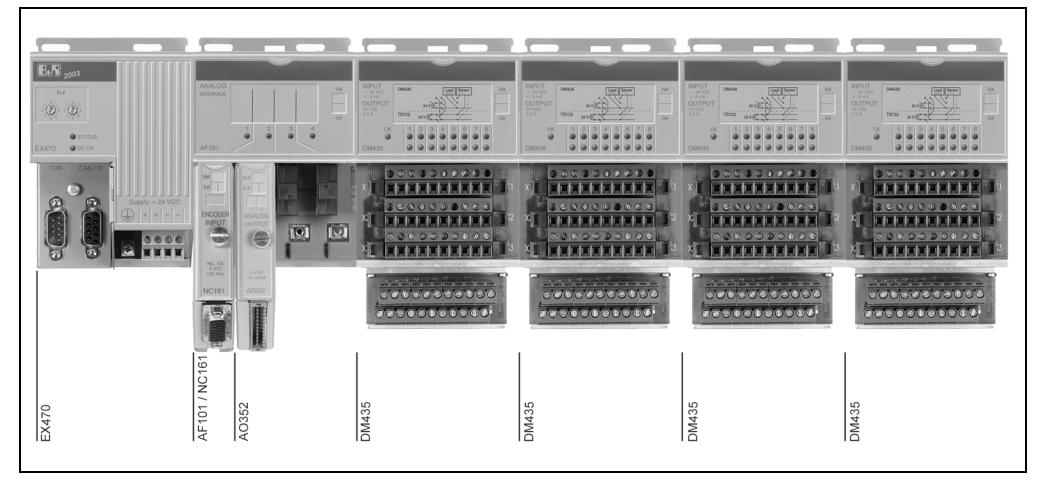

Figure 260 : Exemple de calcul 5

#### **Calcul des temps**

Le calcul est effectué en deux étapes :

- Détermination des temps d'inhibition
- Calcul des temps de réponse des modules compte tenu des temps d'inhibition

#### **Temps de réponse • Temps de réponse d'un nœud CAN**

#### **Détermination des temps d'inhibition**

#### Temps de cycle de bus d'E/S interne

 $t_{\text{cyclic-IO}} = \sum \text{modules}\_A$ F \*  $t_{\text{AF}} + \sum \text{modules}\_D$ M/DO \*  $t_{\text{DO}} + t_{\text{acc-an}}$  $t_{\text{cycle}}$  IO = 1  $*$   $t_{\text{AF}}$  + 4  $*$   $t_{\text{DO}}$  +  $t_{\text{acc}}$  an  $t_{\text{cyclic-IO}} = 1 * 840 + 4 * 190 + 1800$  $t_{\text{cycle}}$  IO = 3400 µs

#### Temps de réaction des modules digitaux

 $t_{\text{r\'eaction}}$  dig =  $t_{\text{objects}}$  CAN + 2  $*$   $t_{\text{cycle}}$  IO  $t_{\text{r\'eaction~dia}} = t_{\text{envoi-DI}} + t_{\text{r\'ecent-DO}} + t_{\text{envoi-AI}} + t_{\text{r\'ecent-AO}} + 2 * t_{\text{cvcle-IO}}$  $t_{\text{r\'eaction did}} = 400 + 700 + 1600 + 300 + 2 * 3400$  $t_{\text{r\'eaction did}} = 9800 \text{ }\mu\text{s}$ Temps d'inhibition recommandé en digital : $t_{inhibit-diq} = 10$  ms

#### Temps de réaction des modules analogiques

Le module NC161 a trois mots de données devant être pris en compte pour le calcul du temps de réponse du module. Une seule voie sur le module AO352 est utilisée. Néanmoins, le calcul doit être effectué avec deux mots de données. Un objet de données d'entrées analogiques et un objet de données de sorties analogiques sont transmis sur le bus interne.

```
t_{\text{réaction}} an = t_{\text{objects}} CAN + (n<sub>mots</sub> de_données + 1) * t_{\text{cycle}} IO
t_{\text{reaction}} an = (n<sub>mots de données</sub> + 1) * (t_{\text{envoi}} pi + t_{\text{recent}} po) +1 * t_{\text{envoi}} AI +1 * t_{\text{récent}} AO +
(n_{\text{most de données}} + 1) * t_{\text{cycle IO}}t_{\text{r\'eaction, an}} = (5 + 1) * (400 + 700) +1 * 1600 +1 * 300 + (5 + 1) * 3400t_{\text{r\'eaction, an}} = 28900 \text{ }\mu\text{s}Temps d'inhibition recommandé en analogique : t_{\text{inhibit, an}} = 25 \text{ ms}
```
#### **Calcul avec temps d'inhibition**

La prise en compte des temps d'inhibition entraîne la diminution des temps de réponse des modules digitaux et analogiques.

#### Temps de cycle de bus d'E/S interne

Le temps de cycle de bus d'E/S interne reste inchangé : $t_{\text{cycle\_IO}} = 3400 \,\mu s$ 

#### Temps de réaction des modules digitaux

Le temps d'inhibition recommandé pour les entrées analogiques est de 25 ms. Le temps de cycle de sortie au cours duquel le client CAN fournit au nœud CAN de nouvelles données de sorties analogiques est également fixé à 25 ms. De ce fait, les données d'E/S analogiques ne doivent être envoyées ou receptionnées en moyenne que tous les sept cycles.

Facteur =  $t_{inhibit}$  an  $/$   $t_{cycle}$   $_{IO}$  = 25 ms  $/$  3,4 ms = 7,35 -> 7  $t_{\text{r\'eaction}}$  dig =  $t_{\text{objects}}$  CAN + 2  $*$   $t_{\text{cycle}}$  IO  $t_{r\acute{e}}$ action\_dig =  $t_{envoi\_DI}$  +  $t_{r\acute{e}}$ cept\_DO +  $(t_{envoi\_AI}$  +  $t_{r\acute{e}}$ cept\_AO) / 7 + 2  $^{\star}$   $t_{cvcl}$ e\_IO  $t_{\text{r\'eaction did}} = 400 + 700 + (1600 + 300) / 7 + 2 * 3400$  $t_{\text{r\'eaction-dio}} = 8172 \text{ }\mu\text{s}$ 

#### Temps de réaction des modules analogiques

Le temps d'inhibition recommandé pour les entrées digitales est de 11 ms. Le temps de cycle de sortie au cours duquel le client CAN fournit au nœud CAN de nouvelles données de sorties digitales est également fixé à 11 ms. De ce fait, les données d'E/S digitales ne doivent être envoyées ou réceptionnées en moyenne que tous les trois cycles.

Factor = 
$$
t_{inhibit\_dig}
$$
 /  $t_{cycle\_IO} = 11$  ms / 3,4 ms = 3,24 -> 3  
\n $t_{r\acute{e}action\_an} = t_{objects\_CAN} + (n_{mots\_de\_donn\acute{e}es} + 1) * t_{cycle\_IO}$   
\n $t_{r\acute{e}action\_an} = (n_{mots\_de\_donn\acute{e}es} + 1) * (t_{envoi\_DI} + t_{r\acute{e}cept\_DO}) / 3 + 1 * t_{envoi\_AI} + 1 * t_{r\acute{e}cept\_AO} + (n_{mots\_de\_donn\acute{e}es} + 1) * t_{cycle\_IO}$   
\n $t_{r\acute{e}action\_an} = (5 + 1) * (400 + 700) / 3 + 1 * 1600 + 1 * 300 + (5 + 1) * 3400$   
\n $t_{r\acute{e}action\_an} = 24500 \text{ }\mu\text{s}$ 

Chapitre 6<br>Femps de réponse Temps de réponse

## **4.8 Temps de bus**

Temps requis pour le transfert de données entre le client CAN (maître) et le contrôleur de bus CAN. Le temps de bus dépend des deux éléments suivants :

- Vitesse de transmission
- Nombre d'objets CAN

## **4.8.1 Vitesse de transmission**

Dans un système B&R 2003, les vitesses de transmission applicables sont celles indiquées dans le tableau qui suit. Il faut ici distinguer deux modes de paramétrage : à partir de la mémoire ou à partir du commutateur de nœud.

| Vitesse de transmission | Mémoire de configuration | Commutateur de nœud |
|-------------------------|--------------------------|---------------------|
| 1 Mbit/s $1$ )          |                          |                     |
| 500 kbits/s             |                          |                     |
| 250 kbits/s             |                          |                     |
| 125 kbits/s             |                          |                     |
| 100 kbits/s             |                          |                     |
| 50 kbits/s              |                          |                     |
| 20 kbits/s              |                          |                     |
| 10 kbits/s              |                          |                     |

Tableau 484 : Vitesse de transmission

1) Electriquement, la vitesse de transmission d'1 MBit/s ne peut pas être garantie en raison de l'isolation électrique.

## **4.8.2 Nombre d'objets CAN**

Pour calculer la charge de bus maximale, il faut additionner les objets CAN des noeuds CAN se trouvant sur le bus.

#### **4.8.3 Exemple**

Dans cet exemple, le calcul du temps de bus est effectué pour le cas le plus défavorable. La vitesse de transmission est de 250 kbauds.

#### **Temps d'objet**

Un objet CAN est constitué de 8 octets de données, de 34 bits de surcharge dynamique et de 10 bits de surcharge fixe. Il en résulte une longueur de 108 bits par objet CAN. Théoriquement, avec le bit stuffing, la taille de l'objet est augmentée de 24 bits.

Cette combinaison ne peut être réalisée que pour **un seul** contenu d'objet et **un** numéro d'objet bien déterminé. De ce fait, le calcul du temps d'objet ne doit être effectué qu'avec une longueur de 132 bits.

 $t_{\text{obiet}} = 132 / 250000 = 528 \text{ }\mu\text{s}$ 

La longueur de données de 108 à 132 bits résultant du bit stuffing entraîne une réduction dynamique de 22 % de la charge de bus, en fonction de la combinaison objet/données. Il en résulte ainsi une charge de bus effective de 63 à 85 %.

## **Objets CAN**

Il faut additionner les objets CAN de tous les nœuds CAN se trouvant sur le bus. Pour que le calcul puisse être effectué, c'est le mode de fonctionnement **compressé** qui doit être activé (paramétrage par défaut).

Objets CAN par nœud :

Entrée digitale ... 1 objet

Sortie digitale ... 1 objet

Entrée analogique  $\dots n_{Al}$  objets

Sortie analogique  $\dots n_{AO}$  objets

 $Obj_{nceud-x} = 1 + 1 + n_{Al} + n_{AO}$ 

Total des objets CAN :

 $obj_{\text{tot}} = \sum obj_{\text{normal }x}$ 

## **Temps de bus 100 %**

Temps requis pour le transfert des données lorsque le bus est disponible à 100 % - conditions optimales.

 $t_{100\%}$  = obj<sub>tot</sub> \*  $t_{\text{object}}$ 

#### **Temps de réponse • Temps de réponse d'un nœud CAN**

#### **Temps de transfert**

t<sub>trans</sub> est le temps de transfert dans le cas le plus défavorable. Dans le cas le plus défavorable, le bus est disponible à 85 % car les fonctions parallèles de maintenance et de diagnostic doivent toujours être opérationnelles.

Pour garantir un bon fonctionnement du nœud CAN, le temps de transfert t<sub>rans</sub> doit être inférieur au temps d'inactivité des sorties (640 ms par défaut).

 $t_{trans} = t_{100\%}/0.85$ 

Recommandation : le temps d'inhibition le plus petit dans le système ne doit pas être inférieur au temps de transfert  $t_{trans}$ .

# **Chapitre 7 • Accessoires**

# **1. Accessoires**

## **1.1 Aperçu général**

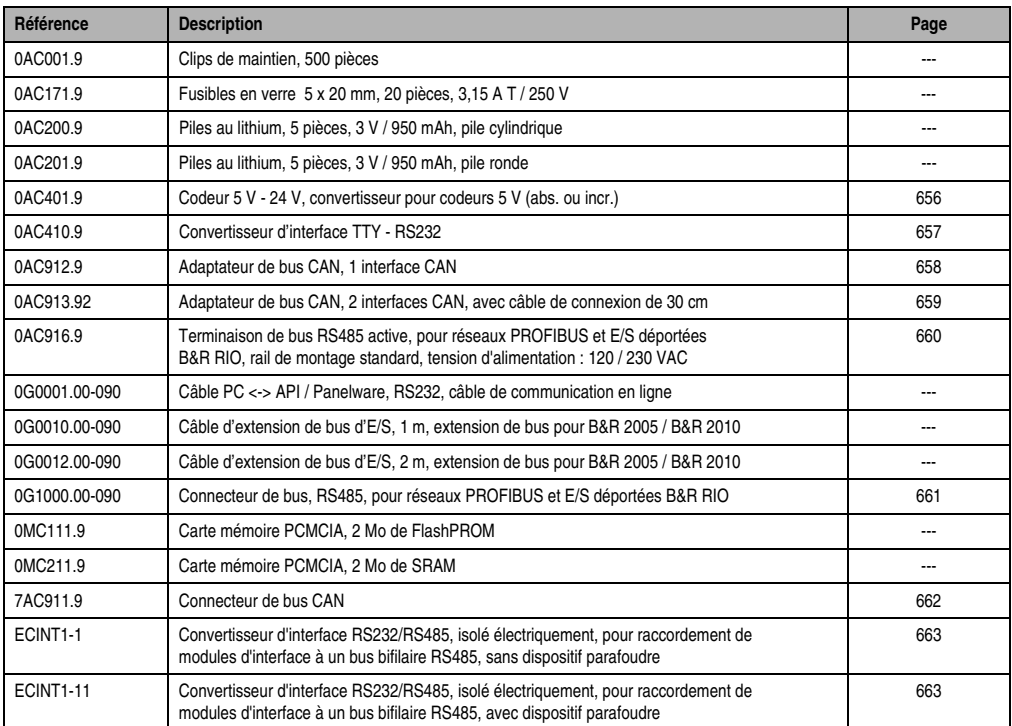

Tableau 485 : Aperçu général des accessoires

## <span id="page-656-0"></span>**1.2 AC401 - Codeur 5 V - 24 V**

#### **1.2.1 Symbolisation commerciale**

| Référence | <b>Description</b>                                                  | <b>Illustration</b>                                                                                                    |
|-----------|---------------------------------------------------------------------|----------------------------------------------------------------------------------------------------|
| 0AC401.9  | Codeur 5 V - 24 V, convertisseur pour codeur 5 V<br>(abs. ou incr.) | $\frac{ABS. P - P D D}{NC. P C D D D K K}$<br><b>ENCODER</b><br>$E_1$<br>5VDC<br>$\sqrt{\bullet x \times x \times x \times y}$<br>Encoder-<br>0000000<br>Adapter<br>(≜∖<br>$A = 3$ $100$<br>AC401<br>$0\quad 0\quad \times\quad \bullet\quad \bullet\quad \bullet\quad \bullet\quad 0\quad \bullet\quad \times$<br>PL C<br>is the fact that the best facts the plan from them there is |
|           |                                                                     |                                                                                                    |

Tableau 486 : AC401 - Symbolisation commerciale

## **1.2.2 Généralités**

L'adaptateur est utilisé comme convertisseur pour codeur 5 V. Les signaux différentiels 5 V délivrés par le codeur sont convertis en signaux 24 V. On peut utiliser aussi bien des codeurs absolus que des codeurs incrémentaux.

## <span id="page-657-0"></span>**1.3 AC410 - Convertisseur d'interface**

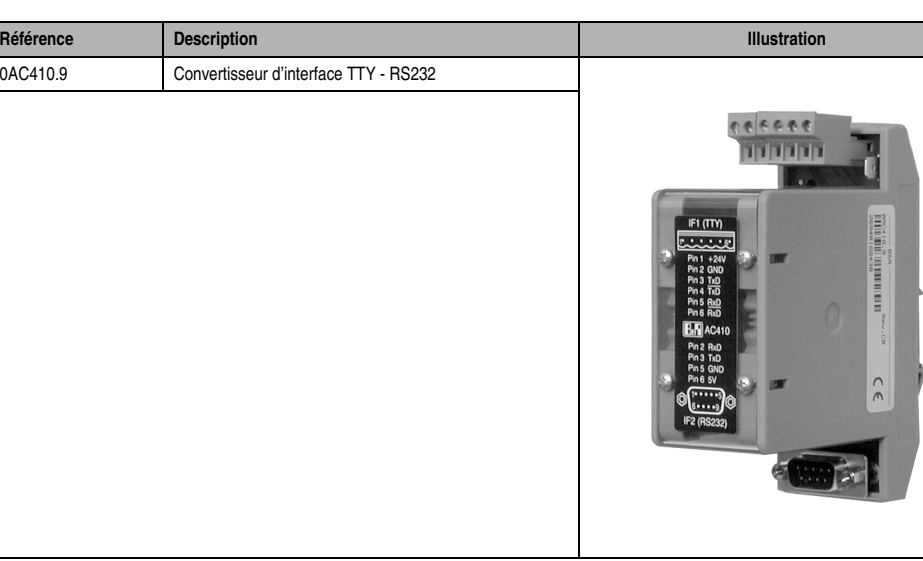

## **1.3.1 Symbolisation commerciale**

Tableau 487 : AC410 - Symbolisation commerciale

## **1.3.2 Généralités**

Le convertisseur d'interface AC410 convertit un signal TTY en signal RS232 ou un signal RS232 en signal TTY. Pour permettre la connexion de simples tableaux opérateur PANELWARE (par exemple P120 ou P121), une tension de sortie de 5 V est générée à partir de la tension d'alimentation de 24 V. Cette tension permet à la charge de supporter un courant pouvant aller jusqu'à 0,5 A.

La vitesse de transmission maximale s'élève à 19200 bauds.

## <span id="page-658-0"></span>**1.4 AC912 - Adaptateur de bus, CAN 1x**

#### **1.4.1 Symbolisation commerciale**

| Référence | <b>Description</b>                     | Illustration                                                                                       |
|-----------|----------------------------------------|----------------------------------------------------------------------------------------------------|
| 0AC912.9  | Adaptateur de bus CAN, 1 interface CAN |                                                                                                    |
|           |                                        | 12/9<br>1956 IC<br><b>OFF</b><br>$\rightarrow$<br>h.<br><b>ON</b><br>but.<br>LHG<br>LHG<br>AC912/1 |

Tableau 488 : AC912 - Symbolisation commerciale

### **1.4.2 Généralités**

L'adaptateur de bus CAN permet de connecter un système de contrôle à un réseau CAN. La connexion au réseau se fait avec un bornier à 6 broches. Le raccordement avec le contrôleur se fait avec un connecteur DSUB femelle à 9 broches. La résistance de terminaison est intégrée à l'adaptateur de bus. Elle peut être connectée ou déconnectée.

Le câble assurant la liaison entre le système de contrôle et l'adaptateur de bus ne fait pas partie de la gamme de produits B&R. Le client doit donc se le procurer.

## <span id="page-659-0"></span>**1.5 AC913 - Adaptateur de bus, CAN 2x**

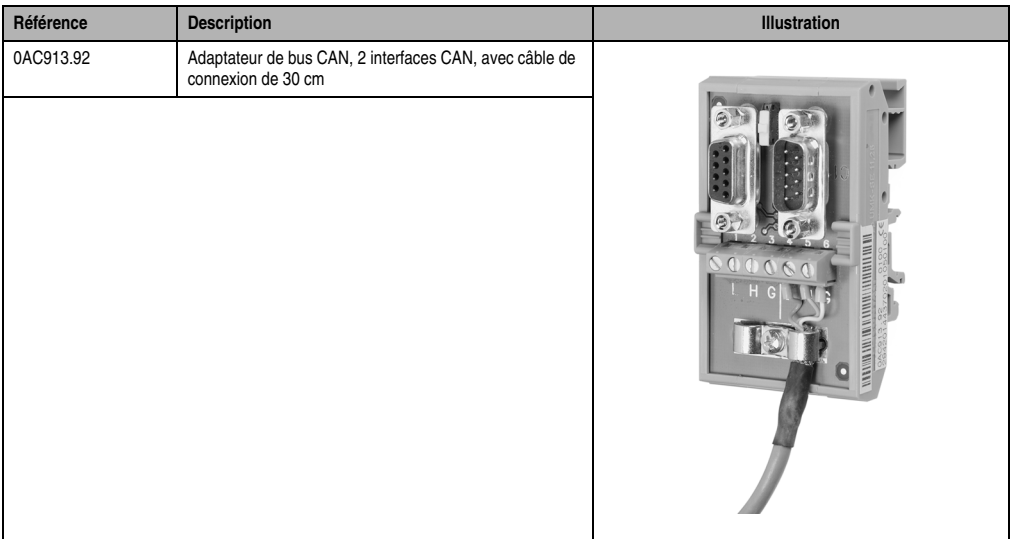

#### **1.5.1 Symbolisation commerciale**

Tableau 489 : AC913 - Symbolisation commerciale

## **1.5.2 Généralités**

L'adaptateur de bus CAN permet de connecter un système de contrôle à un réseau CAN. La connexion au réseau se fait avec un connecteur DSUB mâle à 9 broches (C1) et un connecteur DSUB femelle à 9 broches (C2). Un câble de longueur de 30 cm avec capot DSUB est connecté au bornier à 6 broches. Ce câble permet de réaliser le raccordement avec le système de contrôle. La résistance de terminaison est intégrée à l'adaptateur de bus. Elle peut être connectée ou déconnectée.

## <span id="page-660-0"></span>**1.6 AC916 - Terminaison de bus, RS485, active**

#### **1.6.1 Symbolisation commerciale**

| Référence | <b>Description</b>                                                                                                    | <b>Illustration</b>                                                                                                 |
|-----------|----------------------------------------------------------------------------------------------------|----------------------------------------------------------------------------------------------------|
| 0AC916.9  | Terminaison de bus, RS485, active, pour réseaux<br>PROFIBUS et E/S déportées B&R RIO, rail de montage<br>standard, tension d'alimentation 120 / 230 VAC | 2000<br>X1<br>L <sub>I</sub> N<br>120/230VAC<br>BA<br>$\Omega$ : $\Theta$<br>AC916/1<br><b>B&amp;R</b><br><b>BS</b> |

Tableau 490 : AC916 - Symbolisation commerciale

## **1.6.2 Généralités**

Une terminaison de bus active pour réseaux PROFIBUS et E/S déportées B&R RIO est disponible. La terminaison de bus active permet de terminer le réseau indépendamment de l'alimentation des modules de communication.

La tension d'alimentation pour la terminaison de bus active s'élève à 120 / 230 VAC.

Chapitre 7<br>Accessoires Accessoires

## <span id="page-661-0"></span>**1.7 Connecteur de bus, RS485**

## **1.7.1 Symbolisation commerciale**

| Référence     | <b>Description</b>                                                          | Illustration |
|---------------|-----------------------------------------------------------------------------|--------------|
| 0G1000.00-090 | Connecteur de bus, RS485, pour réseaux PROFIBUS et<br>E/S déportées B&R RIO |              |
|               |                                                                             |              |
|               |                                                                             |              |

Tableau 491 : Connecteur de bus RS485 - Symbolisation commerciale

## **1.7.2 Généralités**

Le connecteur de bus RS485 permet de connecter un système de contrôle à un réseau B&R RIO, PROFIBUS ou RS485. Une résistance de terminaison est intégrée au connecteur de bus. Elle peut être connectée ou déconnectée.

## <span id="page-662-0"></span>**1.8 AC911 - Connecteur de bus, CAN**

#### **1.8.1 Symbolisation commerciale**

| Référence | <b>Description</b>    | Illustration                                       |
|-----------|-----------------------|----------------------------------------------------|
| 7AC911.9  | Connecteur de bus CAN |                                                    |
|           |                       | 0 <sup>o</sup><br>m<br>$\bullet$<br>h<br>Þ.<br>ŸÒ. |

Tableau 492 : AC911 - Symbolisation commerciale

### **1.8.2 Caractéristiques techniques**

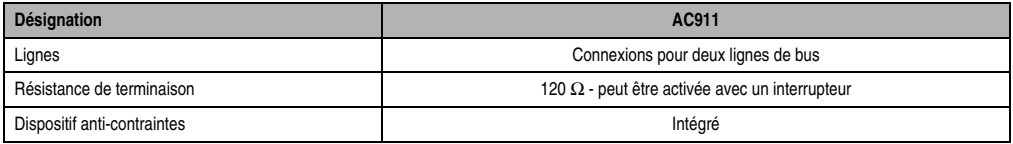

Tableau 493 : AC911 - Caractéristiques techniques

#### **1.8.3 Généralités**

Le connecteur de bus vous permet de remplacer

- un nœud CAN sans provoquer d'interruption sur le réseau, la connexion n'étant pas rompue
- la résistance de terminaison rapidement et aisément (par exemple dans le cas où le dernier nœud du réseau doit être retiré).

Chapitre 7<br>Accessoires Accessoires

# <span id="page-663-0"></span>**1.9 INT1 - Convertisseur d'interface**

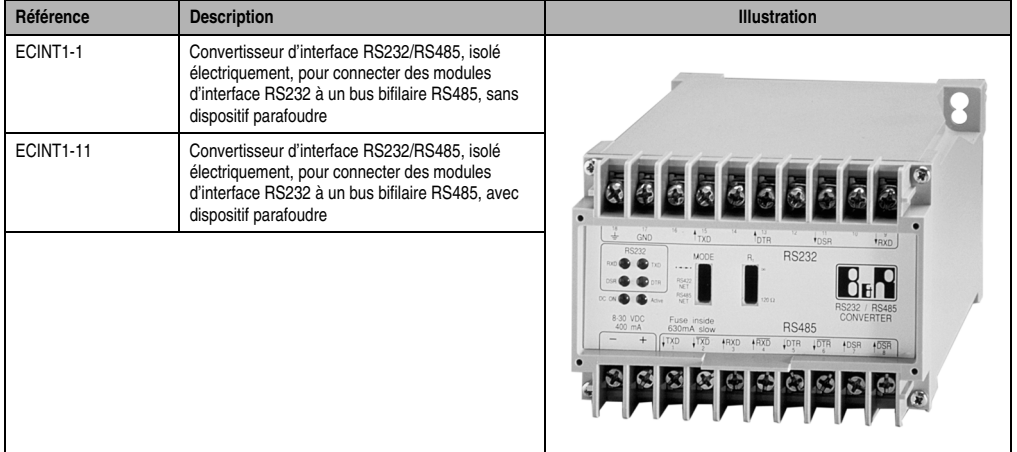

#### **1.9.1 Symbolisation commerciale**

Tableau 494 : INT1 - Symbolisation commerciale

## **1.9.2 Généralités**

Le convertisseur d'interface INT1 sert à convertir les signaux d'interface RS232 en signaux RS485. Il est utilisé dans les cas suivants :

- Les données doivent être transférées sur de trop grandes distances pour permettre l'utilisation d'une interface RS232. Si l'on utilise des câbles blindés RS485, la distance entre deux stations peut aller jusqu'à 5000 m.
- L'interface doit être isolée électriquement.
- Un contrôleur doit être couplé à un réseau via une interface RS232.

Le convertisseur d'interface INT1 est disponible avec ou sans dispositif parafoudre.

## **1.9.3 Alimentation**

Le convertisseur d'interface INT nécessite une tension d'alimentation externe de 24 VDC. La consommation de courant s'élève à 400 mA max.

#### **Accessoires • Accessoires**

# **Chapitre 8 • Normes**

## **1. Normes et limites**

En règle générale, les produits industriels B&R sont conformes à la norme EN 61131-2 (identique à CEI 61131-2). Les normes suivantes définissent de façon précise les conditions requises pour un fonctionnement optimal dans un environnement soumis à des perturbations électromagnétiques.

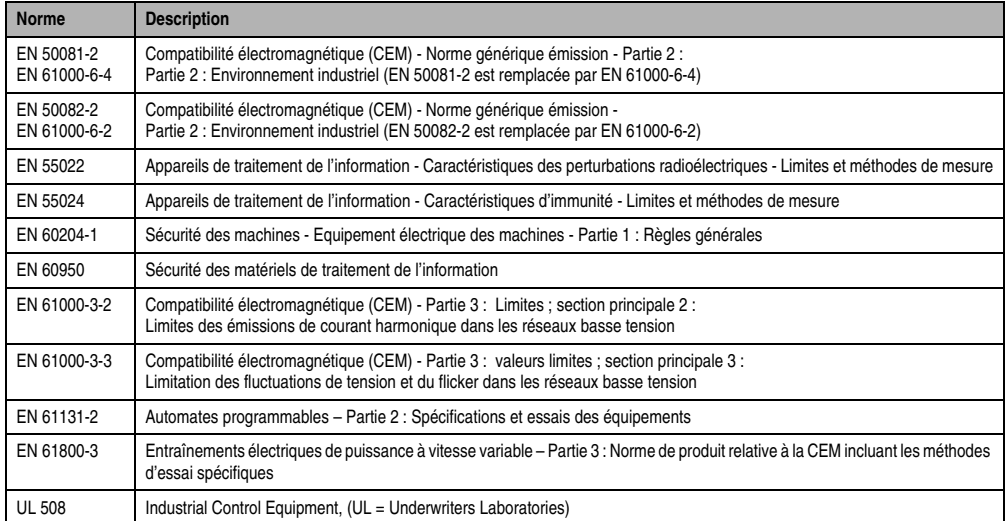

## **1.1 Limites**

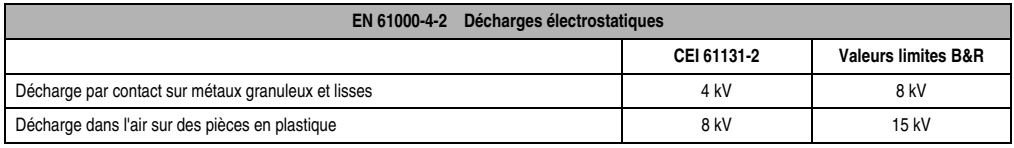

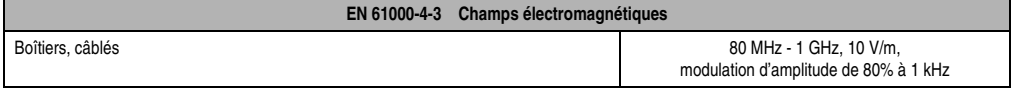

## **Normes • Normes et limites**

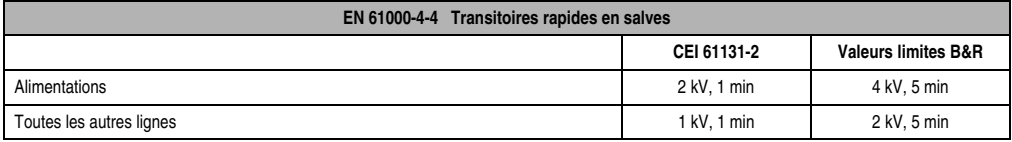

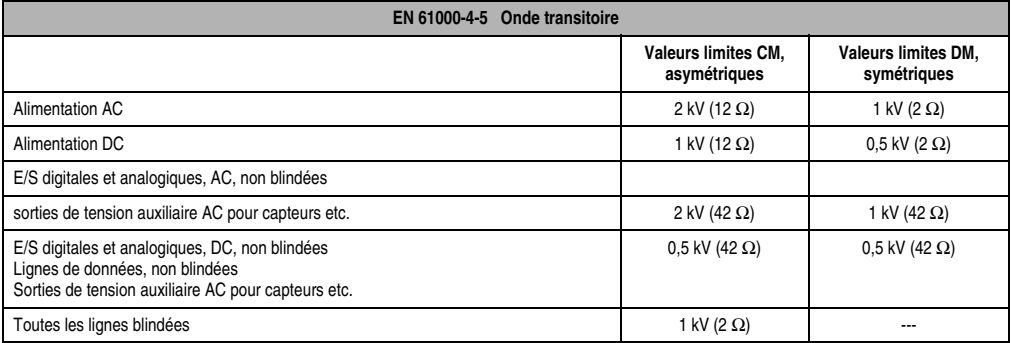

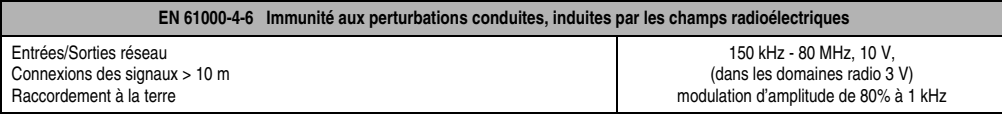

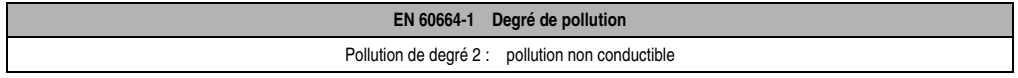

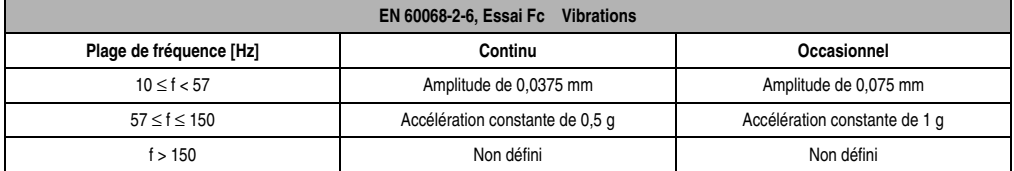

#### **EN 60068-2-27, Essai Ea Chocs**

Pics périodiques atteignant 15 g sur 11 ms, demi-sinusoïde sur les trois axes perpendiculaires.

## **1.2 Normes internationales**

Les produits et services B&R sont conformes à toutes les normes applicables. Les produits et services proposés par B&R répondent à toutes les normes en vigueur, notamment aux normes internationales édictées par des organisations internationales telles que l'ISO, la CEI et le CENELEC, ainsi qu'aux normes nationales (UL, CSA, FCC, VDE, ÖVE etc.). Nous attachons une importance particulière à la fiabilité industrielle de nos produits. Les normes que nous nous imposons sont par exemple supérieures aux exigences de la norme CEI 61131-2 relative à la résistance aux perturbations électromagnétiques.

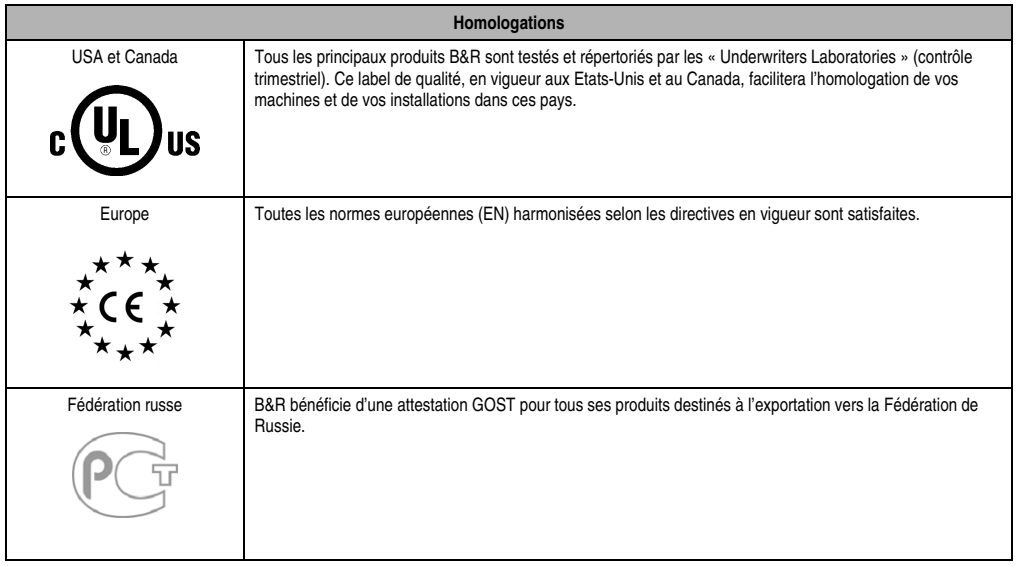

## **Normes • Normes et limites**

# **Annexe A • Identificateurs CAN**

# **1. Entrées/Sorties digitales**

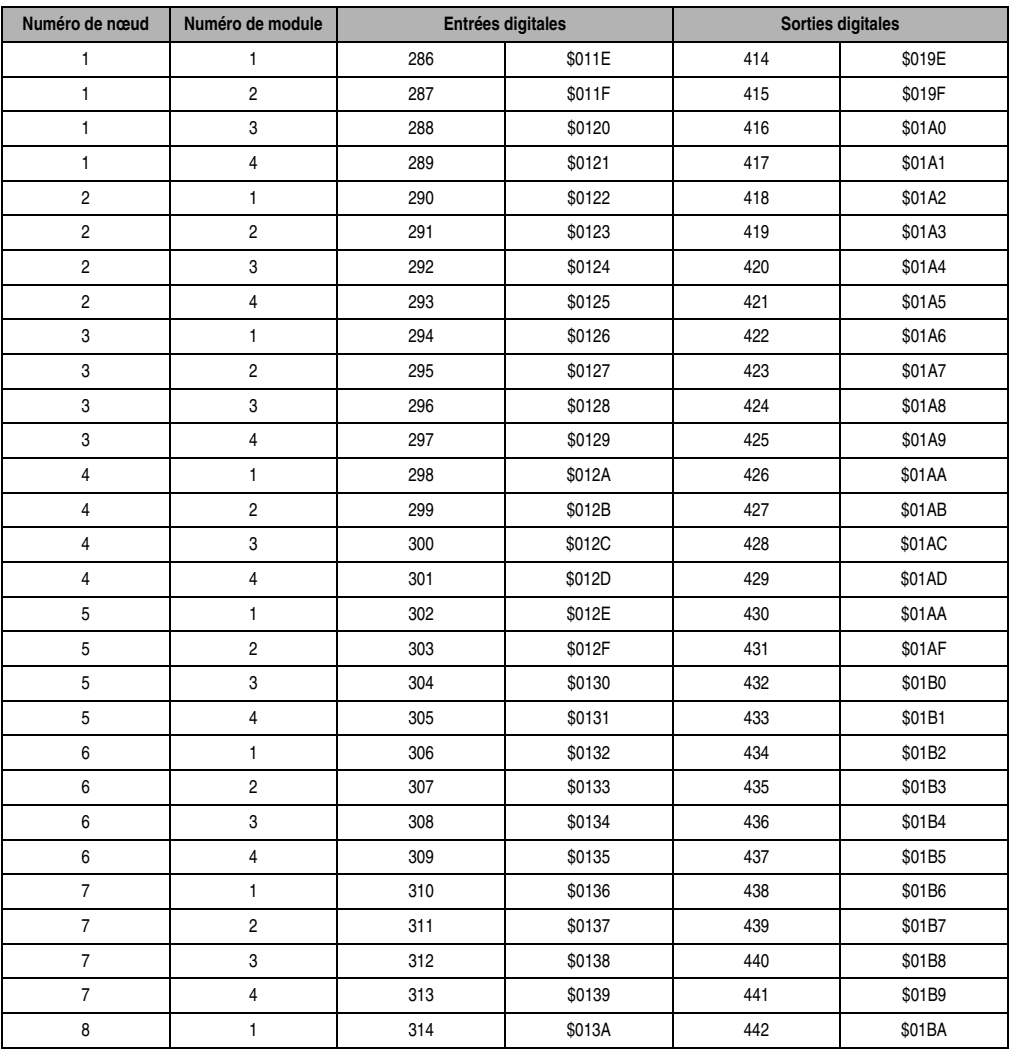

Tableau 495 : Identificateur CAN - Entrées et sorties digitales

## **Identificateurs CAN • Entrées/Sorties digitales**

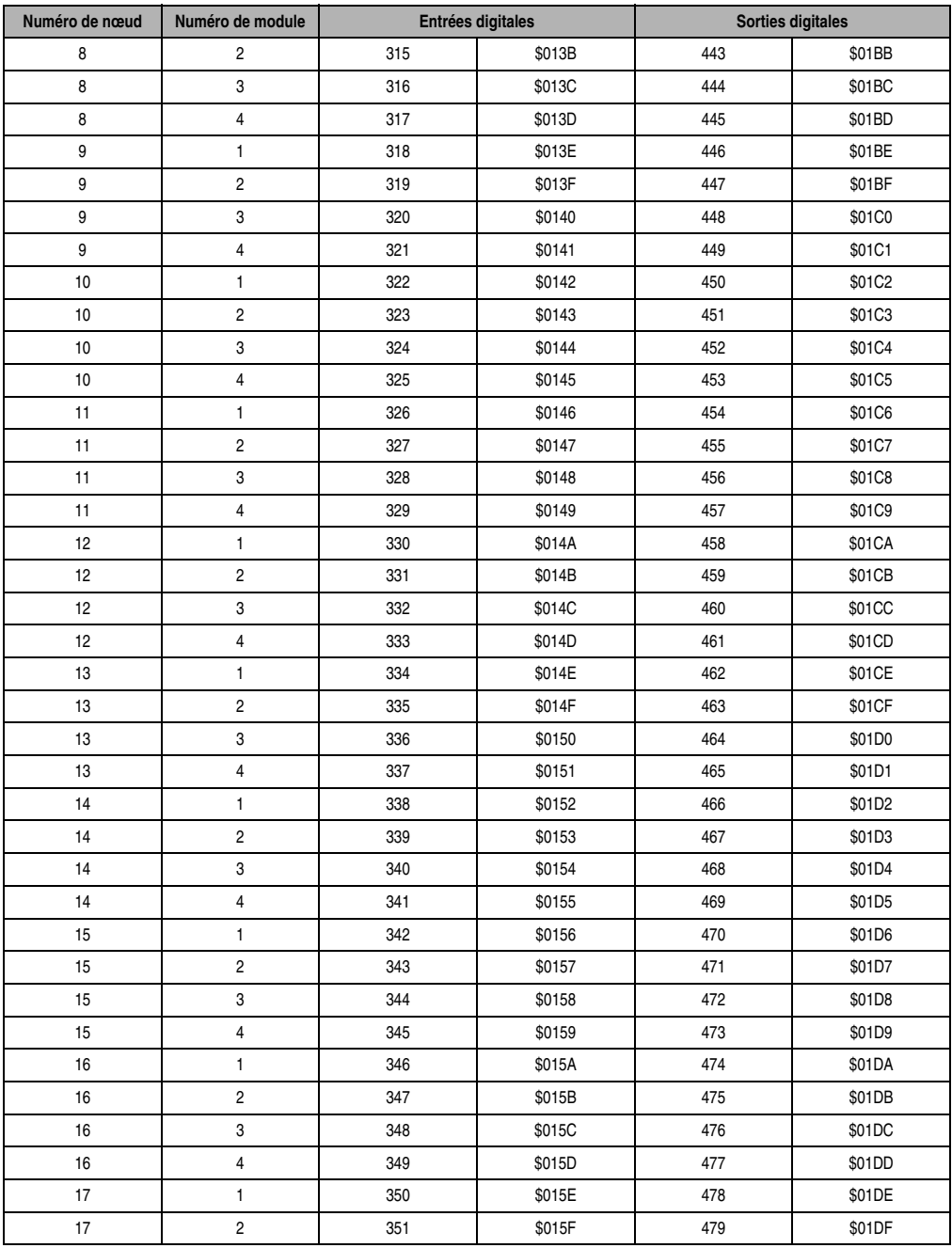

## **Identificateurs CAN • Entrées/Sorties digitales**

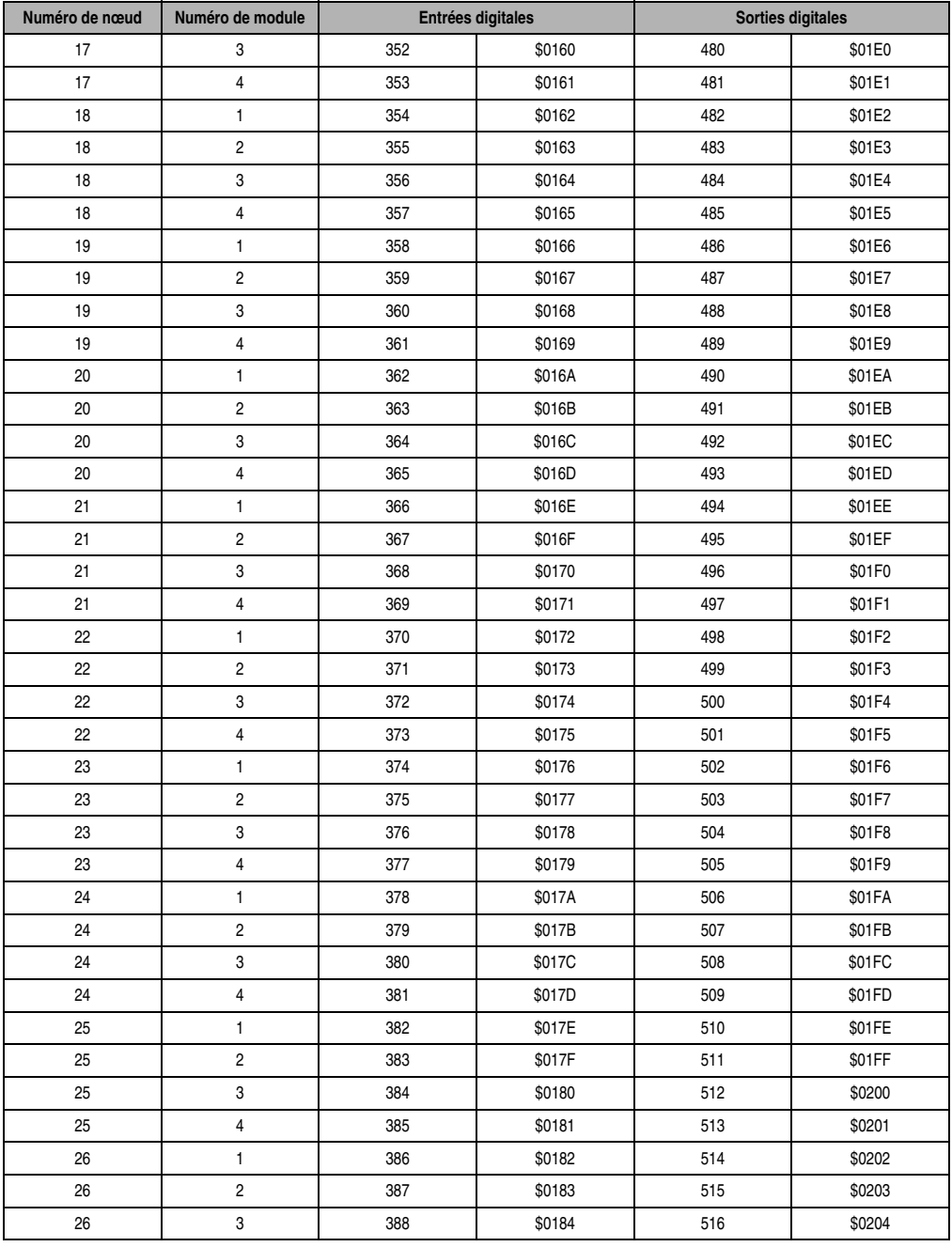

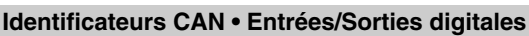

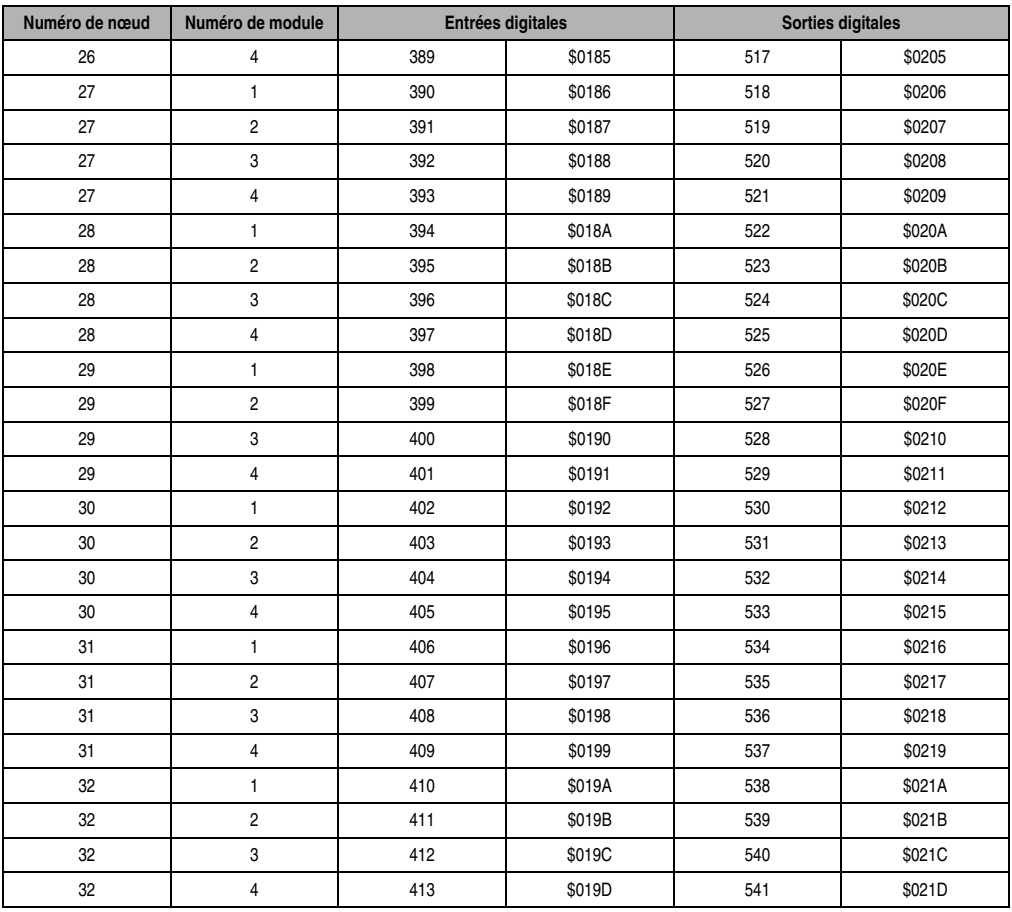

# **2. Entrées/Sorties analogiques**

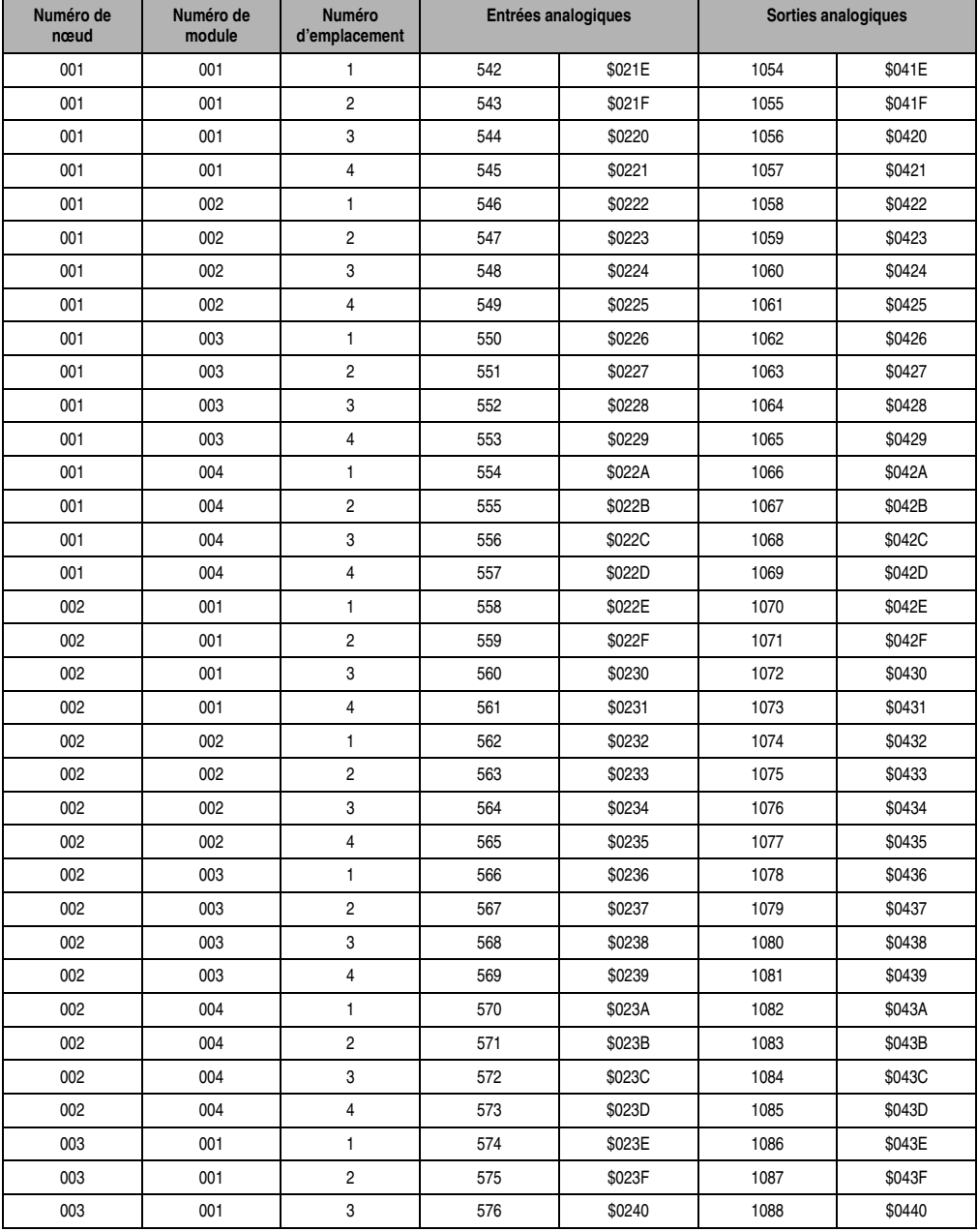

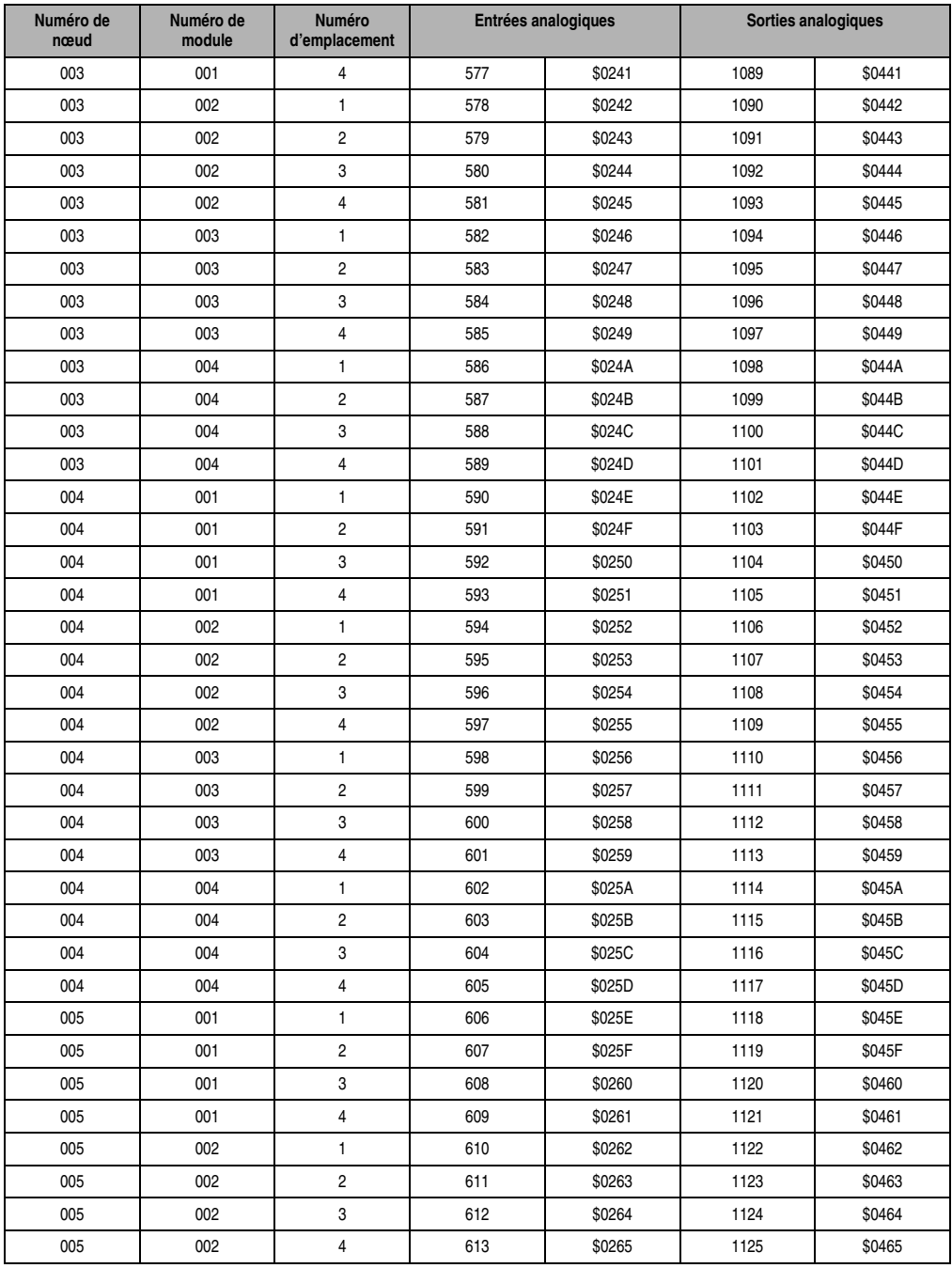

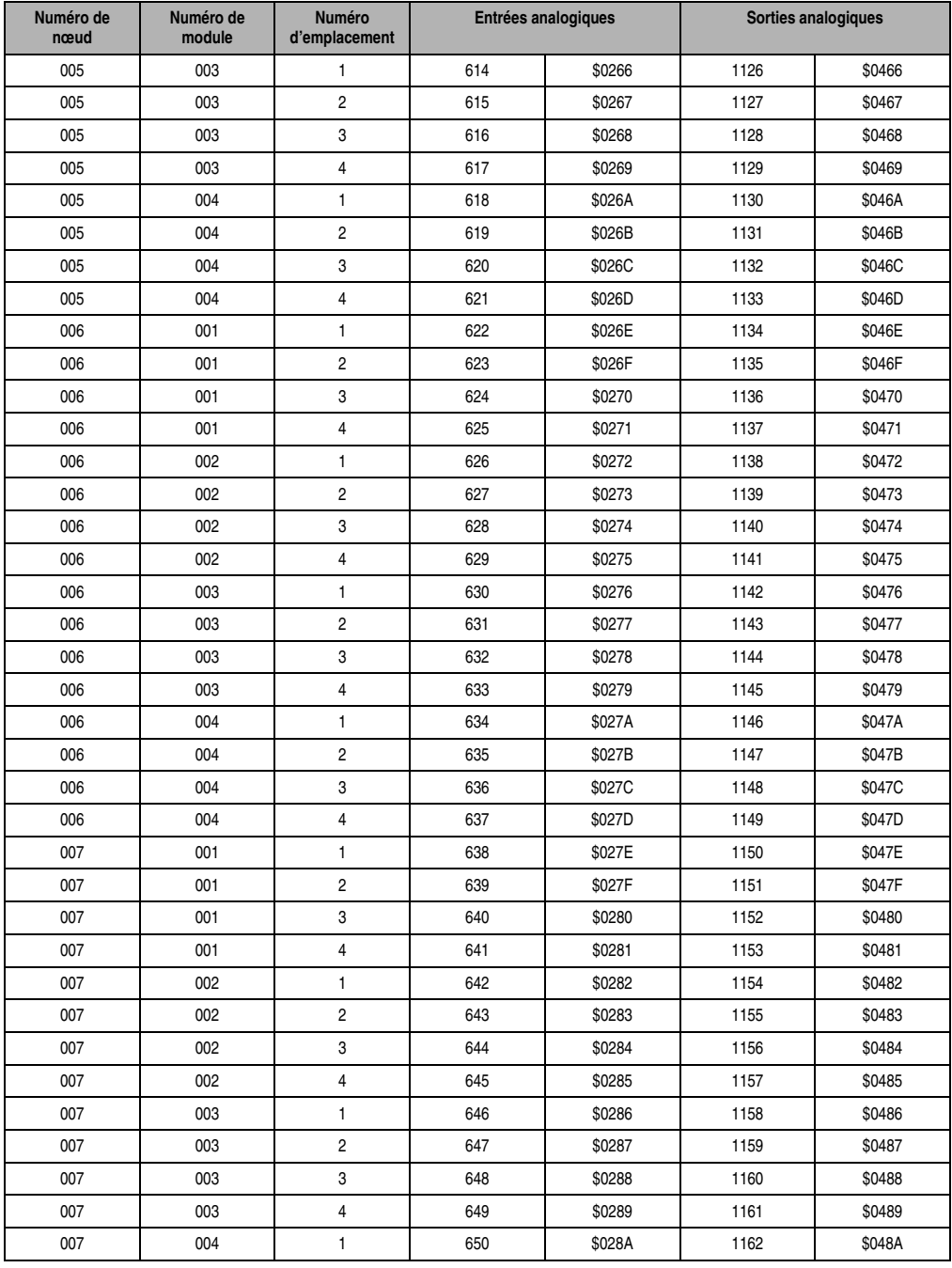

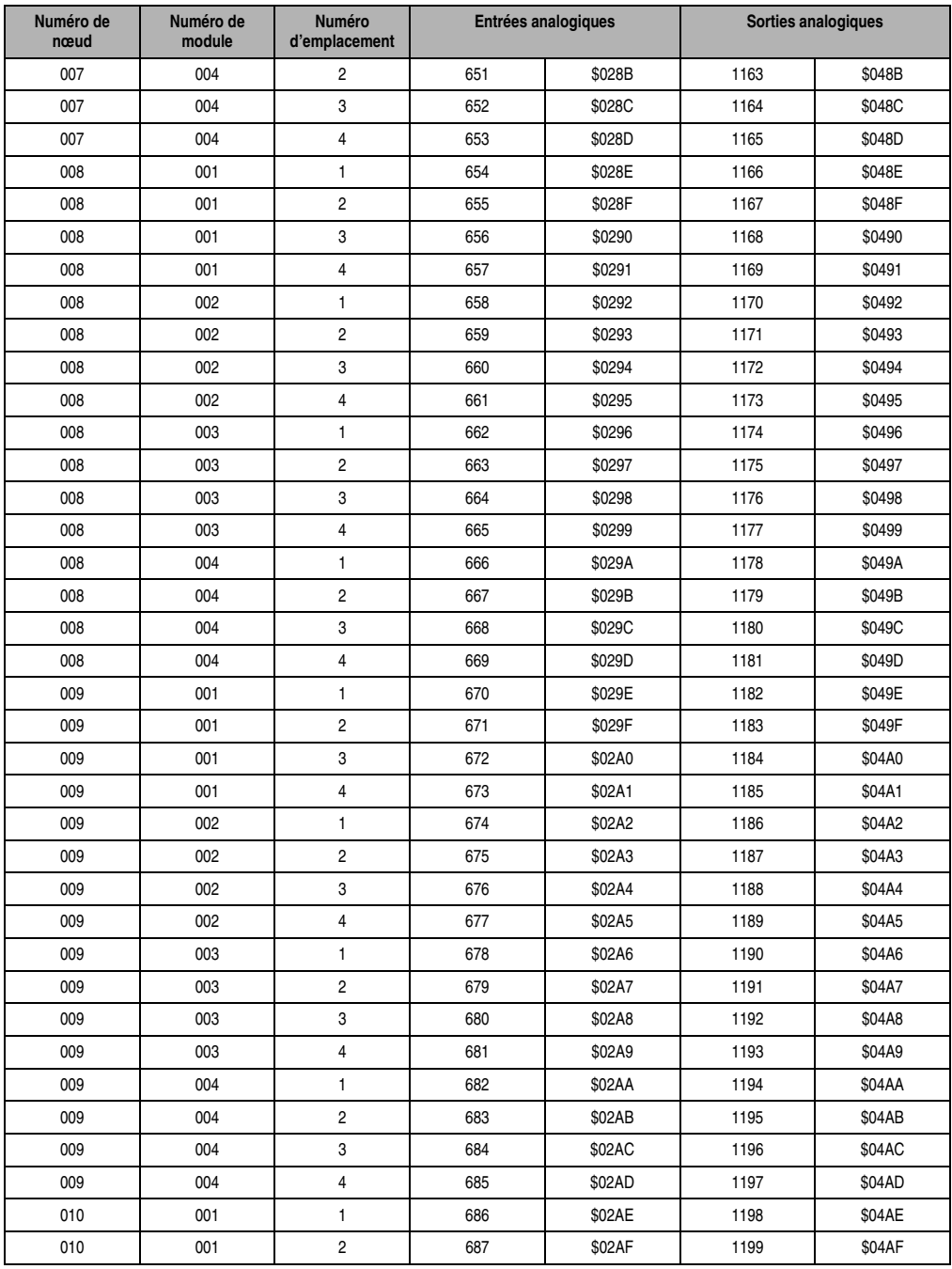

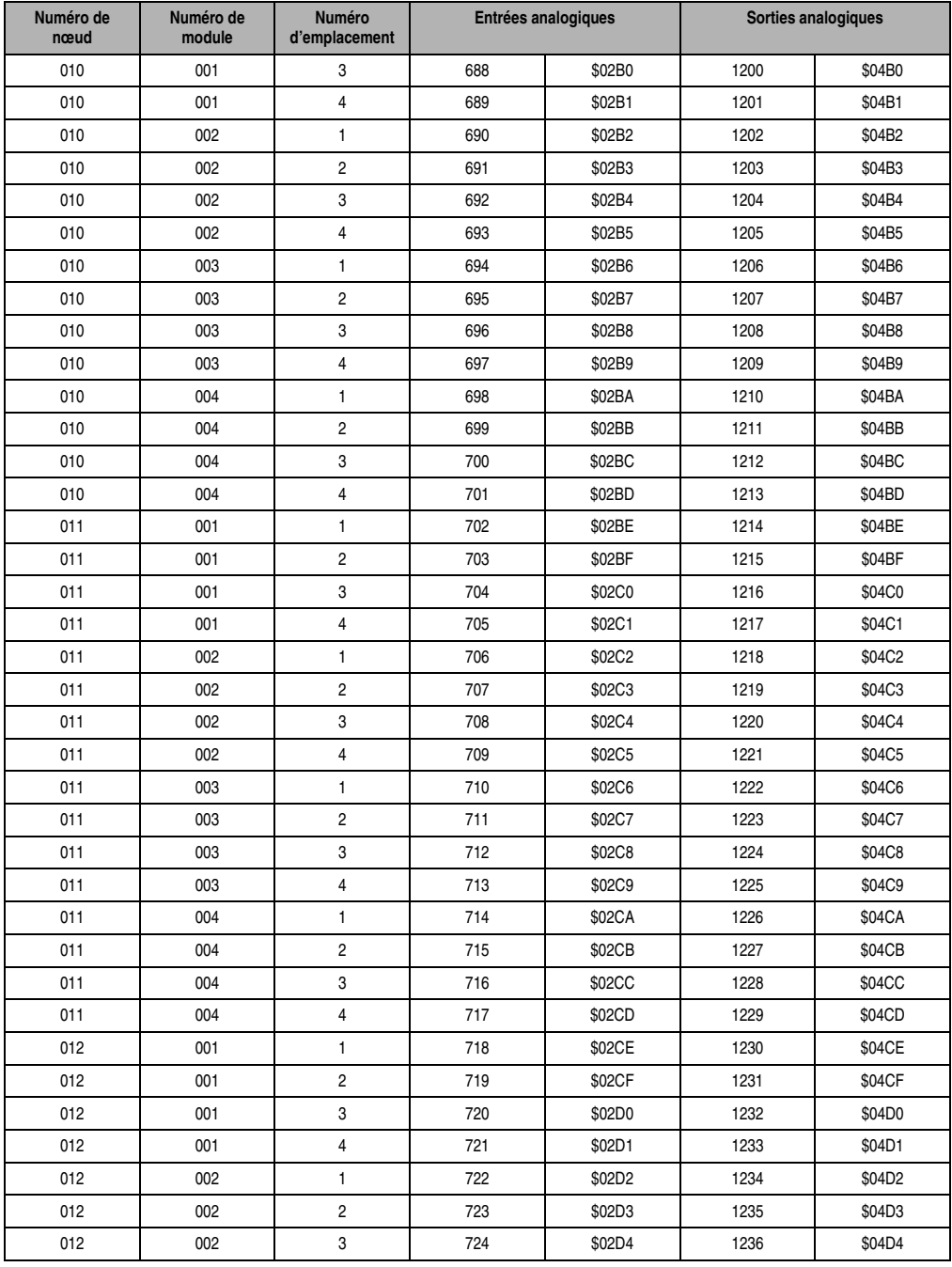

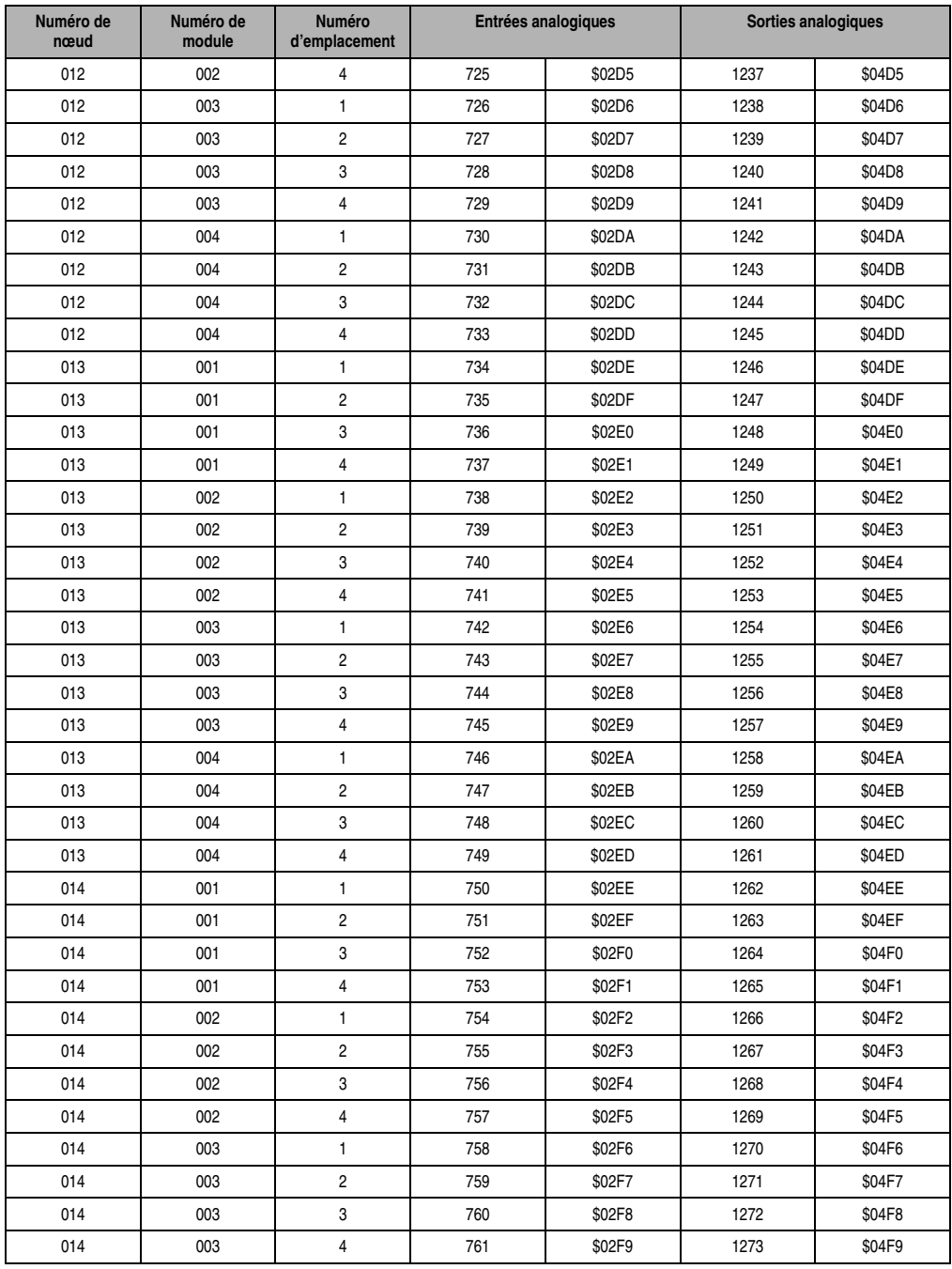

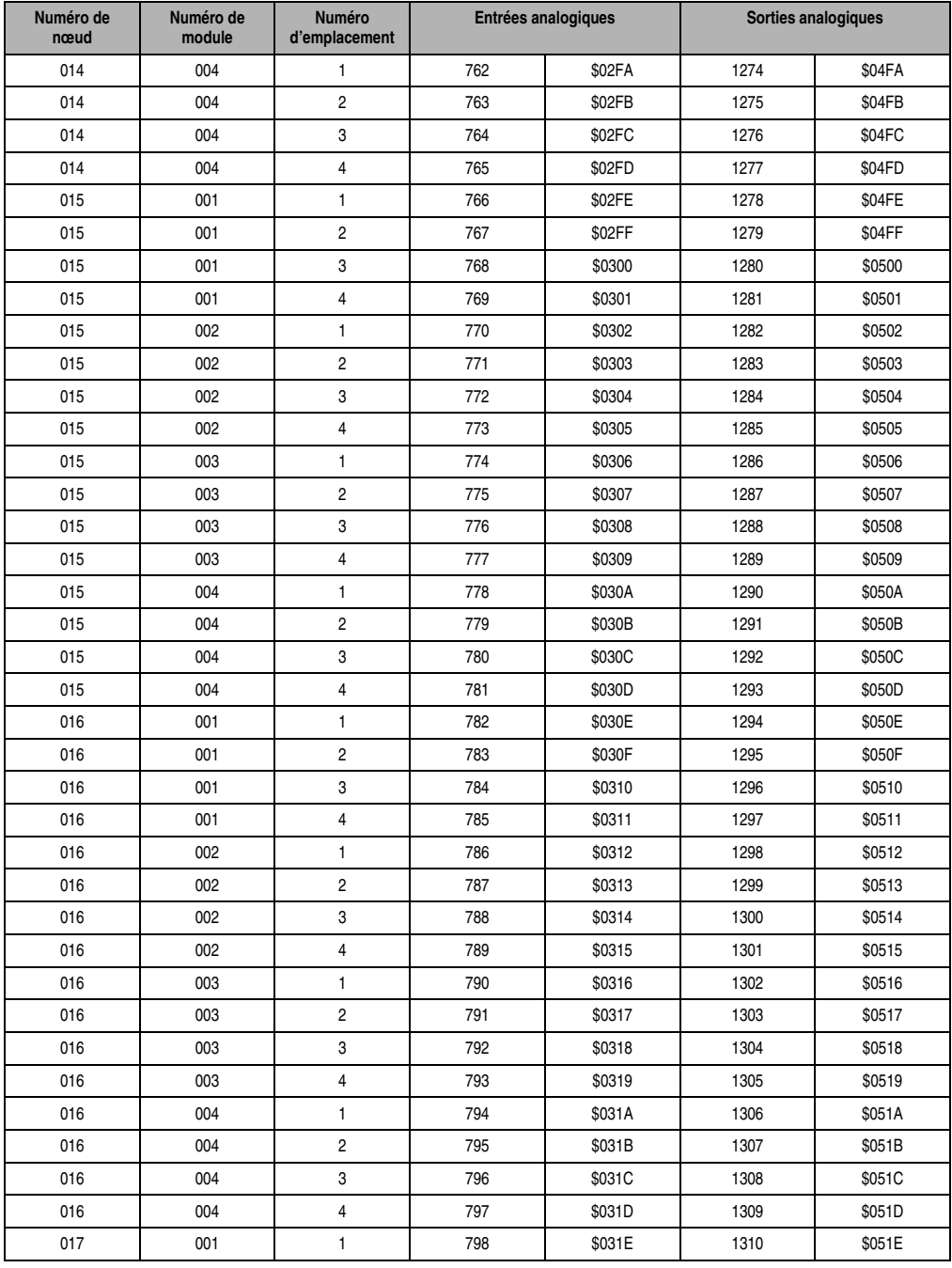

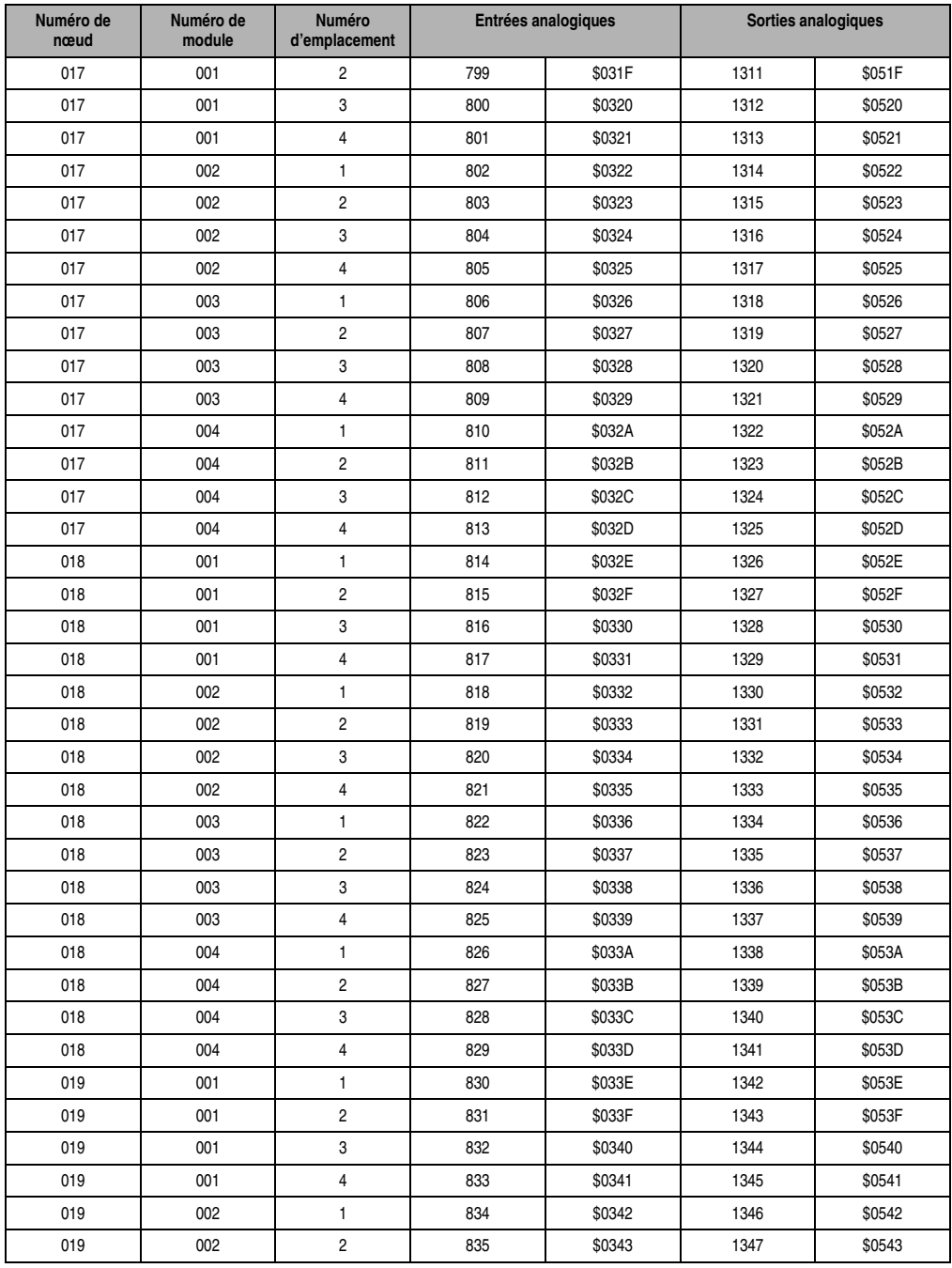

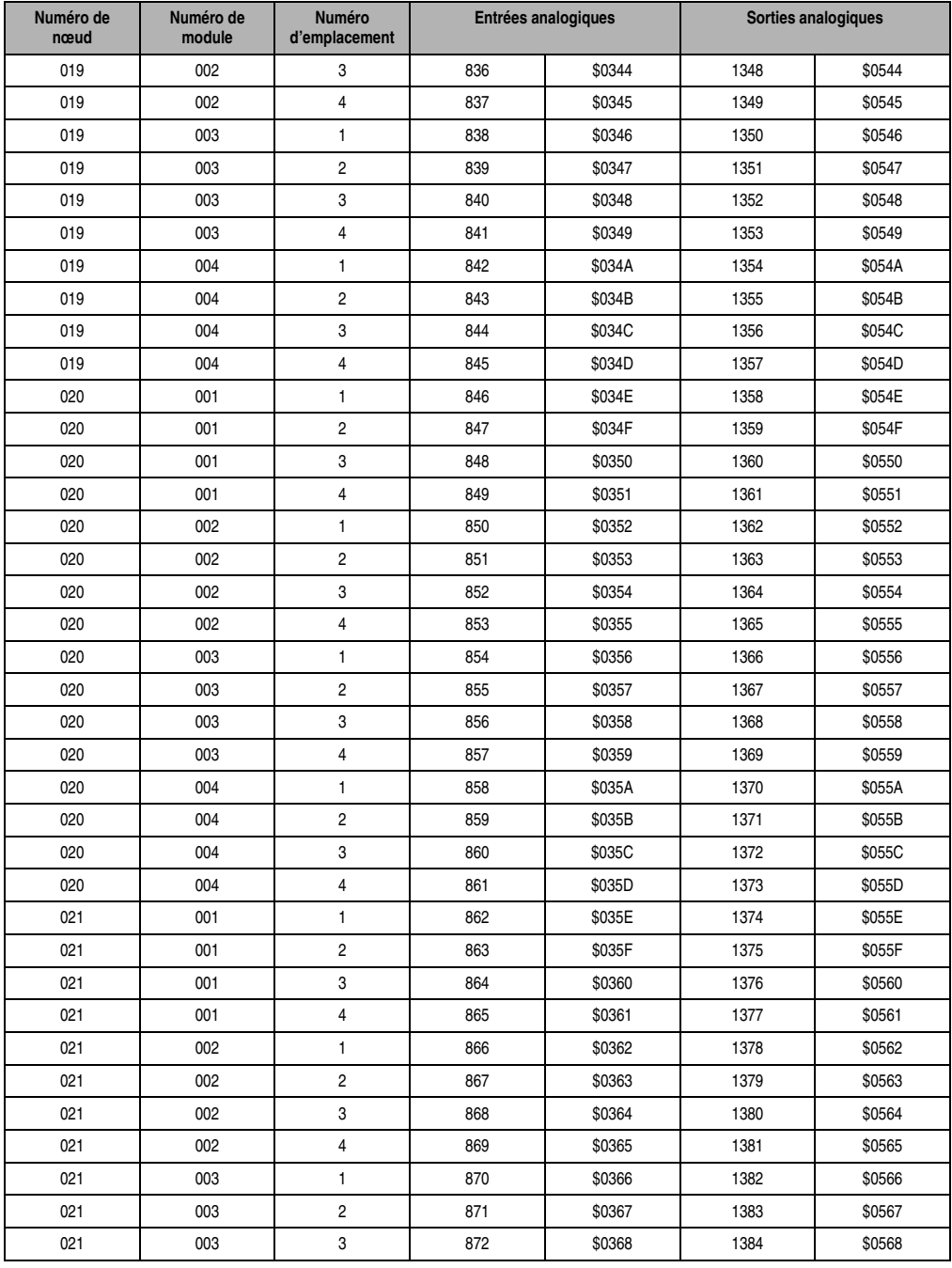

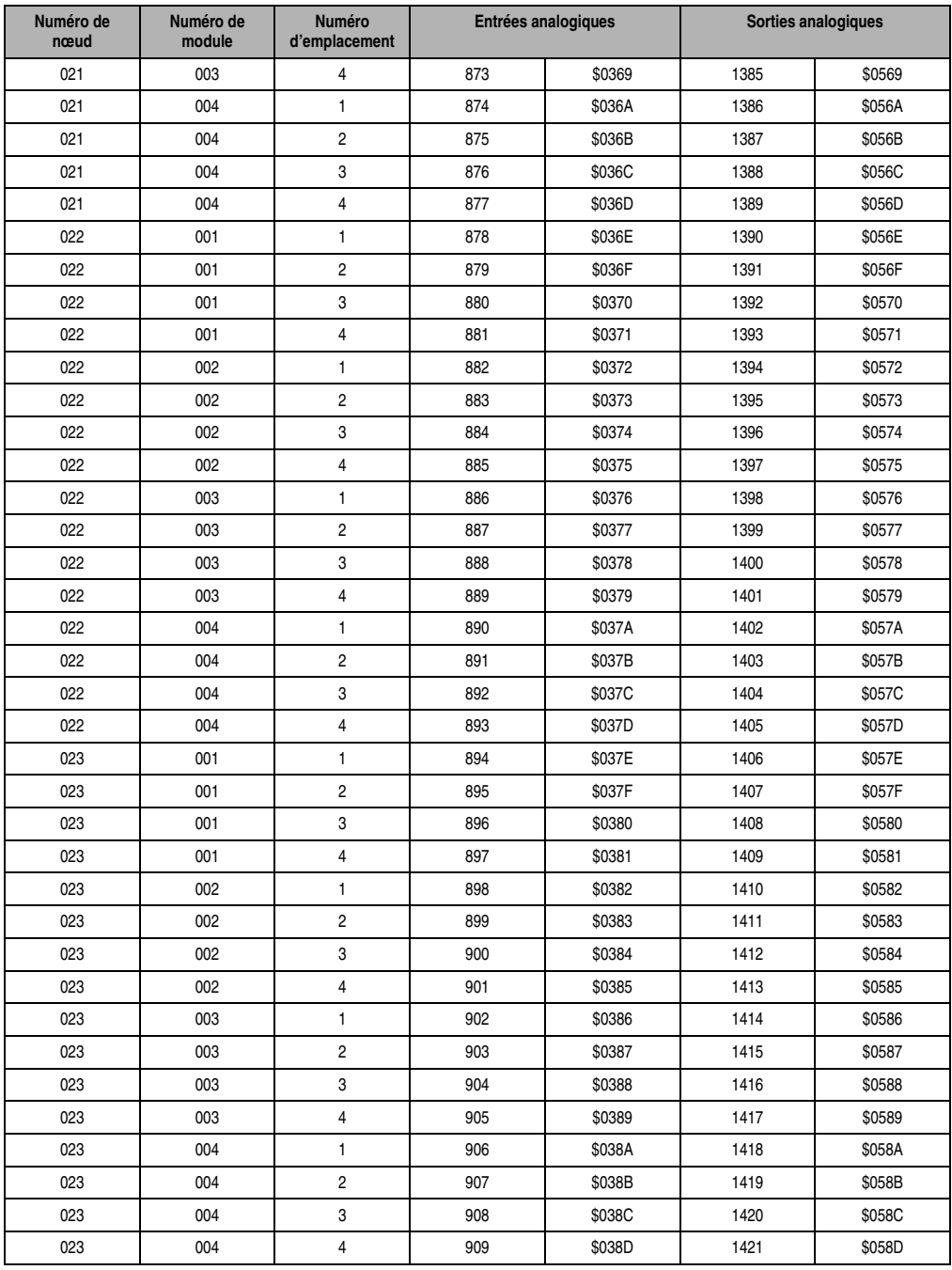

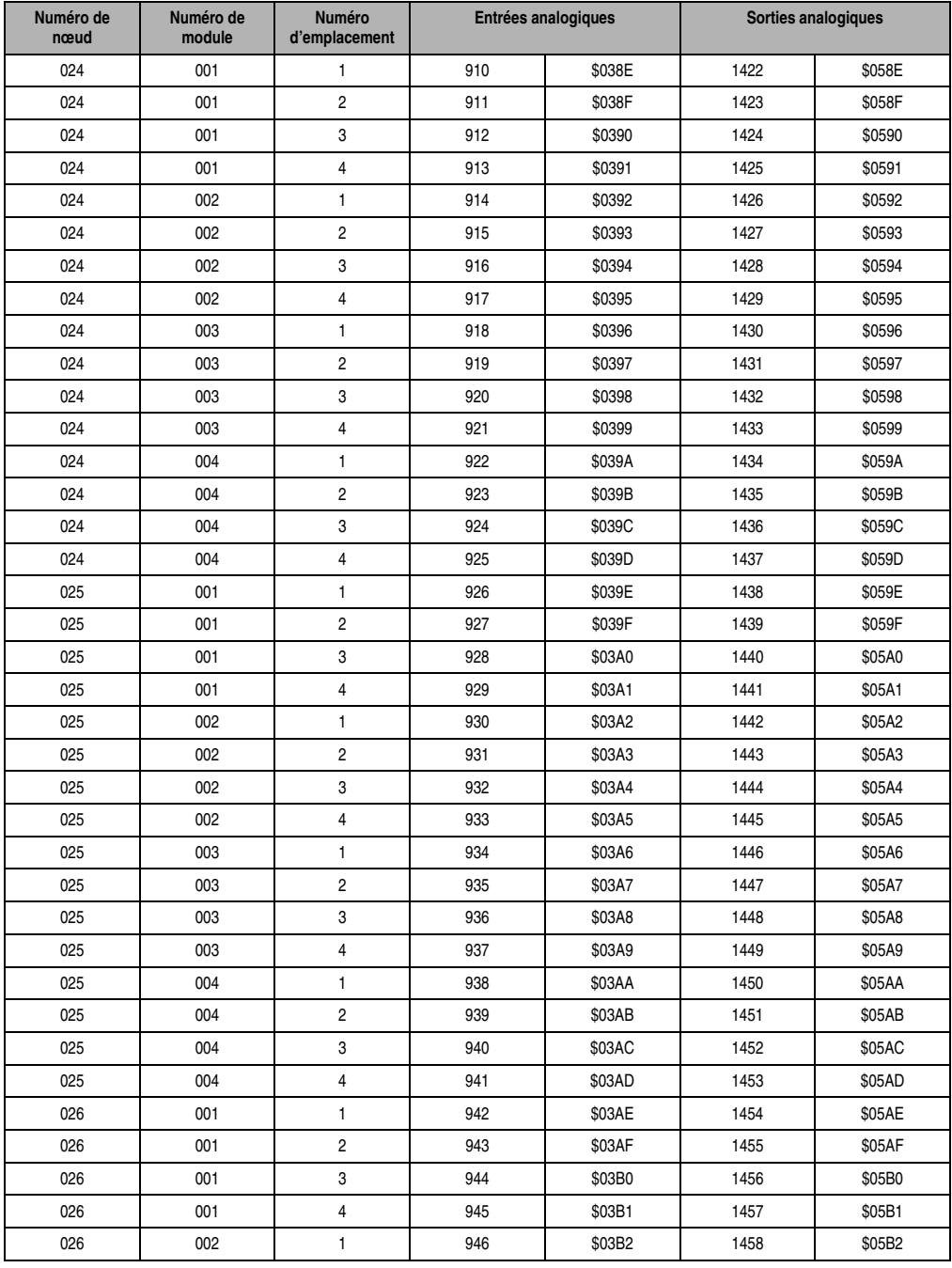
### **Identificateurs CAN • Entrées/Sorties analogiques**

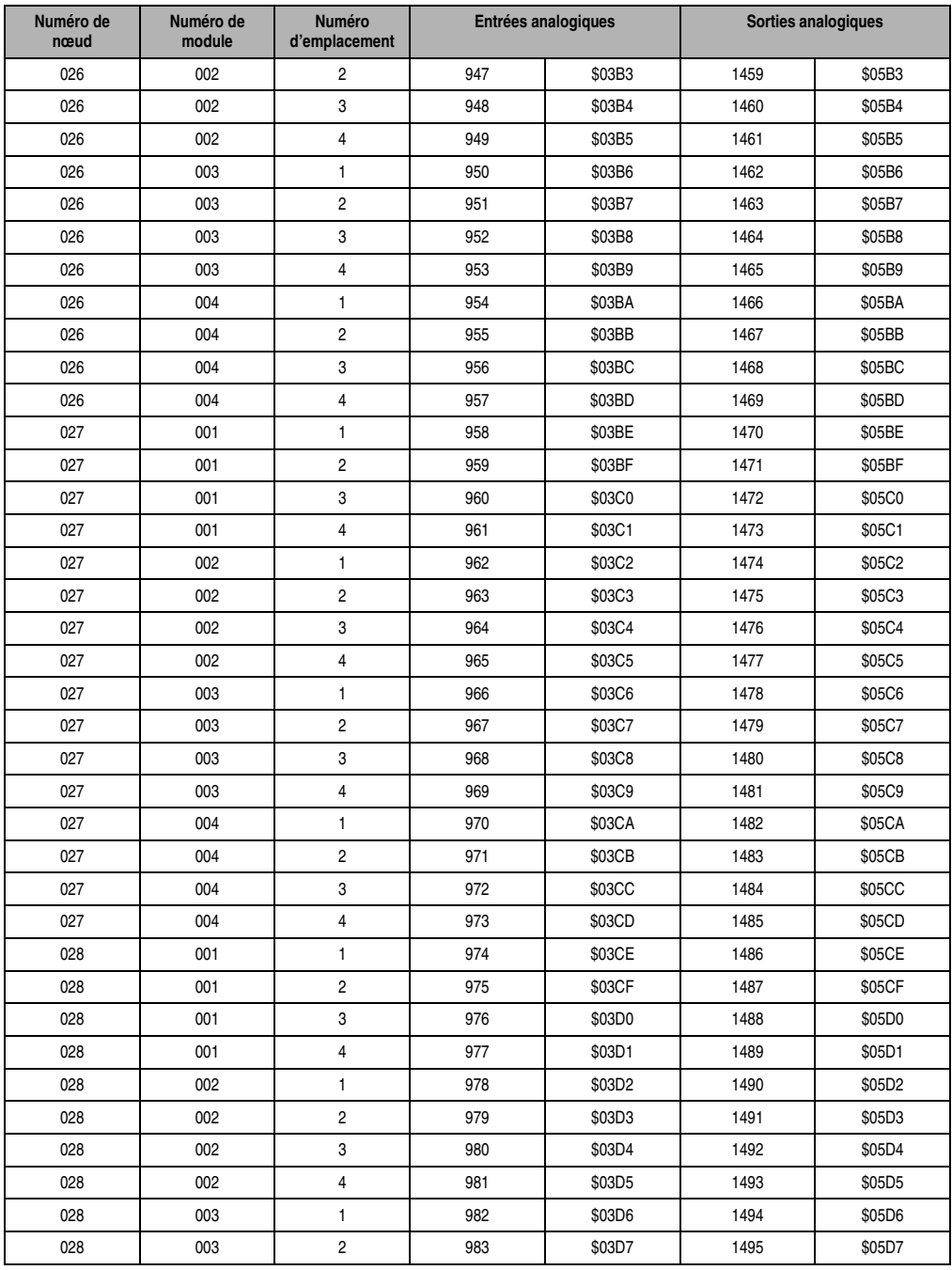

Tableau 496 : Identificateur CAN - Entrées et sorties analogiques (suite)

### **Identificateurs CAN • Entrées/Sorties analogiques**

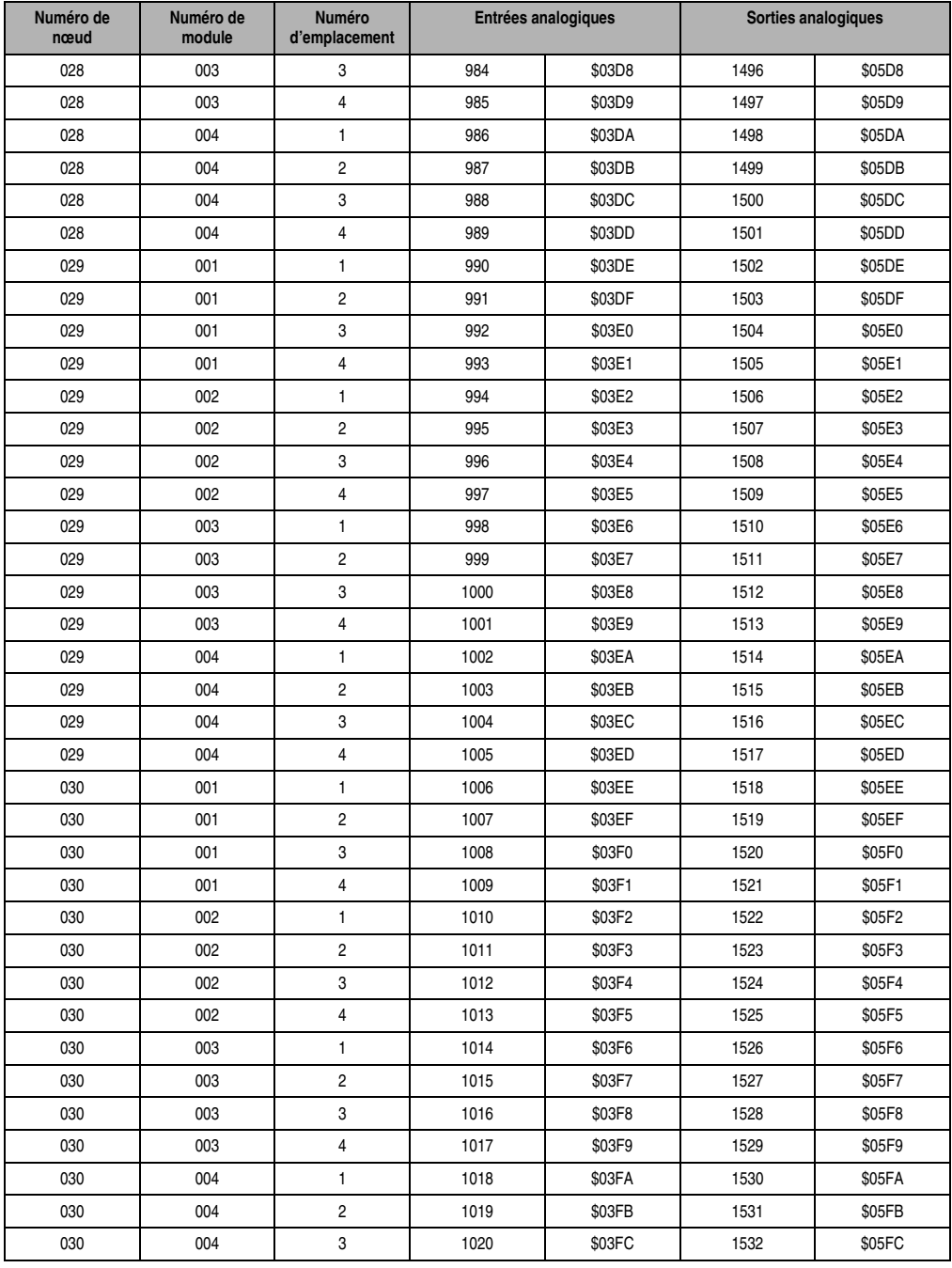

Tableau 496 : Identificateur CAN - Entrées et sorties analogiques (suite)

### **Identificateurs CAN • Entrées/Sorties analogiques**

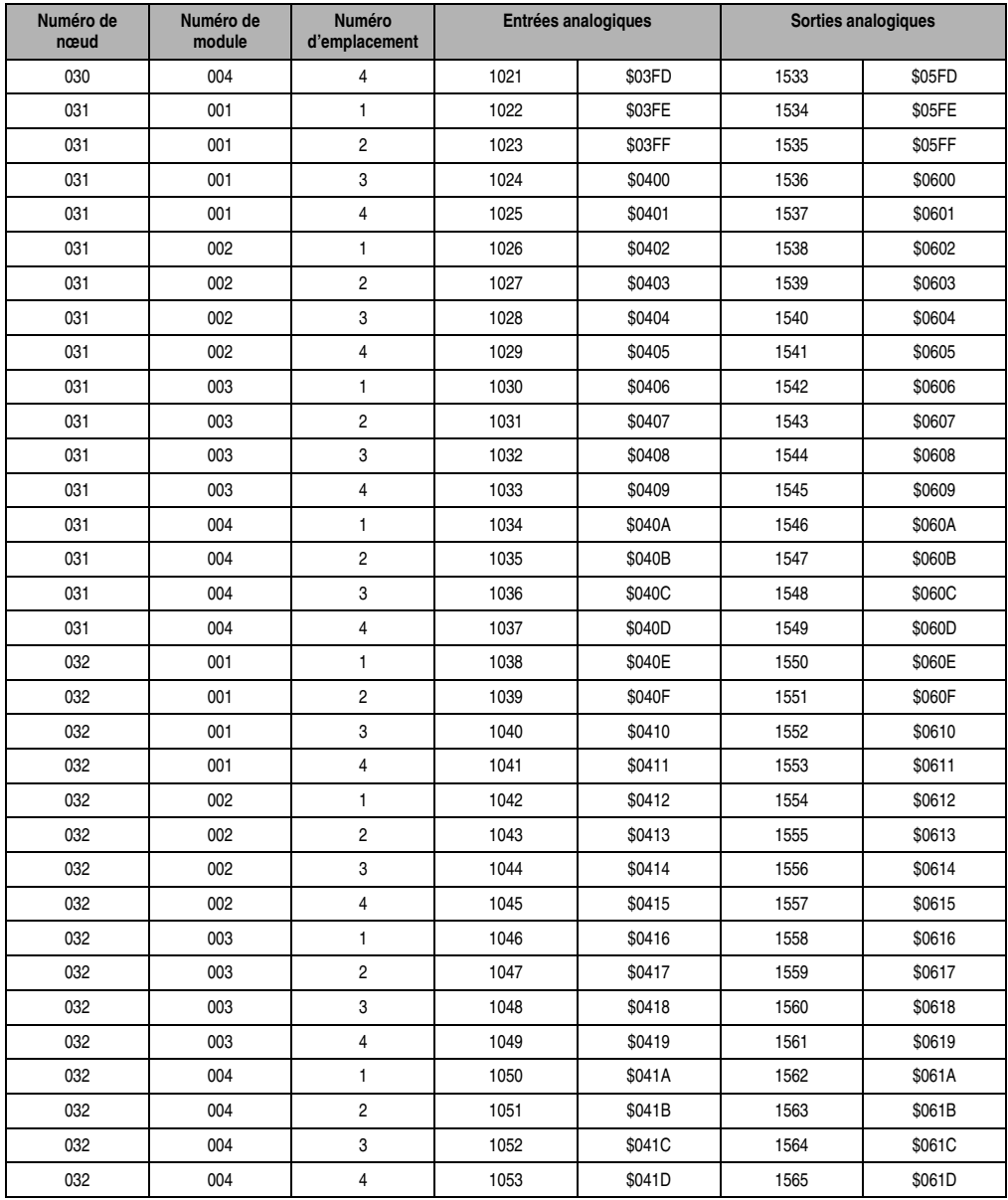

Tableau 496 : Identificateur CAN - Entrées et sorties analogiques (suite)

### <span id="page-687-5"></span><span id="page-687-4"></span><span id="page-687-3"></span><span id="page-687-2"></span><span id="page-687-1"></span>**3. Messages d'alarme, requêtes, réponses**

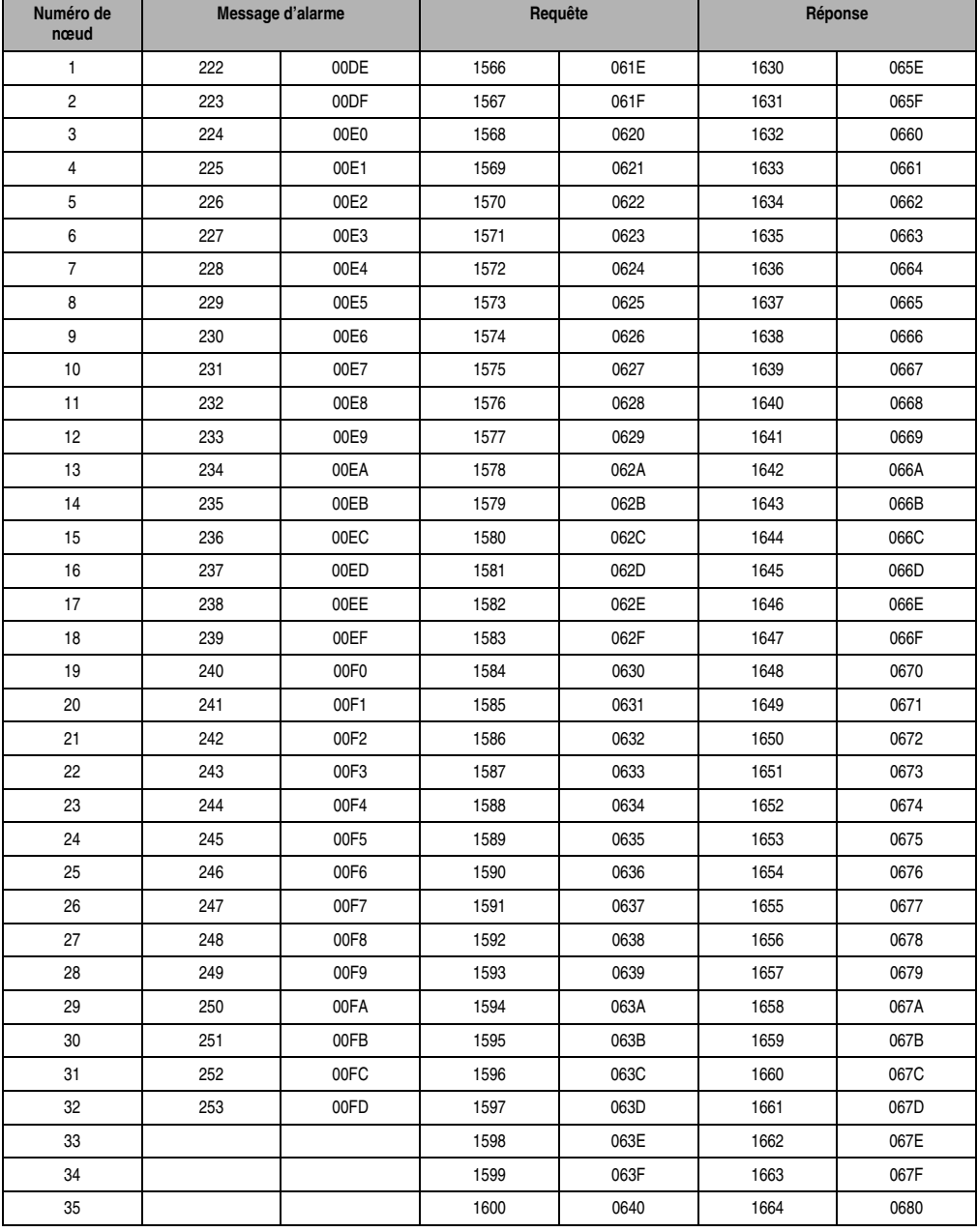

<span id="page-687-0"></span>Tableau 497 : Identificateurs CAN - Messages d'alarme, requêtes, réponses

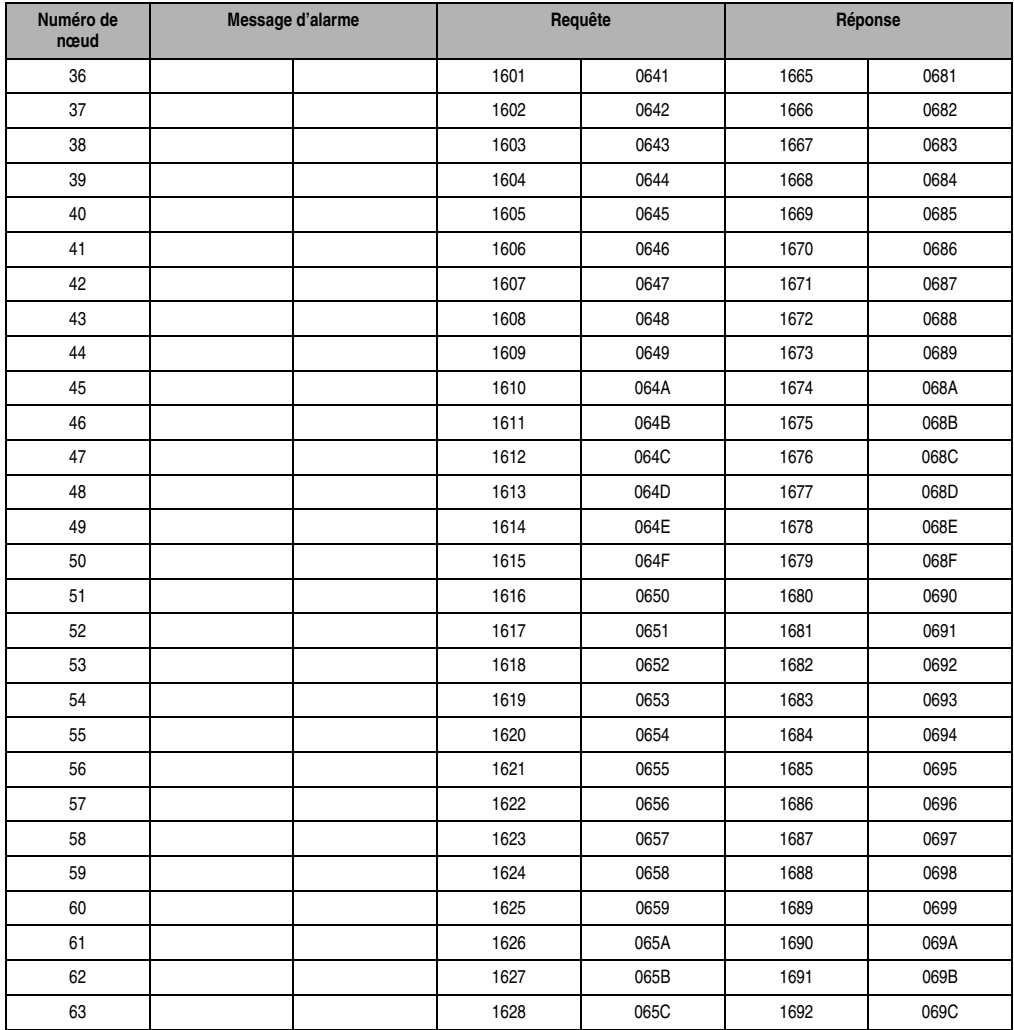

#### **Identificateurs CAN • Messages d'alarme, requêtes, réponses**

Tableau 497 : Identificateurs CAN - Messages d'alarme, requêtes, réponses (suite)

# **Annexe B • Messages d'erreur CAN**

### <span id="page-689-2"></span><span id="page-689-0"></span>**1. Messages d'erreur**

Le contrôleur de bus CAN peut délivrer des messages d'erreur de deux façons :

- <span id="page-689-1"></span>• Message d'alarme - Chaque contrôleur de bus peut envoyer des messages d'alarme. Le contrôleur de bus utilise l'identificateur qui lui a été attribué (pour l'attribution fixe des ID, voir l'annexe A "Identificateurs CAN"). Un message d'alarme est toujours généré sans avoir fait l'objet d'une requête préalable.
- <span id="page-689-3"></span>• Réponse - En règle générale, ces messages d'erreur sont des réactions à une commande de la part du client. Un contrôleur de bus caractérise une réponse comme étant un message d'erreur en mettant à 1 le bit 7 du code d'identification. Néanmoins, un contrôleur de bus peut également envoyer des messages d'erreurs non sollicités par le biais d'une réponse. Dans ce cas, c'est la valeur \$FF qui est utilisée pour le code d'identification.
- Le client a la possibilité de demander un message d'erreur directement à partir du contrôleur de bus en utilisant une requête (voir chapitre 5 "Contrôleur de bus CAN" dans la section "Commandes").

Il est dans votre intérêt de bien planifier l'évaluation des messages d'erreur et de prendre en compte les points suivants pour votre réseau.

- Concernant les messages d'alarme, il est judicieux de centraliser l'évaluation des erreurs dans une seule station. Le maître NMT, s'il existe, se charge de cette tâche.
- Si des réponses sont utilisées pour envoyer des messages d'erreur, le traitement des erreurs devrait être effectué par le client qui a envoyé la requête.
- La diffusion des messages d'erreur par l'intermédiaire des réponses (code d'identification => \$FF) peut également être effectuée de manière centralisée par une station.

Les messages d'erreur sont constitués de 4 octets – le code d'erreur et un code supplémentaire pouvant comporter des informations sur les causes de l'erreur (numéro de nœud, numéro de module).

#### **MESSAGES D'ERREUR CAN • Messages d'erreur**

Le tableau qui suit récapitule les messages d'erreur possibles pour un contrôleur de bus CAN :

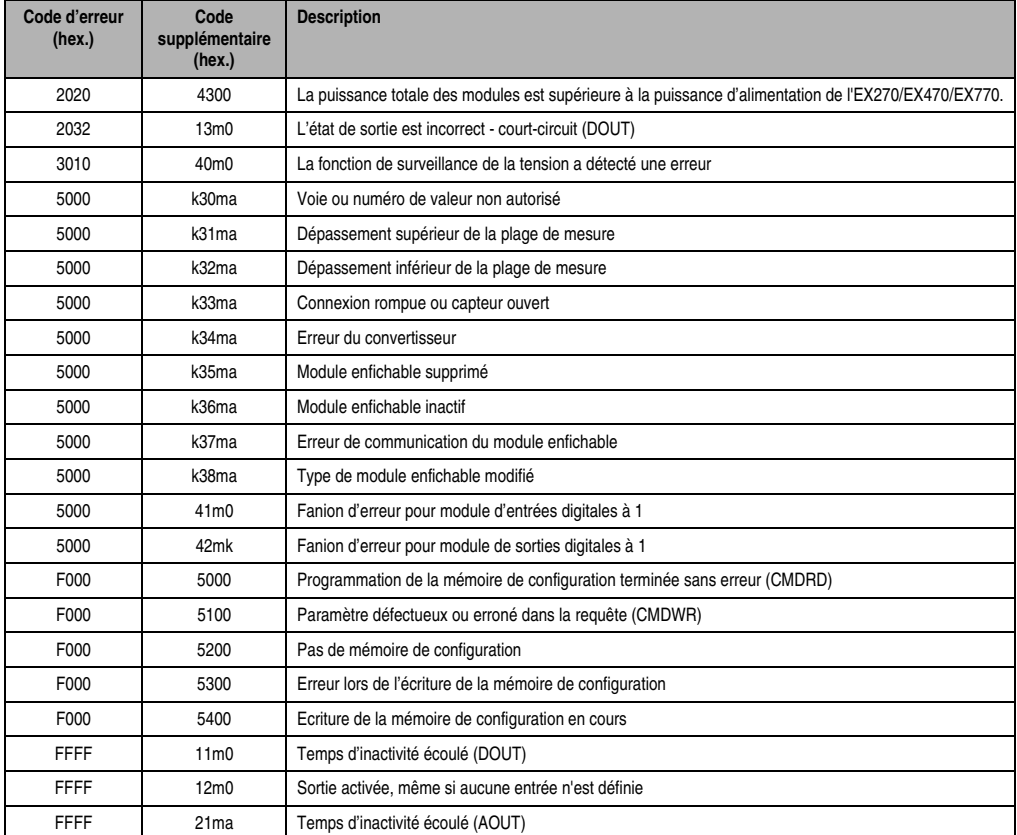

Tableau 498 : Messages d'erreur d'un contrôleur de bus CAN

<span id="page-690-1"></span><span id="page-690-0"></span>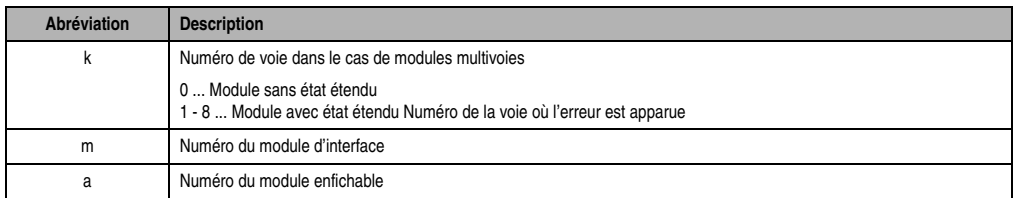

Tableau 499 : Abréviations

### **1.1 Code supplémentaire k30ma - k38ma**

La valeur 16 bits a la structure suivante :

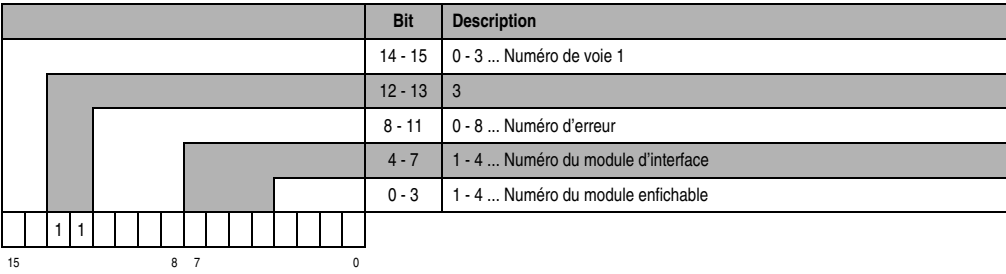

### **1.2 Envoi des messages d'erreur**

Les messages d'erreur sont envoyés de différentes manières. Il faut impérativement tenir compte de ces différences lors de l'évaluation des messages.

• Envoyés en tant que **message d'alarme** : les codes d'erreur et les codes supplémentaire sont transférés comme suit :

<span id="page-691-0"></span>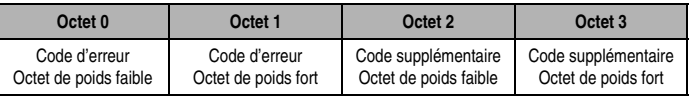

• Envoyés en tant que **réponse** : les codes d'erreurs et les codes supplémentaires sont transférés comme suit :

<span id="page-691-1"></span>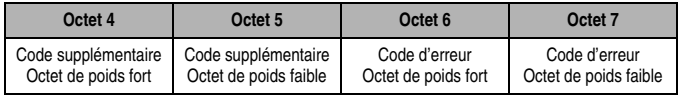

Le bit 7 dans l'octet 0 est à 1 dans la réponse.

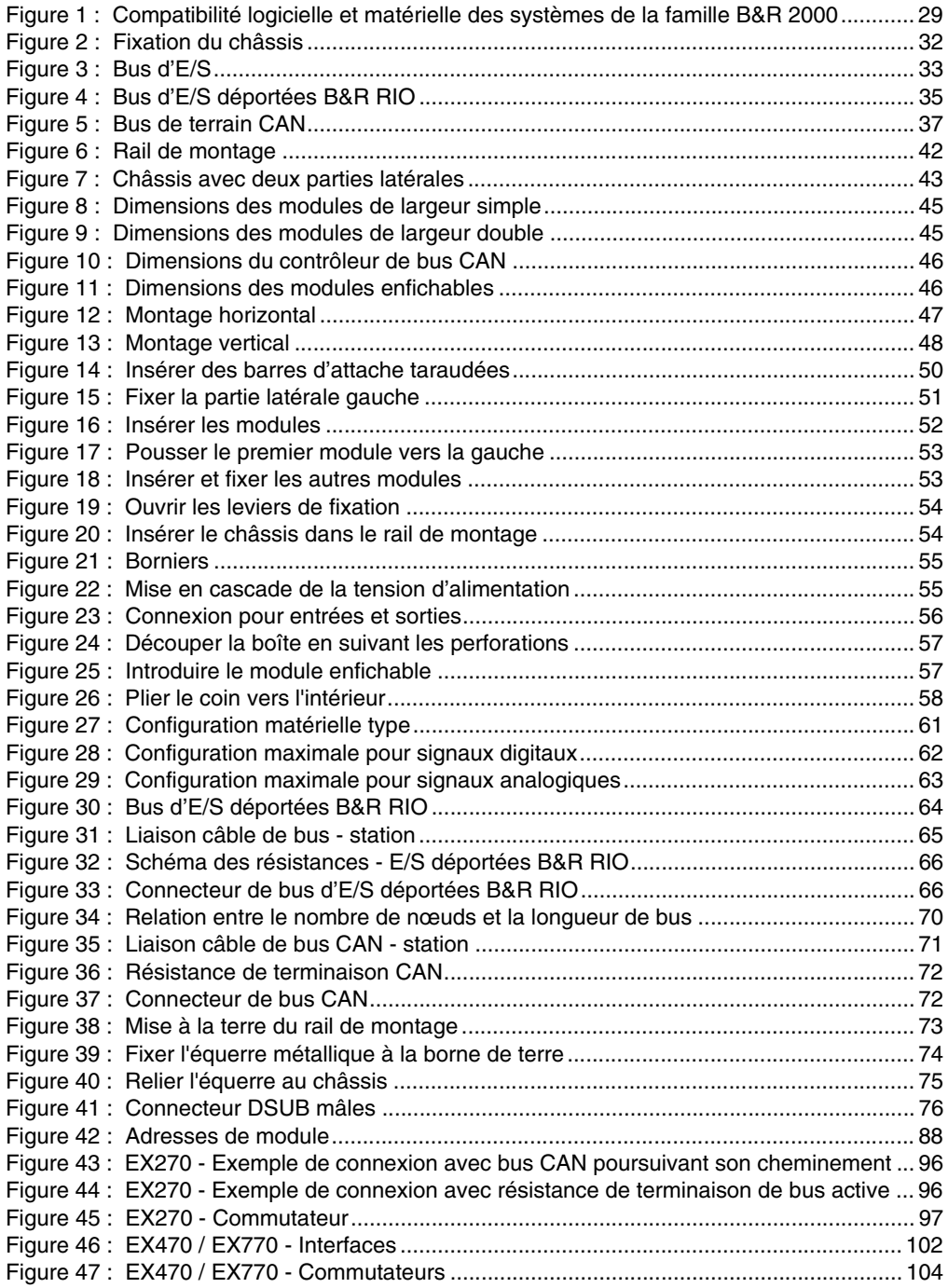

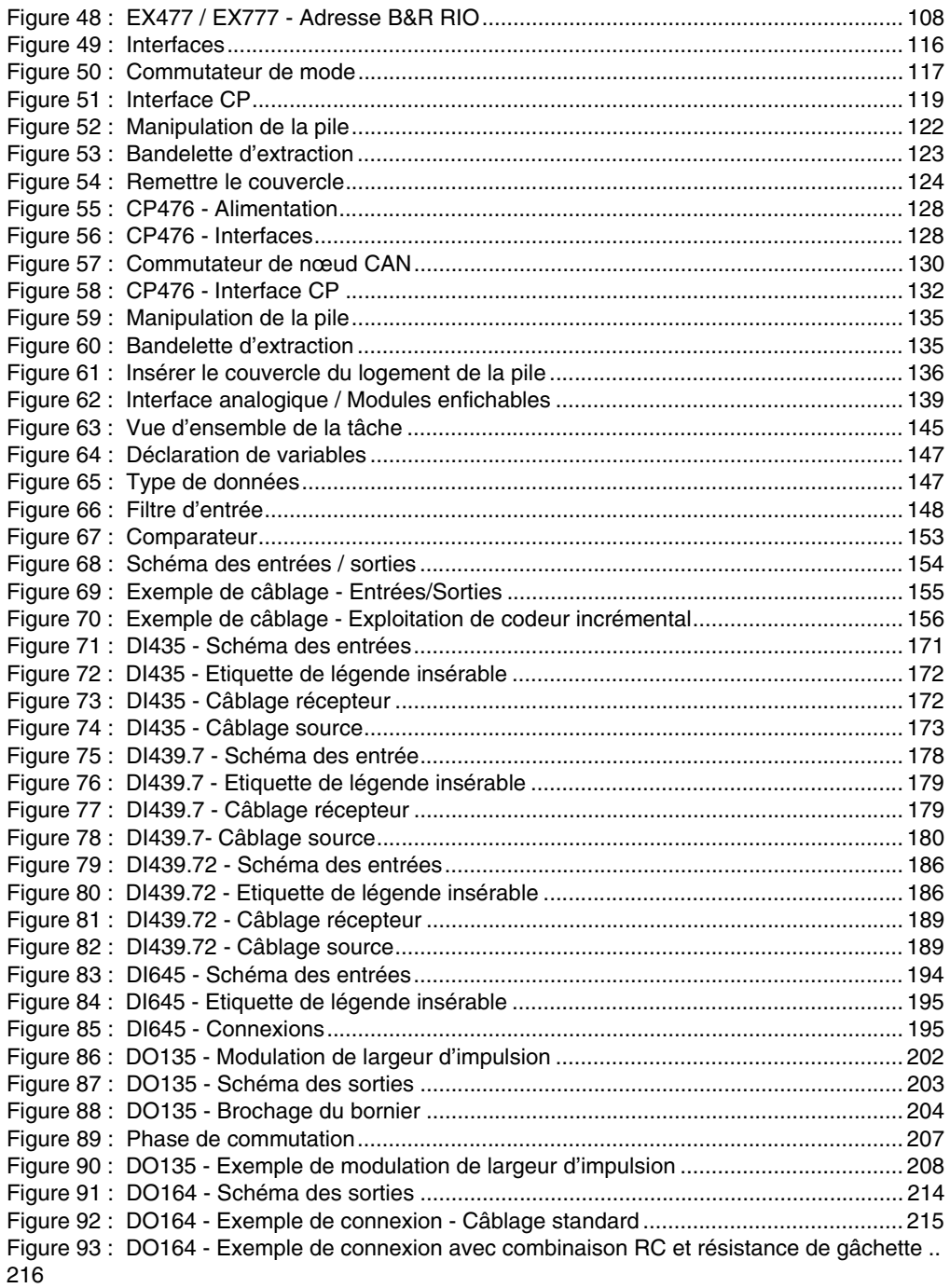

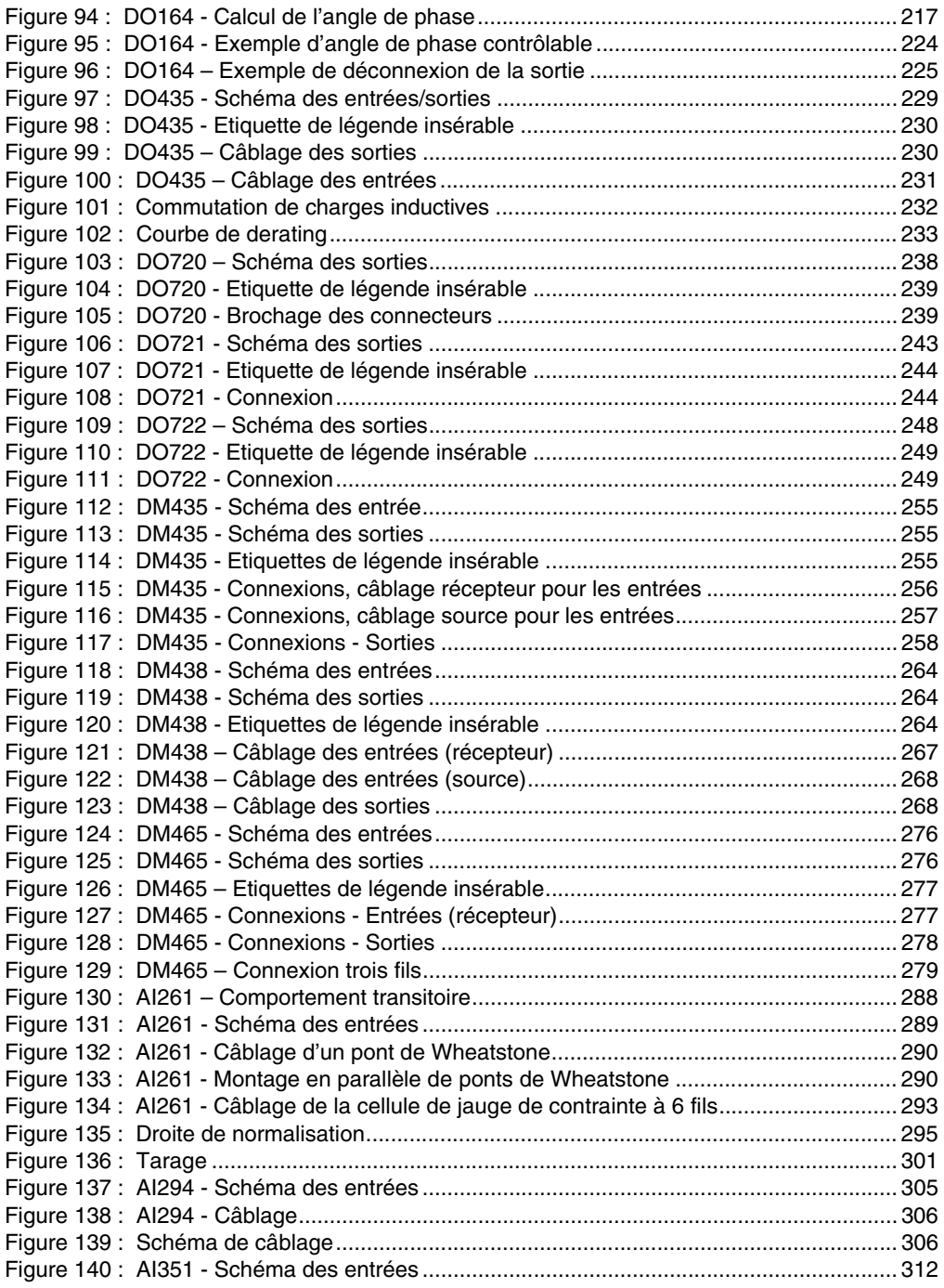

### **Index des figures**

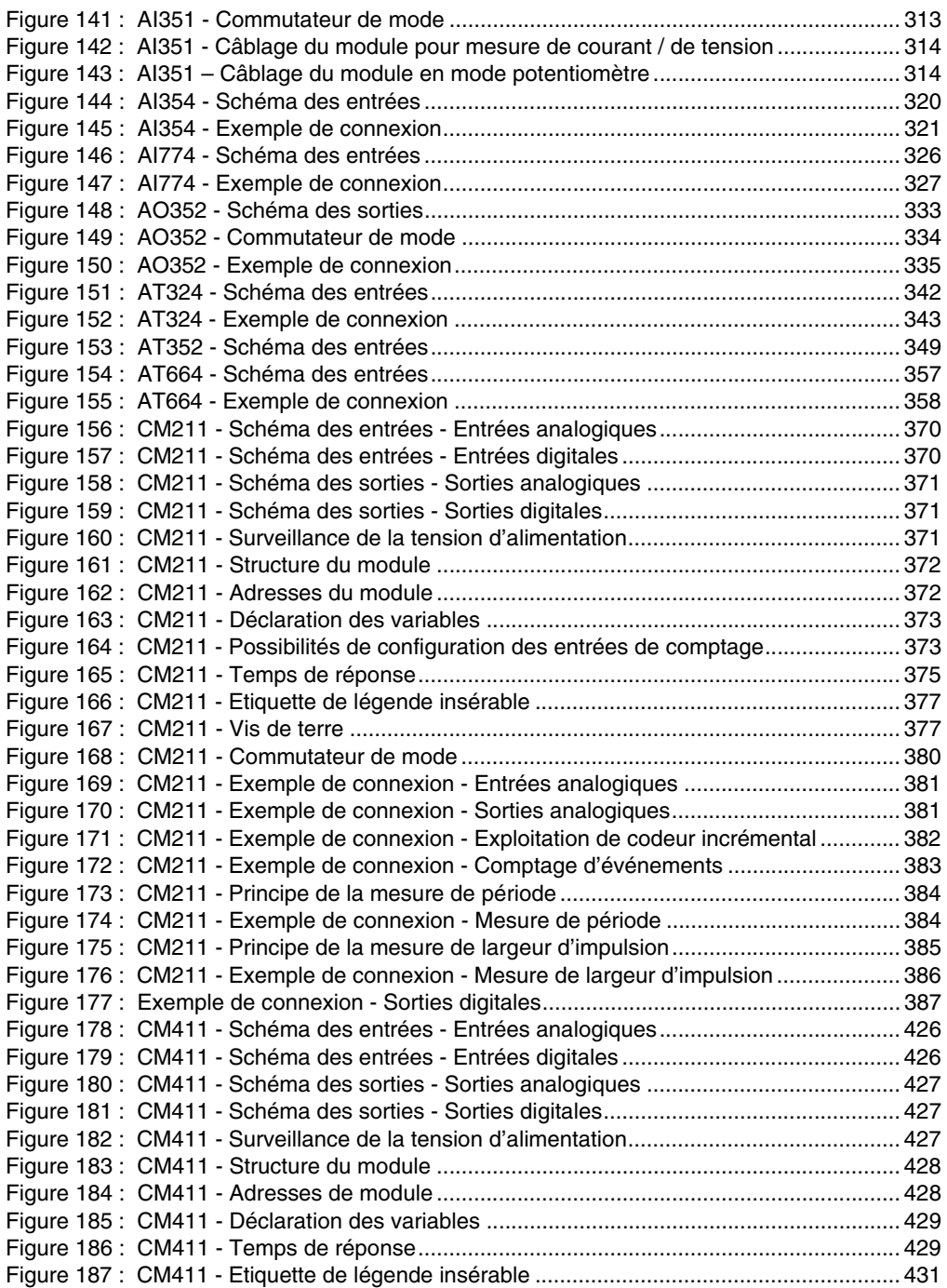

### **Index des figures**

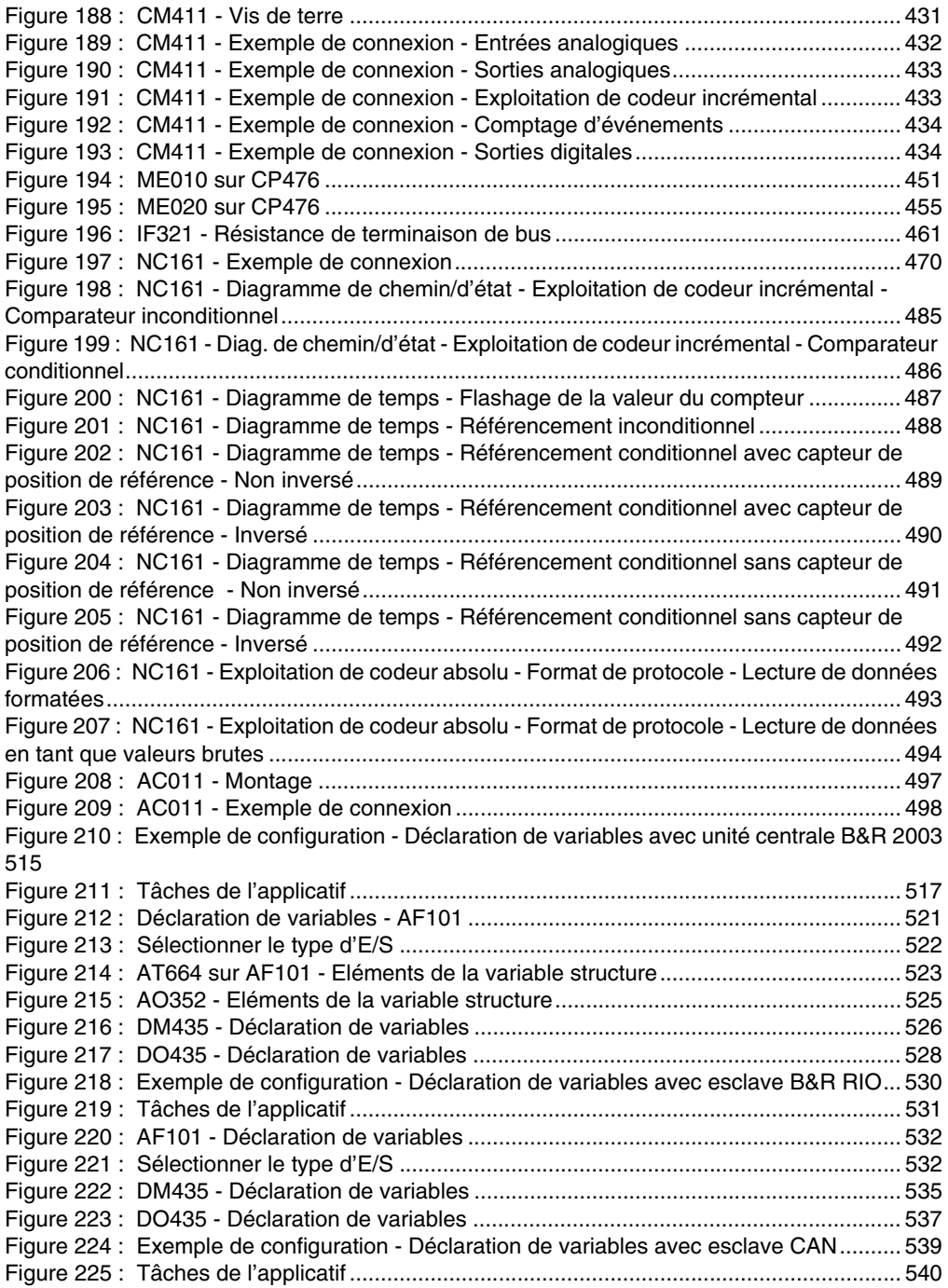

### **Index des figures**

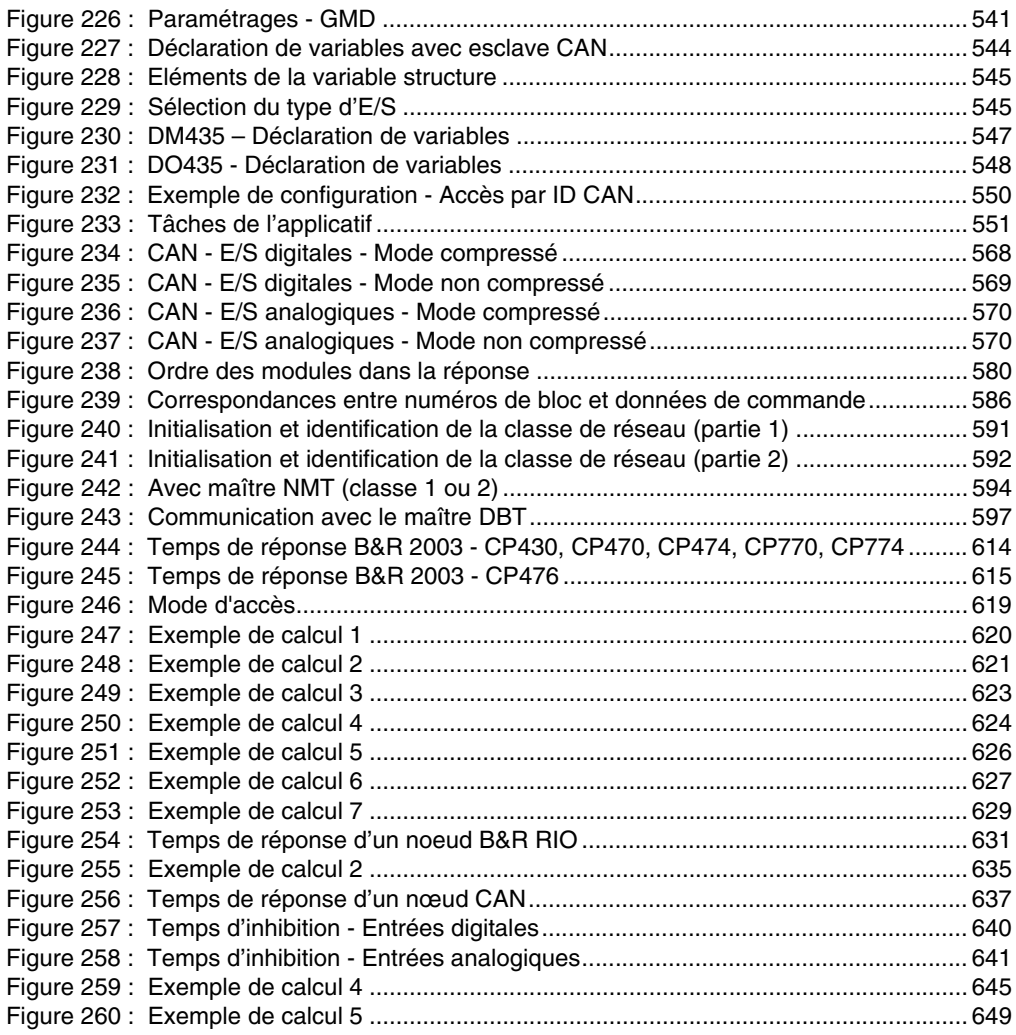

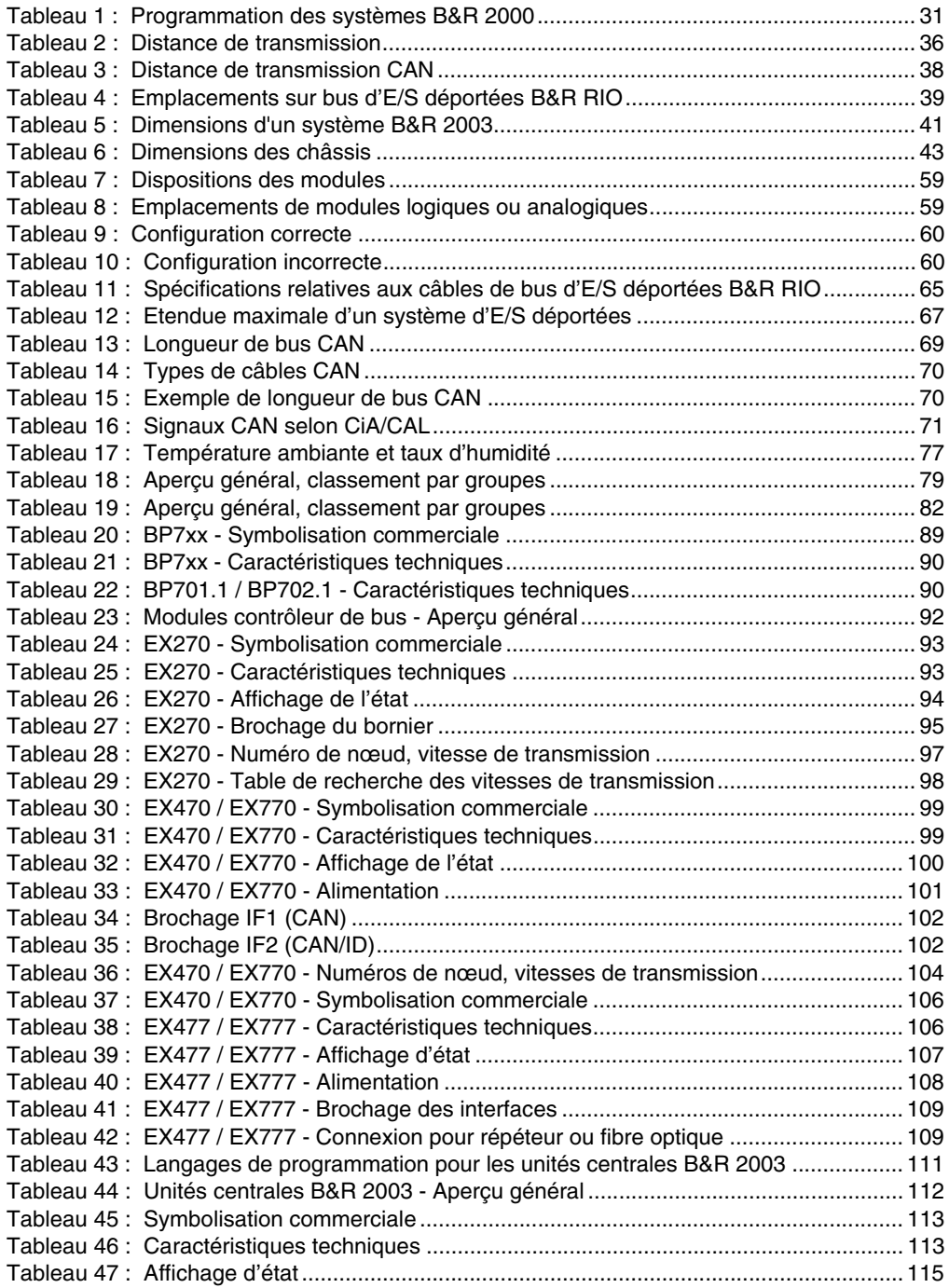

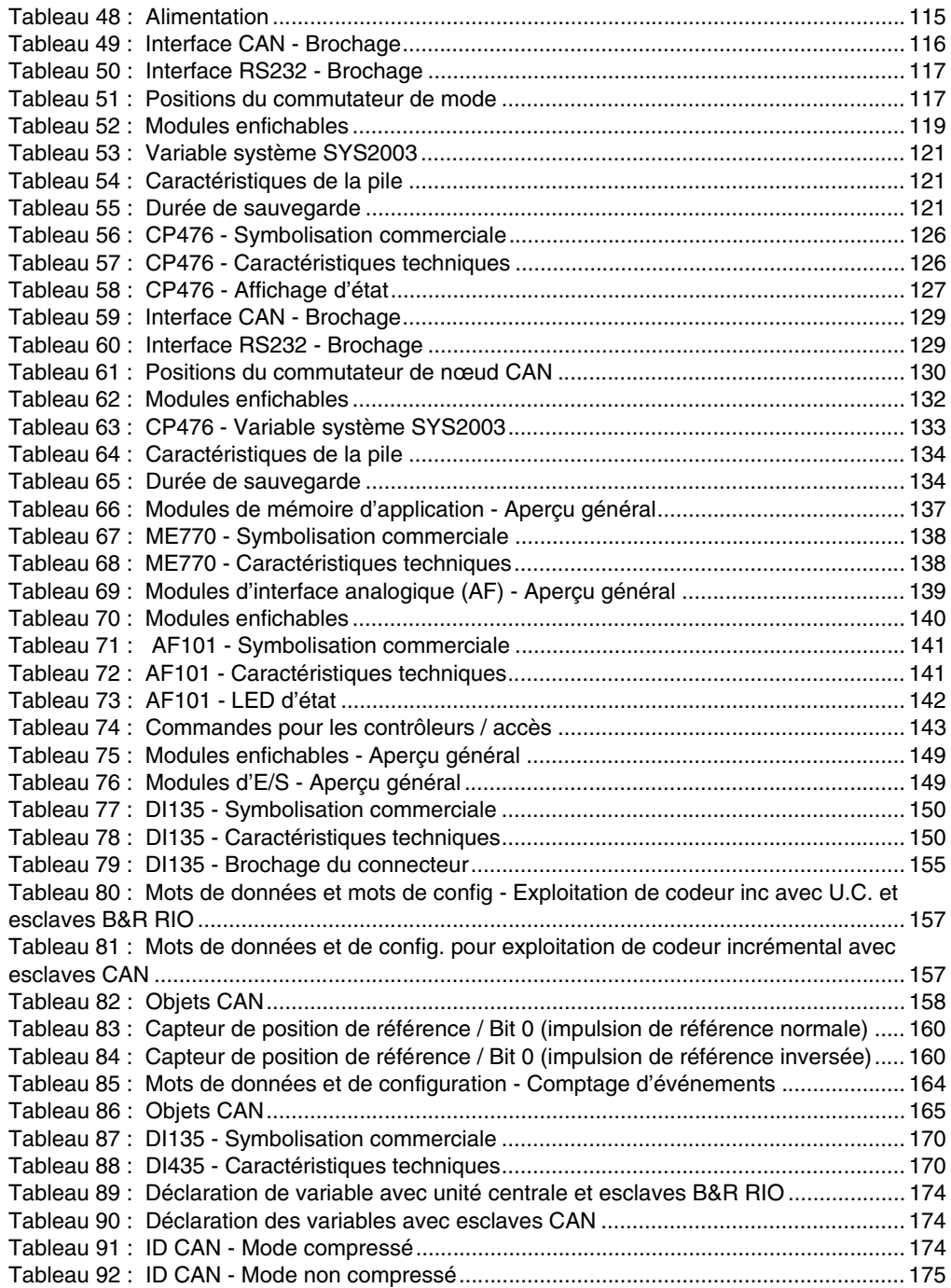

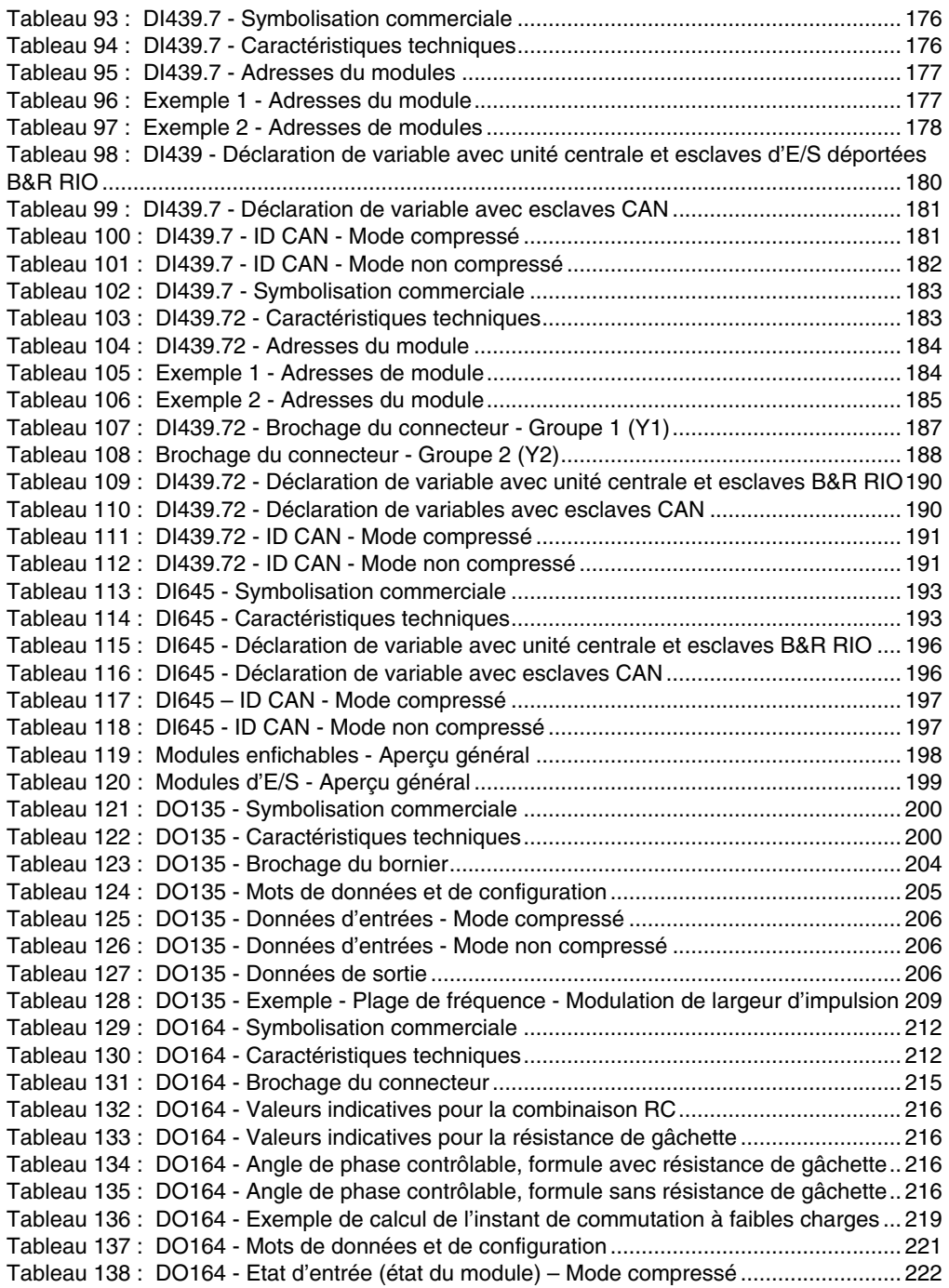

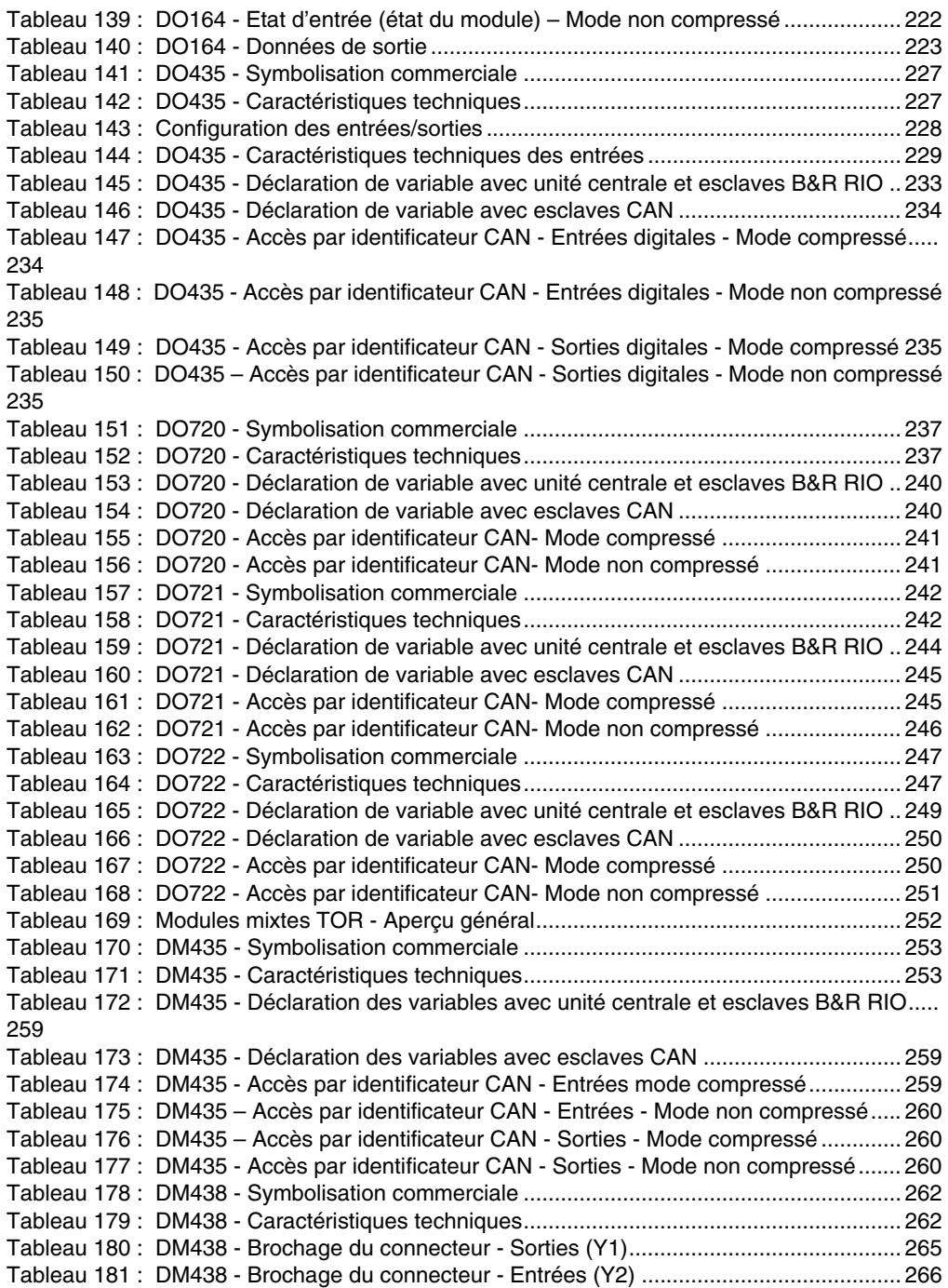

[Tableau 182 : DM438 - Déclaration des variables avec unité centrale et esclaves B&R RIO.....](#page-270-0) 270 [Tableau 183 : DM438 - Déclaration des variables avec esclaves CAN ................................ 270](#page-270-1) [Tableau 184 : DM438 – Accès par identificateur CAN - Entrées digitales - Mode compressé....](#page-270-2) 270 [Tableau 185 : DM438 - Accès par identificateur CAN - Entrées digitales - Mode non compressé](#page-271-0) 271 [Tableau 186 : DM438 - Accès par identificateur CAN - Sorties digitales - Mode compressé 271](#page-271-1) [Tableau 187 : DM438 - Accès par identificateur CAN - Sorties digitales - Mode non compressé](#page-271-2) 271 [Tableau 188 : DM465 - Symbolisation commerciale](#page-273-0) ............................................................. 273 [Tableau 189 : DM465 - Caractéristiques techniques............................................................. 273](#page-273-1) [Tableau 190 : DM465 – LED d'état vertes............................................................................. 275](#page-275-0) [Tableau 191 : DM465 – LED d'état oranges ......................................................................... 275](#page-275-1) [Tableau 192 : DM465 – LED d'état S# .................................................................................. 275](#page-275-2) [Tableau 193 : DM465 - LED d'état S# + 1............................................................................. 276](#page-276-2) [Tableau 194 : DM465 - Déclaration de variables avec unité centrale et esclaves B&R RIO 280](#page-280-0) [Tableau 195 : DM465 - Déclaration de variables avec esclaves CAN .................................. 280](#page-280-1) [Tableau 196 : DM465 - Accès par identificateur CAN - Entrées digitales - Mode compressé ....](#page-281-0) 281 [Tableau 197 : DM465 - Accès par identificateur CAN- Entrées digitales - Mode non compressé](#page-281-1) 281 [Tableau 198 : DM465 - Accès par identificateur CAN - Sorties digitales - Mode compressé 281](#page-281-2) [Tableau 199 : DM465 – Accès par identificateur CAN - Sorties digitales - Mode non compressé](#page-282-0) 282 [Tableau 200 : Modules enfichables analogiques - Aperçu général ....................................... 284](#page-284-0) [Tableau 201 : Modules d'entrées analogiques - Aperçu général .......................................... 284](#page-284-1) [Tableau 202 : AI261 – Symbolisation commerciale............................................................... 285](#page-285-0) [Tableau 203 : AI261 - Caractéristiques techniques............................................................... 285](#page-285-1) [Tableau 204 : AI261 - Résolution effective de la plage de mesure ....................................... 288](#page-288-1) [Tableau 205 : AI261 - Brochage du bornier........................................................................... 289](#page-289-1) [Tableau 206 : Ecart de la valeur mesurée............................................................................. 291](#page-291-0) [Tableau 207 : Formules pour le calcul des longueurs et sections de câble .......................... 292](#page-292-0) [Tableau 208 : Longueurs et de sections de câbles - Exemples de calcul](#page-292-1) ............................. 292 [Tableau 209 : AI261 – Mots de données et de configuration ................................................ 294](#page-294-0) [Tableau 210 : Accès par identificateur CAN.......................................................................... 294](#page-294-1) [Tableau 211 : Concepts......................................................................................................... 295](#page-295-1) [Tableau 212 : Mot de données 0+1 \(lecture\)......................................................................... 295](#page-295-2) [Tableau 213 : AI261 - Les différentes étapes de la mise en service ..................................... 298](#page-298-0) [Tableau 214 : Détermination de la droite de normalisation ................................................... 299](#page-299-0) [Tableau 215 : Normalisation pendant le démarrage.............................................................. 300](#page-300-0) [Tableau 216 : Tarage ............................................................................................................ 302](#page-302-0) [Tableau 217 : AI294 - Symbolisation commerciale ............................................................... 303](#page-303-0) [Tableau 218 : AI294 - Caractéristiques techniques............................................................... 303](#page-303-1) [Tableau 219 : AI294 - Brochage du bornier........................................................................... 306](#page-306-2) [Tableau 220 : AI294 - Mots de données et de configuration ................................................. 307](#page-307-0) Tableau 221 : AI294 - Accès par identificateur CAN [............................................................. 308](#page-308-0)

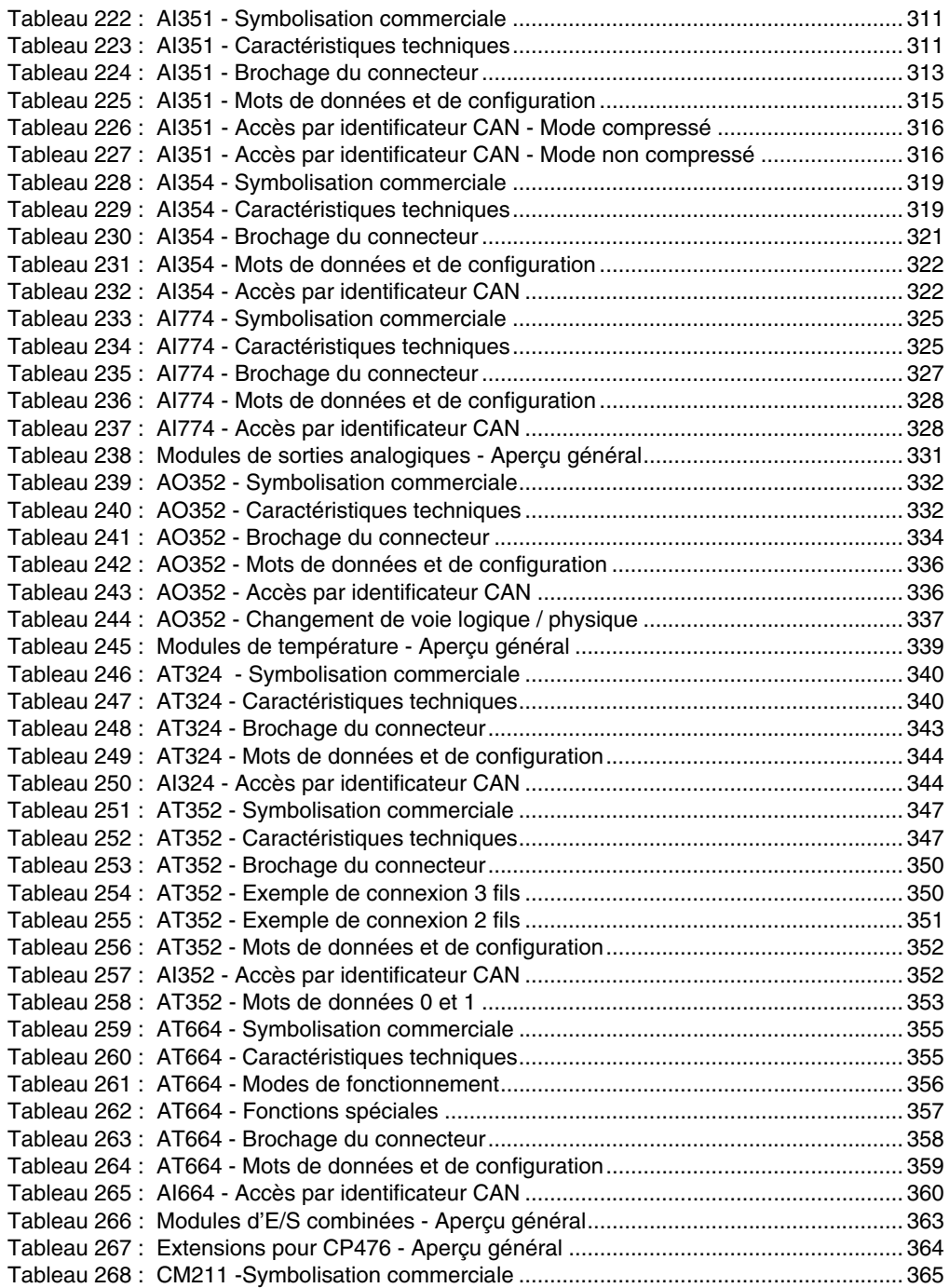

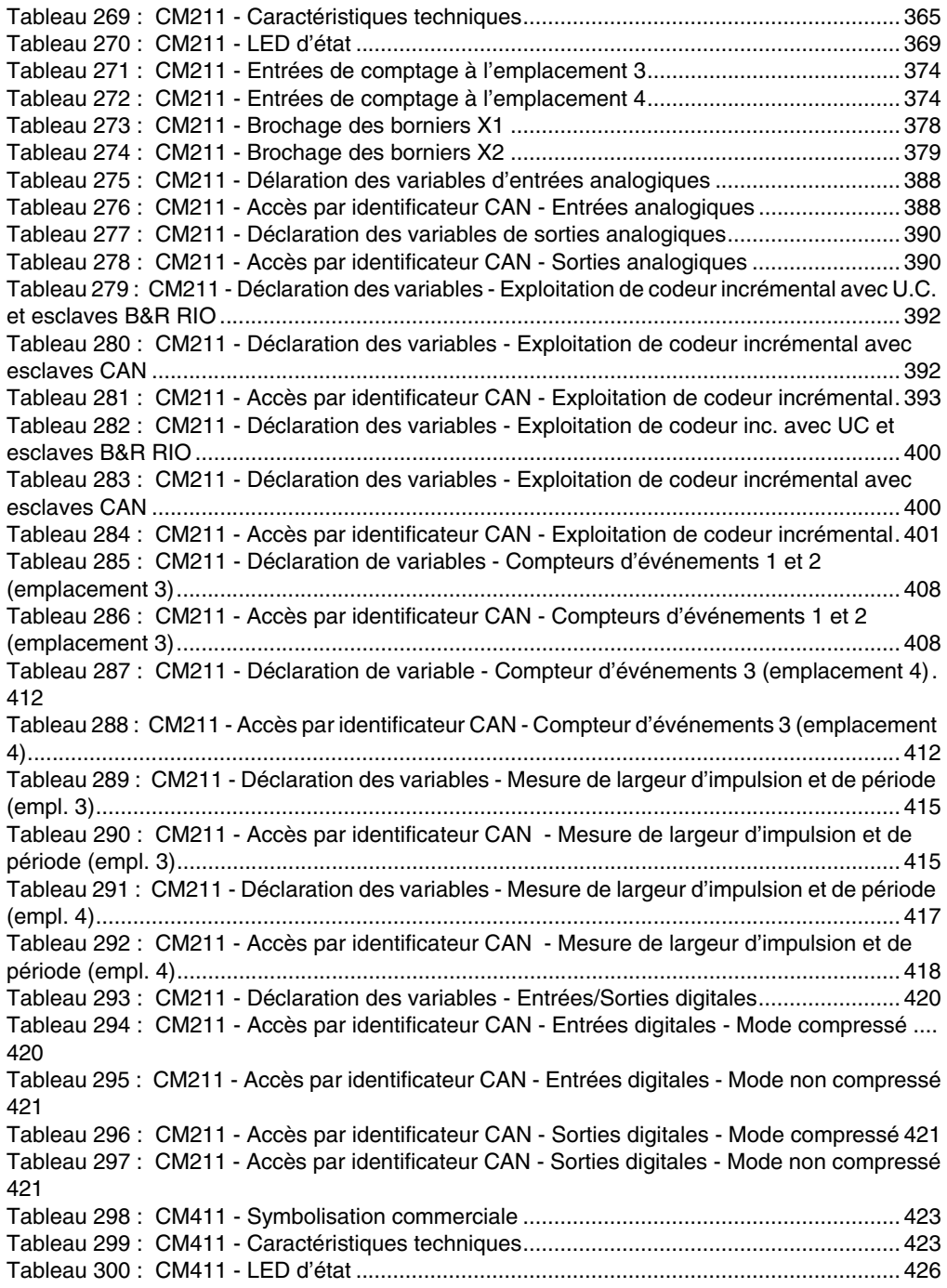

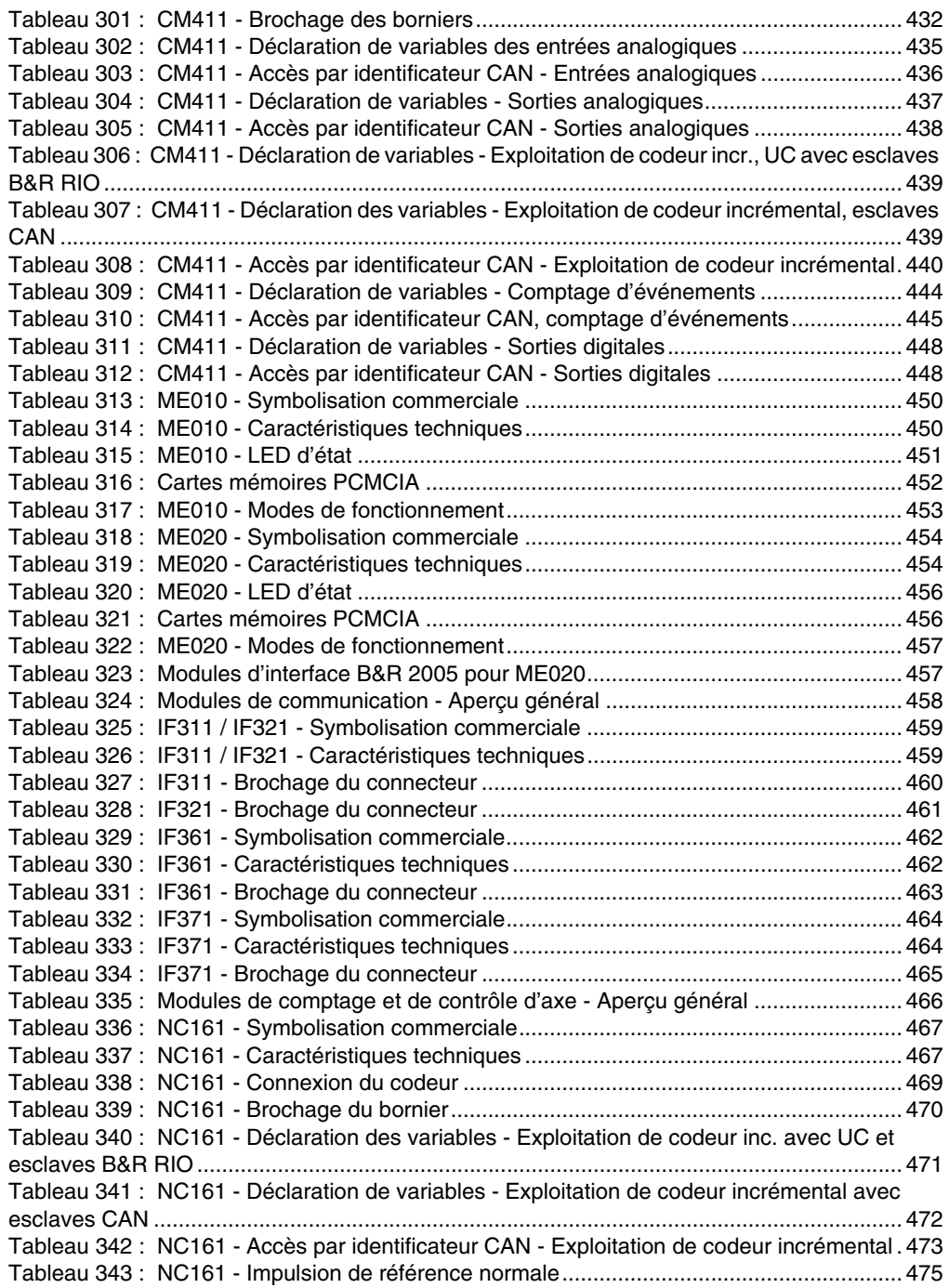

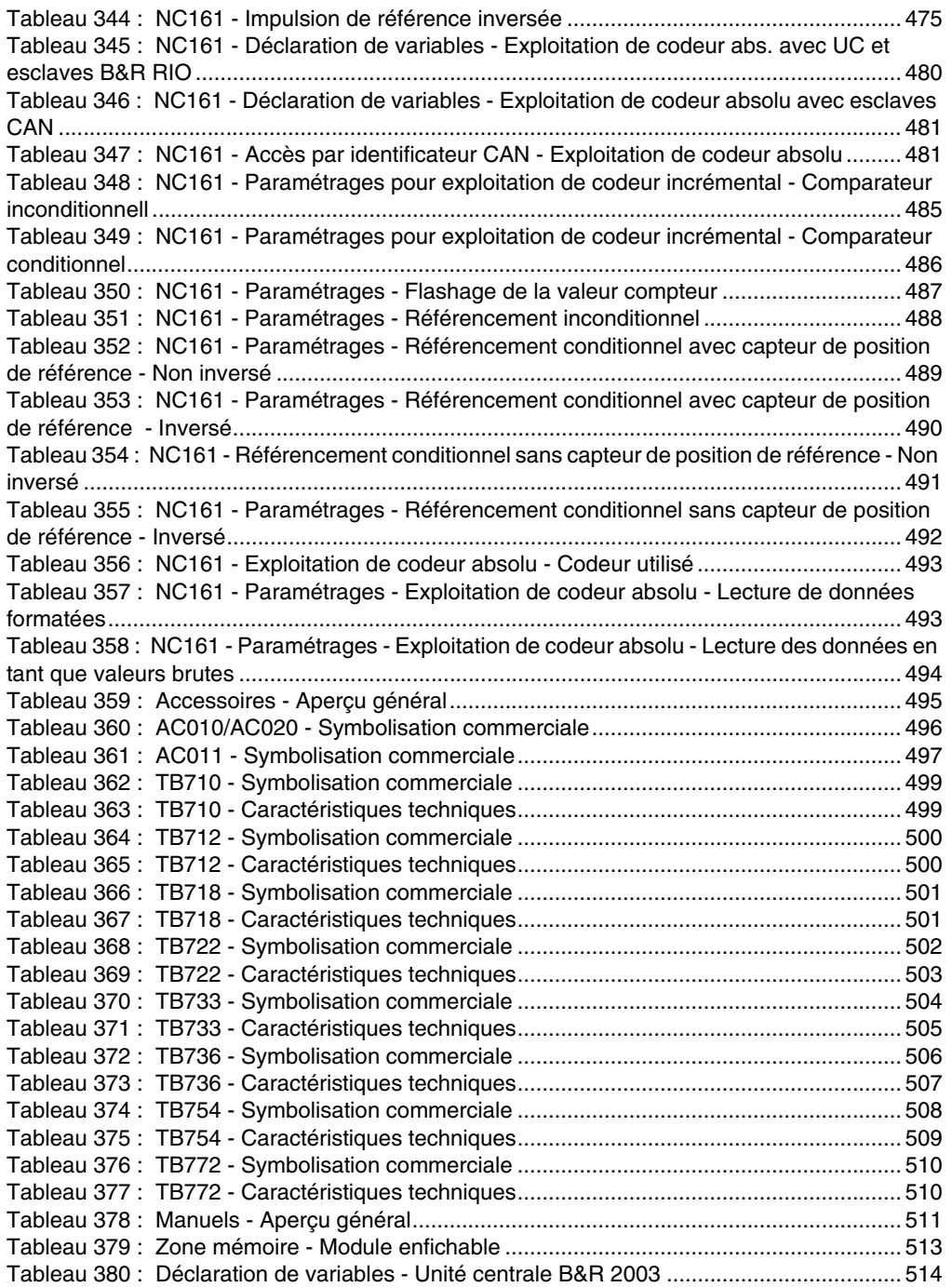

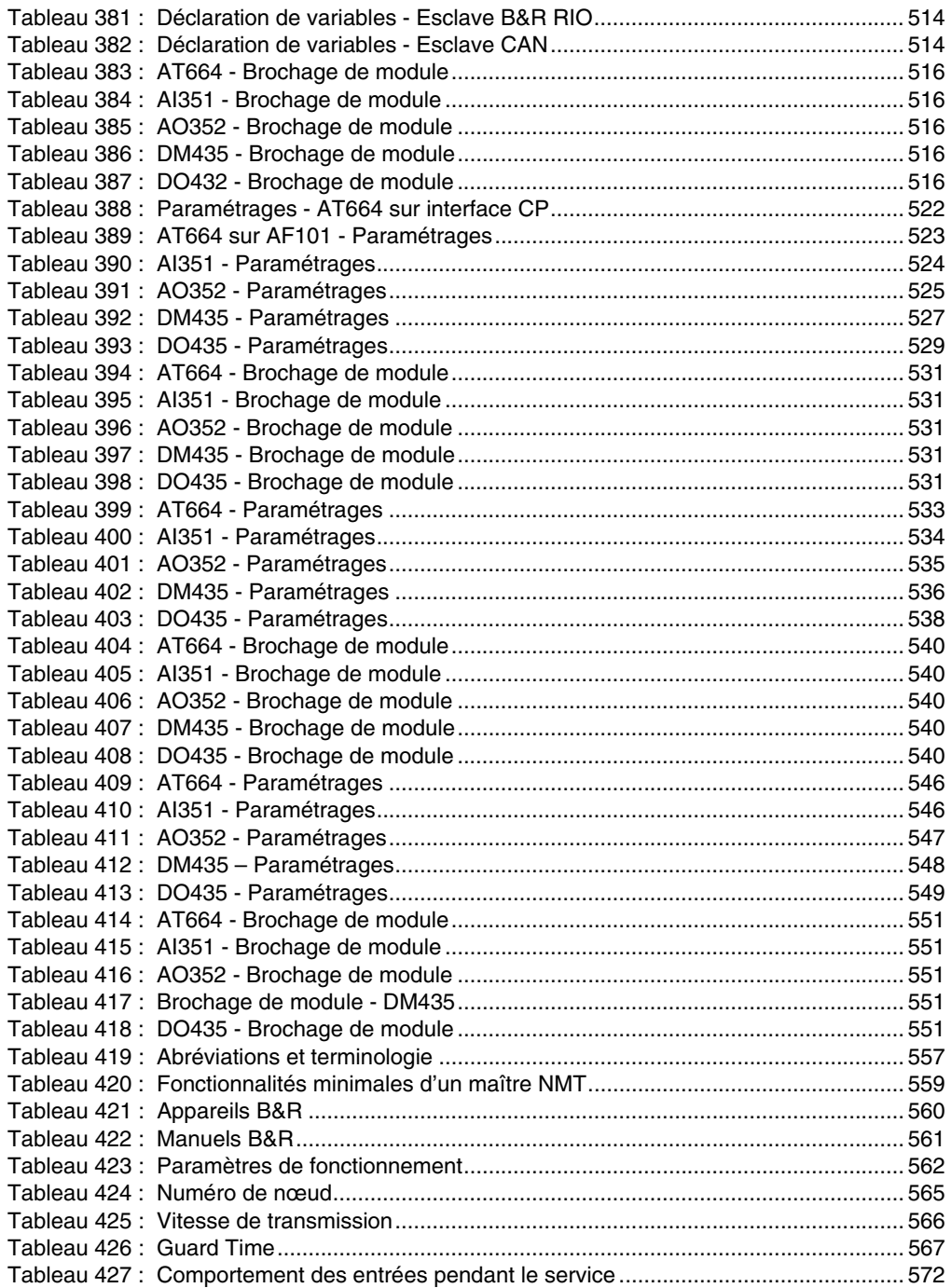

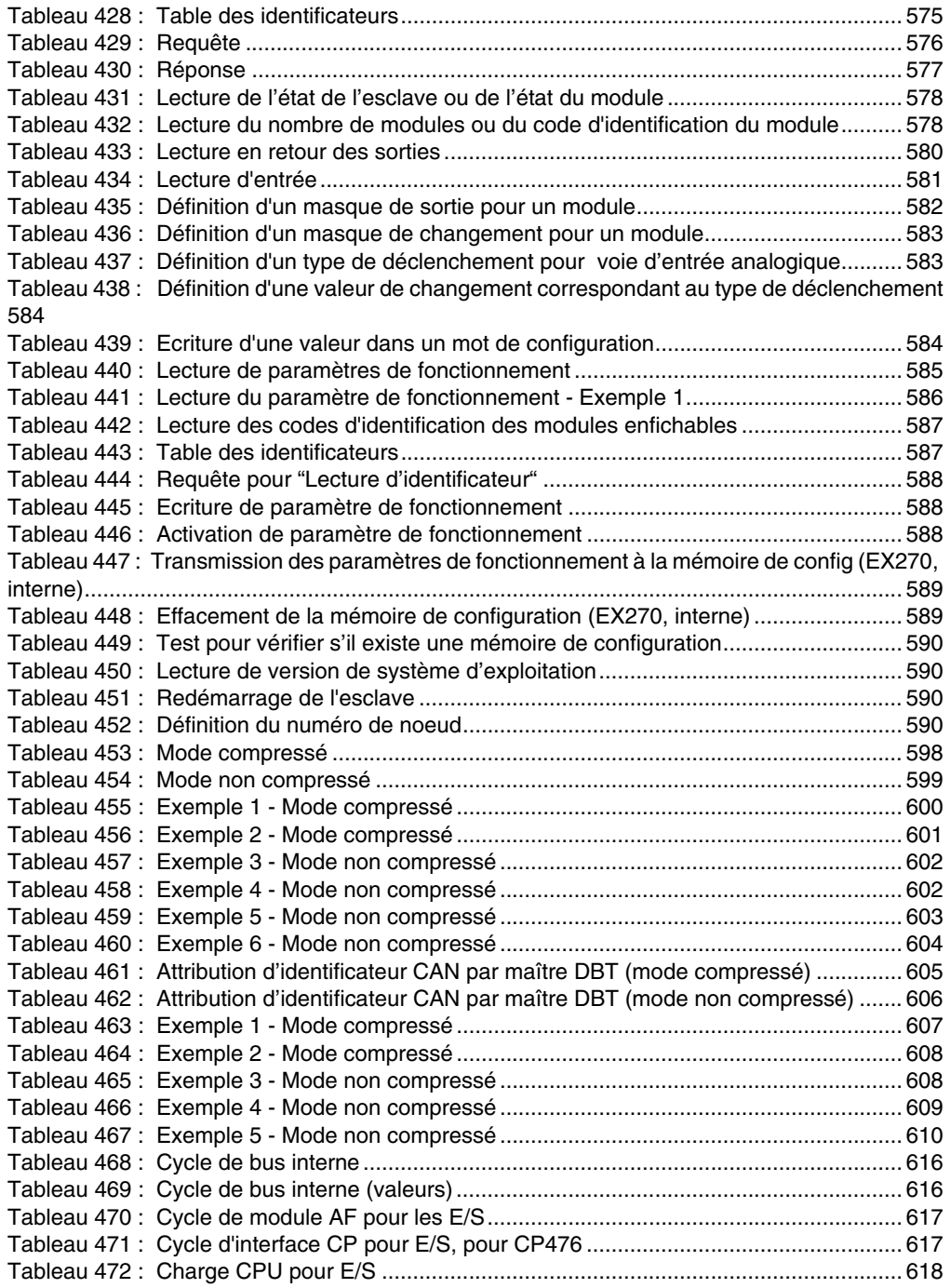

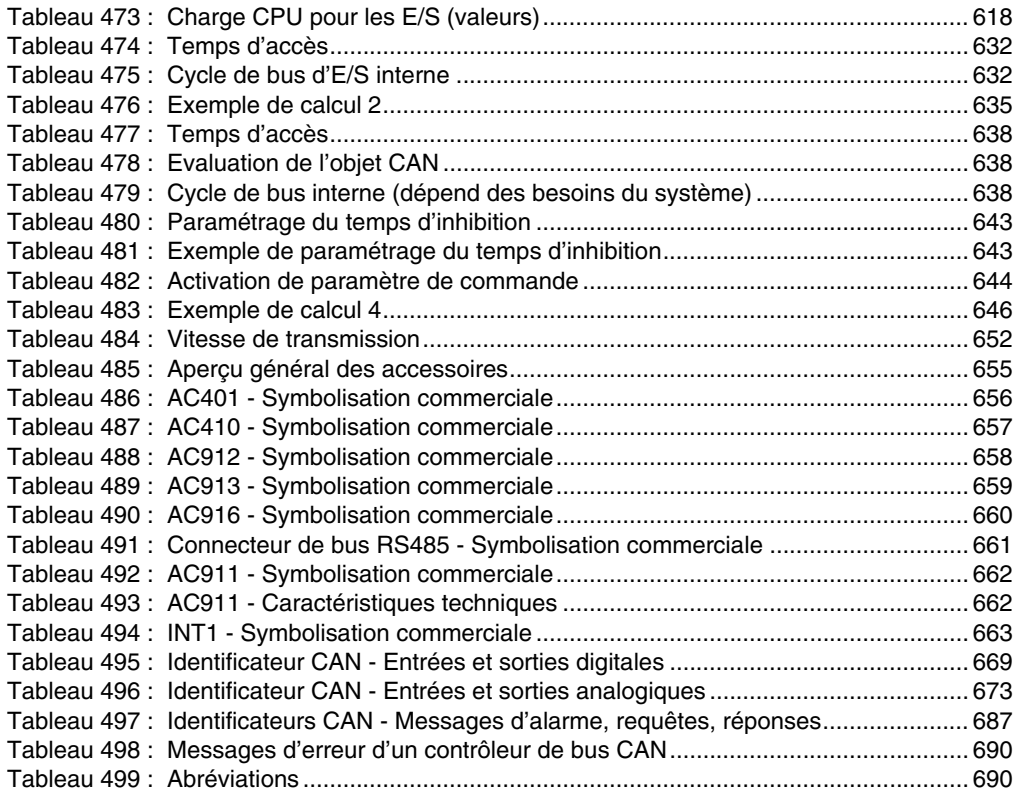

## $\overline{\mathsf{A}}$

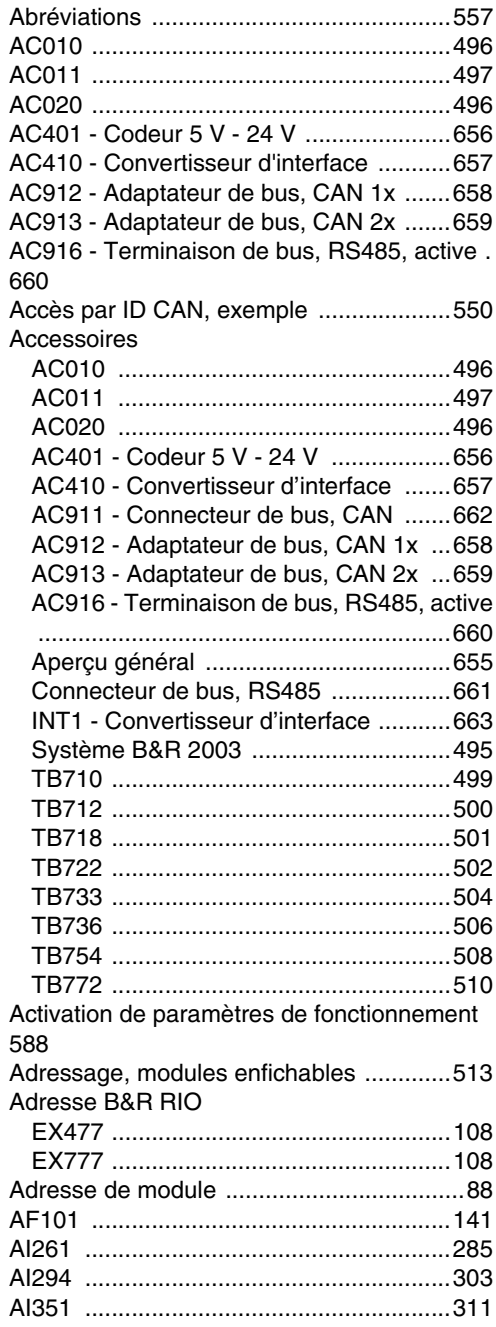

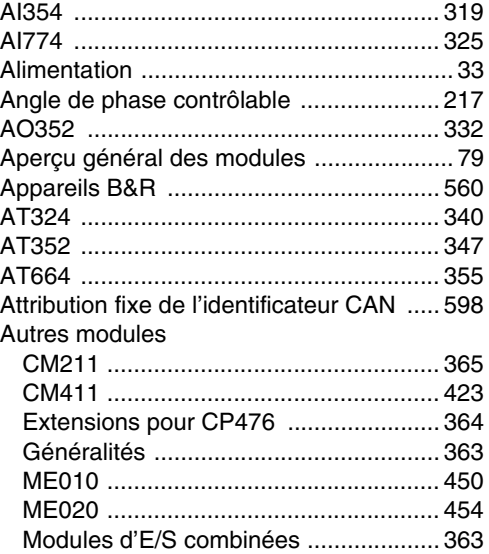

## $\mathbf B$

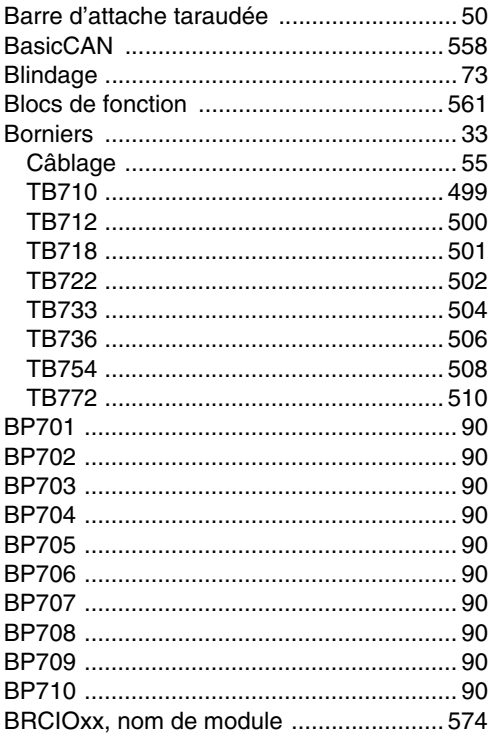

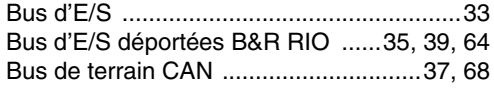

## **C**

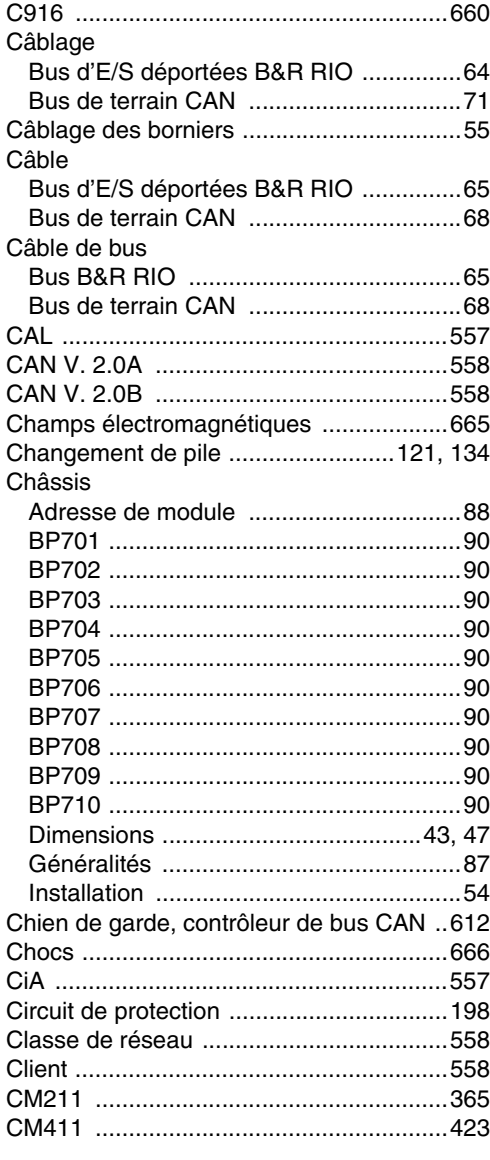

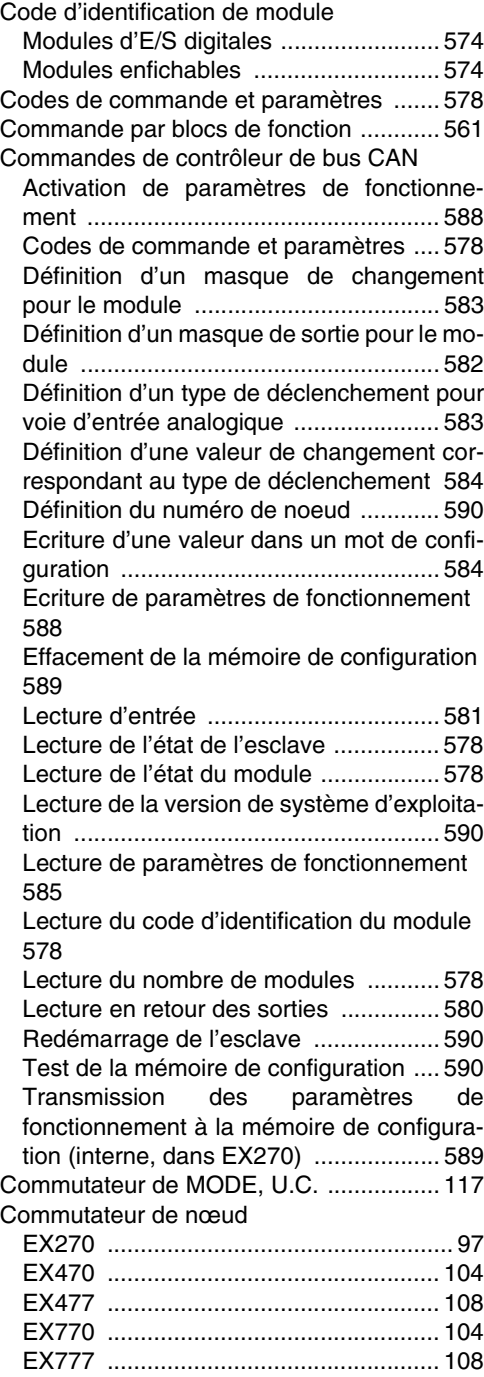

Index

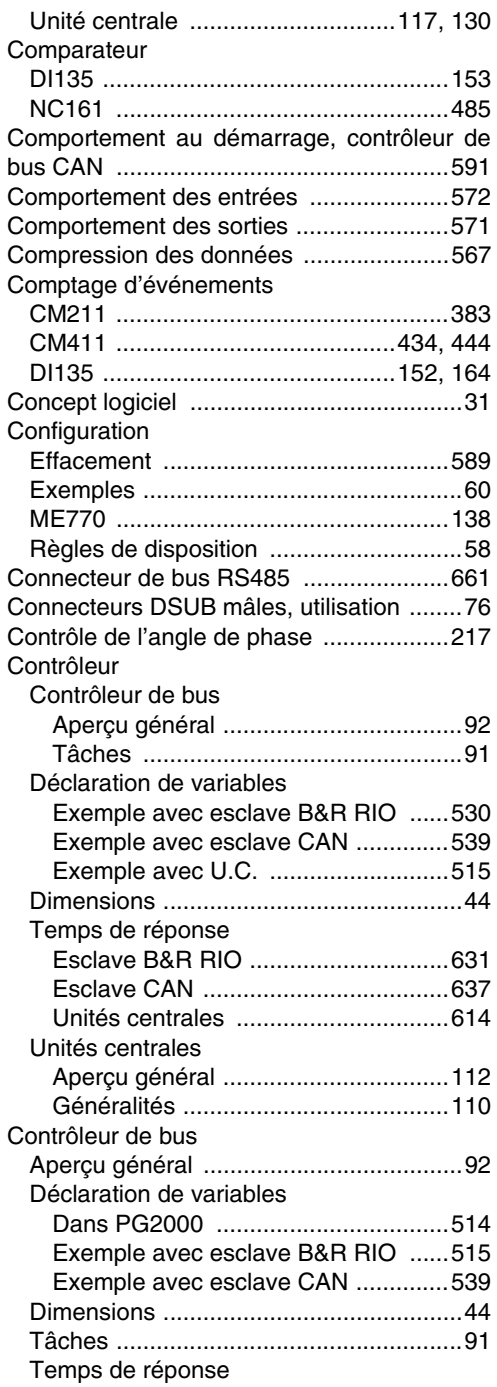

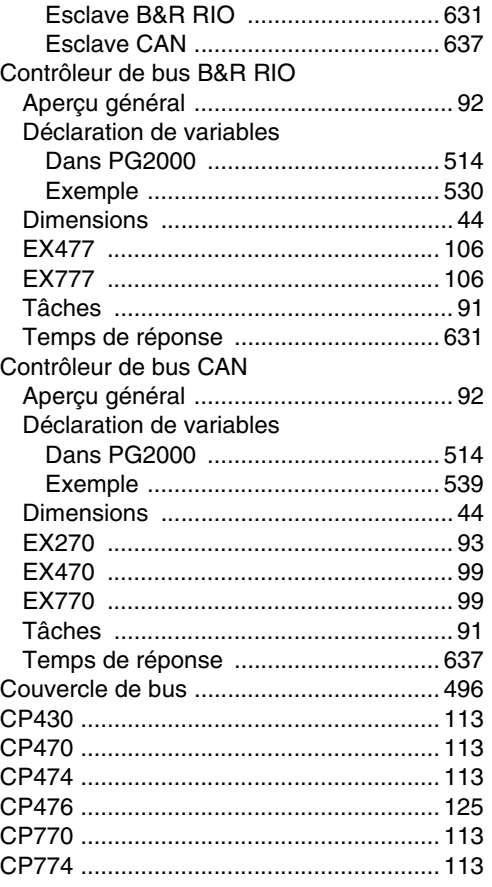

## **D**

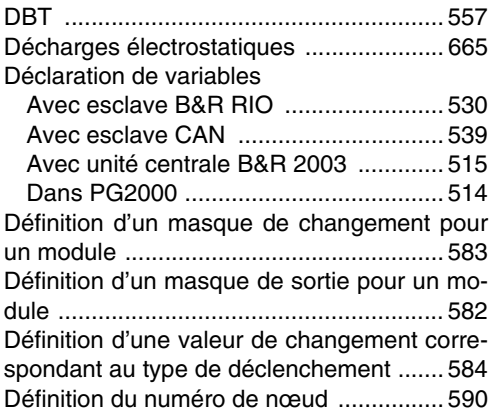

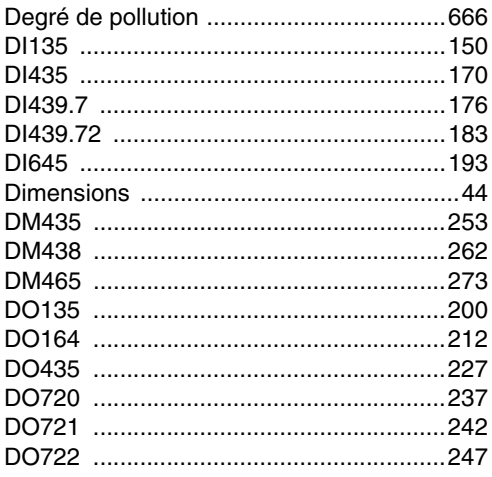

## $\mathsf{E}$

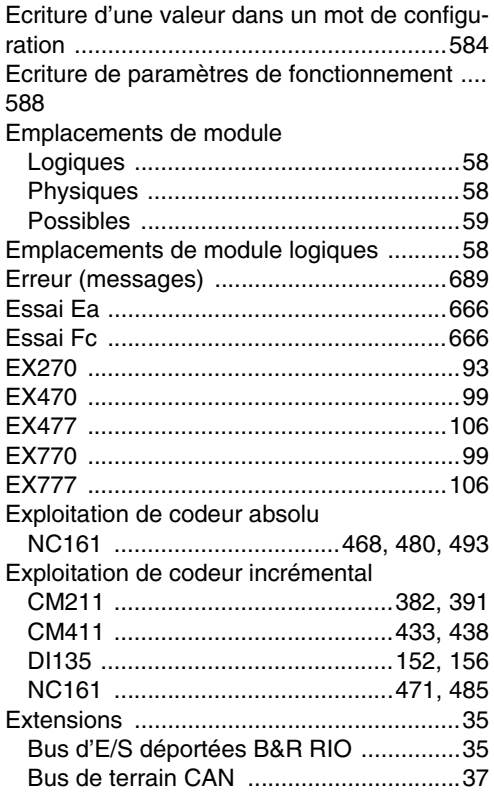

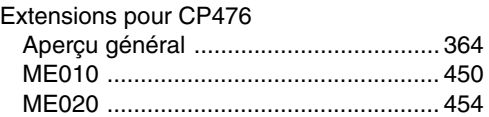

## $\overline{F}$

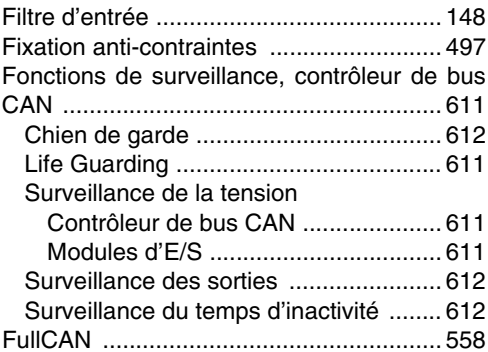

## G

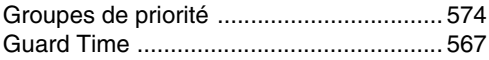

## $\overline{\mathsf{H}}$

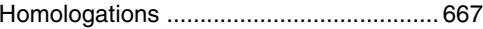

### $\overline{1}$

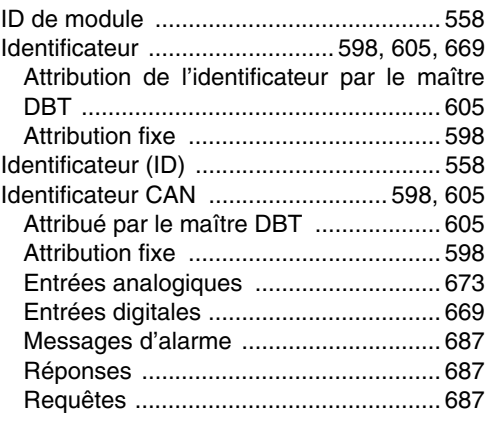

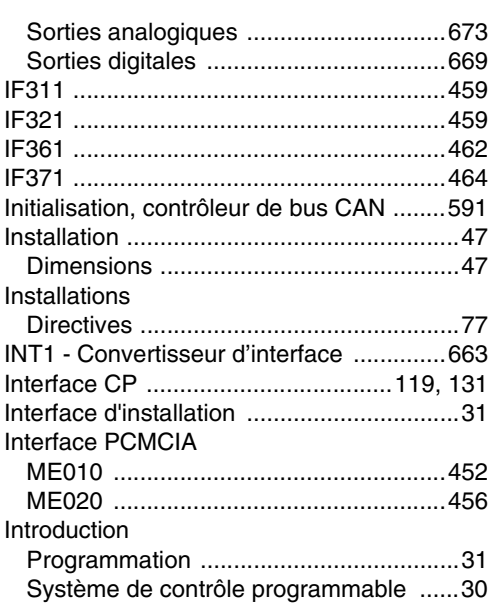

## **J**

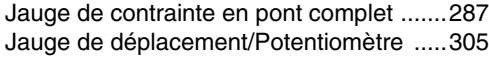

## **L**

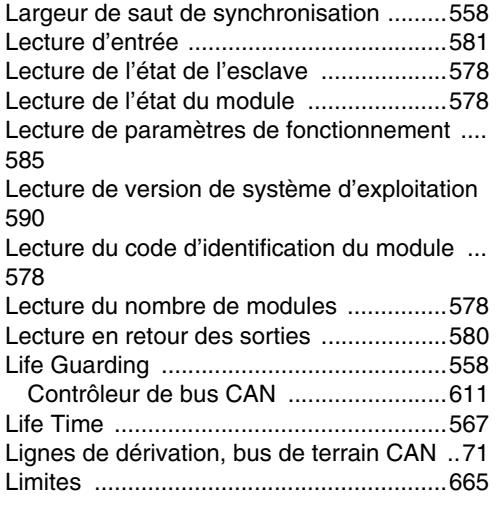

## **M**

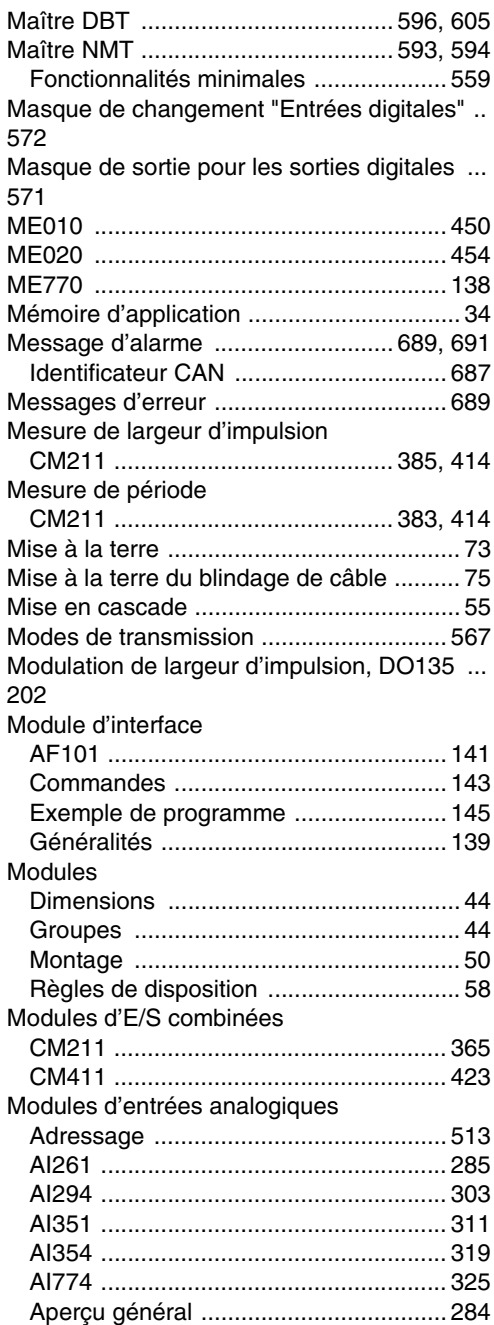

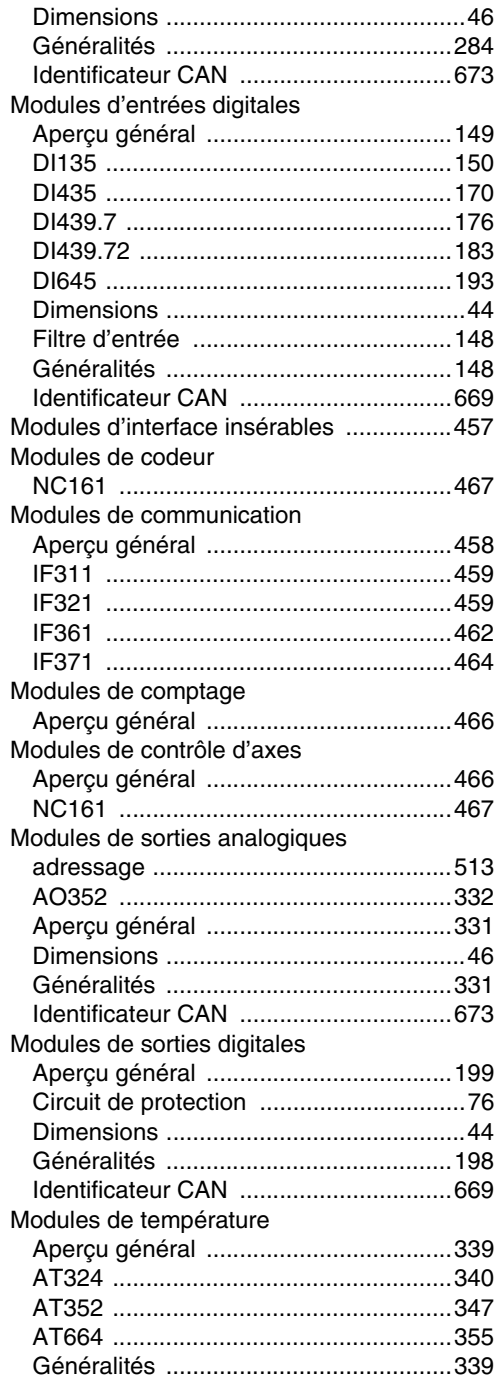

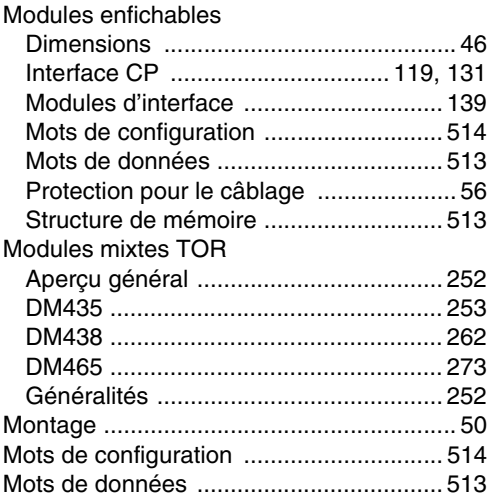

## **N**

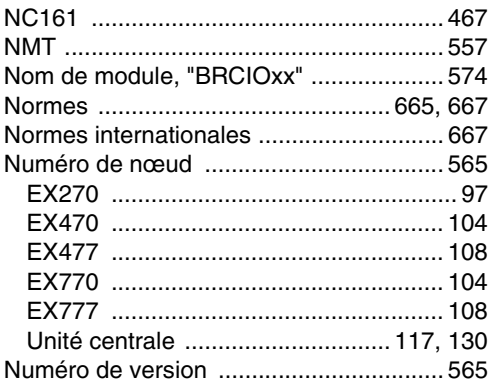

### **O**

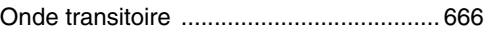

### **P**

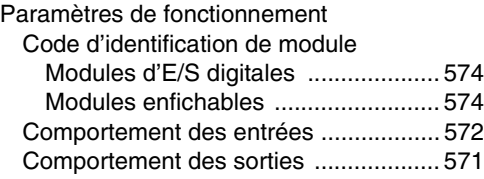

Index

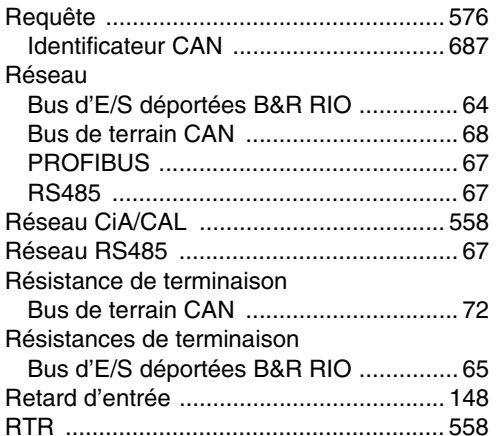

### **S**

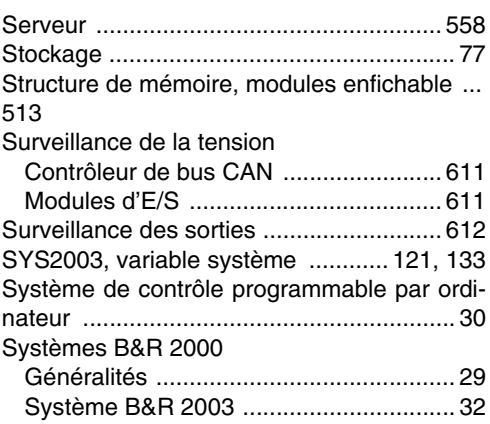

### **T**

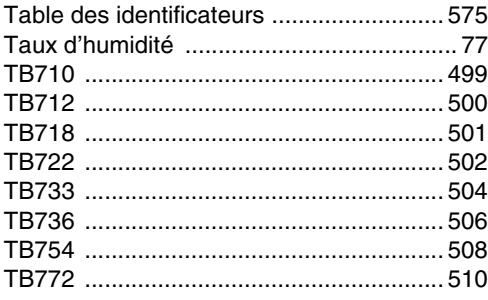

#### [Compression des données ...................567](#page-567-5) [Facteur Life Time .................................567](#page-567-6) [Groupes de priorité ...............................574](#page-574-7) [Largeur de saut de synchronisation .....566](#page-566-1) [Masque de changement "Entrées digitales"](#page-572-4)  572 [Masque de sortie pour les sorties digitales](#page-571-3)

571 [Modes de transmission ........................567](#page-567-7) [Nom de module "BRCIOxx" .................574](#page-574-8) [Numéro de nœud .................................565](#page-565-3) [Numéro de version ...............................565](#page-565-4) [Table des identificateurs ......................575](#page-575-1) [Temps d'inactivité pour les entrées ......572](#page-572-5) [Temps d'inactivité pour les sorties .......571](#page-571-4) [Temps d'inhibition pour les entrées ......573](#page-573-0) [Temps d'inhibition pour un objet d'alarme ..](#page-571-5) 571

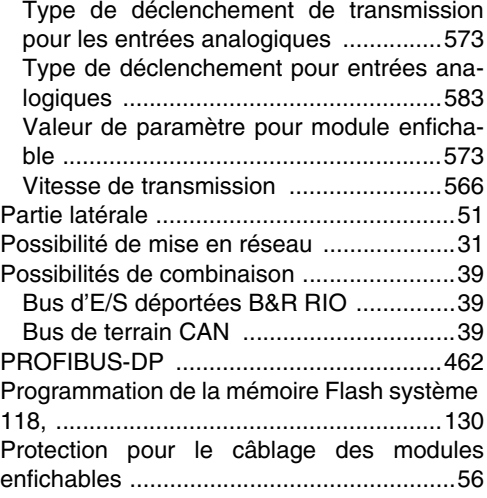

## **R**

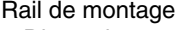

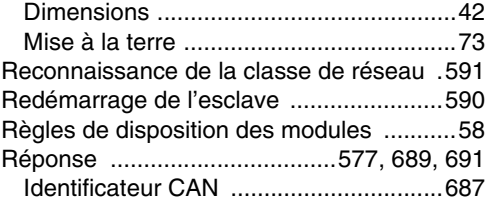

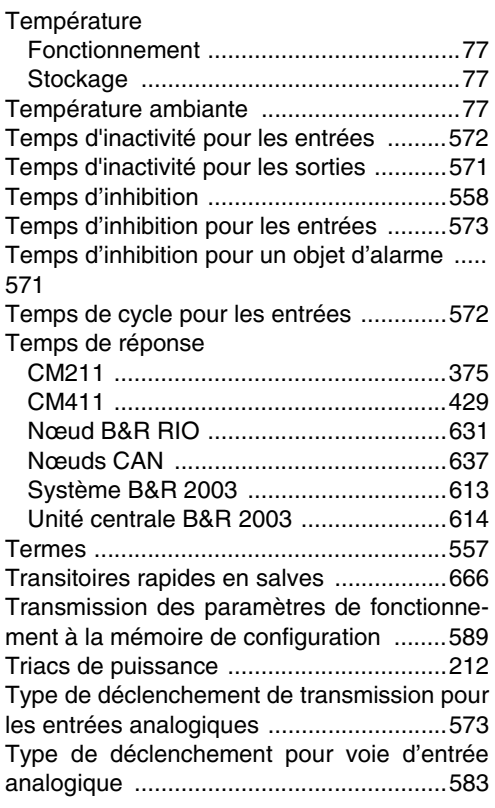

# **U**

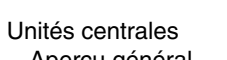

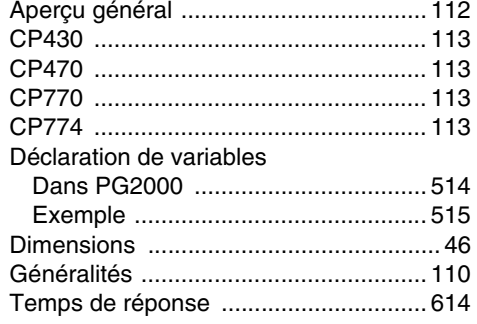

### **V**

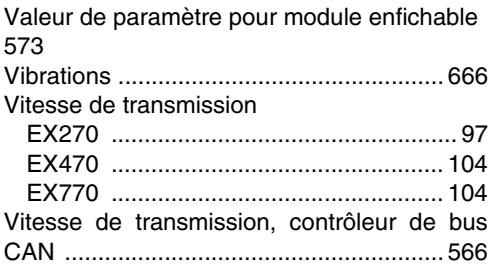

### Index des références

## $\mathbf 0$

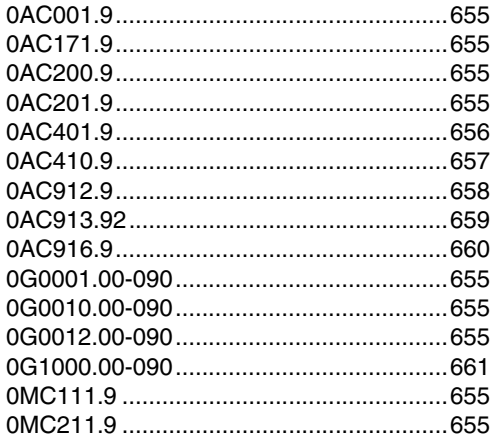

## $\overline{7}$

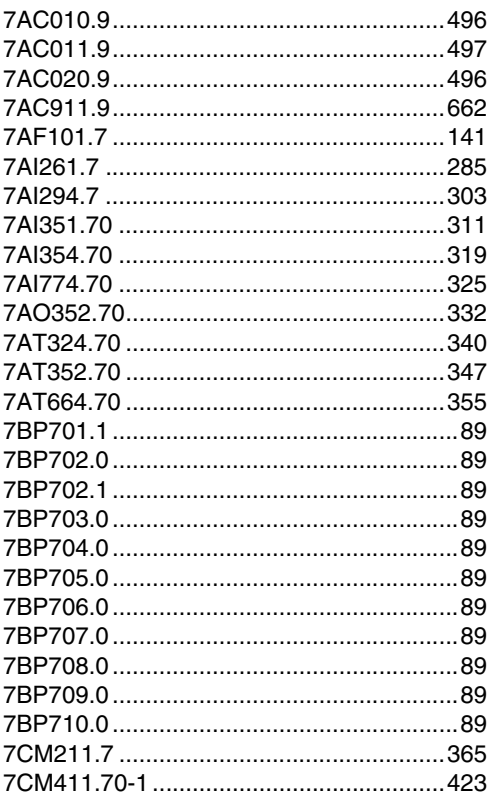

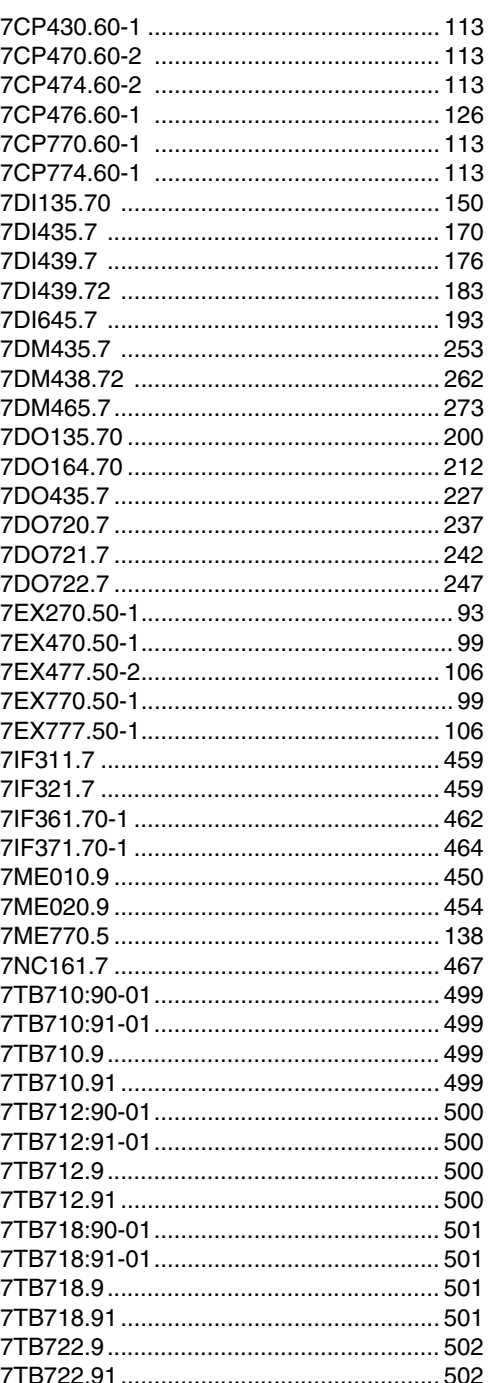
## Index des références

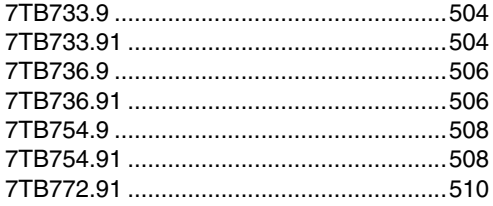

## E

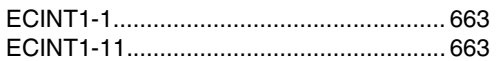

**MASYS22003-F**